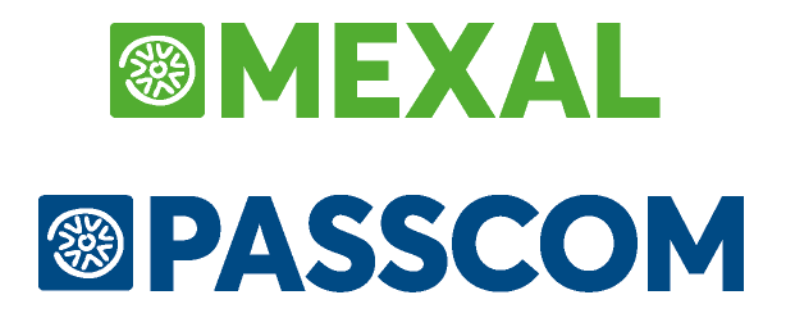

# **MANUALE SPRIX**

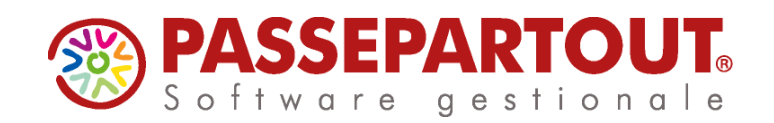

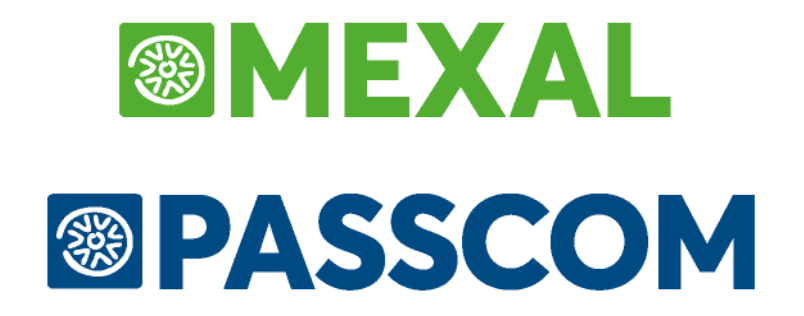

# **SPRIX / COLLAGE**

### **AVVERTENZE IMPORTANTI SULLA DOCUMENTAZIONE**

Questo documento è il **Manuale** didattico ed operativo relativo al linguaggio di programmazione dei componenti **Sprix** e **Collage** contenuti nella piattaforma di sviluppo **PassBuilder** integrata nel **Gestionale Passepartout**.

La piattaforma è collocata nella voce **'App PassBuilder'** del menu **'Servizi'** ed è costituita da un aggregato di funzionalità e strumenti nativi per realizzare personalizzazioni e sofisticate procedure verticali.

Fra questi strumenti di sviluppo ci sono quelli chiamati Sprix e Collage. E' sufficiente realizzare anche un singolo programma con uno di questi due strumenti a rappresentare un'**Applicazione Passepartout** realizzata con PassBuilder, pertanto, il presente manuale integra il "**Manuale PassBuilder**".

Il manuale Sprix/Collage è una componente del manuale PassBuilder in quanto contiene informazioni propedeutiche per sviluppare Applicazioni Passepartout. Per ragioni tecniche il manuale Sprix/Collage è mantenuto **separato** dal manuale PassBuilder, in quanto possiede funzionalità specifiche come i collegamenti all'Editor di programmazione Sprix/Collage (cioè può richiamare i dettagli di singole istruzioni, funzioni e variabili) e link interni agli esempi ed a sezioni di raggruppamenti per argomento.

Entrambi i manuali, infatti, sono disponibili on-line sia nell'Area Riservata del sito Edupass.it sia nell'Area Sviluppatori presente nell'Area Riservata del sito Passepartout.net (accessibile con credenziali user/password oppure dallo stesso Gestionale). Sebbene siano accessibili da punti diversi, questi documenti sono identici.

### **®MEXAL ®PASSCOM**

### **Si consiglia di scaricare il Manuale Sprix in formato PDF**, dato che questo consente:

 la conservazione di questo documento per ciascuna versione del Gestionale, considerando che è anche suscettibile di modifiche in "tempo reale" per eventuali necessità contingenti; la complessità del contesto ambientale in cui si diffonde la natura tecnica di questo documento può richiedere utili e/o necessari interventi tempestivi ad ampia diffusione, al fine di aggiungere correzioni, chirarimenti, esempi, aggiornamenti d'appendice, ecc; le nuove informazioni, quindi, sono immediatamente fruibili e non passano necessariamente attraverso i periodici leggimi e le relative circolari, poichè questi ultimi due tipi di documenti riportano gli aggiornamenti di particolare rilevanza e correzioni di anomalie, pertanto si consiglia di riferirsi sempre ai leggimi elencati nell'Appendice in calce al manuale (v. figura). L'aggiornamento del manuale Sprix è indipendente dalle release del Gestionale, pertanto la data di pubblicazione è riportata nel titolo di questo documento, spesso equivalente alla data di ultima modifica del file PDF; la possibilità di scaricare in PDF consente quindi all'utente di collezionare e conservare tutte le versioni d'interesse e le cui differenze può confrontare con appositi programmi di comparazione; si consiglia di attendere qualche giorno dal rilascio dell'ultima release del Gestionale, in modo da conoscere anche le eventuali "ultime notizie";

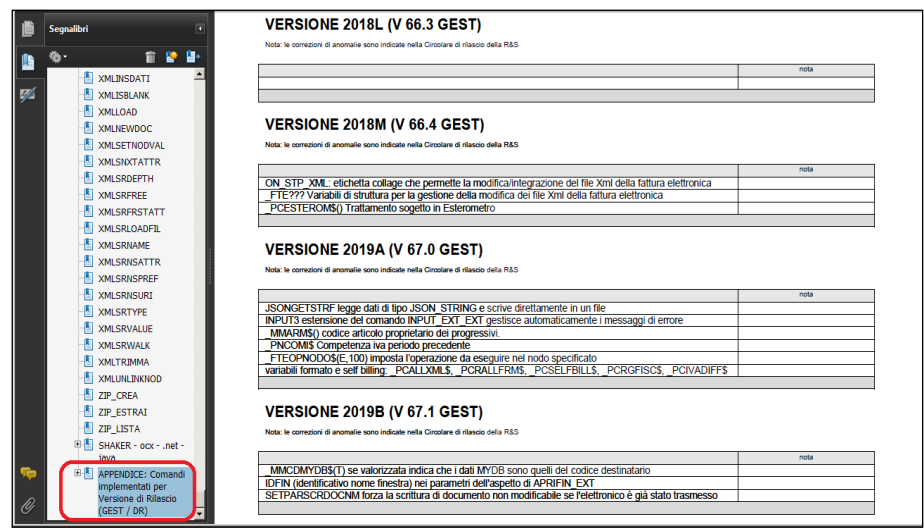

- la consultazione off-line e con un comodo "segnalibro";
- le ricerche più efficienti in base a parole "chiave"; il linguaggio Sprix è fatto di parole "chiavi" e a meno che non sia ancora previsto l'argomento è impossibile non trovare l'informazione desiderata;
- la visualizzazione di commenti e note a piè di pagina, spesso utili per informazioni ridondanti oppure storiche; una visualizzazione dei testi più utile per un manuale tecnico e più vicina alle esigenze dei Partner Sviluppatori;
- l'utilizzo di link "clicca qui" che collegano le singole voci ai paragrafi dei comandi raggruppati per argomento d'appartenenza;

Per tutti gli argomenti generali relativi alla piattaforma PassBuilder e che non sono menzionati (ripetuti) in questo manuale Sprix/Collage, si rimanda al manuale PassBuilder, di cui riportiamo due link:

**[PassBuilder in Area Pubblica](https://www.edupass.it/manuali/manualistica-mexal/manuale-prodotto?a=manuale-prodotto)** (vedere il capitolo PassBuilder del menu Servizi nel manuale Passepartout).

**[PassBuilder in Area Riservata](https://www.edupass.it/manuali/manualistica-mexal/manuale-prodotto?a=manuale-prodotto/servizi/passbuilder)** (il documento è il capitolo estratto dal manuale Passepartout).

Sebbene una singola Applicazione Passepartout possa essere realizzata in PassBuilder anche con uno solo fra i due strumenti di sviluppo Sprix e Collage, si ricorda che la piattaforma è composta anche da altri elementi e funzionalità (v. figura), pertanto anche i loro manuali (es. 'MyDB'), potrebbero essere mantenuti separati e collocati in altri contesti più idonei, ma ugualmente raggiungibili (ad esempio la 'Modulistica di Stampa' è utilizzata anche dalla procedura standard, pertanto il suo manuale è collocato nel manuale generale).

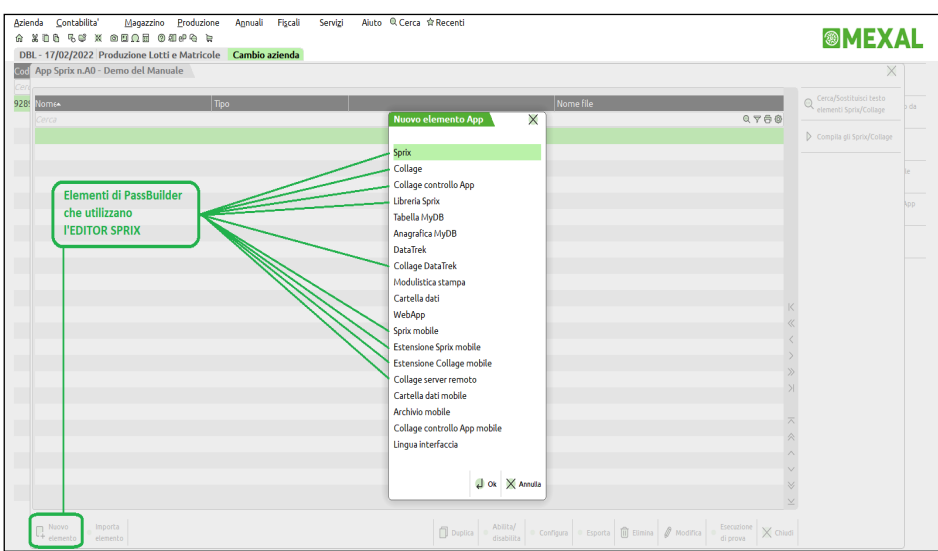

Inoltre, alcuni di questi elementi sfruttano anche specifiche funzionalità descritte in questo manuale Sprix/Collage (v. figura), ma che sono da integrare con le informazioni e gli esempi contenuti nei rispettivi manuali di ciascuno strumento (es. Mobile, Datatrek, ecc) oppure il medesimo PassBuilder o il Web Market PassStore; per la medesima motivazione, in Sprix/Collage si rimanda l'approfondimento di alcune funzionalità agli specifici manuali che le trattano (Xml, Web Service, Sql, ecc.).

### **Notare Bene:**

I programmi Sprix e Collage sono capaci di leggere e scrivere dati, possono interagire a video e stampare in vari modi, si relazionano ad archivi e device esterni, ecc... Con Sprix e Collage è facile programmare, ma presuppone la conoscenza del contesto ambientale per ottenere i migliori risultati, pertanto le informazioni contenute nel **[Manuale Utente \(clicca qui\)](https://www.edupass.it/manuali/manualistica-mexal/manuale-prodotto?a=manuale-prodotto)** sono **indispensabili** per potere conoscere l'ambiente in cui questi strumenti operano: caratteristiche del Sistema; configurazioni dei componenti Client e Server; remotizzazioni LAN (Locale) e WAN (Live Server Farm); accessi; restrizioni; funzionalità; regole; automatismi; controlli; semaforiche dati; ecc.. **Il Manuale Utente contiene frequenti riferimenti a SPRIX.** Solo a titolo di esempio: non è compito del Manuale Sprix descrivere quali siano i limiti di Sprix nell'Azienda di Prova o nell'Azienda Storicizzata, ma è compito dei paragrafi del Manuale Utente dedicati alle funzioni "Azienda Prova" e "Storicizza" del menu "Apertura Azienda".

Ignorare il **Manuale Utente** oppure l'eventuale **Documentazione Specifica** della funzionalità in esame, quindi, comporta dei rischi di inefficacia e inefficienza dell'Applicazione, esempio: la **replica** di funzioni già esistenti oppure l'incontro di **vincoli o limiti** strutturali non considerati in sede di analisi. Il Manuale Sprix implementa lo stato dell'arte sui comandi SPRIX, ma **non riscrive** le informazioni contenute in altri manuali (anche quelli specializzati come la **Fatturazione Elettronica**) e **non descrive** tutto quello che si potrebbe fare oppure non fare con i comandi a disposizione, anche relativamente alla replica di funzioni del Gestionale che potrebbero avere vincoli commerciali. Il Manuale Sprix ripete e approfondisce talune argomentazioni quando le casistiche diventano importanti, frequenti, utili (workaround oppure "desiderata"), ma **ciò non significa che quanto non è espressamente dichiarato sia comunque consentito**, poichè occorrono sempre le necessarie verifiche in base a **tutta la documentazione coinvolta**, pena la deduzione di conclusioni affrettate oppure incomplete in sede d'analisi e conseguente rischio di intraprendere lo sviluppo di soluzioni in condizioni difficili o impossibili.

La voce **[Allegati e Documenti](https://www.edupass.it/area-riservata/area-sviluppatori/allegati%20e%20documenti)** dell'Area Sviluppatori presente nell'Area Riservata del sito Passepartout.net, contiene:

- 1. guida alla documentazione, le condizioni di utilizzo del servizio di supporto EasyPass, l'utilizzo del Forum;
- 2. template per la realizzazione della documentazione di una Applicazione (come realizzare il manuale di una App);
- 3. esempio Shaker XLS in VB;
- 4. archivio storico di esempi e documenti, ancora validi ma non più aggiornati (tracciati, tabelle, relazioni, diagrammi, mirroring);
- 5. esempi di App didattiche, principalmente in Sprix e Collage;

Considerare, infine, anche la **[Composizione Prodotti](https://www.passepartout.net/area-riservata/gestione-vendite/gestione-vendite---composizione-prodotti)** della sezione Commerciale nell'Area Riservata, in quanto riporta dei vincoli commerciali, ad esempio: i livelli di prodotto che non sono contabili hanno, ovviamente, dei limiti di gestione della primanota.

## **@MEXAL @PASSCOM**

Se sei un nuovo collaboratore puoi ignorare la seguente tabella commerciale, che conclude queste avvertenze relative alla documentazione:

### **POLITICHE STRUMENTI DI SVILUPPO**

Il presente paragrafo è soggetto ad aggiornamenti e sostituisce le seguenti obsolete politiche relative agli strumenti di sviluppo:

- Politica *Sprix Lite, Sprix Full, MDS, SDK* versione di riferimento **2003G**, ex chiarimento 18916 supporto online (**obsoleto**)
- Politica *Sprix Pubblico, Sprix Privato* versione di riferimento **2011C**, ex chiarimento 26612 supporto online (**obsoleto**)

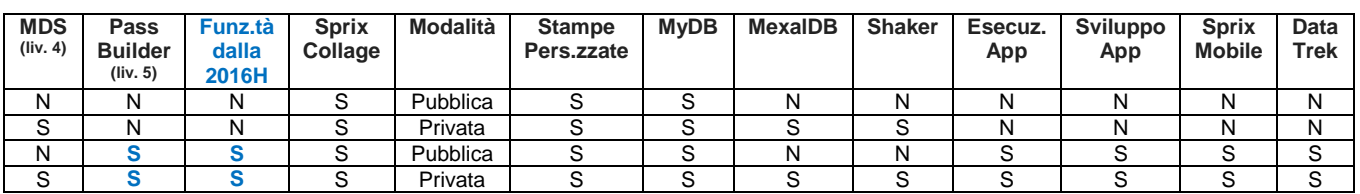

### **MDS / PASSBUILDER (versione di riferimento 2016H - in vigore)**

Il livello di licenza di sviluppo disponibile si verifica premendo i tasti [F1+F1+F2] nel Gestionale; valutare ciascun caso (configurazione) in base alle vigenti condizioni commerciali, comunicate attraverso appositi canali di comunicazione e circolari di Area Riservata (es: circolari del 1 luglio e del 1 agosto 2016).

### **MDS (Mexal Developer Suite)**

La personalizzazione consente di non dovere collocare il sorgente nell'installazione, cioè la personalizzazione può operare nella cosiddetta modalità *"privata"* anziché in quella predefinita cosiddetta *"pubblica"* **(\*)**. Nelle installazioni Live nella **Server Farm Passepartout**, lo Shaker è disponibile con il solo componente ".Net"; in ambiente Live l'utilizzo dei restanti componenti **Shaker**, **MexalDB, RDBMS** oppure software diversi dal Gestionale che richiedono configurazioni particolari (es: operazioni SQL su file Xls/Mdb via ODBC) **non sono disponibili**. Shaker non occupa un terminale "virtuale" (MDI), piuttosto occupa un terminale reale, come previsto dalla licenza. Dalla versione 2020A (v750), MDS consente la replica DB Datatrek in chiaro.

### **Terminali Utenti e Terminali di Servizio (di tipo "L" limitato fino a 3 utenti, di tipo "I" indefinito fino a quanti possibili) Per ulteriori informazioni consultare le [Nozioni Generali - Configurazione] nel Manuale Utente**

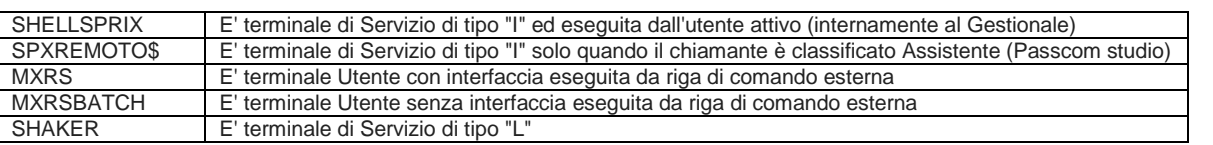

Il Terminale è Utente quando rappresenta il punto d'ingresso nel Gestionale ed attiva un processo padre (non un "clone" di Servizio). Non è possibile con Sprix e Collage controllare il tipo dei terminali aperti, in quanto tale possibilità si avrebbe solo all'apertura del Gestionale e Sprix e Collage si attivano solo dopo l'accesso in un'azienda, pertanto occorre un controllo personale all'apertura del programma.

### **PASSBUILDER**

E' la piattaforma di sviluppo e di gestione delle personalizzazioni cosiddette "App"; l'attivazione di PassBuilder non pregiudica la configurazione di personalizzazioni preesistenti alla politica PassBuilder, per le quali, restano in vigore le politiche precedenti alla versione 2016H. Le personalizzazioni preesistenti possono coesistere con la possibilità di generare "App" e sono convertibili in "App". **(\*\*)**

Per **sviluppare** la cosiddetta **App Utente** è necessario che l'installazione attivi sia **MDS** che **PassBuilder**. Per **installare** ed **eseguire** la **App Utente** è necessario che l'installazione attivi **PassBuilder;** se Cliente **non ha MDS attivo**:

- Il Cliente può eseguire la App Utente realizzata dal suo Partner.
- Il Partner autore della App Utente può pubblicarla nella vetrina **PassStore** come **PassApp**; indipendentemente dall'autore il Cliente può eseguire qualsiasi PassApp.
- MDS consente il trasferimento di App fra Partner tramite marcatura del Partner che la riceve.

### **PASSSTORE**

La pubblicazione di App nella vetrina online PassStore è un'opportunità che consente di distribuire applicazioni gratuite e non; la distribuzione di una medesima PassApp a più di un'installazione comporta, comunque, il conteggio per singola installazione.

### Casi possibili

**Cambio Dealer/Codice Contratto:** se il cliente **non dispone di MDS**, nell'eventualità che avvenga una modifica del Dealer (es. cambio di Partner o di Ragione Sociale e p.Iva) è necessario che l'App sia ricompilata dall'installazione con il nuovo Dealer. Se la trasformazione dei programmi Sprix / Collage / MyDB in Applicazioni PassBuilder non è ancora avvenuta (per esempio, tramite la funzione di trasformazione disponibile ad aziende non aperte), prima di eseguire la trasformazione si consiglia di procedere alla modifica del Dealer/Codice Contratto; se la trasformazione in App è già avvenuta, la modifica del Dealer/Codice Contratto può invalidare l'App (App non valida) e richiederne una nuova compilazione che la codifichi con il nuovo dealer; la ricompilazione potrebbe richiedere il preventivo export dei programmi dall'installazione del cliente. In ogni caso, l'assenza dei sorgenti richiede la licenza MDS, altrimenti, la presenza dei sorgenti consente di ricostruire ex-novo l'App, in modo che questa si generi con il codice installazione che li ha importati, compilati e applicate le modifiche.

**Trasferimenti di Applicazioni fra Partner:** premessa l'esistenza dei sorgenti nell'app, oppure in alternativa, di licenza MDS o pubblicazione PassStore, nel passaggio di App fra Partner, l'App in oggetto dev'essere ricompilata dal Partner ricevente prima di essere importata nell'installazione a cui si riferisce come dealer di compilazione.

**(\*)** La modalità *"pubblica"* significa che l'applicazione può funzionare solo se il sorgente ed il suo relativo eseguibile sono entrambi collocati nell'installazione; la modalità *"privata"*, invece, significa che l'applicazione può funzionare anche con il solo eseguibile, ma richiede l'attivazione del livello MDS (per l'esecuzione "privata" senza livello MDS contattare la divisione commerciale Passepartout S.p.A.). *Attenzione: i vecchi eseguibili compilati prima del rilascio di MDS (versione 2003G), se ricompilati richiedono la presenza del sorgente oppure la licenza di sviluppo MDS; a tal proposito si ricorda che in mancanza del sorgente non è consentito il reverse engineering non autorizzato dalla dichiarazione espressa e sottoscritta da parte del titolare di tutti i riservati diritti. Attenzione: l'utilizzo della funzione "elimina sorgenti sprix collage app" presente nell'ambiente PassBuilder senza disporre del necessario livello MDS invalida l'Applicazione e la rende non utilizzabile.;*

**(\*\*)** chiarimenti sul passaggio di Sprix e MyDB in PassApp sono descritti nella circolare "CC\_SG-PAC\_PassaggioInPassApp\_170529" e nella circolare "CC\_SG-PAC\_NovitaMeeting\_170517".

### **®MEXAL ®PASSCOM**

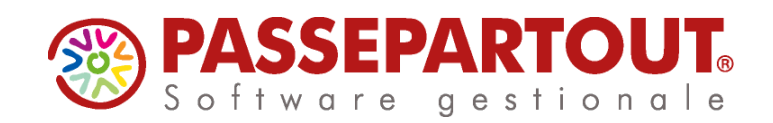

# **SPRIX/COLLAGE**

 **17/04/2024**

### **STRUTTURA DEL MANUALE**

#### **1. INTRODUZIONE (Ambiente di Sviluppo e Gestione dei Programmi)**

Questa prima parte è dedicata ai nuovi collaboratori che desiderano sviluppare Applicazioni Passepartout attraverso gli elementi di programmazione Sprix e Collage persenti fra quelli disponibili nella piattaforma PassBuilder integrata nel Gestionale Passepartout. Si tratta di un capitolo dedicato ad un esempio dimostrativo per descrivere l'ambiente di sviluppo Sprix/Collage integrato nel Gestionale Passepartout. Il capitolo riporta, infine, delle indicazioni sulla gestione dei programmi ed in cui la cui nomenclatura dei file è differente dalla gestione precedente solo a livello terminologico. Le suddette informazioni possono essere utili anche agli utenti esperti.

**®MEXAL ®PASSCOM** 

#### **2. COMANDI PER ARGOMENTO (Linguaggio, Sintesi dei comandi con Regole, Esempi e Casi)**

Questa seconda parte aggrega i comandi del linguaggio Sprix/Collage in tabelle per categoria di argomento. Ciascuna tabella elenca i comandi in modo sintetico e, finchè possibile, di rispettarne l'ordine logico di utilizzo. Le tabelle riportano piccoli esempi, anche tramite link e casi d'uso.

**Notare:** alcuni esempi potrebbero non essere più riproducibili in quanto non più allineati all'evoluzione grafica e/o funzionale del Gestionale, oppure, sebbene ancora funzionanti<br>astistenza on line (Supporto EasyPass) e "copia e incolla" del testo potrebbe interpretare e riportare dei caratteri speciali che potrebbero "sporcare" il sorgente ed impedirne la compilazione e/o il funzionamento (per<br>esempio i doppi apici di taluni font non ven *eventualmente apportare delle modifiche massive a tali caratteri in modo da uniformarli a quanto richiesto dall'Editor Sprix.*

#### **3. COMANDI IN ORDINE ALFABETICO (Dettaglio dei comandi con relativi Parametri)**

Questa terza parte contiene la libreria di tutti i comandi elencati in ordine alfabetico, con il dettaglio dei parametri per ciascuna voce e le particolarità delle condizioni di utilizzo.

#### **4. MDS - SHAKER (linee guida per sviluppare applicazioni esterne sfruttando comandi Sprix, ma tramite altri linguaggi)**

La quarta parte riguarda Shaker. Consiste in una suite di componenti di sviluppo che consente di sviluppare personalizzazioni del Gestionale che sfruttano il motore SPRIX ma senza usarne il linguaggio, ovvero, tramite i linguaggi di altri ambienti di sviluppo (OCX, .NET, JAVA). Richiede apposita Licenza MDS (Mexal Development suite).

#### **5. APPENDICE: implementazioni per versione di rilascio**

La quinta e ultima parte è un'appendice sulle implementazioni delle versioni di rilascio più recenti; è una sintesi degli ultimi leggimi, i dettagli e gli approfondimenti sono riportati nella sezione 2^ e sezione 3^.

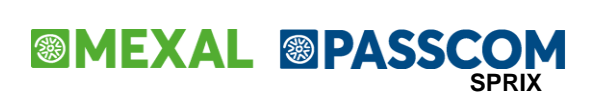

### **INTRODUZIONE: AMBIENTE DI SVILUPPO**

### **ACCENNI SULLA PIATTAFORMA**

L'ambiente di sviluppo PassBuilder ti consente di realizzare Applicazioni Passepartout: accedi alla voce "App PassBuilder" collocato nella voce di menu "Servizi", quindi seleziona "Nuova App".

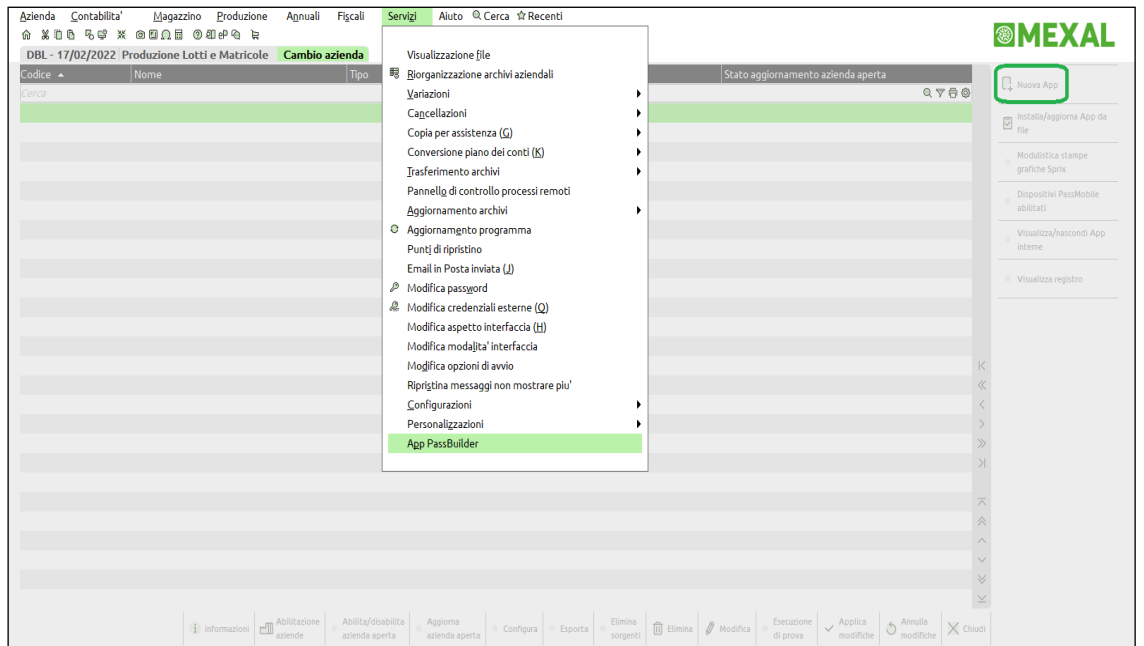

Inserisci i dati identificativi dell'Applicazione.

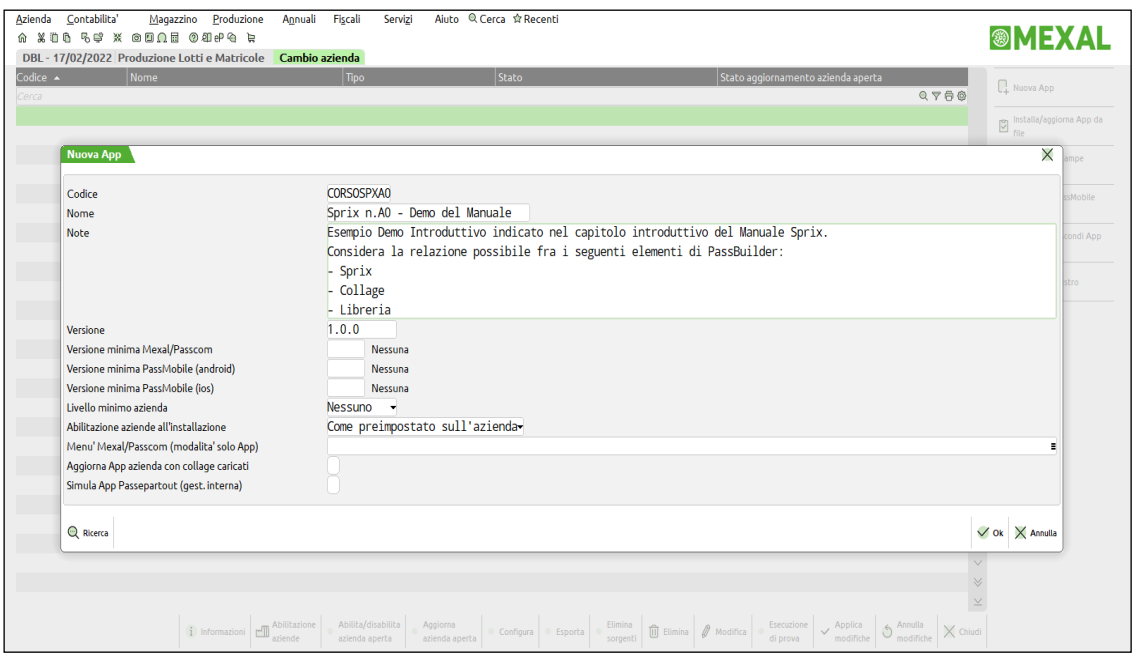

## **@MEXAL @PASSCOM**

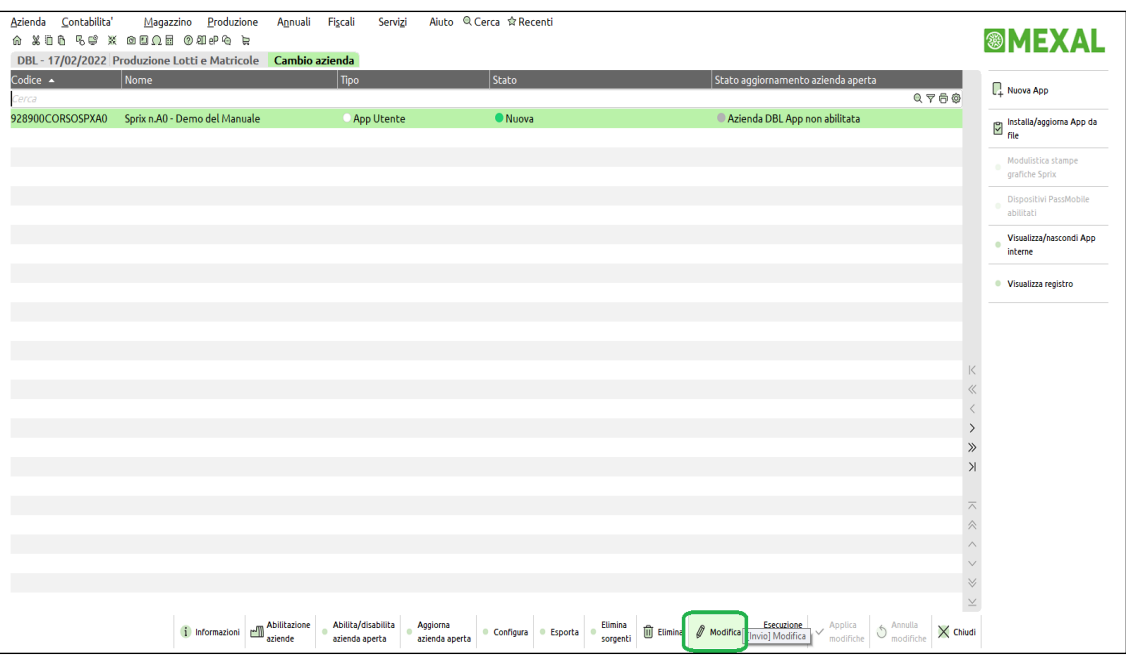

Successivamente puoi scegliere gli elementi di sviluppo che servono per generare i contenuti dell'Applicazione: sono elencati e selezionabili, hanno diversa natura e funzione in base a quello che l'Applicazione deve fare.

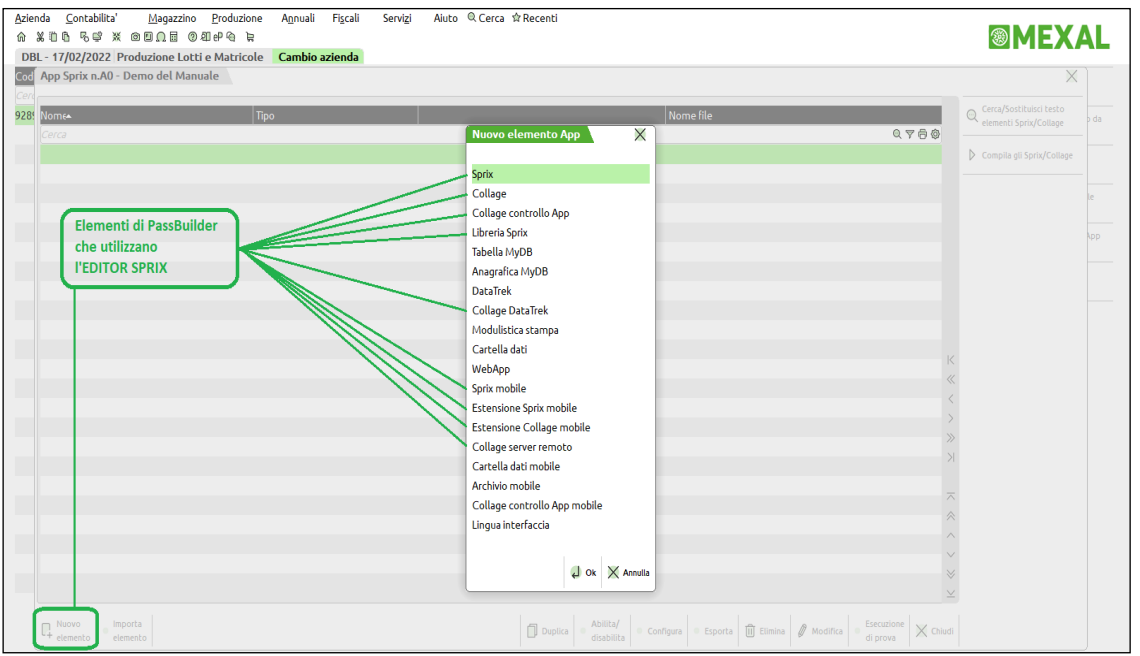

Questo manuale tratta principalmente tre elementi: "Sprix", "Collage" e "Libreria Sprix"; ciascuno di questi consente di generare files sorgenti contenenti codice scritto in linguaggio Sprix tramite un apposito Editor. Il linguaggio Sprix è di tipo sequenziale e procedurale, elaborato riga per riga, e dispone di un vasto insieme di comandi, funzioni, istruzioni e variabili per interagire con il Gestionale; alcuni comandi riguardano altri elementi dell'Applicazione, quindi anche questi componenti usano lo stesso Editor, per esempio "Sprix mobile" e "Collage Server Remoto". (v. immagine).

Elementi come la "Anagrafica MyDB" e la "Modulistica stampa", invece, sebbene il linguaggio Sprix abbia specifici comandi per utilizzarli non si costruiscono con lo stesso Editor, ma tramite appositi moduli. Esempio, un programma Sprix che scrive dati su tracciati personalizzati di una "Anagrafica MyDB" dispone di chiamate alla base dati MyDB ed istruzioni per scrivere nei suoi record, ma la natura e la struttura dei record non si costruisce con l'Editor, poichè si crea con appositi moduli e tabelle.

Un'Applicazione può essere costitutita da un insieme di vari programmi "Sprix" e "Collage" fra essi combinati e relazionati, ma può essere anche costituita da uno solo di questi. L'esempio introduttivo che seguirà è composto da tre elementi: un programma che opera ad "eventi" (Collage) contenente un codice sorgente "riutilizzabile" (Libreria) impostato con un comando di tipo shell per lanciare ed eseguire un ulteriore programma (Sprix) come se questo fosse un modulo o una funzione di servizio.

Il Collage è un programma contestualizzato nei moduli standard del Gestionale e viene eseguito quando si verificano determinati eventi; quando questi eventi accadono, il modulo standard del Gestionale cede il controllo al programma Collage, ma poi lo riprende quando il Collage ha finito il suo compito. Collage, quindi, non può "corrompere" la struttura originaria del Gestionale, poichè semplicemente nasce e ci muore "sopra", per gestire l'Input (per controllare, bloccare, aggiungere, automatizzare l'operatività utente), l'Output (per leggere i dati a video, mascherare il client, modificare le stampe e la modulistica dei documenti) per eseguire dei processi e per dialogare con database, applicativi e device esterni.

Un programma Sprix, invece, rispetto a Collage può essere eseguito in modo autonomo e indipendente come modulo aggiuntivo del Gestionale e consente di accedere alla sua base dati in lettura diretta e/o con cicli tabellari, ma anche in modifica. Essendo indipendente, anche Sprix non è in grado di "corrompere" l'impianto standard del Gestionale.

Entrambi i programmi Sprix e Collage possono sfruttare porzioni di codice in comune (Libreria) e possono lanciare ulteriori programmi Sprix come processi aggiuntivi e separati, ma un programma Collage non può intervenire su un programma Sprix, poichè non esistono "eventi" Sprix.

### **MEXAL @PASSCOM**

Per utilizzare i programmi Sprix e Collage di un'Applicazione occorre anzitutto identificarli e collocarli nel contesto del Gestionale che si desidera personalizzare o verticalizzare. Prima di spiegare come avviene, può essere utile un breve sguardo al passato.

Prima della nascita della piattaforma di sviluppo PassBuilder i programmi di Le prime sette voci del sottomenu "Sprix/Collage" rappresentavano i menu del personalizzazione e verticalizzazione si creavano accedendo nella specifica Gestionale in cui collocare, in fondo a ciascuno di essi, fino a 99 programmi voce di menu [Servizi-Personalizzazioni-Sprix/Collage] dedicata a questi due Sprix come moduli aggiuntivi indipendenti. strumenti di sviluppo, considerabili oggi come i precursori di PassBuilder, dato che tutt'ora sono il mezzo di relazione principale con gli archivi e moduli del Gestionale. L'obsoleta voce "Personalizzazioni" è stata sostituita dalla voce La voce Collage, invece, consentiva di collocare fino a 99 programmi Collage "App PassBuilder". nell'intero Gestionale o in sue determinate "zone", dall'intero menu/sottomenu fino alla specifica etichetta di un campo di input del singolo modulo standard. Servizi La differenza principale fra il programma Sprix e quello Collage è che Sprix è un modulo aggiuntivo integrato in coda ai menu principali del Gestionale ed **Visualizzazione file** eseguibile in modo "a se stante". Collage, invece, è un programma ancora più Riorganizzazione archivi aziendali integrato in quanto funziona direttamente nelle "zone" dei moduli standard Registri bollati Variazioni Videate quando accade un determinato "evento". Cancellazion Stamne Copia per assistenza (G) Modulistica documenti Sprix Aziende Conversione piano dei conti Modulistica documenti grafica Nella voce di Libreria si collocavano fino a 99 sorgenti in cui scrivere routines di **Sprix Contabilita** Dizionari stampe MSWord Trasferimento archiv .<br>Sprix Magazzir codice Sprix potenzialmente in comune a più programmi Sprix e Collage, Pannello di controllo proce Tabella archivi estern **Sprix Produzion** ottimizzando così la quantità di codice sviluppato in quanto "riutilizzabile". Importazione moduli Aggiornamento archiv Sprix Stampe Aggiornamento programma Carica saldi da file estem Sprix Annuali Punti di ripristino Sprix/Collage Sprix Servizi La voce "Stampa Dizionario" è conservata e spostata di un livello nel menu [ Modifica lingua interfaccia Gestione MyDB Collage Servizi - Personalizzazioni ]. Consente di consultare tutta la struttura della base Configurazioni Libraris dati del Gestionale. Personalizzazio Stampa dizionario App PassBuilder App/Sprix Nota: l'elenco [Sprix/Collage] è ancora impostabile come "visibile", ma non è accessibile (v. flag "Disabilita Sprix/Collage/MyDB non App" nell'elenco delle Configurazioni relative alla funzione [F11] "Impostazioni di configurazione predefinite" del menu "ZCU" [Servizi-Configurazioni-Amministrazione Utenti]).

I suddetti concetti espressi nella tabella permangono in PassBuilder, poichè è cambiato solamente il modo con cui dichiarare e collocare questi elementi nel Gestionale, ovvero, attraverso maschere di input al posto della vecchia rappresentazione ad elenchi<sup>1</sup> del sottomenu [Sprix/Collage] e che non è più operativa eccetto la possibilità di attivare la sola visualizzazione dei programmi in elenco.

Per realizzare un programma Sprix oppure Collage occorre accedere nell'apposita voce "App PassBuilder" e seguire le prime indicazioni del manuale PassBuilder (contenuto nel [manuale utente](https://www.edupass.it/manuali/manualistica-mexal/manuale-prodotto?a=manuale-prodotto) e che in questo contesto riprendiamo e sintetizziamo) su come generare un'Applicazione (tasto [Nuova App]) con attribuzione di Codice, Nome, Versione, ecc.; dopo questo "battesimo" c'è la fase di costruzione (tasto [Modifica App]) che avviene scegliendo gli elementi e le funzionalità che la costituiranno, attraverso il tasto [Nuovo elemento].

 $\overline{a}$ 

<sup>1</sup> R*icordiamo che alcune immagini potrebbero non essere aggiornate e quindi potrebbero riferirsi alla specifica (obsoleta) voce di menu dedicata all'ambiente di sviluppo [Sprix/Collage].*  Questo intero ambiente è attualmente collocato fra gli elementi della piattaforma di sviluppo PassBuilder a cui si può accedere dalla voce 'App PassBuilder' del menu 'Servizi'. Le caratteristiche di utilizzo, fruibilità, funzionalità e concetti dell'originario ambiente (Editor Sprix/Collage/Libreria), però, **non cambiano e restano inalterate**, nonostante alcune visualizzazioni e collocazioni di<br>descrizioni e campi vecchio stile di rappresentazione ad elenchi dei programmi Sprix, Collage e Libreria, ma i campi delle maschere di input degli elementi Sprix, Collage e Libreria di PassBuilder rendono intuibile<br>come questi siano stati sos *alfanumerici per la descrizione del programma, la relativa collocazione nei menu, l'ordinamento di esecuzione, ecc...*

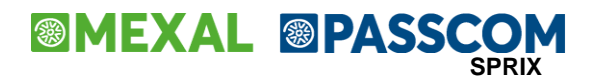

### **DEMO: COLLAGE + SPRIX + LIBRERIA**

Vediamo un piccolo esempio di combinazione di questi tre elementi componenti (Sprix + Collage + Libreria), al fine di ottenere una semplice introduzione a questo ambiente e per dimostrarne le potenzialità, non dimenticando che il contesto in cui si opera è ben più ampio ed articolato, cioè quello del Gestionale: *<< all'ingresso del modulo "Anagrafica piano dei conti" del menu "Contabilità", un determinato "evento" deve attivare l'esecuzione di un altro programma per la visualizzazione di un messaggio e una successiva stampa >>*

**Attenzione:** generalmente si dovrebbe iniziare a parlare da Sprix (in quanto è programma indipendente), poi si passa all'utilizzo della Libreria e infine Collage. Essendo questo solo un esempio demo (per combinarli tutti e tre insieme), risulta più opportuno iniziare a trattare da Collage.

Inizio a costruire l'Applicazione partendo dall'impostazione del programma che funziona ad "eventi", cioè "Collage". A differenza del programma Sprix, il Collage è un programma che funziona quando avviene qualcosa ad opera dell'utente, pertanto, svilupperò un Collage che sfrutta una Libreria, la quale esegue uno Sprix quando si manifesta una determinata condizione durante l'utilizzo dei moduli da parte dell'utente (condizione diversa rispetto all'esecuzione dello Sprix in modo autonomo e indipendente da una voce menu).

Inizialmente creo un Collage da collegare in un punto della "Anagrafica piano dei conti". Prendo nota del fatto che questo percorso di menu ha un codice che corrisponde alla sigla **"CG"** ovvero l'insieme in maiuscolo delle lettere sottolineate delle voci di menu "**C**ontabilità" e "Ana**g**rafica piano dei conti". Queste lettere sono utili come "tasti di selezione rapida dei menu" **[Alt+C+G]**, ma possono corrispondere allo "ID Menu" che serve per "installare" il Collage su una determinata zona del Gestionale.

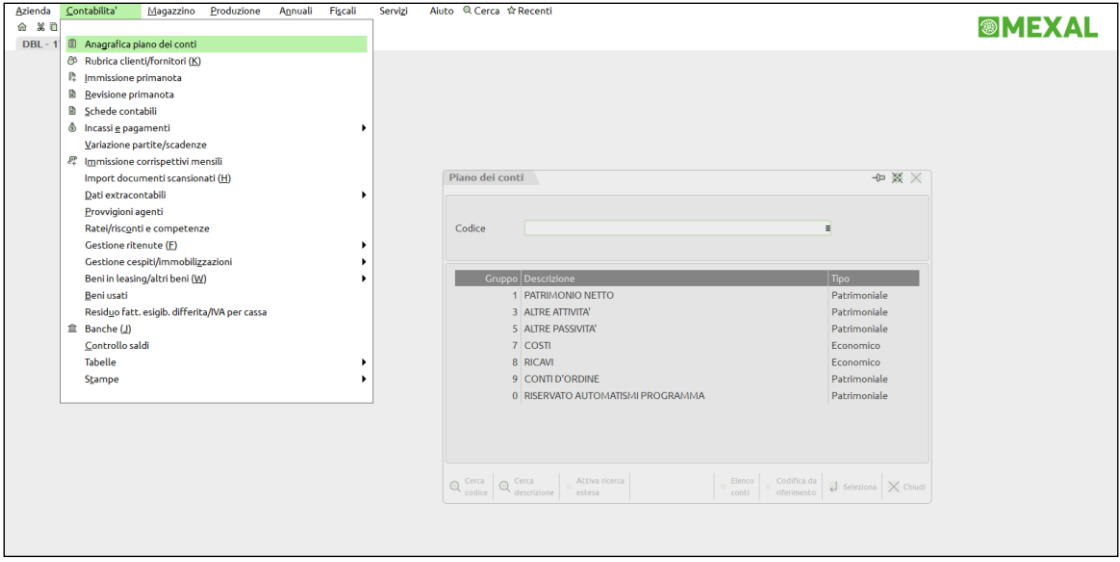

Decido che l'evento deve avvenire nel campo di input "Codice". Dal menu di Passepartout seleziono **Aiuto** e poi **Informazioni su…**, che apre una finestra contenente dati relativi allo "ID Menu", allo "ID Finestra" e "ID campo" (e tante altre informazioni utili per le richieste di assistenza), ma anche un pulsante **Informazioni Collage** che consente di conoscere il nome del campo e gli eventi attivi su di esso. La sequenza di tasti per aprire velocemente queste finestre è [F1]+[F2]+[ShiftF6].

## **@MEXAL @PASSCOM**

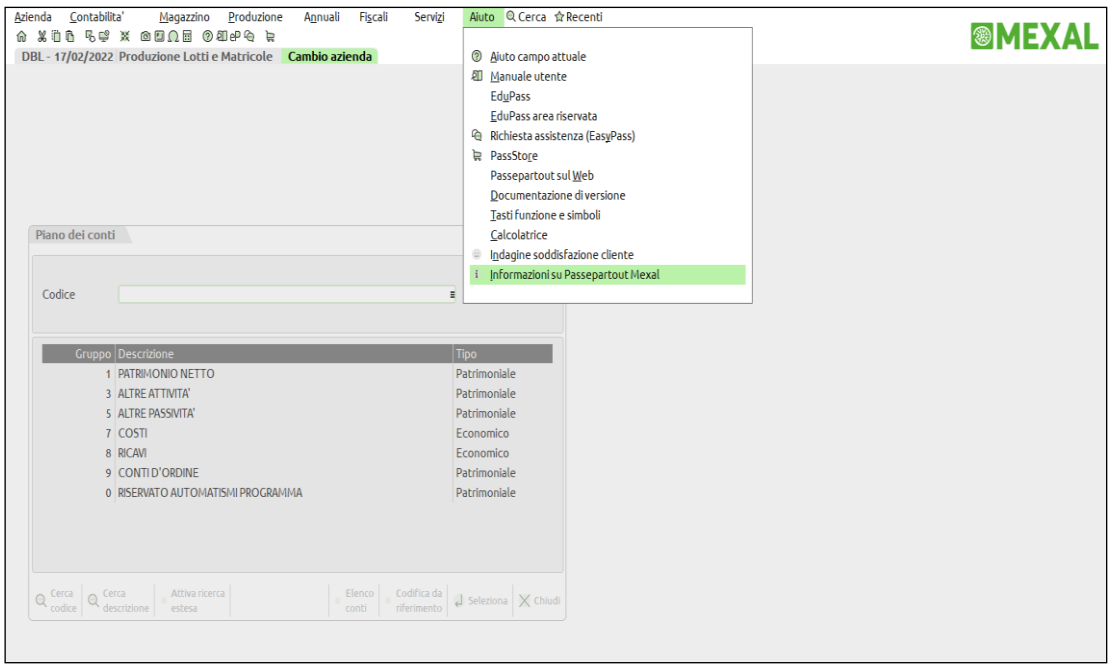

## **<sup><b>@MEXAL** @PASSCOM</sup>

Il campo si chiama "CG\_ASKCONTO", cioè "CG" come "**C**ontabilità Ana**g**rafica" e "ASKCONTO" come "Ricerca Codice". L'unione delle sigle senza carattere "\_" forma il codice (ID) "CGASKCONTO" a cui sono collegati eventi: all'ingresso (ON\_IN); all'uscita (ON\_OUT); alla pressione del tasto funzione [F12] (ON\_612).

Decido che l'evento in cui dovrà avvenire l'esecuzione del Collage sarà "alla pressione del tasto F12", quindi, ON\_612\_CGASKCONTO:.

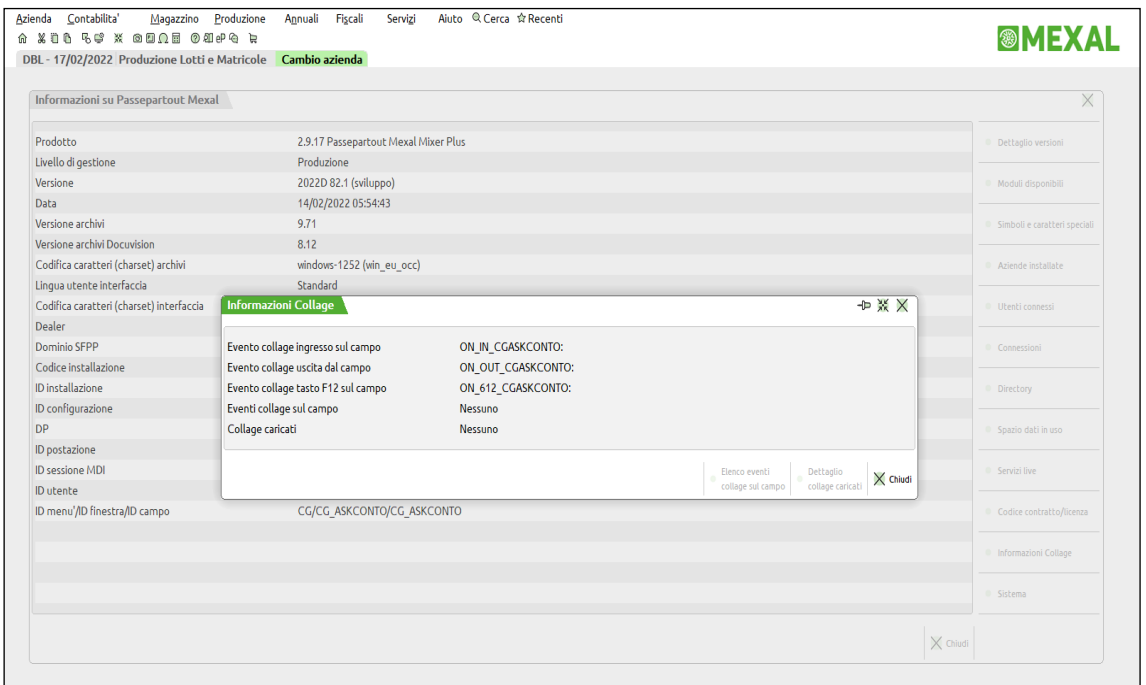

Inizio a costruirmi l'Applicazione che sarà composta da tre sorgenti (Collage + Sprix + Libreria) accedendo dal menu "App PassBuilder".

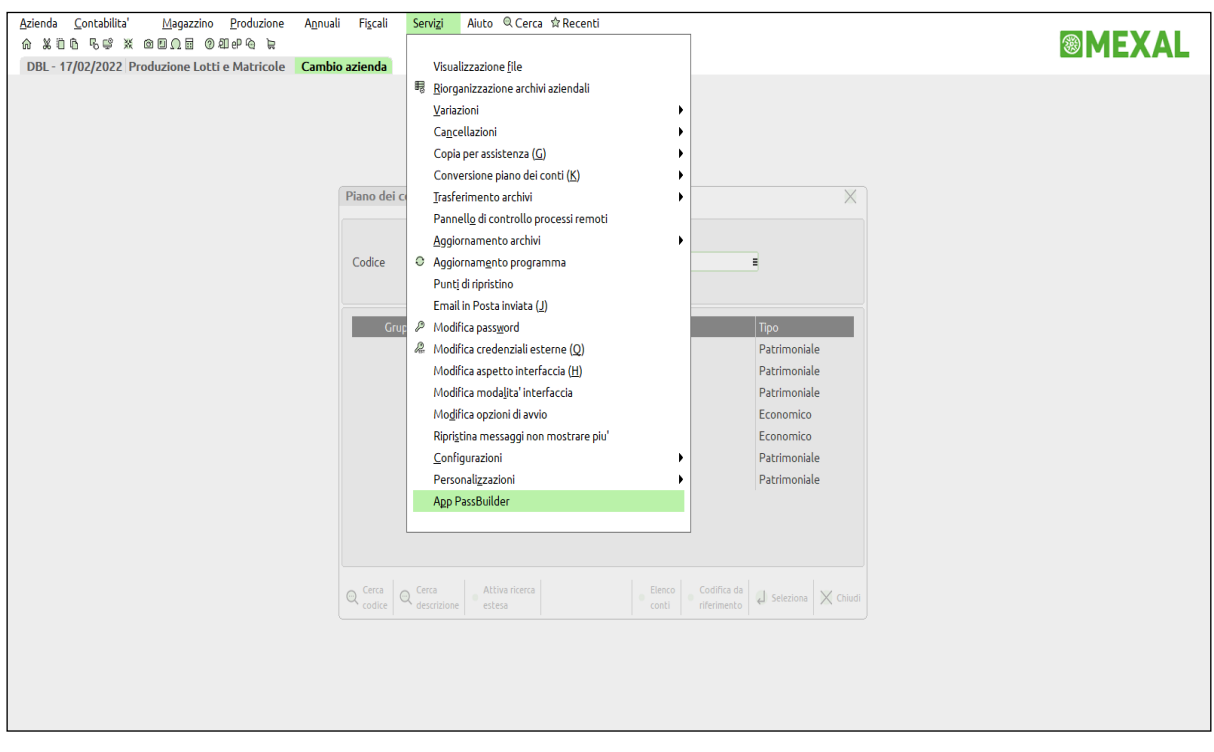

## **®MEXAL ®PASSCOM**

Premo [F4] "Nuova App" e ne inserisco gli elementi identificativi e le eventuali compatibilità con versioni e livello di dati gestiti.

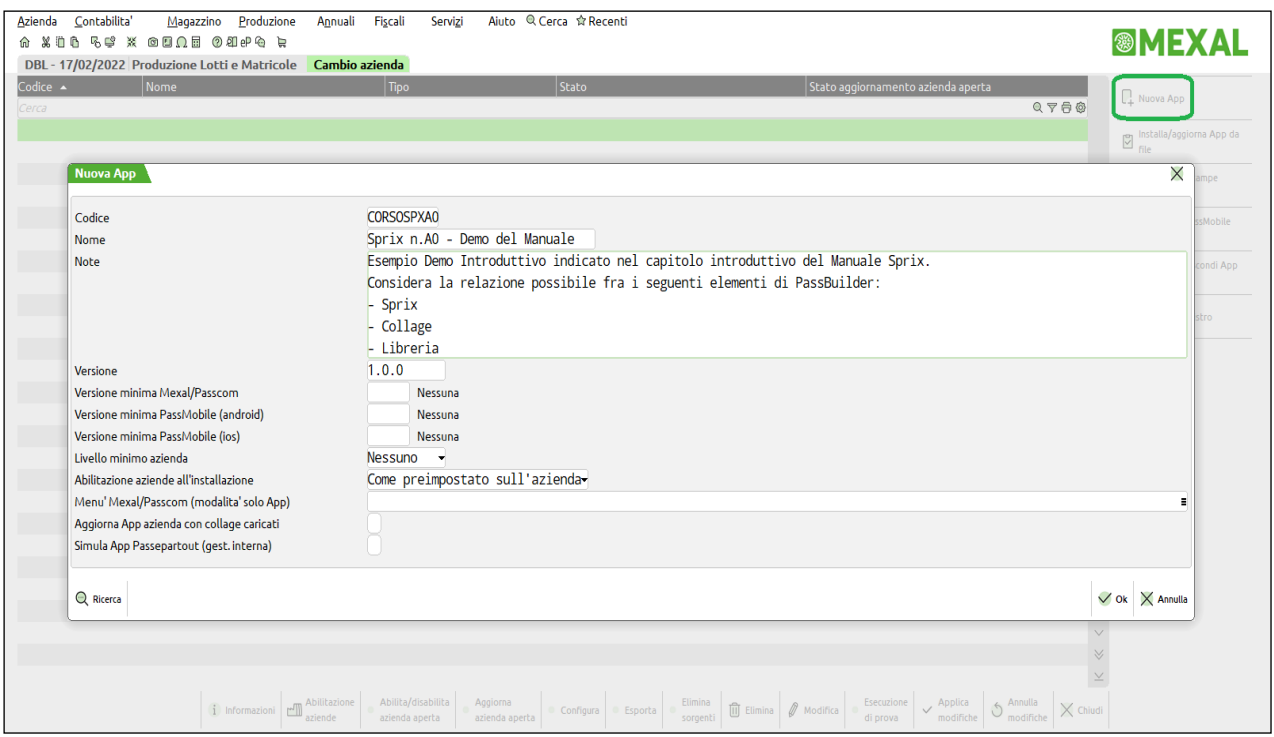

Dopo la conferma con tasto [F10] "Ok", premo [Invio] "Modifica App" e poi [F4] "Nuovo elemento", infine, scelgo l'elemento "Collage" per entrare nell'Editor per comporre il codice sorgente del Collage utilizzando il linguaggio Sprix.

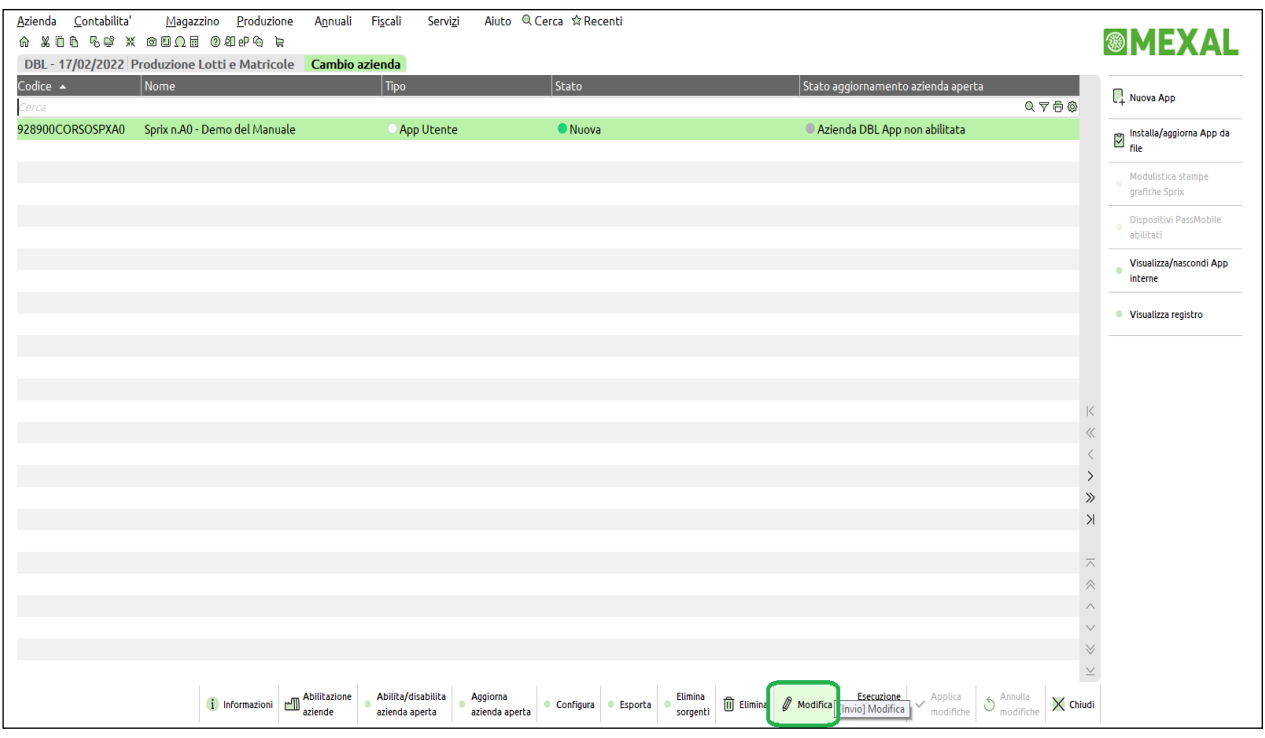

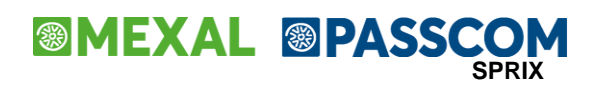

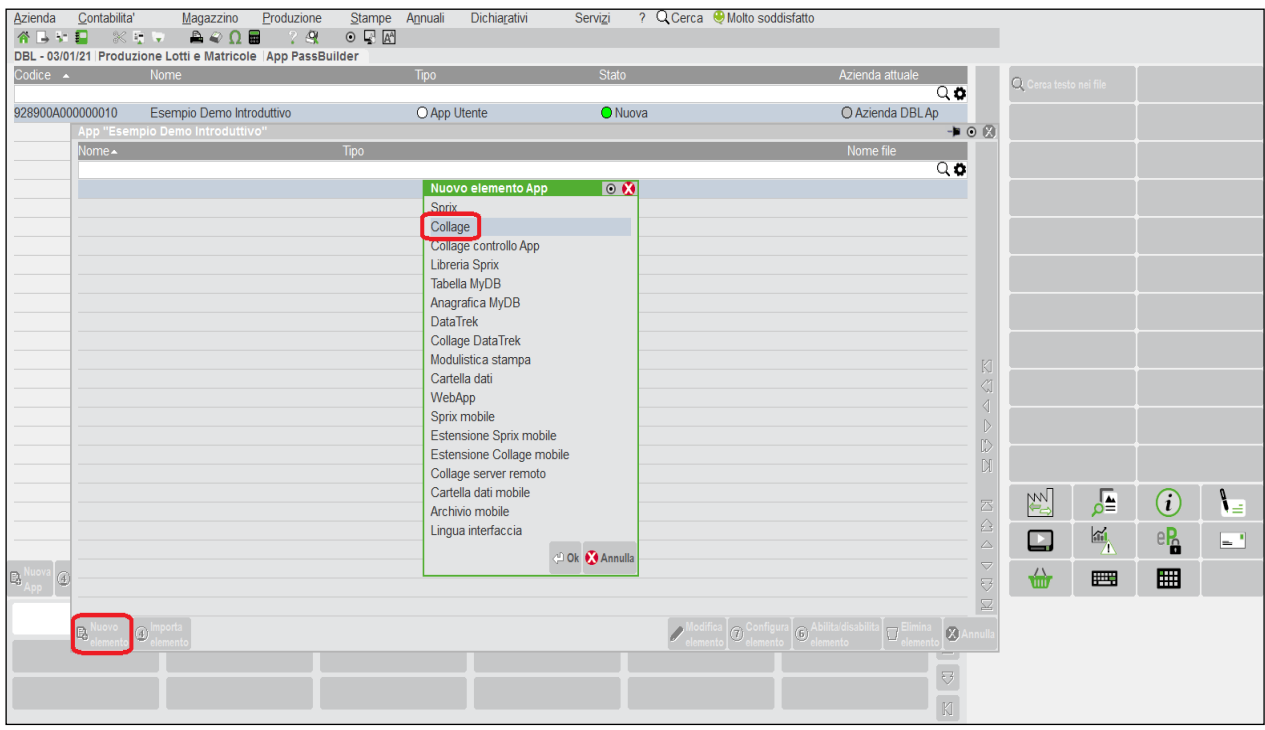

L'EDITOR del codice sorgente è un normale editor ASCII identico per tutti i programmi Sprix, Collage e Libreria; la modalità di realizzazione del codice non cambia rispetto al passato.

Il formato è lungo 3000 righe per 220 caratteri (ASCII 32-126 più una stringa di fine riga); questi "limiti" sono superabili sfruttando la Libreria.

Nella parte inferiore è visualizzata la posizione di riga e di colonna in cui si trova il cursore. La zona a sinistra dell'asse verticale caratterizza la tipologia della riga: il punto "." significa riga "vuota", ma puoi eliminarlo premendo [Invio] iniziando a scrivere trasformandola in operativa, oppure in un commento, oppure una riga di stampa.

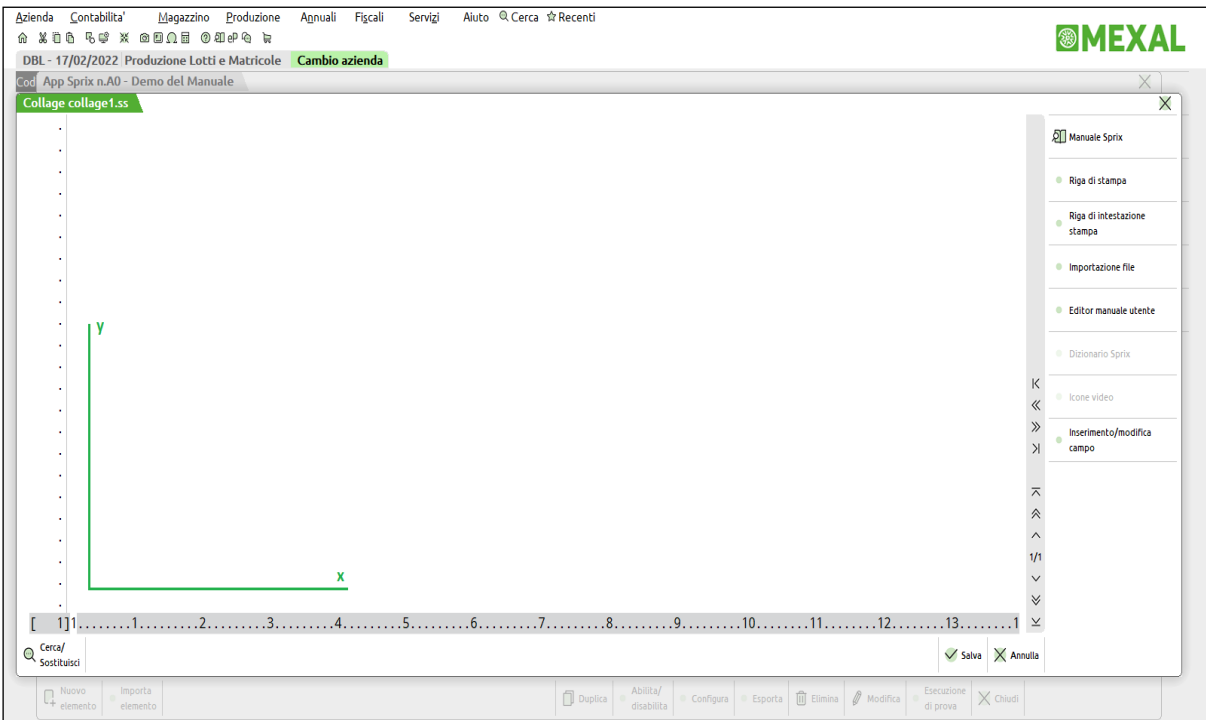

## **®MEXAL ®PASSCOM**

E' disponibile il tasto funzione [Alt+F9] che visualizza due pagine di tasti funzione attivi.

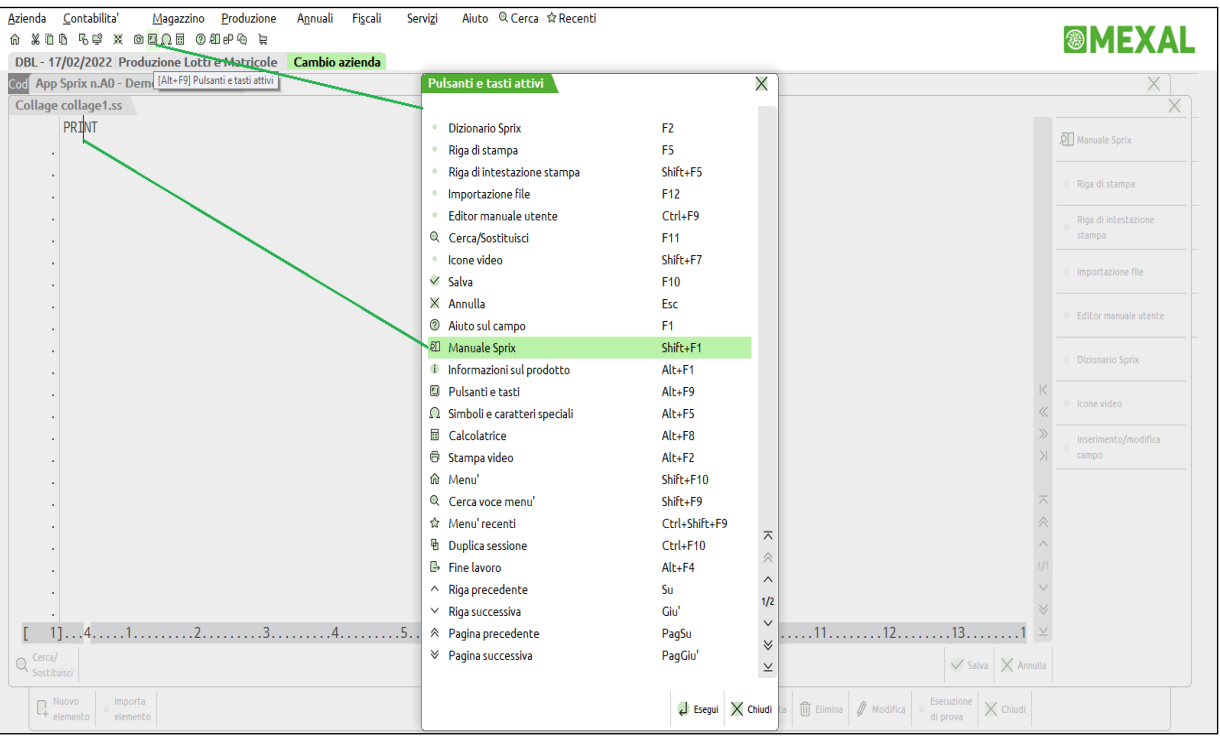

Oltre ai tasti funzione specifici per determinate funzionalità (verranno esaminate in seguito), ci sono tasti strettamente dedicati all'editor per:

- *apertura di informazioni dettagliate sul singolo comando indicato [Shift+F1]: come l'esempio in figura, premendo tale tasto funzione sopra un comando (un'istruizione, una funzione o una struttura di variabili), si apre questo Manuale Sprix alla corrispondente voce di libreria; attenzione: non specificare alcun carattere "\$" o "( )" anche se previsto dal comando.* Questo automatismo "a chiavi" sul manuale è uno dei motivi principali per cui il manuale Sprix è indipendente e separato dagli altri manuali che compongono PassBuilder. La pressione di [F1] è invece l'help di campo dove previsto
- *navigazione, ricerca e sostituzione di testo [F11]:* ricerche di tipo case sensitive o insensitive, per parola intera e ultime ricerche; sono previsti ulteriori tasti per ricercare "tutte" le parole oppure la "precedente" - "successiva" e che restano attivi anche dopo la chiusura della finestra di ricerca per proseguire sulle restanti occorrenze; anche l'elenco degli elementi dell'App ha questa funzione (potenziata dal campo di ricerca estesa full text) in cui, posizionandosi sulle righe dei riferimenti rilevati, è possibile aprire il file sorgenti in cui il testo è stato trovato.
- *la conversione del testo*: dal carattere minuscolo a quello maiuscolo e viceversa (anche in sequenza mantenendo premuto il relativo tasto funzione [Shift+F11]);
- *tabulazione di più righe selezionate e la selezione a colonne del testo:* per rapide indentazioni e gestioni del testo, si esegue con la combinazione dei tasti [Shift+Alt] e con le frecce di navigazione e dei tasti per gestire il testo: [Shift+F11], [Tab], [Shift+Tab], [Canc], [BackSpace], [Ctrl+C/V/Z/X], [Invio], [Caratteri]. Note:
	- o durante la selezione della colonna [Shit+Alt+Freccia↓] nel editor compare una colonna "grigia" che indica il posizionamento verticale di gestione del testo, cioè il punto d'inserimento o cancellazione multiplo. La successiva selezione del testo con le frecce di navigazione diviene in reverse "blu" poichè è pronto ad essere gestito, anche oltre il fine riga;
	- o [BackSpace] è diverso da [Canc] in quanto non cancella la riga precedente, ma assume la riga attuale in quella precedente;
	- o La memorizzazione [Ctrl+C] nella clipboard non consente la copia di tutti gli elementi di codice (es. campi di stampa);
	- o L'import di file [F12] oltre ad essere di tipo testo può acquisire un altro sorgente (da locale o da remoto), ma non vengono importati i parametri di esecuzione [F6].

Alcune vecchie versioni del Gestionale consentivano di selezionare il "*Cambio modalità editor*" alla versione più obsoleta di editor; nelle versioni più recenti ciò non è più disponibile (il default è fisso al nuovo editor) pertanto *Passbuilder non consente più passaggi di editor e l'unico modo per apportare modifiche è quello di modificare il file pxconf.ini impostando la seguente voce oppure cancellando entrambe le seguenti due righe (per ambienti Live occorre segnalare in EasyPass una richiesta di assistenza Sistemistica):*

### *[SPRIX]*

*Neweditor=1*

Nota: l'import con [Shift+F4] nell'applicazione di un elemento sorgente ".ss" datato può comportare una non perfetta compatiblità del vecchio file sorgente al nuovo editor, con possibili ripercussioni sull'editabilità del ciclotabellare; piuttosto che riscrivere il ciclotabellare è possibile importare (per "rinnovare") il medesimo codice con [F12] dal medesimo sorgente.

### **®MEXAL ®PASSC SPRIX**

Se possibile, abituati alla tastiera e non al mouse, difficilmente trovi cose che puoi fare solo con il mouse. Apparentemente, il Passepartout è un ambiente "tradizionale", ma grazie a questi sistemi esperti di sviluppo, consente di realizzare particolari micro e macro funzionalità.

Torniamo a parlare della composizione del programma Collage. Inserisco il codice sorgente: le righe blu prefissate dall'apice sono dei commenti non operativi, quelle nere sono il codice vero e proprio. Traduzione del codice dell'immagine che segue: alla pressione del tasto [F12] inizializzo 4 variabili locali di tipo stringa (un insieme di caratteri alfanumerici) e le concateno in un messaggio da visualizzare. Infine, inizializzo una variabile locale di tipo stringa (alfanumerica) con il valore "BUONGIORNO". Attenzione, le immagini che seguiranno riportano erroneamente l'etichetta ON 612 CARICCOD:, ma è da considerarsi ON 612 CGASKCONTO:. Le immagini saranno aggiornate prima possibile.

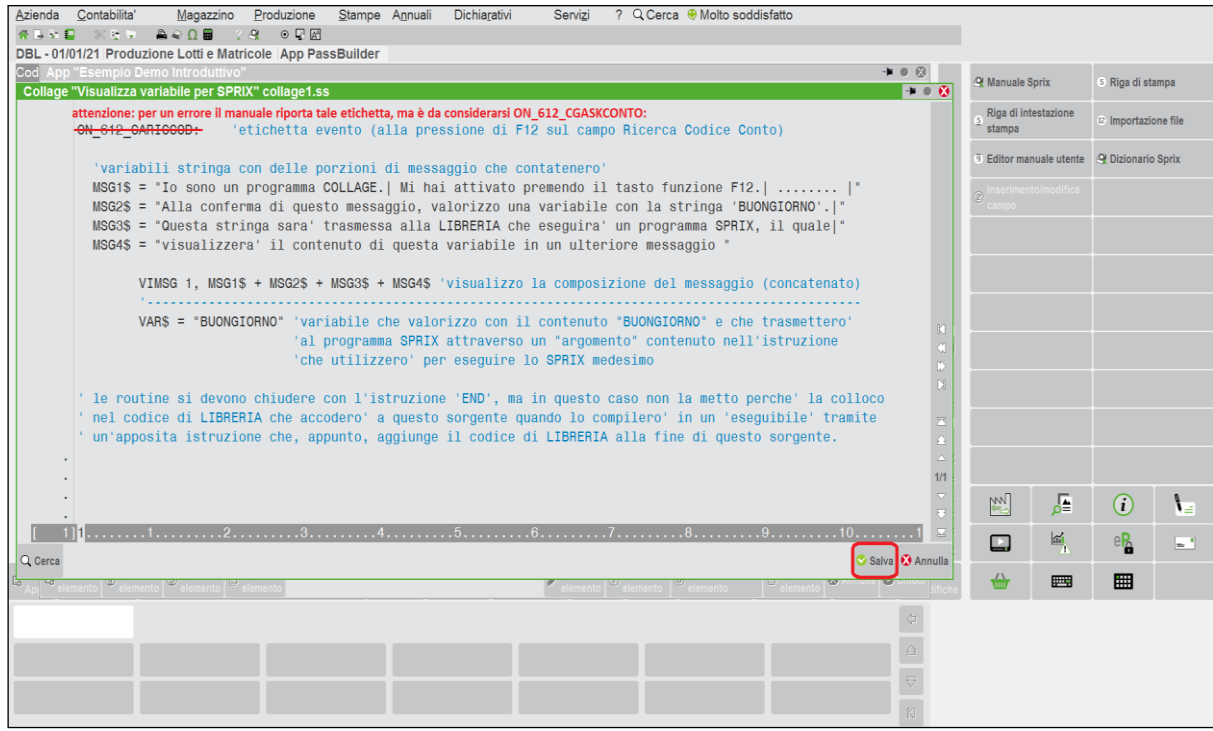

Salvando il programma l'Editor mi visualizza le informazioni sulle caratteristiche identificative e di archiviazione del file sorgente. La maschera di salvataggio propone dei valori di default e mi limito ad inserire solo la descrizione del programma Collage. Sono possibili anche altre azioni, ad esempio la possibilità di avviare un debug oppure di modificare il nome al file del programma oppure di stampare il codice sorgente in vari modi, ma per il momento rimandiamo questi argomenti.

Premo "Ok" per compilarlo e salvarlo definitivamente: se ho scritto il codice in modo corretto il compilatore esegue la compilazione, altrimenti mi blocca perchè controlla e segnala errori di sintassi. Se volessi semplicemente salvare un lavoro temporaneo senza compilare, dovrei scegliere il salvataggio senza la compilazione.

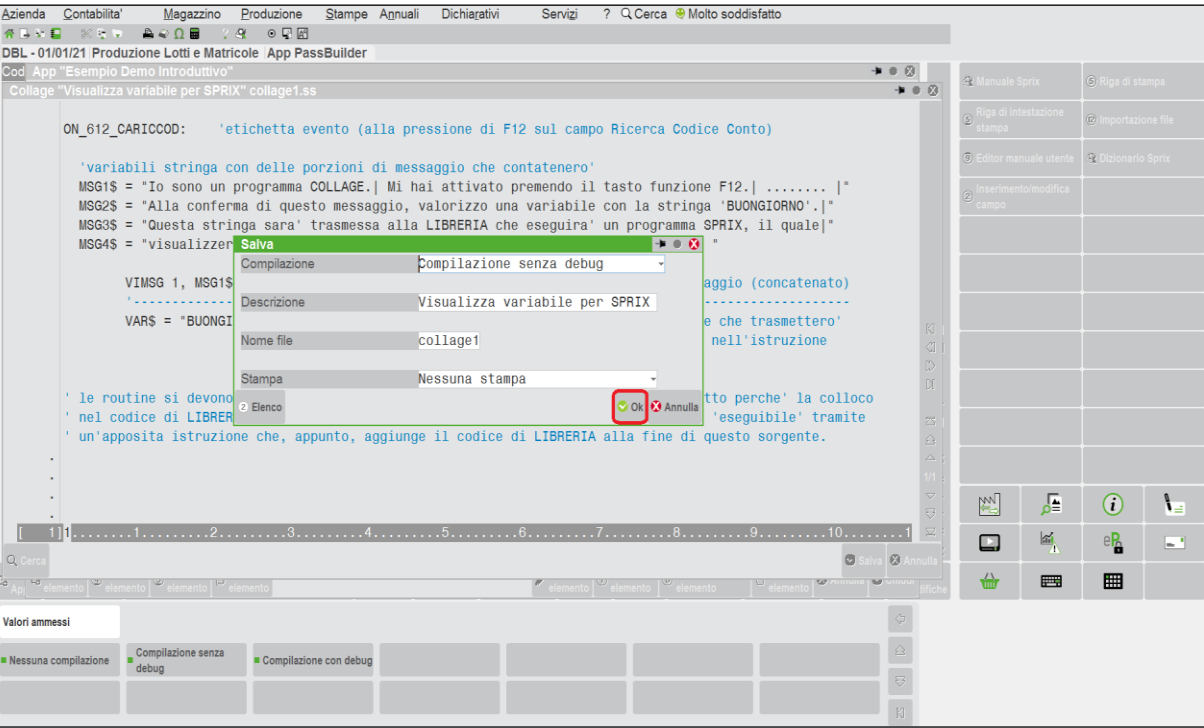

## **®MEXAL ®PASSCOM**

Alla conferma l'elemento Collage è archiviato e compilato nell'Applicazione. Essendo Collage un programma che si attiva ed esegue il codice in base ad "eventi", dovrei configurare l'ambito di applicazione nel Gestionale.

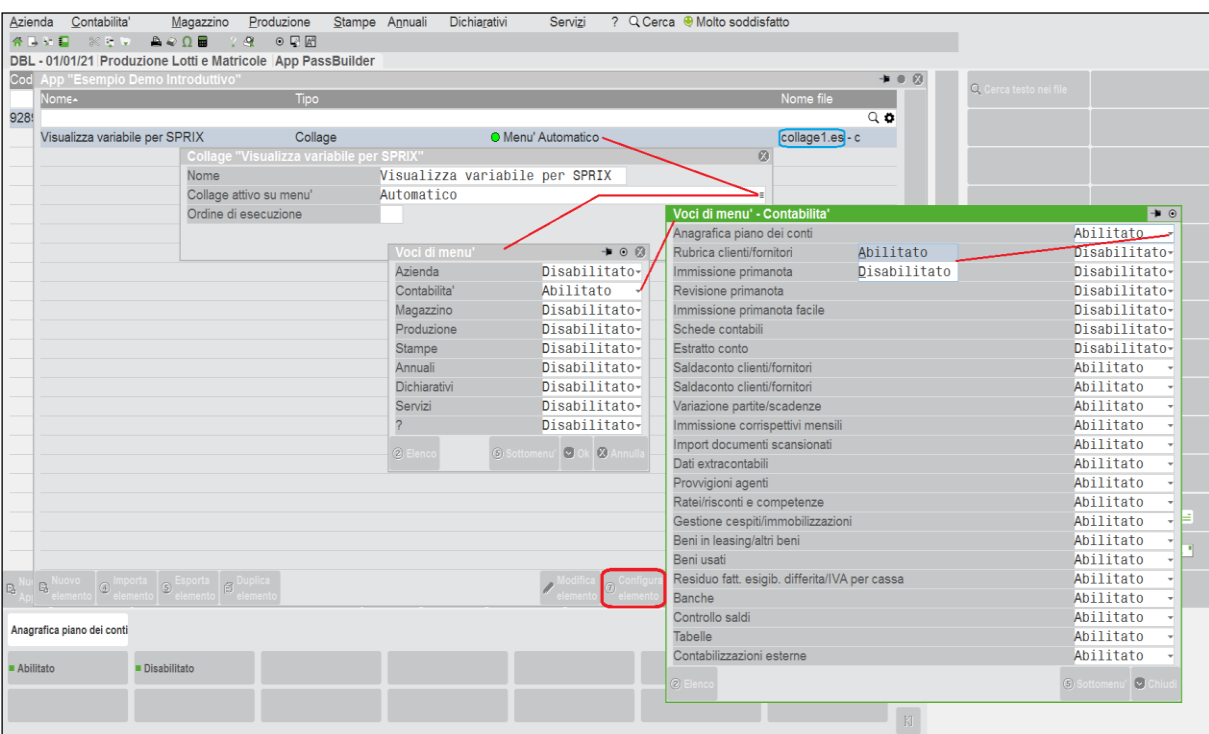

Se lasciassi "Automatico" il Collage sarebbe in "ascolto" sull'intera installazione, mentre invece, mi interessa solo una parte e quindi scelgo che sia attivo solo sulla parte di "contabilità" che mi interessa, fra cui il menu precedentemente indicato, ovvero **"CG".**

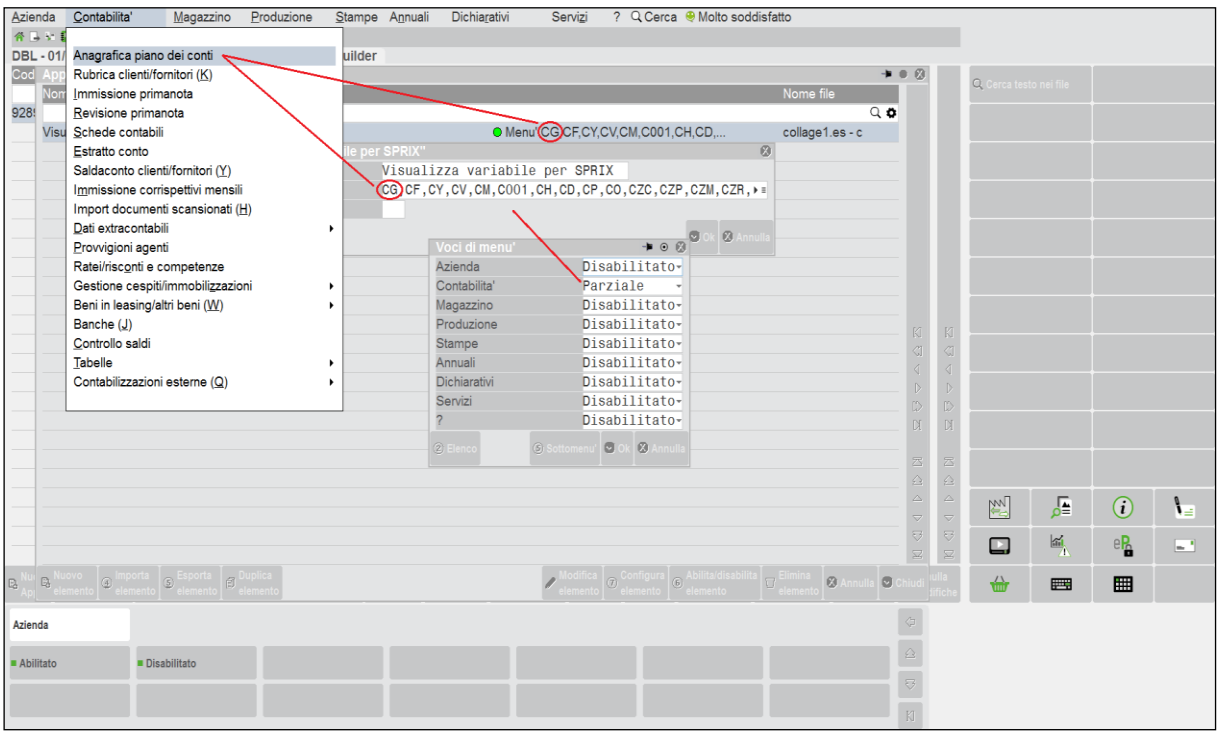

Ripeto: questo Collage che ho realizzato, stabilisce che alla pressione del tasto [F12] nel campo "Codice" dell'Anagrafica Piano dei Conti (menu **CG**) visualizza un messaggio e nel "frattempo", valorizza con la stringa "BUONGIORNO" la variabile VAR\$. Voglio assegnare questa variabile ad una Libreria e da questa, poi, ad un programma Sprix, ma prima di realizzare la Libreria, quindi, devo realizzare il programma Sprix a cui questa passerà il dato in questione.

**Nota Bene:** l'utilizzo del codice di menu di selezione rapida (nell'esempio 'CG') è solo a titolo esemplificativo, poichè in linea generale corrisponde alla radice (ID menu') indicata nelle informazioni su Collage [F1+F1+ShF6] ed è questa quella da utilizzare.

### **®MEXAL ®PASSCO SPRIX**

Adesso devo realizzare il programma Sprix e deciderò di pubblicarlo come un sottomenu del menu "Azienda", ovvero, l'App che conterrà il mio Sprix si troverà nella voce di menu "Azienda". Come ho già operato per creare il Collage, accedo agli elementi dell'App e quindi all'Editor, ma questa volta dell'elemento "Sprix".

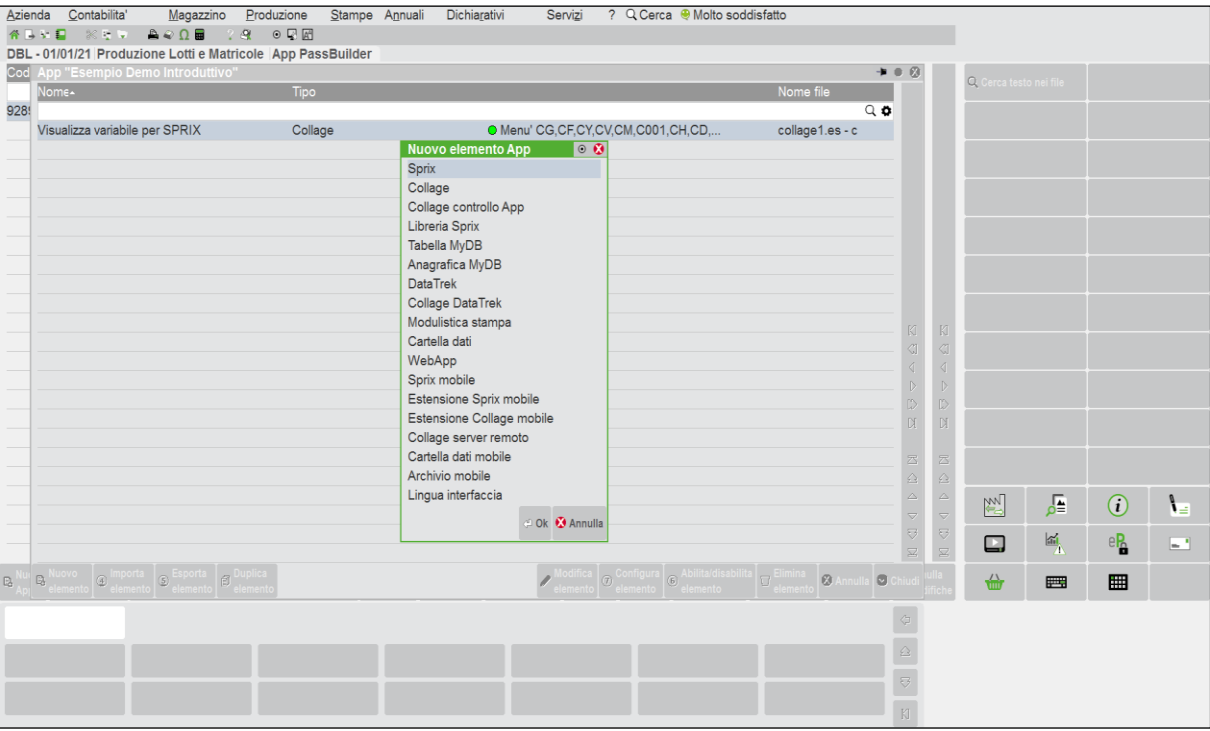

Inserisco il mio codice sorgente Sprix. Traduzione del codice: stabilisco la condizione secondo la quale, se la variabile \_ARGCMD\$ è vuota, questa sia valorizzata con il messaggio "NESSUN VALORE…", dopo di che, inizializzo tre variabili locali di tipo stringa di cui la terza a sua volta contiene il valore della variabile e le concateno in un messaggio da visualizzare, infine, concludo il programma chiudendo la routine iniziata con l'etichetta che ho arbitrariamente battezzata "ETIC2".

Il messaggio cambierà a seconda del valore che è passato alla variabile \_ARGCMD\$, cioè, "BUONGIORNO" se proviene da Collage tramite una variabile che "transita" per la Libreria (la quale, a sua volta, esegue lo Sprix), oppure, "NESSUN VALORE ….. " se la variabile è vuota, poiché potrei eseguire lo Sprix in modo indipendente dal menu "Azienda" in cui è collocato, cioe senza farlo eseguire dalla Libreria del Collage, e di conseguenza lo Sprix si comporterà diversamente, poiché avrà la variabile non valorizzata, cioè null (""). Notare il comando di condizione "IF".

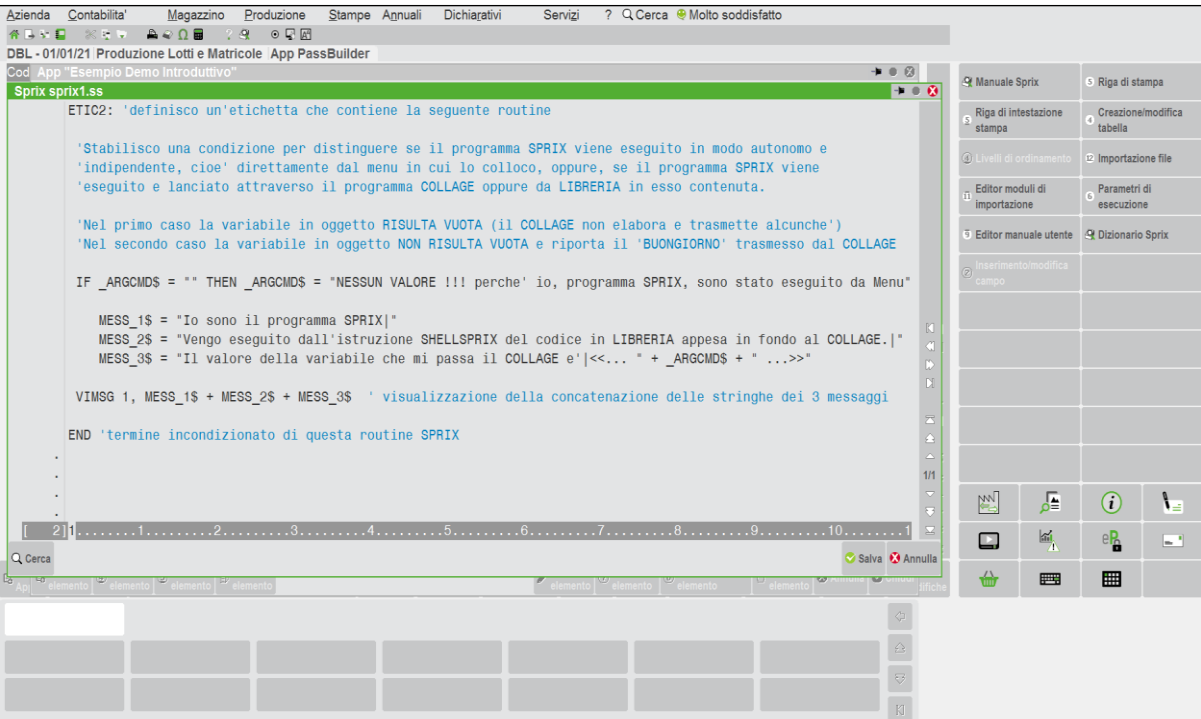

## **®MEXAL ®PASSCOM**

In aggiunta alla visualizzazione del messaggio, nello Sprix stabilisco anche l'esecuzione di una riga di stampa; l'Editor infatti è anche un motore di stampa con un proprio formato e caratteristiche di riga, contrassegnate a sinistra dell'ordinata cartesiana dell'Editor e distinte da quelle di codice. Anticipo, che esistono anche altri **comandi di stampa più avanzati**, utili per specifiche condizioni e **report più raffinati** in alternativa alle stampe "compresse" fornite dai ciclitabellari tramite l'editor.

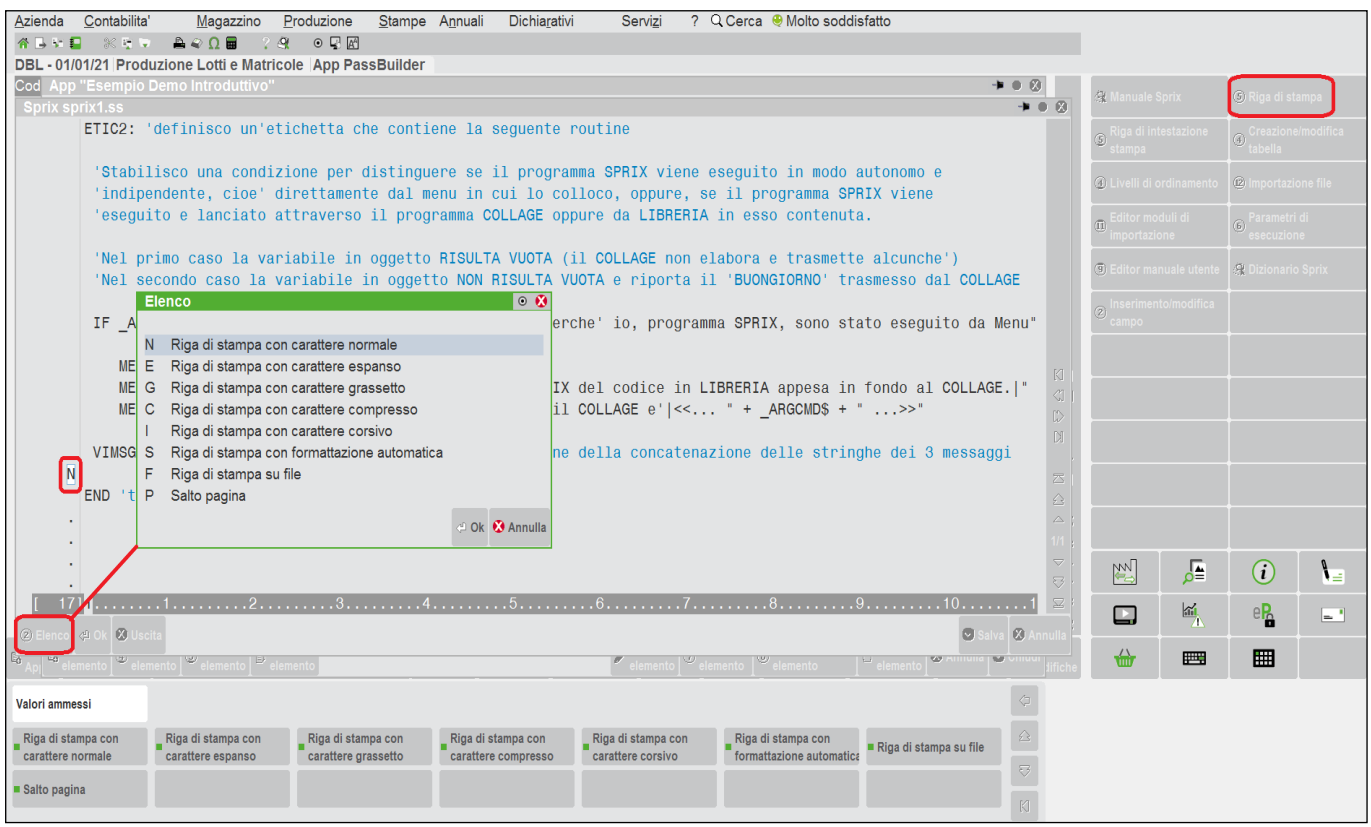

Inserisco la riga che verrà stampata: la faccio di tipo "N" che significa "Normale", per come la interpreta questo Editor capace di stampare.

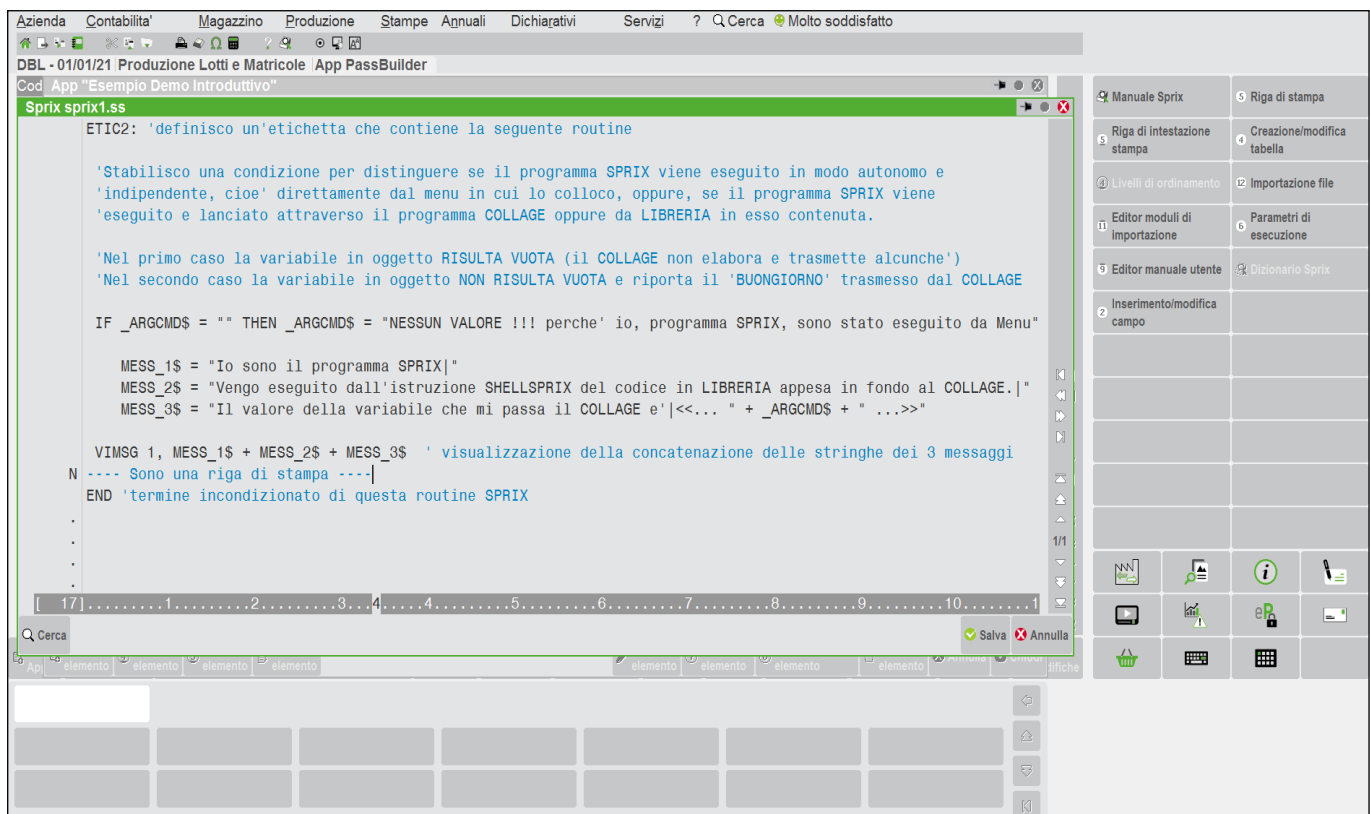

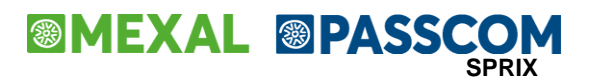

Premendo Invio aggiungo un'altra riga di stampa, in cui stampare un "Campo di stampa" con il valore della variabile \_ARGCMD\$.

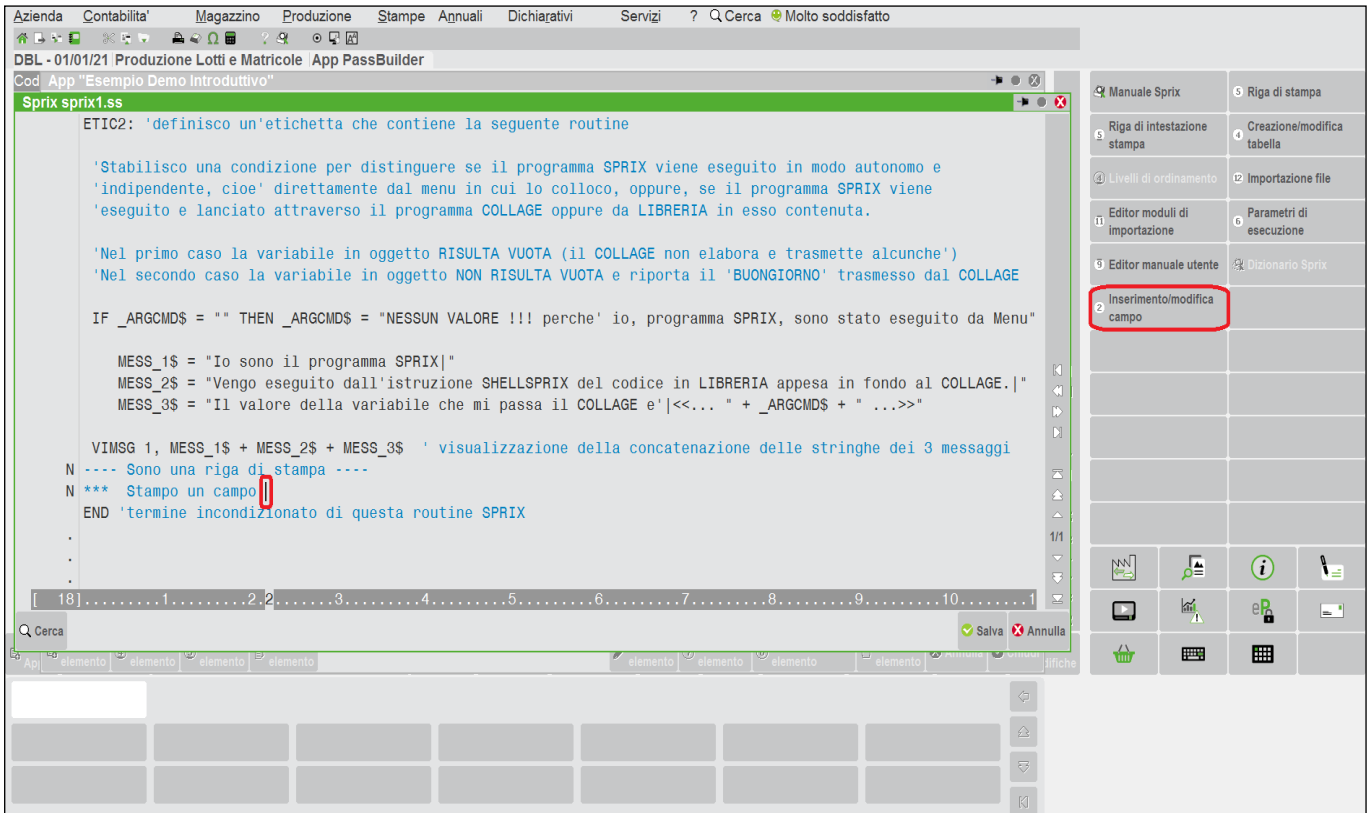

L'Editor visualizza una finestra con tutte le informazioni sulle caratteristiche del "Campo di stampa" che puoi facilmente intuire e stabilire. Se premi l'help [F1] su ciascun campo, ne otterrai il significato e la funzionalità; come nel Gestionale questo help di campo è presente anche in altri campi dell'Editor e relative funzionalità.

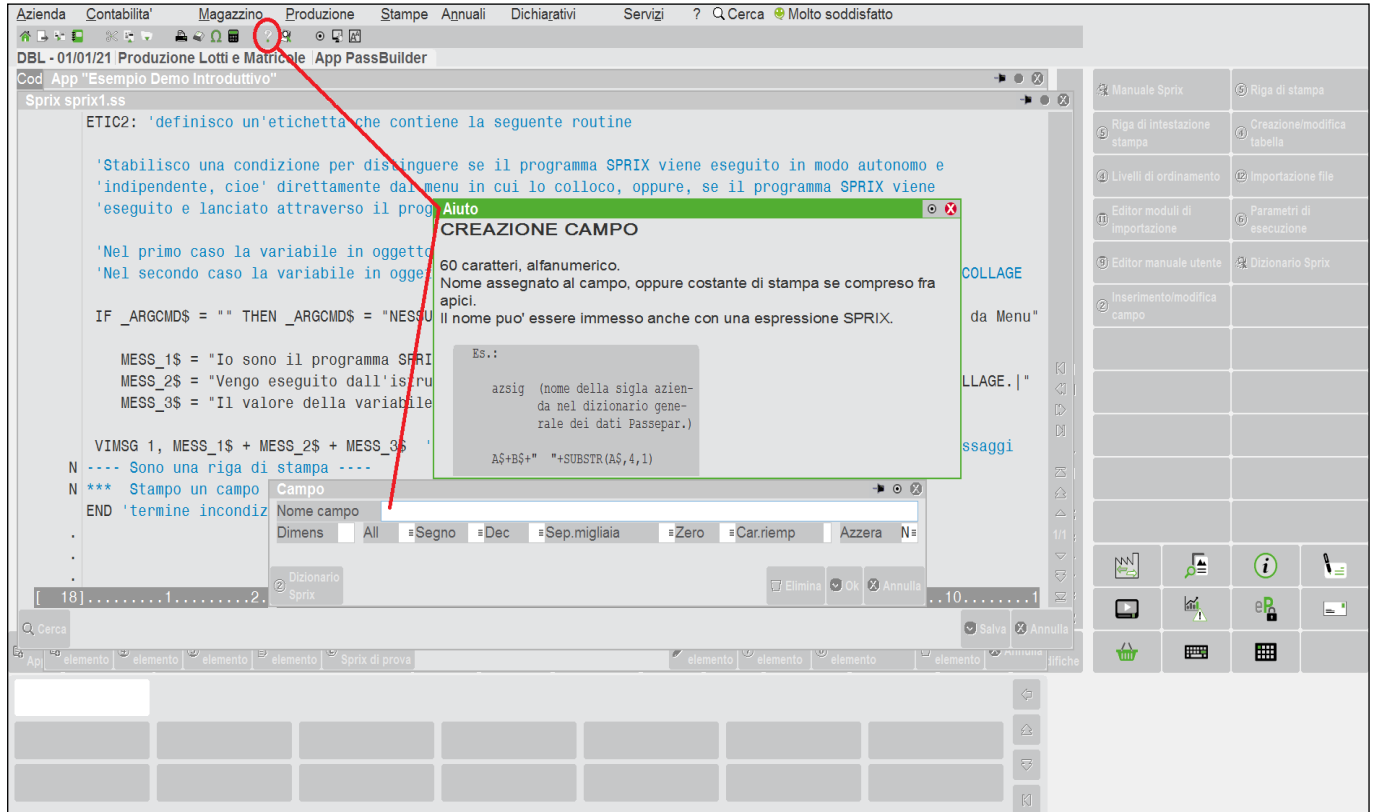

## **®MEXAL ®PASSCOM**

Adesso, inserisco la variabile \_ARGCMD\$ e definisco la lunghezza del campo, in modo che l'intero contenuto sia stampato.

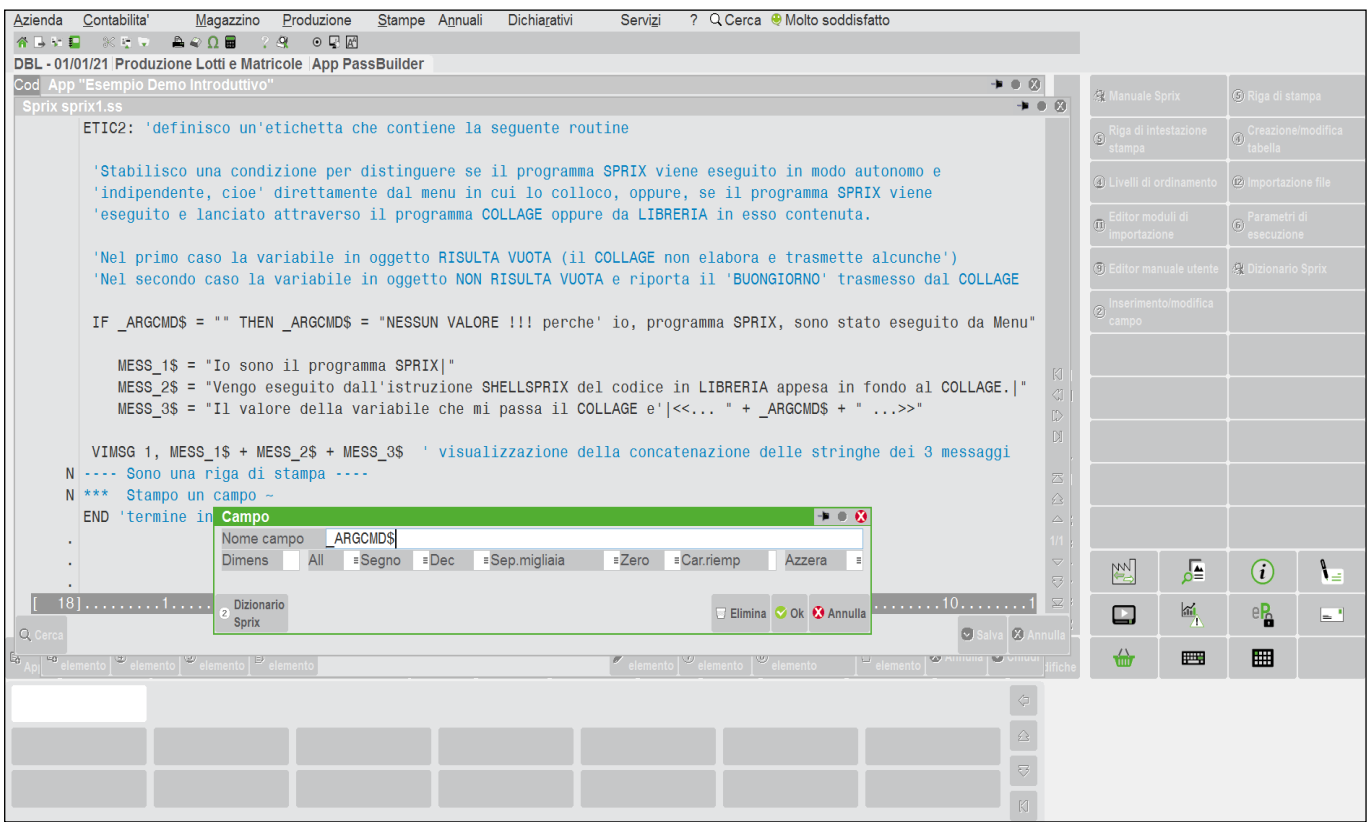

Alla conferma con "Ok", infatti, il campo è proposto lungo 15 caratteri, ma in realtà, data la lunghezza della stringa che potrei ottenere nella stampa, ovvero "*NESSUN VALORE !!! perché io, programma SPRIX, sono stato eseguito da Menu*", avrò bisogno di almeno 60 caratteri.

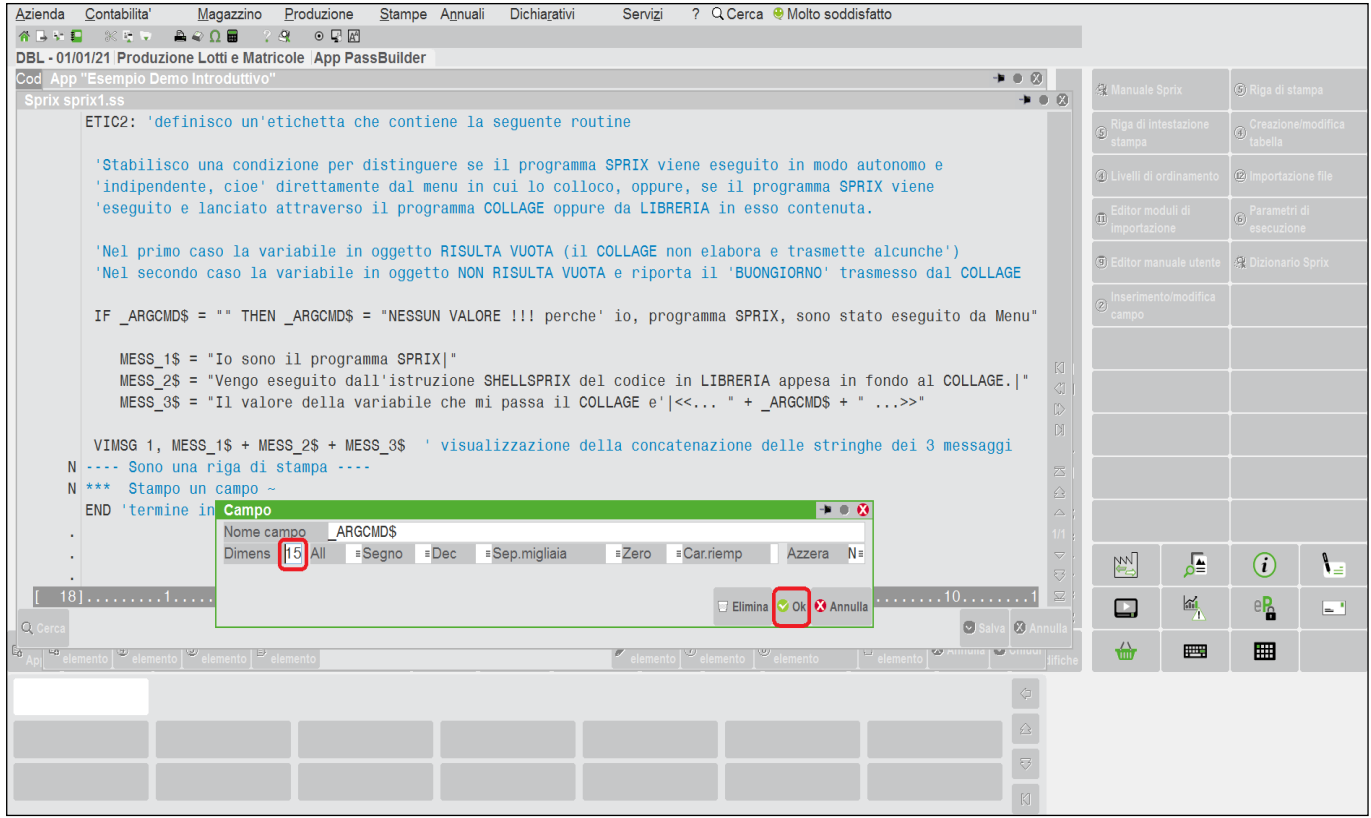

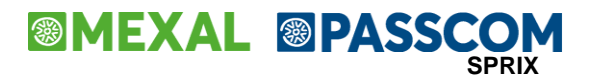

Adeguo, pertanto, la lunghezza del campo a 60 caratteri.

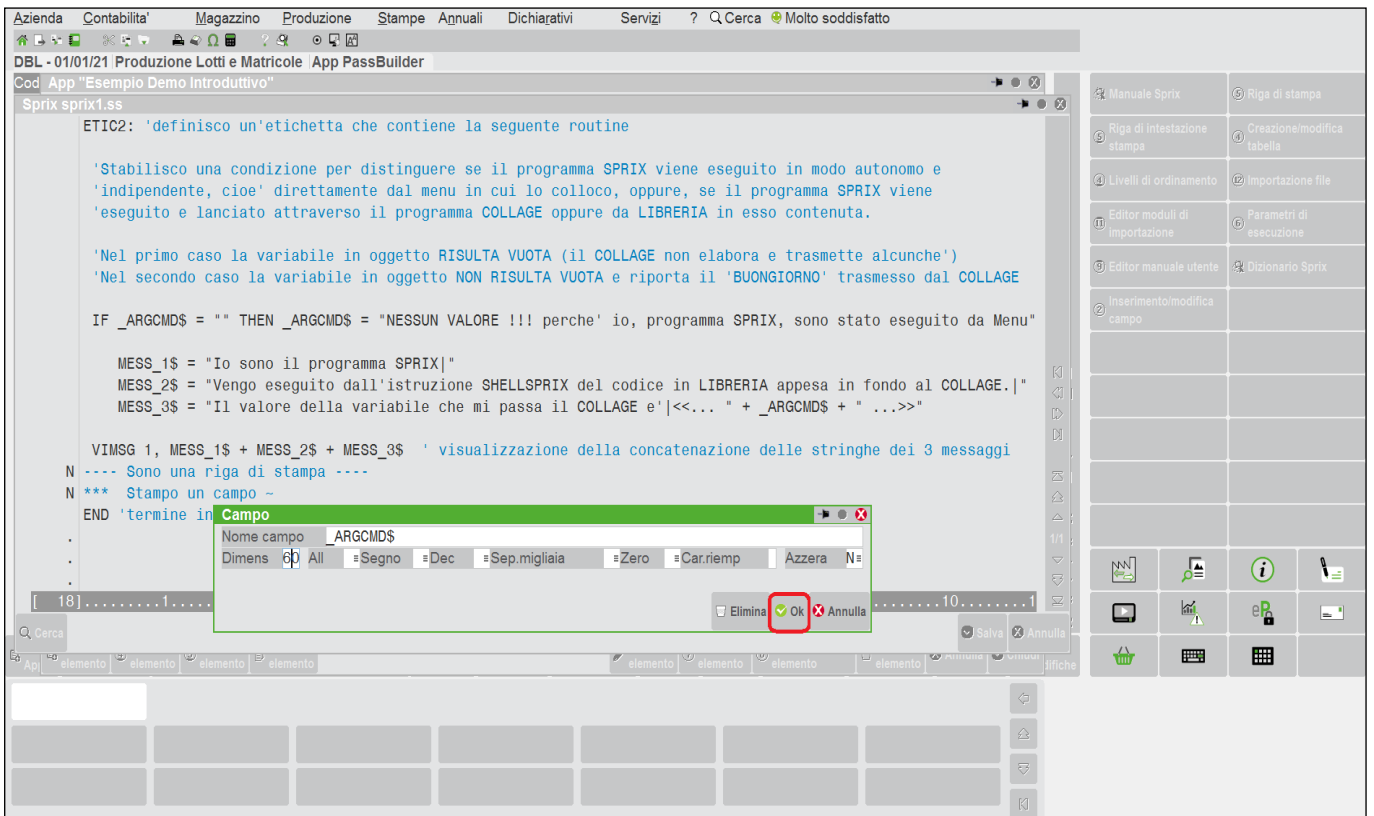

### Salvo il codice del programma.

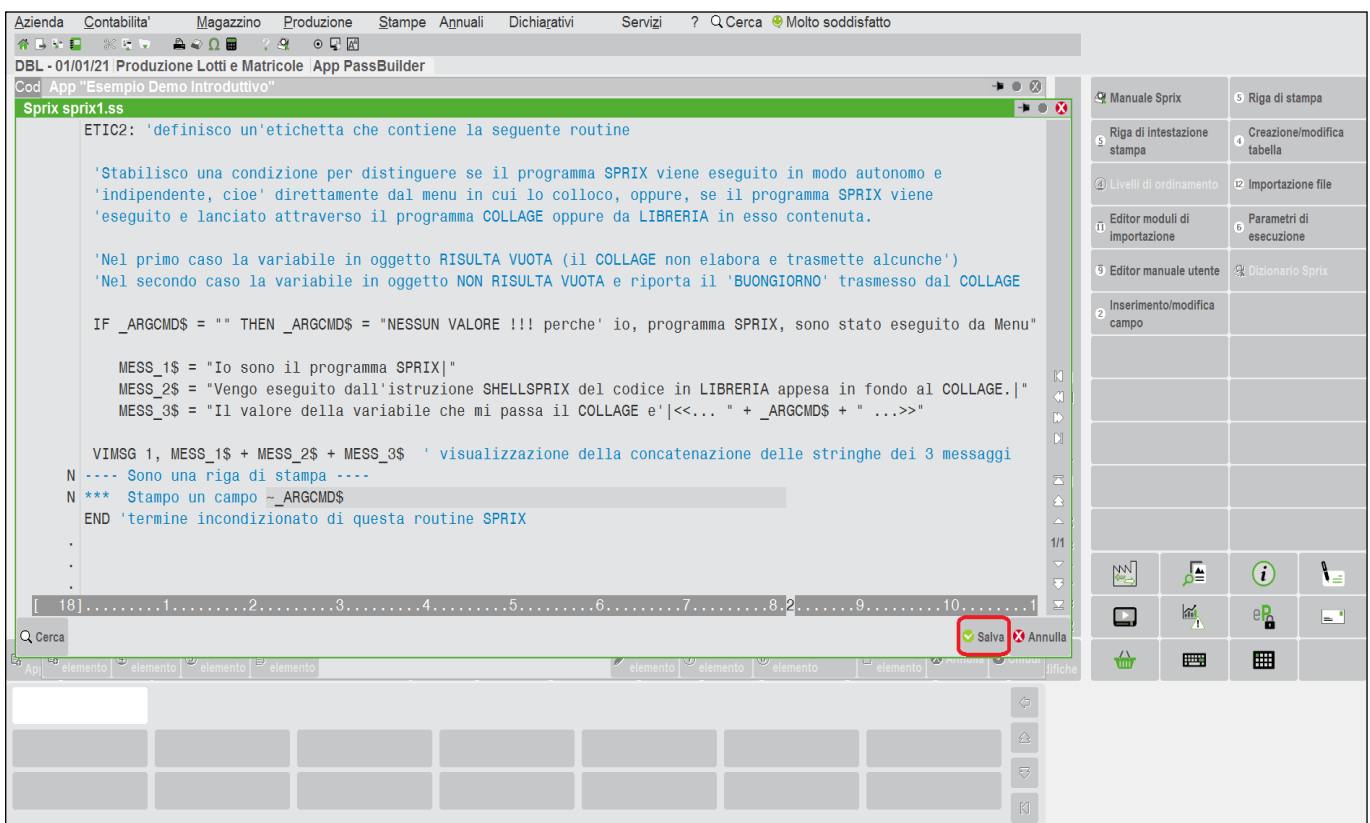

## **®MEXAL ®PASSCOM**

Confermo la "consueta" maschera di compilazione (già vista anche in Collage), la quale visualizza le informazioni di default sulle caratteristiche identificative e di archiviazione del file sorgente. Inserisco la descrizione e non modifico altro, premo Ok per salvare definitivamente il sorgente (nome file con estensione ".ss") con la compilazione per generare anche il relativo eseguibile (nome file con estensione ".es").

Dalle immagini di questo esempio si noterà che i nomi file sono "sprix1.ss" e "sprix1.es". Lo stesso meccanismo vale per Collage, mentre la Libreria ha solamente il sorgente poichè non si compila. Passepartout ha un'automatica sintassi e numerazione dei programmi Sprix, Collage e Libreria, ma comunque è personalizzabile.

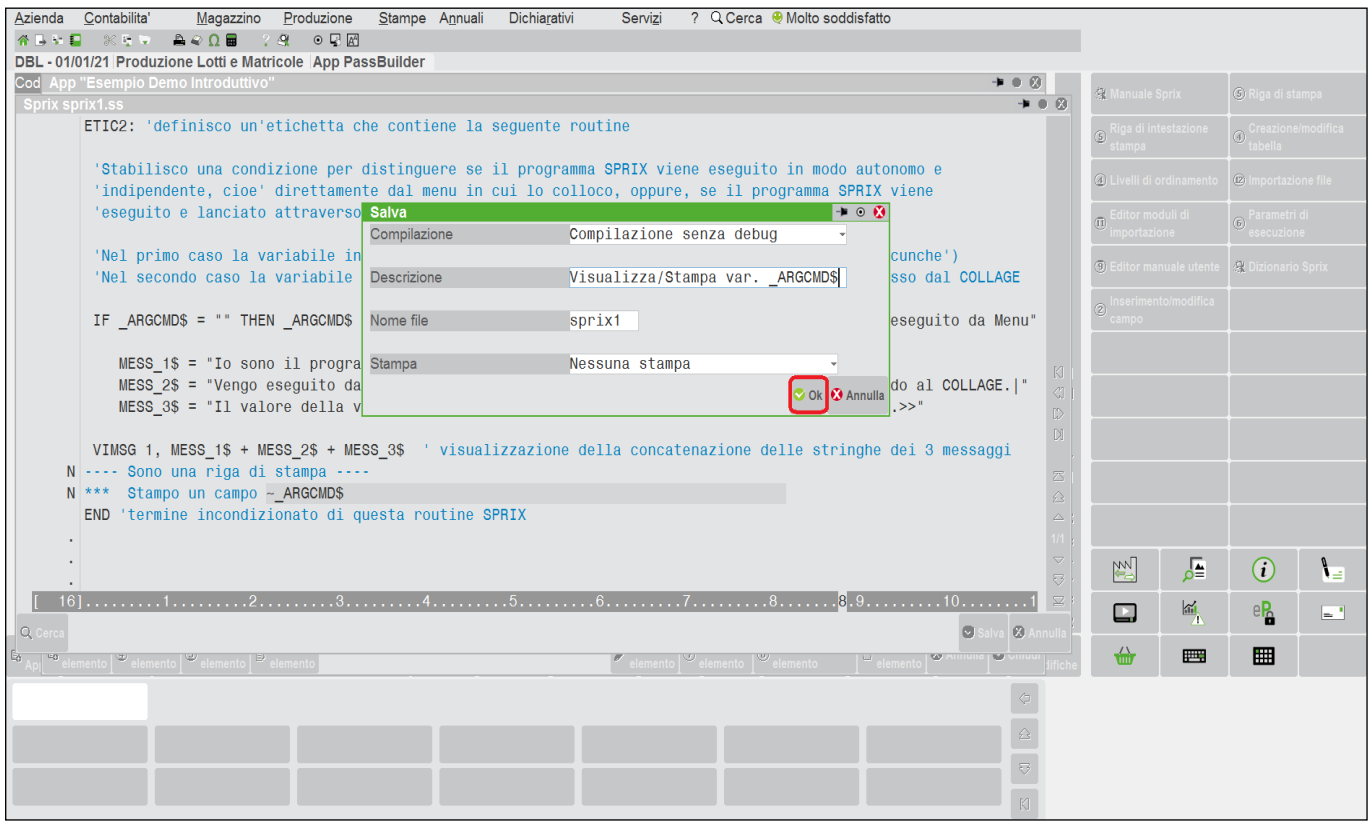

Come in Collage, rientrando nella composizione degli elementi dell'App ho la possibilità di configurare lo Sprix e stabilire in quale menu del Gestionale collocare il programma. In questo caso, scelgo di posizionarlo nella voce di menu "Azienda". Se consentito dall'ambiente, la presenza di una lettera maiuscola nel "Nome" Sprix, attiva i tasti di selezione rapida rapida (e sono sconsigliati i prefissi con carattri speciali).

# **SIMEXAL SPASSCOM**

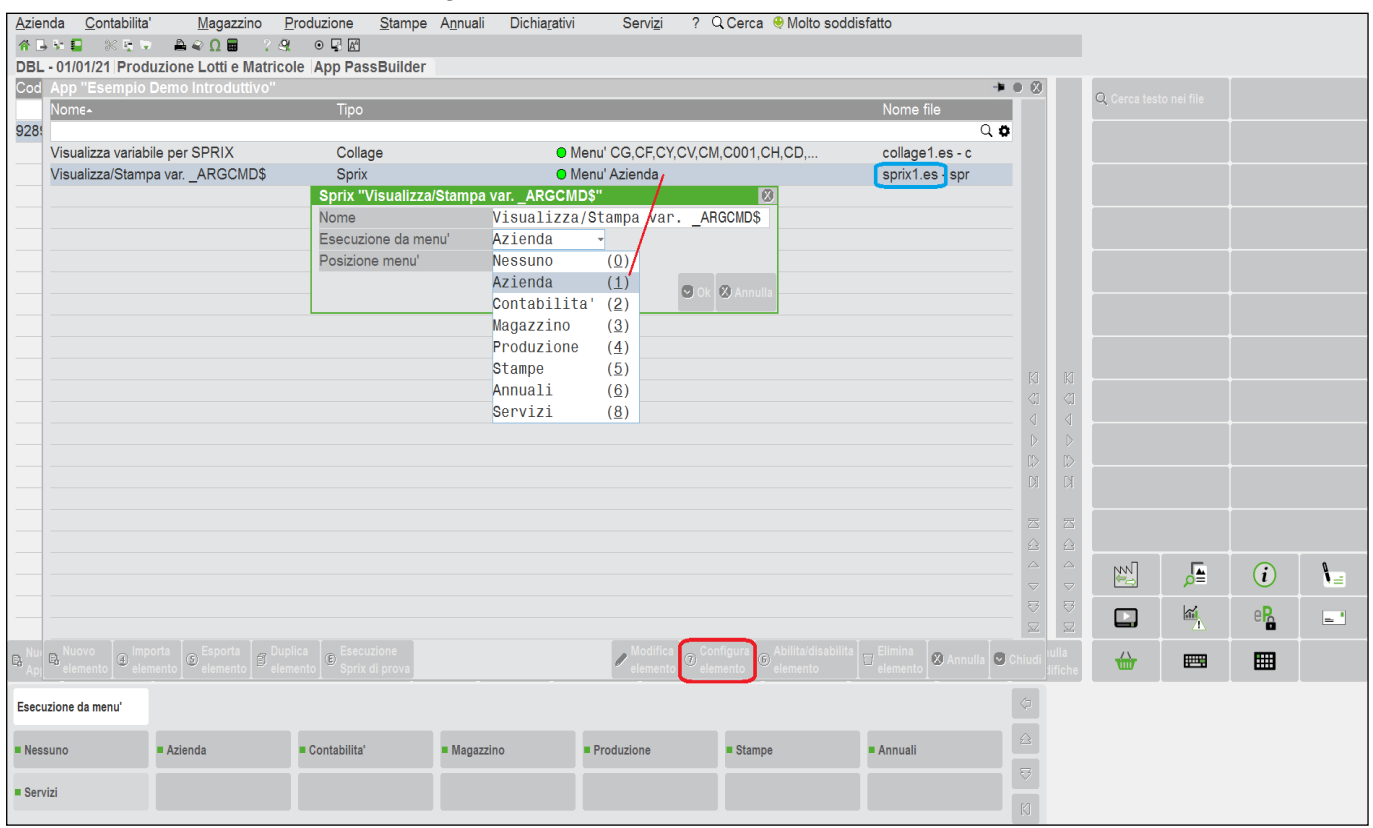

### **®MEXAL ®PASSCOM**

Adesso, manca la parte di codice della Libreria e che voglio inserire nel Collage, quindi lo devo creare. L'operatività si ripete, l'ambiente e le metodologie sono sempre le stesse, tutto è uniforme salvo alcuni dettagli che distinguono Sprix da Collage, e questi, da Libreria.

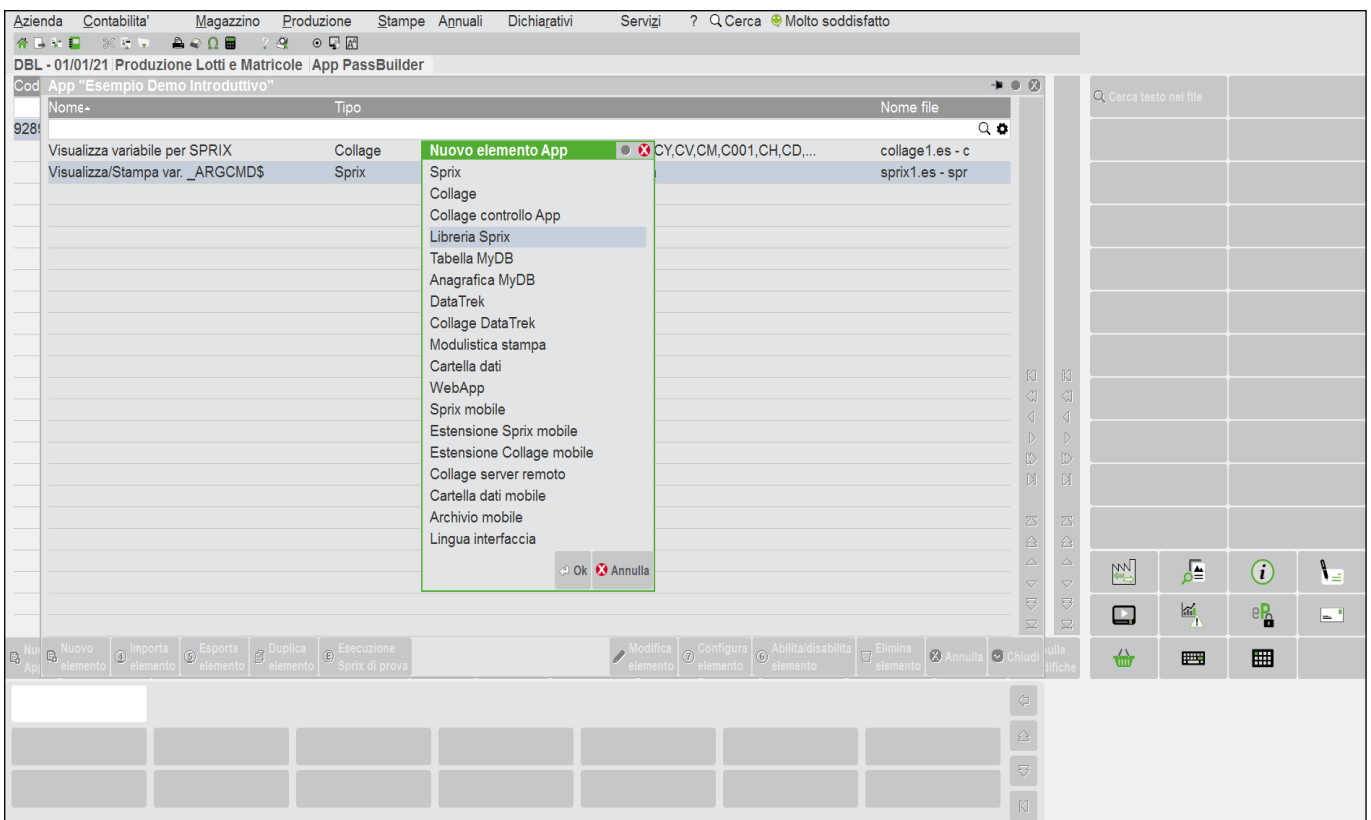

Traduzione del codice: definisco una routine che va dalla etichetta ETIC1 alla chiusura di routine con END; dentro questa routine costruisco il messaggio e con il comando di lancio Sprix SHELLSPRIX, tramite il parametro "-p" eseguo lo Sprix "sprix1" e con il parametro "-v" gli passo il contenuto della variabile VAR\$, cioè la stringa "BUONGIORNO" proveniente dal Collage che sarà assunto, poi, da \_ARGCMD\$.

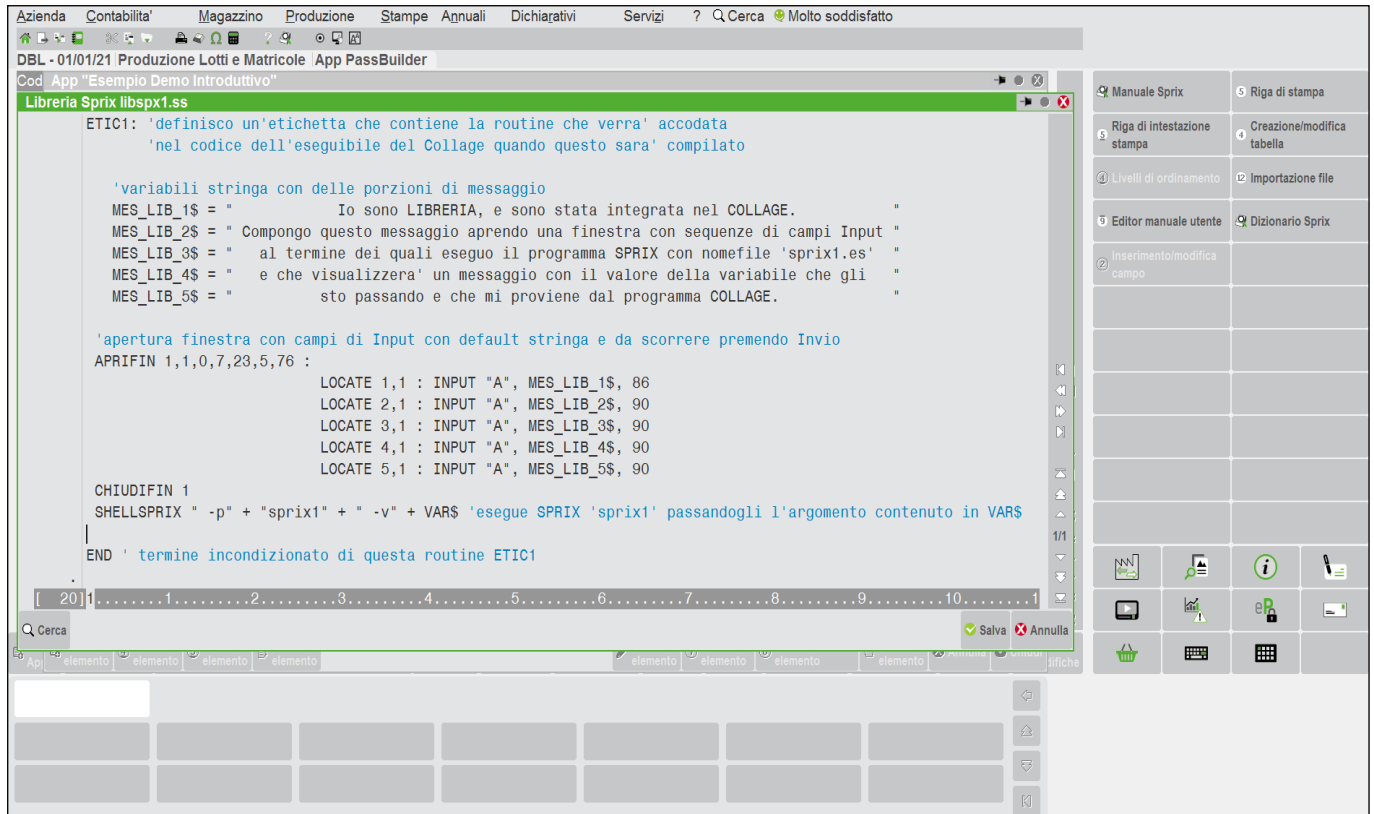

## **<sup><b>@MEXAL** @PASSCOM</sup>

Quando salvo, il messaggio mi informa che non eseguirà la compilazione del formato poiché è solo una Libreria. I controlli di compilazione, infatti, avverranno quando inserirò questa Libreria compilando il Collage. Dimostro come….

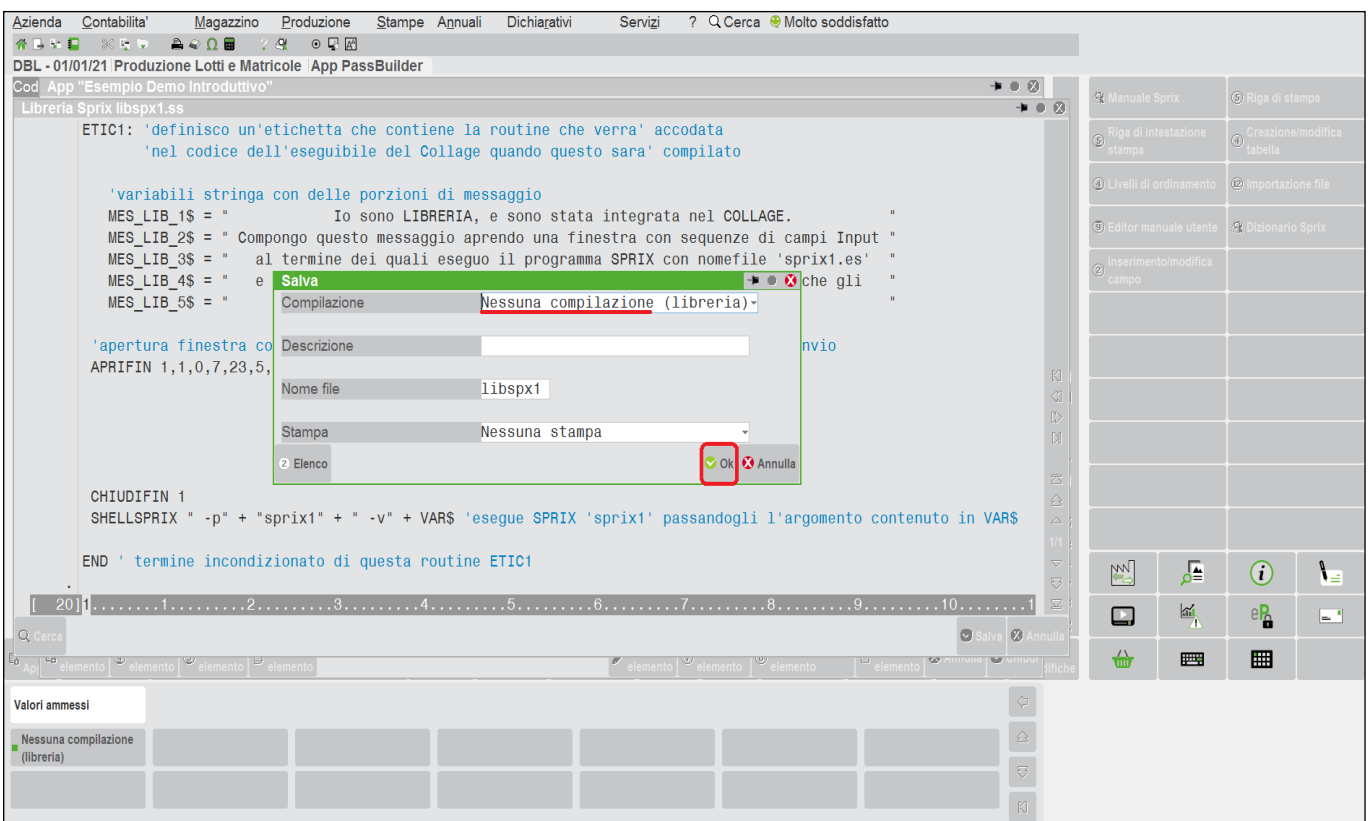

Dopo la conferma, Passepartout torna all'elenco degli elementi costituenti l'App, fra cui quella appena creata con il nome file "libspx1.ss". Se non indico alcuna descrizione, il default è il percorso in cui si trova la libreria, ma posso modificarlo salvando nuovamente il sorgente poichè non c'è la possibilità di potere configurare l'elemento.

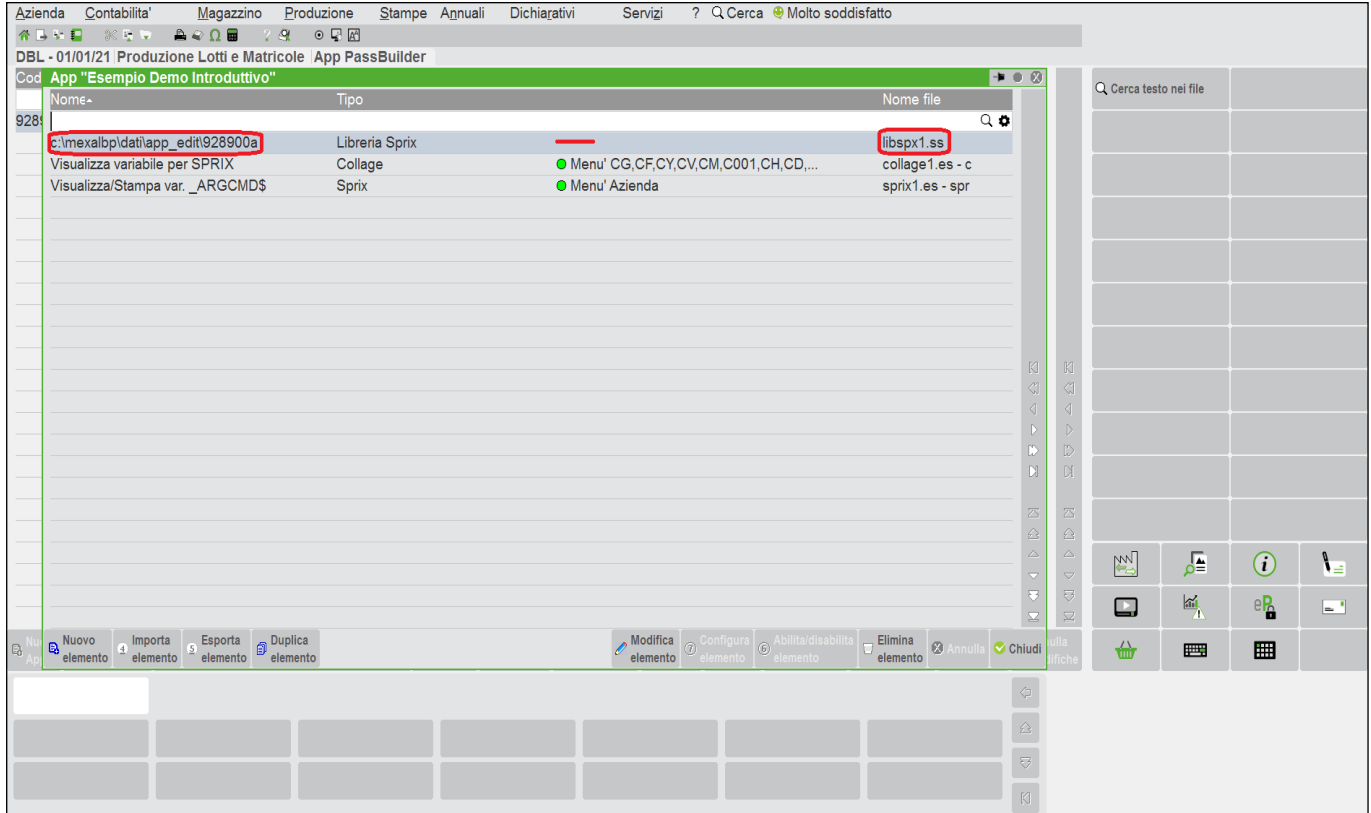

## **®MEXAL ®PASSCOM**

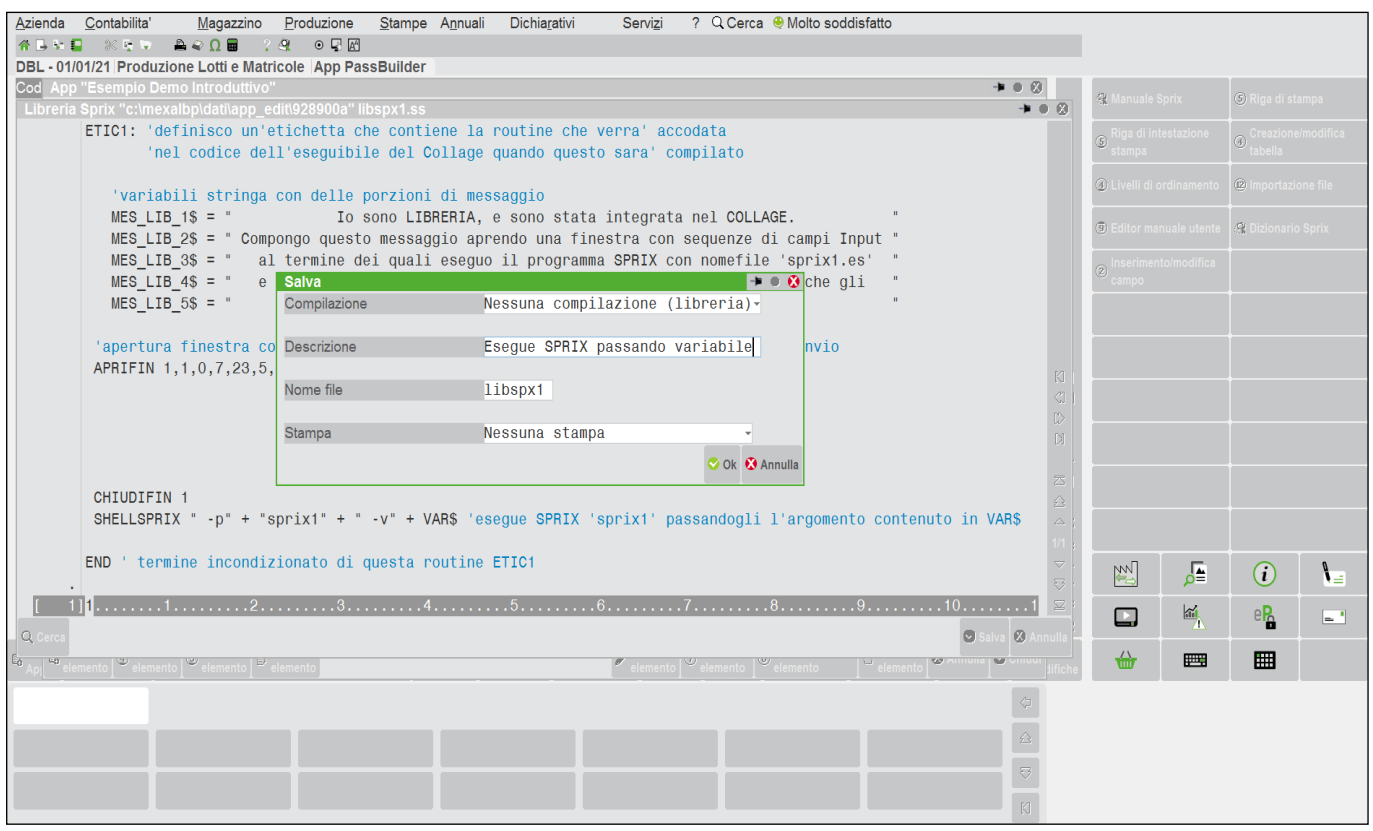

Adesso aggiungo questa Libreria dentro il Collage. Rientro dentro il Collage ed inserisco un apposito comando nella prima riga del codice, cioè l'istruzione che mi richiama Libreria "libspx1".

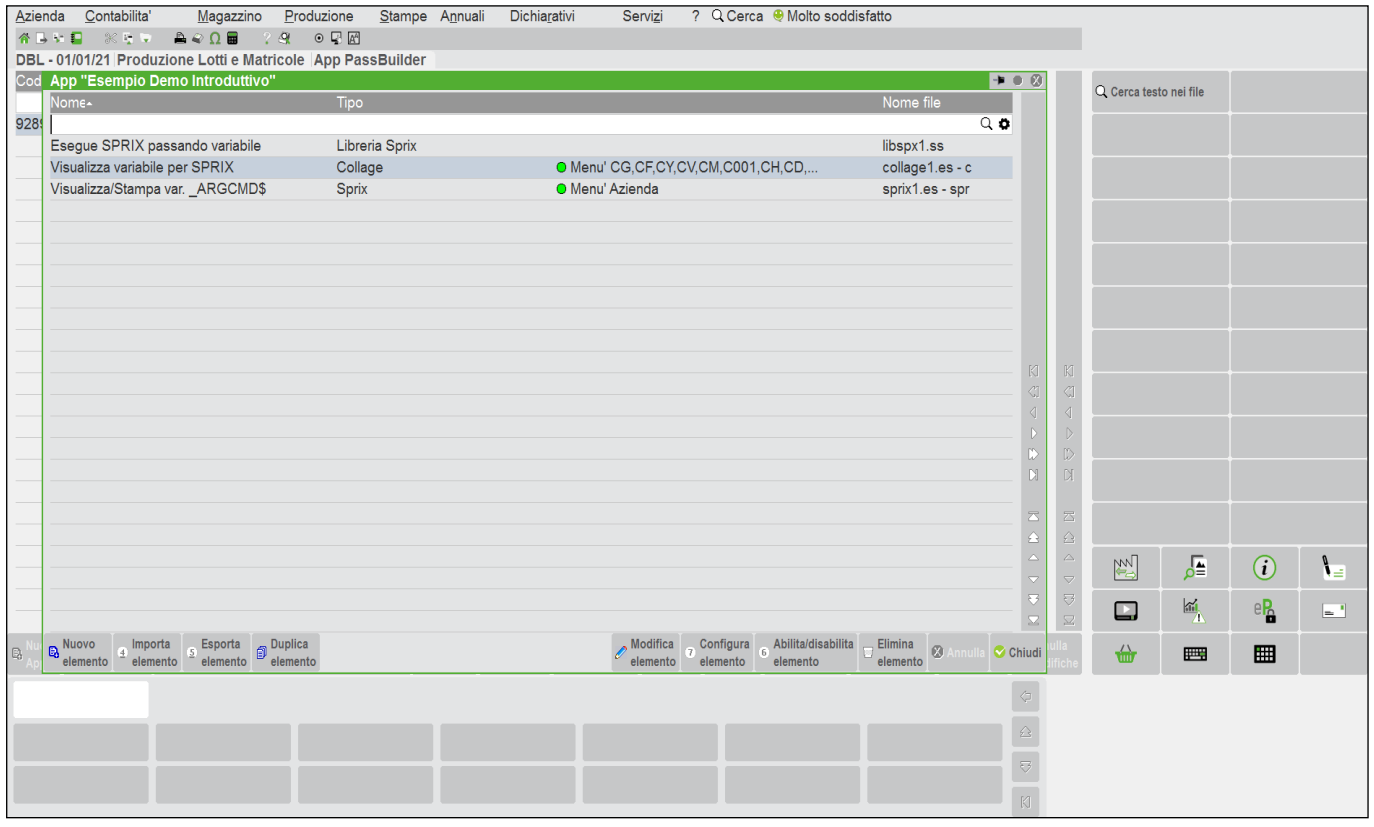

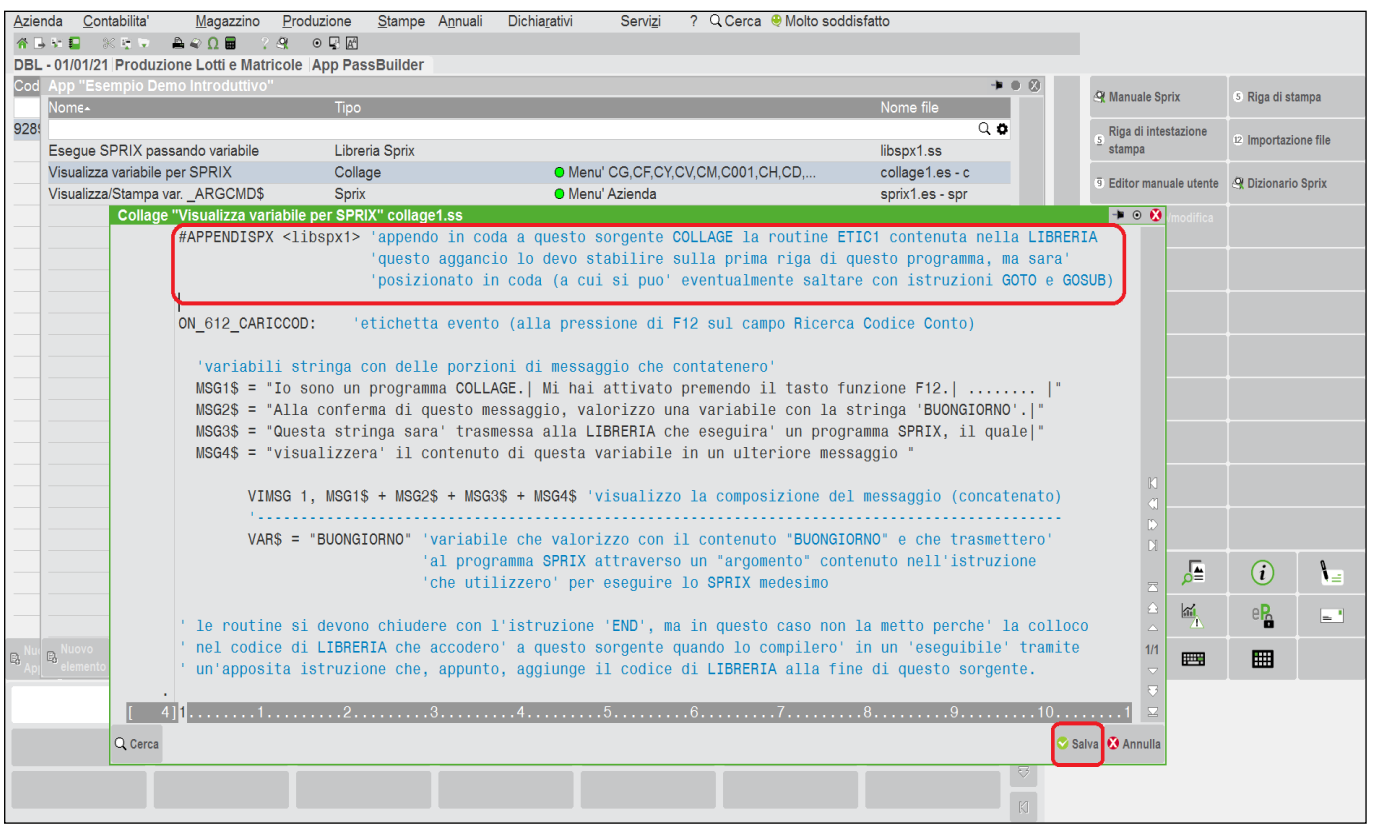

Infine salvo e compilo. La possibilità di richiamare routine di libreria, quindi, consente di creare sorgenti leggeri, sfruttando opportuni comandi GOSUB che richiamano routine di Libreria (riutilizzabili da vari programmi) le quali tornano a chiudere precedenti GOSUB tramite opportuni comandi RETURN.

La compilazione controllerà la correttezza e la coerenza del codice dei sorgenti coinvolti per fonderli e generare un unico file eseguibile Collage, al termine del quale si trova la porzione di codice di Libreria. La compilazione, quindi, controlla che il codice di Libreria che sto aggiungendo nell'eseguibile Collage sia corretto e coerente all'intero codice. Per esempio se nel codice del Collage inserissi GOSUB ad un'etichetta di routine non esistente nella Libreria, il compilatore bloccherebbe la compilazione costringendo alla correzione (tranne nel salvataggio del sorgente senza alcuna compilazione). Comunque, sebbene il compilatore mi indichi le zone di errore nel codice, c'è una funzione che mi consente di cercare in vari modi nel testo dei vari codici sorgente.

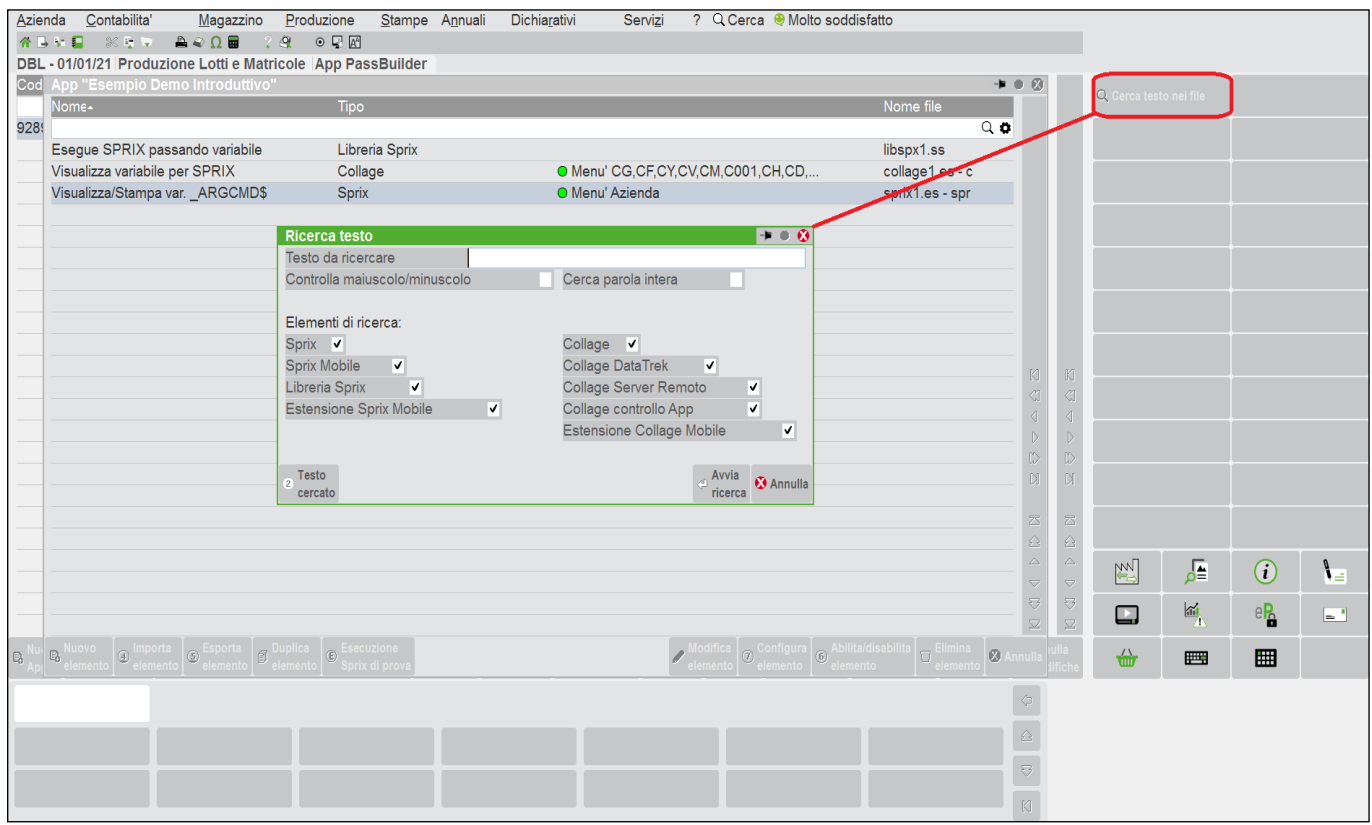

## **®MEXAL ®PASSCOM**

Dopo il completamento e la compilazione dei programmi, chiudo l'elenco degli elementi dell'Applicazione.

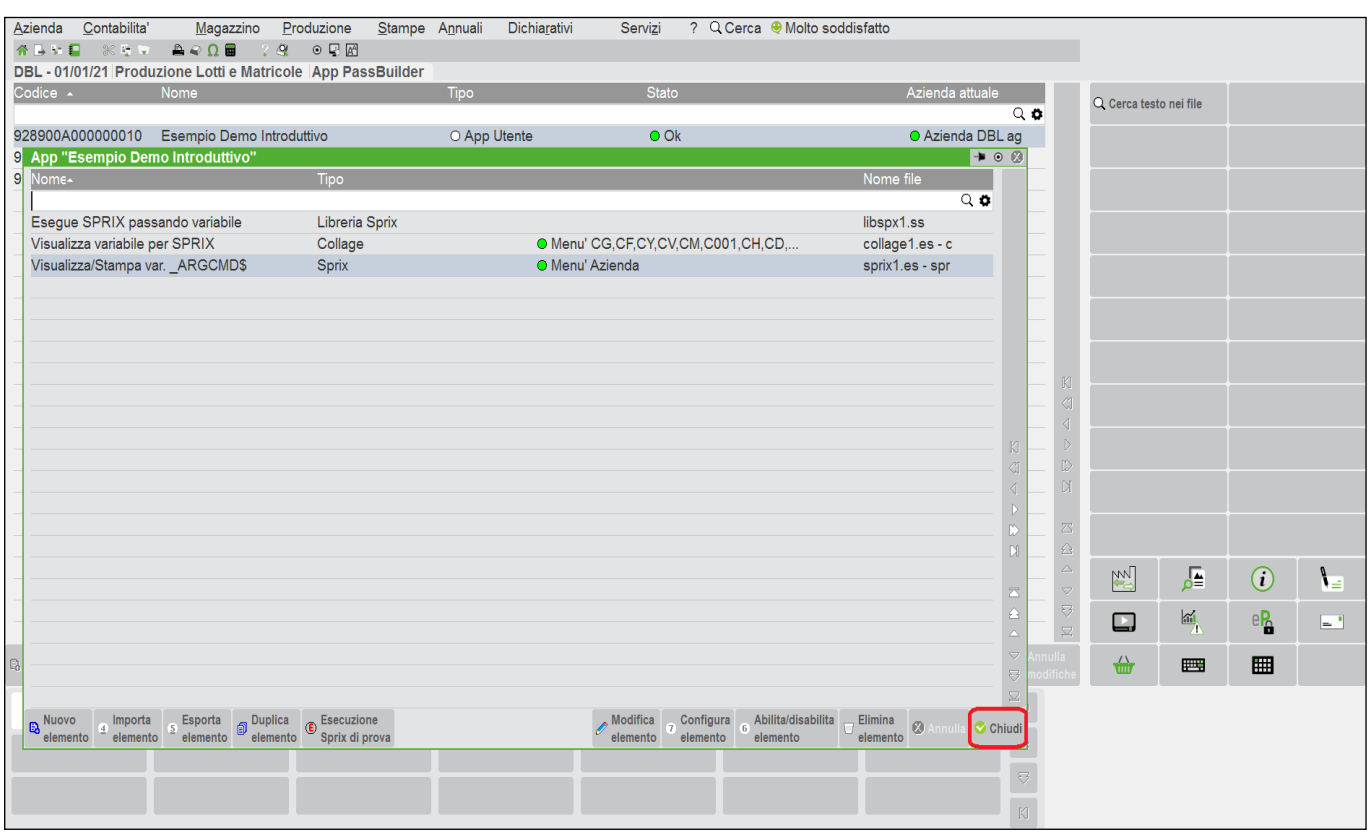

Verifico che per l'azienda in uso l'App non sia disattivata, altrimenti mi basta abilitarla.

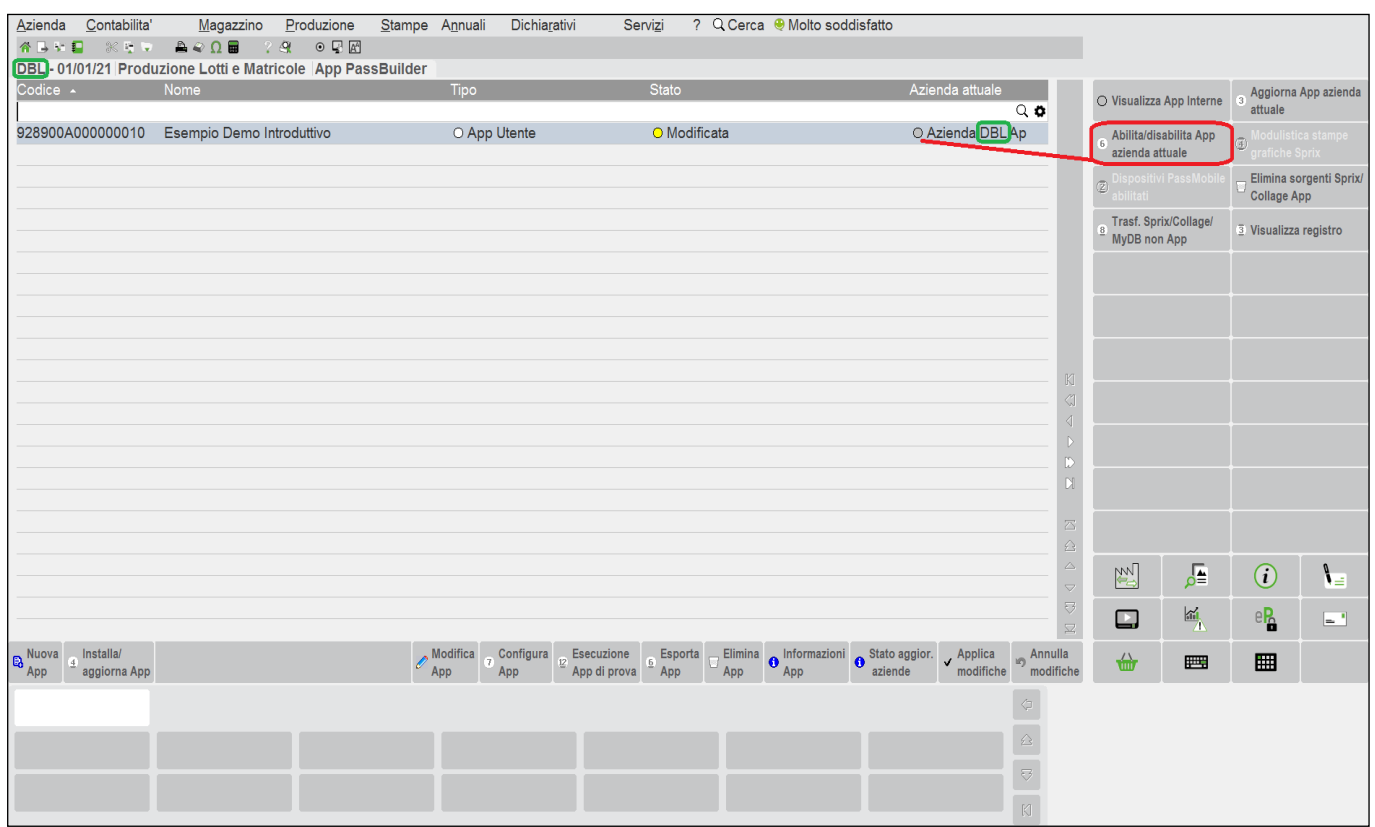

## **<sup><b>SMEXAL** SPASSCOM</sup>

Applico tutte le modifiche in modo da cambiare lo stato dell'intera App (in "Ok") per poterla eseguire.

Nota: In presenza di una modifica all'interno di una App contenente un Collage, se questo è stato caricato (accesso da un menu) da un altro terminale, anche se l'evento non è in esecuzione, viene inibito l'allineamento "a caldo" con il pulsante applica modifiche.

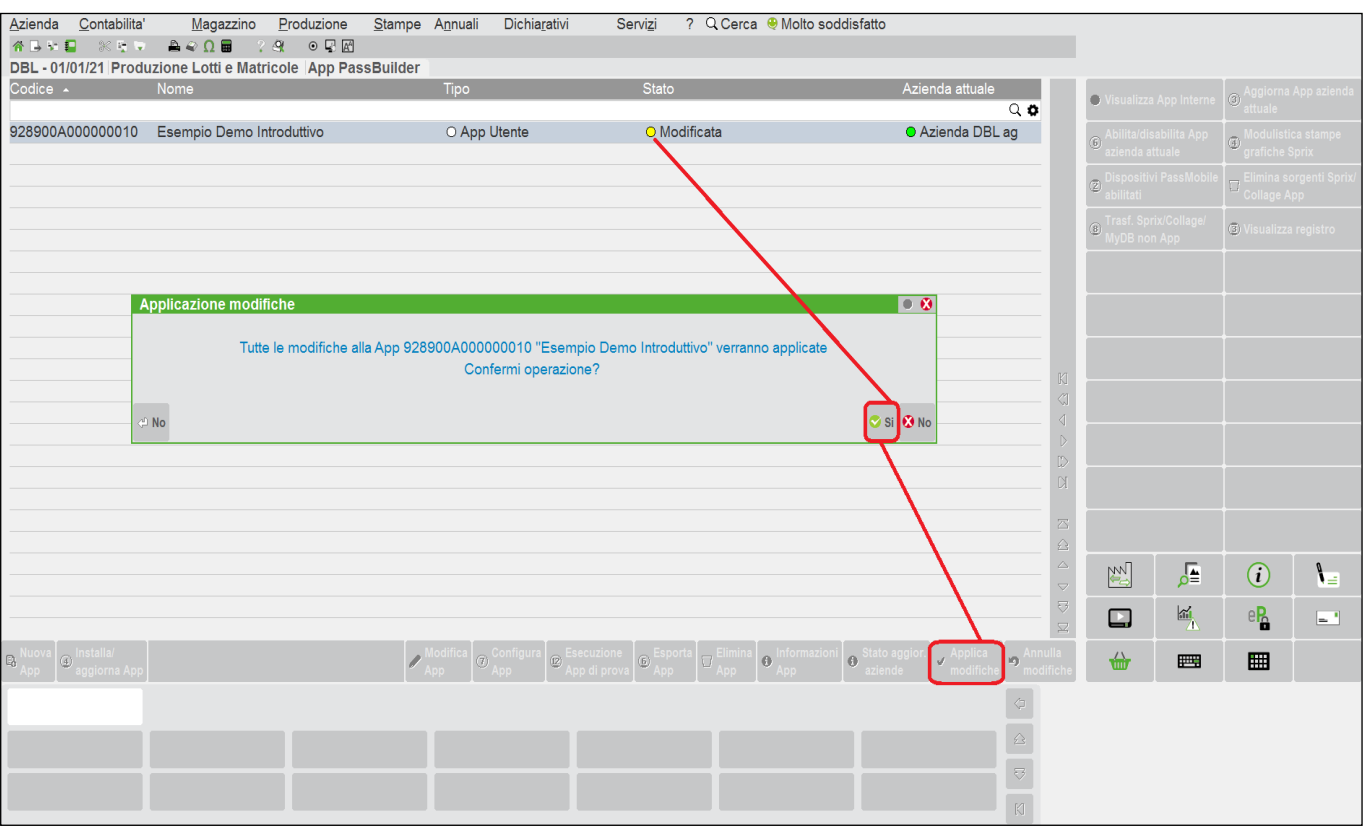

### Posso controllare la "carta d'identità" dell'Applicazione.

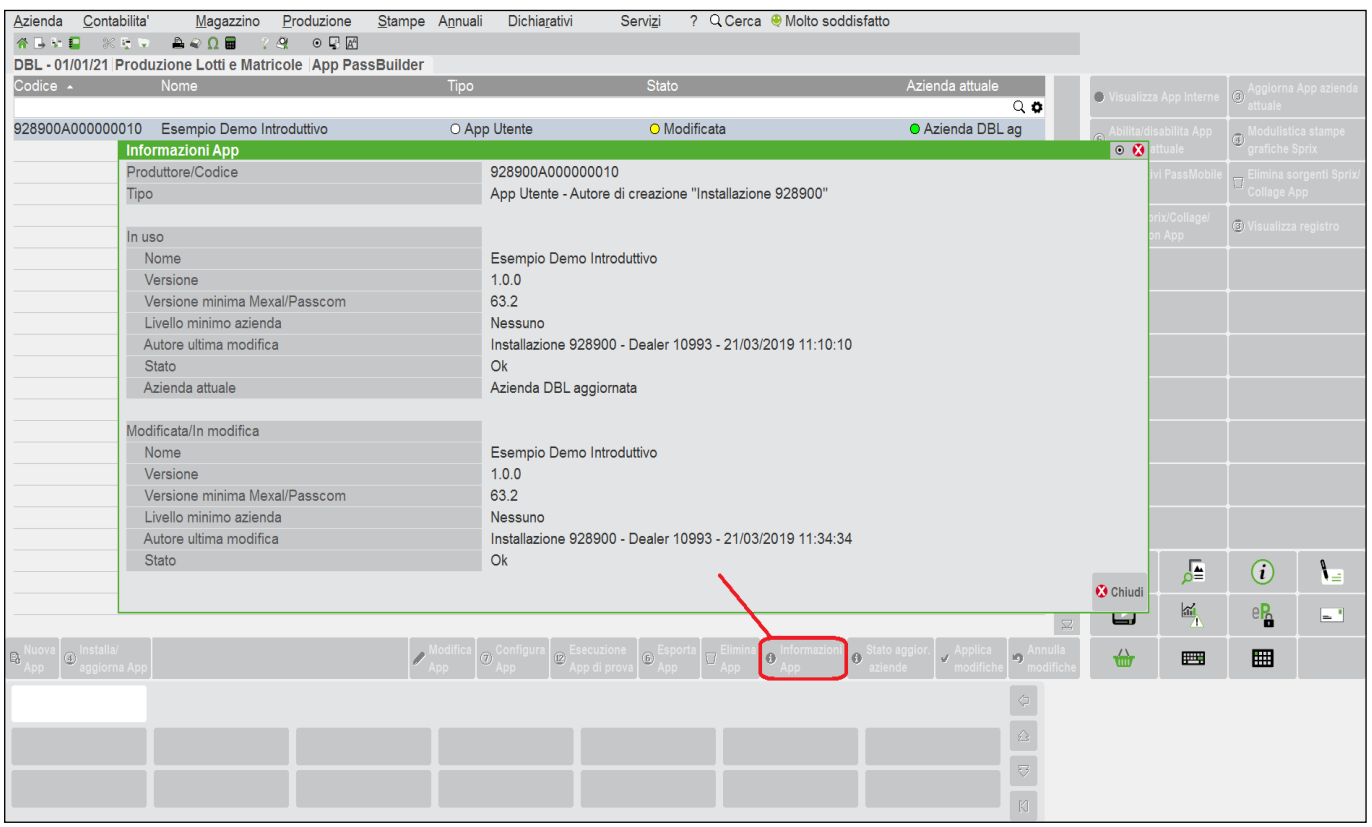

## **®MEXAL ®PASSCOM**

Se tutto è corretto, dallo stesso ambiente di sviluppo posso provare direttamente l'App grazie all'apertura di una sessione di prova e che posso poi chiudere. **Attenzione:** la "prova" significa che l'esecuzione avviene da PassBuilder e non dai moduli del Gestionale, pertanto la prova è a tutti gli effetti "reale" e l'applicazione agisce realmente. Se vuoi fare una "prova" in senso stretto, invece, utilizza archivi di prova su ambiente di prova.

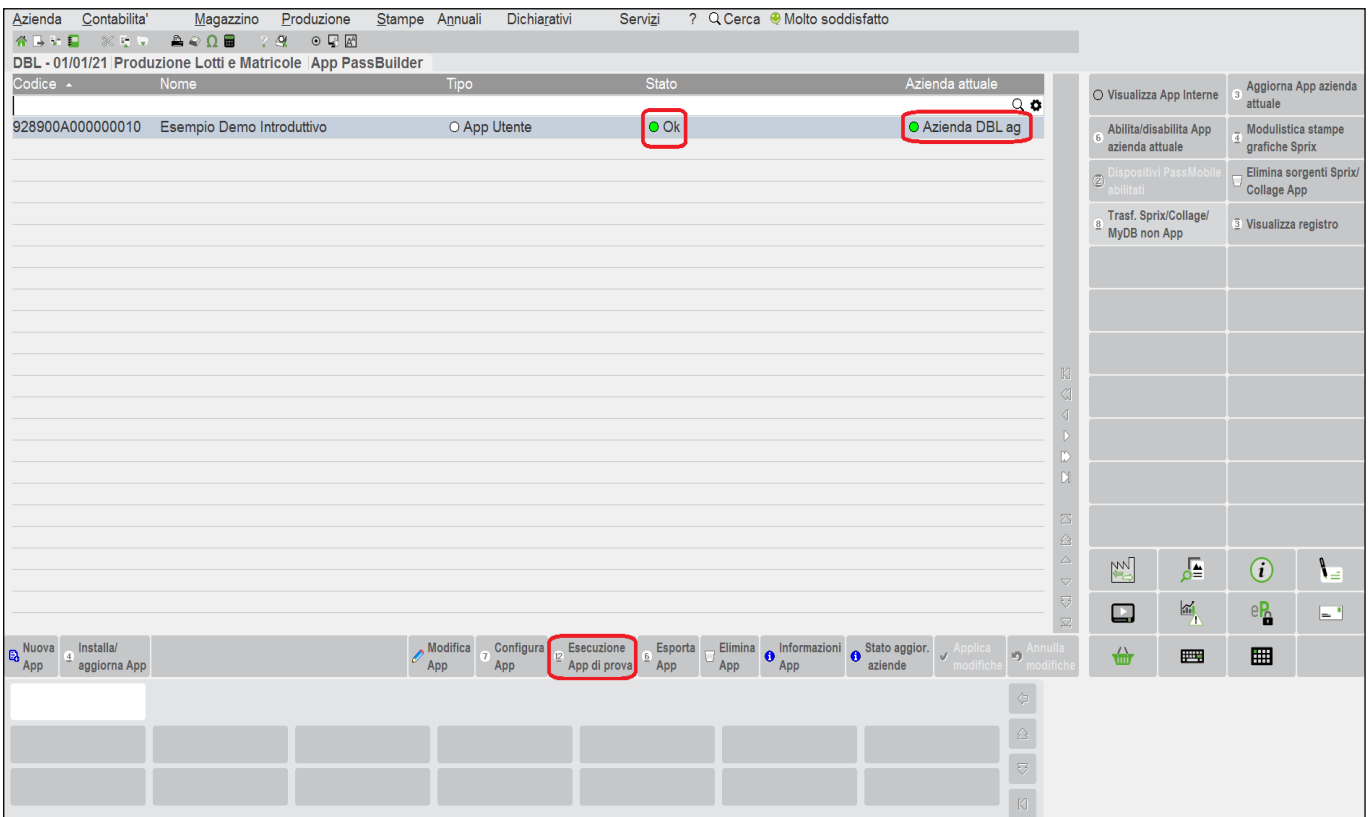

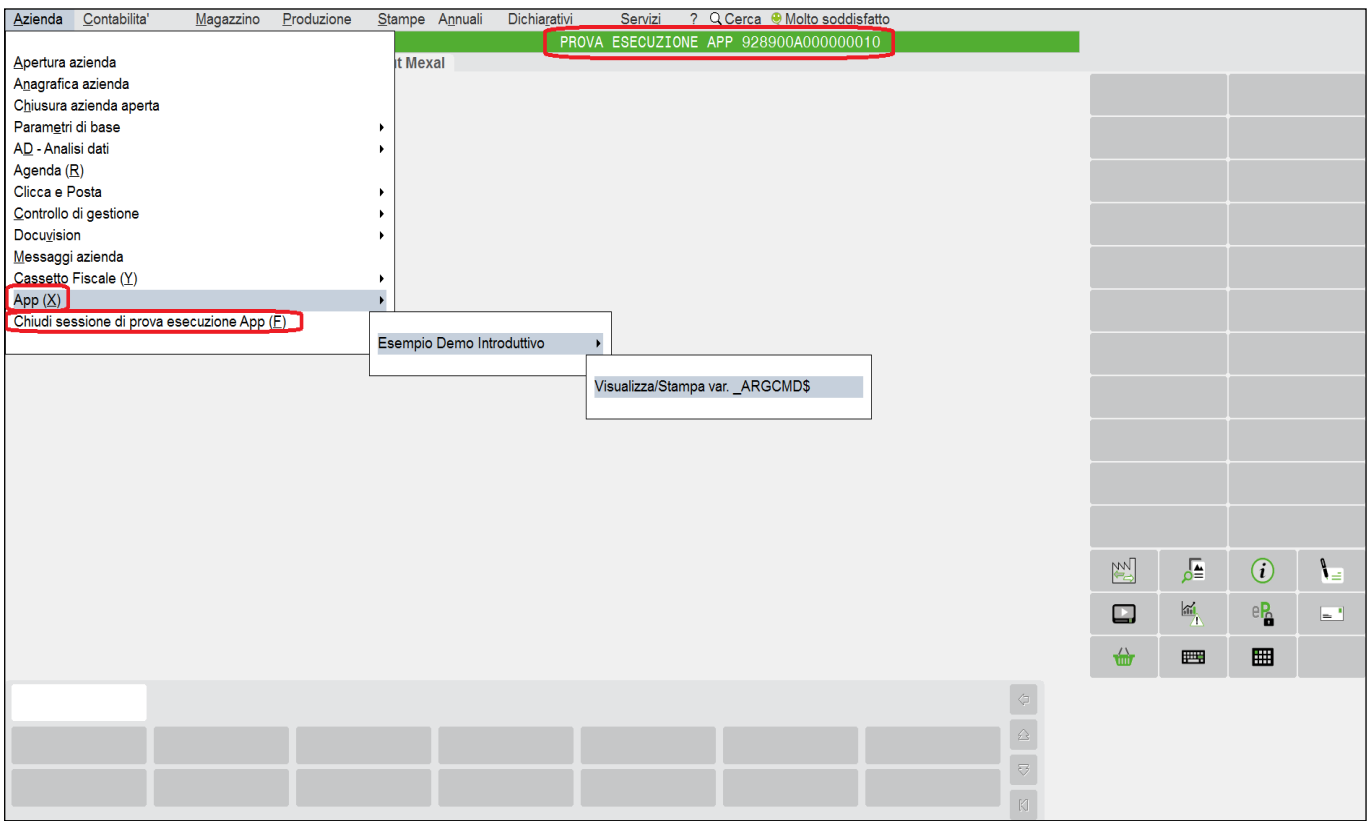

Se compilato correttamente, anche il singolo elemento Sprix è eseguibile direttamente in prova; questa possibilità non vale per Collage, poichè richiede sessione di prova.

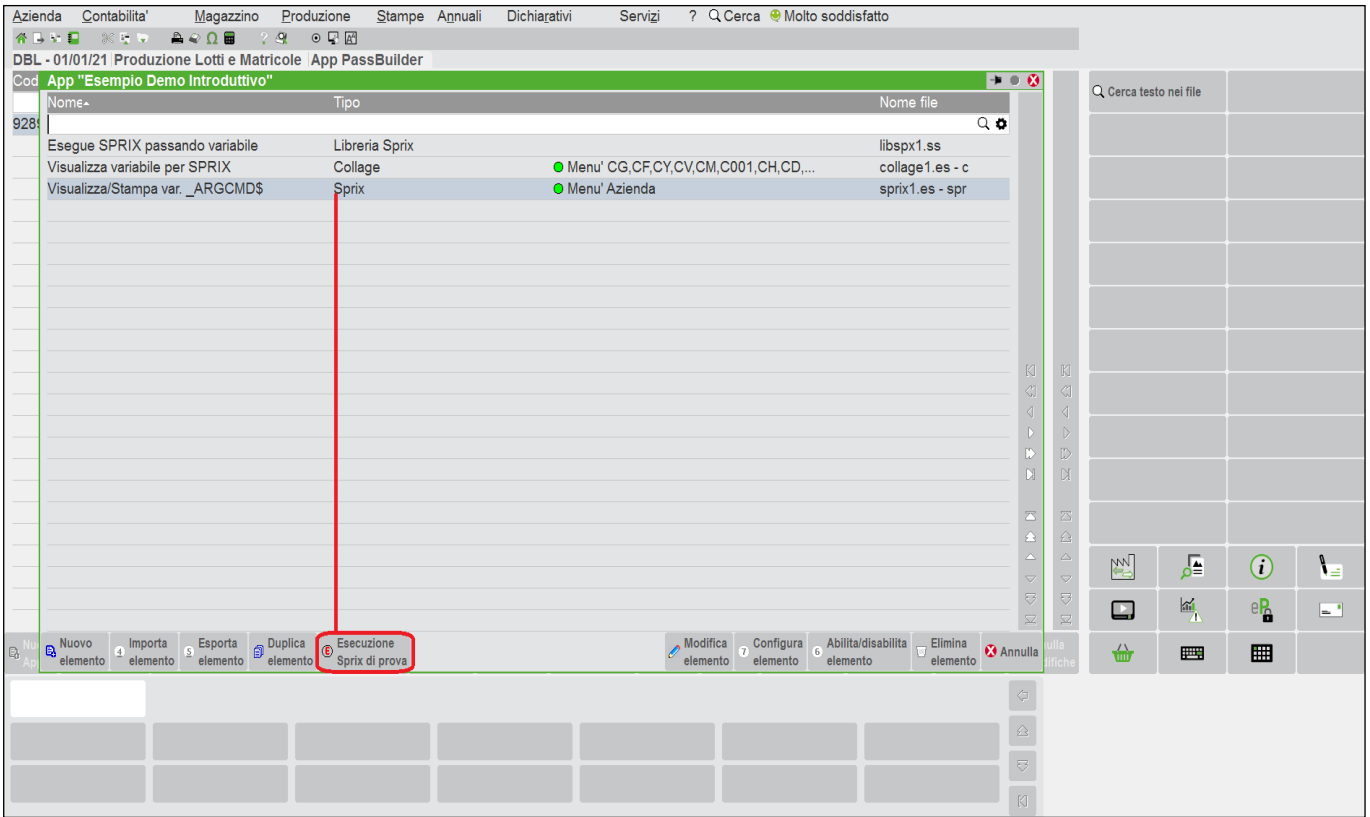

Dopo che ho salvato e compilato "il tutto" posso anche eseguire l'intera App in via ufficiale, cioè non in prova. Sul campo che ho scelto (Codice del piano dei conti in contabilità) premo F12 per vedere che cosa succede. Noto che in basso si è attivato un tasto chiamato "Collage". Si è attivato nuovo tasto che è [F12], relativo all'evento ON\_612\_CARICCOD che ho scelto, quindi lo clicco. **Notare:** nell'immagine il tasto F12 è disegnato in rosso per evidenziare, ma in realtà lo si vede tramite tooltip.

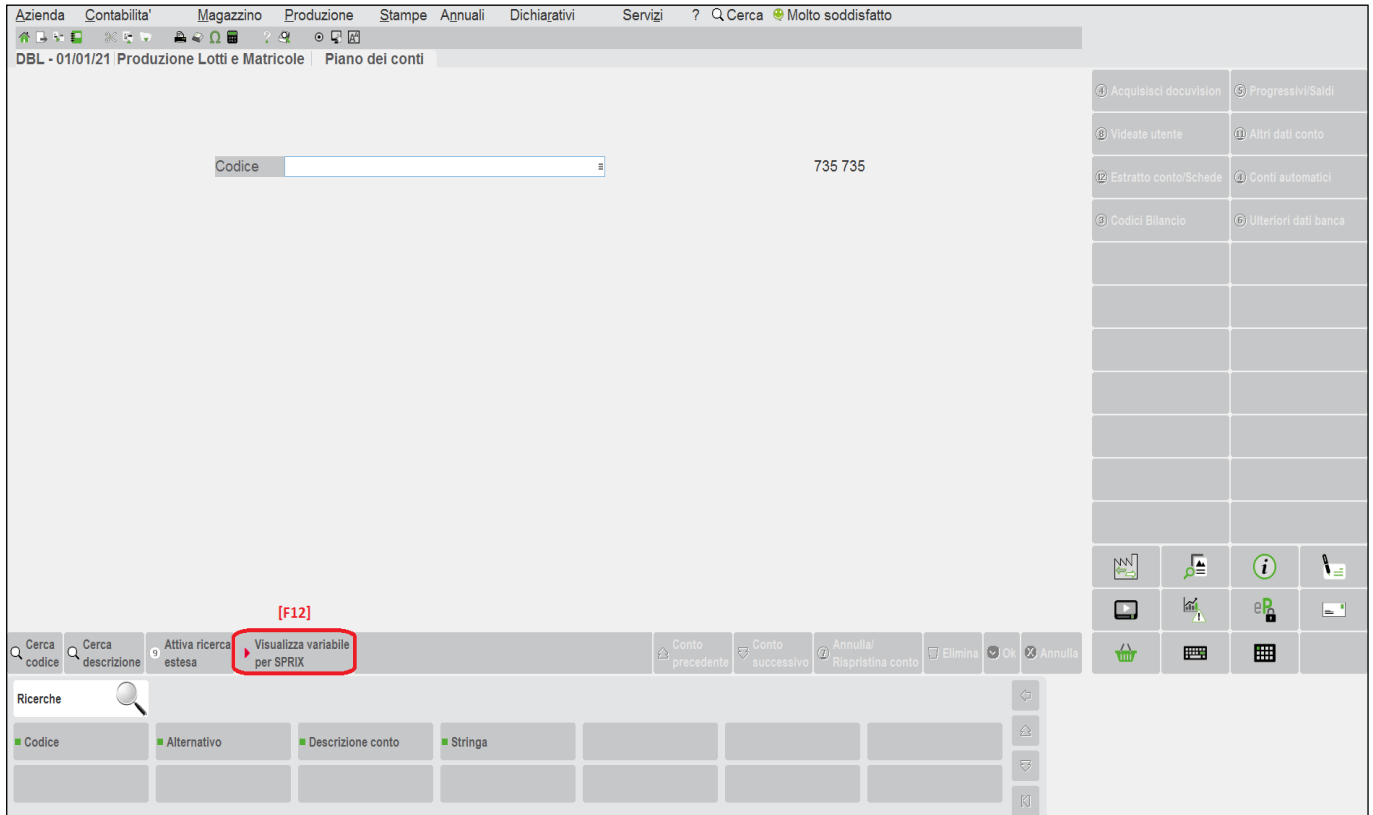
# **®MEXAL ®PASSCOM**

Di conseguenza, mi si avvia una serie di messaggi eseguiti dal comando VIMSG stabilito nei relativi codici sorgenti e che vengono eseguiti nel seguente ordine.

#### Eseguibile Collage:

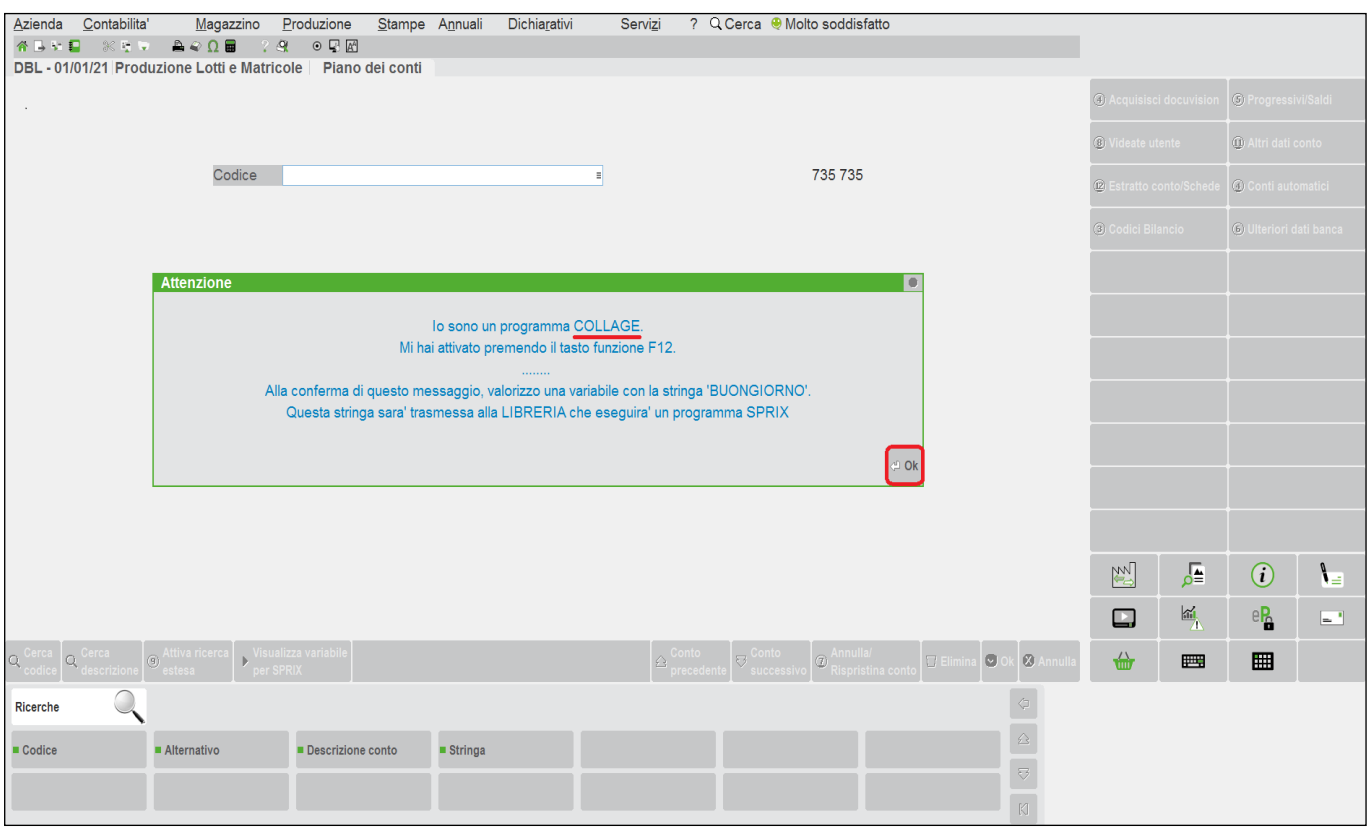

Eseguibile Collage, ma proveniente da Libreria acquisita e registrata dentro il Collage:

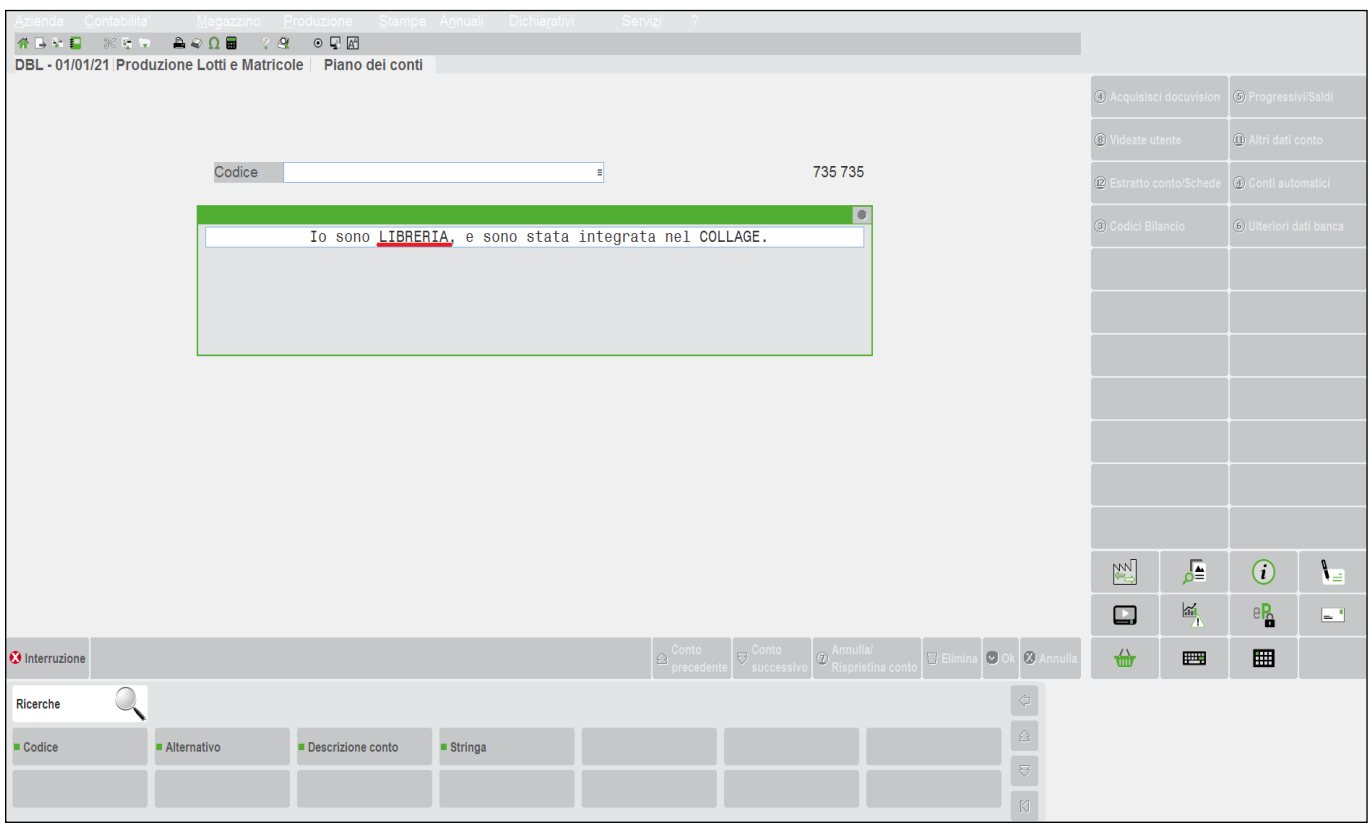

# **SIMEXAL SPASSCOM**

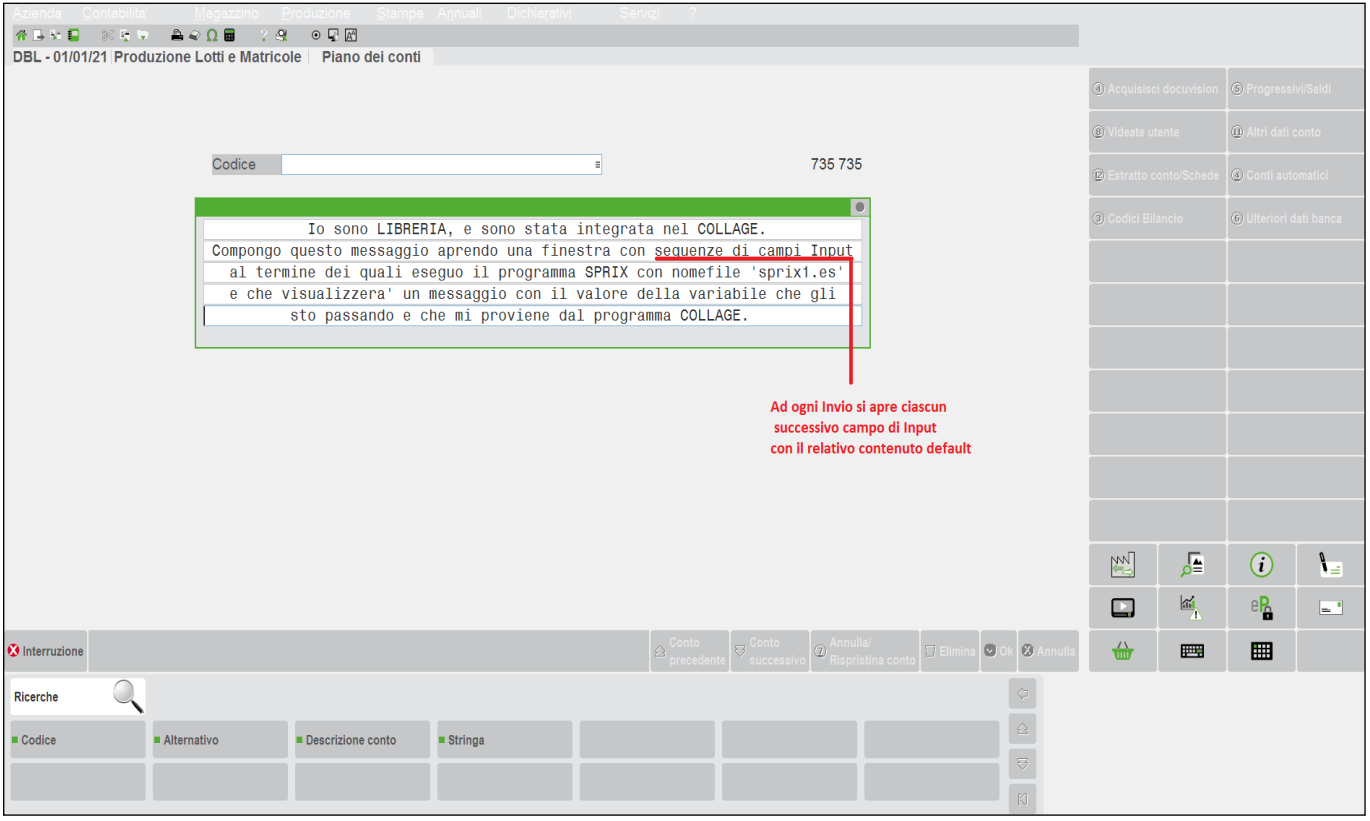

Viene lanciato l'eseguibile Sprix:

Noto che sta valorizzando il valore della variabile con "BUONGIORNO". Quindi tutto funziona.

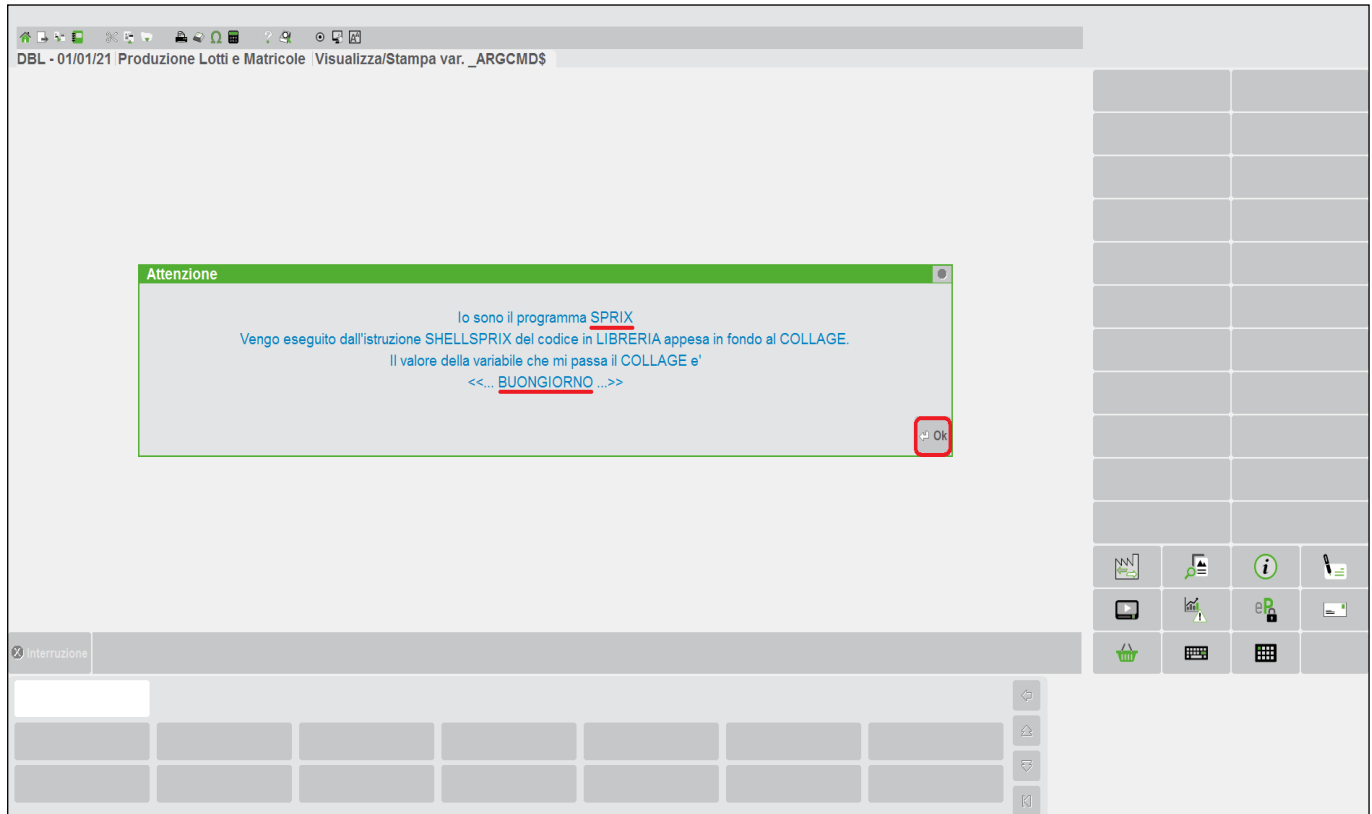

# **®MEXAL ®PASSCOM**

Nello Sprix, però, avevo aggiunto anche l'esecuzione di una stampa. Verifico com'è.

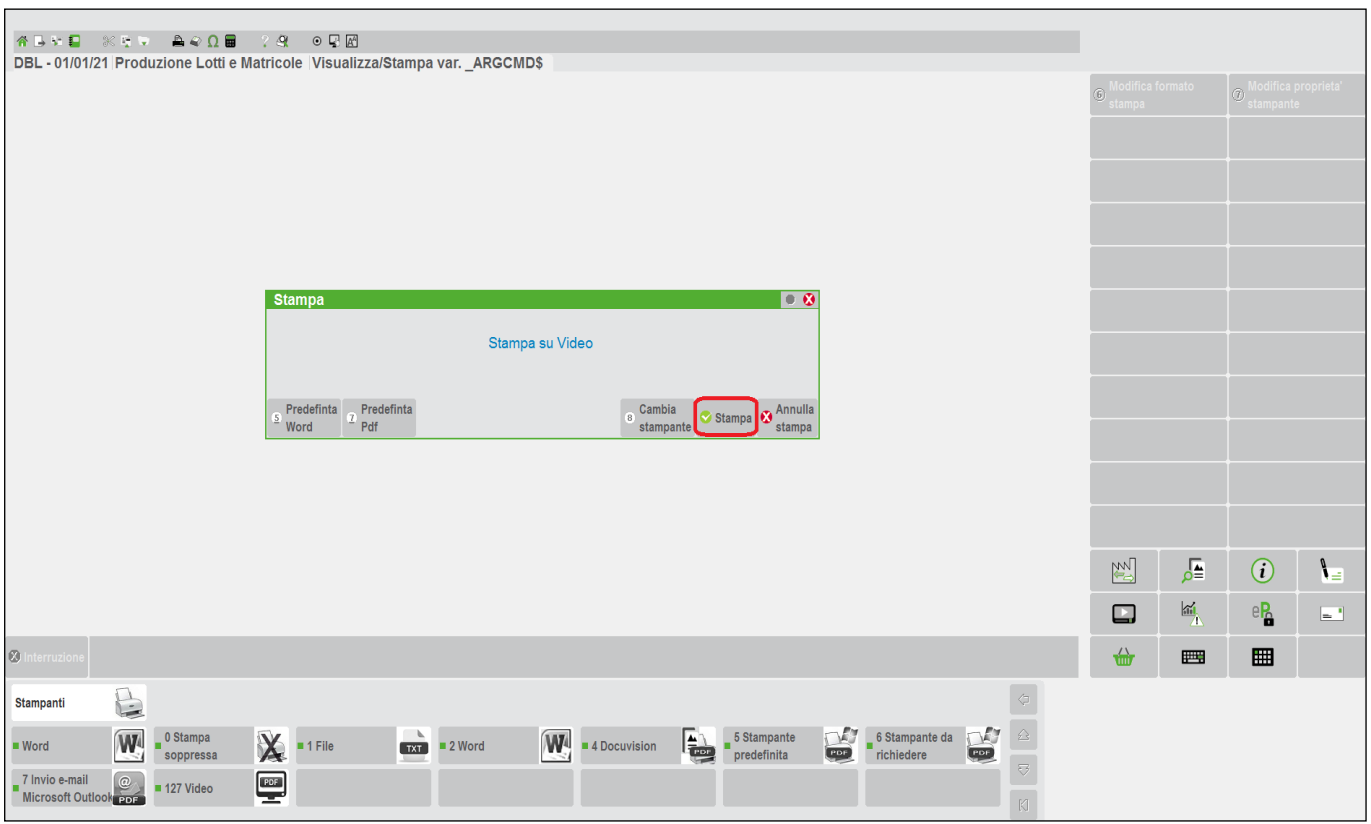

Anche qui, noto che il campo è correttamente valorizzato. La stampa rispecchia il formato dell'Editor, ma nonostante che io abbia stabilito una dimensione del font Normale, la stampa è **compressa** in quanto è predisposta per stampare sempre **220 caratteri**; l'utilizzo di una stampante di tipo "W", infatti, considera tutti i 220 caratteri e per impostarli nelle stampe Sprix il driver usa un font ridotto.

**Attenzione:** l'immagine seguente è **molto ingrandita**, rappresenta la porzione superiore sinistra di un foglio A4, poichè l'intera stampa avrebbe caratteri piccoli, pertanto, se per la variabile avessi predisposto e riempito un campo di stampa di quasi 200 caratteri avrei scritto fino alla fine del formato. Se volessi sfruttare questo metodo di stampa basato sull'Editor, per avere una stampa non compressa dovrei configurare una stampante nel menu Servizi con relativo tipo di font e dimensioni, oppure dovrei usare comandi di stampa parametrizzati in base al formato del report che vorrei ottenere; questa seconda modalità è molto utile nei ciclitabellari, in quanto la stampa eseguita con l'editor risulterebbe limitata, mentre invece caricando in memoria i dati elaborati dal ciclo per poi eseguirne delle stampe più "avanzate" con appositi comandi di stampa (ad esempio "APRISTAMP") e relativi moduli grafici personalizzati.

---- Sono una riga di stampa ----<br>\*\*\* Stampo un campo BUONGIORNO

# **<sup><b>SMEXAL** SPASSCOM</sup>

In precedenza, ho accennato al fatto che lo Sprix può essere anche eseguito separatamente, in modo indipendente, attraverso la voce di menu in cui lo ho inserito. Lo eseguo e vedo che cosa succede.

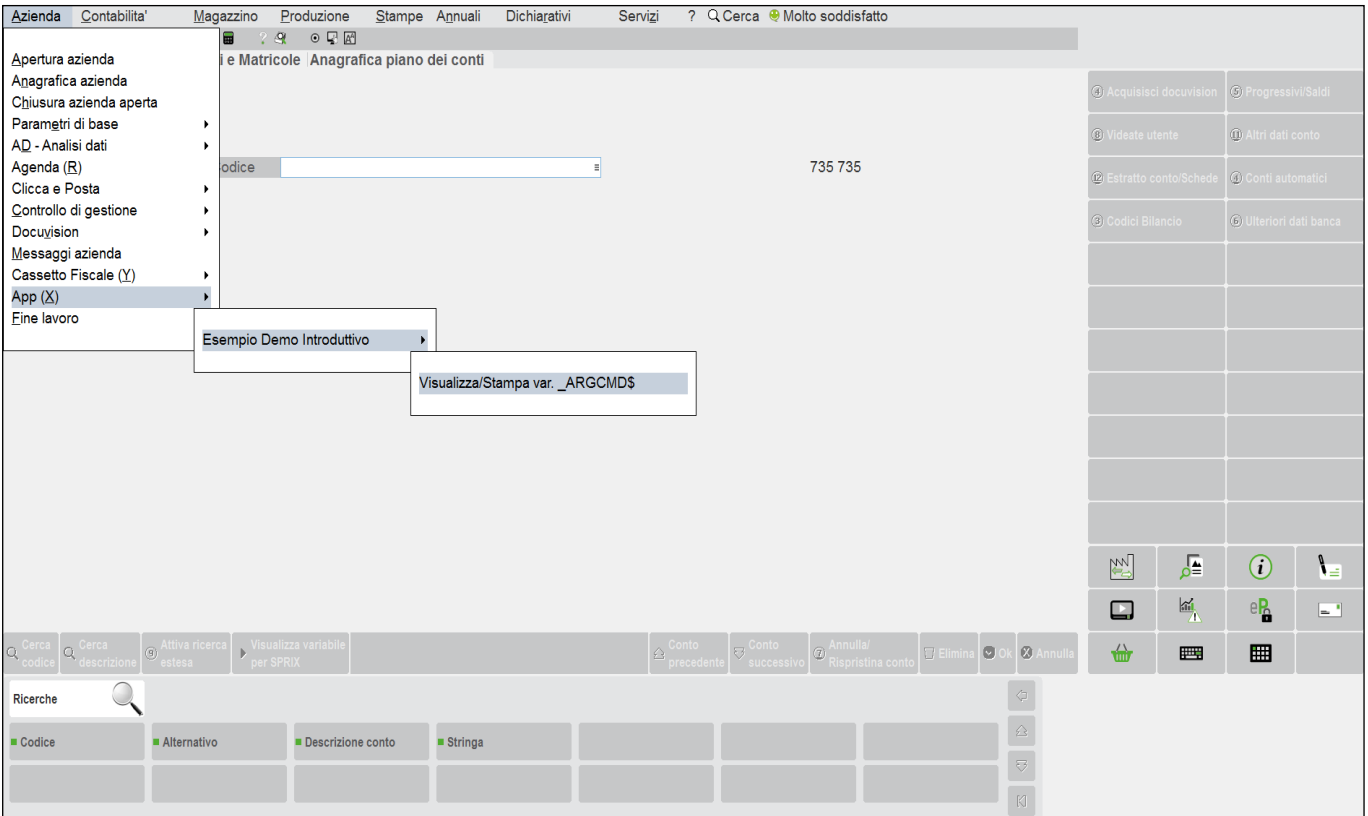

Anche se le prime tre righe non sono più veritiere (perché il codice dello Sprix prevede di stamparle comunque), noto che il contenuto della variabile è cambiato.

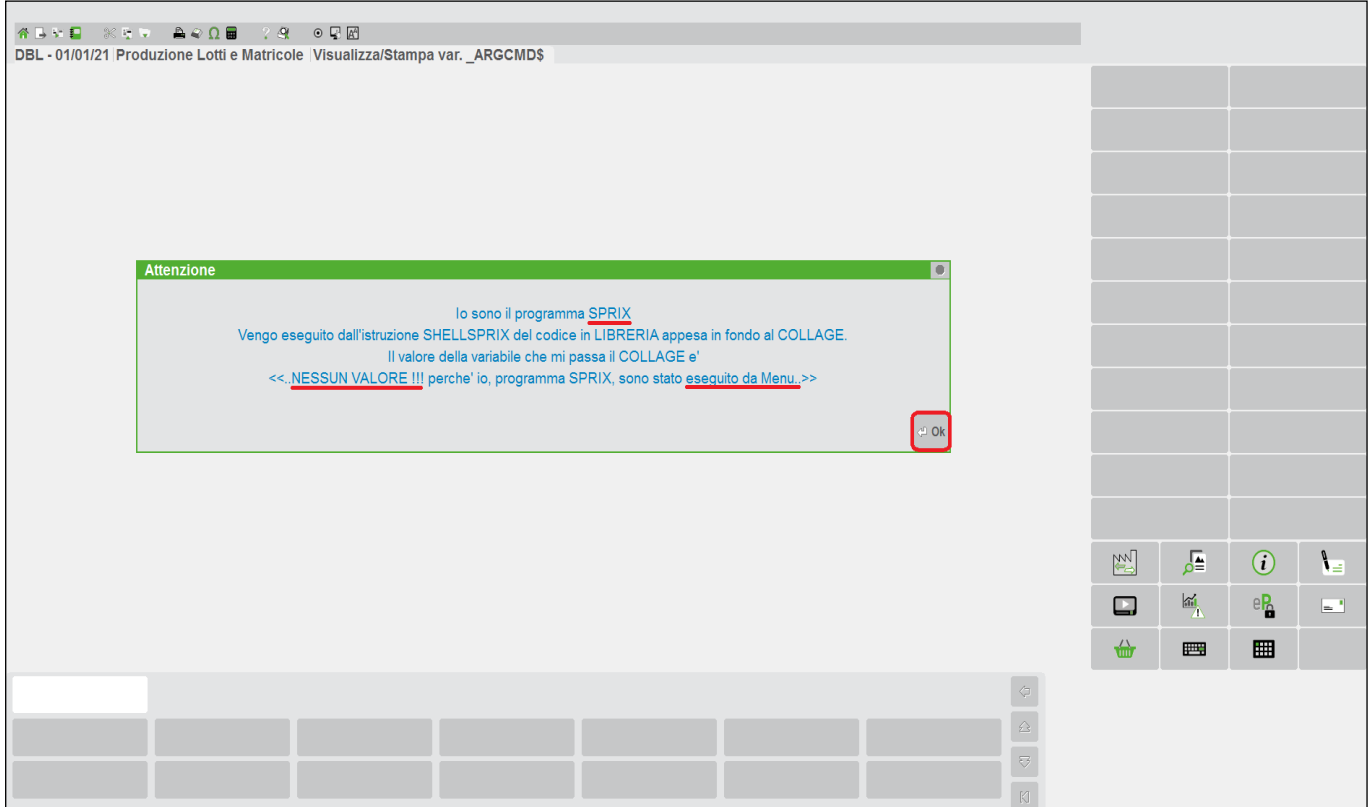

# **®MEXAL ®PASSCOM**

Verifico in stampa che cosa succede.

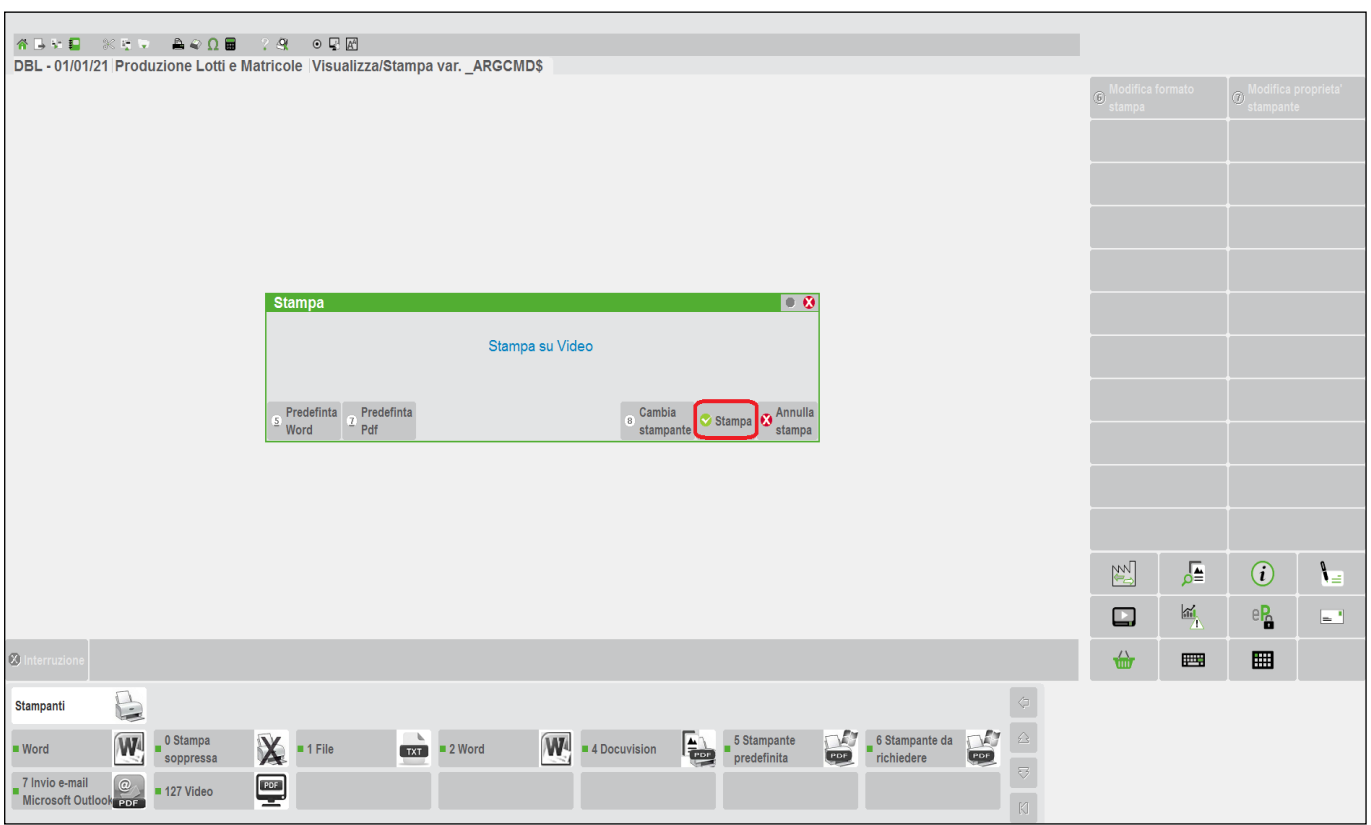

Anche il contenuto della stampa è cambiato.

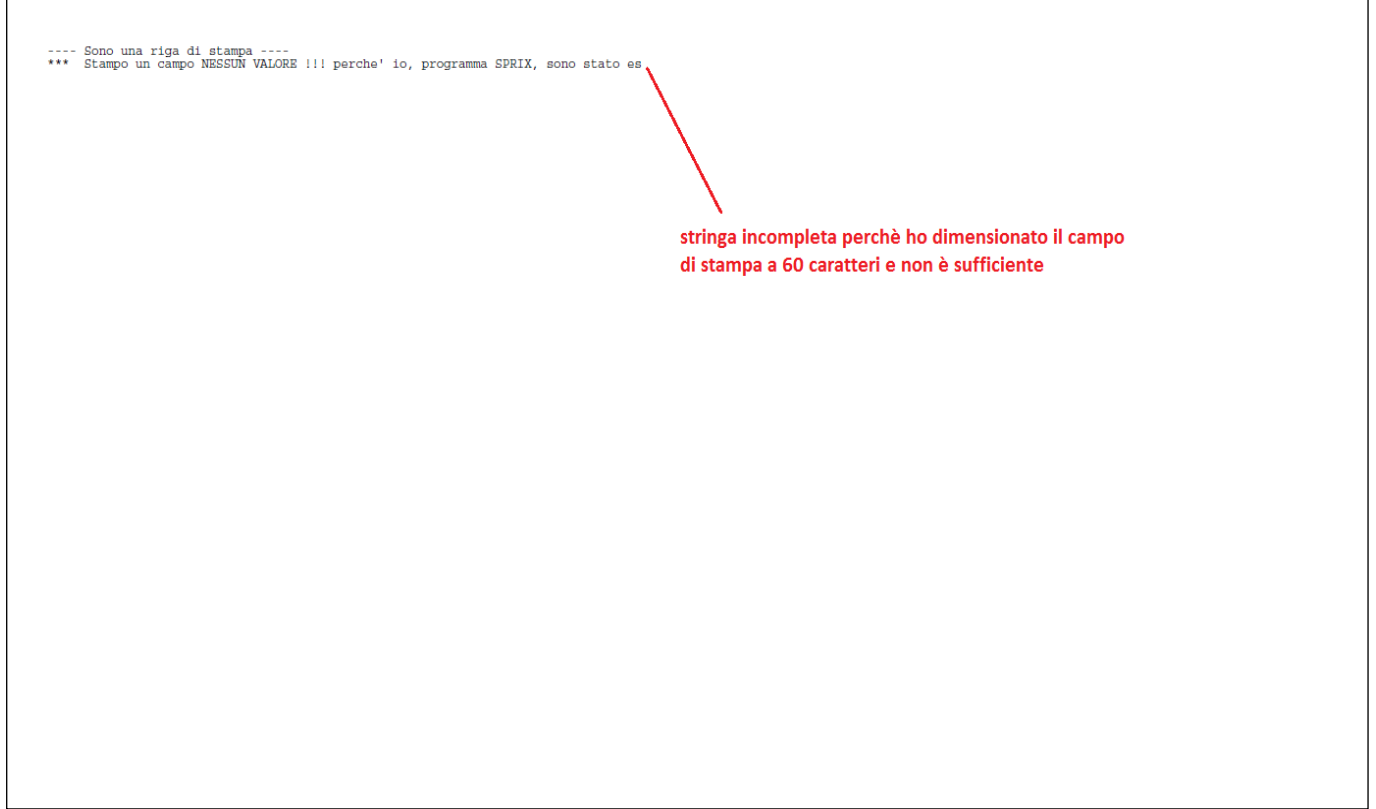

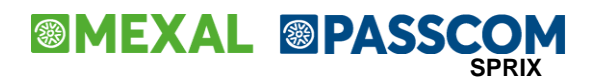

Questo esempio è terminato. Se vuoi, puoi esercitarti con questo simpatico esempio **[\(clicca qui\)](#page-103-0)** relativo al comando **PRINTICONA**, cioè una funzione che trovi nel gruppo di comandi per gestire il video: è uno Sprix che puoi copiare e incollare ed eseguire in uno qualsiasi dei menu (se perdi l'indentazione del codice, nessun problema, il programma funziona lo stesso). *Ti ricordo che nel manuale ci sono esempi che possono avere font e formattazioni differenti: il "copia e incolla" del testo potrebbe interpretare e riportare dei caratteri speciali che potrebbero "sporcare" il sorgente ed impedirne la compilazione e/o il funzionamento (per esempio i doppi apici di taluni font non vengono riconosciuti e si "tramutano" in altro); in tali casi è opportuno fare transitare il codice copiato in un editor ASCII puro ed eventualmente apportare delle modifiche massive a tali caratteri in modo da uniformarli a quanto richiesto dall'Editor Sprix.*

Questo esempio dei messaggi e delle stampe ha dimostrato che ci può essere una relazione fra i due componenti d'ambiente Sprix e Collage. Come accennato in precedenza, analogamente potrei sviluppare uno Sprix che sfrutta una Libreria oppure uno Sprix che esegue un altro Sprix, sempre tramite SHELLSPRIX, ma sarebbe ripetitivo.

# **®MEXAL ®PASSCOM**

Dopo che ho sviluppato un esempio sui miei tre sorgenti (Collage, Libreria, Sprix) verifico dove risiedono tutti i file che riguardano l'Applicazione, ovvero da quelli dei programmi a quelli dei dati e file personali. La voce di menu "informazioni su" consente di verificare i percorsi disponibili:

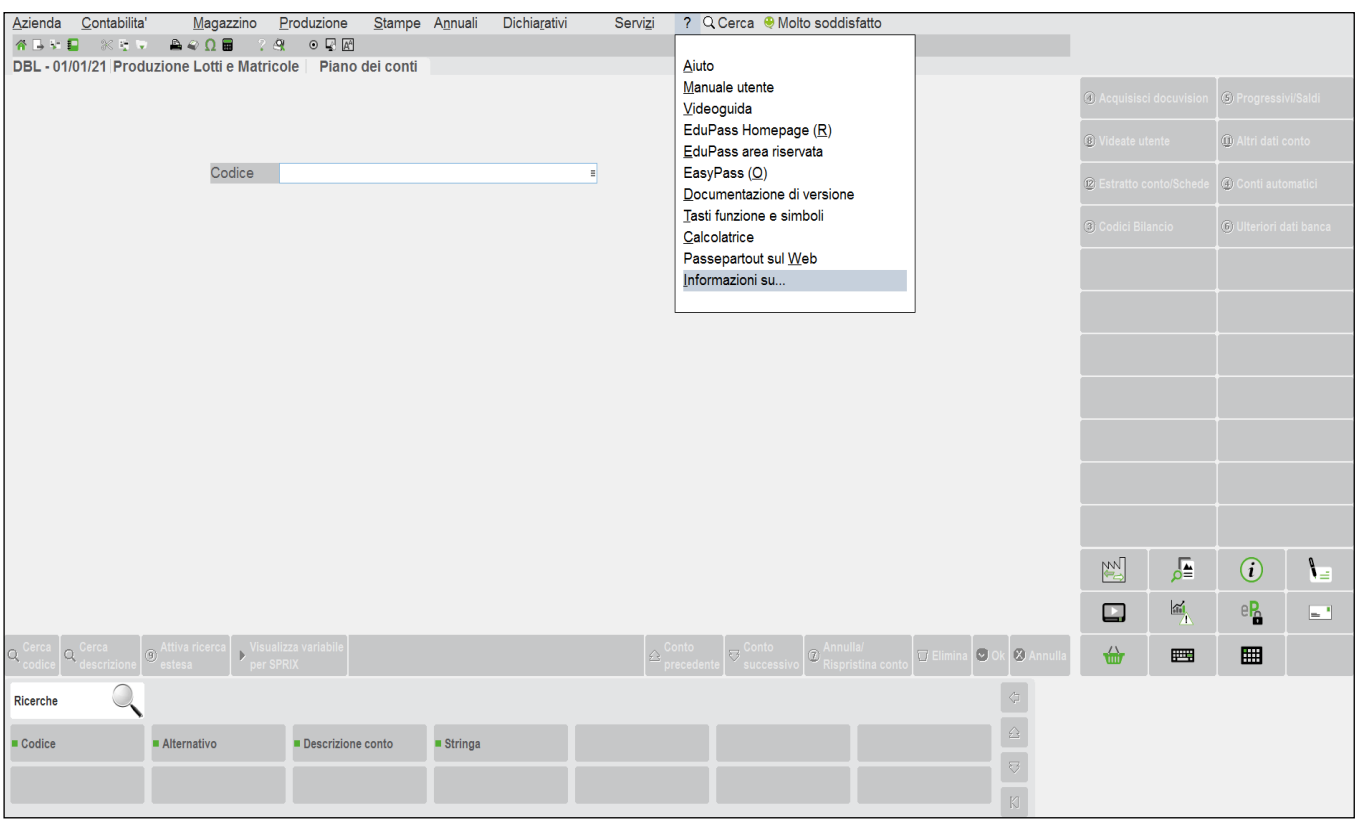

Seleziono le Directory per verificare i percorsi dell'installazione, dai **dati generali** a quelli specifici dell'**azienda***.*

*Attenzione: le seguenti immagini sui percorsi sono visibili solo nelle insallazioni in Locale e non nelle installazioni Live (Server Farm), poiché in tale ambiente gli unici percorsi accessibili sono quelli di tipo "dato utente"; inoltre, possono riportare nomenclature obsolete in relazione alle implementazioni, pertanto, riferitevi sempre ai percorsi aggiornati che avete a video.*

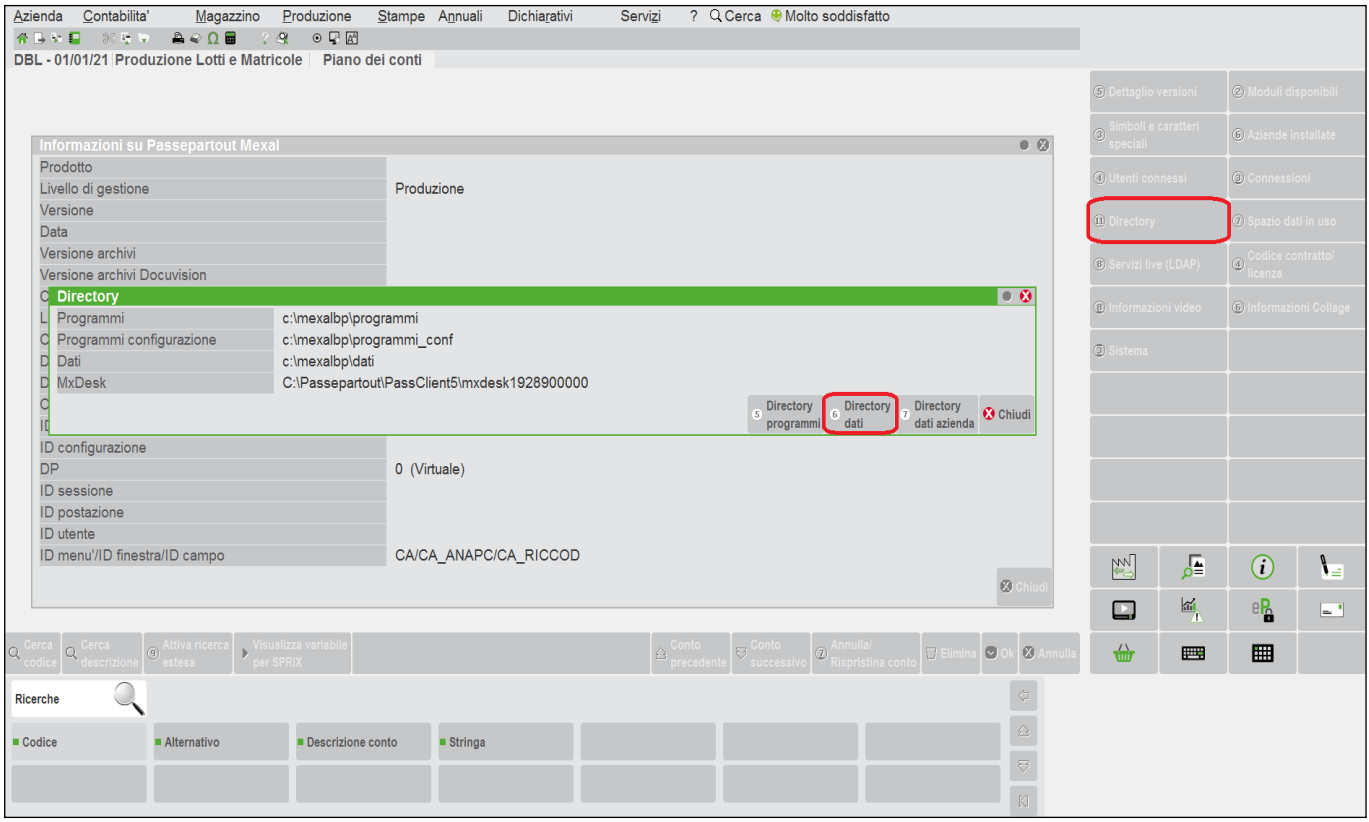

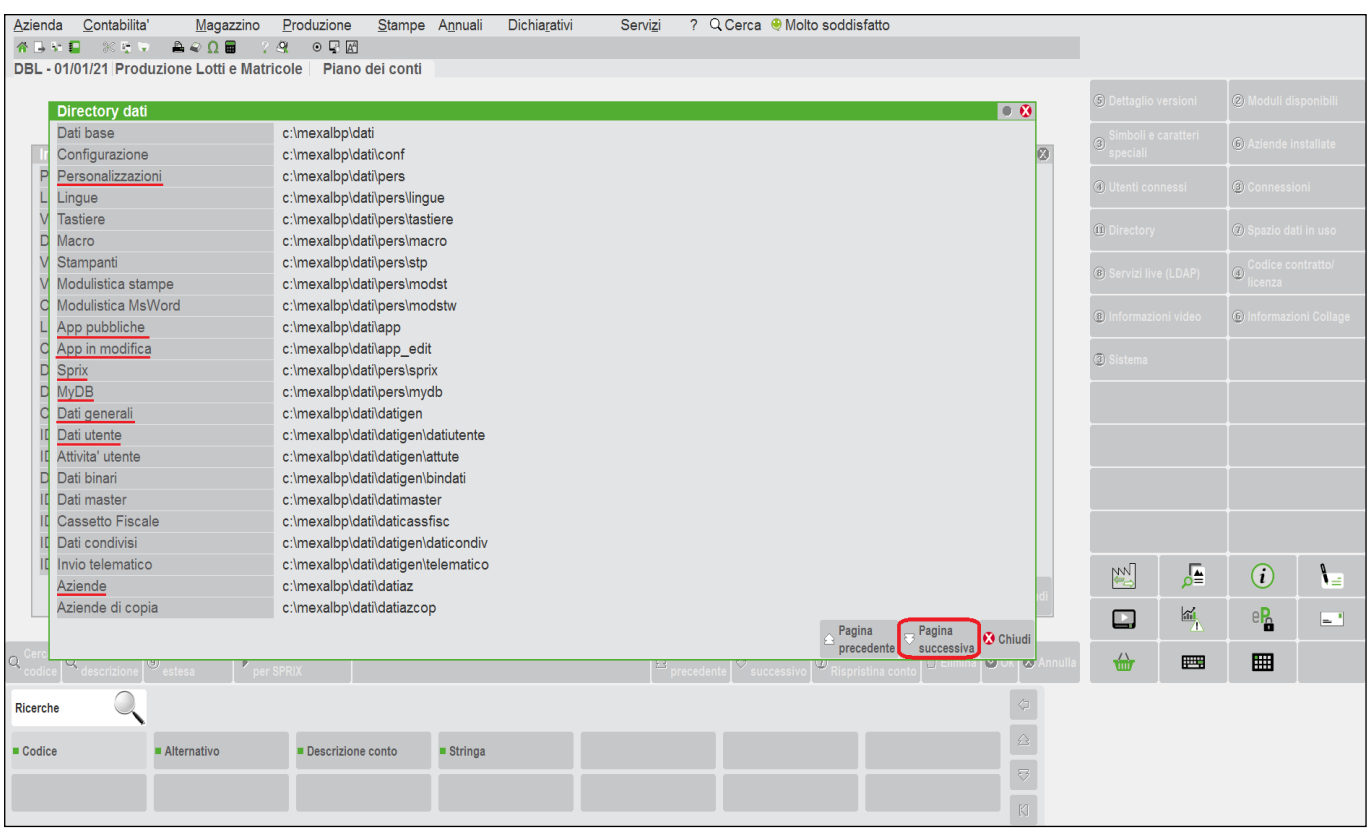

Nei percorsi dei dati Generali dell'installazione viene mantenuto anche il percorso della obsoleta organizzazione dei programmi Sprix e Collage ("...\dati\pers\sprix") non più oggetto di trattazione<sup>2</sup> poichè, come detto in precedenza, attualmente è utile alla sola visualizzazione degli elenchi dei programmi ed è sostituita da quella delle Applicazioni "definitive" ("...\dati\app") e delle Applicazioni in corso di "sviluppo" ("...\dati\app\_edit").

<sup>2</sup> Uno sguardo al passato. La tradizionale gestione di programmi "ad elenchi" di Sprix e Collage, depositava nel percorso dei dati generali "...\dati\pers\sprix" i relativi files dei programmi;<br>consisteva in una cartella

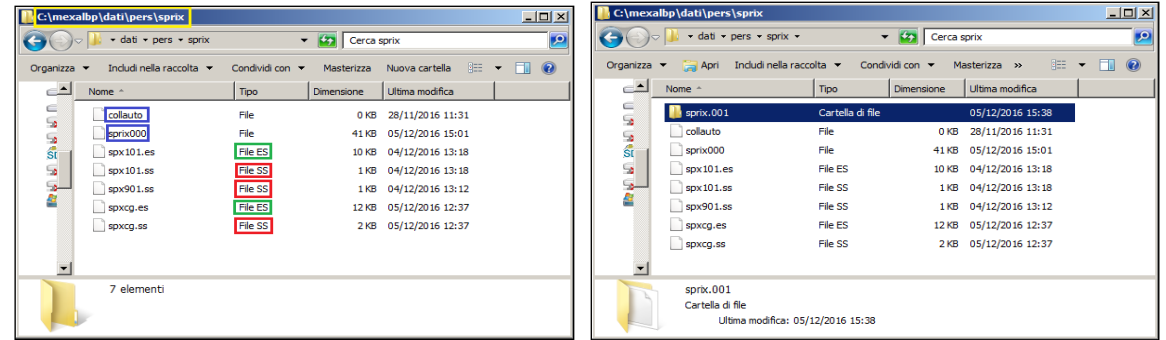

Il percorso dei programmi Sprix e Collage era dunque "…\dati\pers\sprix", generale per tutta l'installazione e gestibile da sistema operativo solo in ambiente Locale. La cartella dei programmi<br>era Generale per tutta l'inst

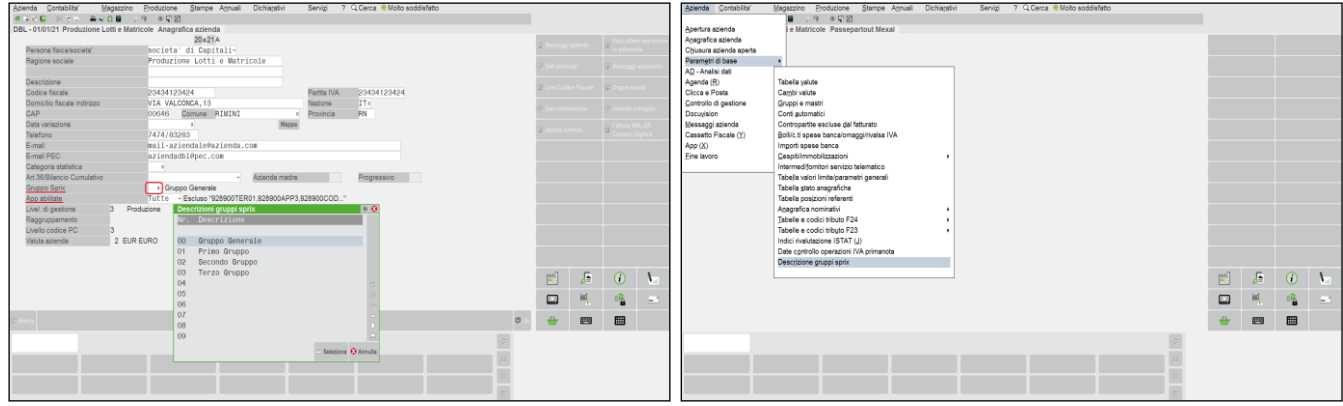

# **®MEXAL ®PASSCOM**

Relativamente ai programmi Sprix, Collage e Librerie, in entrambi i percorsi delle Applicazioni si trovano i file sorgenti e relativi eseguibili degli elementi Sprix, Collage e Librerie dell'intera Applicazione. In riferimento all'esempio fatto sono quelli rappresentati nella seguente immagine:

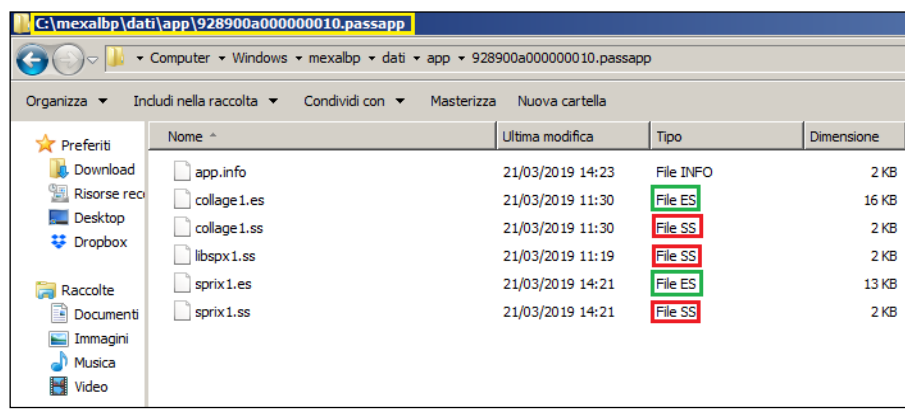

Ci sono i percorsi degli specifici dati Aziendali.

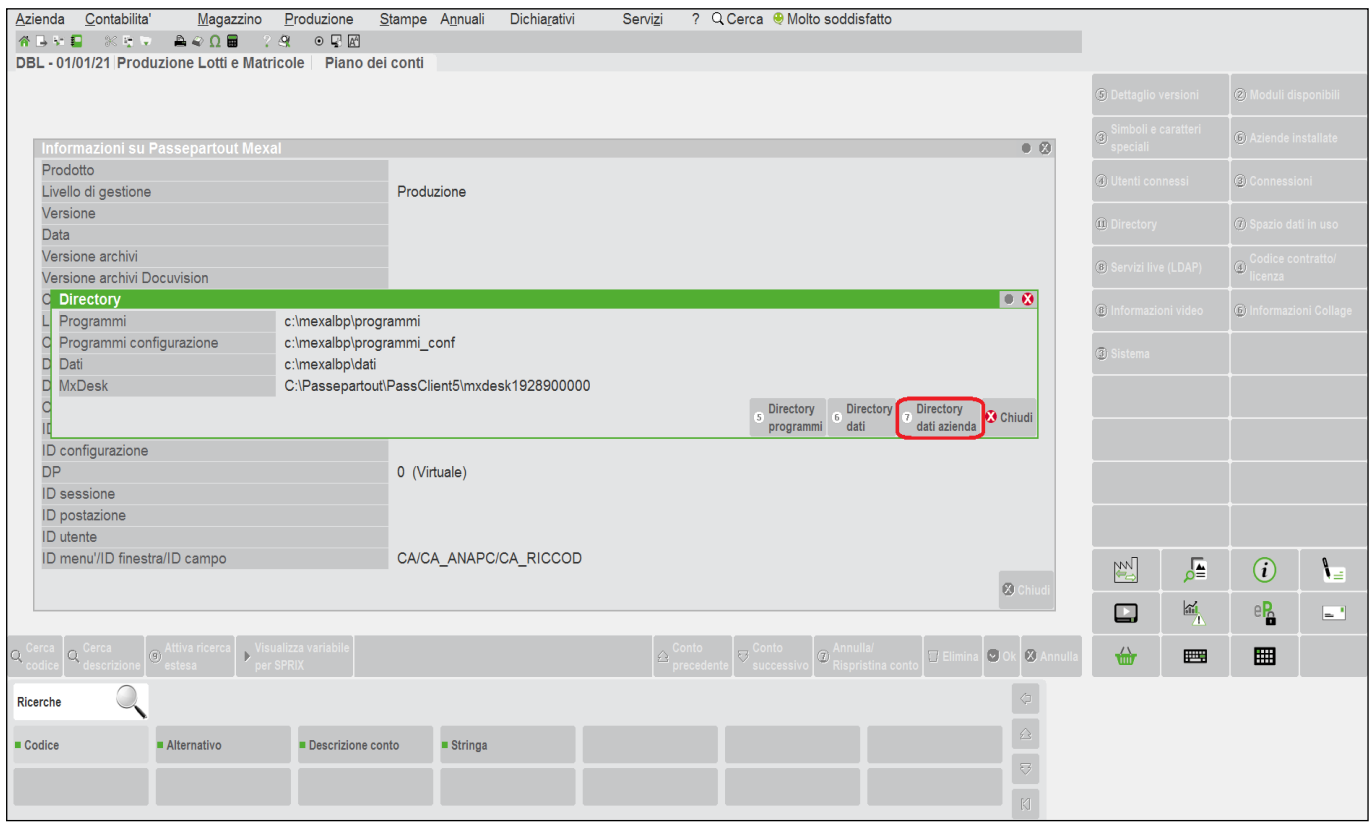

 $\overline{a}$ 

Quindi, a meno che non si stabilisse un apposito numero di gruppo di programmi dedicato alla singola azienda e che si presentava in una specifica sottocartella con estensione equivalente al<br>numero di gruppo, fino a un nume l'indice dei programmi negli elenchi (e se si fosse perduto o rovinato bastava ricostruirlo attraverso la re-imputazione dei file dagli elenchi a video dei programmi); il file "<u>collauto</u>", invece, veniva<br>generato in autom che ciascun gruppo potesse trasformarsi automaticamente in App dell'ambiente PassBuilder e, di conseguenza, si generava una sottocartella dedicata all'azienda con le sue personalizzazioni.

# **<sup><b>@MEXAL** @PASSCOM</sup>

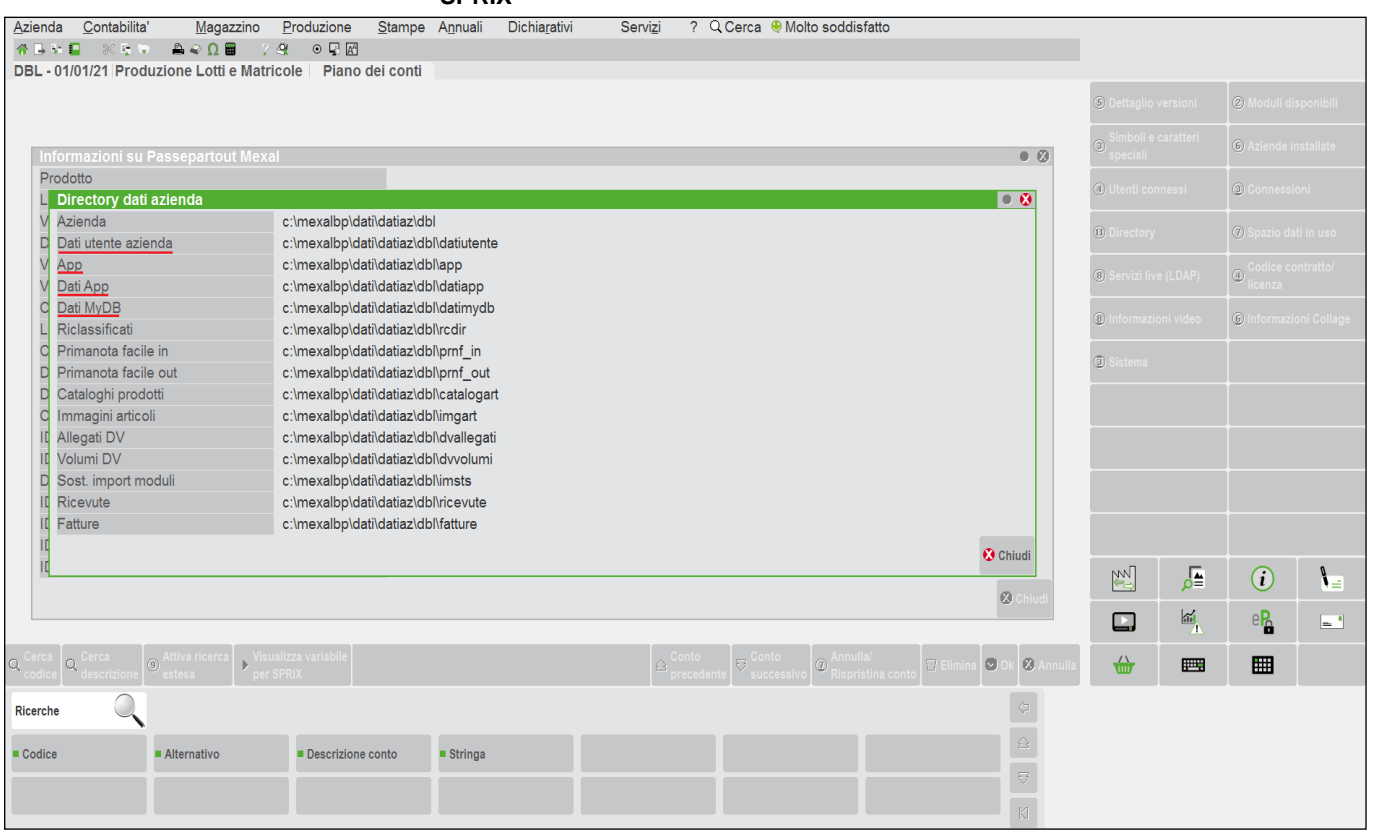

### Ci sono i percorsi dei programmi.

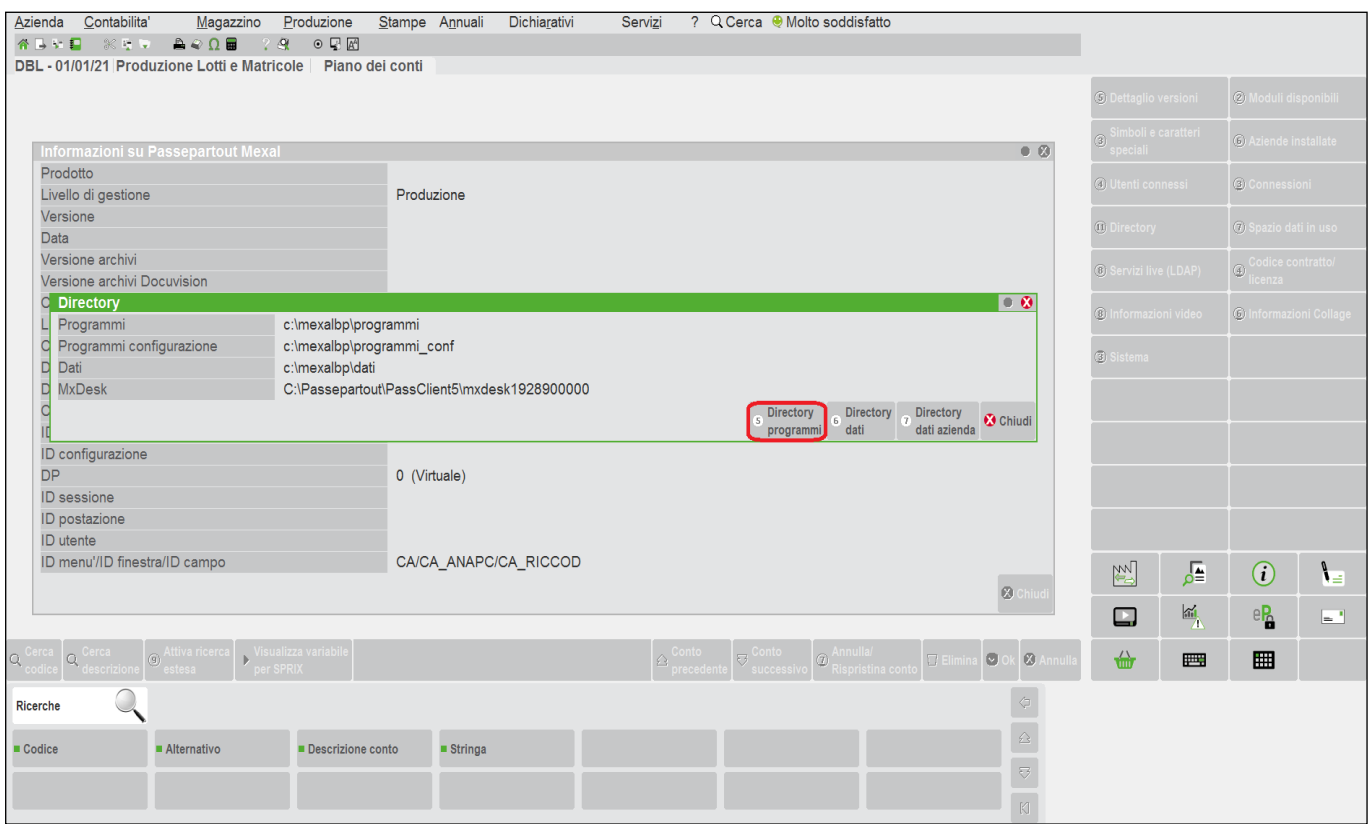

# **@MEXAL @PASSCOM**

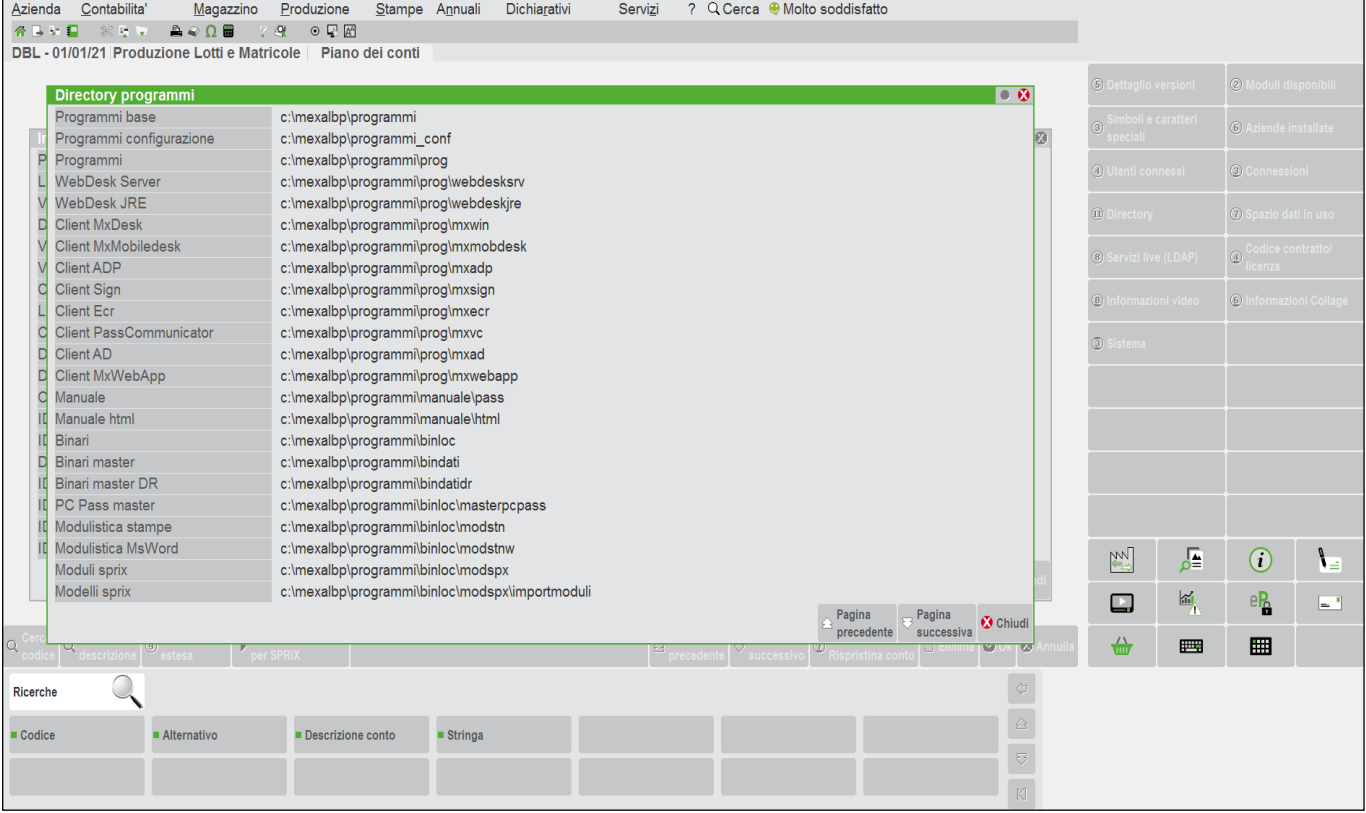

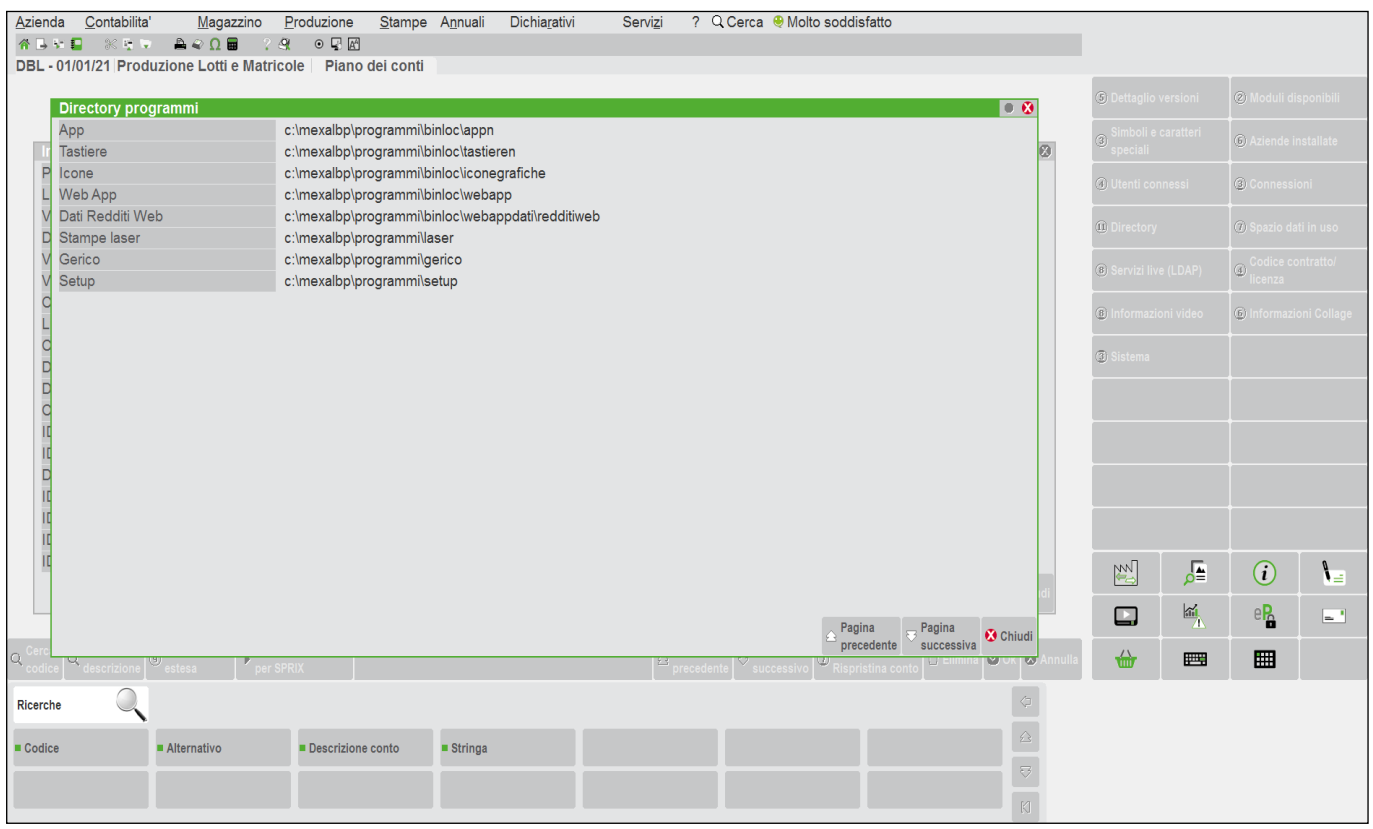

## **®MEXAL ®PASS SPRIX**

In sintesi, riguardo ai percorsi di gestione dei file relativi ai programmi ed ai file personali, si può dire quanto segue sulle nomenclature:

- file personali è "…\dati\datigen\" (dizionario 'sxdir') per configurazioni Server in LOCALE
- file personali è "…\datiaz\azi\" (dizionario 'azdir') per configurazioni Server in LOCALE
- file personali è "…\dati\datigen\datiutente\" (abbreviabile con "!\") per configurazioni Live in SERVER FARM
- file personali è "...\dati\datiaz\azi\datiutente\" (abbreviabile con "]\") per configurazioni Live in SERVER FARM; l'Idesk di uno Studio accede al solo percorso "]\".
- file personali è "…\dati\datiaz\azi\app\*(nomeapp)\nomecartella.bindati*\" (abbreviabile con nomecartella\$nomefile)
- file personali è "…\dati\datiaz\azi\datiapp\*(nomeapp)\datiutente\" (*abbreviabile con %nomefile)

Per accedere alle cartelle dati, utilizzare la sintassi NomeCartella\$NomeFile.est (Il percorso viene risolto con "\" finale dopo il nome cartella) esempio fileapp\$\immagine.jpg. Per ulteriori approfondimenti si rimanda al manuale PassBuilder.

Ad ogni modo, attraverso il modulo dei Servizi "Visualizzazione File" posso verificare a quali percorsi dati posso accedere, inserendo i seguenti percorsi abbreviati "**!\**" (che significa "Dati Utente") oppure "**]\**" (che significa "Dati Utente Azienda") e navigare nei percorsi premendo Elenco File [F3] o Elenco Archivi [F2].

#### **Attenzione: l'utilizzo di caratteri speciali (esempio: ù, ϋ, à, ecc..) nei nomi file e/o nei percorsi Server accessibili, può impedire l'aggiornamento degli archivi dell'azienda che ne fa uso e ne rilascia il conseguente messaggio "punto di ripristino non creato". Rimuovere i caratteri e ripetere l'aggiornamento.**

L'installazione Locale consente una maggiore libertà di navigazione dei percorsi rispetto all'installazione Live, che ha restrizioni d'ambiente a protezione della Server Farm, pertanto, si può inserire solo "**!\**" oppure "**]\**" per accedere al percorso <DATI GENERALI> oppure <DATI AZIENDA>, gli unici in cui si può gestire file a livello di installazione generale oppure della specifica azienda. Si può verificare, inoltre, che Sprix **non può accedere** alla cartella "**prog**" del Server del Gestionale.

**Notare Bene! Nelle migrazioni dall'ambiente locale verso l'ambiente Hosting (Server Farm), prestare sempre particolare attenzione alle informazioni fornite dalla documentazione di Passaggio Hosting, sulla gestione dei percorsi utilizzati dalle personalizzazioni. In caso di dubbi o incertezze, chiedere sempre chiarimenti e approfondimenti prima di fornire all'Hosting le cartelle dati per la migrazione.**

Per ulteriori indicazioni relative ai percorsi dei nomi file si rimanda alla [Nomenclatura File](#page-143-0) presente nella sezione "DATABASE – FILE – PORTA COM – SHELL" del capitolo dei Comandi per Argomento.

**Un concetto importante:** i programmi Sprix e Collage sono solo apparentemente eseguiti dal Client perchè, in realtà, tutto viene eseguito dal Server; per ottenere effetti anche lato Client occorre re-dirigere i comandi tramite il seguente prefisso **"<"** da aggiungere al percorso del Client (es. "<C:\..."). I comandi che sfruttano delle librerie di terze parti (quindi non Passepartout) per la gestione di alcune specifiche funzionalità (es. i formati compressi "ZIP") potrebbero non riconoscere la sintassi del reindirizzamento (redirezione Client).

La personalizzazione può, inoltre, eseguire Sprix in un Server di un'altra installazione attraverso il comando SPXREMOTO\$.

## **GESTIONE DELL'APPLICAZIONE E DEI SUOI ELEMENTI**

Le funzioni standard del Gestionale Passepartout non possono essere compromesse dalle Applicazioni. I moduli standard funzionano sempre e comunque, poichè non sono vincolati dalla procedura applicativa, dato che, come già accennato, **può essere aggiornata, disattivata, rimossa o sostituita senza ripercussione sull'integrità dei dati e funzionalità standard**, nemmeno cambiando il sistema operativo, configurazioni o livello di prodotto. Le Applicazioni sono disattivabili anche senza entrare nell'azienda, proprio per consentire di sbloccare le funzionalità standard dagli eventuali malfunzionamenti delle personalizzazioni. In ogni caso, le esecuzioni sugli ambienti di prova e in aggiunta ai backup, mettono sempre lo sviluppatore previdente al riparo da qualsiasi evenienza.

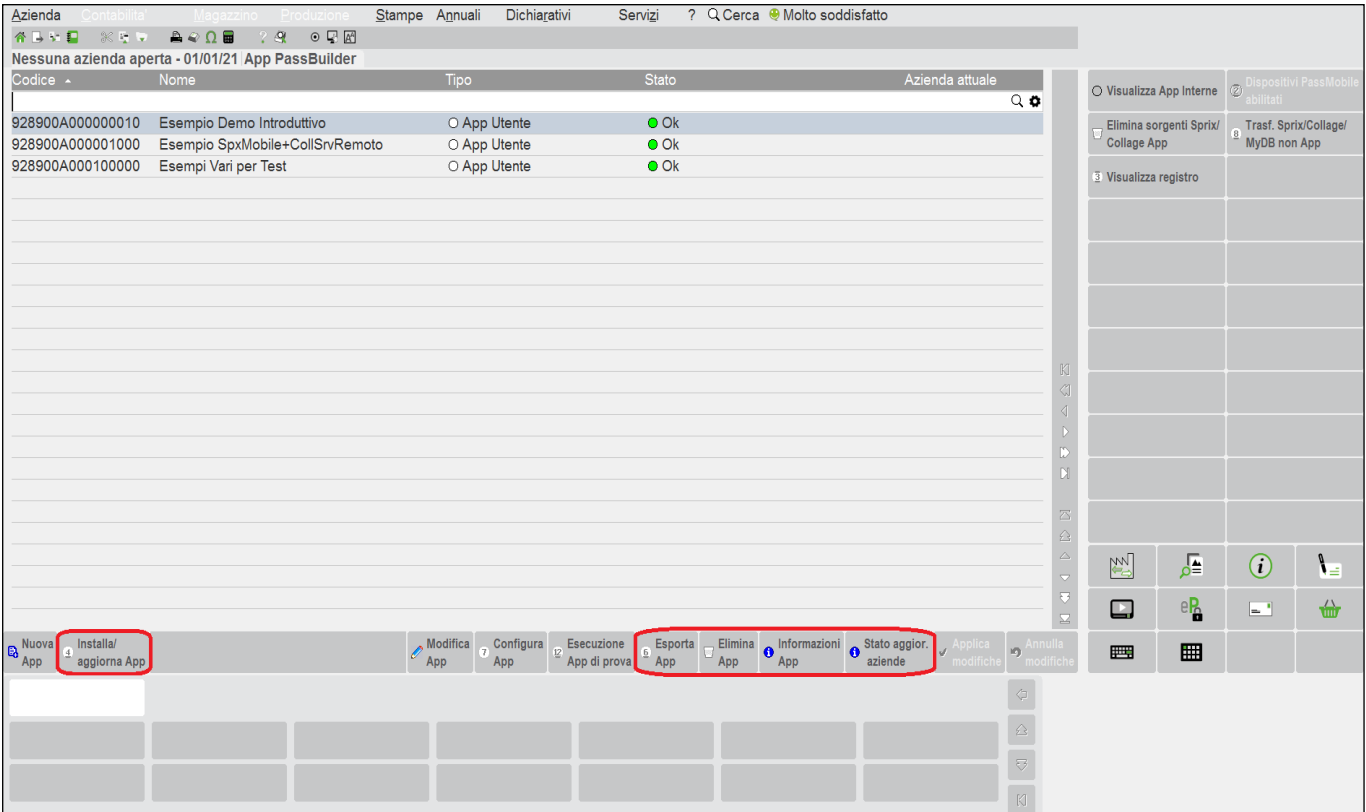

# **SIMEXAL SPASSCOM**

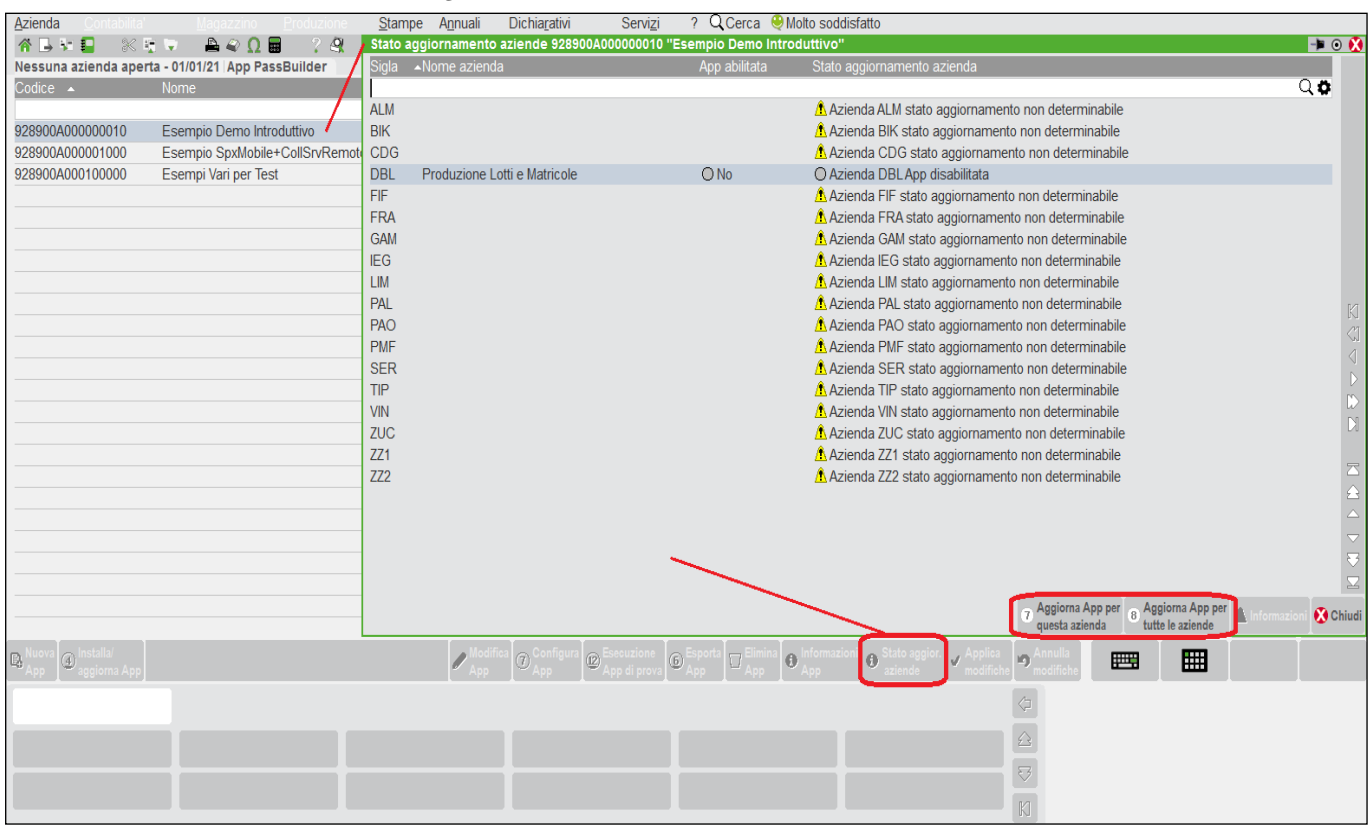

# **IMEXAL @PASSCOM**

Sono disponibili ulteriori funzioni per configurare la natura dell'App (esempio la presenza di dispositivi "Mobile"), la consultazione dello specifico registro (senza dimenticare che ci sono altri importanti file di log dell'installazione in generale), la "riservatezza" dei sorgenti con la possibilità di eliminarli dall'App (e ciò richiede apposita licenza chiamata "MDS"), la possibilità di "Trasferire Sprix/Collage/MyDB non App" cioè la funzione che consente di convertire il "Gruppo Sprix" (di cui abbiamo già trattato, ovvero la cartella "sprix.nnn" contenuta nel percorso "…\pers\sprix\") in un'unica Applicazione. La conversione dei programmi può avvenire in modo massivo in un'unica App oppure tante App per quanti sono i gruppi. Per approfondimenti sulla trasformazione consultare il capitolo "APP PASSBUILDER" del manuale PassBuilder all'interno del Menu Servizi del Manuale Utente.

Riguardo alla possibilità di eliminare i sorgenti significa che vengono tolti dall'App i vari file con estensione ".ss" e restano installati i soli file eseguibili ".es": ciò consente l'esecuzione del programma senza la contemporanea presenza del sorgente ".ss", per non rilasciare il codice. È superfluo ricordare di conservare copie integre del sorgente, non solo per sicurezza, ma anche per fini pratici, poiché nella particolarità del funzionamento ad eventi che caratterizza il Collage, potrebbe essere utile per sbloccare un eseguibile Collage che rimane caricato in memoria in seguito a manipolazioni sui file in presenza d'attivazioni automatiche oppure loop di codice; questi tipi di accadimenti erano possibili in passato<sup>2</sup>, ma PassBuilder ha risolto e semplificato molto le condizioni.

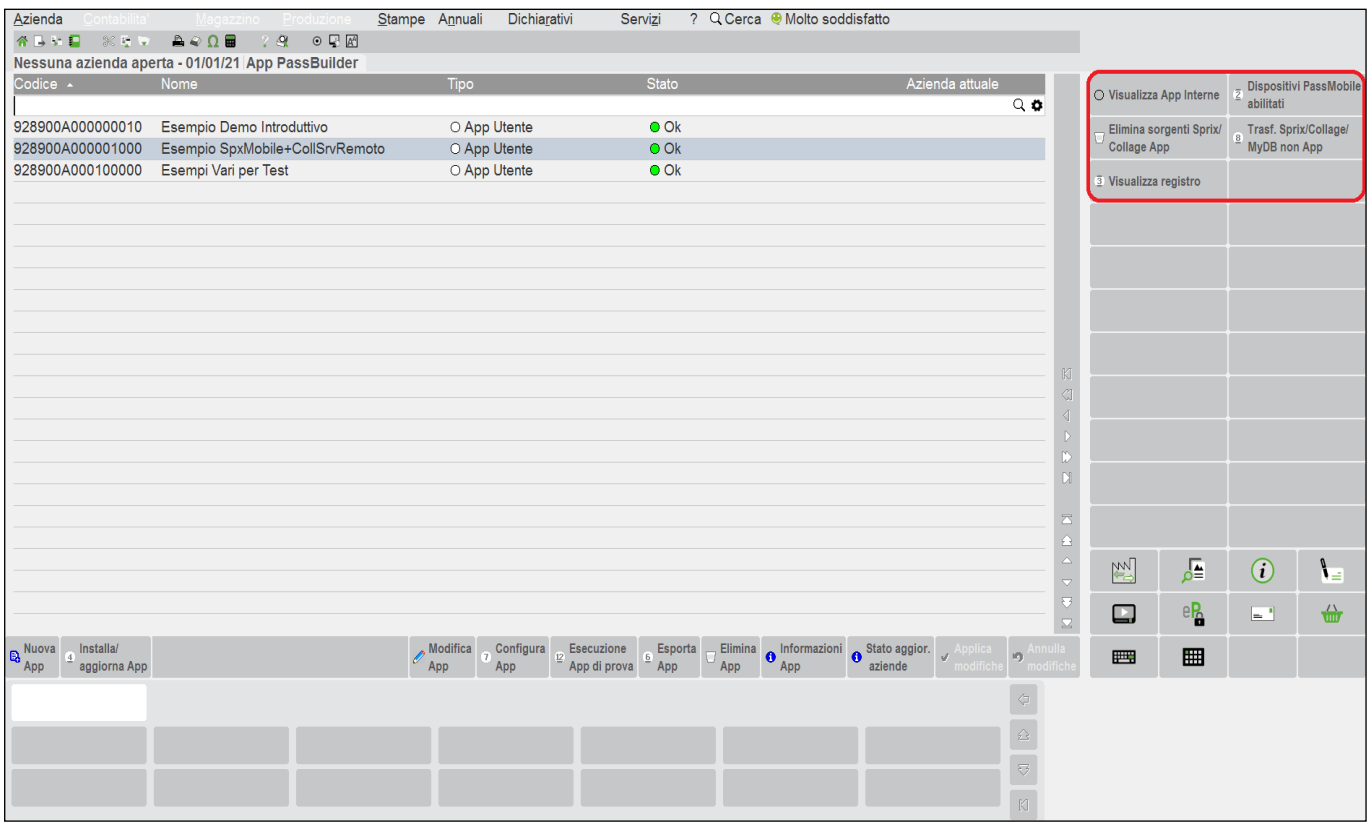

 $\overline{a}$ 

<sup>3</sup> In passato occorreva il reboot del intero Gestionale dopo l'azzeramento del file "collauto". In seguito a manipolazioni sui file (esempio la cancellazione del sorgente), può capitare che<br>l'eseguibile Collage resti carica averlo disattivato con [F6] nell'elenco dei Collage). In tal caso, non è sufficiente far ripartire l'intero Gestionale, ma occorre azzerare (cancellare) il file "collauto".<br>dell'eseguibile dalla sua originaria posizione nu corretta ricompilazione). Di conseguenza, l'eseguibile continua ad essere marcato con posizione 301, ma non consente l'esecuzione dalla posizione 302, nemmeno tramite lancio da comando<br>SHELLSPRIX. Soluzione (a): ricompilar con l'installazione dell'eseguibile senza il relativo sorgente.

Nemmeno i malfunzionamenti degli Elementi dell'Applicazione possono bloccare le procedure standard, dato che anche questi elementi sono disattivabili<sup>4</sup> oppure non eseguibili e senza alcuna ripercussione sui dati e sulle funzioni standard.

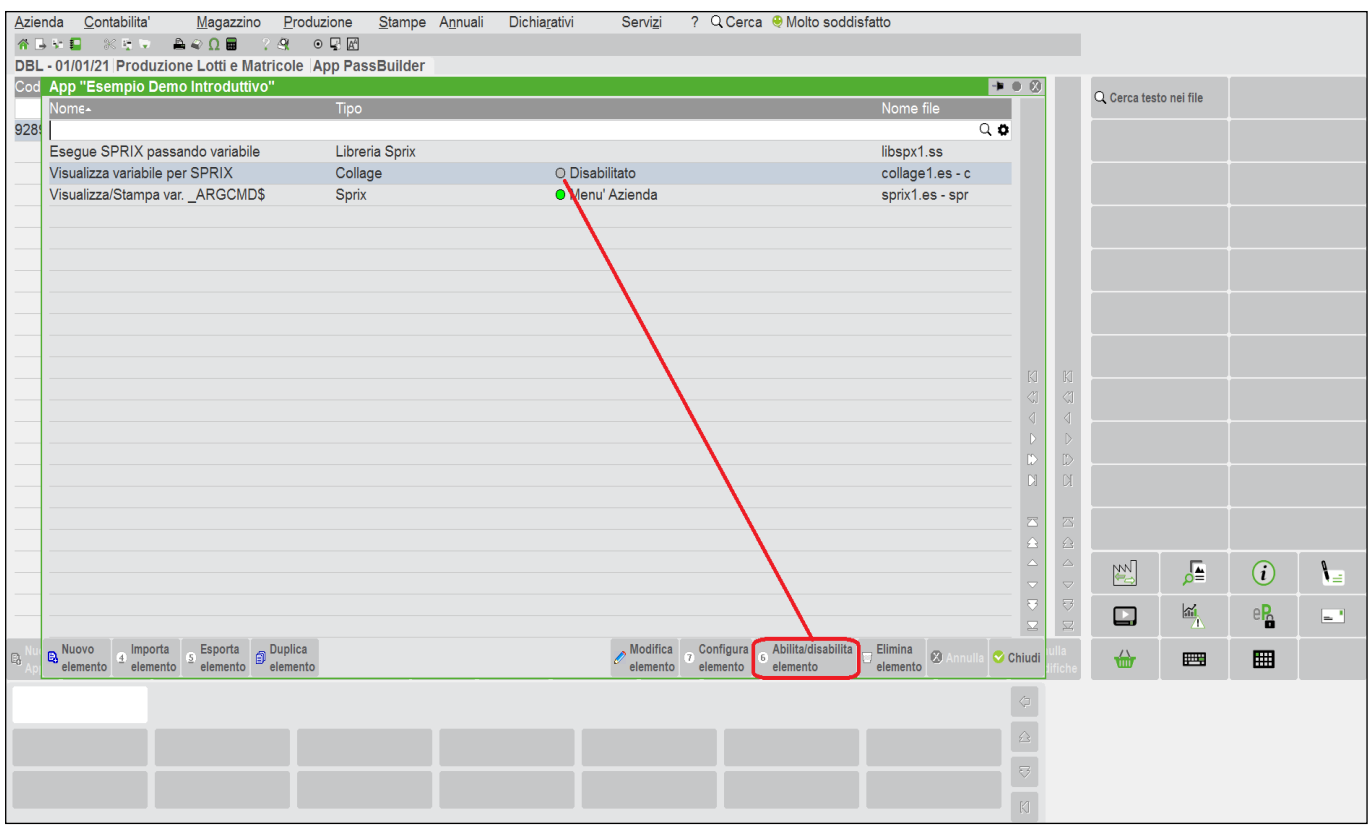

L'App nel suo complesso è aggiornabile ed esportabile, ma è anche possibile importarvi, esportare e duplicarne gli elementi. Se lo sprix viene importato dalla gestione fuori App, questo è riportato senza la descrizione in quanto l'informazione non è presente nel sorgente, ma in un file separato; stessa cosa avviene per Collage, che inoltre, viene inserito di default nel menu AUTO.

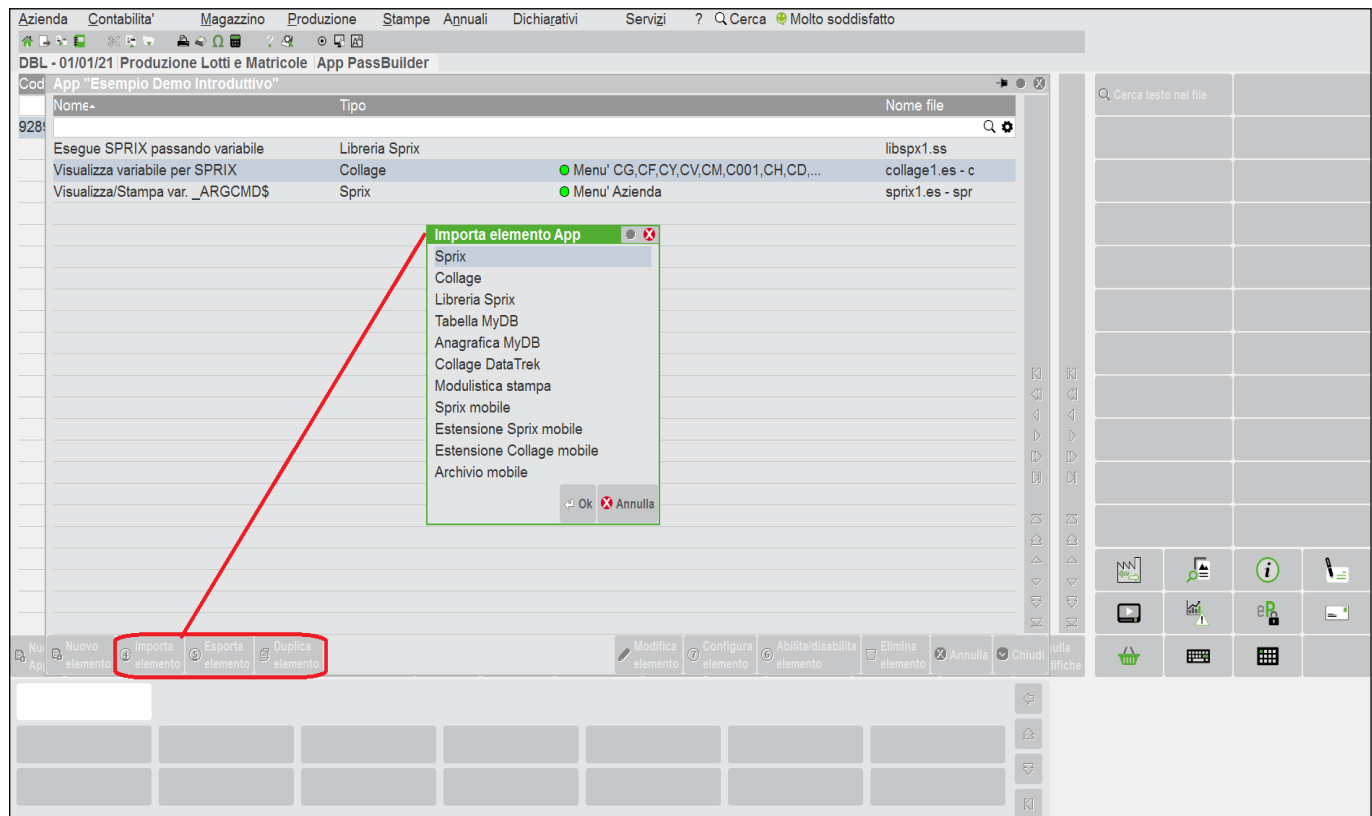

<sup>4</sup> Questa possibilità consente di disattivare Collage nel caso in cui più Applicazioni sulla stessa installazione con molteplici Aziende contengano dei Collage che possano attivarsi sulle Aziende<br>ed in modo non desiderato

## **®MEXAL ®PASSCOM**

Anche dall'interno dell'Editor si può importare del codice sia in formato sorgente ".ss" che in formato testo "txt". Il caricamento avviene indicando il percorso da cui caricare il file. Nei sistemi Live è consentito prelevare da percorso del medesimo Server con default sui percorsi consentiti e/o accessibili oppure è consentito acquisire dettagliando un percorso ridiretto su Client remoto ("<C:\Tmp\..."). Nei sistemi Locali il modo è analogo, ma l'accesso ai percorsi del sistema è maggiore secondo i criteri stabiliti da Administrator, che siano in Lan o Localhost. Per procedure upload di file da dispositivo/sistema operativo locale Client WebDesk consultare il manuale generale sez. "Nozioni Generali", mod. "WebDesk Client", cap. "Utilizzo", par. "Acquisizione file per invio al server". Si ricorda che l'import non considera i file di Libreria e neppure il comando del tasto funzione dell'Editor [F6] Parametri di esecuzione (consultare la relativa voce nei comandi), pertanto, anche la Libreria va importata a parte ed il comando [F6] (una macro di input variabili) va interamente ricostruito.

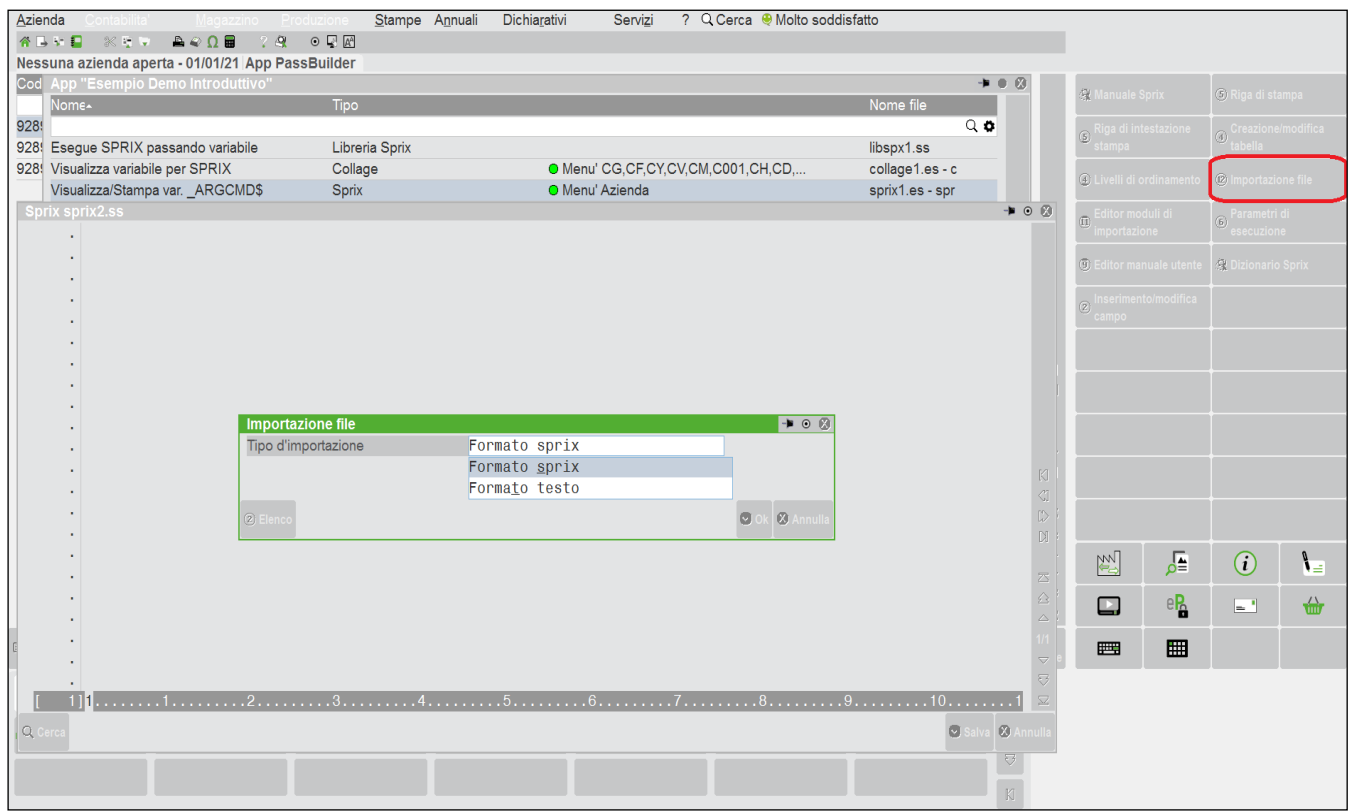

Per quanto riguarda l'import in formato sorgente si può prelevare dal percorso accessibile e/o consentito...

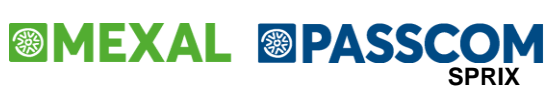

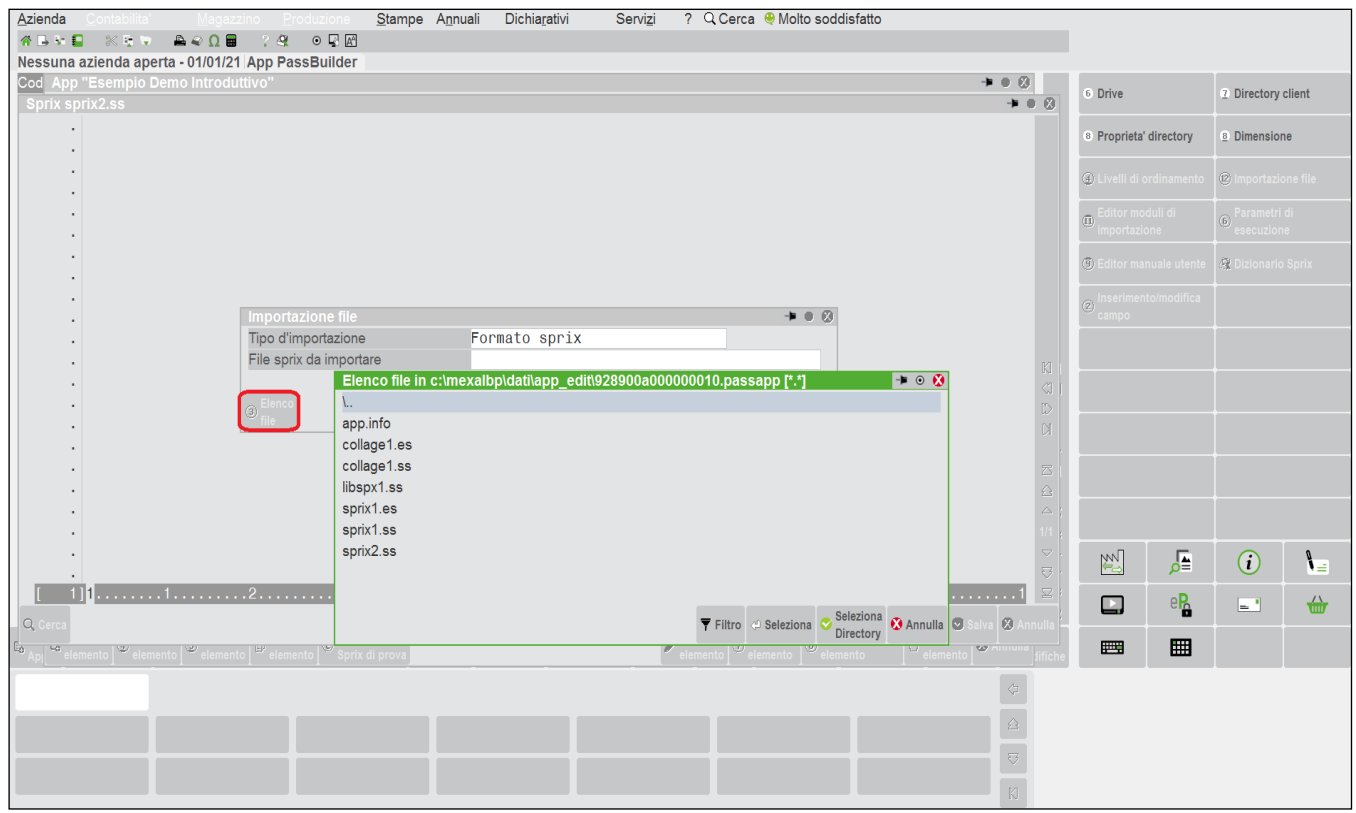

# **®MEXAL ®PASSCOM**

...oppure si può prelevarlo dal Client Locale (tramite il comando "<") per caricarlo, quindi, nel Server Remoto.

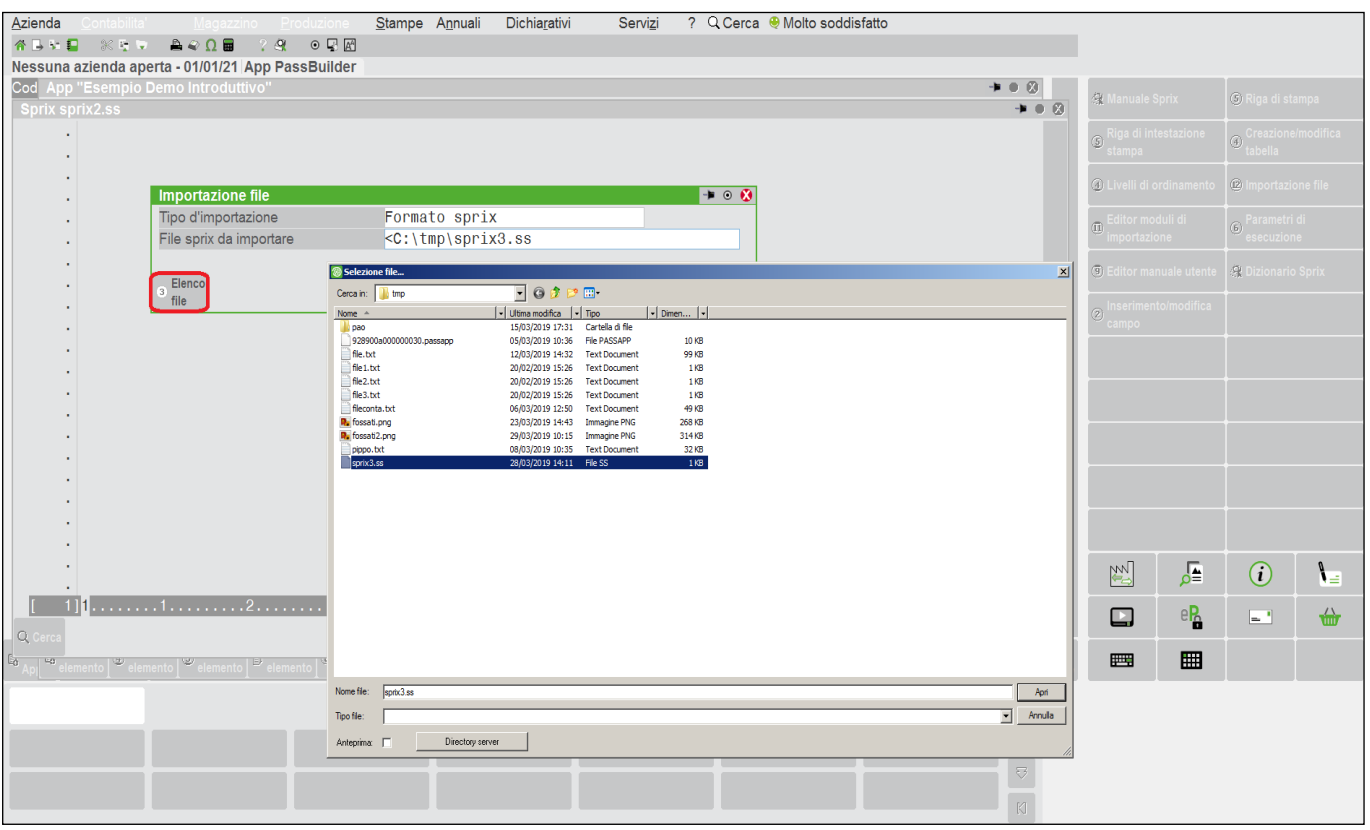

Per quanto riguarda l'import in formato testo, come per il formato sorgente si può prelevare dal percorso accessibile e/o consentito in Locale e/o Remoto. L'import di file testo richiede un percorso esteso e con l'indicazione di codici ASCII dei Caratteri Fine Record: il default Windows è 13+10 (CRLF:CarriageReturn+LineFeed), in Linux è 10; questi caratteri consentono la prosecuzione del import su una nuova riga, specialmente quando il testo eccede la lunghezza Editor. I caratteri non consentiti sono sostituiti da blank (32). Dalle "Informazioni su" del menu selezioni la char set dei "Simboli e caratteri speciali".

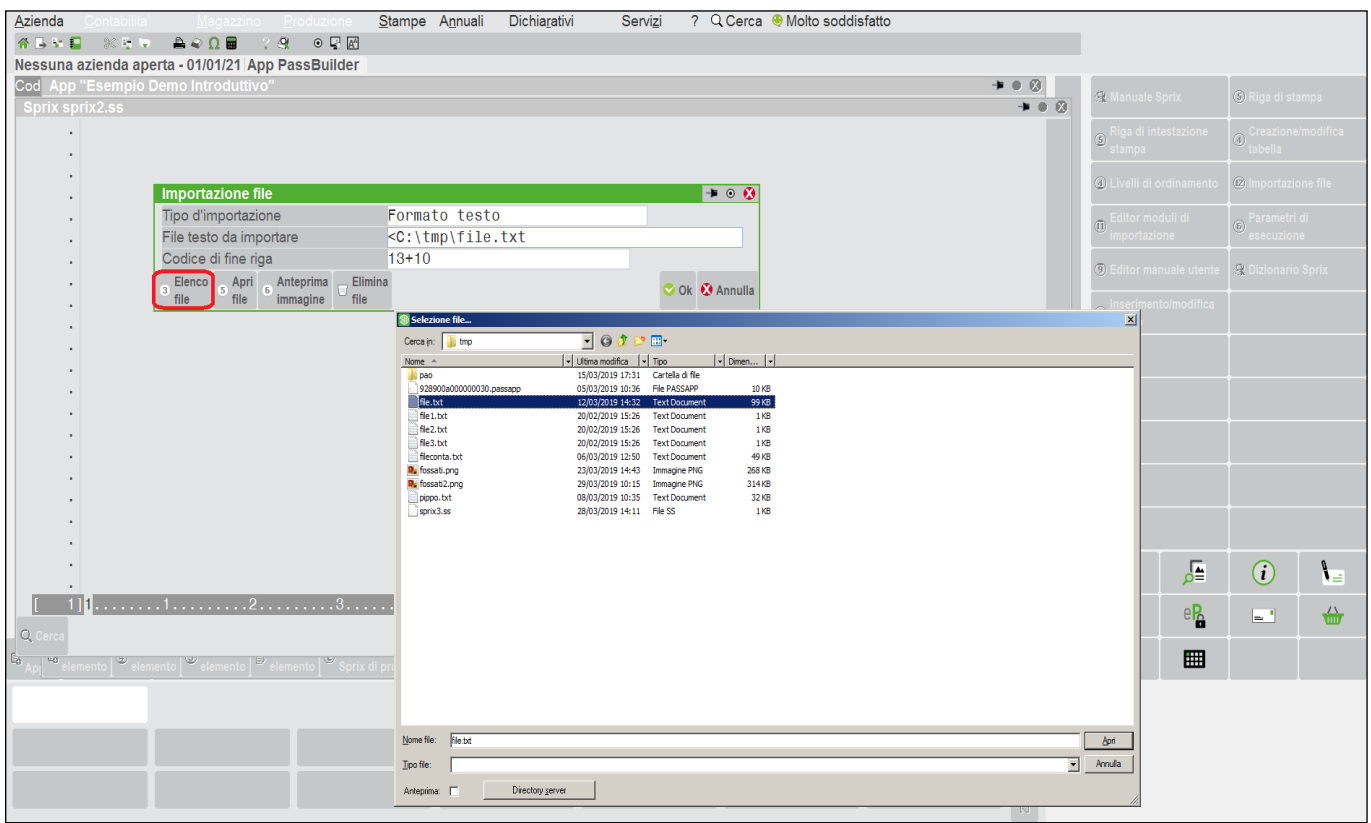

Nell'Editor si può generare codice disegnando un modulo. Questa funzionalità è relativa ai comandi IMOD che consentono le importazioni di dati attraverso codice che viene generato disegnando e impostando moduli. L'acronimo IMOD significa "Import Moduli". Lo si può trovare nell'elenco dei MODULI E ARCHIVI DEL GESTIONALE di questo manuale.

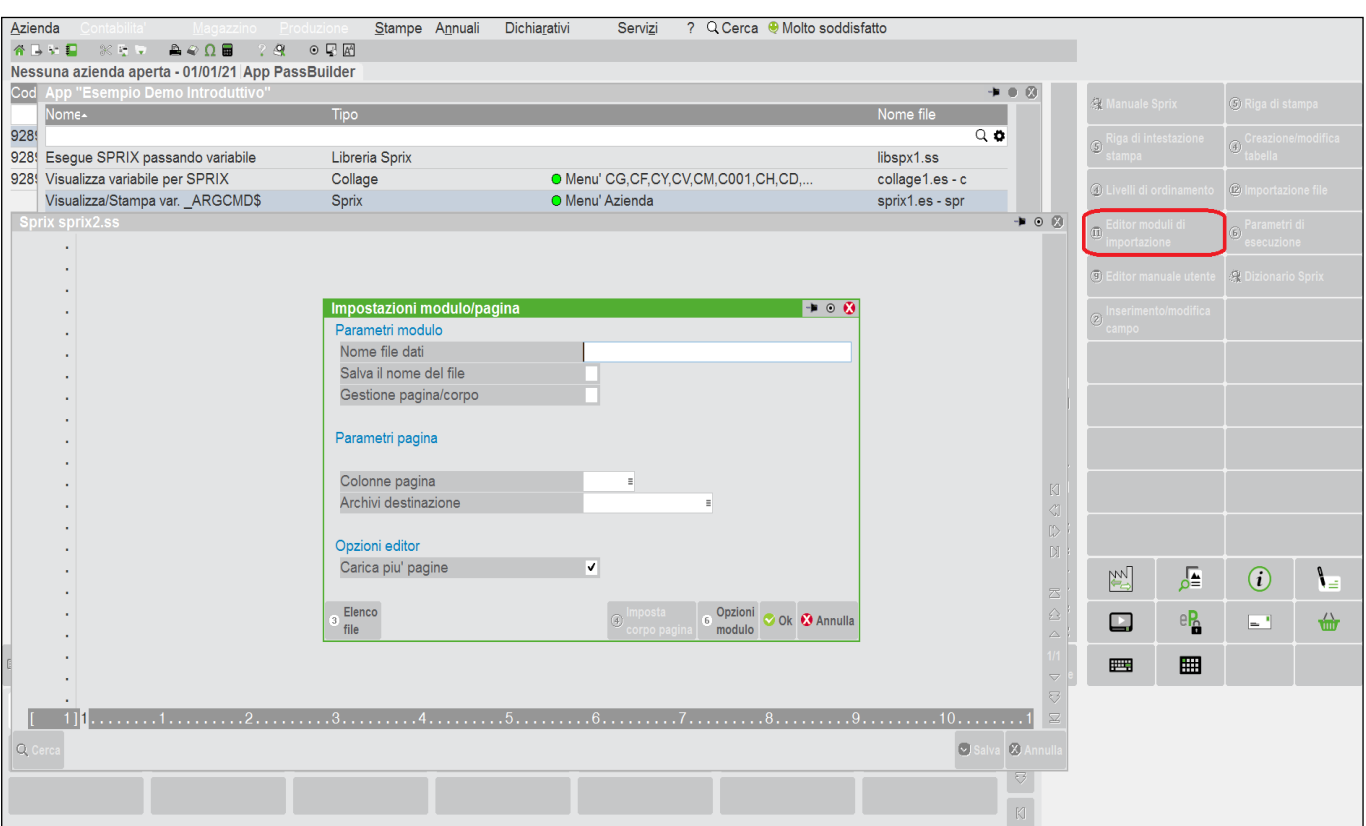

La finestra di Salvataggio e Compilazione consente di gestire alcune operazioni sul sorgente, per esempio la stampa in formato testo, anche con la collocazione delle etichette e delle variabili.

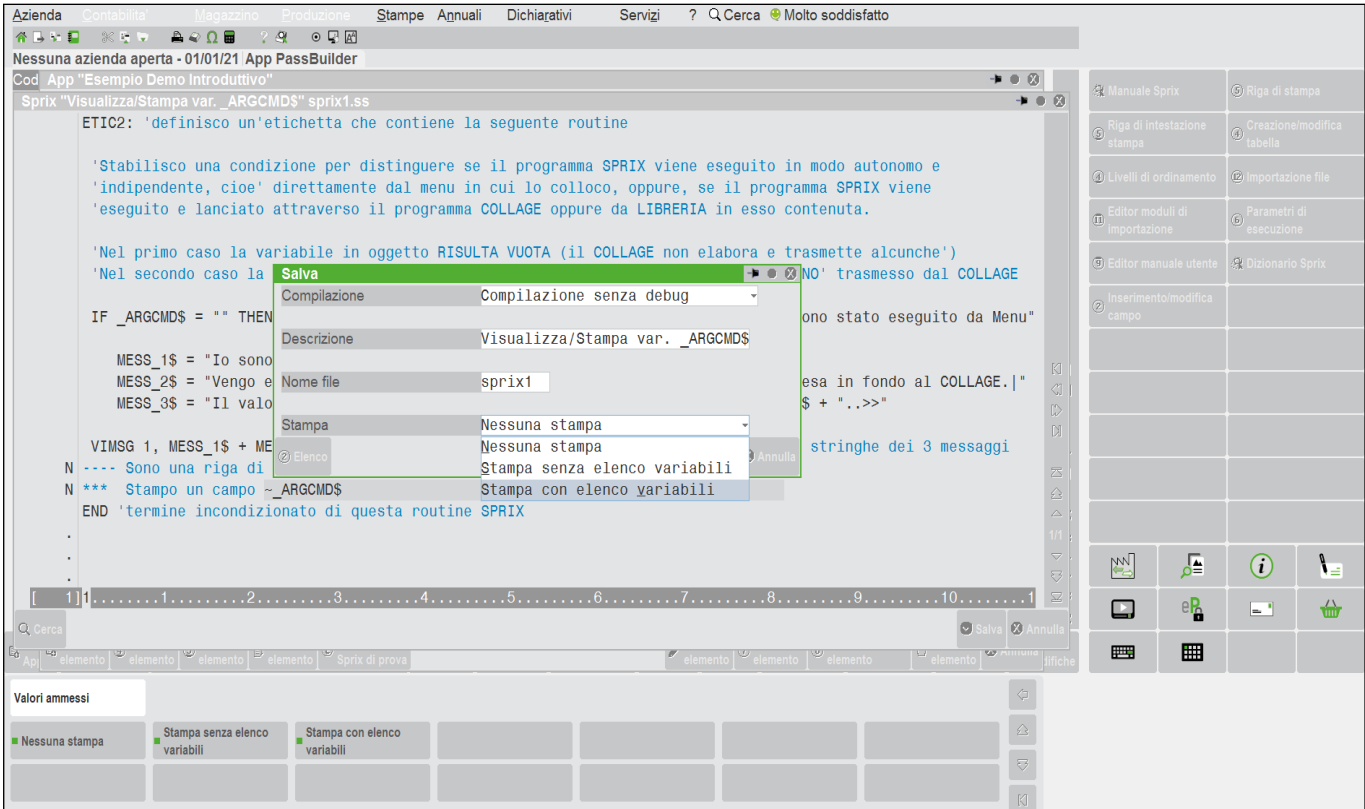

# **®MEXAL ®PASSCOM**

L'eventuale successivo import in formato testo, però, interpreta il campo di stampa come una costante (come indicata nell'Editor). L'import testo, quindi, avviene con caratteristiche della riga (stampa / operativa / commento) compatibilmente a quelle dell'Editor. L'import di testo è consentito anche con Copia (Ctrl+C) e Incolla (Ctrl+V), ma anche questo metodo non importa campi di stampa, né i Parametri di esecuzione [F6], poiché il "copia/incolla" avviene tramite la "clipboard".

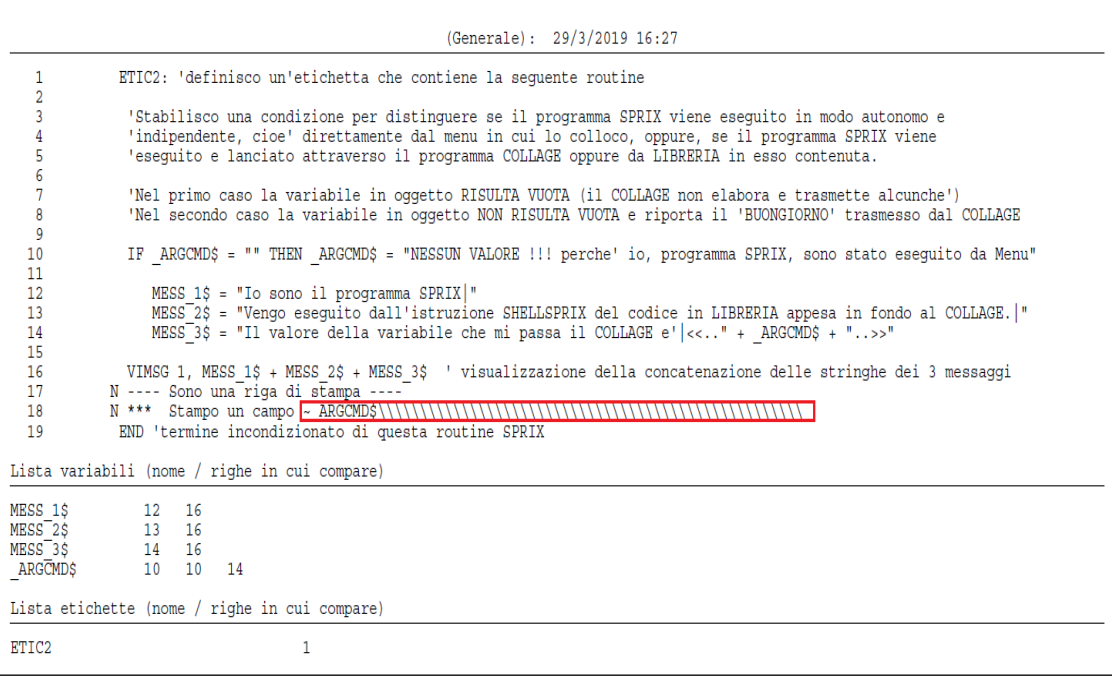

Nell'eventuale personalizzazione del nome del file, non utilizzare caratteri speciali non accettati dal sistema operativo in uso (es: asterisco (\*)), perchè potrebbe andare in errore il sistema.

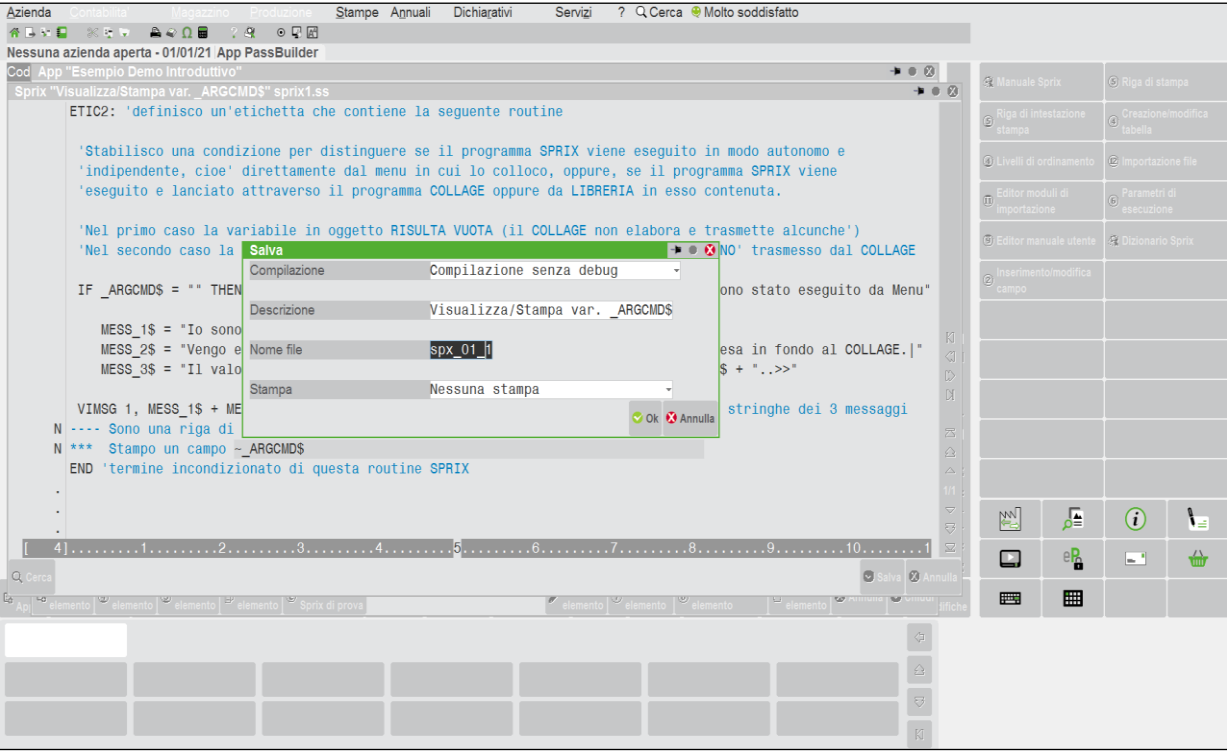

Infine la possibilità di salvare semplicemente, compilare con eventuale debug molto utile. La personalizzazione è verificata dalla piattaforma con un compilatore integrato non vincolato al sistema operativo e viene resa trasparente al sistema, senza obbligo di manutenzioni a seguito di aggiornamenti del Passepartout.

La funzione di salvataggio ha, quindi, anche le prerogative di **compilatore**, esegue controlli di correttezza e validità del codice per generare il relativo eseguibile. Per salvare un codice incompleto si salva con "Nessuna compilazione" e serve a tutelare il sorgente aperto nell'Editor, poiché danneggiabile da eventuali crash di sistema.

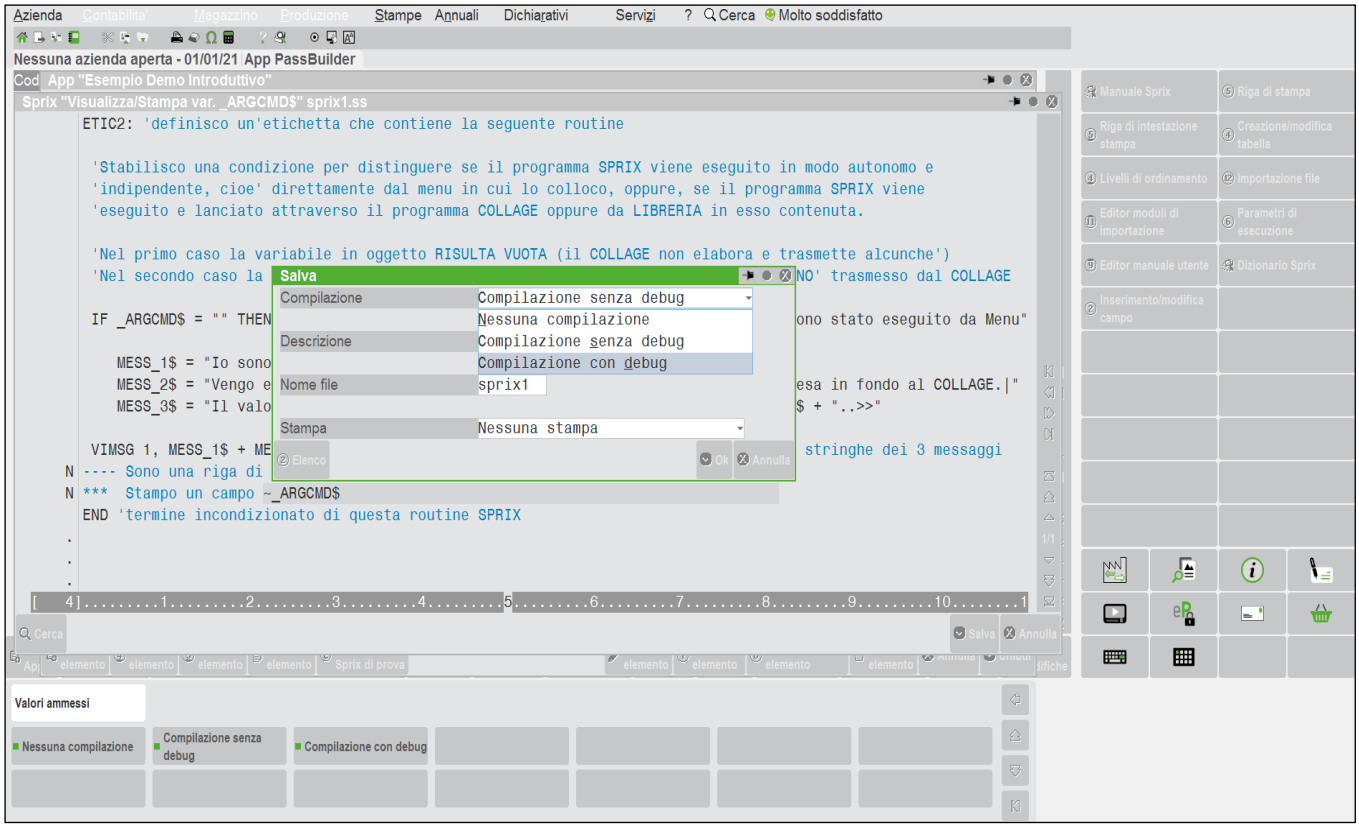

In assenza di errori la compilazione genera l'eseguibile e il programma può essere eseguito dal relativo menu oppure anche da "Esecuzione di prova" con controlli di compilazione.

# **@MEXAL @PASSCOM**

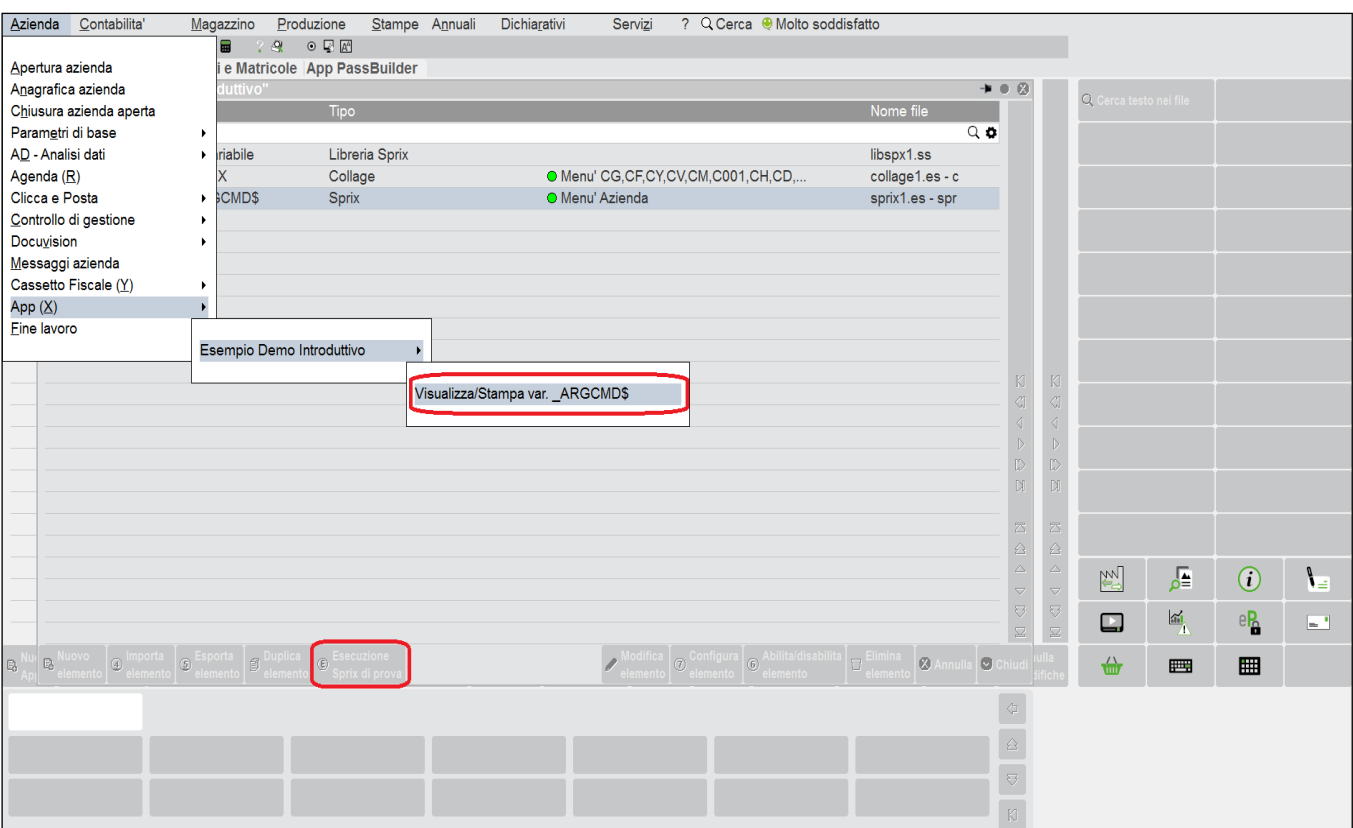

## **®MEXAL ®PASSO SPRIX**

La gestione dei file (dall'accesso al sorgente alla compilazione ed esecuzione dell'eseguibile) talvolta potrebbe generare messaggi di errore che non consentono tale possibilità: "l'eseguibile è in creazione o in esecuzione in un altro terminale"; "operazione non effettuabile, l'eseguibile è in uso da un altro terminale"; "operazione non effettuabile. Il sorgente è in uso da un altro terminale". Le condizioni possono essere le più varie, attenuate dalla possibilità di avere una cartella di App "definitive" e una cartella di App in "edit".

La compilazione consente di eseguire il debug in Sprix e in Collage. La "Esecuzione di prova" non è consentita in Collage (come già detto viene aperta una sessione di prova): l'apertura del debugger in Collage è all'evento che ho stabilito in un determinato punto del Passepartout. L'apertura in Sprix, invece, avviene eseguendo lo Sprix dal menu, oppure, dopo che ho salvato con debug e la "Esecuzione di prova".

Il debug viene eseguito se viene soddisfatta la condizione di compilazione, perché consente di cercare errori sul flusso logico della procedura attraverso l'esecuzione del programma **un'istruzione alla volta** con "Esegui un'istruzione", poiché il linguaggio ha un'elaborazione sequenziale riga per riga; ciò consente di verificarne il valore delle variabili e stabilire break point d'interruzione fino a una determinata riga. Debug apre la finestra d'esecuzione e si posiziona sulla prima istruzione che è pronta ad eseguire (visualizzata in reverse).

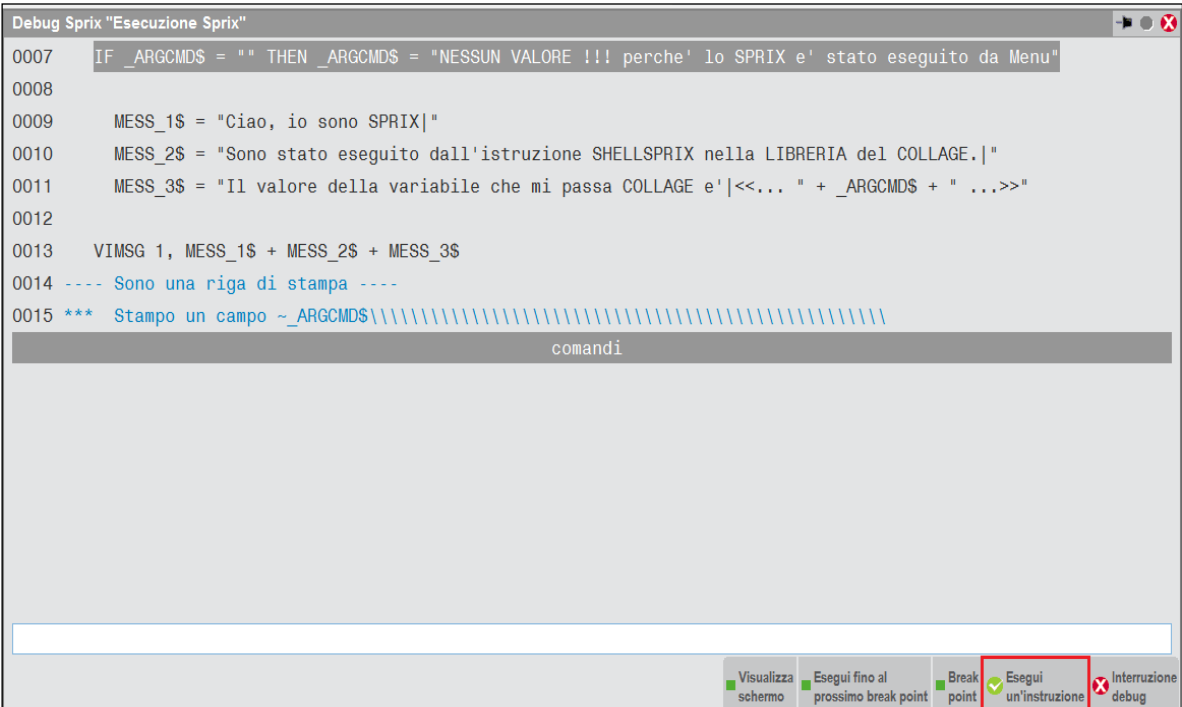

Il debug consente anche di processare l'eventuale parte di Libreria accodata al sorgente. La finestra di debugger ha due sezioni, una superiore con la porzione di codice scorribile e che visualizza in reverse quella che è prossima all'esecuzione, una inferiore per visualizzare i seguenti comandi debugger inseribili nel campo di immissione (e che sono richiamabili inserendo 'h' oppure 'help'):

**'?'** visualizza il valore attuale di variabile [se è un array l'elemento deve essere una costante, esempio: ? VAR\$(2)]

**'wa'** (watch) come '?', ma apre una sezione centrale nella finestra in cui numera fino a 7 watch e ne visualizza l'aggiornamento del valore ad ogni istruzione eseguita, esempio wa VAR\$(2)

**'wc'** cancella numero watch oppure '\*' tutti i watch, esempio wc 1 oppure wc \*

**'bp'** (breakpoint) imposta fino a 9 punti in cui l'esecuzione del programma si interrompe e viene aperta la finestra di debugger. I punti sono indicabili con etichetta seguita dal carattere ":'" oppure con il numero di riga (esempio bp ETIC: oppure bp 194); il brakpoint visualizza in reverse i numeri di riga ed è attivabile/cancellabile con il pulsante "Break point" sulla prima riga visualizzata; con pulsante "Esegui fino al prossimo break point" si chiude il debugger ed esegue fino al breakpoint; il pulsante "Interruzione debug" interrompe e riapre il debugger (riapribile anche con la ripetizione del programma nel caso di "Esegui fino al prossimo break point" con assenza di breakpoint)

**'bc'** cancella 'bp', esempio bc ETIC: , bc 194 , bc \* ( \* = tutti bp)

**'bl'** visualizza la lista di breakpoint (numeri riga o etichette)

**'tl'** visualizza la lista dei tasti in sospeso, in attesa di essere letti, inviati con PUTTAST

<sup>&</sup>lt;u>.</u><br>Il messaggio "l'eseguibile è in creazione o in esecuzione in un altro terminale" significa che non si può compilare in quanto il programma è in uso da un altro terminale; il messaggio<br>"operazione non effettuabile. L'es (è necessario disattivare l'eseguibile); il messaggio "operazione non effettuabile. Il sorgente è in uso da un altro terminale", significa che non si può accedere contemporaneamente allo stesso<br>sorgente da due terminali di modifiche solo alla conferma delle variazioni, ma ciò richiede la certezza che nessun elemento dell'app sia in uso. Il terminale dedicato è richiesto anche quando l'App richiede allineamento dati<br>di alcuni suoi elementi (e dell'azienda se sussiste il rischio di incidere sulla struttura dei dati.

## **®MEXAL ®PASSCOM**

La finestra del debugger copre l'esecuzione del programma, ma questa è anche temporaneamente chiudibile con "Visualizza schermo" in modo da verificare il sottostante risultato a video, analogamente a quanto accade se il programma prevedesse una immissione da tastiera posizionando il cursore dal debugger alla finestra d'immissione (attiva).

## **®MEXAL ®PASS SPRIX**

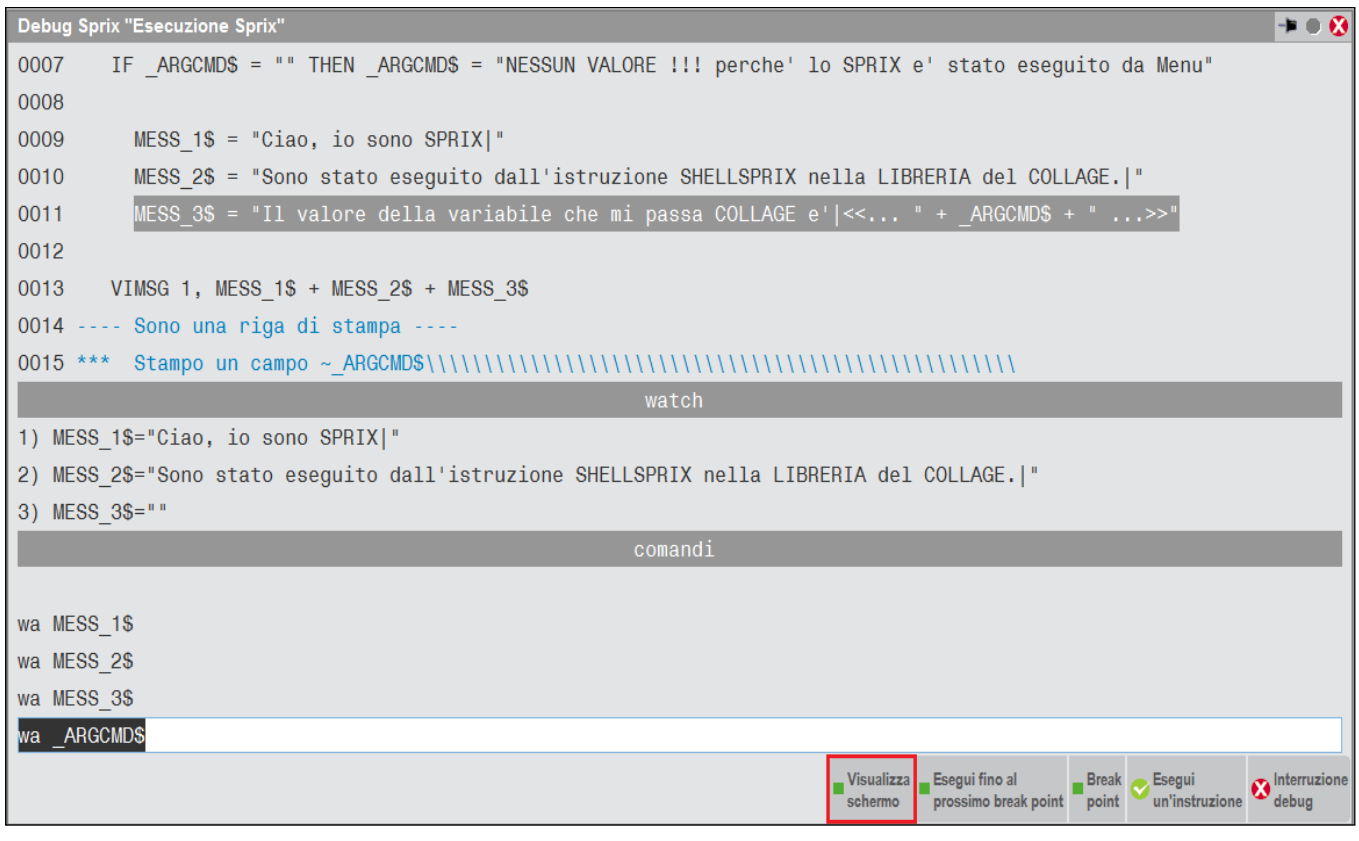

Il debugger non solo consente di verificare la corretta esecuzione, bensì consente ai nuovi collaboratori di capire come funziona la sequenza del linguaggio Sprix: un ottimo metodo è quello di installare un programma funzionante (**[esempio](#page-74-0)**) e seguirne passo a passo l'esecuzione in debug. Un assunto: la compilazione del codice scritto nell'editor ha "sempre ragione" e occorre cercare l'errore, sia logico che di sintassi; l'errore non è necessariamente relazionato alla riga che viene segnalata, poichè potrebbe essere solamente la risultanza di tutto quello che sta a monte nella procedura.

La compilazione può essere massiva su tutti gli elementi Sprix/Collage dell'App in PassBuilder (pulsante funzione tasto [F12] "Compila elementi sprix/collage" presente nell'elenco degli elementi); consente la compilazione globale anche in debug e se è attivo un filtro di ricerca estesa (v. campo di ricerca full text) avviene solo sugli elementi filtrati.

**Attenzione:** a seguito dell'introduzione della portabilità delle App tra versioni differenti del gestionale si è resa necessaria l'introduzione della retrocompatibilità dei programmi Sprix e Collage, altrimenti, una loro applicazione su versione più vecchia di quella che li ha compilati provocava il messaggio di errore per numero variabili system non valido (ricompilare). Questo comporta che l'esecuzione del compilato debug sia più rapida del compilato normale. Nel compilato debug viene creato un ambiente più grande che conosce già tutte le variabili mentre, invece, nell'eseguibile le variabili non sono più conosciute (come avveniva in precedenza) e quindi all'esecuzione vengono ogni volta inizialmente ricercate. Per ripristinare la velocità di esecuzione è necessario fare conoscere al programma le variabili coinvolte dichiarandole all'inizio sorgente (main), ponendo a zero (0) quelle numeriche e null ("") quelle alfanumeriche. Essendo queste variabili dichiarate all'inizio non incide sul programma che, invece, riceve il beneficio di conoscerle. Per esempio, nella lettura GETMULTILOT per tutti i lotti di un articolo, se vi fossero decine di migliaia di referenze, per ciascuna variabile coinvolta si avrebbe una quantità enorme di singole letture e con conseguente rallentamento nei tempi di elaborazione. In altri termini, per ogni informazione che viene letta l'ambiente deve decodificare il nome della relativa variabile, al fine di individuare quale sia la variabile in cui deve collocare il dato trovato. In questo esempio, per ciascuna \_LOT???\_M avviene l'allocazione per decine di migliaia di volte. Se all'inizio del programma, invece, si definissero le variabili coinvolte la compilazione le farebbe conoscere all'eseguibile il quale non le deve cercare poiché utilizza informazioni già conosciute.

Esempio: \_LOTID\_M(1)=0 : \_LOTSTAT\_M\$(1)="" : \_LOTMESG\_M\$(1)="" : \_LOTCARM\_M\$(1)="" : \_LOTTCCA\_M\$(1)="" : \_LOTCART\_M\$(1)="" : \_LOTCTPL\_M\$(1)="" : \_LOTCFOR\_M\$(1)="" : \_LOTDTCA\_M\$(1)="" : \_LOTDTVA\_M\$(1)="" : \_LOTDTCR\_M\$(1)="" : \_LOTDTUM\_M\$(1)="" : \_LOTCUTE\_M\$(1)=""

Può accadere, inoltre, che le App da installare presso il cliente possano rilevare il seguente messaggio (dove "xxxxxx.es" è il nome del file eseguibile Sprix o Collage): "Errore il file xxxxxx.es non è valido (errspx01). App non installabile". Le motivazioni possono essere le seguenti:

- la versione del gestionale del cliente è precedente a quella usata per sviluppare l'App. Soluzione: aggiornare il cliente.
- l'App non contiene i sorgenti ed il Cliente non ha attivato il modulo MDS. Soluzione: attivare il modulo MDS.
- l'App non è stata compilata correttamente in tutti suoi componenti, potrebbero essere presenti delle compilazioni in debug. Soluzione: ricompilare i singoli sorgenti di cui è composta l'App.

# **®MEXAL ®PASSCOM**

Per concludere questa sezione dedicata all'Ambiente di sviluppo, descrivo le funzioni con le quali l'Amministratore può configurare "quale utente può eseguire cosa e/o come". L'Amministratore può accedere alla voce di menu "Amministrazione utenti", quindi, prestare attenzione anche alle<br>informazioni del Manuale Generale dell'utente<sup>6</sup>.

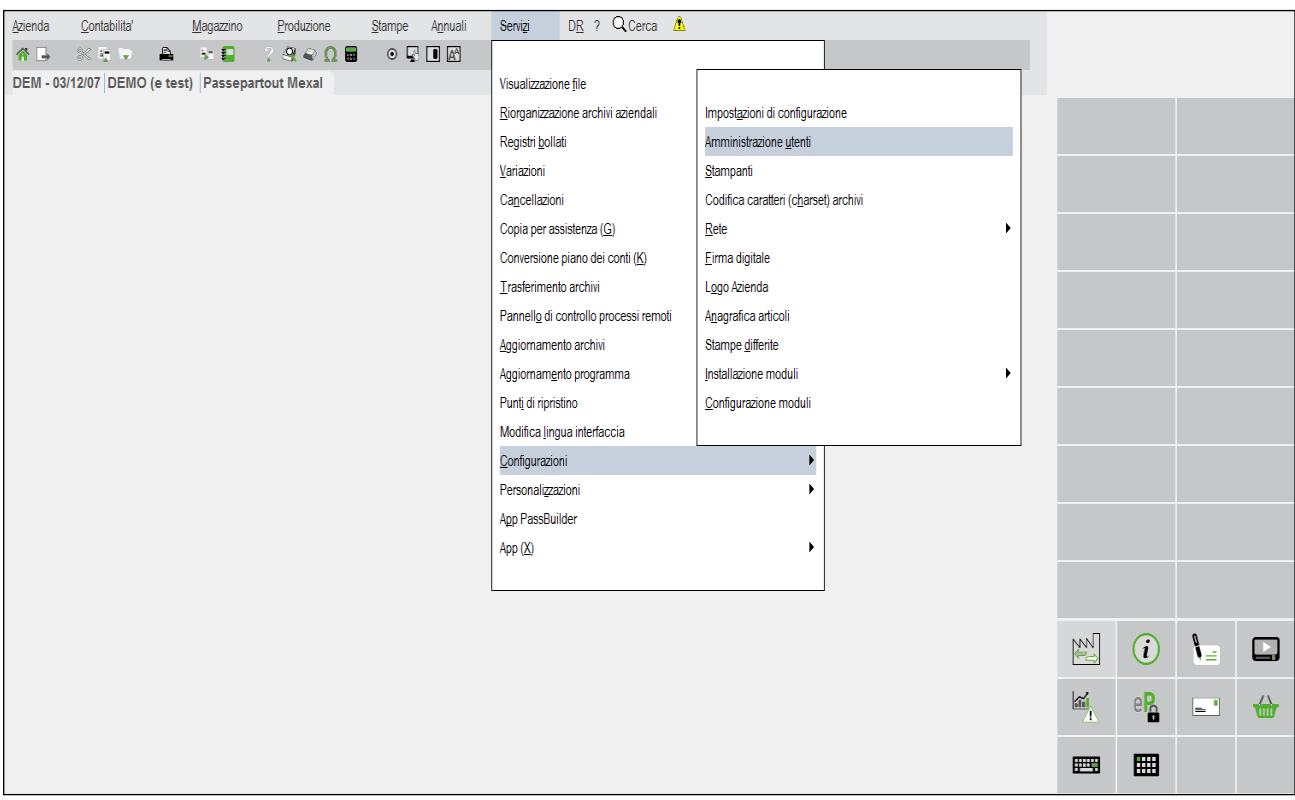

L'Amministratore accede alla configurazione del gruppo o dei relativi utenti, per selezionare una serie di parametri disposti su più pagine.

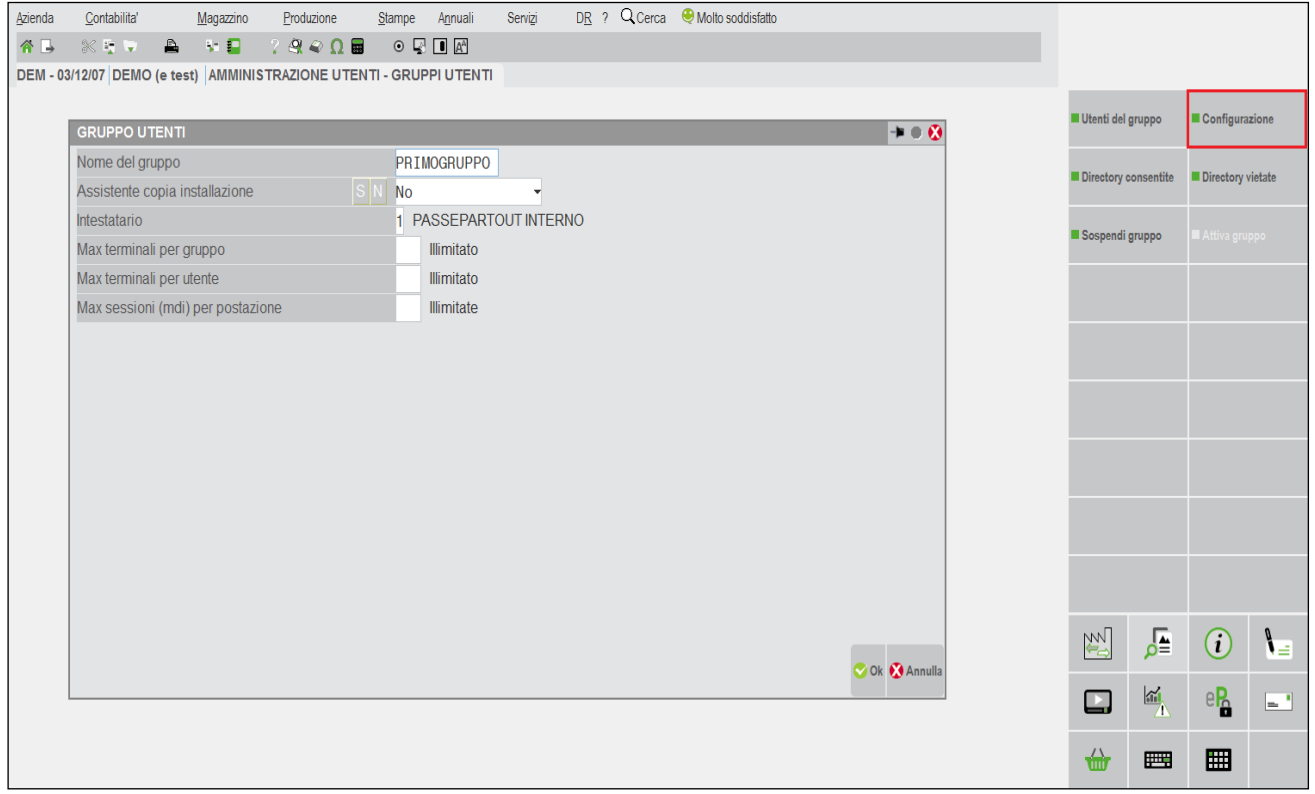

e<br>Pol Manuale Generale dell'utente sono presenti molti argomenti che riportano informazioni per l'ambiente Sprix, in particolare le Nozioni Generali (es. componente client / server,<br>configurazione utenti e terminali, rdbms

# **®MEXAL <sup>®</sup>PASSCOM**

Si dispone di un parametro per visualizzare un'interfaccia del Passepartout "vecchio stile", in modo da consentire l'esecuzione di Collage preesistenti alla nuova interfaccia, poiché il Collage lavora principalmente sulle condizioni a video.

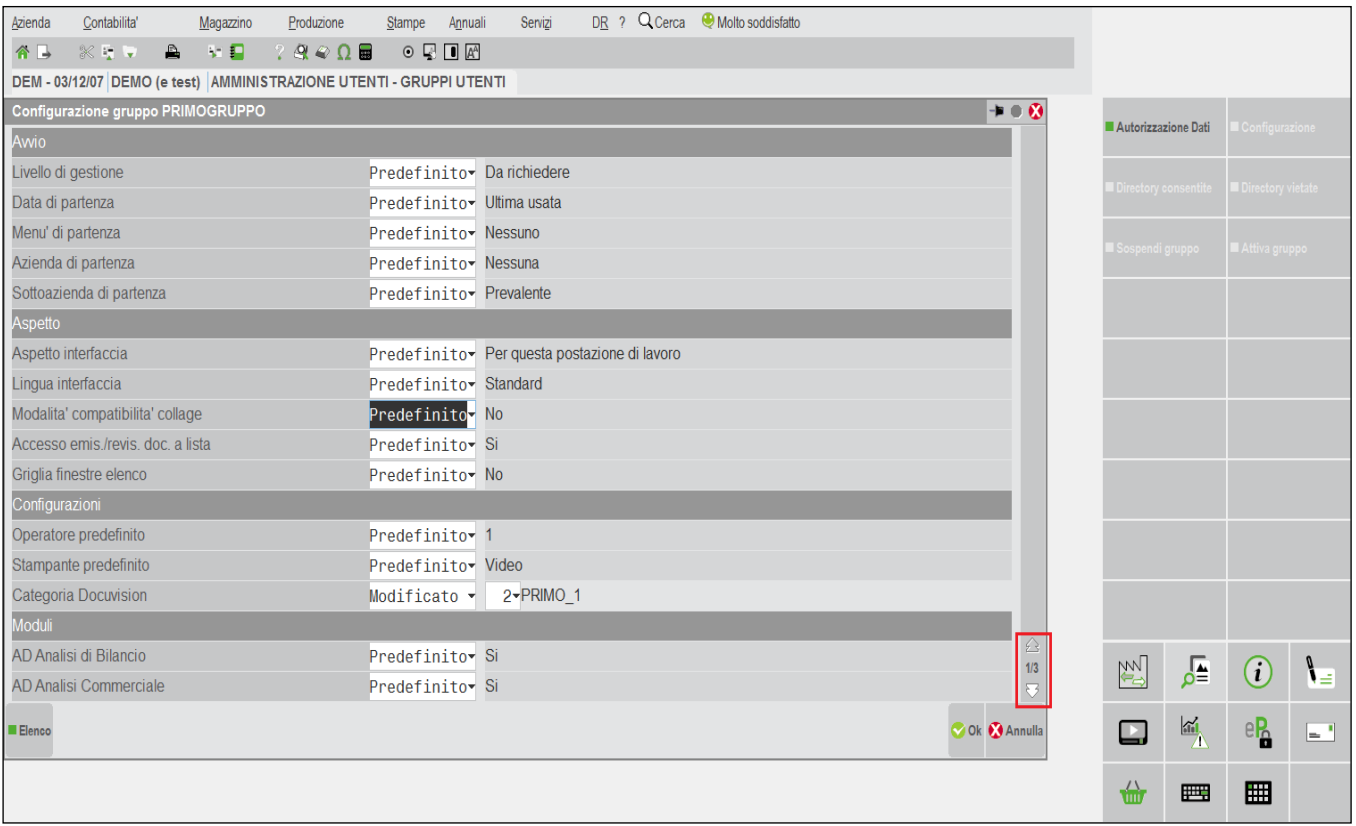

Si dispone di un parametro per consentire o non consentire al gruppo/utente l'esecuzione di determinati Sprix; nell'esempio è raffigurato il divieto (con il carattere meno "–") d'uso dello spx101.es/ss, spx102.es/ss, 103.es/ss. Per vedere quale utente utilizza uno Sprix è sufficiente premere in sequenza [F1+F1+F4] per accedere alla lista degli utenti che utilizza uno Sprix (e sono quelli con voce di menu composta dalla lettera di menu + "X").

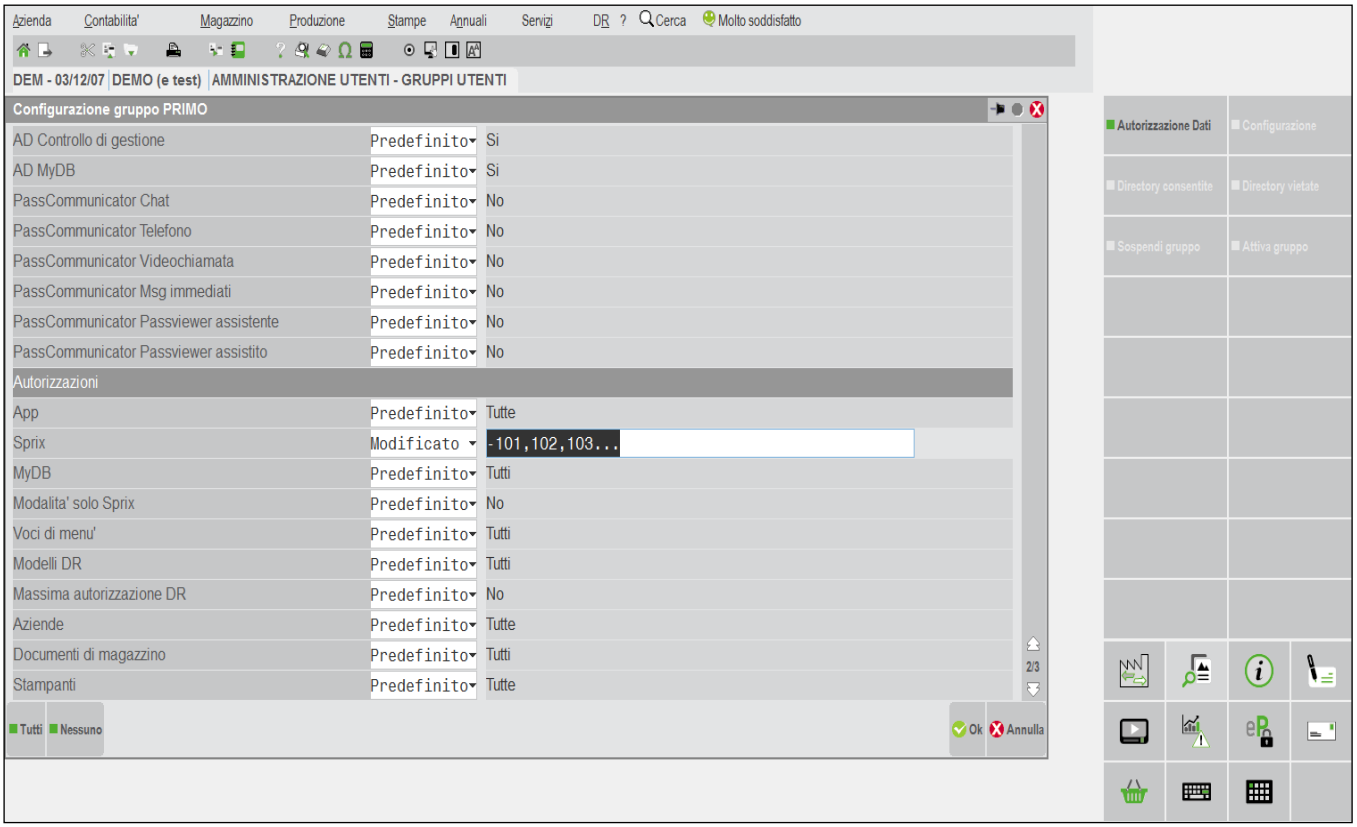

**SPRIX/COLLAGE 17/04/2024 57**

# **MEXAL @PASSCOM**

Si dispone di un parametro per imporre al gruppo/utente la sola esecuzione di taluni Sprix in una determinata Azienda7 senza poter entrare in altri menu, per esempio, i soli programmi spx101.es e spx102.es. La finestra consente di impedire all'utente l'accesso alle voci di menu e/o alle Aziende, ma a differenza di queste, l'impedimento ai menu non impedisce all'utente di eseguire i comandi Sprix relativi a quei menu (es. l'utente può registrare in magazzino con Sprix anche se non può accedere al menu magazzino), pertanto, l'eventuale impedimento all'utente va previsto all'interno del codice sorgente stesso. Questo esempio è la dimostrazione che Sprix/Collage, come già accennato in precedenza, non ha la stessa potenza e gli stessi controlli standard del Gestionale.

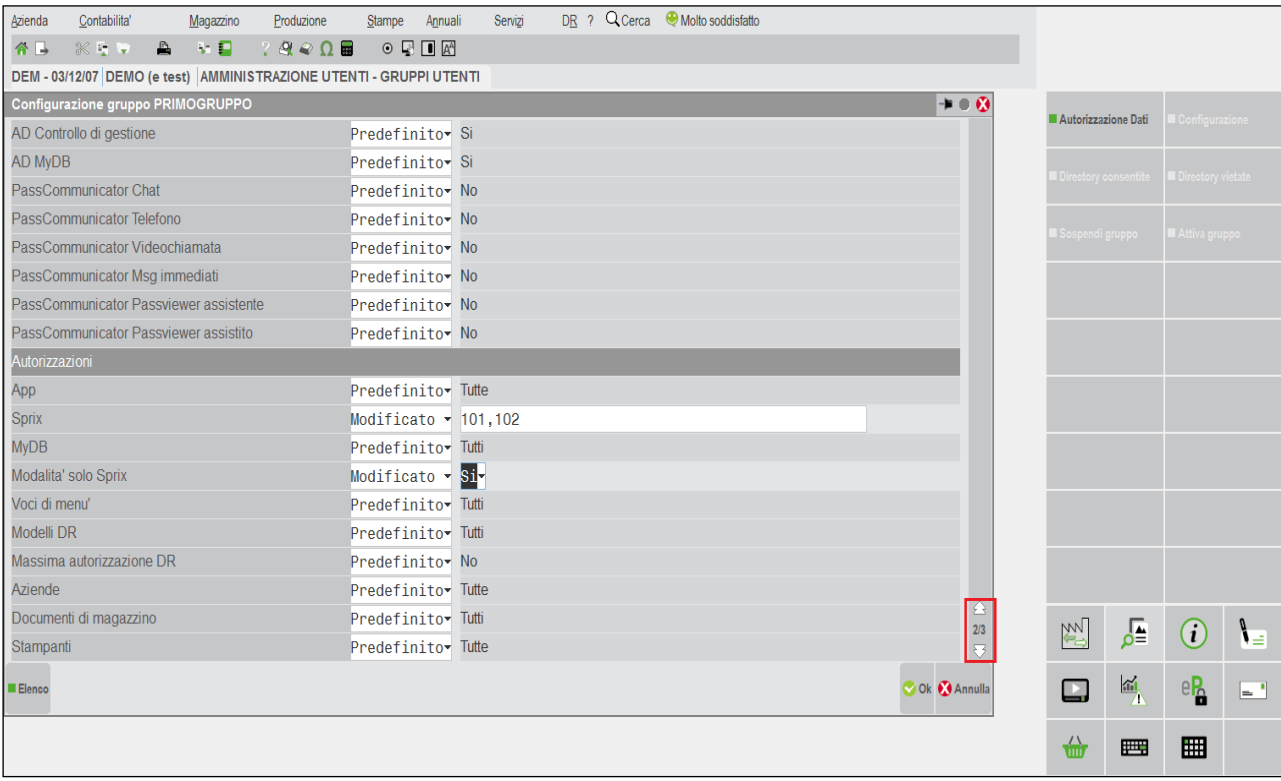

Si dispone di un parametro per impedire al gruppo/utente l'accesso all'ottenimento di talune "informazioni sensibili" attraverso lo stesso dizionario Sprix. In particolare, la condizione riguarda informazioni di sistema sulle password, qui indicate con le cosiddette variabili Dizionario: "sxpas", "akdpa", "akcpa", "akipa", "ajpas" ed eventuali altre simili.

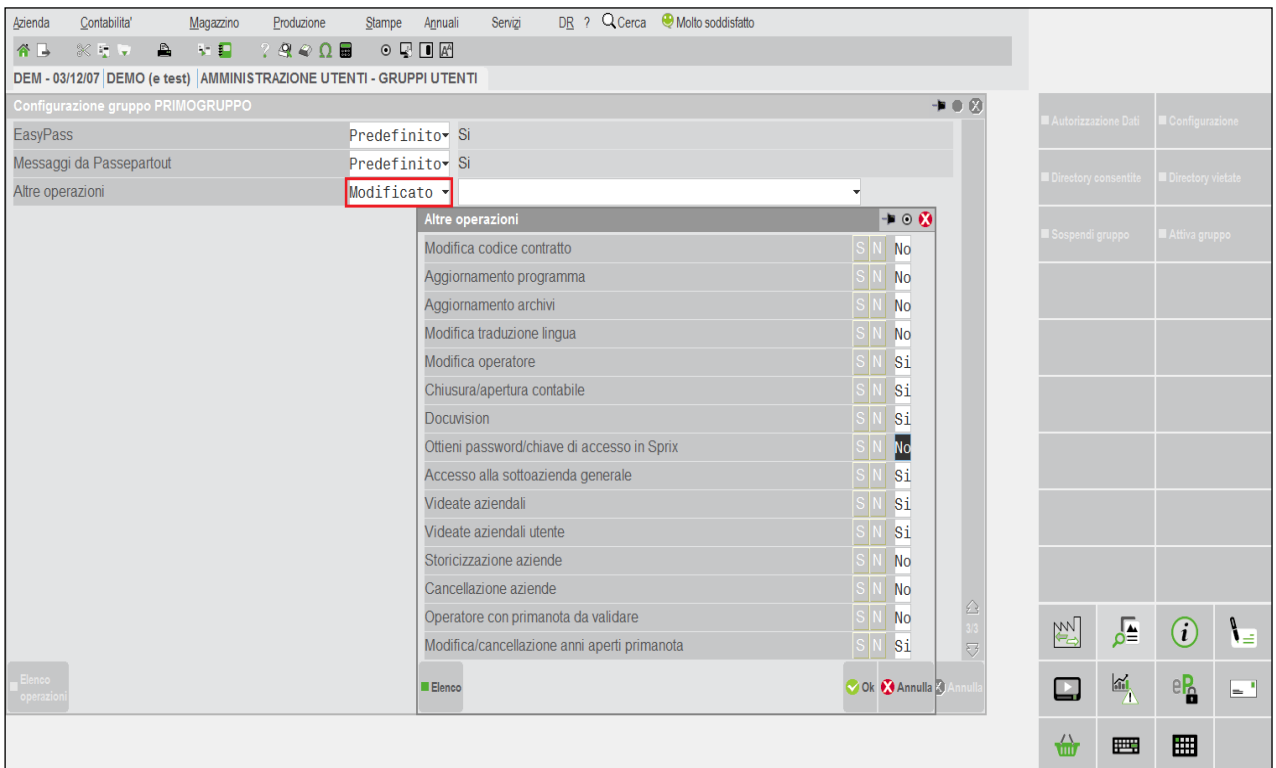

7 La possibilità di disabilitare/vietare l'esecuzione di Collage al gruppo/utente è consentito tramite controlli nello stesso sorgente in relazione al dizionario "sxgrp" e/o "sxute"

## **®MEXAL ®PASSO SPRIX**

#### **INDICAZIONI PER LO SVILUPPO DI PROGRAMMI IN SPRIX E COLLAGE**

Fatto salvo quanto espressamente richiesto per la realizzazione di PassApp attraverso l'ambiente di sviluppo PassBuilder (consultare la manualistica pubblicata in passstore.passepartout.net), si indicano alcune regole da rispettare nello sviluppo di personalizzazioni realizzate con Sprix e Collage.

- 1. Per ogni progetto è opportuno elaborare l'analisi tecnica del requisito richiesto prima di procedere allo fase di sviluppo.
- 2. Utilizzare la seguente nomenclatura delle versioni dei programmi realizzati:
	- 1.0: la versione iniziale;
	- 1.0a (b, c, d, ecc.): versioni ottenute a fronte di correzioni e/o modifiche di piccola entità; arrivati alla lettera "z" si prosegue con la versione 1.1a (b, c, d, ecc.);
	- si passa alla 2.0 per interventi di modifica al tracciato record o aggiunta di moduli;
- 3. Nei sorgenti non fare alcun riferimento alle videate aggiuntive e riportabili presenti nel gestionale, poiché non sono univoche per ogni azienda; bisogna quindi fare riferimento a file aggiuntivi oppure MYDB.
- 4. In tutti i campi presenti nella procedura deve essere gestito l'help in linea, da prevedere già in fase di analisi (es. per Sprix e Collage utilizzare la funzione "SETMAN").
- 5. Per quanto possibile tutte le elaborazioni devono essere eseguite in memoria (es.: array, buffer, …) per evitare rallentamenti con continui "swap" su disco (evitare ove possibile l'utilizzo di file temporanei).
- 6. Qualora la personalizzazione richieda l'utilizzo di archivi aggiuntivi, devono valere le regole seguenti:
	- creare gli archivi aggiuntivi nella stessa cartella degli archivi dell'azienda o in una sotto-cartella della stessa; le cartelle accessibili sono state spiegate in precedenza (es. ...\datiaz\azi\);
	- gli archivi aggiuntivi devono avere il nome su disco lungo almeno 8 caratteri
- 7. Deve essere prodotto il Manuale del programma realizzato, esplicativo delle funzionalità implementate; il Manuale dovrà contenere anche le specifiche relative a:
	- eventuali file di "log", file ".ini" utilizzati dalla personalizzazione;
	- utilizzo eventuale dei comandi SHELL, DBMIRROR e collegamenti ODBC;
	- eventuali artifici utilizzati per superare limiti di Sprix e Collage e/o del Gestionale; segnalare anche gli eventuali limiti della personalizzazione;
	- gli eventuali protocolli e/o driver utilizzati e/o certificati;
	- gli eventuali dispositivi collegati a porte di comunicazione (registratori di cassa, lettori ottici per codici a barre, stampanti termiche, ecc..) comprensiva dei riferimenti del produttore, della versione e dell'anno di installazione;
- 8. Per ogni aggiornamento della personalizzazione occorre aggiornare il relativo Manuale di utilizzo.
- 9. I sorgenti delle varie personalizzazioni devono essere conservate sul Server aziendale (regolarmente sottoposto a backup) suddivise per Cliente.
- 10. Per ogni cliente con personalizzazione deve essere mantenuta traccia della versione della personalizzazione consegnata ed installata.
- 11. In tutti i sorgenti deve essere gestita la semaforica per evitare eventuali conflitti di accesso ai file suddetti; si presume che tutte le installazioni Mexal siano multi utente.
- 12. In eventuali messaggi presenti nella procedura si devono utilizzare i canoni di scrittura delle videate in stile Passepartout, quindi si devono utilizzare i colori appropriati per la visualizzazione dei messaggi a video. Esempio: in caso di errore la finestra deve essere di colore rosso, in caso di messaggio la finestra deve essere di colore verde, ecc..
- 13. La modalità operativa di gestione dei campi in Sprix e Collage deve essere la stessa del programma Passepartout. Esempio: in caso di variazione, inserimento o cancellazione di un dato, se questo è già presente, deve essere immediatamente visualizzato sul campo INPUT. Si deve quindi evitare la classica gestione dei menù inserimento variazione, ecc..
- 14. Tutte le variabili ed i flag utilizzati in Sprix e Collage devono essere dichiarati e commentati all'inizio del programma stesso in una sezione opportuna (Esempio: programmatore, data di creazione, data di ultima modifica, 'AMF=0' serve per …; gestita nel paragrafo …; azzerata da ….; sommata a ….; indicazioni sulle regole di semaforica utilizzate; note su variabili utilizzate delle librerie richiamate con "APPENDISPX").
- 15. Se la personalizzazione è composta da più Sprix/Collage, messaggi routine e/o procedure comuni devono essere scritti in Libreria.

## **COMANDI PER ARGOMENTO (Sintesi, Esempi e Casi)**

## **LINGUAGGIO SPRIX E COLLAGE**

La sintassi del **linguaggio** Sprix/Collage è un codice basico che viene elaborato in modo sequenziale riga per riga, composto da una sequenza di porzioni di programma (**routine**).

La sequenza di esecuzione delle routine è indirizzabile con la dichiarazione di **label**, ovvero libere etichette di max 29 caratteri maiuscoli terminati dal carattere ":", esempio ETIC1:, INIZIO:, RIPETI:, FINE:). La label non è duplicabile, definisce una routine ed è da chiudere con il comando END.

La label consente di accodare codice di **libreria** al sorgente in uso: la routine di libreria deve iniziare con una label eseguita con il comando GOSUB presente nel programma che la richiama, ed infine, terminare con il comando RETURN che restituisce il controllo al programma che la richiama. Per la stessa ragione è bene terminare anche lo Sprix chiamante con END.

In ciascuna **riga operativa** (cioè non un commento o una stampa) puoi inserire **comandi** (istruzioni, funzioni, variabili, costanti, espressioni, ecc.) interpretati dal sorgente in sequenza, quando separate dal carattere "**:**".

La rappresentazione di un valore avviene tramite una **variabile**, utilizzabile al momento opportuno senza doverla dichiarare all'inizio codice del programma. La variabile, può infatti, assumere valore stringa o valore numerico, entrambi anche sotto forma di array.

La variabile **stringa** ha un nome che termina con "\$", di max 12 caratteri A-Z maiuscoli e 0-9, non può iniziare con "\_" o numero, non può essere un nome di un comando riservato al linguaggio. Il suo valore alfanumerico si indica con max 255 caratteri, fra doppi apici. Esempio: ABC\_123\$ = "Sprix:1". Alloca memoria di 4 byte + la lunghezza della variabile; se non è inizializzata ha valore null (A\$ = "").

La variabile **numerica** ha un nome come la stringa, ma non termina con "\$" e il suo valore è un numero reale positivo o negativo, di max 6 decimali separati da un punto e senza arrotondamento della parte che è eccedente all'ultimo decimale stabilito. Esempio: A = 2345.61 : B = -12 : NUM\_01 = -45.123456. Alloca memoria di 8 byte; se non è inizializzata ha valore zero (N = 0).

La variabile **array** è un vettore multi-dimensione composto da **elementi**, ovvero valori in sequenza del medesimo tipo (stringa/numero), ciascuno dei quali è una variabile accessibile tramite l'**indice** relativo all'elemento. Consente fino a matrici tridimensionali, dispone di comandi per dimensionare (DIM) e azzerare l'array (AZZARRAY). Le variabili numeriche e stringa, quindi, possono anche essere in forma di matrice da una, due oppure tre dimensioni da dichiarare tramite il comando DIM seguito dal nome della variabile e fra parentesi tonde ciascuna dimensione separata da virgola e la quantità di elementi (numeri interi costanti) di ciascuna dimensione. Se la prima dimensione è lasciata vuota, si assume come dimensione "automatica", consente risparmio di memoria, ma con minori prestazioni.

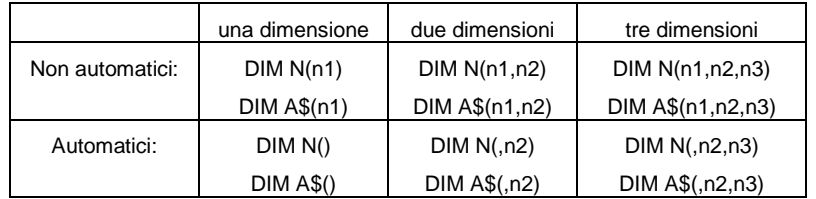

Si accede a ciascun elemento tramite **Indice** numerico (costante o variabile), esempio: DIM A\$(,5) : I=4 : A\$(I,3)="spx" : AZZARRAY A\$

Esistono dei limiti dimensionali: fino a un massimo di 262080 per l'array stringa e di 131040 per quello numerico, entrambi ricavati dal prodotto degli elementi di ciascuna dimensione. Nota: essendoci limiti dimensionali, quindi, se questi non vengono rispettati rispetto alle dimensioni dichiarate o si impiegano indici nelle variabili non congruenti alle dimensioni dichiarate e/o consentite, si provocano messaggi di tipo "Indice dell'array fuori dai limiti". Se la dimensione non è automatica, ma costante, nella dichiarazione della dimensione non si possono utilizzare valori superiori a 32767 elementi in quanto non esegue la compilazione e dichiara "costante numerica troppo grande per la dimensione". (vedere DIM)

La **variabile** può assumere un valore assegnato costante [es. V = 3] oppure un valore diverso a seconda delle circostanze, sia valorizzandola con gli archivi di **struttura** [es. la descrizione del conto X del piano dei conti DES\$ = \_PCDES\$], sia valorizzandola con archivi **dizionario** [esempio: DES\$ = pcdes(X)], sia valorizzandola con la risultanza di un'**espressione** di valori omogenei (alfanumerici o numerici) che fra essi combinati danno origine a una espressione numerica o alfanumerica; Es: N = 6\*(18+20) : C\$ = A\$+B\$ (dove A\$ = "stringa 1" : B\$ = "stringa2"). Devono essere omogenei altrimenti non si combinano, salvo che siano "**trattati**" con opportuni comandi per renderli tali (es. conversione da numero in stringa o viceversa), compreso i valori di data e tempo.

Un consiglio generale: le Istruzioni/Funzioni che consentono di leggere/scrivere/cancellare singoli record negli archivi (esempio un documento) dispongono di parametri utili per individuare il record in oggetto; il parametro che rappresenta la chiave ("Id record") può essere di semplice (es: un numero) oppure articolato (es: una stringa concatenata di più elementi, cioè, sigla documento, serie documento, numero documento, classe documento, ecc...); in quest'ultimo caso, per individuare con precisione il record si rende utile/necessaria l'attribuzione al parametro della chiave concatenata tramite una **variabile d'appoggio**. Esempio: il Gestionale registra il documento di magazzino (es. record fattura) e ne archivia il relativo documento nel documentale Docuvision (es. record file Xml), creando quindi un'associazione fra i due record presenti su due diversi

### **®MEXAL ®PASSCO SPRIX**

archivi (quello del magazzino e del documentale); supponiamo di cancellare il solo record del documentale tramite DELDVDOC (acronimo dell'istruzione "Cancella Docuvision Documento"), ma per farlo occorre anche conoscere la relativa associazione tramite GETASSOCDV (acronimo dell'istruzione "Leggi Associazione Docuvision"). La GETASSOCDV dispone dei seguenti parametri [<tipo>,<keypass>,]<iddoc>, in cui il parametro <tipo> rappresente "il tipo di documento" (fattura di magazzino, cioè di tipo 1400), il parametro <iddoc> rappresenta lo "ID del documento Docuvision" ed infine <keypass>, il parametro che rappresenta la chiave della associazione ed è così composta: "<sig\$>;<ser>;<num>;<clifor\$>;<ddoc\$>", ovvero <sig\$> (sigla documento); <ser> (serie del documento); <num> (numero del documento); <clifor\$> (codice conto intestatario); <ddoc\$> (data documento). Ebbene, tutta questa concatenazione di parametri deve essere riassunta in un'unica variabile stringa di appoggio, es. VAR\$, da passare alla GETASSOCDV. Esempio: fattura emessa, sezionale 1, numero documento 10, cliente 501.00005, del primo marzo 2019. **VAR\$**="FT;1;10;501.00005;20190301" oppure

#### **VAR\$**=\_MMSIG\$ +";"+ STR\$(\_MMSER,0,0)+";"+STR\$(\_MMNUM,0,0)+";"+\_MMCLI\$+";"+\_MMDAT\$ : GETASSOCDV 1400,**VAR\$**,0

Il valore di un'**espressione** è il risultato della combinazione di costanti e/o variabili tramite **operatori** (aritmetici, di relazione, logici), che hanno questa priorità di esecuzione decrescente:

#### **NOT, - (***negativo***), ^, \*, /, MOD, +, - (***sottrazione***), <, <=, >, >=, =, <>, AND, OR, ( )**.

Quelli **aritmetici** su valori numerici: il meno unario (*negativo*) con singolo operando (-123) ha priorità rispetto al meno (*sottrazione*) con più operandi (14-20 = -6, C = 20-6, D=A-2-1, ecc); elevazione a potenza "^" con esponente tra 1 e 32.767 e intervallo di risultato +/- 999999999999 (3^4 = 81, E=10^2, F = E^2, ecc); moltiplicazione "\*" (3\*7 = 21, C = 10\*2, D = B\*2, ecc;); divisione "/", moltiplicato zero è = a +/- 999999999999 (18/3 = 6, A=10/2, B=A/2); "MOD" resto della divisione e valore degli operandi compreso nell'intervallo +/- 2147483647 senza decimali (18 MOD  $5$  è = al resto di 18/5 con risultato 3, G=100 MOD 3, H=11 MOD 2, I=E MOD 2); somma "+" (2+3 = 5, A=10+4+3, B=A+1). L'espressione consente **concatenazioni** di stringhe costanti e/o variabili (A\$="Pass", B\$="Store" la concatenazione A\$+B\$+" 2016" = "PassStore 2016"); le parentesi "( )" consentono d'invertire l'ordine d'esecuzione che, eccetto l'unario (-123), a parità di livello è da sinistra a destra, mentre l'assegnazione e/o la relazione (=) si raggruppano da destra. Esempi di espressione e relativo equivalente con le parentesi:

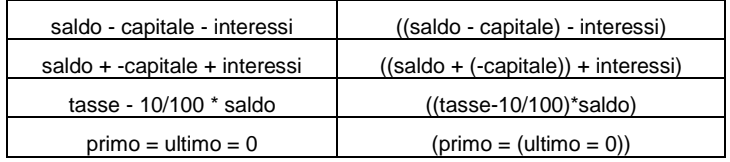

Gli operatori di **relazione** confrontano valori omogenei (stringhe/numeri) ottenendo un numero true (1) or false (0) che condiziona un comando IF. Il confronto fra le stringhe è in ordine alfabetico ("aa" < "b"), la più corta nell'intera misura è minore ("a " < "a "), infine, le minuscole > di maiuscole > di numeri. Gli operatori di relazione sono:

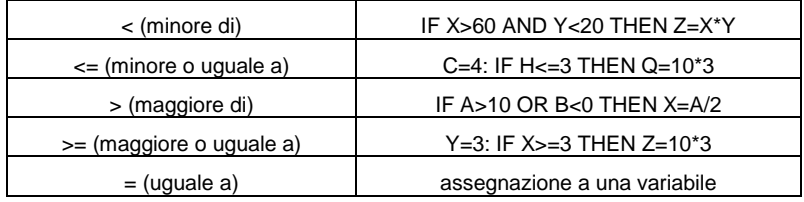

Gli operatori **logici** confrontano relazioni, analogamente a come fanno gli operatori di relazione, per prendere una decisione. Sono:

#### **NOT [che significa "non", esempio IF NOT (P=-1) THEN ... ], AND [che significa "e"] e OR [che significa "oppure"].**

Se il comando prevede l'indicazione di parentesi "( )" – obbligatorie – significa che è una funzione o una variabile array. Il comando possiede **parametri** di tipo **stringa\$** o **numerico**. Se nel manuale sono indicati fra parentesi "[…]" significa facoltativi, diversamente, se indicati fra "<…>" (oppure non sono previsti altri simboli) significa che sono obbligatori e se il loro valore è null oppure zero vanno comunque indicati con "" oppure 0 a seconda che siano stringa o numero. Esempio: date delle variabili (A\$="Ab12" ; A\$="" ; N=68 ; N=0) come parametri del **COMANDO <par\$>, [par]**: COMANDO A\$ : COMANDO "Ab12" : COMANDO A\$, N : COMANDO "", 68 : COMANDO "Ab12", 0.

## **®MEXAL ®PASSCOM**

## **ETICHETTE COLLAGE**

Il Collage è un programma che funziona a eventi, esegue e/o blocca le sue routine di codice in base a **etichette** presenti nel Passepartout, ma non può intervenire in un programma Sprix; Collage interagisce in base a determinati accadimenti nell'utilizzo di procedure del Passepartout, pertanto, lo sviluppo di un programma Collage richiede accurata conoscenza delle procedure Passepartout da modificare. Il Collage utilizza il linguaggio Sprix, ma possiede specifici comandi in quanto non dispone di tutti quelli che sono presenti in Sprix (per esempio [F6] Parametri di Esecuzione). Si ricorda, comunque, che Collage può eseguire uno Sprix, come anche uno Sprix può eseguire uno Sprix.

A differenza di Sprix il Collage:

- non accede direttamente alle strutture degli archivi dati in lettura, scrittura e cancellazione;
- o accede in lettura e/o imputazione<sup>8</sup> dei soli dati "caricati a video" nel momento in cui viene eseguito il relativo comando;
- non esegue letture sequenziali degli archivi dati nelle tabelle "**dizionario**" (il cosiddetto **ciclotabellare**), ma anche lui, come Sprix, può leggere il dizionario in modo diretto tramite parametri chiave del singolo record, quando consentito dal tipo dato; non disponendo del ciclo le correlazioni fra i dati possono essere eseguite con appoggio su file esterno popolato da Sprix eseguito tramite SHELLSPRIX.

Per quanto riguarda il riconoscimento di eventi e la formazione di etichette, le immagini dimostrative dell'esempio introduttivo nel manuale sono sufficienti a capire il contesto di quanto viene qui in seguito descritto. Altre immagini sono nel gruppo dei comandi per le stampe.

**ATTENZIONE: quanto viene descritto in seguito si riferisce alla gestione di Collage precedente alla gestione delle App in PassBuilder e viene conservata per descrivere alcune logiche dell'ordine di sequenza di esecuzione tutt'ora valide per i Collage già consolidati. In PassBuilder l'ordinamento dei Collage in presenza di una sola App è in base al nome fisico del sorgente, se non è specificata alcun altro tipo di opzione. I Collage che vengono riportati in PassBuilder vanno rinominati come 001.ss , 002.ss , 003.ss, ecc. ed il nome del Collage deve rispettare l'ordine di esecuzione, oppure, se specificato l'ordine di esecuzione in base a tale ordine, nel nuovo campo presente dalla versione 2017J (come spiegato nella parte introduttiva di questo manuale)<sup>9</sup> .**

Nella modalità precedente alla gestione di App in PassBuilder era presente la logica di sequenza di esecuzione basata sull'elenco dei Collage nell'elenco numerato del menu Collage.

Nell'elenco numerato del menu Collage, la prima sigla è il percorso della voce di menu a cui il programma si riferisce per eseguire le routine in esso contenute in base ad eventi (ETICHETTE) stabiliti nel codice stesso. Il Collage è caricato ed eseguito all'accesso della voce di menu a cui riferito. Premendo [CTRL+G] è possibile selezionare la funzione di "Stampa voci di menu", per esempio, la voce "CI" esegue routine in Contabilità – Immissione primanota.

Inserendo asterisco (\*) nel campo del percorso di menu nell'elenco numerato dei Collage, significa che il Collage è riferito a tutte le voci del menu scelto, per esempio, (S\*) riguarda tutte le voci del menu Stampe. Inserendo, invece, la parola (AUTO) significa che il Collage è installato ovunque sia consentito e si attiva al primo evento utile stabilito nel codice, ma questo, però, occupa sempre della memoria, per cui è da utilizzare solo quando è necessario.

In quasi tutti i punti del Gestionale viene effettuata la "chiamata" a routine Collage: se questa esiste viene eseguita, e quando termina riporta il controllo al Gestionale. Più Collage sono installabili sullo stesso menu e se contengono la stessa etichetta evento le rispettive routine sono caricate contemporaneamente sullo stesso punto, con priorità d'esecuzione a quella del Collage che nell'elenco è dichiarato prima degli altri Collage.

A parità d'etichetta su Collage diversi, il menu specifico ha la precedenza rispetto al programma Collage AUTO, anche se gerarchicamente di ordine inferiore nell'elenco dei Collage; l'ordine è talmente importante che l'elenco dispone di funzioni di "Cambia posto" fra i Collage e di "Attiva" e "Disattiva" Collage, marcando con carattere meno (–) quello disattivato. Selezionando nell'elenco la funzione "Percorso menu" si può modificare la voce di menu, ma deve essere mantenuta la coerenza con le etichette contenute nel programma.

Come già visto nel precedente esempio, selezionando "**Informazioni su**" dal menu di Passepartout si conoscono le informazioni sugli eventi ei Collage caricati: il motivo dell'attivazione di ciascun programma (da menu, da etichetta, da un altro Collage), lo stato del Collage attivo che rispetto alla specifica etichetta collegata allo specifico campo di input è considerato in memoria oppure ancora da caricare oppure disattivato da una specifica istruzione.

<sup>&</sup>lt;sup>8</sup> In Collage le variabili delle strutture archivi sono accessibili in sola lettura. Non è possibile impostare una variabile (ad esempio \_AR???=VALORE\$ per anagrafica articoli) in quanto questa non viene memorizzata. L'unico modo per modificarne il valore originario è attraverso l'input automatico eseguito con apposite istruzioni e variabili, per esempio: PUTTAST per eseguire input<br>da tastiera (per scrivere o spo

vengono eseguiti in base a una serie di fattori che incidono non sull'ordinamento di esecuzione dei collage, ma sull'ordinamento di esecuzione del singolo evento, che prescinde dall'ordine di<br>inserimento del collage stesso

se l'evento è specifico (ON\_IN\_nomecampo) oppure generico (ON\_IN\_ALL);

se sono presenti collage disabilitati; se vengono fatti partire dei collage con le istruzioni START e STOP COLLAGE e con che ordine; dall'ordinamento alfabetico del codice dell'APP

dalla posizione specificata sul collage all'interno dell'app<br>Tutti questi fattori, alcuni presenti anche prima della nascita di PassBuilder, rendono non determinabile a priori l'esatto ordine con cui vengono eseguiti i col pilotare manualmente. Con più APP, tale criterio non è applicabile.

## **®MEXAL ®PASSCC SPRIX**

Più Collage contemporaneamente attivi sulla stessa sessione di più terminali in rete, richiede opportuna gestione di semafori (blocchi) in caso di accessi ad una unica risorsa (file, porta COM, ecc.) i file dei Collage attivi sullo stesso menu sono letti dal alto verso il basso: l'accesso allo stesso dato comporta che, se in un determinato evento fosse eseguita una determinata operazione nel primo file, l'operazione eseguita precedentemente nel medesimo evento potrebbe essere persa nel successivo file.

Ciascuna routine Collage deve essere inizializzata con una cosiddetta ETICHETTA e terminata con il comando END. Alla chiamata della routine alcune variabili di sistema sono automaticamente settate (\_SINP\$, \_TF, \_NCAM\$, \_NFIN, \_DES612\$, ecc.).

La sintassi dell'etichetta evento per l'esecuzione della routine in essa contenuta, si forma con modalità **predefinite**, **personalizzabili** e di stampa (queste ultime sono descritte nella tabella dei comandi raggruppati per argomento dedicata alle stampe). Per i dettagli sulle etichette si rimanda a ciascuna voce dell'elenco alfabetico dei comandi.

Le etichette **predefinite** sono: ON\_START: (avvio della voce di menu), ON\_END: (termine della voce di menu), ON\_BEEP: (emissione di un suono). Le etichette predefinite relative agli archivi dati: ON\_START?: (all'ingresso), ON\_PUT?: (alla scrittura), ON\_DEL?: (alla cancellazione), ON END?: (all'uscita), in cui sostituire il carattere ? con le sigle dei moduli che gestiscono gli archivi dei dati.

Indichiamo solo alcune fra le sigle fra più utilizzate:

- PC (modulo piano dei conti)
- PN (modulo primanota)
- AR (modulo anagrafica articoli)
- MM (modulo emissione revisione documenti di magazzino)
- BL (modulo bolla di lavorazione)
- ecc…

Esempio, gli eventi del modulo piano dei conti sono ON\_STARTPC:, ON\_PUTPC:, ON\_DELPC:, ON\_ENDPC:. **Notare: a seconda dei periodi storici di implementazione possono esistere anche delle eccezioni a questa regola, ma debitamente documentate (vedere i comandi per argomento relativi all'anagrafica contatti).**

I tasti che attivano un determinato evento variano a seconda del modulo e delle circostanze dell'operazione; per esempio, l'uscita può essere effettuata con tasti uscita [Esc] oppure [Fine], tasto ok [Invio], tasto conferma [F10], ecc..., ma non con il cambio di menu [ShF10] !

Generalmente negli eventi PUT e DEL la semaforica è attiva ed il record è fisicamente già aggiornato, mentre in END la semaforica sul record è già disattivata; queste regole non sono universali, devono essere sempre verificate: esempio, ON\_ENDMM in emissione documenti di magazzino scatta prima dello sblocco semaforica sul documento e quindi, altre operazioni lanciate al ON\_ENDMM sullo stesso documento trovano il blocco dell'input da tastiera.

Le etichette **personalizzabili** si formano con un CODICE campo, che si riconosce selezionando "**Informazioni su**" dal menu del Gestionale, come visto in precedenza nell'esempio introduttivo. Queste informazioni riportano anche i possibili eventi: ON\_IN\_CODICE: (ingresso campo), ON\_OUT\_CODICE: (uscita campo), ON\_ERR\_CODICE: (alla visualizzazione di errore sul campo) e ON\_612\_CODICE: (alla pressione del tasto [F12] sul campo); un esempio di etichetta personalizzata sul tasto funzione [F12] è stata dimostrata nel precedente esempio. Esiste, inoltre anche la variabile Collage \_NCAM\$ che contiene il CODICE del campo in cui si trova il cursore in quel momento. Sostituendo il CODICE con ALL, significa "evento su tutti i campi": ON\_IN\_ALL:, ON\_OUT\_ALL:, ON\_ERR\_ALL:, ON\_612\_ALL:. Con la variabile \_DES612\$, infine, si può stabilire la descrizione del tasto [F12].

L'evento Collage associato ai tasti funzione riguarda il solo tasto funzione [F12]. Se si crea una etichetta "ON\_612\_[nome campo]:" e si digita [F12] quando il campo stesso è attivo il Collage sarà attivato. Di seguito è mostrato un esempio che mostra l'uso di F12 esteso a tutti i campi della videata che si vuole personalizzare. ON\_612\_ALL: VIMSG 1,"COLLAGE ATTIVATO!" : END

Notare Bene: l'evento predefinito potrebbe non manifestarsi necessariamente da tutti i punti del gestionale che ne consentono l'operazione associata (per esempio l'apertura di una finestra elenco da Magazzino piuttosto che la stessa finestra elenco, ma da Produzione). Altri, invece, richiedono l'uscita dal primo campo di input. Altri ancora come l'evento ON\_ENDxx possono non essere eseguiti se si abbandona la procedura per passare ad una diversa azienda (CTRL+A) o si cambia programma da menu (SHIFT+F10). Le tipologie di evento e le condizioni dei dati a video in quel determinato momento condizionano grandemente le funzioni di lettura dei dati a video. Nelle annotazioni presenti nelle tabelle dei comandi raggruppati per argomenti relative ai moduli del Gestionale, possono essere riportate alcune casistiche sugli eventi più rilevanti; uno dei più importanti è collocato nel gruppo di comandi per la gestione del Documento di Magazzino, poichè in questo contesto è particolarmente evidente. **[Clicca qui](#page-289-0)**

Approfondimento: l'utilizzo dei CODICI campo per la personalizzazione di etichette non impedisce che durante la gestione di un archivio si possa accedere anche ai dati di un altro archivio. Eccetto la possibilità consentita dall'utilizzo della SHELLSPRIX (per lanciare elaborazioni Sprix su altri archivi), in Collage è possibile accedere ai dati di un archivio pur eseguendo routine attivate dalle etichette di un altro archivio. Durante una registrazione è possibile, quindi, ottenere informazioni appartenenti ad archivi differenti fra loro. Per esempio, da Emissione Revisione Documenti - codice campo con prefisso 'MD' - si desidera conoscere i dati appartenenti all'anagrafica piano dei conti Clienti/Fornitori - 'PC' -, come la valuta, il fido, ecc. L'importante è avere a disposizione i parametri necessari alla ricerca in questi archivi e che possono essere ottenuti in vari modi. Un esempio, potrebbe consistere nella ricerca della valuta del cliente e valutare se è l'EURO, per cui, dato il codice conto del cliente (letto con \_SINP\$ in fase di input del campo e quindi nell'evento ON\_IN\_MDRICCOD:) ed attribuito ad una variabile stringa CONTO\$

## **®MEXAL ®PASSCOM**

è possibile risalire alla valuta presente nell'anagrafica di quest'ultimo (esempio: IF mutip(pcval(CONTO\$)) = "E" THEN...). Un ulteriore esempio, potrebbe consistere nella visualizzazione del fido del cliente: all'evento ON\_OUT\_MDRICCOD: leggiamo il documento che stiamo scrivendo con GETATTMM e valorizziamo una variabile stringa, con il codice cliente presente nell'apposita variabile struttura archivi A\$=\_MMCLI\$. Tale variabile stringa è utilizzabile come parametro da utilizzare nella specifica variabile dizionario del Piano dei Conti relativa al fido, in modo da valorizzare una variabile numerica contenete il fido (B=pcfid(A\$)); provvederemo infine a visualizzare questa variabile numerica (LOCATE 10,10 : PRINT STR\$(B,0,0)) ed terminare la routine (END)

Si consiglia di debuggare sempre per verificare le sequenze corrette o le ridondanze cicliche o per sfruttare eventi precedenti e/o successivi a quelli non utilizzabili; le sequenze degli eventi dipendono anche dal tipo di modulo e le eventuali opzioni e parametrizzazioni che nel Gestionale<br>sono consentite. **Notare:** se il CODICE del campo non è previsto<sup>10</sup> oppure l'evento potrebbe non esistere oppure essere riservato oppure essere vincolato<sup>11</sup>. Esempio, non sono previsti degli eventi fino a che non si entra in un'azienda e la si conferma. Alcuni moduli particolarmente importanti come l'amministrazione della configurazione utenti (menu ZCU) non consentono di sviluppare dei Collage, ed il motivo è ben intuibile.

Per quanto rigurada l'impostazione delle tastiere personalizzate (tastiere c.d. "magic") nel gestionale Passepartout può essere impostata solo in presenza di campi input reali, cioè di campi in cui la procedura si aspetta la digitazione di valori da parte dell'utente. Le tastiere non possono quindi essere settate e di conseguenza utilizzate, in tutti gli eventi Collage in cui l'input non sia reale (ad esempio le finestre di ricerca articoli, di codici conto, ecc.)

**Notare:** le modifiche alle configurazioni del terminale e l'attivazione di determinate funzioni (specialmente quando nuove) possono influire sulla sequenza originaria stabilita nel codice del Collage, pertanto, potrebbe rendersi utile ripristinare la configurazione o adeguare il codice:

Esempio, in seguito ad ammodernamenti grafici all'aspetto del desk (estensione a wide screen, liste documenti, ecc.) si è reso indispensabile fornire anche dei parametri di configurazione utenti per consentire il mantenimento della compatibilità dei Collage (in stile tradizionale).

Esempio, l'attivazione o la disattivazione della funzione Ricerca Estesa nel documento di magazzino influenza il comportamento del tasto Invio, cioè determina l'apertura della lista di stringhe compatibili con il dato in Input oppure l'eventuale massaggio "Articolo non trovato".

In seguito a implementazioni possono nascere nuove etichette che sembra sostituiscano quelle già esistenti. In realtà si aggiungono in funzione dell'implementazione, mentre le precedenti mantengono la funzionalità se permangono le condizioni per le quali sono state utilizzate. Esempio: l'implementazione che prevede la contemporanea visualizzazione di alcuni archivi (anzichè la visualizzazione in sequenza uno dopo l'altro come accadeva prima) ha richiesto l'aggiunta di alcune etichette; la procedura precedente, infatti, prevedeva la singola visualizzazione/selezione separata degli archivi delle vidate utente/aggiuntive con relative etichette (ZPVASELE da anagrafica articolo, ZPVCSELE da anagrafica conti e

2) All'evento ON\_OUT\_nomecampo si puo' settare una variabile che dice se il campo è stato variato o meno; in questo caso al successivo ON\_IN\_nomecampo si puo valutare se aprire o meno ancora la finesta personalizzata o passare al campo successivo con PUTTAST invio (rendendo cosi non possibile la scelta all'utente tramite [F2])

#### <sup>11</sup> Ulteriori considerazioni sull'intercettabilità degli eventi.

In passato c'era stato un periodo in cui si poteva intercettare anche l'uscita dal campo iva di riga del documento di magazzino, anzichè, come di consueto dal campo sconto. Questo generò la necessità di scegliere un determinato tipo di configurazione attraverso il parametro "ModalitaAccessoCampolva" presente nella sezione [Impostazioni] del file di configurazione pxconf.ini che<br>poteva influenzare l'avanzamen anzichè consentire la scelta sull'uscita dal campo Iva (MDALI).

Se l'evento Collage non è intercettato o la variabile non è valorizzata, occorre considerare alcuni aspetti relativi alle etichette. Determinati eventi non sono intercettabili se manca uno dei due<br>elementi necessari ad att digitazione del tasto funzione che attiva l'evento in questione, oppure sui successivi se consentiti, ad esempio sulla digitazione del tasto che attiva l'uscita dall'evento stesso. Ad esempio alcuni<br>eventi che non intercet dell'utente). In alcune situazioni, per far scattare l'evento è necessaria un'ulteriore condizione: se il cursore non avanza almeno una volta dal primo campo in cui si trova quando si entra in una<br>funzione del gestionale, scadenzario non è abilitato alla gestione della provvigione. La memorizzazione delle provvigioni viene gestita solo per determinate causali (es. FR,FE,NR,NE,RF), ci sono appositi controlli.

La condizione di cui sopra, può accadere soprattutto in caso di revisione di un documento e conferma immediata dello stesso; per aggirare tale condizione, potrebbe impostarsi il Collage in modo che si ripristini automaticamente, esempio:

ON\_OUT\_ALL: IF X > 0 THEN END IF \_TF = 610 THEN PUTTAST "#501" IF \_TF = 610 THEN X=X+1 IF  $TF = 610$  THEN  $TF=0$ END<sup>1</sup>

ON\_IN\_MDCAU: IF X > 0 THEN \_TF=610 IF X > 0 THEN PUTTAST "#610" END

In altre determinate situazioni, la sequenza degli eventi può non essere quella che ci si aspetta; se il Collage è collegato ad una funzione che stampa modulistica, generalmente vengono eseguiti prima i trigger ON\_PUT?? e poi i trigger ON\_TST\_MODULO\_XXX??, ma se è collegato alla funzione Produzione/Bolle di lavorazione (BL) avviene il contrario.

Indichiamo, inoltre, un esempio di intercettazione del primo evento di ogni modulo e programma del gestionale, da installare nel percorso collage "AUTO":

ON\_START:  $F=1$ END ON\_IN\_ALL: IF F=1 THEN VIMSG 4, "attivo": F=0 END

<sup>&</sup>lt;sup>10</sup> Per gestire controlli Collage nelle finestre apribili tramite [F2], ma che non hanno CODICE, ovvero nelle finestre che si possono aprire tramite tasto [F2] ma che non hanno un etichetta a cui<br>agganciarsi (e che all'ap possono valutare alcune soluzioni alternative e che potrebbero rilevarsi utili anche in altri casi:

<sup>1)</sup> All'evento ON\_IN\_nomecampo (per esempio ON\_IN\_MEMODST) aprire una finestra "personalizzata" tramite APRIFIN e di selezione analoga a quella gestita dal programma, dove l'utente<br>scorrendo i vari campi puo' sceglire il va pressione dell'Invio sul campo di INPUT di appoggio al fianco di ogni valore di scelta (nell'esempio sopra di ogni sigla), si ricava il valore della variabile che si puo' passare al campo stesso<br>tramite PUTTAST (piu' un In

## **®MEXAL ®PASSCO SPRIX**

ZPVMSELE dai documenti); se non si selezionava alcuna videata, la procedura proseguiva ricercando fra gli archivi MyDB. L'implementazione della funzione di visualizzazione contemporanea delle videate e degli archivi MyDB (anch'essi visualizzati immediatamente), ha reso necessaria l'aggiunta di ulteriori etichette 'DATAAGG' (con assunzione di menu 'attuale', esempio, MADATAAGG in anagrafica articolo e CKDATAAGG in anagrafica conti). Questo è vero, però, solo se si definiscono anche archivi MyDB, poichè se non sono definiti (e sono definite le sole videate) continua a visualizzare la finestra di selezione in modo tradizionale e mantiene attive le precedenti etichette ZP? descritte sopra.

Possono presentarsi ulteriori simili condizioni, pertanto, per la creazione di codice Collage occorre considerare tutte le ipotesi d'uso da parte dell'utente e la scelta di determinate configurazioni, in particolare, le novità di versione. Passepartout ha da sempre operato per garantire la massima portabilità dei Collage, ma non può essere considerato un aspetto eternamente assoluto.

Collage può essere utile anche nei casi in cui non esistano funzioni Sprix per aggiornare Tabelle del Gestionale, ovvero, quando non sono disponibili le funzioni native in grado di farlo (nel Gestionale Sprix gestisce Anagrafiche e Archivi, non le Tabelle), lasciando quindi all'utente il popolamento manuale delle Tabelle; Collage, invece, è in grado di simulare questa procedura come una funzione di servizio.<sup>12</sup>

Dalla versione 2020A (v750) è consentito l'aggiornamento dell'App anche se i Collage sono caricati, ma non in esecuzione; eventuali variabili in memoria vengono sempre azzerate.

#### **COLLAGE NELL'AZIENDA STD (azienda per le elaborazioni multiaziendali)**

Lanciando dall'azienda STD un'elaborazione multiaziendale, i collage che vengono caricati sono quelli relativi all'azienda STD (compreso le voci sprix). I collage continuano a lavorare anche sulle aziende aperte, ma quello che è in esecuzione è pertinente all'azienda STD. L'apertura delle varie aziende potrebbe far supporre che i collage in esecuzione sono quelli delle singole aziende, ma in realtà sono quelli della STD anche se ci si trova su un'altra azienda (e che potrebbe non avere il collage in questione). Relativamente ai MyDB, sono disponibili i mydb della STD fino a che si resta nella medesima azienda, quando si passa ad un'altra azienda i MyDB non sono più disponibili.

ON\_612\_ALL:

 $\overline{a}$ 

ESECMENU("APM")

ON\_IN\_APMDTCAM

IF X=1 THEN END ELSE X=0

SETTF "501,505,610"

CAM1\$="1,20" : CAM2\$="1,30" : CAM3\$="1,30" : CAM4\$="1,40" : CAM5\$="1,50" : CAM6\$="1,60" : CAM7\$="1,70" : CAM8\$="1,80" : CAM9\$="1,90"

PUTTAST "#501" : PUTTAST CAM1\$ : PUTTAST "#501" : PUTTAST CAM2\$ : PUTTAST "#501" : PUTTAST CAM3\$ : PUTTAST "#501" : PUTTAST CAM4\$

PUTTAST "#501" : PUTTAST CAM5\$ : PUTTAST "#501" : PUTTAST CAM6\$ : PUTTAST "#501" : PUTTAST CAM7\$ : PUTTAST "#501" : PUTTAST CAM8\$

PUTTAST "#501" : PUTTAST CAM9\$ : PUTTAST "#610"

 $X-1$ 

ESECMENU("AA")

END

<sup>12 .</sup> Esempio su tabella "Cambi valute" da 9 elementi: premendo [F12] su qualsiasi campo, apre la tabella del menu "APM" (Cambi valute), ne scrive il contenuto su 9 cambi, conferma e infine<br>si posiziona sul menu di "Apertur
## **®MEXAL ®PASSCOM**

## **COMANDI GENERALI**

Le seguenti tabelle raggruppano i **comandi Sprix e Collage per argomento**, specialmente quando sono riferiti all'architettura dei moduli, le funzioni e dati del Gestionale. Sono indicati parametri e vincoli per Livello/Configurazione (altre condizioni d'uso sono nell'introduzione di questo manuale) e la disponibilità in "**S/C/Cr/Cd/Sm/Cm/Ca/Sh/Cc**", cioè **Sprix (S), Collage (C), Collage Server Remoto (Cr), Collage DataTrek (Cd), Sprix Mobile (Sm), Collage Mobile (Cm), Collage Controllo App (Ca), Shaker (Sh), Customer Care (Cc)**.

*Notare bene: gli esempi ed i casi sotto riportati sono esclusivamente a fini dimostrativi e non costituiscono in alcun modo del codice rivendibile o liberamente installabile e la cui applicabilità è da valutare in relazione alle circostanze dell'installazione (la versione e la configurazione del gestionale), in quanto potrebbero risultare non aggiornati o compatibili.*

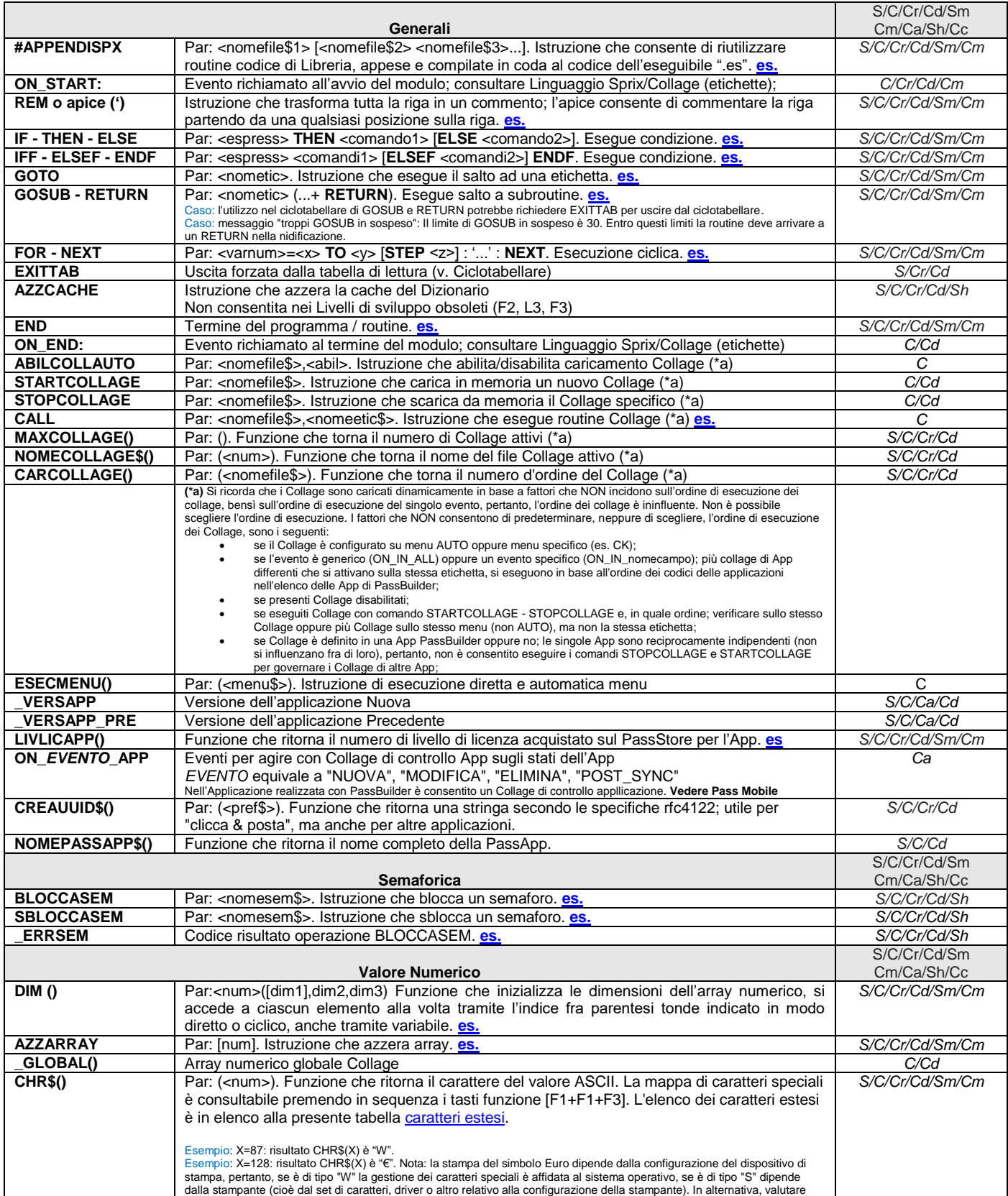

# **SIMEXAL SPASSCOM**

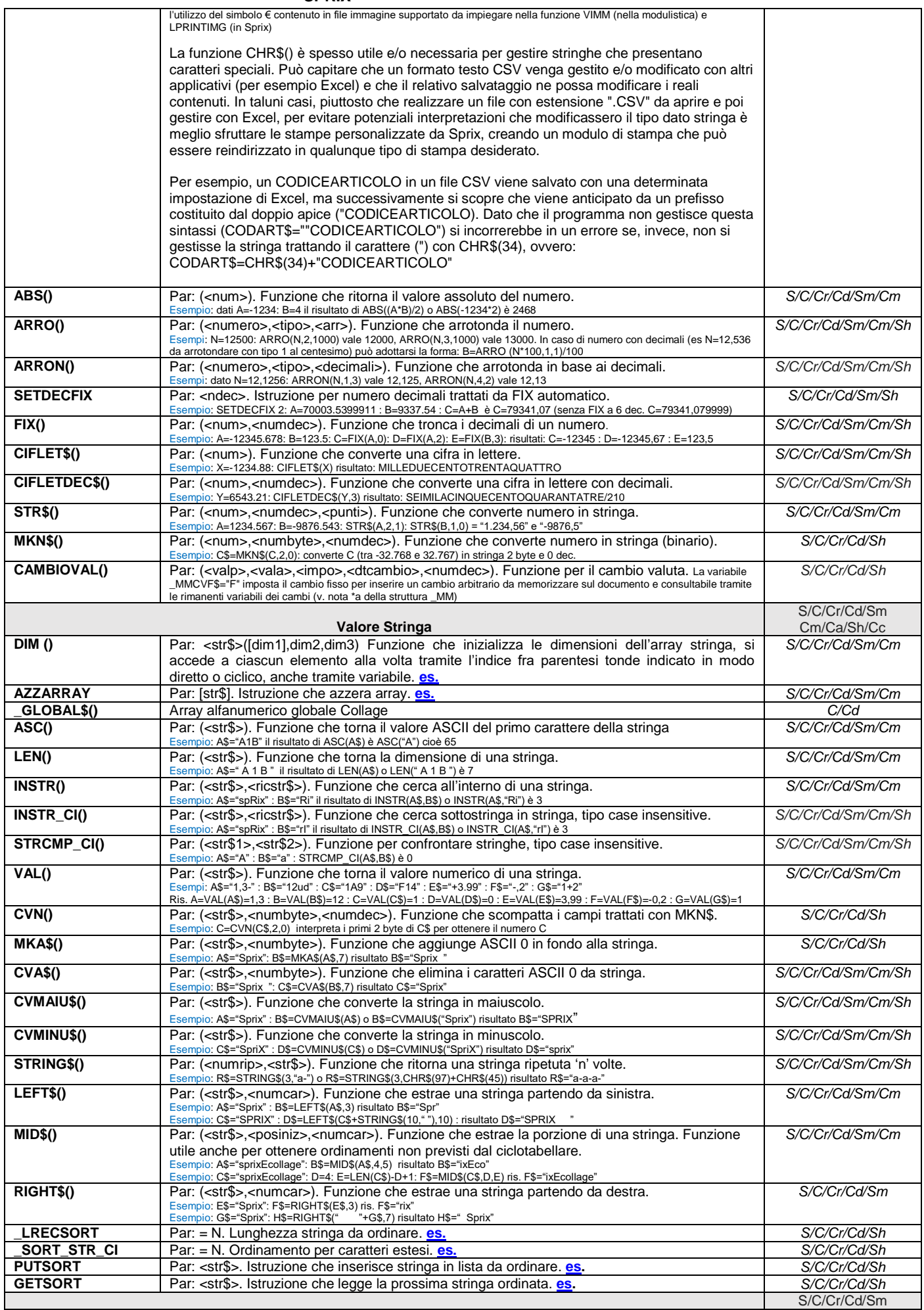

## **@MEXAL @PASSCOM**

<span id="page-74-0"></span>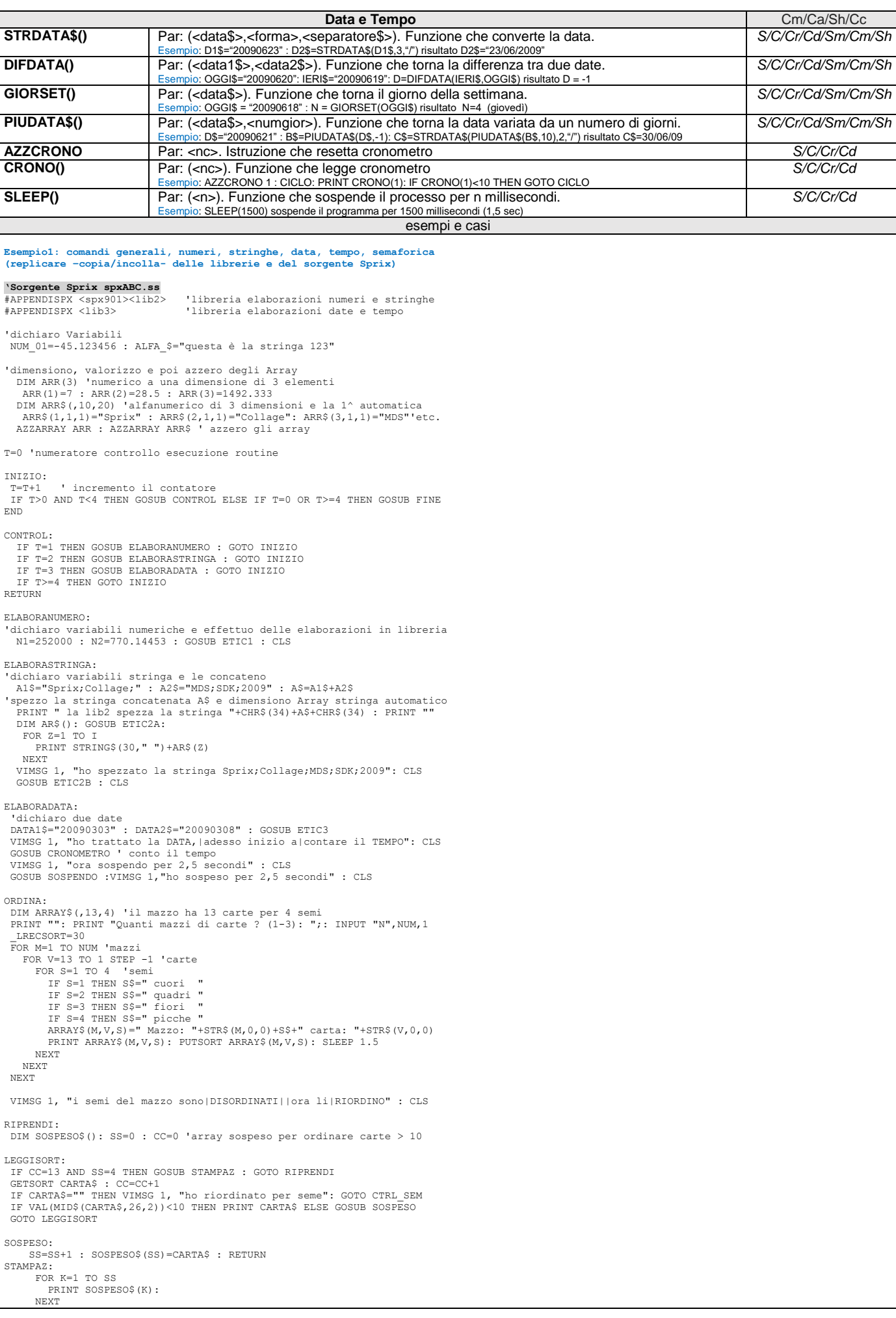

## **MEXAL <sup>@</sup>PASSCO**

**SPRIX** AZZARRAY SOSPESO\$ RETURN CTRL\_SEM- BLOCCASEM "\*SEM1" IF \_ERRSEM<>0 THEN VIMSG 4,"Semaforo non bloccabile" ELSE GOTO SCRIVI SLEEP 1500 : GOTO CTRL\_SEM SCRIVI:<br>
CLS: VIMSG 1,"il controllo sul blocco semaforo|mi permette di operare"<br>
QTA=0 : PZO=0 : TOTQTA=0 : TOTVAL=0 : S\$="sprix"<br>PRINT " numero|quantita|prezzo "<br>PRINT "-------|--------|---------" FOR  $T=1$  TO 5 QTA=I\*12 PZO=1+(I/3) S\$=S\$+STR\$(I,0,0) PRINT " "+STR\$(I,0,0)+" | "+STR\$(QTA,0,0)+" | "+STR\$(PZO,-1,0) TOTQTA=TOTQTA+QTA:TOTVAL=TOTVAL+(PZO\*QTA) NEXT PRINT "--------------------------" PRINT " Tot.Qta "+STR\$(TOTQTA,0,0)+" | Tot.Val. "+STR\$(TOTVAL,-1,0) SBLOCCASEM "\*SEM1" VIMSG 1,"sblocco e libero il semaforo" : CLS VIMSG 1,"ora cancello un carattere alla volta|dalla stringa "+S\$ CICLO3: LUNG=LEN(S\$) : IF LUNG<5 THEN GOTO FINE ELSE PRINT "": PRINT " "+S\$ S\$=LEFT\$(S\$,LUNG-1): GOTO CICLO3 FINE: VIMSG 1,"Esempio Terminato" END ' per non proseguire con il codice di libreria **'LIBRERIA 'spx901.ss' elaborazioni numeriche** ETIC1:<br>
N=N1+N2:NEG=-N:NN=N\*1.5498:NNN=ARRO(NN,3,1):NNNN=ARRO(NN\*100,3,1)/100<br>
PRINT" N1 e N2 valgono<br>
= "+STR\$(N1,0,1)+" e "+STR\$(N2,-1,0)<br>
PRINT" N1 + N2 valgono<br>
N = "+STR\$(NEG,-1,0)<br>
PRINT" Negativo vale<br>
NEG in valor PRINT" NN arrotondato vale NNN = "+STR\$(NNN,-1,0) PRINT" NN arrotondato meglio NNNN = "+STR\$(NNNN,-1,0) PRINT" NNNN in lettere = "+CIFLETDEC\$(NNNN,3) PRINT" NN+NNNN= "+STR\$(NN+NNNN,-1,0)<br>SETDECFIX 2: PRINT" NN+NNNN fissato a 2 dec.li = "+STR\$(NN+NNNN,-1,0)<br>PRINT" Carattere ASCII di 83 = "+CHR\$(83) PRINT" N Euro in \$\$ (cambio=0,5)="+STR\$(CAMBIOVAL(2,5,N,"20210101",5),-1,0)<br>PRINT" Impaccamento binario di N = " : IMP\$=MKN\$(N,5,5)<br>VIMSG 1, "Queste sono tutte|funzioni di trattamento VALORI NUMERICI" T1\$="Gli operatori ARTIMETICI|(per espressioni/concatenazioni di valori)|" T2\$="formano con gli operatori LOGICI e DI RELAZIONE|" T3\$="questa gerarchia decrescente di priorità d'esecuzione|" T4\$="NOT -negativo ^ \* / MOD + -sottrazione < <= > >= = <> AND OR ( )" VIMSG 1, T1\$+T2\$+T3\$+"|"+T4\$ FINE1: RETURN ' fine ETIC1 **LIBRERIA 'lib2.ss' elaborazioni alfanumeriche** ETIC2A: 'spezza la stringa A\$ e ritorna Array per quanti sono i ";"  $I=1$ CICLO1: K=INSTR(A\$,";") IF K=0 THEN AR\$(I)=A\$ : GOTO SALTA AR\$(I)=LEFT\$(A\$,K-1) : A\$=RIGHT\$(A\$,LEN(A\$)-K) : I=I+1 IF INSTR(A\$,";")=O THEN AR\$(I)=A\$ : GOTO SALTA ELSE GOTO CICLO1 SALTA: .<br>RETURN' fine ETIC2A ETIC2B: 'elaborazioni alfanumeriche A\$=A1\$+A2\$ : B\$=AR\$(1)+AR\$(2)+AR\$(3)+AR\$(4)+AR\$(5) PRINT"A1\$ e A2\$ valgono = "+A1\$+" e "+A2\$ PRINT"A1\$ + A2\$ vale A\$ = "+A\$ PRINT"A1\$ + A2\$ senza ; vale B\$ = "+B\$<br>PRINT"ASCII del primo carattere di B\$ = "+STR\$(ASC(B\$),0,0)<br>PRINT"Lunghezza in caratteri di B\$ = "+STR\$(LEN(B\$),0,0)<br>PRINT"Posiz. di MDS (o AR\$(3)) in B\$ = "+STR\$(INSTR(B\$,"MDS"),0,0) IF STRCMP\_CI(A\$, B\$)=0 THEN PRINT "vero" ELSE PRINT "falso"<br>
PRINT"Converte AR\$(5) in un numero = "+STR\$(VAL(AR\$(5),0,0)<br>
PRINT"Disimpaccamento binario di N = "+STR\$(VAL(AR\$(5),0,0)<br>
PRINT"Aggiunge 3 ASCII 0 a Sprix = ";: PRINT"Converte B\$ in minuscolo = "+CVMINU\$(B\$)<br>PRINT"Ripete 5 volte Sprix = "+STRING\$(5,"Sprix") PRINT"Estrae i primi 12 car. da B\$ = "+LEFT\$(B\$,12)+"|"<br>PRINT"Estrae 7 car. da 6^ posiz.di B\$ = "+"|"+MID\$(B\$,6,7)+"|"<br>PRINT"Estrae gli ultimi 10 car. da B\$ = "+"|"+RIGHT\$(B\$,10)<br>PRINT"Estrae da sx e mantiene lung.B\$ = ";: PRINT LEFT\$(LEFT\$(B\$,12)+STRING\$(LEN(B\$),""),LEN(B\$))+"|"<br>PRINT"Estrae da dx e mantiene lung.B\$ = ";:<br>PRINT "|"+RIGHT\$(STRING\$(LEN(B\$),"")+RIGHT\$(B\$,10),LEN(B\$))

VIMSG 1,"Queste sono tutte|funzioni di trattamento VALORI ALFANUMERICI"

## **®MEXAL ®PASSCOM**

FINE2: .<br>RETURN' fine ETIC2B **LIBRERIA 'lib3.ss' elabora date e tempo** ETIC3:<br>
PRINT"date DATA1\$ e DATA2\$<br>
PRINT"data DATA1\$ formattata = "+STRDATA\$(DATA1\$,3,"/")<br>
PRINT"giorni da DATA1\$ a DATA2\$ = "+STR\$(DIFDATA(DATA1\$,DATA2\$),0,0)<br>
PRINT"giorno settimanale di DATA2\$ = "+STR\$(GIORSET(DATA1\$, FINE3: RETURN 'fine ETIC3 CRONOMETRO: FOR I=1 TO 5 AZZCRONO 1 CICLO2: IF CRONO(1)<1 THEN GOTO CICLO2 PRINT "": PRINT " Tempo in secondi = "+STR\$(I,0,0) NEXT VIMSG 1,"Conto il tempo che impiegherai|a confermare questo messaggio" VIMSG 4,"secondi, millisecondi trascorsi = "+STR\$(CRONO(1),-1,0) AZZCRONO 1 FINECRONOMETRO: RETURN 'fine CRONOMETRO SOSPENDO:<br>PRINT ""· PRINT " inizio PAUSA di 2,5 secondi" SLEEP(2500) PRINT "": PRINT " termine PAUSA di 2,5 secondi" FINESOSPENDO: RETURN ' fine SOSPENDO **Esempio2 comandi generali, numeri, stringhe, data, tempo, ordinamento, file I/O (replicare –copia/incolla- delle librerie, del sorgente Sprix e del file di esito procedura)** Sprix che esegue un test di comandi su valori numerici, stringa, ora e data, ordinamento, file I/O<br>Il programma lavora nella dir \temp, che deve esistere, e crea il file \temp\esito.txt con l'esito della procedura.<br>Nella \ **Sorgente Sprix "spxtest.ss"** #APPENDISPX <libtest> ' apre file esito NOMEF\_ESITO\$="c:\temp\esito.txt" NOMEF\_ESITO\$="c:<br>GOSUB OPEN\_ESITO LOCATE 1,1: PRINT "TEST ISTRUZIONI SPRIX :"<br>PRINT "- numeriche": PRINT "- stringa": PRINT "- ora e data"<br>PRINT "- ordinamento": PRINT "- file io (sequenziale e a indici) e SHELL"<br>PRINT "": PRINT "Viene generato il file "+N 'dichiaro Variabili NUM\_01=-45.123456 : ALFA\_\$="questa e' la stringa 123" 'dimensiono, valorizzo e poi azzero degli Array DIM ARR(3) 'numerico a una dimensione di 3 elementi ARR(1)=7 : ARR(2)=28.5 : ARR(3)=1492.333 DIM ARR\$(,10,20) 'alfanumerico di 3 dimensioni e la 1^ automatica<br>ARR\$(1,1,1)="Sprix" : ARR\$(2,1,1)="Collage": ARR\$(3,1,1)="MDS"'etc.<br>AZZARRAY ARR : AZZARRAY ARR\$ ' azzero gli array T=0 'numeratore controllo esecuzione routine INIZIO: T=T+1 ' incremento il contatore IF T>0 AND T<6 THEN GOSUB CONTROL ELSE IF T=0 OR T>=6 THEN GOSUB FINE FINE: GOSUB CLOSE\_ESITO ' confronto il file esito generato col file esito.ok ERRDIFF=0: MSG\$=""<br>DIFF\_FILE1\$=NOMEF\_ESITO\$<br>DIFF\_FILE1\$=NOMEF\_ESITO\$<br>DIFF\_VCOORD=1<br>IF ESISFILE(DIFF\_FILE2\$) THEN PRINT "Confronto esito con "+DIFF\_FILE2\$<br>IF ESISFILE(DIFF\_FILE2\$) THEN GOSUB DIFF FILE ELSE ERRDIFF=1 IF ERRDIFF=0 AND DIFF\_MSG\$<>"" THEN ERRDIFF=2 IF ERRDIFF=0 THEN MSG\$="Confronto OK" ' Tutto OK IF ERRDIFF<>0 THEN BEEP<br>IF ERRDIFF=1 THEN MSG\$="Confronto non effettuato: manca "+DIFF FILE2\$ IF ERRDIFF=2 THEN MSG\$=DIFF\_MSG\$ VIMSG 1, MSG\$ END CONTROL: IF T=1 THEN GOSUB ELABORANUMERO : GOTO INIZIO IF T=2 THEN GOSUB ELABORASTRINGA : GOTO INIZIO IF T=3 THEN GOSUB ELABORADATA : GOTO INIZIO IF T=4 THEN GOSUB ORDINA : GOTO INIZIO IF T=5 THEN GOSUB TEST\_FILE\_IO : GOTO INIZIO IF T>=6 THEN GOTO INIZIO RETURN

## **®MEXAL ®PASSCO SPRIX**

'---------------------------------------------------------------------- ELABORANUMERO: FESITO\_BUF\$="\*\*\* TEST NUMERICHE \*\*\*": GOSUB WRITE\_ESITO 'dichiaro variabili numeriche e effettuo delle elaborazioni in libreria N1=252000 : N2=770.14453 : GOSUB ETIC1 RETURN '---------------------------------------------------------------------- ELABORASTRINGA: FESITO\_BUF\$="\*\*\* TEST STRINGHE \*\*\*": GOSUB WRITE\_ESITO 'dichiaro variabili stringa e le concateno A1\$="Sprix;Collage;" : A2\$="MDS;SDK;2009" : A\$=A1\$+A2\$ 'spezzo la stringa concatenata A\$ e dimensiono Array stringa automatico<br>FESITO\_BUF\$= " la lib2 spezza la stringa "+CHR\$(34)+A\$+CHR\$(34): GOSUB WRITE\_ESITO<br>DIM AR\$():GOSUB ETIC2A:FOR Z=1 TO I:FESITO BUF\$= STRING\$(30," ")+AR NEXT ho spezzato la stringa Sprix;Collage;MDS;SDK;2009' GOSUB ETIC2B RETURN  $-1\leq i\leq n-1$  , where  $i\leq n-1$ ELABORADATA: FESITO\_BUF\$="\*\*\* TEST DATA E ORA \*\*\*": GOSUB WRITE\_ESITO 'dichiaro due date DATA1\$="20090303" : DATA2\$="20090308" : GOSUB ETIC3 ' ho trattato la DATA, adesso inizio a contare il TEMPO GOSUB CRONOMETRO ' conto il tempo ' ora sospendo per 2,5 secondi GOSUB SOSPENDO RETURN '---------------------------------------------------------------------- ORDINA: FESITO\_BUF\$="\*\*\* TEST ORDINAMENTO ARRAY DI STRINGHE \*\*\*": GOSUB WRITE\_ESITO SIZENOMI=5: DIM NOMI\$() NOMI\$(1)="ROBERTO": NOMI\$(2)="LUCA": NOMI\$(3)="STEFANO" NOMI\$(4)="ANDREA": NOMI\$(5)="STEFANO" ' eseguo ordinamento \_SORT\_STR\_CI=1 ' case sensitive \_LRECSORT=20 ' max lunghezza della stringa da ordinare FOR M=1 TO SIZENOMI PUTSORT NOMI\$(M) NEXT ' leggo nomi ordinati e li scrivo nell'esito CTR=0 LEGGISORT: GETSORT NOME\$<br>IF NOME\$<>"" THEN CTR=CTR+1: FESITO\_BUF\$=NOME\$: GOSUB WRITE\_ESITO: GOTO LEGGISORT<br>FESITO BUF\$="ORDINATI "+STR\$(CTR,0,0)+" ELEMENTI": GOSUB WRITE ESITO ' ora la successiva PUTSORT azzera la lista di sort e inserisce "ZARA" ERORE=0 ' 0=OK 1=errore PUTSORT "PINO" GETSORT NOME\$ IF CVA\$(NOME\$,LEN(NOME\$)) <> "PINO" THEN ERRORE = 1 IF ERRORE = 0 THEN GETSORT NOME\$ IF ERRORE = 0 AND NOME\$ <> "" THEN ERRORE = 1 IF ERRORE = 1 THEN FESITO\_BUF\$="Errore : la successiva PUTSORT non cancella la lista di sort": GOSUB WRITE\_ESITO RETURN ' sobroutine ETIC1: SETDECFIX 6 N=N1+N2:NEG=-N:NN=N\*1.5498:NNN=ARRO(NN,3,1):NNNN=ARRO(NN\*100,3,1)/100 FESITO\_BUF\$=STR\$(N1,0,1)+" e "+STR\$(N2,-1,0): GOSUB WRITE\_ESITO FESITO\_BUF\$=STR\$(N,-1,0): GOSUB WRITE ESITO FESITO\_BUF\$=STR\$(NEG,-1,0): GOSUB WRITE\_ESITO FESITO\_BUF\$=STR\$(ABS(NEG),0,0): GOSUB WRITE\_ESITO FESITO\_BUF\$=CIFLET\$(NEG): GOSUB WRITE\_ESITO FESITO\_BUF\$=STR\$(NN,-1,0): GOSUB WRITE\_ESITO<br>FESITO\_BUF\$=STR\$(FIX(NN,3),-1,0): GOSUB WRITE\_ESITO<br>FESITO\_BUF\$=STR\$(NNN,-1,0): GOSUB WRITE\_ESITO<br>FESITO\_BUF\$=STR\$(NNNN,-1,0): GOSUB WRITE\_ESITO<br>FESITO\_BUF\$=STR\$(NNHNNNN,-1,0): SETDECFIX 2 FESITO\_BUF\$=STR\$(NN+NNNN,-1,0): GOSUB WRITE\_ESITO FESITO\_BUF\$=CHR\$(83): GOSUB WRITE\_ESITO 'FESITO\_BUF\$=STR\$(CAMBIOVAL(2,5,N,"20210101",5),-1,0): GOSUB WRITE\_ESITO<br>'PESITO\_BUF\$=STR\$(CAMBIOVAL(2,5,N,"20210101",5),-1,0): GOSUB WRITE\_ESITO<br>'la Cambioval e' commentata poiche' dipende dalla configurazione dati, perta FESITO BUF\$=MKN\$(N,5,5): GOSUB WRITE ESITO ' Impaccamento binario 'Gli operatori ARTIMETICI (per espressioni/concatenazioni di valori)<br>'formano con gli operatori LOGICI e DI RELAZIONE<br>'questa gerarchia decrescente di priorita' d'esecuzione<br>'NOT -neqativo ^ \* / MOD + -sottrazione < <= > > FINE1: RETURN ' fine ETIC1 sobroutine : spezza la stringa A\$ e ritorna Array per quanti sono i ";" ETIC2A:  $T=1$ CICLO1: K=INSTR(A\$,";") IF K=0 THEN AR\$(I)=A\$ : GOTO SALTA AR\$(I)=LEFT\$(A\$,K-1) : A\$=RIGHT\$(A\$,LEN(A\$)-K) : I=I+1 IF INSTR(A\$,";")=O THEN AR\$(I)=A\$ : GOTO SALTA ELSE GOTO CICLO1 SALTA: RETURN' fine ETIC2A ' sobroutine : elaborazioni alfanumeriche ETIC2B: A\$=A1\$+A2\$ : B\$=AR\$(1)+AR\$(2)+AR\$(3)+AR\$(4)+AR\$(5)

## **®MEXAL ®PASSCOM**

FESITO\_BUF\$=A1\$+" e "+A2\$: GOSUB WRITE\_ESITO FESITO\_BUF\$=A\$: GOSUB WRITE\_ESITO FESITO\_BUF\$=B\$: GOSUB WRITE\_ESITO<br>FESITO\_BUF\$=STR\$(ASC(B\$),0,0): GOSUB WRITE\_ESITO<br>FESITO\_BUF\$=STR\$(LEN(B\$),0,0): GOSUB WRITE\_ESITO<br>FESITO\_BUF\$=STR\$(INSTR(B\$,"MDS"),0,0): GOSUB WRITE ESITO FESITO\_BUF\$=STR\$(INSTR\_CI(B\$,AR\$(2)),0,0): GOSUB WRITE ESITO ' Verifica C.I. se A\$ = B\$ IF STRCMP\_CI(A\$,B\$)=0 THEN FESITO\_BUF\$= "vero" ELSE FESITO\_BUF\$= "falso" GOSUB WRITE\_ESITO FESITO\_BUF\$=STR\$(VAL(AR\$(5)),0,0): GOSUB WRITE\_ESITO FESITO\_BUF\$=STR\$(CVN(IMP\$,5,5),-1,0): GOSUB WRITE\_ESITO ' Aggiunge 3 ASCII 0 a Sprix MK\_AR\$=MKA\$(AR\$(1),8) FESITO\_BUF\$= MK\_AR\$: GOSUB WRITE\_ESITO ' Toglie tutti ASCII 0 a Sprix<br>CV\_AR\$=CVA\$(MK\_AR\$,8)<br>FESITO\_BUF\$= CV\_AR\$: GOSUB\_WRITE\_ESITO FESITO\_BUF\$=CVMAIU\$(B\$): GOSUB WRITE\_ESITO<br>FESITO\_BUF\$=CVMINU\$(B\$): GOSUB WRITE\_ESITO<br>FESITO\_BUF\$=STRING\$(5,"Sprix"): GOSUB WRITE\_ESITO<br>FESITO\_BUF\$=MID\$(B\$,6,7): GOSUB WRITE\_ESITO<br>FESITO\_BUF\$=MID\$(B\$,6,7): GOSUB WRITE\_ESIT FESITO\_BUF\$=RIGHT\$(B\$,10): GOSUB WRITE\_ESITO<br>FESITO\_BUF\$=LEFT\$(LEFT\$(B\$,12)+STRING\$(LEN(B\$)," "),LEN(B\$)): GOSUB WRITE\_ESITO 'Estrae da dx e mantiene lung.B\$<br>FESITO BUF\$=RIGHT\$(STRING\$(LEN(B\$)," ")+RIGHT\$(B\$,10),LEN(B\$)): GOSUB WRITE ESITO FINE<sub>2</sub> RETURN' fine ETIC2B ' sobroutine ETIC3:<br>FESITO\_BUF\$="date DATA1\$ e DATA2\$<br>FESITO\_BUF\$="data DATA1\$ formattata = "+DATA1\$+" e "+DATA2\$: GOSUB WRITE\_ESITO<br>= "+STRDATA\$(DATA1\$,3,"/"): GOSUB WRITE ESITO FESITO\_BUF\$="data DATA1\$ formattata = "+STRDATA\$(DATA1\$,3,"/"): GOSUB WRITE\_ESITO<br>FESITO\_BUF\$="giorni da DATA1\$ a DATA2\$ = "+STR\$(GIFDATA(DATA1\$,DATA2\$),0,0): GOSUB WRITE\_ESITO<br>FESITO\_BUF\$="giorno settimanale di DATA2\$ = " FINE3: RETURN 'fine ETIC3 ' sobroutine CRONOMETRO: FOR I=1 TO 5: AZZCRONO 1<br>CICLO2: IF CRONO(1)<1 THEN GOTO CICLO2<br>FESITO BUF\$=" Tempo in secondi = "+STR\$(I,0,0): GOSUB WRITE ESITO NEXT ' controllo crono su 3 sec con 0,5 sec di tolleranza AZZCRONO 1 SLEEP 3000 NMILLI=CRONO(1)\*1000<br>IF NMILLI<2500 OR NMILLI>3500 THEN FESITO BUF\$="FALLITO CONTROLLO CRONO (3 SEC)" ELSE FESITO BUF\$="CONTROLLO CRONO (3 SEC) OK" AZZCRONO 1 RETURN 'fine CRONOMETRO ' sobroutine SOSPENDO:<br>FESITO\_BUF\$= " inizio PAUSA di 2,5 secondi": GOSUB WRITE\_ESITO  $SLEEP(2500)$ termine PAUSA di 2,5 secondi": GOSUB WRITE ESITO SLEEP(2500)<br>FESITO\_BUF\$= "<br>FINESOSPENDO: RETURN ' fine SOSPEND ' sobroutine TEST\_FILE\_IO: FESITO\_BUF\$="\*\*\* TEST FILE IO \*\*\*": GOSUB WRITE\_ESITO ' TEST SU DIRECTORY E LEGGO FILE \_ACCFILEUTE=1 DIRPROVA\$="\temp\dirprova\" SHELL "rmdir "+DIRPROVA\$ SHELL "mkdir "+DIRPROVA\$ NF=AUTOFILE() FOR I=1 TO 5 OPEN "R",NF,DIRPROVA\$+STR\$(I,0,0)+".txt",1: FIELD NF,1 AS BUF\$: CLOSE NF NEXT<br>LEGGIDIR DIRPROVA\$,"" FOR I=1 TO \_NUMDIRFILE<br>FESITO BUF\$= DIRFILE\$(I): GOSUB WRITE ESITO NEXT FOR I=1 TO 5 KILL DIRPROVA\$+STR\$(I,0,0)+".txt" NEXT SHELL "rmdir "+DIRPROVA\$ ' SCRIVO UN FILE SEQUENZIALE FORMATTATO F\$="\temp\file.txt" KILL F\$ CRLF\$=CHR\$(13)+CHR\$(10) NF=AUTOFILE() : OPEN "R",NF,F\$,12:FIELD NF,10 AS REC\$,2 AS CRLF\$ FOR R=1 TO 9 REC\$=STRING\$(R,STR\$(R,0,0)) PUT NF,R NEXT CLOSE NF ' LEGGO IL FILE SEQUENZIALE FORMATTATO OPEN "R",NF,F\$,12 : FIELD NF,10 AS REC\$,2 AS CRLF\$ NREC=LOF(NF)/12

**72 MANUALE SPRIX/COLLAGE**

FOR R=1 TO NREC

## **®MEXAL ®PASSCO SPRIX**

 GET NF,R FESITO\_BUF\$=CVA\$(REC\$,10): GOSUB WRITE\_ESITO NEXT ' AGGIUNGO DEI RECORD FORMATTATI REC\$="record 10" : PUT NF,10 : REC\$="record 11" : PUT NF,11 : CLOSE NF ' AGGIUNGO RECORD (SOVRASCRIVO E PERDO FORMATTAZIONE -CRLF\$-) OPEN "R",NF,F\$,12 : FIELD NF,10 AS REC\$<br>REC\$="SPRIX" : PUT NF,4 : REC\$="COLLAGE" : PUT NF,13<br>REC\$=" MDS" : PUT NF,12 : REC\$=" SDK" : PUT NF,13 CLOSE NE ' LEGGO IL FILE NON FORMATTATO|(-record dimensione variabile-) OPEN "R",NF,F\$,1:FIELD NF,1 AS CAR\$:DIMFILE=LOF(NF):RECORD\$="":R=0 FOR C=1 TO DIMFILE GET NF,C IF CAR\$<>CHR\$(13) AND CAR\$<>CHR\$(10) THEN GOTO CONCATENA IF CAR\$=CHR\$(13) THEN GOTO PROSSIMOREC IF CAR\$=CHR\$(10) THEN GOTO VERIFICA CONCATENA: RECORD\$=RECORD\$+CAR\$ : GOTO PROSSIMOREC VERIFICA:  $R=R+1$  IF INSTR(RECORD\$,"333")<>0 THEN FESITO\_BUF\$="333|e' al record "+STR\$(R,0,0): GOSUB WRITE\_ESITO RECORD\$="" PROSSIMOREC: NEXT CLOSE NF ' CREO UNA COPIA DI BACKUP DEL FILE SEQUENZIALE E LO CANCELLO IF ESISFILE(F\$) THEN COPYFILE F\$,"c:\temp\file\_R\_back.txt" : KILL F\$ ' CREO FILE A 2 CHIAVI CON: | Articolo, Descrizione, Categoria<br>F\$="\temp\file.txt":F1K\$="\temp\file1.k":F2K\$="\temp\file2.k"<br>OPEN "K",NF,F\$,F1K\$;1;16,F2K\$;41;10,52<br>FIELD NF,20 AS ART\$ ALFA,20 AS DES\$ ALFA FIELD NF,10 AS CAT NUM0,2 AS CRLF\$ ALFA FOR I=1 TO 9  $TS = STRS(T, 0, 0)$  ART\$="Articolo n."+I\$: DES\$="Descrizione "+I\$: CAT=VAL(STRING\$(I,I\$)) INSKEY NF : IF \_ERRIND=1 THEN FESITO\_BUF\$="record "+STR\$(I,0,0)+" gia' presente": GOSUB WRITE\_ESITO NEXT CLOSE NF ' CERCO Articoli n.10 e n.5 PER CHIAVE PRIMARIA E LI MODIFICO OPEN "K",NF,F\$,F1K\$;1;16,F2K\$;41;10,52<br>FIELD NF,20 AS ART\$ ALFA,20 AS DES\$ ALFA,10 AS CAT NUM0,2 AS CRLF\$ ALFA<br>KEY\$="Articolo n.10": GETKEY NF,1,KEY\$ IF \_ERRIND=1 THEN FESITO\_BUF\$="articolo 10 cercato ma non trovato"<br>NEWKEY\$="Articolo n.5": GETKEY NF,1,NEWKEY\$<br>IF \_ERRIND=0 THEN FESITO\_BUF\$="articolo 5 trovato, gli cambio descrizione": GOSUB WRITE\_ESITC<br>NEWDES\$=RIGHT\$(ST ' ORA LEGGO PROSSIMI RECORD E VARIO DESCRIZIONI CICLO: ......<br>NEXTKEY NF,1: IF ERRIND=1 THEN GOTO FINEFILE KEYART\$=LEFT\$(ART\$+STRING\$(20,CHR\$(0)),20)<br>DES\$=NEWDES\$:VARKEY NF, KEYART\$<br>IF \_ERRIND=1 THEN FESITO\_BUF\$="record (key "+KEYART\$+") non variato": GOSUB WRITE\_ESITO<br>GOTO CICLO FINEFILE: CLOSE NF: ' LEGGO A RITROSO PER CHIAVE NUMERICA SECONDARIA CERCAT=4444: CERCAT\$=RIGHT\$(" "+STR\$(CERCAT,0,0),10) OPEN "K",NF,F\$,F1K\$;1;16,F2K\$;41;10,52 FIELD NF,20 AS ART\$ ALFA,20 AS DES\$ ALFA,10 AS CAT NUM0,2 AS CRLF\$ ALFA FESITO\_BUF\$="chiavi totali: "+ STR\$(LOFKEY(NF),0,0) KEY\$=RIGHT\$(CERCAT\$,10):GETKEY NF,2,KEY\$ IF \_ERRIND=0 THEN FESITO\_BUF\$="Numero Record Dati: "+STR\$(\_NRDATI,0,0): GOSUB WRITE\_ESITO<br>CICLOPREV: PREVKEY NF,2: IF \_ERRIND=1 THEN GOTO INIZFILE FESITO\_BUF\$="Key Precedente "+STR\$(CAT,0,0)+": con "+DES\$: GOTO CICLOPREV<br>INIZFILE: ' ADESSO CERCA PER CATEGORIA (KEY2)<br>' SE TROVA VARIA, ALTRIMENTI INSERISCE NUOVO RECORD<br>' E CANCELLA IL RECORD CON KEY1 'Articolo n.5 VARIAZIONE: CERCAT=4444: CERCAT\$=RIGHT\$(" "+STR\$(CERCAT,0,0),10)  $N$ EWCAT=0000 GETKEY NF,2,CERCAT\$: OLDART\$=ART\$ 'memorizzo la key principale ING IN CONSILITY COMMITY IN THE MONOTE GOSUB CTRL\_TEST\_FILE: IF CTRL\$<>"OK" THEN GOTO VARIAZIONE<br>IF TROV\$="S" THEN VARKEY NF,OLDART\$:CLOSE NF:GOTO CHECK<br>IF TROV\$="N" THEN INSKEY NF: DELKEY NF, "Articolo n.5":CLOSE NF '(VARKEY mantiene il format su editor rispetto a DELKEY+INKEY) CHECK: IF ERRIND<>0 THEN FESITO BUF\$="problemi in VAR/INS/DEL KEY": GOSUB WRITE ESITO RETURN CTRL\_TEST\_FILE: ' effettuo controlli/modifiche...<br>CAT=VAL(" ")+NEWCAT ART\$="NEW ARTICOLO ????? ":DES\$="NEW DESCRIZIONE ??? " CTRL\$="OK" RETURN **Libreria libtest.ss** ' Esegue la diff di due file : ' DIFF\_FILE1\$ = valorizzare con il pathname del 1o file ' DIFF\_FILE2\$ = valorizzare con il pathname del 2o file ' DIFF\_VCOORD 0 esegue il controllo sulla dimensione dei 2 file

' prima di ciclare byte X byte e se diversi esce

## **®MEXAL ®PASSCOM**

subito; in questo modo non riesce a dare le coordinate ' della differenza ma e' piu' veloce perche non ciclera'. ' 1 esegue sempre il controllo byte X byte riuscendo sempre ' ad indicare le coordinate della 1a differenza trovata ' Ritorna DIFF\_MSG\$ se "" i due file sono uguali ' altrimenti sono diversi e indica un msg di info DIFF\_FILE:<br>UGUALI = -1 ' 1=uguali 0=diversi -1=ancora da decidere<br>DIFF\_MSG\$ = ""<br>NF1 = AUTOFILE()  $DIFF_FILE1\$ , 1: FIELD NF1,1 AS BUF1\$ OPEN "R", NF1,  $D$ <br>NF2 = AUTOFILE() OPEN "R", NF2, DIFF\_FILE2\$, 1: FIELD NF2,1 AS BUF2\$ ' Prima confronto la dimensione dei 2 file: se diversa -> files diversi DIMF1 = LOF( NF1 ): DIMF2 = LOF( NF2 )<br>' se DIFF VCOORD=0 e i file sono != allora salto il ciclo byte x byte IF DIFF\_VCOORD=0 AND DIMF1<>DIMF2 THEN UGUALI = 0: GOTO DIFF\_FILE\_FINE CTREC=0 ' conta i caratteri letti DIFF\_CTRIGHE = 1 ' conta le righe (LF) lette DIFF\_FILE\_CICLAFILE: ' inizio ciclo lettura files CTREC = CTREC+1 IF CTREC>DIMF1 OR CTREC>DIMF2 THEN GOTO DIFF\_FILE\_FINE ' sono a fine file GET NF1,CTREC: GET NF2,CTREC IF BUF1\$ = CHR\$(10) THEN DIFF\_CTRIGHE=DIFF\_CTRIGHE+1<br>IF BUF1\$ <> BUF2\$ THEN UGUALI = 0: GOTO DIFF\_FILE\_FINE ELSE GOTO DIFF\_FILE\_CICLAFILE<br>' fine ciclo lettura files DIFF\_FILE\_FINE: ' se UGUALI=-1 : ' il confronto byte x byte fino a qui non ha dato differenze ' pero' se uno dei 2 file e' piu grande dell'altro sono diversi IF UGUALI=-1 AND DIMF1=DIMF2 THEN UGUALI = 1 ELSE UGUALI=0 IF UGUALI=0 AND DIFF\_VCOORD=0 THEN DIFF\_MSG\$="FILE DIVERSI"<br>IF UGUALI=0 AND DIFF\_VCOORD=1 THEN DIFF\_MSG\$="FILE DIVERSI (RIGA="+STR\$(DIFF\_CTRIGHE,0,0)+" BYTE="+STR\$(CTREC,0,0)+")" CLOSE NF1 CLOSE NF2 RETURN ' apre il creazione il file indicato da NOMEF\_ESITO\$ che va<br>' precedentemente preparata. (vedi WRITE ESITO e CLOSE ESITO) OPEN\_ESITO: IF NOMEF\_ESITO\$="" THEN NOMEF\_ESITO\$="c:\temp\esito.txt" KILL NOMEF\_ESITO\$ NFESITO=AUTOFILE(): CTRESITO=1<br>OPEN "R",NFESITO,NOMEF\_ESITO\$,82<br>FIELD NFESITO, 80 AS FESITO\_BUF\$, 2 AS FESITO\_CRLF\$<br>FESITO CRLF\$=CHR\$(13)+CHR\$(10) RETURN CLOSE\_ESITO: CLOSE NFESITO RETURN ' Scrive la var FESITO\_BUF\$ portandola ad 80 byte sul file di esito WRITE\_ESITO:<br>LFESITO\_BUF = LEN(FESITO\_BUF\$)<br>IF LFESITO\_BUF > 80 THEN FESITO\_BUF\$=LEFT\$(FESITO\_BUF\$,80)<br>IF LFESITO\_BUF < 80 THEN FESITO\_BUF\$=FESITO\_BUF\$ + STRING\$(80-LFESITO\_BUF,"")<br>PUT NFESITO,CTRESITO: CTRESITO=CTRESITO+1 RETURN **Inserire nel percorso "C:\temp" il file dal nome "esito.txt" e con il seguente contenuto a lunghezza fissa di 80 caratteri** \*\*\* TEST NUMERICHE \*\* 252.000 e 770,14453 252770,14453 -252770,14453 252770 DUECENTOCINQUANTADUEMILASETTECENTOSETTANTA 391743,169993 391743,169 391743 391743,17 TRECENTONOVANTUNOMILASETTECENTOQUARANTATRE/170 783486,339993 783486,33 S 126385,07227 …â ¡µ \*\*\* TEST STRINGHE \*\*\* la lib2 spezza la stringa "Sprix;Collage;MDS;SDK;2009" Sprix Collage  $\sum_{M \cap S}$ SDK 2009 Sprix;Collage; e MDS;SDK;2009 Sprix;Collage;MDS;SDK;2009 SprixCollageMDSSDK2009 83 22 13 6 falso 2009 0 Sprix Sprix SPRIXCOLLAGEMDSSDK2009 sprixcollagemdssdk2009 SprixSprixSprixSprixSprix

## **®MEXAL ®PASSCOM SPRIX**

SprixCollage Collage MDSSDK2009 SprixCollage<br>MDSSDK2009 MDSSDK2009 \*\*\* TEST DATA E ORA \*\*\* date DATA1\$ e DATA2\$ = 20090303 e 20090308 data DATA1\$ formattata = 03/03/2009 date *DATA*1\$ formattata = 03/03/2009<br>giorni da DATA1\$ a DATA2\$ = -5 giorno settimanale di DATA2\$ = 7 (domenica) DATA2\$ diminuita di 3 giorni = 20090305 Tempo in secondi = 1 Tempo in secondi = 2 Tempo in secondi = 3 Tempo in secondi = 4 Tempo in secondi = 5 inizio PAUSA di 2,5 secondi termine PAUSA di 2,5 secondi \*\*\* TEST ORDINAMENTO ARRAY DI STRINGHE \*\*\* ANDREA LUCA  $P$ STEFANO STEFANO ORDINATI 5 ELEMENTI \*\*\* TEST FILE IO \*\*\* 1.txt 2.txt  $3.txt$ 4.txt 5.txt 1 22 333 4444 55555 666666 7777777 88888888 999999999 333|e' al record 3 articolo 5 trovato, gli cambio descrizione articolo 5 trovato, gli cambio descrizione Numero Record Dati: 4

### **Esempio: utilizzo del file di Libreria in Sprix con #APPENDISPX**

Quando si utilizza frequentemente una porzione di codice è conveniente inserirlo in un file di Libreria (non compilabile/eseguibile) che può<br>essere richiamato in altri programmi. Dal momento che tale codice di Libreria vie

**(File chiamante da installare in un menù diverso da Libreria) #APPENDISPX 'Riferimento alla libreria "spx906.ss" 'Sprix che lancia la libreria "spx906.ss"** MESS\$="IL QUADRATO DI UN NUMERO E' SEMPRE NON NEGATIVO!!!"  $\frac{\text{INTER=0}}{\text{N} + \text{FIN=All}}$ FIN=AUTOFIN() APRIFIN N\_FIN,1,0,3,15,4,50<br>ATTIVAFIN N\_FIN LOCATE 1,1 COLOR 3<br>PRINT "<<<<<<<<<<>>>>>>>>>>>" 'INPUT DEL DEL QUADRATO DEL NUMERO DA RICERCARE... INPUT\_NUM: SETTF "501,505" SEILE SUL<br>LOCATE 3,1 COLOR 0 PRINT "QUADRATO DEL NUMERO(>0): "; LOCATE 3,25<br>INPUT "N6",NUM,15<br>IF \_TF=501 THEN GOSUB LIB\_RAD\_Q<br>IF \_TF=501 THEN GOSUB LIB\_RAD\_Q<br>IF RAD\_Q=-1 THEN VIMSG 1,MESS\$ ELSE VIMSG 1,STR\$(RAD\_Q,6,0) GOTO INPUT\_NUM FINE: CHIUDIFIN N\_FIN END (File libreria da installare nel menù Libreria) Questa libreria serve a calcolare la radice quadrata di un numero. 'Questa funzione si rende necessaria in quanto l'operatore "^" accetta<br>esponenti a partire da 1, mentre la radice quadrata e' 1/2. Per stimare la radice qu Se l'utente inserisce un numero negativo la libreria non esegue la radice e restituisce RAD\_Q=-1. LIB\_RAD\_Q:  $T=0$ TOLL=0.000001 INTERVALLO: 'RICERCA DELL'INTERVALLO [LIM\_INF,LIM\_SUP]<br>IF NUM<0 THEN RAD\_Q=-1:RETURN<br>IF I^2=NUM THEN RAD\_Q=I: RETURN<br>IF I^2>NUM THEN LIM\_INF=I-1:LIM SUP=I:I=1:GOTO RADICE  $T = T + 1$ GOTO INTERVALLO RADICE: 'RICERCA DELLA RADICE QUADRATA DI NUM RAD Q=(LIM\_INF+LIM\_SUP)/2 IF  $\widetilde{(RAD_Q\gamma\overline{2}}=NUM)$  OR (ABS(LIM\_SUP-LIM\_INF)/2 IF  $RAD_Q\gamma\overline{2}$  I=I+1 GOTO RADICE

#### **Caso: CHR\$() in abbinamento con altre istruzioni**

Prestare attenzione all'uso di CHR\$ abbinato all'istruzione PRINT in quanto il risultato a video è condizionato da vari fattori esterni (terminale, font, ecc…). Per questa ragione sono previste apposite funzioni per sostituirlo in determinate casistiche, per esempio la PRINTF<br>per disegnare fincature i finestre e l'istruzione BEEP per emettere un segnale ac

**®MEXAL ®PASSCOM** 

In caso di stampa su file testo, può essere necessario dovere andare a capo. L'utilizzo dei caratteri speciali Carriage Return + Line Feed [ CRLF\$=CHR\$(13)+CHR\$(10) ] consente di andare a capo, ma in caso di stampa in pdf possono generarsi dei disallineamenti. Nella stampa pdf,<br>infatti, il carattere speciale CHR\$(10) è interpretato come impostazione del caratt rigguarda il carattere CHR\$(13) non accade alcunché poiché filtrato.

#### <span id="page-82-2"></span>**Caso: caratteri estesi validi**

I presenti codici sono accettati nei soli campi del gestionale che accettano tali valori. Elenco dei caratteri estesi accettati dalla funzione CHR\$():

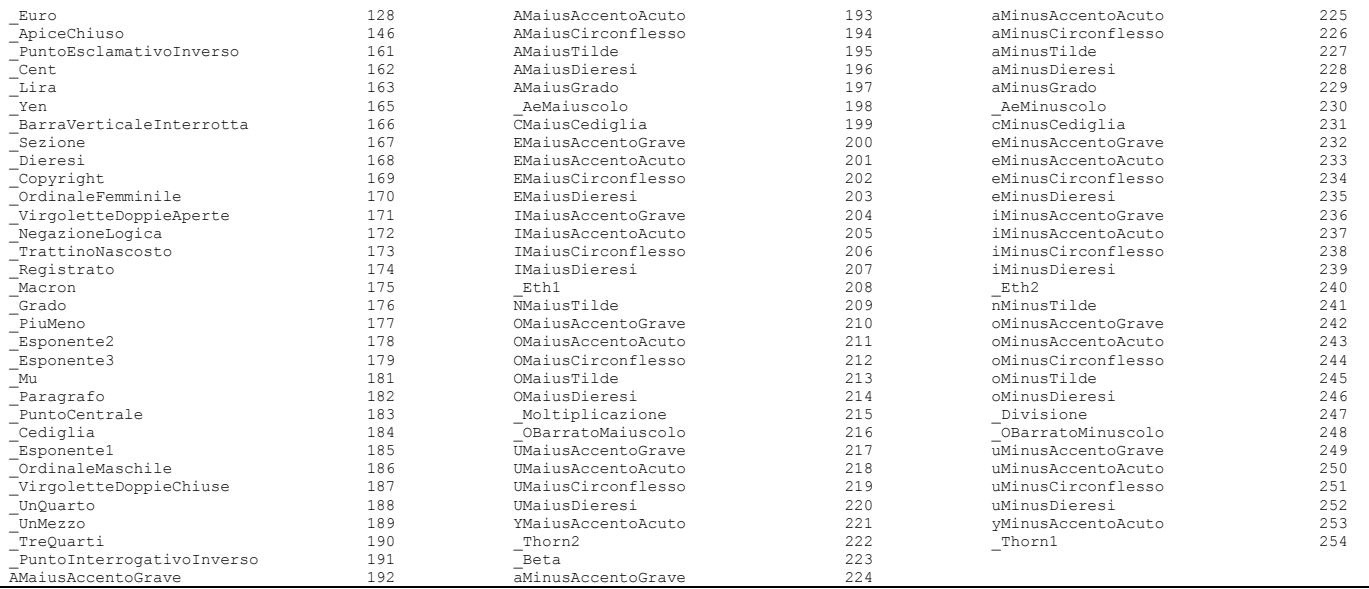

#### <span id="page-82-0"></span>**Esempio: CALL per eseguire un collage che richiama un altro collage**

L'istruzione CALL permette di richiamare una subroutine di un collage da un altro collage. Il parametro definisce il nome del file collage da chiamare. Tale nome deve essere dichiarato senza estensione e senza direttorio, inoltre il file deve essere posizionato nel direttorio degli<br>Sprix attualmente in uso. Il parametro definisce l'etichetta, senza il carattere

Esempio:

#### **(Collage chiamante)**

ON\_612\_MDTDOC: N\_FILE\$="spxma" STARTCOLLAGE N\_FILES ETICK\$="ON IN MADSART" CALL N\_FILE\$, ETICK\$<br>STOPCOLLAGE N\_FILE\$ END

### **(Collage chiamato: spxma.es)**

ON\_IN\_MADSART: VIMSG 1,"COLLAGE ATTIVATO CON SUCCESSO!!!" END

<span id="page-82-1"></span>**Esempio DIM: sintassi di 3 dimensionamenti di array numerico 'N' e stringa 'A\$'**

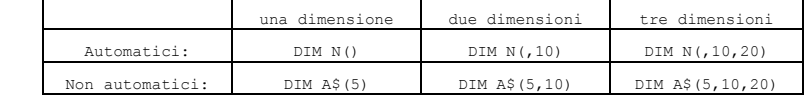

#### **Esempio DIM:**

assegna 5 valori (1+1, 2+1, 3+1, 4+1,5+1) che assume l'indice ai 5 elementi che automaticamente ne conseguono ed a cui accedere e gestire con indice diretto (N(3)=4), indice variabile (X=2: N(X)=3) o ciclico (con indice X da 1 a 5 per ottenere N(1)=2, N(2)=3, N(3)=5, N(4)=5, N(5)=6 ):

DIM A\$(3): A\$(1)="pass" 'assegno al 1° di 3 elementi la stringa "pass" DIM N(): AZZARRAY N : FOR I=1 TO 5 : N(I)=I+1 : NEXT

**Esempio DIM con due librerie**

### **Sprix:**

#APPENDISPX <libdic> #APPENDISPX <libprog>

GOSUB RT\_MAIN VIMSG  $\overline{1}$ , "Fine programma" END

**Libreria libdic:** ' dimensiona array automatico a 2 dimensioni DIM A\$( , 2)

## **®MEXAL ®PASSCO SPRIX**

**Libreria libprog:** RT MAIN:<br>I = 1<br>' esegue ciclotabellare con selezione range di articoli ordinati per descrizione +----------------------------------------------+ |Cod.tab.:ar MAGAZZINO - ANAGRAFICA ARTICOLO | |Ordine 3:ardes() | |Scelte..: | | arcod() >= "COD001" AND arcod() <= "COD006" | +----------------------------------------------+ ar A\$(I, 1) = arcod() ar A\$(I, 2) = ardes() ar I = I + 1 I = I - 1  $R = 3$ <br>  $C = 20$  FOR X = 1 TO I LOCATE R + X, C : PRINT A\$(X, 1) + " - " + A\$(X, 2) 'INPUT "A", B\$, 1 INPUT "C", B\$, 1 NEXT RETURN

### <span id="page-83-0"></span>**Esempio IF:**

```
IF VA$="+" THEN TOT=IMPORTO1+IMPORTO2 ELSE TOT=IMPORTO1-IMPORTO2<br>IF IF VA$="X" THEN IF B=0 THEN N=2 ELSE N=3<br>IF VA$="X" THEN N=1 ELSE IF VA$="Y" THEN N=2 ELSE N=3<br>IF N<1 THEN GOSUB SUB0 ELSE IF N<2 THEN GOSUB SUB1
```
## <span id="page-83-1"></span>**Esempio IFF:**

```
IFF A = 1.<br>VIMSG 4, "Sono la prima IFF"
           B = B + 1
VAR$ = "Ciao"
ELSEF
          IFF A = 2VIMSG 4, "Sono il primo ELSEF"
           ELSEF
                     VIMSG 4, "Sono il secondo ELSEF"
           C = C + 1ENDF
ENDF
```
### <span id="page-83-2"></span>**Esempio GOTO:**

X=0 : INIZIO: X=X+1: VISUALIZZA\_X: IF X=3 THEN GOTO FINE ELSE GOTO INIZIO : FINE: END

### <span id="page-83-3"></span>**Esempio GOSUB:**

```
VA$="var_alfa": FOR I=1 TO 3 .... NEXT
IF A=1 THEN N=10: GOSUB ETIC1 ELSE … 
 GOTO FINE
ETIC1: RETURN : FINE: END
```
#### <span id="page-83-4"></span>**Esempio FOR-NEXT:**

```
FOR \langle \text{varnum1}\rangle = \langle x \rangle TO \langle y \rangle [STEP \langle z \rangle]
              ISTRUZIONE1...
 FOR <varnum2>=<x> TO <k> [STEP <z>] 
ISTRUZIONE2... 
NEXT 
NEXT 
DIM C3(10,5)
 FOR C1=1 TO 10 
GOSUB UNO 
             FOR C2=5 TO 1 STEP -1
 GOSUB DUE : GOSUB TRE...
C3(C1,C2)=C1*C2: stampa C3(C1,C2)
NEXT 
     .<br>NEXT
     END
 ----------------------------------------
Chiusura di Ciclo FOR in caso di STEP di avanzamento a frazioni di unità (es. 0,1)
```
DA\_A=10 : A\_B=11 FOR I=DA\_A TO A\_B STEP 0.1 VIMSG 5, STR\$(I,-1,0) NEXT

'....

DA\_A=19 : A\_B=20 TDA\_A=DA\_A\*10 : TA\_B=A\_B\*10 FOR I=TDA\_A TO TA\_B STEP 1 VIMSG 5, STR\$(I/10,-1,0) NEXT

### <span id="page-83-5"></span>**Esempio SORT:**

```
_LRECSORT=8 
  PUTSORT"SPRIX 2": PUTSORT"SPRIX 6": PUTSORT"SPRIX 5": PUTSORT"SPRIX 1"
PUTSORT" ddd ": PUTSORT" bbb ": PUTSORT" aaa ": PUTSORT" ccc "
 LEGGI: 
GETSORT NOMEPR$ : PRINT NOMEPR$: VIMSG 1, NOMEPR$<br>IF NOMEPR$="" THEN GOTO FINE ELSE GOTO LEGGI<br>FINE: VIMSG 4, " fine ": END
```
## **®MEXAL ®PASSCOM**

**Esempi di ordinamento con le istruzioni PUT/GETSORT Esempio con file esterno:** |'INIZIALIZZAZIONE DELLE VARIABILI |N\_FILE=AUTOFILE() |NOMEFILE\$="C:\MIOFILE.TXT" || || || |'CREAZIONE E SCRITTURA DEL FILE ESTERNO |IF ESISFILE(NOMEFILE\$)=1 THEN KILL NOMEFILE\$ |OPEN "R", N\_FILE, NOMEFILE\$, 42<br>|FIELD N\_FILE, 12 AS COD\$<br>|FIELD N\_FILE, 28 AS DESCR\$<br>|FIELD N\_FILE, 2 AS EOL\$<br>|EOL\$=CHR\$(13)+CHR\$(10) |+-----------------------------------------+ ||Cod.Tab.:ar ARTICOLO – ANAGRAFICA |  $|$  $||$  artip()="A" |+-----------------------------------------+ ar | COD\$=arcod()<br>ar | DESCR\$=ardes ar |DESCR\$=ardes()<br>ar |N\_REC=N\_REC+1 ar |N\_REC=N\_REC+1 ar |PUT N\_FILE,N\_REC || || || |'ORDINAMENTO (CON GET/PUTSORT) E STAMPA |IF N\_REC<=0 THEN END<br>|\_LRECSORT=40 'SOMMA DELLE DIMENSIONI DI CODICE E DESCRIZIONE<br>|FOR I=1 TO N\_REC |GET N\_FILE,I |PUTSORT DESCR\$+COD\$ |NEXT N|CODICE DESCRIZIONE N| .<br>|FOR I=1 TO N REC |GETSORT STRI\$ N|~RIGHT\$(STRI---~LEFT\$(STRI\$,28)\\\\\\\\\\\\ |NEXT |CLOSE N\_FILE |END **Esempio con Ciclo Tabellare:** |'LETTURA ORDINATA CON GETSORT DEGLI ARTICOLI DI MAGAZZINO |'L'ORDINAMENTO AVVIENE RISPETTO A ardes()+arcod() | |DIM\_ART=12 '<---[Dimensione codice articolo] |DIM\_DESCR=28 '<---[Dimensione descrizione articolo] |<br>|FOR I=1 TO DIM\_DESCR<br>|SPAZI\$=SPAZI\$+" " |NEXT |\_LRECSORT=DIM\_ART+DIM\_DESCR |+-----------------------------------------+ ||Cod.Tab.:ar ARTICOLO – ANAGRAFICA | ||Scelte..: |  $||$  artip()="A" |+-----------------------------------------+ ar |COD\$=LEFT\$(ardes()+SPAZI\$,DIM\_DESCR) ar |PUTSORT COD\$+arcod() ar |N\_REC=N\_REC+1 || || || N|Codice --- Descrizione  $\frac{1}{N}$  | |FOR I=1 TO N\_REC |GETSORT STRI\$  $N$ | ~arcod(RIGHT --- ~ardes(RIGHT\$(STRI\$,12))\\\\ |NEXT |END Esempio di applicazione PassBuilder con elementi di Libreria e <u>sequenza incrementale di uno Sprix in 10 step</u> che prevede una maschera di<br>input, letture ciclate di anagrafiche articoli e gestione di file sequenziale, ordi

# **SIMEXAL SPASSCOM**

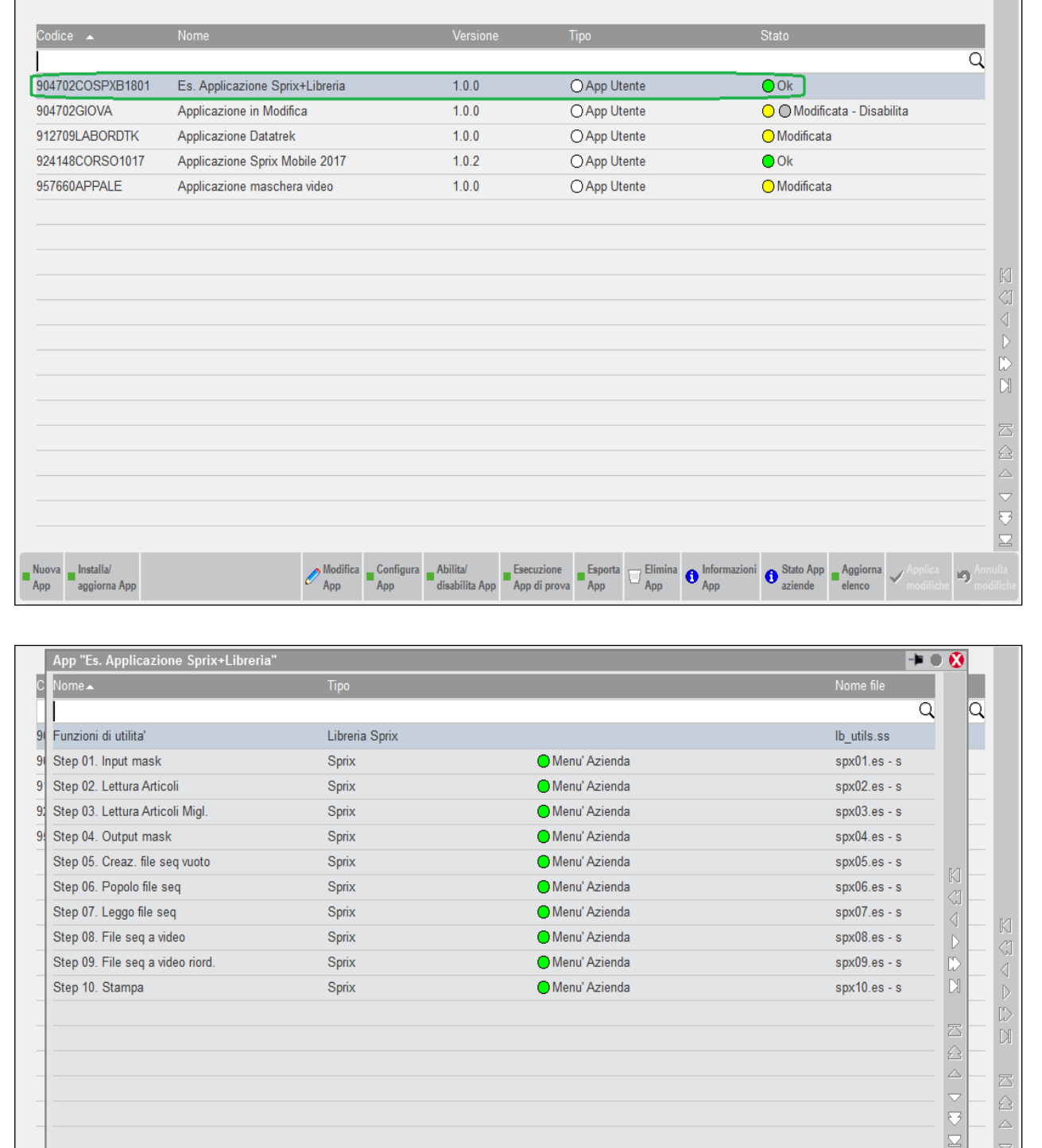

Nuovo<br>elemento **De** Importa

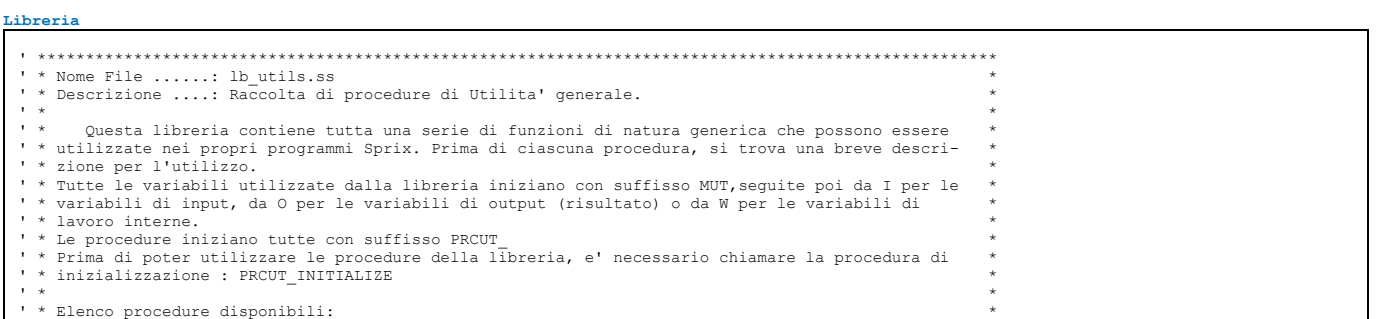

 $\overline{\mathbf{U}}_{\mathbf{A}}^{\mathsf{E}}$ 

 $\bullet$ 

 $\begin{array}{c} \bigwedge \text{Modifica} \\ \text{element} \end{array}$ 

 $\overline{\mathscr{E}}$ 

 $\begin{array}{c}\n\triangleleft \\
\triangleleft\n\end{array}$ 

 $\bigcirc$  Annulla

**in** 

 $\overline{\mathcal{A}}$ 

 $\begin{tabular}{|c|c|c|} \hline Elimina & Aggiorna & \cr \hline elemento & elenco & \cr \hline \end{tabular}$ 

 $\Theta$ 

 $\overline{a}$ 

## **®MEXAL ®PASSCOM**

```
' * ----------------------------- *
' * PRCUT_GETFILENAMEANDEXT *
 ' * *
' ****************************************************************************************************
PRCUT_INITIALIZE:
 ' Variabili di lavoro interne della libreria
 MUTW_I1 = 0
           \begin{array}{ccc} \text{MUTW\_I1} & = & 0 \\ \text{MUTW\_LVL} & = & 0 \\ \text{MUTW\_SLEN1} & = & 0 \end{array}MUTWSLEN1'Separatore livelli path
MUTW_STR2$ = ""<br>MUTW_SLEN2 = 0<br>MUTW_DPOINT$ = ""
      DIM MUTW_STR1$()
     IF sxsys = "W" THEN MUTW_FNSEP$ = "\" ELSE MUTW_FNSEP$ = "/"
RETURN
 ' ----------------------------------------------------------------------------------------------------
' PRCUT_GETFILENAMEANDEXT - Estrazione del nomefile e dell'estensione da un nomefile qualificato
                                                   ' con un fullpath.
 ' Variabili da valorizzare:
' MUTI_FPNAME$ - Nome del file completo di path
' MUTO_FNAME$ - Nome del file
' MUTO_FEXT$ - Estensione del file
PRCUT_GETFILENAMEANDEXT:
 MUTO_FNAME$ = ""
 MUTO_FEXT$ = ""
\begin{array}{lcl} \texttt{MUTW} \texttt{=} & 11 & = & 1 \\ \texttt{MUTW} \texttt{\_LVL} & = & 1 \\ \texttt{MUTW} \texttt{SLEN1} & = & 0 \end{array} AZZARRAY MUTW_STR1$
      PRCUT_LEVEL_LOOP:
MUTW_I1 = INSTR(MUTI_FPNAME$, MUTW_FNSEP$)<br>IF MUTW_I1 = 0 THEN MUTW_STR1$(MUTW_LVL) = MUTI_FPNAME$ : GOTO PRCUT_END_LEVEL_LOOF<br>MUTW_STR1$(MUTW_LVL) = LEFT$(MUTI_FPNAME$, MUTW_I1 - 1)<br>MUTI_FPNAME$ = = RIGHT$(MUTI_FPNAME$, L
GOTO PRCUT_LEVEL_LOOP<br>
PRCUT_END_LEVEL_LOOP:<br>
MUTW_SLEN1 = LEN(MUTW_STR1$(MUTW_LVL))<br>
MUTW_SLEN1 = INSTR(MUTW_STR1$(MUTW_LVL), ".")<br>
IFF MUTW_I1 <> 0
 MUTO_FNAME$ = LEFT$(MUTW_STR1$(MUTW_LVL), MUTW_I1 - 1)
 MUTO_FEXT$ = RIGHT$(MUTW_STR1$(MUTW_LVL), MUTW_SLEN1 - MUTW_I1)
           ELSEF
 MUTO_FNAME$ = MUTW_STR1$(MUTW_LVL)
 MUTO_FEXT$ = ""
          ENDF
RETURN
 ' ----------------------------------------------------------------------------------------------------
' PRCUT_NUM2STR - Converte il numero fornito in una stringa di lunghezza preimpostata. Se il numero
 e' piu' piccolo, il numero in formato stringa risultante viene fillato con degli<br>zero per i digit privi di significato.<br>'Wiriabili da valorizzare:<br>'WUTI_NUM - Numero da convertire<br>'WUTI_LEN - Lunghezza in digit del numero 
PRCUT_NUM2STR:
 AZZARRAY MUTW_STR1$
 MUTO_NUM$ = ""
 MUTW_STR2$ = STR$(MUTI_NUM, 0, 0)
 MUTW_SLEN2 = LEN (MUTW_STR2$)
    MUTWSLEN1 = MUTI<sub>_</sub>LEN
 IF MUTI_LEN < MUTW_SLEN2 THEN MUTO_ERR$ = "La lunghezza fornita per la conversione in stringa e' inferiore alla lunghezza del numero da 
convertire. Impossibile fare la conversione." : RETURN
FOR MUTW_I1 = 1 TO MUTW_SLEN1<br>MUTW_STR1$(MUTW_I1) = "0"
     NEXT
FOR MUTW_I1 = MUTW_SLEN2 TO 1 STEP -1<br>MUTW_STR1$(MUTW_SLEN1) = MID$(MUTW_STR2$, MUTW_I1, 1)<br>MUTW_SLEN1 = MUTW_SLEN1 - 1
     NEXT
FOR MUTW_I1 = 1 TO MUTI_LEN<br>MUTO_NUM$ = MUTO_NUM$ + MUTW_STR1$(MUTW_I1)
     NEXT
     MUTO\_ERR$ = ""RETURN
 ' ----------------------------------------------------------------------------------------------------
' PRCUT_VALIDATEFILENAME - Verifica il tipo di sistema operativo e aggiusta la forma del filepath.
 ' Variabili da valorizzare:
' MUTI_FPNAME$ - Nome del file completo di path
' MUTO_FPNAME$ - Nome del file completo di path validato
PRCUT_VALIDATEFILENAME:
 AZZARRAY MUTW_STR1$
 MUTO_FPNAME$ = ""
MUTW_SLEN1 = LEN(MUTI_FPNAME$)<br>FOR MUTW_I1 = 1 TO MUTW_SLEN1<br>MUTW_STR1$(MUTW_I1) = MID$(MUTI_FPNAME$, MUTW_I1, 1)
      NEXT
 IFF sxsys = "W"
 FOR MUTW_I1 = 1 TO MUTW_SLEN1
               IF MUTW_II = 1 IO MUTW_SLENI<br>IF MUTW_STR1$(MUTW_I1) = "/" THEN MUTW_STR1$(MUTW_I1) = "\"
           NEXT
      ELSEF
 FOR MUTW_I1 = 1 TO MUTW_SLEN1
 IF MUTW_STR1$(MUTW_I1) = "\" THEN MUTW_STR1$(MUTW_I1) = "/"
          NEXT
      ENDF
```
## **®MEXAL ®PASSCO SPRIX**

\* Descrizione ....: Gestione richiesta dati da video

 $\mathbf{r}$   $\mathbf{r}$   $\mathbf{$ 01.: Creazione maschera video che ci mostra il nr di articoli presenti in anagrafica

```
 FOR MUTW_I1 = 1 TO MUTW_SLEN1
 MUTO_FPNAME$ = MUTO_FPNAME$ + MUTW_STR1$(MUTW_I1)
        NEXT
  RETURN
   ' ----------------------------------------------------------------------------------------------------
' PRCUT_DEC2STR - Converte il numero fornito in una stringa di lunghezza preimpostata. Se il numero
   e' piu' piccolo, il numero in formato stringa risultante viene fillato con degli<br>zero per i digit privi di significato.<br>'Wariabili da valorizzare:<br>'WUTI_NUM - Numero da convertire<br>'WUTI_DEN - Lunghezza in digit della parte
   ' MUTO_NUM$ - Numero convertito in stringa
' MUTO_ERR$ - Esito dell'operazione.
  PRCUT_DEC2STR:
                              MUTW_STR1$
   MUTO_NUM$ = ""<br>MUTW_STR2$ = STR$(MUTI_NUM, MUTI_DLEN, 0)<br>MUTW_SLEN2 = LEN (MUTW_STR2$)<br>MUTW_DPOINT$= ""
    IFF MUTI_DPOINT$ <> ""
 IF MUTI_DPOINT$ <> "." AND MUTI_DPOINT$ <> "," THEN MUTO_ERR$ = "Carattere di separazione decimale non valido. I soli simboli 
ammessi sono '.' o ','." : RETURN
   ENDF<br>IF MUTI_NOSIGN$ <> "S" AND MUTI_NOSIGN$ <> "N" THEN MUTO_ERR$ = "Flag di soppressione segno non impostato correttamente. I soli valori<br>ammessi sono 'S' o 'N'." : RETURN
        IFF MUTI_NOSIGN$ = "N" AND MUTI_DPOINT$ <> ""
           \texttt{MUTW\_SLEM1} = \texttt{MUTI\_LEN} + \texttt{MUTI\_DLEN} + 2 ENDF
    IFF MUTI_NOSIGN$ = "N" AND MUTI_DPOINT$ = ""
 MUTW_SLEN1 = MUTI_LEN + MUTI_DLEN + 1
        ENDF
        IFF MUTI_NOSIGN$ = "S" AND MUTI_DPOINT$ <> ""
            \texttt{MUTW\_SLEM1} = \texttt{MUTI\_LEN} + \texttt{MUT\overline{I}}\_ \texttt{DLEN} + 1 ENDF
        IFF MUTI_NOSIGN$ = "S" AND MUTI_DPOINT$ = ""
           \begin{array}{rcl} \texttt{MUTW\_SLEM1} & = & \texttt{MUTI\_LEN} + & \texttt{MUTI\_DLEN} \end{array}ء<br>Thint
    IF (MUTI_LEN+MUTI_DLEN) < MUTW_SLEN2 THEN MUTO_ERR$ = "La lunghezza fornita per la conversione in stringa e' inferiore alla lunghezza 
del numero da convertire. Impossibile fare la conversione." : RETURN
    FOR MUTW_I1 = 1 TO MUTW_SLEN1
 MUTW_STR1$(MUTW_I1) = "0"
       .<br>NEXT
   IFF MUTI_NOSIGN$ = "N"<br>'IF MUTI_NUM >= 0 THEN MUTW_STR1$(1) = "+" : MUTW_I2 = 1 ELSE MUTW_STR1$(1) = "-" : MUTW_I2 = 2<br>IF MUTI_NUM >= 0 THEN MUTW_STR1$(1) = "+" ELSE MUTW_STR1$(1) = "-"<br>ENDF
    'MUTW_STR1$(MUTI_LEN + 2) = MUTI_DPOINT$
 IFF MUTI_DPOINT$ <> ""
             MUTW_STR1$(MUTW_SLEN1 - MUTI_DLEN) = MUTI_DPOINT$
        ENDF
    MUTW_STR2$ = STR$(MUTI_NUM, 0, 0)
 MUTW_SLEN2 = LEN (MUTW_STR2$)
 MUTW_I2 = MUTW_SLEN1
    'FOR MUTW_I1 = MUTW_SLEN2 TO MUTW_I2 STEP -1
 ' MUTW_STR1$(MUTW_SLEN1 - MUTI_DLEN - 1) = MID$(MUTW_STR2$, MUTW_I1, 1)
             MUTWSLEN1 = MUTWSLEN1 - 1 'NEXT
   FOR MUTW_I1 = MUTW_SLEN2 TO 1 STEP - 1<br>IFF MUTI_DPOINT$ <> ""<br>MUTW_STR1$(MUTW_I2 - MUTI DLEN - 1) = MID$(MUTW_STR2$, MUTW_I1, 1)
                 MUTW<sup>-12</sup> = MUTW<sup>-12</sup> - 1
            \overline{ELSEF} = \overline{C}<br>MUTW STR1S(MUTW T2 - MUTT DLEN)
                                                                       = MID$(MUTW_STR2$, MUTW_I1, 1)
                 MUTW<sup>-12</sup> = MUTW<sup>-12</sup> - 1
             ENDF
        NEXT
    MUTW_STR2$ = STR$(MUTI_NUM, MUTI_DLEN, 0)
 MUTW_SLEN2 = LEN (MUTW_STR2$)
   'MUTW_SLEN1 = MUTI_LEN + 3<br>IF INSTR(MUTW_STR2$, ",") <> 0 THEN MUTW_DPOINT$ = ","<br>IF INSTR(MUTW_STR2$, ".") <> 0 THEN MUTW_DPOINT$ = "."<br>IF MUTW_DPOINT$ = "" THEN MUTO_ERR$ = "Separatore decimali non trovato. Il numero pas
   MUTW_I2 = MUTW_SLEN1 - MUTI_DLEN + 1<br>FOR MUTW_T11 = INSTR(MUTW_STR2$, MUTW_DPOINT$) + 1 TO MUTW_SLEN2<br>MUTW_STR1$(MUTW_I2) = MID$(MUTW_STR2$, MUTW_I1, 1)<br>MUTW_I2 = MUTW_I2 + 1
        NEXT
    'MUTW_SLEN1 = MUTI_LEN + MUTI_DLEN + 2
 FOR MUTW_I1 = 1 TO MUTW_SLEN1
 MUTO_NUM$ = MUTO_NUM$ + MUTW_STR1$(MUTW_I1)
       ..<br>NEXT
       MUTO ERR$ = ""RETURN
Step 01.
  ' ****************************************************************************************************
      * Nome File ......: <mark>spx01</mark>
```
## **MEXAL ®PASSCOM**

' \* Ci occupiamo di realizzare il solo video e di mostrare come quantita' lo 0. \* ' \* La quantita' la vogliamo tenere a 6 cifre. \* ' \*\*\*\*\*\*\*\*\*\*\*\*\*\*\*\*\*\*\*\*\*\*\*\*\*\*\*\*\*\*\*\*\*\*\*\*\*\*\*\*\*\*\*\*\*\*\*\*\*\*\*\*\*\*\*\*\*\*\*\*\*\*\*\*\*\*\*\*\*\*\*\*\*\*\*\*\*\*\*\*\*\*\*\*\*\*\*\*\*\*\*\*\*\*\*\*\*\*\*\* RT\_MAIN:<br>GOSUB<br>GOSUB GOSUB RT\_INIT GOSUB RT\_GETFILENAME END ' ---------------------------------------------------------------------------------------------------- RT\_INIT: TITLE01\$ = "Lettura anagrafica articoli" KEY\$ = ""  $NRITEMS = 0$ RETURN ' ---------------------------------------------------------------------------------------------------- RT\_GETFILENAME: WDP = AUTOFIN()<br>APRIFIN\_TIT WDP,1,0,8,20,5,58,TITLE01\$,""<br>SETPRFIN WDP, 2: SETTF "505Esci"<br>LOCATE 3, 1 : PRINTD "Numero Articoli presenti : " + STRING\$( 6, STR\$(NRITEMS,0,0) ) WAIT\_LOOP: LOCATE 6, 59 : INPUT "A", KEY\$, 0 GOTO WAIT\_LOOP RETURN ' ---------------------------------------------------------------------------------------------------- **Step 02.** ' \*\*\*\*\*\*\*\*\*\*\*\*\*\*\*\*\*\*\*\*\*\*\*\*\*\*\*\*\*\*\*\*\*\*\*\*\*\*\*\*\*\*\*\*\*\*\*\*\*\*\*\*\*\*\*\*\*\*\*\*\*\*\*\*\*\*\*\*\*\*\*\*\*\*\*\*\*\*\*\*\*\*\*\*\*\*\*\*\*\*\*\*\*\*\*\*\*\*\*\* ' \* Nome File ......: <mark>spx02.</mark> ' \* Descrizione ....: Gestione richiesta dati da video \* \*<br>\* \* Step 01.: Creazione maschera video che ci mostra il nr di articoli presenti in anagrafica. \* \* ^ Ci occupiamo di realizzare il solo video e di mostrare come quantita' lo 0.<br>\* \* ^ Ia quantita' la vogliamo tenere a 6 cifre.<br>\* \* Step 02.: Contiamo tutti i codici articoli presenti in anagrafica e li memorizziamo ' \* Aggiorniamo la nostra maschera video con il nr reale di articoli. \* ' \*\*\*\*\*\*\*\*\*\*\*\*\*\*\*\*\*\*\*\*\*\*\*\*\*\*\*\*\*\*\*\*\*\*\*\*\*\*\*\*\*\*\*\*\*\*\*\*\*\*\*\*\*\*\*\*\*\*\*\*\*\*\*\*\*\*\*\*\*\*\*\*\*\*\*\*\*\*\*\*\*\*\*\*\*\*\*\*\*\*\*\*\*\*\*\*\*\*\*\* RT\_MAIN: GOSUB RT\_INIT GOSUB RT\_CONTA\_ANAG\_ARTICOLI GOSUB RT\_GETFILENAME END ' ---------------------------------------------------------------------------------------------------- RT\_INIT: TITLE01\$ = "Lettura anagrafica articoli" KEY\$ = ""  $NRTTEMS = 0$ <br> $TDX = 0$  $IDX$  DIM CODART\$ () RETURN ' ---------------------------------------------------------------------------------------------------- RT\_GETFILENAME: WDP<br>APRIFIN TIT WDP,1,0,8,20,5,58,TITLE01\$,""<br>SETPRFIN WDP, 2: SETTF "505Esci"<br>LOCATE 3, 1 : PRINTD "Numero Articoli presenti : " + STR\$(NRITEMS,0,0) WAIT LOOP: LOCATE 6, 59 : INPUT "A", KEY\$, 0 GOTO WAIT\_LOOP RETURN ' ---------------------------------------------------------------------------------------------------- RT\_CONTA\_ANAG\_ARTICOLI: AZZARRAY CODART\$  $TDY = 1$ +----------------------------------------- |Cod.tab.:ar MAGAZZINO - ANAGRAFICA ARTICOLO +----------------------------------------- ar CODART\$(IDX) = arcod() ar IDX = IDX + 1 NRITEMS = IDX - 1 RETURN ' ---------------------------------------------------------------------------------------------------- **Step 03.** #APPENDISPX <lb\_utils> ' \*\*\*\*\*\*\*\*\*\*\*\*\*\*\*\*\*\*\*\*\*\*\*\*\*\*\*\*\*\*\*\*\*\*\*\*\*\*\*\*\*\*\*\*\*\*\*\*\*\*\*\*\*\*\*\*\*\*\*\*\*\*\*\*\*\*\*\*\*\*\*\*\*\*\*\*\*\*\*\*\*\*\*\*\*\*\*\*\*\*\*\*\*\*\*\*\*\*\*\* ' \* Nome File ......: spx03.ss \* ' \* Descrizione ....: Gestione richiesta dati da video \* \*<br>
\* Step 01.: Creazione maschera video che ci mostra il nr di articoli presenti in anagrafica.<br>
\* Ci occupiamo di realizzare il solo video e di mostrare come quantita' lo 0.<br>
\* La quantita' la vogliamo tenere a 6 cifre.<br> ' di 6 digit e vogliamo ripristinarlo. \* ' \*\*\*\*\*\*\*\*\*\*\*\*\*\*\*\*\*\*\*\*\*\*\*\*\*\*\*\*\*\*\*\*\*\*\*\*\*\*\*\*\*\*\*\*\*\*\*\*\*\*\*\*\*\*\*\*\*\*\*\*\*\*\*\*\*\*\*\*\*\*\*\*\*\*\*\*\*\*\*\*\*\*\*\*\*\*\*\*\*\*\*\*\*\*\*\*\*\*\*\* RT\_MAIN: GOSUB RT\_INIT GOSUB RT\_CONTA\_ANAG\_ARTICOLI GOSUB RT\_GETFILENAME END ' ---------------------------------------------------------------------------------------------------- RT\_INIT: TITLE01\$ = "Lettura anagrafica articoli" KEY\$ = "" NRITEMS = 0 NRITEM\$ = "000000" IDX = 0 DIM CODART\$ () ---- ------- , , ,<br>GOSUB PRCUT INITIALIZE

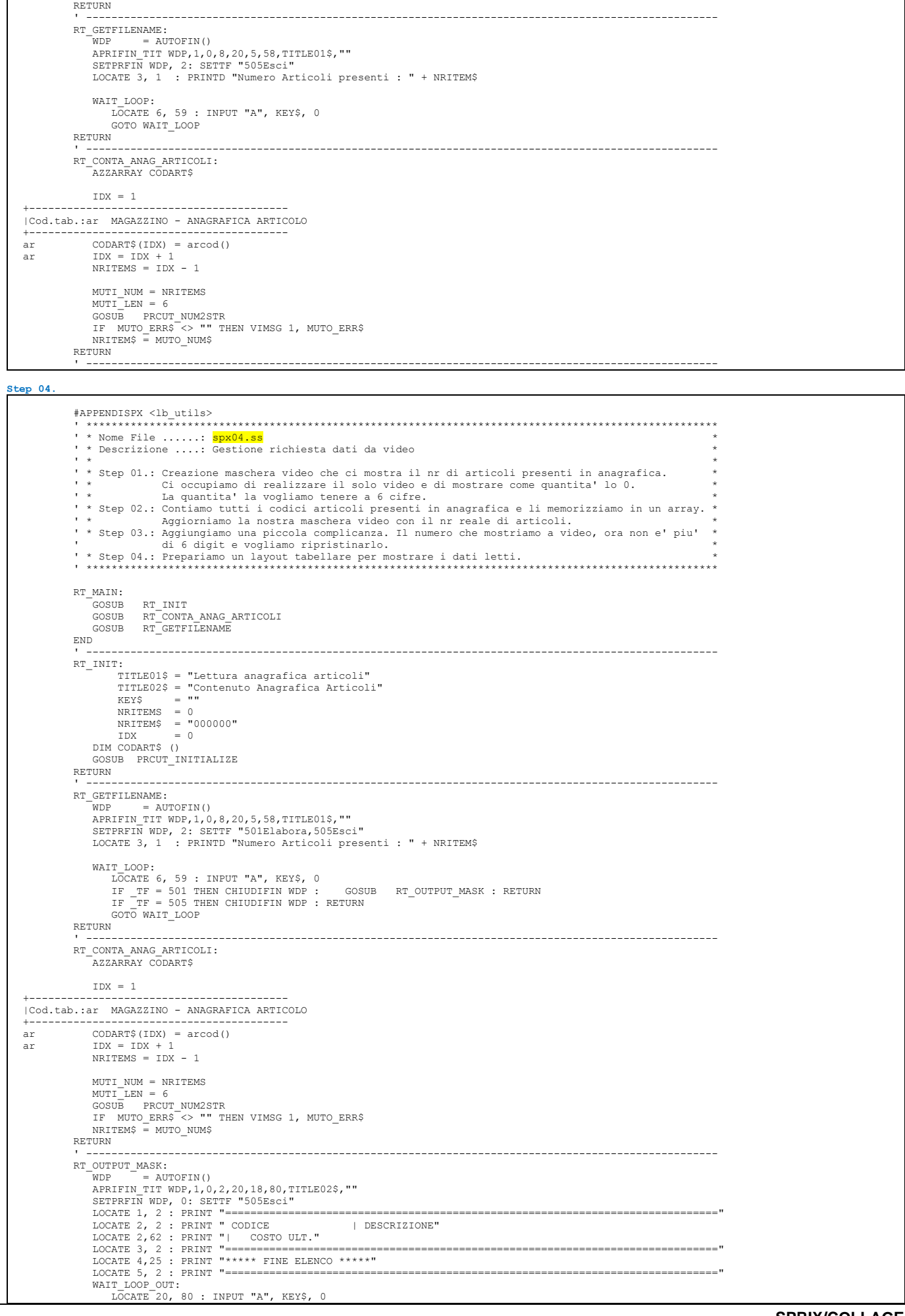

GOTO WAIT\_LOOP\_OUT

## **®MEXAL ®PASSCOM**

 RETURN **Step 05.** #APPENDISPX <lb\_utils> ' \*\*\*\*\*\*\*\*\*\*\*\*\*\*\*\*\*\*\*\*\*\*\*\*\*\*\*\*\*\*\*\*\*\*\*\*\*\*\*\*\*\*\*\*\*\*\*\*\*\*\*\*\*\*\*\*\*\*\*\*\*\*\*\*\*\*\*\*\*\*\*\*\*\*\*\*\*\*\*\*\*\*\*\*\*\*\*\*\*\*\*\*\*\*\*\*\*\*\*\* ' \* Nome File ......: spx05.ss \* ' \* Descrizione ....: Gestione richiesta dati da video \*<br>
\* Step 01.: Creazione maschera video che ci mostra il nr di articoli presenti in anagrafica.<br>
\* Ci occupiamo di realizzare il solo video e di mostrare come quantita' lo 0.<br>
\* La quantita' la vogliamo tenere a 6 cifre.<br> ' \* Step 03.: Aggiungiamo una piccola complicanza. Il numero che mostriamo a video, ora non e' piu' \* ' di 6 digit e vogliamo ripristinarlo. \* ' \* Step 04.: Prepariamo un layout tabellare per mostrare i dati letti. \* ' \* Step 05.: Creazione di un file sequenziale vuoto. \* ' \*\*\*\*\*\*\*\*\*\*\*\*\*\*\*\*\*\*\*\*\*\*\*\*\*\*\*\*\*\*\*\*\*\*\*\*\*\*\*\*\*\*\*\*\*\*\*\*\*\*\*\*\*\*\*\*\*\*\*\*\*\*\*\*\*\*\*\*\*\*\*\*\*\*\*\*\*\*\*\*\*\*\*\*\*\*\*\*\*\*\*\*\*\*\*\*\*\*\*\* RT\_MAIN: GOSUB RT\_INIT GOSUB RT\_CONTA\_ANAG\_ARTICOLI GOSUB RT\_GETFILENAME END ' ---------------------------------------------------------------------------------------------------- RT\_INIT: TITLE01\$ = "Lettura anagrafica articoli" TITLE02\$ = "Contenuto Anagrafica Articoli"  $KEY$$  = "" NRITEMS = 0 NRITEM\$ = "000000" IDX = 0<br>DIM CODART\$ ()<br>GOSUB PRCUT\_INITIALIZE RETURN ' ---------------------------------------------------------------------------------------------------- RT\_GETFILENAME: WDP = AUTOFIN()<br>APRIFIN\_TIT WDP,1,0,8,20,5,58,TITLE01\$,""<br>SETPRFIN WDP, 2: SETTF "501Elabora,505Esci"<br>LOCATE 3, 1 : PRINTD "Numero Articoli presenti : " + NRITEM\$ WAIT LOOP: LOCATE 6, 59 : INPUT "A", KEY\$, 0<br>IF \_TF = 501 THEN CHIUDIFIN WDP : GOSUB RT\_ELABORA : RETURN<br>IF \_TF = 505 THEN CHIUDIFIN WDP GOTO WAIT\_LOOP RETURN ' ---------------------------------------------------------------------------------------------------- RT\_CONTA\_ANAG\_ARTICOLI: AZZARRAY CODART\$  $IDX = 1$ +----------------------------------------- |Cod.tab.:ar MAGAZZINO - ANAGRAFICA ARTICOLO +----------------------------------------- ar CODART\$(IDX) = arcod()  $ar$   $IDX = IDX + 1$  $N$ RITEMS = IDX - 1 MUTI\_NUM = NRITEMS<br>MUTI\_LEN = 6<br>GOSUB PRCUT\_NUM2STR<br>IF MUTO\_ERR\$ <> "" THEN VIMSG 1, MUTO\_ERR\$<br>IRITEM\$ = MUTO NUM\$ RETURN ' ---------------------------------------------------------------------------------------------------- RT\_ELABORA: GOSUB RT\_CREA\_FILE\_SEQ\_VUOTO GOSUB RT\_CHIUDI\_FILE GOSUB RT\_OUTPUT\_MASK RETURN ' ---------------------------------------------------------------------------------------------------- RT\_OUTPUT\_MASK: WDP = AUTOFIN() APRIFIN\_TIT WDP,1,0,2,20,18,80,TITLE02\$,"" SETPRFIN WDP, 0: SETTF "505Esci" LOCATE 1, 2 : PRINT "==============================================================================" LOCATE 2, 2 : PRINT " CODICE | DESCRIZIONE" LOCATE 2,62 : PRINT "| COSTO ULT." LOCATE 3, 2 : PRINT "==============================================================================" LOCATE 4,25 : PRINT "\*\*\*\*\* FINE ELENCO \*\*\*\*\*" LOCATE 5, 2 : PRINT "==============================================================================" WAIT\_LOOP\_OUT: LOCATE 20, 80 : INPUT "A", KEY\$, 0 GOTO WAIT\_LOOP\_OUT RETURN NT\_CREATILE\_SEQ\_VOOTO:<br>NT\_CREATILE\_SEQ\_VOOTO:<br>NFI\_= AUTOFILE ()<br>OPEN "R", NF1, "]\file\_stp\_sprix.txt", 64 '64 lunghezza record<br>IFF \_ERRFILES <>> ""<br>VIMSG 1, "Si e' verificato un errore nel tentativo di creare il file. " ELSEF VIMSG 1, "Il File 'file\_stp\_sprix.txt' e' stato creato con successo." ENDF RETURN ' ---------------------------------------------------------------------------------------------------- RT\_CHIUDI\_FILE: CLOSE NF1 RETURN ' ---------------------------------------------------------------------------------------------------- **Step 06.**

## **®MEXAL ®PASSCOM SPRIX**

 #APPENDISPX <lb\_utils> ' \*\*\*\*\*\*\*\*\*\*\*\*\*\*\*\*\*\*\*\*\*\*\*\*\*\*\*\*\*\*\*\*\*\*\*\*\*\*\*\*\*\*\*\*\*\*\*\*\*\*\*\*\*\*\*\*\*\*\*\*\*\*\*\*\*\*\*\*\*\*\*\*\*\*\*\*\*\*\*\*\*\*\*\*\*\*\*\*\*\*\*\*\*\*\*\*\*\*\*\* ' \* Nome File ......: spx06.ss \* Nome File ......: <mark>spx06.ss</mark><br>Descrizione ....: Gestione richiesta dati da video \*<br>
\* Step 01.: Creazione maschera video che ci mostra il nr di articoli presenti in anagrafica.<br>
\* Ci occupiamo di realizzare il solo video e di mostrare come quantita' lo 0.<br>
\* La quantita' la vogliamo tenere a 6 cifre.<br> ' di 6 digit e vogliamo ripristinarlo. \* ' \* Step 04.: Prepariamo un layout tabellare per mostrare i dati letti. \* ' \* Step 05.: Creazione di un file sequenziale vuoto. \* ' \* Step 06.: Popolo il file sequenziale con struttura a 3 campi (codice+descr+costo ult) \* ' \*\*\*\*\*\*\*\*\*\*\*\*\*\*\*\*\*\*\*\*\*\*\*\*\*\*\*\*\*\*\*\*\*\*\*\*\*\*\*\*\*\*\*\*\*\*\*\*\*\*\*\*\*\*\*\*\*\*\*\*\*\*\*\*\*\*\*\*\*\*\*\*\*\*\*\*\*\*\*\*\*\*\*\*\*\*\*\*\*\*\*\*\*\*\*\*\*\*\*\* RT\_MAIN: GOSUB RT\_INIT<br>GOSUB RT\_CONTA\_ANAG\_ARTICOLI<br>GOSUB RT\_GETFILENAME END ' ---------------------------------------------------------------------------------------------------- RT\_INIT: TITLE01\$ = "Lettura anagrafica articoli" TITLE02\$ = "Contenuto Anagrafica Articoli" KEY\$ = "" NRITEMS = 0 NRITEM\$ = "000000" IDX = 0 DIM CODART\$ () GOSUB PRCUT\_INITIALIZE RETURN ' ----------------------------------------------------------------------------------------------------  $RT$ <sup>GETFILENAME:<br> $WDP = AVITQFTN()$ </sup> WDP = AUTOFIN()<br>APRIFIN\_TIT WDP,1,0,8,20,5,58,TITLE01\$,""<br>SETPRFIN WDP, 2: SETTF "501Elabora,505Esci"<br>LOCATE 3, 1 : PRINTD "Numero Articoli presenti : " + NRITEM\$ WATT LOOP. LOCATE 6, 59 : INPUT "A", KEY\$, 0<br>IF \_TF = 501 THEN CHIUDIFIN WDP : GOSUB RT\_ELABORA : RETURN<br>IF \_TF = 505 THEN CHIUDIFIN WDP GOTO WAIT LOOP RETURN ' ---------------------------------------------------------------------------------------------------- RT\_CONTA\_ANAG\_ARTICOLI: AZZARRAY CODART\$  $IDX = 1$ +----------------------------------------- |Cod.tab.:ar MAGAZZINO - ANAGRAFICA ARTICOLO +---------------------------------------- ar  $\text{CDARTS (IDX)} = \text{arcod}()$ <br>ar  $\text{IDX} = \text{IDX} + 1$ ar IDX = IDX + 1 NRITEMS = IDX - 1 MUTI\_NUM = NRITEMS MUTI\_LEN = 6<br>GOSUB PRCUT\_NUM2STR<br>IF MUTO\_ERR\$ <> "" THEN VIMSG 1, MUTO\_ERR\$<br>NRITEM\$ = MUTO NUM\$ RETURN ' ---------------------------------------------------------------------------------------------------- RT\_ELABORA: GOSUB RT\_CREA\_FILE\_SEQ\_VUOTO<br>GOSUB RT\_POPOLA\_FILE\_SEQ<br>GOSUB RT\_CHIUDI\_FILE<br>GOSUB RT\_OUTPUT\_MASK RETURN ' ----------------------------------------------------------------------------------------------------  $RT\_OUTPUT\_MASK:$ <br>WDP = AUTOFIN() WDP = AUTOFIN() APRIFIN\_TIT WDP,1,0,2,20,18,80,TITLE02\$,"" SETPRFIN WDP, 0: SETTF "505Esci" LOCATE 1, 2 : PRINT "==============================================================================" LOCATE 2, 2 : PRINT " CODICE | DESCRIZIONE" LOCATE 2,62 : PRINT "| COSTO ULT." LOCATE 3, 2 : PRINT "==============================================================================" LOCATE 4,25 : PRINT "\*\*\*\*\* FINE ELENCO \*\*\*\*\*" LOCATE 5, 2 : PRINT "==============================================================================" WAIT\_LOOP\_OUT: LOCATE 20, 80 : INPUT "A", KEY\$, 0 GOTO WAIT\_LOOP\_OUT RETURN ' ---------------------------------------------------------------------------------------------------- RT\_CREA\_FILE\_SEO\_VUOTO: NF1 = AUTOFILE() OPEN "R", NF1, "]\file\_stp\_sprix.txt", 64 '64 lunghezza record IFF \_ERRFILE\$ <> "" VIMSG 1, "Si e' verificato un errore nel tentativo di creare il file. " + \_ERRFILE\$ ELSEF VIMSG 1, "Il File 'file\_stp\_sprix.txt' e' stato creato con successo." ENDF RETURN ' ---------------------------------------------------------------------------------------------------- RT\_CHIUDI\_FILE: CLOSE NF1 RETURN ' ---------------------------------------------------------------------------------------------------- RT\_POPOLA\_FILE\_SEQ: CRLF\$ = CHR\$(13) + CHR\$(10) FIELD NF1, 10 AS F\_CODART\$, 39 AS F\_DESART\$, 13 AS F\_COSULT\$, 2 AS CRLF\$ FOR IDX = 1 TO NRITEMS<br>F\_CODART\$ = CODART\$(IDX)<br>F\_DESART\$ = ardes(CODART\$(IDX))<br>F\_COSULT\$ = STR\$(arcul(CODART\$(IDX)),2,0) PUT NF1, IDX

## **®MEXAL ®PASSCOM**

**NEY**  VIMSG 1, "Il File 'file\_stp\_sprix.txt' e' stato popolato con successo." RETURN ' ---------------------------------------------------------------------------------------------------- **Step 07.** #APPENDISPX <lb\_utils> ' \*\*\*\*\*\*\*\*\*\*\*\*\*\*\*\*\*\*\*\*\*\*\*\*\*\*\*\*\*\*\*\*\*\*\*\*\*\*\*\*\*\*\*\*\*\*\*\*\*\*\*\*\*\*\*\*\*\*\*\*\*\*\*\*\*\*\*\*\*\*\*\*\*\*\*\*\*\*\*\*\*\*\*\*\*\*\*\*\*\*\*\*\*\*\*\*\*\*\*\* ' \* Nome File ......: spx07.ss \* ' \* Descrizione ....: Gestione richiesta dati da video \* ' \* \* Step 01.: Creazione maschera video che ci mostra il nr di articoli presenti in anagrafica. ' \* Ci occupiamo di realizzare il solo video e di mostrare come quantita' lo 0. \* ' \* La quantita' la vogliamo tenere a 6 cifre. \* \* Step 02.: Contiamo tutti i codici articoli presenti in anagrafica e li memorizziamo in un array. \*<br>\* Aggiorniamo la nostra maschera video con il nr reale di articoli. \* \*<br>\* Step 03.: Aggiungiamo una piccola complicanza. \* Step 04.: Prepariamo un layout tabellare per mostrare i dati letti.<br>\* \* Step 05.: Creazione di un file sequenziale vuoto.<br>\* \* Step 06.: Popolo il file sequenziale con struttura a 3 campi (codice+descr+costo ult) \* ' \* Step 07.: Leggo il contenuto del file sequenziale precedentemente scritto. \* ' \*\*\*\*\*\*\*\*\*\*\*\*\*\*\*\*\*\*\*\*\*\*\*\*\*\*\*\*\*\*\*\*\*\*\*\*\*\*\*\*\*\*\*\*\*\*\*\*\*\*\*\*\*\*\*\*\*\*\*\*\*\*\*\*\*\*\*\*\*\*\*\*\*\*\*\*\*\*\*\*\*\*\*\*\*\*\*\*\*\*\*\*\*\*\*\*\*\*\*\* RT\_MAIN: GOSUB RT\_INIT GOSUB RT\_CONTA\_ANAG\_ARTICOLI GOSUB RT\_GETFILENAME END ' ---------------------------------------------------------------------------------------------------- RT\_INIT: TITLE01\$ = "Lettura anagrafica articoli" TITLE02\$ = "Contenuto Anagrafica Articoli" KEY\$ = "" NRITEMS = 0 NRITEM\$ = "000000" IDX = 0 DIM CODART\$ () DIM F\_REC\$ (,3) GOSUB PRCUT\_INITIALIZE RETURN ' ---------------------------------------------------------------------------------------------------- RT\_GETFILENAME:  $\bar{W}$  = AUTOFIN() APRIFIN\_TIT WDP,1,0,8,20,5,58,TITLE01\$,""<br>SETPRFIN WDP, 2: SETTF "501Elabora,505Esci"<br>LOCATE 3, 1 : PRINTD "Numero Articoli presenti : " + NRITEM\$ WATT\_LOOP. LOCATE 6, 59 : INPUT "A", KEY\$, 0<br>IF \_TF = 501 THEN CHIUDIFIN WDP : GOSUB RT\_ELABORA : RETURN<br>IF \_TF = 505 THEN CHIUDIFIN WDP GOTO WAIT\_LOOP RETURN ' ---------------------------------------------------------------------------------------------------- RT\_CONTA\_ANAG\_ARTICOLI: AZZARRAY CODART\$  $IDX = 1$ +----------------------------------------- |Cod.tab.:ar MAGAZZINO - ANAGRAFICA ARTICOLO +---------------------------------------- ar  $\text{CDARTS (IDX)} = \text{arcod}()$ <br>ar  $\text{IDX} = \text{IDX} + 1$ ar IDX = IDX + 1 NRITEMS = IDX - 1 MUTI\_NUM = NRITEMS<br>MUTI\_LEN = 6<br>GOSUB PRCUT\_NUM2STR<br>IF MUTO\_ERR\$ <> "" THEN VIMSG 1, MUTO\_ERR\$<br>IRITEM\$ = MUTO NUM\$ RETURN ' ---------------------------------------------------------------------------------------------------- RT\_ELABORA: GOSUB RT\_CREA\_FILE\_SEQ\_VUOTO<br>GOSUB RT\_POPOLA\_FILE\_SEQ<br>GOSUB RT\_LEGGI\_FILE\_SEQ<br>GOSUB RT\_CHIUDI\_FILE<br>GOSUB RT\_OUTPUT\_MASK RETURN ' ---------------------------------------------------------------------------------------------------- RT\_OUTPUT\_MASK: WDP = AUTOFIN() APRIFIN\_TIT WDP,1,0,2,20,18,80,TITLE02\$,"" SETPRFIN WDP, 0: SETTF "505Esci" LOCATE 1, 2 : PRINT "==============================================================================" LOCATE 2, 2 : PRINT " CODICE | DESCRIZIONE" LOCATE 2,62 : PRINT "| COSTO ULT." LOCATE 3, 2 : PRINT "==============================================================================" LOCATE 4,25 : PRINT "\*\*\*\*\* FINE ELENCO \*\*\*\*\*" LOCATE 5, 2 : PRINT "==============================================================================" WAIT\_LOOP\_OUT: LOCATE 20, 80 : INPUT "A", KEY\$, 0 GOTO WAIT\_LOOP\_OUT RETURN "<br>
RT\_CREA\_FILE\_SEQ\_VOOTO:<br>
NFI = AUTOFILE ()<br>
OPEN "R", NF1, "]\file\_stp\_sprix.txt", 64 '64 lunghezza record<br>
IFF \_ERRFILES <>> ""<br>
VIMSG 1, "Si e' verificato un errore nel tentativo di creare il file. " ELSEF VIMSG 1, "Il File 'file\_stp\_sprix.txt' e' stato creato con successo." ENDF RETURN ' ----------------------------------------------------------------------------------------------------

## **®MEXAL ®PASSCON SPRIX**

 RT\_CHIUDI\_FILE: CLOSE NF1 RETURN ' ---------------------------------------------------------------------------------------------------- RT\_POPOLA\_FILE\_SEQ: CRLF\$ = CHR\$(13) + CHR\$(10)<br>
FIELD NF1, 10 AS F\_OODART\$, 39 AS F\_DESART\$, 13 AS F\_COSULT\$, 2 AS CRLF\$<br>
FOR IDX = 1 TO NRITEMS<br>
F\_CODART\$ = CODART\$(IDX)<br>
F\_COSULT\$ = ardes (CODART\$(IDX))<br>
F\_COSULT\$ = STR\$(arcul(CODART\$(IDX NEXT VIMSG 1, "Il File 'file\_stp\_sprix.txt' e' stato popolato con successo." RETURN ' ---------------------------------------------------------------------------------------------------- RT\_LEGGI\_FILE\_SEQ:<br>AZZARRAY F\_REC\$  $CRLFS = CHRS(13) + CHRS(10)$  $NREC = LOF (NF1)$  FOR IDX = 1 TO NRITEMS GET NF1, IDX F\_REC\$(IDX,1) = F\_CODART\$ F\_REC\$(IDX,2) = F\_DESART\$ F\_REC\$(IDX,3) = F\_COSULT\$ NEXT VIMSG 1, "Il File 'file\_stp\_sprix.txt' e' stato letto con successo." RETURN ' ---------------------------------------------------------------------------------------------------- **Step 08.** #APPENDISPX <lb\_utils> ' \*\*\*\*\*\*\*\*\*\*\*\*\*\*\*\*\*\*\*\*\*\*\*\*\*\*\*\*\*\*\*\*\*\*\*\*\*\*\*\*\*\*\*\*\*\*\*\*\*\*\*\*\*\*\*\*\*\*\*\*\*\*\*\*\*\*\*\*\*\*\*\*\*\*\*\*\*\*\*\*\*\*\*\*\*\*\*\*\*\*\*\*\*\*\*\*\*\*\*\* ' \* Nome File ......: spx08.ss \* ' \* Descrizione ....: Gestione richiesta dati da video \* \*<br>
\* Step 01.: Creazione maschera video che ci mostra il nr di articoli presenti in anagrafica.<br>
\* Ci occupiamo di realizzare il solo video e di mostrare come quantita' lo 0.<br>
\* La quantita' la vogliamo tenere a 6 cifre.<br> \* Step 04.: Prepariamo un layout tabellare per mostrare i dati letti.<br>' \* Step 05.: Creazione di un file sequenziale vuoto.<br>' \* Step 06.: Popolo il file sequenziale con struttura a 3 campi (codice+descr+costo ult) \* ' \* Step 07.: Leggo il contenuto del file sequenziale precedentemente scritto. \* ' \* Step 08.: Metto sul video di output gli ultimi 10 record del file. \* ' \*\*\*\*\*\*\*\*\*\*\*\*\*\*\*\*\*\*\*\*\*\*\*\*\*\*\*\*\*\*\*\*\*\*\*\*\*\*\*\*\*\*\*\*\*\*\*\*\*\*\*\*\*\*\*\*\*\*\*\*\*\*\*\*\*\*\*\*\*\*\*\*\*\*\*\*\*\*\*\*\*\*\*\*\*\*\*\*\*\*\*\*\*\*\*\*\*\*\*\* RT\_MAIN: GOSUB RT\_INIT GOSUB RT\_CONTA\_ANAG\_ARTICOLI GOSUB RT\_GETFILENAME END ' ---------------------------------------------------------------------------------------------------- RT\_INIT: ..<br>TITLE01\$ = "Lettura anagrafica articoli' TITLE02\$ = "Contenuto Anagrafica Articoli" KEY\$ = "" NRITEMS = 0 NRITEM\$ = "000000"  $IDX = 0$ <br>ROW = 0 DIM CODART\$ () DIM F\_REC\$ (,3) GOSUB PRCUT\_INITIALIZE RETURN ' ---------------------------------------------------------------------------------------------------- RT\_GETFILENAME: WDP = AUTOFIN()<br>APRIFIN\_TIT WDP,1,0,8,20,5,58,TITLE01\$,""<br>SETPRFIN WDP, 2: SETTF "501Elabora,505Esci"<br>LOCATE 3, 1 : PRINTD "Numero Articoli presenti : " + NRITEM\$ WATT\_LOOP: LOCATE 6, 59 : INPUT "A", KEY\$, 0<br>IF \_TF = 501 THEN CHIUDIFIN WDP : GOSUB RT\_ELABORA : RETURN<br>IF \_TF = 505 THEN CHIUDIFIN WDP GOTO WAIT\_LOOP RETURN ' ---------------------------------------------------------------------------------------------------- RT\_CONTA\_ANAG\_ARTICOLI: AZZARRAY CODART\$  $TDX = 1$ +----------------------------------------- |Cod.tab.:ar MAGAZZINO - ANAGRAFICA ARTICOLO +----------------------------------------- ar CODART\$(IDX) = arcod() ar IDX = IDX + 1 NRITEMS = IDX - 1 MUTI\_NUM = NRITEMS MUTI\_LEN = 6 GOSUB PRCUT\_NUM2STR<br>IF MUTO\_ERR\$ <>> "" THEN VIMSG 1, MUTO\_ERR\$<br>NRITEM\$ = MUTO NUM\$ RETURN ' ---------------------------------------------------------------------------------------------------- RT\_ELABORA: GOSUB RT\_CREA\_FILE\_SEQ\_VUOTO<br>GOSUB RT\_POPOLA\_FILE\_SEQ<br>GOSUB RT\_LEGGI\_FILE\_SEQ<br>GOSUB RT\_CHIUDI\_FILE

## **@MEXAL @PASSCOM**

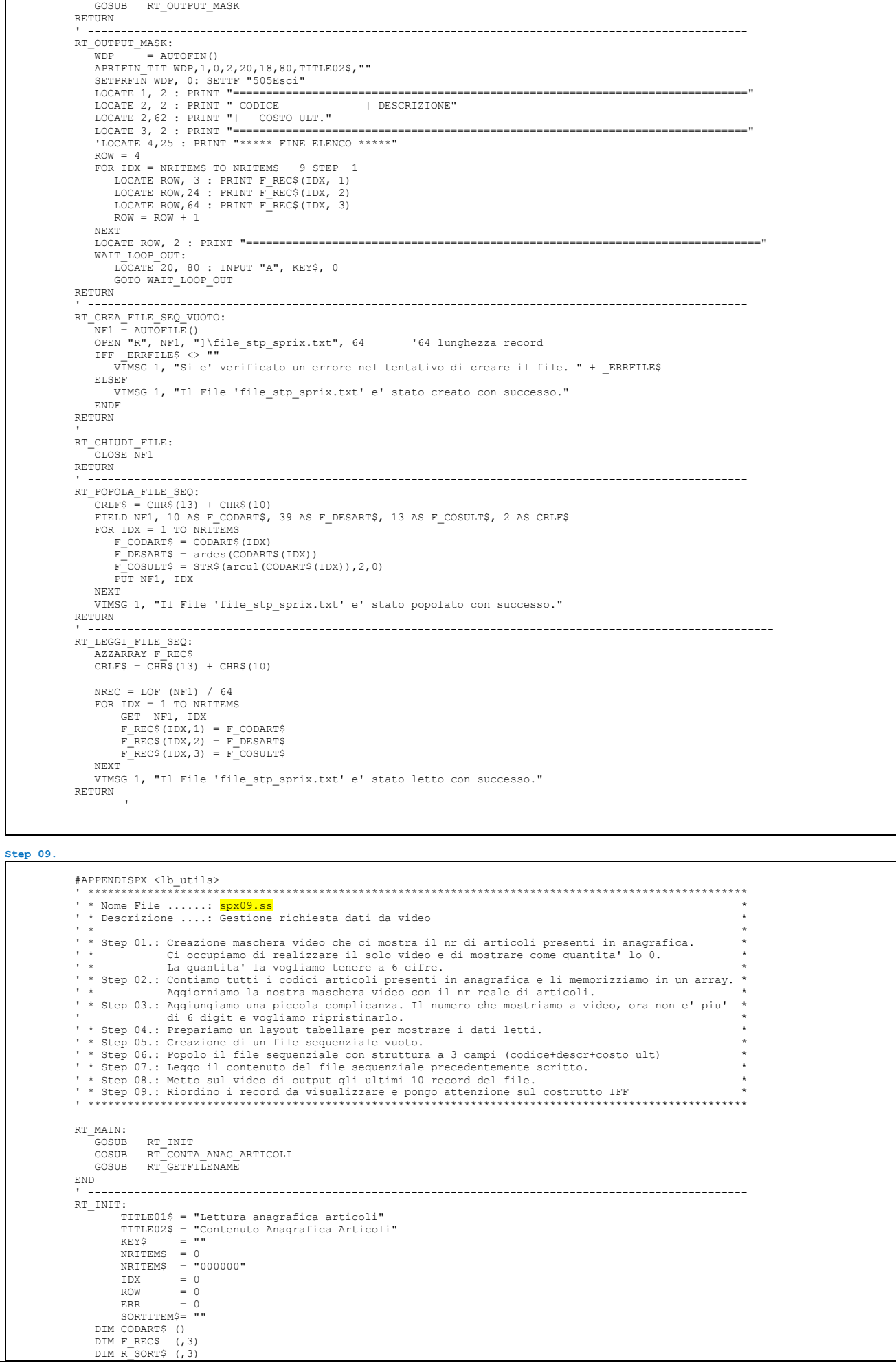

## **®MEXAL ®PASSCO SPRIX**

 GOSUB PRCUT\_INITIALIZE RETURN ' ---------------------------------------------------------------------------------------------------- RT\_GETFILENAME: WDP = AUTOFIN()<br>'APRIFIN\_TIT WDP,1,0,8,20,5,58,TITLE01\$,"A501Elabora"<br>APRIFIN\_TIT WDP,1,0,8,20,5,58,TITLE01\$,""<br>SETPRFIN WDP, 2: SETTF "501Elabora,505Esci"<br>LOCATE 3, 1 : PRINTD "Numero Articoli presenti : " + NRITEM\$ WATT\_LOOP. LOCATE 6, 59 : INPUT "A", KEY\$, 0<br>'LOCATE 3, 19 : INPUT\_EXT 2, "F", FNAME\$, 40, 128, ""<br>IF \_TF = 501 THEN CHIUDIFIN WDP : GOSUB RT\_ELABORA : RETURN<br>IF \_TF = 505 THEN CHIUDIFIN WDP : RETURN IF THE SOL THEN CHIODIFIN WDP<br>IF TF = 505 THEN CHIODIFIN WDP<br>GOTO WAIT\_LOOP RETURN ' ---------------------------------------------------------------------------------------------------- RT\_CONTA\_ANAG\_ARTICOLI: AZZARRAY CODART\$  $IDX = 1$ +----------------------------------------- |Cod.tab.:ar MAGAZZINO - ANAGRAFICA ARTICOLO +---------------------------------------- ar CODART\$(IDX) = arcod()  $\frac{1}{2}$  ar  $\frac{1}{2}$  IDX =  $\frac{1}{2}$  IDX +  $NRITEMS = TNX - 1$  MUTI\_NUM = NRITEMS MUTI\_LEN = 6<br>GOSUB PRCUT\_NUM2STR<br>IF MUTO\_ERR\$ <> "" THEN VIMSG 1, MUTO\_ERR\$<br>NRITEM\$ = MUTO\_NUM\$ RETURN ' ---------------------------------------------------------------------------------------------------- RT\_ELABORA: GOSUB RT\_CREA\_FILE\_SEQ\_VUOTO<br>
GOSUB RT\_POPOLA\_FILE\_SEQ<br>
GOSUB RT\_CHIUDI\_FILE\_SEQ<br>
GOSUB RT\_CHIUDI\_FILE<br>
GOSUB RT\_OUTPUT\_MASK<br>
GOSUB RT\_OUTPUT\_MASK RETURN ' ---------------------------------------------------------------------------------------------------- RT\_OUTPUT\_MASK: WDP = AUTOFIN() APRIFIN\_TIT WDP,1,0,2,20,18,80,TITLE02\$,"" SETPRFIN WDP, 0: SETTF "505Esci" LOCATE 1, 2 : PRINT "==============================================================================" LOCATE 2, 2 : PRINT " CODICE | DESCRIZIONE" LOCATE 2,62 : PRINT "| COSTO ULT." LOCATE 3, 2 : PRINT "==============================================================================" 'LOCATE 4,25 : PRINT "\*\*\*\*\* FINE ELENCO \*\*\*\*\*" ROW = 4 'FOR IDX = NRITEMS TO NRITEMS - 9 STEP -1 ' LOCATE ROW, 3 : PRINT F\_REC\$(IDX, 1) ' LOCATE ROW,24 : PRINT F\_REC\$(IDX, 2) ' LOCATE ROW,64 : PRINT F\_REC\$(IDX, 3)  $ROW = Row + 1$  'NEXT FOR  $IDX = 1$  TO  $10$ LOCATE ROW, 3 : PRINT R\_SORT\$(IDX, 1)<br>LOCATE ROW,24 : PRINT R\_SORT\$(IDX, 2)<br>LOCATE ROW,64 : PRINT R\_SORT\$(IDX, 3)  $ROW = ROM + 1$  NEXT LOCATE ROW, 2 : PRINT "==============================================================================" WAIT\_LOOP\_OUT: LOCATE 20, 80 : INPUT "A", KEY\$, 0 GOTO WAIT\_LOOP\_OUT RETURN ' ---------------------------------------------------------------------------------------------------- RT\_CREA\_FILE\_SEQ\_VUOTO: NF1 = AUTOFILE() OPEN "R", NF1, "]\file\_stp\_sprix.txt", 64 '64 lunghezza record<br>IFF ERRFILE\$ <> ""<br>VIMSG 1, "Si e' verificato un errore nel tentativo di creare il file. " + ERRFILE\$ ELSEF VIMSG 1, "Il File 'file\_stp\_sprix.txt' e' stato creato con successo." ENDF RETURN ' ---------------------------------------------------------------------------------------------------- RT\_CHIUDI\_FILE: CLOSE NF1 RETURN ' ---------------------------------------------------------------------------------------------------- RT\_POPOLA\_FILE\_SEQ: CRLF\$ = CHR\$(13) + CHR\$(10) FIELD NF1, 10 AS F\_CODART\$, 39 AS F\_DESART\$, 13 AS F\_COSULT\$, 2 AS CRLF\$ FOR IDX = 1 TO NRITEMS ' F\_ROW\$ = STRING\$(IDX, MKA\$(FC\$(IDX), 62)) ' F\_ROW\$ = MKA\$(F\_ROW\$, 62) ' VIMSG 1, F\_ROW\$ F\_CODART\$ = CODART\$(IDX) F\_DESART\$ = ardes(CODART\$(IDX)) F\_COSULT\$ = STR\$(arcul(CODART\$(IDX)),2,0) PUT NF1, IDX NEXT .....<br>VIMSG 1, "Il File 'file stp sprix.txt' e' stato popolato con successo." RETURN ' ---------------------------------------------------------------------------------------------------- RT\_LEGGI\_FILE\_SEQ: AZZARRAY F\_REC\$ CRLF\$ = CHR\$(13) + CHR\$(10) 'FIELD NF1, 10 AS F\_CODART\$, 39 AS F\_DESART\$, 13 AS F\_COSULT\$, 2 AS CRLF\$

## **®MEXAL ®PASSCOM**

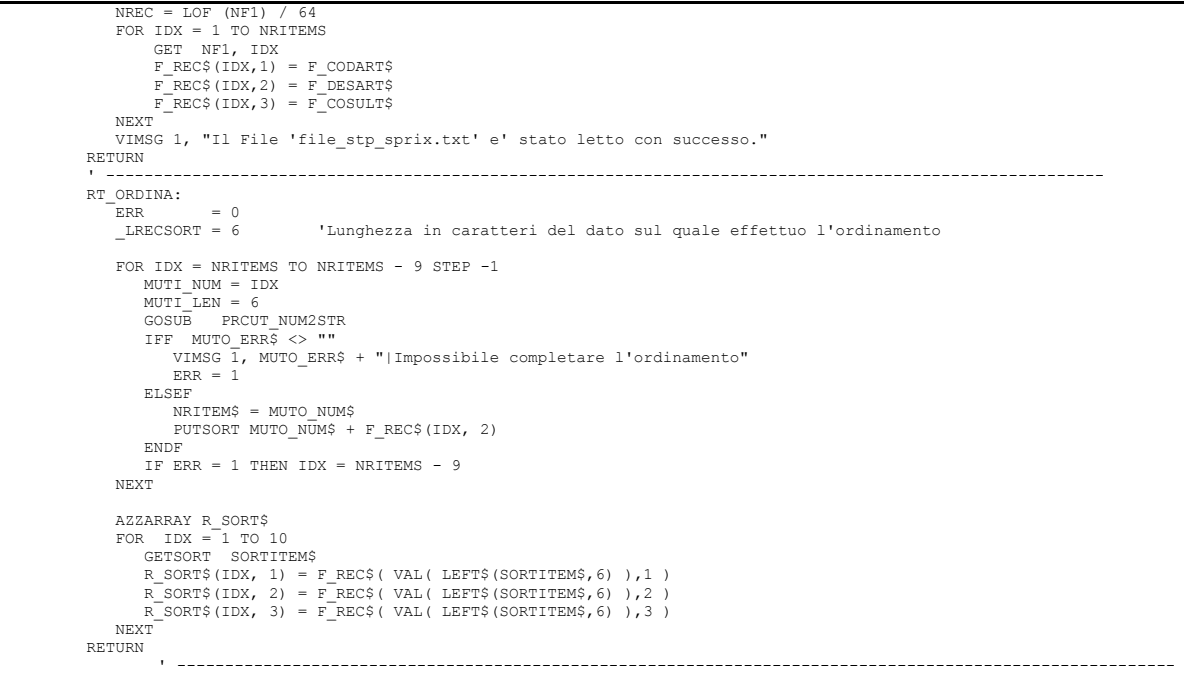

**Step 10.**

```
 #APPENDISPX <lb_utils>
 ' ****************************************************************************************************
            ' * Nome File ......: spx10.ss
            " Nome rife ....... Sparo....<br>'* Descrizione ....: Gestione richiesta dati da video
*<br>
* Step 01.: Creazione maschera video che ci mostra il nr di articoli presenti in anagrafica.<br>
* Ci occupiamo di realizzare il solo video e di mostrare come quantita' lo 0.<br>
* La quantita' la vogliamo tenere a 6 cifre.<br>

               ' * Step 08.: Metto sul video di output gli ultimi 10 record del file. *
 ' * Step 09.: Riordino i record da visualizzare e pongo attenzione sul costrutto IFF *
 ' ****************************************************************************************************
             RT_MAIN:
 GOSUB RT_INIT
 GOSUB RT_CONTA_ANAG_ARTICOLI
 GOSUB RT_GETFILENAME
             END
 ' ----------------------------------------------------------------------------------------------------
             RT_INIT:
 TITLE01$ = "Lettura anagrafica articoli"
 TITLE02$ = "Contenuto Anagrafica Articoli"
 KEY$ = ""
NRITEMS = 0
 NRITEM$ = "000000"
                      IDX = 0<br>ROW = 0
ROW = 0<br>
ERR = 0<br>
SORTITEM$= ""
 DIM CODART$ ()
 DIM F_REC$ (,3)
 DIM R_SORT$ (,3)
                 GOSUB PRCUT_INITIALIZE
             RETURN
 ' ----------------------------------------------------------------------------------------------------
             RT_GETFILENAME:
WDP = AUTOFIN()<br>'APRIFIN_TIT WDP,1,0,8,20,5,58,TITLE01$,"A501Elabora"<br>APRIFIN_TIT WDP,1,0,8,20,5,58,TITLE01$,""<br>SETPRFIN WDP,2: SETTF "501Elabora,505Esci"<br>LOCATE 3, 1 : PRINTD "Numero Articoli presenti : " + NRITEM$
                WAIT LOOP:
LOCATE 6, 59 : INPUT "A", KEY$, 0<br>
'LOCATE 3, 19 : INPUT_EXT 2, "F", FNAME$, 40, 128, ""<br>
IF _TF = 501 THEN CHIUDIFIN WDP : GOSUB RT_ELABORA : RETURN<br>
IF _TF = 505 THEN CHIUDIFIN WDP : RETURN<br>
GOTO WAIT LOOP
             RETURN
 ' ----------------------------------------------------------------------------------------------------
             RT_CONTA_ANAG_ARTICOLI:
                 AZZARRAY CODART$
                IDX = 1+-----------------------------------------
|Cod.tab.:ar MAGAZZINO - ANAGRAFICA ARTICOLO
 +-----------------------------------------
 ar CODART$(IDX) = arcod()
ar IDX = IDX + 1
                NRITEMS = IDX
```
## **®MEXAL ®PASSCON SPRIX**

 MUTI\_NUM = NRITEMS  $MUTI$  LEN = 6<br>GOSUB PRCU GOSUB PRCUT\_NUM2STR<br>IF MUTO\_ERR\$ <>> "" THEN VIMSG 1, MUTO\_ERR\$<br>NRITEM\$ = MUTO NUM\$ RETURN  $\mathcal{L}^{\mathcal{L}}(\mathcal{L}^{\mathcal{L}}) = \mathcal{L}^{\mathcal{L}}(\mathcal{L}^{\mathcal{L}})$  RT\_ELABORA: GOSUB RT\_CREA\_FILE\_SEQ\_VUOTO<br>GOSUB RT\_POPOLA\_FILE\_SEQ<br>GOSUB RT\_LEGGI\_FILE\_SEQ<br>GOSUB RT\_CHIUDI\_FILE GOSUB RT\_ORDINA RT\_OUTPUT\_MASK RETURN ' ----------------------------------------------------------------------------------------------------  $RT\_OUTPUT\_MASK:$ <br> $WDP = AUTOFIN()$  WDP = AUTOFIN() APRIFIN\_TIT WDP,1,0,2,20,18,80,TITLE02\$,"605Stampa" SETPRFIN WDP, 0: SETTF "505Esci,605Stampa" LOCATE 1, 2 : PRINT "==============================================================================" LOCATE 2, 2 : PRINT " CODICE | DESCRIZIONE" LOCATE 2,62 : PRINT "| COSTO ULT." LOCATE 3, 2 : PRINT "==============================================================================" 'LOCATE 4,25 : PRINT "\*\*\*\*\* FINE ELENCO \*\*\*\*\*"  $ROW = 4$  'FOR IDX = NRITEMS TO NRITEMS - 9 STEP -1 ' LOCATE ROW, 3 : PRINT F\_REC\$(IDX, 1)<br>' LOCATE ROW,24 : PRINT F\_REC\$(IDX, 2)<br>' LOCATE ROW,64 : PRINT F\_REC\$(IDX, 3)  $Row = Row + 1$  'NEXT FOR  $IDX = 1$  TO  $10$ LOCATE ROW, 3 : PRINT R\_SORT\$(IDX, 1)<br>LOCATE ROW,24 : PRINT R\_SORT\$(IDX, 2)<br>LOCATE ROW,64 : PRINT R\_SORT\$(IDX, 3)  $ROW = ROM + 1$  NEXT LOCATE ROW, 2 : PRINT "==============================================================================" WAIT\_LOOP\_OUT: LOCATE 20, 80 : INPUT "A", KEY\$, 0 IF \_TF = 605 THEN GOSUB RT\_STAMPA\_ARTICOLI : RETURN GOTO WAIT\_LOOP\_OUT RETURN ' ---------------------------------------------------------------------------------------------------- RT\_CREA\_FILE\_SEQ\_VUOTO: NF1 = AUTOFILE() OPEN "R", NF1, "]\file\_stp\_sprix.txt", 64 '64 lunghezza record IFF \_ERRFILE\$ <> "" VIMSG 1, "Si e' verificato un errore nel tentativo di creare il file. " + \_ERRFILE\$ ELSEF VIMSG 1, "Il File 'file\_stp\_sprix.txt' e' stato creato con successo." ENDF RETURN ' ---------------------------------------------------------------------------------------------------- RT\_CHIUDI\_FILE: CLOSE NF1 RETURN ' ----------------------------------------------------------------------------------------------------  $RT\_POPOLA\_FILE\_SEQ:$ <br> $T_{CDL} = T_{CDL} = T_{CD} = T_{CD}$ CRLF\$ = CHR\$(13) + CHR\$(10)<br>FIELD NF1, 10 AS F\_CODART\$, 39 AS F\_DESART\$, 13 AS F\_COSULT\$, 2 AS CRLF\$<br>FOR IDX = 1 TO NRITEMS<br>F\_CODART\$ = CODART\$(IDX)<br>F\_DESART\$ = ardes(CODART\$(IDX))<br>F\_COSULT\$ = STR\$(arcul(CODART\$(IDX)),2,0)  $P\overline{U}$ T NF1,  $TDX$  NEXT VIMSG 1, "Il File 'file\_stp\_sprix.txt' e' stato popolato con successo." RETURN ' ---------------------------------------------------------------------------------------------------- RT\_LEGGI\_FILE\_SEQ: AZZARRAY F\_REC\$ CRLF\$ =  $CH\overline{R}$ \$(13) + CHR\$(10)  $NREC = LOF (NF1) / 64$ FOR IDX = 1 TO NRITEMS<br>
GET NF1, IDX<br>
F\_REC\$(IDX,1) = F\_CODART\$<br>
F\_REC\$(IDX,2) = F\_DESART\$<br>
F REC\$(IDX,3) = F COSULT\$ NEXT VIMSG 1, "Il File 'file\_stp\_sprix.txt' e' stato letto con successo." RETURN  $\mathcal{L}_\text{c} = \mathcal{L}_\text{c} = \mathcal{$  RT\_ORDINA:  $_L$ RECSORT = 6 \_LRECSORT = 6 'Lunghezza in caratteri del dato sul quale effettuo l'ordinamento FOR IDX = NRITEMS TO NRITEMS - 9 STEP -1 MUTI\_NUM = IDX MUTI\_LEN = 6 GOSUB PRCUT\_NUM2STR IFF MUTO\_ERR\$ <> "" VIMSG 1, MUTO\_ERR\$ + "|Impossibile completare l'ordinamento"  $ERR = 1$  ELSEF NRITEM\$ = MUTO\_NUM\$ PUTSORT MUTO\_NUM\$ + F\_REC\$(IDX, 2) ENDF IF ERR = 1 THEN IDX = NRITEMS - 9 NEXT AZZARRAY R\_SORT\$ FOR IDX = 1 TO 10 GETSORT SORTITEM\$  $=$  F\_REC\$( VAL( LEFT\$(SORTITEM\$,6) ),1 )

## **®MEXAL ®PASSCOM**

<span id="page-98-0"></span> R\_SORT\$(IDX, 2) = F\_REC\$( VAL( LEFT\$(SORTITEM\$,6) ),2 ) R\_SORT\$(IDX, 3) = F\_REC\$( VAL( LEFT\$(SORTITEM\$,6) ),3 ) NEXT RETURN ' ---------------------------------------------------------------------------------------------------- RT\_STAMPA\_ARTICOLI: APRISTAMP 127, ""  $Y = 32$  LPRINTLINE 0, 10, 10, 180, 0, "C255000000" "Courier New", 12, "G", 0, 95, 11, "AC C000000255" LPRINTLINE 0, 10, 17, 180, 0, "C255000000" LPRINTTXT "--------------------------------------------------------", "Courier New", 10, "N", 0, 10, 20, "C000000000" LPRINTTXT "CODICE | DESCRIZIONE | COSTO ", "Courier New", 10, "N", 0, 10, 24, "C000000000" LPRINTTXT "--------------------------------------------------------", "Courier New", 10, "N", 0, 10, 28, "C000000000" LPRINTIAL CODICE | 1<br>LPRINTTXT "----------<br>FOR IDX = 1 TO NRITEMS PRT\_ROW\$ = ""<br>PRT\_ROW\$ = F\_REC\$(IDX,1) + "|" + F\_REC\$(IDX,2) + "|" + F\_REC\$(IDX,3)<br>LPRINTTXT PRT\_ROW\$, "Courier New", 10, "N", 0, 10, Y, "C000000000"<br>Y = Y + 5 NEXT LPRINTTXT "--------------------------------------------------------", "Courier New", 10, "N", 0, 10, Y, "C000000000" CHIUDISTAMP RETURN **Regola generale nella gestione della SEMAFORICA:** Riportiamo una regola generale per la gestione della semaforica, in modo da evitare la sovrapposizione fra utenti nella gestione di un<br>medesimo supporto dati (file) ed eventuale conseguente perdita di dati. Quando il programma scrive e registra i dati, si utilizza un semaforo di tipo SCRIVO\_SOLO\_IO\_E\_BLOCCA\_IL\_\*DISCO e si utilizza un semaforo<br>CONTROLLO SU CHIAVE EVENTUALE DEL RECORD. In questo modo l'aggiornamento del file dati e soprattutto del file ad indice è effettuato da un utente alla volta, in modo da poter operare con attesa e senza interferenze. Generalmente si tende a impostare il lavoro in questo modo: SCRIVO\_SOLO\_IO\_E\_NON\_ATTENDO:<br>BLOCCASEM " \*DISCO " RETURN Ciò può comportare problemi accennati. La forma migliore è invece: SCRIVO\_SOLO\_IO\_ED\_ATTENDO:<br>BLOCCASEM " \*DISCO " IF \_ERRSEM THEN GOTO SCRIVO\_SOLO\_IO\_ED\_ATTENDO END SBLOCCA SBLOCCASEM " \*DISCO " (lo sbloccasem deve sentire l'evento oppure anche all'uscita del programma) RETURN SCRITTURA: GOSUB SCRIVO\_SOLO\_IO\_ED\_ATTENDO: PUT NFILE, NREC oppure INSKEY / VARKEY NFILE, NKEY GOSUB SBLOCCA eventuale sblocco semaforo chiave (\*\*\*) RETURN (\*\*\*) BLOCCA\_MATRICOLA:<br>KMAT\$ = STR\$ (MATRICOLA,0,0)<br>BLOCCASEM KMAT\$ SBLOCCA\_MATRICOLA· IF KMAT\$ = "" THEN RETURN (evita lo sblocco involontario di tutto, in quanto lo sblocco di una stringa nulla comporta lo SBLOCCASEM di tutto senza alcuna protezione degli accessi) SBLOCCASEM KMAT\$ RETURN **Esempio SEMAFORICA** Spriv1 BLOCCA:BLOCCASEM "\*SEM1"<br>IF \_ERRSEM THEN VIMSG 4, "Sem. bloccato da Sprix2/Collage": GOTO BLOCCA<br>PRINT "posso scrivere…";:INPUT "A",A\$,1:SBLOCCASEM "\*SEM1": END Sprix2 BLOCCO:BLOCCASEM "\*SEM1"<br>IF \_ERRSEM THEN VIMSG 4, "Sem. bloccato da Sprix1/Collage":GOTO BLOCCO<br>VIMSG 4, "via libera…": SBLOCCASEM "\*SEM1":END Collage ON\_612\_ALL: BLOC:BLOCCASEM "\*SEM1" IF \_ERRSEM THEN VIMSG 4, "SEM. bloccato da Sprix1/Sprix2":GOTO BLOC VIMSG 4, "posso procedere…": SBLOCCASEM "\*SEM1":END **Esempio Collage sul controllo dei semafori (da compilare nel menu AUTO)** ON\_612\_ALL: IF FL\_SEMA=0 THEN BLOCCASEM "\*SEMAH":FL\_SEMA=1:VIMSG 4,"Bloccsem":GOTO LAB\_VIS IF FL\_SEMA=1 THEN SBLOCCASEM "\*SEMAH":FL\_SEMA=0:VIMSG 5,"Sbloccsem":GOTO LAB\_VIS LAB\_VIS:

## **®MEXAL ®PASSCO SPRIX**

IF \_ERRSEM THEN VIMSG 3,"ERRORE BLOCCO/SBLOCCO "+ STR\$(\_ERRSEM,0,0) END

#### Messaggio di errore: Input da tastiera con semafori in us

E' un warning non bloccante e senza conseguenze. Comporta il blocco dei terminali fino a che l'utente Collage non conferma l'input da tastiera<br>che lo stesso Collage potrebbe richiedere (ad esempio un messaggio di conferma

#### <span id="page-99-0"></span>**Esempio LIVLICAPP:**

 $=$  LIVLICAPP()

IFF A <> 10 AND \_MYDB\$(1) <> "1000000" VIMSG 4,"Versione DEMO|Accettato solo codice INIZIALE = '1000000'"  $TF=0$ 

ELSEF

**Messaggio: errore piugd() superato il limite**

Significa che si sta eleborando la formazione di una data fino a superare i limiti di gestione (inferiore/superiore) consentiti per essa,<br>esempio, verificare che non si stia oltrepassando l'anno 2048 (es. sommando tanti gi

### **Messaggi relativi a controlli sulle date e interruzioni di routine collage**

L'esecuzione Sprix/Collage controlla la data di accesso e le date che vengono inserite/utilizzate nel gestionale. L'utilizzo di campi data (del gestionale o della personalizzazione) con valori incompatibili (scadenza) a una determinata data, potrebbero generare questi tipi di<br>uscita dal campo, precedente a quello del messaggio; utilizzo di variabili globali,

### **Valorizzazione nulla dei campi data: "" oppure "00000000"**

La valorizzazione nulla di un campo data puo' avvenire in due formati differenti: i campi di input data quando sono nulli ritornano "" (es: \_SINP\$ sulla data di scadenza di un ordine cliente); mentre la variabile archiviata o letta successivamente come data nulla contiene<br>W00000000" (es. MMSCA\$(1))

#### **Funzione ARRO: ome arrotondare un numero con decimali**

Per effettuare l'arrotondamento di un numero con decimali tramite l'istruzione ARRO è possibile il seguente espediente N = numero da<br>arrotondare (esempio 12,536) B = numero arrotondato per difetto (arrotondamento di tipo 1 arrotondamento per difetto).

### **Esempi di conversione separatore decimali da "," in "." :**

N\$="1,15": N1\$="": FOR I=1 TO LEN(N\$) IF MID\$(N\$,I,1)= "," THEN N1\$=N1\$+"." ELSE N1\$=N1\$+MID\$(N\$,I,1): NEXT

 N\$="1,15": POS=INSTR(N\$,",") IF POS>0 THEN N1\$=LEFT\$(N\$,POS-1)+ "."+RIGHT\$(N\$,LEN(N\$)-POS) ELSE N1\$=N\$

#### **Caso: CVA\$ nel ordinamento del ciclotabellare**

Non essendo prevista la CVA\$ nel ordinamento del ciclotabellare (ad esempio per migliorare l'effetto di rottura su padri strutturati che, invece, la consentita MID\$(arcod(),radice) non garantisce, in quanto la rottura sente il primo record successivo appartenente al primo figlio;<br>questo, specialmente in presenza di blank successivi alla radice padre e come e alla MID\$), si propone il possibile work around, ovvero, surrogare la rottura con condizione IF in base alla radice della struttura.

ar |IF LEN(arcod()) <= amdra THEN GOTO STAMPA ELSE GOTO SALTA

ar |STAMPA:

ar N|~arcod()<br>ar ISALTA: ar |SALTA:

## **AUDIO - VIDEO - TASTIERA - MOUSE**

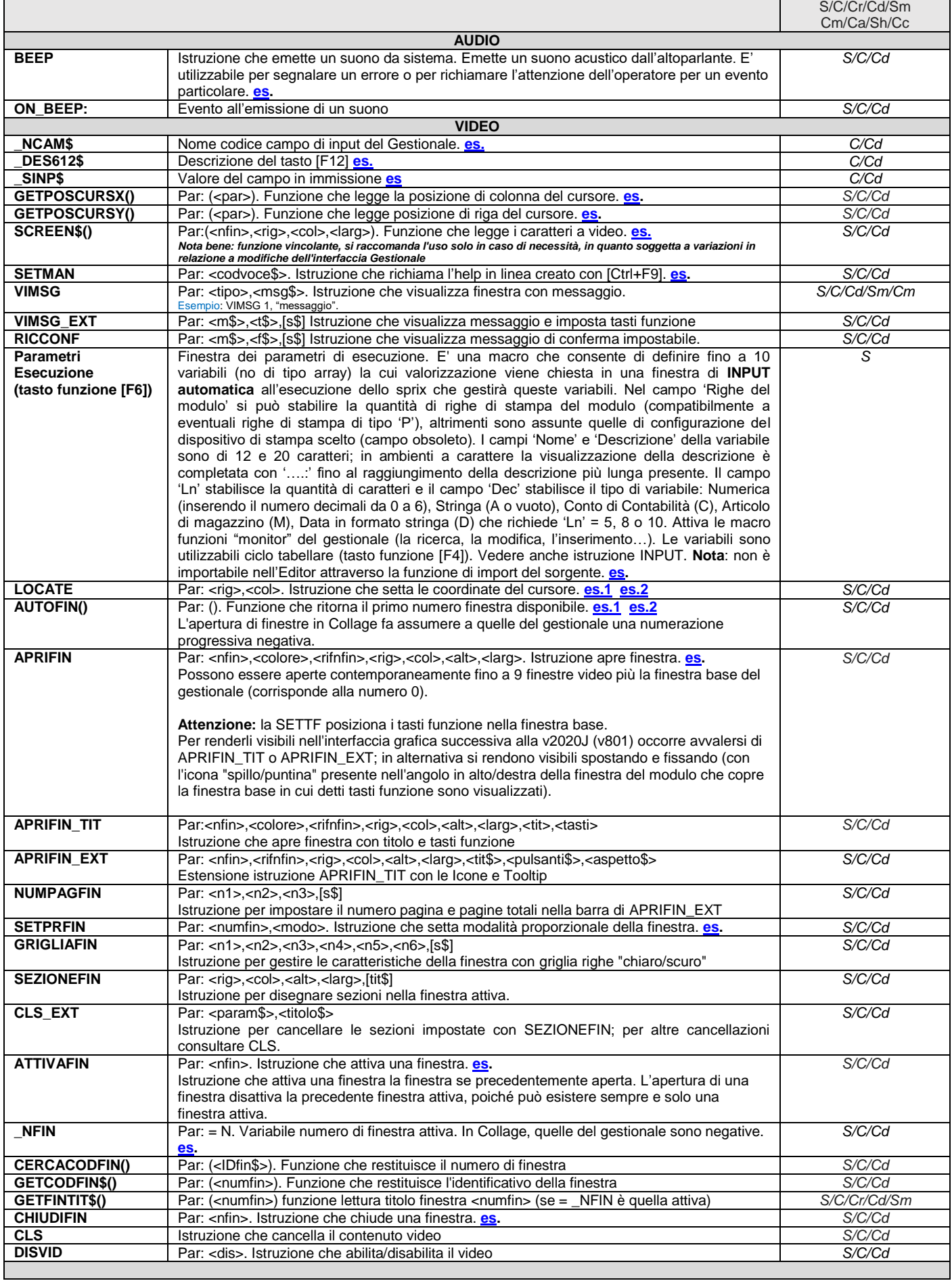

## **®MEXAL ®PASSO SPRIX**

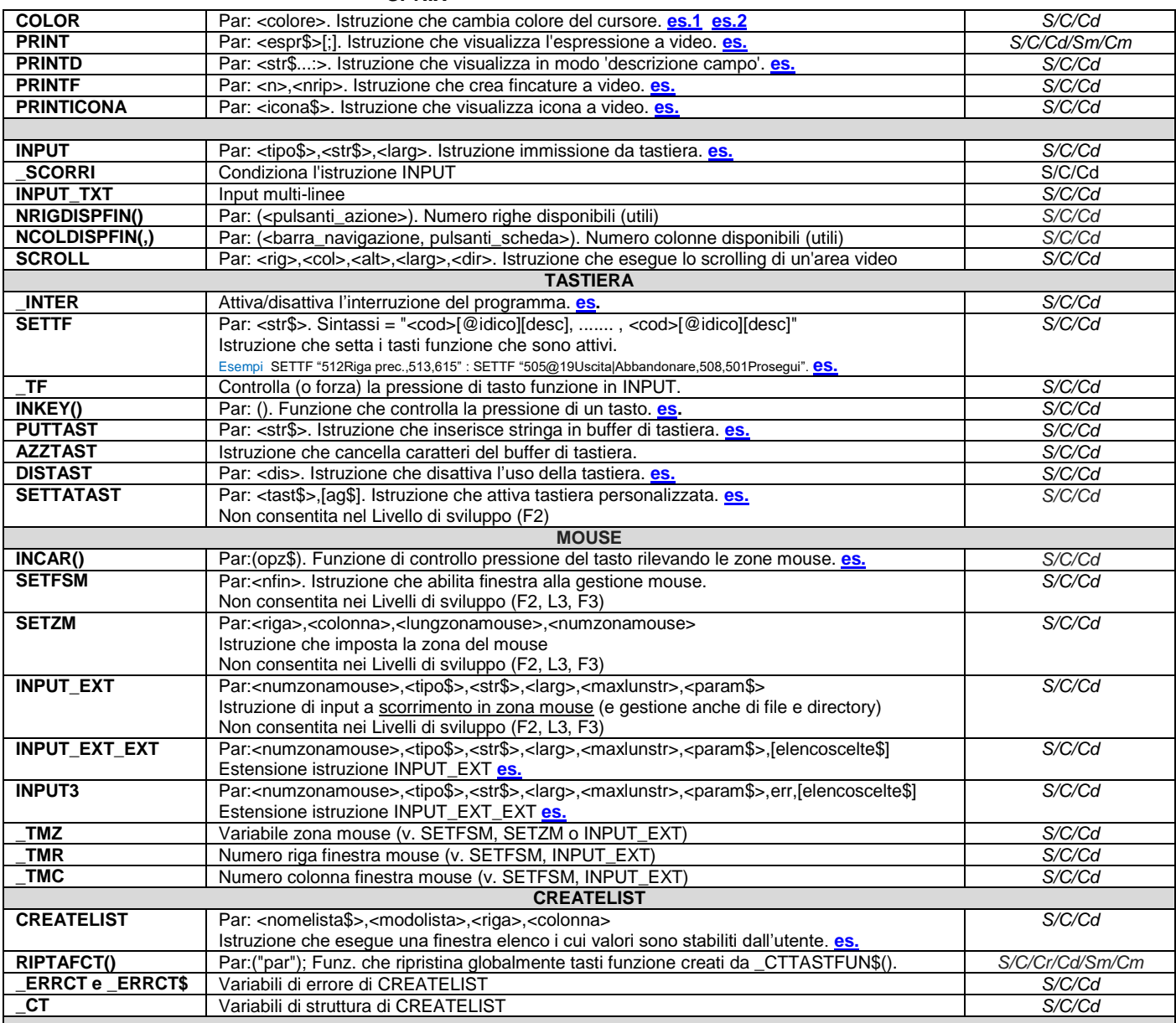

## **DIMENSIONI VIDEO**

**Indipendentemente dalla risoluzione la gestione delle finestre certificata è 19 righe e 94 colonne per interfacce dal 2014 al 2019 25 righe e 110 colonne per interfacce dal 2020**

### **Le prime 4 righe e le ultime 2 righe sono riservate**

Le dimensioni ottimali (19 x 94 per interfacce < 2020 e di 25 x 110 per interfacce dal 2020) sono quelle ottimali, per aprire finestre in tutte le risoluzioni video. L'utilizzo dell'interfaccia < 2014 consente 76 colonne (in alcuni casi anche 77 - 78) per 17 righe. Dal 2014 i limiti sono di 94 colonne (96 in certe condizioni con le barre di navigazione) per 19 righe; dal 2020 tali limiti sono aumentati di 6 righe e 16 colonne.

Questi suddetti sono i limiti per aprire finestre con tutte le risoluzioni video.

Le funzioni NRIGDISPFIN() e NCOLDISPFIN(,) ritornano la quantità di righe e colonne **disponibili**, in relazione alle variabili di dizionario "sxrig" e "sxcol" che, invece, ritornano il numero di righe e colonne **a video**; la variabile "sxclg" ritorna se la compatibilità collage è attiva.

Nell'interfaccia dal 2020, la differenza di "due righe" e di "una colonna", cioè riga disponibile 31 e riga video 29, colonna disponibile 136 e colonna video 135 (in finestra base sprix risultano 148 disponibile e 147 a video), erano già presenti nella precedente interfaccia (2014 < v < 2020) cioè, "riga disponibile 25" e "riga video 23", "colonna disponibile 120" e "colonna video 119".

Tale suddetta differenza di due righe e una colonna non è mutata, bensì è aumentata le quantità di 6 righe e 16 colonne dell'interfaccia.

Esempio:

 $s$ xrig = NRIGDISPFIN(1) interfaccia v < 2014  $sxcol = NCOLDISPFIN(1,1)$  interfaccia v < 2014<br> $sxi = NRIGDISPFIN(1) - 2$  interfaccia 2014 < v sxrig = NRIGDISPFIN(1) - 2 interfaccia 2014 <  $v$  < 2020 - certificate 19R x 94C/96C<br>sxcol = NCOLDISPFIN(1,1) - 1 interfaccia 2014 <  $v$  < 2020 - certificate 19R x 94C/96C interfaccia 2014 <  $v$  < 2020 - certificate 19R x 94C/96C

## **MEXAL ®PASSCOM**

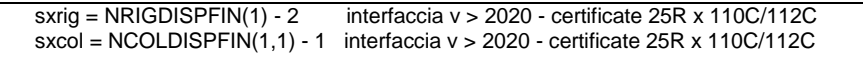

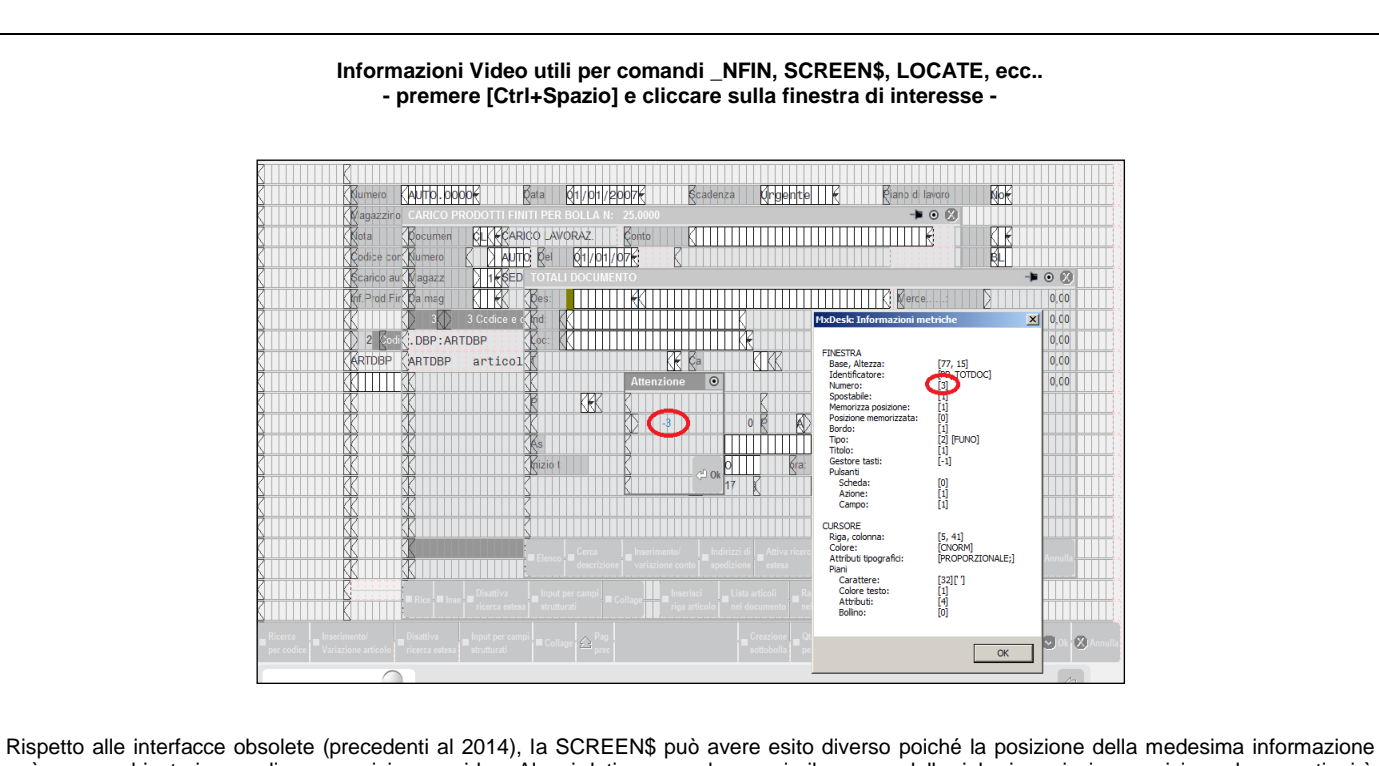

può essere ubicata in una diversa posizione a video. Alcuni dati, come ad esempio il numero delle righe in emissione revisione documenti, si è mantenuta nella stessa posizione per non invalidare i Collage preesistenti, ma altre informazioni possono essere state posizionate in righe colonne diverse. Se la variabile dizionario "sxcol" è > 80, significa che si sta utilizzando la nuova interfaccia, quindi occorre lavorare con le nuove dimensioni. La SCREEN\$ non è interessata dalla dimensione del carattere o dalla risoluzione video. Fa eccezione la SCREEN\$ per i dati dell'ultima riga di emissione revisione documenti in quanto tale finestra è soggetta al tipo di interfaccia che cambia le righe rappresentate a video.

Interfaccia carattere e grafica: alcune differenze

Negli anni l'interfaccia ha ricevuto notevoli modifiche e migliorie grafiche, che hanno comportato delle differenze di comportamento su alcune funzioni a video (es. SCREEN\$, GETPOSCURS,...) fino a non consentirne più l'utilizzo, come la \_SINP\$ per campi di input su finestre di dialogo (es. messaggistica di conferma S/N nel messaggio "confermi operazione? N "). Se l'interfaccia in uso non consente il mantenimento di alcune funzionalità applicate su vecchie grafiche, ripristinare la vecchia grafica (es. pulsante chiave inglese + pulsante mano con indice + cambiare menu) oppure attivare il client con interfaccia in modalità LITE.

### **Definizioni generali dei pulsanti nelle finestre del Gestionale**

# **<sup><b>@MEXAL** @PASSCOM</sup>

<span id="page-103-0"></span>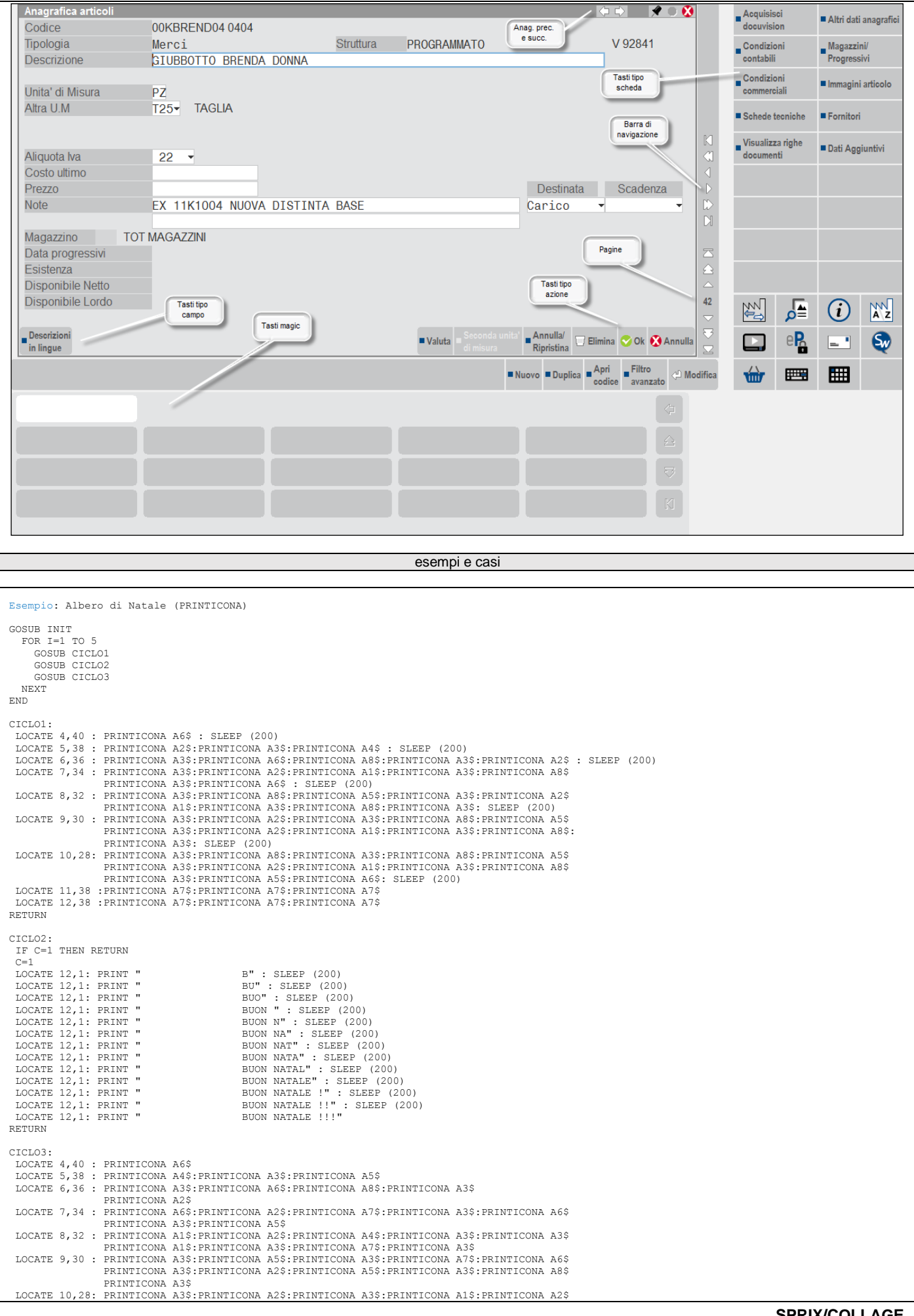

```
SPRIX
```
## **MEXAL @PASSCOM**

```
 PRINTICONA A3$:PRINTICONA A4$:PRINTICONA A2$:PRINTICONA A3$:PRINTICONA A8$
                   PRINTICONA A3$:PRINTICONA A6$:PRINTICONA A7$:
RETURN
INIT:
   A1$="PALLINO_GIALLO"
 A2$="PALLINO_ROSSO"
 A3$="PALLINO_VERDE"
 A4$="PALLINO_BLU"
 A5$="PALLINO_CIANO"
 A6$="PALLINO_MAGENTA"
 A7$="PALLINO_GRIGIO"
 A8$="PALLINO_BIANCO"
RETURN
Esempio: gestione di diverse finestre
Nota: nell'editor sorgente premere [F6] per completare la seguente impostazione:
 +----------------------------------------+
 |Righe modulo di stampa: |
 | Parametri |
               |Nome Descrizione Ln Dec|
 |VAR$ Inserisci un Input 10 A |
 +----------------------------------------+
Il sorgente può proseguire nel seguente modo. Aprirà varie finestre (APRIFIN di varia natura) da consultare/imputare.
....
                          '------------------------------------------------------------------------------------------ loop
            _INTER=0
             LOCATE 4,3 : PRINT "Con l'Input della finestra hai valorizzato una variabile con: "+VAR$
             LOCATE 5,3 : PRINT "(la finestra di input che hai visto e' quella piu semplice, impostabile nei Parametri di Esecuzione [F6])."
             LOCATE 7,3 : PRINT "Premi [F5] altrimenti non esco dal Loop e non proseguo."
            HOOH:
                 SLEEP 100: N=INKEY()
IF N<>605 THEN GOTO LOOP ELSE LOCATE 9,3 : PRINT "Hai premuto il tasto..."; : IF N=605 THEN PRINT "[F5]"<br>LOCATE 12,3 : PRINT "Apriro' una sequenza di APRIFIN 'diverse'"<br>LOCATE 13,3 : PRINT "Per proseguire premi Invio, Esc 
                FINESTRA1:
                  _INTER=0
               NF1 = AUTOFIN() RFIN=0
                    APRIFIN_TIT NF1,1,RFIN,0,0,20,50,"Titolo: Finestra 1","501Invio,610Ok,505Esc"
                    SETTF "505Esc"
                    ATTIVAFIN NF1
                      SETFSM 1
                     VTSVIS01:
 SETZM 1,10,25,011
 COLOR 3: LOCATE 1,11: PRINT "RIGA-TMZ=11": COLOR 0
COLOR 3: LOCATE 1,36: PRINT "RIGA-TMZ=0": COLOR 0
                      VIS02:
                             .<br>LOCATE 2,1: INPUT "W",A$,20: GOSUB INPUTMOUSE
                      VIS03:
                              SETZM 3,10,25,013
                             COLOR 3: LOCATE 3,11: PRINT "RIGA-TMZ=13": COLOR 0
COLOR 3: LOCATE 3,36: PRINT "RIGA-TMZ=0": COLOR 0
                      VIS04:
                             .<br>LOCATE 4,1: INPUT "WP",B$,20: GOSUB INPUTMOUSE
                      VIS05:
                              SETZM 5,10,25,015
                             COLOR 3: LOCATE 5,11: PRINT "RIGA-TMZ-15": COLOR 0
                              COLOR 3: LOCATE 5,36: PRINT "RIGA-TMZ=0": COLOR 0
                      VIS06:
                               LOCATE 6,1: INPUT_EXT 016,"W",C$,20,100,"CONFERMA": GOSUB INPUTMOUSE
                      VIS07:
                               LOCATE 7,1: INPUT_EXT 017,"WP",D$,20,100,"": GOSUB INPUTMOUSE
                      VIS08:
                              LOCATE 8,1: INPUT EXT EXT 018, "W", E$, 20, 100, "": GOSUB INPUTMOUSE
                      VIS09:
                              LOCATE 9,1: INPUT EXT EXT 019, "WP", F$, 20, 100, "CONFERMA": GOSUB INPUTMOUSE
                      VIS10:
                               LOCATE 10,1: INPUT3 020,"W",G$,20,100,"",ERR$: GOSUB INPUTMOUSE
                     VTS11 LOCATE 11,1: INPUT3 021,"WP",H$,20,100,"CONFERMA",ERR$: GOSUB INPUTMOUSE
                     VTS12DIM ST1$(): ST1$(1)=" adesso ": ST1$(2)=" utilizza ": ST1$(3)=" solo il click": ST1$(4)=" del mouse ":<br>LOCATE 13,2: INPUT_TXT 023,ST1$(1),4,15,4,15,";: GOSUB INPUTMOUSE<br>DIM ST2$() : ST2$(I)=" stringa 1": ST2$(2)=" stringa 
                              LOCATE 14,22: INPUT_TXT 024,ST2$(1),2,20,2,20,"": GOSUB INPUTMOUSE
                     SETFSM 0
                     VIS17:
 COLOR 1: R=18: C=2: LOCATE R,C: PRINT "COLORE 1";
COLOR 0: R=18: C=11: LOCATE R,C: PRINT "COLORE NORMALE";
                             AZZCRONO 1:
 CICLO: LOCATE 18,30: PRINT "Cronometro: ";: PRINT CRONO(1): IF CRONO(1) < 0.199 THEN GOTO CICLO
 VIMSG 1, "Apro una 2^ finestra riferita a questa 1^ finestra che hai aperto, progressivamente, con 
AUTOFIN()'
                      TASTO:
                               _INTER=0
                             \overline{T}=INKEY()
                             IF T=505 THEN GOTO CHIUDI1 ELSE GOTO FINESTRA2
                      GOTO TASTO
                     GOTO VIS
                      INPUTMOUSE:
                          VIMSG 1, "hai cliccato su ZONAMOUSE: " + STR$(_TMZ,0,0)
                          IF _TMZ=011 THEN GOTO VISO1 '(resta sul campo, ovvero la successiva Input)<br>IF _TMZ=012 THEN GOTO VISO2 '(resta sul campo)<br>IF _TMZ=013 THEN GOTO VISO3 '(resta sul campo) ovvero la successiva Input)<br>IF _TMZ=014 THEN GOTO VIS
```
 DISVID 1 ATTIVAFIN NF2 'SETPRFIN NF2,1 : SETPRFIN NF2,3 SEZIONEFIN 00,00,12,52,"Sezione 1" 'SETPRFIN NF2,1 SEZIONEFIN 00,52,12,52,"Sezione 2" SEZIONEFIN 12,00,5,103,"Sezione 3" SEZIONEFIN 16,00,6,103,"Sezione 4" FOR R=1 TO 9 : LOCATE R+1,01: PRINT "Riga "+STR\$(R,0,0); :NEXT 'SETPRFIN NF2,0  $FOP C=1.7001101$  LOCATE 14,C: PRINT STRING\$((C MOD 10)=0,"|")+STRING\$((C MOD 10)<>0,STR\$((C MOD 10),0,0)); NEXT DISVID 0  $T=INCAR("")$ . ...<br>--- 3^ finestra FINESTRA3: NF3=AUTOFIN() SETTF "610Ok,505Esc,606Finestra4,512#1,513#2,510#3,511#4,602@11Ricerca|Tooltip,604Nuovo" APRIFIN\_EXT NF3,NF2,5,5,10,50,"Titolo: Finestra 3","610Ok,505Esc,606Finestra4","IDFIN=ASSFTOTA" 'IDFIN funziona SOLO se NON indico CSFONDO COLOR 3: LOCATE 2,10:PRINT "Clicca i pulsanti e nella finestra": COLOR 0 SETFSM 1 : SETZM 2,10,10,111: VIS2: LOCATE 4,1: INPUT\_EXT 99, "A", A\$, 20,100, ""<br>LOCATE 6, 2: PRINT "TF : ": LOCATE 6,6: PRINT \_TF<br>LOCATE 7, 2: PRINT "TM2: ": LOCATE 7, 6: PRINT \_TM<br>LOCATE 8, 2: PRINT "TMR: ": LOCATE 8,6: PRINT \_TME<br>LOCATE 9, 2: PRINT "TMC: IF \_TF=606 THEN GOTO FINESTRA4 IF \_TF=505 THEN GOTO CHIUDI2 ELSE GOTO VIS2 GOTO  $\overline{V}$ IS2: '------------------------------------------------------------------------------------------ 4^ finestra FINESTRA4: \_INTER=0  $NFA=AUTOFIN()$ APRIFIN\_EXT NF4,NF3,0,0,20,101,"Titolo:","610Ok,501Invio,505Esc",""<br>SETTF "610Ok,501Invio,505Esc" ATTIVAFIN NF4 : SETFSM NF4 'visualizza l'icona [F2] per la COMBOBOX (incompatibile con attivazione in APRIFIN\_EXT di "602@11Ricerca|Tooltip") FOR RIGA = 1 TO 4 COLOR 0: LOCATE RIGA,08: IF RIGA MOD 2 <> 0 THEN PRINTICONA ("PALLINO\_ROSSO") COLOR 0: LOCATE RIGA,08: IF RIGA MOD 2 = 0 THEN PRINTICONA ("PALLINO\_GIALLO") NEXT LOCATE 5,1 : PRINT "ALFANUM: " : PRINT "CONTO: " COD2\$="GMM.CCCCC" 'imposto la variabile 'COD2\$' per ricercare una stringa... STR: LOCATE 5,10: INPUT "A",COD1\$,10 IF \_TF=505 THEN GOTO CHIUDI4 : GOTO FINE IF \_TF=501 THEN GOTO CTO 'IF \_TF=-1 THEN GOTO CTO GOTO STR CTO: LOCATE 6,10: PRINT "(cerca il codice conto [F2]) ";: PUTTAST COD2\$: INPUT "C",COD2\$,10<br>IF \_TF=505 THEN GOTO CHIUDI4 : GOTO FINE<br>IF \_TF=501 THEN GOTO EXT \_ 'IF \_TF=-1 THEN GOTO EXT GOTO CTO EXT:<br>DIM ARRAY\$() : \_INTER = 0 : GOSUB CMB<br>DOCATE 9,1 : PRINT "Input\_ext\_ext combo (premi Elenco [F2]): ";: PUTTAST " ": INPUT\_EXT\_EXT<br>NF4,"COMBO",VAR1\$,1,1,"",ARRAY\$();: IF \_TF=505 THEN GOTO CHIUDI4 : GOTO FINE<br>IF \_TF=501 THEN LOCATE 10,1 : PRINT "Input ext ext check con mouse/spazio : ";: INPUT EXT EXT NF4,"CHECK",VAR2,1,1,"",ARRAY\$ LOCATE 11,1 : PRINT "wait" : SLEEP 1000<br>LOCATE 12,1 : PRINT "Input ext ext medesima combo (premi Elenco [F2]): ";: INPUT\_EXT\_EXT NF4,"COMBO",VAR3\$,10,10,"",ARRAY\$ VIMSG 1, "Fine esercizio, per uscire premi Esc" GOTO EXT CMB: VAR1\$="pippo" AZZARRAY ARRAY\$(): ARRAY\$(1)="1=opzione A": ARRAY\$(2)="2=opzione B": ARRAY\$(3)="3=opzione C": ARRAY\$(4)="4=Includi": ARRAY\$(5)="5=Escludi" RETURN CHIUDI4: VIMSG 1, "chiudo 4^ finestra": CHIUDIFIN NF4 CHIUDI3: VIMSG 1, "chiudo 3^ finestra": CHIUDIFIN NF3 CHIUDI2: VIMSG 1, "chiudo 2^ finestra": CHIUDIFIN NF2 CHIUDI1: VIMSG 1, "chiudo 1^ finestra": CHIUDIFIN NF1 FINE:

APRIFIN EXT NF2,NF1,0,0,20,101, "Titolo: Finestra 2 di sola lettura", "A505,A610,503Finestra3", "NOVISEZIONE"

'------------------------------------------------------------------------------------------ 2^ finestra

**<sup><b>@MEXAL** @PASSCON</sup>

RETURN

SETTF "503Finestra3" GRIGLIAFIN 1,1,1,1,10,20,""

 FINESTRA2: NF2=AUTOFIN()

END

IF \_TMZ=018 THEN GOTO VISO8 '(resta sul campo)<br>IF \_TMZ=019 THEN GOTO VISO9 '(resta sul campo)<br>IF \_TMZ=020 THEN GOTO VISIO '(resta sul campo)<br>IF \_TMZ=021 THEN GOTO VIS11 '(resta sul campo)<br>IF \_TMZ=022 THEN GOTO VIS12 '(rest

<span id="page-106-0"></span>Esempio Video Tastiera

## **®MEXAL ®PASSCOM**

Parametri di esecuzione, tasto funzione [F6] +----------------------------------------+ |<br>|Righe modulo: | PARAMETRI DI ESECUZIONE | |<br>|Nome Descrizione Ln Dec<br>|DAT\$ Dalla Data 10 D |DAT\$ Dalla Data 10 D | Alla Data |CTO\$ Conto Contabile 9 C | articolo |NUM Numero a 2 decimali 10 2<br>|NUM Numero a 2 decimali 10 2<br>|ALFS Stringa 12 A Stringa +----------------------------------------+ M1\$="i seguenti valori sono utilizzabili con variabili nel programma" M2\$=DAT\$+" - "+ADAT\$+" - "+CTO\$+" - "+ART\$+" - "+STR\$(NUM,0,0)+" - "+ALF\$ VIMSG 1,M1\$+"|"+M2\$ LOCATE 10,10 : PRINT"Questo INPUT di Magazzino ha un SETMAN (premi F1)": LOCATE 11,35 : SETMAN "cod1" : INPUT "M",ART\$,20 : SETMAN "" : CLS \_INTER=1  $N = M = M \cdot 1, 0, 2, 6, 15, 45$ DIM N\$() : FOR N=1 TO 10 : N\$(N)=STR\$(N,0,0) : NEXT : DIM S\$(10)<br>LOCATE 1,4: PRINT "TITOLO: finestra di PRINT e INPUT video "<br>LOCATE 2,1: PRINT STRING\$(45,"-") LOCATE 3,1:COLOR 4:PRINT"Input per avanzamento..."<br>LOCATE 4,1 :COLOR 3:PRINT"n.0"+"1" :LOCATE 4,6 :INPUT"AE",S\$(1),10<br>LOCATE 4,16:COLOR 2:PRINT"n.0"+N\$(2):LOCATE 4,21:INPUT"AE",S\$(2),10 LOCATE 4,31:COLOR 1:PRINT"n.0"+N\$(3):LOCATE 4,36:INPUT"AE",S\$(3),10<br>LOCATE 5,1:COLOR 0:PRINT" LOCATE 6,1:PRINT"Input tutto visibile... " LOCATE 7,1:PRINT"n.0"+"4":LOCATE 7,16:PRINT"n.0"+N\$(5) LOCATE 7,31:PRINT"n.0"+N\$(6) LOCATE 8,1:PRINT"n.0"+"7":LOCATE 8,16:PRINT"n.0"+N\$(8) LOCATE 8,31:PRINT"n.0"+N\$(9) LOCATE 9,1:PRINTF 3,1:LOCATE 9,2 :PRINTF 1,34:LOCATE 9,34 :PRINTF 9,1 LOCATE 9,35 :PRINTF 1,10:LOCATE 9,45 :PRINTF 4,1<br>LOCATE 10,1:PRINTF 2,1:LOCATE 10,34:PRINTF 2,1:LOCATE 10,45:PRINTF 2,1<br>LOCATE 11,1:PRINTF 2,1:LOCATE 11,34:PRINTF 2,1:LOCATE 11,45:PRINTF 2,1<br>LOCATE 12,1:PRINTF 5,1:LOCATE 1 LOCATE 12,35:PRINTF 1,10:LOCATE 12,45:PRINTF 6,1 LOCATE 7,6 :INPUT"AE",S\$(4),10:LOCATE 7,21:INPUT"AE",S\$(5),10 LOCATE 7,36:INPUT"AE",S\$(6),10 LOCATE 8,6 :INPUT"AE",S\$(7),10:LOCATE 8,21:INPUT"AE",S\$(8),10 LOCATE 8,36:INPUT"AE",S\$(9),10 '------ S\$(10)=" proposta " : NUM=1234 LOCATE 10,2:PRINTD" n."+N\$(10)+" (INPUT proposta).........."<br>LOCATE 11,2:PRINTD" n.11 (SCORRE INPUT come PRINT):"<br>LOCATE 10,35:INPUT "AE",S\$(10),10<br>SCORRI=1 : LOCATE 11,38 : INPUT "N",NUM,4 : SCORRI=0 'Input = Print '------ GIRO: R=0 '(input C/M/ecc..) R è il flag per il giro finestra2 LOCATE 13,2 : PRINT"Tipo cod. M=Mag./C=Conti/F=Finestra: "; : INPUT"AM",TIPO\$,1 IF TIPO\$="F" THEN GOSUB NUOVAFIN2 ELSE IF TIPO\$<>"M" AND TIPO\$<>"C" THEN GOTO GIRO IF R=1 THEN GOTO GIRO LOCATE 14,5 : PRINT"CODICE: ";: INPUT TIPO\$,COD\$,60 M1\$="<Messaggio allineato a sinistra:|<<...hai inserito il codice " M2\$="...>>|"+"|"+"ORA SETTO IL TASTO FUNZIONE|F8: Nuova Finestra 2" VIMSG 1, M1\$ + COD\$ + M2\$<br>SETTF "505Interruzione,501Prosegui,608Nuova Finestra2"<br>IF TF=501 THEN GOTO LEGGIVIDEO IF \_TF=608 THEN GOSUB NUOVAFIN2 ELSE GOTO LEGGIVIDEO .<br>EGGIVIDEO: LOCATE 15,5:PRINT"DATA : ";:INPUT "D",D\$,10 Y=GETPOSCURSY(1): X=GETPOSCURSX(1): DATA\$=SCREEN\$(NF,Y,X,10) IF D\$="" OR DATA\$="" THEN DATA\$="blank" VIMSG 4, ">Messaggio allineato a destra|Data inserita = ' "+DATA\$+" '" NUOVAFIN2: BEEP: MM1\$="Emette un ' beep ' di avvertimento..." MM2\$="...e apro un altro tipo di finesta|con altri controlli" VIMSG 2, MM1\$+"|"+MM2\$ NUOVAFIN2A· \_INTER=0  $N = AUTOFIN()$ APRIFIN NF,4,0,6,23,7,45<br>SETPRFIN NF,3: SETTF "501Invio,512Su,610Conferma,606NuovaFinestra3,505Esci"<br>LOCATE 1,1:PRINTD "Dalla Data" :":LOCATE 2,1:PRINTD "Alla Data" :"<br>LOCATE 3,1:PRINTD "Conto Contabile:":LOCATE 4,1:PRINTD COLOR 4 LOCATE 1,18:PRINT STRING\$(10," "):LOCATE 2,18:PRINT STRING\$(10," ")<br>LOCATE 3,18:PRINT STRING\$(25," "):LOCATE 4,18:PRINT STRING\$(15," ")<br>CAMPO1: LOCATE 1,18:INPUT "D",DDATA \$,10 IF \_TF=512 THEN GOTO CAMPO1<br>
IF \_TF=501 THEN GOTO CAMPO2<br>
IF \_TF=610 THEN GOTO CONTROLLO<br>
IF \_TF=606 THEN GOSUB NUOVAFIN3<br>
IF \_TF=505 THEN GOTO CHIUDIF2 CAMPO2: LOCATE 2,18:INPUT "D",ADATA\_\$,10<br>IF \_TF=512 THEN GOTO CAMPO1<br>IF \_TF=501 THEN GOTO CAMPO3 IF \_TF=610 THEN GOTO CONTROLLO<br>
IF \_TF=606 THEN GOSUB NUOVAFIN3<br>
IF \_TF=505 THEN GOTO CHIUDIF2<br>
CAMPO3: LOCATE 3,18:INPUT "C",CONTO\_\$,25 IF \_TF=512 THEN GOTO CAMPO2<br>
IF \_TF=501 THEN GOTO CAMPO4<br>
IF \_TF=610 THEN GOTO CONTROLLO<br>
IF \_TF=606 THEN GOSUB NUOVAFIN3<br>
IF \_TF=505 THEN GOTO CHIUDIF2 CAMPO4: LOCATE 4,18:INPUT "N6", NDEC, 15 IF \_TF=512 THEN GOTO CAMPO3 IF \_TF=501 THEN GOTO CAMPO1 IF \_TF=610 THEN GOTO CONTROLLO

## **®MEXAL ®PASSCO SPRIX**

IF \_TF=606 THEN GOSUB NUOVAFIN3<br>IF \_TF=505 THEN GOTO CHIUDIF2 GOTO CAMPO1 CONTROLLO:<br>
IF DDATA\_\$="" THEN VIMSG 5, "Campo Obbligatorio":GOTO CAMPO1<br>
IF ADATA\_\$="" THEN VIMSG 5, "Campo Obbligatorio":GOTO CAMPO2<br>
IF NOEC=0 THEN VIMSG 5, "Campo Obbligatorio":GOTO CAMPO3<br>
IF NDEC=0 THEN VIMSG 5, "Cam VIMSG 1, "apertura di una terza finestra" NUOVAFIN3: NF=AUTOFIN() \_INTER=0<br>APRIFIN NF,1,0,14,52,4,24 SETTF"501Prosegui,505Fine" AZZCRONO 1 CICLO: DISTAST 1 LOCATE 1,1: PRINT "Finestra Numero = "+STR\$(NF,0,0)<br>LOCATE 2,1: PRINT "Blocca Tasti x 5 Sec. "+STR\$(S,0,0)<br>S=CRONO(1): IF CRONO(1)<6 THEN GOTO CICLO: AZZTAST: AZZCRONO 1 DISTAST 0 **PAUSA**: LOCATE 3,1: PRINT "Premi Fine o Prosegui "  $T=TMWPV$  () IF T<>501 AND T<>505 THEN SLEEP 100 : GOTO PAUSA ELSE GOTO PROSEGUI PROSECUI:<br>
IF T-505 THEN GOTO FINE ELSE IF T-501 THEN GOTO SCROLLA<br>
IS TEST THEN GOTO FINE ELSE IF T-501 THEN GOTO SCROLLA<br>
SCROLLA: CHIUDIFIN NF:ATTIVAFIN NF-1: INTER=1:APRIFIN NF,1,0,3,54,9,10<br>
RIP:X=X+1:PRINT "Sprix "+S NEXT : DISVID 0<br>CHIUDIF2: R=1: CHIUDIFIN 2<br>CHIUDIF2: R=1: CHIUDIFIN 2<br>DDATA\_\$="" : ADATA\_\$="" : CONTO\_\$="" : NDEC=0<br>INTER=1: ATTIVAFIN 1 : GOTO GIRO

### **Esempio: inizializzazione di campo data in INPUT**

Per inizializzare un'istruzione INPUT di tipo data ("D") occorre considerare che il gestionale memorizza le date nel formato AAAAMMGG. Anche<br>se si utilizza un campo data con 10 caratteri (ad esempio "01/05/2002") viene mem

 $\frac{INTER=0}{N}$ FIN=AUTOFIN() COLORE=2 APRIFIN N\_FIN,COLORE,0,5,10,1,30 SETTF "505Esc" DATA\$="20020501" LOCATE 1,1 PRINT "INSERISCI DATA...:"; DATA: INPUT "D",DATA\$,10 IF \_TF=505 THEN GOTO FINE GOTO DATA FINE: CHIUDIFIN N\_FIN END

**Caso: alternativa all'azzeramento del campo di input settato di tipo "C", "A", "M", ecc..**

\_INTER=0  $\overline{N}$  FIN=AUTOFIN() COLORE=3 APRIFIN N\_FIN,COLORE,0,1,1,10,50 SETTF "501,505" LOCATE 1,1 PRINT "CAMPO 1: " PRINT "CAMPO 2: " 'IMPOSTO LA VARIABILE 'COD2\$' PER RICERCARE UNA STRINGA... COD2\$=",F" CAMPO1: LOCATE 1,10 INPUT "A",COD1\$,10 IF \_TF=501 THEN GOTO CAMPO2 IF \_TF=505 THEN GOTO FINE GOTO CAMPO1 CAMPO2: LOCATE 2,10 INPUT "C",COD2\$,10 **'questo campo di input viene settato e di conseguenza a video risulta vuoto anzichè = ",F"; 'per generare una proposizione in input a video occorre anticipare (e gestire) con PUTTAST COD2\$;** IF \_TF=501 THEN GOTO CAMPO1 IF \_TF=505 THEN GOTO FINE GOTO CAMPO2 FINE: CHIUDIFIN N\_FIN END

#### **INPUT campo di tipo password per digitare caratteri non visualizzati**

Non è disponibile un simile campo, ma è previsto un work around su finestra di partenza (in cui digitare la password) di tipo non spostabile<br>oppure la finestra base. Per finestre non spostabili si intendono le finestre di

LOCATE 1,1: PRINT "Password :": APRIFIN 1,11,0,1,11,1,20 ATTIVAFIN 0 LOCATE 1,11: INPUT "A",PWD\$,10: CHIUDIFIN 1
## **®MEXAL ®PASSCOM**

### **INPUT: concatenazione di stringa** Di seguito le due soluzioni più utilizzate: 1) più LOCATE ognuna delle quali riporta la porzione di stringa che andrà a costituire quella "intera" che provvederemo a comporre in ambito separato; 2) attraverso una subroutine che si avvalga dell'istruzione INKEY, in modo da poter leggere da tastiera la battitura sequenziale di ogni<br>singolo carattere, per comporre a video l'intera stringa, anche se spezzata in più pa **Caratteri Ammessi in visualizzazione ed INPUT "A"/"AM"** I caratteri ammessi in un campo di visulizzazione ed input sono: per le tipologie AM dal numero (tabella ASCII) 75 al 90; per le tipologie A<br>dal numero 32 al 126. Occorre tuttavia testare quelli di input considerazione dei **Esempi SETTATAST** Esempio Sprix: data la tastiera "tastspx"<br>
D\$="": N\$="Str\$": LOCATE 5,1: INPUT "A",N\$,30: SETTATAST "tastspx"<br>
N\$="Str\$+Tast": LOCATE 5,1: INPUT "A",N\$,30: LOCATE 6,1: PRINT "DATA";:<br>
INPUT "D",D\$,10: SETTATAST "tastspx": **Esempio Collage** SETTATAST "tastcol","a" (l'utente può così scegliere una fra le due tastiere (la "standard" e la "tastcol") sullo stesso campo. **Esempio Collage** "ESEGUICOLLAGE:ETICHETTA"<br>Tastiera 'tastcol' con tre<br>e Tastiera '\_ivacod' con p Tastiera 'tastcol' con tre pulsanti in cui uno ha 'ESEGUICOLLAGE:ETICHETTA2'<br>e Tastiera '\_ivacod' con pulsante aggiuntivo che si attiva all'ingresso del campo iva in anagrafica articolo (E SENZA L'UTILIZZO DI<br>SETTATAST); d CollA | CollB ------------------------------------|------------------------------------- ON\_IN\_MADSART: | SETTATAST "tastcol" | ETICHETTA3: ETICHETTA3:<br>VIMSG 4, "ETIC.3 da ESEGUICOLLAGE" VIMSG 4, "ETIC.1 su ON\_IN\_MADSART"| END END | ETICHETTA2: | VIMSG 4, "ETIC.2 da ESEGUICOLLAGE"| END  $\qquad \qquad \blacksquare$ **Esempio INKEY:** \_INTER=0 PRINT "Premi F5 altrimenti non termina il Loop" LOOP: SLEEP 100 N=INKEY() IF N<>605 THEN GOTO LOOP ELSE PRINT "Hai premuto il tasto..."; IF N=605 THEN PRINT "F5" INPUT "A",A\$,10 \_INTER=1  $\bar{F}$ <sub>ND</sub> **Esempio \_NCAM\$: Collage Apre una finestra che riporta la descrizione del campo di INPUT in cui si trova il cursore (compilazione in menu AUTO)** ON\_START:  $FLAG=1$  END ON\_IN\_ALL: IF FLAG=1 THEN GOTO SALTO1 GOSUB FINESTRA SALTO1: END ON\_OUT\_ALL: IF FLAG=1 THEN GOTO SALTO2 CHIUDIFIN NUMFIN SALTO<sub>2</sub>:  $FT.AG=0$  END FINESTRA: NUMFIN=AUTOFIN() : X=GETPOSCURSX(2) : Y=GETPOSCURSY(2) L=LEN(\_NCAM\$) IF Y=20 THEN Y=18 APRIFIN NUMFIN,11,\_NFIN,Y+1,X,1,10+L<br>LOCATE 1,1:COLOR 3: PRINT "Cod.Camp.:"+\_NCAM\$; RETURN **Esempio: APRIFIN con visualizzazione dei tasti funzione attivi della finestra personalizzata (nota: gestibile invece con APRIFIN\_TIT)**  $IMTED=0$  $\overline{N}$  FIN=AUTOFIN()  $COTOPF-A$ LARGH=20 N\_RIGHE=4 APRIFIN N\_FIN,COLORE,0,3,20,N\_RIGHE,LARGH  $\begin{array}{ll} \mathtt{ATTIVAFIN}^- \mathtt{N\_FIN} \\ \mathtt{SETPREIN} \mathtt{N\_FIN,1} \end{array}$ '(potrebbe doversi commentare a seconda del tipo di interfaccia) COLOR 5 PRINT "FUNZIONI ATTIVE" PRINTF 1, LARGH COLOR<sub>0</sub><br>PRINT " "Esc Uscita"

### **®MEXAL ®PASSCOM SPRIX**

PRINT "F9 Tasti funzione"; DIGITA: TASTO=INKEY() IF TASTO=505 THEN GOTO FINE GOTO DIGITA FINE: <sub>rind</sub>.<br>Chiudifin n fin END

#### **Esempi \_SINP\$ (come automatizzare l'input sottoposto a condizioni)**

Qualora si rendesse necessaria la creazione di un processo automatico che sia in grado di modificare (tramite inserimento / aggiornamento /<br>eliminazione) le informazioni contenute in un archivio (negli esempi che seguono s

**ESEMPIO 1: L'esempio che segue permette, in base all'importo totale del documento, di decidere se inserire o meno un articolo all'interno del documento stesso.**

ON\_IN\_MDCODART: RIGA\_RIF=VAL(SCREEN\$(0,7,1,4))<br>IF APPENDI\$<>"SI" OR \_SINP\$<>"" OR RIGA\_RIF<>1 THEN END<br>SINP\$="911RS" PUTTAST "#501" END ON\_IN\_MDQTA:<br>IF APPENDI\$<>"SI" OR \_SINP\$<>"" OR RIGA\_RIF<>1 THEN END

\_SINP\$="3" PUTTAST "#501" END

ON\_IN\_MDPZZO:<br>IF APPENDI\$<>"SI" OR RIGA\_RIF<>1 THEN END<br>PUTTAST "#501" END

ON\_IN\_MDSCON: IF APPENDI\$<>"SI" OR \_SINP\$<>"" OR RIGA\_RIF<>1 THEN END  $STNPS = "20+10+5"$ APPENDI\$="NO" PUTTAST "#501" END<sup>-</sup>

ON\_IN\_MDCODPG: IF APPENDI\$="NO" THEN END TOTDOC\$=SCREEN\$(-1,14,64,12) TRASFORMA: POS=INSTR(TOTDOC\$,".") IF POS=0 THEN GOTO FINE\_TRASF TOTDOC\$=LEFT\$(TOTDOC\$,POS-1)+RIGHT\$(TOTDOC\$,LEN(TOTDOC\$)-POS) GOTO TRASFORMA FINE\_TRASF: TOTDOC=VAL(TOTDOC\$) IF TOTDOC>1000000 THEN APPENDI\$="NO": END APPENDI\$="SI" PUTTAST "#505#607" END

ESEMPIO 2: L'esempio che segue permette di inserire la quantita di un articolo a taglie in modo automatico e, in un secondo momento, permette<br>all'utente di verificare se la quantità inserita corrisponde con la quantità che

ON\_IN\_MDCODART: RIGA\_RIF=VAL(SCREEN\$(0,7,1,4)) END ON\_IN\_MDQTATGL: AZZVARSYS 4 GETATTMM IF \_MMQTA(RIGA\_RIF)>0 THEN END  $T = T + 1$ IF I<3 THEN PUTTAST "#513":END \_SINP\$=STR\$(10,0,0) IF I<4 THEN PUTTAST "#610" END

ON\_IN\_MDQTA:  $\overline{1}$  $\overline{0}$ END

**ESEMPIO 3: Qualora si conosca la descrizione della taglia (ad esempio la taglia XL), ma non l'indice a cui è associata la taglia stessa l'esempio 2 potrebbe essere riscritto come segue:**

ON IN MDCODART. RIGA\_RIF=VAL(SCREEN\$(0,7,1,4)) END

ON IN MDQTATGL:  $\overline{\texttt{TAGLIA}}\texttt{S} \texttt{=}\texttt{"XL}$ AZZVARSYS 4 GETATTMM IF \_MMQTA(RIGA\_RIF)>0 THEN END I=I+1 IF mtdes(VAL(RIGHT\$(arum2(\_MMART\$(RIGA\_RIF)),1)),I)<>TAGLIA\$ THEN PUTTAST "#513":END \_SINP\$=STR\$(10,0,0) PUTTAST "#610" END ON\_IN\_MDQTA:

 $\tau-\overline{0}$ END

**Caso: \_SINP\$ perché non funziona con mouse o F2**

\_SINP\$ si valorizza in entrata o in uscita da un campo a seconda dell'evento stabilito. Se l'evento è comandato da tastiera, significa che il<br>\_ampo può essere qià stato valorizzato, ma se l'evento (ad es. in uscita dal cam valorizzato, per cui \_SINP\$ risulta vuota.

## **®MEXAL ®PASSCOM**

Per esempio, \_SINP\$ in uscita dal campo ON\_OUT\_MDTDOC è valorizzato se l'input è da tastiera (si può visualizzare il valore con messaggio dopo<br>l'utilizzo della tastiera), ma se è utilizzato il mouse o F2 , l'uscita è da un

Es. ON OUT MDTDOC: SIG\$=LEFT\$( SINP\$,2)

In questo caso è utile una funzione di lettura a video con SCREEN\$ oppure predisporre il codice del programma in modo tale che torni sul campo (prevedendo e anticipando eventuali situazioni di loop) e valorizzi \_SINP\$. Ricordiamo infine di valutare le caratteristiche di ON\_STARTMM.

Es. ON IN MDCAU: SIG\$=SCREEN\$(0,2,8,5)

#### **Esempio TASTI:**

'dato il codice articolo 'ART' e il Collage con la pressione di F12 sul campo note del menu 'MD': ON\_612\_MDNOTE: CODART\$="A" : PUTTAST "#501" : DISTAST 1 : DISVID 1 FOR I=1 TO 10 : PUTTAST CODART\$+"#501#501#501#501": NEXT: END

#### **Esempio:**

'Collage in menu 'CA' ON\_612\_CARICCOD: PUTTAST"#602@TEMPO:#501@TEMPO:#501@TEMPO:#505#505#505" : END TEMPO: AZZCRONO 1 CICLO: IF CRONO(1)<3 THEN GOTO CICLO: END

### **CASO: l'evento ON\_OUT può rilevare solo \_TF=501**

La variabile \_TF controlla in INPUT e in evento ON\_OUT, specialmente attraverso SETTF. \_TF nelle finestre dialogo di conferma (per esempio<br>ON OUT\_MAAUTOC del Gestionale, ovvero la finestra di conferma dell'autocodifica per (da S a N o viceversa). Le descrizioni e i valori possono essere letti con SCREEN\$ e \_SINP\$.

#### **Esempio SETTATASTI:**

#### **Esempio Sprix**

'data la tastiera "tastspx":<br>D\$="": N\$="Str\$": LOCATE 5,1: INPUT "A",N\$,30: SETTATAST "tastspx"<br>N\$="Str\$+Tast": LOCATE 5,1: INPUT "A",N\$,30: LOCATE 6,1: PRINT "DATA";: INPUT "D",D\$,10: SETTATAST "tastspx": LOCATE 6,1: PRINT "Data+Tast";: INPUT "D",D\$,10 ….

#### **Esempio Collage**

Data "ESEGUICOLLAGE:ETICHETTA". Tastiera 'tastcol' con tre pulsanti in cui uno ha 'ESEGUICOLLAGE:ETICHETTA2' e Tastiera '\_ivacod' con pulsante aggiuntivo che si attiva all'ingresso del campo iva in anagrafica articolo (e senza uso di SETTATAST); dati due Collage "CollA" e "CollB"<br>entrambi compilati nel menu 'MA'

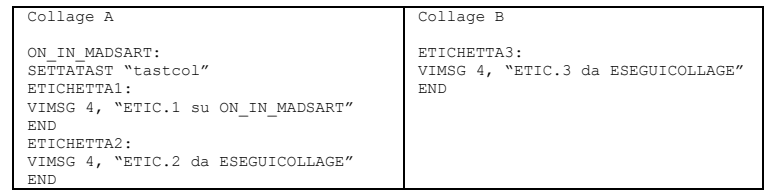

**Esempio INCAR: aprire i primi tre campi di input premendo più volte Invio, poi cliccare su un campo di Input. Il cursore è visualizzato**  posizionato all'altezza del campo selezionato e, dopo due secondi, viene ap

APRIFIN 1,1,0,0,0,10,50 : COLOR 3 : SETFSM 1 SETZM 3,10,10,013 : SETZM 4,10,10,014 : SETZM 5,10,10,015  $V/TC$ 

LOCATE 3,1: INPUT\_EXT 013,"A",A\$,20,100,"" : GOSUB VISCUR<br>LOCATE 4,1: INPUT\_EXT 014,"A",A\$,20,100,"" : GOSUB VISCUR<br>LOCATE 5,1: INPUT\_EXT 015,"A",A\$,20,100,"" : GOSUB VISCUR GOTO VIS:

VISCUR: IF \_TMZ=013 OR \_TMZ=014 OR \_TMZ=015 THEN VISCU=INCAR("VISCURS") : SLEEP 2000 ELSE RETURN<br>LOCATE 6,1: INPUT EXT 016,"A",A\$,20,100,""

Esempio, cliccando una qualsiasi area della finestra sono riportate le coordinate di riga/colonna (TMR/TMC) in cui è avvenuto il "click".<br>Cliccando sulla zonamouse relativa alla PRINT "XXXXXXXXXX" viene rilasciato il codic **TMZ è 99.** 

APRIFIN 1,1,0,0,0,10,50 COLOR 3: LOCATE 2,10:PRINT "XXXXXXXXXX": COLOR 0 SETFSM 1 SETZM 2,10,10,111: VIS: LOCATE 3,1: INPUT\_EXT 99, "A", A\$, 20, 100, ""<br>LOCATE 4, 1: PRINT "TF : ": LOCATE 4, 5: PRINT \_TF<br>LOCATE 5, 1: PRINT "TM2: ": LOCATE 5, 5: PRINT \_TMZ<br>LOCATE 6, 1: PRINT "TMR: ": LOCATE 6, 5: PRINT \_TME<br>LOCATE 7, 1: PRINT " GOTO VIS

'attenzione: nell'esempio sopra la presenza di INPUT è funzionale per evitare che il programma entri in LOOP<br>(e le variabili non si valorizzerebbero, non farebbero in tempo a sentire il click del mouse che già sono riproce

Esempio, aprire i tre campi di input con Invio (ad ogni Invio visualizza \_TMZ=0), poi cliccare con il mouse su ciascun campo di Input per<br>visualizzare quale \_TMZ è stata cliccata (12, 14, 16), poi cliccare sulla riga i o **valore \_TMZ=0.**

\_INTER=1 APRIFIN 1,1,0,0,0,10,50 : SETFSM 1

### **®MEXAL ®PASSCO SPRIX**

```
VIS:
          VIS01:
                    SETZM 1,10,25,011
            COLOR 3: LOCATE 1,11 : PRINT "RIGA-TMZ=11" : COLOR 0
 COLOR 3: LOCATE 1,36 : PRINT "RIGA-TMZ=0" : COLOR 0
          VIS02:
                  .<br>LOCATE 2,1: INPUT EXT 012,"A",A$,20,100,"" : GOSUB INPUTMOUSE
          VIS03:
            SETZM 3,10,25,013
 COLOR 3: LOCATE 3,11 : PRINT "RIGA-TMZ=13" : COLOR 0
 COLOR 3: LOCATE 3,36 : PRINT "RIGA-TMZ=0" : COLOR 0
          VIS04:
                   LOCATE 4,1: INPUT_EXT 014,"A",B$,20,100,"" : GOSUB INPUTMOUSE
          VIS05:
                    SETZM 5,10,25,015
            COLOR 3: LOCATE 5,11 : PRINT "RIGA-TMZ-15" : COLOR 0
 COLOR 3: LOCATE 5,36 : PRINT "RIGA-TMZ=0" : COLOR 0
          VIS06:
                  .<br>LOCATE 6,1: INPUT_EXT 016, "A", C$, 20, 100, "" : GOSUB INPUTMOUSE
          GOTO VIS
           INPUTMOUSE:
 VIMSG 1, "hai cliccato su ZONAMOUSE: " + STR$(_TMZ,0,0)
            IF _TMZ=011 THEN GOTO VIS01 '(resta sul campo, ovvero la successiva Input)
 IF _TMZ=012 THEN GOTO VIS02 '(resta sul campo)
                            IF _TMZ=013 THEN GOTO VIS03 '(resta sul campo, ovvero la successiva Input)
           IF _TMZ=014 THEN GOTO VIS04 '(resta sul campo)<br>IF _TMZ=015 THEN GOTO VIS05 '(resta sul campo, ovvero la successiva Input)<br>IF _TMZ=016 THEN GOTO VIS06 '(resta sul campo)
          RETURN
          Notare: la variabile _TMZ è globale per tutte le finestre aperte in Sprix
Esempio: INPUT_EXT di tipo File
INPUT_EXT 0,"F",MIAVAR$,30,128,"" input di tipo file con tutte le opzioni<br>INPUT_EXT 0,"F",MIAVAR$,30,128,"NOCANC" input di tipo file spegne la cancellazione dei file<br>INPUT_EXT 0,"F",MIAVAR$,30,128,"NOESEC" input di tipo fi
Apertura automatica di un file:
NOME_FILE$ = "<C:\Appoggio\Notule_farmacie.pdf"
PUTTAST "#605#501#501"
INPUT_EXT 0,"F",NOME_FILE$,1,128,","
Esempio: INPUT_EXT di tipo Directory
INPUT_EXT 0,"P",MIAVAR$,30,128,"" input di tipo directory con tutte le opzioni 
INPUT_EXT 0,"P",MIAVAR$,30,128,"CREADIR" input di tipo directory con abilitazione di creazione directory
Esempio di verifica esistenza e creazione automatica directory
CREADIR:
DIR$ = "!\dirapp\"     '(directory da ricercare in ..\dati\datigen\datiutente\)<br>LEGGIDIR DIR$,""<br>IF  ERRDIR$ = "" THEN RETURN   'Se non torna errore la directory esiste
 DISVID 1 'Spengo il video
 PUTTAST "#501#610" 'Imposto i tasti da passare 
 LOCATE 5,40:INPUT_EXT 0,"P",DIR$,5,138,"CREADIR" 'Creo la directory
 DISVID 0 'Riaccendo il video
RETURN
Esempio: utilizzo del campo di tipo password in INPUT, INPUT_EXT, INPUT_EXT_EXT, INPUT3
 _INTER=1
APRIFIN 1,1,0,0,0,15,50 : SETFSM 1
VIS:
VIS01:
 SETZM 1,10,25,011
 COLOR 3: LOCATE 1,11 : PRINT "RIGA-TMZ=11" : COLOR 0
 COLOR 3: LOCATE 1,36 : PRINT "RIGA-TMZ=0" : COLOR 0
VIS02:
         LOCATE 2,1: INPUT "W",A$,20 : GOSUB INPUTMOUSE
VIS03:
         SETZM 3,10,25,013
 COLOR 3: LOCATE 3,11 : PRINT "RIGA-TMZ=13" : COLOR 0
 COLOR 3: LOCATE 3,36 : PRINT "RIGA-TMZ=0" : COLOR 0
VIS04:
        .<br>LOCATE 4,1: INPUT "WP",B$,20 : GOSUB INPUTMOUSE
VIS05:
 SETZM 5,10,25,015
 COLOR 3: LOCATE 5,11 : PRINT "RIGA-TMZ-15" : COLOR 0
 COLOR 3: LOCATE 5,36 : PRINT "RIGA-TMZ=0" : COLOR 0
VIS06:
         LOCATE 6,1: INPUT_EXT 016,"W",C$,20,100,"CONFERMA" : GOSUB INPUTMOUSE
VIS07:
         LOCATE 7,1: INPUT_EXT 017, "WP", D$, 20, 100, "" : GOSUB INPUTMOUSE
VIS08:
         LOCATE 8,1: INPUT EXT EXT 018, "W", E$, 20, 100, "" : GOSUB INPUTMOUSE
VIS09:
         LOCATE 9,1: INPUT EXT EXT 019, "WP", F$, 20, 100, "CONFERMA" : GOSUB INPUTMOUSE
VIS10:
          LOCATE 10,1: INPUT3 020,"W",G$,20,100,"",ERR$ : GOSUB INPUTMOUSE
VTS11 LOCATE 11,1: INPUT3 021,"WP",H$,20,100,"CONFERMA",ERR$ : GOSUB INPUTMOUSE
VIS12:
         DIM ST$(2) : ST$(1)="primaTxt" : ST$(2)="secondaTxt"<br>LOCATE 12,1: INPUT TXT 022,ST$(2),1,10,1,10,"
                                   INPUT_TXT 022, ST$(2), 1, 10, 1, 10, "" : GOSUB INPUTMOUSE
```
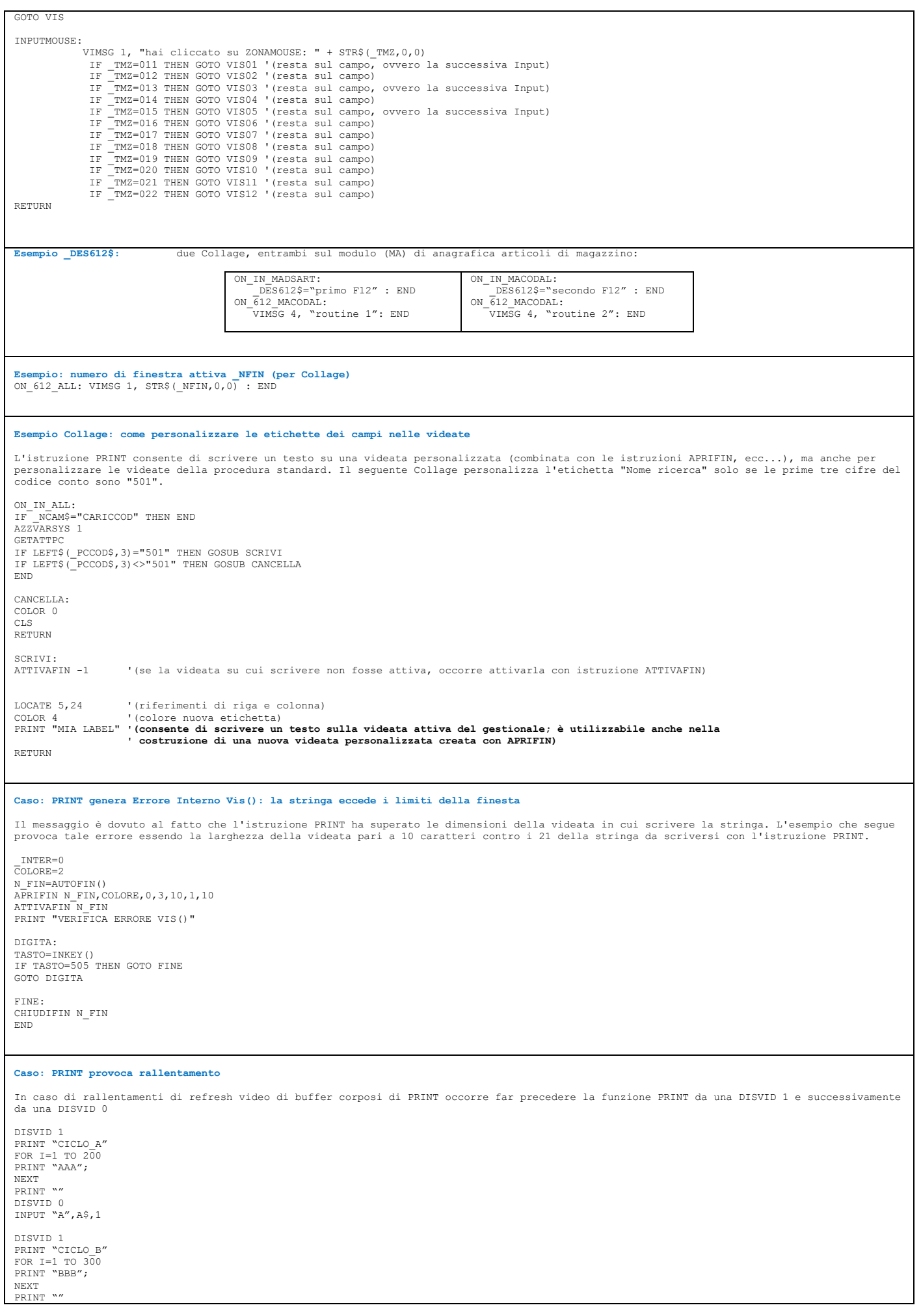

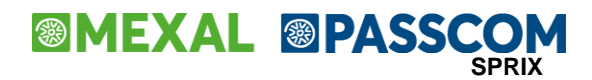

DISVID 0 INPUT "A",B\$,1

PRINT "CICLO\_C" PRINT CICLO\_C<br>PRINT STRING\$(125,"C"); PRINT STRING\$(125,"C"); PRINT STRING\$(125,"C"); PRINT STRING\$(125,"C") INPUT "A",C\$,1 END

#### **PRINT/INPUT: scelta del font**

Non sono disponibili istruzioni per personalizzare il font a video; la scelta del font è consentito in stampa con l'istruzione LPRINTTXT". Una<br>alternativa per differenziare il font a video può consistere, nel caso dell'ist (le due istruzioni utilizzano due font differenti). Di seguito viene mostrato un semplice esempio: \_INTER=0  $\overline{N}$  FIN=AUTOFIN() COLORE=2 APRIFIN N\_FIN,COLORE,0,5,10,4,40 SETTF "505Esc" NOME: LOCATE 1,1 COLOR 0<br>PRINT "NOME.....:";<br>INPUT "AM",NOME\$,30<br>IF TF=505 THEN GOTO FINE COGNOME: LOCATE 2,1 PRINT "COGNOME..:"; INPUT "AM",COGNOME\$,30 IF \_TF=505 THEN GOTO FINE  $LOC \bar{A}TE$  2, 11 COLOR 4 COGNOME\$=LEFT\$(COGNOME\$+STRING\$(30," "),30) PRINT COGNOME\$ GOTO NOME  $F$ <sub>F</sub> $F$ <sub>NE</sub> $\cdot$ CHIUDIFIN 1

#### **Casi:**

END

**Copertura parziale monitor:** all'avvio del programma creare finestre per coprire alcune zone dello schermo e gestire il posizionamento del<br>cursore all'uscita dal campo (ON OUT ?) quando si preme INVIO o F10.

**Pulizia campi sporchi:** non c'è istruzione specifica, si puliscono chiudendo e riaprendo la finestra.

**Informazioni a video:** i dati ed i valori non ancora registrati sono disponibili nelle variabili di struttura archivi attraverso l'istruzione GETATT?? eseguibile su un evento attivo ed intercettabile.

**Chiusura finestra resta in sospensione:** verificare la corretta posizione e impostazione di una eventuale \_INTER

Evento per ATTIVAFIN: In presenza di ATTIVAFIN e di successive istruzioni di modifica a video (LOCATE, PRINTD, ecc...), può capitare di<br>modificare eventi generali non idonei (es ON START?), poichè troppo a ridosso del mome

**Errore "impossibile chiudere la finestra":** la CHIUDIFIN non rispetta la gerarchia delle finestre; provare a stabilire una gestione delle finestre all'uscita del campo e non all'entrata; eventualmente fra un APRIFIN ed un'eventuale ATTIVAFIN interporre una PRINT.

**Selezione a video della stampante non intercettabile:** vedere esempi e casi nella sezione delle STAMPE

#### **INCAR() per libreria gestione messaggi:**

MESSAGGIO: FIN\_MESS=AUTOFIN() : TF=\_TF : \_TF=0<br>
IF DES\_MESS\$="" THEN DES\_MESS\$="COnfermi Operazione"<br>
IF LEFT\$ (CVMAIU\$ (RISP\_MESS\$)="CONFCONF\_MESS\$="No" ELSE CONF\_MESS\$="Si"<br>
COL\_MESS=LEN(DES\_MESS\$)+2 : IF COL\_MESS<21\_THEN COL\_MESS= TINCAR=INCAR("") IF CVMAIU\$(CHR\$(TINCAR))="N" THEN CONF\_MESS\$="No" : GOTO MESSAGGIO1<br>IF CVMAIU\$(CHR\$(TINCAR))="S" THEN CONF\_MESS\$="Si" : GOTO MESSAGGIO1<br>IF INSTR("501,610,505",RIGHT\$("000"+STR\$(TINCAR,0,0),3))=0 THEN GOTO MESSAGGIO1 CHIUDIFIN FIN\_MESS \_TF=TF IF INSTR("505",RIGHT\$("000"+STR\$(TINCAR,0,0),3))>0 THEN RISP\_MESS\$="N" : RETURN IF INSTR("610",RIGHT\$("000"+STR\$(TINCAR,0,0),3))>0 THEN RISP\_MESS\$="S" : RETURN RISP\_MESS\$=LEFT\$(CONF\_MESS\$,1) RETURN Utilizzo della funzione: RISP\_MESS\$="N" ' parametro di impostazione iniziale DES\_MESS\$="Confermi Creazione" 'messaggio da visualizzare GOSUB MESSAGGIO IF RISP\_MESS\$="N" THEN … ELSE …

#### **Esempio Sprix CREATELIST:**

 'Preparazione Lista AZZVARSYS 51 FOR  $A = 1$  TO  $10$  \_CTVALCOL1\$(A) = "ValoreFisso" ' Valori della colonna 1 \_CTVALCOL2\$(A) = "Colonna 2 Riga: " + STR\$(A,0,0) ' Valori della colonna 2 \_CTVALCOL3\$(A) = STRDATA\$(sxdat,3,"/") ' Valori della colonna 3 \_CTVALCOL4\$(A) = STR\$(A,0,0) ' Valori della colonna 4  $NEXT$ <br> $CTVTOTRTG = 10$ w...<br>\_CTVTOTRIG = 10 ' Numero di righe totali da mettere a video<br>\_CTVTOTCOL = 4 ' Numero di colonne \_CTVTOTCOL = 4 ' Numero di colonne **'\_CTTYPECOL\$(1) = "I" ' valore di tipo icona (vedere SETTF)** \_CTTYPECOL\$(1) = "S" ' Tipo di colonna accetta i valori I=icona, S=Stringa, N=numero, D=Data

### **®MEXAL ®PASSCOM**

CTTYPECOL\$(2) = "S" ' Tipo di colonna accetta i valori I=icona, S=Stringa, N=numero, D=Data\_<br>"CTTYPECOL\$(3) = "D" ' Tipo di colonna accetta i valori I=icona, S=Stringa, N=numero, D=Data\_<br>"CTTYPECOL\$(4) = "N" ' Tipo di col \_CTTITCOL\$(1) = "Colonna 1" ' Intestazione colonna 1 \_CTTITCOL\$(2) = "Colonna 2" ' Intestazione colonna 2 \_CTTITCOL\$(3) = "Colonna 3" ' Intestazione colonna<br>\_CTTITCOL\$(4) = "Colonna 4" ' Intestazione colonna \_CTTITCOL\$(4) = "Colonna 4" ' Intestazione colonna 4 **'\_CTVALCOL1\$(1) = "PALLINO\_VERDE" (descrizione icona, vedere SETTF)** \_CTLENCOL(1) = 14 ' Lunghezza della colonna da considerare per la ricerca del dato \_CTVWLENCOL(1) = 14 ' Lunghezza della colonna da vedere a video. \_CTLENCOL(2) = 20 ' Lunghezza della colonna da considerare per la ricerca del dato \_CTVWLENCOL(2) = 20 ' Lunghezza della colonna da vedere a video. \_CTLENCOL(3) = 10 ' Lunghezza della colonna da considerare per la ricerca del dato \_CTVWLENCOL(3) = 10 ' Lunghezza della colonna da vedere a video. \_CTLENCOL(4) = 10 ' Lunghezza della colonna da considerare per la ricerca del dato \_CTVWLENCOL(4) = 10 ' Lunghezza della colonna da vedere a video. CREATELIST "Lista Esempio", 2, 8, 0<br>IF ERRCT <> 0 THEN VIMSG 4, STR\$( ERRCT,0,0) + " " + ERRCT\$ 'Valori di ritorno: ' \_CTTOTRIGSEL ' Quantita totali degli indici selezionati ' FOR I = 1 TO \_CTTOTRIGSEL ' \_CTINDRIGSEL(I) ' Numero dell'indice selezionato ' NEXT **CREATELIST esegue la funzione nativa di lista standard a scelta multipla del Gestionale, pertanto non mantiene la selezione effettuata nel caso filtri successivamente alla stessa. CREATELIST non consente l'inserimento di tasti funzione e/o filtri, tali proprietà sono riservate al Gestionale in quanto non si tratta di una finestra di elaborazione, ma solo di visualizzazione dei dati** L'istruzione CREATELIST è una macro alquanto atomica, non consente ulteriori interventi (perchè apre una finestra fuori dal controllo diretto di sprix/collage ai quali però restituisce valori selezionati). Solo alcune possibilità di intervento sono consentite, come ad esempio la riapertura in seguito ad invii da tastiera, che, nonostante siano eseguiti lato Server, qualora fossero molto numerosi, richiederebbero tempi<br>maqqiori per la ulteriore visualizzazione della CREATELIST. Nella seguente routine, in seguito alla selezione di un record e la relativa conferma, il programma riapre la CREATELIST e riposiziona il<br>cursore nel record precedentemente selezionato. Più il numero di record è elevato, m visualizzazione finale. CREATELIST "Lista Esempio", 2, 8, 0<br>IF \_ERRCT <> 0 THEN VIMSG 4, STR\$(\_ERRCT,0,0) + " " + \_ERRCT\$<br>IND\_RIGA= CTINDRIGSEL( CTTOTRIGSEL) VIMSG 1, STR\$(IND\_RIGA,0,0) ' Numero dell'indice selezionato FOR I= 1 TO IND\_RIGA-1 PUTTAST "#513" NEXT \_CTFILTEXT\$=\_CTVALCOL1\$(IND\_RIGA) ' per mantenere il filtro impostato nel campo di ricerca CREATELIST "Lista Esempio", 2, 8, 0 ' Riapertura con posizionamento del cursore nel punto di selezione **Essendo una macro che trae origine dalla funzione finestra elenco (come Emissione revisione documenti) non è consentito il riposizionamento a video nel medesimo record selezionato. Al limite, piuttosto che avere il record selezionato in basso nella finestra della CREATELIST, matematicamente lo si può posizionare nella prima riga. Esempio CREATELIST "Lista Esempio", 2, 8, 0 IF \_ERRCT <> 0 THEN VIMSG 4, STR\$(\_ERRCT,0,0) + " " + \_ERRCT\$ IND\_RIGA=\_CTINDRIGSEL(\_CTTOTRIGSEL) VIMSG 1, STR\$(IND\_RIGA,0,0) ' Numero dell'indice selezionato FOR I= 1 TO IND\_RIGA-1 PUTTAST "#513" NEXT \_CTPOSCURFI=1 FOR I= 1 TO QUANTITA\_RIGHE-IND\_RIGA PUTTAST "#512" NEXT CREATELIST "Lista Esempio", 2, 8, 0 In caso di presenza di filtri, la variabile non \_CTPOSCURFI (posizionamento a fine elenco) potrebbe non funzionare.** La possibilità di sapere a quale colonna appartiene il filtro inserito dall'utente (poichè la \_CTFILTEXT\$ è solo un valore passato al campo di<br>ricerca in cui non c'è controllo) è consentito comunque dall'undice di riga con **FILTRO\$=\_CTVALCOL1\$(IND\_RIGA)+\_CTVALCOL2\$(IND\_RIGA) IF INSTR(FILTRO\$,"Colonna")<>0 THEN VIMSG 1, "nel filtro hai messo anche la colonna 2" 'Gestione di tasti funzione personalizzati nella CRATELIST** 'INTER=1 'AZZARRAY VALN() : AZZARRAY VALO\$() '////////////////////// ' CREATELIST SPRIX // '////////////////////// DIM VALN() : DIM VALO\$() VALN(1)=29 : VALO\$(1) = "ZZZ" : VALN(2)=28 : VALO\$(2) = "YYY" : VALN(3)=27 : VALO\$(3) = "XXX" : VALN(4)=26 : VALO\$(4) = "WWW"<br>VALN(5)=25 : VALO\$(5) = "VVV" : VALN(6)=24 : VALO\$(6) = "UUU" : VALN(7)=23 : VALO\$(7) = "TTT" : VALN(17)=30 : VALO\$(17) = "JJJ" : VALN(18)=09 : VALO\$(18) = "III" : VALN(19)=08 : VALO\$(19) = "HHH" : VALN(20)=07 : VALO\$(20) = "GGG" VALN(21)=06 : VALO\$(21) = "FFF" : VALN(22)=05 : VALO\$(22) = "EEE" : VALN(23)=04 : VALO\$(23) = "DDD" : VALN(24)=03 : VALO\$(24) = "CCC"<br>VALN(25)=02 : VALO\$(25) = "BBB" : VALN(26)=01 : VALO\$(26) = "AAA" : VALN(27)=10 : VALO\$( NRVAL=36 ' numero righe gestite 36 (su totale di 26 righe a video) AZZCATVARSYS "CT": ' AZZVARSYS 51 \_CTVTOTCOL=20 ' numero di colonne a video '\_CTTYPECOL\$(1-20) = Tipo di colonna (I=icona, S=Stringa, N=Numero, D=Data)

CTTITCOL\$(1-20) = Intestazione del numero di colonna

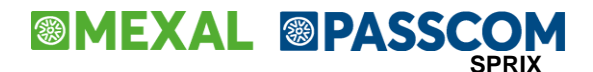

'// Tasto 608 Sposta in Prima posizione //

 ' \_CTLENCOL(1-20) = Lunghezza della colonna da considerare per la ricerca del dato '\_CTVWLENCOL(1-20) = Lunghezza della colonna da vedere a video \_CTTYPECOL\$(1)="I": \_CTTITCOL\$(1)="Ico" : \_CTLENCOL(1)=3 : \_CTVWLENCOL(1)=3<br>\_CTTYPECOL\$(3)="N": \_CTTITCOL\$(2)="Numero" : \_CTLENCOL(2)=6 : \_CTVWLENCOL(2)=6<br>\_CTTYPECOL\$(3)="S": \_CTTITCOL\$(3)=""String" : \_CTLENCOL(3)=6 : \_CTV  $FCD C=5.70220$ \_CTTYPECOL\$(C)="S": \_CTTITCOL\$(C)="Col. " + STR\$(C,0,0) : \_CTLENCOL(C)=10 : \_CTVWLENCOL(C)=10  $\overline{N}$ <sub>NE</sub> $\overline{V}$ m \_CTVTOTRIG=0 ' Impostazione a Tutto Schermo  $NU=0$ FOR I=1 TO NRVAL ' Numero di righe totali da mettere a video (36) .<br>NU=NU+1 S\$="Str\$ "+STR\$(I,0,0)  $CTV$ TOTRI $C=I$  \_CTVALCOL1\$(I) = "PALLINO\_VERDE"  $\begin{bmatrix} \text{CTVALCOL2$; (I)} & = \text{STR$; (VALU{N(I)}, 0, 0)} \\ \text{CTVALCOL3$; (I)} & = \text{VALOG}(I) \end{bmatrix}$  \_CTVALCOL3\$(I) = VALO\$(I) \_CTVALCOL4\$(I) = STRDATA\$(sxdat,3,"/")  $\begin{array}{lcll} \texttt{CTVALCOLS$$(I)$} & = & \texttt{SS} \\ \texttt{CTVALCOLS$$(I)$} & = & \texttt{C.6} & \texttt{R. "+STR$$(I,0,0)} \\ \texttt{CTVALCOLS$$(I)$} & = & \texttt{C.7} & \texttt{R. "+STR$$(I,0,0)} \\ \texttt{CTVALCOLS$$(I)$} & = & \texttt{C.8} & \texttt{R. "+STR$$(I,0,0)} \\ \texttt{CTVALCOLS$$(I)$} & = & \texttt{C.9} & \texttt{R. "+STR$$(I,0,0)} \\ \end{array}$  \_CTVALCOL10\$(I) = "C.10 R."+STR\$(I,0,0) \_CTVALCOL11\$(I) = "C.11 R."+STR\$(I,0,0) \_CTVALCOL12\$(I) = "C.12 R."+STR\$(I,0,0) \_CTVALCOL13\$(I) = "C.13 R."+STR\$(I,0,0) \_CTVALCOL14\$(I) = "C.14 R."+STR\$(I,0,0) \_CTVALCOL15\$(I) = "C.15 R."+STR\$(I,0,0) \_CTVALCOL16\$(I) = "C.16 R."+STR\$(I,0,0) \_CTVALCOL17\$(I) = "C.17 R."+STR\$(I,0,0) \_CTVALCOL18\$(I) = "C.18 R."+STR\$(I,0,0) \_CTVALCOL19\$(I) = "C.19 R."+STR\$(I,0,0)  $\text{CTVALCOL20$}$  (I) = "C.20 R."+STR\$(I,0,0) NEXT  $NT=0$ '/////////////////////////////////////////////////////////////////////// '// Identificativo con cui verranno cercate le etichette associate '// ai tasti relative a QUESTA CREATELIST // '// Es:l'etichetta per la gestione del tasto F7 in QUESTA CREATELIST // '// dovra' obbligatoriamente chiamarsi ON\_607\_ETIC: // '///////////////////////////////////////////////////////////////////////  $CTEVETIC$ = "ETIC"$ '//////////////////////////////////////////////////////////////////// '// Abilita i Tasti funzione che si vogliono utilizzare // '//////////////////////////////////////////////////////////////////// \_CTTASTFUNE\$ = "501,505" ' attivazione tasti 501 e 505 per CREATELIST di tipo zero (0) NT=NT+1:\_CTTASTFUN\$(NT) = "A505Esc-|Esc|Uscita"<br>NT=NT+1:\_CTTASTFUN\$(NT) = "A501Invio-|Invio|Seleziona"<br>NT=NT+1: CTTASTFUN\$(NT) = "A608Prima-|Prima Posizione|Sposta in testa all'elenco" NT NTHI-CIINSTEUN\$(NT) = "A606Visualizza-|Visualizza|Mostra"<br>NT=NT+1:\_CTTASTFUN\$(NT) = "A606Visualizza-|Visualizza|Mostra"<br>NT=NT+1: CTTASTFUN\$(NT) = "A611Modifica-|Modifica Record|Modifica riga corrente NT=NT+1:\_CTTASTFUN\$(NT) = "A611Modifica-|Modifica Record|Modifica riga corrente"<br>NT=NT+1:\_CTTASTFUN\$(NT) = "A620Cancella-|Cancella Record|Cancella riga corrente"<br>NT=NT+1:\_CTTASTFUN\$(NT) = "A604Nuovo-|Nuovo Record|Inserisce '//////////////////////////////////////////////////////////////////// '// Creazione della finestra elenco // '//////////////////////////////////////////////////////////////////// 'NOTA BENE: la scelta del tipo di CREATELIST condiziona il funzionamento delle azioni disponibili ' ------------------------------------------------------------------------------------------------ ' CREATELIST "Lista di Esempio",0,0,0 'selezione semplice (per attivare i tasti 501 e 505 utilizzare \_CCTASTFUNE\$)<br>CREATELIST "Lista di Esempio",1,0,0 'multi selezione con tasto F9 e accettazione dei valori con tasto INVIO '//////////////////////////////////////////////////////////////////// '/// Se errore Stampa/Gestisci errore // '//////////////////////////////////////////////////////////////////// IF \_ERRCT THEN VIMSG 5, STR\$ ( ERRCT, 0, 0) +""+ ERRCT\$ 'GOSUB CHECK\_VAL END '//////////////////////////////////// '// Tasto 505 Esc // '//////////////////////////////////// ON\_505\_ETIC: VIMSG 1, "ON\_505\_ETIC: hai selezionato Esc" GOSUB CHECK\_VAL<br>\_CTAZIONE\$ = "SCF\_RIDISEGNA\_CHIUDI"<br><sup>7</sup> CTAZIONE\$ = "SCF OPERAZIONE ANNULLATA" END '//////////////////////////////////// '// Tasto 501 Invio // '//////////////////////////////////// ON\_501\_ETIC:<br>VIMSG 1, "ON\_501\_ETIC: hai selezionato Invio"<br>GOSUB CHECK\_VAL<br>CTAZIONE\$ = "SCF\_RIDISEGNA\_CHIUDI" END '///////////////////////////////////////////////////

### **®MEXAL ®PASSCOM**

'/////////////////////////////////////////////////// ON\_608\_ETIC:<br>VIMSG 1, "ON 608 ETIC: hai selezionato Sposta la riga selezionata in prima posizione" GOSUB CHECK\_VAL \_CTAZIONE\$ = "SCF\_RIDISEGNA\_PPRIMA\_POS" **END** '//////////////////////////////////// '// Tasto 606 Visualizza // '//////////////////////////////////// ON\_606\_ETIC:<br>VIMSG 1, "ON\_606\_ETIC: hai selezionato visualizza"<br>GOSUB CHECK\_VAL<br>\_CTAZIONE\$ = "SCF\_RIDISEGNA\_CHIUDI"<br>END '/////////////////////////////////////////////////// '// Tasto 611 Modifica i dati della riga corrente // '/////////////////////////////////////////////////// ON\_611\_ETIC:<br>VIMSG<sup>-1</sup>, "ON\_611\_ETIC: hai selezionato Modifica riga corrente" VIMSG 1, "ON\_611\_ETIC: hai selezionato Modifica riga corrente"<br>
COSUB CHECK VAL<br>
CTAZIONE\$ = "SCF\_RIDISEGNA\_VER\_MODIFICA"<br>
RIGAATT = \_CTCURRRIGA ' Indice riga corrente<br>
GOSUB EDIT\_ROW ' chiamo la funzione di editing di una END '/////////////////////////////////////////// '//// Tasto 620 Cancella la riga corrente // '/////////////////////////////////////////// ON 620 ETIC:<br>VIMSG 1, "ON 620 ETIC: hai selezionato Cancella riga corrente"<br>\_COSUB CHECK\_VAL<br>TTAZIONE\$ = "SCF\_RIDISEGNA\_CANCEL\_POS"<br>'Se a fronte di controlli volessi annullare la cancellazione dela riga devo cambiare il va  $TFF 1 < 0$ \_CTAZIONE\$ = "SCF\_OPERAZIONE\_ANNULLATA"  $\overline{\text{ENDF}}$ END '///////////////////////////////////// '// Tasto 604 Inserisce nuove righe // '///////////////////////////////////// ON\_604\_ETIC: VIMSG 1, "ON\_604\_ETIC: hai selezionato Inserimento di nuove righe" GOSUB CHECK\_VAL VIMSG 1, "Inserisco delle nuove righe in fondo alla lista" \_CTAZIONE\$ = "SCF\_RIDISEGNA\_INSER\_POS" NU=\_CTNUMRIGHE  $NU=NU+1:\_CYVALCOL1\$   $(NU=NU+1:\_CYVALCOL1\$ NU=NU+1:\_CTVALCOL1\$(NU)="PALLINO\_VERDE":\_CTVALCOL2\$(NU)=STR\$(NU,0,0):\_CTVALCOL3\$(NU)="New "+STR\$(NU,0,0):\_CTVALCOL4\$(NU)=STRDATA\$(sxdat,3,"/")<br>NU=NU+1:\_CTVALCOL1\$(NU)="PALLINO\_VERDE":\_CTVALCOL2\$(NU)=STR\$(NU,0,0):\_CTVALCOL3 \_CTINSRIGHE = NU-\_CTNUMRIGHE VIMSG 1, "Hai inserito "+STR\$(\_CTINSRIGHE,0,0)+" in fondo alla lista, con i primi 4 campi valorizzati" END '//////////////////////////////////////////// '// Tasto 607 Duplica le righe selezionate // '//////////////////////////////////////////// ON\_607\_ETIC:<br>VIMSG 1, "ON\_607\_ETIC: hai selezionato Duplica le righe selezionate"<br>GOSUB CHECK\_VAL<br>IFF CTTOTRIGSEL > 0 NRRI<del>G</del>HEINS=0<br>CTAZIONE\$ = "SCF\_RIDISEGNA\_INSER\_POS" NU=\_CTNUMRIGHE ' Numero Totale delle righe elencate FOR I=1 TO \_CTTOTRIGSEL ' Per ogni riga selezionata IFF 1 > 0 ' Se i dati soddisfano la condizione 'Aggiungo i dati della riga "duplicata" da quella selezionata dopo l'ultima riga gia' presente  $NU=NU+1$ \_CTVALCOL1\$(NU) = \_CTVALCOL1\$(\_CTINDRIGSEL(I)): \_CTVALCOL2\$(NU) = \_CTVALCOL2\$(\_CTINDRIGSEL(I)) 'DUP"<br>|-CTVALCOL3\$(NU) = \_CTVALCOL3\$(\_CTINDRIGSEL(I)) 'DUP NRRIGHEINS=NRRIGHEINS+1 ENDF NEXT \_CTINSRIGHE = NRRIGHEINS ' Comunica il numero delle righe inserite ' Altrimenti nessuna riga selezionata per cui operazione annullata \_CTAZIONE\$ = "SCF\_OPERAZIONE\_ANNULLATA" VIMSG 4, "ETIC\_607 (NESSUNA RIGA SELEZIONATA)" ENDF بر<br>תאים '/////////////////////////////////////////////// '//// tasto 614 Cancella le righe selezionate // '/////////////////////////////////////////////// ON 614 ETIC:<br>
VIMSG 1, "ON 614 ETIC: hai selezionato Cancella le righe selezionate"<br>
GOSUB CHECK VAL<br>
CTAZIONE\$ = "SCF\_RIDISEGNA\_CANCEL\_SELEZ"<br>
IFF 1 > 0 'S <condizione> vera proseguo con la cancellazione<br>
FOR I=1 TO \_CTTO ' ENDF NEXT ELSEF ' Se <condizione> non e' vera annullo la cancellazione delle righe selezionate \_CTAZIONE\$ = "SCF\_OPERAZIONE\_ANNULLATA"

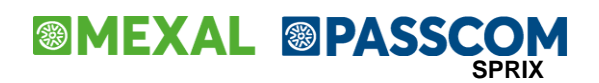

**END** 

END '################################ '//////////////////////////////////// '//// CONTROLLO VALORI DI RITORNO /// '//////////////////////////////////// CHECK\_VAL: "|" + STR\$(\_CTNUMRIGHE,0,0) + "|<br>INSRIGHES = "Quante righe aggiunte dopo quelle in elenco = " + STR\$(\_CTNUMRIGHE,0,0) + "|<br>INSRIGER,0,0) + "|" (RIGER) + STR\$(CTCURRRIGA,0,0) + "|" + STR\$(CTCURRRIGA,0,0) + "| 'Per selezioni e operazioni multiriga DIM IND\_RIGA\$()<br>QTA\_RIGA\$ = "Quante righe selezionate e confermabili = " + STR\$(\_CTTOTRIGSEL,0,0) + "|"<br>FOR I=1 TO \_CTTOTRIGSEL IND\_RIGA\$(I) = STR\$(\_CTINDRIGSEL(I),0,0)+" " : IND\_RIGATOT\$ = IND\_RIGATOT\$ + IND\_RIGA\$(I) NEXT VIMSG 1, NUMRIGHE\$ + INSRIGHE\$ + RIGA\_COR\$ + QTA\_RIGA\$ + "Numeri indice multiriga selezionata = |" + IND\_RIGATOT\$<br>NUMRIGHE = 0 : NUMRIGHE\$ = "" : INSRIGHE = 0 : INSRIGHE\$ = "" : RIGA COR = 0 : RIGA COR\$ = "" : IND RIGATOT\$ '''''''''''''''''''''''''''' FILTRO\$=\_CTVALCOL1\$(IND\_RIGA)+CTVALCOL2\$(IND\_RIGA) '''''''''''''''''''''''''''' IF INSTR(FILTRO\$,"abcd")<>0 THEN VIMSG 1, "hai messo anche ...." '''''''''''''''''''''''''''' FOR I=1 TO IND\_RIGA-1 '''''''''''''''''''''''''''' PUTTAST "#513" '''''''''''''''''''''''''''' NEXT ''''''''''''''''''''''''''''''''' \_CTFILTEXT\$=\_CTVALCOL1\$(IND\_RIGA) ' per mantenere il filtro impostato nel campo ricerca ''''''''''''''''''''''''''''''''' CREATELIST "Lista di Esempio",2,0,0 ' riapertura con posizionamento cursore nel punto di selezione '''''''''''''''''''''''''''' \_CTPOSCURFI=1 '''''''''''''''''''''''''''' FOR I=1 TO 36-IND\_RIGA 'quantita' in base IND\_RIGA '''''''''''''''''''''''''''' PUTTAST "#512" '''''''''''''''''''''''''''' NEXT RETURN '////////////////////////////////////////////////////////////////// '// FUNZIONE CHE CONSENTE L'EDITING DEI DATI DI UNA RIGA ( +/- ) // '////////////////////////////////////////////////////////////////// '////////////////////////////////////////////////////////////////// EDIT\_ROW:  $MAXI.$ ENTIT=0 MAXLENROW=0<br>FILLER\$= ".. FILLER\$= "....................................................: " FOR I=1 TO \_CTVTOTCOL<br>IF LEN( CTTITCOL\$(I)) > MAXLENTIT THEN MAXLENTIT = LEN( CTTITCOL\$(I)) + 3 IF \_CTLENCOL(I) > MAXLENROW THEN MAXLENROW = \_CTLENCOL(I) NEXT APRIFIN TIT 1,1,0, 3, 5, 4+ CTVTOTCOL, 4+MAXLENTIT + MAXLENROW, "Modifica Riga", "" DOROLLBACK=0  $_$ SCORRI=1 \_INTER=0  $\overline{D}ONE = 0$  $NXTFI.D = 0$ ' OLDVAL1\$="PALLINO\_VERDE" ' forzo la non modifica dell'icona OLDVAL1\$=\_CTVALCOLĪ\$ (RIGAATT)<br>OLDVAL2\$=\_CTVALCOL2\$ (RIGAATT)<br>OLDVAL3\$=\_CTVALCOL3\$ (RIGAATT)<br>OLDVAL4\$=\_CTVALCOL4\$ (RIGAATT)<br>OLDVAL5\$=\_CTVALCOL5\$ (RIGAATT)<br>OLDVAL5\$=\_CTVALCOL6\$ (RIGAATT)<br>OLDVAL8\$=\_CTVALCOL8\$ (RIGAATT)<br>OLDVA OLDVAL10\$=\_CTVALCOL10\$ (RIGAATT)<br>OLDVAL11\$=\_CTVALCOL11\$ (RIGAATT)<br>OLDVAL12\$=\_CTVALCOL12\$ (RIGAATT)<br>OLDVAL13\$=\_CTVALCOL13\$ (RIGAATT)<br>OLDVAL14\$=\_CTVALCOL14\$ (RIGAATT) OLDVAL15\$=\_CTVALCOL15\$ (RIGAATT)<br>OLDVAL16\$=\_CTVALCOL16\$ (RIGAATT)<br>OLDVAL17\$=\_CTVALCOL18\$ (RIGAATT)<br>OLDVAL18\$=\_CTVALCOL19\$ (RIGAATT)<br>OLDVAL19\$=\_CTVALCOL19\$ (RIGAATT)<br>OLDVAL19\$=\_CTVALCOL20\$ (RIGAATT) CURFLD=1  $DONE = 0$ START\_INPUT\_CYCLE: IF DONE <> 0 THEN GOTO END\_INPUT\_CYCLE SETTF "610-Commit,505-Rollback" LOCATE 2+CURFLD, 2<br>PRINT \_CTTITCOL\$(CURFLD)+RIGHT\$(FILLER\$,MAXLENTIT-LEN( \_CTTITCOL\$(CURFLD)));<br>LOCATE 2+CURFLD, 2+MAXLENTIT IFF \_CTTYPECOL\$(CURFLD) = "N" IF CURFLD = 1 THEN VARN=VAL(\_CTVALCOL1\$(RIGAATT)) IF CURFLD = 2 THEN VARN=VAL(\_CTVALCOL2\$(RIGAATT)) IF CURFLD = 3 THEN VARN=VAL(\_CTVALCOL3\$(RIGAATT)) IF CURFLD = 4 THEN VARN=VAL(\_CTVALCOL4\$(RIGAATT)) IF CURFLD = 5 THEN VARN=VAL(\_CTVALCOL5\$(RIGAATT)) IF CURFLD = 6 THEN VARN=VAL(\_CTVALCOL6\$(RIGAATT)) IF CURFLD = 7 THEN VARN=VAL(\_CTVALCOL7\$(RIGAATT)) IF CURFLD = 8 THEN VARN=VAL(\_CTVALCOL8\$(RIGAATT) IF CURFLD = 9 THEN VARN=VAL(\_CTVALCOL9\$(RIGAATT))

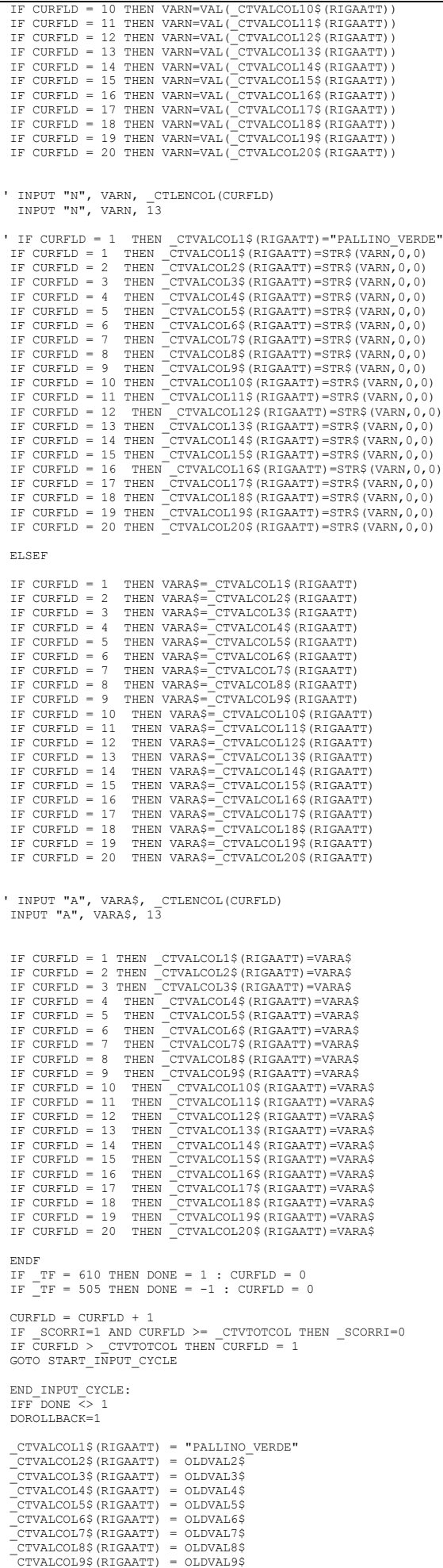

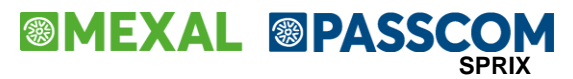

\_CTVALCOL10\$(RIGAATT) = OLDVAL10\$ \_CTVALCOL11\$(RIGAATT) = OLDVAL11\$ \_<br>\_CTVALCOL12\$(RIGAATT) = OLDVAL12\$<br>\_CTVALCOL13\$(RIGAATT) = OLDVAL13\$ \_CTVALCOL13\$(RIGAATT) = OLDVAL13\$ \_CTVALCOL14\$(RIGAATT) = OLDVAL14\$ \_<br>\_CTVALCOL15\$(RIGAATT) = OLDVAL15\$<br>CTVALCOL16\$(RIGAATT) = OLDVAL16\$ \_crvmconico<sub>(Nighmi)</sub><br>| CTVALCOL16\$ (RIGAATT) \_CTVALCOL17\$(RIGAATT) = OLDVAL17\$ \_CTVALCOL18\$(RIGAATT) = OLDVAL18\$ \_CTVALCOL19\$(RIGAATT) = OLDVAL19\$ \_CTVALCOL20\$(RIGAATT) = OLDVAL20\$ ENDF CHIUDIFIN 1 RETURN '////////////////////////////////////////////////////// '////////////////////////////////////////////////////// '////////////////////////////////////////////////////// '////////////////////////////////////////////////////// 'EDIT\_ROW: 'MAXLENTIT=0 'MAXLENROW=0<br>'FILLER\$= ". 'FILLER\$= "....................................................: " 'FOR I=1 TO \_CTVTOTCOL 'IF LEN(\_CTTITCOL\$(I)) > MAXLENTIT THEN MAXLENTIT = LEN(\_CTTITCOL\$(I)) + 3 'IF \_CTLENCOL(I) > MAXLENROW THEN MAXLENROW = \_CTLENCOL(I) 'NEXT 'APRIFIN TIT 1,1,0, 3, 5, 4+ CTVTOTCOL, 4+MAXLENTIT+MAXLENROW, "Utente", "" ' 'DOROLLBACK=0  $SCORRT = 1$ \_\_\_\_\_\_\_\_\_<br>TNTER=0  $\overline{D}$ ONE = 0  $'NTFT.D = 0$ 'OLDVAL1\$=\_CTVALCOL1\$ (RIGAATT)<br>'OLDVAL2\$=\_CTVALCOL2\$ (RIGAATT)<br>'OLDVAL3\$=\_CTVALCOL3\$ (RIGAATT) 'CURFLD=1  $'$ DONE = 0 'START\_INPUT\_CYCLE: 'IF DONE <> 0 THEN GOTO END\_INPUT\_CYCLE ' 'SETTF "610-Commit,505-Rollback" 'LOCATE 2+CURFLD, 2<br>'PRINT \_CTTITCOL\$ (CURFLD) +RIGHT\$ (FILLER\$, MAXLENTIT-LEN( \_CTTITCOL\$ (CURFLD)));<br>'LOCATE 2+CURFLD, 2+MAXLENTIT<br>'IFF \_CTTYPECOL\$ (CURFLD) = "N"<br>'IF CURFLD = 1 THEN VARN=VAL(\_CTVALCOL1\$ (RIGAATT))<br>'IF C 'IF CURFLD = 3 THEN VARN=VAL(\_CTVALCOL3\$(RIGAATT))<br>'INPUT "N", VARN, \_CTLENCOL(CURFLD)<br>'IF CURFLD = 1 THEN \_CTVALCOL1\$(RIGAATT)=STR\$(VARN,0,0)<br>'IF CURFLD = 2 THEN \_CTVALCOL2\$(RIGAATT)=STR\$(VARN,0,0)<br>'IF CURFLD = 3 THEN \_CT 'ELSEF<br>'IF CURFLD = 1 THEN VARA\$=\_CTVALCOL1\$ (RIGAATT)<br>'IF CURFLD = 2 THEN VARA\$=\_CTVALCOL2\$ (RIGAATT)<br>'IF CURFLD = 3 THEN VARA\$=\_CTVALCOL3\$ (RIGAATT)<br>'INPUT "A", VARA\$, \_CTLENCOL (CURFLD)<br>'IF CURFLD = 1 THEN \_CTVALCOL1\$ ( 'ENDF 'IF \_TF = 610 THEN DONE = 1 : CURFLD = 0<br>'IF <sup>-</sup>TF = 505 THEN DONE = -1 : CURFLD = 0  $"CURFLD = CURFLD + 1"$ 'IF \_SCORRI=1 AND CURFLD >= \_CTVTOTCOL THEN \_SCORRI=0<br>'IF CURFLD > \_CTVTOTCOL THEN CURFLD = 1<br>'GOTO START\_INPUT\_CYCLE 'END\_INPUT\_CYCLE:  $TFF$ DONE  $\overline{5}$  1 'DOROLLBACK=1 '\_CTVALCOL1\$(RIGAATT) = OLDVAL1\$<br>'\_CTVALCOL2\$(RIGAATT) = OLDVAL2\$<br>'\_CTVALCOL3\$(RIGAATT) = OLDVAL3\$ 'ENDF 'CHIUDIFIN 1 'RETURN

#### **Caso: dimensioni per APRIFIN nella gestione di finestra per client palmare**

Le dimensioni massime relative alla APRIFIN lanciabile da client palmare sono COLONNE 32 e RIGHE 17, carattere non proporzionale. Alcuni<br>dispositivi e versioni di sistema operativo, posizionano la finestra in colonna 1 e r coordinate di posizionamento di APRIFIN.

#### **Esempio INPUT\_EXT\_EXT**

DIM ARRAY\$()  $INTER = 0$ 

GOSUB PROTOCOL

SETTF "501Invio,505Esci" LOCATE 4,25 : INPUT\_EXT\_EXT 0,"COMBO",PROT1\$,10,10,"",ARRAY\$<br>IF \_TF=505 THEN END<br>IF TF=501 THEN LOCATE 5,25 : INPUT\_EXT\_EXT 0,"COMBO",PROT2\$,10,10,"",ARRAY\$ LOCATE 6,25 : PRINT "wait" : SLEEP 1000 LOCATE 7,25 : INPUT\_EXT\_EXT 0,"COMBO",PROT3\$,10,10,"",ARRAY\$ END

### **®MEXAL ®PASSCOM**

PROTOCOL: AZZARRAY ARRAY\$() ARRAY\$(1) = "1=http" ARRAY\$(2) = "2=https" RETURN

**Esempio INPUT3**

\_INTER = 0 TEST: SETTF "501Invio,505Esci" LOCATE 4,25 : INPUT3 0,"N",PROT1,3,3,"",ERR\$ IF \_TF=505 THEN END ---<br>IF TR=505 THEN END<br>IF PROT1 <1 OR PROT1 >100 THEN ERR\$ = "Valore minimo 1 massimo 100" GOTO TEST: END **Caso: logica delle coordinate di apertura della finiestra taglie nel documento di magazzino, per gestire la posizione di una propria aprifin**

In caso di apertura di finestra con posizione della riga in negativo (quando coperta dalla finestra taglie), l'apertura della finestra cerca<br>ta non coprire la riga interessata; se c'è spazio viene aperta sotto la riga inte

Taglie 1: si apre dopo la riga in corso; dalla **2** 'ultima passa sopra la riga; Taglie 2: si apre dopo la riga in corso; dalla 2 'ultima passa sopra la riga;<br>Taglie 3: si apre dopo la riga in corso; dalla 3 'ultima passa sopra la riga;<br>Taglie 4: si apre dopo la riga in corso; dalla 4 'ultima passa sop Taglie 5: si apre dopo la riga in corso; dalla 5 'ultima passa sopra la riga; Taglie 6: si apre dopo la riga in corso; dalla 6 'ultima passa sopra la riga;<br>Taglie 7: si apre dopo la riga in corso; dalla 7 'ultima passa sopra la riga;<br>Taglie 8: si apre dopo la riga in corso; dalla 8 'ultima passa sop Taglie 10: si apre dopo la riga in corso; dalla 10'ultima passa sopra la riga; cambio di logica Taglie 11: si apre dopo la riga in corso; dalla 11^ si sovrappone e resta fissa fino alla 9 'ultima (dalla quale passa sopra); Taglie 12: si apre dopo la riga in corso; dalla 4^ si sovrappone e resta fissa fino alla 7 'ult Taglie 16: si apre **sulla** 1^ riga fino alla 5 'ultima e dalla 4 'ultima passa sopra; Taglie 32: come taglia 16 ed è a scorrimento;

# **SIMEXAL SPASSCOM**

### **STAMPE**

 $\mathsf{r}$ 

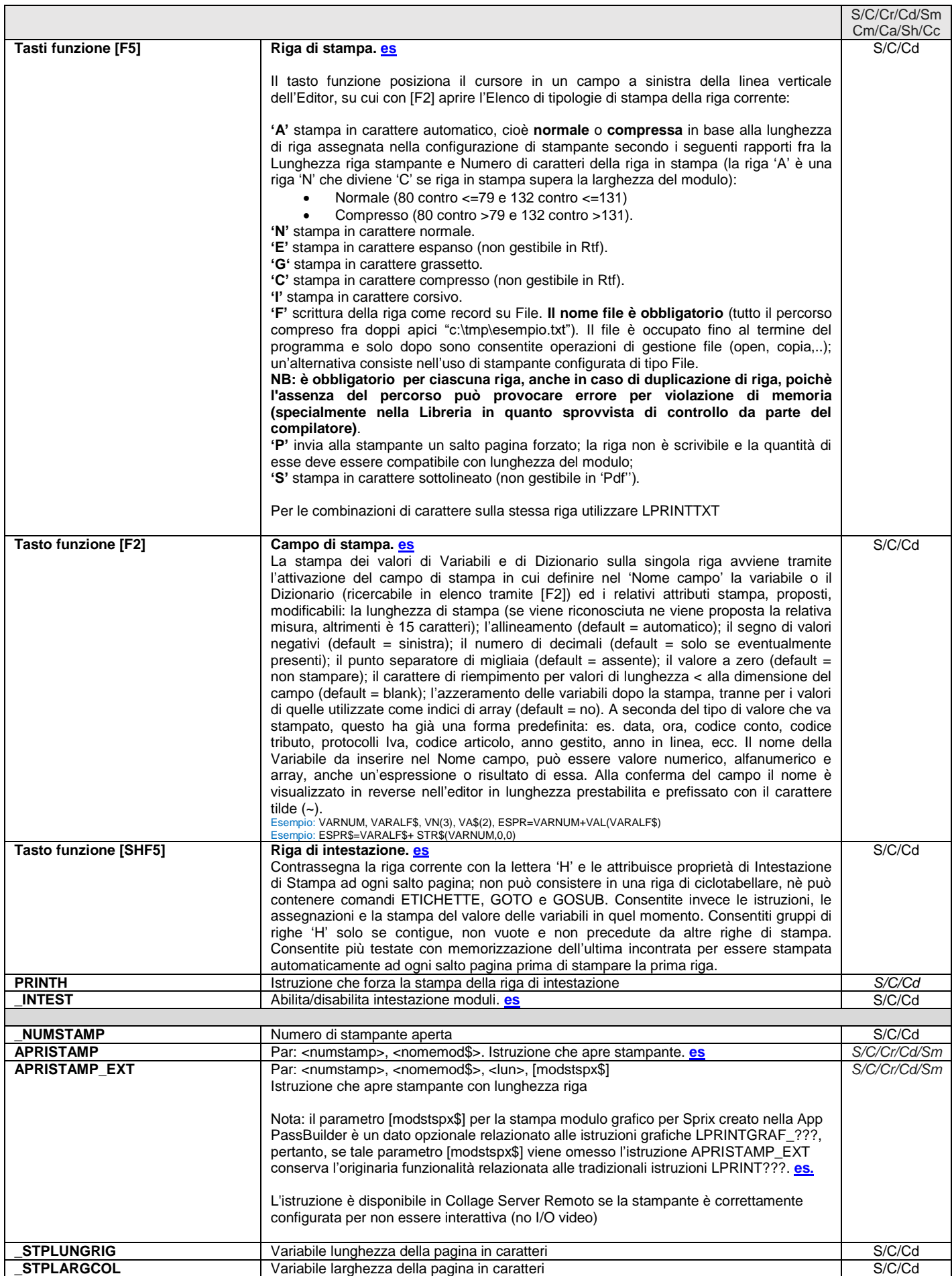

ł,

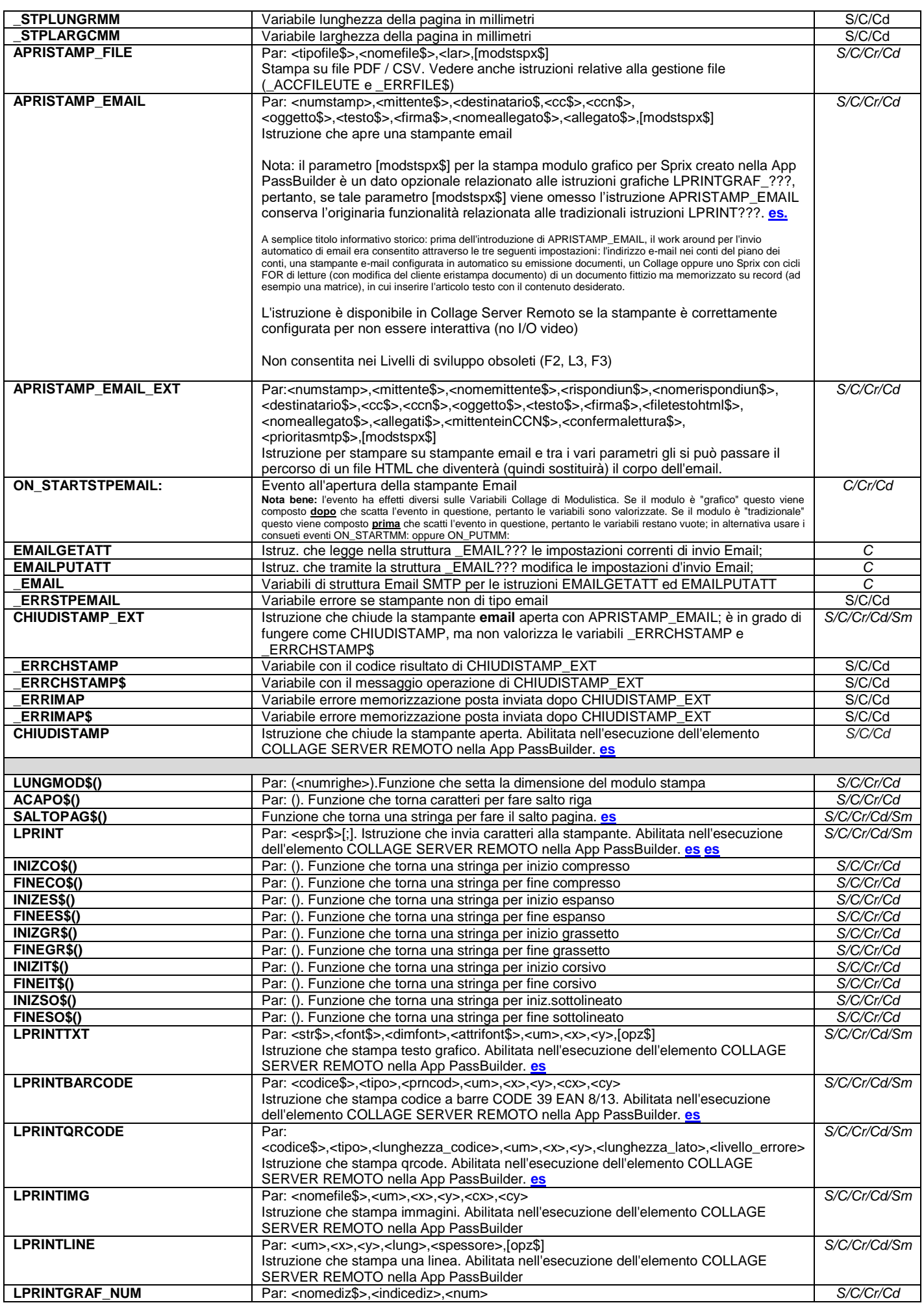

### **®MEXAL ®PASSCO SPRIX**

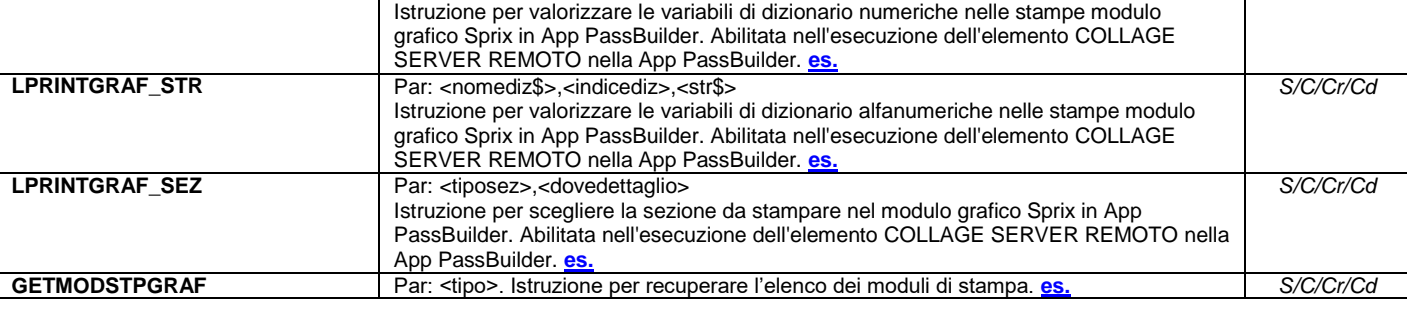

#### **STAMPE CSV, XML, EXCEL, FATTURA PA**

Il formato CSV è disponibile ESCLUSIVAMENTE nelle stampe della modulistica personalizzata. In differenti contesti, tutti i dispositivi con formato CSV non risultano disponibili all'atto di stampa. Relativamente all'utilizzo della modulistica personalizzata vedere sezione "Servizi", modulo "Personalizzazioni", capitoli "Modulistica documenti grafica" e "Stampe personalizzate"

Il formato XML EXCEL è disponibile ESCLUSIVAMENTE nelle stampe della modulistica personalizzata. In differenti contesti, tutti i dispositivi con formato XML EXCEL non risultano disponibili all'atto di stampa. Relativamente all'utilizzo della modulistica personalizzata vedere sezione "Servizi", modulo "Personalizzazioni", capitoli "Modulistica documenti grafica" e "Stampe".

Il formato FATTURA PA è disponibile ESCLUSIVAMENTE nelle stampe della modulistica personalizzata distribuita fra gli esempi Passepartout e denominata "Fattura XML PA". In differenti contesti, tutti i dispositivi con formato FATTURA PA non risultano disponibili all'atto di stampa. Relativamente all'utilizzo della modulistica personalizzata vedere sezione "Servizi", modulo "Personalizzazioni", capitoli "Modulistica documenti grafica".

<span id="page-123-0"></span>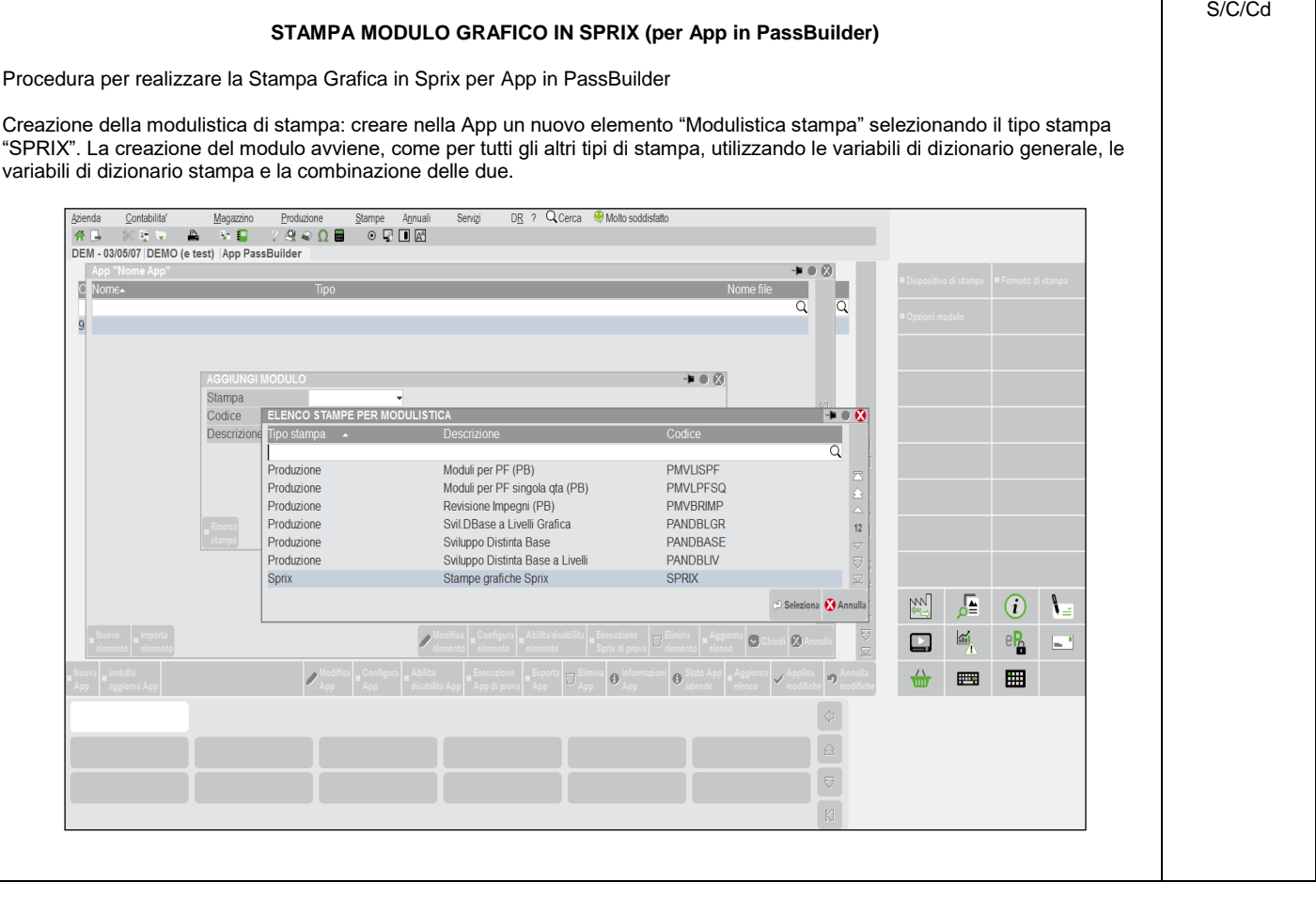

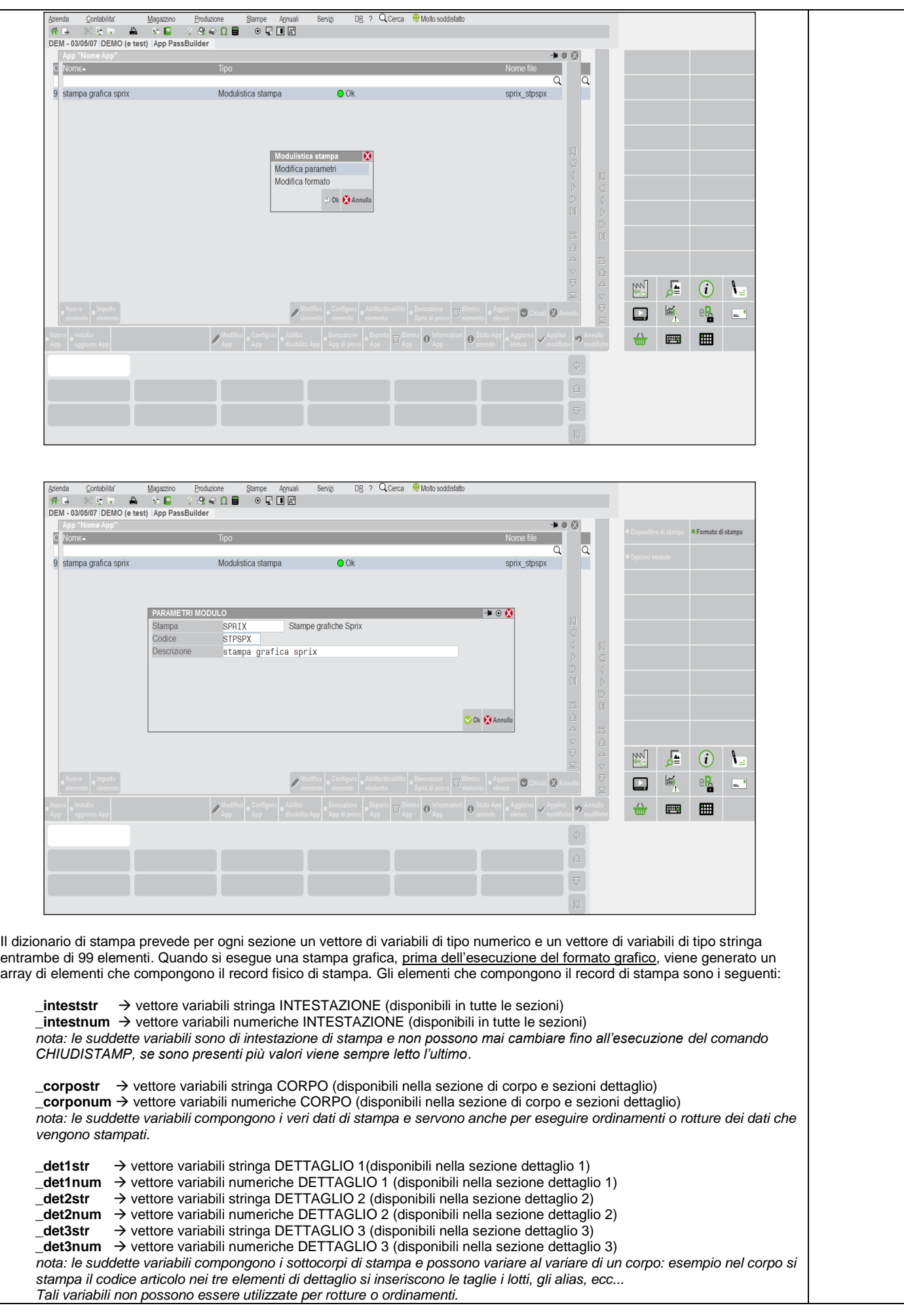

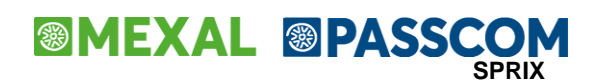

**\_piedestr** → vettore variabili stringa PIEDE (disponibili nella sezione fine stampa)

**\_piedenum →** vettore variabili numeriche PIEDE (disponibili nella sezione fine stampa)

*nota: le suddette variabili di piede non possono mai cambiare fino all'esecuzione del comando CHIUDISTAMP, se sono presenti più valori viene sempre letto l'ultimo.*

#### Esempio di un recordset di stampa corretto:

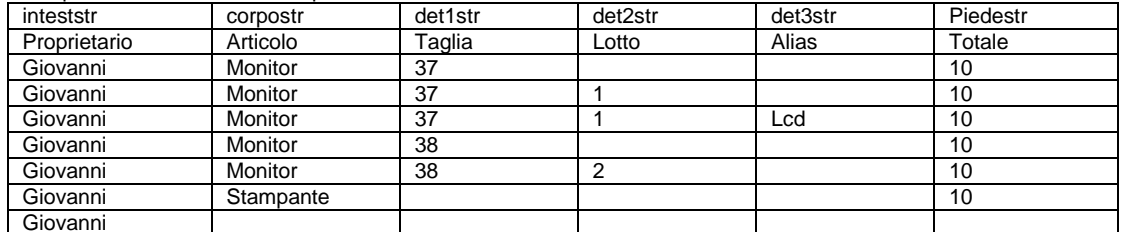

#### Esempio di un recordset di stampa errato:

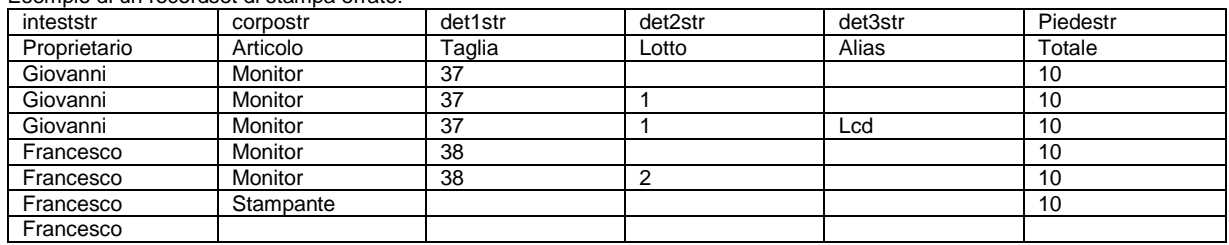

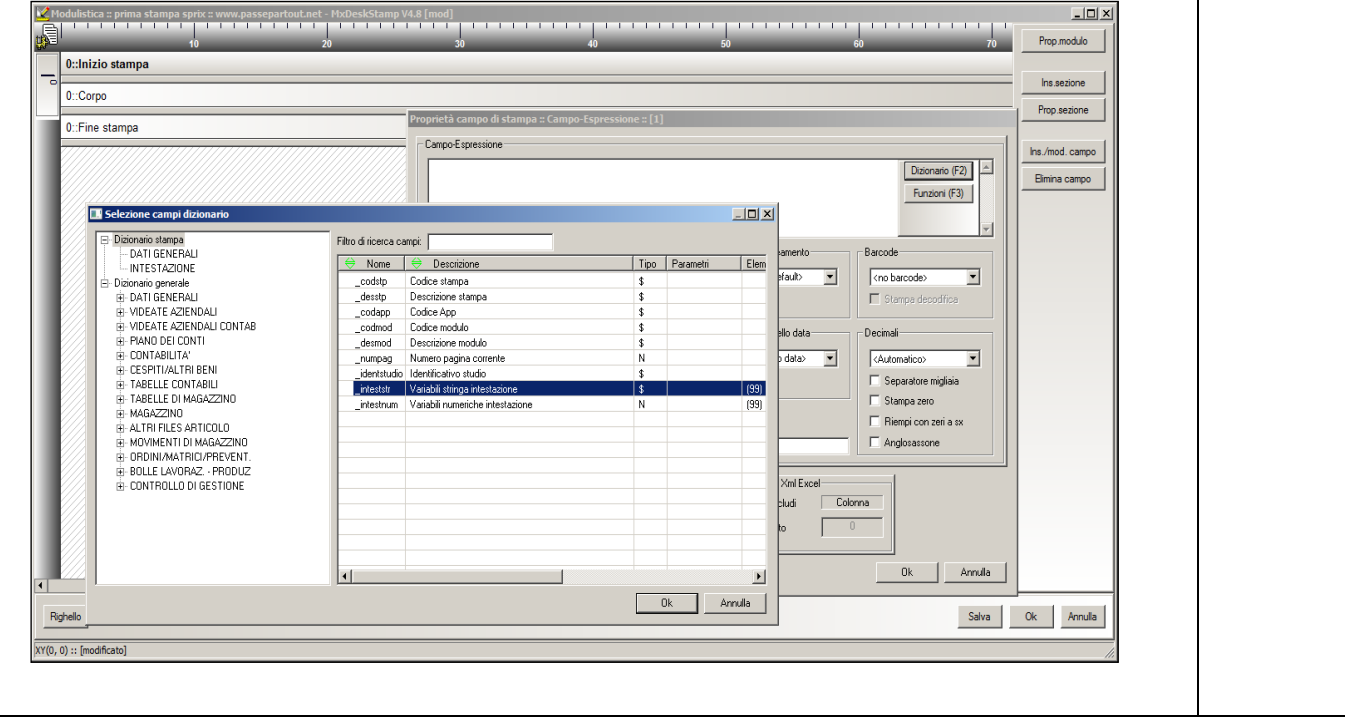

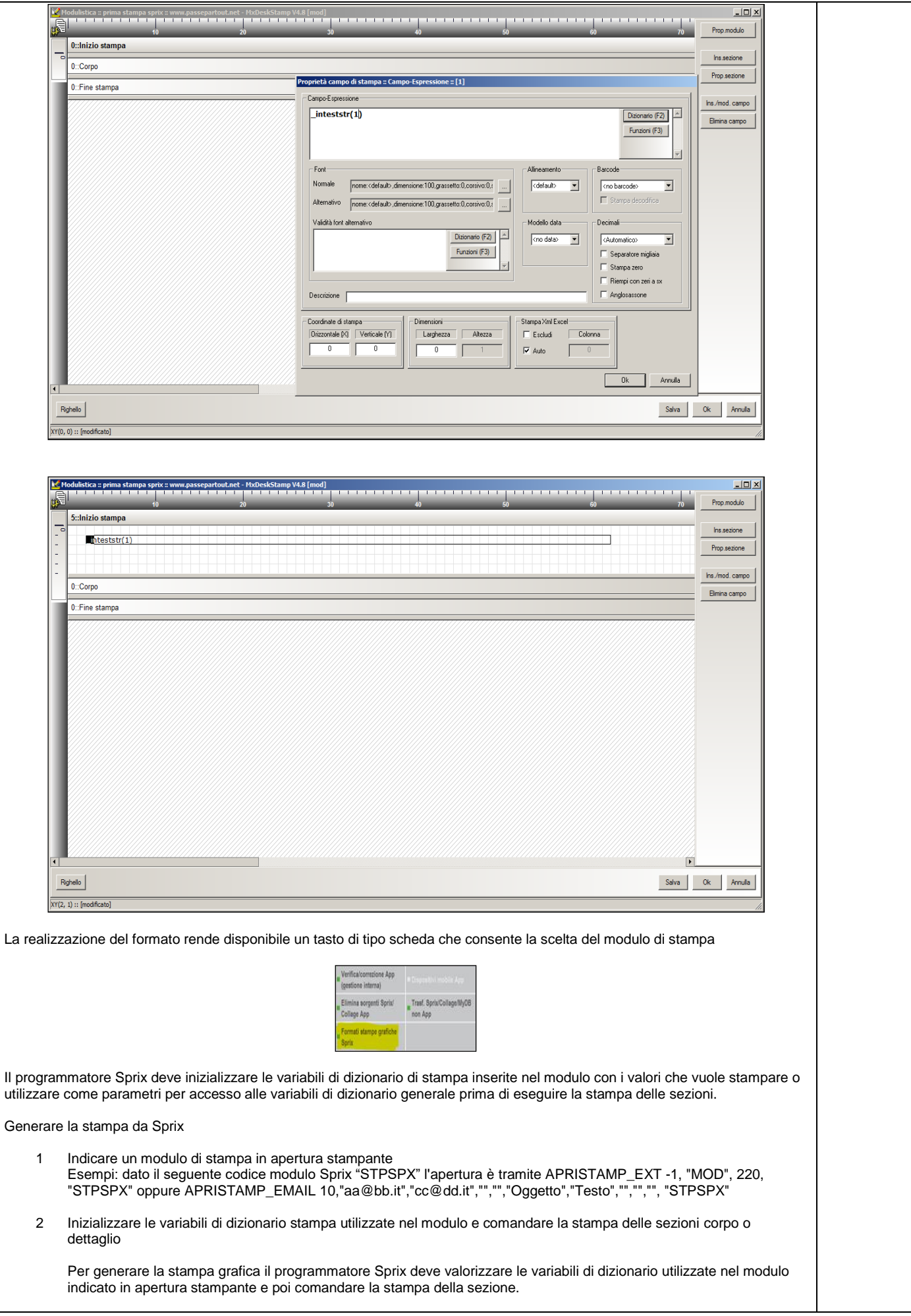

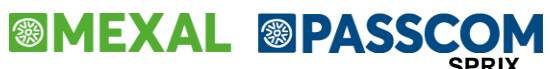

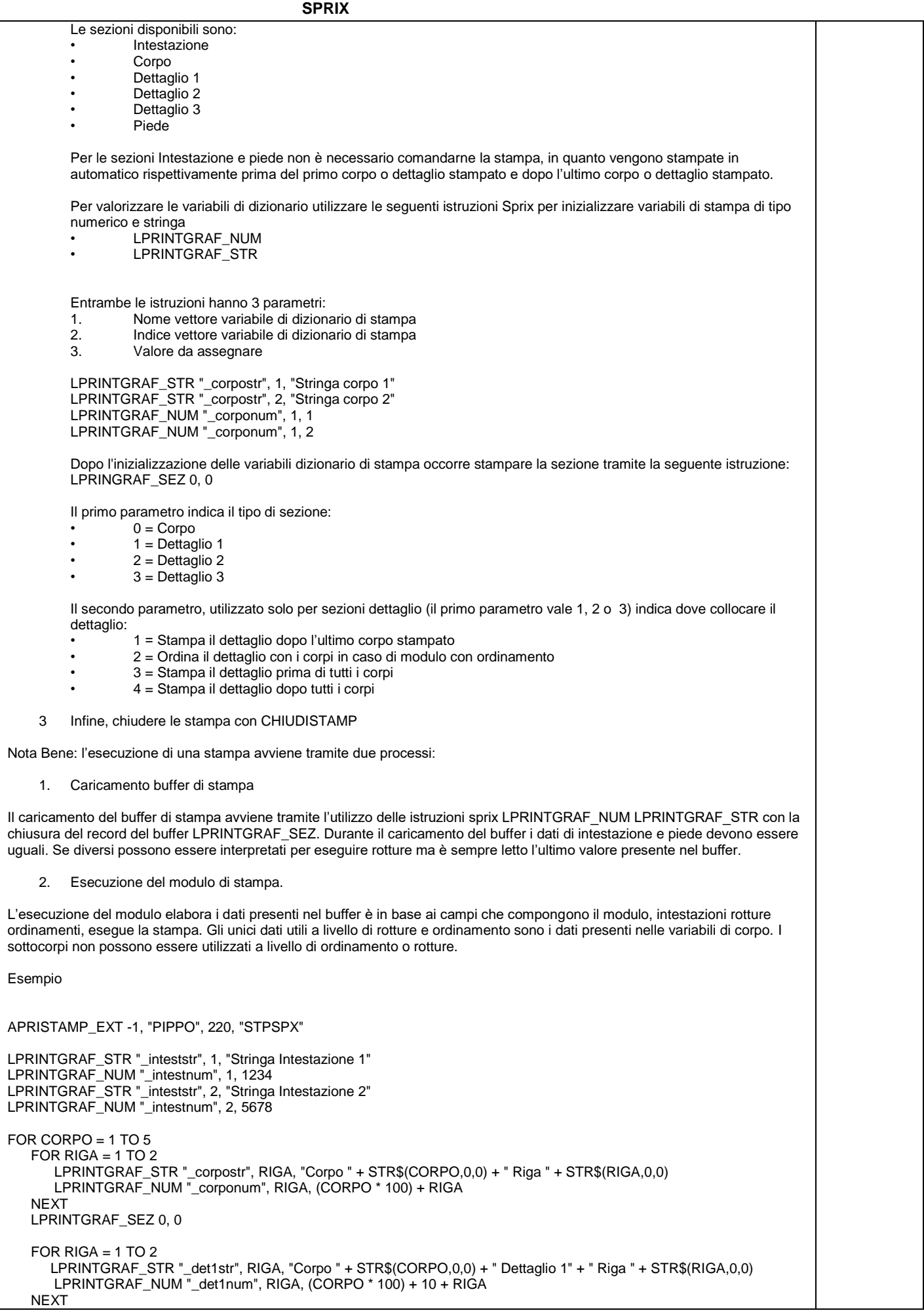

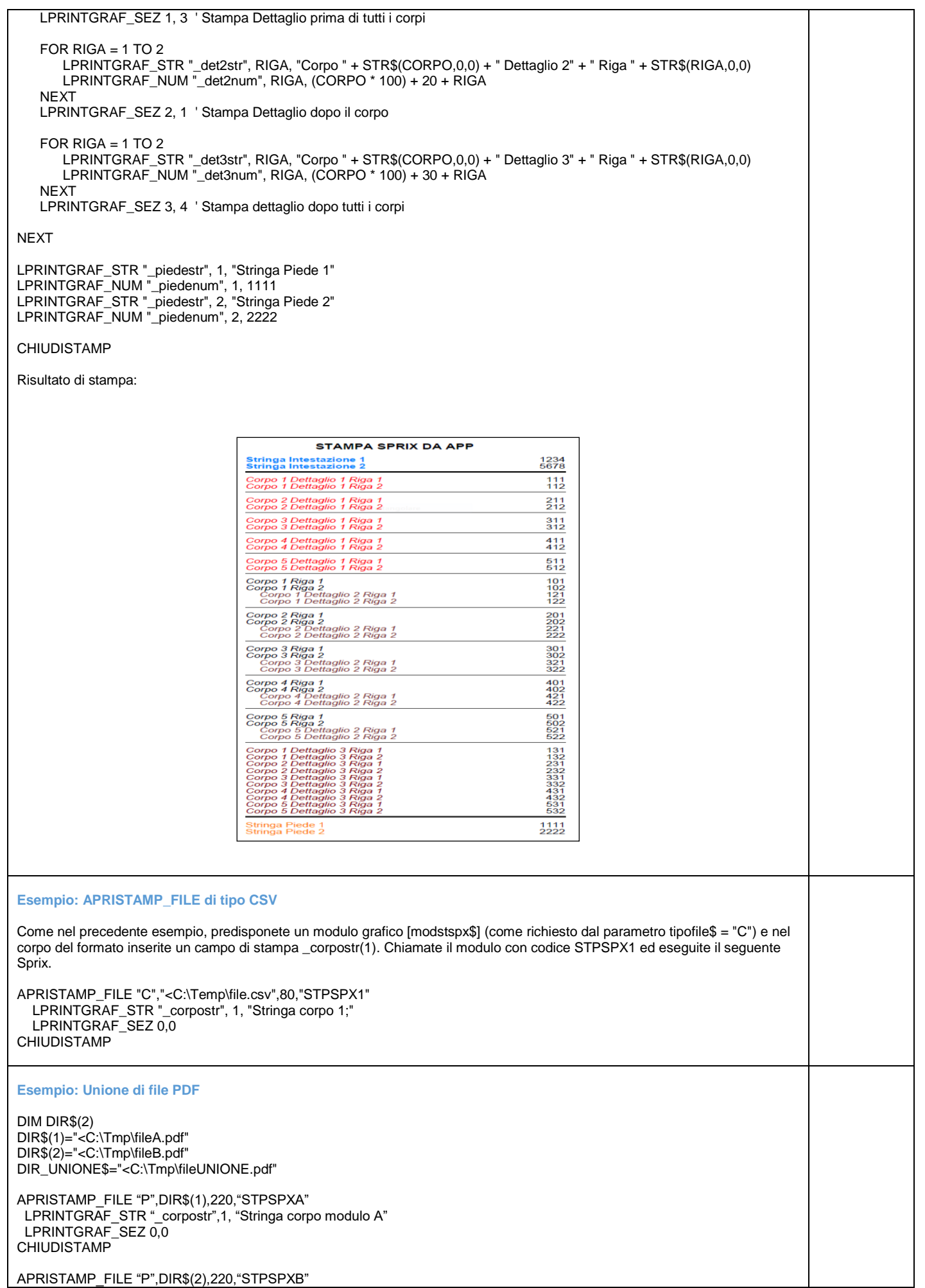

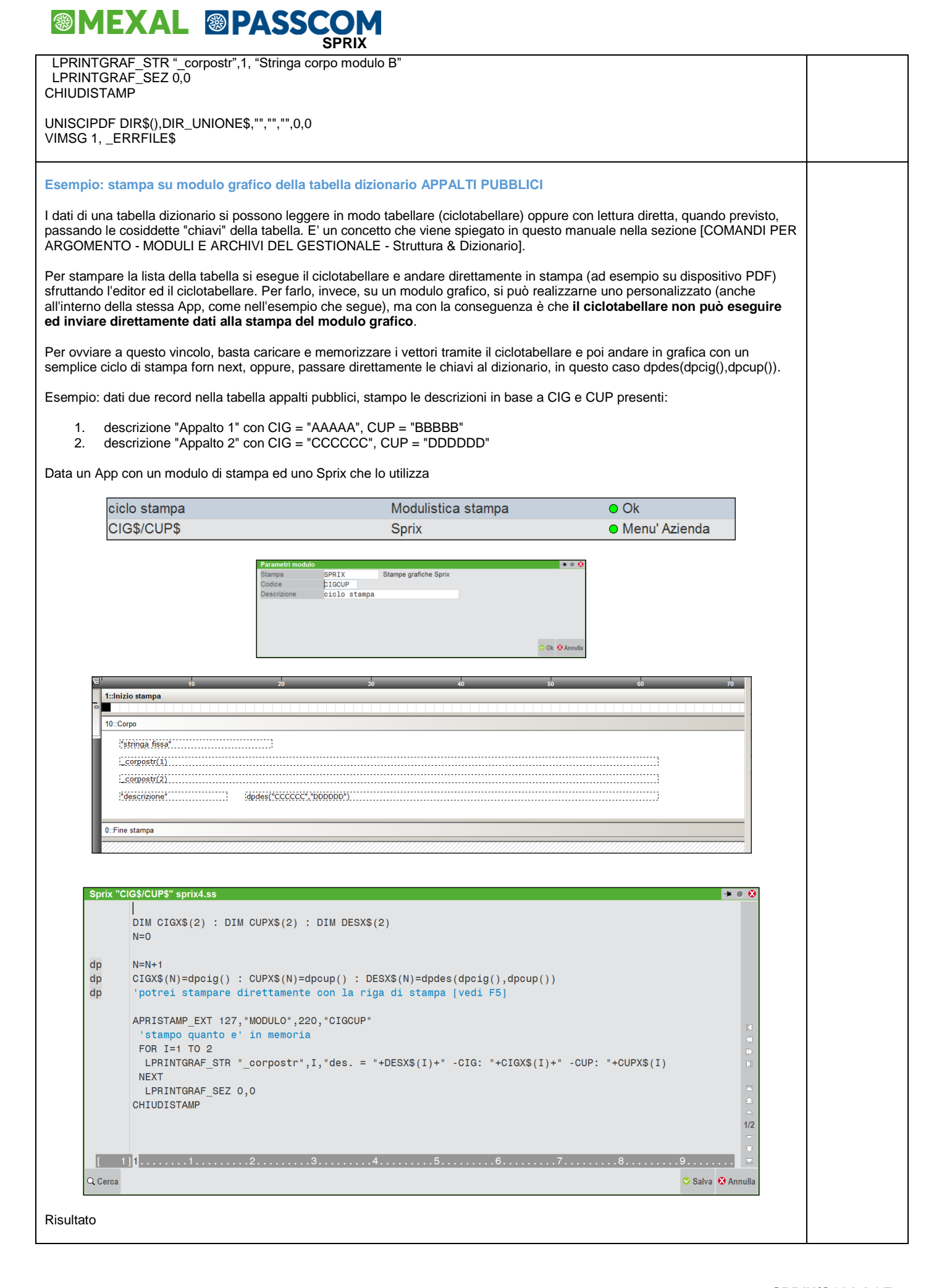

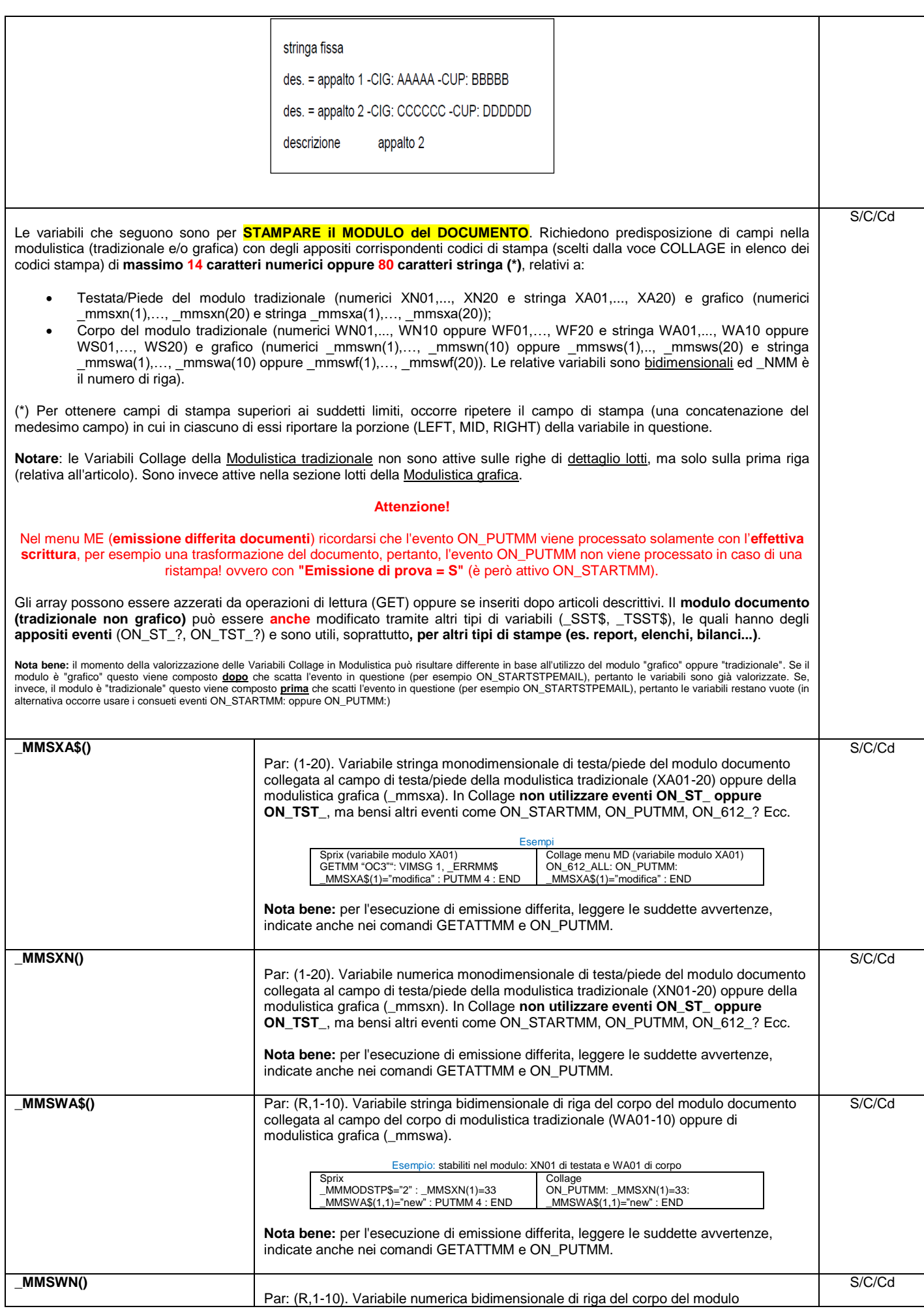

## **SIMEXAL SPASSCO**

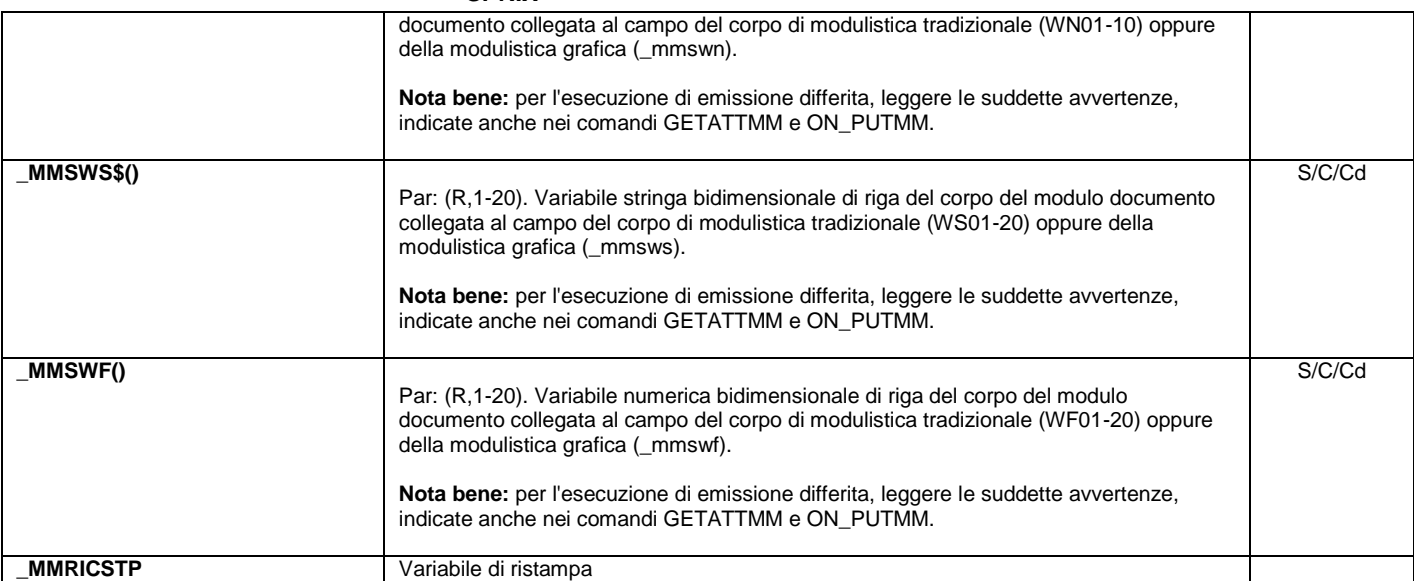

### **Etichette delle Stampe in Collage**

Per costruire l'etichetta di una stampa premere [Ctrl+G] dopo la selezione del dispositivo di stampa (preferibilmente PDF), poi selezionare la "Impostazione stampa righello" per ottenere le informazioni di impaginazione. Es: menu SCBB (Stampa Contabile Bilancio Verifica).

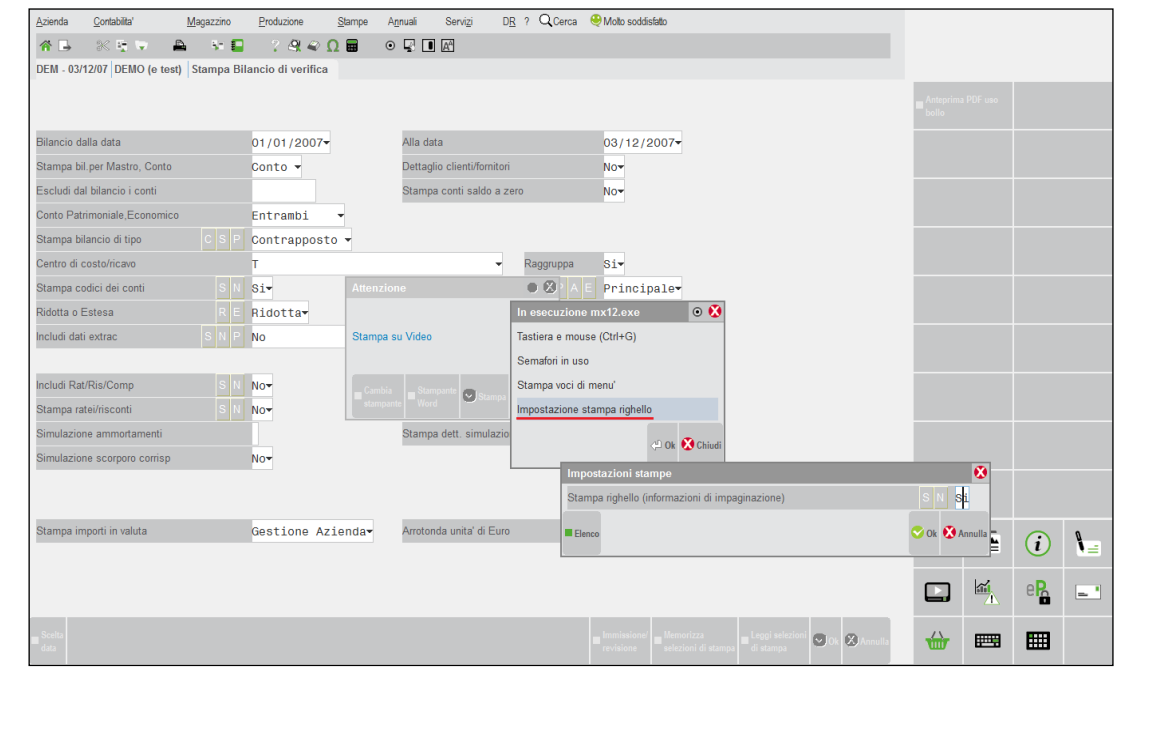

## **®MEXAL ®PASSCOM**

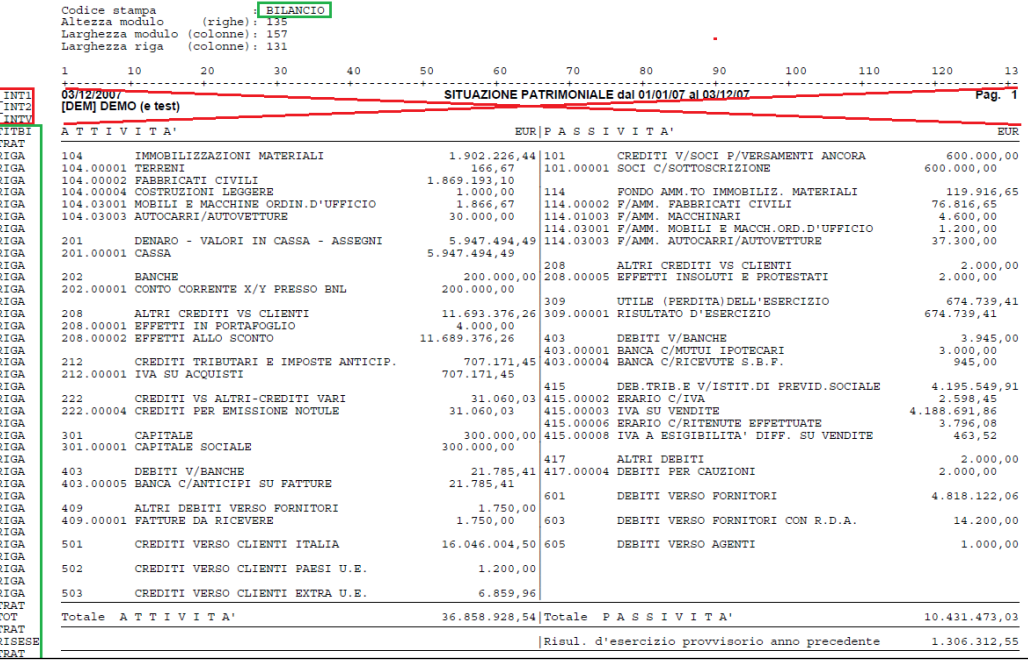

Gli elementi per costruire l'etichetta sono "Codice stampa" (CODSTAMPA) e "Codice riga" (CODRIGA); questo metodo vale anche per le stampe fiscali grafiche non definitive (se definitive le etichette non sono attive) e vale anche per la stampa del modulo del documento, dove il "Codice stampa" è (MODULO) ei "Codici riga" sono (TESnn...), (CORnn...), (PIEnn...).

**Eccetto l'etichetta ON\_STP\_DOC: per le stampe magazzino personalizzate "Movimenti Magazzino" e "Documenti Magazzino", le stampe che possiedono etichette sono solamente quelle disponibili in formato standard (cioè quelle non personalizzate).**

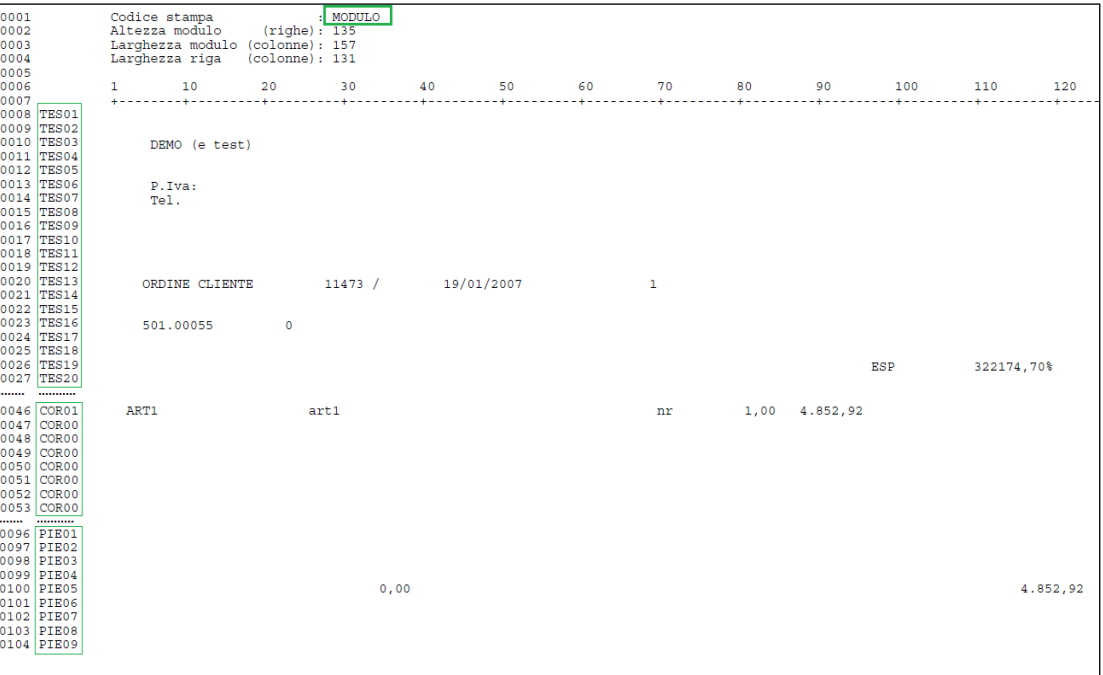

La creazione di un'etichetta con il CODSTAMPA esegue la routine solamente in quella stampa, e aggiungendo il CODRIGA esegue la routine solamente in quella riga; se uno dei due (oppure entrambi) sono sostituiti dal comando (ALL) l'esecuzione è generalizzata su tutte le stampe e/o tutte le righe. Il comando ALL è utile per stampe che non prevedono CODSTAMPA / CODRIGA, i quali sono ricercati per primi indifferentemente dalla loro posizione all'interno del collage; non tutte le righe (anche con codice) sono intercettabili, specialmente se sono di testata e/o piede, poichè sono riservate ad uso esclusivo ed in genere hanno il prefisso '\_' (come dimostrato nell'immagine precedente relativa alla stampa del bilancio); generalmente, quindi, le righe utilizzabili appartengono al corpo della stampa.

**Attenzione: per una medesima stampa le etichette potrebbero diversificarsi a seconda dei parametri di selezione. Verificare sempre con l'attivazione della funzione "righello" ([Ctrl+G] prima della conferma di stampa).** 

**Vediamo alcuni esempi.**

L'etichetta relativa al nome della Stampa di Inventario cambia in base al tipo di ordinamento selezionato:

### **®MEXAL ®PASS SPRIX**

- ordinamento per codice Primario, "P", il nome della stampa corrispondente è "INVART"
- ordinamento per codice Secondario, "S", il nome della stampa corrispondente è "INVARTS"
- ordinamento per Descrizione dell'articolo, "D", il nome della stampa corrispondente è "INVARTD"

Nella Stampa Inventario (INVART) le etichette RIGINV sono attive solo se è valorizzato il campo "alla data". Qualora non fosse desiderata tale valorizzazione, l'etichetta da intercettare risulterebbe RIINVPE.

Per la Stampa dei Listini Articoli (Stampe\Magazzino\LISTINI ARTICOLI) è possibile notare i diversi "Cod\_Riga".

L'attivazione di alcuni codici riga potrebbero dipendere dalle condizioni in cui vengono eseguite le relative stampe. Verificare sempre con l'attivazione della funzione "righello" ([Ctrl+G] prima della conferma di stampa). Per esempio, nella stampa dell'estratto conto normale (STESCON), se nelle condizioni commerciali della anagrafica Cli/For esiste il conto dell'agente, saranno stampate entrambe le righe INT1 e INT2, altrimenti sarà stampata solo INT2 (si aggiunge anche la nota relativamente alla riga ON\_ST\_STESCON\_TRAT, poichè non tutti i tratteggi sono intercettati, per esempio quello della prima separazione tra testata e righe, ma solo alcuni ad esempio i tratteggi separatori dei totali); in alcune stampe l'attivazione di una stampa estesa anziché ridotta, oppure l'attivazione di determinati flag, rende disponibili alcuni CODRIGA che precedentemente non lo erano. L'evento di stampa non anticipa quello di default del gestionale e può essere attivato anche da alcune condizioni (es. anno di ingresso nel programma < al 2002 per il modulo 'SFD'' tipo di scadenzario, tipo dell'azienda per moduli SFG, SRA, SRV, NEC,...).

#### I principali eventi di stampa e relative variabili sono elencati nella seguente tabella

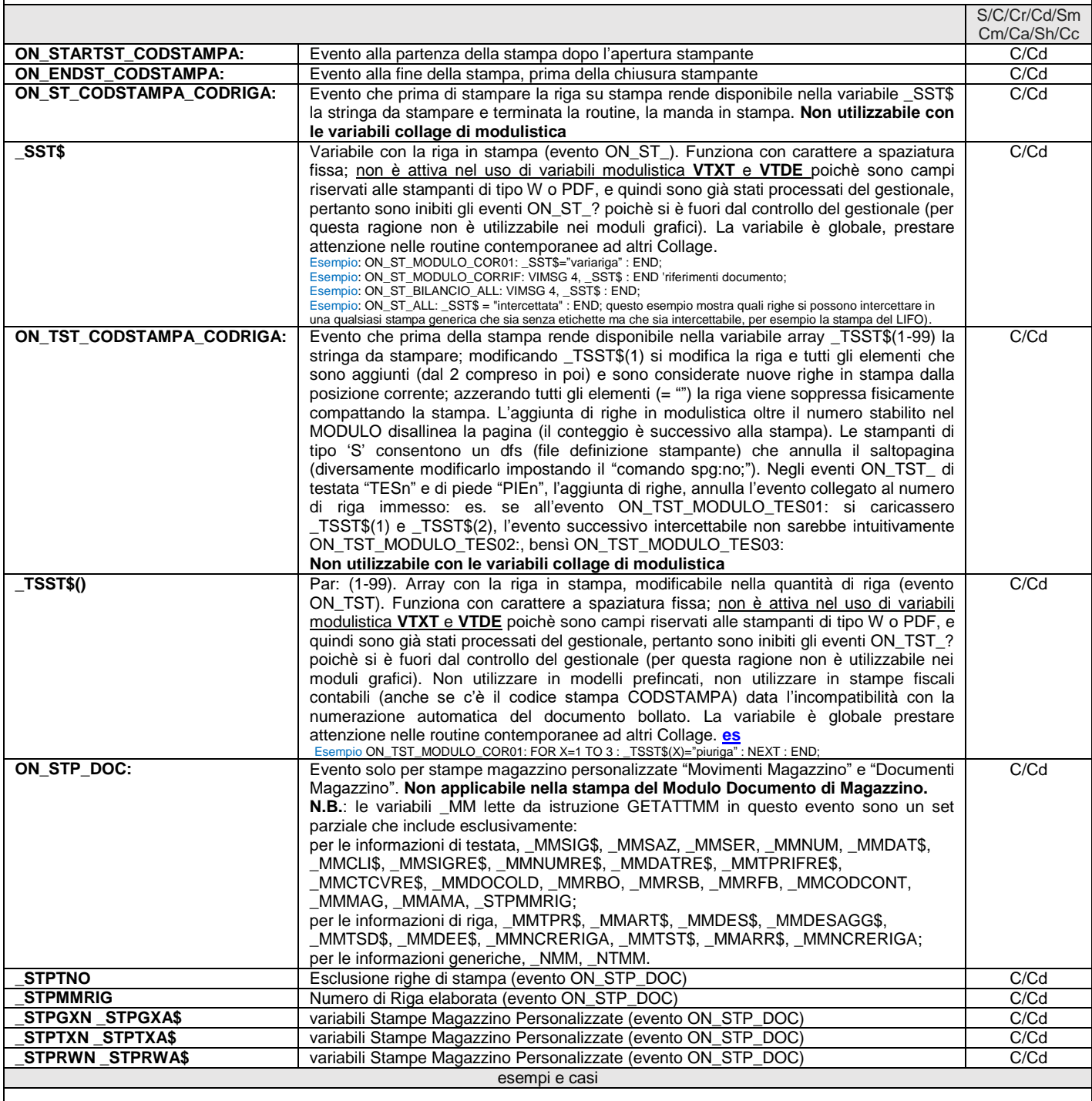

<span id="page-133-0"></span>Esempio INTEST

### **®MEXAL ®PASSCOM**

 $|$   $P=0$  | GIRO: VAR\$="RIGA numero" : P=P+1 | IF P=4 THEN \_INTEST=0 ELSE \_INTEST=1 HA | stampa carattere AUTOMATICO pag. ~P\ (NB saltipagina + \_INTEST) HN | stampa carattere NORMALE<br>HE | stampa carattere ESPANSO HE | stampa carattere ESPANSO<br>HG | stampa carattere GRASSET | stampa carattere GRASSETTO HG<br>C - c<br>C istampa carattere COMPRESSO<br>P i  $\mathbb{P}$  | I | stampa carattere CORSIVO<br>S | stampa carattere SOTTOLI S | stampa carattere SOTTOLINEATO<br>F | invia questa riga ~P\ su File F | invia questa riga ~P\ su File esterno '("c:\temp\filesprix.txt" ) |FOR R=1 TO 10  $N$  |  $\sim$ VAR\$\\\\\\\\\\\ : ~R\ |NEXT|<br>|FP<=5 THEN GOTO GIRO ELSE CHIUDISTAMP<br>|APRISTAMP 24,"" : N=\_NUMSTAMP : LPRINT LUNGMOD\$(66)<br>|LPRINTIMG "c:\temp\logo.bmp",0,50,20,0,0<br>|LPRINTBARCODE "40235028",1,1,0,15,80,30,20<br>|LPRINTENTC "RIGA LPRINTT","COUTEP",1 |FOR I=1 TO 10 |LPRINT "prima LPRINT ";: LPRINT "seconda LPRINT": |IF I=3 THEN LPRINT ACAPO\$():LPRINT "Alla n."+STR\$(I,0,0)+" va a capo" |IF I=5 THEN LPRINT SALTOPAG\$() |IF I=5 THEN PRINTH .<br>Inext .<br>|CHIUDISTAMP |GETMM ``MA1/271":IF \_ERRMM<>0 THEN VIMSG 4, \_ERRMM\$<br>| MMMODSTP\$="X": MMSXN(1)=1234: MMSWA\$(1,1)=" VAR COLLAGE":PUTMM 4  $\frac{1}{2}$ END

#### Esempio di uno Sprix che elabora il documento di una stampa modificata con Collage

Attenzione: l'esempio è datato, pertanto potrebbe non rispondere più alle circostanze e/o implementazioni (interventi sul documento in caso di<br>immissione o revisione, eventuali ristampe, nuovi dispositivi, fattura elettron o il MDRICCOD, ecc.).

Collage ON\_ST\_MODULO\_TES01: \_SST\$="\*\* riga modulo modificata \*\*" END ON\_ENDMM: GETATTMM IF \_ERRMM\$<>"" THEN VIMSG 1, \_ERRMM\$<br>ARG\$= MMSIG\$+STR\$( MMNUM,0,0) VIMSG 1, ARG\$ SHELLSPRIX "-pspx102 –v"+ARG\$ END Sprix spx102 GETMM \_ARGCMD\$ IF \_ERRMM\$<>"" THEN VIMSG 1, \_ERRMM\$ \_MMNOT\$(1)="Nuova nota" ' (nota aggiunta dopo) PUTMM 0<br>IF \_ERRMM\$<>"" THEN VIMSG 1, \_ERRMM\$<br>END

#### **Notare: per l'utilizzo di SHELLSPRIX fare attenzione anche agli esempi su SHELLSPRIX**

#### **CASO: Ristampa modificata di un documento**

Si può eseguire in vari modi:

- variabili \_SST\$/\_TSST\$ agli eventi ON\_ST\_MODULO\_? o ON\_TST\_MODULO\_?);
- variabili Collage di modulistica (es. \_MMSXA\$) agli eventi utili (es. ON\_PUTMM);
- variabili \_FTE all'evento ON\_STP\_XML processato dopo la chiusura del documento;
- Collage che dopo la registrazione del documento su un determinato modulo esegue uno Sprix di servizio che ristampa lo stesso documento, ma su un altro modulo in cui non sono presenti determinate informazioni. Si considerin
- 
- 1) si supponga di creare un modulo di ordine "OCP" che non presenta i campi di stampa relativi ai prezzi; 2) si consideri che la PUTMM 4 esegue solo una stampa;
- 3) si consideri che la variabile \_MMMODSTP\$ consente di scegliere il modulo di stampa ("P") che sarà associato al \_MMSIG\$="OC".

Pertanto, se all'ON\_PUTMM: eseguo una GETATTMM mi carico le variabili \_MM della chiave del documento che passo nell'argomento "-v" alla<br>SHELLSPRIX la quale lancia uno Sprix (sprixshe.ss) in background che riceve questa ch

#### **COLLAGE**

ON\_STARTMM: VIMSG 1, "startmm" END

ON\_PUTMM: VIMSG 1, "putmm"<br>GETATTMM: SIG\$=\_MMSIG\$ : SER=\_MMSER : NUM=\_MMNUM<br>ARG\$=SIG\$+STR\$(SER,0,0)+"/"+STR\$(NUM,0,0) SHELLSPRIX "-psprixshe -v"+ARG\$ END

ON\_ENDMM<mark>:</mark><br>VIMSG 1, "endmm" END

#### **SPRIX (sprixshe.ss)**

GETMM \_ARGCMD\$ : VIMSG 1, \_ERRMM\$ \_MMMODSTP\$="X"  $PUTMM$  4 VIMSG 1, \_ERRMM\$ END

Esempio: Collage esegue uno Sprix per eseguire la ristampa del documento su un altro modulo (lo standard stampa su un modulo e Sprix lo ristampa su un altro. Richiede

### **®MEXAL ®PASSCO SPRIX**

**configurazione dei dispositivi di stampa e definizione di modulo diversi**

COLLAGE su menu 'MD' (leggo il modulo e lancio servizio Sprix di ristampa)

ON\_PUTMM: GETATTMM .....<br>ERRMM<>0 THEN VIMSG 4, "ERRORE" VIMSG 1,\_MMMODSTP\$ ARG\$=\_MMMODSTP\$ :<br>ARG\$=\_MMSIG\$ + STR\$(\_MMSER,0,0) + "/" + STR\$(\_MMNUM,0,0) + "2"<br>SHELLSPRIX "-psprix4" +" -v"+ ARG\$ END

SPRIX: (eseguo lettura ultimo documento e modifico modulo di stampa).

VIMSG 4, "PARTO CON LO SPRIX" NRDOC\$=LEFT\$(\_ARGCMD\$, LEN(\_ARGCMD\$)-1) GETMM NRDOC\$ IF \_ERRMM<>0 THEN VIMSG 4, \_ERRMM\$<br>VIMSC 4 \_\_ MMCLIS  $VTMCC$   $A$ MMODSTP\$=RIGHT\$( ARGCMD\$,1) PUTMM 4 vimsg 4, ERRMM\$

END

#### **Ristampa del documento e richiesta stampante**

La ristampa del documento si può gestire in vari modi a seconda dei casi, con apposita procedura. Per esempio, ci sono casi in cui non si vuole dovere scegliere la stampante ad ogni ristampa, ma bensì si vuole la proposizione di default del dispositivo di stampa scelto. Esistono delle<br>istruzioni e variabili che gestiscono stampe e dispositivi di stampa, ma non son

Ogni caso può richiedere, quindi, una determinata soluzione con gli strumenti a disposizione, anche quelli presenti in modo standard. Basti<br>pensare alle funzionalità standard presenti nella stessa modulistica e che insieme altro modulo (copia identica del primo) può avere un'altro dispositivo (es. stampa a video su formato pdf) e può prevedere nelle sue "opzioni"<br>la possibilità di effettuare sia un numero di ristampe sia infinite ristampe a

```
AZZVARSYS 4 
FOR I=1 TO 5
GETMM "BC7"
IF I>=3 THEN _MMMODSTP$="Y" ELSE _MMMODSTP$="X"
PUTMM 2
NEXT
END
```
Nelle soluzioni adottate, occorre comunque fare attenzione alla differenza di velocità di processo/esecuzione del programma e di esecuzione della stampa (fisica, su file, a video, ecc..). Le differenze di comportamento sono ben visibili in debug e quindi, queste velocità possono richiedere determinati accogrimenti a seconda del dispositivo di stampa.

#### **Esempio: modifica del documento con Sprix lanciato con SHELLSPRIX durante la sessione Collage**

La non corretta gestione delle routine Collage in base agli eventi, nella maggior parte dei casi provoca errori del tipo "documento in uso<br>dall'utente X sul terminale 1". Questo dipende anche dal fatto che un documento sia

Supponendo il seguente Sprix spx110.es che esegue la modifica della nota al documento:

```
.<br>GETMM _ARGCMD$<br>IF ERRMM$<>"" THEN VIMSG 1, ERRMM$
M\overline{M}OT$(1)="Nota aggiunta"
PUTMM 0<br>IF _ERRMM$<>"" THEN VIMSG 1, _ERRMM$<br>END
Il seguente Collage opera in nuova immissione del documento
ON_ENDMM:
 GETATTMM
 IF _ERRMM$<>"" THEN VIMSG 1, _ERRMM$
  ARG$=_MMSIG$+STR$(_MMNUM,0,0)
VIMSG 1, ARG$
SHELLSPRIX "-pspx110 –v"+ARG$ : END
Il seguente Collage opera in revisione del documento (modalità di immissione "tradizionale")
ON_IN_MDTDOC:<br>IF ARG$<>"" THEN SHELLSPRIX "-pspx110 -v"+ARG$ : ARG$=""
END
ON_ENDMM:
  GETATTMM<br>IF ERRMM$<>"" THEN VIMSG 1, ERRMM$<br>ARG$=_MMSIG$+STR$(_MMNUM,0,0)<br>VIMSG 1, ARG$
END
Il seguente Collage opera in <u>revisione</u> del documento (modalità di immissione a "<u>lista</u>")<br>ON IN MDRICDOC: IF ARG$<>‴" THEN SHELLSPRIX "-pspx110 -v"+ARG$ : ARG$="" : END<br>ON IN MDTDOC: IF ARG$<>"" THEN SHELLSPRIX "-pspx11
\overline{ON} \overline{ENDMM}..__.._....<br>GETATTMM : IF ERRMM$<>"" THEN VIMSG 1, ERRMM$
 ARG$=_MMSIG$+STR$(_MMNUM,0,0) : VIMSG 1, ARG$
END
Altra modalità a lista.
ON_IN_MDRICDOC:
                 IF ARG$<>"" THEN SHELLSPRIX "-pspx123 -v"+ARG$
ARG$<>""<br>IF ARG$<>""<br>ARG$=""
END
ON_IN_MDTDOC:
IF ARG$<>"" THEN SHELLSPRIX "-pspx123 -v"+ARG$
```
## **®MEXAL ®PASSCOM**

 $\lambda$ <sub>D</sub> $\sim$ END

ON\_PUTMM: GETATTMM ARG\$=\_MMCLI\$+LEFT\$(\_MMSIG\$,2)+STR\$(\_MMNUM,0,0) END

#### **Esempi LPRINTBARCODE**

LPRINTBARCODE arcod(),1,0,0,15,80,30,20

LPRINTBARCODE aralt(),0,1,0,20,20+40\*COD,30,20 (<y> variabile in base a....il parametro "y" indica il margine superiore da cui stampare il<br>codice stesso. Tale margine deve variare da codice a codice in funzione dell'altezz impostazioni di pagina della stampante.

LPRINTBARCODE CHR\$(134)+"104512XA"+CHR\$(134)+"17050101",4,1,0,0,0,50,40 (cod. EAN/UCC 128 con carattere FNC1 prima di ogni AI, nell'esempio il codice "4512XA" preceduto da AI"10" e data "050101" preceduta da AI "17")

Le funzioni di stampa posizionano per riga e in orizzontale, l'orientamento di stampa in verticale può avvenire con il processo di stampa o<br>appositi strumenti grafici a cui sprix può inviare i dati da elaborare nel modo de verticali in un intervallo di righe posizionate in orizzontale (es. barcode in verticale affiancato da stringhe descrittive stampate in orizzontale a fianco del barcode).

**Esempio ON\_STP\_DOC: leggendo i documenti, nel caso in cui la sigla sia "FT" imposta un valore nelle variabili dichiarate, per le "BD" esclude la riga elaborata dalla stampa:**

Attenzione, l'esempio risulta obsoleto e non più utilizzato in quanto la variabile \_STPTXA\$() risulta obsoleta/non utilizzabile

ON\_STP\_DOC: \_<br>STPTNC

GETATTMM IF \_MMSIG\$ = "FT" THEN \_STPTXA\$(1) = "Valore personalizzato"<br>FOR I = 1 TO \_NMM<br>IF \_MMSIG\$ = "FT" THEN STPRXA\$(I,1) = "Valore personalizzato" NEXT<sub>TF</sub>  $MMSIG$ = "BD" THEN  $STPTNO = 1$$ END

#### <span id="page-136-0"></span>**Casi: SALTOPAGINA**

SALTOPAG\$() esegue saltopagina solo se si stampa almeno un carattere oppure si va "a capo" di una riga. Non funziona con LPRINTTXT (che stampa<br>in grafica e non influenza i contatori interni di stampa), bensì funziona con L possiede il ";" alla fine, lei stessa genera un a capo regolare, con avanzamento del contatore interno che provoca, al secondo passaggio, il salto pagina giusto.

NOTARE: se la prima pagina non è esegue il saltopagina (mentre le successive lo eseguono) è possibile che il primo GOSUB alla routine di stampa<br>LPRINTTXT non esegui il primo avanzamento dei contatori, pertanto, inserire un contatori. Esempio:

STAMPA: LPRINTTXT STRINGA\$, FONT\$, DIM, AT\$, 0, X, Y, AL\$ LPRINT RETURN

Nella stampa PDF il saltopagina è influenzato da una dimensione fissa del carattere nella configurazione della stampante e che imposta l'area di stampa del formato con il calcolo delle righe per il saltopagina. Esempio.

 $PTCA = 1$ FOR  $I=1$  TO 300 A\$=STR\$(I,0,0) LPRINTTXT A\$,"Courier",11,"",1,1,RIGA,"AS" RIGA = RIGA +1 IF I MOD 83 = 0 THEN LPRINTTXT A\$,"Courier",11,"",1,1,RIGA,"AS": LPRINT "": LPRINT SALTOPAG\$(): RIGA=1 NEXT

Nella stampa di etichette articoli tramite ciclotabellare, alla fine di ogni stampa il saltopagina è impostabile in vari modi: al termine dello<br>sprix; con CHIUDISTAMP; con SALTOPAG\$(); con riga di stampa di tipo "P"; impos saltopagina in seguito ad eventuali disallineamenti in base ai conteggi di riga. Esempio:

Se si dovesse modificare una stampa, ad esempio agendo sul saltopagina, si potrebbe decidere di utilizzare anche l'array TSST\$() se la stampa lo consente. Tale array infatti permette di personalizzare la riga che deve essere inviata alla stampante (\_TSST\$(1)) e permette di inserire<br>eventuali righe aggiuntive prima che venga stampata inga a stampa (per un totale pagina, è possibile creare un Collage come quello che segue:

ON\_TST\_LISTART\_INT1:  $DT\overline{M}$  ARTS() END ON TST LISTART ALL: NUM=NUM+1 IF NUM<=20 THEN END ART\$(NUM-20)=LEFT\$(\_TSST\$(1),12) IF NUM=30 THEN GOTO NUOVA\_PAG  $TSSTS(1)$ =  $\overline{\text{END}}$ NUOVA\_PAG: FOR I=21 TO 29 \_TSST\$(I-20)=ART\$(I-20)  $\overline{\text{N}}$ EXT NUM=1 END

Dove 20 sono le righe per pagina che si desiderano stampare, 29 sono le righe che la stampante stamperebbe di default, NUM è un contatore che indica quale riga della pagina si sta stampando.

<span id="page-136-1"></span>**Casi: LPRINTBARCODE**

### **®MEXAL ®PASSCO SPRIX**

Di seguito vengono elencate alcune problematiche legate all'utilizzo dell'istruzione LPRINTBARCODE e le loro relative soluzioni.

Difficoltà nella lettura del codice a barre con il lettore ottico: se si incontrano difficoltà con LPRINTBARCODE nella lettura del codice a barre con il lettore ottico, occorre controllare le dimensioni dell'etichetta (proporzionalmente alle dimensioni stabilite, occorre un rapporto<br>di 2 di altezza contro 3 di lunghezza) e la correttezza del check digit (ultim

### LPRINTBARCODE "1236",0,0,0,15,5,21,18 LPRINTBARCODE "1236",1,0,0,15,5,21,18

### LPRINTBARCODE "12341238",0,0,0,15,5,21,18 LPRINTBARCODE "12341238",1,0,0,15,5,21,18

Se il codice a barre della LPRINTBARCODE risulta fuori standard, occorre aggiornare la versione.

Scarsa risoluzione del codice a barre: dopo l'eventuale aggiornamento di un sistema operativo, può verificarsi una scarsa risoluzione del codice a barre della LPRINTBARCODE. Verificare la corretta configurazione della stampante di tipo W (ad es. deve poter stampare una videata<br>anche con Shift+F2) ed utilizzare il driver appropriato e certificato per il siste provare l'invio diretto di stringa di caratteri ASCII.

Nel caso in cui l'illeggibilità del barcode fosse imputabile ad un non corretto STRETCH da parte del driver (con il risultato di un deterioramento dell'immagine), per ovviare al problema si rende necessario, qualora non fosse possibile influire sul driver, creare in anticipo<br>l'immagine in formato bmp, contenente solo il codice a barre: si effettua util della funzione LPRINTBARCODE uguali a quelli che vengono stabiliti nella configurazione della stampante di tipo file immagine (es. 150 mm x 100 mm). Tutto ciò, al fine di ottenere un'immagine bmp che contenga esattamente il codice a barre. Successivamente si rende necessario (per la generazione delle etichette barcode), eseguire la funzione sprix LPRINTIMG su tali file, avendo l'accortezza di impostare gli ultimi due<br>parametri a zero, il che significa, che la stampa avviene senza alcuna manipolazione dimensioni in millimetri della LPRINBARCODE.

Questioni relative alla tipologia di driver, sistema operativo, protocollo, problemi della stampante in genere, vanno affrontati con il fornitore.

#### **Caso: Algoritmo di generazione del carattere di controllo del codice EAN**

Qualora si rendesse necessario l'utilizzo dei codici a barre è indispensabile sapere che Passepartout ha già al suo interno la funzionalità che permette di generare il carattere di controllo (tasto F2), tuttavia, se per un motivo qualunque si rendesse necessario la determinazione (ad<br>esempio tramite uno Sprix) di tale carattere, allora è bene conoscere l'algoritmo

Il carattere piu` a destra assume la funzione di check digit (cifra di controllo), ed e` calcolato sulla base delle restanti cifre con l'algoritmo seguente (le posizioni dei caratteri sono numerate da destra verso sinistra):

1) Partendo dalla posizione 2 sommare i valori dei caratteri in posizione pari.

2) Moltiplicare per 3 il risultato dell'operazione 1.

3) Partendo dalla posizione 3 sommare i valori dei caratteri in posizione dispari.

4) Sommare i risultati delle operazioni 2 e 3.

5) Il check digit e' il piu' piccolo numero che sommato al risultato dell'operazione 4 da un numero multiplo di 10.

Esempio di codice:  $4 2 7 6 2 2 1 3 5 7 4 6$ <br>Posizione del carattere: 13 12 11 10 9 8 7 6 5 4 3 2 1 Posizione del carattere: 13 12 11 10 9 8 7 6 5 4 3 2 1

Operazione 1: 2 + 6 + 2 + 3 + 7 + 6 = 26 Operazione 2: 26 \* 3 = 78 Operazione 3: 4 + 7 + 2 + 1 + 5 + 4 = 23 Operazione 4: 78 + 23 = 101 Operazione 5: 110 - 101 = 9 (cifra di controllo) Esempio di codice: 1 2 3 4 5 6 7 C Posizione del carattere: 13 12 11 10 9 8 7 6 5 4 3 2 1

Operazione 1: 1 + 3 + 5 + 7 = 16 Operazione 2: 16 \* 3 = 48

Operazione 3: 2 + 4 + 6 = 12 Operazione 4: 48 + 12 = 60 Operazione 5: 60 - 60 = 0 (cifra di controllo)

#### **Caso: LPRINTBARCODE - Specifiche codice UCC/EAN 128 - ANSI/AIM 128 - USS Code 128 - GS1-128**

UCC/EAN 128

Il codice UCC/EAN-128 è, dal punto di vista tecnico, un normale CODE128.

Quello che cambia è il significato che assumono i numeri e le lettere impiegate. Per esempio se si dovesse inserire la data di scadenza 01/01/2005 in un normale CODE128 si potrebbe creare un codice di questo tipo:

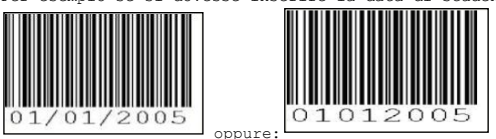

La stessa cosa nel formato UCC/EAN-128 invece deve sottostare ad alcune regole. Le date infatti sono tutte nel formato AAMMGG e devono essere precedute da un cosiddetto AI (Application Identifier), cioè un numero che<br>specifica il tipo di dato che segue che, nel caso di date di scadenza è il "17".

Ogni AI deve essere sempre preceduto a sua volta da un carattere di controllo chiamato FNC1. Tale carattere di controllo non sarà mai visibile nella stringa sottostante al codice, ma le sue barre sì. Questo serve per permettere ad<br>eventuali software che devono eseguire degli automatismi in merito al codice letto,

**SPRIX**

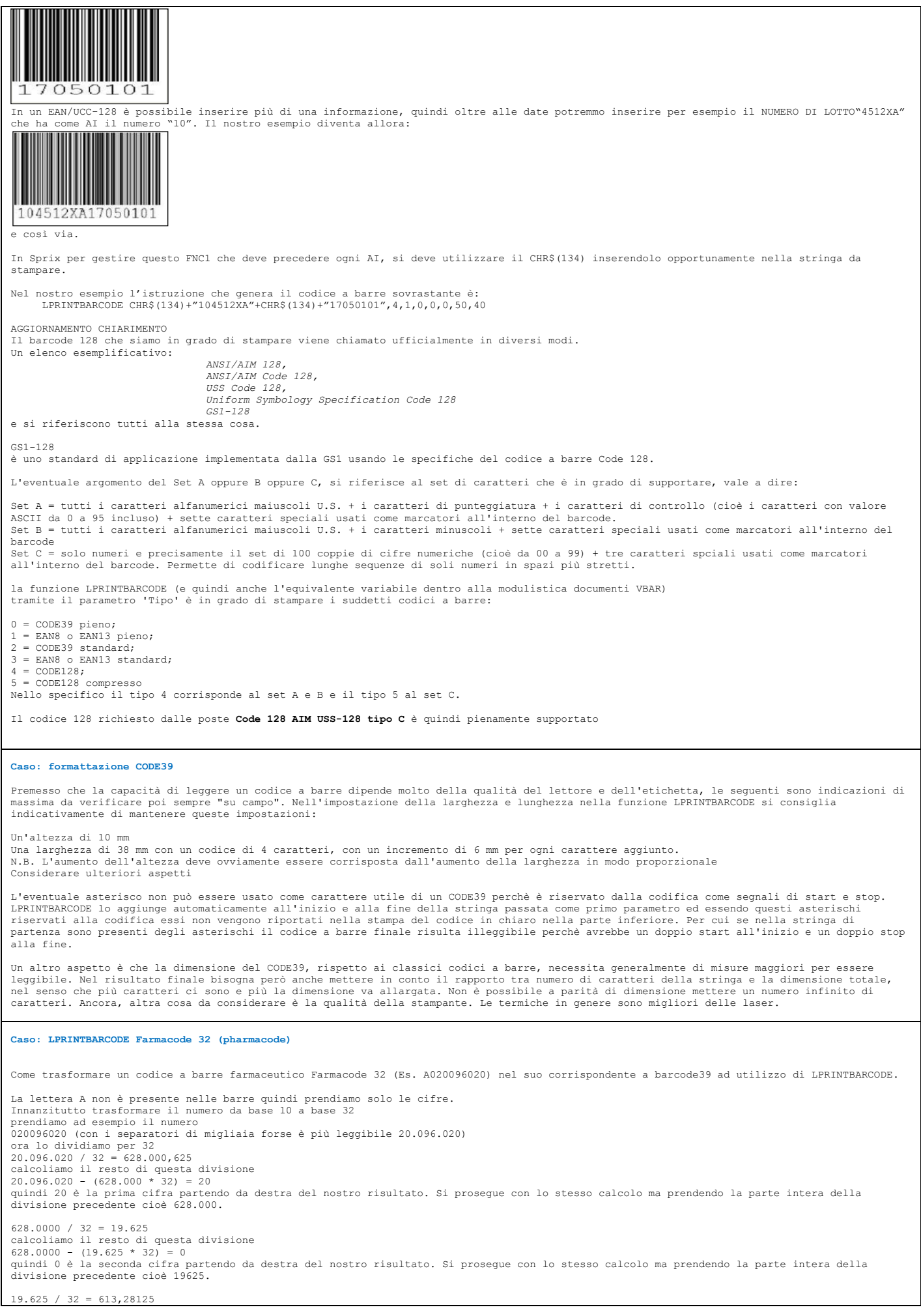

## **<sup><b>@MEXAL** @PASSCOM</sup>

calcoliamo il resto di questa divisione<br>19.625 – (19.625 \* 32) = 9<br>quindi 9 è la terza cifra partendo da destra del nostro risultato. Si prosegue con lo stesso calcolo ma prendendo la parte intera della<br>quindione precedent

613  $/$  32 = 19,15625 calcoliamo il resto di questa divisione 613 - (613 \* 32) = 5

quindi 5 è la quarta cifra partendo da destra del nostro risultato. Si prosegue con lo stesso calcolo ma prendendo la parte intera della divisione precedente cioè 19.

siccome 19 non è divisibile per 32 lo si prende tutto quanto quindi 19 è la quinta cifra partendo da destra del nostro risultato.

abbiamo ottenuto quindi i seguenti numeri su base 32

19 5 9 0 20 che sono 5 numeri ma siccome ne vogliamo per forza 6 allora filleriamo la parte a sinistra con tanti zeri quanti sono le posizioni mancanti (cioè nel nostro caso una) e otteniamo 0 19 5 9 0 20

Ora in base alla seguente tabella trasformiamo queste 6 cifre nei loro equivalenti caratteri alfanumerici e avremo:

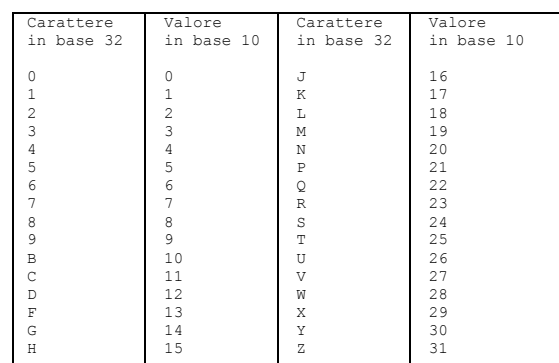

0 M 5 9 0 N

Ora è sufficiente produrre un code 39 con i suddetti valori. Es. LPRINTBARCODE "0M590N",0,1,0,0,0,50,40

Se leggiamo le barre stampate su carta con un lettore senza abilitazione al code 32 risulterà:

0M590N (cioè un classico code 39) Ma se nel lettore abilitiamo il code32 risulterà:

020096020

Come si calcola il check digit:

Nel nostro esempio l'ultima cifra di 020.096.020 (cioè la cifra nell'estrema destra cioè 0) è già il check digit delle 8 cifre precedenti 02009602. (questo significa quindi le cifre utili per designare il prodotto sono le prime 8 e tenendo poi conto del fatto che la prima a sinistra deve essere per forza zero vuol dire che abbiamo solo 7 cifre utili.

La cifra di controllo del codice italiano delle specialita' medicinali viene determinata attraverso le seguenti operazioni effettuate sulle altre otto cifre.

Siano : a1 a2 a3 a4 a5 a6 a7 a8

le prime otto cifre a sinistra del codice della specialita' medicinale. Si determinano i valori dei seguenti prodotti :

 $x1 = 2*az$ 

 $x2 = 2 * a4$ 

 $x3 = 2*a6$ 

 $x4 = 2* a8$ 

Sia P la somma dei quozienti e dei resti ottenuti dividendo x1, x2, x3, x4 per 10. Sia D la somma delle cifre a1, a3, a5, a7 del codice. Si determini il valore :

 $S = P + D$ 

La cifra di controllo e' il resto della divisione di S per 10.

Esempio con il nostro numero:

0 2 0 0 9 6 0 2 a1 a2 a3 a4 a5 a6 a7 a8  $x1 = 2 * a2 = 2 * 2 = 4$ <br>  $x2 = 2 * a4 = 2 * 0 = 0$ <br>  $x3 = 2 * a6 = 2 * 6 = 12$ <br>  $x4 = 2 * a8 = 2 * 2 = 4$ P = x1/10 + x2/10 + x3/10 + x4/10 + resti<br>P = 4/10 + 0/10 + 12/10 + 4/10 + rx1 + rx2 + rx3 + rx4<br>P = 0 + 0 + 1 + 0 + 4 + 0 + 2 + 4  $P = 11$  $D = a1 + a3 + a5 + a7 + 90 + 9 + 0 = 9$ <br>  $S = P + D = 11 + 9 = 20$ Cifra di controllo = S/10 = 20/10 = 2 resto 0 Codice completo di check digit : 0 2 0 0 9 6 0 2 0

Come trasformare un numero base 32 in base 10

## **®MEXAL ®PASSCOM**

#### esempio:  $19\ 5\ 9\ 0\ 20$

tenendo conto della posizione dei numeri a partire dalla destra verso sinistra a ogni posizione c'è il suo moltiplicatore che sarebbe 32 elevato alla posizione occupata avremo:

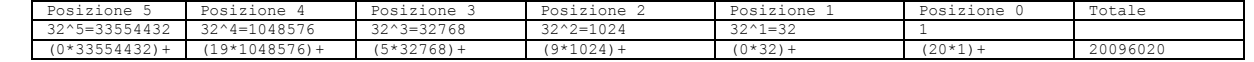

<span id="page-140-0"></span>**Esempio: LPRINTQRCODE che stampa 45 volte l'intero alfabeto maiuscolo di 26 lettere per un totale di 1170 caratteri.**

FOR B=1 TO 5 STEP 1 FOR A=1 TO 9 STEP 1 FOR I=65 TO 90 STEP 1  $QRCODECOD$ (B) = QRCODECOD$ (B) + CHR$ (I)$  $N$ EXT NEXT NEXT LPRINTQRCODE "",0,0,0,0,0,100,1

#### **SEsempio: LPRINTQRCODE indirizzo web.**

CODE\$="https://forum.passepartout.net/" LPRINTQRCODE CODE\$, 0, 0, 0, 0, 0, 50, 1

#### **Selezione a video della stampante non intercettabile:**

Il gestionale consente di utilizzare un dispositivo di stampa associato ad un modulo. Questo consente, dopo la prima emissione e stampa del documento, di ottenere un default di stampa in caso di emissione di un ulteriore documento con le stesse caratteristiche del documento<br>precedentemente emesso. La presenza di Collage che opera, fra la ON PUTMM e la richiest sulla finestra di dialogo), può essere reso inoperante in caso di default di stampa, poichè non avverrebbe la richiesta della scelta del<br>dispositivo di stampa ed il Collage non potrebbe intervenire fra i due eventi (ON PUT loro. Questo dato di fatto non esclude la possibilità di soluzioni alternative, ma dipendono dalla modalità operativa dell'utente e dal codice<br>scritto nel Collage, che potrebbe intervenire in modo diverso e su eventi diver casi (\*).

In questo specifico caso, invece, un'ulteriore soluzione può essere quella di NON utilizzare un dispositivo di stampa di default, in modo da<br>consentire sempre la richiesta a video della finestra di dialogo; un'altra soluzi

#### **Scegliere una stampante con cui stampare sempre in APRISTAMP**

Una soluzione consisteva nell'aprire una finestra, leggere i numeri delle stampanti nel file di configurazione pxconf.ini, riempire la finestra con questi numeri, impostare un input di selezione, memorizzare il numero selezionato in una variabile, impostare un APRISTAMP con questa variabile.

#### **Messaggio "stampante occupata o già in uso"**

La stampante ufficiale definita in configurazione non è aggirabile e APRISTAMP non può essere utilizzata per aprire un'altra stampante diversa<br>da quella stabilita in configurazione, dopo un evento di fine stampa ON ⊑RDST\_ anticipando la stampa del eventuale modulo grafico). Prima della versione del 2006G esistevano alcune soluzioni che riportiamo a semplice scopo<br>informativo, poichè nonostante non fossero sempre risolutive (specialmente in riflessione sui quali eseguire delle prove per trovare la soluzione al singolo caso:

1) Attendere il termine dalla stampa ufficiale sull'evento ON\_ENDST\_? e successivamente richiedere l'APRISTAMP dirottando la stampa su un'altra<br>stampante (diversa da quella selezionata nell'elenco definito nella configuraz che CHIUDISTAMP potrebbe provocare un messaggio di errore << immettere uno dei seguenti valori (S/N), ripetere l'immissione >>; esso si attiva<br>quando si esce con ESC da una routine di Collage che, su un evento ON\_612\_?, es errore. Per normalizzare, occorre azzerare il buffer di tastiera (AZZTAST).

2) Attendere il termine dalla stampa ufficiale sull'evento ON\_ENDST\_? e successivamente richiamare la funzione APRISTAMP con uno Sprix.

3) Intercettare l'evento successivo (es ON\_START\_?) con l'accortezza di impostare un contatore, al fine di evitare che parta sempre e comunque<br>al manifestarsi di questo evento (es. Contatore = 0 non partire, contatore = 1

#### **Stampa immediata di documenti di magazzino senza premere il tasto "Invio" richiesto settando "PUTMM 2"**

Occorre simulare la pressione di "Invio" tramite l'istruzione PUTTAST valorizzata subito dopo l'istruzione PUTMM. Inoltre, qualora si volesse<br>ristampare in maniera diretta, occorre settare la variabile " MMRICSTP" valorizz

#### **APRISTAMP dispositivo di stampa di tipo File**

Dopo la scelta del dispositivo di stampa di tipo File (configurato con selezione del file "????????????") Collage non ha più eventi collegati e quindi non intercetta, pertanto, il modo per ottenere l'input automatico del nome file nella stampa su file da Collage è quello di fare<br>precedere l'uscita in stampa (APRISTAMP) da una serie di PUTTAST con il nome file. Ese

#### **VTXT**

In alcuni sistemi, ad esempio Linux, c'è sostituzione automatica del font in "Courier", qualora il font utilizzato risulti non gestito dal<br>sistema). es. VTXT (#XAO1,...)

#### **Modulo stampato con immagini diverse in fronte retro**

Il gestionale effettua la stampa di un'immagine per ciascun foglio e non ha il controllo del dispositivo (es. impostazione fronte retro della<br>stampante); diversamente occorre ricostruire il modulo in sprix (LPRINTIMG, SALT

 prestampare l'immagine sul retro del modulo documento e utilizzare in solo fronte la risma (prestampata sul retro); in entrambi i casi non è necessaria la stampa fronte retro; agire sulla modulistica per generare un unico processo di stampa pdf, con due pagine ciascuna con una diversa immagine; si tratta di

**SPRIX**<br> **SPRIX**<br> **SPRIX** eludere il processo di stampa realizzando due formati modulo, il primo per un determinato contenuto (una prima immagine, il contenuto del<br>documento, ecc..), il secondo per un contenuto secondario (secona immagine, testo fi

#### **Modalità per stampare la fincatura o una linea continua**

Avvalersi di PRINTF oppure CHR\$ del carattere ASCII ripetuto con STRING\$, oppure PRINT " "

#### **LPRINT: lettura difficoltosa per la stampante ad aghi.**

Eliminare dalle impostazioni della stampante la retinatura ed richiedere una risoluzione almeno di 360x360

#### **LPRINT: stampa in grassetto con una determinata stampante**

In base al manuale della stampante utilizzare i caratteri di ESCAPE nella funzione LPRINT.

#### **LPRINT CHR\$: Stampa di caratteri ASCII su stampanti di tipo "W"**

Utilizzando la stampante "W" (che non è una stampante ASCII) i codici passati tramite istruzione LPRINT e funzione CHR\$, sul foglio non<br>corrispondono al carattere ASCII inviato ma al carattere associato al font utilizzato programmi\accessori\utilità di sistema). Qualora si voglia utilizzare questo metodo per disegnare le fincature dei documenti si puo' valutare se stampare le fincatura appoggiandosi alla LPRINTIMG.

Fare anche attenzione all'utilizzo di CHR\$ abbinato all'istruzione PRINT in quanto il risultato a video è condizionato da vari fattori esterni,<br>come il terminale, il font ecc… Per tale ragione esistono apposite funzioni pe

#### **LPRINTTXT: Linux spool e configurazione stampanti personalizzate in Linux**

Non è possibile avvalersi della LPRINTTXT in Linux spool, ma occorre avvalersi di un'alternativa con la LPRINT. Occorre ottenere i comandi della stampante (dovrebbero essere previsti nel manuale della stampante) e impostare le righe di codice Sprix<br>avvalendosi della LFRNNT e di tali comandi; la stampante eseguirà la stampa di caratt

#### **Messaggio di errore: tremote\_bufferizza\_msg() buffer messaggi overflow**

Errore di overflow nella gestione della comunicazione tra mxdesk e il gestionale (passando per mxserver). Potrebbe accadere durante la stampa fatta da sprix, e può essere dovuto a quando nel canale di comunicazione passano tanti messaggi e il gestionale non ha il tempo per gestirli, pertanto concedere margini, con SLEEP oppure routine di counter "a vuoto".

#### **Errore interno RegOpenKeyEx erdoc() pxstwin.c DisplayKeyData()**

L'errore indica la mancanza della chiave di Windows che contiene il nome della stampante predefinita per l'utente utilizzato. Forse nella macchina, tra le stampanti installate, nessuna di esse è mai stata settata come stampante predefinita. Se il problema si verifica con una<br>stampante client modificare la stampante predefinita del client. Se il problema si v la stampante predefinita del server accedendo al server stesso con lo stesso utente utilizzato dal gestionale (quello inserito nel setup, ovvero<br>MexalAdmin). Alternativamente inserire la stampante fissa anziché "Predefinit sistema non si può garantire la risoluzione dello stesso.

#### <span id="page-141-0"></span>**Esempio Sprix GETMODSTPGRAF:**

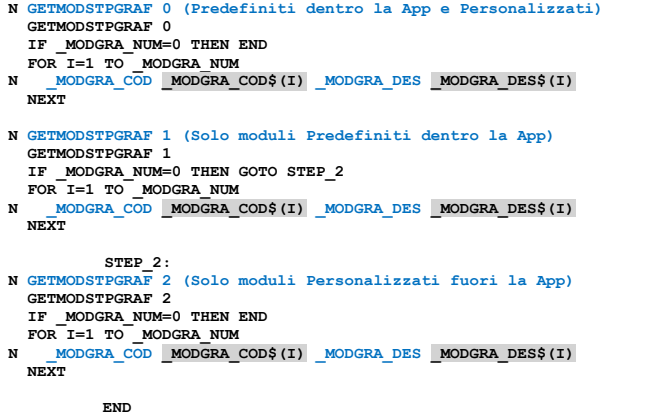

#### **Caso: LUNGMOD\$**

Il comando LPRINT LUNGMOD\$(numrighe) su stampante stampante di tipo "S", non imposta il numero righe determinato. Se si immette un valore nell'F6 questo prevale nei confronti di LUNGMOD\$

Motivazione.....

Si puo' utilizzare il comando alternativo: Per stampanti laser pcl<br>LPRINT CHR\$(27)+"&l"+"18"+"P"; (18 è il numero di righe che si desidera impostare compreso di margine)<br>Per stampanti centronics standard<br>LPRINT CHR\$(27)+"C"+"18"+CHR\$(13);

Quando la stampante e` settata, nella configurazione delle stampanti, a NN righe, tale valore non puo` essere modificato con una chiamata della<br>LUNGMOD\$, in caso sia settato il numero delle righe nell'F6 dello sprix, quest configurazione

## **®MEXAL ®PASSCOM**

#### **Caso: combinazione modulo e stampante in Collage**

Il cliente può dovere scegliere il modulo/dispositivo dopo la realizzazione del documento, ma ciò non è consentito in sede di trasformazione,<br>richiamo del documento da ristampare sul modulo "giusto", può non bastare se l'i varie condizioni (nazione, numero colli, vettore, ecc...).

Questo aspetto sorge perchè il modulo (che comanda il dispositivo) è prestabilito in base al tipo documento e non rispetto ai controlli del cliente in generazione/trasformazione documento.

Collage può intervenire in vari modi (in trasformazione non con puttast, perchè il campo mdtdoc è bloccato): la shellsprix per eseguire una<br>PUTMM 4 o APRISTAMP su modulo ricostruito (con documento solo con formato grafico problematiche di cui al chiarimento n. 1660). Dato che Collage non consentirebbe una PUTMM 4 con scelta di \_MMMODSTP\$, due buone soluzioni potrebbero essere:

- una APRISTAMP con scelta del modulo su cui trasferire i dati memorizzati in GETATTMM;

- opzioni del modulo di stampa che consentissero la scelta "al momento" del ulteriore n. formato documento (del tipo "?"), con num. copie ristampa/a richiesta;

#### **Caso: ESECUZIONE TEMPORIZZATA di una stampa/email**

**Possono essere realizzate con comandi shell e batch. Nel gruppo di comandi DATABASE - FILE - PORTA COM - SHELL consultare l'esempio realizzato con mxrsbatch.exe nei casi "SHELLSPRIX oppure esecuzione BATCH"**

#### **Caso: più cicli di stampa in sequenza causano lo splittamento del posizionamento della stampa sulle etichette**

L'esecuzione di più cicli di stampa (con APRISTAMP e CHIUDISTAMP) possono causare il disallineamento della stampa ad ogni ciclo, nonostante la configurazione del formato di stampa sia corretto (v. menu ZCS). Questo può essere dovuto al fatto che dopo lo chiudistamp Sprix non ha il<br>fatto che lo ottrollare o decidere ciò che può/deve avvenire (e come) lato disposit posizioni iniziali di stampa, del taglio, ecc...

#### **Caso: stampa Sprix da aprire su applicativo Excel**

Una soluzione può consistere nella generazione di un file testo con estensione ".csv" in quanto è compatibile con l'applicazione Excel, ma ci<br>ruttare le stampe personalizzate da Sprix, creando un modulo di stampa che può e

Apertura stampante APRISTAMP\_EXT 127, "Titolo della fienstra", 220, "nome del modulo grafico" tramite un ciclo for indichiamo cosa stampare FOR IDX = 1 TO LOF(NFILE) GET NFILE, IDX LPRINTGRAF\_STR "\_corpostr", 1, CAMPOFILE1\$<br>LPRINTGRAF\_NUM "\_corponum", 1, VAL(CAMPOFILE\$)<br>tramite questi comandi impostiamo i relativi campi di stampa presente nel modulo<br>il numero indica l'elemento del vettore corpostr() LPRINTGRAF\_SEZ 0, 0 tramite questo comando stampiamo NEXT

CHIUDISTAMP chiudiamo la stampante ipotizzando di vole stampare un file d 1000 righe non dobbiamo usare "\_corpostr", 1000, anche perchè non esiste ma usiamo sempre "\_corpostr",<br>1, in quanto ogni qualvolta si utilizza LPRINTGRAF SEZ 0, 0 la variabile " corpo "\_corpostr", 1 rappresenta il cursore di stampa. Questi sono gli elementi minimi per eseguire una stampa. Logicamente deve esistere il modulo di stampa grafico.

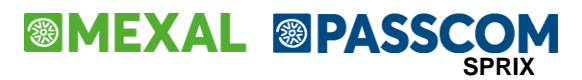

### **DATABASE – FILE – PORTA COM – SHELL**

Il menu dei Servizi del gestionale Passepartout già consente di eseguire trasmissioni (import/export) di archivi dati contenuti su file (formato CSV, ASCII, Import Moduli), ma per un'ulteriore personalizzazione di iterazioni con il "mondo esterno" sono disponibli comandi aggiuntivi.

- Import/Export dati da/verso supporti esterni (mirroring, file, database). Per esempio, l'import dati da un database esterno è possibile mediante collegamento ODBC (vedere driver e RDBMS supportati in https://www.edupass.it/manuali/manualistica-mexal/manualeprodotto?a=manuale-prodotto/nozioni-generali/ambienti-operativi/rdbms-per-moduli-su-database) e la realizzazione di Sprix con istruzioni SQL (SQL\_CONNECT, SQL\_BINDCOL, SQL\_FETCH, ecc.). Ciò consente di accedere ai dati in lettura o scrittura del DBMS (es. Access) ed interrogarlo in modo da valorizzare le variabili di strutture archivi (\_AR, \_MM, ecc) consentendo, quindi, attraverso le istruzioni PUT?? di memorizzare i dati negli archivi del gestionale. Ovviamente, l'importazione è possibile solo per quei dati per cui è prevista una scrittura degli archivi.
- Gestione di seriali e porte di comunicazione (es. per registratori di cassa ECR, lettori barcode, bilance, ecc..).
- Comandi di gestione di file (es. apertura, copia, cancellazione).
- Shell locali/remote ed esecuzioni batch.
- Esecuzioni di ulteriori programmi Sprix/Collage, oppure una loro remotizzazione su altri Server.

**Attenzione: in caso di applicazioni in ambienti Live di Server Farm, verificare sempre se sono consentite operazioni di connessione, mirroring, accessi a file system e tutto quanto richieda una configurazione di sistema.** In caso di connessioni SQL via ODBC in ambiente Live (Server Farm) occorre considerare che in ambiente Live, lato Client sono consentiti consentiti reindirizzamenti "<c:\", per l'acquisizione di file personali (ascii, csv, jpg, ecc...), ma per il deposito lato Server sono consentiti i soli percorsi accessibili consentiti, ovvero:

PERCORSO <DATI GENERALI> "...\dati\datigen\datiutente\" (abbreviabile con "!\") PERCORSO <DATI AZIENDA> "...\dati\datiaz\azi\datiutente\" (abbreviabile con "]\")

Al di fuori di queste modalità, in ambiente Live l'utilizzo di software diversi dal Gestionale che richiedono configurazioni particolari (es: operazioni SQL su file Xls/Mdb via ODBC, connessioni MySQL, ecc..) non sono disponibili. Nelle installazioni Live non e' possibile accedere a database esterni tramite connesioni ODBC in quanto la parametrizzazione del DSN non e' disponile. Nello scambio dati da/a database esterni è però utile considerare che la componente Shaker ".Net" è disponibile in ambiente Live ed essendo questi un Client esterno al Server in Live, è in grado di eseguire in modo indipendente le sue connessioni (per scrivere o interrogare database esterni) per poi eseguire istruzioni Sprix di interesse per:

- la scrittura di file e loro copia su Server in Live nei suddetti percorsi accessibili per renderli disponibili alle procedure gestionali di servizio trasferimento archivi (ascii/csv)
- la scrittura diretta negli archivi del Gestionale tramite le istruzioni PUT?

**Si ricorda che la struttura dei dati del Gestionale è consultabile nei seguenti modi:**

- **Le Tabelle e Colonne sono definite nel documento "ElencoColonneMexalDB.Xls" allegato al chiarimento soluzione n. 30663 del servizio di assistenza EasyPass accessibile dall'Area Riservata di [www.Passepartout.net.](http://www.passepartout.net/) I contenuti delle colonne nel file vanno aperte ed estese. Per ulteriori approfondimenti consultare il capitolo MexalDB del Manuale Utente.**
- **I Tracciati CSV sono pubblicati nel chiarimento n. 54452 del supporto on-line. I Tracciati CSV sono verificabili nel menu del Gestionale [ Servizi - Trasferimento Archivi - Export/Import CSV - ASCII]**
- **Specifiche dei campi Dizionario nel menu del Gestionale [ Servizi - Personalizzazioni - Stampa Dizionario Sprix ]**

#### **I dati obbligatori sono indicati a video dal Gestionale e le relazioni fra i dati sono descritte nel Manuale Utente**

**Attenzione!** Valutare attentamente le configurazioni del Sistema. Esistono restrizioni in accesso dei percorsi Server (ambiente protetto, specie se collocato in Server Farm), che richiedono specifiche directory di lavoro o redirezioni di lavoro su Client remoto ("<C:\..") se non dotate di maggiore libertà come le installazioni locali, come accennato nell'introduzione di questo manuale. Anche l'utente, può essere sottoposto a restrizioni / autorizzazioni configurate da regole dell'Amministratore.

Consultare il MANUALE GENERALE DELL'UTENTE: nelle "NOZIONI GENERALI" i capitoli dedicati a "RDBMS", "COMPONENTE CLIENT / SERVER", "CONFIGURAZIONI UTENTI e TERMINALI"; nei "SERVIZI" le "CONFIGURAZIONI" della "AMMINISTRAZIONE UTENTI".

#### **NOMENCLATURE DEI FILE**

- "…\dati\datigen\datiutente\" (abbreviabile con "!\")
- "…\dati\datiaz\azi\datiutente\" (abbreviabile con "]\")
- "…\dati\datiaz\azi\app\*(nomeapp)\nomecartella.bindati*\" (abbreviabile con nomecartella\$nomefile)
- "…\dati\datiaz\azi\datiapp\*(nomeapp)\datiutente\" (*abbreviabile con %nomefile)

Per accedere alle cartelle dati, utilizzare la sintassi NomeCartella\$NomeFile.est (Il percorso viene risolto con "\" finale dopo il nome cartella) esempio fileapp\$\immagine.jpg. Per ulteriori approfondimenti si rimanda al manuale PassBuilder.

**Attenzione: l'utilizzo di caratteri speciali (esempio: ù, ϋ, à, ecc..) nei nomi file e/o nei percorsi Server accessibili, può impedire l'aggiornamento degli archivi dell'azienda che ne fa uso e ne rilascia il conseguente messaggio "punto di ripristino non creato". Rimuovere i caratteri e ripetere l'aggiornamento.**

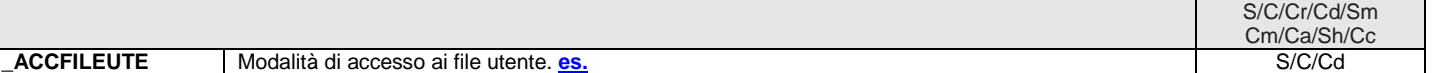
## **@MEXAL @PASSCOM**

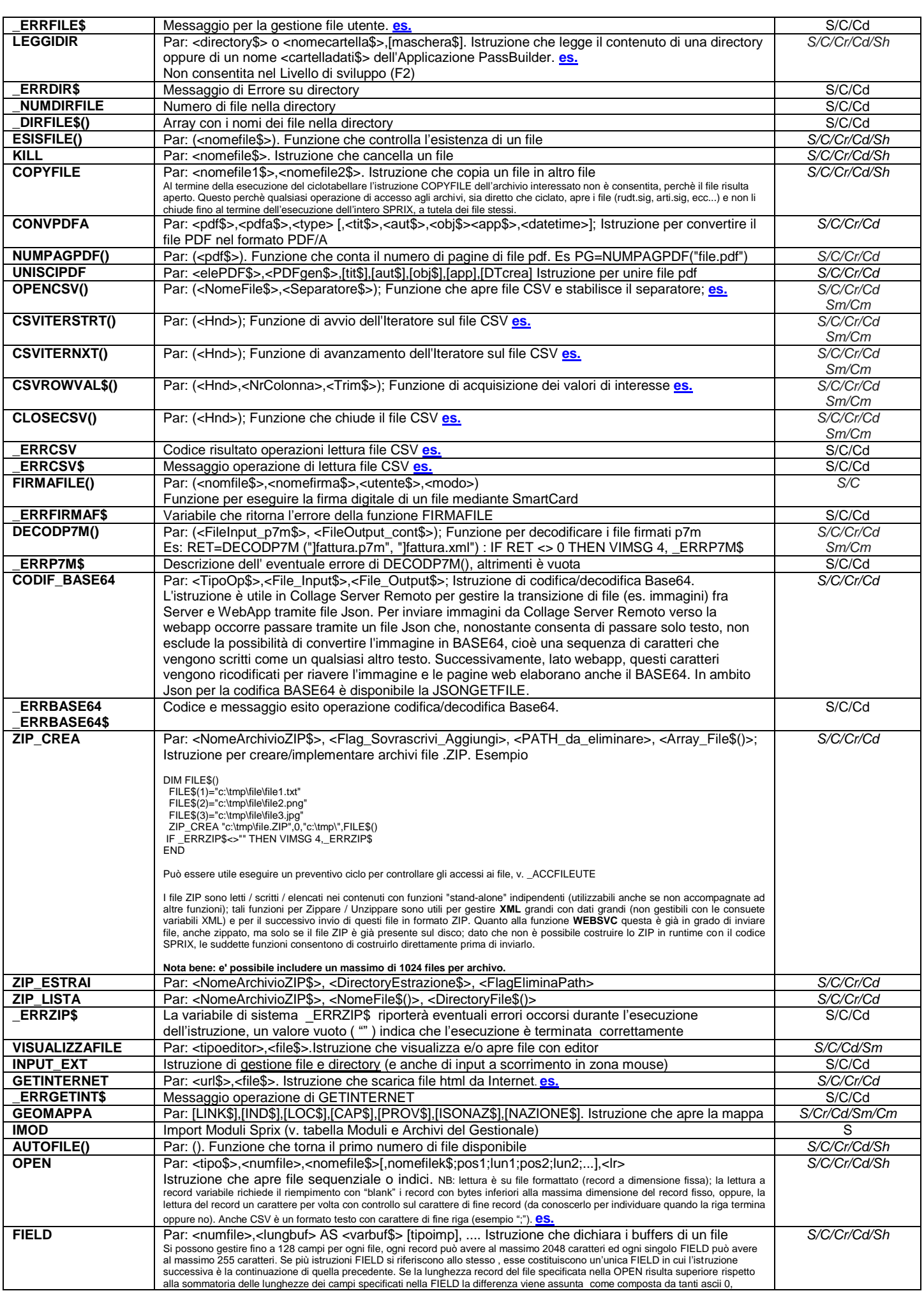

# **SIMEXAL SPASSCOM**

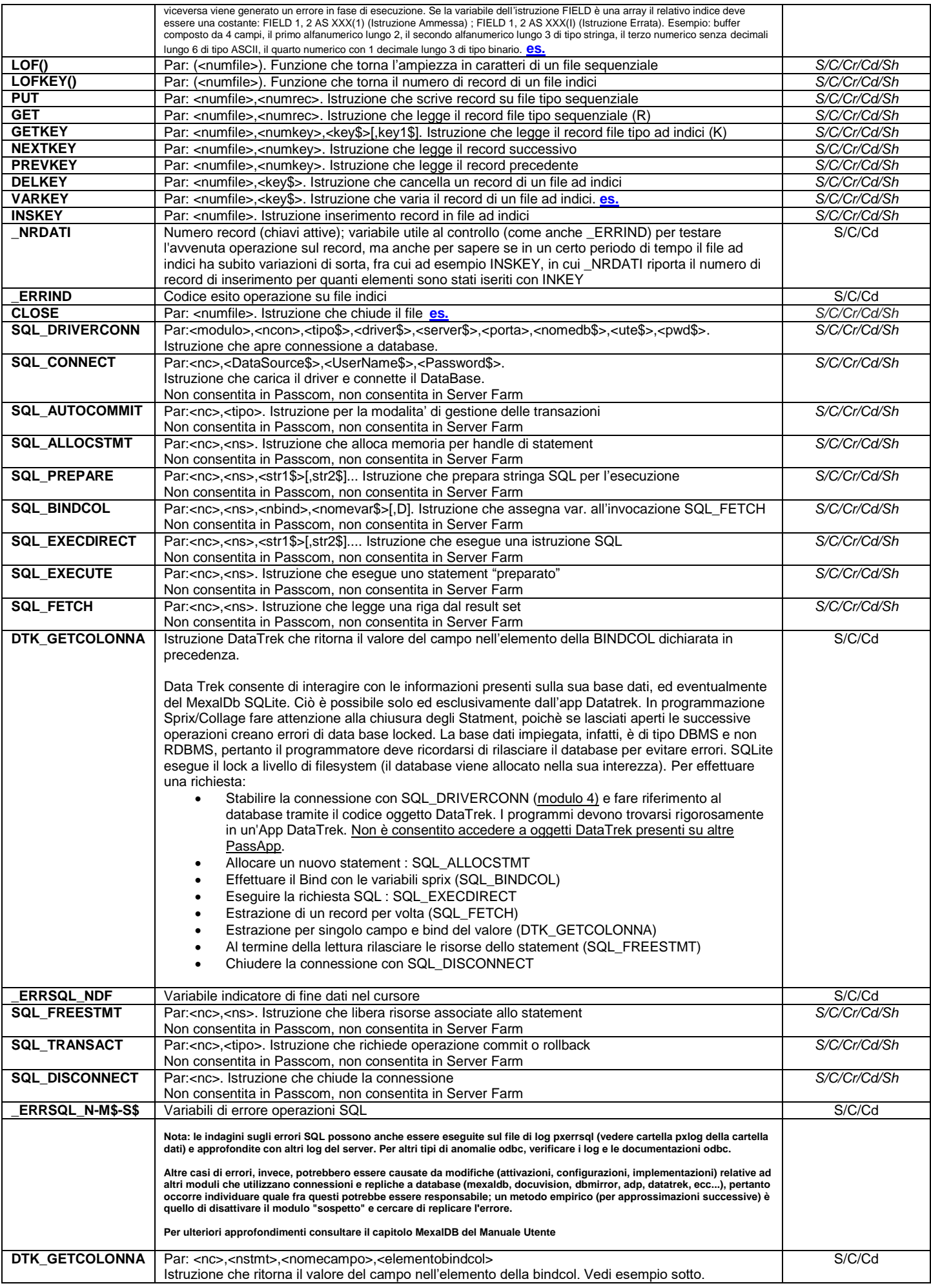

## **®MEXAL ®PASSCOM**

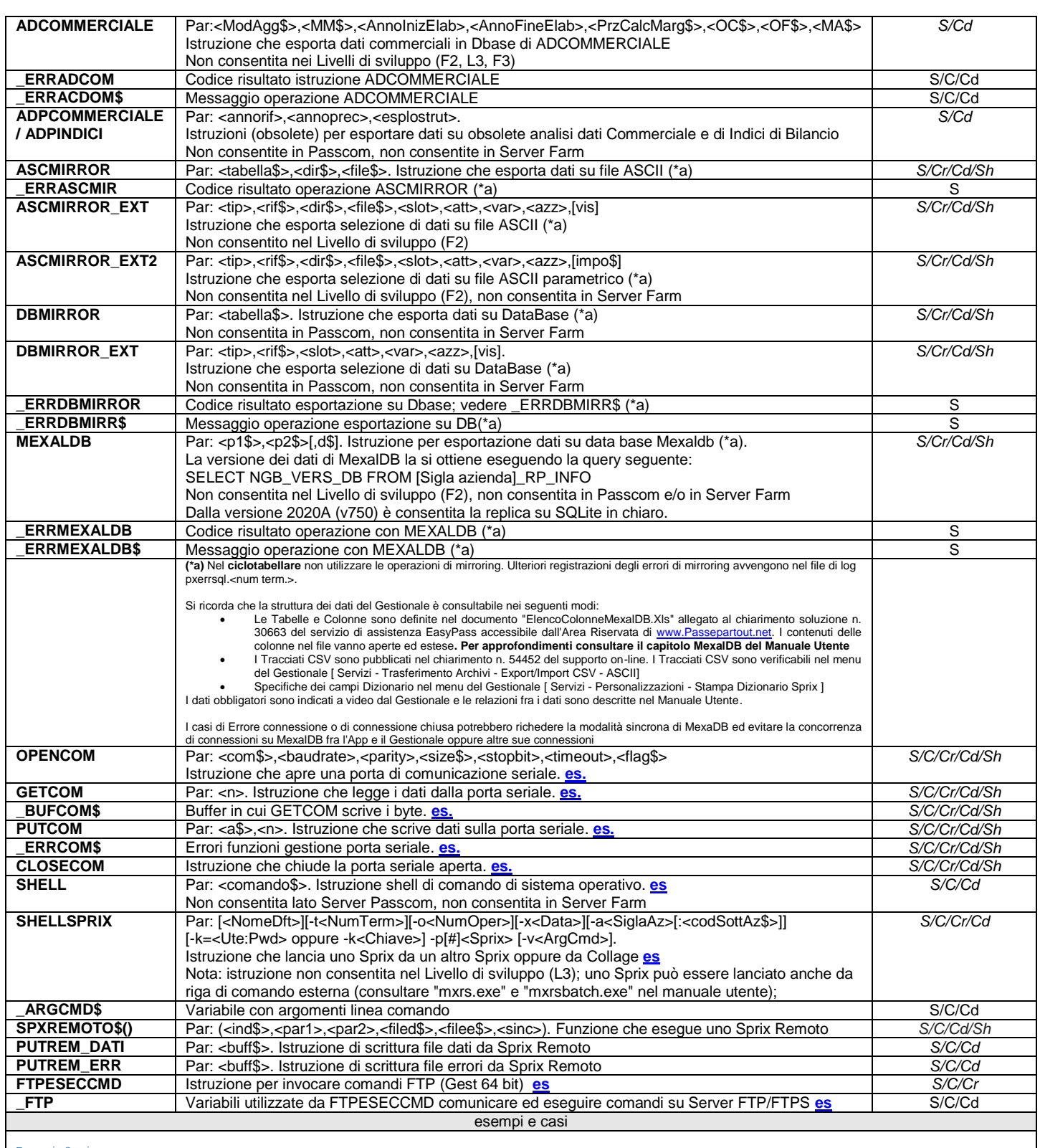

#### <span id="page-146-0"></span>Esempi Sprix:

#### Gestione di file ad accesso diretto e ad indici

*Attenzione! il copia e incolla del testo nell'Editor Sprix, potrebbe sostituire il carattere (") con (\_), pertanto, appoggiare il contenuto su file testo, quindi eseguire la sostituzione massiva del carattere \_ con ".*

VIMSG 1, "IMPORTO FILE HTML DA INTERNET"

\_ACCFILEUTE=1<br>GETINTERNET "www.passepartout.net","c:\temp\Pass.html"<br>VIMSG 1, "TEST SU DIRECTORY E LEGGO FILE"<br>IF ERRGETINT\$<>"" THEN VIMSG 4, ERRGETINT\$

LEGGIDIR "c:\temp","" : FOR F=1 TO \_NUMDIRFILE<br>WA\_FILE\$=WA\_FILE\$+"|"+\_DIRFILE\$(F) -: NEXT : VIMSG 1, "<FILE:|"+WA\_FILE\$

VIMSG 1, "SCRIVO UN FILE SEQUENZIALE FORMATTATO"<br>F\$="c:\temp\file.txt": CRLF\$=CHR\$(13)+CHR\$(10)<br>NF=AUTOFILE() : OPEN "RF",NF,F\$,12:FIELD NF,10 AS REC\$,2 AS CRLF\$<br>FOR R=1 TO 9 : REC\$=STRING\$(R,STR\$(R,0,0)) : PUT NF,R : NEXT

### **MEXAL ®PASSCO SPRIX**

OPEN "R",NF,F\$,12 : FIELD NF,10 AS REC\$,2 AS CRLF\$<br>NREC=LOF(NF)/12 : DIM REC\$() : FOR R=1 TO NREC : GET NF,R : REC\$(R)=REC\$<br>TREC\$=TREC\$+"|"+CVA\$(REC\$(R),10):NEXT:VIMSG 1, "<Record Totali:|"+TREC\$ VIMSG 1, "AGGIUNGO DEI RECORD FORMATTATI" REC\$="record 10" : PUT NF,10 : REC\$="record 11" : PUT NF,11 : CLOSE NF VIMSG 1, "AGGIUNGO RECORD (SOVRASCRIVO E PERDO FORMATTAZIONE –CRLF\$-)" OPEN "R",NF,F\$,12 : FIELD NF,10 AS REC\$<br>REC\$="SPRIX" : PUT NF,4 : REC\$="COLLAGE" : PUT NF,7<br>REC\$=" MDS" : PUT NF,12 : REC\$=" SDK" : PUT NF,13 CLOSE NF VIMSG 1, "<mark>LEGGO IL FILE NON FORMATTATO|(-record dimensione variabile-)</mark>"<br>OPEN "R",NF,F\$,1:FIELD NF,1 AS CAR\$:DIMFILE=LOF(NF):RECORD\$="":R=0 FOR C=1 TO DIMFILE: GET NF,C IF CAR\$<>CHR\$(13) AND CAR\$<>CHR\$(10) THEN GOTO CONCATENA IF CAR\$=CHR\$(13) THEN GOTO PROSSIMOREC IF CAR\$=CHR\$(10) THEN GOTO VERIFICA CONCATENA: RECORD\$=RECORD\$+CAR\$ : GOTO PROSSIMOREC VERIFICA:R=R+1 IF INSTR(RECORD\$,"333")<>0 THEN VIMSG 1,"333|è al record "+STR\$(R,0,0)  $R = 1000R + m$ PROSSIMOREC: NEXT : CLOSE NF VIMSG 1, "CREO UNA COPIA DI BACKUP DEL FILE SEQUENZIALE E LO CANCELLO" IF ESISFILE(F\$) THEN COPYFILE F\$,"c:\temp\file\_R\_back.txt" : KILL F\$ VIMSG 1, "CREO FILE A 2 CHIAVI CON:| Articolo, Descrizione, Categoria"<br>F\$="c:\temp\file.txt":F1K\$="c:\temp\file1.k":F2K\$="c:\temp\file2.k"<br>OPEN "K",NF,F\$,F1K\$;1;16,F2K\$;41;10,52 FIELD NF,20 AS ART\$ ALFA,20 AS DES\$ ALFA FIELD NF,10 AS CAT NUM0,2 AS CRLF\$ ALFA FOR I=1 TO 9: I\$=STR\$(I,0,0) ART\$="Articolo n."+I\$: DES\$="Descrizione ``+I\$: CAT=VAL(STRING\$(I,I\$))<br>INSKEY NF : IF \_ERRIND=1 THEN VIMSG 4,"record già presente"<br>NEXT: CLOSE NF VIMSG 4, "CERCO|Articoli n.10 e n.5|PER CHIAVE PRIMARIA E LI MODIFICO" OPEN "K",NF,F\$,F1K\$;1;16,F2K\$;41;10,52 FIELD NF, 20 AS ART\$ ALFA, 20 AS DES\$ ALFA, 10 AS CAT NUMO, 2 AS CRLF\$ ALFA<br>KEY\$="Articolo n.10": GETKEY NF, 1, KEY\$<br>IF \_ERRIND=1 THEN VIMSG 4,"articolo 10 cercato ma non trovato":<br>NEWKEY\$="Articolo n.5": GETKEY NF, 1, NEW VIMSG 1, "ORA LEGGO PROSSIMI RECORD E VARIO DESCRIZIONI CICLO: NEXTKEY NF,1: IF \_ERRIND=1 THEN GOTO FINEFILE<br>KEYART\$=LEFT\$(ART\$+STRING\$(20,CHR\$(0)),20)<br>DES\$=NEWDES\$:VARKEY NF, KEYART\$:IF \_ERRIND=1 THEN VIMSG 4,"non variati"<br>IF \_ERRIND=1 THEN VIMSG 4,"record non variato" GOTO CICLO FINEFILE: CLOSE NF: VIMSG 1, "file terminato" VIMSG 4, "LEGGO A RITROSO PER CHIAVE NUMERICA SECONDARIA" LOCATE 5,2:PRINT "Leggi dalla categoria 1,22,333 o 4444..: ";:<br>INPUT "N",CERCAT,5: CERCAT\$=RIGHT\$(" "+STR\$(CERCAT,0,0),10)<br>OPEN "K",NF,F\$,F1K\$;1;16,F2K\$;41;10,52 FIELD NF,20 AS ART\$ ALFA,20 AS DES\$ ALFA,10 AS CAT NUM0,2 AS CRLF\$ ALFA VIMSG 1, "chiavi totali: "+ STR\$(LOFKEY(NF),0,0) KEY\$=RIGHT\$(CERCAT\$,10):GETKEY NF,2,KEY\$<br>IF \_ERRIND=0 THEN VIMSG 1,"Numero Record Dati: "+STR\$(\_NRDATI,0,0)<br>CICLOPREV: PREVKEY NF,2: IF \_ERRIND=1 THEN GOTO INIZFILE VIMSG 4, "Key Precedente "+STR\$(CAT,0,0)+": con "+DES\$: GOTO CICLOPREV INIZFILE: VIMSG 1, "lettura termine file effettuata": CLS<br>T1\$="ADESSO CERCA PER CATEGORIA (KEY2)"<br>T2\$="SE TROVA VARIA, ALTRIMENTI INSERISCE NUOVO RECORD" T3\$="E CANCELLA IL RECORD CON KEY1 |'Articolo n.5 VIMSG 1,T1\$+"|"+T2\$+"|"+T3\$ VARIAZIONE:<br>LOCATE 5,2:PRINT "Cerca Categoria (5 numeri).: ";:<br>INPUT "N",CERCAT,5: CERCAT\$=RIGHT\$(" "+STR\$(CERCAT,0,0),10)<br>LOCATE 6,2:PRINT "Nuova Categoria (5 numeri).: ";: INPUT "N",NEWCAT,5 GETKEY NF,2,CERCAT\$: OLDART\$=ART\$ 'memorizzo la key principale IF \_ERRIND=1 THEN TROV\$="N" ELSE TROV\$="S" GOSUB CTRL: IF CTRL\$<>"OK" THEN GOTO VARIAZIONE IF TROV\$="S" THEN VARKEY NF,OLDART\$:CLOSE NF:GOTO CHECK IF TROV\$="N" THEN INSKEY NF: DELKEY NF, "Articolo n.5":CLOSE NF '(VARKEY mantiene il format su editor rispetto a DELKEY+INSKEY) CHECK: IF \_ERRIND<>0 THEN VIMSG 4, "problemi in VAR/INS/DEL KEY" END GOTO VARIAZIONE: CTRL: VIMSG 1, "effettuo controlli/modifiche..." CAT=VAL(" ")+NEWCAT CANT ("CHAL") CALCOLOGIC CONCEDITIVE CATEVAL ("")+NEWCAT<br>ART\$="NEW ARTICOLO ????? ":DES\$="NEW DESCRIZIONE ??? " CTRL\$="OK": RETURN Esempi GETINTERNET Host che consente sia protocollo non sicuro che protetto "www.rfc-editor.org/rfc/rfc5321.txt" 'PERCORSO SERVER (**ACCEDERE A FILE SYSTEM NON E' CONSENTITO IN AMBIENTE LIVE**)

<span id="page-147-0"></span>'GETINTERNET "http://www.rfc-editor.org/rfc/rfc5321.txt","C:\TMP\rfc5321.txt" 'GETINTERNET "https://www.rfc-editor.org/rfc/rfc5321.txt","C:\TMP\rfc5321.txt"

'PERCORSO CLIENT 'GETINTERNET "http://www.rfc-editor.org/rfc/rfc5321.txt","<C:\TMP\rfc5321.txt" 'GETINTERNET "https://www.rfc-editor.org/rfc/rfc5321.txt","<C:\TMP\rfc5321.txt"

### **®MEXAL ®PASSCOM**

<span id="page-148-0"></span>'PERCORSO <DATI AZIENDA>\ ("C:Pass\dati\datiaz\sig\datiutente\...") 'GETINTERNET "http://www.rfc-editor.org/rfc/rfc5321.txt","]\rfc5321.txt" 'GETINTERNET "https://www.rfc-editor.org/rfc/rfc5321.txt","]\rfc5321.txt" 'PERCORSO '<DATI GENERALI>\ ("C:Pass\dati\datigen\datiutente\...")<br>'GETINTERNET "http://www.rfc-editor.org/rfc/rfc5321.txt","!\rfc5321.txt"<br>'GETINTERNET "http://www.rfc-editor.org/rfc/rfc5321.txt","!\rfc5321.txt" ' Test Errore ' VIMSG 4,\_ERRGETINT\$ ' Copia da Server a Client ' COPYFILE "C:\TMP\rfc5321.txt","<C:\TMP\rfc1234.txt" '(LOCALHOST O AUTORIZZAZIONE ACCESSO UTENTE)<br>' COPYFILE "]\rfc5321.txt","<C:\TMP\rfc1234.txt"<br>' COPYFILE "!\rfc5321.txt","<C:\TMP\rfc1234.txt" 'END File sequenziale con lunghezza record a dimensione variabile (ulteriore esempio) Per evitare di "riempire" con blank i record con bytes inferiori alla massima dimensione del record (per ottenere la formattazione),<br>si può leggere il record un byte alla volta con controllo sul byte di fine record. L'istr lunghezza record variabile, leggendo carattere per carattere e individuando i caratteri di fine riga del testo. FILE\$="C:\TESTO.TXT" IF NOT ESISFILE(FILE\$) THEN VIMSG 4,"FILE INESISTENTE":END<br>N\_FILE=AUTOFILE() OPEN "R", N\_FILE, FILE\$, 1<br>FIELD N\_FILE, 1 AS CARATT\$<br>DIMFILE=LOF(N\_FILE) FOR I=1 TO DIMFILE GET N\_FILE,I IF CARATT\$=CHR\$(13) THEN GOTO PROSSIMO IF CARATT\$=CHR\$(10) THEN GOTO STAMPA IF I=DIMFILE THEN GOTO STAMPA RIGA\$=RIGA\$+CARATT\$ PROSSIMO: NEXT CLOSE N\_FILE END STAMPA: PRINT RIGA\$ RIGA\$="" GOTO PROSSIMO Apertura a ritroso di più file (una serie di 13 file in C:\): FOR I=13 TO 1 STEP -1 F\$="c:\file"+STR\$(I,0,0)+".txt" OPEN "R",I,F\$,10 NEXT INPUT "A", A\$, 1 END Confronto fra file ' Dati due file su disco esegue la comparazione (byte per byte) UGUALI = 1 ' 1=uguali 0=diversi<br>NF1 = 1: FILE1\$ = "c:\temp\file1.txt"<br>NF2 = 2: FILE2\$ = "c:\temp\file2.txt"<br>OPEN "R", NF1, FILE1\$, 1: FIELD NF1,1 AS BUF1\$<br>OPEN "R", NF2, FILE2\$, 1: FIELD NF2,1 AS BUF2\$ ' Prima confronto la dimensione dei 2 file: se diversa -> files diversi DIMF1 = LOF( NF1 ): DIMF2 = LOF( NF2 ) IF DIMF1<>DIMF2 THEN UGUALI = 0: GOTO FINE ' ciclo lettura byte per byte con confronto 'FOR CTREC=1 TO DIMF1 ' GET NF1,CTREC: GET NF2,CTREC ' IF BUF1\$ <> BUF2\$ THEN UGUALI = 0 'NEXT CTREC=0 CICLAFILE: ' inizio ciclo lettura files CTREC = CTREC+1 IF CTREC > DIMF1 THEN GOTO FINE ' sono a fine file GET NF1,CTREC: GET NF2,CTREC IF BUF1\$ <> BUF2\$ THEN UGUALI = 0: GOTO FINE ELSE GOTO CICLAFILE ' fine ciclo lettura files FINE: IF UGUALI = 1 THEN VIMSG 4, "FILE UGUALI" ELSE VIMSG 4, "FILE DIVERSI" CLOSE NF1 CLOSE NF2 Esempio VARKEY (consigli di utilizzo) L'istruzione VARKEY permette di variare le informazioni contenute all'interno di un record (che per potere essere variato deve esistere)<br>in un file a chiave. Si sottolinea il ruolo fondamentale che ha la dimensione del/i c genererebbe un errore in quanto la stringa di ricerca dovrebbe essere comunque lunga 10 caratteri. Di conseguenza, per potere eseguire una<br>ricerca in modo corretto è sempre consigliabile scrivere una stringa come quella ch OPEN "K", NUM\_FILE, NOME\_FILE\$, KEY\_FILE\$;1;10,20<br>FIELD NUM\_FILE,10 AS\_KEY\$ ..... ..... 'STRINGA DA RICERCARE: "PIPPO" CHIAVE\$=LEFT\$("PIPPO"+STRING\$(10,CHR\$(0)),10)<br>VARKEY NUM FILE.CHIAVE\$ NUM\_FILE,CHIAVE\$ IF \_ERRIND=1 THEN VIMSG 1,"ERRORE LEGATO A VARKEY" ..... ..... CLOSE NUM\_FILE

#### **SPRIX/COLLAGE 17/04/2024 143**

### **®MEXAL ®PASSCOM SPRIX**

END

Esempio Sprix: Per ordinare una tabella in modo crescente sul primo campo e decrescente sul secondo. Questo è uno fra i vari metodi che si possono adottare VIMSG 1, "CREO FILE E CHIAVI CON: | Descrizione, Importo" CREO\_FILE: F\$="c:\temp\fileimp.txt" F3K\$="c:\temp\fileimp3.k" 'Tutto NF=AUTOFILE() OPEN "K",NF,F\$,F3K\$;1;30,32 FIELD NF,20 AS NOME\$ ALFA 'primo campo di 20 caratteri FIELD NF,10 AS IMP NUM2,2 AS CRLF\$ ALFA 'secondo campo di 10 caratteri + CRLF\$ 'Questi sono i dati che andremo a caricare. 'Pippo 1000.00 'Pluto02 3000.00 'Paperino03 200.00 'Pippo 1200.00 'Paperino03 3200.00<br>'Pluto02 320.00 'Pluto02 NOME\$ = "Pippo" IMP = 1000 CRLF\$ = CHR\$(13)+CHR\$(10) ' Ritorno a capo INSKEY NF<br>IF ERRIND=1 THEN VIMSG 4,"record gia presente" NOME\$ = "Pluto02" IMP = 3000 CRLF\$ = CHR\$(13)+CHR\$(10) ' Ritorno a capo INSKEY NF IF \_ERRIND=1 THEN VIMSG 4,"record gia presente" NOME\$ = "Paperino03" IMP = 200 CRLF\$ = CHR\$(13)+CHR\$(10) ' Ritorno a capo INSKEY NF IF \_ERRIND=1 THEN VIMSG 4,"record gia presente" NOME\$ = "Pippo" IMP = 1200 CRLF\$ = CHR\$(13)+CHR\$(10) ' Ritorno a capo INSKEY NF IF \_ERRIND=1 THEN VIMSG 4,"record gia presente" NOME\$ = "Paperino03" IMP = 3200 CRLF\$ = CHR\$(13)+CHR\$(10) ' Ritorno a capo INSKEY NF IF \_ERRIND=1 THEN VIMSG 4,"record gia presente" NOME\$ = "Pluto02" IMP = 320 CRLF\$ = CHR\$(13)+CHR\$(10) ' Ritorno a capo INSKEY NF IF \_ERRIND=1 THEN VIMSG 4,"record gia presente" CLOSE NF '---------------------------------------------------- 'Dato un file contenente questi dati, andremo a generare un file di output 'ordinato in modo crescente per il primo campo e decrescente per il secondo campo. 'Esempio di file esterno contenente questi dati in Input c:\fileimp.txt 'Pippo 1000.00 'Pluto02 3000.00 1200.00<br>
Paperino03 200.00<br>
Pinno 1200.00 'Pippo 1200.00 'Paperino03 3200.00 'Pluto02 320.00 'Il risultato che vogliamo ottenere sara' questo 'Paperino03 3200.00 'Paperino03 200.00 **'Paperino03**<br> **'Pippo** 1200.00<br> **'Pippo** 1200.00<br> **'Pippo** 1000.00 'Pippo 1000.00 'Pluto02 3000.00 'Pluto02 320.00 ' e verra' scritto su file fileout.txt in c:\qtemp STAMPO\_FILE: CRLF\$ = CHR\$(13)+CHR\$(10) ' Ritorno a capo DIM ARRTMP\$() OLD\_DESCR\$=""<br>F\$="c:\temp\fileimp.txt" FOUT\$="c:\temp\fileout.txt" FOUTK\$="c:\temp\fileout.k" 'Chiave x tutta lunghezza primo e secondo campo F1K\$="c:\temp\fileimp1.k" F2K\$="c:\temp\fileimp2.k" F3K\$="c:\temp\fileimp3.k" NF=AUTOFILE()  $N$ FOUT=NF + 1 OPEN "K",NF,F\$,F3K\$;1;30,32 FIELD NF,20 AS NOME\$ ALFA FIELD NF,10 AS IMP NUM2,2 AS CRLF\$ ALFA OPEN "K", NFOUT, FOUT\$, FOUTK\$; 1; 30, 32 FIELD NFOUT,20 AS NOMEOUT\$ ALFA FIELD NFOUT,10 AS IMPOUT NUM2,2 AS CRLFOUT\$ ALFA  $KEY$ = ""$ GETKEY NF,1,KEY\$ ' MI POSIZIONO AL PRIMO RECORD

## **®MEXAL ®PASSCOM**

LOOP: IFF (OLD\_DESCR\$="") ' PRIMA LETTURA  $T = 0$  OLD\_DESCR\$=NOME\$ ENDF IFF OLD\_DESCR\$ = NOME\$ GOSUB ORDINA ELSEF <sub>br</sub><br>GOSUB SCRIVI FILE AZZARRAY ARRTMP\$ I = 0 GOSUB ORDINA OLD\_DESCR\$ = NOME\$ ENDF NEXTKEY NF,1 IF \_NRDATI <> 0 THEN GOTO LOOP GOSUB SCRIVI\_FILE ' Ultimo elemento che altrimenti non veniva scritto. CLOSE NF CLOSE NFOUT END<sub></sub>  $\cdot$ ORDINA: \_LRECSORT=8 'Ordino sulla base di 8 caratteri ST\$ = STR\$(IMP,0,0) PUTSORT RIGHT\$("00000000"+ST\$,8) VIMSG 2,"Nome = "+NOME\$ +"|"+"Importo "+ ST\$  $I = I +1$ RETURN '-------------------------------------------------------------- SCRIVI\_FILE: AZZARRAY ARRTMP\$ FOR X = 1 TO I GETSORT VISUALIZZA\$ ARRTMP\$(X) = VISUALIZZA\$ ' GETSORT VISUALIZZA\$ VIMSG 2, "VIS :" + ARRTMP\$(X) NEXT FOR X = I TO 1 STEP -1 'SCRIVI FILE SU DISCO... NOMEOUT\$ = OLD\_DESCR\$ IMPOUT = VAL(ARRTMP\$(X)) CRLFOUT\$ = CRLF\$ INSKEY NFOUT IF \_ERRIND=1 THEN VIMSG 4,"record gia presente" VIMSG 2, "VIS ORD:" + ARRTMP\$(X) NEXT RETURN **Esempio:** apertura di file dinamici (con contenuto a record variabile) con scrittura carattere per carattere MAIN: GOSUB APRO STRINGA\$="testo12345" :GOSUB SCRIVO STRINGA\$="testo123" :GOSUB SCRIVO GOSUB CHIUDO END APRO: NF=AUTOFILE() F\$="<c:\tmp\file.txt" OPEN "R",NF,F\$,1 FIELD NF,1 AS DATO\$ REC=LOF(NF) RETURN CHIUDO: CLOSE NF RETURN SCRIVO: FOR R=1 TO LEN(STRINGA\$) REC=REC+1 DATO\$=MID\$(STRINGA\$,R,1) PUT NF,REC NEXT 'inserisco CR LF come terminatore record REC=REC+1 DATO\$=CHR\$(13) PUT NF, REC REC=REC+1 DATO\$=CHR\$(10) PUT NF,REC RETURN Per un ulteriore esempio consultare <https://forum.passepartout.net/t/creazione-di-file-con-open-con-record-di-lunghezza-diversa/12782> **Esempio:** apertura di file dinamici (con contenuto a riga record variabile) con istruzioni di stampa PUTTAST "<c:\temp\file.csv#610" APRISTAMP 120,"" IF \_NUMSTAMP<>NUMSTAMP THEN AZZTAST:CHIUDISTAMP: VIMSG 5,"Errore Stampante" : END LPRINT "aaaaa;abbbbbb;";<br>LPRINT "dddddd;" 'questa viene aggiunta alla precedente<br>LPRINT "CCCC;" 'questa su una nuova riqa CHIUDISTAMP

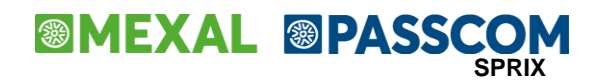

Configurazione stampante: dispositivo collegato al server tipo file da richiedere formato testo richiesta mai

nel formato azzerare i campi larghezza e altezza come file file mettere fine riga crlf inserendo il separatore ";" si può ottenere il CSV)

**Caso:** La OPEN di file K\*, infatti, cancella i record dati (le chiavi duplicate vengono eliminate dalla riorganizzazione).

In caso di file ad indici manipolato (record cancellati) con relativa gestione delle chiavi compromessa, per cercare di recuperarne il contenuto provare ad aprirlo con riorganizzazione delle chiavi (K\*), oppure, provare ad aprirlo a lettura sequenziale e riscriverlo in modalità K\*.

#### **Messaggio: File già aperto**

Più COLLAGE possono aprire in automatico più file DIVERSI e quindi solo se i "nomefile" sono diversi (si ricorda che AUTOFILE adotta la<br>disponibile la variabile \_GLOBALO. Si ricorda, infine, che più COLLAGE attrolic DEC at

#### **Messaggio: Errore Interno: Violazione protezione di memoria**

L'Errore Interno un bug generico (**"trap"**) che può verificarsi in qualsiasi punto del gestionale, chiudendolo improvvisamente. Tale errore non<br>equivale all'Errore non correggibile (descritto più avanti), in quanto riguard correzione sono particolarmente difficili, in quanto questa tipologia di errore non è tracciabile, nemmeno aumentando il grado di tracciatura da<br>parte dei Log a disposizione. In quest'ultimo caso è necessaria la massima co

#### **PRESUPPOSTI UTILI PER LA SEGNALAZIONE AL SUPPORTO ON\_LINE**

- **Aggiornare all'ultima versione**
- **Riorganizzare tutti gli archivi, soprattutto degli anni in linea nel caso in cui l'errore si manifestasse nei menu contabilità e magazzino,** in quanto necessaria al ricalcolo di alcuni importi/quantità (es."Valori Bolle/ordini in corso")
- **Assicurarsi che l'errore sia provocato esclusivamente dall'Applicazione, cioè verificare se replicando la stessa funzione/operatività (a mano e/o con le funzioni del Gestionale) il problema si replica**
- **Verificare correttezza/coerenza dei dati trattati dalle funzioni coinvolte,** poichè sono fra le cause le più frequenti: client copiati senza setup, dati importati e quindi provenienti da sorgenti/strumenti non correttamente allineati alla base dati che vuole il<br>Gestionale, codifiche sporche o incoerenti ai parametri di configurazione del Gestionale, CF/PI
- **Da un browser accedere al Server per aumentare il Livello di Log a "dettaglio buffer trasferiti"** (nella barra di ricerca del browser inserire <nome macchina>:<porta mxserver + 1>, per esempio miocpu:9001)) **poi replicare l'errore ed annotarsi l'ora e la data in cui si è manifestato**
- **Esportare l'azienda e l'applicazione e consegnarli all'assistenza on-line insieme ai Log (eventualmente del** registro degli eventi del Sistema Operativo del Server)
- Nella segnalazione è utile indicare: se prodotto cloud, presenza di shell/remote, spxremoto o simile, la voce di menu in cui si è<br>manifestato l'errore, la sequenza dei tasti premuti ed il contenuto delle operazioni esegu archiviazioni documentali, database, lotti e matricole, distinte basi)? Natura e provenienza di eventuali dati importati? come sono importati? ...)

Diversamente, si può solo sperare di indagare tramite la <mark>combinazione operativa fra la macchina e quei dati elaborati</mark>, ma che potrebbe anche non<br>replicarsi più oppure replicarsi solo su una determinata macchina, con quel condizioni della rete. Nell'attesa che il problema si manifesti definitivamente oppure non si manifesti più.

**Messaggio: Errore non correggibile:**

**....Errore x\_readfile(): Errore Handle ....Errore x\_esisfile(): Errore Create File ....Errore x\_tremote\_esisfile(): Errore... ............ ............ ............Il File è utilizzato da un altro processo** ............Impossibile accedere al file<br>............Impossibile aprire il file Accesso negato (sistema operativo) Riferimenti: mx44.exe forml() polibl.c Create File()<br>...........Impossibile leggere il file, Record fuori d

L'errore non correggibile (**"syser"**) con prefisso **"x\_"** è spesso di competenza SISTEMISTICA. Le elaborazioni SPRIX nelle varie configurazioni e<br>situazioni sono l'evento provocante l'errore; in realtà si tratta della comb Device, accessi alle Risorse e loro stato, fino all'operatività dell'utente, alle configurazioni del Gestionale, tipo di operazioni e di informazioni elaborate dal Server.

Oltre ai suggerimenti previsti in <mark>PRESUPPOSTI UTILI PER LA SEGNALAZIONE AL SUPPORTO ON LINE</mark> si aggiungono altri suggerimenti su cause che possano<br>provocare bug non collegati al "normale utilizzo" del file (\*):

- verificare i permessi su percorsi, file, programmi, sorgenti/eseguibili Sprix/Collage; (es. attributi di "sola lettura")
- verificare la presenza di disconnessione in funzione di invio/ricezione in remoto (tremote\_);
- verificare che non siano rimasti bloccati e indisponibili file e eseguibili; (es. impedimenti ad accedere a file ".tmp" in dati\temp, disabilitare antivirus sulle cartelle di interesse, dai dati Passepartout ai files \*.tmp)
- verificare che non siano rimasti appesi processi bloccanti i percorsi; terminarli e/o riavviarli, da Server e/o dai Servizi del S.O.; rinnovare i programmi mx44.exe, mx45.exe e librerie pxlib.dll copiandoli dalla stessa versione; (nel caso fossero rovinati o non aggiornati correttamente)
- ricompilare i sorgenti rovinati; in Collage, può capitare che la sequenza dei Collage sia ostacolata da uno solo di essi, il cui file<br>eseguibile possa avere dei problemi: in tal caso, disattivarli in sequenza e procedere "
- verificare che non vi siano stati eventuali passaggi da Linux a Windows (in tal caso, se vi sono delle aperture di file esterni,<br>provvedere anche alla chiusura di tali file -non solo l'apertura- poichè Linux consente di te
- verificare se è possibile ottimizzare l'output nelle elaborazioni ed evitare un'eventuale sospensione sessione
- Si ricorda che le istruzioni esisfile, copyfile, killfile, ecc... potrebbero consentire altre soluzioni/work around

(\*) L'apertura di file già aperto ha effetti diversi in base al tipo di file; in caso di ".xls" o ".csv" non è rilasciato il messaggio<br>"file già aperto", ma x esisfile() create file ed eventuale chiusura forzata del Client file .xls o .csv. Non è previsto un controllo non bloccante e nemmeno una apertura in modalità di "sola lettura" dei file già aperti.

## **®MEXAL ®PASSCOM**

#### **Errore non correggibile. Riferimenti mx44.exe/form1()/form2()/form3()/form4()/form5()/form6()/form7()/form8()/form9()/ecc. importa(): Attesa(R)**

Sono errori relativi al FORM (formato file del programma Sprix/Collage); il numero di form si riferisce al modulo in cui l'errore form si presenta (Sprix Aziende, Sprix Contablità, Sprix Magazzino, Sprix Produzione, Sprix Stampe, Sprix Annuali, Sprix Servizi, Collage, Libreria). Per esempio,<br>il gesitonale cerca di aprire un record che non trova o di importare un file

- ripristinare una copia di backup del sorgente
- sostituzione dei file eseguibili ".exe" (rinnovarli sostituendo i programmi mx44.exe e mx45.exe della medesima versione);
- se consentito, esportare il contenuto sorgente su file di testo e reimportarlo (nota: si perdono i ciclitabellari, righe di stampa e il contenuto della funzione dei parametri di esecuzione [F6]); l'errore form non consen
- si ricorda che il livello di sviluppo in SPRIX/MDS non influenza su questo tipo di errore.

**Errore non correggibile. Riferimenti mx44.exe editor\_app Tipo form(), bini(), bina(), sbinl(), sbinf(), ecc...descrizione errore: numero troppo grande, stringa troppo lunga, ecc...**

Questi errori hanno origine di varia natura, comunque riferibili a valori non consentiti oppure non corretti, che sporcano i campi del gestionale con dati eccedenti o non conformi rispetto a quanto richiesto o consentito dai medesimi campi.

Esempi: valori anomali nei progressivi delle anagrafiche; operazioni di import/export su file; corruzioni dell'indice delle chiavi dei file;<br>import di sorgente esportato con un nome file eccedente il consentito; dimensiona

#### **Messaggio: errore non correggibile cckey() di chiave da cancellare non trovata**

Significa che la chiave è presente sul file delle chiavi primarie (es. chiave 1) ma non sugli altri file delle chiavi (es. chiave 2). Questo può<br>accadere se con DELKEY si eliminano record del file a chiavi e contemporaneam

#### **Editor: messaggio "Livello di formato non accessibile Ripetere l'immissione"**

Il sorgente potrebbe avere una quantità di righe superiore al limite consentito, oppure essersi rovinato a seguito di una compilazione non<br>terminata correttamente, oppure non essere allineato nel tipo di file (es. installa comandi di copia di tipo non idoneo al tipo di file).

#### **Messaggio: Numero di variabili di sistema non valido (numero variabili system). Ricompilare**

La versione di compilazione ha più istruzioni di quella di esecuzione, ovvero, si sta cercando di eseguire Sprix/Collage su una versione del gestionale precedente (più vecchia) a quella che ha compilato il programma Sprix/Collage.

#### **Messaggio: SS\_BSPIXSOR**

Indica che il programma è uscito per errore di sistema in presenza di un semaforo acceso (es. sorgente sprix aperto, stampa su file, ...); (SS\_ Semaforo stringa, SPIX Sprix, SOR Sorgente). Al ripristino del programma viene indicato qual'era il semaforo in questione e di riorganizzare gli<br>archivi collegati.

#### **Messaggio: LA LICENZA D'USO DI QUESTO PROGRAMMA NON CONSENTE L'ESECUZIONE DI SPRIX OLTRE LA DATA ....**

controllo è effettuato sulla data di sistema e sulla data di ingresso del programma. La presenza di istruzioni con parametri data (es. APRIAZIE) o cicli tabellari con condizioni su date possono rilasciare questo messaggio. Se il messaggio è rilasciato per vecchie installazioni (ad<br>es. effettuate a fini di copia sulla stessa macchina) il problema si risolv

#### **Caso: compressione File alternativo al impaccamento di FIELD.**

SHELL su file.bat con comando esecuzione del compressore + parametri di esecuzione (v. es. www.memecode.com/docs/winzip.html). Dimensione file<br>(alternativa a LOF per non aprirlo): file.bat con comando (ad esempio tipo dir interrogare e leggere con OPEN.

#### **Caso: import da/export su file Xls/Mdb**

Il Gestionale dispone di funzioni standard di trasmissione archivi nei formati ASCII, CSV,... In Sprix e Collage è possibile sfruttare istruzioni<br>"SQL\_..." per accedere ad un DBMS Access/Excel e per interrogare il database

#### **Esempio SQL\_CONNECT: Lettura di record da un database**

Le istruzioni che utilizzano il prefisso "SQL\_" vengono utilizzate per accedere ai dati del database. In particolare se si volesse leggere il<br>contenuto di una tabella i cui campi sono Codice (con valori numerici)e Descrizi come quello che segue:

DSN\$="temp" '(nome del profilo DSN che deve essere stato preventivamente creato). STRSQL\$="SELECT CODICE, DESCRIZIONE FROM Tabella1" SQL\_CONNECT 1,DSN\$,"","" :GOSUB GEST\_ERR\_SQL  $SOT$  allocstmt 1,1  $:GOSIIB$  GEST ERR  $SOT$ SQL\_BINDCOL 1,1,1,C1 :GOSUB GEST\_ERR\_SQL<br>SQL\_BINDCOL 1,1,2,C2\$ :GOSUB GEST\_ERR\_SQL<br>SQL\_EXECDIRECT 1,1,STRSQL\$ :GOSUB\_GEST\_ERR\_SQL ESTRAI\_DATI: SOL FETCH 1, 1

IF \_ERRSQL\_NDF=1 THEN GOTO FINE PRINT STR\$(C1,0,0)+" "+C2\$ GOTO ESTRAI\_DATI

FINE: SQL\_FREESTMT 1,1 :GOSUB GEST\_ERR\_SQL<br>SQL\_DISCONNECT 1 :GOSUB GEST\_ERR\_SQL END

GEST\_ERR\_SQL: IF \_ERRSQL\_N=0 AND \_ERRSQL\_S\$="" THEN RETURN<br>PRINT STR\$(\_ERRSQL\_N,0,0)+" "+ ERRSQL S\$+" "+ ERRSQL M\$ END

#### **Casi: gestione della stringa nella query**

Per le query con stringa SQL superiore a 255 caratteri spezzare la variabile in più stringhe (es. STRSQL1\$ + STRSQL2\$) oppure eseguire SQL\_PREPARE<br>per inserire più variabili concatenate direttamente da lei (esempio SQL PR

Le istruzioni SQL devono essere compatibili con la base dati di riferimento (per esempio Excel non consente le delete di record); le istruzioni

### **®MEXAL ®PASSCOM SPRIX**

vanno eseguite nel corretto ordine di sequenza, altrimenti sono rilasciati messaggi "function sequence error" o si può incorrere in errori della procedura (es. liberando lo statement senza alcuna allocazione di memoria).

Le stringhe SQL eseguite da Sprix via ODBC richiedono accorgimenti: la sintassi deve essere idonea al tipo di data base, in quanto non tutte le<br>stringhe sono compatibili per tutti i database. Ci possono essere delle differ

Per query con stringa contenente dei caratteri speciali, se consentito è opportuno simulare il carattere speciale con CHR\$(); per esempio l'apice (') è simulato con doppio codice ASCII CHR\$(39), es. "L'Aquila" → STRSQL\$="INSERT INTO Tab (Cod,Desc) VALUE(1, 'L"+CHR\$(39)+CHR\$(39)+"Aquila')". In<br>caso di lettere accentate nei nomi tabella controllare l'interpretazione

Nel gestionale la virgola è separatore di decimali, mentre nelle query di scrittura numerica in SQL è rappresentata dal punto (la virgola separa i<br>campi): la seguente query di inserimento in tabella del valore 2,5 nel Camp numero, esempio :

DSN\$="TEMP" '(nome del profilo DSN da creare preventivamente) NUM\$="2,5" 'stringa con virgola<br>STR SQL\$="INSERT INTO PrzArt(Articolo,Prezzo) VALUES('merce','"+NUM\$+"')" 'STR\_SQL\$="INSERT INTO PrzArt(Articolo,Prezzo) VALUES('merce','2,5')" SQL\_CONNECT 1,DSN\$,"","" : GOSUB ERRORI\_SQL SOL\_ALLOCSTMT 1,1 : GOSUB ERRORI SOL SQL\_PREPARE 1,1,STR\_SQL\$ : GOSUB ERRORI\_SQL<br>SQL\_EXECUTE 1,1 : GOSUB ERRORI\_SQL<br>SQL\_FREESTMT 1,1 : GOSUB ERRORI\_SQL<br>SQL\_DISCONNECT 1 : GOSUB ERRORI\_SQL END ERRORI\_SOL:

IF \_ERRSQL\_N=0 AND \_ERRSQL\_S\$="" THEN RETURN<br>--- IF ERRSQL M\$="" THEN RETURN PRINT STR\$(\_ERRSQL\_N,0,0)+" "+\_ERRSQL\_S\$+" "+\_ERRSQL\_M\$ END

Anche MySql separa i decimali con il punto e quindi la presenza della virgola azzera/tronca i decimali e provoca errori nell'applicativo del tipo<br>"errore non correggibile (nome modulo/tipo\_errore) binf(): numero troppo gra l'applicativo chiamante. Nota: questa impostazione del separatore decimali non riguarda l'impostazione del separatore in Windows ed impostabile<br>tramite pannello di controllo. Si ricorda che il database MySQL non è certific direttamente pannello di controllo. Si ricorda che il database MySQL non è certificato né ufficialmente supportato, si consiglia di non eseguire query<br>direttamente (SQL EXECDIRECT), ma piuttosto di prepararle (SQL PREPARE)

Per il parametro di condizione LIKE, diversamente da Access (che usa MSJET) in ambiente ODBC (standard ANSI) i caratteri jolly "\*" e "?" vanno<br>rappresentati da "៖" e da "\_". Query su Foglio di calcolo Excel: essendo la pr CHR\$(96)+NomeFoglio\$+CHR\$(96).

In alcuni casi è importante verificare che il contenuto della variabile che si sta leggendo dal database al fine di registrarla negli archivi del<br>gestionale sia compatibile fra i medesimi archivi. La presenza di caratteri **riesce a trovare o che considera errati.**

**Esempio. In un archivio anagrafico è già presente un dato con valore CODICE\_ANAGRAFICA\_SPEDIZIONE\$="ABCD123" (codice di indirizzo di spedizione) e**  si vuole acquisire dal database un documento che riporta il medesimo codice di indirizzo spedizione (CODICE\_DOCUMENTO\_SPEDIZIONE\$="ABCD123") al<br>fine di registrarlo nell'archivio documenti del gestionale. La registrazione v **riorganizzazione degli archivi viene segnalato che il dato è non trovato o errato, pertanto viene cancellato.**

#### **Per quale motivo? Apparentemente i codici sembrano equivalenti, ma potrebbe non essere vero!**

**In realtà, la lettura dal database potrebbe essere avvenuta con dei caratteri blank, ovvero CODICE\_DOCUMENTO\_SPEDIZIONE\$="ABCD123 ", pertanto, il codice che Sprix è riuscito a registrare nel documento non corrisponde a quello della relativa anagrafica. Nel gestionale il carattere blank ha un valore, di conseguenza, si rende necessario uno preventivo trattamento della stringa (ripulire) prima di eseguire la registrazione.**

In caso di problemi come questo (o anche per caratteri sporchi, speciali, ecc...) si consiglia di verificare in <u>DEBUG</u> la corretta rappresentazione<br>e/o corrispondenza dei caratteri delle variabili di struttura o di dizion

**Le istruzioni Sprix NON SEMPRE controllano che il dato inserito in un archivio sia congruo/corrispondente ad un altro che sia già presente in un**  altro archivio; eccetto specifici e stringenti controlli voluti da Sprix/Gestionale, la verifica di correttezza del dato (specialmente se proviene<br>ulleriori trattamenti e/o processi. La PUT nell'archivio "B", pertanto, non

#### **COMPUTE di RecordSet.**

La gestione è per singolo RecordSet e non è consentita la COMPUTE SUM di più RecordSet. La soluzione può essere quella di "spezzare" la query<br>effettuando due execute: la prima per ottenere la lista dei record (il dettaglio

#### **Casi:**

#### **In caso di duplicazione del record:**

dopo SELECT e FETCH non inserire VIMSG e poi test \_ERRSQL -> prima test \_ERRSQL e poi VIMSG.

**Messaggio di Errore :[Microsoft] [ODBC SQL SERVER] ... Il contesto del database è stato sostituito con 'nome database':<br>rappresenta un WARNING dato da ODBC che può avvenire in fase di connect a database SQL SERVER e che n** 

#### **Messaggio: "ODBC SQL Driver" "La connessione è occupata da un'altra statement" (e mancata elaborazione dati).**

Causa del messaggio: contemporanea esecuzione di più select sulla stessa connessione tramite driver ODBC per RDBMS Microsoft SQLServer (non altri,<br>esempio ACCESS, Mysql,...) per esequire differenti statement SQL sulla stes native ODBC, pertanto occorre eseguire differenti SQL\_CONNECT al database per ciascun statement contemporaneamente aperto.

#### **Esecuzione contemporanea di più statement su SQL Server.**

Eseguendo più statement (query) contemporaneamente su SQL Server utilizando come driver:<br>[SQL Server] per connettersi SQL Server 2000 / \MSDE<br>[SQL Native Client] per connettersi a SQL Server 2005<br>[SQL Server Native Client

- 
- 
- 

L'esecuzione del seconda o successiva statement con la prima ancora in esecuzione il driver ODBC restituisce il seguente errore:

\_ERRSQL\_S\$ = "S1000" \_ERRSQL\_M\$=" [Microsoft][SQL Native Client]La connessione è occupata dai risultati di un altro comando"

Se il sistema è in inglese: ERRSQL M\$="[Microsoft][ODBC SQL Server Driver]Connection is busy with results for another hstmt"

Esempio di codice:

## **®MEXAL ®PASSCOM**

SQL\_CONNECT 1,... SQL\_ALLOCSTMT 1,1 QUERY\_1\$ = "Select ...." SQL\_PREPARE 1,1, QUERY\_1\$  $SQL$  BINDCOL 1,1,. .... SQL\_EXECUTE 1,1 SQL\_FETCH 1,1 SQL ALLOCSTMT 1,2  $QUERY$  2\$ = "Select SQL\_PREPARE 1,2, QUERY\_2\$  $SO<sub>L</sub>$  BINDCOL  $1, 2, \ldots$ . ....<br>SQL EXECUTE 1,2 SQL<sup>-</sup>FETCH 1,2 ..... All'esecuzione della seconda SQL\_FETCH si presenta l'errore. Per aggirare questo limite del driver si consiglia di esegure le successive query su un altra connessione nel modo seguente: SQL\_CONNECT 1,... SQL\_ALLOCSTMT 1,1 QUERY\_1\$ = "Select ...." SQL\_PREPARE 1,1, QUERY\_1\$ SQL\_BINDCOL 1,1,.... ....<br>SQL EXECUTE 1,1 SQL\_FETCH 1,1 SQL\_CONNECT 2, . SQL\_ALLOCSTMT 2,1 QUERY\_2\$ = "Select ...." SQL\_PREPARE 2,1, QUERY\_2\$  $SO<sub>L</sub>$  BINDCOL  $2,1,$ ... .... SQL\_EXECUTE 2,1 SOL\_FETCH 2,1 ..... **SQL\_CONNECT e SQL\_FREESTMT chiudono improvvisamente il client desk oppure generano un errore interno violazione protezione di memoria** A seguito di implementazioni sui nuovi strumenti di sviluppo, potrebbero introdursi anche maggiori controlli sulle istruzioni SQL fino a provocare blocchi della procedura. Questo potrebbe avvenire nei casi in cui si invochi una SQL\_FREESTMT dopo la SQL\_CONNECT, anziché fare anticipare la<br>inberazione dello statement da un all'allocazione della memoria (SQL\_ALLOCSTMT), **ODBC: connessione a unità in rete** ODBC su profilo DSN di sistema per unità mappata connessa in rete, all'esequzione della SQL\_CONNECT rilascia il seguente errore: [Stato<br>S1009][Nativo -1023] [Microsoft][Driver ODBC Excel] "(sconosciuto)" non è un percorso di essere collegati al server in cui si trova il file. Nei programmi client-server è un limite frequente, poiché l'utente del servizio non ha i diritti sulla condivisione oppure non ha il profilo che<br>possa vedere l'unità mappata. Nemmeno l'accesso con percorso assoluto "\\...\

Potrebbe risolvere solo l'implementazione di un reindirizzamento su client con propri driver (esempio implementando una "client-connect" o una "sql-client")

#### **Caso: profilo ODBC su DSN di sistema e Driver Connect dinamica**

Alcuni moduli (MexalDB, Docuvision e AD) non usano profili ODBC ma la DRIVER CONNECT, ovvero una connessione dinamica che evita di dover gestire il profilo ODBC in quanto basta stabilire (in menu Moduli - Configurazione) il Server del database, cioè il nome macchina o indirizzo IP del server dove risiede il database.

In alcuni casi obsoleti, può essere richiesta una connessione ODBC, effettuata con DSN (data source name), cioè il nome dato alla connessione al<br>data base, stabilito in pannello di controllo \ strumenti amministrazione \ O database con un determinato driver.

La configurazione ODBC è infatti stata mantenuta per consentire la compatibilità nei vecchi sistemi, in particolare per la DBMIRROR e le istruzioni SQL in SPRIX, Questa configurazione ODBC lavora su DSN di sistema, nelle macchine client che la gestiscono.

Tale profilo di connessione <DataSource\$> è il nome o codice della sorgente dati per la connessione al driver ODBC per puntare al database di<br>riferimento. Il profilo ODBC deve essere sul Server in cui è installato Mexal (e

Il profilo deve essere funzionante, indipendentemente dalla sua configurazione. Mexal non gestisce l'ODBC bensì lo utilizza se configurato correttamente. Per le verifiche di funzionamento, basta provare ad usarlo con altri strumenti che non siano SPRIX o MEXALDB.

Se è impostato il profilo con il driver impostato in Mexaldb viene segnalato che il driver non è corretto, poiché in SQL Server occorre selezionare il driver appropriato a 32 / 64 bit.

La gestione di unità in rete (sconsigliata) è sempre condizionata e soggetta a gestione di permessi e utenti.

#### **Installazione Driver a 64 bit per Microsoft Access**

Nei sistemi operativi Windows a 64 bit, in cui non è installato il programma Office a 64 bit, non è presente il driver ODBC di Access a 64 bit. Di<br>conseguenza, se si utilizza l'architettura di Passepartout a 64 bit è neces risiede il server di Passepartout.

Per verificare la presenza del driver sul sistema posizionarsi sulla scheda Driver di questo pannello:

C:\Windows\system32\odbcad32.exe --> ODBC 64 bit se Mexal a 64 bit C:\Windows\sysWOW64\odbcad32.exe --> ODBC a 32 bit se Mexal a 32 bit

E verificare la presenza della entry "Microsoft Access Driver ...".

Il pacchetto "Microsoft Access Database Engine 2010 Redistributable" si può scaricare dal sito della Microsoft al link http://www.microsoft.com/it-it/download/details.aspx?id=13255 nella versione a 32 o 64 bit ed installare sul server.

Si ricorda che i file \*.mdb creati con il driver " Microsoft Access Driver (\*.mdb, accdb)" non sono retrocompatibili con il driver " Microsoft Access Driver (\*.mdb)"; la compatibilità è invece garantita nel caso opposto.

### **®MEXAL ®PASSCOM SPRIX**

NOTA: in presenza di Office 2007 o 2010 a 32 bit l'installazio prompt dei comandi come amministratore e lanciando il comando: AccessDatabaseEngine\_X64.exe /passive **Messaggio: Errore Driver ODBC non trovato o Errata corrispondenza di architettura tra il driver e l'applicazione** Il Gestionale con architettura a 64 bit richiede DSN a 64 bit e non a 32 bit. Nei sistemi windows a 64 bit, Vista, Server 2008 R2, Windows 7, Windows 8 e Server 2012, (XP e Server 2003 non son più supportati), i programmi<br>commilati a 32 bit accedono ai profili odbo a 32bit. .<br>mpilati a 32 bit accedono ai profili odbc a Purtroppo l'ODBC Manager di Microsoft che si trova fra gli strumenti amministrativi crea profili solo per programmi compilati a 64 bit e quindi non utilizzabili dai moduli di Mexal quali ADP commerciale, DBMirror ed istruzione SQL\_Connect di Sprix. Si provocano problemi di connessione non aperta. Per creare DSN per programmi a 32 bit occorre utilizzare ODBC Manager che si trova nella cartella: C:\Windows\SysWOW64\odbcad32.exe (installazione windows di default) Si consiglia di creare un collegamento sul desktop denominadolo "Origine Dati (ODBC) 32 bit" per distinguerlo da quello che si trova fra gli strumenti amministrativi. I DSN creati con questo programma saranno visti da tutti moduli di Mexal che utilizzano connessioni ODBC. Se il DSN viene creato con Origine dati a 64 bit si ricoscontrano errori tipo: [Microsoft][Driver Manager ODBC] Errata corrispondenza di architettura tra il driver e l'applicazione nel DSN specificato E nei file di log xdb si troveranno righe simili alle seguenti: 28/03/13 09:44:16.966 360354fvWiAE [!] START (AVI) Funz: DatiConnect, 1, Variabile: pMsg Nome: Sconosciuto 0;DSN: provaeti;UTE: sa;Server: ;Porta: 0;Driver: ;ServerGetI nfo: ;NomeGetInfo: ;DriverNameGetInfo: ;DriverODBCVerGetInfo: ;DbmsVerGetInfo: ;InitString: ;Odbc ini: ;TipoDbAperto: 28/03/13 09:44:16.982 360354fvWiAE [!] START (AVI) Funz: IsOk,1, Variabile: err [Stato IM014][Nativo 0] [Microsoft][Driver Manager ODBC] Errata corrispondenza di architettura tra il driver e l'applicazione nel DSN specificato **Messaggio: [unixODBC][Driver Manager]Data source name not found, and no default driver specified. Sistema Windows su linux via jdbc.** Verifica congruità impostazione DSN, cioè che nel pxclient.ini (es. sezione [XDB] DSN=) non sia impostato un DSN inesistente (verificabile dai file di configurazione presenti in /etc/odbc.ini e /etc/odbcinst.ini). **Messaggio: parametri di connessione al database non specificati in ambiente Linux a 64 bit** Il messaggio in oggetto si verifica in installazione Mexal in ambiente Linux a 64 se vi sono installti lo unixODBC e il driver ODBC per MySQL a 64<br>bit. In questo ambiente, per utilizzare i moduli di Mexal che si connetton 32 bit dello unixODBC. Sono stati testati i pacchetti: - unixODBC-2.2.12-198.17.x86\_64 fornito con SuSE 11.1 - unixODBC-2.2.12-198.17.i386 fornito con SuSE 11.1 - unixODBC-2.2.11-7.1.x86\_64 fornito con Red Hat 5.3 - unixODBC-2.2.11-7.1.i386 fornito con Red Hat 5.3 - unixODBC-2.2.14 scaricato dal sito www.unixodbc.org Utilizzando i pacchetti forniti con il sistema operativo è necessario installare sia la versione a 64 bit che quella a 32 bit, in caso contrario non funziona lo unixODBC; se si utilizza il pacchetto scaricato dal sito dello unixODBC è sufficiente compilarlo a 32 bit aggiungendo gli appositi<br>flag nel comando ./configure (CFLAGS=-m32 LDFLAGS=-m32 CXXFLAGS=-m32). In q Anche il connector di MySQL da installare è quello a 32 bit, quindi il pacchetto i386 e non quello x86\_64. **Caso: configurazione Moduli tramite MxDbSrv remotizzato** Per accedere dal Gestionale installato in ambiente Linux ad un database gestito da Microsoft SQL Server (2005/2008) oppure Access occorre<br>installare il programma mxdbsrv.exe in configurazione "remotizzata", cioè su un PC c Dbmirror e/o Sprix accederanno al database tramite il programma mxdbsrv.exe e quindi tramite l'odbc di Windows e non più tramite lo unixODBC. **Questa soluzione sostituisce di fatto il pxjdbc che permetteva di accedere agli RDBMS di Microsoft dall'ambiente Linux.** Per attivare la remotizzazione del server mxdbsrv.exe occorre procedere in questo modo: 1) Sulla macchina Windows dov'é installato SQL server (o MS Access) creare una cartella, chiamata ad esempio Remote\_DB\_Server e copiare al suo<br>interno il programma mxdbsrv.exe della stessa versione del Mexal installato in [MxSrvStartup] MaxConn=100 AddrMxServer= <-- inserire l'indirizzo ip del server linux PortMxServer= <-- inserire la porta d'ascolto del mxserver installato in ambiente linux ad esempio 9000 PortAsincDB= <-- impostare la porta d'ascolto tcp del mxdbsrv, ad esempio 9300 ServiceID=MxDbSrv [Log] WriteLog=0 [Installazione] DirTemp=C:\Remote\_DB\_Server\Temp 3) Creare la cartella temp all'interno della cartella creata al punto 1.<br>4) Creare un utente nel sistema operativo con diritti di amministratore, ad esempio mexaladm con relativa password.<br>5) Concedere a questo utente il p cd C:\Remote\_DB\_Server mxdbsrv.exe --install --serviceid=MxDbSrv --user=mexaladm --password= PASSWORD 7a) Per il modulo MexalDB occorre creare in SQL Server un database, ad esempio MexalDB, ed un utente con i privilegi dbowner nel db creato. 7b) Per il modulo Docuvision occorre creare in SQL Server un database, ad esempio Docuvision, ed un utente con i privilegi dbowner nel db creato.<br>7c) Per il modulo ADP B&B occorre creare in SQL Server un utente con ruolo "

NOTA: in presenza di Office 2007 o 2010 a 32 bit l'installazione del driver a 64 bit potrebbe fallire. Si può tentare di installarlo aprendo un

### **MEXAL ®PASSCOM**

7d) Per ADP Commerciale, per ogni azienda che utilizzerà questo modulo occorre creare un database, ad esempio ADPCOM\_SIGLA, un utente con i privilegi "dbowner" nel db ed eseguire l'apposito ddl.<br>7e) Per i moduli dbmirror e sprix occorre creare in SQL Server un database, ed un utente con i privilegi dbowner nel db creato. 8a) Per il modulo MexalDB creare il DSN per accedere ai database creati al punto 7a. 8b) Per il modulo Docuvision creare il DSN per accedere ai database creati al punto 7b. 8c) Per il modulo ADP B&B non serve creare alcun DSN. 8d) Per il modulo ADP Commerciale creare il DSN per accedere ai database creati al punto 7d. 8e) Per i moduli dbmirror e sprix creare il DSN per accedere ai database creati al punto 7e. 9) Avviare il servizio installato al punto 6.<br>10) Sul server linux arrestare il server mexal, # /etc/init.d/mxserver stop<br>11) Eseguendo il setup.sh attivare MexalDB e/o Docuivision inserendo il DSN creato al punto 8 e l'ut non avviare mxserver. 12) Modificare il file pxconf.ini: individuare la sezione XDB e apportare i seguenti cambiamenti: [VDB] PortAsincDB=9003<br>AsincronoDB=1 AsincronoDB=1 <-- impostare 2 RaggruppaAnni=1 RaggruppaAziende=0<br>TipoRP=1008 TipoRP=1008 <-- impostare 1005 (codice SQL server) oppure 1004 (codice Access) Tipo=1008 <-- impostare 1005 (codice SQL server) oppure 1004 (codice Access) GestDbSeparati=0 TipoODBC=1<br>AddrasingDB= AddrAsincDB= <-- inserire questa chiave con l'indirzzo IP del server windows dove è installato l'RDBMS DBSyncRemoto=1 <-- inserire questa chiave con valore 1 MaxElementiBO=32000 <-- inserire questa chiave con valore compreso fra 1024 e 65000, valore consigliato 32000 13) avviare il server Mexal, # /etc/init.d/mxserver start 14) Dall'apposita funzione configurare i dati di accesso all' RDBMS per i moduli ADP B&B, ADP Commerciale, Dbmirror e/o sprix. Attenzione: ricordarsi sempre di aggiornare mxdbsrv.exe installato nella macchina Windows quando si aggiorna il server Mexal nella macchina Linux. **Caso: Connessione database Errore protocollo - Hdr - Il programma verra' terminato.** Questo si verifica quando c'é un altro servizio che è in ascolto e risponde al posto dal server mxdbsrv.exe. **Messaggio: Connessione database 10061 No connection could be made because the target machine actively refused it. Il programma verrà terminato** Quando si cerca di accedere al gestionale con MexalDB attivo, se appare il messaggio in oggetto significa che l'RDBMS a cui si collega MexalDB per la replica dei dati non è avviato o non è raggiungibile, oppure, che il programma della replica asincrona dei dati, mxdbsrv.exe, non è avviato. Il più delle volte la causa è il mancato avvio di mxdbsrv.exe. Verificare il processo in esecuzione con il Task manager. Se non c'è occorre arrestare il servizio server MexalBPServer (mxserver.exe), verificare che effettivamente si sia arrestato e poi avviarlo e poi verificare che sia<br>avviato anche mxdbsrv.exe. Se non si avvia mxdbsrv.exe consultare i file di inviarli all'assitenza per una verifica. Verificare anche che mxdbsrv.log non superi 1,9GB ed in tal caso rinominarlo. **Messaggio: [microsoft] [Driver ODBC Microsoft Access] "(sconosciuto)" non è un percorso valido** Con la funzione Sprix SQL\_CONNECT, passando a parametro un profilo DSN ODBC che utilizza driver MSAccess, la variabile \_ERRSQL\_M\$ può tornare il<br>seguente errore: [microsoft] [Driver ODBC Microsoft Access] "(sconosciuto)" n corretto e di essere collegati al server in cui si trova il file. Tale situazione si presenta quando il server MXI SERVER viene avviato come servizio. Alcuni dispositivi di rete mappati come unità disco o<br>stampante possono non essere raggiunti dal servizio MXI SERVER. Stessa casistica è DBMIRROR, ADP, PAGHE, MexalDB, Docuvision, ecc. Le cause dipendono dal modo di operare di MSWindows e l'associazione di lettere-driver a percorsi di rete in convenzione UNC (\*). Nel caso specifico, se il profilo DSN MSAccess referenzia un file .mdb collocato su una unità di rete mappata da lettera, il server MXI\_SERVER può non<br>essere in grado di raggiungere il file indicato nel profilo. Per risolvere il pr utilizzando la convenzione UNC indicando il percorso assoluto nella forma \\nomemacchina\percorso\file.mdb.<br>(\*) In riferimento all'Articolo Informativo 180362 pubblicato da Microsoft, quando MSWindows avvia un servizio non Gestionale. Pertanto, tali unità devono essere mappate sul client e, in tutti i punti del programma in cui si desidera accedere ad esse, impostare un percorso locale al client stesso. Ad esempio, <Z:\nomefile. **Caso: connessione a database MySQL in Linux** Premessa: MySQL non è certificato né supportato, le seguenti informazioni a scopo sperimentale non sono vincolate da responsabilità. Installare MySql, si possono reperire sia i sorgenti che il compilato al sito w Se si sceglie di prendere i pacchetti in formato rpm scaricare i seguenti tre pacchetti: • mysql-versione.i386.rpm • mysql-shared-versione.i386.rpm • mysql-client-versione.i386.rpm dove al posto della parola versione ci sarà espresso la versione, ad esempio 3.23.49 a -1. Installato i pacchetti verrà richiesto di cambiare la password di root con il comando: \$/usr/bin/msqladmin –u root –p password 'new password' Il suddetto comando è errato, la forma corretta è \$/usr/bin/mysqladmin –u root password 'new password' Dopo l'impostazione della password occorre riavviare il server mysql, nel modo seguente: mysqladmin –p shutdown \$ /usr/local/safe\_mysqld & oppure sfruttando le shell con cui il sistema operative avvia il server al boot, con la distribuzione di Red Hat, i comandi sono: etc/rc.d/init.d/mysql stop \$/etc/rc.d/init.d/mysql start È buona norma crearsi uno o più utenti che lavorano con il data base ma non lo amministrano, questo si può fare nel modo seguente: \$./mysql –u root –p mysql>connect mysql;<br>mysql>INSERT into user (Host, User, Password, Select\_priv, Insert\_priv, Update\_priv, Delete\_priv, Create\_priv, Drop\_priv, References\_priv,<br>Index priv, Alter priv) VALUES ( `IP ADDRESS', `UTENTE', passw mysql>exit anteripriv) VALUES ( 'IP\_ADDRESS', 'UTENTE', password('PASSWORD'), Index.priv, Alter\_priv) VALUES ( 'IP\_ADDRESS', 'UTENTE', password('PASSWORD'), mysql>exit \$ mysqladmin –p shutdown \$ /usr/local/safe\_mysqld &

dove le parole IP\_ADDRESS, UTENTE e PASSWORD vanno sostituite con i valori reali, per quanto riguarda l'IP\_ADDRESS utilizzando il carattere %,

### **®MEXAL ®PASSCOI SPRIX**

assume il significato da qualunque ip, altrimenti sarà accettata solo se la richiesta di connessione proviene da un host con ip specificato.

Ricordarsi che modificato gli utenti, occorre riavviare il server mysql affinché si attivano.

Esistano dei software per ambiente windows con cui operare, alcuni anche basati su connessioni odbc, il driver odbc per windows si può scaricare dal sito www.mysql.com. Come software client utilizzarne uno a scelta, fra cui quello freeware chiamato DBTools versione 1.0.12 scaricabile dal<br>sito www.dbtools.com che, fra le varie funzioni, ha anche l'importazione di un

Per connettersi al database mysql dal Gestionale in Linux occorre utilizzare il pxjdbc, per cui occorre avere il Java runtime environment versione 1.2.2 disponibile al sito java.sun.com (jre-1\_2\_2\_008-linux-i386[1].tar.gz), ma non solo, mysql non è corredato di driver jdbc, pertanto, occorre<br>procurarlo da terze parti fra cui quello consigliato al sito di mysql chiama bin.jar da scaricare e copiare nel direttorio dove si trova il pxjdbc.jar. Dopo la configurazione pxjdbc.ini, creando un sezione di nome mysql e definendo il driver e la connection come segue:

[mysql] driver=org.gjt.mm.mysql.Driver connection=jdbc:mysql://redhat/"nome data base" dove redhat è il nome della macchina che ospita il database mysql; si poteva anche scrivere il suo indirizzo ip.

In seguito, eseguire pxjdbc server nel modo seguente: \$/jre1.2.2/bin/java –cp .:pxjdbc.jar:mm.mysql-2.0.4-bin.jar pxjdbc

Da sprix e collage l'istruzione SQL\_CONNECT va configurata così:<br>SQL CONNECT 1, "mysql@redhat:5024", "UTENTE", "PASSWORD"

Per completare la configurazione è comodo che il pxjdbc server venga avviato in automatico al boot del sistema, questo si può fare in modo abbastanza semplice creando una shell di nome pxjserv con le seguenti righe:

cd /pxidb /jre1.2.2/bin/java –cp .:pxjdbc.jar:mm.mysql-2.0.4-bin.jar pxjdbc dove /pxjdbc è il direttorio in cui è installato il pxjdbc

Successivamente, in fondo al file /etc/rc.d/rc.local inserire la seguente riga: /pxjdbc/pxjserv /dev/tty12 &

#### **Caso: messaggio di connessione a database "MySQL server has gone away"**

Errore generico che si presenta in alcune circostanze: (1) per errore apparati di rete che interrompono il servizio (malfunzionamenti di scheda, cavi, switch, hub ecc...); (2) dopo lungo periodo di inattività (aumentare il parametro wait\_timeout del server MySQL: inserire nel file di<br>configurazione /etc/my.cnf se MySQL è installato in linux oppure my.ini se è inst con lo stesso valore. Impostare entrambe a 1200300. Riavviare il server MySQL per rendere attiva questa nuova impostazione); (3) l'errore avviene<br>mentre è in esecuzione la query, cioé con query che durano oltre il tempo di valore compreso fra il 25% e il 75% della ram fisica del pc; prima di fissarlo, occorre considerare la memoria necessaria agli altri programmi da<br>eseguire sulla stessa macchina. Il valore di default di questo parametro è 8

### Messaggio SERVER SHAKER INTERROTTO - Rilevato tentativo di muovere il puntatore del file a prima dell'inizio del file (errore #131)<br>(...\dati\pxlog\xdb001.log) Riferimenti: pxlib1.cx lseek()

Operando con Shaker e moduli su database possono capitare simili segnalazioni. In alcuni casi si verifica quando il file in oggetto (xdb001.log)<br>supera le dimensioni consentite, pertanto, rimuovere il file dalla cartella d alcuni fattori:

1) Nel pxconf.ini nella sezione XDB la chiave TraceDB ha valore diverso da 0 per cui nel file xdbNNN.log e xrvsdbNNN.log vengo logate molte<br>informazioni aggiuntive utili per indagare su problematiche relative ai dati inser

2) Nel file log sono riportati diversi errori, in tal caso occorre esaminare il file per decidere le correzioni più opportune a eliminare la causa dell'errore registrato continuamente nel file di log.

#### **Esempio SQL Datatrek**

atatrek lavora con un databse Sqlite. I comandi sono quelli standard di un qualunque Sql. Fa eccezione la connessione. Lavorando con un Database standard da Sprix la sequenza dei comandi da utilizzare è la sequente:

SOL CONNECT per connettersi al DB SQL\_ALLOCSTMT per preparare lo statement da utilizzare SQL\_BINCOL .... per preparare le variabili di ritorno di una eventuale select SQL\_EXECUTE... o SQL\_EXEDIRECT...

per eseguire i comandi SQL SQL\_FETCH per leggere il ritorno del comando SQL select.

Eventuali Comandi SQL\_FREESTMT per liberare lo statement SQL\_DISCONNECT per chiudere la connessione

 $par2 = numer\overline{o}$  dello statment

In Datatrek la sequenza di operazione è quasi identica. Creata un APP in cui è presente l'oggetto Datatrek ed un collage datatrek o un collage standard o uno sprix, la sequenza delle operazioni da eseguire è la seguente:

• SQL\_DRIVERCONN dove gli unici parametri richiesti sono il primo tipo di connessione e il secondo numero della connessione che deve<br>essere univoco, se il comando è in collage datatrek, se si esegue invece il comando in un

Nota: in DataTrek è prevista una specifica MexalDB che si attiva in voce di menu Servizi - Configurazioni -<br>Configurazione moduli (Alt+ZCC) - MexalDB per DataTrek; occorre inoltre attivare il flag per la replica su<br>MexalDB dell'elemento DataTrek; infine, aperto il programma DataTrek occorre popolare il database con Azienda - MexalDB - Trasferimento dati per DataTrek (Alt+ALD) • SQL\_ALLOCSTMT per preprare lo statement da utilizzare • SQL\_BINCOL .... per preparare le variabili di ritorno di una eventuale select • SQL\_EXEDIRECT... per eseguire i comandi SQL

• SQL\_FETCH che a differenza del comando tradizionale non ritorna i valori nelle variabili create con la SQL\_BINDCOL,ma subito dopo il comando SQL\_FETCH bisogna eseguire il comando • DTK\_GETCOLONNA par1,par2,par3\$,par4 (par1 = numero della connesione)

## **®MEXAL ®PASSCOM**

par3\$ = nome della colonna della tabella del DB par4 = numero della bindcol a cui assegnare il valore quindi i comandi per liberare lo stantment e chiudere la connessione. Vediamo un esempio. Creato il nostro database ipotizziamo di avere al suo interno una table così composta: Nome table = "fantasia" campo1 type text campo2 type text campo3 type text in Sprix/collage DTK scriveremo questo sorgente:<br>SQL\_DRIVERCONN 4,1,"","","",","","","" ' stabiliamo la connesione al DB<br>IF \_ERRSQL\_S\$ <> "" THEN VIMSG 5,\_ERRSQL\_S\$ +" Connect"<br>SQL\_ALLOCSTMT 1,1 ' prepariamo lo stantment IF \_ERRSQL\_S\$ <> "" THEN VIMSG 5,\_ERRSQL\_S\$ +" Alloc" SQL\_BINDCOL 1,1,1,MIAVAR1\$ ' bindiamo le variabili SQL\_BINDCOL 1,1,2,MIAVAR2\$ SQL\_BINDCOL 1,1,3,MIAVAR3\$ SQL\_EXECDIRECT 1,1,"select campo1,campo2,campo3 from fantasia " ' eseguiamo il comando sql<br>IF \_ERRSQL\_S\$ <> "" THEN VIMSG 5, ERRSQL\_S\$ +" Execdirect"<br>A LEGGI: ' ciclo per leggere il recordset SQL\_FETCH 1,1 IF \_ERRSQL\_S\$ <> "" THEN VIMSG 5,\_ERRSQL\_S\$<br>IF \_ERRSQL\_NDF=1 THEN GOTO A USCITA<br>DTK\_GETCOLONNA 1,1,"campol",I `il comando ritorna nella variabile MIAVAR1\$ il contenuto del campol<br>DTK\_GETCOLONNA 1,1,"campo2",2 ` il comando DTK\_GETCOLONNA 1,1,"campo3",3 ' il comando ritorna nella variabile MIAVAR3\$ il contenuto del campo3 GOTO A LEGGI: A\_USCITA: SQL\_FREESTMT 1,1 'libero lo stantment SQL\_DISCONNECT 1 ' chiudo la connessione. END SQL\_EXECDIRECT 1,1,"Insert into fantasia (campo1,campo2,campo3) values ('uno','due','tre')" con questo comando eseguiamo una insert Notare: indipendentemente da una insert, update oppure delete dopo la EXECDIRECT in SOLite occorre fare comunque una SOL FETCH per applicare le modifiche al DB con questo sorgente abbiamo eseguito una select all'interno di datatrek **Esempio: SQL\_DRIVERCONN e DTK\_GETCOLONNA** SQL\_DRIVERCONN 4,1,"","","",0,"","","",""<br>IF \_ERRSQL\_S\$ <> "" THEN VIMSG 5,\_ERRSQL\_S\$ +" Connect"<br>SQL\_ALLOCSTMT 1,1 SQL\_BINDCOL 1,1,1,CAMPO1\$<br>IF \_ERRSQL\_S\$ <> "" THEN VIMSG 5,\_ERRSQL\_S\$<br>SQL\_EXECDIRECT 1,1,"select count(recordid) AS tipes from TBPrima"<br>IF \_ERRSQL\_S\$ <> "" THEN VIMSG 5, ERRSQL\_S\$ LEGGI RECORD:<br>LEGGI RECORD: SQL\_FETCH 1,1: IF \_ERRSQL\_S\$ <> "" THEN VIMSG 5,\_ERRSQL\_S\$ IF \_ERRSQL\_NDF=1 THEN GOTO USCITA DTK\_GETCOLONNA 1,1,"tipes",1 LPRINT CAMPO1\$ GOTO LEGGI\_RECORD: USCITA: **Esempio Sprix MIRRORING** \_INTER=1: ASCMIRROR "AR\_ANAGRAFICHE","",""<br>IF ERRASCMIR THEN VIMSG 5, STR\$( ERRASCMIR,0,0): END \_INTER=1: LEGGIDESC=1: DBMIRROR "MM\_RIGHE"<br>IF ERRDBMIRROR THEN VIMSG 5, ERRDBMIRR\$: END ASCMIRROR\_EXT2 0,"AR\_ANAGRAFICHE","C:\a","artic.txt",0,0,0,0,"SV=1,CI=;CT="" **Caso MIRRORING** Nei mirroring su Access, inserire nei campi una descrizione univoca e non costituita da caratteri non validi nei nomi di tabella sul database (per<br>creare una tabella per ciascuna videata, riportabile e non), altrimenti vie **Messaggio: Errore non correggibile: apfile\_ext(): ...superato limite file aperti** L'esportazione di una serie di tabelle che genera l'apertura superiore al numero massimo di file consentiti, provoca errore. Si rende necessario "spezzare" l'elenco procedendo a step con più procedure sprix. **Caso: possibilità di gestire Indici in tabelle create tramite DBMIRROR** La creazione di indici non viene gestita dalla funzionalità DBMIRROR. La costruzione di indici puo' essere eventualmente realizzata con una<br>procedura esterna e separata dal qestionale sapendo che: 1) Passepartout non garantisce nella totalità delle tabelle esportate l'univocità degli indici.<br>2) A fronte di una ri-esportazione (o riorganizzazione archivi) tramite DBMIRROR le tabelle vengono rimosse, e di conseguenza eventuali indici. Si ricorda che la funzione MEXALDB (che contempla la gestione degli indici) è un'alternativa alla funzione DBMIRROR. La DBMIRROR è un funzione sempre più in disuso. In passato, per risalire alla chiave logica utilizzata dal programma veniva rilasciata della documentazione tecnica a questo riguardo (tabelle, tracciati, diagrammi), ma ormai non più aggiornata. Nella colonna 47 se il campo è valorizzato<br>a 1 significa che la colonna fa' parte della chiave logica, a zero si tratta Si ricorda che la struttura dei dati del Gestionale è consultabile nei seguenti modi: Consultare con editor di testo il file presente nel percorso \programmi\binloc\dbmirror.dat" dell'installazione Le Tabelle e Colonne sono definite nel documento "ElencoColonneMexalDB.Xls" allegato al chiarimento soluzione n. 30663 del servizio di assistenza EasyPass accessibile dall'Area

Riservata d[i www.Passepartout.net.](http://www.passepartout.net/) I contenuti delle colonne nel file vanno aperte ed estese. **Per ulteriori approfondimenti consultare il capitolo MexalDB del Manuale Utente** I Tracciati CSV sono pubblicati nel chiarimento n. 54452 del supporto on-line. I Tracciati CSV sono verificabili nel menu del Gestionale [ Servizi - Trasferimento Archivi - Export/Invio CSV

#### **152 MANUALE SPRIX/COLLAGE**

- ASCII ] Specifiche dei campi Dizionario nel menu del Gestionale [ Servizi - Personalizzazioni - Stampa Dizionario Sprix ]

I dati obbligatori sono indicati a video dal Gestionale e le relazioni fra i dati sono descritte nel Manuale Utente

#### **Messaggio: \_ERRDBMIRROR errore durante esecuzione script dbmirror.vba con Access 2000**

Lo script dbmirror.vba (che serve a creare le tabelle del database con comandi tipo DAO in esecuzione su Access 2000) necessita di alcune impostazioni.

Si ricorda che la funzione MEXALDB (che contempla la gestione degli indici) è un'alternativa alla funzione DBMIRROR. La DBMIRROR è un funzione<br>sempre più in disuso. In passato, per risalire alla chiave logica utilizzata da riguardo (tabelle, tracciati, diagrammi), ma ormai non più aggiornata.

Si ricorda che la struttura dei dati del Gestionale è consultabile nei seguenti modi:

- Consultare con editor di testo il file presente nel percorso \programmi\binloc\dbmirror.dat" dell'installazione.
- Le Tabelle e Colonne sono definite nel documento "ElencoColonneMexalDB.Xls" allegato al chiarimento soluzione n. 30663 del servizio di assistenza EasyPass accessibile dall'Area Riservata d[i www.Passepartout.net.](http://www.passepartout.net/) I contenuti delle colonne nel file vanno aperte ed estese. **Per ulteriori approfondimenti consultare il capitolo MexalDB del Manuale Utente**
- I Tracciati CSV sono pubblicati nel chiarimento n. 54452 del supporto on-line. I Tracciati CSV sono verificabili nel menu del Gestionale [ Servizi Trasferimento Archivi Export/Import CSV - ASCII ]
- Specifiche dei campi Dizionario nel menu del Gestionale [ Servizi Personalizzazioni Stampa Dizionario Sprix ]

I dati obbligatori sono indicati a video dal Gestionale e le relazioni fra i dati sono descritte nel Manuale Utente

#### **Messaggio: errore di collegamento dbmirror da Pass Linux a SQL Server Windows tramite pxjdbc**

In caso di errori di connessione fra il gestionale in ambiente Linux e comunicazioni DB MS-SQL Server ("DSN not found, Driver not found..."), il pxjdbc.ini potrebbe contenere la seguente configurazione:

[SQLServer] driver=com.ms.jdbc.odbc.jdbcOdbcDriver connection=jdbc:odbc:sqlserver domain4type=sqlserver

Occorre utilizzare il driver della SUN: e la seguente configurazione pxjdbc.ini:

[SOLServer] driver=sun.jdbc.odbc.jdbcOdbcDriver connection=jdbc:odbc:sqlserver domain4type=sqlserver

#### **Ricostruzione database mexaldb**

Effettuando la ricostruzione durante l'elaborazione potrebbe comparire il seguente Errore Interno SP\_MMAGVALRIGUM1():Chiave non trovata oppure Errore Interno SP\_MMAGQTARIGUM1():Chiave non trovata. Per risolvere occorre eseguire le seguenti operazioni:

- Abilitare MexalDB nei file ini
- Non abilitare la replica in chiaro nei paramentri di apertura azienda riorganizzare gli archivi di magazzino
- Effettuare l'operazione di servizio "Ricostruz.database mexaldb"

A questo punto è possibile abilitare anche la replica in chiaro.. Per eventuali chiarimenti consultare il manuale al capitolo MEXAL-DB paragrafo AVVERTENZE.In ogni caso ogni qualvolta si abilita mexaldb nei file ini, occorre effettuare la riorganizzazione degli archivi di magazzino, prima di procedere con la ricostruzione del database mexaldb

#### C**aso: perchè i dati non vengono scritti e per aggiornare occorre eseguire la Ricostruzione DataBase ?**

Il Client potrebbe segnalare che i dati non vengono scritti su DB e che per aggiornare occorre eseguire Ricostruzione Database. Nelle impostazioni<br>la modalità di trasmissione è stata impostata con "A" asincrona e poi nelle trasmissione Automatica. Questo inconveniente non aggiorna più i dati su DB. Perchè?

Spiegazione: potrebbe essere la riorganizzazione archivi. C'è un messaggio che, a seconda di cosa si risponde, è in grado di modificare la trasmissione da automatica (A) in manuale (M).

#### <span id="page-159-0"></span>**Esempio: esecuzione di un programma esterno con SHELL**

Qualora si rendesse necessario eseguire un programma esterno al gestionale si può utilizzare l'istruzione SHELL che esegue a livello di sistema operativo il comando. Di seguito viene visualizzato un Collage di esempio che prevede l'apertura del programma MSPAINT qualora venga premuto il<br>tasto F12. In particolare, se presente, verrà visualizzata l'immagine relativa

ON\_612\_MADSART: AZZVARSYS 3 GETATTAR NOME\_F\$=sxdir+azsig+"\FOTO\"+\_ARCOD\$+".JPG"<br>NOME\_PR\$="C:\WINDOWS\SYSTEM32\MSPAINT.EXE " IF NOT ESISFILE(NOME\_F\$) THEN VIMSG 1,"IMMAGINE NON DISPONIBILE!" ELSE SHELL "START "+NOME\_PR\$+NOME\_F\$ END E' importante l'utlizzo di START nella SHELL. Se si esegue SHELL "START ..." Sprix/Collage continuerà ad eseguire in maniera autonoma tutte le istruzioni che seguono la SHELL. Se il parametro START viene omesso, oppure se si utilizza il parametro "START /WAIT ..." (oppure anche "START /W<br>..."), allora lo Sprix (o il Collage) resterà in attesa fino a quando la fin sistema operativo dovesse avere qualche tipo di problema, ne risentirebbe anche Sprix. Si consiglia sempre e comunque di utilizzare il parametro<br>"START" davanti al comando da eseguire con l'istruzione SHELL. Utilizzando l' **Esempio: esecuzione di un file ".bat" che scrive un file con data e ore minuti secondi (alternativa per i secondi mancanti nel dizionario 'sxsor')** Predisporre un file ".bat" contenente il seguente comando dos che scrive un file in percorso "C:\filetime.txt" con l'informazione desiderata cd C:\ echo %date% %time% > filetime.txt Eseguire il seguente Sprix \_INTER=1 : \_ACCFILEUTE=1 SHELL "<START C:\time.bat" '(esecuzione lato Client Mexal/Passcom) 'oppure SHELL "START C:\mexalbp\dati\datiaz\sig\datiutente\time.bat" '(esecuzione lato Server Mexal e non funzionante lato Server Passcom o Server Farm) VIMSG 1, "eseguito" END

**Caso: esecuzione SHELL START su Server genera mancata chiusura completa di una sessione: possibile blocco nuove sessioni e blocco riavvio servizio**

## **®MEXAL ®PASSCOM**

In seguito all'esecuzione via sprix di comandi SHELL sul server, in particolare seguita da comando START correttamente, una sessione potrebbe non chiudersi totalmente. Lato utente, all'esecuzione fine lavoro si vede la maschera bloccata quando in<br>realtà il processo applicativo ha regolarmente chiuso. A fronte di tale condizio

rimanendo tale (qualora non risulti terminabile dall'Amministrazione) la connessione appesa blocca operazioni che richiedono l'assenza<br>Assoluta di sessioni attive, tipicamente l'aggiornamento (Live o Liveupdate),<br>- il bloc

ancora la porta occupata in virtù della connessione pendente. In tal caso, occorre riavviare tassativamente il sistema server.<br>Ad ogni modo, fino al riavvio servizio, le connessioni ancora in essere permangono regolarmente problema occorre terminare forzatamente cmd.exe. Per evitare di entrare in questa condizione bisognerebbe limitare le shell server ed accertarsi<br>che in qualsiasi condizione possano portare a termine la procedura e chiuders

#### **Caso: SHELL di esecuzione programmi lato Server**

Non è possibile avviare sessioni di tipo Terminale, come ad es. editor di testi o applicazioni ancor più generiche, che utilizzano il video (per<br>es. ls -la produce output video che non può essere visualizzato sul client, p SPRIXREMOTO). La possibilità di avviare shell su Server, va sfruttata solo per shell/programmi di natura batch. Tutto ciò è indipendente dal sistema operativo Server usato.

#### **Caso: SHELL con comando START e parametri**

Per influenzare il comando START, utilizzare i parametri che sono consentiti dal tipo di sistema operativo e che sono visualizzabili eseguendo uno START /? nell'esecuzione da prompt (cmd). Esempio /W /MIN /I /B etc...

L'esecuzione di una SHELL seguita dal comando start non puo' essere utilizzata con l'opzione start /b. Tale parametro infatti entra in conflitto con la normale esecuzione del programma.

#### **Caso: SHELL in Linux**

La SHELL in ambiente Linux non esegue il reindirizzamento (<,>,>>) dei comandi. Per poterli effettuare occorre costruire una shell (ad esempio sprix.sh sotto la directory prog dell'installazione), inserire qui dentro i reindirizzamenti, e lanciare quest'ultima sempre tramite l'istruzione<br>SHELL. Per verificare la possibilità di esecuzione di un comando: controllar /tmp/file.txt ).

#### **Caso: SHELL Linux mail controllo campo destinatario**

Controllo su finestra di stampante email configurata (indirizzo=!). Verificare la possibilità consentita dal sendmail di linux e istruzione mutt<br>(con accodamento dei messsaggi senza attesa dell'effettivo invio delle mail d a/home/mexaladm/mexal/laser/allegato.pdf -s'OGGETTO' array\_email".

#### **Caso SHELL Linux mail oggetto allegato**

s<br>B="a.b@pass.sm" C\$="b.c@pass .sm" CMD\$="cat /home/mexaladm/mexal/dati/contenuto.txt "+CHR\$(124)+" mutt -s "+"oggetto mail"+" -a /home/mexaladm/mexal/dati/allegato.pdf -b "+B\$+ "  $"+C$ \$ SHELL CMD\$

#### <span id="page-160-0"></span>**Esempio: Esecuzione dello Sprix "spx101.es" (SHELLSPRIX e \_ARGCMD\$)**

Dato lo Sprix "spx101.es" con il sequente codice contenuto: VIMSG 1, ARGCMD\$ : END

cuzione di spx101.es tramite un altro Sprix che ha il seguente codice: ARG\$=CHR\$(34)+"Pass 123"+CHR\$(34) 'se senza blank ARG\$="Pass123" CMD\$= sxdft + " –t0 –o0 –x01032009 –aAZI –pspx101 –v"+ARG\$ ' oppure semplicemente CMD\$="-pspx101 –v"+ARG\$ SHELLSPRIX CMD\$ END Esecuzione di spx101.es tramite un Collage che ha il seguente codice:

ON\_612\_ALL: ARG\$="Pass123"  $\text{CMD$s$=" -t0 -00 -x" + \text{STRDATA$s$}}$  (sxdat, 3, "") +"  $-a" + \text{assign}$  "  $-v" + \text{ARG$s$}+" - p"$  SHELLSPRIX CMD\$+"#101" END

#### **Caso: variabile per passare l'argomento da Sprix a Collage**

Non è disponibile una variabile per rendere disponibile a Collage ciò che proviene da Sprix, occorre un supporto (file/database) in cui riversare risultati che Collage può utilizzare. Spesso, infatti, si cerca di lanciare uno Sprix da Collage per modificare il record in uso (e bloccato) da<br>Collage, provocando l'errore sul **record (articolo, documento, etc.) in uso d** Collage, provocando l'errore sul **record (articolo, documento, etc.) in uso dall'utente X sul terminale Y,** per cercare di trasmettere la modifica<br>al medesimo record. Occorre fare eseguire questa modifica al Collage che ha stato sbloccato il record. I metodi sono vari, sia attraverso un file di appoggio elaborato da Sprix e poi gestito da Collage sul record<br>(attraverso SINP\$), oppure qestione di eventi Collage fuori dal blocco del record, pe ON PUTAR o ON 612 MASCEART ecc.. sono eventi che sbloccano il record.

Esempio, dato lo Sprix 302 che modifica l'aliquota iva al 22% : ARG\$= ARGCMD\$ : GETAR ARG\$,0 : ARIVA\$="22" : PUTAR 0

Il seguente Collage non incontra il blocco ON 612 MASCEART:

 CODART\$=CVA\$(SCREEN\$(\_NFIN,GETPOSCURSY(2),3,4),16) : ARG\$=CHR\$(34)+CODART\$+CHR\$(34) : SHELLSPRIX "-pspx320 –v"+ARG\$ END

Il seguente Collage non incontra il blocco sul record ON\_ENDAR: GETATTAR : CODART\$=\_ARCOD\$ : SHELLSPRIX "-pspx320 –v"+CODART\$ : END

#### **Casi: SHELLSPRIX oppure esecuzione BATCH ?**

Premessa importante: le seguenti dissertazioni riguardano una raccolta storica di casistiche relative ad argomenti SHELL e BATCH e dei quali non è<br>garantita l'attuale validità in relazione alle vigenti condizioni tecnologi **prendere visione di quanto riportato nelle Nozioni Generali contenute nel Manuale Generale dell'Utente in materia di gestione SHELL e BATCH nel sistema Client Server Passepartout.**

L'istruzione SHELLSPRIX è una facile operazione **SINCRONA** utile per contestualizzare immediatamente i risultati dell'esecuzione dello Sprix. Se ciò non è indispensabile si consigliano le operazioni **ASINCRONE**, cioè differimenti batch dell'esecuzione di Sprix grazie all'attivazione di uno fra i

### **®MEXAL ®PASSCON SPRIX**

due eseguibili chiamati "mxrs.exe" e "mxrsbatch.exe": questa operatività è più solida rispetto alle implementazioni ed agli aumenti di complessità<br>del Gestionale e conseguenti controlli su accessi, archivi, tempi di rispos padre/figlio).

esempio, l'elaborazione temporizzata automatica di un file proveniente da fonte esterna, Sprix è in grado di eseguirla in modalità differita tramite lo Schedulatore del Sistema Operativo ("Operazioni Pianificate" Windows, "Cron" Linux) che preveda una riga di comando per l'esecuzione<br>dei suddetti esequibili al fine di lanciare lo Sprix in oqqetto, analoqamente Grazie a questi eseguibili l'esecuzione Sprix può avvenire con riga di comando da Prompt.

**Dalla versione 2020A (v750) è disponibile lo schdulatore integrato di Sprix nel menu Servizi - Configurazioni - Operazioni Pianificate.** L'operazione pianificata è un'operazione batch senza interazione I/O ed eseguibile solo lato server (non redirezionabile su client con "<".<br>Per gli ambienti Live, si ricorda di tenere in considerazione il periodo di fermo

**Esempio di esecuzione di uno Sprix che esegue la duplicazione di un documento OC (senza stabilire una SETPARSOSTMATR in quanto già configurato nei parametri di magazzino la Sostituzione automatica ordini matrice = N). L'esito del file errori è nel percorso "**c:\temp\err.txt"

Lo Sprix si chiama "Sprix4" e appartiene all'App "123400APPSPXTXT" e contiene il seguente sorgente:

GETMM "OC105"  $M$ MMNITM $=$ 0

.<br>PUTMM 0

 $\sim$ 

IF \_ERRMM\$<>"" THEN PUTREM\_ERR \_ERRMM\$

L'esecuzione di mxrsbatch.exe avviene attraverso un file ".bat" che contiene il seguente comando con una determinata sintassi (apposita per l'esecuzione da un file ".bat"):

cd C:\mexalbp\programmi\prog<br>mxrsbatch.exe --porta=90000 -kADMIN:admin123 -p123400APPSPXTXT@sprix4 -aDBL -x01012021 --filee=c:\temp\err.txt --filed=c:\temp\data.txt --attendi

**Esempio di esecuzione temporizzata di invio e-mail: data una stampante e-mail configurata in modo silente (perchè l'utilizzo di mxrsbatch.exe non interazioni I/O) e uno sprix che esegue un invio email.**

**Stampante (10)**

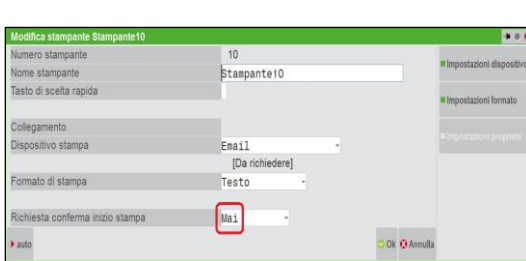

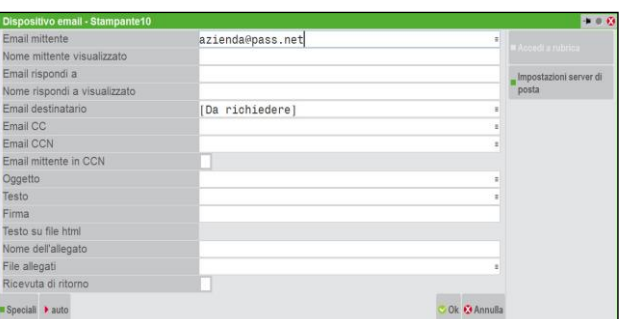

Sprix: APRISTAMP\_EMAIL 10,"","mario.rossi@impresa.com","","",""Qggetto","Testo","","","", "" : LPRINT "prova di stampa" :CHIUDISTAMP\_EXT<br>Operazione pianificata (oppure esecuzione di file.bat) con la seguente riga di comand **C:\mexalbp\programmi\prog\mxrsbatch.exe --login=ADMIN --password=ADMIN --porta=9000 -p928900EMAIL@Sprix1 -kadmin:admin -aDEM -x3 --filee=c:\temp**

La SHELL (con eseguibile e relativi parametri) può essere inserita in Operazioni pianificate (Windows) o nello Schedulatore (Linux), mxrsbatch.exe<br>risiede nella cartella "prog" del Server ed esegue e lo Sprix. In caso di f programma Mxrs.exe, come punto d'ingresso, si lancia da due contesti: riga di comando esterna e Shellsprix. Nel primo caso è terminale utente, nel secondo caso è un terminale di servizio. Mxrs.exe può stabilire terminali e utenti.

L'utilizzo di **mxrsbatch.exe** (che peraltro diverrebbe sincrono se impostato col parametro -attendi) può avvenire solo quando sono rispettate le<br>condizioni richieste per l'utilizzo dell'istruzione SFRIXREMOTO, ovvero l'ass stampa, scelta modulo, accoda o sostituisci file, ecc...); non sono utilizzabili i comandi APRISTAMP, APRISTAMP\_EXT che richiedano interazione a<br>video e questo vincolo non è forzabile configurando la stampante in base al p l'eccezione d'uso del comando APRISTAMP\_EMAIL e l'utilizzo della stampante di tipo Email, poichè l'invio della mail avviene, ma solo se non c'è<br>interazione a video; la configurazione della stampante deve essere fatta affin eventuali errori; la gestione dei file può avvenire tramite i parametri:

--filed=<file dati> (directory/nomefile dove verrà indirizzato eventuale output derivante dall'istruzione sprix PUTREM\_DATI) --filee=<file err> (directory/nomefile dove verranno indirizzati eventuale errori derivante dall'istruzione sprix PUTREM\_ERR)

Nelle operazioni mxrs.exe in cui viene eseguito anche un contatore a video, ad esempio con un ciclo FOR di PRINT, può capitare di rilevare che il<br>processo termini in anticipo e non sia andato a buon fine in quanto il conta processo è terminato correttamente, non basta un contatore fittizio (e a volte inutile e/o pesante), ma è più opportuno sapere se il risultato<br>richiesto è stato ottenuto oppure no, e questo, può essere richiesto con un alt file, ecc. ).

#### **Dalla versione 2020A (v750) è disponibile lo schdulatore integrato di Sprix nel menu Servizi - Configurazioni - Operazioni Pianificate.** L'operazione pianificata è un'operazione batch senza interazione I/O ed eseguibile solo lato server (non redirezionabile su client con "<".<br>Per gli ambienti Live, si ricorda di tenere in considerazione il periodo di fermo

Le operazoni pianificate (come mxrsbatch) possono funzionare solo con file lato server, percorsi lato client non possono funzionare. Quindi anche<br>se il percorso è di rete ma viene aperto col "<" viene considerato un percor cimessi di dece.<br>acchina client).

#### **Caso: SHELLSPRIX errore su mxrs.exe e librerie mxlib.dll**

Durante l'aggiornamento, il mxrs.exe poteva essere bloccato (da sola lettura, da utilizzo da altro terminale, .... o per altri motivi). E'<br>possibile quindi che quello presente nei programmi non sia allineato alla versione. cd (e togliergli gli attributi di sola lettura).

## **®MEXAL ®PASSCOM**

#### **Caso: SHELLSPRIX non si avvia per errore x\_exesprix().**

Non è un'anomalia, significa che la sessione avviata con SHELLSPRIX non è potuta nascere per cui la sessione che fa la richiesta, per non rimanere bloccata e sospesa, dopo un pò esce con l'errore perche' sua figlia non la avvertirà mai della sua fine. Il motivo di ciò può essere valutabile<br>nei log (mxserver.log e px.log). Se causato da errore di rete –10054 la cosa s se invece è frequente occorre diagnosticare la rete (saturazioni? scheda? tempi di latenza eccessivi nelle risposte? ecc...).

#### **Esempio SPXREMOTO\$()**

Client (Communicator Locale) con indirizzo del suo Server "localhost:11000" vuole elaborare l'articolo "ART" sull'azienda DBL in un'altra<br>installazione su Server Remoto (Communicator Remoto) con indirizzo "100.100.0.100:90

 $\rightarrow$  Sprix "spxloc.ss" su Communicator Locale  $\leftarrow$ P2\$="ART":R\$=SPXREMOTO\$("100.100.0.100:9000","-aDBL -t0 -x01012009 -kUTE:PAS<br>-pspxrem",P2\$,"datspx.txt","errspx.txt",0)<br>IF R\$<>"" THEN VIMSG 1, R\$: END

 $\leftrightarrow$  Sprix "spxrem.ss" su Communicator Remoto  $\leftarrow$ -----B\$=\_ARGCMD\$: VAR\$="L'argomento inviato per l'elaborazione è " + B\$<br>IF B\$="ART\_DIVERSO" THEN ERR=1<br>PUTREM DATĪ VAR\$: IF ERR<>0 THEN PUTREM ERR "ERRORE"

#### **Esempio SPXREMOTO\$()**

Per eseguire lo sprix spx101.es in modalita remota sulla medesima installazione: A\$ = SPXREMOTO\$ ("LOCALHOST:9000", "-adbp -x2 -pspx101", "",<br>sxdat+"dati,txt", sxdat+"errori.txt")i file dati.txt e errori.txt vengono riempi per la sua esecuzione altrimenti sarebbero stati inseriti nel terzo parametro (lasciato vuoto).

Esempio di Sprix remoto che esegue quanto richiesto, gestendo l'output sui due file (dati ed errori) mediante le funzioni PUTREM\_DATI e PUTREM\_ERR.

PUTREM\_DATI "L'argomento passato dal Comunicator Remoto: " + \_ARGCMD\$ PUTREM\_DATI CHR\$(13) + CHR\$(10)  $FOP = Y = 1$  TO 10 PUTREM\_DATI CIFLET\$(X) + CHR\$(13) + CHR\$(10) NEXT ' PUTREM\_ERR "Output in caso di errori"

PUTREM\_DATI "Output in caso di AAAAAAAAAAAAAAAAAAA"

#### **Esempio SPXREMOTO\$()**

SPXREMOTO\$ <NomeServer:Porta>,<parametri mxrs>,<parametri SPRIX>, <Nome file dati>, <Nome file errori>, <modalità esecuzione>

Ritorna una stringa contenente l'eventuale errore dell'elaborazione.

Permette di eseguire uno SPRIX in un COMMUNICATOR REMOTO. Il risultato ritorna in un file. Utilizza la comunicazione fra COMMUNICATOR locale e COMMUNICATOR di una installazione remota.

esecuzione della funzione SPXREMOTO\$ avviene sul COMMUNICATOR locale

In base al parametro <COMMUNICATOR:Porta> viene contattato il corrispondente COMMUNICATOR remoto.

Il COMMUNICATOR remoto esegue lo sprix in base a quanto definito in <parametri mxrs>; gli eventuali parametri dello sprix da eseguire sono indicati in <parametri SPRIX>.

Lo sprix, che deve necessariamente esistere nell'installazione remota, ritorna il risultato dell'elaborazione sotto forma di file il cui nome deve essere definito in <Nome file dati>.

L'eventuale errore di elaborazione ritorna nel file definito in <Nome file errori>.

Lo sprix, che costituisce un'elaborazione di tipo batch, non deve assolutamente avere interazioni video. In questo caso l'elaborazione dello sprix<br>termina notificando l'errore nel file degli errori <Nome file errori>. Sia lato COMMUNICATOR LOCALE.

Il parametro <modalità esecuzione> indica la modalità di esecuzione della funzione SPXREMOTO\$.

L'esecuzione può essere sincrona (parametro = 0) o asincrona (parametro = 1).

Se l'esecuzione è sincrona la funzione SPXREMOTO\$ attende il risultato dell'elaborazione dello SPRIX eseguito dal COMMUNICATOR remoto. Nel caso in cui esista il file degli errori <Nome file errori> ritorna il relativo errore. Al termine dell'esecuzione della funzione SPXREMOTO\$ è disponibile<br>il files risultato dell'elaborazione <Nome file dati> ed eventualmente il f

Se l'esecuzione è asincrona la funzione SPXREMOTO\$ non attende il risultato dell'elaborazione dello SPRIX eseguito dal COMMUNICATOR remoto.Essa<br>termina. I files risultato dell'elaborazione saranno presenti lato COMMUNICATO remoto.

Istruzione PUTREM\_DATI <buffer>

Istruzione PUTREM\_ERR <buffer>

Sono istruzioni associate alla funzione SPXREMOTO\$ e servono per la creazione del file contenente il risultato dell'elaborazione e per l'eventuale creazione del file degli errori.

Esse devono essere utilizzate nello SPRIX eseguito lato COMMUNICATOR remoto.

PUTREM\_DATI <buffer>: inserisce nel "file risultato elaborazione" i buffer contenenti le informazioni risultato.

PUTREM DATI <br/>buffer>: inserisce nel "file errore elaborazione" i buffer contenenti l'errore.

 $-$ 

Esempio di SPRIX eseguito lato COMMUNICATOR locale.

'Esempio di SPRIX che richiede la disponibilita' di un articolo 'nel magazzino di una sede distaccata dell'azienda

'per mezzo dell'esecuzione di uno SPRIX remoto

FNAME\$="c:\dispo.txt" 'Nome File in cui verra' scritto il risultato dell'elaborazione FNAMEE\$="c:\dispoerr.txt" 'Nome File in cui verra' scritto il risultato dell'elaborazione KILL FNAME\$ KILL FNAMEE\$

'Codice dell'articolo di cui si vuole acquisire l'esistenza CODART\$="BULL 080"

### **®MEXAL ®PASSCO SPRIX**

<span id="page-163-0"></span>GOTO FINE

'Avvio dell'esecuzione dello SPRIX remoto in modalita sincrona A\$=SPXREMOTO\$("192.100.100.10:19000"," -aDBP -t0 -x01012020 -pspx301", CODART\$ ,FNAME\$,FNAMEE\$, 0) GOSUB STAMPA\_RISULTATO END STAMPA\_RISULTATO: IF ESISFILE(FNAME\$) =0 THEN GOSUB PRINTERR:GOTO STAMPA\_RISULTATO\_EXIT OPEN "R", 1, FNAME\$,1 FIELD 1, 1 AS C\$ NBYTE=LOF(1) IF NBYTE =0 THEN CLOSE 1:GOSUB PRINTERR:GOTO STAMPA\_RISULTATO\_EXIT RISUL\$="" FOR I=1 TO NBYTE GET 1,I IF C\$>=" " AND C\$ <="z" THEN RISUL\$=RISUL\$+C\$  $\overline{N}$ CLOSE 1 VIMSG 4, "Disponibilita' dell'articolo "+CODART\$+": "+STR\$(VAL(RISUL\$),0,0) STAMPA\_RISULTATO\_EXIT: RETURN PRINTERR: IF ESISFILE(FNAMEE\$) =0 THEN GOTO PRINTERR\_EXIT NF=AUTOFILE()<br>OPEN "R",NF, FNAMEE\$,1<br>FIELD NF, 1 AS C\$<br>NRBYTE=LOF(NF)<br>IF NRBYTE=0 THEN GOTO PRINTERR EXIT RIGA\$="" FOR X=1 TO NRBYTE GET NF, X RIGA\$=RIGA\$+C\$ IF C\$=CHR\$(10) THEN VIMSG 5, RIGA\$:RIGA\$="" NEXT IF LEN(C\$) > 0 THEN VIMSG 5, RIGA\$ CLOSE NF PRINTERR\_EXIT: RETURN Esempio di SPRIX eseguito lato COMMUNICATOR remoto. SPRIX spx301.ss 'SPRIX eseguito in seguito alla richiesta di un COMMUNICATOR remoto 'e che proietta il risultato dell'elaborazione sullo stesso COMMUNICATOR 'remoto 'Inizializzazione CODART\$="" CODART\$=\_ARGCMD\$ 'Codice dell'articolo richiesto IF ardes(CODART\$) = "" THEN GOTO ERRORE 'Se l'articolo non esiste 'Se l'articolo esiste 'Lettura progressivi di magazzino e calcolo disponibilita' INV=aqinv(CODART\$,1,sxann) CAR=aqcar(CODART\$,1,sxann) SCAR=aqsca(CODART\$,1,sxann) IMP=aqcli(CODART\$,1,sxann) NDISP =INV+CAR-SCAR-IMP DISP\$=RIGHT\$(STRING\$(20," ")+STR\$(NDISP,-1,0),20) 'PROIEZIONE DEL DATO SUL SERVER REMOTO PUTREM\_DATI DISP\$ GOTO FINE ERRORE: 'Comunicazione dell'errore PUTREM\_ERR "Articolo non trovato" FINE: END **Esempio Porta Seriale (COM)** APRI: OPENCOM "COM2",9600,2,"7",0,60 : IF \_ERRCOM\$<>0 THEN GOTO ERRORE DIM C\$(): DIM Q(): EXIT=0: P=0: J=1 LEGGI\_TESTA:<br>GETCOM 1 : IF \_ERRCOM\$<>0 THEN GOTO ERRORE<br>V=ASC( BUFCOM\$): IF V<>ASC("H") THEN GOTO LEGGI TESTA LEGGI: FOR I=1 TO 80 : GETCOM 1: IF \_ERRCOM\$<>0 THEN GOTO ERRORE<br>IF \_BUFCOM\$="" THEN EXIT=1<br>IF \_BUFCOM\$="[" THEN GOTO COMP<br>IF \_BUFCOM\$="[" THEN GOTO COMP<br>IF EXIT=1 THEN GOTO STOP NEXT COMP: FOR I=1 TO 80 : GETCOM 1 : IF \_ERRCOM\$<>0 THEN GOTO ERRORE V=ASC(\_BUFCOM\$)<br>IF V=ASC(")") OR V=ASC("H") THEN C\$(J)=LEFT\$(C\$(J),LEN(C\$(J))-1):GOTO FINE<br>C\$(J)=C\$(J)+ BUFCOM\$ NEXT FINE: GETCOM 1 : IF \_ERRCOM\$<>0 THEN GOTO ERRORE<br>IF \_BUFCOM\$="I" THEN GETCOM 1: IF \_BUFCOM\$ = "N" THEN GOTO STOP<br>IF \_BUFCOM\$=CHR\$(13) THEN J=J+1:GOTO LEGGI:ELSE Q(J)=Q(J)+VAL( BUFCOM\$)

## **®MEXAL ®PASSCOM**

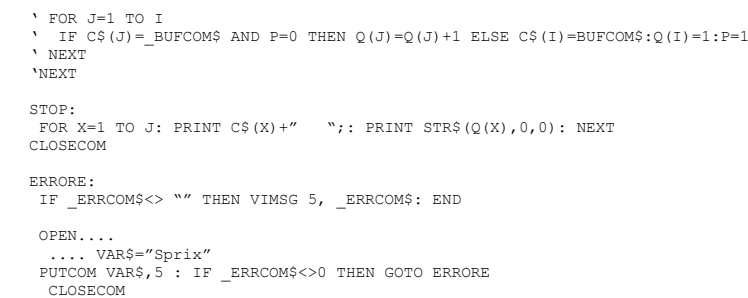

#### **Casi: porta seriale**

Sprix non gestisce librerie esterne (es. librerie Tapi). Con OPENCOM e GETCOM è possibile restare in attesa sulla porta seriale (es. dei comandi<br>tipici del modem generati durante la chiamata). E' necessario comunque gestir

OPENCOM non ha parametri di controllo di flusso poichè viene impostato il controllo Hardwar

La funzionalità OPENCOM consente di aprire una porta seriale per una comunicazione, ad esempio con un registratore di cassa. Si consiglia di<br>caprire la porta seriale nel momento in cui s'intende utilizzarla, in quanto molt dopo la stampa. La frequenza della trasmissione va regolata attraverso i parametri e (non effettuando ad esempio degli SLEEP), ed ovviamente i protocolli di comunicazione vanno realizzati in funzione di quelli adottati dal registratore.

Non risultano impedimenti di OPENCOM di USB, ma non con apertura generica e diretta di device usb, ma attraverso adattatore usb-seriale il cui<br>collegamento aggiunge una com utilizzabile da sprix (per verificare l'associazi

Installazioni in Server Farm consentono al Client l'applicazione del dispositivo Registratore di Cassa attraverso implementazione Sprix/Collage, ma non tramite Shaker. Non è quindi consentito l'utilizzo dell'applicativo java MXECR. La possibilità Sprix è consentita attraverso il protocollo<br>Xon-Xoff utilizzabile dai più comuni stampanti misuratori fiscali. In assenz En non-Xoff utilizzabile dai più comuni stampanti misuratori fisca<br>consentito utilizzare l'adattatore USB-COM con apposito driver.

Per verificare la possibilità di colloquio Client-Server è sufficiente fare dei test, ad esempio con un Collage simile, sviluppato per misuratore Custom Kube:

 ON\_PUTMM: A\$=" "+CHR\$(034)+"PROVA "+CHR\$(034)+"1\*1437H1R 1440H1T"<br>OPENCOM "<COM7",9600,0,"8",0,3,"0"<br>IF ERRCOM\$<>"" THEN VIMSG 1, ERRCOM\$ PUTCOM A\$,30 IF \_ERRCOM\$<>"" THEN VIMSG 1, \_ERRCOM\$ CLOSECOM

Dati cinque Collage di cui quattro sul menu 'MD' e uno su AUTO

#### **Esempio Collage**

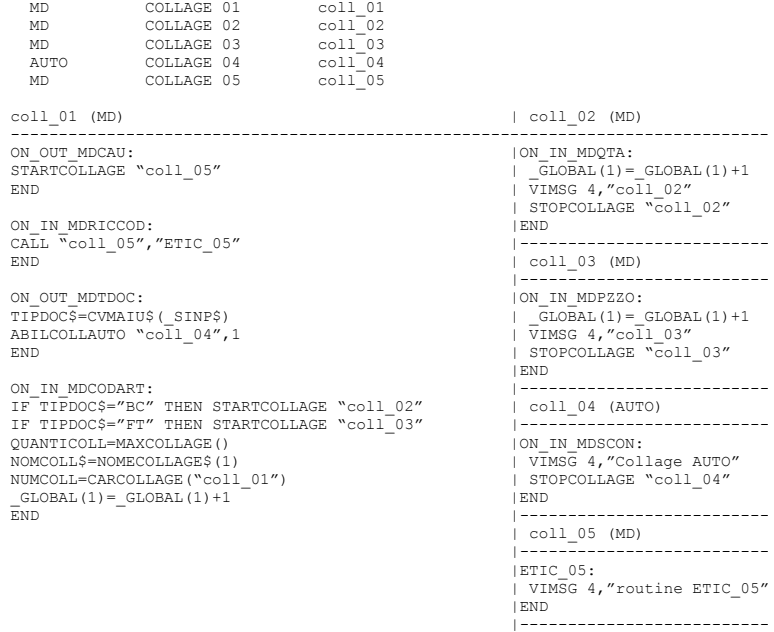

COMMENTO: in emissione documenti di magazzino carica i collage 01, 02, 03 e 05, di cui il numero 01 è in memoria caricato dall'etichetta ON OUT MDTDOC: all'uscita della quale è memorizza il Tipo Documento (es. FT) in TIPDOC\$ e ABILITA il caricamento del collage AUTOmatico 04 ogni<br>volta che si scatena l'evento sullo sconto in esso contenuto (ON\_IN\_MDSCON: ). fra collage (coll\_02 e coll\_03) attivare con STARTCOLLAGE in modo che allo scatenarsi dei rispettivi eventi (ingresso in quantità o prezzo)<br>eseguano le routine per poi scaricarsi dalla memoria con la STOPCOLLAGE; lo stesso

<span id="page-164-0"></span>**Esempio CALL FTP /FTPS / FTP+TLS**

### **®MEXAL ®PASSCON SPRIX**

**SFTP**

REM \*\*\* ELENCO FILE \*\*\* \_FTPCMD\$="DIR" ' COMANDO \_FTPURL\$="ftps://demo.wftpserver.com/upload/" ' Protocollo Host [porta] percorso with maning the set of the set of the set of the set of the set of the set of the set of the set of the set of<br>ETPURL\$="ftps://demo.wftpserver.com/upload/" ' Protocollo Host [porta] percorso<br>ETPUSER\$="user" ' Nome Utente ' wame occured<br>\* Password (casualmente uguale a username)<br>\* Nome File di Log \_<br>\_FTPLOGFILE\$="FTP\_TEST\_SPRIX.log"<br>\_FTPLOGLEV = 1 \_FTPLOGLEV = 1 ' Livello del log \_FTPDIRNOMI = 1 ' Riporta solo nomi, nessun attributo \_FTPNOCRTCHK=1 ' Ignora verifica certificato server FTPESECCMD ' Esecuzione del comando IF \_FTPCODERR <> 0 THEN VIMSG 5,\_FTPDESERR\$:END ' Se errore visualizza FOR I =1 TO 1024<br>IF FTPDIRLST\$(I) = "" THEN I=9999 ' se raggiunta fine lista, termina FOR 1 =1 TO 1024<br>IF \_FTPDIRLST\$(I) = "" THEN I=9999<br>PRINT LEFT\$(\_FTPDIRLST\$(I), 70) NEXT REM \*\*\* GET DI UN FILE \*\*\* \_FTPCMD\$="GET" ' COMANDO \_FTPURL\$="ftps://demo.wftpserver.com/download" ' Protocollo Host [porta] percorso \_FTPUSER\$="user" ' Nome Utente ' Password (casualmente uguale a username)<br>' Nome File di Log \_FTPLOGFILE\$="FTP\_TEST\_SPRIX.log" ' Nome File di Log \_FTPLOGLEV = 1 ' Livello del log \_FTPREMFILE\$ = "manual\_en.pdf" ' Nome remote del file \_FTPLOCFILE\$ = "~manuale.pdf" ' Nome locale del file \_FTPNOCRTCHK=1 ' Ignora verifica certificato server FTPESECCMD ' Esecuzione del comando IF FTPCODERR = 0 THEN END  $\qquad$  ' Se errore visualizza  $TX=1$ LAB1: IF \_FTPRESP\$(IX) <> "" THEN PRINT \_FTPRESP\$(IX):IX=IX+1:GOTO LAB1 WKEY: A=INKEY() IF A<>501 THEN GOTO WKEY END REM \*\*\* PUT DI UN FILE \*\*\*<br>\_FTPCMD\$="PUT"<br>\_FTPURL\$="ftps://demo.wftpserver.com/upload" ' Protocollo Host [porta] percorso<br>\_FTPUSER\$="user" ' Nome Utente ' ' Nome Utente \_FTPPASS\$="user" ' Password (casualmente uguale a username) \_FTPLOGFILE\$="FTP\_TEST\_SPRIX.log" ' Nome File di Log \_FTPLOGLEV = 1 ' Livello del log \_FTPREMFILE\$ = "man\_drfile.png" ' Nome remote del file \_FTPLOCFILE\$ = "]manuale.pdf" ' Nome locale del file ' Ignora verifica certificato server \_FTPCLRCMDC\$="PASSIVE" FTPESECCMD ' Esecuzione del comando  $IF$   $FTPCODERR = 0 THEN END$  $TX=1$ LAB1: IF \_FTPRESP\$(IX) <> "" THEN PRINT \_FTPRESP\$(IX):IX=IX+1:GOTO LAB1 WKEY: A=INKEY() IF A<>501 THEN GOTO WKEY END REM \*\*\* DEL DI UN FILE \*\*\*<br>\_FTPCMD\$="DEL" ' ' COMANDO<br>\_FTPURL\$="ftps://demo.wftpserver.com/" ' Protocollo Host [porta] percorso \_FTPUSER\$="user" ' Nome Utente when we was the set of password (casualmente uguale a username)<br>" Nome File di Log \_FTPLOGFILE\$="FTP\_TEST\_SPRIX.log" ' Nome File di Log \_FTPLOGLEV = 1 ' Livello del log \_FTPREMFILE\$ = "upload/man\_drfile.png" ' Nome remote del file \_FTPNOCRTCHK=1 ' Ignora verifica certificato server \_FTPREMPILE? = "upiodu/i<br>\_FTPNOCRTCHK=1<br>F FTPCLRCMDC\$="PASSIVE" FTPESECCMD<br>
FTPESECCMD<br>
IF FTPCODERR = 0 THEN END<br>
' Se errore visualizza  $IF$   $_FTPCODERR = 0 THEN END$  $TX=1$ LAB1: IF \_FTPRESP\$(IX) <> "" THEN PRINT \_FTPRESP\$(IX):IX=IX+1:GOTO LAB1 WKEY:  $A=INKEY()$ IF A<>501 THEN GOTO WKEY END Premessa: per questo Protocollo è <u>consigliato</u> utilizzare installazioni Windows con compilazione del Gestionale in architettura a <u>64 bit</u>, poichè la<br>Cibreria libssh2.dll necessita di funzionalità che in talune versioni d

Si raccomanda che esistano le seguenti dipendenze con relativa collocazione delle librerie dll nella cartella prog del Server dell'installazione:<br>la libreria libmxserverssl.dll deve avere le tre dipendenze (verificabili co

## **®MEXAL ®PASSCOM**

Il protocollo SFTP non richiede variabili che contengono informazioni sui cerificati SSL/TLS, il file con il repository delle autorità di<br>certificazione (CA) e neppure le informazioni relative al Control Channel in quanto unico canale logico attraverso SSH. I file con chiave privata (key.pem) e pubblica (pub.key) devono essere indicati in un formato utilizzato da PuTTY o WinSCP.

Le chiavi utilizzate per questi esempi sono state ricavate da un certificato consegnato dal gestore del servizio SFTP; nel caso di Amazon lo si<br>può ottenere da una loro applicazione web (https://console.aws.amazon.com/ec2/

Per questi esempi è stato utilizzato il tool PuTTYGEN.exe: avviarlo e nel menu Conversions selezionare "Import key" e scegliere il file cert.ppk<br>fornito (parametri conversione: SSH-2 RSA e Number of bits in a generated key key.pem usato nell'esempio:

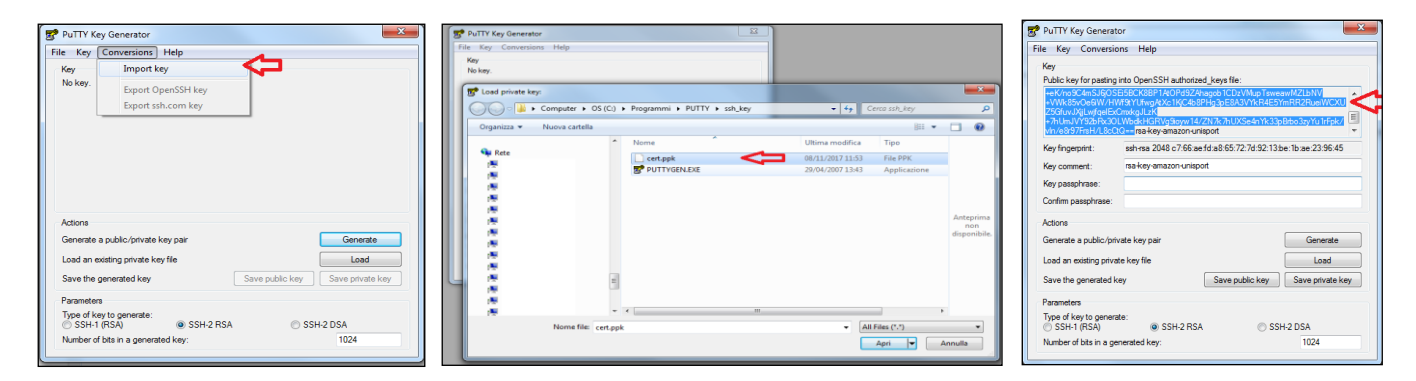

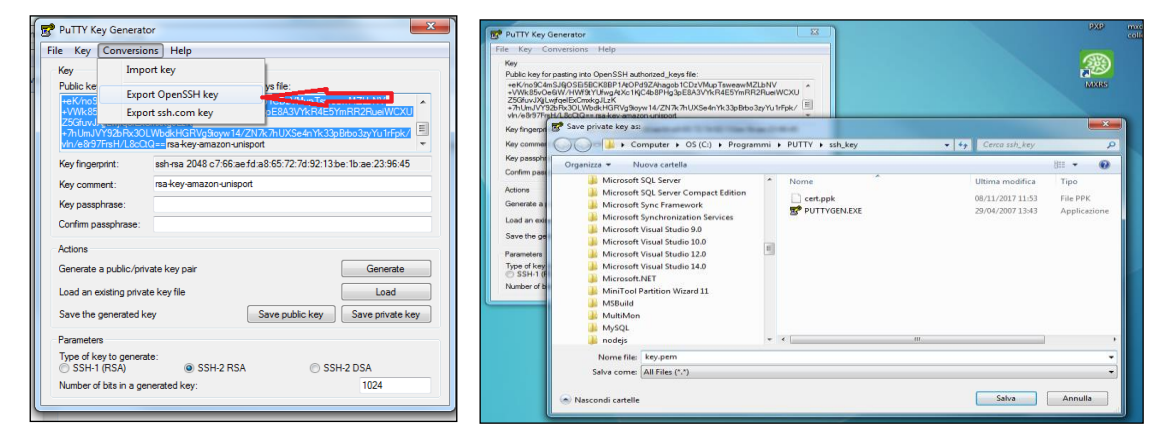

```
REM *** ELENCO FILE ***
_INTER=0<br>FTPCMD$ = "DIR"
 _<br>_FTPURL$ = "sftp://sftp-eu.amazonsedi.com:2222/download/'<br>_FTPUSER$ = "G6A524PJ6I4O"
                     = "sttp://sftp-e<br>= "G6A524PJ6I4O"<br>= ""
 ^-FTPPASSS
 _FTPLOGFILE$ = "ftplog.log"
 _FTPLOGLEV = 1
 __________<br>_FTPDIRNOMI<br>_FTPCRTKEY$
                     = "]key.pem"
 -FTPPUBKEY$ = "]pub.key"
_FTPNOCRTCHK = 0
_FTPWRIHOST = 1
 _<br>_FTPKNWNHST$ = "]known_hosts"<br>_FTPKNWNHST$ = "]known_hosts"
PRINT "Avvio connessione"
AZZCRONO(1)
FTPESECCMD
PRINT "Connessione terminata - "+ "Tempo: "+ STR$(CRONO(1),3,0)+ " sec."
IF _FTPCODERR <> 0 THEN VIMSG 1, _FTPDESERR$ + "|" + _FTPRESP$(1) : END<br>FOR IDX = 1 TO 1024<br>IF _FTPDIRLST$(IDX) = "" THEN IDX = 9999<br>PRINT LEFT$( FTPDIRLST$(IDX), 70)
NEXT
PRINT "Premi [INVIO] per terminare:";
A:
A=INKEY ( )
IF A = 0 THEN GOTO A
END
REM *** GET DI UN FILE ***
\begin{array}{rcl} -{\tt INTER=0} \\ {\tt FTPCMD$ & = "GET" \end{array}_FTPURL$ = "sftp://sftp-eu.amazonsedi.com:2222/download/"
_FTPUSER$ = "G6H504NJ6I4O"
_FTPPASS$ = ""
_FTPLOGFILE$ = "ftplog.log"
_FTPLOGLEV = 1
_FTPLOCFILE$ = "]YHS27850.T0000001.dwl"
_FTPREMFILE$ = "YHS27850.T0000001"
 FTPCRTKEY$ = "]key.pem"
```
### **®MEXAL ®PASSCO SPRIX**

 $FTPPIBKFYS = "Inuh.kev$ PRINT "Inizio Trasferimento del file: "+\_FTPLOCFILE\$ FTPESECCMD IF \_FTPCODERR <> 0 THEN VIMSG 1, \_FTPDESERR\$ + "|" + \_FTPRESP\$(1) : END PRINT "Trasferimento Terminato" A: A=INKEY() IF A = 0 THEN GOTO A END REM \*\*\* DEL DI UN FILE \*\*\*  $\_$ INTER=0 \_FTPCMD\$ = "DEL" \_FTPURL\$ = "sftp://sftp-eu.amazonsedi.com:2222/" \_FTPUSER\$ = "G6A524PJ6I4O" \_<br>FTPPASS\$ = "" \_FTPLOGFILE\$ = "ftplog.log" \_<br>\_<br>FTPLOCLEV \_FTPREMFILE\$ = "download/YHS27850.T0000003" \_FTPCRTKEY\$ = "]key.pem" \_FTPPUBKEY\$ = "]pub.key" PRINT "Inizio cancellazione del file: "+\_FTPREMFILE\$ FTPESECCMD IF \_FTPCODERR <> 0 THEN VIMSG 1, \_FTPDESERR\$ + "|" + \_FTPRESP\$(1) : END PRINT "Cancellazione Eseguita" A: A=INKEY() IF A = 0 THEN GOTO A END

#### **Considerazioni sull'utilizzo delle istruzioni FTP da installazioni live.**

Nel caso di installazione live è bene ricordare che chi materialmente effettua la connessione è la parte server del gestionale. Ne consegue che, dato che il server live e' dotato di IP pubblico, la connessione ad eventuali server FTP presenti all'interno della rete locale dei client iDesk è<br>impossibile quando viene specificato come indirizzo di destinazione quello rete locale client è pertanto necessario:

- configurare il NAT sul router internet dell'installazione client;
- inserire come indirizzo IP di destinazione quello pubblico del router client o, in alternativa, un nome DNS valido.

#### **Considerazioni su messaggi FTP.**

I comandi inviabili al server FTP sono molti e Sprix ne considera una parte, ovvero: DIR, GET, PUT, DEL e relative variabili che servono a questi scopi.

I messaggi relativi al dialogo Client-Server FTP, alcuni sono creati dal Client, mentre quelli prettamente FTP sono creati dal Server. I messaggi del Server, come "testo" e come "stato", dipendono da come è stato concepito il protocollo in fatto di regole e assunzioni, ovvero, degli "accordi<br>sul protocollo" stabiliti da chi ha realizzato quel Server FTP ed ai quali

Alcuni comandi, per esempio il cambio directory, passando una path/nome vengono inviati implicitamente analizzando la richiesta, altri invece, su richiesta dell'utilizzatore, gli "stati" di risposta (100->199, 200->299,…, 500->599) sono elementi decisi dal Server FTP e che, comunque, sono ricevuti da remoto.

Gli accordi sul protocollo cambiano molto in base agli autori, pertanto, per utilizzare FTP deve essere esaminato dettagliatamente il protocollo<br>al fine di riuscire a valutare lo "stato" che il Server invia.

A fronte di un determinato "stato", infatti, potrebbero essere attribuiti anche dei significati diversi rispetto a quelli che "generalmente" ci si<br>aspetterebbe, poiché ciascun Server FTP ha particolari accordi sul protocol ha le sue regole e le sue assunzioni.

Di conseguenza, chiunque desideri comunicare con un Server FTP (come anche qualsiasi altro Server che utilizzi un determinato protocollo) deve<br>sapere con chi sta comunicando e deve conoscere come deve scrivere il codice in grado di comunicare con il suo corrispondente.

Per comprendere ciò la documentazione disponibile è molta (es. wikipedia.org/wiki/List of FTP commands) ed il Prompt DOS consente di verificare i comandi FTP e le risposte ottenute connettendosi ai vari server FTP.

Ma è indispensabile conoscerli e sapere come sono stati implementati e di che cosa hanno bisogno per eseguire qualcosa in remoto. Magari anche, di<br>conoscere i "capricci" che sono in grado di fare, per esempio: oggi ti risp

essere chiara: sebbene sia comunque implementabile, la libreria che realizza il Client (libcurl) non può conoscere e/o "parare tutte le condizioni avverabili per consentire a Sprix di essere universale per ogni situazione possibile e immaginabile. Libcurl non può prevedere<br>qualsiasi caso esistente, cioè, non può essere universale e omnicomprensiva

#### <span id="page-167-0"></span>**Esempio: apertura, lettura e chiusura di file CSV**

Le seguenti sono Funzioni Sprix per leggere file CSV senza creare routine, parser, ecc. Le funzioni di libreria del Gestionale possono leggere i<br>valori di una singola colonna di una riga di un file CSV, pertanto, creando u

#### **ESEMPIO DI FILE CSV DA LEGGERE ("bilue\_economici.csv")**

NKY\_NOME\_RICL;CKY\_RICL;CKY\_SEZIONE;CDS\_RICL;NGB\_LIVELLO;CDS\_FORMULA;CDS\_FORMRIGA;CKY\_NATURA;IFL\_PERCENT;IFL\_UTILE;<br>CKY\_NATURA\_BEP;IFL\_DIFF\_UNITA;CKY\_TAG;IFL\_STP\_PARZIALE;CDS\_CODRSM;IFL\_NASCONDI\_XBRL;<br>CDS\_CODICE\_XBRL;IFL\_FO ;1;E;Valore della produzione;1;;SUM(+F6+F5+F4+F3+F2);R;;;;;T0015;;;;itcc-ci:ValoreProduzione;N;S;end<br>;2;E;ricavi delle vendite e ""delle"" prestazioni;2;;;R;;;;;C0015X01;;;;itcc-ci:ValoreProduzioneRicaviVenditePrestazioni; ;3;E;"variazioni delle rimanenze di prodotti in corso di lavorazione semilavorati e<br>finiti";2;;;R;;;;;COO15XO2;;;;itccci:ValoreProduzioneVariazioniRimanenzeProdottiCorsoLavorazioneSemilavoratiFiniti;S;S;end **ESEMPIO DI SPRIX: Sessione di apertura, lettura e chiusura di un file CSV posizionato nella cartella "SIG\datiutente\"** HND=OPENCSV("]file.csv",";") ' apertura file in datiutente<br>IF ERRCSV<>0 THEN VIMSG 5, ERRCSV\$ : END 'test errore apertura

NUMFLD=CSVITERSTRT(HND) ' Avvio Iteratore

## **®MEXAL ®PASSCOM**

IF \_ERRCSV <> 0 THEN VIMSG 5, \_ERRCSV\$ : HERR=CLOSECSV(HND) : END 'test errore VAL\_FLD1\$=CSVROWVAL\$(HND,1,"T") 'Lettura prima riga della prima colonna VAL\_FLD2\$=CSVROWVAL\$(HND,2,"T") 'Lettura prima riga della seconda colonna VAL\_FLD3\$=CSVROWVAL\$(HND,3,"T") 'Lettura prima riga della terza colonna VAL\_FLD4\$=CSVROWVAL\$(HND,4,"T") 'Lettura prima riga della quarta colonna PRINT VAL\_FLD1\$+" - "+VAL\_FLD2\$+" - "+VAL\_FLD3\$+" - "+VAL\_FLD4\$ 'Stampa valori NRREC=CSVITERNXT(HND) 'La funzione esegue lo Skip Riga intestazioni (parte con NRREC=2) 'Se il file è dotato di intestazioni vengono restituite come prima riga, si possono usare o saltare 'e proseguire la lettura. Le intestazioni sono una convenzione fatta da chi utilizza quel file, 'ma sono comunque una riga di dati con un certo significato IF \_ERRCSV <> 0 THEN VIMSG 5, \_ERRCSV\$: HERR=CLOSECSV(HND):END '----------------------------------------------------->>> READ\_NXT:<br>VAL\_FLD1\$=CSVROWVAL\$(HND,1,"T") 'Lettura prima colonna<br>VAL\_FLD2\$=CSVROWVAL\$(HND,2,"T") 'Lettura seconda colonna<br>VAL\_FLD3\$=CSVROWVAL\$(HND,3,"T") 'Lettura terza colonna<br>VAL FLD4\$=CSVROWVAL\$(HND,4,"T") 'Lettura quar PRINT VAL\_FLD1\$+" - "+VAL\_FLD2\$+" - "+VAL\_FLD3\$+" - "+VAL\_FLD4\$ 'Stampa valori NRREC=CSVITERNXT(HND) 'Avanza alla prossima riga IF \_ERRCSV <> 0 THEN VIMSG 5, \_ERRCSV\$ ELSE GOTO READ\_NXT '<<<----------------------------------------------------- HERR=CLOSECSV(HND) NRREC= CSVITERNXT( HND )<br>IF \_ERRCSV <> 0 THEN VIMSG 5, \_ERRCSV\$: HERR=CLOSECSV( HND ): END 'TEST<br>'----------> READ\_NXT: VAL\_FLD2\$= CSVROWVAL\$( HND, 2 ) ' Lettura seconda colonna VAL\_FLD3\$= CSVROWVAL\$( HND, 3 ) ' Lettura terza colonna VAL\_FLD4\$= CSVROWVAL\$( HND, 4 ) ' Lettura quarta colonna PRINT VAL\_FLD2\$+" - "+VAL\_FLD3\$+" - "+VAL\_FLD4\$ ' Stampa valori NRREC= CSVITERNXT ( HND )<br>TE ERRCSV <> 0 THEN VIMSG 5. ERRCSVS ELSE GOTO READ NXT 'TEST errore IF \_ERRCSV <> 0 THEN VIMSG 5, \_ERRCSV\$ ELSE GOTO READ\_NXT HERR=CLOSECSV( HND ) 'Chiusura File **DESCRIZIONE DELLE FASI DELL'ESEMPIO 1. Apertura file CSV e definizione del carattere separatore <HND> = OPENCSV(<NomeFile\$>,<Separatore\$>) <HND> è l'Handle che verrà passato alle altre funzioni per la lettura del file CSV Parametri: <NomeFile\$> - [Percorso/]NomeFile CSV da aprire <Separatore\$> - Carattere utilizzato nel file CSV per separare i valori delle colonne** Descrizione: la Funzione apre il file CSV e comunica il tipo di separatore dei campi del file CSV. Quando la funzione termina con successo viene ritornato un valore numerico che è l'handle con il quale si farà riferimento nelle operazioni successive al file CSV.<br>HND è sempre 0 oppure un valore intero qualunque. Il numero di file contemporaneamente a funzione OPENCSV, utilizzano le stesse strutture dati utilizzate dall'istruzione OPEN, per cui occorre che vi sia la disponibilità di HANDLE di file SPRIX per il successo dell'operazione. In base alla codifica di generazione del file CSV, potrebbe non essere sufficiente il solo Line Feed (\n) bensì potrebbe essere necessario anche il Carriage Return (\r), rappresentabile in Sprix con CRLF\$=CHR\$(13)+CHR\$(10). **Esempio: HND = OPENCSV("]bilue\_economici.csv", ";") 'apertura file 2. Verifica eventuali Errori \_ERRCSV - codice numerico dell'esito operazione \_ERRCSV\$ - descrizione dell'esito operazione** La variabile di sistema ERRCSV sarà settata con il valore 0 (zero) se l'operazione è terminata con successo, altrimenti avrà un valore diverso da zero, quando assume un valore diverso da zero la variabile di sistema \_ERRCSV\$ conterrà una descrizione dell'errore. Gli errori<br>possibili ERRSCV e ERRSCV\$ sono: (1) - OPENCSV() - I parametri non sono stati settati correttamente. I parametri sono mancanti o con valore non valido ( Es: separatore lungo più di un carattere)<br>(2) – OPENCSV() – Errori vari di accesso al file CSV (Esempio: errori riportati dal Sistema Operativo o dalla Rete, errori dovuti al<br>controllo accesso utente (v. \_ACCFILEUTE), ecc...<br>(3) – OPENCS iteratore non avviato<br>(4) – OPENCSV() – L'apertura del file CSV non è riuscita<br>(8) – OPENCSV() – Non è possibile aprire un ulteriori file, occorre chiudere uno di quelli aperti. Troppi file SPRIX sono stati aperti,<br>(8) – O **Esempio: IF \_ERRCSV <> 0 THEN VIMSG 5, \_ERRCSV\$: END 'test di errore apertura 3. Avvio dell'iteratore sul file CSV già aperto per la lettura (se termina correttamente acquisisce già la prima riga e ritorna il numero di campi presenti nella riga) <num\_colonne> = CSVITERSTRT(<HND>) <num\_colonne> - è il valore di ritorno in numero delle colonne di dati nelle righe del file CSV, dovrebbe ovviamente essere lo stesso per tutte le righe del file Parametri: <HND> - Handle ottenuto dalla funzione OPENCSV() Esempio: NUMFLD = CSVITERSTRT(HND) ' avvio iteratore 4. Verifica eventuali Errori \_ERRCSV - codice numerico dell'esito operazione**

**\_ERRCSV\$ - descrizione dell'esito operazione**

La variabile di sistema ERRCSV sarà settata con il valore 0 (zero) se l'operazione è terminata con successo, altrimenti avrà un valore

# **@MEXAL @PASSCOM**

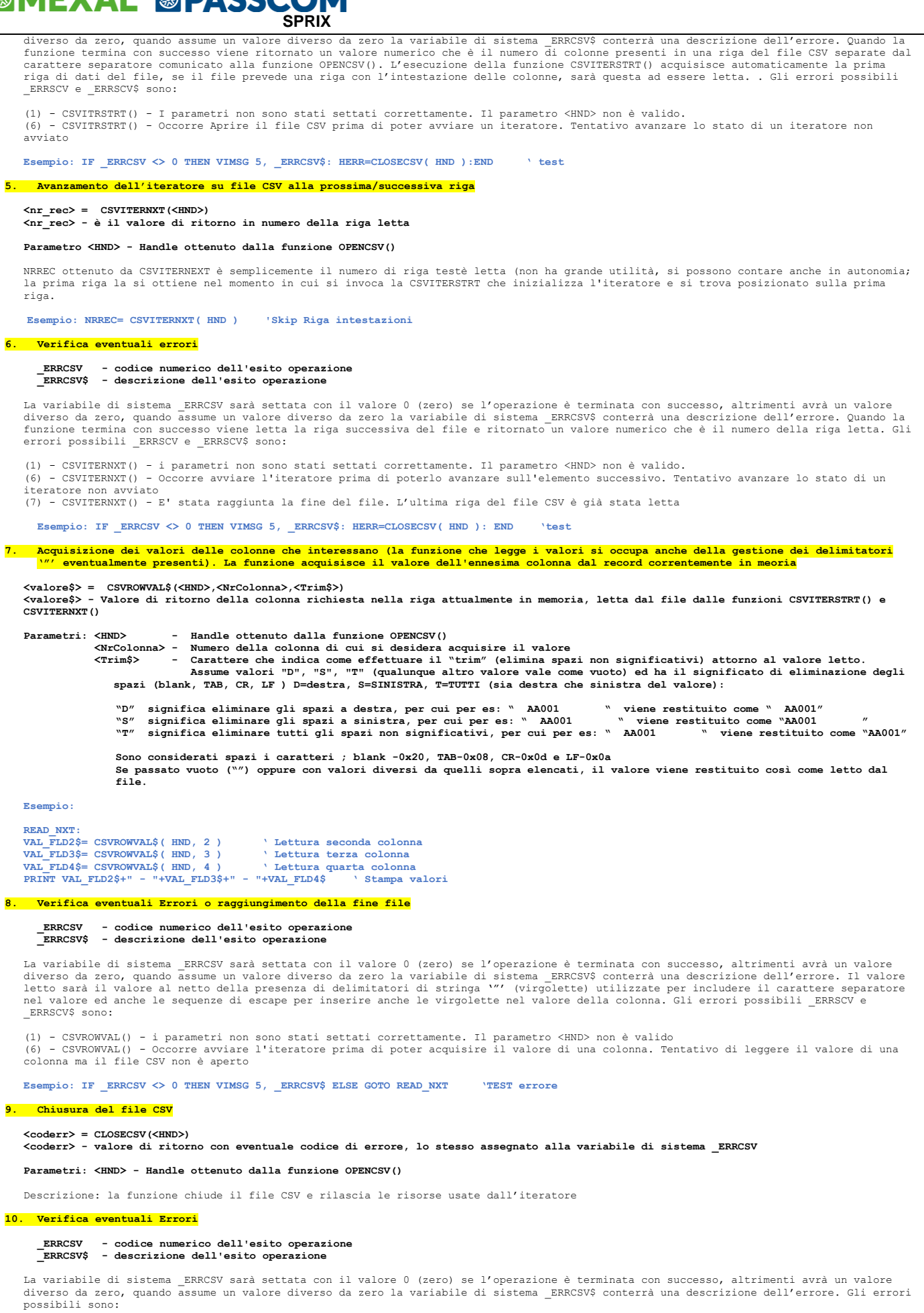

(1) - CLOSECSV() - i parametri non sono stati settati correttamente. Il parametro <HND> non è valido<br>(6) - CLOSECSV() - Occorre almeno aprire il file CSV prima di poterlo chiudere. Tentativo di chiudere un file CSV non ape

### **Esempio: HERR=CLOSECSV( HND ) 'Chiusura File**

## **@MEXAL @PASSCOM**

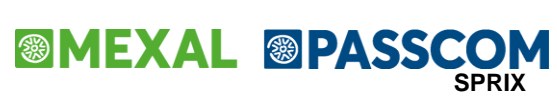

### **JSON**

<span id="page-171-0"></span>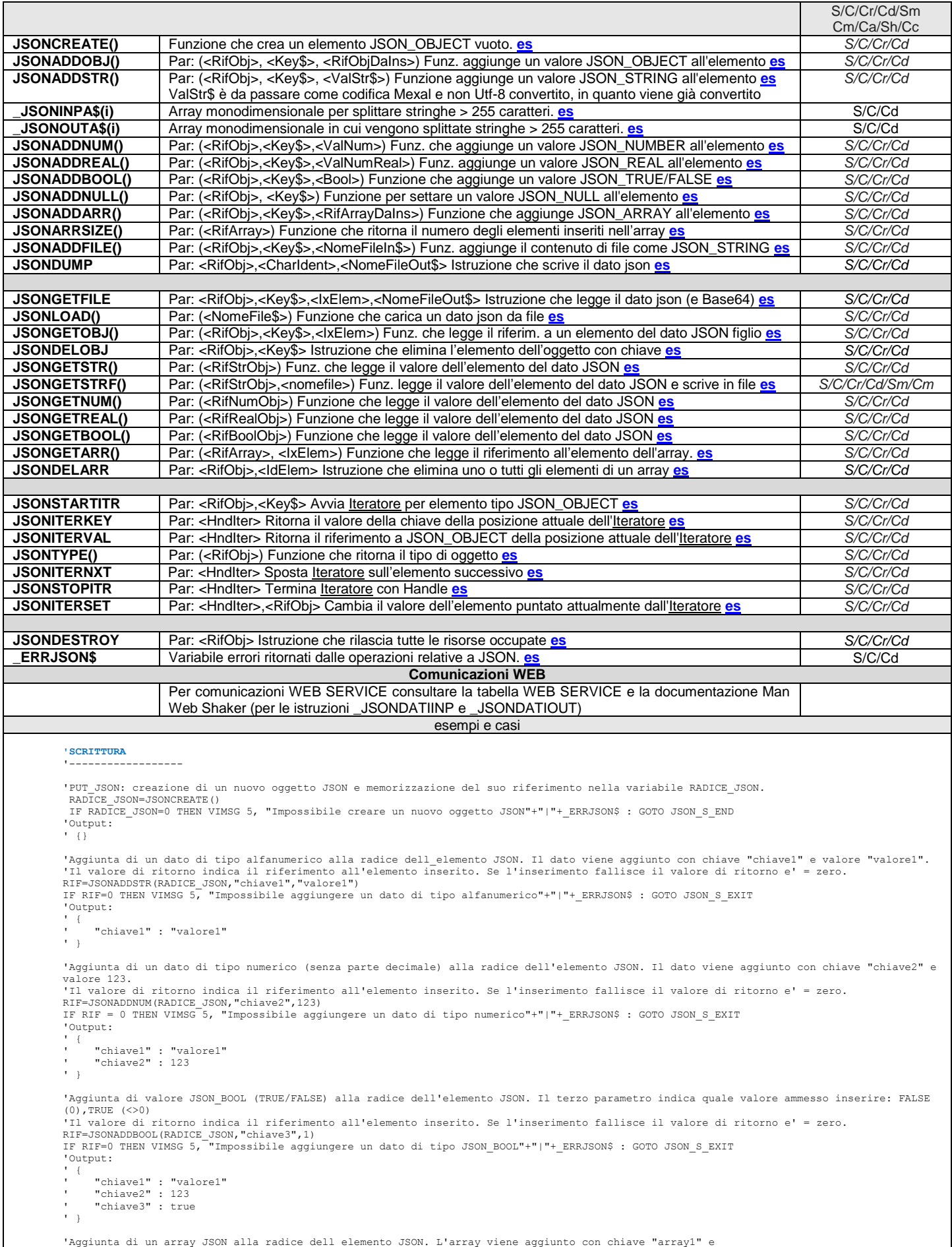

### **MEXAL ®PASSCOM**

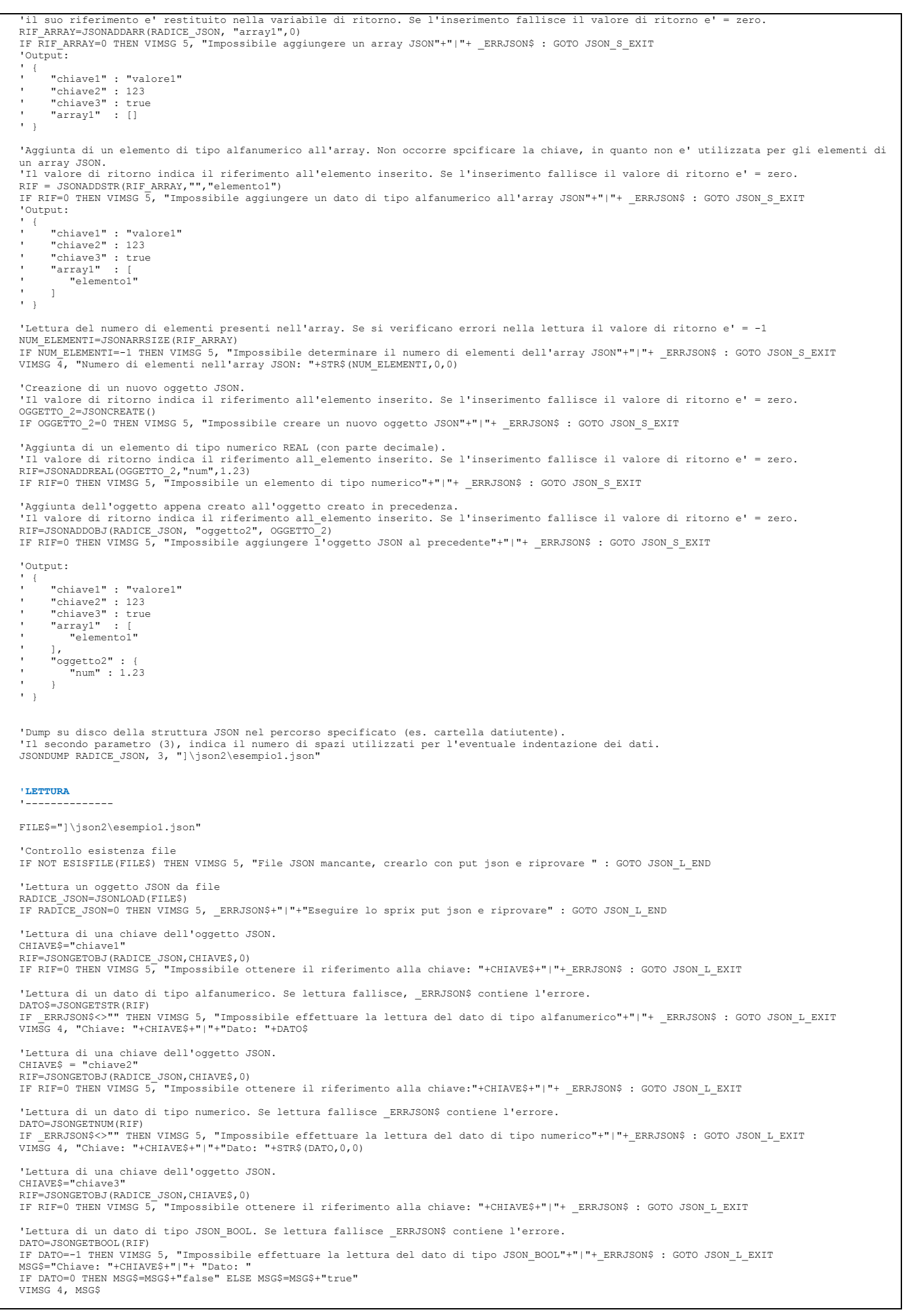

#### **SPRIX/COLLAGE 17/04/2024 167**

'Lettura un oggetto JSON da file. RADICE\_JSON=JSONLOAD(FILE\$)<br>IF RADICE JSON=0 THEN VIMSG 5, ERRJSON\$ +"|"+ "Esequire lo sprix put json e riprovare" : GOTO JSON I END 'Inizializzazione dell'iterazione sulla radice dell'oggetto JSON<br>ITERAT=JSONSTARTITR(RADICE JSON,"")<br>IF ITERAT=0 THEN VIMSG 5, "Impossibile inizializzare l'iterazione sull'oggetto specificato" +"|"+ ERRJSON\$ : GOTO JSON I ITER\_LOOP: 'Lettura della chiave alla posizione corrente dell'iteratore CHIAVE\$=JSONITERKEY(ITERAT)<br>IF CHIAVE\$="" THEN VIMSG 5, "Errore nella lettura di una chiave" +"|"+ \_ERRJSON\$ : GOTO ITER EXIT 'Lettura del riferimento al dato (al quale la chiave fa riferimento) RIF=JSONITERVAL(ITERAT) 'Lettura del tipo del dato appartenente alla chiave TIPO=JSONTYPE(RIF) MSG\$="Chiave: "+CHIAVE\$+"|"+"Tipo: "+STR\$(TIPO,0,0) + " (" IF TIPO=0 THEN MSG\$=MSG\$+"JSON\_OBJECT" : GOTO PRINT\_MSG IF TIPO=1 THEN MSG\$=MSG\$+"JSON\_ARRAY" : GOTO PRINT MSG<br>IF TIPO=2 THEN MSG\$=MSG\$+"JSON\_STRING" : GOTO PRINT MSG<br>IF TIPO=3 THEN MSG\$=MSG\$+"JSON\_INTEGER" : GOTO PRINT MSG<br>IF TIPO=4 THEN MSG\$=MSG\$+"JSON\_REAL" : GOTO PRINT\_MSG<br> PRINT\_MSG:<br>VIMSG<sup>-4</sup>, MSG\$+")" ITER\_NEXT: 'Avanzamento dell'iteratore sulla prossima chiave da leggere ESITO\_NXT=JSONITERNXT(ITERAT) IF ESITO\_NXT=0 THEN GOTO ITER\_LOOP 'L'avanzamento e' riuscito correttamente<br>IF ESITO\_NXT<0 THEN VIMSG 5, "Impossibile eseguire l'avanzamento"+"|"+ \_ERRJSON\$ : GOTO ITER\_EXIT<br>IF ESITO\_NXT>0 THEN GOTO ITER EXIT 'Non esistono '--------------------------------- ITER\_EXIT: -----------<br>'Rilascio delle risorse utilizzate per l'iterazione<br>"SIES---CONSEORIED (IERRAE) - IERRAELO ESITO=JSONSTOPITR(ITERAT) : ITERAT=0 IF ESITO<>0 THEN VIMSG 5, "Impossibile rilasciare le risorse di iterazione"+"|"+ \_ERRJSON\$ JSON\_I\_EXIT: 'Rilascio delle risorse impiegate in precedenza JSONDESTROY RADICE\_JSON : RADICE\_JSON=0 JSON\_I\_END: END '--------------------------------<br>JSON\_L\_EXIT:<br>'Rilascio delle risorse impiegate in precedenza JSONDESTROY RADICE\_JSON : RADICE\_JSON=0 JSON\_L\_END:  $END$   $-$ '--------------------------------- JSON\_S\_EXIT: 'Rilascio delle risorse impiegate in precedenza. JSONDESTROY RADICE\_JSON : RADICE\_JSON=0 IF OGGETTO\_2>0 THEN JSONDESTROY OGGETTO\_2 : OGGETTO\_2=0 JSON\_S\_END: END

**'ITERAZIONI CHIAVI**

IF ERR\$<>"" THEN VIMSG 5, ERR\$ : GOTO JSON\_L\_EXIT

INDICE\_ELEM=NUM\_ELEMENTI : GOTO ARRAY\_NEXT

VIMSG 4, "Posizione: "+STR\$(INDICE\_ELEM,0,0)+"|"+"Elemento: "+DATO\$

'Lettura del numero di elementi dell'array.

**®MEXAL ®PASSCON** 

FOR INDICE\_ELEM=0 TO NUM\_ELEMENTI -1

DATO\$=JSONGETSTR(RIF)

FILE\$="]\json2\esempio1.json"

ERR\$=""

ARRAY\_NEXT: NEXT

'-----------------------------

#### 'Controllo esistenza file IF NOT ESISFILE(FILE\$) THEN VIMSG 5, "File JSON mancante, crearlo con put json e riprovare" : GOTO JSON\_I\_END

'Lettura del riferimento all'array creato in precedenza.<br>RIF\_ARRAY=JSONGETOBJ(RADICE\_JSON,"array1",0)<br>IF RIF ARRAY=0 THEN VIMSG 5, "Impossibile ottenere il riferimento all'array JSON"+"|"+ \_ERRJSON\$ : GOTO JSON L EXIT

NUM\_ELEMENTI=JSONARRSIZE(RIF\_ARRAY)<br>IF NUM ELEMENTI=-1 THEN VIMSG 5, "Impossibile ottenere il numero di elementi dell'array JSON"+"|"+ \_ERRJSON\$ : GOTO JSON L EXIT

RIF=JSONGETARR(RIF\_ARRAY,INDICE\_ELEM)<br>IF RIF=0 THEN ERR\$="Impossibile leggere l'elemento in posizione "+STR\$(INDICE\_ELEM,O,0)+"|"+ \_ERRJSON\$ : INDICE\_ELEM=NUM\_ELEMENTI : GOTO<br>ARRAY NEXT

IF \_ERRJSON\$<>"" THEN ERR\$="Impossibile leggere l'elemento come stringa in posizione "+STR\$(INDICE\_ELEM,O,0)+"|"+\_ERRJSON\$ :

**SPRIX**

'Iterazione dei vari elementi, a partire dal primo elemento (0), fino all'ultimo (NUM\_ELEMENTI-1)

IF RIF=0 THEN VIMSG 5, "Errore nella lettura del riferimento al dato della chiave "+CHIAVE\$+"|"+\_ERRJSON\$ : GOTO ITER\_EXIT

## **®MEXAL ®PASSCOM**

'#################### ' SCELTA OPERAZIONE # '#################### SCELTA: NF=AUTOFIN() : APRIFIN NF,1,0,5,10,10,60 : LOCATE 3,3 : PRINT "Scrivi (S) - Leggi (L) - Itera (I) "; : INPUT "A",P\$,1 : CHIUDIFIN NF<br>IF P\$="S" THEN GOTO PUT\_JSON 'Scrivi Json<br>IF P\$="I" THEN GOTO GET\_JSON 'Leggi Json<br>IF P\$= END '################# SCRITTURA JSON '################# PUT JSON: ROOTOBJ = JSONCREATE() 'creazione di un nuovo OBJECT JSON e memorizzazione del suo riferimento nella variabile ROOTOBJ<br>IF ROOTOBJ = 0 THEN VIMSG 5, "Impossibile creare un nuovo OGGETTO JSON"+"|"+ ERRJSON\$ : GOTO JSON S END 'NOTARE BENE '------------------------------------------------------------------------------------- 'La JSONCREATE() crea dei NODI di tipo OBJECT. 'Le specifiche JSON (RFC4627) consentono anche documenti con NODO RADICE di tipo ARRAY: appendendo un NODO di tipo ARRAY con una chiave "ARBITRARIA E NON VUOTA, si puo' eseguire la JSONDUMP passandole il RIFERIMENTO DEL NODO ARRAY per ottenere su disco un file ".json"<br>'avente come ROOT una array. Il primo parametro della JSONDUMP, infatti, si basa sul RIFE di tipo JSON\_ARRAY. Quindi e' sufficiente recuperare tale riferimento e indicarlo nella JSONDUMP (che opera in autonomia);<br>'la prima chiave creata all'inizio programma (ovvero "ADDARRAY 1") funge solo da "appoggio con nome 'Successivamente, l'eventuale lettura su disco tramite la JSONLOAD del documento trattando il nodo radice come array, 'non risultano problemi. '-------------------------------------------------------------------------------------- 'Aggiunta di un array JSON alla radice dell'elemento JSON. L'array viene aggiunto con chiave "ADDARRAY\_1" e<br>'il suo riferimento e' restituito nella variabile di ritorno. Se l'inserimento fallisce il valore di ritorno e' = '-----------OBJ1 RIFN1 = JSONCREATE() 'creazione di OBJ1 e memorizzazione del suo riferimento nella variabile RIFN1 (RIFERIMENTO NODO 1)<br>IF RIFN1 = 0 THEN VIMSG 5, "Impossibile creare un nuovo OGGETTO JSON"\*"|"+\_ERRJSON\$ : GOTO JSON\_S\_END<br> 'Aggiunta di un primo dato ALFANUMERICO al riferimento OBJ1: il dato e' aggiunto con chiave "obj1-ADDSTR1" e valore "1". 'Il valore di ritorno indica il riferimento all'elemento inserito. Se l'inserimento fallisce il valore di ritorno e' = zero.<br>RF = JSONADDSTR(RIOBJ1,"obj1-ADDSTR1","A") 'Riferimento IF RF = 0 THEN VIMSG 5, "Impossibile aggiungere un dato di tipo ALFANUMERICO"+"|"+\_ERRJSON\$ : GOTO JSON\_S\_EXIT<br>'Aggiunta di un secondo dato ALFANUMERICO al riferimento OBJ1: il dato e' aggiunto con chiave "obj1-ADDSTR2" e 'Aggiunta di un dato di NUMERICO SENZA DECIMALE al riferimento OBJ1. Il dato e' aggiunto con chiave "obj1-ADDNUM1" e valore 33<br>'Il valore di ritorno indica il riferimento all'elemento inserito. Se l'inserimento fallisce il 'Il valore di ritorno indica il riferimento all'elemento inserito. Se l'inserimento fallisce il valore di ritorno e' = zero. RF = JSONADDBOOL(RIOBJ1,"obj1-ADDBOOL",1) 'true IF RF = 0 THEN VIMSG 5, "Impossibile aggiungere un dato di tipo BOOL"+"|"+\_ERRJSON\$ : GOTO JSON\_S\_EXIT 'Aggiunta di un ARRAY JSON al riferimento OBJ1. L'array viene aggiunto con chiave "obj1-ADDARRAY\_2"<br>'Il suo riferimento e' restituito nella variabile di ritorno. Se l'inserimento fallisce il valore di ritorno e' = zero.<br>RI IF RIF\_ARRAY\_2 = 0 THEN VIMSG 5, "Impossibile aggiungere un ARRAY"+"|"+ \_ERRJSON\$ : GOTO JSON\_S\_EXIT .<sub>--0BJ</sub>7 'Creazione di un nuovo OBJ2 e memorizzazione del suo riferimento nella variabile RIFN2<br>'Il valore di ritorno indica il rif. all'elemento inserito. Se l'inserimento fallisce il valore di ritorno e' = zero.<br>RIFN2 = JSONCREAT RIOBJ2 = JSONADDOBJ(RIF\_ARRAY\_2,"ADDOBJ2",RIFN2) 'AddOBJ2 'Aggiunta di dati ALFANUMERICI al riferimento OBJ2 e con chiave "obj2-ADDSTR1/2/3/4/5" e valori "1/2/3/.../5"<br>
'Il valore di ritorno indica il riferimento all'elemento inserito. Se l'inserimento fallisce il valore di ritor 'Split stringhe > 255 car. (vedi array monodimensionali \_JSONINPA\$(I) e \_JSONOUTA\$(I)  $FOR I=1 TO 3$  \_JSONINPA\$(I) = "(" + STR\$(I,0,0)+") 0123456789" \_JSONINPA\$(I) = \_JSONINPA\$(I) + "ABCDEFGHILMNOPQRSTUVZ" NEXT RF = JSONADDSTR(RIOBJ2, "obj2-ADDSTR4", "F") : \_JSONINPA\$(1) = "" RF = JSONADDSTR(RIOBJ2,"obj2-ADDSTR5","G") -0BJ3  $RITFNR = JSONCRR2TR()$ RIOBJ3 = JSONADDOBJ(RIF\_ARRAY\_2, "ADDOBJ3", RIFN3) 'AddOBJ3<br>RIOBJ3 = JSONADDOBJ(RIF\_ARRAY\_2, "AD13-ADDSTR1", "H") RF = JSONADDSTR(RIOBJ3,"obj3-ADDSTR1","H") RF = JSONADDSTR(RIOBJ3,"obj3-ADDSTR2","I")  $--0B.71$  'Aggiunta di un elemento di tipo numerico REAL (con decimale) al riferimento OBJ1 'Il valore di ritorno indica il riferimento all\_elemento inserito. Se l'inserimento fallisce il valore di ritorno e' = zero. ERR=22.44 RF JSONADDREAL(RIOBJ1,"obj1-ADDREAL",ERR) ' ADD VALORE JSON\_REAL<br>RIF\_ARRAY\_3 = JSONADDARR(RIOBJ1,"obj1-ADDARRAY\_3",0) 'Riferimento Array (3) '----------------------OBJ4 RIFN4 = JSONCREATE()

### **<sup>@</sup>MEXAL @PASSCO SPRIX**

RIOBJ4 = JSONADDOBJ(RIF\_ARRAY\_3,"ADDOBJ4",RIFN4) 'AddOBJ4<br>RF = JSONADDSTR(RIOBJ4,"obj4-ADDSTR2","L")<br>RF = JSONADDSTR(RIOBJ4,"obj4-ADDSTR2","M") .<br>-0BJ5 RIFN5 = JSONCREATE()<br>RIOBJ5 = JSONADDOBJ(RIF\_ARRAY\_3,"ADDOBJ5",RIFN5) 'AddOBJ5<br>RF = JSONADDSTR(RIOBJ5,"obj5-ADDSTR1","N")<br>RF = JSONADDSTR(RIOBJ5,"obj5-ADDSTR2","O")  $-0.576$  RIFN6 = JSONCREATE() RIOBJ6 = JSONADDOBJ(RIF\_ARRAY\_3,"ADDOBJ6",RIFN6) 'AddOBJ6<br>RF = JSONADDSTR(RIOBJ6,"obj6-ADDSTR2","P")<br>RF = JSONADDSTR(RIOBJ6,"obj6-ADDSTR2","Q") '-----------OBJ1 RF = JSONADDSTR(RIOBJ1,"obj1-ADDSTR4","R") RF = JSONADDSTR(RIOBJ1,"obj1-ADDSTR5","S") RF = JSONADDSTR(RIOBJ1,"obj1-ADDSTR6","T") '---------------------------------------------------- 'LETTURA DEL NUMERO DI ELEMENTI PRESENTI NEGLI ARRAY. '---------------------------------------------------- 'Se si verificano errori nella lettura il valore di ritorno e' = -1 NUM\_ELEM\_1=JSONARRSIZE(RIF\_ARRAY\_1) NUM\_ELEM\_2=JSONARRSIZE(RIF\_ARRAY\_2) NUM\_ELEM\_3=JSONARRSIZE(RIF\_ARRAY\_3) IF NUM\_ELEM\_1=-1 THEN VIMSG 5, "Impossibile determinare il numero elementi ARRAY\_1"+"|"+ \_ERRJSON\$ : GOTO JSON\_S\_EXIT<br>IF NUM\_ELEM\_2=-1 THEN VIMSG 5, "Impossibile determinare il numero elementi ARRAY\_2"+"|"+ \_ERRJSON\$ : GOT VIMSG 4, "Numero elementi nell'ARRAY\_1: "+STR\$(NUM\_ELEM\_1,0,0)+" elementi" 'l'array\_1 ha 1 elemento<br>VIMSG 4, "Numero elementi nell'ARRAY\_2: "+STR\$(NUM\_ELEM\_2,0,0)+" elementi" 'l'array\_2 ha 2 elementi<br>VIMSG 4, "Numero ele 'Dump su disco della struttura JSON nel percorso specificato (es. cartella datiutente). 'Il secondo parametro (3), indica il numero di spazi utilizzati per l'eventuale indentazione dei dati JSONDUMP ROOTOBJ, 3, "]\json2\root\_dump.json" 'inserimento dell'OGGETTO nella ROOT JSONDUMP RIF\_ARRAY\_1 , 3, "]\json2\root\_ARRAY\_dump.json" 'inserimento dell'ARRAY nella ROOT JSONDUMP RIOBJ2, 3, "]\json2\OBJ2\_dump.json" 'inserimento dell'OBJ2 nella ROOT 'NOTARE: il primo parametro della JSONDUMP si basa sul riferimento all'oggetto JSON, che puo' anche essere di tipo JSON\_ARRAY.<br>'Quindi basta recuperare tale riferimento e indicarlo in JSONDUMP (che fa tutto da sola); la pr '############### ' LETTURA JSON # '############### GET\_JSON: 'Dichiarazione file FILE\$="]\json2\root\_ARRAY\_dump.json" 'Lettura a partire da ARRAY<br>'oppure FILE\$="]\json2\DBJ2\_dump.json"<br>'oppure FILE\$="]\json2\root\_dump.json" 'Controllo esistenza file IF NOT ESISFILE(FILE\$) THEN VIMSG 5, "File JSON mancante, occorre crearlo" : GOTO JSON\_L\_END 'Lettura RADICE json da file '--------------------------- ROOTOBJ = JSONLOAD(FILE\$) : TYPE=JSONTYPE(ROOTOBJ) IF ROOTOBJ = 0 THEN VIMSG 5, \_ERRJSON\$+"|"+"Eseguire lo SPRIX PUT\_JSON e riprovare" : GOTO JSON\_L\_END 'Lettura del RIFERIMENTO all'ARRAY 1 creato in precedenza (la chiave d'appoggio ADDARRAY\_1)<br>RIF\_ARRAY\_1 = JSONGETOBJ(ROOTOBJ,"ADDARRAY\_1",0)<br>IF RIF ARRAY 1 = 0 THEN VIMSG 5, "Impossibile ottenere il riferimento all'array J 'Lettura del NUMERO di ELEMENTI dell'ARRAY. NUM\_ELEMENTI=JSONARRSIZE(ROOTOBJ)<br>IF NUM ELEMENTI = -1 THEN VIMSG 5, "Impossibile ottenere il numero di elementi dell'array JSON"+"|"+ \_ERRJSON\$ : GOTO JSON L EXIT '--------------------------------------- 'Lettura di una CHIAVE dell'OGGETTO JSON CHIAVE\$ = "obj1-ADDSTR1" RIF = JSONGETOBJ(RIF\_ARRAY\_1,CHIAVE\$,0) : TYPE=JSONTYPE(RIF) IF RIF = 0 THEN VIMSG 5, "Impossibile ottenere il riferimento alla chiave: "+CHIAVE\$+"|"+\_ERRJSON\$ : GOTO JSON\_L\_EXIT<br>'Lettura di un DATO di tipo ALFANUMERICO. Se lettura fallisce, ERRJSON\$ contiene l'errore. DATO\$ = JSONGETSTR(RIF) IF \_ERRJSON\$ <> "" THEN VIMSG 5, "Impossibile effettuare la lettura del dato di tipo ALFANUMERICO"+"|"+ \_ERRJSON\$ : GOTO JSON\_L\_EXIT<br>VIMSG 4, "Chiave1: " + CHIAVE\$ + "|" + "Dato: " + DATO\$ '--------------------------------------- 'Lettura di una CHIAVE dell'OGGETTO JSON CHIAVE\$ = "obj1-ADDSTR2" RIF = JSONGETOBJ(RIF\_ARRAY\_1, CHIAVE\$, 0) : TYPE=JSONTYPE(RIF)<br>IF RIF = 0 THEN VIMSG 5, "Impossibile ottenere il riferiment IF RIF = 0 THEN VIMSG 5, "Impossibile ottenere il riferimento alla chiave: "+CHIAVE\$+"|"+\_ERRJSON\$ : GOTO JSON\_L\_EXIT 'Lettura di un DATO di tipo ALFANUMERICO. Se lettura fallisce, \_ERRJSON\$ contiene l'errore. DATO\$ = JSONGETSTR(RIF)<br>IF \_ERRJSON\$ <> "" THEN VIMSG 5, "Impossibile effettuare la lettura del dato di tipo ALFANUMERICO"+"|"+ \_ERRJSON\$ : GOTO JSON\_L\_EXIT<br>VIMSG 4, "Chiave2: " + CHIAVE\$ + "|" + "Dato: " + DATO\$ '--------------------------------------- 'Lettura di una CHIAVE dell'OGGETTO JSON CHIAVE\$ = "obj1-ADDNUM" RIF=JSONGETOBJ(RIF\_ARRAY\_1,CHIAVE\$,0) : TYPE=JSONTYPE(RIF)<br>IF RIF = 0 THEN VIMSG 5, "Impossibile ottenere il riferimento alla chiave:"+CHIAVE\$+"|"+ \_ERRJSON\$ : GOTO JSON L EXIT 'Lettura di un DATO di tipo NUMERICO. Se lettura fallisce \_ERRJSON\$ contiene l'errore.<br>DATO = JSONGETNUM(RIF) IF \_ERRJSON\$ <> "" THEN VIMSG 5, "Impossibile effettuare la lettura del dato di tipo NUMERICO"+"|"+\_ERRJSON\$ : GOTO JSON\_L\_EXIT VIMSG 4, "Chiave3: "+CHIAVE\$+"|"+"Dato: "+STR\$(DATO,0,0) '--------------------------------------- 'Lettura di una CHIAVE dell'OGGETTO JSON

## **MEXAL ®PASSCOM**

 $CUTAYE^{\zeta} = "ohi1-ADDDOC$ RIF = JSONGETOBJ(RIF\_ARRAY\_1,CHIAVE\$,0) : TYPE=JSONTYPE(RIF)<br>IF RIF = 0 THEN VIMSG 5, "Impossibile ottenere il riferimento alla chiave: "+CHIAVE\$+"|"+\_ERRJSON\$ : GOTO JSON L EXIT 'Lettura di un dato di tipo JSON\_BOOL. Se lettura fallisce \_ERRJSON\$ contiene l'errore. DATO = JSONGETBOOL(RIF) IF DATO = -1 THEN VIMSG 5, "Impossibile effettuare la lettura del dato di tipo JSON\_BOOL"+"|"+\_ERRJSON\$ : GOTO JSON\_L\_EXIT<br>MSG\$ = "Chiave4: "+CHIAVE\$+"|"+ "Dato: "<br>'IF DATO = 0 THEN MSG\$ = MSG\$ + "false" ELSE MSG\$ = MSG\$ + VIMSG 4, MSG\$ '------------------------------------------------------ 'Lettura del RIFERIMENTO all'ARRAY creato in precedenza CHIAVE\$ = "obj1-ADDARRAY\_2" RIF\_ARRAY\_2 = JSONGETOBJ(RIF\_ARRAY\_1,CHIAVE\$,0) : TYPE=JSONTYPE(RIF\_ARRAY\_2) IF RIF\_ARRAY\_2 = 0 THEN VIMSG 5, "Impossibile ottenere il riferimento all'array JSON"+"|"+ \_ERRJSON\$ : GOTO JSON\_L\_EXIT 'Lettura del NUMERO di ELEMENTI dell'ARRAY. NUM\_ELEMENTI=JSONARRSIZE(RIF\_ARRAY\_2)<br>IF NUM ELEMENTI = -1 THEN VIMSG 5, "Impossibile ottenere il numero di elementi dell'array JSON"+"|"+\_ERRJSON\$ : GOTO JSON L EXIT '------------------------------------------------------------- 'ITERAZIONE degli ELEMENTI a partire dal PRIMO elemento (0) fino all'ULTIMO (NUM\_ELEMENTI-1) ERR\$="" FOR INDICE\_ELEM=0 TO NUM\_ELEMENTI-1 'NB: lo ZERO e' il primo elemento dell'ARRAY, mentre l'ultimo elemento e' JSONARRSIZE-1<br>RIF = JSONGETARR(RIF ARRAY 2,INDICE ELEM) IF RIF=0 THEN ERR\$="Impossibile leggere elemento in posizione "+STR\$(INDICE\_ELEM,O,0)+"|"+ \_ERRJSON\$ : INDICE\_ELEM=NUM\_ELEMENTI : GOTO ARRAY\_NEXT1 FOR  $T=1$  TO 5 'Lettura di una CHIAVE dell'ELEMENTO dell'ARRAY<br>IF INDICE ELEM=0 THEN CHIAVE\$ = "obj2-ADDSTR"+STR\$(I,0,0) ELSE CHIAVE\$ = "obj3-ADDSTR"+STR\$(I,0,0) IF INDICE\_ELEM=NUM\_ELEMENTI-1 AND I>2 THEN GOTO NEXT1\_OBJ<br>RIFOBJAR = JSONGETOBJ(RIF,CHIAVE\$,0) : TYPE=JSONTYPE(RIFOBJAR)<br>IF RIFOBJAR = 0 THEN VIMSG 5, "Impossibile ottenere il riferimento alla chiave: "+CHIAVE\$+"|"+ ERRJSO 'Lettura di un DATO di tipo ALFANUMERICO. Se lettura fallisce, \_ERRJSON\$ contiene l'errore. DATO\$ = JSONGETSTR(RIFOBJAR) IF \_ERRJSON\$<>"" THEN VIMSG 5, "Impossibile leggere il dato di tipo ALFANUMERICO"+"|"+ \_ERRJSON\$ ': GOTO JSON\_L\_EXIT VIMSG 4, "ChiaveX: " + CHIAVE\$ + "|" + "Dato: " + DATO\$ ARRAY\_NEXT1: NEXT NEXT NEXT1\_OBJ: '--------------------------------------- 'Lettura di una CHIAVE dell'OGGETTO JSON CHIAVE\$ = "obj1-ADDREAL" RIF = JSONGETOBJ(RIF\_ARRAY\_1,CHIAVE\$,0) : TYPE=JSONTYPE(RIF)<br>IF RIF = 0 THEN VIMSG 5, "Impossibile ottenere il riferimento alla chiave: "+CHIAVE\$+"|"+\_ERRJSON\$ : GOTO JSON\_L\_EXIT<br>'Lettura di un DATO di tipo REAL. Se lettur DATO = JSONGETREAL(RIF)<br>IF \_ERRJSON\$ <> "" THEN VIMSG 5, "Impossibile effettuare la lettura del dato di tipo REAL"+"|"+ \_ERRJSON\$ : GOTO JSON\_L\_EXIT<br>VIMSG 4, "Chiave1: " + CHIAVE\$ + "|" + "Dato: " + STR\$(DATO,2,0) '------------------------------------------------------ 'Lettura del RIFERIMENTO all'ARRAY creato in precedenza CHIAVE\$ = "obj1-ADDARRAY\_3" RIF\_ARRAY\_3 = JSONGETOBJ(RIF\_ARRAY\_1,CHIAVE\$,0) : TYPE=JSONTYPE(RIF\_ARRAY\_3) IF RIF\_ARRAY\_3 = 0 THEN VIMSG 5, "Impossibile ottenere il riferimento all'array JSON"+"|"+ \_ERRJSON\$ : GOTO JSON\_L\_EXIT 'Lettura del NUMERO di ELEMENTI dell'ARRAY. NUM\_ELEMENTI=JSONARRSIZE(RIF\_ARRAY\_3)<br>IF NUM ELEMENTI = -1 THEN VIMSG 5, "Impossibile ottenere il numero di elementi dell'array JSON"+"|"+\_ERRJSON\$ : GOTO JSON L EXIT '------------------------------------------------------------ 'Iterazione degli elementi a partire dal primo elemento (0) fino all'ultimo (NUM\_ELEMENTI-1) ERR\$="" FOR INDICE\_ELEM=0 TO NUM\_ELEMENTI-1 'NOTARE: ZERO e' il primo elemento dell'ARRAY, mentre l'ultimo e' JSONARRSIZE-1 RIF = JSONGETARR(RIF\_ARRAY\_3,INDICE\_ELEM)<br>IF RIF=0 THEN ERR\$="Impossibile leggere elemento in posizione "+STR\$(INDICE ELEM,O,O)+"|"+ ERRJSON\$ : INDICE ELEM=NUM ELEMENTI : GOTO ARRAY\_NEXT2 FOR I=1 TO 2 'Lettura di una CHIAVE dell'ELEMENTO dell'ARRAY IF INDICE\_ELEM=0 THEN CHIAVE\$ = "obj4-ADDSTR"+STR\$(I,0,0)<br>IF INDICE\_ELEM=1 THEN CHIAVE\$ = "obj5-ADDSTR"+STR\$(I,0,0)<br>IF INDICE\_ELEM=2 THEN CHIAVE\$ = "obj6-ADDSTR"+STR\$(I,0,0) IF INDICE\_ELEM=NUM\_ELEMENTI-1 AND I>3 THEN GOTO NEXT2\_OBJ RIFOBJAR = JSONGETOBJ(RIF,CHIAVE\$,0) : TYPE=JSONTYPE(RIFOBJAR) IF RIFOBJAR = 0 THEN VIMSG 5, "Impossibile ottenere il riferimento alla chiave: "+CHIAVE\$+"|"+\_ERRJSON\$ : GOTO JSON\_L\_EXIT 'Lettura di un DATO di tipo ALFANUMERICO. Se lettura fallisce, \_ERRJSON\$ contiene l'errore.<br>DATO\$ = JSONGETSTR(RIFOBJAR)<br>IF \_ERRJSON\$<>"" THEN VIMSG 5, "Impossibile leggere il dato di tipo ALFANUMERICO"+"|"+ \_ERRJSON\$ : GO ARRAY\_NEXT2: NEXT NEXT NEXT2\_OBJ: '--------------------------------------- 'Lettura di una CHIAVE dell'OGGETTO JSON FOR I=8 TO 10 CHIAVE\$ = "obj1-ADDSTR"+STR\$(I-4,0,0) RIF = JSONGETOBJ(RIF\_ARRAY\_1,CHIAVE\$,0) : TYPE=JSONTYPE(RIF)<br>IF RIF = 0 THEN VIMSG 5, "Impossibile ottenere il riferimento alla chiave: "+CHIAVE\$+"|"+\_ERRJSON\$ : GOTO JSON L EXIT 'Lettura di un DATO di tipo ALFANUMERICO. Se lettura fallisce, \_ERRJSON\$ contiene l'errore.<br>DATO\$ = JSONGETSTR(RIF) ctura di un baio di<br>0\$ = JSONGETSTR(RIF)<br>ERRJSON\$ <> "" THEN IF \_ERRJSON\$ <> "" THEN VIMSG 5, "Impossibile effettuare la lettura del dato di tipo ALFANUMERICO"+"|"+ \_ERRJSON\$ : GOTO JSON\_L\_EXIT<br>VIMSG 4, "Chiave"+STR\$(I,0,0)+" : " + CHIAVE\$ + "|" + "Dato: " + DATO\$ NEXT END '################### 'ITERAZIONI CHIAVI # '################### ITER\_JSON:

### **MEXAL @PASSCO SPRIX**

'Dichiarazione file FILE\$="]\json2\root\_ARRAY\_dump.json" 'oppure FILE\$="]\json2\OBJ2\_dump.json" 'oppure FILE\$="]\json2\root\_dump.json" 'Controllo esistenza file IF NOT ESISFILE(FILE\$) THEN VIMSG 5, "File JSON mancante, crearlo con PUT JSON e riprovare" : GOTO JSON\_I\_END 'Lettura un oggetto JSON da file. ROOTOBJ = JSONLOAD(FILE\$)<br>IF ROOTOBJ = 0 THEN VIMSG 5, ERRJSON\$ +"|"+ "Eseguire lo sprix put json e riprovare" : GOTO JSON I END 'Lettura del RIFERIMENTO all'ARRAY 1 creato in precedenza (la chiave d'appoggio ADDARRAY\_1)<br>RIF\_ARRAY\_1 = JSONGETOBJ(ROOTOBJ,"ADDARRAY\_1",0)<br>IF RIF ARRAY 1 = 0 THEN VIMSG 5, "Impossibile ottenere il riferimento all'array J 'Lettura del NUMERO di ELEMENTI dell'ARRAY. NUM\_ELEMENTI=JSONARRSIZE(ROOTOBJ) IF NUM\_ELEMENTI = -1 THEN VIMSG 5, "Impossibile ottenere il numero di elementi dell'array JSON"+"|"+ \_ERRJSON\$ : GOTO JSON\_L\_EXIT 'Inizializzazione dell'iterazione sulla radice dell'oggetto JSON 'ITERAT = JSONSTARTITR(ROOTOBJ,"") ITERAT = JSONSTARTITR(RIF\_ARRAY\_1,"") IF ITERAT = 0 THEN VIMSG 5, "Impossibile inizializzare l'iterazione sull'oggetto specificato" +"|"+ \_ERRJSON\$ : GOTO JSON\_I\_EXIT ITER\_LOOP: 'Lettura della chiave alla posizione corrente dell'iteratore CHIAVE\$ = JSONITERKEY(ITERAT)<br>IF CHIAVE\$ = "" THEN VIMSG 5, "Errore nella lettura di una chiave" +"|"+ \_ERRJSON\$ : GOTO ITER EXIT 'Lettura del riferimento al dato (al quale la chiave fa riferimento) RIF = JSONITERVAL(ITERAT)<br>IF RIF = 0 THEN VIMSG 5, "Errore nella lettura del riferimento al dato della chiave "+CHIAVE\$+"|"+\_ERRJSON\$ : GOTO ITER EXIT 'Lettura del tipo del dato appartenente alla chiave TIPO = JSONTYPE(RIF) MSG\$ = "Chiave: "+CHIAVE\$+"|"+"Tipo: "+STR\$(TIPO,0,0) + " (" IF TIPO=0 THEN MSG\$=MSG\$+"JSON\_OBJECT" : GOTO PRINT1\_MSG<br>IF TIPO=1 THEN MSG\$=MSG\$+"JSON\_ARRAY" : GOTO PRINT1\_MSG<br>IF TIPO=2 THEN MSG\$=MSG\$+"JSON\_STRING" : GOTO PRINTI\_MSG<br>IF TIPO=3 THEN MSG\$=MSG\$+"JSON\_INTEGER" : GOTO PRINT IF TIPO=4 THEN MSG\$=MSG\$+"JSON\_REAL" : GOTO PRINT1\_MSG<br>IF TIPO=5 THEN MSG\$=MSG\$+"JSON\_TRUE" : GOTO PRINT1\_MSG<br>IF TIPO=6 THEN MSG\$=MSG\$+"JSON\_RALSE" : GOTO PRINT1\_MSG<br>IF TIPO=7 THEN MSG\$=MSG\$+"JSON\_NULL" : GOTO PRINT1\_MSG PRINT1\_MSG: VIMSG 4, MSG\$+")" ITER\_NEXT: '----------------------------------------------------------- 'Avanzamento dell'iteratore sulla prossima chiave da leggere ESITO\_NXT = JSONITERNXT(ITERAT) IF ESITO\_NXT = 0 THEN GOTO ITER\_LOOP 'L'avanzamento e' riuscito correttamente<br>IF ESITO\_NXT < 0 THEN VIMSG 5, "Impossibile eseguire l'avanzamento"+"|"+ \_ERRJSON\$ : GOTO ITER\_EXIT<br>IF ESITO\_NXT > 0 THEN GOTO ITER EXIT 'Non es ITER\_EXIT: ESITO = JSONSTOPITR(ITERAT) : ITERAT = 0<br>IF ESITO <> 0 THEN VIMSG 5, "Impossibile rilasciare le risorse di iterazione"+"|"+ ERRJSON\$ '----------------------------------------- 'RILASCIO RISORSE UTILIZZATE IN PRECEDENZA '----------------------------------------- JSON\_I\_EXIT: 'Rilascio delle risorse utilizzate in ITERAZIONE JSON\_L\_EXIT: 'Rilascio delle risorse utilizzate per la LETTURA JSON\_S\_EXIT: 'Rilascio delle risorse utilizzate per la SCRITTURA JSONDESTROY ROOTOBJ : ROOTOBJ = 0 IF RIFN1 > 0 THEN JSONDESTROY RIFN1 : RIFN1 = 0 IF RIFN2 > 0 THEN JSONDESTROY RIFN2 : RIFN2 = 0 IF RIFN3 > 0 THEN JSONDESTROY RIFN3 : RIFN3 = 0 IF RIFN4 > 0 THEN JSONDESTROY RIFN4 : RIFN4 = 0<br>
IF RIFN5 > 0 THEN JSONDESTROY RIFN5 : RIFN5 = 0<br>
IF RIFN5 > 0 THEN JSONDESTROY RIFN5 : RIFN5 = 0<br>
IF RIFN6 > 0 THEN JSONDESTROY RIFN6 : RIFN6 = 0 IF RIFN5  $> 0$  THEN JSONDESTROY RIFN5 : RIFN5 = 0 IF RIFN6 > 0 THEN JSONDESTROY RIFN6 '--------- 'CHIUSURA JSON I END: JSON\_I\_END: 'Chiusura Iterazione JSON\_L\_END: 'Chiusura Lettura<br>JSON S END: 'Chiusura Scrittu 'Chiusura Scrittura END **Esempio JSON**

In seguito sono presenti esempi con istruzioni, funzioni e variabili per leggere e scrivere dei dati JSON (acronimo di JavaScript Object<br>Notation), ovvero, un leggero formato di scambio di dati datto all'interscambio di da

#### **Creazione JSON**

ROOTOBJ=JSONCREATE()

RIFARA=JSONADDARR(ROOTOBJ, "DOCUMENTS", 0) RIFN1=JSONCREATE()

RIOBJD1=JSONADDOBJ(RIFARA, "OBJECT1", RIFN1 )<br>RF=JSONADDSTR(RIOBJD1, "ID", "1234562-2" )<br>RIFARB=JSONADDARR( RIOBJD1, "R:LOC", 0 )

RIFN2=JSONCREATE() RIOBJD2=JSONADDOBJ(RIFARB, "OBJECT2", RIFN2 ) RF=JSONADDSTR(RIOBJD2, "COGNOME", "Pari" )<br>RF=JSONADDSTR(RIOBJD2, "NOME", "Christian " )<br>RF=JSONADDSTR(RIOBJD2, "CITTA", "SIRACUSA" )<br>RF=JSONADDSTR(RIOBJD2, "DDN", "04/04/1971" )<br>'RF=JSONADDSTR(RIOBJD2, "CF", "NNNCLD71T30H

## **@MEXAL @PASSCOM**

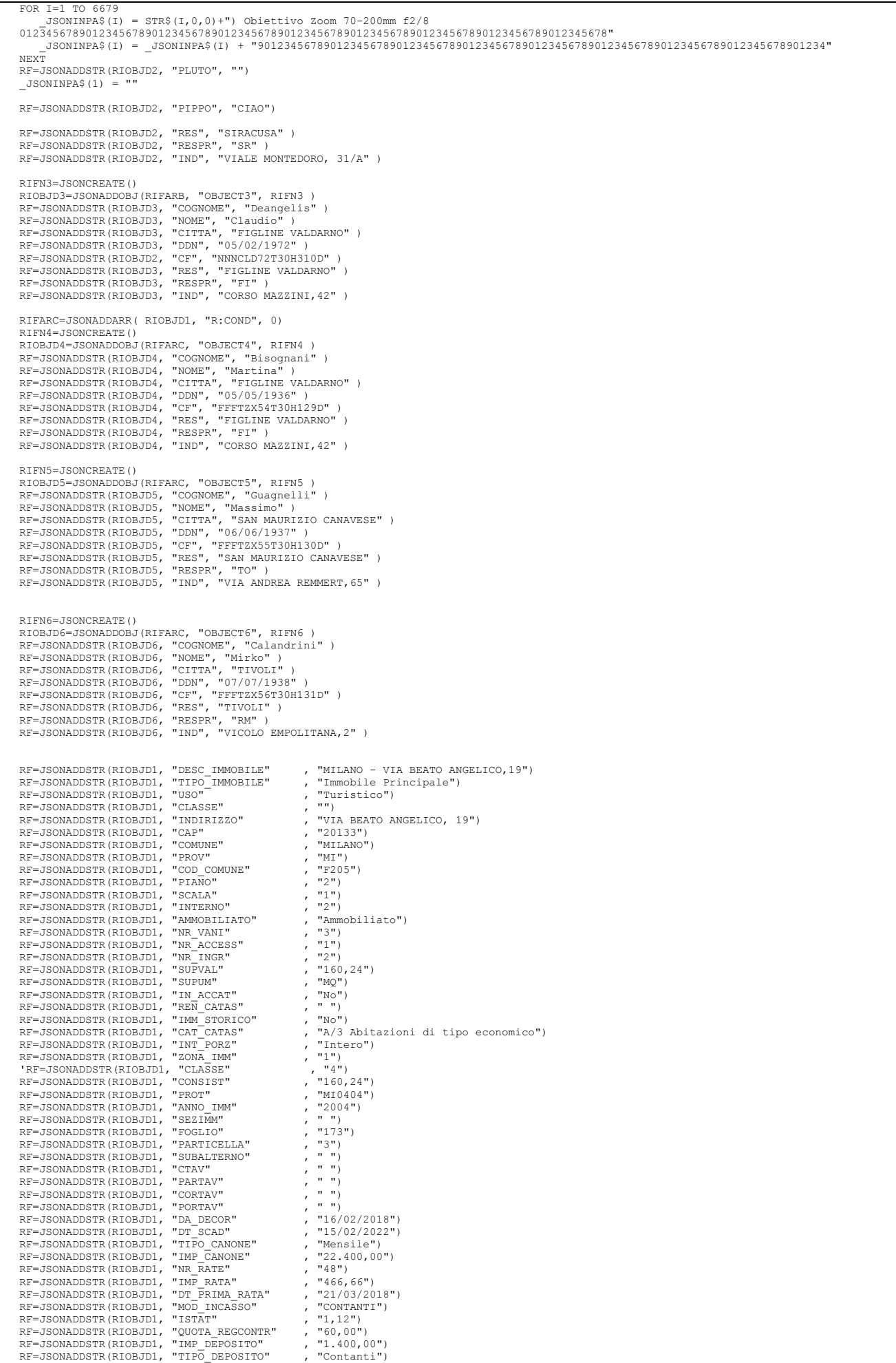

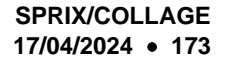

```
RF=JSONADDSTR(RIOBJD1, "GARANTE", "Notarantonio Ramona")<br>RF=JSONADDSTR(RIOBJD1, "CF_GARANTE", "GARTZX66T30H144D")<br>RF=JSONADDSTR(RIOBJD1, "TIPO_EROG_INTER", "Fine contratto")<br>RF=JSONADDSTR(RIOBJD1, "UCGO_STIPULA", "3")<br>RF=J
            JSONDUMP ROOTOBJ, 3, "<c:\temp\root_dump.json"
            JSONDUMP RIOBJD2, 3, "<c:\temp\OBJD2_dump.json"
            JSONDESTROY(ROOTOBJ)
            END
--------------------------------------------------------------------------------
Esempio Sprix JSON
            DIM STACK_ITR()
DIM STACK_HND()
DIM STACK_KEY$()
            STKT=0JSON_OBJECT = 0
JSON_ARRAY = 1
            JSON_STRING = 2
JSON_INTEGER = 3
            JSON_REAL = 4
JSON_TRUE = 5
JSON_FALSE = 6
            JSON NULL = 7
            JSON_ROOT = JSONLOAD("<c:\temp\input1.json")
            IF JSON ROOT <= 0 THEN VIMSG 4, ERRJSON$:END
            JSONDUMP JSON ROOT, 3, "<c:\temp\paolo_dump.json"
            JHND = JSON_ROOT
            GOSUB PRINT_OBJECT
            JSONDESTROY(JSON_ROOT)
              = 1END
            PRINT_OBJECT:
             STKI=STKI+1
 STACK_HND(STKI) = JHND
               STACKITR(STKI) = JSONSTARTITR( STACK HND(STKI), "" )
                ITER_LOOP:
                JSONOBJVAL = JSONITERVAL( STACK_ITR(STKI) )
             K$=JSONITERKEY( STACK_ITR(STKI) ):
 STACK_KEY$(STKI) = K$
 JS_TYPE = JSONTYPE( JSONOBJVAL )
            IF JS_TYPE = 0 THEN OLDJHND=JHND:JHND=JSONOBJVAL:LPRINT STACK_KEY$(STKI)+": {":GOSUB PRINT_OBJECT:LPRINT "}":JHND=OLDJHND:GOTO READ_NEXT<br>IF JS_TYPE = 1 THEN OLDJHND=JHND:JHND=JSONOBJVAL:LPRINT STACK_KEY$(STKI)+": {":GOSUB 
                '*** NEXT ***
            READ_NEXT:<br>RET = JSONITERNXT( STACK_ITR(STKI) )<br>IF RET < 0 THEN VIMSG 4, _ERRJSON$: GOTO PRINT_OBJECT_RET<br>IF RET > 0 THEN GOTO PRINT OBJECT RET
             GOTO ITER_LOOP
 PRINT_OBJECT_RET:
 IF STKI > 1 THEN STKI = STKI - 1
            RETURN
            PRINT_ARRAY:
             STKI=STKI+1
 STACK_HND(STKI) = JHND
            ARRAYSIZE = JSONARRSIZE( STACK_HND(STKI) )<br>FOR I=0 TO ARRAYSIZE -1<br>JSONOBJVAL = JSONGETARR( STACK HND(STKI), I )
            JS_TYPE = JSONTYPE( JSONOBJVAL )<br>IF JS TYPE = 0 THEN OLDJHND=JHND:JHND=JSONOBJVAL:LPRINT STACK KEY$(STKI)+": {":GOSUB PRINT OBJECT:LPRINT "}":JHND=OLDJHND:GOTO
            ARRAY_NXT<br>|IF JS_TYPE = 1 THEN OLDJHND=JHND:JHND=JSONOBJVAL:LPRINT STACK_KEY$(STKI)+": [":GOSUB PRINT_ARRAY:LPRINT "]":JHND=OLDJHND:GOTC<br>ARRAY_NXT
            IF JS_TYPE = 2 THEN LPRINT STACK_KEY$(STKI)+":",:GOSUB PRINT_STRING:LPRINT ",":GOTO ARRAY_NXT<br>IF JS_TYPE = 3 THEN LPRINT STACK_KEY$(STKI)+":",:GOSUB PRINT_RNTEGER:LPRINT ",":GOTO ARRAY_NXT<br>IF JS_TYPE = 4 THEN LPRINT STACK
                   ARRAY_NXT:
                NEXT
                IF STKI > 1 THEN STKI = STKI - 1
            RETURN
            PRINT_STRING:
            \begin{array}{rcl} \text{IN} = & 0 \\ \text{IN} & = & 0 \end{array} A$=JSONGETSTR( JSONOBJVAL )
             IF A$ = "" THEN GOTO PRINT_STRING_ARRAY
 LPRINT A$
                 RETURN
```
**®MEXAL ®PASSCOM** 

PRINT\_STRING\_ARRAY:
## **®MEXAL ®PASSCOM**

```
TN=0LN=0 FOR EL=1 TO 15000
                        IF _JSONOUTA$(EL) <> "" THEN IN=EL:LN=LN+LEN(_JSONOUTA$(EL)):LPRINT _JSONOUTA$(EL); ELSE EL=99999
                   NEXT
                   IF (LN > 512 ) THEN VIMSG 4, STR$(IN,0,0)+ " "+STR$(LN,0,0)
             RETURN
            PRINT_INTEGER:
                 LPRINT STACK KEY$(STKI) +" = "+STR$(JSONGETNUM( JSONOBJVAL ), 0, 1);
             RETURN
             PRINT_REAL:
                  LPRINT STACK_KEY$(STKI)+" = "+STR$(JSONGETREAL( JSONOBJVAL ),3,1);
            RETURN
             PRINT_TRUE:
 LPRINT STACK_KEY$(STKI)+" = TRUE";
            RETURN
            PRINT_FALSE:
                 LPRINT STACK KEY$(STKI) +" = FALSE";
            RETURN
            PRINT_NULL:
                  LPRINT STACK_KEY$(STKI)+" = NULL";
            RETURN
            PRINT_UNK:
                   LPRINT "TIPO SCONOSCIUTO : " + STR$( JS_TYPE, 0, 0 );
            RETURN
                          -------------------------------------------------------------------------------------
File "input.json"
             {
                 "web-app": 
             \overline{\phantom{a}} "servlet": 
             \blacksquare {
                               "servlet-name": "cofaxCDS",
                               "servlet-class": "org.cofax.cds.CDSServlet",
                               "init-param": 
             \left\{ \begin{array}{cc} 0 & 0 & 0 \\ 0 & 0 & 0 \\ 0 & 0 & 0 \\ 0 & 0 & 0 \\ 0 & 0 & 0 \\ 0 & 0 & 0 \\ 0 & 0 & 0 \\ 0 & 0 & 0 \\ 0 & 0 & 0 \\ 0 & 0 & 0 \\ 0 & 0 & 0 \\ 0 & 0 & 0 & 0 \\ 0 & 0 & 0 & 0 \\ 0 & 0 & 0 & 0 \\ 0 & 0 & 0 & 0 & 0 \\ 0 & 0 & 0 & 0 & 0 \\ 0 & 0 & 0 & 0 & 0 \\ 0 & 0 & 0 & 0 & 0 \\ 0 & 0 & 0 & 0 & 0 "configGlossary:installationAt": "Philadelphia, PA",
              "configGlossary:adminEmail": "ksm@pobox.com",
 "configGlossary:poweredBy": "Cofax",
             "configGlossary:poweredByIcon": "/images/cofax.gif",<br>"configGlossary:staticPath": "/content/static",<br>"templateProcessorClass": "org.cofax.WysiwygTemplate",<br>"templateLoaderClass": "org.cofax.FilesTemplateLoader",<br>"templateP
              "templateOverridePath": "",
 "defaultListTemplate": "listTemplate.htm",
 "defaultFileTemplate": "articleTemplate.htm",
              "useJSP": false,
 "jspListTemplate": "listTemplate.jsp",
              "jspFileTemplate": "articleTemplate.jsp",
 "cachePackageTagsTrack": 200,
                                 "cachePackageTagsStore": 200
              "cachePackageTagsRefresh": 60,
 "cacheTemplatesTrack": 100,
 "cacheTemplatesStore": 50,
                                  "cacheTemplatesRefresh": 15,
              "cachePagesTrack": 200,
 "cachePagesStore": 100,
              "cachePagesRefresh": 10,
 "cachePagesDirtyRead": 10,
 "searchEngineListTemplate": "forSearchEnginesList.htm",
 "searchEngineFileTemplate": "forSearchEngines.htm",
 "searchEngineRobotsDb": "WEB-INF/robots.db",
              "useDataStore": true,
 "dataStoreClass": "org.cofax.SqlDataStore",
             "redirectionClass": "org.cofax.SqlRedirection",<br>"dataStoreName": "cofax",<br>"dataStoreDriver": "com.microsoft.jdbc.sqlserver.SQLServerDriver",<br>"dataStoreUrl": "jdbc.microsoft:sqlserver://LOCALHOST:1433;DatabaseName=goon",<br>"d
              "dataStorePassword": "DtStTtQy",
 "dataStoreTestQuery": "SET NOCOUNT ON;select test='test';",
 "dataStoreLogFile": "/usr/local/tomcat/logs/datastore.log",
              "dataStoreInitConns": 10,
 "dataStoreMaxConns": 100,
              "dataStoreConnUsageLimit": 100,
 "dataStoreLogLevel": "debug",
 "maxUrlLength": 500
              }
             \frac{1}{3},
             "servlet-name": "cofaxEmail",<br>"servlet-class": "org.cofax.cds.EmailServlet",<br>"init-param":
                               {
              "mailHost": "mail1",
 "mailHostOverride": "mail2"
                              }
                           },
              {
              "servlet-name": "cofaxAdmin",
 "servlet-class": "org.cofax.cds.AdminServlet"
                           },
              {
              "servlet-name": "fileServlet",
 "servlet-class": "org.cofax.cds.FileServlet"
             \qquad \qquad
```
# **<sup><b>@MEXAL** <sup>@</sup>PASSCOM</sup>

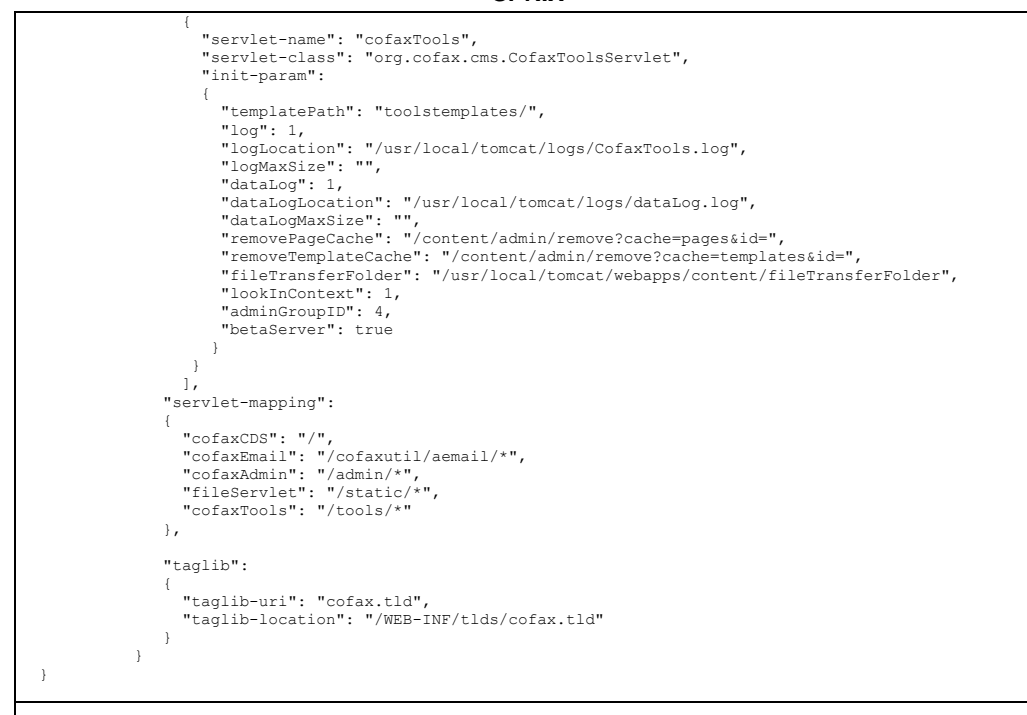

### **XML**

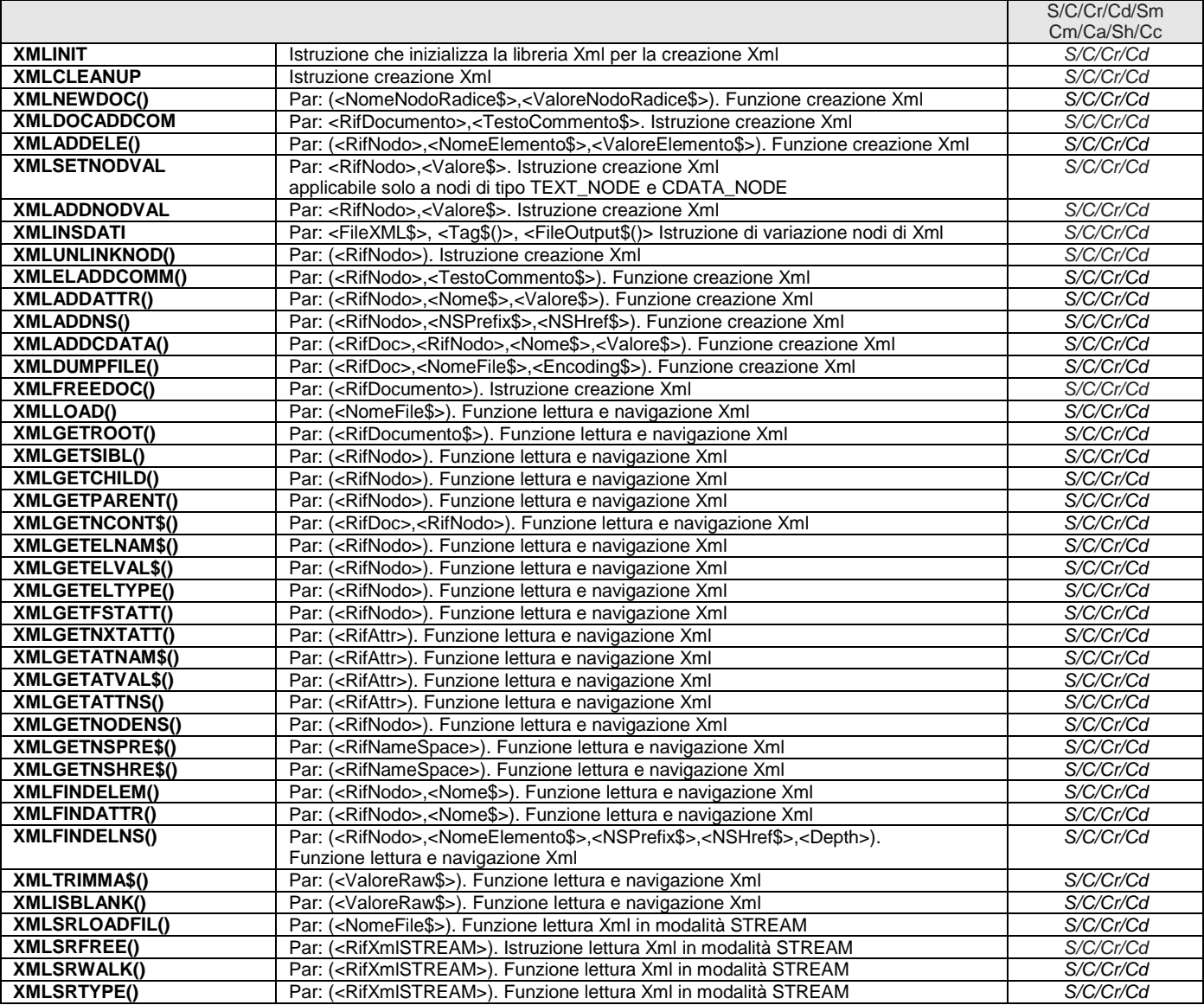

## **@MEXAL @PASSCOM**

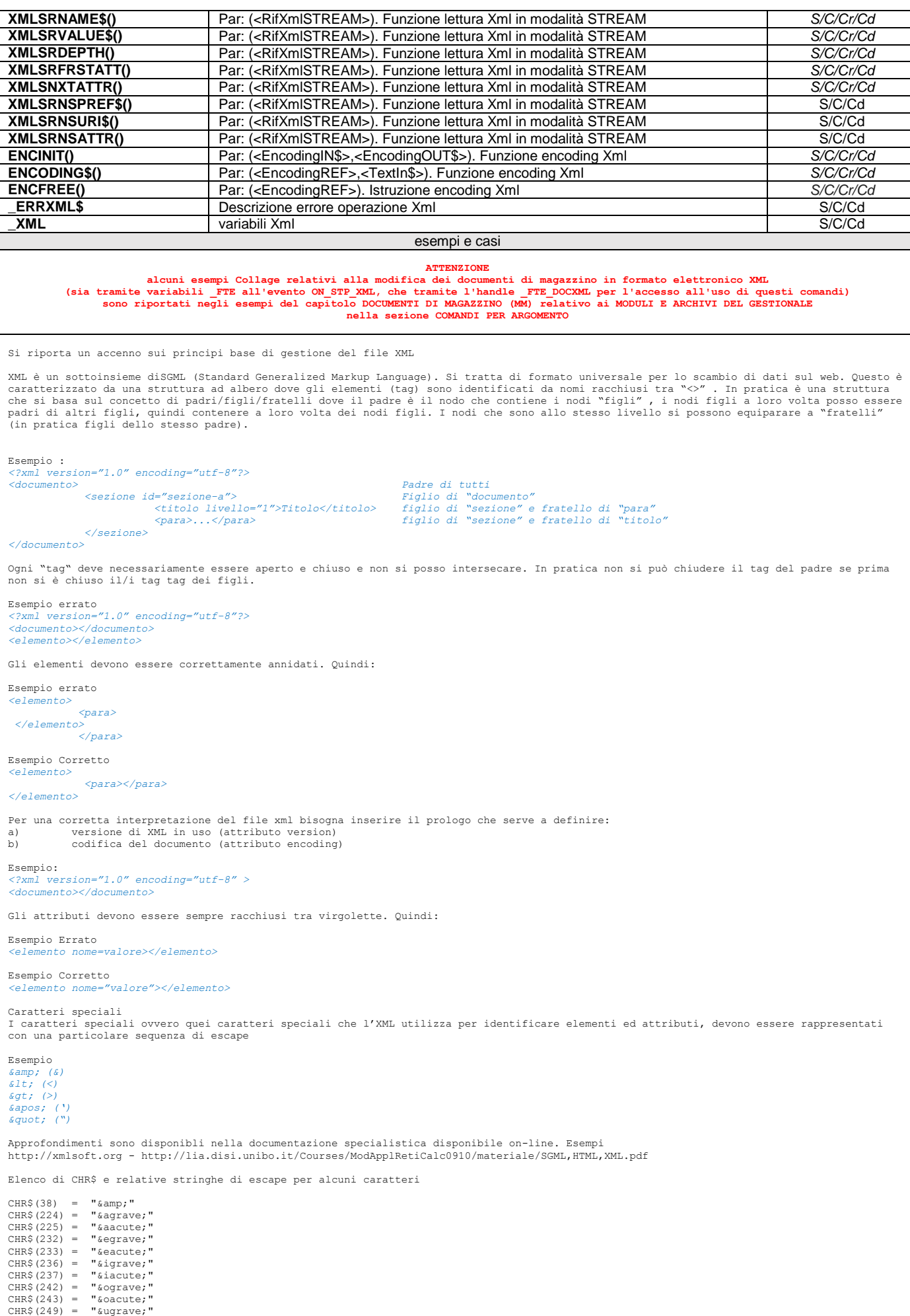

### **®MEXAL ®PASSCO SPRIX**

 $CHR$(250) = "ú$  $"\&$ apos;"<br>" $\&$ quot;" CHR\$(34) =  $m < m$  =  $m \< n$ <br> $m > m$  =  $m \< n$ <br> $m > m$  =  $m \< n$  $"$  & gt;

Si devono sostituire tutti i caratteri speciali con i relativi escape e viceversa. Esempio: si possono usare array operando carattere per<br>carattere e se nelle stringhe si incontra il CHR\$() dell'elemento di sinistra lo si

Esempio1

**Creazione**

MAIN: 'Inizializzo l'ambiente XML YMLINIT 'Crea il nuovo documento XML<br>NEWDOC = XMLNEWDOC("ObjectTable","Tabella")<br>IF NEWDOC=0 OR \_ERRXML\$<>"" THEN VIMSG 5,"Impossibile creare il documento: " + \_ERRXML\$: END: 'Aggiunge un commento al documento XMLDOCADDCOM NEWDOC, "Questo e un commento al documento"<br>IF ERRXML\$<>"" THEN VIMSG 5,"Impossibile aggiungere il commento: "+ ERRXML\$: GOTO FINE: 'Cerco il riferimento al nodo principale ROOTNODE = XMLGETROOT(NEWDOC) IF ROOTNODE=0 OR \_ERRXML\$<>"" THEN VIMSG 5," Impossibile trovare il nodo: " + \_ERRXML\$: GOTO FINE: 'Aggiunge il namespace 'soapenv\_ con href 'http://schemas.xmlsoap.org/soap/envelope/\_ al nodo radice<br>NAMSPC=XMLADDNS(ROOTNODE,"soapenv","http://schemas.xmlsoap.org/soap/envelope/")<br>IF NAMSPC=0 OR ERRXML\$<>"" THEN VIMSG 5," 'Aggiunge un elemento con nome "FieldList" al nodo ROOTNODE.<br>NEWNODE = XMLADDELE(ROOTNODE, "FieldList", "" )<br>IF NEWNODE=0 OR \_ERRXML\$<>"" THEN VIMSG 5, "Impossibile creare il nodo 'FieldList : "+\_ERRXML\$: GOTO FINE: 'Aggiunge un elemento con nome "FieldName" e valore "Descrizione Cliente" al nodo ROOTNODE.<br>NEWNODE = XMLADDELE(NEWNOBE, "FieldName", "Descrizione Cliente" )<br>IF NEWNODE=0 OR ERRXML\$<>"" THEN VIMSG 5,"Impossibile creare i 'Modifica il valore dell\_elemento "FieldName" con il testo "Codice Cliente". XMLSETNODVAL NEWNODE, "CodiceCliente" IF \_ERRXML\$<>"" THEN VIMSG 5,"Impossibile impostare il valore del nodo:"+\_ERRXML\$: GOTO FINE: 'Aggiunge all\_elemento "FieldName" il con il testo " e Descrizione Cliente".<br>XMLSETNODVAL NEWNODE, "e Descrizione Cliente"<br>IF \_ERRXML\$<>"" THEN VIMSG 5,"Impossibile impostare il valore del nodo: "+\_ERRXML\$: GOTO FINE: 'Aggiunge un commento al nodo COMMENTO = XMLELADDCOMM(NEWNODE, "Questo e un commento\_")<br>IF COMMENTO=0 OR \_ERRXML\$<>"" THEN VIMSG 5,"Impossibile aggiungere commento: "+ ERRXML\$: GOTO FINE: 'Aggiunge l'attributo required con valore "1" al nodo<br>ATTRIB = XMLADDATTR(NEWNODE,"required", "1")<br>IF ATTRIB=0 OR \_ERRXML\$<>"" THEN VIMSG 5,"Impossibile aggiungere l'attributo"+ ERRXML\$: GOTO FINE: 'Elimina il nodo COMMENTO<br>XMLUNLINKNOD(COMMENTO)<br>IF \_ERRXML\$<>"" THEN VIMSG 5,"Impossibile eliminare il commento: "+ ERRXML\$: GOTO FINE: 'Inserimento di una nodo di testo semplice riga XCDATA NODOTESTO=XMLADDCDATA(NEWDOC, NEWNODE, "Testo semplice", "Riga di testo semplice, non interpretato.") IF NODOTESTO=0 OR \_ERRXML\$<>"" THEN VIMSG 5,"Impossibile aggiungere il testo CDATA: "+\_ERRXML\$: GOTO FINE: 'Scrittura del documento XML sul file<br>ESITO = XMLDUMPFILE (NEWDOC, "<C:\Prova.xml", "UTF-8")<br>IF ESITO=0 OR \_ERRXML\$<>"" THEN VIMSG 5,"Impossibile scrivere il file: "+\_ERRXML\$: GOTO FINE: 'Rilascio del documento XML XMLFREEDOC (NEWDOC) FINE: 'Rilascio dell'ambiente XML XMLCLEANUP **Encoding** 'Inizializzo l'ambiente XML XMLINIT 'Inizializzo l'ambiente per l\_encoding da ISO/IEC ("ISO-8859-1") ad Unicode ("UTF-8")<br>ENC\_REF = ENCINIT("ISO-8859-1", " UTF-8")<br>IF ENC\_REF-0 OR\_ERRXML\$<>"" THEN GOTO FINE\_ENC:<br>TEXT\_OUT\$= ENCODING\$(ENC\_REF, "Prova encoding FINE\_ENC: ENCFREE(ENC\_REF) 'Rilascio dell\_ambiente XML XMLCLEANUP END Esempio2 **Dato il seguente file Xml <?xml version="1.0" encoding="UTF-8"?> <soapenv:envelope xmlns:soapenv="http://schemas.xmlsoap.org/soap/envelope/"> <soapenv:Body>**

 **<checkVatResponse xmlns="servizio.prova.it:metodoprova"> <countryCode>IT</countryCode> <vatNumber>SM03473</vatNumber> <requestDate>2017-02-07+01:00</requestDate>**

### **@MEXAL @PASSCOM**

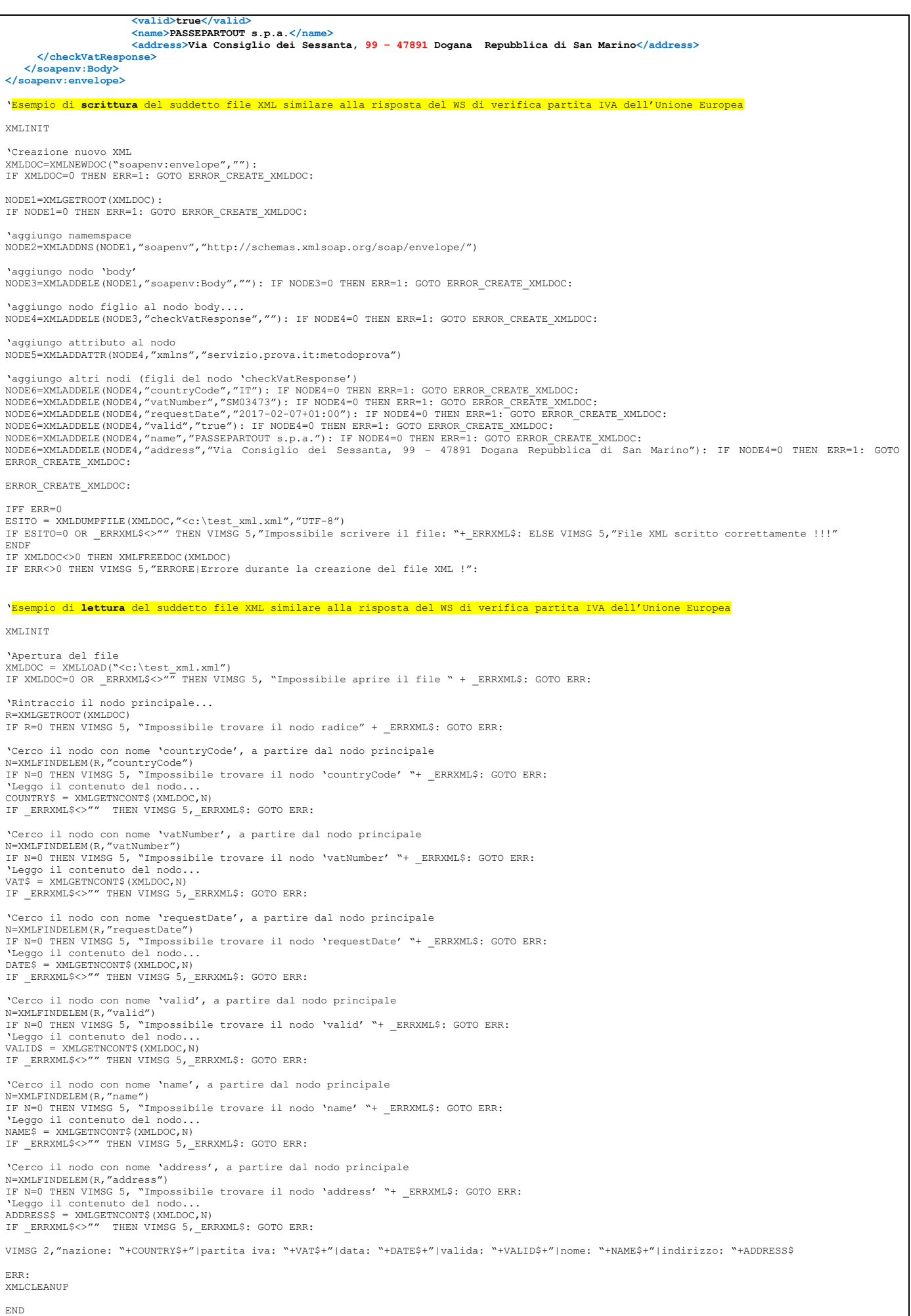

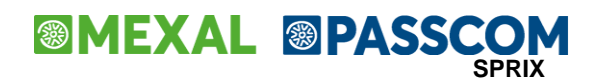

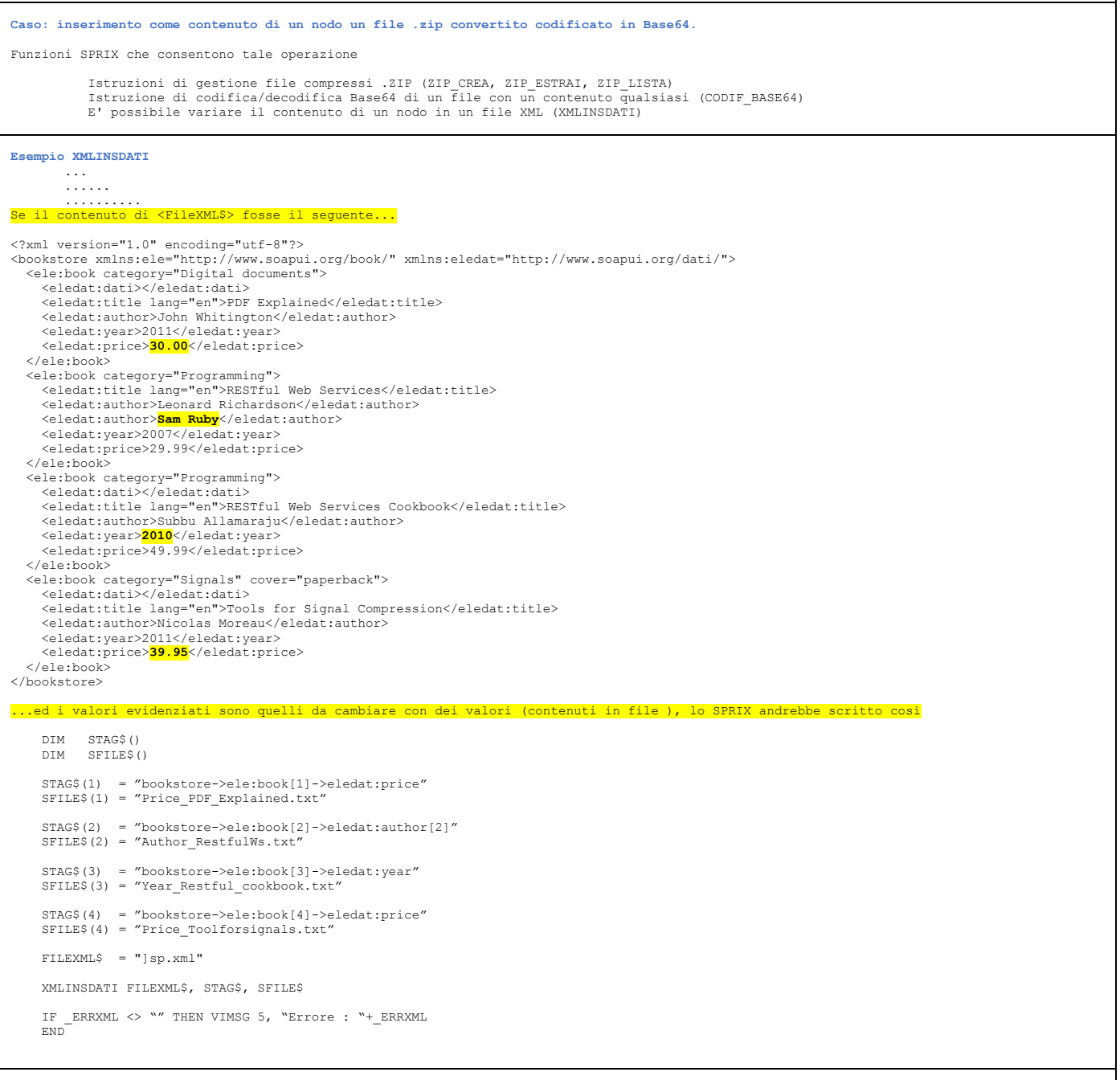

#### ESEMPIO DI LETTURA E STAMPA IN CASO DI TAG OMONIMI E PRESENTI A DIVERSI LIVELLI DI PROFONDITA' E CON CONTENUTI DIVERSI

Dato il seguento documento XML si vuole eseguire una lettura con una determinata sequenza di informazioni, come sono riportate dal documento<br>stesso. Si noti che il documento contiene tag ≺item> con lo stesso nome e a dive

In questo tipo di semantica del XML, l'eventuale utilizzo di XMLFINDELEM(ITEM,"righe") per accedere alle suddette <righe> provoca l'accesso<br>immediato dopo il primo <utente> anzichè dopo i primi tre <utente>, poichè l'<ite

<?xml version="1.0" encoding="UTF-8"?> <response> <documenti> sid>1</id>)<br><id>1</id> <anno>2017</anno> <numero>1</numero> <tipo>0</tipo><br><data\_emissione>2017-10-03</data\_emissione><br><iva>0.22</iva> <stato>1</stato> <esportato>0</esportato> <totale>0.00</totale><br>
<totale\_imponibile>0.00</totale\_imponibile><br>
<totale\_iva>0.00</totale\_iva><br>
<<mark>utente</mark>><br>
<i<u>utente</u>><br>
<id>5</id> <nome>Pippo</nome> <cognome>Calopresti</cognome><br><codice\_fiscale>PPOCLP90B12Q227A</codice\_fiscale><br><email>pippo.calopresti7@gmail.com</email> <luogo\_nascita>Firenze (le Vigne di Querceto)</luogo\_nascita>

### **®MEXAL ®PASSCOM**

 <indirizzo>Via delle rose 72</indirizzo> <comune>Rimini</comune> <provincia>Rn</provincia> <cap>47023</cap> <sdi>000</sdi> </<mark>utente</mark>> </item> <item> <id>2</id>  $\frac{2022}{76}$  <numero>2</numero> <tipo>0</tipo> <data\_emissione>2017-10-03</data\_emissione><br><iva>Ō.22</iva><br><stato>1</stato> <esportato>0</esportato> <totale>0.00</totale> <totale\_imponibile>0.00</totale\_imponibile> <totale\_iva>0.00</totale\_iva>  $\langle$ utente $\rangle$  $\frac{1}{\text{1d}>27$  <nome>Giuseppe</nome> <cognome>Giacobazzi</cognome> <codice\_fiscale>GPEGBZ55U04Z944Q</codice\_fiscale> <email>com</email><br>
<luogo\_nascita>SOLAROLO (RA)</luogo\_nascita><br>
<indirizzo>via lungo fiume 153</indirizzo><br>
<comune>Cesenatico</comune><br>
<provincia>Forlì Cesena</provincia> <cap>47867</cap> <sdi>000</sdi> </<mark>utente></mark><br></<mark>item</mark>>  $\langle$ item $\rangle$  <id>3</id> <anno>2017</anno> <numero>3</numero> <tipo>0</tipo> <data\_emissione>2017-10-03</data\_emissione>  $\frac{20.225}{20.225}$  <stato>1</stato> <esportato>0</esportato> <totale>2.00</totale> <totale\_imponibile>1.64</totale\_imponibile> <totale\_iva>0.36</totale\_iva>  $\langle$ utente $\rangle$  $\frac{1}{\text{1d}>35}{\text{1d}}$ <nome>Signorina</nome><br><cognome>Silvani</cognome><br><cognome>Silvani</codice\_fiscale> <email>madama.dorè45@yahoo.it</email> <luogo\_nascita>ANCONA (AN)</luogo\_nascita> <indirizzo>Via di Orzinuovi 376</indirizzo> <comune>Bologna</comune> <provincia>Bo</provincia> <cap>40128</cap> <sdi>000</sdi> </utente>  $\frac{\text{ent}}{\text{left}}$ the state of the state of the state of the state of the state of the state of the state of the state of the state of the state of the state of the state of the state of the state of the state of the state of the state of t <id>1</id> <operazione>1</operazione> <tipo>4</tipo> <descrizione>costi vari di servizio aggiuntivo</descrizione> <ordine>1</ordine> <perc\_commissione></perc\_commissione> <fattura\_coupon\_id></fattura\_coupon\_id> <oggetto\_id>78</oggetto\_id> <data>2017-09-19 09:28:13</data> <iva>0.22</iva> <importo>1.00</importo> <totale\_imponibile>0.82</totale\_imponibile> <totale\_iva>0.18</totale\_iva>  $\frac{1}{\text{item}}$ <<mark>item</mark>><br><id>6</id> <operazione>1</operazione> <tipo>4</tipo> <descrizione>costi vari di servizio aggiuntivo</descrizione> <ordine>3</ordine><br>
<perc\_commissione></perc\_commissione><br>
<fattura\_coupon\_id><br>
<dattura\_coupon\_id><br>
<oggetto\_id>48</oggetto\_id><br>
<data>2017-09-21 09:02:48</data> <iva>0.22</iva> <importo>1.00</importo> <totale\_imponibile>0.82</totale\_imponibile> <totale\_iva>0.18</totale\_iva>  $\langle$  / $\frac{1}{1}$ </<mark>righe></mark>  $\langle$ /item <mark>tem></mark>  $\frac{1}{\text{d}}$  <anno>2017</anno> <numero>4</numero> <tipo>0</tipo> <data\_emissione>2017-10-03</data\_emissione><br><iva>0.22</iva> <stato>1</stato> <esportato>0</esportato> <totale>4.51</totale> <totale\_imponibile>3.70</totale\_imponibile> <totale\_iva>0.81</totale\_iva> <<mark>utente</mark>><br>← <id>6</id> <nome>Giulio Cesare</nome> <cognome>Imperatore</cognome> <codice\_fiscale></codice\_fiscale> <email>avecesare@morituritesalutant.it</email>

### **®MEXAL ®PASSCOM SPRIX**

 <luogo\_nascita>Roma</luogo\_nascita> <indirizzo>via Appia, 344</indirizzo> <comune>Roma</comune> <provincia>Roma</provincia> <cap>00100</cap> <sdi>000</sdi> entre de la vi<mark>utente</mark> > <<mark>righe</mark>>  $<$ item >  $\langle id \rangle$ 2</id> <operazione>0</operazione> <tipo>1</tipo> <descrizione>costi trasporto speciale</descrizione><br><ordine>1</ordine> <perc\_commissione>0.06000</perc\_commissione> <fattura\_coupon\_id></fattura\_coupon\_id> <oggetto\_id>78</oggetto\_id> <data>2017 -09 -20 13:48:37</data> <iva>0.22</iva> <importo>2.66</importo> <totale\_imponibile>2.18</totale\_imponibile> <totale\_iva>0.48</totale\_iva> </<mark>item</mark>><br><<mark>item</mark>>  $71432/1145$  <operazione>0</operazione> <tipo>2</tipo> <descrizione>maggiorazione spese servizi segreti</descrizione> <ordine>2</ordine> <perc\_commissione>0.03000</perc\_commissione> <fattura\_coupon\_id></fattura\_coupon\_id><br><oggetto\_id>78</acqetto\_id><br><data>2017-09-20 13:48:37</data> <iva>0.22</iva> <importo>1.50</importo> <totale\_imponibile>1.23</totale\_imponibile> <totale\_iva>0.27</totale\_iva> and the state of  $\langle \frac{\texttt{item}}{\texttt{item}} \rangle$ <<mark>item</mark>>  $$ <operazione>0</operazione><br><tipo>3</tipo> <descrizione>quota videosorveglianza e guardianaggio</descrizione> <ordine>3</ordine> <perc\_commissione></perc\_commissione><br>
<fattura\_coupon\_id></fattura\_coupon\_id><br>
<oggetto\_id>78</ata>2017<br>
<data>2017-09-20 13:48:37</data> <iva>0.22</iva> <importo>0.35</importo> <totale\_imponibile>0.29</totale\_imponibile> <totale\_iva>0.06</totale\_iva> and the state of  $\langle \frac{\texttt{item}}{\texttt{item}} \rangle$ and the set of  $\langle \rangle$   $\langle \rangle$   $\langle \rangle$   $\langle \rangle$   $\langle \rangle$   $\langle \rangle$ s and  $\langle \rangle$   $\pm$  tem  $>$ <<mark>item</mark>><br><id>5</id> <anno>2017</anno> <numero>5</numero> <tipo>0</tipo> <data\_emissione>2017-10-03</data\_emissione><br><iva>0.22</iva> <stato>1</stato> <esportato>0</esportato> <totale>6.65</totale> <totale\_imponibile>5.46</totale\_imponibile> <totale\_iva>1.19</totale\_iva> <utente <<mark>utente></mark><br><id>12</id> <ragione\_sociale>Il Giardino delle Fate srl</ragione\_sociale> <indirizzo>via Carlo Magno, 101/c</indirizzo> <cap>41400</cap> <comune>Napoli</comune> <provincia>Napoli</provincia><br><partita\_iva>IT44714427709</partita\_iva><br><codice\_fiscale>GRDFTE45M77A944G</codice\_fiscale> <email>magamagò.merlino@gmail.com</email>  $\langle \rangle$ utente > <<mark>righe</mark> > <<mark>item</mark>><br><id>7</id> <operazione>0</operazione><br>
<tipo>1</tipo> <descrizione>costi per magie e incantesimi</descrizione> <ordine>1</ordine> <perc\_commissione>0.06000</perc\_commissione><br>
<fattura\_coupon\_id></fattura\_coupon\_id><br>
<oggetto\_id>48</oggetto\_id><br>
<data>2017-09-25 11:46:39</data><br>
<iva>0.22</iva> <importo>4.02</importo> <totale\_imponibile>3.30</totale\_imponibile> <totale\_iva>0.72</totale\_iva> </<mark>item</mark>><br><<mark>item</mark>> <id>8</id> <operazione>0</operazione> <tipo>2</tipo> <descrizione>maggiorazione per riparazione danni</descrizione> <ordine>2</ordine> <perc\_commissione>0.03000</perc\_commissione> <fattura\_coupon\_id></fattura\_coupon\_id><br><oggetto\_id>48</agetto\_id><br><data>2017-09-25 11:46:39</data> <iva>0.22</iva> <importo>2.28</importo><br><totale\_imponibile>1.87</totale\_imponibile><br><totale\_iva>0.41</totale\_iva> and the set of  $\langle \frac{\texttt{i} \, \texttt{tem}}{\texttt{i} \, \texttt{tem}} \rangle$ 

## **®MEXAL ®PASSCOM**

and the set of  $\langle \frac{1}{1}$  tem $\rangle$ <mark><id>9</id></mark> <operazione>0</operazione> <tipo>3</tipo> <descrizione>quota fissa aggiornamento formule e pozioni magiche</descrizione> <ordine>3</ordine> <perc\_commissione></perc\_commissione> <fattura\_coupon\_id></fattura\_coupon\_id><br><oggetto\_id>48</agetto\_id><br><data>2017-09-25 11:46:39</data> <iva>0.22</iva> <importo>0.35</importo> <totale\_imponibile>0.29</totale\_imponibile> <totale\_iva>0.06</totale\_iva> </item> </<mark>righe></mark><br></<mark>item</mark>>  $\langle$ item $\rangle$  $$  <anno>2017</anno> <numero>6</numero> <tipo>0</tipo> <data\_emissione>2017-11-30</data\_emissione><br><iva>0.22</iva>  $\zeta$ stato $\zeta$ 1 $\zeta$ /stato $\zeta$  <esportato>0</esportato> <totale>69.10</totale> <totale\_imponibile>56.66</totale\_imponibile> <totale\_iva>12.44</totale\_iva>  $\epsilon_{\rm nt}$  $\frac{1}{\text{1d}}$ <ragione\_sociale>Lupo Alberto srl</ragione\_sociale><br><indirizzo>via Mascarella, 144</indirizzo> <cap>40122</cap> <comune>Bologna</comune> <provincia>Bologna</provincia> <partita\_iva>IT33414425509</partita\_iva><br><codice\_fiscale>LPOABT76M45U944Z</codice\_fiscale><br><email>silver.design@hotmail.com</email> </<mark>utente</mark>><br><<mark>righe</mark>> <<mark>item</mark>><br><id>11</id> <operazione>0</operazione> <tipo>1</tipo> <descrizione>costo per pubblicazione</descrizione> <ordine>1</ordine> <perc\_commissione>0.04750</perc\_commissione> <fattura\_coupon\_id></fattura\_coupon\_id> <oggetto\_id>314</oggetto\_id> <data>2017-11-12 20:03:00</data> <iva>0.22</iva> <importo>10.45</importo> <totale\_imponibile>8.57</totale\_imponibile> <totale\_iva>1.88</totale\_iva> </<mark>item</mark>><br><<mark>item</mark>> <mark>....</mark><br><id>12</id> <operazione>0</operazione> <tipo>2</tipo> <descrizione>supplemento edizioni speciali</descrizione> <ordine>2</ordine> <perc\_commissione>0.03400</perc\_commissione> <fattura\_coupon\_id></fattura\_coupon\_id> <oggetto\_id>314</oggetto\_id> <data>2017-11-12 20:03:00</data> <iva>0.22</iva> <importo>7.48</importo><br><totale\_imponibile>6.13</totale\_imponibile><br><totale\_iva>1.35</totale\_iva> </<mark>item></mark>  $\langle$ item>  $\frac{1}{\text{1d}}$  <operazione>0</operazione> <tipo>3</tipo> <descrizione>quota fissa inchiostro colorato</descrizione> <ordine>3</ordine> <perc\_commissione></perc\_commissione> <fattura\_coupon\_id></fattura\_coupon\_id> <oggetto\_id>314</oggetto\_id> <data>2017-11-12 20:03:00</data> <iva>0.22</iva> <importo>0.35</importo> <totale\_imponibile>0.29</totale\_imponibile> <totale\_iva>0.06</totale\_iva>  $\langle$ / $\frac{1}{1}$ tem $\rangle$  $\frac{1}{\sin \theta}$ <mark>--</mark><br><id>19</id> <operazione>0</operazione><br>
<tipo>1</tipo> <descrizione>spese di trasporto e distribuzione</descrizione> <ordine>4</ordine> <perc\_commissione>0.04750</perc\_commissione> <fattura\_coupon\_id></fattura\_coupon\_id> <oggetto\_id>259</oggetto\_id> <data>2017-11-12 20:30:12</data> <iva>0.22</iva> <importo>7.84</importo> <totale\_imponibile>6.43</totale\_imponibile> <totale\_iva>1.41</totale\_iva> </<mark>item</mark>><br><<mark>item</mark>> <id>20</id> <operazione>0</operazione> <tipo>2</tipo> <descrizione>maggiorazioni carta riciclata</descrizione> <ordine>5</ordine> <perc\_commissione>0.03400</perc\_commissione> <fattura\_coupon\_id></fattura\_coupon\_id>

### **®MEXAL ®PASSCOM SPRIX**

 <oggetto\_id>259</oggetto\_id> <data>2017 -11 -12 20:30:12</data> <iva>0.22</iva> <importo>5.61</importo> <totale\_imponibile>4.60</totale\_imponibile> <totale\_iva>1.01</totale\_iva> and the set of  $\langle \frac{\texttt{item}}{\texttt{item}} \rangle$ <<mark>item</mark>> .<mark>....</mark>.<br><id>21</id> <operazione>0</operazione> <tipo>3</tipo><br><descrizione>smaltimento colle di scarto</descrizione> <ordine>6</ordine><br>
<perc\_commissione></perc\_commissione><br>
<fattura\_coupon\_id><br>
<aptura\_coupon\_id><br>
<oggetto\_id>259</oggetto\_id><br>
<data>2017-11-12 20:30:12</data> <iva>0.22</iva> <importo>0.35</importo> <totale\_imponibile>0.29</totale\_imponibile> <totale\_iva>0.06</totale\_iva> and the set of  $\langle \frac{\texttt{item}}{\texttt{item}} \rangle$ > <<mark>item</mark>><br><id>31</id> <operazione>0</operazione> <tipo>1</tipo> <descrizione>costo servizio per vendita</descrizione><br><ordine>7</ordine> <perc\_commissione>0.02500</perc\_commissione> <fattura\_coupon\_id></fattura\_coupon\_id><br><oggetto\_id>313</oggetto\_id><br><data>2017-11-13 13:55:01</data> <iva>0.22</iva> <importo>6.75</importo> <totale\_imponibile>5.53</totale\_imponibile> <totale\_iva>1.22</totale\_iva> </<mark>item</mark>><br><item>  $\frac{1}{1}$   $\frac{1}{2}$   $\frac{1}{2}$   $\frac{1}{2}$   $\frac{1}{2}$   $\frac{1}{2}$  <operazione>0</operazione> <tipo>2</tipo> <descrizione>costi servizio macchine rotative</descrizione> <ordine>8</ordine> <perc\_commissione>0.03400</perc\_commissione><br>
<fattura\_coupon\_id></fattura\_coupon\_id><br>
<oggetto\_id>313</oggetto\_id><br>
<data>2017-11-13 13:55:01</data> <iva>0.22</iva> <importo>9.18</importo><br><totale\_imponibile>7.52</totale\_imponibile><br><totale\_iva>1.66</totale\_iva> and the set of  $\langle \frac{\texttt{item}}{\texttt{item}} \rangle$ <<mark>item</mark>>  $\frac{1}{\sqrt{1}}$ <operazione>0</operazione><br><tipo>3</tipo> <descrizione>quota abbonamenti</descrizione> <ordine>9</ordine><br>
<perc\_commissione></perc\_commissione><br>
<fattura\_coupon\_id><br>
<dattura\_coupon\_id><br>
<oggetto\_id>313</oggetto\_id><br>
<data>2017-11-13 13:55:01</data> <iva>0.22</iva> <importo>0.35</importo> <totale\_imponibile>0.29</totale\_imponibile> <totale\_iva>0.06</totale\_iva> and the set of  $\langle \frac{\texttt{item}}{\texttt{item}} \rangle$ <<mark>item</mark>>  $\frac{1}{\text{4d}}$  <id>35</id> <operazione>0</operazione> <tipo>1</tipo> <descrizione>costo servizio per vendita</descrizione><br><ordine>10</ordine> <perc\_commissione>0.06000</perc\_commissione><br><fattura\_coupon\_id></fattura\_coupon\_id><br><oggetto\_id>267</oggetto\_id> <data>2017-11-13 13:55:24</data> <iva>0.22</iva> <importo>2.10</importo> <totale\_imponibile>1.72</totale\_imponibile> <totale\_iva>0.38</totale\_iva> and the set of  $\langle \frac{\texttt{item}}{\texttt{item}} \rangle$ <<mark>item</mark>>  $\frac{1}{1}$  <id>36</id> <operazione>0</operazione> <tipo>2</tipo> <descrizione>maggiorazioni varie</descrizione> <ordine>11</ordine><br>
<perc\_commissione>0.03400</perc\_commissione><br>
<fattura\_coupon\_id><br>
<data>2017=11-13 13:55:24</data><br>
<data>2017-11-13 13:55:24</data>  $\langle i \rangle$ va $>0.22$  $\langle i \rangle$  <importo>1.19</importo> <totale\_imponibile>0.98</totale\_imponibile> <totale\_iva>0.21</totale\_iva> and the set of  $\langle \frac{\texttt{item}}{\texttt{item}} \rangle$ <<mark>item</mark>> <id>37</id><br><<br/>operazione>0</operazione> <tipo>3</tipo> <descrizione>carta carburante</descrizione> <ordine>12</ordine><br>
<perc\_commissione></perc\_commissione><br>
<fattura\_coupon\_id><br>
<aptura\_coupon\_id><br>
<oggetto\_id>267</oggetto\_id><br>
<data>2017-11-13 13:55:24</data> <iva>0.22</iva> <importo>0.35</importo>

## **®MEXAL ®PASSCOM**

 <totale\_imponibile>0.29</totale\_imponibile> <totale\_iva>0.06</totale\_iva> </<mark>item></mark> <<mark>item</mark>> ....<br><id>39</id> <operazione>0</operazione> <tipo>1</tipo> <descrizione>noleggio trasporto</descrizione> <ordine>13</ordine><br><perc\_commissione>0.06000</perc\_commissione> <fattura\_coupon\_id></fattura\_coupon\_id><br><oggetto\_id>36</aggetto\_id><br><data>2017-11-13 20:11:42</data> <iva>0.22</iva> <importo>7.50</importo> <totale\_imponibile>6.15</totale\_imponibile> <totale\_iva>1.35</totale\_iva> </<mark>item</mark>><br><<mark>item</mark>>  $\frac{1}{\sqrt{1}}$ d>40</id> <operazione>0</operazione> <tipo>2</tipo> <descrizione>extra buffet</descrizione> <ordine>14</ordine> <perc\_commissione>0.03400</perc\_commissione> <fattura\_coupon\_id></fattura\_coupon\_id> <oggetto\_id>36</oggetto\_id> <data>2017-11-13 20:11:42</data> <iva>0.22</iva> <importo>4.25</importo> <totale\_imponibile>3.48</totale\_imponibile> <totale\_iva>0.77</totale\_iva> </<mark>item</mark>>  $\langle$ item $\rangle$  $$  <operazione>0</operazione> <tipo>3</tipo><br><descrizione>pubblicazioni di servizio</descrizione> <ordine>15</ordine> <perc\_commissione></perc\_commissione> <fattura\_coupon\_id></fattura\_coupon\_id><br><oggetto\_id>36</aggetto\_id><br><data>2017-11-13 20:11:42</data> <iva>0.22</iva> <importo>0.35</importo> <totale\_imponibile>0.29</totale\_imponibile> <totale\_iva>0.06</totale\_iva>  $\langle$ /item> and the second st<mark>item</mark>> <id>51</id> <operazione>0</operazione><br>
<tipo>1</tipo> <descrizione>costi per rappresentanza</descrizione> <ordine>16</ordine><br><perc\_commissione>0.06000</perc\_commissione> <fattura\_coupon\_id></fattura\_coupon\_id> <oggetto\_id>28</oggetto\_id> <data>2017-11-20 18:39:15</data> <iva>0.22</iva> <importo>2.97</importo> <totale\_imponibile>2.43</totale\_imponibile> <totale\_iva>0.54</totale\_iva> </<mark>item</mark>><br><<mark>item</mark>>  $\langle id \rangle$ 52</id> <operazione>0</operazione> <tipo>2</tipo> <descrizione>costi per servizi interbancari</descrizione> <ordine>17</ordine> <perc\_commissione>0.03400</perc\_commissione><br><fattura\_coupon\_id></fattura\_coupon\_id><br><oggetto\_id>28</oggetto\_id> <data>2017-11-20 18:39:15</data> <iva>0.22</iva> <importo>1.68</importo> <totale\_imponibile>1.38</totale\_imponibile> <totale\_iva>0.30</totale\_iva>  $\frac{1}{\sqrt{1}}$  $\langle \rangle$  $\frac{1}{\sqrt{1}}$  </documenti> </response> **JENTE SPRIX DI LETTURA E STAMPA** PERCORSO\$ = "]es\_export.xml" ' documento Xml presente nella cartella datiutente dell'azienda in uso XMLTNTT XMLDOC = XMLLOAD(PERCORSO\$) 'apertura del file IF XMLDOC = 0 OR \_ERRXML\$<>"" THEN VIMSG 5, "Impossibile aprire il file " + \_ERRXML\$: GOSUB ERR ROOTNODE = XMLGETROOT(XMLDOC) 'tracciamento del nodo principale<br>IF ROOTNODE = 0 THEN VIMSG 5, "Impossibile trovare il nodo radice" + \_ERRXML\$: GOSUB ERR DOCUM = XMLFINDELNS( ROOTNODE, "documenti", "", "", 2 ) IF DOCUM = 0 THEN VIMSG 5, "Impossibile trovare il nodo <documenti> "+ \_ERRXML\$: GOSUB ERR ITEM = XMLFINDELNS( DOCUM, "item", "", "", 2 ) LEGGI\_TESTA: IF ITEM = 0 THEN GOTO END\_LEGGI\_TESTA '--------------------------------------- Lettura dati documento VALORE1\$="" NODE = XMLFINDELNS( ITEM, "numero", "", "", 2 )

### **<sup>@</sup>MEXAL @PASSCO SPRIX**

```
IFF NODE
      VALORE1$ = XMLGETNCONT$( XMLDOC, NODE )
    ENDF
   VALORE2$=""
   NODE = XMLFINDELNS( ITEM, "data_emissione", "", "", 2)<br>IFF NODE \langle \rangle 0
 IFF NODE <> 0
 VALORE2$ = XMLGETNCONT$( XMLDOC, NODE )
    ENDF
         '-------------------------------------- Lettura cliente
    CLIENTE = XMLFINDELNS(ITEM,"utente", "", "", 2 )
 IFF CLIENTE <> 0
 VALORE3$=""
       NODE = XMLFINDELNS( CLIENTE, "cognome", "", "", 2 )
     IFF NODE \langle > 0 VALORE3$ = XMLGETNCONT$( XMLDOC, NODE )
       ENDF
       VALORE4$=""
      NODE = XMLFINDELNS( CLIENTE, "codice_fiscale", "", "", 2 )
 IFF NODE <> 0
 VALORE4$ = XMLGETNCONT$( XMLDOC, NODE )
      ENDF
    ENDF
' stampa testata documento
N TESTA|~VALORE1$\\\\\\\\\\\|~VALORE2$\\\\\\\\\\\|~VALORE3$\\\\\\\\\\\|~VALORE4$\\\\\\\\\\\
'--------------------------------------- Lettura articolo
    ITEMCHILD= XMLGETCHILD(ITEM)
     IF ITEMCHILD = 0 THEN GOTO NEXTSIBL
RIGHE = XMLFINDELNS(ITEMCHILD,"righe", "", "", 2 )<br>IF RIGHE = 0 OR _ERRXML$ <> "" THEN GOTO NEXTSIBL<br>CODART = XMLFINDELNS(RIGHE,"item", "", "", 2 )
     NEXT_ART:
      IF CODART = 0 OR _ERRXML$ <> "" THEN GOTO NEXTSIBL
      VALORE5$=""
      NODE = XMLFINDELNS( CODART, "id", "", "", 2 )
 IFF NODE <> 0
 VALORE5$ = XMLGETNCONT$( XMLDOC, NODE )
      ENDF
      VALORE6$=
 NODE = XMLFINDELNS( CODART, "descrizione", "", "", 2 )
 IFF NODE <> 0
         VALORE6$ = XMLGETNCONT$( XMLDOC, NODE )
      ENDF
' stampa righe documento
N RIGHE|~VALORE5$\\\\\\\\\\\|~VALORE6$\\\\\\\\\\\\\\\\\\\\\\\\\\\\\\\
   SALTA:
 CODART = XMLGETSIBL(CODART)
 IF CODART <> 0 THEN TIPO = XMLGETELTYPE(CODART): IF TIPO <> 1 THEN GOTO SALTA 'GET SOLO TIPO=1 (nodi ELEMENTO), SALTA GLI ALTRI
      GOTO NEXT_ART
NEXTSIBL:
 ITEM = XMLGETSIBL(ITEM) 'altrimenti Avanza a DOCUMENTO successivo
                       IF ITEM <> 0 THEN TIPO = XMLGETELTYPE(ITEM) : IF TIPO <> 1 THEN GOTO NEXTSIBL 'GET SOLO TIPO=1 (nodi ELEMENTO), SALTA GLI ALTRI
 GOTO LEGGI_TESTA
END_LEGGI_TESTA:
XMLCLEANUP
END
ERR:
 XMLCLEANUP
END
RETURN
VERIFICA:
   VALORE$ = ""
   NODE = XMLFINDELEM(RIFNODO,NOMENODO$)
   IFF XMLGETCHILD(NODE)<> 0
    VALORE$ = XMLGETATVAL$(NODE)
   ENDF
RETURN
RISULTATO
TESTA|1 |2017-10-03 |Calopresti |PPOCLP90B12Q227A 
TESTA|2 |2017-10-03 |Giacobazzi |GPEGBZ55U04Z944Q 
TESTA|3 |2017-10-03 |Silvani |SGASVI45K33U276Z 
RIGHE|1 |costi vari di servizio aggiuntivo 
RIGHE|6 |costi vari di servizio aggiuntivo 
TESTA|4 |2017-10-03 |Imperatore | 
RIGHE|2 |costi trasporto speciale 
RIGHE|3 |maggiorazione spese servizi segreti 
RIGHE|4 |quota videosorveglianza e guardianaggio 
TESTA|5 |2017-10-03 | |GRDFTE45M77A944G 
RIGHE|7                        |costi per magie e incantesimi<br>RIGHE|8                         |maggiorazione per riparazione danni
RIGHE|9 | quota fissa aggiornamento formule e pozi<br>TESTA|6 | 2017-11-30 |
TESTA|6 |2017-11-30 | |<br>TESTA|6 |2017-11-30 | |2017-11-30 | |2017-11-30 | |2017-11-30 | |2017-11-30 | |2017-11-30 | |2017-11-30 | |2018-1201-120
RIGHE|11 |costo per pubblicazione 
RIGHE|12 |supplemento edizioni speciali 
RIGHE|13 | quota fissa inchiostro colorato
```
### **®MEXAL ®PASSCOM**

RIGHE|19 | spese di trasporto e distribuzione<br>RIGHE|20 | maggiorazioni carta riciclata RIGHE|20 |maggiorazioni carta riciclata<br>RIGHE|21 |smaltimento colle di scarto RIGHE|31 |costo servizio per vendita<br>RIGHE|32 |costi servizio macchine ro RIGHE|32 |costi servizio macchine rotative<br>RIGHE|33 |conta abbonamenti RIGHE|33 |quota abbonamenti<br>RIGHE|35 |costo servizio pe RIGHE|35 |costo servizio per vendita<br>RIGHE|35 |costo servizio per vendita<br>RIGHE|36 |maggiorazioni varie RIGHE|36 |maggiorazioni varie<br>RIGHE|37 |carta carburante RIGHE|37 |carta carburante<br>RIGHE|37 |carta carburante<br>RIGHE|39 |noleggio traspor RIGHE|39 |noleggio trasporto RIGHE|40 |extra buffet<br>RIGHE|41 |pubblicazion RIGHE|41 |pubblicazioni di servizio<br>RIGHE|41 |pubblicazioni di servizio<br>RIGHE|51 |costi per rappresentanza RIGHE|51 |costi per rappresentanza RIGHE|52 |costi per servizi interbancari Nota: nell'esempio l'istruzione XMLFINDELNS riporta parametri "namespace" e "href" vuoti "" ma, ovviamente, se il documento XML specificasse<br>"namespace" ed "href" i due parametri anzichè essere vuoti "" andrebbero compilat cui sono disponibili le definizioni delle classi/tipi dei dati che si posso usare sotto un determinato "namespace"; questa formalità serve<br>quando gli attori che si scambiano dati non si accordano sulla forma dei medesimi, per lo scambio. Esempio di XML di richiesta SOAP (simple object access protocol, ovvero il protocollo per lo scambio di messaggi tra componenti software) <soapenv:Envelope xmlns:soapenv="http://schemas.xmlsoap.org/soap/envelope/" xmlns:tem="http://tempuri.org/" xmlns:abc="http://schemas.datacontract.org/2020/72/Applicazionexxx.Classes"> <soapenv:Header/> <soapenv:Body> <tem:InsertInfo>  $\left\langle$ tem:Info> <abc:Flag>false</abc:Flag> <abc:Id>2344322020</abc:Id> <abc:Adress></abc:Adress> <abc:Door>66233</abc:Door> <abc:Release>3200</abc:Release> </tem:Info> </tem:InsertInfo> </soapenv:Body> </soapenv:Envelope> In questo caso si fa riferimento a vari namespace, ad esempio, xmlns:abc="http://schemas.datacontract.org/2020/72/Applicazionexxx.Classes" definisce un namespace "abc" con un href "http://schemas.datacontract.org/2020/72/Applicazionexxx.Classes" Esempio di AGGIUNTA nel XML Fattura Elettronica di descrizioni aggiuntive all'articolo e SOSTITUZIONE della descrizione ON\_STP\_XML: XMLINIT XML=\_FTE\_DOCXML 'Prende in memoria l'xml del documento 'Nodo radice R=XMLGETROOT(XML) IF R=0 THEN VIMSG 5, "ERRORE|Impossibile trovare il nodo radice|" + \_ERRXML\$: GOTO ERR: N\_2=XMLFINDELEM(R,"FatturaElettronicaBody")<br>IF N\_2=0 THEN VIMSG 5, "ERRORE|Impossibile trovare il nodo 2 <FatturaElettronicaBody>|"+\_ERRXML\$: GOTO ERR:<br>N\_22=XMLFINDELEM(N\_2,"DatiBeniServizi")<br>IF N\_22=0 THEN VIMSG 5, "ERROR 'Ricerca nodo 2.2.1.4 N\_221=XMLFINDELEM(N\_22,"DettaglioLinee") IF N\_221=0 THEN VIMSG 5, "ERRORE|Impossibile trovare il nodo 2.2.1 <DettaglioLinee>|"+\_ERRXML\$: GOTO ERR:<br>N\_22I4=XMLFINDELEM(N\_221,"Descrizione")<br>IF N\_2214=0 THEN VIMSG 5, "ERRORE|Impossibile trovare il nodo 2.2.1.4 <Descr INSERT\_2214: DIM DESCR\$(4): DESCR\$(1)="RIGA DESCRIZIONE 111111111111111111111111111111111111111111111111111111111111" DESCR\$(2)="RIGA DESCRIZIONE 222222222222222222222222222222222222222222222222222222222222" DESCR\$(3)="RIGA DESCRIZIONE 333333333333333333333333333333333333333333333333333333333333" DESCR\$(4)="RIGA DESCRIZIONE 444444444444444444444444444444444444444444444444444444444444" FOR CD=1 TO 4 XMLADDNODVAL N\_2214,DESCR\$(CD):<br>IF ERRXML\$<>"" THEN VIMSG 5, "ERRORE|Impossibile aggiungere il nodo 2.2.1.4 <Descrizione>|"+ ERRXML\$: CD=ND+1: NEXT END\_INSERT\_2214: ERR: ww.<br>XMLCLEANUP END\_ON\_STP\_XML: END 'Per SOSTITUIRE anche la descrizione dell'articolo '(XMLSETNODVAL è applicabile solo a nodi di tipo TEXT e CDATA, l'istruzione saper il tipo XMLGETELTYPE( N\_2214 )) 'Per settare un nuovo valore ad un nodo di tipo (1) come in questo caso occorre rimuovere il nodo e ricrearlo con lo stesso valore ON\_STP\_XML: XMLINIT<br>XMLINIT<br>XML= FTE DOCXML 'Prende in memoria l'xml del documento 'Nodo radice R=XMLGETROOT(XML) IF R=0 THEN VIMSG 5, "ERRORE|Impossibile trovare il nodo radice|" + \_ERRXML\$: GOTO ERR: N\_2=XMLFINDELEM(R,"FatturaElettronicaBody") IF N\_2=0 THEN VIMSG 5, "ERRORE|Impossibile trovare il nodo 2 <FatturaElettronicaBody>|"+\_ERRXML\$: GOTO ERR: N\_22=XMLFINDELEM(N\_2,"DatiBeniServizi") IF N\_22=0 THEN VIMSG 5, "ERRORE|Impossibile trovare il nodo 2.2 <DatiBeniServizi>|"+\_ERRXML\$: GOTO ERR: 'Ricerca nodo 2.2.1.4 N\_221=XMLFINDELEM(N\_22,"DettaglioLinee")<br>IF N\_221=0 THEN VIMSG 5, "ERRORE|Impossibile trovare il nodo 2.2.1 <DettaglioLinee>|"+\_ERRXML\$: GOTO ERR:<br>N\_2214=XMLFINDELEM(N\_221,"Descrizione") IF N\_2214=0 THEN VIMSG 5, "ERRORE|Impossibile trovare il nodo 2.2.1.4 <Descrizione>|"+\_ERRXML\$: GOTO ERR: **XMLUNLINKNOD(N\_2214) ' ELIMINO IL NODO N\_2214\_NEW = XMLADDELE(N\_221, "Descrizione", "Prima riga personale"): 'RICREO IL NODO N\_2214=XMLFINDELEM(N\_221,"Descrizione") ' RICERCO IL NODO APPENA CREATO**

### **®MEXAL ®PASSCO SPRIX**

 **IF N\_2214=0 THEN VIMSG 5, "ERRORE|Impossibile trovare il nodo 2.2.1.4 <Descrizione>|"+\_ERRXML\$: GOTO ERR:** INSERT\_2214: DIM DESCR\$(4): DESCR\$(1)="RIGA DESCRIZIONE 111111111111111111111111111111111111111111111111111111111111" DESCR\$(2)="RIGA DESCRIZIONE 222222222222222222222222222222222222222222222222222222222222" DESCR\$(3)="RIGA DESCRIZIONE 333333333333333333333333333333333333333333333333333333333333" DESCR\$(4)="RIGA DESCRIZIONE 444444444444444444444444444444444444444444444444444444444444" FOR CD=1 TO 4 XMLADDNODVAL N\_2214,DESCR\$(CD):<br>IF ERRXML\$<>"" THEN VIMSG 5, "ERRORE|Impossibile aggiungere il nodo 2.2.1.4 <Descrizione>|"+ ERRXML\$: CD=ND+1: NEXT END\_INSERT\_2214: ERR: XMLCLEANUP END\_ON\_STP\_XML: END **Foglio di stile** Se il file xml riporta il riferimento ad un foglio di stile presente nella stessa cartella del file xml (per esempio la cartella temp del Client), quest'ultimo può essere visualizzato con un browser predefinito e nel foglio di stile indicato.<br>Esempio di tag <?xml-stylesheet type="text/xsl" href="fatturapa v1.2.xsl"?> Predefinendo la funzione "apri con" del file xml, l'esecuzione di una riga di comando con il percorso del file (es.<br>C:\Passepartout\PassClient\mxdesk1234500000\temp\TT01795170388\_000YV.xml) visualizzerebbe lo xml con fogli tramite la INPUT\_EXT) I vari browser dispongono di configurazioni e switch per gestire aperture dei percorsi file, ma non tutte le versioni dei browser possono<br>visualizzare con foglio di stile e richiederebbero la conversione in html del file x **Encoding stringa da formato dati Mexal a formato UTF-16LE con salvataggio su file con BOM della stringa convertita** 'BOM '00 00 FE FF UTF-32, big-endian 'FF FE 00 00 UTF-32, little-endian 'FE FF UTF-16, big-endian 'FF FE UTF-16, little-endian<br>'EF BB BF UTF-8 'EF BB BF BOM\$=CHR\$(255)+CHR\$(254)  $BOM=2$ XMLINIT ENC\_REF = ENCINIT(sxcde, "UTF-16LE") IF ENC\_REF=0 OR \_ERRXML\$<>"" THEN VIMSG 1, "Errore in fase di creazione di ENC\_REF":GOTO FINE<br>TEXT\_OUT\$= ENCODING\$(ENC\_REF, "Prova conversione stringa.")<br>IF \_ERRXML\$<>"" THEN VIMSG 1,"Errore durante la conversione della st FOR  $C=255$  TO 1 STEP  $-1$  IF ASC(MID\$(TEXT\_OUT\$,C,1))<>0 THEN S\_LEN=C+1 : C=0 NEXT IFF S\_LEN>0 NFILE=AUTOFILE() OPEN "R",NFILE,"<C:\TEMP\UTF16.TXT",BOM+S\_LEN FIELD NFILE, BOM AS BOM\$ FIELD NFILE, S\_LEN AS STRINGA\$ STRINGA\$=TEXT\_OUT\$ PUT NFILE,1 CLOSE NFILE ELSEF VIMSG 1,"Stringa non valida" ENDF FINE: IF ENC\_REF<>0 THEN ENCFREE(ENC\_REF) XMLCLEANUP END **Encoding stringa con caratteri accentati da formato UTF-8 a formato dati Mexal** 'stringa di partenza: èéàòù°#ì 'rappresentazione esadecimale: c3 a8 c3 a9 c3 a0 c3 b2 c3 b9 c2 b0 23 c3 ac 'rappresentazione decimale: 195 168 195 169 195 160 195 178 195 185 194 176 35 195 172 XMLINIT STRINGA\$=CHR\$(195)+CHR\$(168)+CHR\$(195)+CHR\$(169)+CHR\$(195)+CHR\$(160)+CHR\$(195)+CHR\$(178)+CHR\$(195)+CHR\$(185)+CHR\$(194)+CHR\$(176)+CHR\$(35)+CHR \$(195)+CHR\$(172) STRINGA\_LEN=15<br>ENC\_REF = ENCINIT("UTF-8", sxcde)<br>IF ENC\_REF=0 OR\_ERRXML\$<>"" THEN VIMSG 1, \_ERRXML\$:GOTO FINE<br>TEXT\_OUT\$= ENCODING\$(ENC\_REF, STRINGA\$)<br>IF \_ERRXML\$<>"" THEN VIMSG 1, ERRXML\$ :GOTO FINE VIMSG 1,"Stringa in formato dati Mexal: "+TEXT\_OUT\$<br>ENC\_REF = ENCINIT(sxcde,"UTF-8")<br>IF ENC\_REF=0 OR\_ERRXML\$<>"" THEN VIMSG 1, \_ERRXML\$:GOTO FINE<br>TEXT\_OUT\$= ENCODING\$(ENC\_REF, TEXT\_OUT\$)<br>IF \_ERRXML\$<>"" THEN VIMSG 1, ERRXM FOR C=1 TO STRINGA LEN<br>IF MID\$(TEXT OUT\$,C,1)<>MID\$(STRINGA\$,C,1) THEN VIMSG 1,"Rilevata differenza del carattere "+STR\$(C,0,0)+" nella riconversione!":GOTO FINE NEXT VIMSG 1,"Riconversione stringa nel formato originale: OK!" FINE:

# **@MEXAL @PASSCOM**

### **WEB SERVICE**

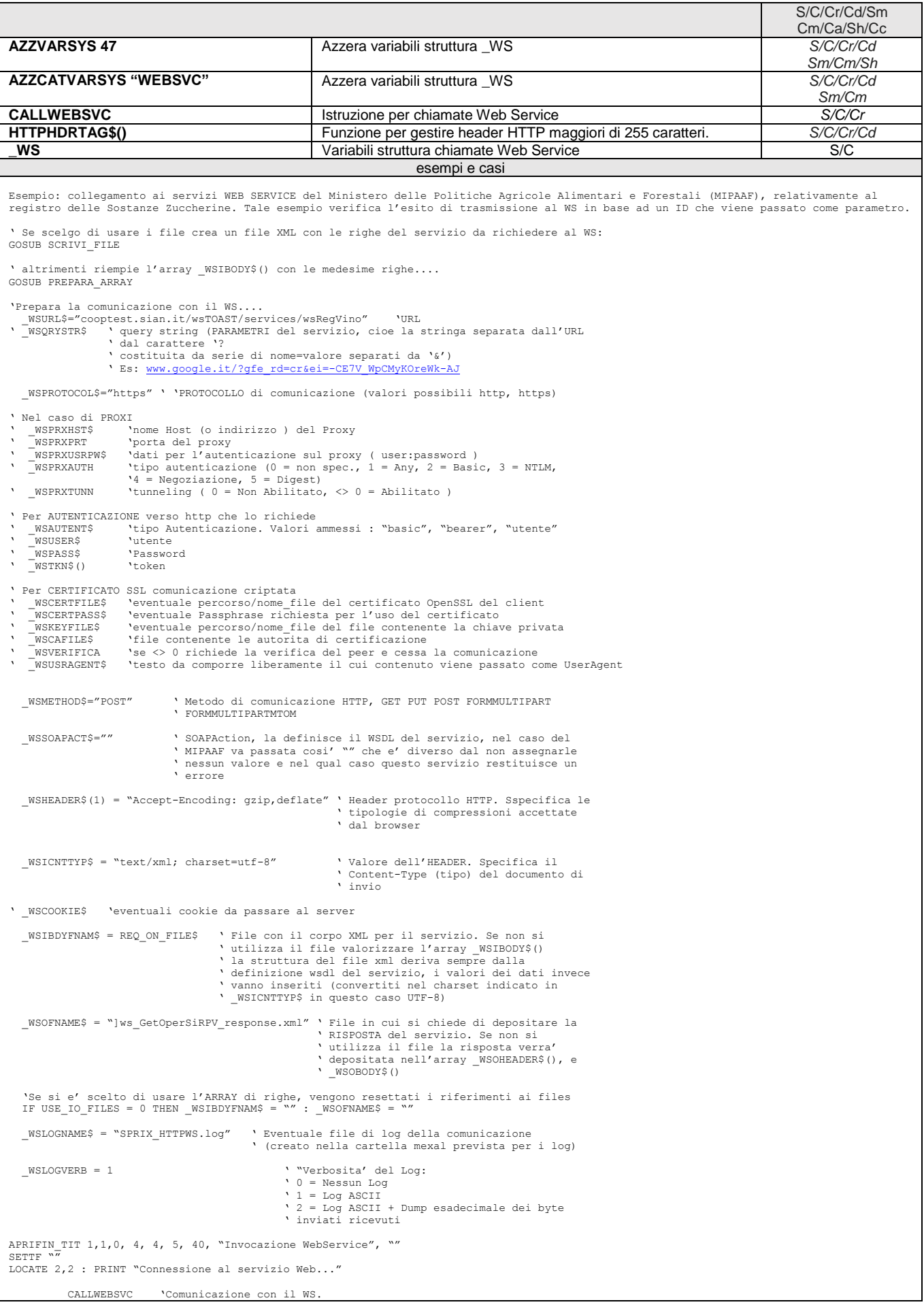

#### **SPRIX/COLLAGE 17/04/2024 189**

**®MEXAL ®PASSCOI SPRIX** LOCATE 2, 2 : PRINT "Richiesta terminata. SLEEP 1000 CHIUDIFIN 1 IF \_WSRAWERR\$ <> "" THEN VIMSG  $5, \_$ WSRAWERR\$: END ' \_WSRAWERR\$ contiene eventuali errori<br>' non originati dalla comunicazione ' Es: parametri errati, errori ' caricamento libreria,... ' Altre Variabili per la restituzione dei dati: ' Risposta http in caso di chiamata NON andata a buon fine ' \_WSORESP 'Codice del Response http ricevuto dal server ' \_WSORESPD\$ 'Descrizione testuale del Response http ricevuto dal server ' \_WSOCNTYPE\$ ' Restituisce il Content-Type del body del response inviato dal server ' Specifica il tipo del documento di risposta PROCEDURE DI SCRITTURA ARRAY/FILE: ' Scrive, nell'array \_WSIBODY\$() la richiesta al servizio da utlizzare, ' completandolo con i dati richiesti come parametri. (Alternativo alla creazione del file) PREPARA\_ARRAY:

 \_WSIBODY\$(1)="<soapenv:Envelope xmlns:soapenv="+CHR\$(34)+"http://schemas.xmlsoap.org/soap/envelope/"+CHR\$(34) \_WSIBODY\$(2)=" xmlns:soap="+CHR\$(34)+"http://cooperazione.sian.it/schema/SoapAutenticazione"+CHR\$(34)+" xmlns:wsm="+CHR\$(34)+"http://cooperazione.sian.it/schema/wsmrga/"+CHR\$(34)+">"+CHR\$(13)+CHR\$(10) \_WSIBODY\$(3)=" <soapenv:Header>"+CHR\$(13)+CHR\$(10) \_WSIBODY\$(4)=" <soap:SOAPAutenticazione>"+CHR\$(13)+CHR\$(10) \_WSIBODY\$(5)=" <username>"+USER\$+"</username>"+CHR\$(13)+CHR\$(10) 'Parametro \_WSIBODY\$(6)=" <password>"+PASS\$+"</password>"+CHR\$(13)+CHR\$(10) 'Parametro \_WSIBODY\$(7)=" <nomeServizio>"+SERV\$+"</nomeServizio>"+CHR\$(13)+CHR\$(10) 'Parametro<br>|WSIBODY\$(8)=" </soap:SOAPAutenticazione>"+CHR\$(13)+CHR\$(10)<br>|WSIBODY\$(9)=" </soapenv:Header>"+CHR\$(13)+CHR\$(10) \_WSIBODY\$(10)=" <soapenv:Body>"+CHR\$(13)+CHR\$(10) \_WSIBODY\$(11)=" <wsm:GetOperSiRPVInput>"+CHR\$(13)+CHR\$(10) \_WSIBODY\$(12)=" <wsm:IdTrasmissione>"+IDTRASMISS\$+"</wsm:IdTrasmissione>"+CHR\$(13)+CHR\$(10) \_WSIBODY\$(13)=" </wsm:GetOperSiRPVInput>"+CHR\$(13)+CHR\$(10) \_WSIBODY\$(14)=" </soapenv:Body>"+CHR\$(13)+CHR\$(10) \_WSIBODY\$(15)="</soapenv:Envelope>"+CHR\$(13)+CHR\$(10) RETURN 'Scrive il file con la richiesta al servizio, completandolo con i dati richiesti come parametri. (Alternativo alla creazione dell'array) SCRIVI\_FILE:<br>IF ESISFILE(REQ\_ON\_FILE\$) THEN KILL REQ\_ON\_FILE\$ NUMFILE=AUTOFILE() OPEN "R", NUMFILE, REQ\_ON\_FILE\$, 1 FIELD NUMFILE, 1 AS CHS CURRREC=1 WRITEBUFF\$="<soapenv:Envelope xmlns:soapenv="+CHR\$(34)+"http://schemas.xmlsoap.org/soap/envelope/"+CHR\$(34) GOSUB SUB\_WRITE\_BUFF<br>WRITEBUFF\$=" xmlns:soap="+CHR\$(34)+"http://cooperazione.sian.it/schema/SoapAutenticazione"+CHR\$(34)+"<br>xmlns:wsm="+CHR\$(34)+"http://cooperazione.sian.it/schema/wsmrga/"+CHR\$(34)+">"+CHR\$(13)+CHR\$(10)<br>GO  $WRITEBUFF\overline{\$}="N=$   $\overline{\leq}$  soapenv: Header>"+CHR\$(13)+CHR\$(10) GOSUB SUB\_WRITE\_BUFF<br>WRITEBUFF\$="<s WRITEBUFF\$=" <soap:SOAPAutenticazione>"+CHR\$(13)+CHR\$(10) GOSUB SUB\_WRITE\_BUFF WRITEBUFF\$=" <username>" GOSUB SUB\_WRITE\_BUFF WRITEBUFF\$=USER\$ GOSUB SUB\_WRITE\_BUFF WRITEBUFF\$="</username>"+CHR\$(13)+CHR\$(10) GOSUB SUB\_WRITE\_BUFF  $WRITEBUFF\overline{$S}="s"$  <password>" GOSUB SUB\_WRITE\_BUFF WRITEBUFF\$=PASS\$ GOSUB SUB\_WRITE\_BUFF WRITEBUFF\$="</password>"+CHR\$(13)+CHR\$(10)<br>GOSUB SUB\_WRITE\_BUFF<br>WRITEBUFF\$=" <nomeServizio>" GOSUB\_SUB\_WRITE\_BUFF WRITEBUFF\$=SERV\$ GOSUB SUB\_WRITE\_BUFF<br>WRITEBUFF9="</nomeSe meServizio>"+CHR\$(13)+CHR\$(10) GOSUB SUB\_WRITE\_BUFF  $\langle$ /soap:SOAPAutenticazione>"+CHR\$(13)+CHR\$(10) GOSUB SUB\_WRITE\_BUFF<br>WRITEBUFFS=" </soa  $\overline{\le}$ /soapenv: Header>"+CHR\$(13)+CHR\$(10) GOSUB SUB\_WRITE\_BUFF WRITEBUFF\$=" <soapenv:Body>"+CHR\$(13)+CHR\$(10)  $\begin{array}{ccccc}\n\text{GOSUB} & \text{SUB} & \text{WRITE} & \text{BUFF} \\
\text{WRITEBUFFS}=& & & & & & & \\
\end{array}$ --<br><wsm:GetOperSiRPVInput>"+CHR\$(13)+CHR\$(10) WRITEBUFF ?=" <WS<br>GOSUB SUB\_WRITE\_BUFF<br>WRITEBUFF ?=" <wsm:IdTrasmissione> GOSUB\_SUB\_WRITE\_BUFF WRITEBUFF\$=IDTRASMISS\$ GOSUB SUB\_WRITE\_BUFF WRITEBUFF\$="</wsm:IdTrasmissione>"+CHR\$(13)+CHR\$(10) GOSUB SUB\_WRITE\_BUFF<br>WRITERNIEFS=" </  $\langle$ /wsm:GetOperSiRPVInput>"+CHR\$(13)+CHR\$(10) GOSUB SUB\_WRITE\_BUFF WRITEBUFF\$=" </soapenv:Body>"+CHR\$(13)+CHR\$(10)<br>GOSUB SUB\_WRITE\_BUFF<br>WRITEBUFF\$="</soapenv:Envelope>"+CHR\$(13)+CHR\$(10) GOSUB SUB\_WRITE\_BUFF CLOSE NUMFILE RETURN \_WSURL\$="ws.arcadia3000.net/listaXYZ.xml"

-<br>WSORYSTRS=" \_WSPROTOCOL\$="http" \_WSLOGNAME\$ = "SPRIX\_HTTPWS.log"  $^{-}$ WSLOGVERB = 1 ' autenticazione "digest"

\_WSAUTENT\$="digest" \_WSUSER\$="nome\_utente"

### **MEXAL @PASSCOM**

Nota: teoricamente \_WSUSER\$ deve essere = "nome\_utente", ma se si riscontrasse un errore di libreria (libcurl v. 7.40 utilizzata per i<br>contatti http/HTTPS ed FTP) occorre indicare anche l'informazione relativa "realm" (che potrebbe non replicare in un eventuale nuovo contatto al Server); occorre pertanto fare in modo di poter conoscere questo dato "realm" dai<br>loq di dialoqo Client-Server), pertanto, la forma eventualmente da utilizzare è que \_WSUSER\$="valore\_realm/nome\_utente" \_WSPASS\$="password" \comunicazione<br>\_WSMETHOD\$="GET"<br>\chiamata CALLWEBSVO IF \_WSRAWERR\$ <> "" THEN VIMSG 5,\_WSRAWERR\$: END CHIUDIFIN 1 'PROTOCOLLO \_WSPROTOCOL\$="https" ' valori possibili http, https 'URL - Test digest authentication - gli ultimi 2 componenti di questo URL<br>' devono corrispondere rispettivamente ad utente ( \_WSUSER\$ ) e password ( \_WSPASS\$ ) \_WSURL\$="httpbin.org/digest-auth/auth/adamo/passwd" 'Metodo HTTP \_WSMETHOD\$ ="GET" ' metodi HTTP, GET PUT POST FORMMULTIPART FORMMULTIPARTMTOM \_WSAUTENT\$ = "digest" ' Tipo Autenticazione: Basic, Digest, Bearer, User \_<br>WSUSER\$="adamo" \_WSPASS\$="passwd" \_WSOFNAME\$ = "<C:\Temp\wsspx\testDigest.json" ' file in cui si chiede di depositare la risposta del servizio KILL \_WSOFNAME\$ \_WSLOGNAME\$ = "SPRIX\_HTTPWS.log" ' Eventuale file di log ( creato nella cartella prevista per i log ) \_WSLOGVERB = 1 ' "Verbosita' del Log: ' 0 = Nessun Log ' 1 = Log ASCII ' U = Nessun 203<br>' 1 = Log ASCII<br>' 2 = Log ASCII + Dump esadecimale dei byte inviati ricevuti ' \*\*\*\*\*\*\*\*\*\*\*\* VISUALIZZAZIONE AVANZAMENTO/RISULTATO \*\*\*\*\*\*\*\*\*\*\*\*\*\*\*\*\*\*\*\*\* APRIFIN\_TIT 1,1,0, 4, 4, 5, 40, "Invocazione WebService", ""<br>SETTF "" LOCATE 2,2 : PRINT "Connessione al servizio Web..." CALLWEBSVC LOCATE 2,2 : PRINT "Richiesta terminata. " SLEEP 1000 CHIUDIFIN 1<br>PRINT " WSOCNTYPE\$:"+ WSOCNTYPE\$ IF \_WSRAWERR\$ <> "" THEN VIMSG 5, \_WSRAWERR\$:END<br>\parawerR\$ contiene eventuali errori non originati dalla comunicazione ' Es: parametri errati, errori caricamento libreria,... GOSUB PRINT\_HEADERS IF \_WSOFNAME\$ = "" THEN GOSUB PRINT\_BODY\_ARRAY ELSE GOSUB PRINT\_BODY\_FILE CHIUDIFIN 2 CHIUDIFIN 1 END '================================================================= ' STAMPA DEI RISULTATI '================================================================= PRINT\_HEADERS: '=========================================================================== ' STAMPA Degli HEADERS ( alcuni SI devono analizzare poiche' istruiscono su come trattare i dati ricevuti, ' Es : Content-type che informa circa il mediaType e la codifica dei dati ricevuti, quindi che "forma" ' hanno i dati xml piuttosto che Json piuttosto che testo,.... '=========================================================================== APRIFIN\_TIT 1,1,0, 2, 2, 15, 70, "Header HTTP", "" SETTF "505-Chiudi"  $T=1$ LASTFIN=1 PLNCHR=68 PLNROW=2 PLNCOL=2 GOSUB PRINTLINE NXT\_HEADER:<br>IF WSOHEADER\$(I) = "" THEN GOTO PRINT HEADERS END PLIN\$=\_WSOHEADER\$(I) GOSUB PRINTLINE  $T = T + 1$ GOTO NXT\_HEADER PRINT\_HEADERS\_END: RETURN PRINT\_BODY\_ARRAY: '=========================================================================== ' STAMPA del BODY ( risposta vera e propria del servizio ) ' la sua struttura sempre e' imposta dalla definizione WSDL del servizio '=========================================================================== APRIFIN\_TIT 2,1,0, 1, 4, 18, 78, "Body HTTP", ""<br>SETTF "505-Chiudi"<br>LASTFIN=2  $T-1$ PLNROW=2 PLNCOL=2<br>NXT\_BODYLINE:<br>IF WSOBODY\$(I) = "" THEN GOTO PRINT BODY ARRAY END PLIN\$=\_WSOBODY\$(I) PLNCHR=68 GOSUB PRINTLINE  $I=I+1$ GOTO NXT\_BODYLINE PRINT\_BODY\_ARRAY\_END: GOSUB WAITESC RETURN

#### **SPRIX/COLLAGE 17/04/2024 191**

```
'===========================================================================
' STAMPA del BODY ( risposta vera e propria del servizio )
' la sua struttura sempre e' imposta dalla definizione WSDL del servizio
'===========================================================================
APRIFIN_TIT 2,1,0, 1, 4, 18, 78, "Body HTTP", ""
SETTE "505-Chiudi"
LASTFIN=2
OPEN "R", 1, _WSOFNAME$, 1
FIELD 1, 1 AS CH$
LF=LOF(1)
NPR=1PLNCHR=78
FT = 0LOCATE 2, 2
FOR B=1 TO LF
      GET 1, B
IF NPR >= PLNCHR THEN PRINT: NPR=1<br>IF CH$ = "/" THEN IF FL=0 THEN FL=3<br>IF EL=1 THEN IF CH$="/" THEN FL=2 ELSE FL=0<br>IF CH$ = "<" THEN IF FL=0 THEN FL=1 ELSE FL = 0<br>IF CH$ = ">" AND ( FL=2 OR FL = 3 ) THEN PRINT CH$;NPR=1:FL
NEXT
CLOSE 1
PRINT_BODY_FILE_END:
GOSUB WAITESC
RETURN
'===========================================================================
      ' STAMPA Una riga di testo
'===========================================================================
PRINTLINE:
LN=LEN(PLIN$)
PLTMP$=PLIN$
IF RIGHT$(PLTMP$, 1 ) = CHR$(10) THEN LX=LEN(PLTMP$):PLTMP$=LEFT$(PLTMP$,LX-1)
IF RIGHT$(PLTMP$, 1 ) = CHR$(13) THEN LX=LEN(PLTMP$):PLTMP$=LEFT$(PLTMP$,LX-1)
PRINT_CHUNK:
PSL=LEN(PLTMP$)
IF PSL <= PLNCHR THEN LOCATE PLNROW, PLNCOL : PRINT PLTMP$ : PLNROW = PLNROW + 1 : RETURN
PS$=LEFT$(PLTMP$, PLNCHR)
LOCATE PLNROW, PLNCOL
PRINT PS$;
PLNROW = PLNROW + 1
PLTMP$=RIGHT$(PLTMP$, PSL-PLNCHR)
GOTO PRINT_CHUNK
RETURN
'===========================================================================
' Attende la pressione di un tasto
'===========================================================================
WAITESC:
 _INTER=0
STARTWAIT:
A=INKEY ( )
IF A <> 505 THEN GOTO STARTWAIT
 _INTER=1
RETURN
'===========================================================================
' Scrive il file con la richiesta al servizio, completandolo con i dati
     ' digitati dall'utente
'===========================================================================
SCRIVI_INPUT:
IF ESISFILE( REQ_ON_FILE$ ) THEN KILL REQ_ON_FILE$
NUMFILE=AUTOFILE()
OPEN "R", NUMFILE, REQ_ON_FILE$, 1
FIELD NUMFILE, 1 AS CH$
CURRAC-1WRITEBUFF$="<?xml version="+CHR$(34)+"1.0"+CHR$(34)+" encoding="+CHR$(34)+"utf-8"+CHR$(34)+"?>"+CHR$(13)+CHR$(10)
GOSUB SUB_WRITE_BUFF
WRITEBUFF$="<soap12:Envelope xmlns:xsi="+CHR$(34)+"http://www.w3.org/2001/XMLSchema-instance"+CHR$(34)+"<br>xmlns:xsd="+CHR$(34)+"http://www.w3.org/2001/XMLSchema"+CHR$(34)
GOSUB SUB_WRITE_BUFF
WRITEBUFF$=" xmlns:soap12="+CHR$(34)+"http://www.w3.org/2003/05/soap-envelope"+CHR$(34)+">"+CHR$(13)+CHR$(10)
GOSUB SUB_WRITE_BUFF
                   --_----<br><soap12:Body>"+CHR$(13)+CHR$(10)
GOSUB SUB_WRITE_DUFF<br>WRITEBUFF$="<soap1<br>GOSUB SUB_WRITE_BUFF<br>WRITEBUFF$="<Ge
                        WRITEBUFF$=" <GetCountryByCountryCode xmlns="+CHR$(34)+"http://www.webserviceX.NET"+CHR$(34)+">"+CHR$(13)+CHR$(10)
GOSUB SUB_WRITE_BUFF
WRITEBUFF$=" <CountryCode>it</CountryCode>"+CHR$(13)+CHR$(10)
GOSUB SUB_WRITE_BUFF
WRITEBUFF$=" </GetCountryByCountryCode>"+CHR$(13)+CHR$(10)
GOSUB SUB_WRITE_BUFF
WRITEBUFF$=" </soap12:Body>"+CHR$(13)+CHR$(10)<br>GOSUB SUB_WRITE_BUFF<br>WRITEBUFF$="</soap12:Envelope>"+CHR$(13)+CHR$(10)
CLOSE NUMFILE
RETURN
'===============================================================================
' Scrive ogni carattere del buffer di testo <_WRITEBUFF$> nel file <NUMFILE>
' nel record <CURRREC>
'===============================================================================
SUB_WRITE_BUFF:
  \overline{FOR} ISL = 1 TO LEN( WRITEBUFFS )
 CH$=MID$( WRITEBUFF$, ISL, 1 )
 PUT NUMFILE, CURRREC
    CURRERC = CURRREC + 1 NEXT
RETURN
PREPARA_RIGHE:
 _WSIBODY$(1)="<?xml version="+CHR$(34)+"1.0"+CHR$(34)+" encoding="+CHR$(34)+"utf-8"+CHR$(34)+"?>"+CHR$(13)+CHR$(10)
_WSIBODY$(2)=" <soap12:Envelope xmlns:xsi="+CHR$(34)+"http://www.w3.org/2001/XMLSchema-instance"+CHR$(34)+"
xmlns:xsd="+CHR$(34)+"http://www.w3.org/2001/XMLSchema"+CHR$(34)
```
**SPRIX**

PRINT\_BODY\_FILE:

**®MEXAL ®PASSCO** 

### **MEXAL ®PASSCOM**

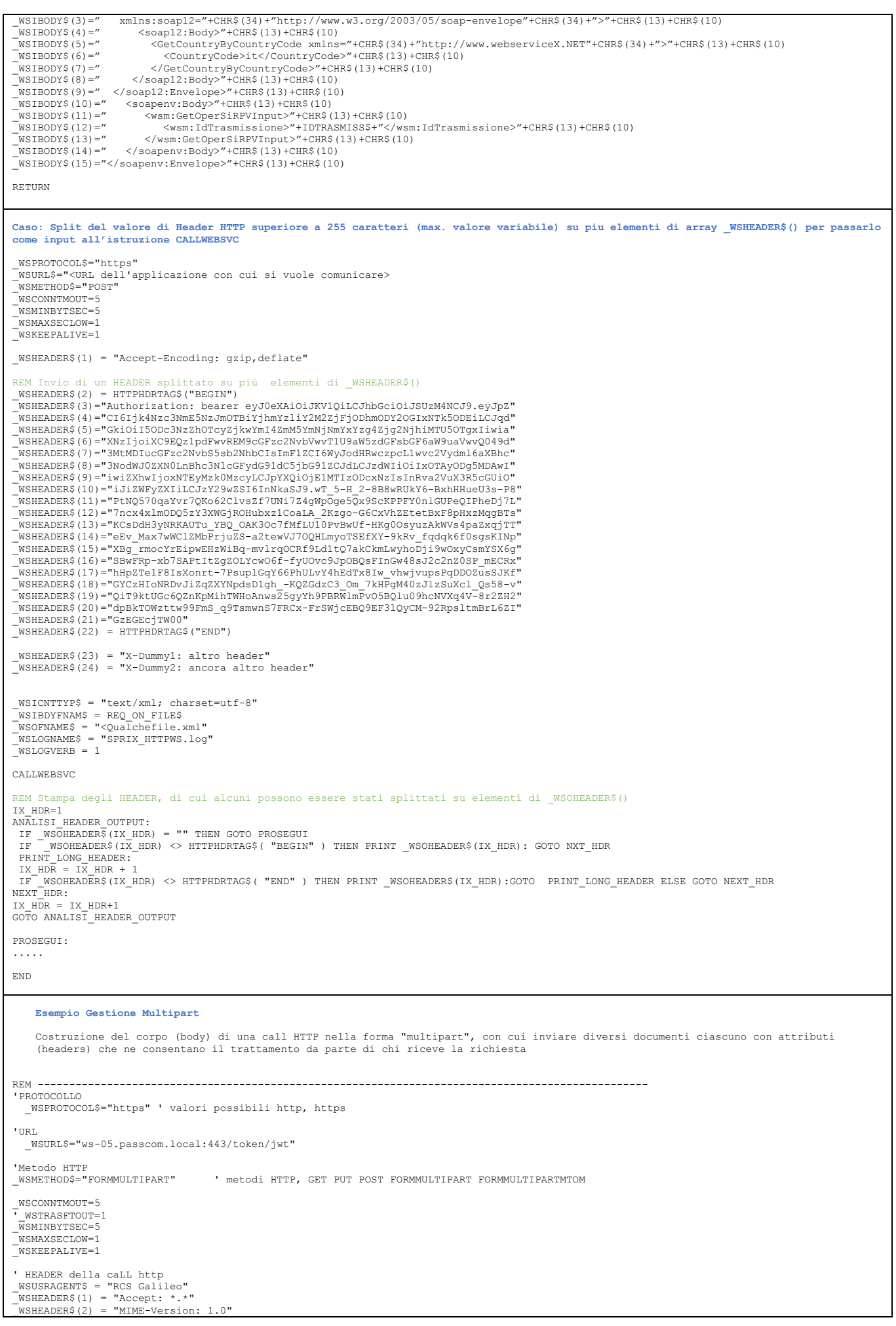

### **MEXAL ®PASSCOM SPRIX**

\_WSICNTTYP\$ = "multipart/form-data" ' Valore dell'HEADER Content-Type ' del file xml deriva sempre dalla definizione wsdl del servizio, ' i valori dei dati invece vanno inseriti \_WSCERTFILE\$= "AUTO" ' Utilizzo dei certificati SSL dell'Installazione ( quelli residenti in .../dati/conf/ ) '\*\*\*\*\*\*\*\*\*\*\*\*\*\*\*\*\*\*\*\*\*\*\*\*\*\*\*\*\*\*\*\*\*\*\*\*\*\*\*\*\*\*\*\*\*\*\*\*\*\*\*\*\*\*\*\*\*\*\*\* ' Inizio Definizione delle diverse parti del corpo multipart '\*\*\*\*\*\*\*\*\*\*\*\*\*\*\*\*\*\*\*\*\*\*\*\*\*\*\*\*\*\*\*\*\*\*\*\*\*\*\*\*\*\*\*\*\*\*\*\*\*\*\*\*\*\*\*\*\*\*\*\* ' Parte Nr:1 \_WSMELTYPE\$(1) = "TESTO" \_WSMCTYPE\$(1) = "application/xml" ' DEVO INDICARLO POICHE' LA LIBRERIA NON SA CAPIRE IL TIPO DI UN TESTO<br>\_WSMFILNAME\$(1) = "precompilata.xml" ' SI PUO' NON INDICARLO SE IN PARTICOLARE QUESTO DATO NON VA SCRITTO SU FILE<br>\_WS  $WSNPBUFF\$ (1, 1) = "<?xml version="+CHR\$(34)+"1.0"+CHR\$(34)+" encoding="+CHR\$(34)+"UTF-8"+CHR\$(34)+"?> \_WSMPBUFF\$(1, 2) = "<precompilata xsi:noNamespaceSchemaLocation="+CHR\$(34)+"730\_precompilata.xsd"+CHR\$(34)+"<br>xmlns:xsi="+CHR\$(34)+"http://www.w3.org/2001/XMLSchema-instance"+CHR\$(34)+">"<br>\_WSMPBUFF\$(1, 3) = " <opzionalel>t \_WSMPBUFF\$(1, 5) = " <opzionale3>text</opzionale3>" \_WSMPBUFFX(1, 0) = = \Upsiumateur.com/s/upsiumateur/<br>WSMPBUFF\$(1, 6) = " <proprietario>"<br>"WSMPBUFF\$(1, 7) = " <cfProprietario>"XvsMHuS2AKv/csaOTn9AUetario>" \_WSMPBUFF\$(1, 7) = " <cfProprietario>XysMHuS2AKv/csaOTn9AUetario>" \_WSMPBUFF\$(1, 8) = " </proprietario>" \_WSMPBUFF\$(1, 9) = " <documentoSpesa>" \_WSMPBUFF\$(1,10) = " <idSpesa>" \_WSMPBUFF\$(1,11) = " <pIva>00000000000</pIva>"<br>\_WSMPBUFF\$(1,12) = " <dataEmissione>"2015-01-01</dataEmissione>"<br>\_WSMPBUFF\$(1,13) = " <numDocumentoFiscale>" \_WSMPBUFF\$(1,14) = " <dispositivo>1</dispositivo>" \_WSMPBUFF\$(1,15) = " <numDocumento>1</numDocumento>" \_WSMPBUFF\$(1,16) = " </numDocumentoFiscale>" \_WSMPBUFF\$(1,17) = " </idSpesa>" \_WSMPBUFF\$(1,18) = " </documentoSpesa>" \_WSMPBUFF\$(1,19) = "</precompilata>"  $W$ SMPBUFF\$(1,20) = "" ''''''\_WSMPHEADER\$(1,1)="Content-Disposition: form-data; name="+CHR\$(34)+"medico"+CHR\$(34)+"; filename="+CHR\$(34)+"ComunicazioneSpeseMediche.xml"+CHR\$(34) ' CREATO AUTOMATICAMENTE CON IL VALORE DI DEFAULT DI COPYNAME Parte Nr:2  $WSMELTYPES(2) = "FITE"$ \_WSMFNAME\$(2)="]medico.zip" \_WSMCTYPE\$(2)="application/zip" ' VIENE INDICATO DAL PROGRAMMATORE PER SOSTITUIRE QUELLO CHE LA LIBRERIA CREA AUTOMATICAMENTE \_WSMPHEADER\$(2,1)="Content-Transfer-Encoding: binary"<br>"'''''\_WSMPHEADER\$(2,2)="Content-Disposition: form-data; name="+CHR\$(34)+"archivio"+CHR\$(34)+";<br>filename="+CHR\$(34)+"Alleqato.zip"+CHR\$(34) ' VERRA' CREATO AUTOMATICAM ' Parte Nr:3<br>WSMELTYPE\$(3)="FILE" \_WSMELTYPE\$(3)="FILE"<br>\_WSMFNAME\$(3)="]logo\_pass.gif"<br>"'''''''EWMCTYPE\$(3)="image/gif" 'ASSEGNATO AUTOMATICAMENTE<br>\_MSMPHEADER\$(3,1)="Content-Transfer-Encoding: binary"<br>\_WSMPHEADER\$(3,2)="Content-Disposition: form-data; name ' OVERRIDE DI QUELLO CHE VERREBBE CREATO AUTOMATICAMENTE '\*\*\*\*\*\*\*\*\*\*\*\*\*\*\*\*\*\*\*\*\*\*\*\*\*\*\*\*\*\*\*\*\*\*\*\*\*\*\*\*\*\*\*\*\*\*\*\*\*\*\*\*\*\*\*\*\*\*\* ' Fine Definizione delle diverse parti del corpo multipart '\*\*\*\*\*\*\*\*\*\*\*\*\*\*\*\*\*\*\*\*\*\*\*\*\*\*\*\*\*\*\*\*\*\*\*\*\*\*\*\*\*\*\*\*\*\*\*\*\*\*\*\*\*\*\*\*\*\*\* \_WSLOGNAME\$ = "SPRIX\_HTTPWS.log" ' Eventuale file di log ( creato nella cartella prevista per i log ) \_WSLOGVERB = 1 ' "Verbosita' del Log: APRIFIN\_TIT 1,1,0, 4, 4, 5, 40, "Invocazione WebService", SETTF " LOCATE 2,2 : PRINT "Connessione al servizio Web" LOCATE 3,2 : PRINT "invio di "+STR\$(J,0,0)+" RIGHE..." CALLWEBSVC LOCATE 2,2 : PRINT "Richiesta terminata. " SLEEP 1000 CHIUDIFIN 1 IF \_WSRAWERR\$ <> "" THEN VIMSG 5,\_WSRAWERR\$:END ' \_WSRAWERR\$ contiene eventuali errori non originati dalla comunicazione ' Es: parametri errati, errori caricamento libreria,... END **Esempio chiamata Web Service tramite JSON** eguente singolo SPRIX interfaccia il Gestionale ad un Marketplace di abbigliamento tramite uno scambio di informazioni su file JSON 'al Server del Markeplace, via protocollo HTTPS WEB SERVICES. ''Lo SPRIX puo essere adattato anche a forme di SERVIZIO oppure automatismi COLLAGE. Questo SPRIX richiede ad un WEB SERVICES di allineare<br>'le giacenze articoli pubblicate nel Marketplace con quelle risultanti dai progressi "elementi con determinate proprieta". Questo scambio di informazioni e" tramite file JSON: nel primo caso con il metodo POST (simile a una<br>""PUT" nel WS Marketplace dei dati contenuti nel file JSON), nel secondo con il met '#################### (apro una finestra per selezionare il tipo di operazione di scrittura al Market o lettura dal Market) '#################### SCELTA: NF=AUTOFIN() : APRIFIN NF,1,0,5,10,10,60 : LOCATE 3,3<br>PRINT "Scrivi giacenze (S) - Leggi ordini (L) "; : INPUT "A",P\$,1 : CHIUDIFIN NF<br>IF P\$="S" THEN GOSUB POST\_ART 'con metodo POST scrivo JSON con la struttura dei dati de e<sub>ND</sub> '##################### SCRITTURA ARTICOLI '##################### POST\_ART:

### **@MEXAL @PASSCOM**

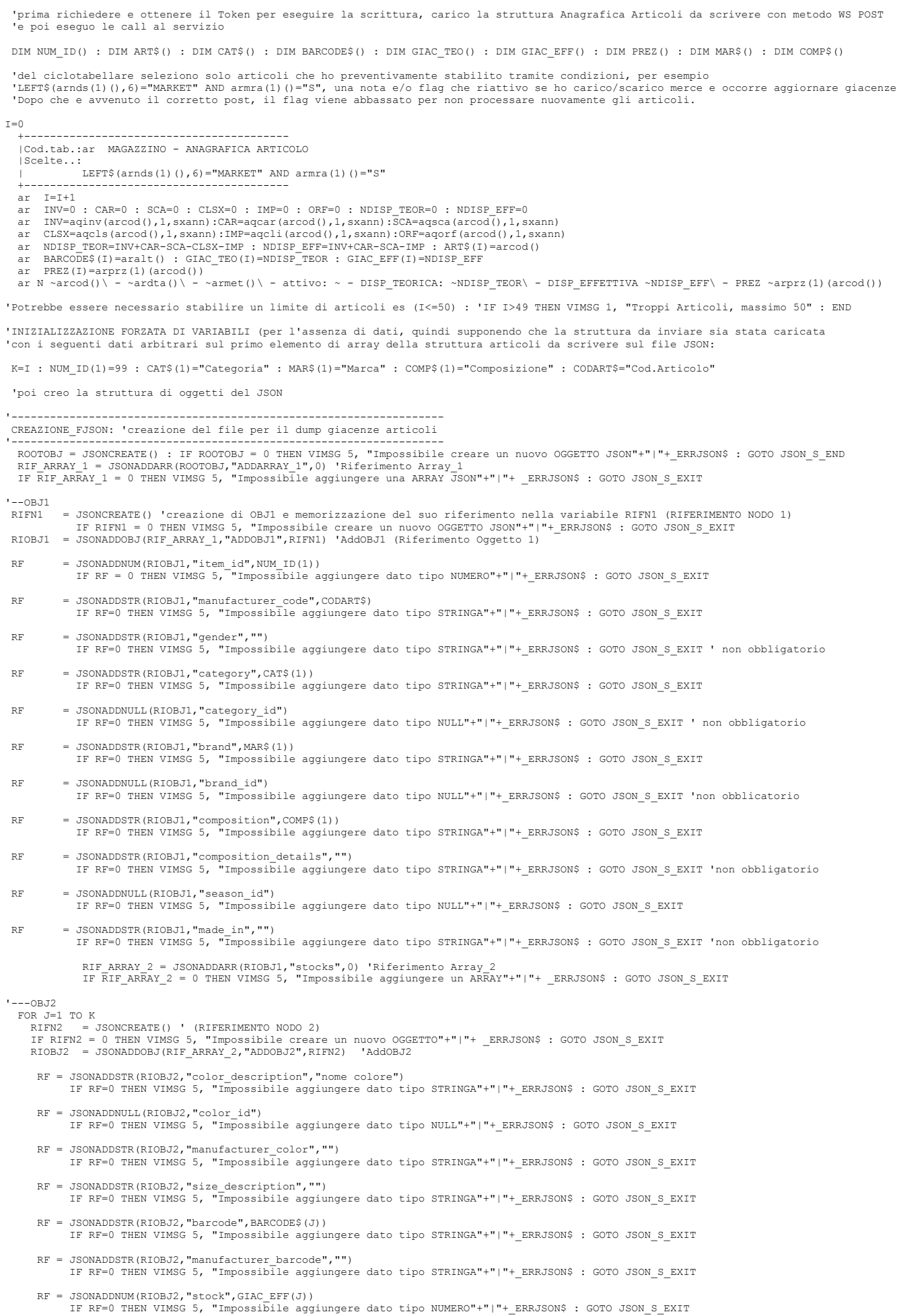

# **SIMEXAL SPASSCOM**

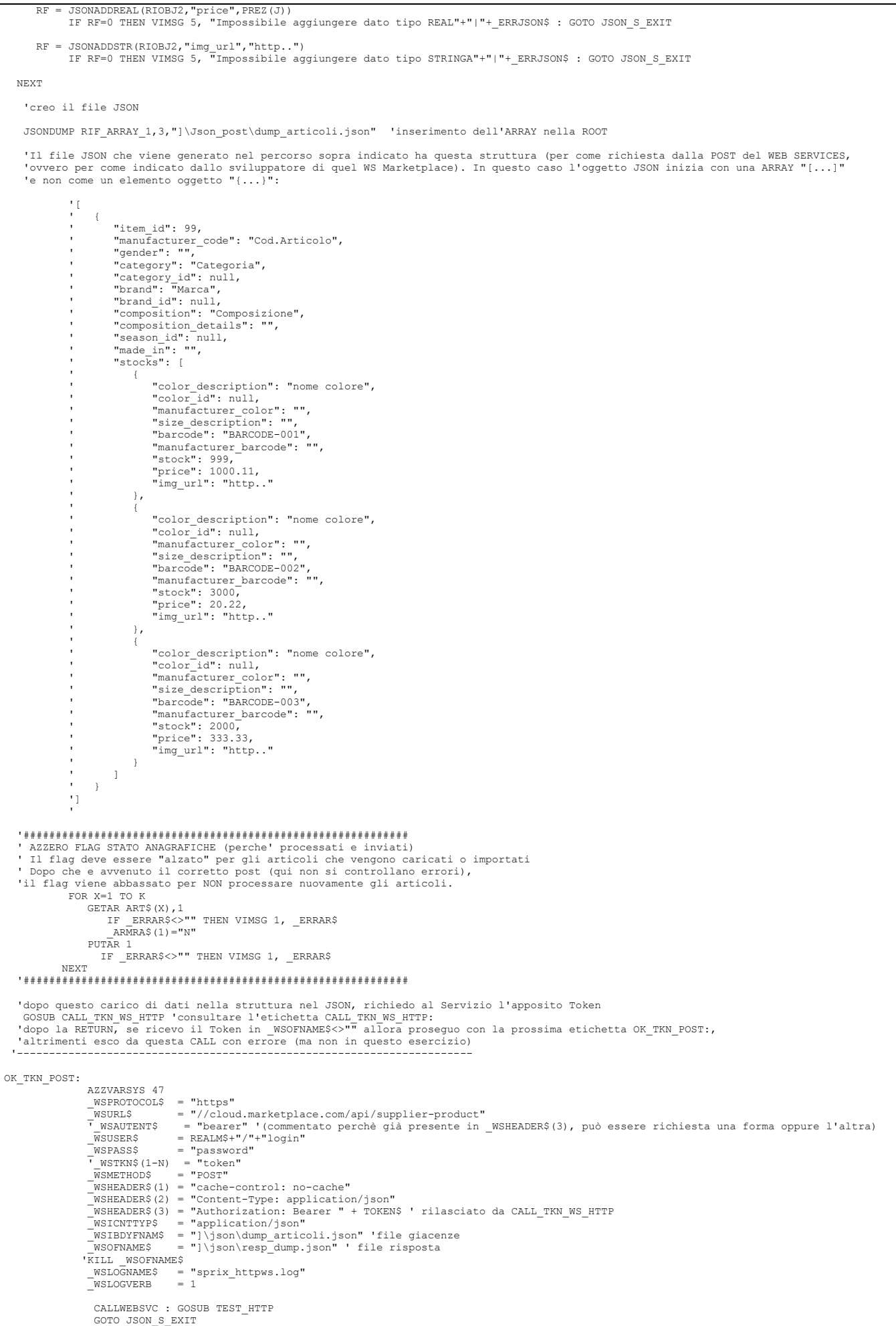

### **@MEXAL @PASSCOM**

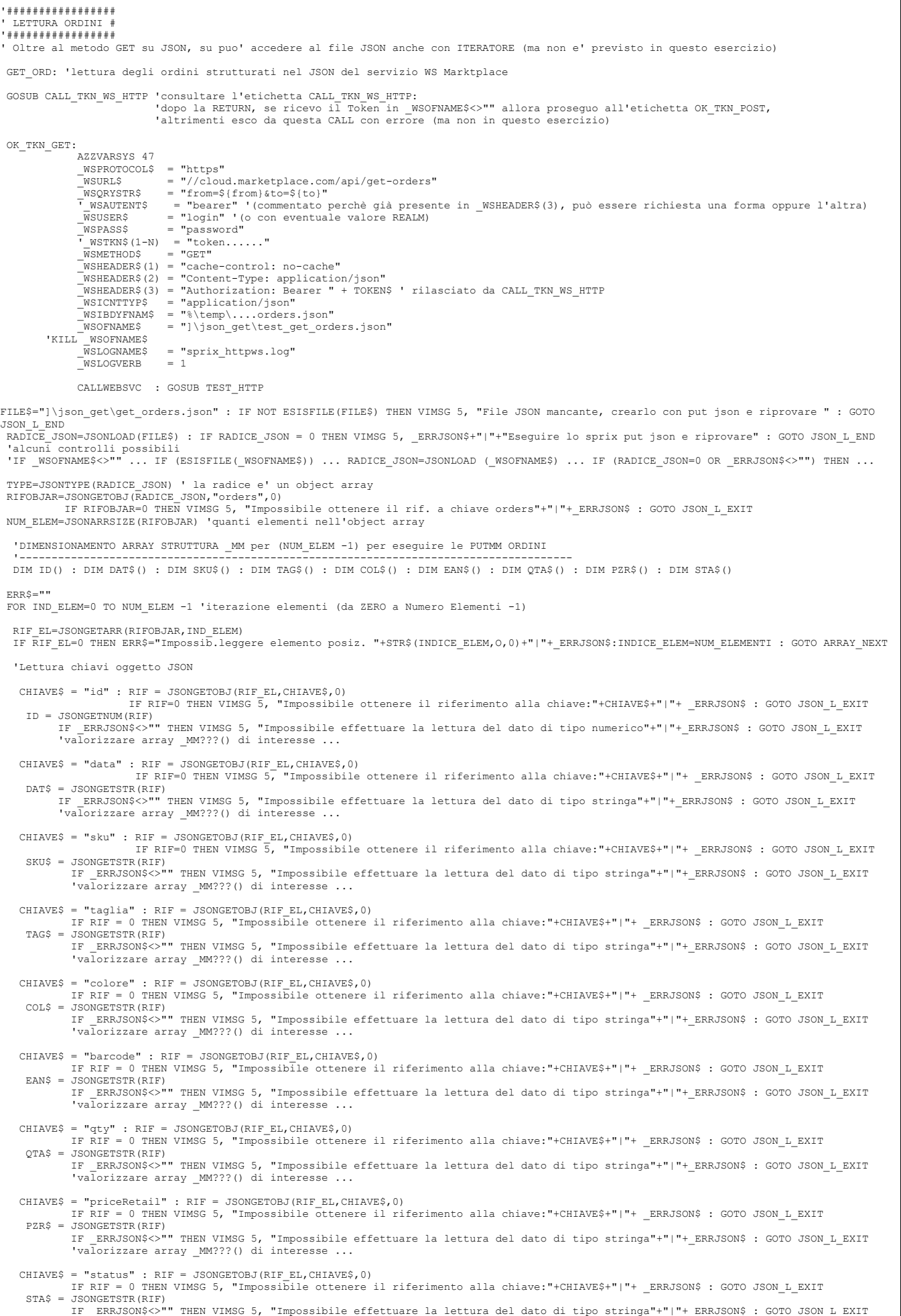

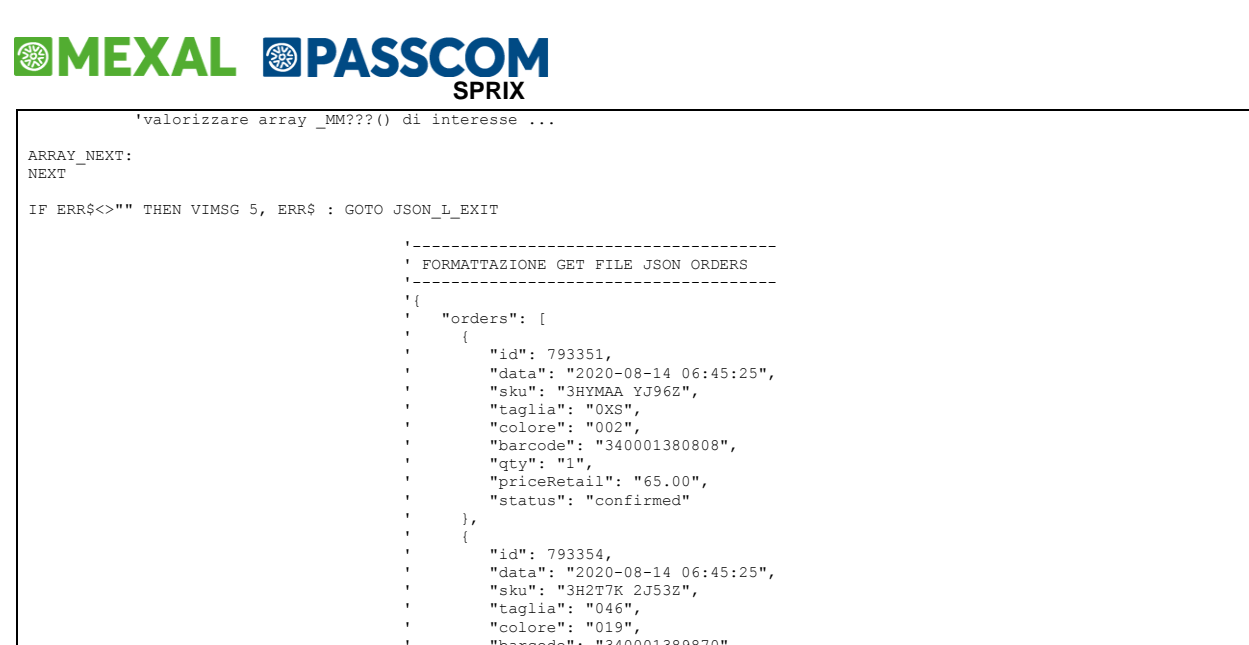

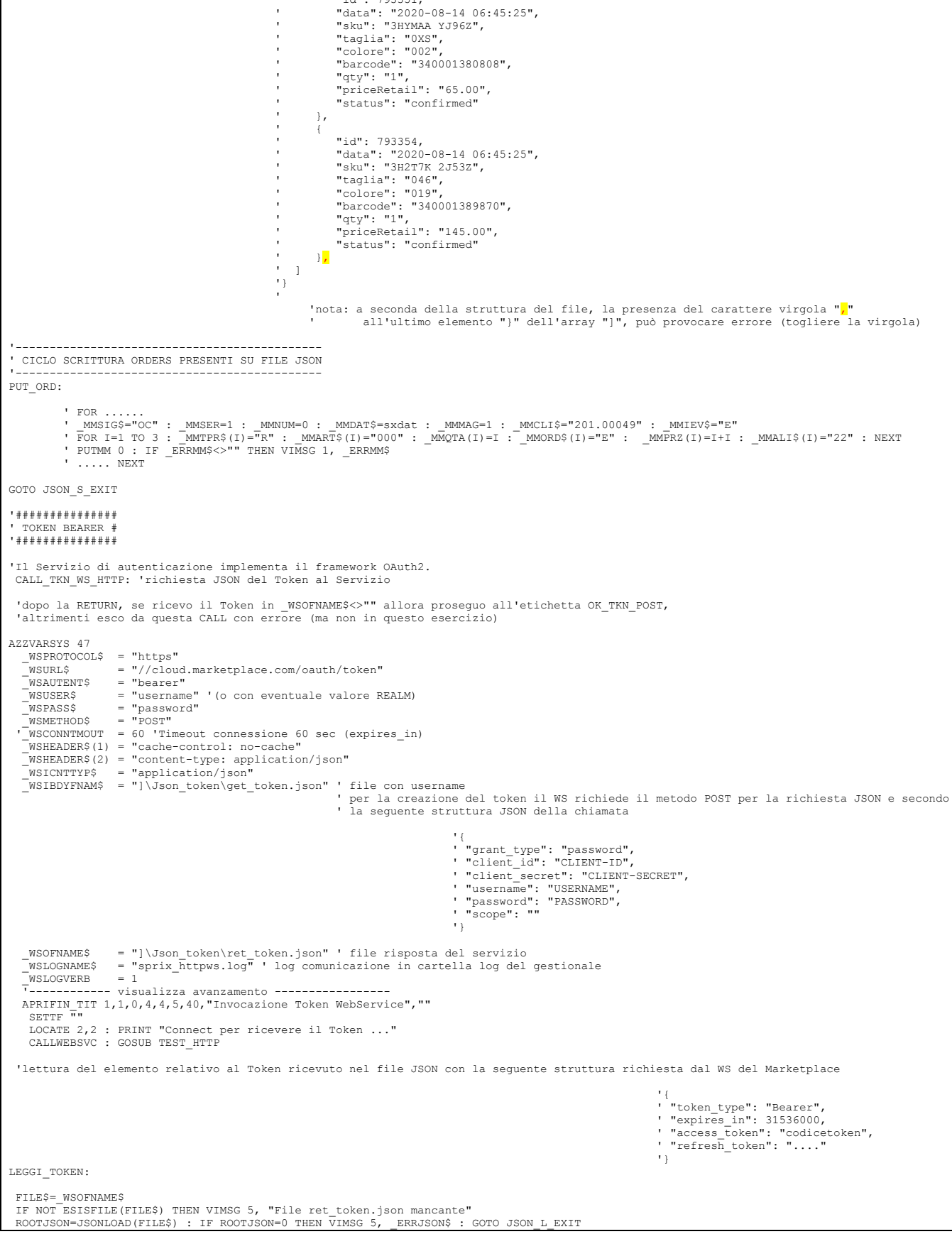

### **IMEXAL @PASSCOM**

TKN1\$="token\_type" : RIF=JSONGETOBJ(ROOTJSON,TKN1\$,0) : IF RIF=0 THEN VIMSG 5, "Errore chiave:"+TKN1\$+"|"+\_ERRJSON\$ : GOTO JSON\_L\_EXIT<br>TYPE\$=JSONGETSTR(RIF) : IF ERRJSON\$<>"" THEN VIMSG 5, "Errore lettura stringa"+"|"+ ERR TKN2\$="expires\_in" : RIF=JSONGETOBJ(ROOTJSON,TKN2\$,0) : IF RIF=0 THEN VIMSG 5, "Errore chiave:"+TKN2\$+"|"+ ERRJSON\$ : GOTO JSON\_L\_EXIT<br>EXP=JSONGETNUM(RIF) : IF ERRJSON\$<>"" THEN VIMSG 5, "Errore lettura numero"+"|"+ ERRJSO TKN3\$="access\_token" : RIF=JSONGETOBJ(ROOTJSON,TKN3\$,0) : IF RIF=0 THEN VIMSG 5, "Errore chiave:"+TKN3\$+"|"+\_ERRJSON\$ : GOTO JSON\_L\_EXIT<br>ACC\$=JSONGETSTR(RIF) : IF ERRJSON\$<>"" THEN VIMSG 5, "Errore lettura strinqa"+"|"+ ER TKN4\$="refresh\_token" : RIF=JSONGETOBJ(ROOTJSON,TKN4\$,0) : IF RIF=0 THEN VIMSG 5, "Errore chiave:"+TKN4\$+"|"+\_ERRJSON\$ : GOTO JSON\_L\_EXIT<br>REF\$=JSONGETSTR(RIF) : IF ERRJSON\$<>"" THEN VIMSG 5, "Errore lettura stringa"+"|"+ E TOKEN\$=ACC\$ 'token da passare nella chiamata TIMEOUT=EXP LOCATE 2,2 : PRINT "Richiesta terminata" SLEEP 1000 CHIUDIFIN 1 IF \_WSRAWERR\$<>"" THEN VIMSG 5, \_WSRAWERR\$ : END 'errori NON DI comunicazione (parametri errati, caricamento libreria,...) 'RESPONSE DEL SERVER HTTP (chiamata fallita)<br>VIMSG 1, "Codice Ric.: "+STR\$( WSORESP,0,0)+"|Desc.: "+ WSORESPD\$+"|Tipo doc.: "+ WSOCNTYPE\$ '(Content-Type, body risposta Server) 'Nota: non e' inserita la routine per eventuale refresh token dopo il timeout dell'autenticazione bearer. Si suppone Token OK. RETURN ' ritorno alle routine che hanno lanciato la richiesta del Token tramite la GOSUB CALL\_TKN\_WS\_HTTP '\*\*\*\*\*\*\*\*\*\*\*\*\*\*\*\* ' TEST STATO HTTP '\*\*\*\*\*\*\*\*\*\*\*\*\*\*\*\* '------------------------------------------- 'Formattazione JSON REPONSE status code http '-------------------------------------------  $\mathbf{I}$  and  $\mathbf{I}$  and  $\mathbf{I}$  and  $\mathbf{I}$  and  $\mathbf{I}$  and  $\mathbf{I}$  and  $\mathbf{I}$  and  $\mathbf{I}$  ' "message":"Messaggio generico dell'errore" , ' "data": [], ' **http://www.facebook.com/second-second-second-second-second-second-second-second-second-second-second-second** TEST\_HTTP: ' codici stato chiamata hattp per come stabiliti dal Servizio STATUS\_CODE=\_WSORESP IF STATUS\_CODE=200 THEN VIMSG 1, "Operazione riuscita correttamente"<br>IF STATUS\_CODE=400 THEN VIMSG 1, "Validazione non conforme o mancante"<br>IF STATUS\_CODE=404 THEN VIMSG 1, "Eampi non trovati"<br>IF STATUS CODE=500 THEN VIMSG DIM ERR\$() : DIM MSG\$()<br>IFF (WSORESP=0)<br>IF (\_WSRAWERR\$<>"") THEN ERR=1 : N\_ERR=N\_ERR+1 : ERR\$(N\_ERR)="CALLWEBSVC: Errore di comunicazione con WS"<br>IF (\_WSRAMERR\$<>"") THEN ERR=" WSRAWERR: "+ WSRAWERR\$ + "|" + \_WSORESPD\$ + " ELSEF IFF (\_WSORESP>=100 AND \_WSORESP<=299)<br>"HTTP status codes: lxx - Information / 2xx - Success<br>"MSG=1: N\_MSG=N\_MSG+1: MSG\$(N\_MSG)="CALLWEBSVC: Comunicazione WS OK"<br>N\_MSG=N\_MSG+1: MSG\$(N\_MSG)="HTTP status codes: "+STR\$(WSORESP ELSEF 'HTTP status codes: 3xx - Redirection / 4xx - Client Error / 5xx - Server Error<br>ERR=2: N\_ERR=N\_ERR+1: ERR\$(N\_ERR)="CALLWEBSVC: Comunicazione WS OK":<br>N\_ERR=N\_ERR+1: ERR\$(N\_ERR)="HTTP status codes: "+STR\$( WSORESP,0,0)+" - " ENDF 'FOR CH=1 TO 200 ' IFF (\_WSOHEADER\$(CH)<>"") ' IF (CH=1) THEN IF (ERR<>0) THEN N\_ERR=N\_ERR+1: ERR\$(N\_ERR)="|header|": ELSE N\_MSG=N\_MSG+1: MSG\$(N\_MSG)="|header|": ' IFF (\_WSOHEADER\$(CH)<>CHR\$(13)+CHR\$(10) AND \_WSOHEADER\$(CH)<>CHR\$(13) AND \_WSOHEADER\$(CH)<>CHR\$(10)) ' M\$=\_WSOHEADER\$(CH): IF RIGHT\$(M\$,2)=CHR\$(13)+CHR\$(10) THEN M\$=LEFT\$(M\$,LEN(M\$)-2): ELSE IF RIGHT\$(M\$,1)=CHR\$(13) OR RIGHT\$(M\$,1)=CHR\$(13) THEN M\$=LEFT\$(M\$,LEN(M\$)-1): ' IF (ERR<>0) THEN N\_ERR=N\_ERR+1: ERR\$(N\_ERR)=M\$: ELSE N\_MSG=N\_MSG+1: MSG\$(N\_MSG)=M\$: ' ENDF ' ELSEF ' CH=200+1: ' ENDF 'NEXT 'FOR CB=1 TO 200  $\begin{aligned} \text{IF} \quad \text{(CB=1)} \quad \text{THEN IF} \quad \text{(ERR<&>0)} \quad \text{THEN} \quad \text{n\_ERR=R} \text{ERR+1:} \quad \text{ERR$} \quad \text{(N\_ERR)} = " \mid \text{body} \mid ": \quad \text{ELEB} \quad \text{N\_MSG=M\_MSG+1:} \quad \text{MSG$} \quad \text{(N\_MSG)} = " \mid \text{body} \mid ": \quad \text{N\_BR} = " \mid \text{body} \mid ": \quad \text{N\_SR} = " \mid \text{body} \mid ": \quad \text{N\_SR} = " \mid \text{body} \mid$ ' IFF (\_WSOBODY\$(CB)<>"")<br>''IF (CB=1) THEN IF (ERR<>0) THEN N\_ERR=N\_ERR+1: ERR\$(N\_ERR)="|body|": ELSE N\_MSG=N\_MSG+1: MSG\$(N\_MSG)="|body|":<br>''IFF (\_WSOBODY\$(CB)<>CHR\$(13)+CHR\$(10) AND \_WSOBODY\$(CB)<>CHR\$(13) AND \_WSOBODY\$(C RIGHT\$ $(M$,1)=CHR$(13)$  THEN  $M$=LEFT$(M$,LEN(M$)=1):$  ' IF (ERR<>0) THEN N\_ERR=N\_ERR+1: ERR\$(N\_ERR)=M\$: ELSE N\_MSG=N\_MSG+1: MSG\$(N\_MSG)=M\$: ' ENDF ' ELSEF  $CR = 200 + 1$ : ' ENDF 'NEXT ENDF 'IF (ERR<>0) THEN .... '------------------------------------------------------------------------------------ ' 1 modo) STAMPA HEADER DA ANALIZZARE (alcuni possono essere stati splittati su elementi di \_WSOHEADER\$()<br>'------- '------------------------------------------------------------------------------------ IX\_HDR=1 ANALISI HEADER OUTPUT: ' IF \_WSOHEADER\$(IX\_HDR) = "" THEN GOTO PROSEGUI<br>' IF \_WSOHEADER\$(IX\_HDR) <> HTTPHDRTAG\$( "BEGIN" ) THEN PRINT \_WSOHEADER\$(IX\_HDR): GOTO NXT\_HDR ' PRINT\_LONG\_HEADER: ' IX\_HDR = IX\_HDR + 1 ' IF \_WSOHEADER\$(IX\_HDR) <> HTTPHDRTAG\$( "END" ) THEN PRINT \_WSOHEADER\$(IX\_HDR):GOTO PRINT\_LONG\_HEADER ELSE GOTO NEXT\_HDR NEXT\_WSONI  $\mu_{\text{max}} = \mu_{\text{max}}$ <br>TX\_HDR = TX\_HDR+1 ' GOTO ANALISI\_HEADER\_OUTPUT '-------------------------------------------------------------------------- ' 2 modo) STAMPA HEADER DA ANALIZZARE (alcuni possono essere stati splittati su elementi di \_WSOHEADER\$() '-------------------------------------------------------------------------- ' PRINT\_HEADERS: ' APRIFIN\_TIT 1,1,0,2,2,15,70,"Header HTTP","" : SETTF "505-Chiudi" : I=1 : LASTFIN=1 : PLNCHR=68 : PLNROW=2 : PLNCOL=2

# **<sup><b>@MEXAL** @PASSCOM</sup>

 ' GOSUB PRINTLINE NXT\_HEADER:<br>' NXT\_HEADER<br>' TF \_ WSOHEAD \_\_\_\_\_\_\_\_\_\_.<br>WSOHEADER\$(I) = "" THEN GOTO PRINT HEADERS END ' PLIN\$=\_WSOHEADER\$(I) ' GOSUB PRINTLINE  $T = T + 1$  ' GOTO NXT\_HEADER PRINT\_HEADERS\_END: .<br>אפוזידים ס '--------------------------------------------------------------------------- RETURN '################### RILASCIO RISORSE '################### JSON\_L\_EXIT: 'Rilascio delle risorse utilizzate per la LETTURA JSON\_S\_EXIT: 'Rilascio delle risorse utilizzate per la SCRITTURA JSONDESTROY ROOTOBJ : ROOTOBJ = 0 IF RIFN1 > 0 THEN JSONDESTROY RIFN1 : RIFN1 = 0 IF RIFN2 > 0 THEN JSONDESTROY RIFN2 : RIFN2 = 0 '--------- 'CHIUSURA  $\begin{array}{c} {\text{JSON\_L\_END:}}\\ {\text{JSON\_S\_END:}} \end{array}$ JSON\_L\_END: 'Chiusura Lettura JSON JSON\_S\_END: 'Chiusura Scrittura JSON END '-------------------- ' STAMPE DI CONTROLLO '-------------------<br>'IF WSOFNAME\$ = "" THEN GOSUB PRINT BODY ARRAY ELSE GOSUB PRINT BODY FILE CHIUDIFIN 2 CHIUDIFIN 1 'PRINT\_BODY\_ARRAY: ''============================================================================== '' STAMPA DEL BODY ( risposta vera e propria del servizio ) '' la sua struttura sempre e' imposta dalla definizione WSDL del servizio ''============================================================================== 'APRIFIN\_TIT 2,1,0,1,4,18,78,"Body HTTP","" : SETTF "505-Chiudi" : LASTFIN=2 : I=1 : PLNROW=2 : PLNCOL=2 'NXT\_BODYLINE:<br>' IF \_WSOBODY\$(I) = "" THEN GOTO PRINT\_BODY\_ARRAY\_END<br>' PLIN\$=\_WSOBODY\$(I) : PLNCHR=68<br>' GOSUB PRINTLINE ' I=I+1 ' GOTO NXT\_BODYLINE ' PRINT\_BODY\_ARRAY\_END: ' GOSUB WAITESC ' RETURN 'PRINT\_BODY\_FILE: ''============================================================================= '' STAMPA DEL BODY FILE ( risposta vera e propria del servizio ) '' la sua struttura sempre e' imposta dalla definizione WSDL del servizio ''============================================================================= 'APRIFIN\_TIT 2,1,0,1,4,18,78,"Body HTTP","" : SETTF "505-Chiudi" : LASTFIN=2 'OPEN "R", 1, \_WSOFNAME\$, 1 'FIELD 1, 1 AS CH\$ 'LF=LOF(1) : NPR=1 : PLNCHR=78 : FL=0 'LOCATE 2,2 'FOR B=1 TO LF  $GET$  1, B ' IF NPR >= PLNCHR THEN PRINT: NPR=1<br>' IF CH\$ = "/" THEN IF FL=0 THEN FL=3<br>' IF FL=1 THEN IF CH\$="/" THEN FL=2 ELSE FL=0<br>' IF CH\$ = "<" THEN IF FL=0 THEN FL=1 ELSE FL = 0 IF CH $\gamma$  =  $\gamma$  link if the unital Energy in  $\gamma$  or  $\gamma$  =  $\gamma$  in  $\gamma$  change the  $\gamma$  or  $\gamma$  in  $\gamma$  change the  $\gamma$  change of  $\gamma$  :  $\gamma$  and  $\gamma$  fifther  $\gamma$  is  $\gamma$  in  $\gamma$  change  $\gamma$  in  $\gamma$  change  $\gamma$  is  $\gamma$ 'NEXT 'CLOSE 1 'PRINT\_BODY\_FILE\_END: 'GOSUB WAITESC 'RETURN ' $\mathbf{r}$ ' '================================ '' STAMPA UNA RIGA DI TESTO ''================================<br>'PRINTLINE: 'LN=LEN(PLIN\$) 'PLTMP\$=PLIN\$ 'IF RIGHT\$(PLTMP\$, 1 ) = CHR\$(10) THEN LX=LEN(PLTMP\$):PLTMP\$=LEFT\$(PLTMP\$,LX-1)  $\text{H}\text{R}$  (PLTMP\$, 1) = CHR\$(13) THEN LX=LEN(PLTMP\$):PLTMP\$=LEFT\$(PLTMP\$,LX-1) 'PRINT\_CHUNK: 'PSL=LEN(PLTMP\$) 'IF PSL <= PLNCHR THEN LOCATE PLNROW, PLNCOL : PRINT PLTMP\$ : PLNROW = PLNROW + 1 : RETURN<br>'PS\$=LEFT\$(PLTMP\$, PLNCHR)<br>'LOCATE PLNROW, PLNCOL 'PRINT PS\$;<br>'PLNROW = PLNROW + 1<br>'PLTMP\$=RIGHT\$(PLTMP\$, PSL-PLNCHR) 'GOTO PRINT\_CHUNK 'RETURN ' $11 - 1$ ''======================================== '' ATTENDE LA PRESSIONE DI UN TASTO ''======================================== 'WAITESC: '\_INTER=0 'STARTWAIT: 'A=INKEY()<br>'IF A <> 505 THEN GOTO STARTWAIT '\_INTER=1 'RETURN ''====================================================== '' SCRIVE OGNI CARATTERE DEL BUFFER DI TESTO <\_WRITEBUFF\$> nel file <NUMFILE> nel record <CURRREC>

# **@MEXAL @PASSCOM**

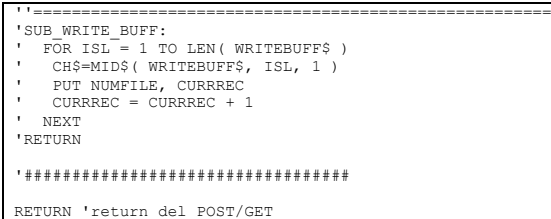

FINE: END

**®MEXAL ®PASSC SPRIX**

### **COLLAGE DATATREK**

DataTrek è un **framework** della suite di sviluppo PassBuilder che consente di costruire facilmente delle libere strutture di dati aziendali organizzati, da navigare su DataBase SQLite (di sola scrittura e lettura, non cancellazione,) strutturato in libere forme di concatenazioni di dati disponibili. Dalla versione 2020A (v750) la licenza MDS consente la replica del data base in SQLite chiaro. Dtk consente al progettista della struttura Dtk di realizzare un proprio e personale DataBase, in cui le informazioni inserite vengono aggregate ed analizzate secondo regole di Business realizzate liberamente dal progettista stesso. Il funzionamento di Dtk si basa su file (documenti) "Xml", nei quali è possibile gestire una parte di tali regole utilizzabili durante la navigazione dei dati nella base dati SQLite. I dati del Gestionale, infatti, possono essere gestiti sia tramite Sprix che tramite accesso al data base in replica MexalDB con SQLite. Data Trek consente di interagire con le informazioni presenti sulla sua base dati, ed eventualmente del MexalDb SQLite. Ciò è possibile solo ed esclusivamente dall'app DataTrek. In programmazione Sprix/Collage fare attenzione alla chiusura degli Statement, poichè se lasciati aperti le successive operazioni creano errori di data base lock. La base dati impiegata, infatti, è di tipo DBMS e non RDBMS, pertanto il programmatore deve ricordarsi di rilasciare il database per evitare errori. SQLite esegue il lock a livello di file system (il database viene allocato nella sua interezza).

DataTrek è uno strumento per navigare i dati del Gestionale a 360°, memorizzati su DataBase personale; l'interfaccia consente di percorrere le proprie personali concatenazioni di informazioni, anche invertendone il percorso. La funzionalità di base relativa a questa navigazione è implementabile ulteriormente con delle funzioni che relazionano fra loro i dati, ma è possibile spingersi oltre, implementando delle speciali procedure di lettura e scrittura dei dati tramite strumenti nativi, come Sprix. In questa sede saranno elencati i comandi disponibili per eseguire le personalizzazioni (oltre alle istruzioni SQL disponibili, vedere tabella comandi di accesso a DataBase), per altri approfondimenti sullo strumento si rimanda all'apposito Manuale DataTrek presente nel capitolo PassBuilder nel Manuale Utente.

La personalizzazione dell'**oggetto** DataTrek avviene tramite la creazione di un Collage DataTrek. La struttura di Collage Datatrek è identica a quella del Collage tradizionale, ma con le seguenti caratteristiche:

- collage DataTrek agisce esclusivamente sul framework DataTrek;
- collage DataTrek consente di utilizzare le Funzioni e le Istruzioni Sprix, compreso le GET e PUT degli archivi; quindi è in grado di leggere e scrivere direttamente nel Gestionale (funzioni che il Collage tradizionale non può fare), verosimilmente a quanto riesce a fare Collage Server Remoto a disposizione per lo Sprix Mobile;
- collage DataTrek non dispone di Ciclotabellare;
- collage DataTrek non utilizza comandi GETATT del Collage tradizionale, bensì si avvale della DTK\_GETVALUE;
- collage DataTrek dispone di etichette proprietarie di DataTrek che gli consentono di eseguire delle routine;
- collage DataTrek dispone di istruzioni proprietarie di DataTrek e di variabili di ambiente;

Durante l'esecuzione dell'applicazione DataTrek, si verificano diversi eventi e al verificarsi di questi il programmatore può inserirsi creando dei comportamenti personalizzati. Gli eventi fanno riferimento a vari precisi momenti:

- avvio applicazione DataTrek;
- invocazione di un elemento del ribbon (voce di menù) ( = attivazione tablepage "home");
- attivazione delle tablepages : "detail", "edit" ("nuovo" inserimento e/o "modifica");
- interazione nelle tablepages "home", "detail", "edit";
- alla conferma di inserimenti e/o variazioni (pressione del tasto funzione [F10]);

Traduzione degli attributi in seguito riportati. *Notare: il valore assegnato all'attributo "LC" può essere al massimo 4 caratteri e la composizione di NomeTabella con il NomeCampo non può superare gli 8 caratteri.* 

**NomeMenu** = nome menu

**NomeTabella** = nome stabilito nell'attributo "LC" (label collage) della Tag <objectTable name="Xyz" labelcollage="DBTX">

**NomeCampo** = nome stabilito nell'attributo "LC" (labelcollage) della Tag <field . . . labelcollage="URL">

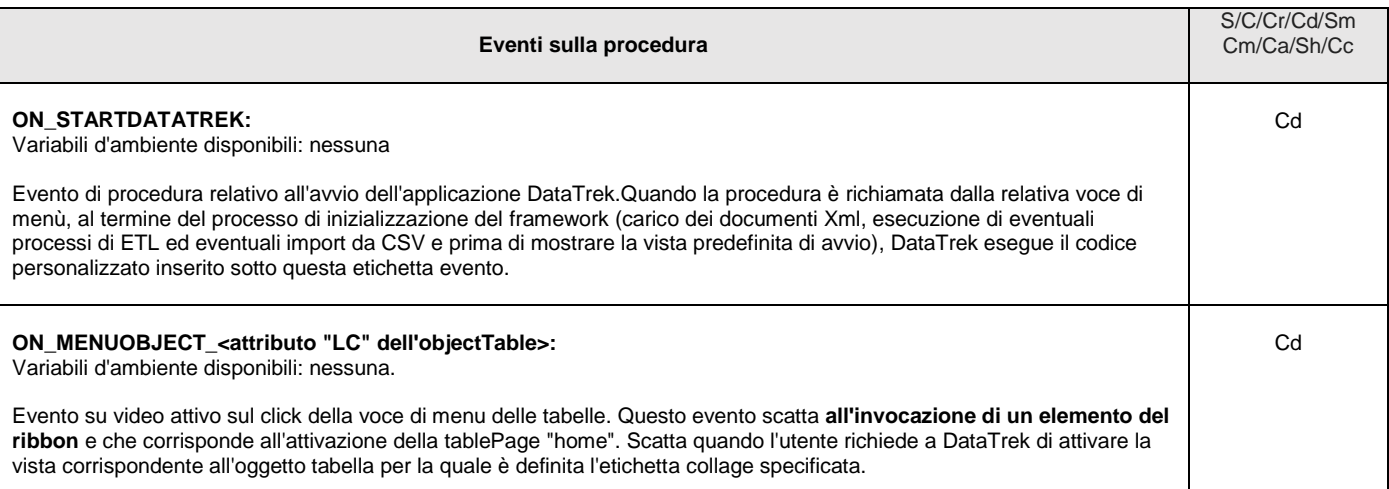

# **®MEXAL ®PASSCOM**

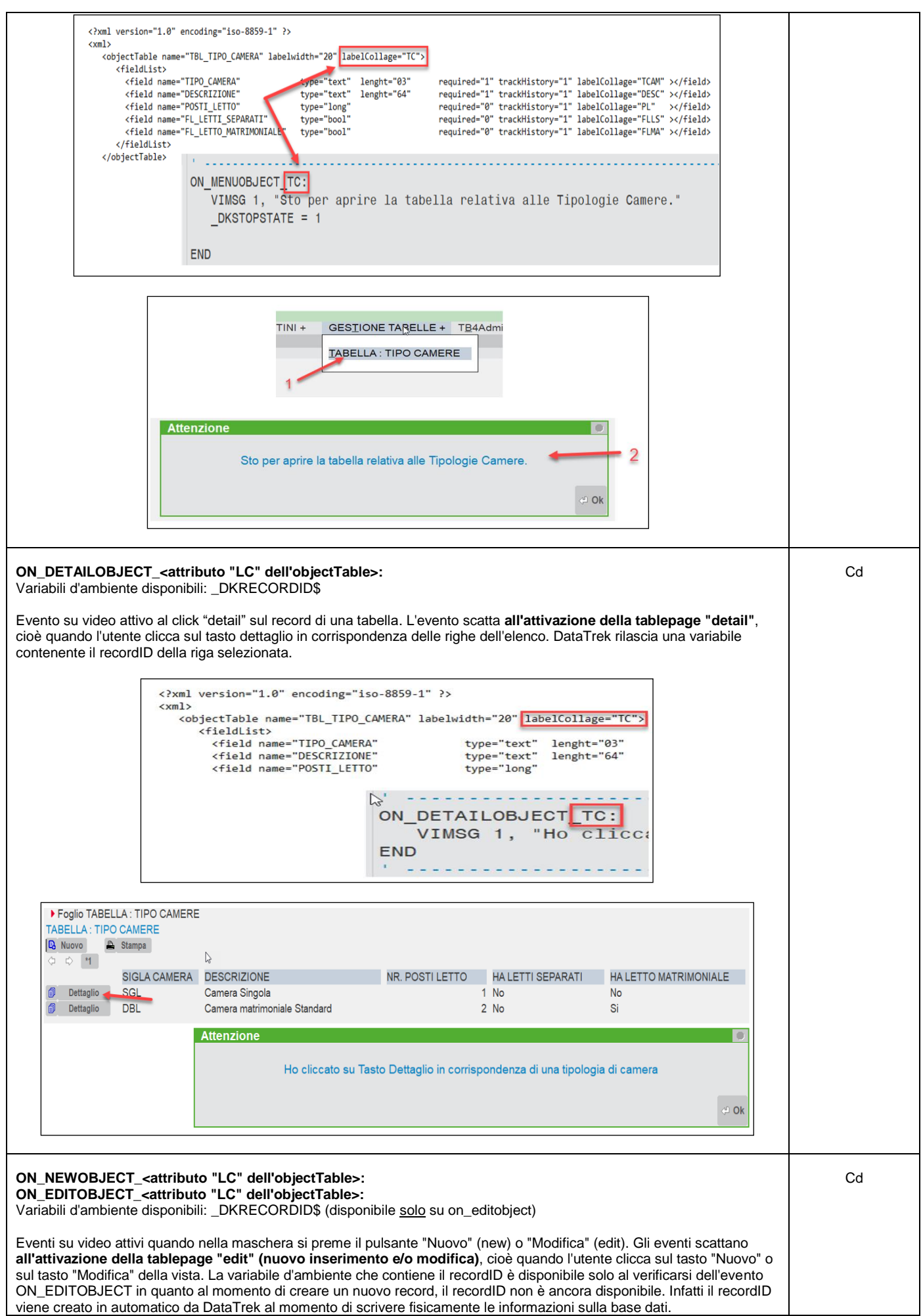

# **SIMEXAL SPASSCOM**

 $\mathbf{r}$ 

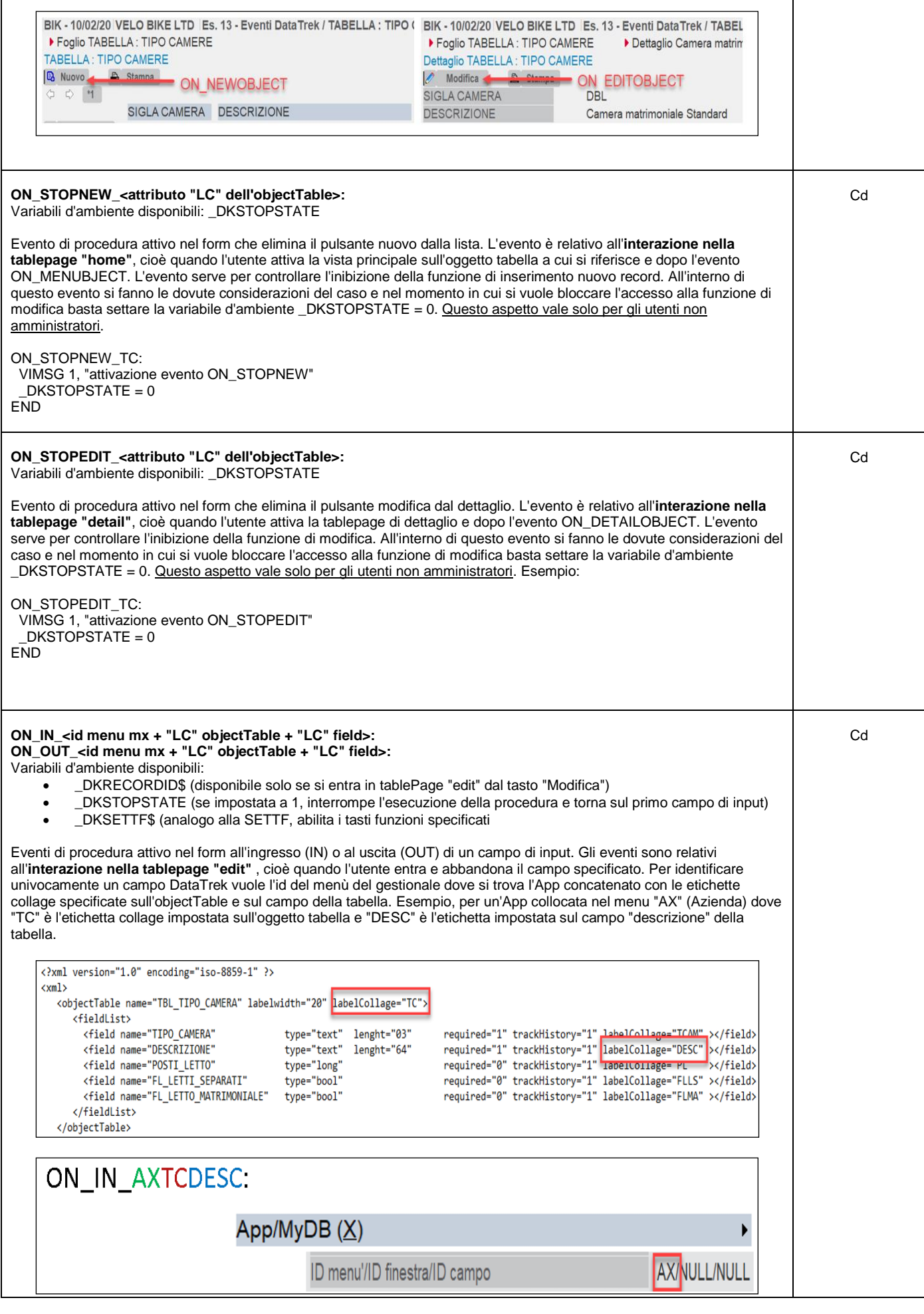

# **@MEXAL @PASSCOM**

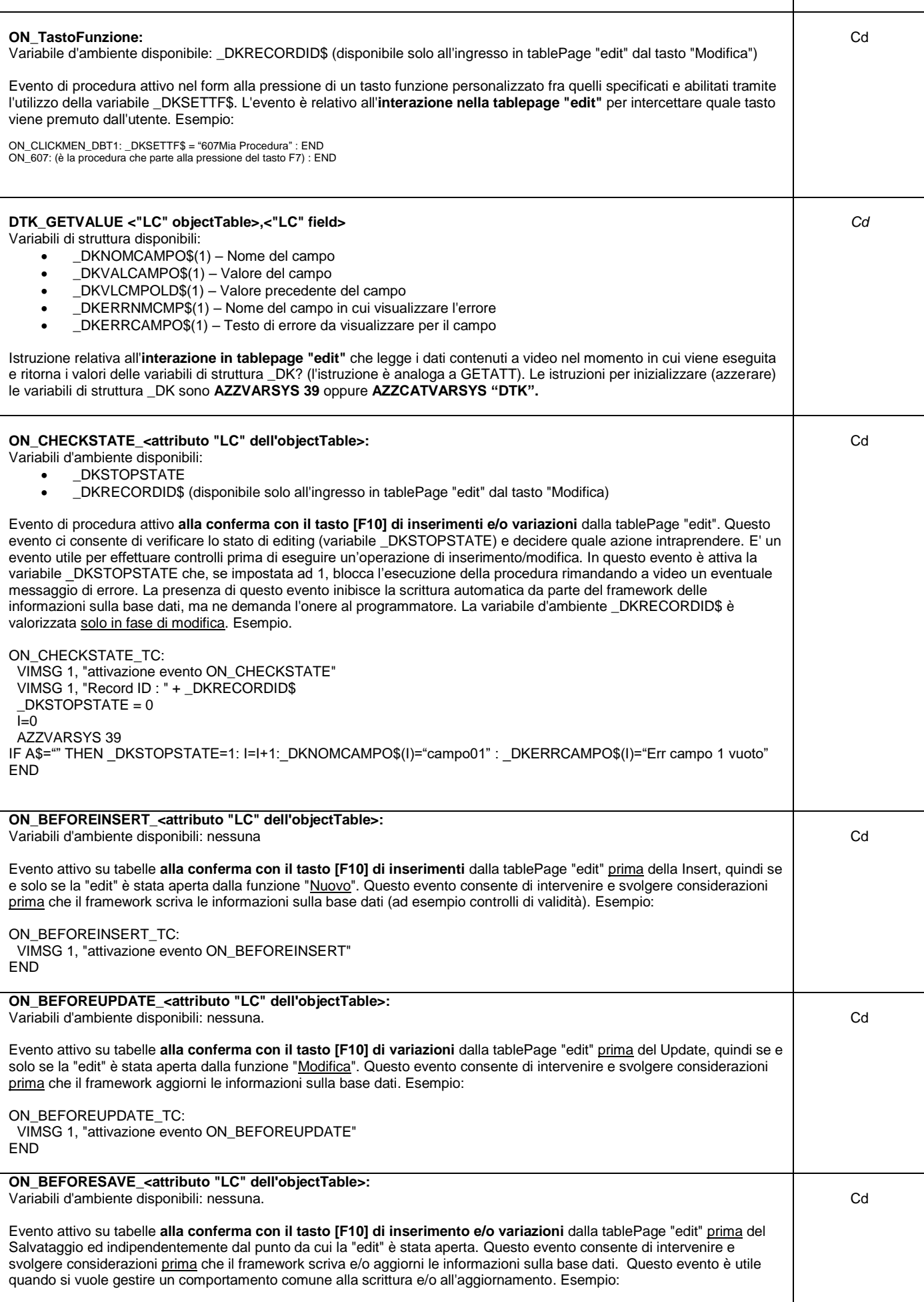

# **SIMEXAL SPASSCOM**

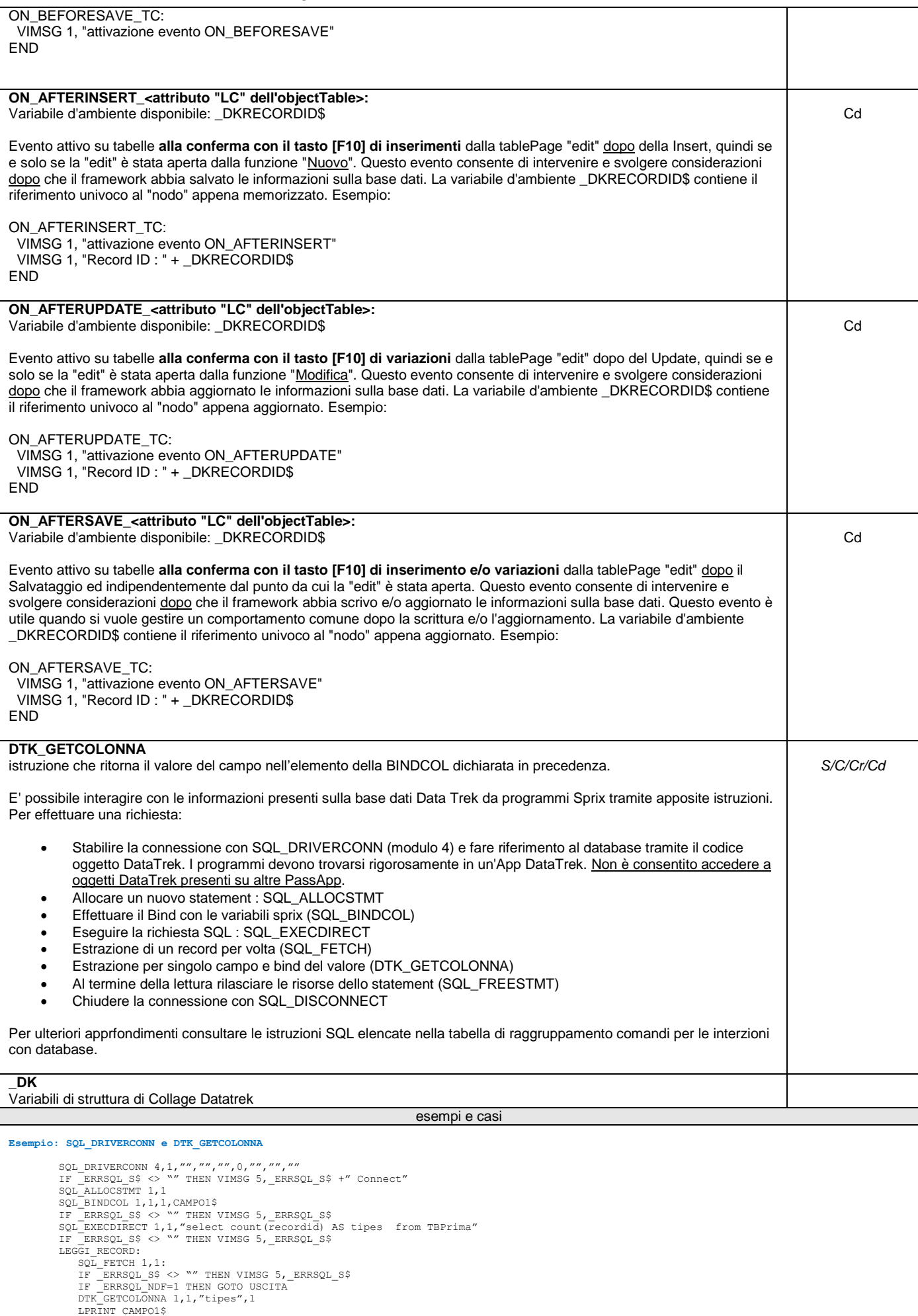

### **®MEXAL ®PASSCOM**

GOTO LEGGI\_RECORD: USCITA: **Esempio SQL Datatrek** (nella sezione di comandi raggruppati per DATABASE - FILE ci sono altri esempi relativi ad istruzioni SQL generali) Datatrek lavora con un databse Sqlite. I comandi sono quelli standard di un qualunque Sql. Fa eccezione la connessione. Lavorando con un Database standard da Sprix la sequenza dei comandi da utilizzare è la sequente: SQL\_CONNECT per connettersi al DB SQL\_ALLOCSTMT per preparare lo statement da utilizzare SOL BINCOL .. per preparare le variabili di ritorno di una eventuale select SOL\_EXECUTE... o SOL\_EXEDIRECT... per eseguire i comandi SQL SQL\_FETCH per leggere il ritorno del comando SQL select. Eventuali Comandi SQL\_FREESTMT per liberare lo statement SQL\_DISCONNECT per chiudere la connessione In Datatrek la sequenza di operazione è quasi identica. Creata un APP in cui è presente l'oggetto Datatrek ed un collage datatrek o un collage standard o uno sprix, la sequenza delle operazioni da eseguire è la seguente: • SQL\_DRIVERCONN dove gli unici parametri richiesti sono il primo tipo di connessione e il secondo numero della connessione che deve<br>essere univoco, se il comando è in collage datatrek, se si esegue invece il comando in un Nota: in DataTrek è prevista una specifica MexalDB che si attiva in voce di menu Servizi - Configurazioni<br>- Configurazione moduli (Alt+ZCC) - MexalDB per DataTrek; occorre inoltre attivare il flag per la replica<br>su MexalDB Configurazione dell'elemento DataTrek; infine, aperto il programma DataTrek occorre popolare il database con Azienda - MexalDB - Trasferimento dati per DataTrek (Alt+ALD) SQL\_ALLOCSTMT per preprare lo statement da utilizzare<br>• SQL\_BINCOL .... per preparare le variabili di ritorno di una eventuale select<br>• SQL\_EXEDIRECT... per eseguire i comandi SQL<br>• SQL\_EETCH che a differenza del comando t • DTK\_GETCOLONNA par1,par2,par3\$,par4 (par1 = numero della connesione)<br>par2 = numero dello statment  $=$  numero dello statment par3\$ = nome della colonna della tabella del DB par4 = numero della bindcol a cui assegnare il valore quindi i comandi per liberare lo stantment e chiudere la connessione. Vediamo un esempio. Creato il nostro database ipotizziamo di avere al suo interno una table così composta: Nome table = "fantasia" campo1 type text campo2 type text campo3 type text in Sprix/Collage DTK scriveremo questo sorgente: SQL\_DRIVERCONN 4,1,"","","",0,"","","" 'stabiliamo la connesione al DE<br>IF ERRSQL SS <> "" THEN VIMSG 5, ERRSQL\_SS +" Connect"<br>SQL\_ALLOCSTMT 1,1<br>IF \_ERRSQL\_SS <> "" THEN VIMSG 5, ERRSQL\_SS +" Alloc"<br>SQL\_BINDCOL 1,1,2,MIAVAR SQL\_BINDCOL 1,1,3,MIAVAR3\$<br>SQL\_EXECDIRECT 1,1,"select campo1,campo2,campo3 from fantasia " 'eseguiamo il comando sql<br>IF\_ERRSQL\_S\$ <> "" THEN VIMSG 5,\_ERRSQL\_S\$ +" Execdirect"<br>A\_LEGGI: ' ciclo per leggere il recordset<br>SQL F IF \_ERRSQL\_S\$ <> "" THEN VIMSG 5,\_ERRSQL\_S\$<br>IF \_ERRSQL\_NDF=1 THEN GOTO A USCITA<br>DTK\_GETCOLONNA 1,1,"campol",I `il comando ritorna nella variabile MIAVAR1\$ il contenuto del campol<br>DTK\_GETCOLONNA 1,1,"campo2",2 ` il comando DTK\_GETCOLONNA 1,1,"campo3",3 ' il comando ritorna nella variabile MIAVAR3\$ il contenuto del campo3 GOTO A\_LEGGI: A\_USCITA: SQL\_FREESTMT 1,1 'libero lo stantment SQL\_DISCONNECT 1 ' chiudo la connessione. END SQL\_EXECDIRECT 1,1,"Insert into fantasia (campo1,campo2,campo3) values ('uno','due','tre')" con questo comando eseguiamo una insert indipendentemente da una insert, update oppure delete dopo la EXECDIRECT in SQLite occorre fare comunque una SQL\_FETCH per applicare le modifiche al DB ------------------------------- con questo sorgente abbiamo eseguito una select all'interno di datatrek

# **SIMEXAL SPASSCOM**

### **SPRIX MOBILE**

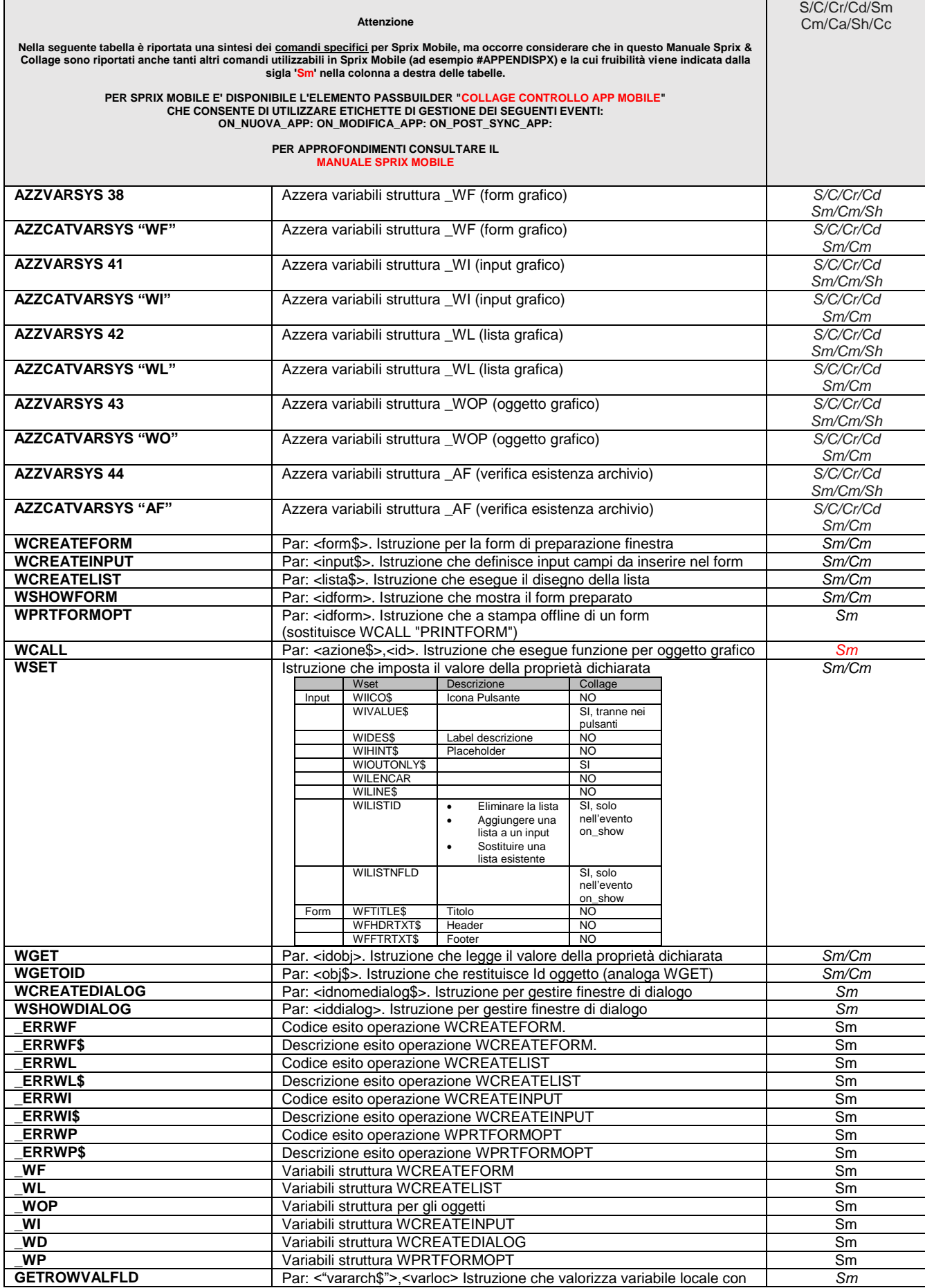

# **@MEXAL @PASSCOM**

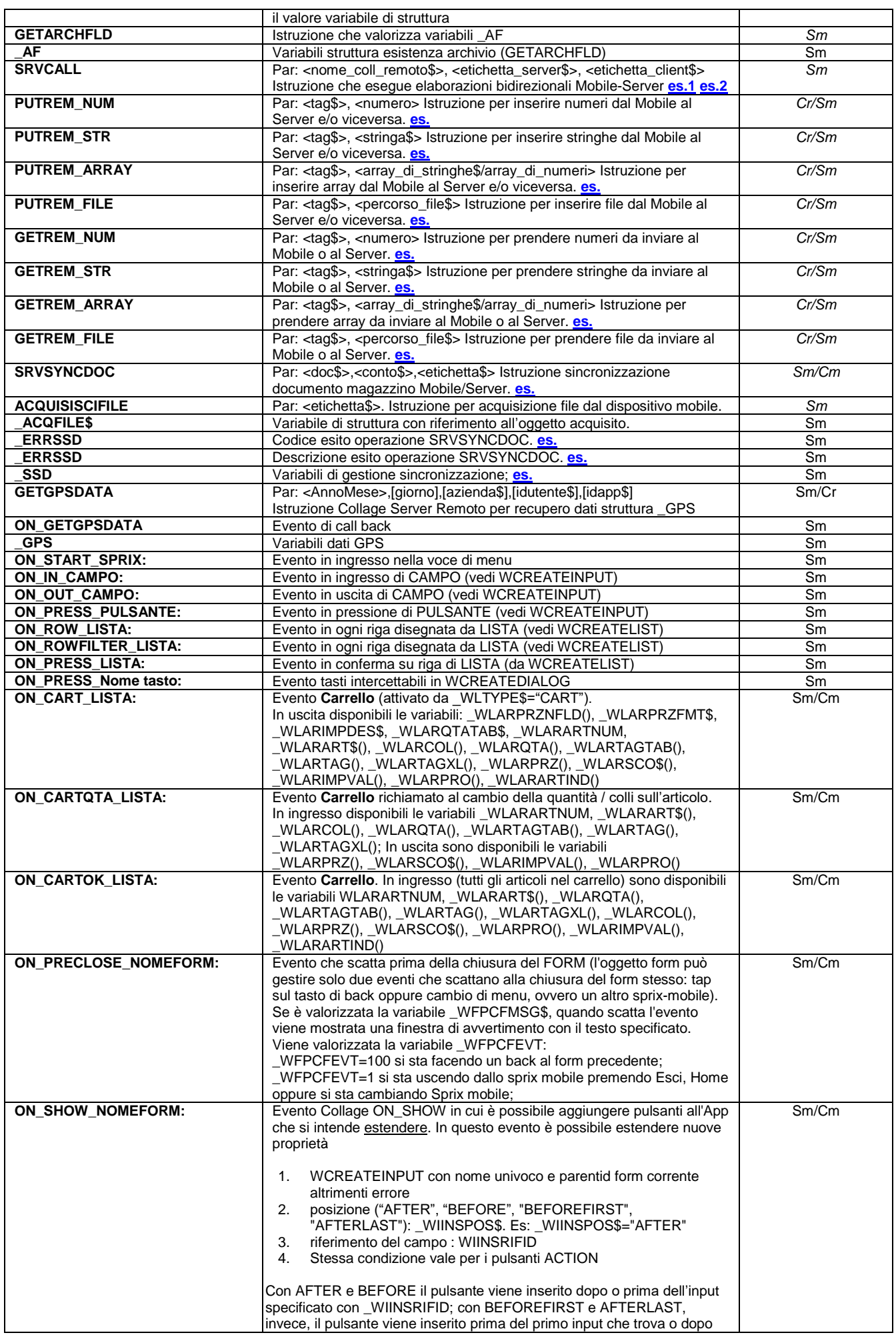

# **SIMEXAL SPASSCOM**

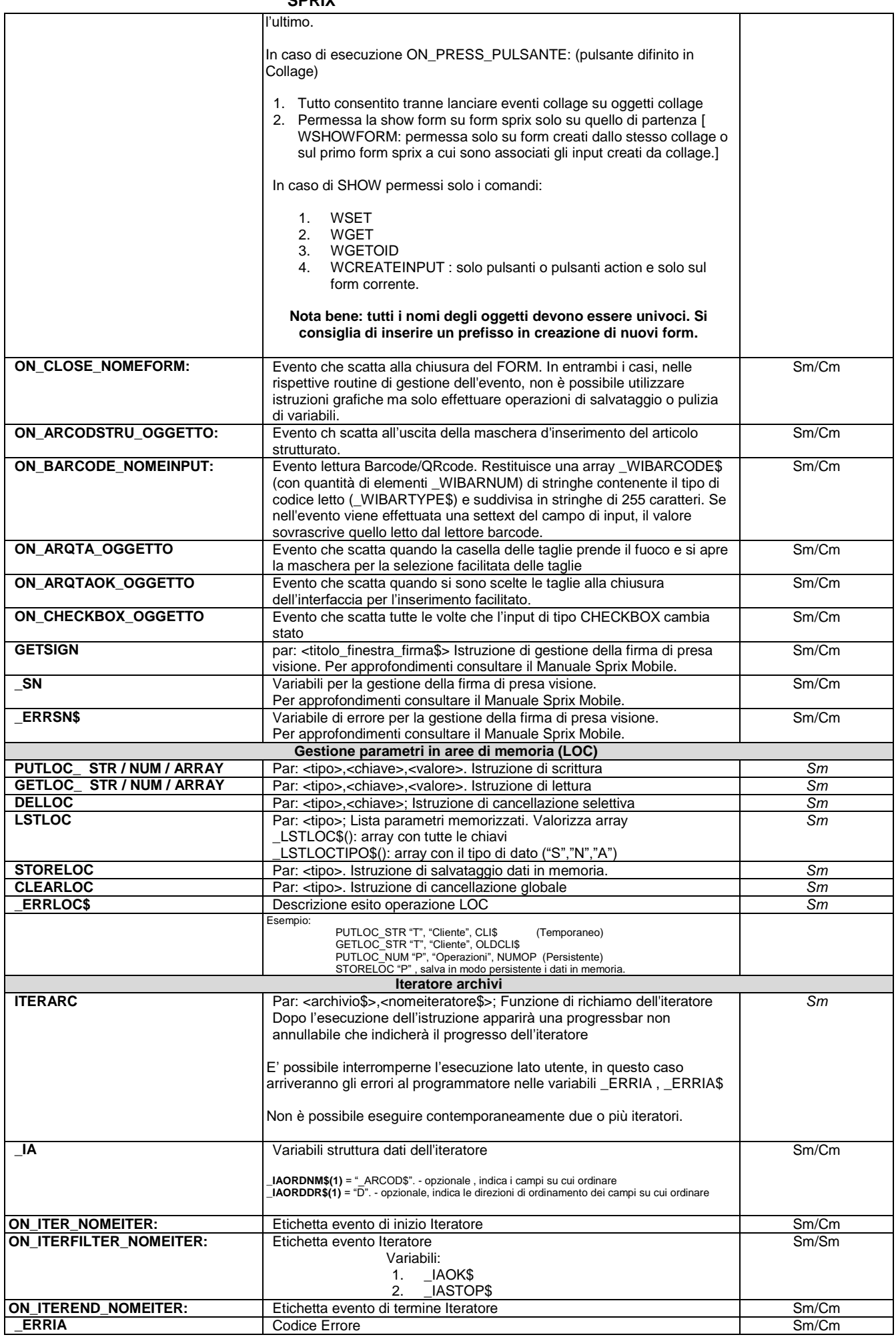
# **®MEXAL ®PASSCOM**

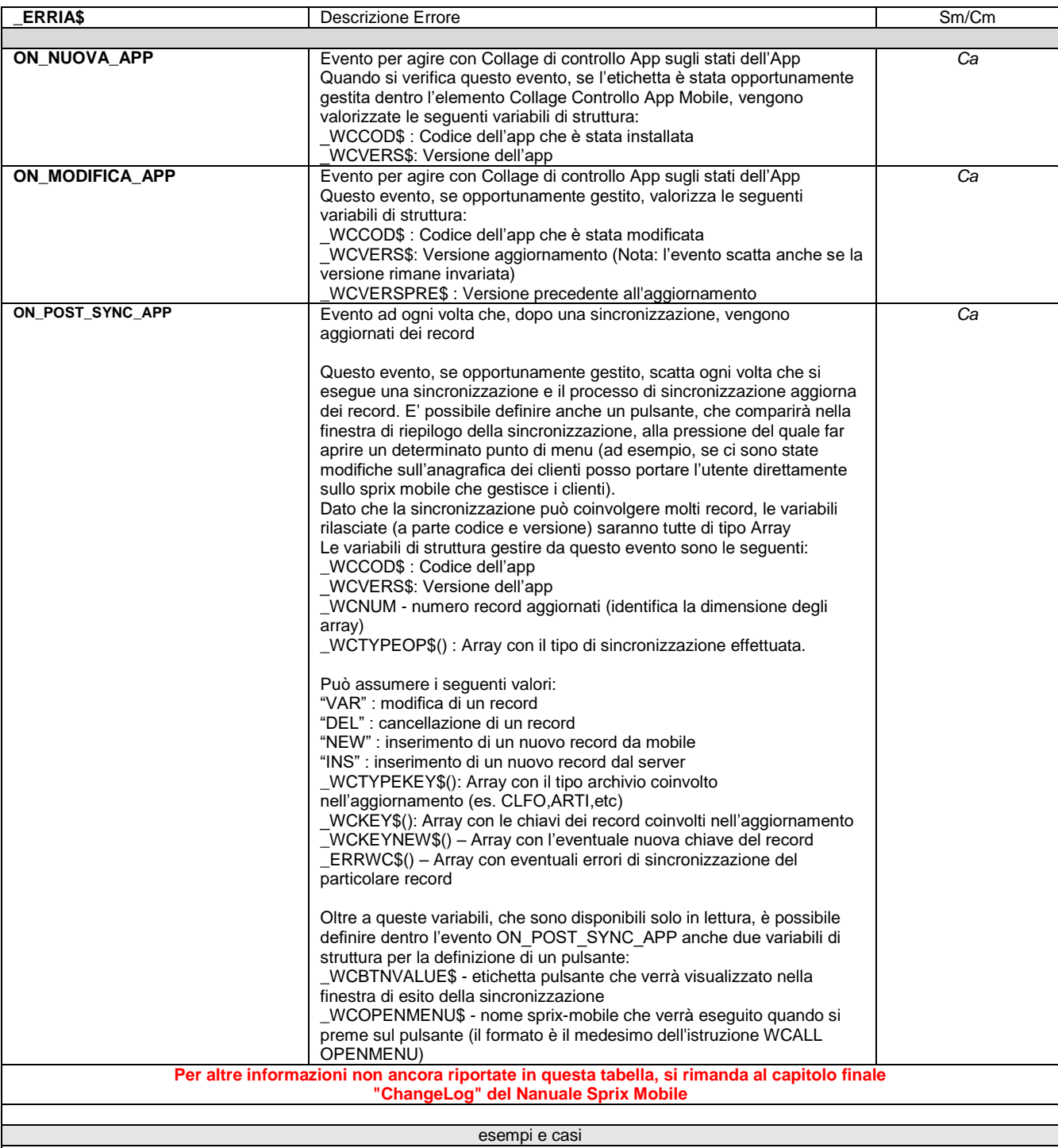

## Esempio

ON\_START\_APP: 'inizio App<br>
\_ERRWF = 0 : \_ERRWF\$ = "" : AZZVARSYS 38<br>
WETITLE\$ = "FOrm e lista Articoli" ' Titolo Form<br>
WERATEFORM "FORML1" : IDF\_FORML1 = \_WFOID ' Creazione Form<br>
IFF \_ERRWF\$ <> 0<br>
VINSG 4, "Errore creazion ELSEF 'campi maschera<br>
ERRNI = "Y. ERRNI = 0 : AZZVARSYS 41<br>
GOSUB FZ\_LISTAFORM1 'Creazione lista<br>
MILISTID = ID\_LISTFORM1 'collegamento input a lista<br>
MILISTID = 2 'colonna da prelevare in fase di selezione<br>
MILISTID = IDESTOY<br> END FZ\_LISTAFORM1: 'Es. lista collegata ad archivio

# **®MEXAL <sup>®</sup>PASSCOM**

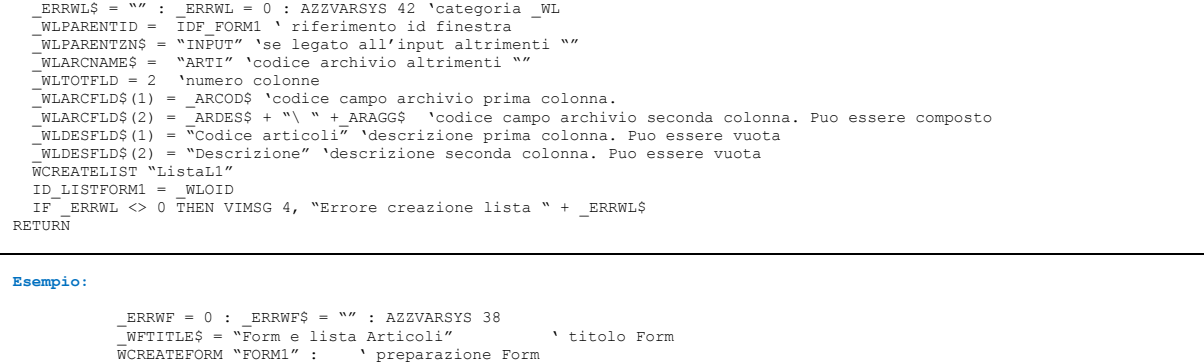

WCREATEFORM "FORM1" : ' preparazione Form<br>ID\_FORM1 = \_WFOID<br>IFF \_ERRWF <> 0<br>VIMSG 4, "Errore creazione lista Form1 " + ERRWF\$ ELSEF …. Istruzioni input, azioni, pulsanti, ecc WSHOWFORM ID\_FORML1 disegno della finestra ENDF

#### **Esempio di input di tipo pulsante ACTION:**

\_WITYPE\$ = "BUTTON" - Tipologia dell'input<br>\_WIPARENTID = ID\_FORM Numero del Form che conterrà l'input<br>\_WIPARENTZN\$ = "ACTION" - Viene disegnato nella toolbar in alto a destra<br>\_WIVALUE\$ = "Salva" - Stringa visu

#### **Esempio di input di tipo pulsante:**

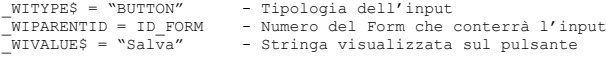

#### **Esempio di input di tipo testo collegato ad una lista**

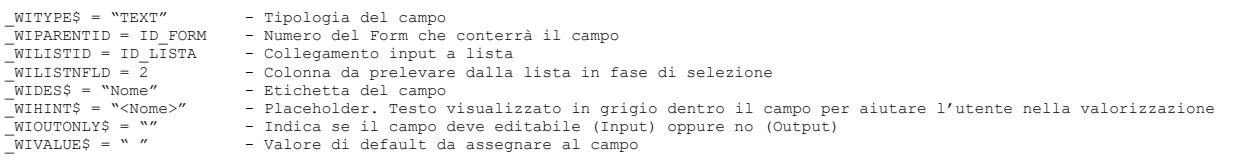

#### **Esempio di input di tipo testo**

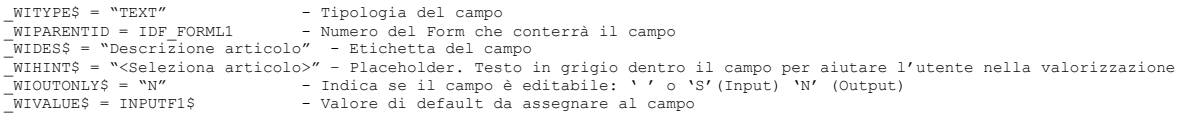

#### **Esempio di input di tipo data**

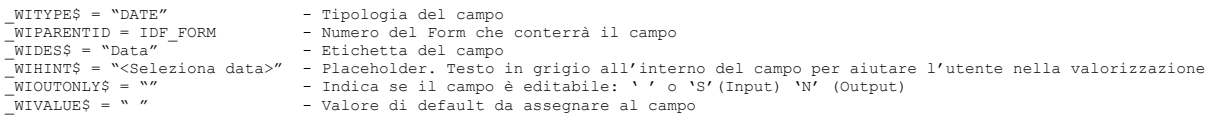

## **Esempio di lista Estesa:**

```
_ERRWL$ = "" : _ERRWL = 0 : AZZVARSYS 42<br>_WLPARENTID = ID_FORM<br>_WLPARENTZN$ = ""INPUT" o "ACTION"<br>_WLPARENAME$ = "CLFO" ' Clienti/Fornitori
_WLTOTFLDEXT = 2 ' Numero di campi personalizzati
_WLNMFLDEXT$(1) = "ragclfo"
_WLNMFLDEXT$(2) = "indclfo" 'indirizzo cliente/fornitore
_WLTPFLDEXT$(1) = "STRINGA" ' tipo campo personalizzato
_WLTPFLDEXT$(2) = "STRINGA"
_WLORDDR$(1) = 1 'specifica che l'ordinamento sarà impostato per "ragclfo"
_WLORDDR$(1) = "A" ordinamento di tipo ascendente
_WLTOTFLD = 2<br>_WLARCFLD$(1) = " WLNMFLDEXT$(1)" '"CKY_CNT"<br>_WLARCFLD$(2) = "_WLNMFLDEXT$(2)" '"CDS_DESCTO"<br>_WLDESFLD$(1) = "Ragione Sociale" '"Cliente"<br>_WLDESFLD$(2) = "Indirizzo" '"Indirizzo"
IF WLCODICELCF$ = "" THEN WCREATELIST " LISTAMAINAPPCF"
ID_LISTCF = _WLOID<br>IF ( ERRWL <> 0) THEN VIMSG 4, "Errore creazione lista: " + _ERRWL$
ON_ROW_LISTAMAINAPPCF:<br>GETROWVALFLD "_PCCOD$",TMP$<br>__PCCOD$ = TMP$<br>GETROWVALFLD "_PCDES$",TMP$
_PCDES$ = TMP$<br>GETROWVALFLD " PCIND$",TMP$
_PCIND$ = TMP$<br>GETROWVALFLD " PCLOC$",TMP$
```
# **®MEXAL ®PASSCOM**

 $PCT. OCS = TMP3$ GETROWVALFLD "\_PCPRO\$",TMP\$<br>PCPRO\$ = TMP\$ GETROWVALFLD "\_PCTEL\$",TMP\$<br>PCTEL\$ = TMP\$ \_WLVLFLDEXT\$(1) = \_PCDES\$'+ " – "+ \_PCCOD\$ \_WLVLFLDEXT\$(2) = \_PCIND\$ +" , "+ \_PCLOC\$ +" ("+ \_PCPRO\$ +") , Tel. "+\_PCTEL\$ END END ON\_ROWFILTER\_LISTAMAINAPPCF:<br>
GETROWVALFLD "\_PCPFS\$",TMP\$<br>
IFF TMP\$ = "S"  $WLROWOK$ = "S"$ ELSEF<br>\_\_WLROWOK\$ = "N"<br>ENDF END **Esempio di lista dinamica:** WLPARENTID = ID\_FORM - ID del Form che conterrà lista.<br>
WLTOTROW = 10 - Numero di righe della lista<br>
WLTOTROM = 2 - Numero di campi di una riga della lista<br>
WLDESFLD\$(1) = "Articolo" - Nome di un campo di una riga della li CURRENT\_ROW = \_WLNUMROW (URUMUMROW indice della riga corrente<br>\_WLVALFLD\$(1) = \_MMART\$(\_WLNUMROW) -- Valore del primo campo della riga<br>\_ WLVALFLD\$(2) = \_ARDES\$ -- Valore del secondo campo della riga  $E_{\rm ND}$ **Esempio di lista da Archivio:**  WLPARENTID = ID\_FORM - ID del Form che conterrà lista.<br>
WLARCNAMES = "CLFO" " Nome dell'archivio da visualizzare sulla lista<br>
TMLARCFLDS = 2 - Numero di campi di una riga della lista<br>
WLARCFLDS(1) = "\_PCCOD\$" - Nome del ca -<br>WCREATELIST "myListDin" ID\_LISTDIN = \_WLOID<br>IF ERRWL <> 0 THEN PRINT ERRWL\$ **Esempio di lista archivio collegata ad input:** \_WLPARENTID = ID\_FORM - ID del Form che conterrà lista.<br>
\_WLPARENTZN\$ = "INPUT" - ACTION significa che la lista è collegata ad un input<br>
\_MLARCNAME\$ = "CLFO" " - Nome dell'archivio da visualizzare sulla lista<br>
\_MLTOTFLD = WCREATELIST "MYLISTARC"<br>ID\_LISTARC = \_WLOID<br>IF \_ERRWL <> 0 THEN PRINT \_ERRWL\$ Campo di input in cui la lista sarà visualizzata. \_WITYPE\$ = "TEXT" - Tipo di input \_WIPARENTID = ID\_FORM - ID del Form che conterrà l'input \_WIDES\$ = "Clienti/Fornitori" - Etichetta descrittiva del campo \_WIOUTONLY\$ = "N" - N specifica che il campo è editabile \_WILISTID = ID\_LISTARC - ID lista collegata all'archivio \_WILISTNFLD = 1 - Campo da visualizzare nell'input dopo aver scelto una riga dalla lista associata WCREATEINPUT "myInputTesto" 1 – myInputTesto è l'ID scelto dall'utente. Utile a gestire gli eventi ID\_TINPUT = \_WIOID<br>IF ERRWI <> 0 THEN PRINT ERRWI\$ **Esempio WCREATEFORM** \_ERRWF = 0 : \_ERRWF\$ = "" : AZZVARSYS 38 \_WFTITLE\$ = "Form e lista Articoli" ' Titolo Form WCREATEFORM "FORM1" : ' Creazione Form  $ID_FORM1 = WFOID$ <br> $IFF$   $ERRWF$   $\leq>0$ VIMSG 4, "Errore creazione lista Form1 " + ERRWF\$ ENDF **Esempio WSHOWFORM** ERRWF = 0 : \_ERRWF\$ = "" : AZZVARSYS 38<br>
\_WFTITLE\$ = "Form e lista Articoli"<br>
WCREATEFORM "FORM1" : ' preparazione Form<br>
ID\_FORM1 = \_WFOID<br>
IFF \_ERRWF <> 0<br>
VIMSG 4, "Errore creazione lista Form1 " + \_ERRWF\$ ELSEF …. Istruzioni input, azioni, pulsanti, ecc WSHOWFORM ID\_FORML1 ' disegno della finestra ENDF **Esempi WSET** WSET PROPRIETA ALFANUMERICA<br>-WOPNAME\$ = "\_WIVALUE\$" -<br>-WOPVAL\$ = VAL\$ -\_WOPNAME\$ = "\_WIVALUE\$" - Proprietà da impostare \_WOPVAL\$ = VAL\$ - Valore Proprietà impostata WSET IDOBJ - ID componente da impostate<br>WSET IDOBJ - ID componente da impostare WSET PROPRIETA NUMERICA \_WOPNAME\$ = "\_WILISTNFLD" - Proprietà da impostare \_WOPVAL = VAL - Valore Proprietà impostata WORVAL = VAL<br>WSET IDOBJ - ID componente da impostate<br>INSET IDOBJ - ID componente da impostare

# **®MEXAL ®PASSCOM SPRIX**

**Esempi WGET** WGET PROPRIETA ALFANUMERICA \_WOPNAME\$ = "\_WIVALUE\$" - Proprietà da ottenere WGET IDOBJ - ID componente da leggere VAL\$ = \_WOPVAL\$ - Valore Proprietà ottenuta WGET PROPRIETA NUMERICA<br>\_WOPNAME\$ = "\_WILENCAR"<br>WGET IDOBJ \_WOPNAME\$ = "\_WILENCAR" - Proprietà da ottenere WGET IDOBJ - ID componente da leggere VAL = \_WOPVAL - Valore Proprietà ottenuta **Esempio WGETOID Collage mobile** ON\_IN\_INCT: 'etichetta che scatta sul controllo INCT (in questo caso INPUT di test) WGETOID "INCT" 'controllo di cui si vuole ottenere l'ID ID\_IN = \_WOPVAL 'ID salvato in variabile per uso futuro \_WOPNAME\$ = "\_WIVALUE\$" 'recupero il testo del campo di input WGET ID\_IN VIMSG 1,"Entro – testo = " + \_WOPVAL\$ 'mostro a video il testo del campo di input END ON\_OUT\_INCT:<br>
VIMSG 1,"Esco"<br>
\_WOPNAME\$ = "\_WIVALUE\$"<br>
WOPVAL\$ = "Uscito" WSET ID\_IN ' Posso fare una WSET utilizzando l'ID letto in precedenza END **Esempio WCREATEDIALOG** EA\_DIALOG\_03: \_ERRWD\$="": \_ERRWD=0:<br>\_WDTITLE\$ = "Titolo della Dialog 03" 'Titolo della Dialog<br>\_WDMESSAGE\$= "Messaggio della Dialog 03 " +CHR\$(10)+"Riga02"+CHR\$(10)+"Riga3"+CHR\$(10)+"Riga4"+CHR\$(10)+"Riga5" 'Mess. Dialog<br>\_WDMESSAGE\$= VIMSG 4, "Errore creazione form: " + \_ERRWD\$ ENDF  $IDD_03 = WDOID$  'TASTO BUTTON 01 'Prepara il pulsante 01 \_ERRWI\$ = "" : \_ERRWI = 0 : AZZVARSYS 41 \_WITYPE\$ = "BUTTON" ' BUTTON/TEXT Solo BUTTON errore Text \_WIPARENTID = IDD\_03 ' \_WIPARENTZN\$ = "" ' ACTION o Space indifferente ' \_WIDES\$ = "Descr" 'Indifferente  $\overline{\text{W}}$ IVALUE\$ = "01"<br>WCREATEINPUT "CMD01" WCREATEINPUT "CMDO1"<br>IF (\_ERRWI <> 0) THEN VIMSG 4, "Errore creazione pulsante Action salva: " + \_ERRWI\$<br>ID ACTO1 = WIOID 'TASTO BUTTON 02 'Prepara il pulsante 02<br>\_ERRWI\$ = "" : \_ERRWI = 0 : AZZVARSYS 41<br>\_WITYPE\$ = "BUTTON" \_WIPARENTID = IDD\_03 \_WIPARENTZN\$ = "ACTION" \_WIVALUE\$ = "02" WCREATEINPUT "CMD02" IF (\_ERRWI <> 0) THEN VIMSG 4, "Errore creazione pulsante Action salva: " + \_ERRWI\$<br>ID\_ACT02 = \_WIOID 'TASTO BUTTON 03 'Prepara il pulsante 03<br>\_ERRWI\$ = "" : \_ERRWI = 0 : AZZVARSYS 41<br>\_WITYPE\$ = "BUTTON" \_WIPARENTID = IDD\_03 \_WIPARENTZN\$ = "ACTION" \_WIVALUE\$ = "03" WCREATEINPUT "CMDO3"<br>IF (\_ERRWI <> 0) THEN VIMSG 4, "Errore creazione pulsante Action salva: " + \_ERRWI\$<br>ID ACTO3 = \_WIOID WSHOWDIALOG IDD 03 RETURN **Esempio 1 SRVCALL: lettura progressivi di un articolo** ###################### SPRIX MOBILE ############################# ON\_START\_SPRIX: CODART\$ = "00000A01"<br>PUTREM\_STR "COD\_DA\_LEGGERE", CODART\$<br>SRVCALL "colsr1", "GETAR\_REMOTA", "LEGGI\_GETAR\_REMOTA"<br>Qui ancora non hai la certezza del dato elaborato. Il dato deve essere qestito in GEST\_PROGRESSIVI: END '------------------- LEGGI\_GETAR\_REMOTA: PRINT "\_ERRSRV\$ = " + \_ERRSRV\$ PRINT "ERRGETAR\$ = " + ERRGETAR\$ IFF \_ERRSRV\$ = "" GETREM\_STR "ERRGETAR", ERRGETAR\$ IFF ERRGETAR\$ =  $"$  GETREM\_NUM "ARINQ" , ARINQ DIM ARINT(16) : GETREM\_ARRAY "ARINT

# **®MEXAL ®PASSCOM**

DIM ARINTXL(16): GETREM\_ARRAY "ARINTXL" , ARINTXL (55TREM\_NUM "ARINV" , ARINV (55TREM\_NUM "ARTIN" , ARTIN GETREM\_NUM "ARINV" , ARINV<br>GETREM\_NUM "ARTIN" , ARTIN GETREM\_NUM "ARCIN" , ARCIN<br>GETREM\_NUM "ARCAR" , ARCAR<br>DIM ARCAT(16) : GETREM\_ARRAY "ARCAT" , ARCAT<br>DIM ARCATXL(16): GETREM\_ARRAY "ARCATXL" , ARCATXL GETREM\_NUM "ARCAV" , ARCAV GETREM\_NUM "ARTCA" , ARTCA GETREM\_NUM "ARCCA" , ARCCA GETREM\_NUM "ARSCA" , ARSCA DIM ARSCT(16) : GETREM\_ARRAY "ARSCT" , ARSCT DIM ARSCTXL(16): GETREM\_ARRAY "ARSCTXL" , ARSCTXL GETREM\_NUM "ARSCV" , ARSCV GETREM\_NUM "ARTSC" , ARTSC GETREM\_NUM "ARCSC" , ARCSC GOSUB GEST\_PROGRESSIVI ELSEF ERRSTR\$ = "Errore GETAR: " + ERRGETAR\$ GOSUB GEST\_ERRORE\_GETARREM ENDF ELSEF ERRSTR\$ = "Errore chiamata remota: " + \_ERRSRV\$ GOSUB GEST\_ERRORE\_GETARREM ENDF END GEST\_PROGRESSIVI: '... 'Qui gestisco i progressivi recuperati da remoto '... RETURN GEST\_ERRORE\_GETARREM: '... 'Qui gestisco l'errore tornato dalla chiamata remota '... RETURN ################# COLLAGE SERVER REMOTO (colsr1) ################### GETAR\_REMOTA: GETREM\_STR "COD\_DA\_LEGGERE", CODART\$ GETAR CODART\$, 0 PUTREM\_STR "ERRGETAR", \_ERRAR\$  $IFF$   $ERRAR$ = ""$ PUTREM\_NUM "ARINQ" , \_ARINQ<br>
PUTREM\_ARRAY "ARINTXL" , \_ARINTXL<br>
PUTREM\_NUM "ARINY" , \_ARINV<br>
PUTREM\_NUM "ARTIN" , \_ARTIN<br>
PUTREM\_NUM "ARCIN" , \_ARCIN<br>
PUTREM\_NUM "ARCIN" , \_ARCIN PUTREM\_NUM "ARCAR" , \_ARCAR PUTREM\_ARRAY "ARCAT" , \_ARCAT PUTREM\_ARRAY "ARCATXL" , \_ARCATXL<br>PUTREM\_NUM "ARCAV" , \_ARCAV<br>PUTREM\_NUM "ARTCA" , \_ARTCA PUTREM\_NUM "ARTCA" , \_ARTCA<br>PUTREM\_NUM "ARCCA" , \_ARTCA<br>PUTREM\_NUM "ARSCA" , \_ARSCA PUTREM\_NUM "ARSCA" , \_ARSCA<br>
PUTREM\_ARRAY "ARSCT" , \_ARSCTXL<br>
PUTREM\_NUM "ARSCY" , \_ARSCV<br>
PUTREM\_NUM "ARTSC" , \_ARTSC<br>
PUTREM\_NUM "ARTSC" , \_ARTSC ENDF END **Esempio 2 SRVCALL: test per ricezione ed apertura su mobile di un file.**  ON\_START\_SPRIX: FILE\_DA\_R\$ = "PROVA.html"<br>PUTREM STR "FILE\_SCAMBIO", FILE\_DA\_R\$<br>IFF \_ERRPUTREM\$ <> ""<br>VIMSG 5, "ERRORE PUTREM :"+ ERRPUTREM\$ ELSEF

 SRVCALL "COLSR2", "INVIO\_FILE", "RICEZ\_FILE" ENDF END '------------------------------------------------------------------------------- RICEZ\_FILE: IFF \_ERRSRV\$ = ""<br>
GETREM\_FILE "FILE\_SCAMBIO"<br>
IFF EDDCEEDIMAS = "" GETREM\_FILE "FILE\_SCAMBIO" , FILE\_DA\_R\$ 'saldo contabile del cliente/fornitore<br>
IFF \_ERRGETREM\$ = ""<br>
VISUALIZZAFILE 1, FILE\_DA\_R\$<br>
IF ERRFILE\$<>"" THEN VIMSG 5, "Viusalizza file :"+ ERRFILE\$ **ELSE**  VIMSG 5, "ERRORE GETREM : "+\_ERRGETREM\$ ENDF ELSEF 'Errore chiamata remota VIMSG 5, "ERRORE SERVER : "+\_ERRSRV\$ ENDF END '------------------------------------------------------------------------------- '############################################################### '# COLLAGE SERVER REMOTO '############################################################### INVIO\_FILE:<br>GETREM STR "FILE SCAMBIO" , FILE S\$

# **®MEXAL ®PASSCO SPRIX**

PUTREM\_FILE "FILE\_SCAMBIO", "C:\TEMP\"+FILE\_S\$ END

#### **Esempio SRVSYNCDOC:**

SRVSYNCDOC MMSIG\$+STR\$(MMSER, 0, 0) +"/"+STR\$(MMNUM, 0, 0), "", "ON SRVSYNCDOC"

ON\_SRVSYNCDOC:  $I$   $I$   $F$   $F$   $ERRSSD$ = " "$ VISUALIZZAFILE 1, SSDFILESTP\$<br>IF \_ERRFILE\$ <> "" THEN VIMSG 1, "Errore visualizzazione documento: |" + \_ERRFILE\$<br>ELSEF VIMSG 1, "Errore lettura documento: |" + ERRSSD\$ ENDF END

**EsempioSalvataggio parametri in aree di memoria** 

PUTLOC\_STR "T", "Cliente", CLI\$<br>GETLOC\_STR "T", "Cliente", OLDCLI\$<br>PUTLOC\_NUM "P", "Operazioni", NUMOP (Persistente)<br>STORELOC "P" , salva in modo persistente i dati in memoria.

#### **Esempio: utilizzo APRISTAMP in SRVCALL (Collage Server Remoto) chiamata dalle Form di Sprix Mobile**

Dato il seguente Sprix Mobile "**spxmob.ss**" che utilizza il seguente "**colsrvrm.ss**", l'applicazione Mobile esegue verifiche su codice articolo, variazione della descrizione e stampa su dispositivo collegato al Server. Il seguente codice dei due sorgenti è un esempio, pertanto non è completo.

**SPXMOB.SS**

'-------------------------------------------------------- ON\_START\_SPRIX: 'evento << ingresso nella voce di menu >> '-------------------------------------------------------- '------------------------------------------- 'FORMATO n.1 - richiesta del Codice Articolo '------------------------------------------- AZZCATVARSYS "WF" 'Inizializzo le variabili di struttura WFORM<br>METITLES="titolo FINESTRA della FORM 1" 'Inizializzo il Titolo della Finestra \_WFTITLE\$="titolo FINESTRA della FORM 1" 'Inizializzo il Titolo della Finestra \_WFHDRTXT\$="descrizione della TESTATA della FORM 1" 'Inizializzo il Testo dell'Header \_WFFTRTXT\$="descrizione del PIEDE della FORM 1" 'Inizializzo il Testo del Footer -<br>WCREATEFORM "FORM\_1" 'WHEN VINSG 1 FREMES : FND : "Termino la routine"  $I$   $E$ RRWF<>0 THEN VIMSG 1,  $E$ RRWF\$ : END ISCO II FORMITO III<br>In caso di errore<br>ISAlvo lo ID della Finestra '------------------------------------------------- 'CAMPO INPUT N.1 - per inserire il Codice Articolo '------------------------------------------------- AZZCATVARSYS "WI" 'Inizializzo le variabili di struttura WINPUT<br>MITYPE\$="TEXT" 'Inizializzo che il campo di Input n.1 e' di tim \_WITYPE\$="TEXT" 'Definisco che il campo di Input n.1 e' di tipo Testo \_WIPARENTID=ID\_FORM1 'Indico in quale form va inserito il campo di Input n.1 ' \_WIVALUE\$="inserire articolo" 'Valore iniziale del campo di Input n.1 \_WIHINT\$="inserire articolo" 'Valore iniziale della stringa testo grigia \_WIDES\$="descrizione del CAMPO della FORM 1" 'Descrizione del campo \_WIOUTONLY\$="N" 'Inizializzo campo di NON solo Output \_WILENCAR=20 'Dimensione max in Input (max 20 caratteri) ' \_WILINE\$="" 'Imposta vuoto nell'Input WCREATEINPUT "INP\_1"<br>
WCREATEINPUT "INP\_1"<br>
IF ERRWI<>0 THEN VIMSG 1, ERRWI\$ : END<br>
ID INP1= WIOID TO IP OF THEN VIOLED TO IP OF THE VIOID  $\frac{1}{100}$   $\frac{1}{100}$   $\frac{1$ 'Salvo lo ID del campo di Input n.1 '----------------------------------------- 'FORMATO n.2 - richiesta nuova Descrizione AZZCATVARSYS "WF" 'Inizializzo le variabili di struttura WFORM<br>'Inizializzo il Titolo della Finestra<br>'Inizializzo il Testo dell'Header WFTITLE\$="titolo FINESTRA della FORM 2" \_WFHDRTXT\$="descrizione della TESTATA della FORM 2" 'Inizializzo il Testo dell'Header \_<br>WEFTRTXT\$="descrizione del PIEDE della FORM 2" 'Inizializzo il Testo"<br>WCREATEFORM "FORM\_2" ''' 'Creo il FORMATO n.2 WCREATEFORM "FORM\_2"<br>IF ERRWF<>0 THEN VIMSG 1, ERRWF\$ : END 'Termino la routine in caso di errore ID\_FORM2 = \_WFOID 'Salvo lo ID della Finestra  $ID_FORM2 = WFOID$ 'CAMPO INPUT N.2 - inserimento nuova Descrizione AZZCATVARSYS "WI" XICATVARSYS "WI" 'INizializzo le variabili di struttura WINPUT!'<br>NITENTES="TEXT" 'Inizializzo che il campo di Input p 2 ol di ti \_WITYPE\$="TEXT" 'Definisco che il campo di Input n.2 e' di tipo Testo \_WIPARENTID=ID\_FORM2 'Indico in quale form va inserito il campo di Input n.2 Valore inserire nuova descrizione" valore iniziale del campo di Input n.2 Valore iniziale del campo di Input n<br>| Walors="inserire nuova descrizione" valore iniziale della stringa testo grigia<br>| VIDES\$="descrizione del CAM \_WIOUTONLY\$="N" 'Inizializzo campo di NON solo Output \_WILENCAR=30 'Dimensione max in Input (30 caratteri) ' Imposta vuoto nell'Input<br>'Creo INPUT n.2 WCREATEINPUT "INP\_2"<br>
IF ERRWI<>0 THEN.V IF \_ERRWI<>0 THEN VIMSG 1, \_ERRWI\$ : END ID  $\overline{\text{IMP2}} = \text{WIOID}$ ISPE THE TRANSIST TERMINO IN CONSIDERATION OF THE SALVO LO ID del campo di Input n.2 '+-----------------------+ '|PULSANTI DELLE DUE FORM| '+-----------------------+ '----------------------------------------- 'PULSANTE N.1 - Varia Descrizione Articolo '----------------------------------------- AZZCATVARSYS "WI" 'Inizializzo le variabili di struttura WINPUT<br>AITYPE\$="BUTTON" 'Inizializzo che il campo di Input e' di tipo F\_ \_WITYPE\$="BUTTON" 'Definisco che il campo di Input e' di tipo Pulsante \_WIPARENTID=ID\_FORM1 'Associo il Pulsante n.1 al FORM 1 \_WIVALUE\$="VARIA DESCRIZIONE" 'Descrizione del Pulsante "Icona del campo di tipo "Modifica"<br>"Creo il Pulsante n.1 WCREATEINPUT "PULS\_1"<br>IF ERRWI<>0 THEN VIMSG 1, ERRWI\$ : END 'Termino la routine in caso di errore ISALVO lo ID del campo Pulsante n.1 TF\_ERRWI<>0 TH<br>ID\_BUT1=\_WIOID 'PULSANTE N.2 - Stampa Descrizione Articolo

# **®MEXAL ®PASSCOM**

AZZCATVARSYS "WI"<br>\_WITYPE\$="BUTTON" AZZCATVARSYS "WI" 'Inizializzo le variabili di struttura WINPUT \_WITYPE\$="BUTTON" 'Definisco che il campo di Input e' di tipo Pulsante 'Associo il pulsante n.2 al FORM 1<br>'Descrizione del Pulsante \_WIVALUE\$="STAMPA DESCRIZIONE" 'Descrizione del Pulsante 'Icona del campo di tipo "Stampa"<br>'Creo il Pulsante n.2 millour - ( المستحدث المستحدث المستحدث المستحدث المستحدث المستحدث المستحدث المستحدث المستحدث المستحدث المستحدث<br>"Creo il Pulsante n.2<br>"If ERENT<>0 THEN VIMSG 1. ERENTS : END ( "Intermino la routine in caso di errore") IF \_ERRWI<>0 THEN VIMSG 1, \_ERRWI\$ : END 'Termino la routine in caso di errore ISALVO lo ID del campo Pulsante n.2  $ID\_BUT2 = MIOID$ 'PULSANTE N.3 - Annulla in FORM 1 AZZCATVARSYS "WI" AZZCATVARSYS "WI" 'Inizializzo le variabili di struttura WINPUT \_WITYPE\$="BUTTON" 'Definisco che il campo di Input e' di tipo Pulsante \_WIPARENTID=ID\_FORM1 'Associo il Pulsante n.3 al FORM 1 \_WIVALUE\$="ANNULLA" 'Descrizione del Pulsante \_WIICO\$="2" 'Icona del campo di tipo "Annulla" WCREATEINPUT "PULS\_3" 'Creo il Pulsante n.3 IF \_ERRWI<>0 THEN VIMSG 1, \_ERRWI\$ : END 'Termino la routine in caso di errore 'Salvo lo ID del campo Pulsante n.3  $ID\_BUT3 = WIOID$ 'PULSANTE N.4 - Conferma Variazione Descrizione '---------------------------------------------- AZZCATVARSYS "WI" 'Inizializzo le variabili di struttura WINPUT \_WITYPE\$="BUTTON" 'Definisco che il campo di Input e' di tipo Pulsante \_WIPARENTID=ID\_FORM2 'Associo il Pulsante n.4 al FORM 2 \_WIVALUE\$="CONFERMA VARIAZIONE" 'Descrizione del Pulsante \_WIICO\$="1" 'Icona del campo di tipo "Ok" NIICOS="1" (1990)<br>
WICOS="1" PULS 4" 'Cona del campo di tipo "Ok"<br>
WCREATEINPUT "PULS 4" (2000 il Pulsante n.4<br>
"Te populsante n.420 di Pulsante n.420 di Pulsante n.420 di Pulsante n.420 di Arrore IF \_ERRWI<>0 THEN VIMSG 1, \_ERRWI\$ : END ID\_BUT4 = \_WIOID ISALVO lo ID del campo Pulsante n.4 '------------------------------------------ 'PULSANTE N.5 - Stampa Descrizione Articolo '------------------------------------------ ZZCATVARSYS "WI" 'Inizializzo le variabili di struttura WINPUT<br>\_MITYPE\$="BUTTON" 'Inizializzo che il campo di Input e' di tipo P .<br>"Definisco che il campo di Input e' di tipo Pulsante \_WIPARENTID=ID\_FORM2 'Associo il pulsante n.5 al FORM 2 \_\_wiifa;- solium<br>\_\_WIPARENTID=ID\_FORM2<br>\_\_WIVALUE\$="STAMPA DESCRIZIONE"<br>\_WIICO\$="7" \_WIICO\$="7" 'Icona del campo di tipo "Stampa" WORD THE SURFACE OF THE SURFACE OF THE SURFACE OF THE SURFACE OF THE SURFACE OF THE SURFACE OF THE SURFACE OF THE SURFACE OF THE SURFACE OF THE SURFACE OF THE SURFACE OF THE SURFACE OF THE SURFACE OF THE SURFACE OF THE SUR IF \_ERRWI<>0 THEN VIMSG 1, \_ERRWI\$ : END 'Salvo lo ID del campo Pulsante n.5  $ID\_BUT5 = MIOID$ 'PULSANTE N.6 - Annulla in FORM 2 AZZCATVARSYS "WI" AZZCATVARSYS "WI" 'Inizializzo le variabili di struttura WINPUT \_WITYPE\$="BUTTON" 'Definisco che il campo di Input e' di tipo Pulsante \_WIPARENTID=ID\_FORM2 'Associo il Pulsante n.6 al FORM 2 'Descrizione del Pulsante \_WIICO\$="2" 'Icona del campo di tipo "Annulla" WCREATEINPUT "PULS\_6"<br>IF ERRWI<>0 THEN VIMSG 1, ERRWI\$ : END 'Termino la routine in caso di errore ISAlvo lo ID del campo Pulsante n.6 '--------------------------------------------------------------------------- WSHOWFORM ID\_FORM1 'Visualizzo il FORM 1 end a routine and the set of the set of the set of the set of the set of the set of the set of the set of the set of the set of the set of the set of the set of the set of the set of the set of the set of the set of the se '--------------------------------------------------------------------------- '--------------------------------------------------------------------------- ' ATTIVAZIONE CHIAMATE SU EVENTO/PULSANTE '--------------------------------------------------------------------------- '--------------------------------------------------------------------------- ON\_OUT\_INP\_1:<br>  $\frac{1}{\sqrt{N}}$  PRESS\_PULS\_1:<br>  $\frac{1}{\sqrt{N}}$  PRESS\_PULS\_2:<br>  $\frac{1}{\sqrt{N}}$  PRESS\_PULS\_2:<br>  $\frac{1}{\sqrt{N}}$  PRESS\_PULS\_2:<br>  $\frac{1}{\sqrt{N}}$  PRESS\_PULS\_FULS<br>  $\frac{1}{\sqrt{N}}$  PRESS\_PULS\_FULS<br>  $\frac{1}{\sqrt{N}}$  PRESS\_PULS\_FULS<br>  $\frac{1$ % PRESS\_PULS\_1:<br>
'ON\_PRESS\_PULS\_1: <br>
'ON\_PRESS\_PULS\_2: 'Evento Pulsante 1 (Varia, del FORM 1) REMMATO perche gia eseguito OUT\_INP\_1<br>
WEDER MIVALUES" WEDER TO\_INP\_1<br>
WGET ID\_INFI\$=WOPVAL\$<br>
VAL INFI\$=WOPVAL\$ PUTREM\_STR "GET\_COD",VAL\_INP1\$ 'Gestione stringhe da Mobile a Server (per Lettura) SRVCALL "ColSrvRm","EXE1","VALORI\_DI\_RITORNO\_GET" 'Chiamata CollageServerRemoto END 'Termino la routine '--------------------------------------------------------------------------- N PRESS\_CMD01: "Evento Nome tasto Ok (del pulsante button della Dialog\_GET)<br>TF MIOERR GET\$="Articolo NON Esistente! Ripetere l'Immissione!" THEN \_TF=0 : END ' in base all'esito della lettura<br>WCALL "CLOSEFORM", ID\_FORM1 (Ch VIMSG 1, "Apro il FORM 2 per inserire|una nuova Descrizione|oppure per Stampare" 'Messaggio END '--------------------------------------------------------------------------- 'Evento Pulsante 1 (Varia, del FORM 1) ' IF MIOERR\_GET\$="Articolo NON Esistente! Ripetere l'Immissione!" THEN \_TF=0 : END 'END Note:<br>
ON PRESS PULS 2:<br>
TRINGER GETS="Articolo NON Esistente! Ripetere l'Immissione!" THEN END 'TEVER<br>
MOPNAMES=" MUNALUES" (MORRA GET ID INFINES" PROPORATION IN THEST CONDUCT PROPORATION<br>
WGET ID INFINERE WARD TO INFINES VAL\_INP1\$=\_WOPVAL\$<br>PUTREM\_STR "STP\_DES",VAL\_INP1\$<br>ERVCALL "ColSrvRm","EXE3","VALORI\_DI\_RITORNO\_STP" 'Chiamata CollageServerRemoto<br>ERVCALL "ColSrvRm","EXE3","VALORI\_DI\_RITORNO\_STP" 'Termino la routine<br>ERD ================== ON\_PRESS\_PULS\_3: 'Evento Pulsante 3 (Annulla) WCALL "CLOSEFORM", ID\_FORM1<br>
VIMSG 1, "Sono uscito dalle routine" 
'Messaqqio VIMSG 1, "Sono uscito dalle routine"<br>END 'Termino la routine '---------------------------------------------------------------------------- ON\_OUT\_INP\_2: 'Evento uscita Input 2 \_TF=0 'Resta sul campo per mantenere il fuoco END 'Termino la routine '---------------------------------------------------------------------------- ON\_PRESS\_PULS\_4: 'Evento Pulsante 4 (Varia, del FORM 2) WOFNAME\$="\_WIVALUE\$"<br>
WGET ID INP2<br>
VAL INP2\$ Salvo il valore di \_WOPVAL\$<br>
VAL INP2\$= WOPVAL\$ 'Salvo il valore di \_WOPVAL\$<br>
PUTREM\_STR "VAR\_DES", VAL\_INP2\$ 'Gestione stringhe da Mobile a Server (per Variazione)<br>
SRVCALL "C '---------------------------------------------------------------------------- 'Evento Pulsante 5 (Stampa)

# **SIMEXAL SPASSCOM**

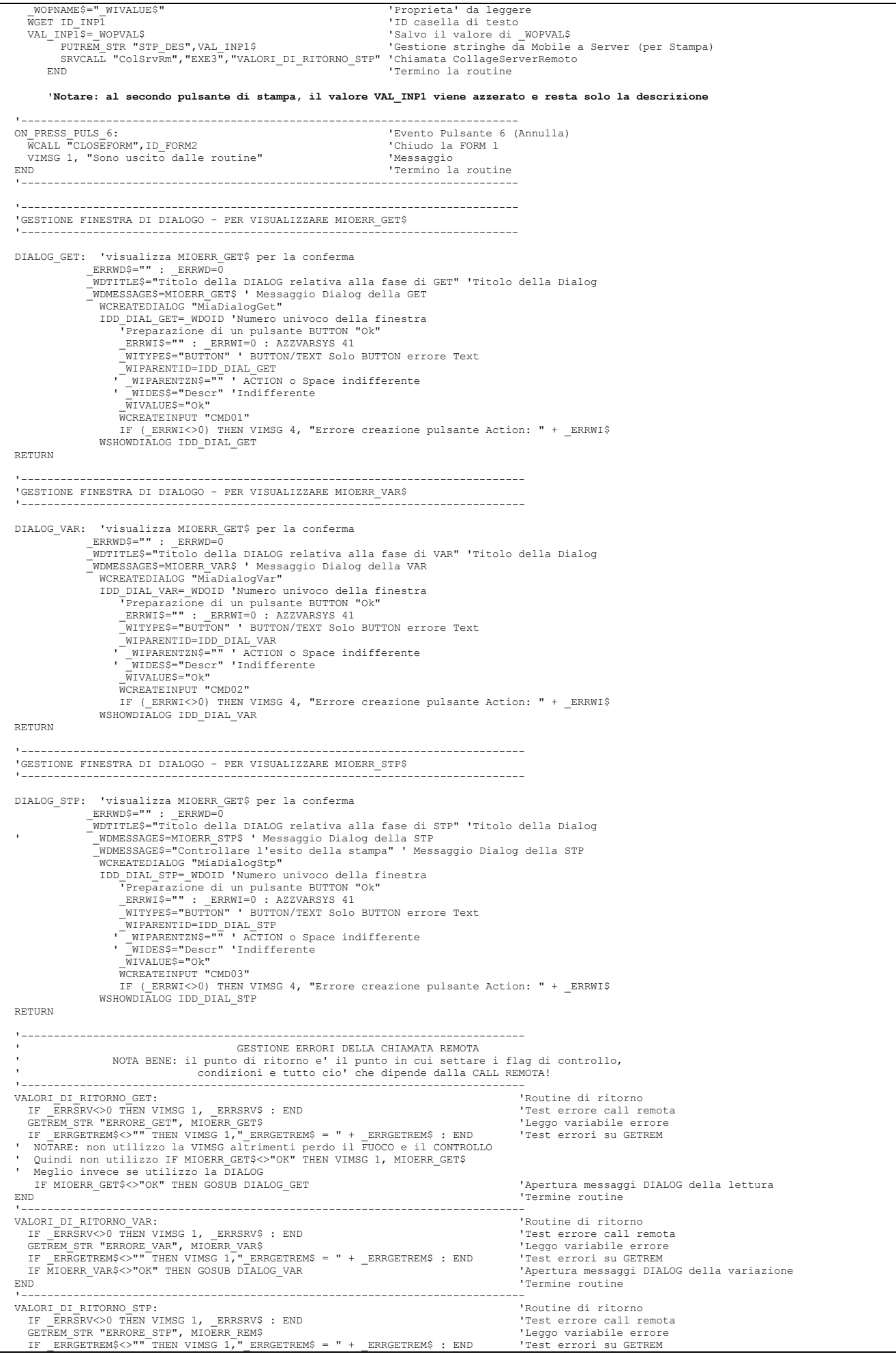

**@MEXAL @PASSCOM** 

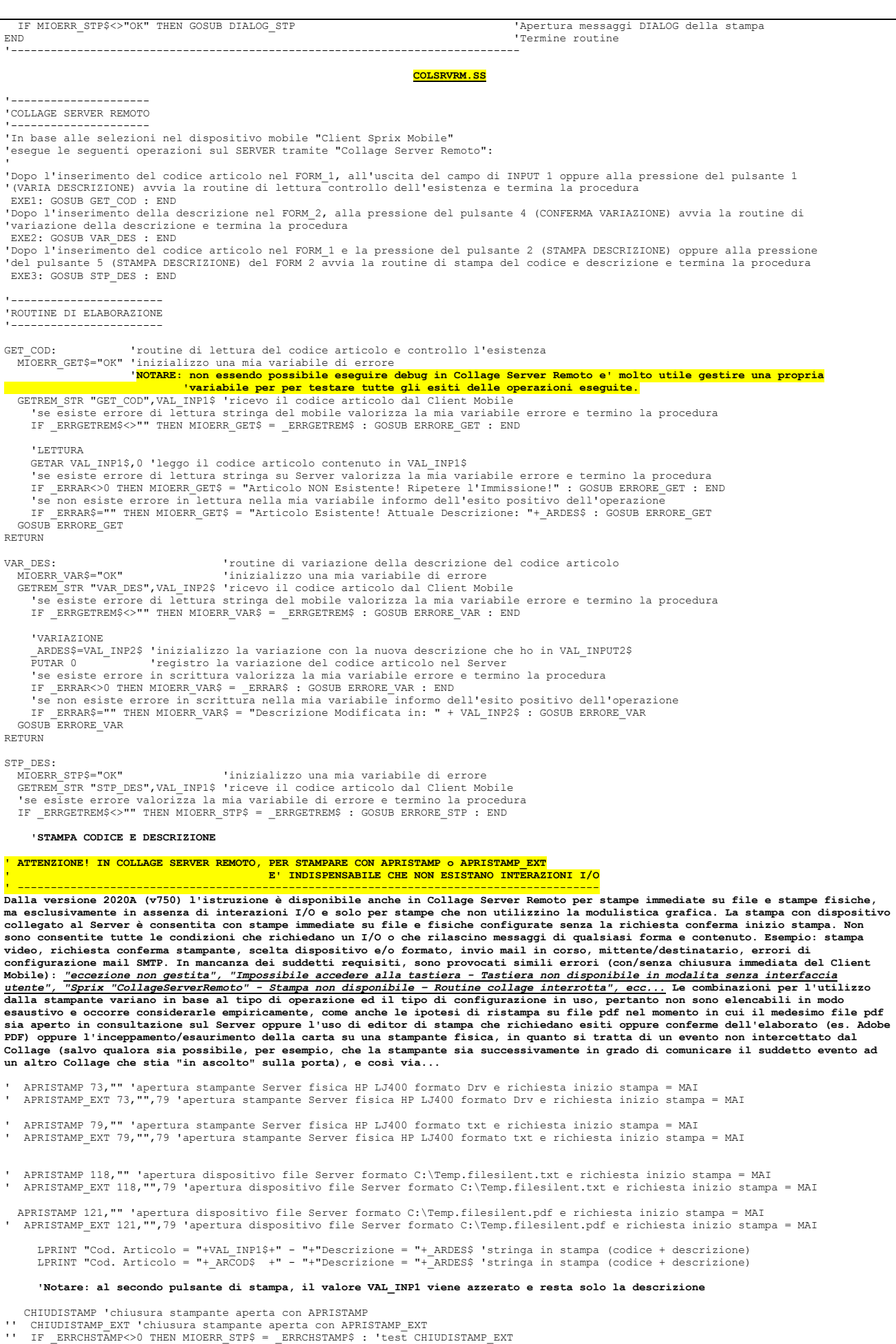

GOSUB ERRORE\_STP 'gosub di test chiusura stampante aperta con APRISTAMP

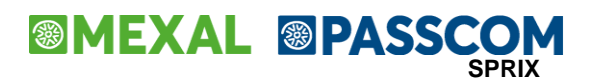

RETURN '-------------------------------------------------- 'ROUTINE INVIO ERRORI (lettura, variazione, stampa) '-------------------------------------------------- ERRORE\_GET: PUTREM\_STR "ERRORE\_GET", MIOERR\_GET\$ 'ritorna la variabile di errore GET RETURN '-------------------------------------------------- ERRORE\_VAR:<br>|- PUTREM\_STR "ERRORE\_VAR", MIOERR\_VAR\$ 'ritorna la variabile di errore VAR<br>RETURN '-------------------------------------------------- ERRORE\_STP: PUTREM\_STR "ERRORE\_STP", MIOERR\_STP\$ 'ritorna la variabile di errore STP RETURN '--------------------------------------------------

# **®MEXAL ®PASSCOM**

# **MXRT**

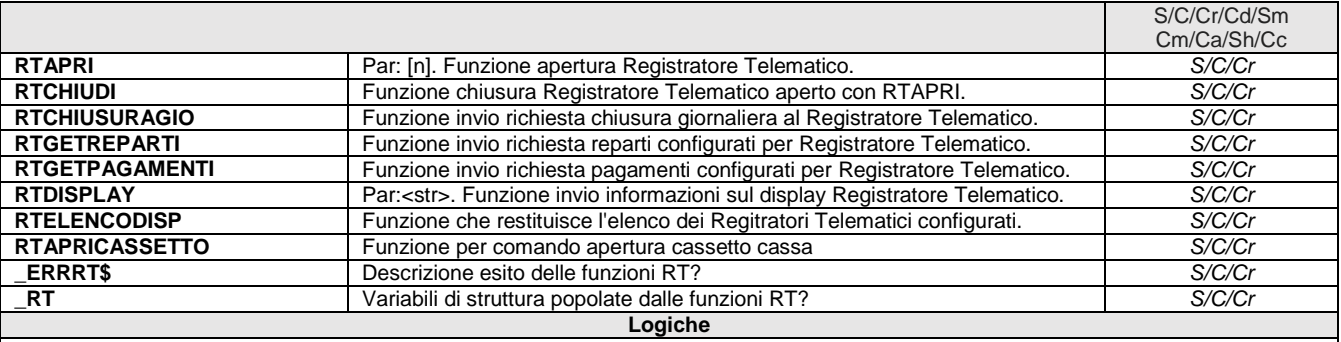

Le funzioni RTAPRI e RTCHIUDI aprono e chiudono un Registratore Telematico diverso da quello predefinito per il Client, oppure servono per effettuare più operazioni sullo stesso Registratore Telematico, eseguendo l'apertura e la chiusura solo una volta.

Se RTAPRI non viene chiamata per utilizzare una qualsiasi altra funzione SPRIX di gestione del Registratore Telematico, quest'ultima apre e chiude in automatico il Registratore Telematico predefinito per il Client.

Tutte le funzioni RT? ritornano eventuali errori nella variabile \_ERRRT\$.

Per la gestione e la stampa da magazzino, consultare le variabili nella testata della struttura \_MM relative ai driver MxECR e MxRT.

**Nota bene: la stampa sul dispositivo RT è tutta pilotata in modo trasparente dalla PUTMM, pertanto i dati sono presi per come sono e come tali sono passati. Non esistono variabili \_RT in grado di modificarli.**

# **SPRIX MODULI E ARCHIVI DEL GESTIONALE**

**Attenzione:** Sprix/Collage non dispongono di tutti i **controlli** che il Passepartout è in grado di eseguire sulla congruità dei dati negli archivi, eccetto quelli indispensabili per rispettare i minimi requisiti per eseguire le operazioni. Sprix/Collage non hanno gli stessi **automatismi** del Passepartout, nemmeno le sue capacità di riorganizzazione o ricostruzione dei dati, pertanto, le personalizzazioni che modificano o cancellano archivi devono ricostruire congruenti relazioni fra dati, anche appartenenti a tabelle archivi separate, ma collegate; i moduli come il Controllo di Gestione, Docuvision (archiviazione documentale) e MyDB hanno una propria gestione separata di archivi, pertanto, sono da gestire in modo separato e parallelo rispetto ai moduli di Primanota, Parcellazione, Magazzino e Bolla di Lavoro a cui possono essere collegati. Sprix, infatti, non replica gli stessi automatismi del Gestionale e quindi, se si desiderano ottenere delle relazioni fra questi gruppi di archivi, vanno ricostruiti.

**Si ricorda che la struttura dei dati del Gestionale è consultabile nei seguenti modi:**

- **Le Tabelle e Colonne sono definite nel documento "ElencoColonneMexalDB.Xls" allegato al chiarimento soluzione n. 30663 del servizio di assistenza EasyPass accessibile dall'Area Riservata di [www.Passepartout.net.](http://www.passepartout.net/) I contenuti delle colonne nel file vanno aperte ed estese. Per ulteriori approfondimenti consultare il capitolo MexalDB del Manuale Utente**
- **I servizi di replica DBMIRROR configurabili nei Moduli Aggiuntivi dei Dati Aziendali [F4] del menu Anagrafica Azienda [AN], oppure, nei casi di installazione LIVE (che non consentono configurazioni ODBC) le funzioni Sprix di replica come ASCMIRROR. In entrambi i casi, le tabelle di replica sono elencate in "\server\programmi\binloc\dbmirror.dat"**
- **I Tracciati CSV sono pubblicati nel chiarimento n. 54452 del supporto on-line. I Tracciati CSV sono verificabili nel menu del Gestionale [ Servizi - Trasferimento Archivi - Export/Import CSV - ASCII ]**
- **Specifiche dei campi di stampa della Modulistica documenti grafica (menu 'ZZM) e Stampe generali (menu 'ZZS') in quanto analoghi ai dati dei campi Dizionario del Gestionale [ Servizi - Personalizzazioni - Stampa Dizionario Sprix ] (menu 'ZZZ')**

**Esempio su documento BC con Modulistica di Stampa e Dizionario Sprix**

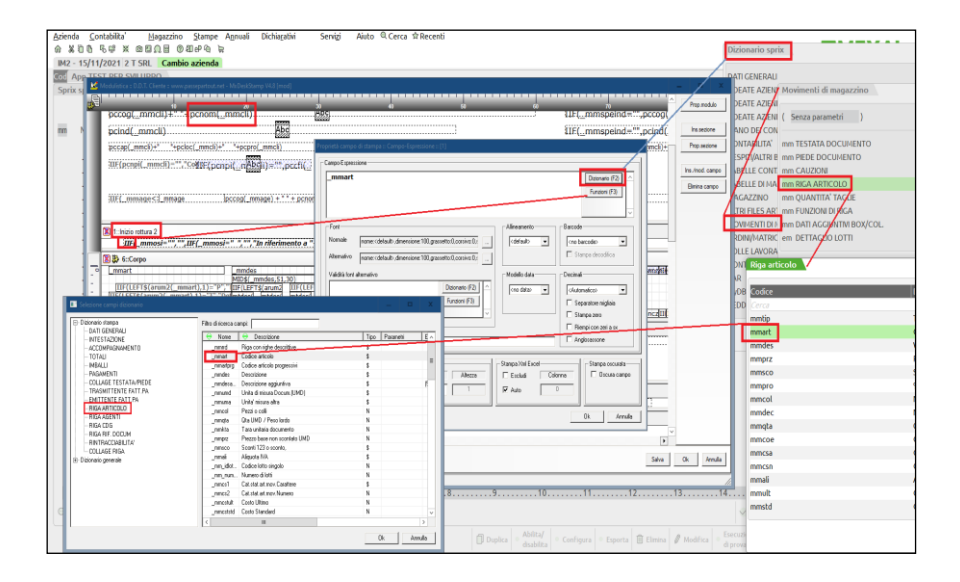

**Le suddette funzionalità sono considerabili PROPEDEUTICHE alla conoscenza della base dei dati del Gestionale, che in ambito Sprix e Collage è gestita con le "VARIABILI STRUTTURA" e "DIZIONARIO" e che trattatemo qui in seguito.**

**I dati obbligatori sono indicati a video dal Gestionale e le relazioni fra i dati sono descritte nel Manuale Utente.**

# **®MEXAL ®PASSCOM**

## **STRUTTURA DATI E DIZIONARIO**

In aggiunta alle variabili personali dell'utente, questo strumento di sviluppo dispone di specifiche variabili collegate ad operazioni (funzioni e istruzioni) sugli archivi del Gestionale. Queste variabili si definiscono di **Struttura** e di **Dizionario** e richiedono una corretta sintassi e dei precisi parametri di gestione.

I dati dell'installazione e degli archivi sono rappresentati da due tipi di variabili caratterizzate da una determinata sintassi e funzionalità:

- variabili di **STRUTTURA**, scritte in maiuscolo e consentono l'accesso ai dati sia in lettura che scrittura;
- variabili di **DIZIONARIO,** scritte in minuscolo e consentono l'accesso ai dati in sola lettura (diretta o ciclata);

Generalmente rappresentano i medesimi archivi di dati, ma non necessariamente la sintassi dei nomi delle variabili è la stessa. Per esempio, il codice del articolo è rappresentato dalla struttura con il nome "\_ARCOD\$" e dal dizionario è rappresentato con lo stesso nome "arcod()", mentre invece, il numero record dell'articolo è rappresentato dalla struttura con il nome "\_ARNRA" e dal dizionario con il nome "arrec()".

Per la variabile di una determinata struttura non sempre esiste la corrispondente variabile di dizionario e viceversa. Per esempio, il codice pagamento in primanota è previsto dalla struttura con la variabile "\_PNPAG", ma non dal dizionario, poichè il dato è in sola scrittura; viceversa, esiste la variabile dizionario relativa al numero di terminale "sxter", ma non esiste la corrispondente variabile di struttura.

La gestione dei dati in lettura ed in scrittura, pertanto, richiede **la completa conoscenza delle logiche degli archivi coinvolti**; questi possono variare in base a diverse circostanze quali: il tipo e la configurazione del prodotto; il livello di gestione aziendale; il tipo di registrazione che viene effettuata; le condizioni operative; il setting degli automatismi; ecc...; Se tutto questo viene ignorato dallo sviluppatore, può essere difficile (o non possibile) eseguire corrette operazioni sugli archivi.

Per capire come funziona il **Dizionario** rispetto alla **Struttura** è indispensabile conoscere il funzionamento della Struttura e l'argomento trattato dal manuale utente. Relativamente all'ambiente Sprix, le caratteristiche e le logiche dalle variabili sono documentate nelle tabelle delle Strutture Archivi qui contenute, mentre il dizionario, invece, essendo questo la stessa libreria in lettura non è qui documentato (salvo qualche eccezione), in quanto è stampabile e/o consultabile direttamente dall'editor.

*Non essendo possibile ricomprendere esempi per tutte le casistiche, in alternativa, si può sfruttare un semplice stratagemma di "auto apprendimento": consiste nel registrare l'operazione desiderata dai moduli standard del Gestionale e poi stampare (o debuggare) tutta la struttura (con le GET) e/o dizionario (con il ciclotabellare) di tutti i dati interessati dall'operazione; se necessario, azzerate i dati in "cache" che sono da inizializzare, poi, per eventuali ulteriori nuove elaborazioni. Terminata la replica manuale con Sprix delle logiche relative ai dati (gestite in automatico dall'operatività standard), la funzione di Riorganizzazione archivi rilascia informazioni circa la congruità o meno dei dati. E' possibile, infine, verificare quali righe e campi con relativi valori sono coinvolti nell'operazione attraverso esportazioni su MEXALDB oppure le più semplici trasmissioni CSV il cui modulo (Servizi\TrasferimantoArchivi\InvioCSV) consente di editare il file (sul percorso del nome file tramite [Shift+F7]) per verificare le medesime principali variabili di struttura Sprix.*

## **STRUTTURA**

Le variabili di **STRUTTURA** consentono di operare negli archivi del gestionale con istruzioni di lettura (GET?), scrittura (PUT?) e cancellazione (DEL?), le quali generalmente terminano con la sigla dell'archivio coinvolto (es. GETPC legge il piano dei conti). Le variabili di struttura hanno sintassi XX?\$():

- \_XX è l'archivio coinvolto (es. '\_PC' archivio piano dei conti);
- ? è il dato dell'archivio (es. 'PAG' codice pagamento nell'archivio PC);
- \$ è l'eventuale stringa (es. 'COD\$' codice conto nell'archivio PC);
- () è l'eventuale array (es. 'NDS\$(1-2)' descriz. delle 2 note del conto);

Dall'esempio si ottengono cosi' le variabili PCPAG, PCCOD\$, PCNDS\$(I), tutte variabili relative all'archivio del Piano dei Conti da poter così leggere (GETPC), oppure scrivere (PUTPC), oppure cancellare (DELPC) e infine controllarne gli esiti con la relativa variabile di errore \_ERRPC.

Tutte le operazioni possibili (non solo GET, PUT, DEL) sono infatti controllate dal gestionale e segnalate con variabili di sistema \_ERR? che<br>segnalano l'eventuale errore<sup>13</sup> e non sono forzabili e né aggirabili. Non sempr che cosa è attivo, per esempio, il controllo di congruità della Primanota avviene ovviamente solo se lo scadenzario è attivo.

 $\overline{a}$ 

<sup>13</sup> In generale, si è affermato che il controllo della corretta esecuzione viene effettuato con il **debugger**, ma può essere fatto anche attraverso l'utilizzo delle variabili che rilasciano errori<br>durante l'esecuzione delle dell'argomento trattato). In ambiente Collage, per testare l'errore è invece utilizzata l'etichetta ON\_ERR\_[NOME\_CAMPO].

In aggiunta a queste metodologie ne esiste un'altra: la corretta esecuzione di uno Sprix si verifica in base all'attendibilità delle variabili (di dizionario o delle strutture archivi) coinvolte dal programma, facendone la relativa **controprova**. Ad esempio, per verificare la corretta registrazione di una FE con una PUTPN, la verifica di eventuali errori in lettura è effettuabile con la<br>seguente istruzione "IF\_ERRPN< variabili e che sono quindi utilizzate dallo Sprix in modo corretto. Effettuare una GETPN della registrazione della FE intraCee, testare l'errore con "IF \_ERRPN<>0 THEN VIMSG 4, \_ERRPN\$",<br>valorizzare delle variabili (numer direttamente le variabili strutture archivi).

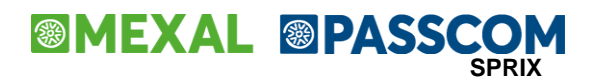

I suddetti controlli non eseguiti dal gestionale, specie in presenza di automatismi della procedura standard, incontrano anche un altro importante aspetto da considerare e che apparentemente sembra un vincolo o un limite, ma facilmente superabile con logica e programmazione.

Possono rilevarsi, infatti, delle differenze fra quanto viene letto (GET) e quanto poi viene successivamente scritto (PUT): mentre l'istruzione di GET legge ciò che è scritto sul record (anche i dati di default modificati manualmente), l'istruzione di PUT, invece, registra sempre attivando gli automatismi della registrazione (come ad esempio sono alcuni dati default di anagrafica). Di conseguenza, la PUT che non modifica la struttura caricata da una precedente GET, non significa che si stia rinunciando alla revisione dei dati (come avviene nella procedura standard premendo il tasto di abbandono "Esc"), ma significa, invece, che si sta confermando e registrando l'operazione, compresa l'attivazione di tutto quello che l'istruzione PUT scrive di default (come avviene nella procedura standard premendo il tasto di conferma "F10").

In altri termini, lo Sprix consente di leggere oppure di scrivere, ma il concetto di "revisione" deve essere gestito dal programmatore in base alla logica e gli automatismi della procedura standard del gestionale. Un tipico esempio di questo comportamento è quello della "tara" degli articoli a peso nel documento di magazzino, cioè la variabile \_MMKTA(R) e i suoi differenti comportamenti fra l'ambito della GETMM e quello della PUTMM, a cui si rimanda per approfondimenti.

In questo manuale le variabili di struttura sono indicate sia nei gruppi di argomento relativi ai "MODULI E ARCHIVI DEL GESTIONALE", ma poi l'elenco dettagliato di tutte le variabili è nella successiva LIBRERIA DI ISTRUZIONI - FUNZIONI - VARIABILI elencata in ordine alfabetico.

In ragione delle implementazioni del Gestionale alcune variabili ri-nascono 'rinnovate' nel nome e nella sostanza, aggiungendosi e affiancandosi nell'elenco a quelle originarie: questo consente di allineare ed attualizzare l'eventuale revisione del vecchio sorgente a versioni più recenti del Gestionale; in altre parole, il Gestionale si evolve ed amplia talune informazioni, ma piuttosto che costringere gli sviluppatori a modificare i propri sorgenti, preferisce implementare aggiungendo e doppiando le variabili sul medesimo gruppo di informazioni, ma di consistenza più estesa e/o più potente (per esempio la necessità di abbandonare la gestione di dati su una array statica in favore di quella dinamica) consentendo, quindi, delle opportunità di scelta sul potere "restare" al vecchio oppure cambiare verso il nuovo".

L'elenco di variabili non riporta tutte le informazioni sulla gestione dei dati coinvolti, pertanto è fondamentale consultare il Manuale Generale dell'utente. Alcuni dati del Gestionale, per esempio quelli tabellati, non hanno proprie variabili di struttura e sono modificabili solo dal gestionale oppure con Collage.

**Attenzione: taluni archivi sembrano appartenenti ad una determinata struttura, ma in realtà sono dei "Dati Aggiuntivi" realizzati con strumenti che consentono di realizzare strutture di dati "trasversali" ad altri archivi, fra cui quelli realizzati con "MyDB". Ciò significa che la gestione dei tali archivi non è consentita dai comandi relativi ad altri archivi (ad esempio dai documenti di magazzino "\_MM" o gli articoli "\_AR" oppure i conti "\_PC", ecc..), poichè occorre utilizzare quelli che sono propri dello strumento, ovvero MyDB, pertanto sono le variabili \_MYDB, la lettura MYDBGET, la scrittura MYDBPUT, la cancellazione MYDBDEL, ecc.. e con una sintassi invertita.**

*Nota bene: la ricerca nel manuale on-line tramite [SH+F1] funziona solo sulla radice della struttura (esempio: \_PC , \_AR , \_MM , ecc..).*

Per descrivere più dettagliatamente il suddetto esempio, ci si potrebbe porre la questione del perché l'istruzione PUTPN non registrai i valori nel modello intraCee: registrando una FE IntraCee numero 1/00001 in data 22/02/2002 da Magazzino, attivando lo Sprix, si vorrebbe registrare sulle FE contabilizzata in primanota, alcuni dati nella finestra dell'Intra, ma senza riuscirci. Prima di<br>effettuare la controprova effettuare la controprova analizziamo

'leggo la FE e controllo l'esistenza di errori, poi cancello la Fe e controllo l'esistenza di errori<br>GETPN "20020222",0,"FE","V",0,1,1,"20020222" : IF \_ERRPN<>0 THEN VIMSG 4,\_ERRPN\$<br>DELPN "20020222",0,"FE","V",0,1,1,"20020 \_PNDES\$(1)="DESCRIZIONE" : \_PNINT\$="S" : \_PNIEU\$="S" : \_PNNTR\$(1)="1" : \_PNNCM(1)=73181691 : \_PNMNE(1)=95.25 :<br>'registro la FE e controllo l'esistenza di errori e termino la routine PUTPN : IF ERRPN<>0 THEN VIMSG 4, ERRPN\$ : END 'termina

Per effettuare la <u>controprova</u>, occorre verificare se la stampa dei valori nei campi dell'intraCee avviene correttamente; in caso positivo, significa che il gestionale attribuisce correttamente i<br>valori stabiliti alle var

'leggo la primanota e controllo l'esistenza di errori GETPN "20020222",0,"FE","V",0,2,2,"20020222" : IF \_ERRPN<>0 THEN VIMSG 4, \_ERRPN\$

- 
- 'attribuisco alle variabili con il valore letto<br>AMMO=\_PNAOP(1) : A\$=\_PNNTR\$(1) : B=\_PNNCM(1) : C=\_PNMNE(1) : D=\_PNAOV(1) : E=\_PNUSP(1) : F=\_PNVST(1)<br>G\$=\_PNRGM\$(1) : H\$=\_PNMTR\$(1) : I\$=\_PNPDE\$(1) : L\$=\_PNPPO\$(1) : M\$ = \_PN
- 

 $\overline{a}$ 

N | \_PNAOP(1)=~AMMO \_PNNTR\$(1)=~A\$ \_PNNCM(1)=~B \_PNNME(1)=~C \_PNUSP(1)=~E \_PNVST(1)=~F N | \_PNAOV(1)=~D \_PNRGM\$(1)=~G \_PNMTR\$(1)=~H \_PNPDE\$(1)=~I \_PNPPO\$(1)=~L \_PNPDS\$(1)=~M

# **®MEXAL ®PASSCOM**

## **DIZIONARIO**

Il **Dizionario** è un insieme di tabelle di dati in sola lettura, relativi all'installazione ei dati aziendali. Si consulta in modo guidato direttamente dall'Editor: il tasto [F2] che apre un elenco di gruppi di archivi scorribili e selezionabili con Invio, per accedere a sottoelenchi di tabelle archivi contenenti altri sotto elenchi di nomi di variabili di selezionabili con [Invio]. Dove previsto, è possibile visualizzare anche delle note descrittive.

In testa alla tabella possono esserci parametri corrispondenti alle prime voci del dizionario e che rappresentano **chiavi** per identificare quelle successive.

Per esempio il prezzo di listino di un articolo 'arprz' richiede l'indicazione di quale listino (I) e quale articolo arcod(), di conseguenza la relativa sintassi è arprz(I)(arcod()) in cui sia I (l'indice d'array) che arcod() sono indicabili direttamente con un valore, es. I=2, COD\_ART\$ = "CODICEARTICOLO" e quindi arprz(2)("CODICEARTICOLO"), o indirettamente con un'altra variabile, anche di Dizionario oppure di Struttura, ad esempio arprz(2)(COD\_ART\$) o arprz(2)(afcod()) o arprz(2)(\_ARCOD\$). L'importante è che riportino comunque un valore equivalente al parametro richiesto. Si possono fare anche altri esempi come la primanota per leggere la descrizione del piano dei conti pcdes(pncto()), la lettura taglie mmtag(I)() mtdes(mmntt(),I), oltag(I)() o la lettura di scadenze pspim(I)() e cosi' via, fino a sequenze di parametri complesse come sono quelle richieste dalla quantità di inventario aqinv(arcod(),1,sxann) o particolarità prezzo dell'articolo tzprz(1)("P","",1,arcod(),1,sxdat).

A destra di ciascuna voce c'è la relativa lunghezza e la natura numerica o alfanumerica della variabile, con eventuale numero di elementi array fra parentesi e da indicare prima dei parametri; es. il prezzo del secondo listino dell'articolo "ART1" nella tabella 'ar' di anagrafica articoli è dato da arprz(2)("ART1"). **Nota:** per alcune variabili è attivo l'Help in linea [F2].

L'istruzione **AZZCACHE** (per Sprix / Collage / Datatrek) azzera la CACHE del Dizionario. Nella gestione delle tabelle dizionario, può capitare che sia rilasciato il messaggio "funzione eseguibile solo in modalità inserimento": significa che è attivo il tasto funzione INS (segnalato a video con SSC), pertanto, disattivare la funzione.

## **Consigli sulle ricerche nel Dizionario**

Nell'elenco delle tabelle del Dizionario è disponibile la ricerca Full Text, che agevola la ricerca del dato tramite la descrizione del campo dizionario. Purtroppo è utile solo se si è posizionati nella tabella giusta, pertanto può essere utile il seguente ulteriore metodo.

*Il Dizionario è stampabile in PDF da menu Servizi-Personalizzazioni-Stampa Dizionario e consente di ricercare con parola chiave significativa dell'argomento cercato e relativamente alla Descrizione. Essendo la stampa un elenco molto ristretto è bene ricercare su una porzione della parola cercata, per esempio cercare "provv" anziché "provvigioni". Per restringere il campo di ricerca è bene utilizzare parole poco ripetute, per esempio "driver" anziché "nome" per la configurazione di collegamento al DB.*

*Nota Bene: la stampa del Dizionario è allinetata alla libreria della versione in uso ed attiva in relazione al tipo di installazione in uso: la variabile di Dizionario non presente o non disponibile oppure non attiva, dipende dalle funzioni attive e/o attivate nell'installazione della versione in uso e aggiornata.*

Qualora vi fosse ancora incertezza sul significato delle variabili o il loro utilizzo, anche come chiave (parametro) del dato, spesso è utile effettuare la registrazione di interesse attraverso i moduli standard, per poi leggere i valori del dizionario tramite ciclotabellare (oppure a lettura diretta quando non sono ciclabili); questo metodo empirico consente, infatti, di conoscere i valori dei parametri che sono necessari per le letture dirette e che sono rappresentati dai primi elementi di tabella. Per esempio, data la tabella "pc" che richiede parametro Par: (conto\$), per conoscere la descrizione [ pcdes() ] del conto cliente occorre fornire la chiave lettura che è rappresentata dal codice del conto che è pcdes("501.00001"); questo parametro è quindi il codice conto, rappresentato in testa all'elenco della tabella da pccod(). Si ricorda infine, che la nomenclatura e l'ordine di elencazione delle variabili dizionario può NON essere equivalente a quella delle variabili di struttura (\_??).

**Nota**: considerare che **Collage** non sia in grado leggere il Dizionario non è corretto. In realtà **non può utilizzare** il **ciclotabellare**, pertanto, se c'è la possibilità di accedere al dato univoco di dizionario (esempio tabella "sx") oppure tramite le relative chiavi (esempio tabella "pc") è consentito leggere il dato, nella maggior parte dei casi anche di un altro archivio dove Collage non sta operando; dato che Collage non dispone di ciclotabellare alcune correlazioni fra dati possono richiedere appoggi su file esterne.

Collage, oltre a leggere dati presenti video, può quindi ricercare dati negli archivi tramite Dizionario ad accesso diretto o tramite chiave (in assenza di questa si può eseguire uno Sprix tramite SHELLSPRIX).

Per esempio: supponiamo di volere introdurre un controllo in fatturazione da Magazzino relativo a un confronto sul fatturato annuo ed un valore soglia attribuito al medesimo Cliente della Rubrica, con conseguente blocco o avviso in caso di superamento di tale soglia. Questa funzionalità non è prevista nello standard e si potrebbe essere portati a pensare di risolverlo impostando il "Fuori Fido", ma non è corretto, poiché quando il cliente paga modifica le rate e il fuori fido.

Come primo approccio (supponendo erroneamente che Collage non legga il Dizionario, specie di un altro archivio) si penserebbe a questa soluzione: creo una videata personalizzata sul cliente dove inserire il valore soglia; all'uscita dal campo di Magazzino salvo il cliente (\_SINP\$) e con SHELLSPRIX lancio Sprix di lettura dei dati anagrafici del conto (con ciclotabellare o con GETPC); confronto i dati e poi eventualmente blocco la conferma, oppure rilascio un messaggio, oppure apro una stampa e-mail, ecc…

Considerando invece che Collage legge il dizionario (se in chiave e non è necessariamente da dovere ciclare, come ad esempio le tabelle "pn" o "mm"), una soluzione potrebbe essere quella di creare la videata numerica (pc1aa), ma poi eseguire tutto con questo semplice Collage su menu MD Magazzino, esempio:

# **®MEXAL ®PASSCO SPRIX**

ON\_IN\_MDAGEN: : GETATTMM : VID=**pc**1aa(\_MMCLI\$) : FAT=**pc**tft(sxann+1)(\_MMCLI\$) IF VID<FAT THEN VIMSG 1, "VID minore di FAT" '(oppure blocco \_TF o APRISTAMP\_EMAIL) END

Può accadere che all'improvviso il dizionario smetta di funzionare e che non si riesca più a leggere il dato d'interesse, senza capire le motivazioni, in quanto tutto sembra essere regolare e non sono intervenuti particolari eventi che abbiano modificato lo stato delle cose (archivi e codice sprix). Questa situazione può essere provocata da due fattori, anche fra essi connessi:

- il cliente cambia lo stile di lavoro (attiva parametri o fonzioni nuove o adotta logiche nuove e non previste dal programmatore, oppure semplicemente, progredisce nella sua operatività quotidiana);
- il codice realizzato è diventato vecchio, inadeguato allo scopo, cioè non è più in grado di gestire (o prevedere) le operatività del cliente;

Principalmente si è portati a pensare all'anomalia senza verificare il presupposto per la lettura del dizionario, ovvero le chiavi della tabella e le condizioni stabilite nel gestionale per poterle leggere. Esempio: si verifica che leggendo i dati di un articolo quali unità di misura principale, secondaria e minimo fatturabile tramite sprix se l'articolo è strutturato con autocodifica a posizione inferiore alla totale lunghezza dell'articolo, i dati rilevati sono nulli; soluzione: per risolvere il problema bisogna eseguire la lettura dell'articolo tramite una variabile creata appositamente in modo da leggere la lunghezza dell'autocodifica. Nell'esempio sottostante si assegna alla variabile LUN la lunghezza dell'autocodifica e poi si visualizza l'unità di misura principale dell'articolo.

ON\_OUT\_MDCODART: LUN = mraut(arstr(LEFT\$(\_SINP\$,amdra))) VIMSG 5,arum1(LEFT\$(\_SINP\$,LUN)) **FND** 

Il Dizionario può essere letto in modo sequenziale attraverso il cosiddetto **ciclotabellare**. Se la tabella è indicata 'senza parametri' le voci sono a lettura diretta in quanto uniche. Ad esempio, il dato di sistema relativo all'anno di gestione 'sxang' oppure all'anno in linea 'sxann'. Se l'indicazione 'senza parametri' è evidenziata, significa che la lettura dei record della tabella può avvenire solo con Ciclotabellare (non disponibile in Collage), che apre l'archivio assumendo automaticamente i parametri della tabella (e che quindi non sono necessari), lo legge e lo chiude al termine del programma. Il ciclo tabellare viene battezzato con la sigla della tabella: si attiva nell'editor con tasto [F4] e si cancella sulla stessa riga di attivazione con [ShF3]; nel primo campo Cod.Tab' con [F2] si cerca la tabella di interesse da confermare con Invio.

Nei campi successivi non obbligatori si selezionano le variabili Dizionario [F2+Invio+Invio]; nel campo di 'Scelte' si può inserire un'espressione logica fino a 220 caratteri per condizionare la scelta dei record, anche tramite valori di Dizionario prestabiliti fuori dal ciclo, per esempio posta la variabile alfanumerica ART\$="ART1" (codice articolo), la scelta arcod()=ART\$ seleziona solo "ART1" o la scelta mmsig()="FT" AND mmart()=ART\$ seleziona nei movimenti solo fatture con articolo "ART1", oppure ppsaf(pccod(),sxann)>=0) seleziona i saldi positivi dei conti dell'anno in linea, e cosi' via..

Ciascun campo 'Ordine' di massimo 66 caratteri, consente espressioni fino a nove variabili e/o porzioni di esse, concatenate con '+', per creare gruppi gerarchici decrescenti di ordini di lettura (da 3 a 1) ed ottenere una vista logica di estrapolazione dei record. Senza ordinamenti la lettura è ordinata per chiave primaria del archivio, più rapida di ordinamenti articolati o che ripetono la stessa chiave (ad esempio, inserendo nel ciclo di lettura di documenti di magazzino un ordine 3 con sigla+serie+numero+conto del documento o in modo equivalente la sigla su ordine 3, la serie sul 2 e il numero su1). Se l'ordine di lettura non è necessario, non utilizzare l'ordine.

Confermando il ciclotabellare con [F10] si marca la riga dell'editor con la sigla della tabella scelta visualizzata in reverse a sinistra della riga di separazione verticale. Il ciclo è estensibile ad altre righe contigue premendo F4 su di esse, per creare gruppi di istruzioni e/o di campi di stampa da ripetere tante volte per quanti sono i record letti. Ciascuna riga marcata può essere definita una rottura di livello dell'ordinamento con [ShF4].

In ciascun livello è infatti gestita la relativa rottura per condizionare la lettura con opportuni indicatori, che vengono accesi e eseguiti quando si verificano le condizioni presenti nell'espressione indicata nel gruppo gerarchico, per effettuare stampe di totali, salti pagina, calcoli, ecc... nelle righe in cui questi indicatori sono opportunamente posizionati. I livelli di rottura di ordinamento sono quindi tre (3, 2, 1), con due tipi di indicatori ciascuno, di intestazione 'I' (rispetto al record precedente) e totale 'T' (rispetto al record successivo): I3 e T3, I2 e T2, I1 e T1, evidenziati nel editor in reverse a fianco della sigla del ciclotabellare. Nella sequenza di righe di ciclotabellare l'indentazione delle colonne nell'editor deve essere decrescente da sinistra verso destra per le 'I' e crescente da destra verso sinistra per le 'T'. La sequenza dell'indentazione non si può invertire (al termine del paragrafo c'è un esempio che dimostra le rotture relative agli ordini di livello su dati dei documenti di magazzino).

Sul primo record letto sono rotti tutti i livelli di ordinamento ed attivati tutti gli indicatori 'I'. Se nel record letto c'è la rottura di ordinamento rispetto al record precedente sono attivati gli 'I', altrimenti se c'è rottura rispetto a quello successivo sono attivati i 'T'. Per ciascuna rottura di livello superiore si attivano automaticamente le rotture di tutti i livelli inferiori dello stesso tipo (I3, I2, I1)  $\rightarrow$  (I2, I1)  $\rightarrow$  (I1) e (T3, T2, T1)  $\rightarrow$  (T2, T1)  $\rightarrow$ (T1). Sul ultimo record letto sono rotti tutti i livelli d'ordinamento con l'attivazione dei 'T'. Esempio: posto un insieme non ordinato di record di clienti, per contarli e totalizzarli per gruppi gerarchici Comune, Provincia e Regione si cicla la tabella dei clienti con Ordine 3: Regione, Ordine 2: Provincia e Ordine 1: Comune. Confermato il ciclotabellare (eventualmente preceduto da righe di intestazione) l'estensione nel editor di righe marcate come ciclotabellare (es. num. 8 righe), consente di stabilire quanto segue:

1. (R=1) riga capo del ciclo con rottura I3 per settare il contatore Regione (impostato fuori ciclo non verrebbe inizializzato ad ogni record) (a seconda dei casi può differire di +/-1 rispetto ai record)

# **®MEXAL ®PASSCOM**

- 2. (P=1) riga con rottura I2 per settare il contatore Provincia
- 3. (C=1) riga con rottura I1 per settare il contatore Comune
- 4. [~pc???] riga di campi stampa di variabili d'interesse lette
- 5. (R=R+1 : P=P+1 : C=C+1) riga di incremento contatori per record letto; può contenere anche altri calcoli, totalizzazioni, decrementi (X=X-1) e condizioni IF ... THEN Y=Y+1, ecc...con risultato da riportare poi in stampa alla rottura
- 6. [~C-1] riga di stampa con rottura T1 del totale per Comune
- 7. [~P-1] riga di stampa con rottura T2 del totale per Provincia
- 8. [~R-1] riga di stampa con rottura T3 del totale per Regione

Quando il tipo di ordinamento desiderato non è consentito dal ciclotabellare (in ragione di come sono scritti i dati) è possibile avvalersi di utili concatenazioni tramite la funzione MID\$, cioè una funzione utile anche per ottenere ordinamenti non previsti dal ciclotabellare come può essere la rappresentazione in stringa di valori numerici (per esempio mmsig, mmtsti, mmcds, mmcos,...) oppure tramite l'export dei dati (file, array..) oppure tramite funzioni di SORT.

Con l'istruzione (solo Sprix) EXITTAB si forza l'uscita dalla tabella di lettura del ciclotabellare per proseguire con il codice successivo al ciclo. Sono consentiti fino a 99 ciclitabellari per programma. Per evitare letture falsate della tabella si **sconsiglia** di inserire nel ciclotabellare delle operazioni di scrittura (PUT) e cancellazione (DEL), poiché possono interferire con l'operazione ciclica di lettura, per effettuare tali operazioni è consigliato l'utilizzo di ulteriori cicli esterni, per esempio su array in memoria oppure su altro supporto (es. un file) precaricati con ciclotabellare. Esempio: salvare i dati su file random, effettuare GET del file, eseguire GET dell'archivio (es. GETAR) e relativa PUT nell'archivio (es. PUTAR). Il ciclotabellare non deve eseguire operazioni di Mirroring (DBMIRROR, ASCMIRROR, ecc..). L'istruzione GET può essere tollerata in quanto è un'operazione di lettura, ma è comunque bene verificare che non interferisca.

Al termine dell'esecuzione del ciclotabellare, le istruzioni che accedono direttamente ai file degli archivi del gestionale potrebbero non essere attive poiché le operazioni sugli archivi, dirette o ciclate, aprono determinati file del gestionale (esempio: rudt.sig, arti.sig, ecc...) e non li chiudono, nè rilasciano, fino al termine dell'esecuzione dell'intero programma SPRIX, ragion per cui, a tutela dei suddetti archivi possono essere rilasciati messaggi relativi all'ineseguibilità dell'eventuale operazione (es. kill, copyfile, ecc..) in quanto il file è aperto.

Ordine di elaborazione dei documenti da parte del ciclo tabellare:

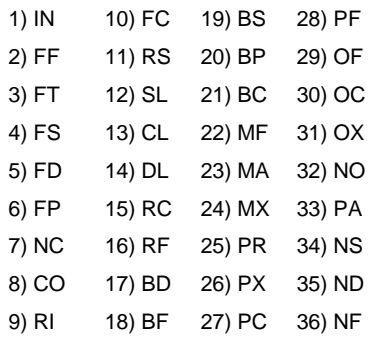

Il Ciclotabellare **legge l'anno dell'azienda aperta**, cioè elabora esclusivamente i dati dell'anno di ingresso per l'apertura dell'azienda<sup>14</sup>. Eccetto per alcuni archivi (ad esempio quelli del Controllo di Gestione) il ciclotabellare elabora, quindi, **un solo anno per volta**. Per potere leggere i dati di più anni in linea (anche se pregressi e/o chiusi), occorre eseguire il singolo ciclo su ciascun singolo anno aperto con l'istruzione di apertura azienda ed eseguirne la contestuale memorizzazione dei valori su array oppure l'esportazione su altri supporti (file, db, ecc.) al fine di eseguirne poi delle successive elaborazioni e/o confronti fra i dati prelevati dai vari anni. Per elaborare più anni in linea di archivi non multiannuali (ed esempio quelli del Controllo di Gestione), quindi, occorre avvalersi dell'istruzione **APRIAZIE** per effettuare singole aperture azienda su ciascun anno da ciclare, esportandone i risultati per effettuare le elaborazioni globali (confronti in memoria di valori di cicli tabellari operanti su anni diversi).

I ciclitabellari non sono nidificabili e per estrapolare variabili non appartenenti alla tabella ciclata, occorre indicare nelle stesse i precisi parametri necessari alla lettura. L'indicazione può essere diretta, anche tramite un'altra variabile, come può avvenire anche fuori del ciclotabellare, esempio, dato il ciclotabellare 'pn' sulla primanota e data la variabile conto C\$="201.00001", la variabile 'descrizione del conto' pcdes() può essere indicata pcdes(C\$) o pcdes("201.00001"); l'indicazione può essere anche con ciclotabellare, esempio, dai movimenti di magazzino 'mm' per leggere i parametri necessari alle variabili del piano dei conti pccog(mmcli()) e dell'anagrafica articoli ardes(mmart()) oppure dalla primanota 'pn' alla descrizione del piano dei conti pcdes(pncto()); il caricamento dei parametri può avvenire su array con ciclotabellare su 'ps', esempio ARRAY(I)=psnum(), da ciclare su 'pn' dove scegliere ad esempio, pnndo()=ARRAY di tanti elementi per quanti sono stati caricati col primo ciclo.

In alcuni casi, la lettura di determinati archivi (oppure singoli loro dati) deve essere attivata da apposite istruzioni. Per esempio, Il ciclotabellare su archivio MyDB, richiede che prima dell'esecuzione del ciclo sia utilizzata l'istruzione MYDBTAB per dichiarare nello specifico qual è l'archivio su cui deve essere eseguito il ciclo. Altro esempio, le righe descrittive nel corpo del documento di magazzino deve essere attivata anteponendo l'istruzione LEGGIDESC al ciclotabellare (v. esempio), ma anche le operazioni di mirroring (DBMIRROR, ASCMIRROR).

### **Esempio: documenti trasformati (in Bolla o Fattura) e contenenti descrizioni nel corpo**

<sup>&</sup>lt;sup>14</sup> Questa regola è analoga anche nelle stampe personalizzate, che sono annuali. Per esempio, la stampa dello Scadenzario a Partite (-SCADPAR), nonostante consenta la seguente sintassi<br>pntde(\_pndre,\_pnrpr) in realtà non l stampa (si noti che ha il prefisso underscore) e non al dizionario generale che, invece, sarebbe pnprn()) e che in un ciclotabellare "pd" non sarebbe consultabile in quanto solamente ciclabile.

# **SIMEXAL SPASSCOM**

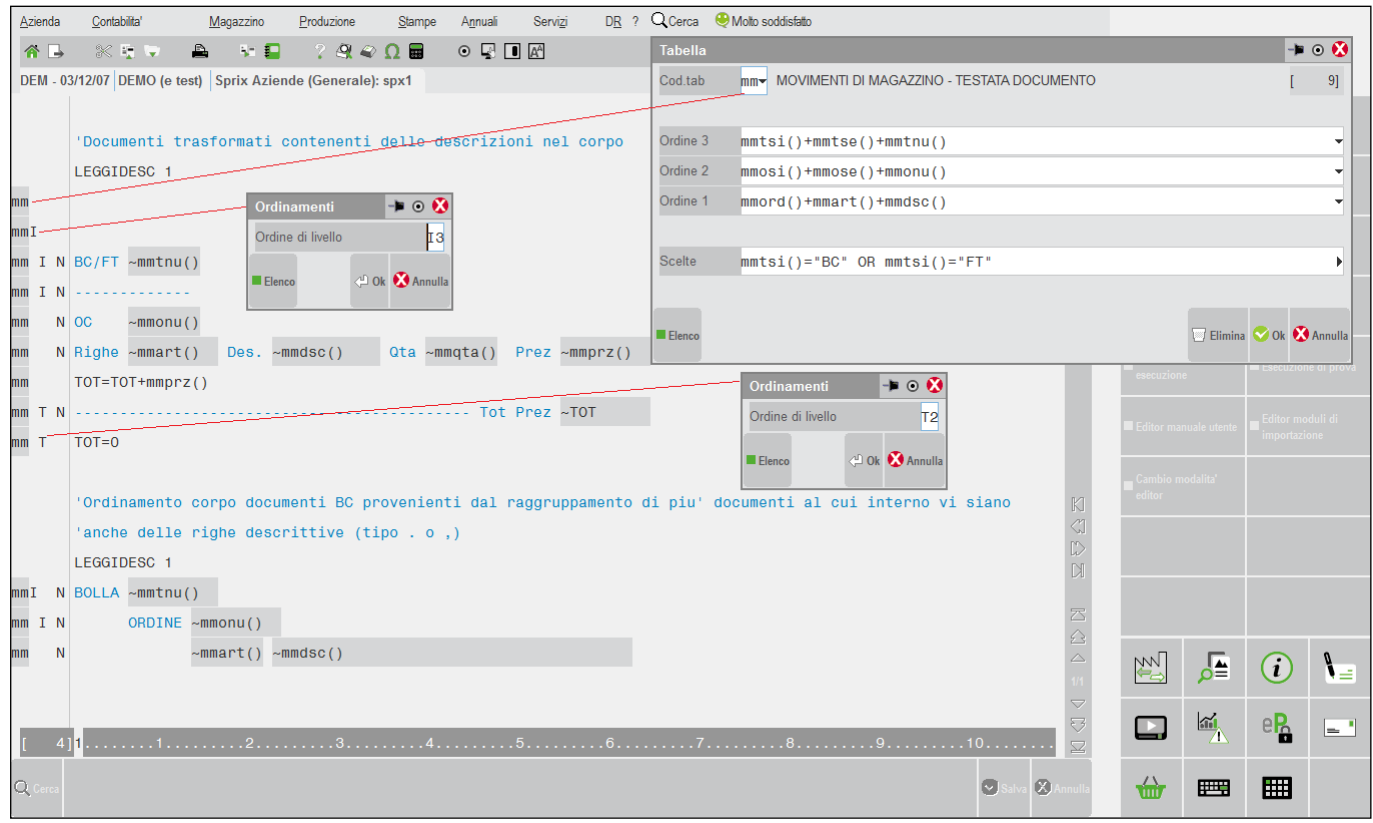

# **®MEXAL ®PASSCOM**

## **DATI GENERALI – AZIENDA**

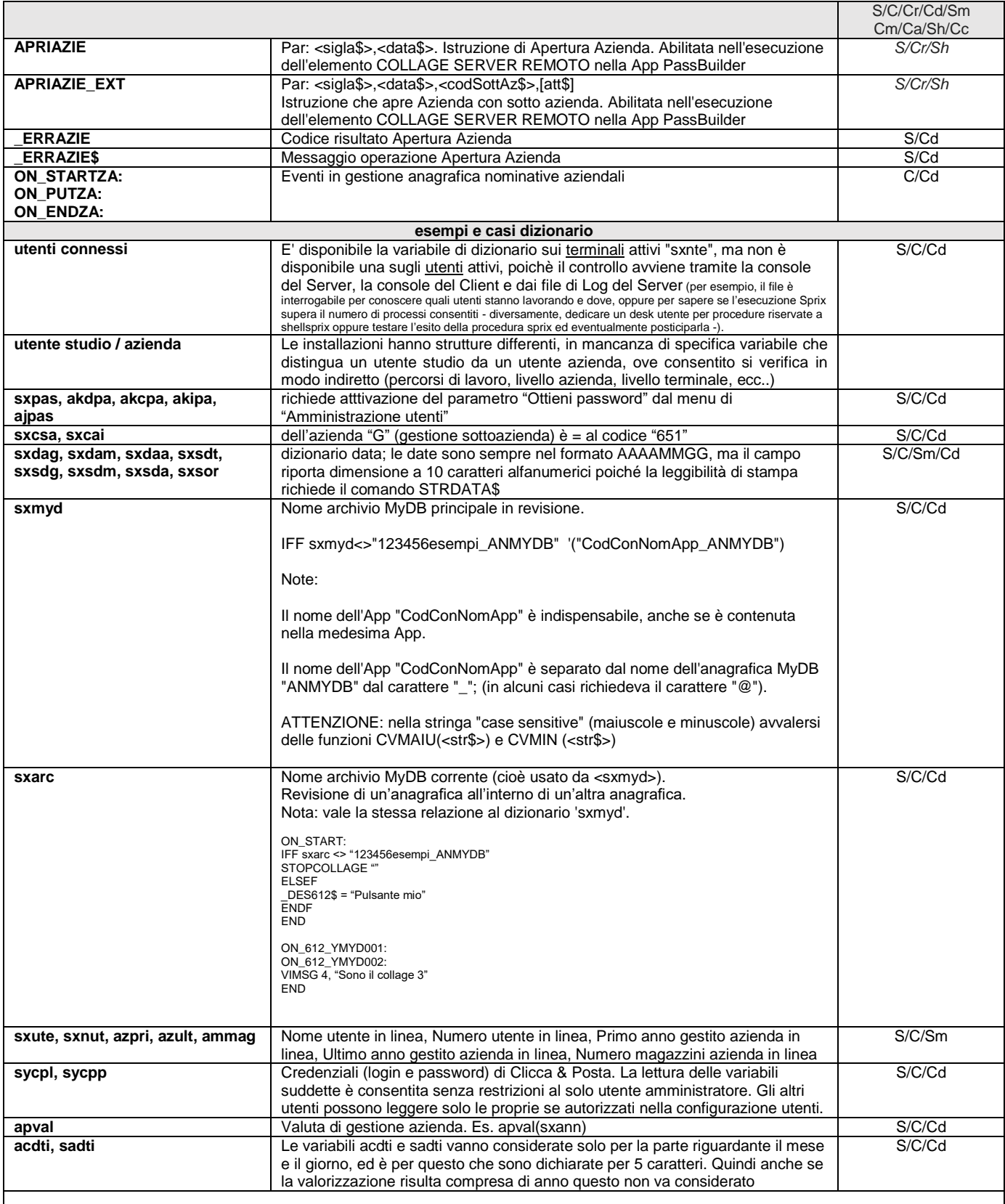

**Caso: l'Azienda Storicizzata non è modificabile ed è in sola consultazione**

La storicizzazione pone l'azienda nell'irreversibile sola consultazione e non consente l'utilizzo delle Applicazioni o l'accesso all'ambiente di sviluppo; per gestire i contenuti delle Applicazioni occorre operare da un'altra Azienda oppure da Sistema Operativo.

In situazioni obsolete di Gruppi Sprix, per bloccare il messaggio dei collage, duplicare il gruppo sprix a cui appartengono le aziende storicizzate, infine svuotare la directory. Esempio se la<br>storicizzata è nel gruppo spr gruppo (nnn) stabilito in Anagrafica Azienda.

**Caso: per distinguere gli anni aperti da quelli chiusi**

# **MEXAL ®PASSCO SPRIX**

Relativamente agli ultimi due esercizi in linea, si utilizza apdch(sxann). Se la data è valorizzata significa che l'anno sxann è chiuso. Si ricorda che sxann è un progressivo numerico di un carattere  $(0 - 9)$ Esempio: per gli anni delle aziende installate (eccetto l'azienda A74) cicla e stampa alcuni dati delle tabelle 'pc', 'pn', 'ar', 'mm' |AZORIG\$=azsig:DATORIG\$=sxdat |X=0:DIM AZ\$():DIM PRIM():DIM ULT():DIM ANN():DIM ANNI(): DIM NUM()<br>N|\*\*\*\*\*\*\*\*\*\*\*\*\*\*\*\* AZIENDE INSTALLATE \*\*\*\*\*\*\*\*\*\*\*\*\*\*\*\*\*\*\*\*\*\*\* |+----------------------------------------- | Cod.Tab.:sa DATI GENERALI – AZIENDE INSTALLATE | Ordine 3:sasig() |+----------------------------------------- sa |X=X+1:AZ\$(X)=sasig(): PRIM(X)=sapri():ULT(X)=sault():NUM(X)=sanum() sa N|<br>
sa N|~X\-~sa-~sap-~sau-~saest()\\\\\\\\\\\\\-~sa-~-~sa – ANNI = ~NU<br>
| FOR I=1 TO X: IF AZ\$(I)="A74" THEN GOTO SALTA: 'SLEEP(1000)<br>
| FOR J=NUM(I)-1 TO 0 STEP -1<br>
| IF NUM(I)>1 THEN ANNO=PRIM(I)+J ELSE ANNO=PRIM(I) | APRIAZIE AZ\$(I),STR\$(ANNO,0,0)+"1225"<br>|IF \_ERRAZIE<>0 THEN VIMSG 4, \_ERRAZIE\$<br>|PRINT"ANNO GESTITO "+STR\$(ANNO,0,0)+ " " +AZ\$(I):PRINT STRING\$(20," ")  $\mathbf{v}$  N|PIANOCONTI ~AZ ANNO ~ANN  $\overline{N}$  | |+----------------------------------------- | Cod.Tab.:pc PIANO DEI CONTI – PIANO DEI C. PC/CLI/FORN |+----------------------------------------- pc N| ~AZ-~pccod()\ N| N|PRIMANOTA ~AZ ANNO ~ANN N| |+----------------------------------------- |Cod.Tab.:pn CONTABILITÀ – PRIMA NOTA INTESTAZ. |Ordine 3:pnprn()+pndre() |+----------------------------------------- pnI N| ~"prn\"+STR\$(ANNO,-~pnprn()\\-~pndre()\\  $\frac{N}{N}$ ARTICOLI ~AZ ANNO ~ANN N| |+----------------------------------------- |Cod.Tab.:ar MAGAZZINO – ANAGRAFICA ARTICOLO |+----------------------------------------- ar N|~"articoli\"-~arcod()\\\\\\\\\\\\  $\frac{N}{N}$  N| MOVIMENTI ~AZ ANNO ~ANN N| |+----------------------------------------- |Cod.Tab.:mm MOVIMENTI DI MAGAZZINO – TESTATA DOCUMENTO |Ordine 3:mmsig()+mmser()+mmnum()+mmcli() |+---------------------------------------- mmI N|~"movimenti\"+STR\$(ANN-~m-~m-~mmnum | SALTA:NEXT:NEXT |APRIAZIE AZORIG\$,DATORIG\$: IF \_ERRAZIE<>0 THEN VIMSG 4, \_ERRAZIE\$ |END **Tabella "bw" DATI WEB AZIENDA** Le variabili sono degli array per cui la bwds1(Ufficio)(Lingua) restituisce la descrizione 1 per l'azienda con ufficio da 1 a 11 e le lingue da 0 a 9. bw N lingua ~bwlin() descrizione lingua ~medes(bwlin()) bw FOR I=1 TO 11 'ciclo for per quanto sono gli uffici bw N numero ufficio ~bwuff(I)()\\ desc1 ~bwds1(I)()\\\\\\\\\\\\\ bw N numero ufficio ~bwuff(I)()\\ desc2 ~bwds2(I)()\\\\\\\\\\\\\ bw N numero ufficio ~bwuff(I)()\\ desc3 ~bwds3(I)()\\\\\\\\\\\\\ bw N indirizzo 1 ~bwin1(I)()\\\\\\\\\\\\\\\\\\\\\\\\\\\\\\\\\\\\ bw N indmeto differential  $\sim$ bwdif(I)()<br>bw N indirizzo 1 ~bwin1(I)() bw N indirizzo 3 ~bwin3(I)()\\\\\\\\\\\\\\\\\\\\\\\\\\\\\\\\\\\\ bw N indirizzo 4 ~bwin4(I)()\\\\\\\\\\\\\\\\\\\\\\\\\\\\\\\\\\\\ bw N indirizzo 5  $\sim$ bwin5(I)() bw N recapito 1 ~bwre1(I)()\\\\\\\\\\\\\\\\\\\\\\\\\\\\\\\\\\\\\ bw N recapito  $2 \sim b$ wre $2(I)$ () bw N recapito 3 ~bwre3(I)()\\\\ bw N internet ~bwint(I)()\\\\\\\\\\\\\\\\\\\\\\\\\\\\\\\\\\\\\\ bw N e-mail ~bwema(I)() bw N orario 1 ~bwor1(I)()\\\\\\\\\\\\\\\\\\\\\\\\\\\\\\\\\\\\\\\\ bw N orario 2 ~bwor2(I)()\\\\\\\\\\\\\\\\\\\\\\\\\\\\\\\\\\\\\\\\ bw N orario 3 ~bwor3(I)()\\\\\\\\\\\\\\\\\\\\\\\\\\\\\\\\\\\\\\\\ bw N file profilo ~bwfpr(I)()\\\\ bw N file qualita ~bwfqu(I)()\\\\\\\\\\\\\\\\\\\\\\\\\\\\\ bw N file commerag ~bwfcr(I)()\\\\\\\\\\\\\\\\\\\\\\\\\\\\\ bw N file immagine ~bwfim(I)()\\\\\\\\\\\\\\\\\\\\\\\\\\\\\ bw N file logo ~bwflo(I)()\\\\\\\\\\\\\\\\\\\\\\\\\\\\\ bw N fileallegato1 ~bwfa1(I)()\\\\\\\\\\\\\\\\\\\\\\\\\\\\\ bw N fileallegato2 ~bwfa2(I)()\\\\\\\\\\\\\\\\\\\\\\\\\\\\\ bw N fileallegato3 ~bwfa3(I)()\\\\\\\\\\\\\\\\\\\\\\\\\\\\\ bw N fileallegato4 ~bwfa4(I)()\\\\\\\\\\\\\\\\\\\\\\\\\\\\\ bw NEXT bw N ------------------------------------------------------------------------- **Caso: APRIAZIE\_EXT non rilascia errori \_ERRAZIE\$** In caso di apertura di una sottoazienda inesistente (perchè l'azienda non ha sottoaziende), l'istruzione non rilascia errori perchè apre ciò<br>l'esecuzione da parte di utenti con accessi limitati l'istruzione non rilascia er

#### **Caso: simulazione chiusura azienda e dell'applicazione desk**

Operano due Collage

Primo Collage, quello che avvia la chiusura (esempio menu CTD)

# **®MEXAL ®PASSCOM**

ON\_START: \_INTER=0 : END ON\_612\_CTDCOAN: ESECMENU "AM" : END

Secondo Collage su menu AM<br>ON IN AMOPERATOR: PUTTAST "#505#505F#501" : END

**Nota bene:** non utilizzare il tasto funzione 622 (poichè lo Sh+F10 è riservato e non documentato fra quelli disponibili nella SETTF)

# **SIMEXAL SPASSCOM**

# **NUMERATORI**

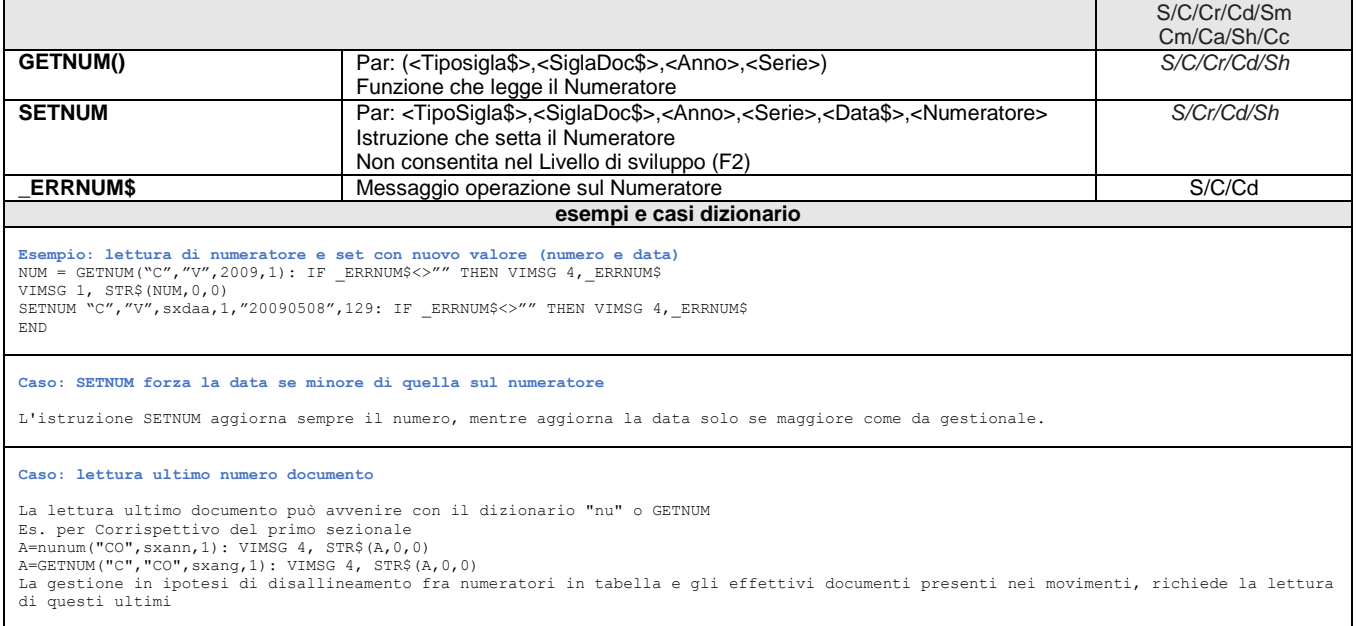

# **@MEXAL @PASSCOM**

## **CALENDARIO (CM)**

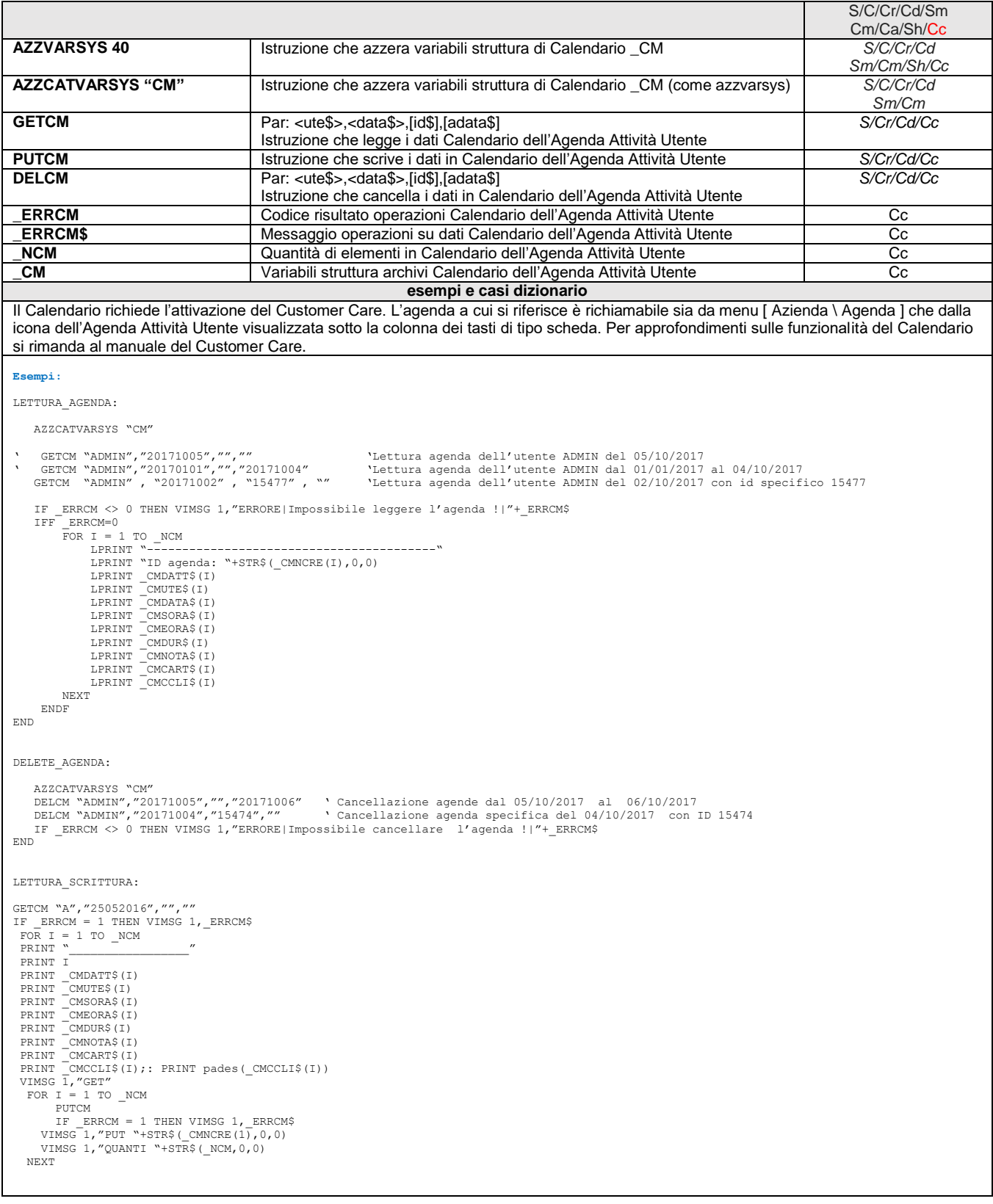

# **@MEXAL @PASSCOM**

**COMMESSA (CO)**

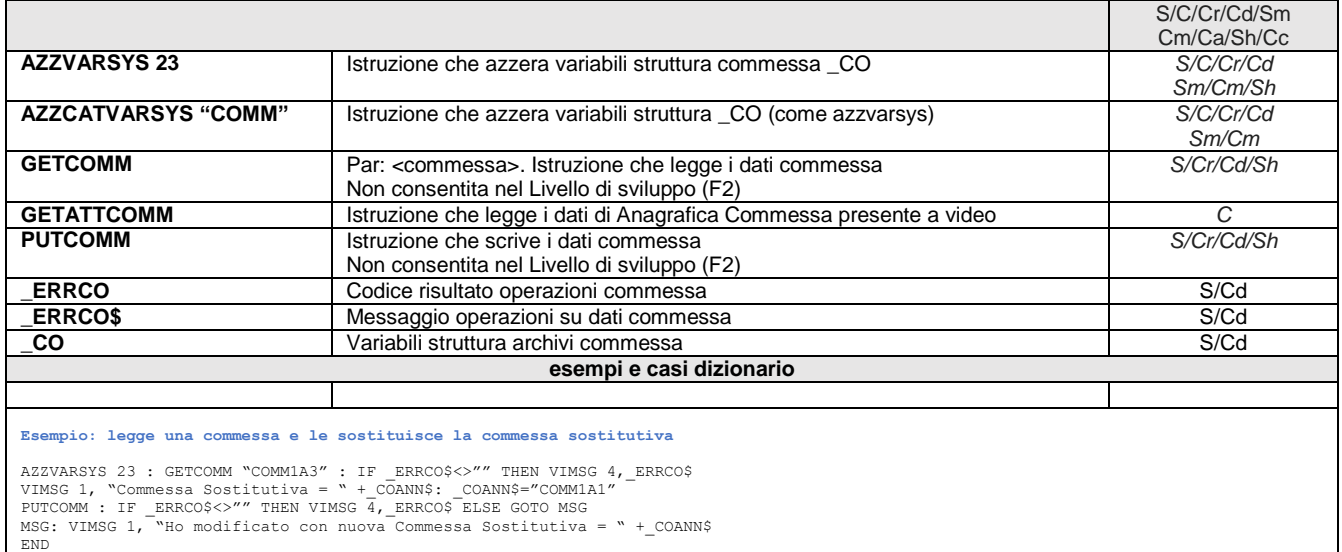

Le cancellazioni si eseguono dai Servizi di Controllo di Gestione

# **®MEXAL ®PASSCOM**

**AREE (AE)**

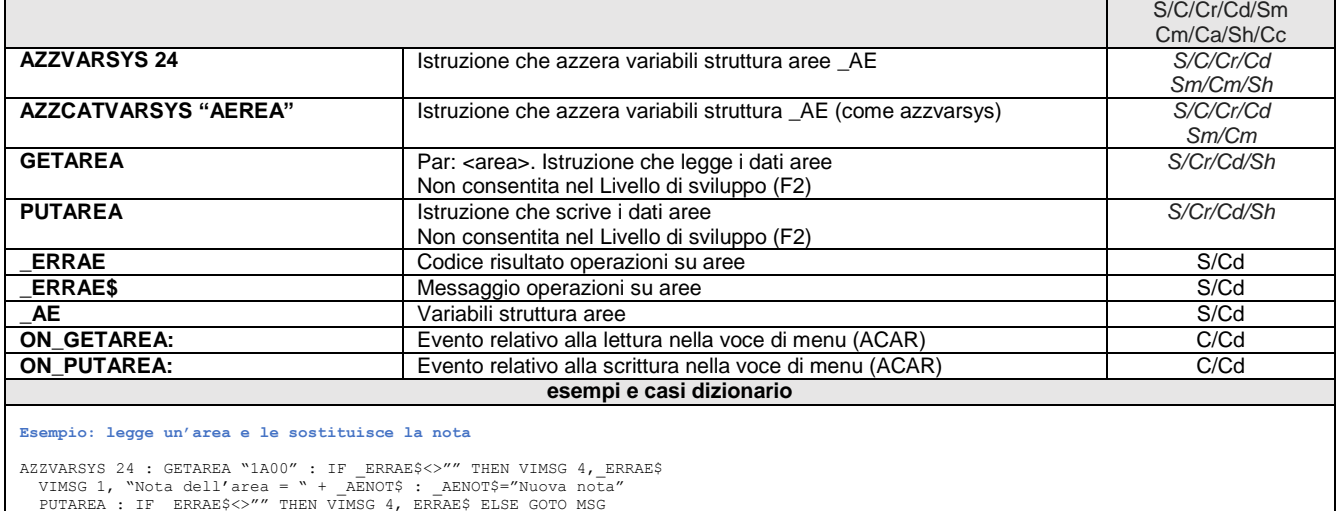

PUTAREA : IF \_ERRAE\$<>"" THEN VIMSG 4,\_ERRAE\$ ELSE GOTO MSG<br>MSG: VIMSG 1, "Ho modificato con nuova Nota ="+\_AENOT\$<br>END

Le cancellazioni si eseguono dai Servizi di Controllo di Gestione

# **®MEXAL ®PASSO SPRIX**

## **MOVIMENTI DI ANALITICA (CDG)**

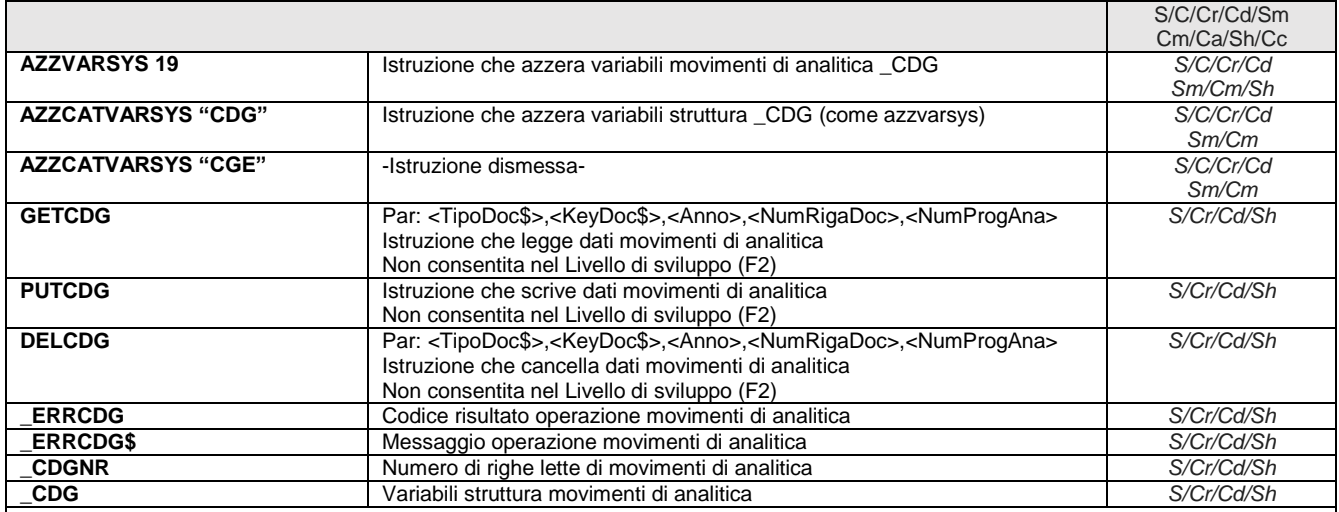

### **Attenzione**

- 1. le suddette istruzioni/variabili sono relative al solo al modulo [Azienda Controllo di Gestione], non riguardano i movimenti analitici disponibili in modo standard nel modulo Primanota e rappresentati in variabili di struttura \_PN; un utilizzo dei suddetti comandi senza il modulo Controllo di Gestione attivo rilascia il messaggio: "Istruzione non disponibile in questa installazione".
- 2. i suddetti comandi e relative variabili CDG sono specifiche al modulo [Azienda Controllo di Gestione Contabilità Analitica -Inserimento/Revisione movimenti extra]; non vengono interessate e/o aggiornate le variabili di altri archivi (esempio \_MM, \_PN, ....), ovvero i moduli che avessero generato dei movimenti di analitica, pertanto, occorre procedere con le specifiche relative loro istruzioni (es. PUTMM, PUTPN, ...). La gestione dei movimenti di analitica del Controllo di Gestione equivale alla funzione standard "Inserimento movimenti extra", pertanto non dispone degli automatismi del gestionale che consentono di pilotare i movimenti di analitica da primanota, magazzino e produzione. Inoltre, la scrittura di movimenti analitici tramite Array ed una singola PUTCDG non è equivalente alla scrittura di un documento di magazzino (PUTMM) con tante righe, bensì occorre eseguire tante PUTCDG per quante sono le righe del documento che le generano (vedere gli esempi 1 e 2 sottostanti relativi alla "scrittura movimenti analitici da Ordine Cliente").
- 3. Il collegamento fra movimento di analitica e primanota è segnalato dalla lettera "c" nella descrizione della riga di primanota, ma solo se il movimento di analitica è generato dal modulo di primanota. Il collegamento è per conto di coge e non per riga di primanota. I movimenti di analitica generati successivamente con la PUTCDG, invece, sono di tipo extra, quindi non consentono tale collegamento, ma solo l'inserimento dei Riferimenti documento di primanota, in modo da avere un collegamento "logico" (verificabile anche generando il movimento direttamente dal modulo Inserimento movimenti analitici extra).
- 4. alcune tabelle di dizionario (esempio la tabella "be" COMMESSE: SALDI) sono predisposizioni per implementazioni future, pertanto non sono attive. La possibilità di ottenere le informazioni desiderate è consentita comunque dall'interrogazione della tabella dei movimenti di analitica.

## Le chiavi di CdG.

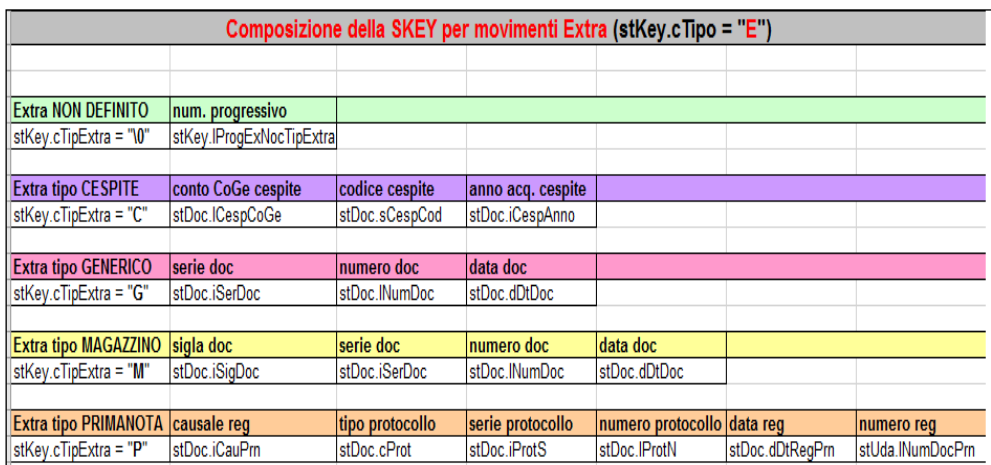

Dal modulo standard Revisione Movimenti di Contabilità Analitica si gestiscono tutti i tipi di movimento: Extra NON DEFINITO, Extra da Primanota, Extra da Magazzino, Extra da Cespiti, ecc..

# **MEXAL ®PASSCOM**

Dal modulo standard Inserimento Movimenti Extra non si può generare più movimenti Extra NON DEFINITO collegati (effettivamente) a un documento reale come se fosse un Extra proveniente da un modulo in grado di generarlo e gestirlo con relativa chiave e determinate regole (per esempio, in magazzino c'è un movimento analitico disponibile su ciascuna riga del documento, in primanota ci sono quattro movimenti analitici disponibili per ciascuna contropartita). Qualsiasi movimento Extra che non sia generato da Contabilità o da Magazzino o da altro modulo che ne sia capace, viene considerato di tipo Extra NON DEFINITO (cioè Extra in "senso stretto"); nel caso che questi movimenti fossero fra loro identici l'ulteriore chiave é \_CDGPROGETX(N) e non viene resa disponibile all'utente, in quanto è una chiave di sola lettura generata dal Gestionale. Ignorare la suddetta regola inserendo più Extra NON DEFINITI e associandoli al tipo di movimento (es: tipreg\$="E" e tipext\$="M") e relativi dati del documento (sig, ser, num, ecc..), significa accodarli in un corpo unico, anche se i movimenti analitici non sono tutti uguali, pertanto non sarebbero selezionabili in caso di DELCDG, la quale eliminerebbe tutti i \_CDGNR elementi "associati" al tipo movimento. Il modulo standard Revisione Movimenti di Contabilità Analitica, invece, è in grado di selezionare i movimenti da eliminare poichè si basa su una gestione a video dei \_CDGNR elementi (non c'è un ulteriore porzione di chiave). Per soddisfare questa modalità di gestione degli analitici extra non definiti, ma associati al tipo movimento, occorrerebbe un apposito progressivo. **Esempi e casi dizionario Esempio Sprix: letture e cancellazioni di movimenti di analitica** GETCDG "R","PNDRE=20060906;PNNDO=19;",2006,2,0<br>DELCDG "R","PNDRE=20060906;PNNDO=19;",2006,2,1<br>GETCDG "M","MMSIG=SL):MMNUM=7;MMSER=1;MMCLI=501.1;NTMM=1;",0,0,0<br>DELCDG "M","MMSIG=CT;MMNUM=7;MMSER=1;MMCLI=501.1;NTMM=1;",0,1, GETCDG "E","PRGEXTRA=;DTCOMP=20081231;AREA=A;COMM=C;CODANL=C1;TIPMOV=M;",..<br>DELCDG "E","PRGEXTRA=;DTCOMP=20080909;AREA=A;COMM=C;CODANL=C1;TIPMOV=G;",.. **Esempio 1: scrittura movimenti da Ordine Cliente, ma nell'Ordine resta collegata solo la prima riga al movimento di analitica** ' Lettura Documento e Test Errore<br>GETMM "OC1/"+ NUM DOC\$ : IF ERRMM<>0 THEN VIMSG 4, ERRMM\$ : END ' Cancellazione movimenti analitica del Documento<br>NUM\_DOC\$="MMSIG=OC;MMNUM="+STR\$(\_MMNUM,0,0)+";MMSER="+STR\$(\_MMSER,0,0)+";"<br>DELCDG "C", M\_DOCU\$, 0, 0, 0 : IF \_ERRCDG<>0 THEN VIMSG 4, \_ERRCDG\$ ' Riferimenti Documento SIGLA\_DOC\$ = \_MMSIG\$ : SERIE\_DOC = \_MMSER : NUMERO\_DOC = \_MMNUM<br>DATA DOC\$ = \_MMDAT\$ : CLI DOC\$ = \_MMCLI\$ ' Azzeramento e Inizializzazione variabili AZZVARSYS 19 : M\_RDOC=0 ' Ciclo righe documento per creazione movimenti di analitica FOR RIG\_DOC=1 TO \_NMM RIG\_CDG=M\_RIGCDG+1 ' Nota bene: la variabile d'appoggio è solo un richiamo al tipo di movimento, che in magazzino è ' sempre 1 (una riga di movimento = una riga di analitica), mentre in primanota (P\_) va da 1 a 4, ' cioè una contropartita = fino a 4 righe di analitica; \_CDGTIPREG\$(RIG\_CDG) = "C" ' tipo  $\begin{bmatrix} \texttt{COGTIPEXT\$ (RIG\_CDG)} & = "M" \ \texttt{COGSNS (RIG\_CDG)} & = "S" \end{bmatrix}$ W"<br>"S" (Generico i Considera movimento su CDG S/N<br>" (data competenza movimento su CDG S/N \_CDGDDTCOMP\$(RIG\_CDG) = M\_DATDOC\$ ' data competenza \_CDGSCODANL\$(RIG\_CDG) = "R01001002" ' codice analitico \_CDGSCOMM\$(RIG\_CDG) = "COM1" ' commessa \_CDGSAREA\$(RIG\_CDG) = "1010" ' area \_CDGCTOCG\$(RIG\_CDG) = arric(\_MMART\$(RIG\_DOC)) ' Codice Contropartita righe dei movimenti \_CDGCODARMO\$(RIG\_CDG) = \_MMART\$(RIG\_DOC) ' Codice Articolo Movimento \_CDGSIGDOC\$(RIG\_CDG) = SIGLA\_DOC\$ ' Sigla Documento di magazzino \_CDGISERDOC(RIG\_CDG) = SERIE\_DOC ' Serie Documento di magazzino<br>\_CDGLNUMDOC(RIG\_CDG) = NUMERO\_DOC ' ' Numero Documento di magazzino<br>\_CDGDDTDOC\$(RIG\_CDG) = DATA\_DOC\$ ' Data Documento di magazzino \_CDGLNUMDOC(RIG\_CDG) = NUMERO\_DOC ' Numero Documento di magazzino \_CDGDDTDOC\$(RIG\_CDG) = DATA\_DOC\$ ' Data Documento di magazzino  $\frac{1}{\text{COGCTOTS}}$ (RIG\_CDG) = CLI\_DOC\$ ' Conto Cliente/Fornitore Documento<br>  $\frac{1}{\text{COGNTEST}}$ (RIG\_CDG) = 1 ' testata documento \_CDGNTEST(RIG\_CDG) = 1 ' testata documento \_CDGPROGRIG(RIG\_CDG) = \_MMNCRERIGA(RIG\_DOC) ' riga documento<br>\_CDGPROGANA(RIG\_CDG) = RIG\_CDG ' riga di analitica  $CDEFOGANA(RIGCDG) = RIGCDG$  $N<sub>E</sub> <sup>-</sup>$ ' creazione movimenti analitica (notare: la PUTCDG è fuori dal ciclo ed è unica di tanti movimenti)<br>PUTCDG : IF ERRCDG=0 THEN GOTO FINE ELSE VIMSG 4, ERRCDG\$ FINE: END **Esempio 2: scrittura movimenti da Ordine Cliente e ciascuna riga del documento ha il rispettivo movimento di analitica** ' Lettura Documento e Test Errore GETMM "OC1/"+ NUM\_DOC\$ : IF \_ERRMM<>0 THEN VIMSG 4, \_ERRMM\$ : END ' Cancellazione movimenti analitica del Documento<br>NUM\_DOC\$="MMSIG=OC;MMNUM="+STR\$(\_MMNUM,0,0)+";MMSER="+STR\$(\_MMSER,0,0)+";"<br>DELCDG "C", M\_DOCU\$, 0, 0, 0 : IF \_ERRCDG<>0 THEN VIMSG 4, \_ERRCDG\$ ' Riferimenti Documento SIGLA\_DOC\$ = \_MMSIG\$ : SERIE\_DOC = \_MMSER : NUMERO\_DOC = \_MMNUM<br>DATA DOC\$ = \_MMDAT\$ : CLI\_DOC\$ = \_MMCLI\$ ' Azzeramento e Inizializzazione variabili AZZVARSYS 19 : M\_RDOC=0 ' Ciclo righe documento per creazione movimenti di analitica<br>FOR RIG\_DOC=1 TO\_NMM<br>RIG\_CDG=M\_RIGCDG+1 **AZZVARSYS 19** \_CDGTIPREG\$(RIG\_CDG) = "C" ' tipo<br>\_CDGTIPEXT\$(RIG\_CDG) = "M" ' ' generico \_CDGTIPEXT\$(RIG\_CDG) = "M" ' generico  $\overline{C}$ CDGSN\$(RIG\_CDG) = "S" ' Considera movimento su CDG S/N

## **®MEXAL ®PASSCOM SPRIX**

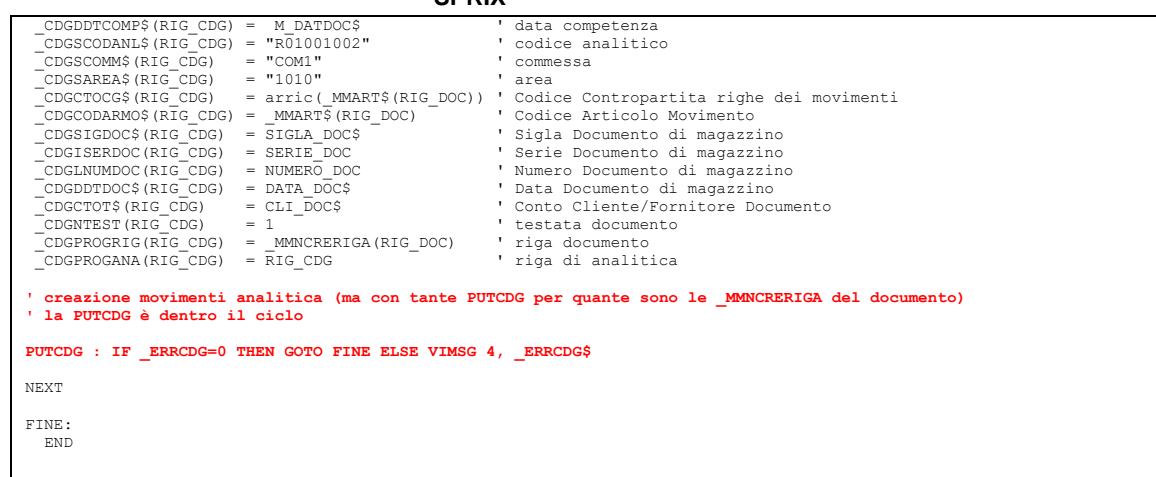

#### **Caso: valorizzazioni degli array \_CDGRDOCSOS e \_CDGPROGRIG**

Le variabili (array) \_CDGRDOCSOS (che rappresenta il numero primo record assegnato (da 1 a 16777214)) e la variabile \_CDGPROGRIG (che<br>rappresenta il numedo di riga documento) si intendono riferite al valore di RECORD di ri tramite l'istruzione GETMM) e vanno quindi impostate in relazione a questa variabile quando si effettuano delle registrazioni di<br>movimenti di controllo di qestione da associare a documenti di maqazzino tramite l'istruzione

#### **Caso: bmimp() valore ad intervallo di date**

Il dizionario bmimp() non considera l'intervallo di date come effettua il gestionale. Il dizionairo rilascia il valore solo se viene<br>indicata nel parametro la data precisa indicata nella tabella. Per date interne all'inter

# **®MEXAL ®PASSCOM**

## **DOCUMENTI DOCUVISION (DV)**

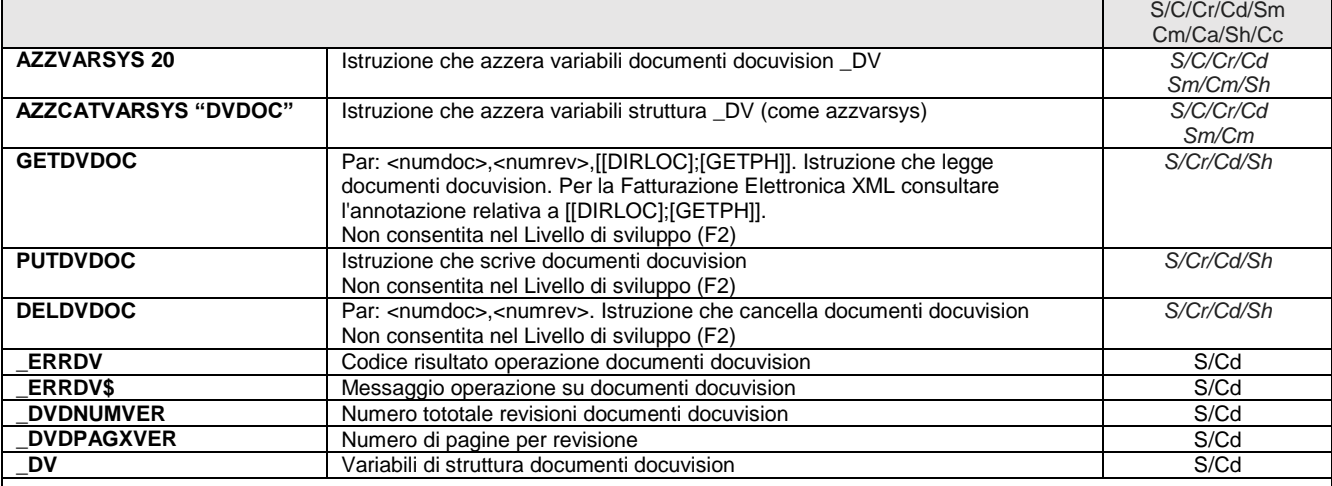

La gestione dell'archiviazione documentale non dispone degli stessi automatismi dei moduli standard. Il collegamento fra i documenti archiviati e le transazioni dei moduli standard (primanota, magazzino, produzione) va eseguita con i comandi Sprix di Associazione fra il Gestionale e Docuvision.

Per quanto riguarda le Associazioni Docvision sono disponibili le seguenti istruzioni per gestire il database Docuvision: PUTDVDOC / GETDVDOC / DELDVDOC (inserisce/aggiorna, legge o elimina i dati del Documento Docuvision relativi alle variabili struttura archivi \_DV) e PUTASSOCDV / GETASSOCDV / DELASSOCDV (inserisce/aggiorna, legge o elimina i dati delle associazioni fra il Documento Docuvision e l'Entità del Gestionale, relativi alle variabili di struttura archivi \_AD).

### **Attenzione: la funzionalità è attiva per il modulo "Gestione documento", ma non per il modulo "Fatture elettroniche PA-B2B".**

Le modifiche devono rispettare i vincoli di gestione del documento e delle revisioni per come impostati nei Parametri Generali Docuvision:

- L'elaborazione è solo per l'azienda aperta: non sono gestiti i documenti di altre aziende eccetto quelli senza sigla (utilizzabili da tutte le aziende); la scrittura verifica che l'azienda specificata sia quella dell'azienda aperta (diversamente il documento è disponibile per tutte le aziende) e la scrittura del documento con sigla diversa da quella aperta non è consentita (la sigla azienda documento è automatica con quella dell'azienda aperta). L'inserimento di nuove pagine o la modifica di una revisione esistente, richiede variabili correttamente impostate: la scrittura non avviene se non si associa almeno una corretta revisione in 'senso lato' (cioè anche se è il 1^ inserimento e senza che siano mai avvenute revisioni in 'senso stretto'). Notare: ulteriori informazioni sulle revisioni sono in calce alle variabili \_DV
- Non è inseribile una revisione/pagina nuova o aggiornabile una revisione/pagina del documento, senza contemporaneamente scrivere anche il documento impostandone le variabili, anche se i dati del documento sono letti e non modificati.
- La revisione del documento è fino alla prima in cui non sono specificate le variabili \_DVVNUM (aggiornamento revisione esistente) e \_DVVFILEPUT\$ (con Id revisione a zero, ossia nuova revisione); in ingresso non è letta la \_DVDNUMVER, ma viene calcolata.
- Nell'aggiornamento di un documento indicato come non modificabile (dai Parametri Generali di Docuvision) i valori impostati nelle variabili devono essere identici a quelli presenti sul database, compresa la sezione dei campi aggiuntivi (se previsti).
- La scrittura del documento nuovo senza specificare gli eventuali campi aggiuntivi collegati, genera il documento con campi aventi valori di default se alcuni di questi sono previsti con valori di default (anche in modo non obbligatorio) dalla classe del documento, altrimenti non li genera (se nessuno ha valori di default); se il documento non è nuovo e qualche campo è obbligatorio, la loro non specificazione genera errore, altrimenti, se nessuno è obbligatorio, vengono cancellati.

**Nota: [[DIRLOC];[GETPH]]** consente la copia immediata del file allegato senza doverlo visualizzare da Gestionale.

Per Fatturazione Elettronica XML la copia immediata è consentita se il **Servizio** "Fattura XML - Sistema ricevente - Conservazione digitale" (vedere [Shift+F11] in Anagrafica Azienda) è configurato per essere eseguito in **autonomia**, altrimenti, occorre eseguire una preventiva visualizzazione del documento allegato.

Infatti, se il servizio di invio della fattura elettronica allo SDI è un servizio Passepartout (All Inclusive o Firma + Invio Ricezione), il file ".xml" corrispondente alla fattura appena inviata (es. IT04345180378\_0000I.xml) viene **cancellato** e non è presente sul disco locale (e quindi non consentirebbe la copia [DIRLOC]) fino a che non si visualizza la fattura stessa dalla gestione documento ed effettuata **dopo** che il servizio PassHub abbia firmato il file (es. IT04345180378\_0000l.xml.p7m). La visualizzazione del documento, infatti, esegue la richiesta a PassHub il quale ne restituisce una copia che viene resa disponibile **anche** per l'operazione di copia [DIRLOC].

In tale secondo caso, quindi, per forzare questa richiesta a PassHub al fine di scaricare il file Xml nella [DIRLOC], se disponibile e/o consentito da PassHub, è disponibile un ulteriore elemento da associare nel parametro [DIRLOC], ovvero **[GETPH=SI]**, che significa "prendi il file Xml da PassHub". (dalla v711).

In caso di utilizzo di [GETPH=SI] è **sempre bene specificare la [DIRLOC], ovvero, un percorso locale ed accessibile** (per esempio "<C:\Temp"), altrimenti, se [DIRLOC] fosse null, il download del file avverrebbe nella "C:\mexalbp\dati\temp\fattxml001\", ovvero, una directory temporanea ad uso esclusivo del Gestionale in cui il numero, in questo caso "001", rappresenterebbe il numero di terminale che ha eseguito la GETDVDOC e che, a fine esecuzione del processo Sprix (mx45.exe), **sarebbe ripulita la cartella** "fattxmlNNN" (dato che si tratta di una "temp") e che necessiterebbe, quindi, di una immediata COPYFILE locale, ma che però il programmatore **non può** fare in quanto il percorso non è accessibile.

Il file che viene scaricato è in formato ".xml" oppure ".xml.p7m" (se la fattura transitata dallo SDI è quella firmata). In questo secondo caso è possibile decodificare in semplice Xml attraverso la funzione **DECODP7M()**.

# **®MEXAL ®PASSCO SPRIX**

**Nota Bene:** se il documento è già presente e disponibile in Docuvision, la GETPH non preleva da PassHub, bensì preleva il documento disponibile in Docuvision; la ripetizione dell'operazione GETPH va in sovrascrittura in base al nome del file e senza alcun avvertimento. In ogni caso si consiglia di verificare i file attraverso LEGGIDIR e/o ESISFILE.

Esempio:

AZZVARSYS 20

FOR ID=1 TO 16

GETDVDOC ID,-1, "DIRLOC=<C:\tmpdv\;GETPH=SI" : IF \_ERRDV<>0 THEN VIMSG 4, \_ERRDV\$

VIMSG 1, "Num:"+STR\$(ID,0,0)+" Clas:"+STR\$(\_DVDCLASS,0,0)+" Tit:"+\_DVDTIT\$+ " Prot:"+\_DVDPROTO\$+" Cont:"+\_DVDCNT\$+" DatDoc:"+\_DVDDATA\$+"DatPro:"+\_DVDDATPRO\$

**NEXT** 

END

## **Nota su ALLEGATI**

Sprix gestisce gli allegati relativi al Documento di Docuvision (fig. 1), non gestisce gli allegati relativi alla Fattura PA / B2B (fig. 2); il modo per intervenire sul file XML (della fattura elettronica) è consentito all'evento di stampa ON\_STP\_XML, ma non sono disponibili apposite variabili per codificare l'allegato dentro il file XML poichè occorre un'apposita codifica separata (fig. 2). Si ricorda che altri generici file XML sono gestiti in Sprix tramite apposite istruzioni XML. Per ottenere l'handle del documento in considerazione al fine di eseguirne le opportune modifiche con le istruzioni generali XML, avvalersi della variabile \_FTE\_DOCXML che consente l'accesso da collage al file \_XML della FTE.

## Fig. 1 (Allegati DOCUVISION)

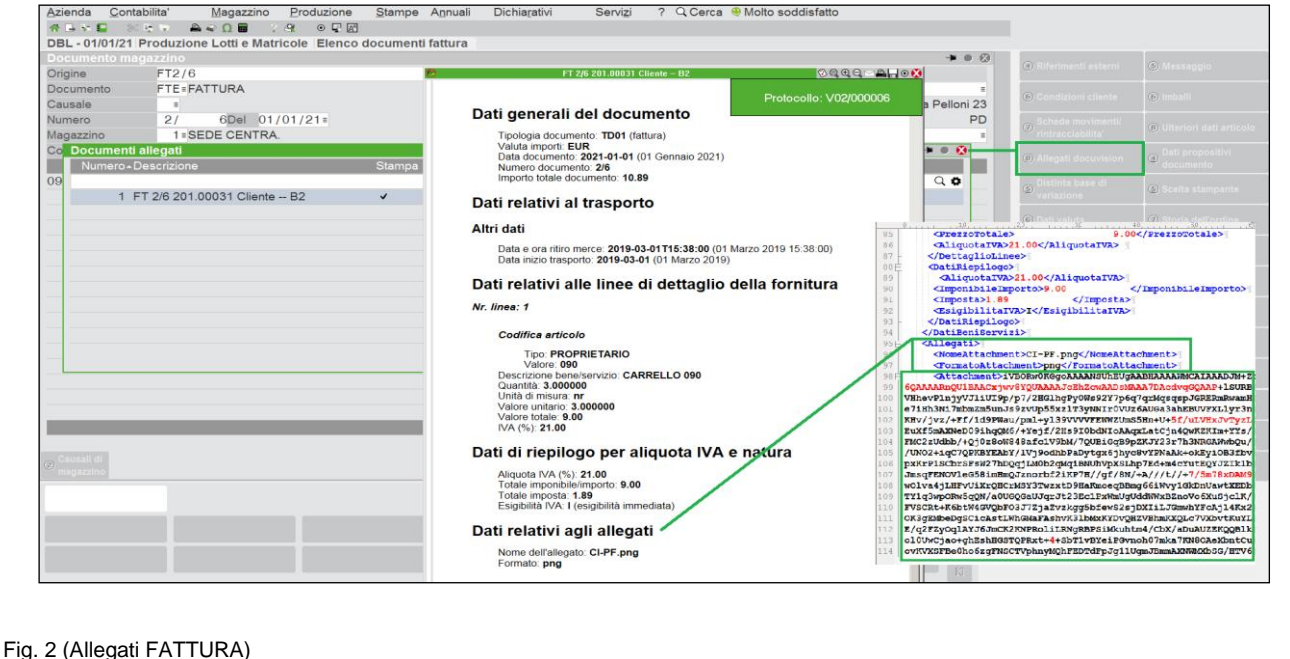

# **@MEXAL @PASSCOM**

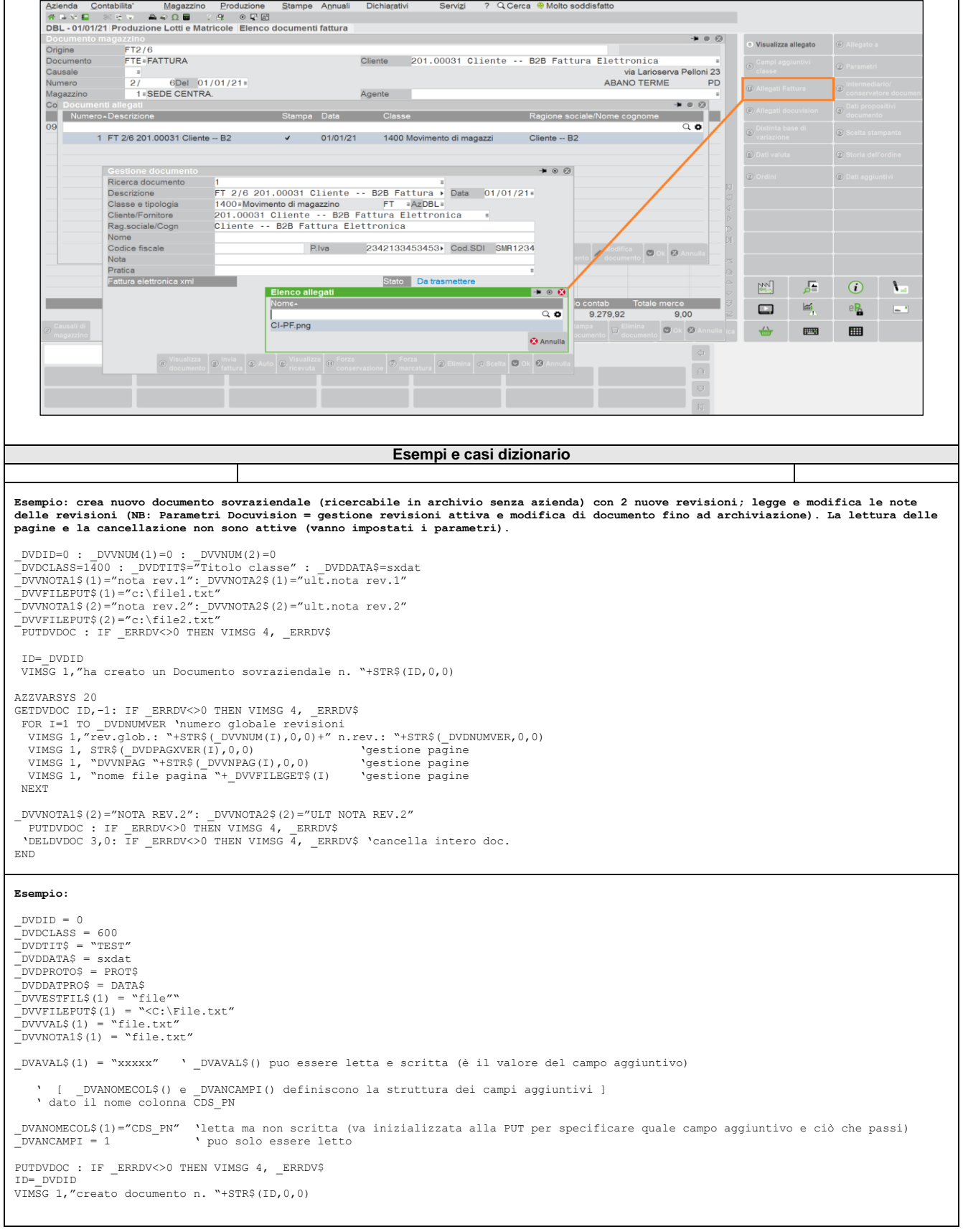

## **ASSOCIAZIONE GESTIONALE E DOCUVISION (AD)**

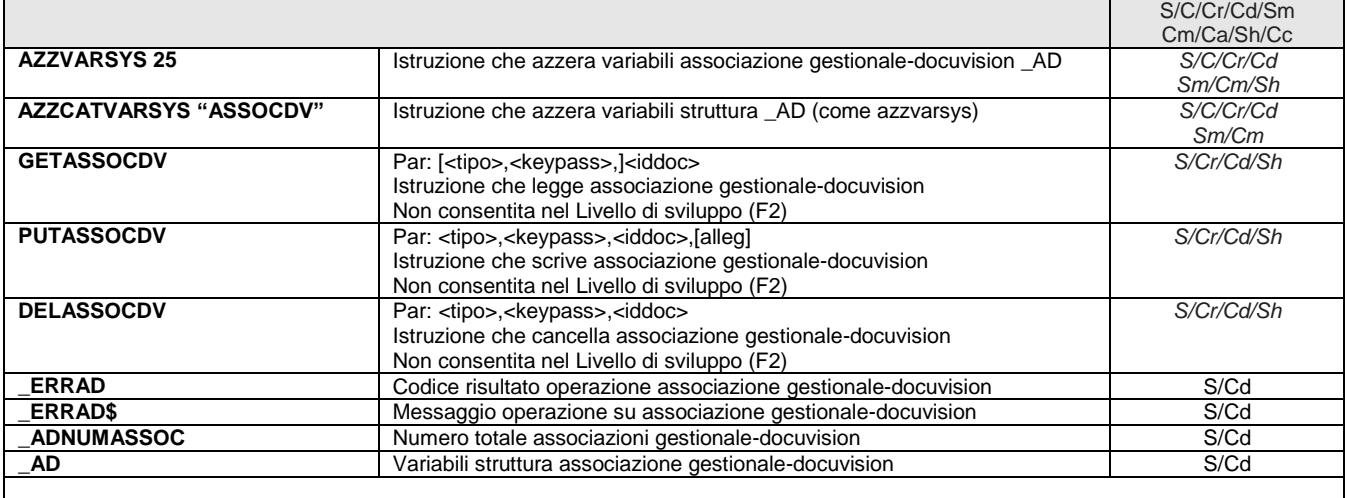

## **Attenzione: la funzionalità è attiva per il modulo "Gestione documento", ma non per il modulo "Fatture elettroniche PA-B2B".**

### **esempi e casi dizionario**

Per conoscere quali documenti sono associati al record della registrazione (anagrafica, primanota, magazzino, articolo, ecc...) si deve<br>leggere la registrazione e poi cercare quali associazioni ha. Per esempio, un document

GETMM "FT1/2084" : GETASSOCDV 1400,"FT;1;2084;\_MMCLI\$;\_MMDAT\$",0 : VIMSG 1, STR\$(\_ADNUMASSOC,0,0) + " " +STR\$(\_ADDVDID(1),0,0)

Si consiglia di **concatenare i parametri riassumendoli in un'unica variabile stringa di appoggio.** Esempio: fattura emessa, sezionale 1,<br>numero documento 10, cliente 501.00005, del primo marzo 2019. VAR\$="FT;1;10;501.00005

#### **Esempi: registrazioni di associazioni Documento (Gestionale – Docuvision)**

registrazione di associazione documento Matrice del Gestionale al documento Docuvision

AZZVARSYS 25 \_ADMMSIG\$(1)="MA":\_ADMMSER(1)=1:\_ADMMNUM(1)=290 \_ADMMDAT\$(1)="01012021":\_ADMMCLI\$(1)="201.00028" PUTASSOCDV 1500,"MA;1;290;201.00028;20210101",1 IF \_ERRAD<>0 THEN VIMSG 4, \_ERRAD\$ AZZVARSYS 25 \_ADMMSIG\$(1)="FD":\_ADMMSER(1)=1:\_ADMMNUM(1)=16<br>
\_ADMMDAT\$(1)="12012009":\_ADMMCLI\$(1)="501.00002"<br>PUTASSOCDV 1400,"FD;1;16;501.00002;20090112",1<br>
IF ERRAD<>0 THEN VIMSG 4, ERRAD\$ 'Letture 'GETASSOCDV 600,"20210101;1;FE;V;1;0;0;20210101",1 '(primanota) 'GETASSOCDV 600,"20070101;7;FE;V;1;2;2;20070101",0 '(primanota)

'GETASSOCDV 1100,"PA;1;1;501.00001;20061001",5 '(notula) 'GETASSOCDV 1200,"Art",4 '(articolo) 'GETASSOCDV 1400,"FT;1;27;501.00001",6 '(movimento)

**Esempio: cambio di allegati Generici (associati ad "ART") in allegati immagine:**

GETASSOCDV 1200,"ART",0 FOR X=1 TO \_ADNUMASSOC<br>PUTASSOCDV 1200,"ART1", ADDVDID(X),"TPALL=I;PRGALL="+STR\$(X,0,0) NEXT

#### **Esempio di associazione ciclica in docuvision, di conti, estratto conto, ecc...**

+----------------------------------------- |Cod.Tab.:ps CONTABILITA' - SCADENZARIO NO PARTITE | Ordine 3:pscto ()<br>| Ordine 3:pscto () +----------------------------------------- ps | ESTR\$="c:\file.txt" : CRLF\$=CHR\$(13)+CHR\$(10) : C\$=pscto() ps | FOR I=1 TO 10 : TOT=TOT+pspim(I)() : NEXT ps I| IF ESISFILE(ESTR\$) THEN KILL ESTR\$<br>ps I| NF=AUTOFILE() : OPEN "R",NF,ESTR\$,32 : FIELD NF,30 AS REC\$,2 AS CRLF\$<br>ps I| REC\$="Estratto " + pscto() + " " + STR\$(TOT,2,0) : PUT NF,1 : CLOSE NF<br>ps I| \_DVDID=0 : \_DVVNUM(1)=

```
 +------------------------------------------------
 |Cod.tab.:pn CONTABILITA' - PRIMA NOTA INTESTAZ.
            |Ordine 3:pnprn()
 +------------------------------------------------
```
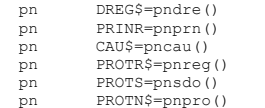

# **@MEXAL @PASSCOM**

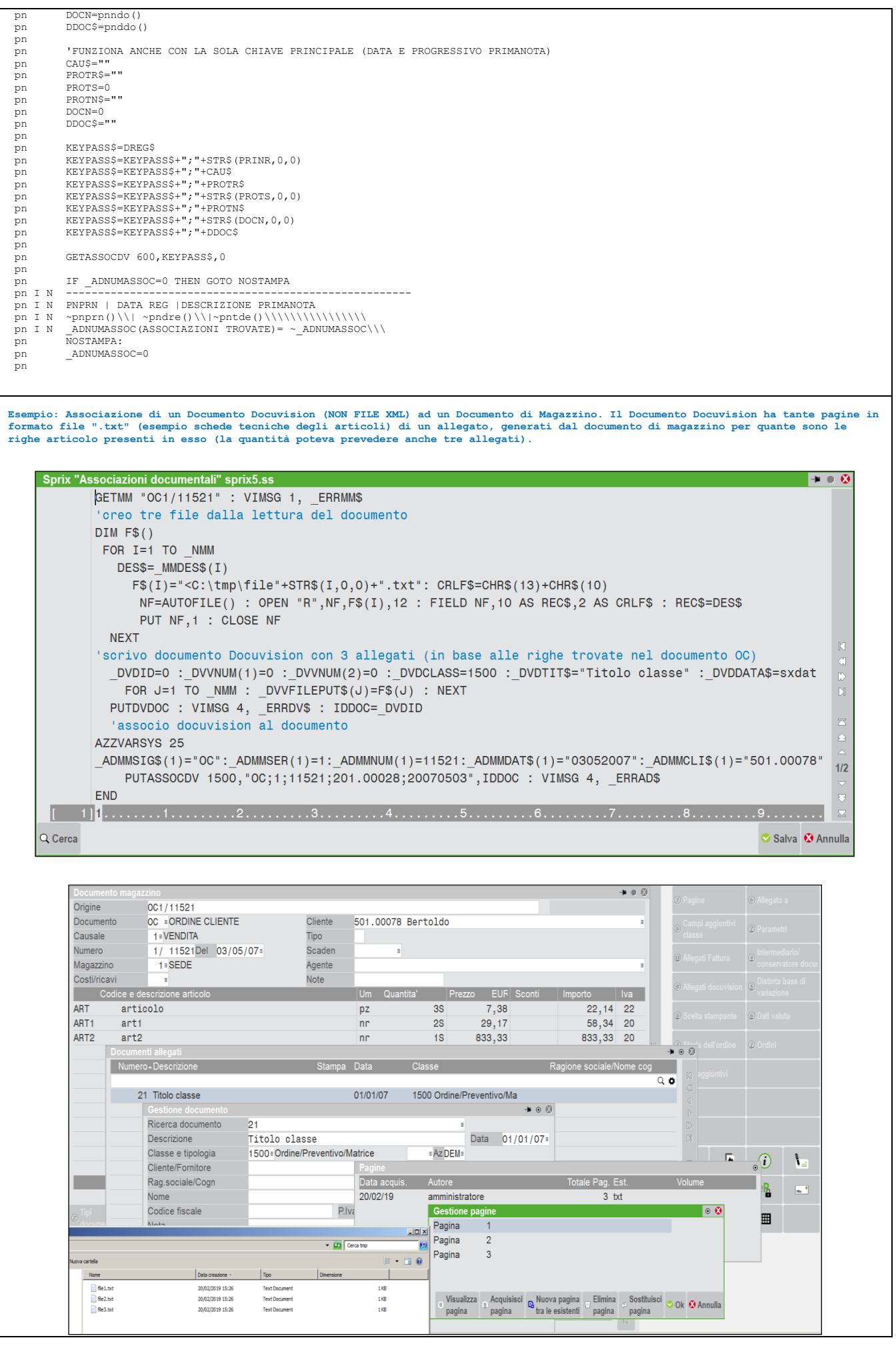

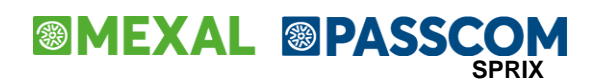

#### **Esempio: Associazione di un'entità Allegato Documentale all'entità Anagrafica MyDB, relativa all'Anagrafica Articolo di Magazzino.**

Il seguente codice è uno Sprix in quanto è Sprix che è in grado di scrivere; in caso di Collage occorre eseguirlo con ShellSprix (sempre<br>che non si incontrino semaforiche sul record) oppure simulando l'operatore con tante

Prima di eseguire il seguente programma dimostrativo, da Gestionale è stato allegato un qualsiasi documento ad un record di Anagrafica<br>MyDB (MYDB2) relativo ad un articolo "ARTICOLO1"; il documento allegato è visibile sia

Successivamente, il seguente SPRIX copia l'associazione dell'allegato (cioè il primo record MYDB relativo al primo articolo "ARTICOLOl")<br>per eseguire quindi una nuova associazione, con un nuovo allegato "]\Cartel2.xlsx" re

La logica di base è che c'è una relazione fra l'ENTITA' del **Gestionale** (MYDB), l'entità **Documentale** (Documento allegato) e la relativa **Associazione** fra le due entità.

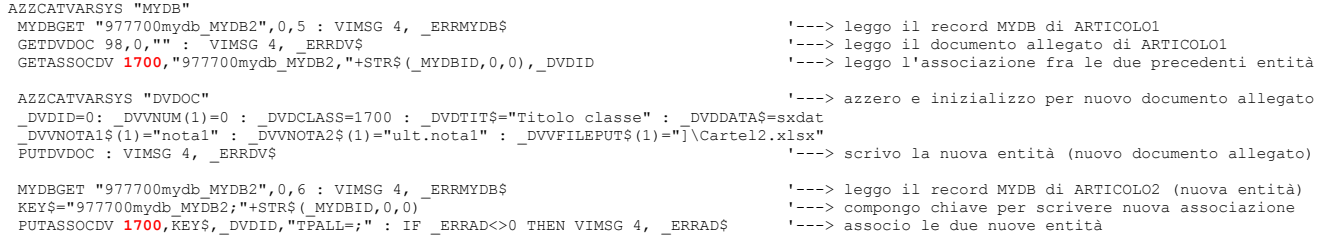

# **PIANO DEI CONTI – RUBRICA UNICA (PC)**

# **@MEXAL @PASSCOM**

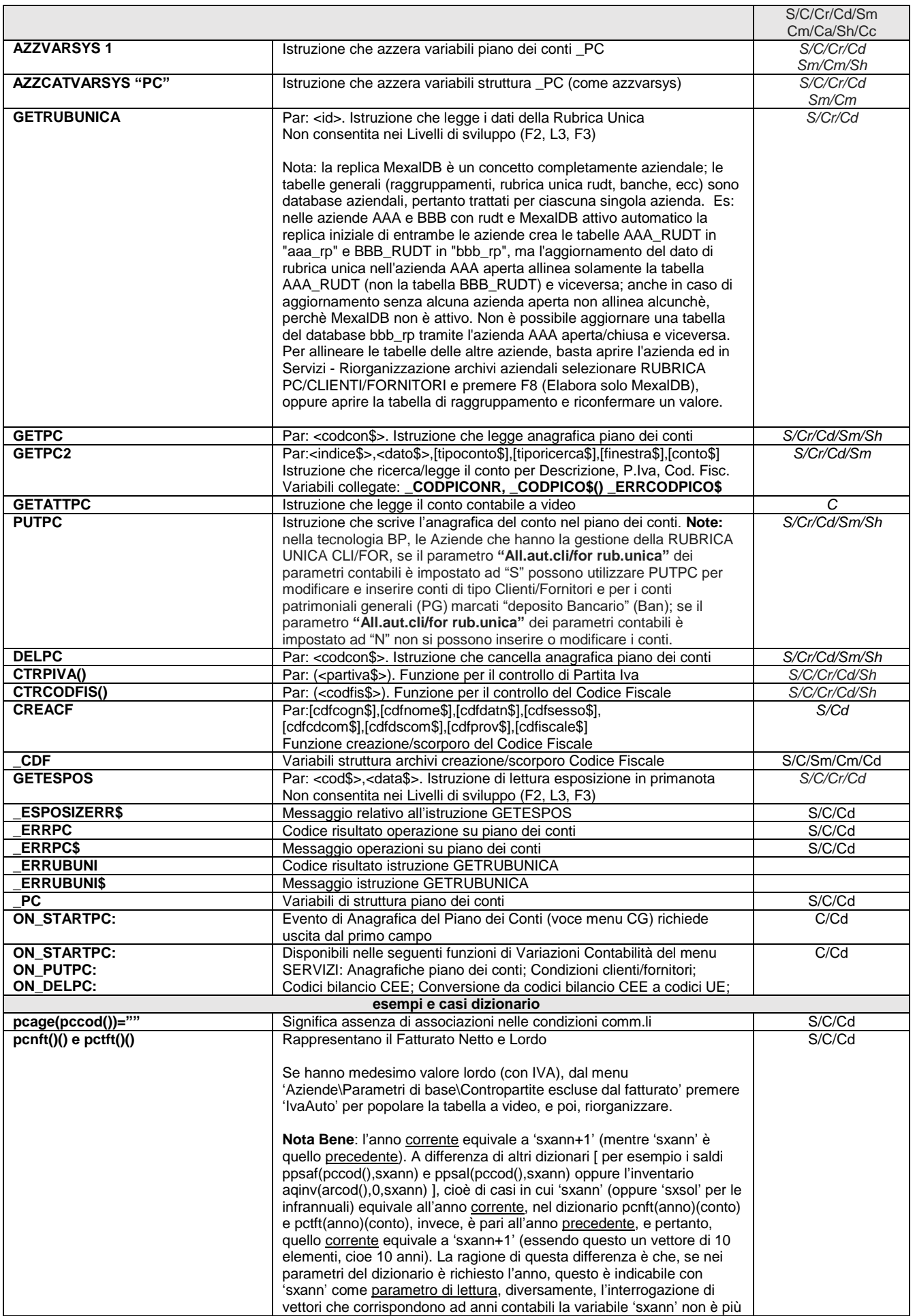

# **®MEXAL ®PASSO SPRIX**

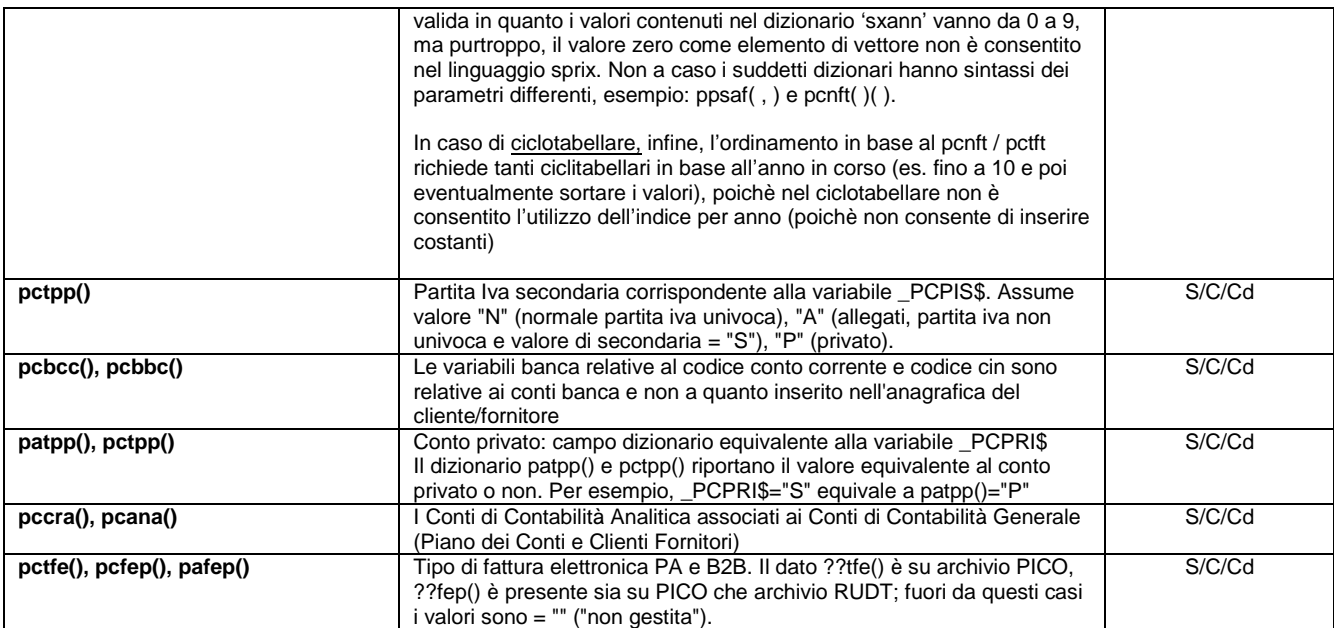

**Esempio: copia di conto, attribuzione di P.Iva e C.F., controllo+cancellazione**

AZZVARSYS 1:GETPC "201.00006":IF \_ERRPC<>0 THEN VIMSG 5, \_ERRPC\$:END<br>\_PCCOD\$="201.AUTO":\_PCDES\$="COpia Conto":\_PCNAZ\$="I":\_PCLIS=1:\_PCVAL=2<br>\_PCNPI\$="12345578900": \_PCCFI\$="CPACNT82A03H294J"<br>PUTPC: IF \_ERRPC\$<>"" THEN VIMSG CF=CTRCODFIS(pacfi(\_PCCOD\$))<br>IF CF=0 THEN VIMSG I, "C.F. errato" ELSE VIMSG 1, "C.F. corretto"<br>DELPC "201.00177": IF \_ERRPC<>0 THEN VIMSG 5, \_ERRPC\$ : END

Una considerazione.

Se una PIVA (partita iva) è trattata con controllo relativo a CF (codice fiscale), può risultare un errore dovuto al fatto che la<br>CTRCODFIS considera il CodFis 'secco' e non accetta p.iva italiane. Una volta verificato che va controllato con la CTRPIVA e non con la CTRCODFIS.

Anche se è un CF, il fatto che sia numerico 11 caratteri richiede la CTRPIVA. Esempio IF LEN(CF\$)<=11 THEN CTRPIVA ELSE CTRCODFIS Per la controverifica se è in realtà tutto numerico (senza doversi avvalere della STRSMP\_CI) FOR I=1 TO LEN(CF\$) X\$=MID\$(CF\$,I,1) : IF X\$>="0" AND X\$<="9" THEN GOTO CONTINUA ELSE CTRCODFIS : END CONTINUA · NEXT

#### **Caso: come ottenere il codice dell'ultimo conto codificato con PUTPC**

Dopo la scrittura PUTPC si può visualizzare la variabile \_PCCOD\$ con l'istruzione VIMSG, come possibile anche in anagrafica articoli<br>scelta effettuata in Sprix, quindi, non è necessariamente da visualizzare con VIMSG. Ques

#### **Caso: \_PCPAE\$ vuota e non valorizzata**

In caso di scrittura dell'anagrafica del piano dei conti dove la variabile \_PCPAE\$ non viene valorizzata non si verifica nessun errore in fase di scrittura, ma il dato non è presente nel record su disco.

Entrando a video nell'anagrafica in caso il campo Nazionalità contenga il valore "I", "V", "R" automaticamente la procedura visualizza nel campo paese la decodifica standard del valore, ma tale dato non essendo presente su disco non è riportato nella relativa variabile del ciclo tabellare o delle istruzioni GETATTPC e GETPC.

E' necessario entrare nell'anagrafica e confermarla o tramite procedura sprix o procedura standard.

#### **Caso: i saldi provengono dalla Primanota**

La scrittura dei saldi non avviene con PUTPC, ma tramite PUTPN. L'import dei saldi può avvenire con MODPUT, ma la primanota generata è cablata (solo giroconto GR / apertura AP con importo e data e non gestisce lo scadenzario).

#### **Caso: PUTPC [Master/Azienda] non ammessa su tipi conto diversi da C/F/B (\_PCSOLOPICO\$)**

Messaggio rilasciato quando si lavora nella nuova tecnologia del gestionale a file separati, con aziende di raggruppamento. In questa modalità gli unici conti che la PUTPC processa sono i clienti, i fornitori e le banche (che sono PROPRI della azienda in questione).<br>Tramite la variabile \_PCSOLOPICO\$ ="S/N" si ha la possibilità di aggiornare tutte le vari

Dati comuni a tutti i conti

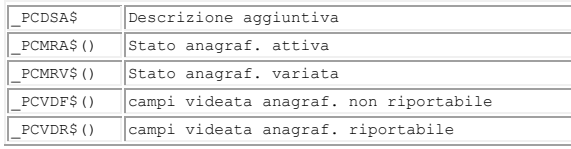
#### Dati conti di tipo banca

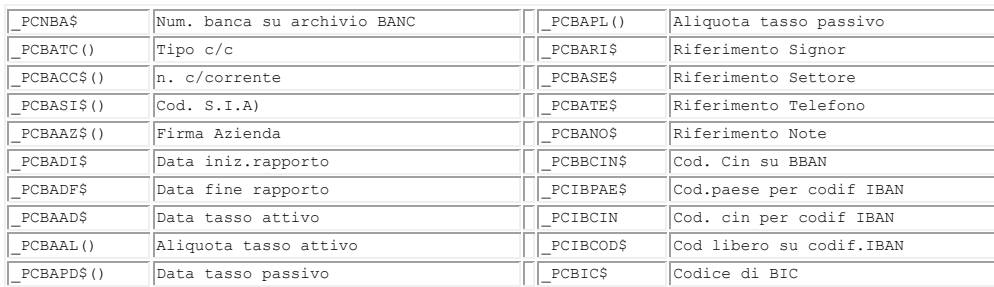

Notare: in presenza di raggruppamento, la possibilità di identificare conti come di tipo banca, non passa più solo dall'attribuzione di \_PCCLAS\$="B" (che distingueva rispetto a conti di tipo Cassa, per esigenze di flussi finanziari), ma passa anche dal tipo di Mastro,<br>per il quale è attiva l'attribuzione come "Depositi Bancari". Se infatti nel raggruppamen al 69.

#### **PUTPC - Rubrica unica centralizzata - GETRUBUNICA**

Per inserire un conto cliente fornitore non presente in rubrica unica si opera in modalità standard, cioè si valorizzano le variabili<br>PC??? e si esegue la PUTPC. Unica particolarità che la variabile PCCOD\$ sia = "GMM.AUTO"

Se invece si valorizza la variabile \_PCCOD\$ = "GMM.00001" se il conto appartiene all'azienda verrà eseguita la normale variazione del conto, se invece, il conto appartiene alla Rubrica Unica ma non alla rubrica aziendale allora si deve utilizzare il comando GETRUBUNICA<br>per leggere i dati della Rubrica unica ed inserirli nella rubrica aziendale. Di seguit nuovo conto presente in rubrica unica centralizzata ma non nella rubrica aziendale:

 $PCCOD$ = " 501.AUTC$ \_PCDES\$ = "Nuovo cliente" \_PCVAL = 1  $\frac{1}{2}$ PCLIS = 1 \_PCNAZ\$ = "IT" \_PCNPI\$ = "12345678901"

PUTPC

IF \_ERRPC\$ <> "" THEN IDCONTO\$ = MID\$(\_ERRPC\$,INSTR(\_ERRPC\$,"ID:")+3,10): CODICE\$ = MID\$(\_ERRPC\$,INSTR(\_ERRPC\$,"<")+1,9)

Se la partita iva è presente in qualunque conto della rubrica unica ma non è presente nella rubrica aziendale, la variabile \_ERRPC\$ ritorna, oltre insieme al messaggio di errore, anche il codice di conto che sta utilizzando la partita iva e l'ID che è legato a tale<br>conto. la if precedente indica in linea di massima come il codice sorgente deve essere s

GETRUBUNICA IDCONTO\$<br>IF ERRUBUNI\$ <> "" THEN VIMSG 5, IF \_\_ERRUBUNI\$ <> "" THEN VIMSG 5,\_\_ERRUBUNI\$ (tale if serve a verificare che la GETRUBUNICA sia andata a buon fine) in caso di esito positivo della GETRUBUNICA le variabili: \_PCDES\$, \_PCNPI\$,\_PCCFI\$,\_PCFAX\$ etc cioè i dati strettamente della Rubrica, non quelli relativi a pagamenti o condizioni commerciali,<br>sono assegnati alle relative variabili

assegnamo quindi il codice di conto \_PCCOD\$ = CODICE\$

PUTPC

IF \_ERRPC\$ <> "" THEN (testiamo il messaggio di errore per verifcare cosa possa essere successo) se \_ERRPC\$ = "" il conto è stato inserito nella rubrica aziendale mantenendo le stesse informazioni della rubrica unica. Se la prima PUTPC ritorna un messaggio diverso ci si regola di conseguenza.

Nota: Nota: la replica MexalDB è un concetto completamente aziendale; le tabelle generali (raggruppamenti, rubrica unica rudt, banche, ecc) sono database aziendali, pertanto trattati per ciascuna singola azienda. Es: nelle aziende AAA e BBB con rudt e MexalDB attivo automatico la replica iniziale di entrambe le aziende crea le tabelle AAA\_RUDT in "aaa\_rp" e BBB\_RUDT in "bbb\_rp", ma l'aggiornamento<br>del dato di rubrica unica nell'azienda AAA aperta allinea solamente la tabella AAA RUDT caso di aggiornamento senza alcuna azienda aperta non allinea alcunchè, perchè MexalDB non è attivo. Non è possibile aggiornare una<br>tabella del database bbb rp tramite l'azienda AAA aperta/chiusa e viceversa. Per allineare MexalDB), oppure aprire la tabella di raggruppamento e riconfermare un valore.

#### **Caso: come intercettare il codice cliente/fornitori nella nuova interfaccia grafica**

Di seguito alcune etichette che permettono di conoscere questa informazione:

**Nella finestra elenco è attivo l'evento sul campo "CASCEDCOD":**

### ON\_OUT\_CASCECOD:<br>ATTIVAFIN NEIN

-<br>ATTIVAFIN VIMSG 5,SCREEN\$(\_NFIN,GETPOSCURSY(2),40,9) END

**In inserimento di un nuovo codice premendo il tasto F4 sono attivi gli eventi in "CACOD":**

ON\_OUT\_CACOD: VIMSG 5,"FUORI FINESTRA CACOD" END

**Premendo il tasto F3 cerca codice "CKCERCACOD":**

ON\_OUT\_CKCERCACOD: VIMSG 5,"FUORI FINESTRA CKCERCACOD" END

**In qualunque condizione si opera l'evento STARTPC ritorna a seguito della GETATTPC il codice:**

ON\_STARTPC: GETATTPC VIMSG 5,\_PCCOD\$ END

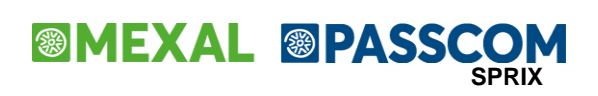

# **@MEXAL @PASSCOM**

### **TABELLE ABI CAP (ARCHVIEW)**

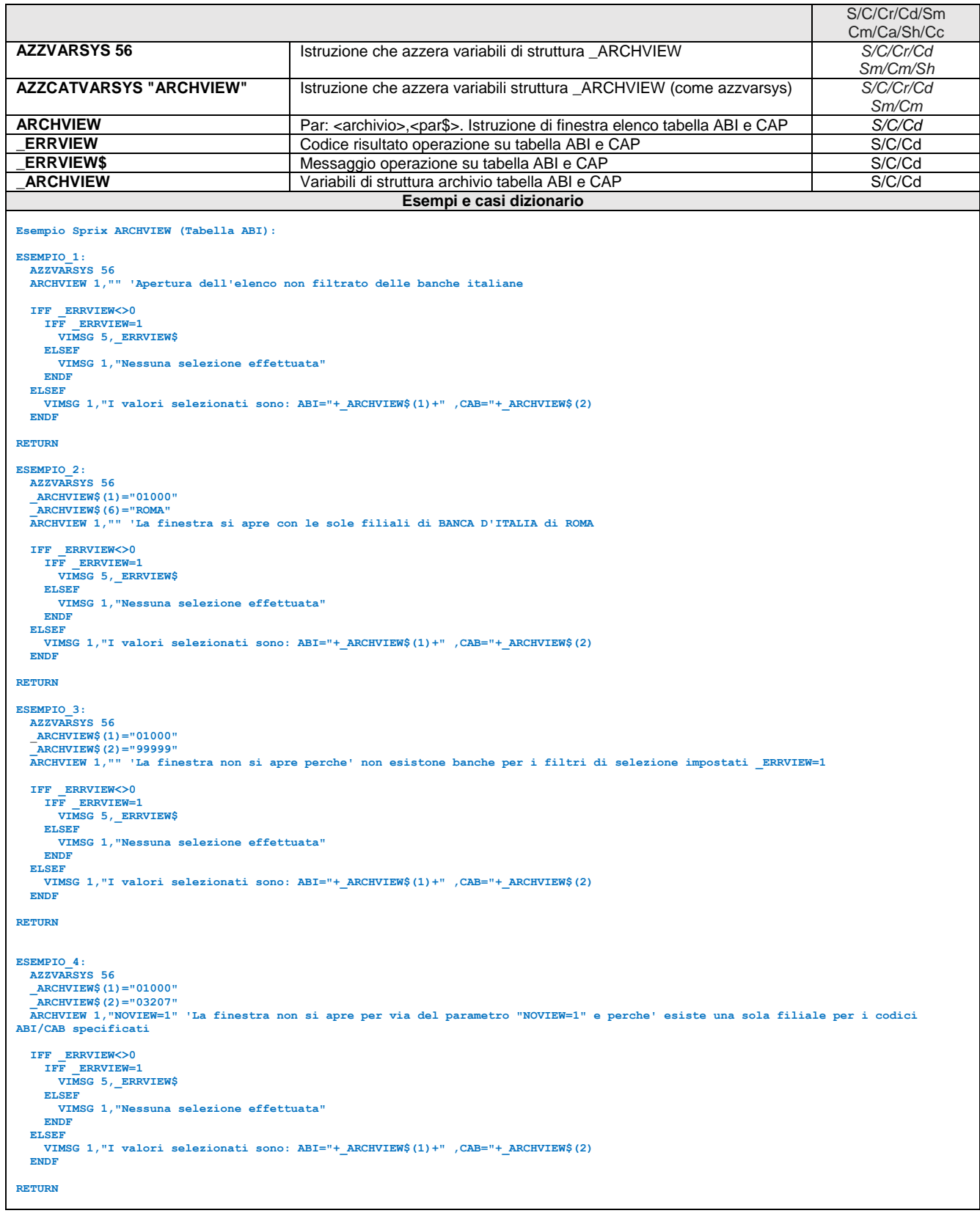

# **<sup><b>@MEXAL** <sup>@</sup>PASSCOM</sup>

**REFERENTI (CFR)**

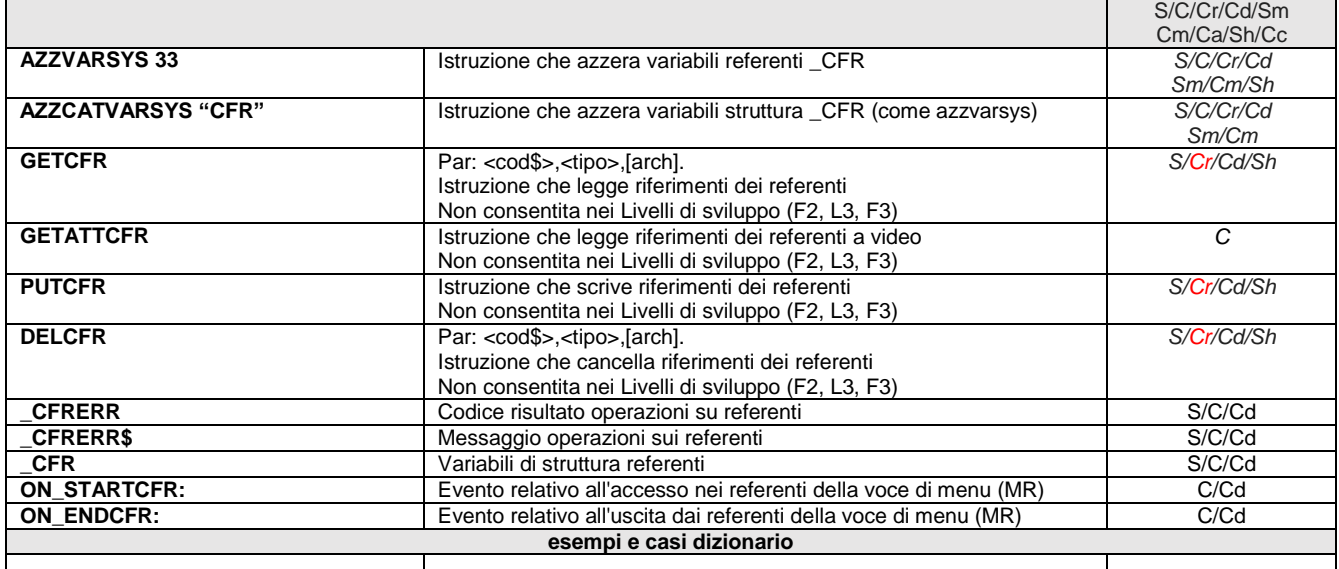

#### **Esempio Sprix REFERENTI**

Nel Conto 501.00063 sono modificati il nome e la nota del secondo referente relativo alla segreteria

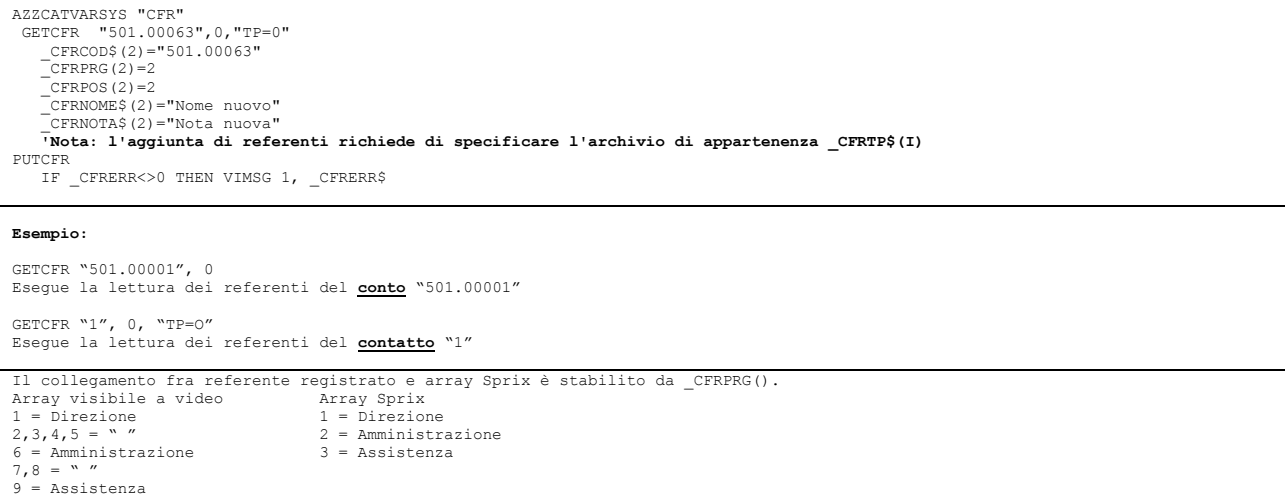

### **PRIMANOTA (PN)**

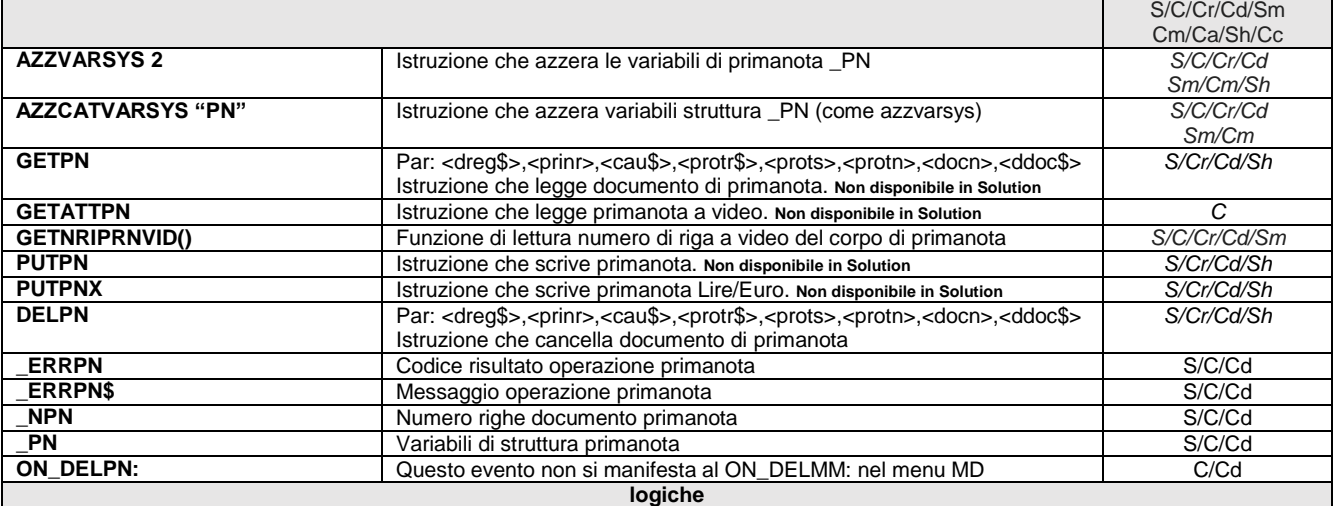

PUTPN/X, GETATTPN e Dizionario di Primanota, non sono utilizzabili da livello di prodotto "Solution".

PUTPN scrive solo nuove registrazioni, per versioni precedenti alla 2023D esclusivamente nella valuta di gestione contabile dell'azienda, e con i dati obbligatori relativi alla versione del gestionale in uso. Le contropartite AVERE sono < 0 (negative) e quelle DARE > 0 (positive).

PUTPN scrive le Rate/Partite in Scadenzario in base al Codice Pagamento (\_PNPAG) della Tabella Pagamenti e solo se la registrazione è nuova e con contropartite in grado di generare rate significative per lo Scadenzario (es. la registrazione di un "PG" con importi nulli non genera rate, nemmeno nulle).

PUTPN non è utilizzabile come funzione di tipo Saldaconto: non aggiorna Primanota/Scadenzario (archivio dinamico in sola lettura) della registrazione già esistente. Non aggiorna le Rate/Partite, poichè occorre la registrazione di Primanota "PG" Pagamento Rate/Partite (*a limite con simulazione dell'utente con puttast in Collage*). PUTPN (e GETPN) non gestiscono le variabili scadenzario (rate/partite, date, importi, tipi pagamento, ulteriori dati scadenzario, banca d'appoggio -eccetto in magazzino con \_MMBAP-, ecc.).

PUTPN consente la registrazione di "PG" pagamento di Rate/Partite; nello scadenzario a Partite è consentita la gestione delle Partite. Si ricorda che le Note di Credito (NE/NR) si comportano come dei pagamenti e la regola che occorre seguire per saldare un documento è che solo un documento con segno negativo può chiuderne uno con segno positivo, mai viceversa.

PUTPN registra lo **Scadenzario a Documento** dei Clienti/Fornitori presenti nella registrazione: l'importo da scadenzare positivo (fattura) genera una o più scadenze in base al codice pagamento (se \_PNPAG=0 è assunto quello di anagrafica Clienti/Fornitori – tranne l'alternativo – e se è ancora zero è emessa un'unica scadenza con rimessa diretta 'M'); non è attivo l'automatismo di pagamento in contanti, occorre registrare un pagamento PG.

In caso di importo negativo (il pagamento) la \_PNPCA\$ (causale documento in pagamento) determina il tipo di azione:

- se \_PNPCA\$ è valida allora la \_PNPSD (per documenti sui Registri protocollo Iva "A","V","S","C"), la \_PNPND e la \_PNPDD\$ del documento da pagare sono obbligatorie e vengono pagate tutte le rate fino a raggiungere l'importo in pagamento (se il documento non viene trovato o se l'importo da pagare è maggiore della somma delle rate da pagare viene emessa una scadenza negativa con causale rimessa diretta);
- se PNPCA\$ contiene un tipo di scadenza valido ("C","M","X","Y","Z","R","B","A","T","V") oppure il carattere "\*", vengono pagate tutte le rate con quel tipo di scadenza (o rate di qualsiasi tipo se \_PNPCA\$ è "\*"), iniziando dalla più vecchia fino a raggiungere l'importo da pagare (l'eventuale residuo viene messo a pareggio);
- se \_PNPCA\$ è vuoto viene emessa una scadenza negativa con causale rimessa diretta.

Le variabili in sola scrittura \_PNPCA\$, \_PNPSD, \_PNPND e \_PNPDD\$ vanno valorizzate per la nuova registrazione con PUTPN; in ogni caso in cui sia prevista l'emissione di una o più scadenze, se \_PNPSD, \_PNPND o \_PNPDD\$ della primanota sono a zero oppure non sono valide, l'importo viene pareggiato.

Nello **Scadenzario a Partite** ciascun documento ha le sue partite. La registrazione del pagamento consente di scegliere le partite da pagare e con lo stesso pagamento si possono pagare più documenti (v. esempi). La possibilità (non consentita nello Scadenzario a Documento) di chiudere fino a 250 rate di documenti/partite diversi avviene attraverso: \_PNSCT\$(249) Cli/For; \_PNSPA\$(249) Partita; \_PNSDS\$(249) Data Scadenza; \_PNSID(249) ID Scadenza. Nota: \_PNPAR\$ non serve per chiudere la partita, ma serve per modificare la partita di default che imposterebbe il programma. Esempio: registro la FE 1/1 nel 2019, il programma assegna alle rate la partita 19FE01/00001 a meno che non valorizzi la partita con altro tramite \_PNPAR\$.

PUTPN non aggiorna la Primanota, ma può solo crearla. Per modificare la Primanota occorre: azzerare la struttura (AZZVARSYS) + leggere la registrazione (GETPN) + cancellare la registrazione (DELPN) + re-inserire la nuova registrazione (PUTPN). Considerazioni:

- AZZVARSYS consente di azzerare totalmente la struttura, poichè DELPN/PUTPN mantengono invariate le variabili pregresse eventualmente già inizializzate.
- GETPN consente di leggere la registrazione e valorizza il numero di righe lette nel documento (\_NPN). Il parametro data di registrazione <dreg\$> è obbligatorio ed insieme al numero progressivo di registrazione <prinr> forma la **chiave primaria** di primanota: l'omissione di <prinr> (se = 0) rende i restanti parametri necessari per identificare e discriminare le registrazioni con

### **®MEXAL ®PASSCO SPRIX**

diverso da 0 (se numerico) o "" (se stringa); l'indicazione di alcuni parametri = 0 o = "" può infatti identificare più di un documento, fra i quali il primo incontrato è quello processato. Il progressivo <prinr> è contenuto nella variabile di struttura di sola lettura \_PNPRN (numero progressivo di registrazione) e funziona così: quando si effettuano variazioni sulle registrazioni dal menù contabilità (primanota) il numero viene mantenuto uguale al precedente (viene effettuata una variazione), mentre se si effettua la variazione di un documento da magazzino (emissione revisione documenti) la registrazione "originale" viene cancellata e riscritta con un numero differente. Nella riorganizzazione archivi di primanota viene segnalato il numero di record fisico della registrazione, mentre PNPRN è il record di creazione che viene assegnato all'inserimento della registrazione. In generale corrispondono, ma se la registrazione viene revisionata, modificata (es. aggiunte di conti, righe, descrizioni, intra ecc.), il record fisico può essere spostato (la registrazione può essere fisicamente spostata), differendo da \_PNPRN che invece non cambia in caso di revisione. DELPN consente la cancellazione della registrazione. La cancellazione mantiene i dati da re-inserire, ma azzera l'eventuale collegamento al documento di magazzino (se ha generato la primanota), che serve al Gestionale per l'aggiornamento dal magazzino alla primanota (nel caso replicare la stessa operazione anche per il documento di magazzino, considerando che la cancellazione con Sprix del magazzino non cancella la primanota) e con nuova assegnazione <prinr>. La cancellazione verifica che nello scadenzario i riferimenti del documento (causale + numero + data) non siano stati alterati da eventuali manipolazioni (cancellazioni, pareggi, ecc). La cancellazione verifica la data di registrazione e la presenza di variazione di una registrazione con ritenuta d'acconto già versata" e verifica che non siano avvenuti dei pagamenti (occorre la rimozione manuale di 'P' dallo scadenzario scollegando la rata del documento); la cancellazione non è consentita se è già avvenuto un pagamento poichè vincolato nello scadenzario (il quale non è modificabile da Sprix); eccetto quanto consentito nello scadenzario a **Partite** dove è possibile cancellare la scrittura di pagamento dopo averlo rintracciato (v. variabile \_PNPCA\$) per poi riscrivere tutta la registrazione del documento e relativo pagamento, nello scadenzario a **Documento**, invece, la PUTPN non riesce ad identificare il numero o la data della rata in pagamento (non si può selezionare le rate e pagarle), poichè avviene il pagamento dalla prima rata presente nello scadenzario (indipendentemente dalla data di scadenza, in quanto la rata è modificabile dall'utente). Per ulteriori condizioni consultare ERRPN\$. Esempio di modifica del conto della prima contropartita contabile; AZZVARSYS 2 : GETPN "20250427",0,"FE","V",1,0,15,"" : IF \_ERRPN<>0 THEN GOTO ERRORE<br>DELPN "20250427",0,"FE","V",1,0,15,"" : IF \_ERRPN<>0 THEN GOTO ERRORE<br>\_PNCTO\$(1)="501.00002" : PUTPN : IF \_ERRPN<>0 THEN GOTO ERRORE :END<br>

dati equivalenti (altrimenti il documento processato è il primo che viene trovato in archivio), pertanto, devono assumere valore

Esempio di aggiunta delle descrizioni per ogni contropartita alla fattura FE 1/37 del 01/01/2007 (con Id di primanota \_PNPRN=19457) e composta da tre contropartite e pagamento con rimessa diretta<br>GETPN"20070101",19457,"FE","V",1,37,37,"20070101" : VIMSG 1, \_ERRPN\$<br>DELPN"20070101",19457,"FE","V",1,37,37,"20070101" : VIMSG 1, \_ERRPN\$<br>- PNDES\$(1)="aggiungo 1" : \_PNDES\$(2)= PUTPN : VIMSG 1, \_ERRPN\$

#### **Ratei e Risconti**

Non sono previste istruzioni e variabili di gestione dei Ratei e Risconti. L'unico modo per potere inserire automaticamente dei ratei è utilizzando un Collage che simuli l'input manuale dell'utente, attraverso una sequenza di routine all'ingresso/uscita dei campi per gestire opportuni \_SINP\$ e PUTTAST.

I Ratei/Risconti sono collegati alla primanota se sono registrati direttamente dal modulo di primanota; il collegamento è attraverso l' ID univoco di primanota e dal conto. Se questo è univoco l'informazione è raggiunta se il conto non è univoco non si ha certezza della riga di primanota a cui è collegata. A questo scopo potrebbe aiutare anche l'importo di Rateo/Risconto se non è stato modificato. Dal modulo di immissione dei Ratei/Risconti c'è solo un riferimento alla primanota (non è un collegamento).

#### **Cespiti**

Non sono previste istruzioni e variabili di gestione dell'archivio Cespiti. E' consentita la trasmissione dati su file in formato CSV.

#### **Controllo di Gestione**

La PUTPN gestisce le sole variabili \_PN relative ai movimenti analitici (funzionalità standard); non gestisce il modulo di Controllo di Gestione, per il quale occorre utilizzare le apposite istruzioni GETCDG, PUTCDG, DELCDG.

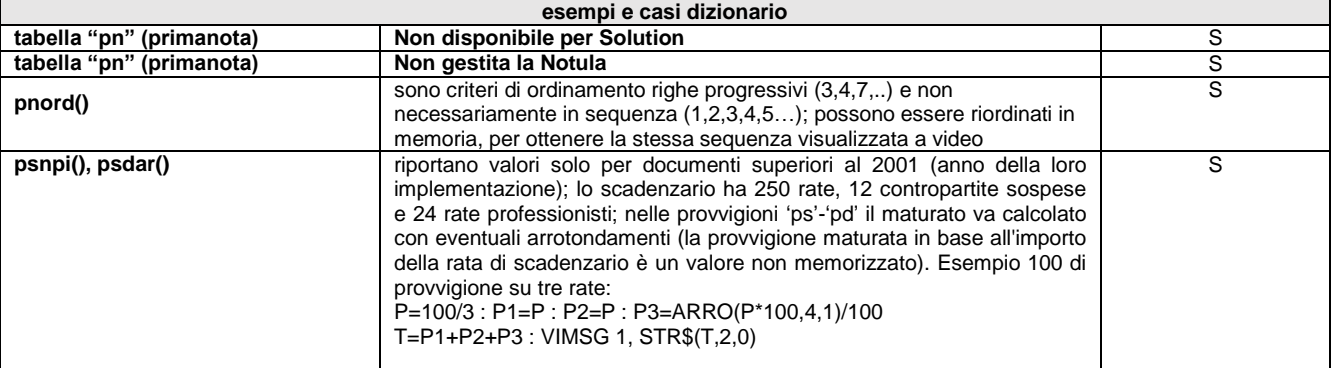

# **@MEXAL @PASSCOM**

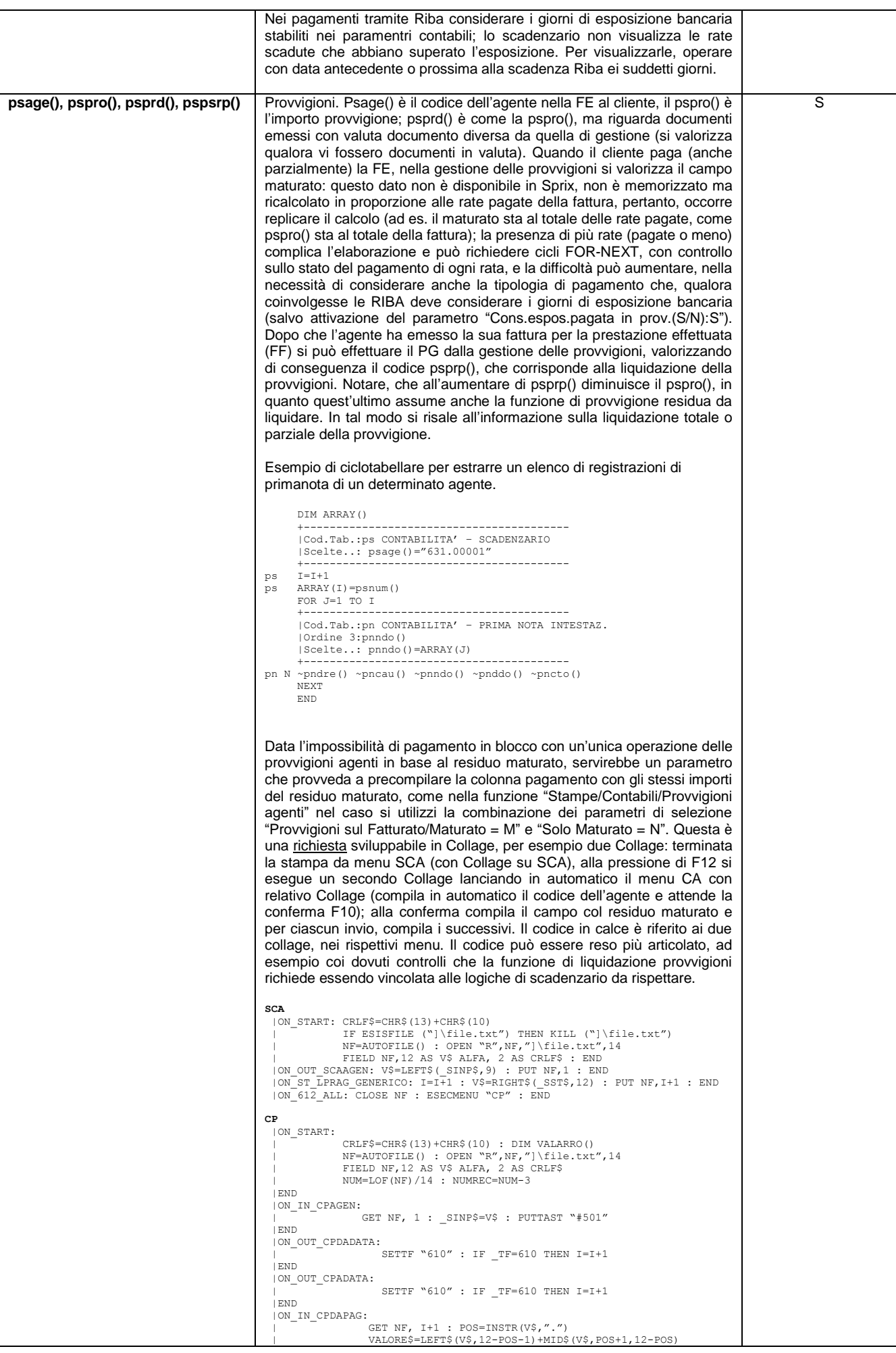

### **®MEXAL ®PASSO SPRIX**

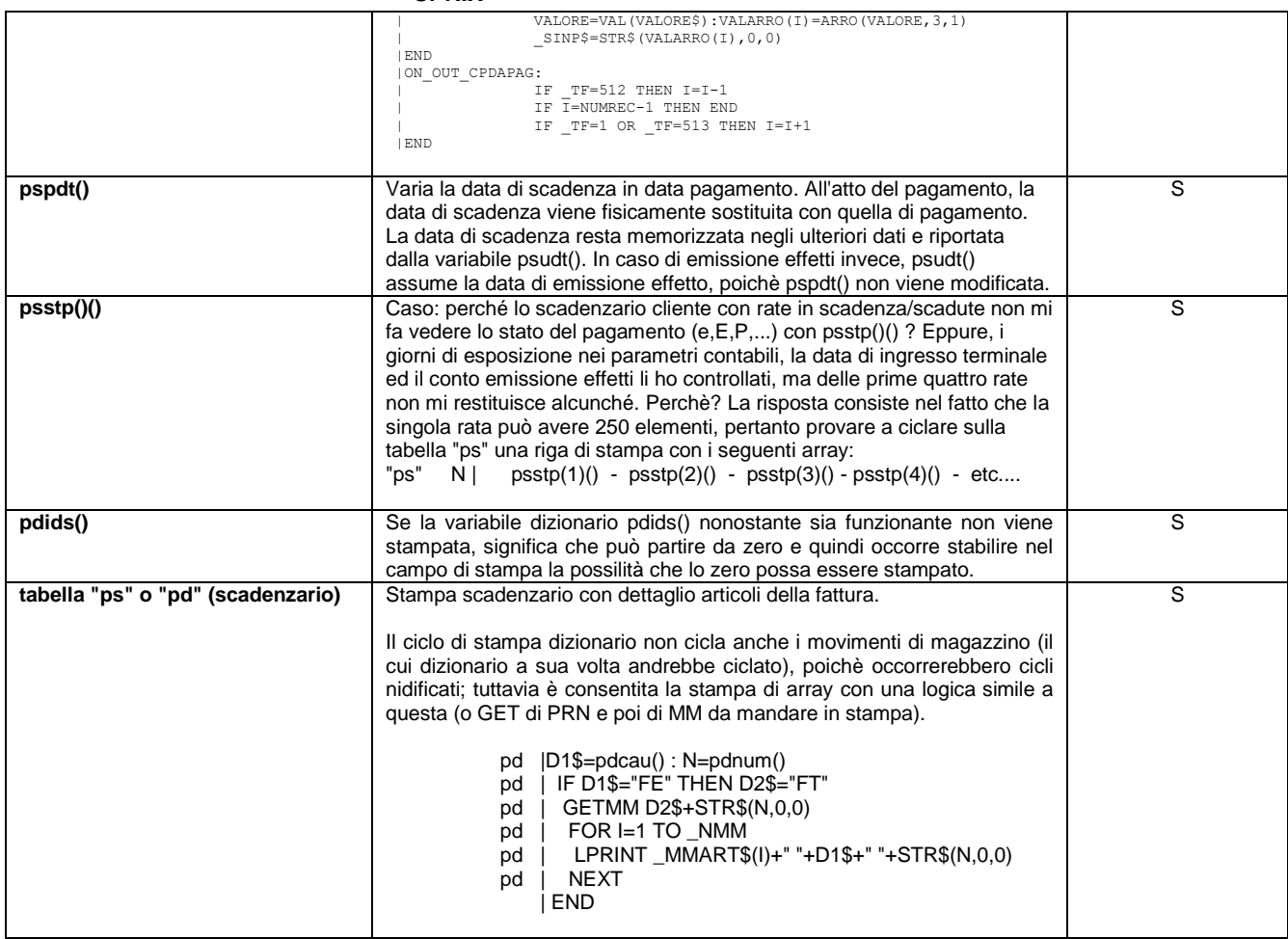

#### **Scadenze partita in sadenzario a partite**

Gli ordinamenti seguono due regole: per PARTITA e per DATA SCADENZA + ID.

Il numero ID [pdids(), pdidr()] ha valori da "0" (zero, il campo deve avere attivo il flag di stampa dello zero) ad "n" per quante sono le rate che fra esse riportano, relativamente alla stessa partita, la stessa data di scadenza; rate identiche per lo stesso documento incrementano il valore di pdidr(), pertanto "ID" serve per differenziare le rate in elenco (come se fosse un "3° livello di rottura"). L'ordinamento che viene visualizzato in scadenzario è: [ conto + data scadenza + partita + id data scadenza + data pagamento ].

Un semplice esempio: registrare una FE con pagamento 12 RIBA a scadenza settimanale, modificare la data di una scadenza (facendola coincidere con un'altra), emettere 4 distinte fra le altre 10 restanti, in modo da chiuderle con documento "ED". Impostare ciclotabellare su "pd" con scelta sul un conto pdcto()=CONTO\$ relativo alle registrazioni (FE e ED). Stabilire in Ordine 3 pdpar() e in Ordine 2 pdpdt(). Stabilire nella prima riga di stampa un livello di rottura I3 relativo alla partita "pdpar()" ed al documento "pdcau(), pdser(), pdnum(), pddat()". Stabilire una seconda riga di stampa separata dalla precedente che riporti: la rata "pdptp()", la data "pdpdt()", l'importo "pdpim()" (NB: attivare il flag di stampa del segno), lo ID "pdids()", la data della distinta "pdudt()".

Variante:

- Ordine3 "pdpar()", Ordine2 "pdser()+pdnum()", Ordine1 "pdids()"
- prima riga di stampa con rottura I3 "pdpar()"
- seconda riga di stampa consecutiva e con rottura I2 "pdcau(), pdser(), pdnum(), pddat()"
- terza riga di stampa consecutiva "pdptp(), pdpdt(), pdpim() con stampa segno, pdids() con stampa zero"

#### **Tabella "pd" non ordina con chiave di primanota. Esempi di ordinamento**

pdpar()+pdpdt()+pdids()+pddtp() pdpar()+pddtr()+pdidr()+pddtp()

La chiave pdprn() può essere anche negativa: la chiave negativa indica i casi un cui la partita "pd" NON è collegata alla "pn"; nelle interfacce (e relative scelte di colori) che lo consentono, questi casi sono visualizzati in scadenzario "pd" con una diversa intensità. Le cause dello scollegamento possono essere tante (sia nella conversione "a partite", sia durante la gestione "a partite"). Solo a titolo di esempio, possono trovarsi in questa condizione i seguenti casi: vecchi pareggi convertiti nella "gestione a partite", vecchi pagamenti convertiti in rate di pagamento nella gestione "a partite", rate di operazioni di "pn" eliminate dalla riorganizzazione nella gestione "a partite" poiché danneggiate o rivelatesi incongruenti, pareggi da riorganizzazione nella gestione "a partite", caricamenti csv del solo scadenzario,...)

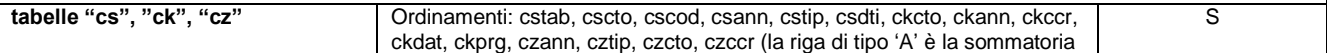

## **@MEXAL @PASSCOM**

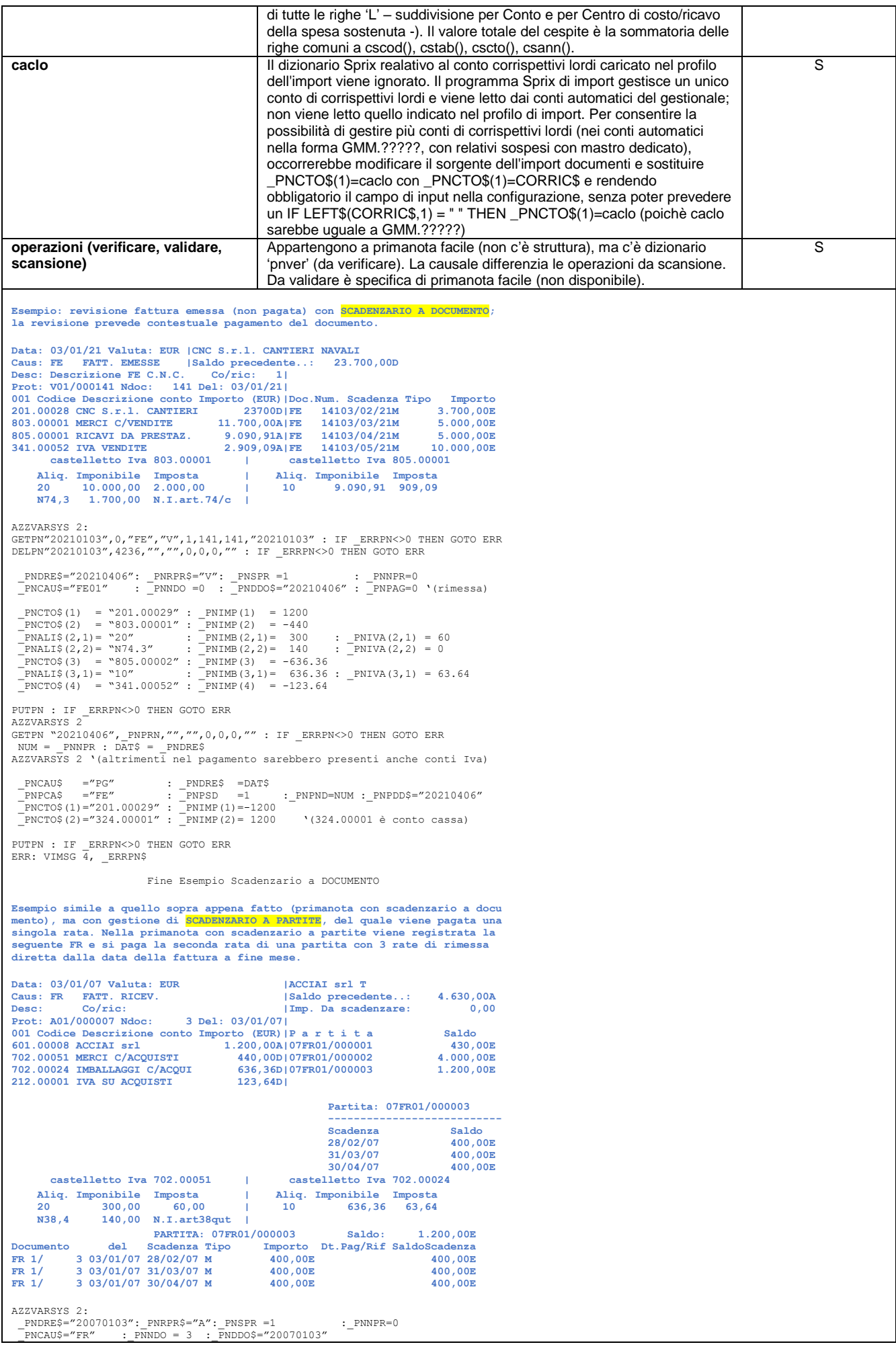

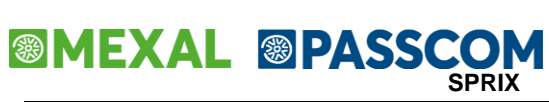

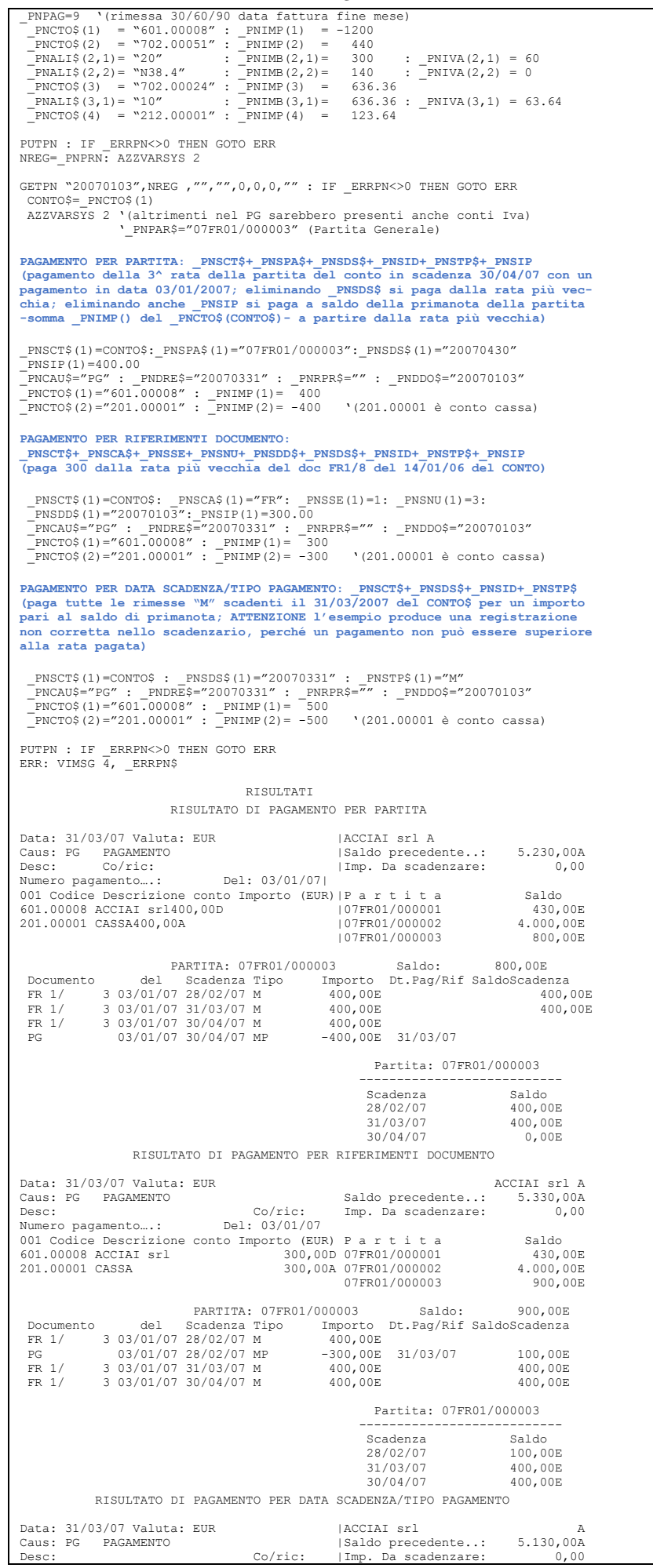

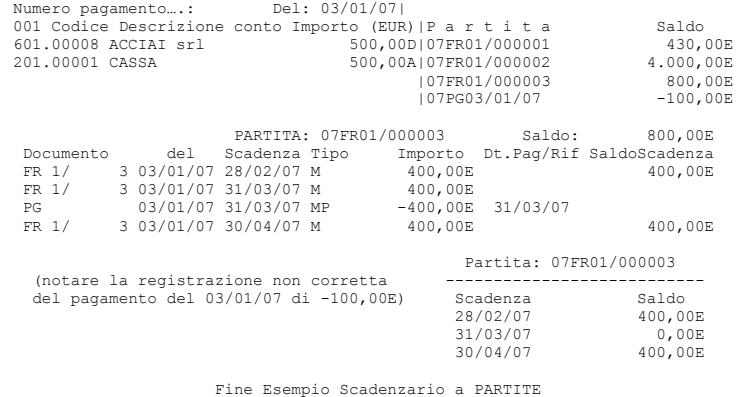

Esempio di FE con NE parziale (registrati da primanota) e di PG totale del residuo in scadenzario a partite tramite SPRIX. Per ottenere la corretta chiusura della partita, occorre che vi sia un collegamento alla partita principale e il relativo riferimento ad essa comprensivo di data scadenza nell'operazione in SPRIX

Registro la fattura, 1 scadenza rimessa diretta a vista

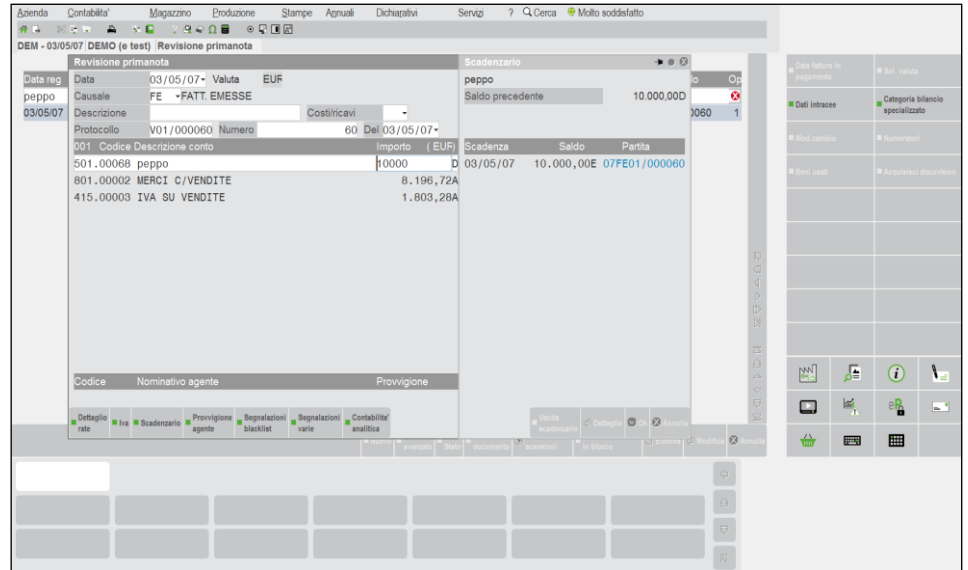

Registro la NE e ne collego la partita

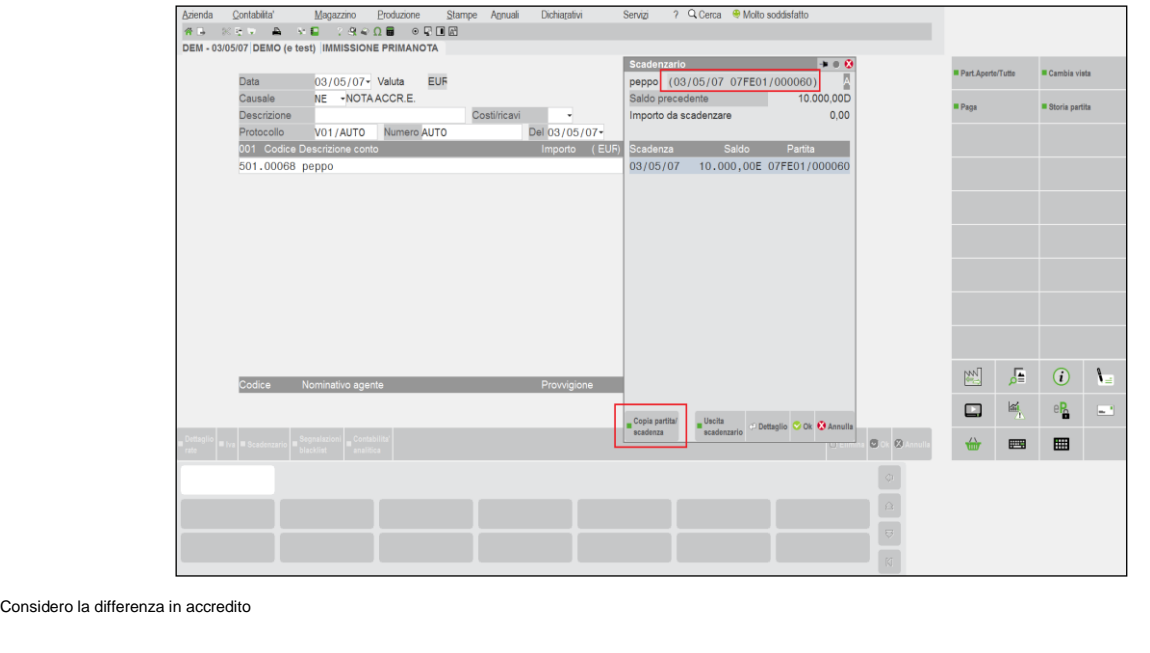

# **SIMEXAL SPASSCOM**

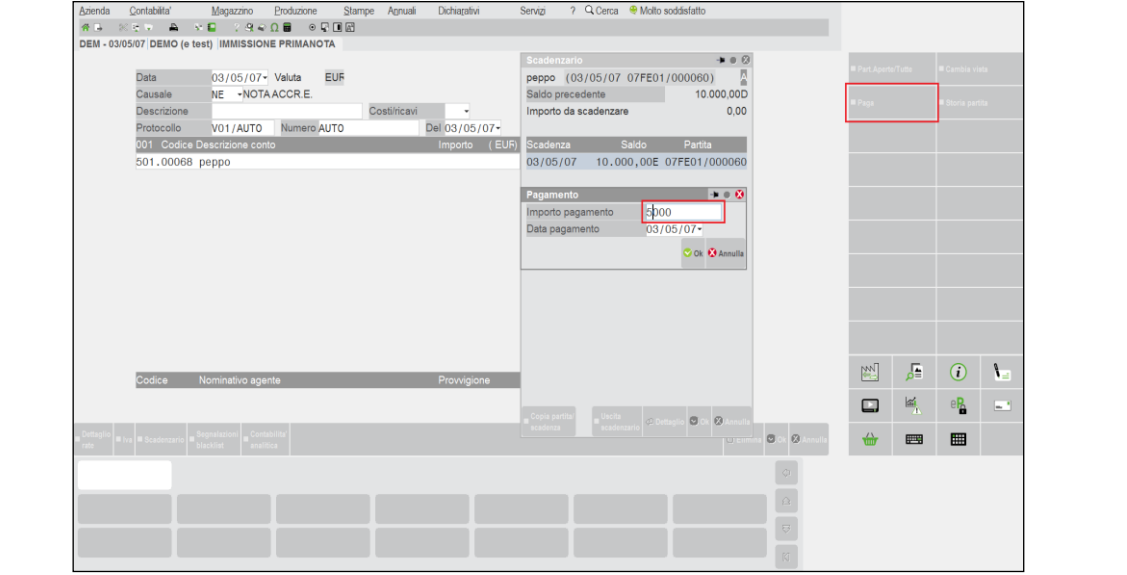

#### verifico la storia della partita

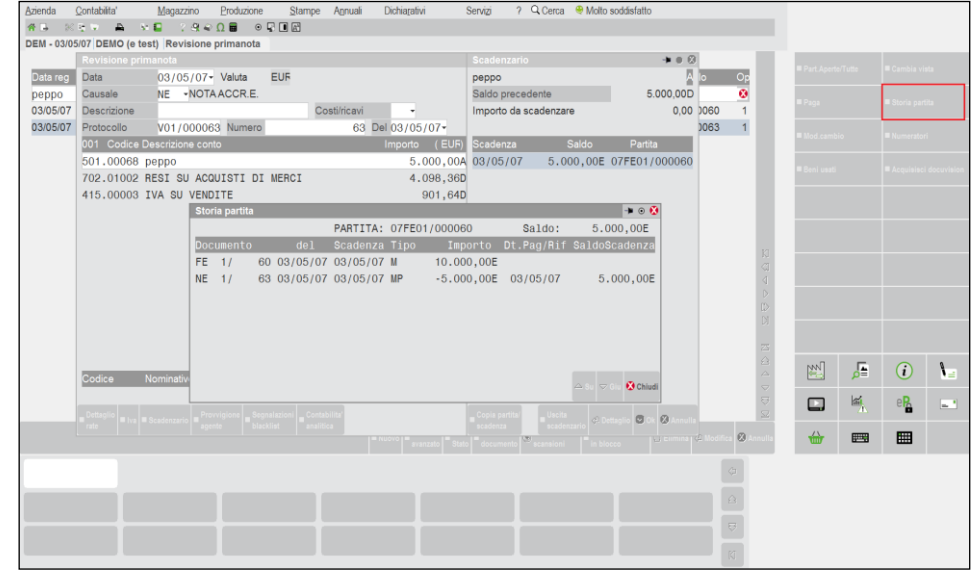

Eseguo lo sprix per pagare il residuo sulla stessa partita e scadenza

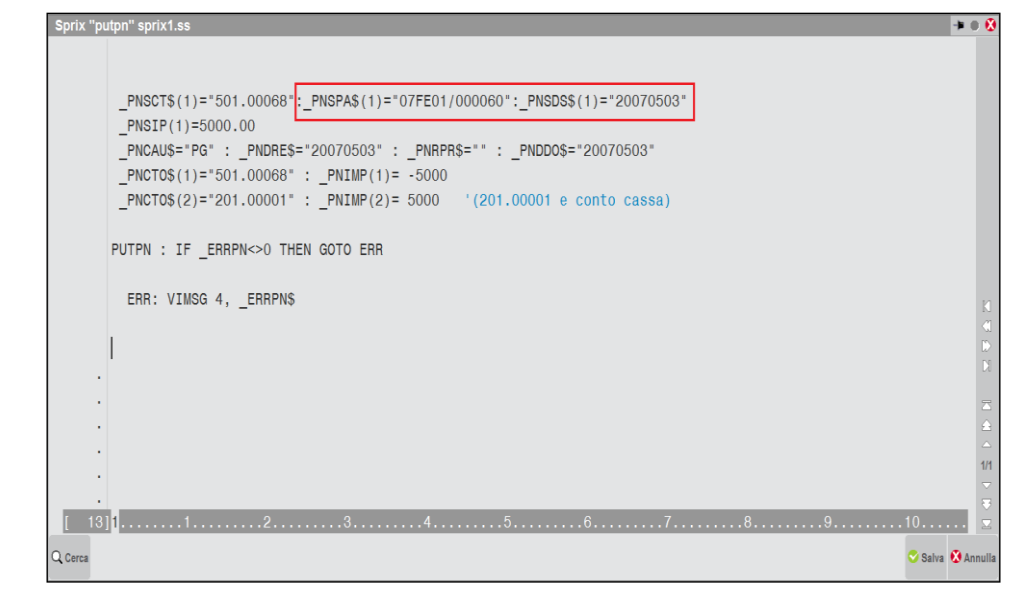

verifico i risultati, cioè, se la partita è chiusa

# **@MEXAL @PASSCOM**

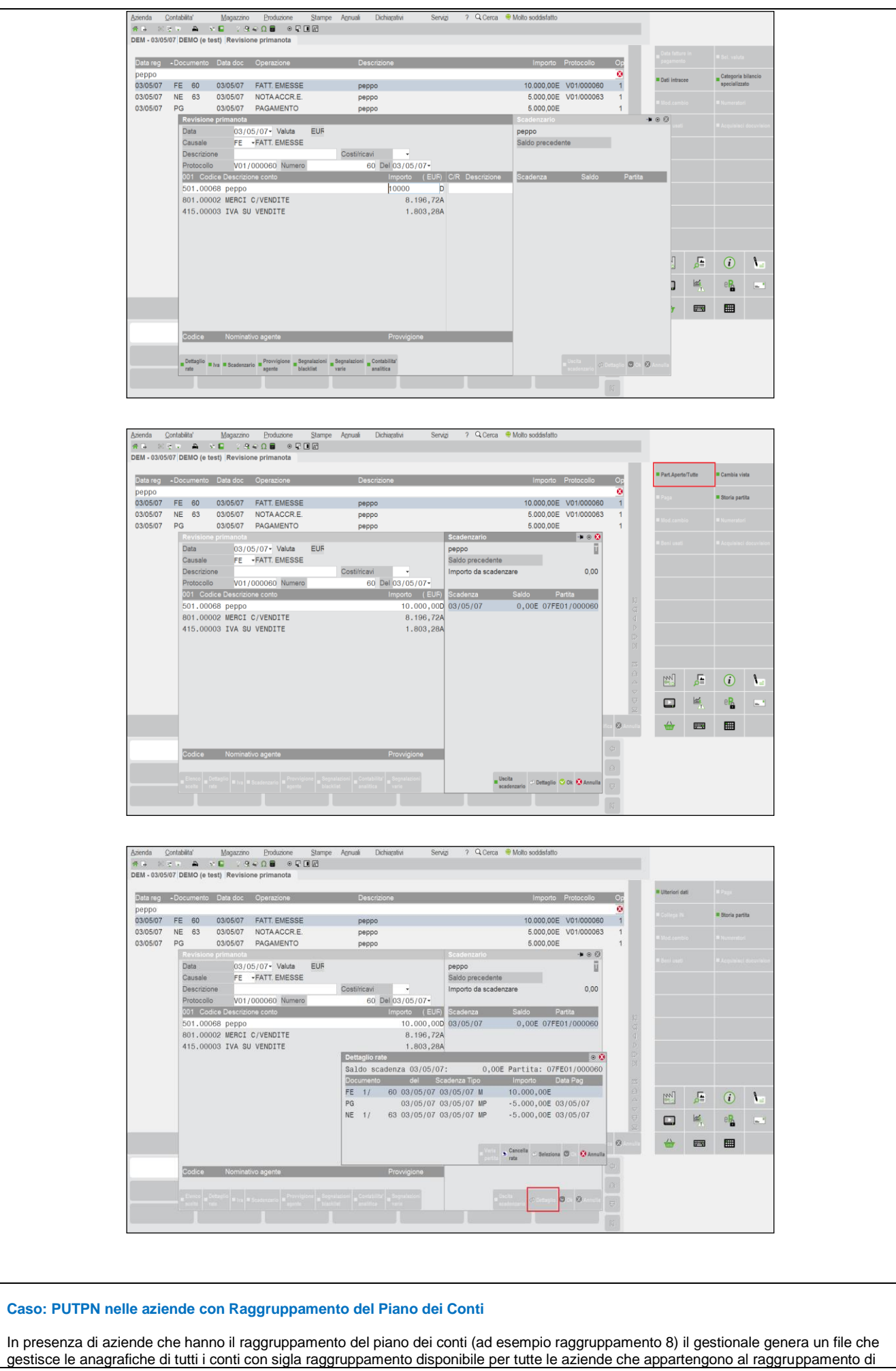

interesse (in questo caso rudt.008), anziché generare un file con estensione azienda. Inoltre ciascuna azienda ha un file (pico.sig) che contiene i conti dell'azienda di riferimento, quindi, se all'interno di un'azienda con raggruppamento (ad esempio azienda "OLD") si genera un nuovo conto, questi verrà salvato sia sul file "rudt.008" sia sul file "pico.old". Se si cambia azienda di riferimento passando ad un'altra azienda che abbia raggruppamento 8 (ad esempio l'azienda OL1) all'interno del file "rudt.008" vi saranno tutte le informazioni relative all'anagrafica del conto appena creato, tuttavia il file "pico.ol1" dell'azienda aperta non è aggiornato e quindi si può generare un errore durante la scrittura di una registrazione di primanota con Sprix.

La spiegazione di tale comportamento consiste nel fatto che quando si apre il menù "Anagrafica PC/Cli/Forn" e si cerca il codice conto di riferimento questi viene correttamente visualizzato e qualora questi non sia presente nel file "pico.ol1" il file viene aggiornato. Premesso che i conti si possono facilmente importare/esportare con il gestionale tramite il modulo Trasmissione Archivi da menu Servizi, per ovviare a questa particolarità con Sprix si può operare in modi differenti:

- si potrebbe creare il codice conto di riferimento (PUTPC)
- si potrebbe simulare l'apertura della videata "Anagrafica PC/Cli/Forn" utilizzando l'istruzione INPUT ed il campo di tipo "C" che attiva le funzioni del gestionale (in questo caso il file pico.ol1 verrebbe automaticamente aggiornato dalle funzioni standard anziché da Sprix). Di questa soluzione riportiamo un semplice esempio:

IF ERRPN<>0 THEN GOTO CONTR\_RAGGR CONTR\_RAGGR: IF pacod(COD\$)="" THEN VIMSG 1,"CODICE NON PRESENTE!!!":END PUTTAST "#501" INPUT "C",COD\$,9 END

#### **caso: PUTPN di PG di nota d'accredito (NE/NR) su scadenzario a partite**

La registrazione di PG relativa a più partite (relative a fatture e note d'accredito) non si comporta come l'operazione saldaconto, la quale consente minore operatività rispetto alla Primanota (e Sprix con PUTPN) in fatto di variazione dei dati delle partite. L'attuale operatività prevede questa differenza di comportamento in sede di registrazione del PG, cioè, se è effettuato da saldaconto le partite si compensano e si eliminano immediatamente, se è effettuato invece da primanota è richiesta la generazione di una partita di storno.

Non è disponibile un'istruzione Sprix che consenta di pagare in automatico le note di credito da immissione primanota (come nella procedura standard per pagare le fatture utilizzando il tasto funzione apposito) senza dover operare manualmente sulle rate con importi negativi e collegare le partite delle fatture che hanno importi positivi (tramite l'attribuzione della stessa partita e stessa scadenza); per la stessa ragione non è disponibile in Sprix una funzione come il Saldaconto cli/for in cui avviene tutto in automatico.

La PUTPN non ha le stesse prerogative sullo scadenzario come hanno le funzioni standard del gestionale come il saldaconto. Le operazioni eseguite dall'utente nel saldaconto possono, infatti, consistere in una semplice rettifica delle rate, e pertanto, questi tipi di operazione non sono consentiti con la PUTPN né con altre procedure Sprix.

Per avvicinarsi a simili risultati di saldaconto nelle operazioni massive di PG sulle partite (siano esse di fatture o note d'accredito) è comunque consentita la preventiva operazione di variazione partite/scadenze, in modo da accorpare la partita della nota a quella della fattura. In pratica, prima della PUTPN, si opera un accorpamento attraverso il modulo di variazione e poi successivamente si effettua il PG delle partite relative alle fatture.

#### **Caso: messaggio della riorganizzazione dello scadenzario a partite: Data pagamento (0) Valore fuori dai limiti, assunta data di registrazione**

La registrazione dell'insoluto "IN" consente 2 tipi di registrazioni: una manuale (con indicazione partita) ed una con aggancio automatico della procedura dal nome "Collega IN". Quest'ultima inserisce la data del pagamento "Data pag" che comunque, in entrambi i casi non è visibile visionando il dettaglio delle rate. La PUTPN dello Sprix si comporta come se fosse una registrazione manuale, sicchè, in questi due casi (manuale o da Sprix) non viene generata da programma la data di pagamento, che comunque viene ricostruita dalla riorganizzazione, senza alcuna conseguenza.

#### **Caso: tracciato record archivi extracontabili**

Gli archivi extra contabili sono archivi in chiaro. Possono essere letti da sprix con una normale open del file. Il tracciato record del file è il seguente:

- 06 caratteri data nella forma ggmmaa
- 09 caratteri conto
- 15 caratteri importo, il segno determina il valore dare/avere
- 03 caratteri centro di costo
- 24 caratteri descrizione
- 01 filler
- 01 CR
- 01 LF

Lunghezza 60 caratteri. Tale definizione può subire modifiche a seguito di implementazioni della Passepartout. Verificare sempre andando in editing del file che la lunghezza non sia modificata.

#### **Caso: esempio scrittura fattura in doppia valuta**

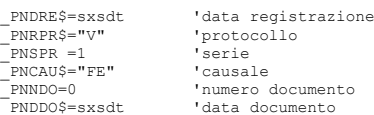

# **®MEXAL ®PASSCOM**

```
_PNPAG=0 'pagamento
'scrittura contabile in dollari
_PNVDO=2<br>_PNEVE=1.1:_PNDIE=1 ' 1 euro = 1.1 dollari<br>_PNCTO$(1) = "501.00001" : _PNIMP(1) = 1500 :_PNIMD(1) = 1500*_PNEVE:<br>_PNCTO$(2) = "801.00011" : _PNIMP(2) = -1280 :_PNIMD(2) = -1280*_PNEVE:<br>_PNCTO$(3) = "415.00012" : _
'castelletto iva
_PNALI$(2,1)= "22" : _PNIMB(2,1)= 1000 : _PNIVA(2,1) = 220:_PNMDO(2,1)= 1000*_PNEVE : _PNIVD(2,1) = 220*_PNEVE:
_PNALI$(2,2)= "N71" : _PNIMB(2,2)= 280 : _PNIVA(2,2) = 0:_PNMDO(2,2)= 280*_PNEVE : _PNIVD(2,2) = 0:
'provvigioni monoagente 
_PNAGE$="601.00009" : _PNPRO=100:_PNPRD=_PNPRO*_PNEVE
'provvigioni multiagente
'_PNPRA$(1)="601.00009" : _PNPRI(1)=100 : _PNMPD(1)=_PNPRI(1)*_PNEVE
'contabilita' analitica (no CDG!)
_PNSCO$(2,1)="PIPPO" : _PNSIM(2,1)=_PNIMP(2) : _PNSIV(2,1)=_PNIMD(2)*-1
PUTPN : IF _ERRPN<>0 THEN VIMSG 1,_ERRPN$
END
```
#### **Caso: esempio scrittura pagamento fattura in doppia valuta**

```
_PNCAU$="PG" 'causale
_PNDRE$=sxsdt 'data registrazione
'scrittura contabile in dollari
_PNVDO=2<br>
_PNEVE=1.1: PNDIE=1<br>
_PNCTO$(1)="501.00001" : _PNIMP(1)=-1500 : _PNIMD(1)=_PNIMP(1)*_PNEVE<br>
_PNCTO$(2)="201.00001" : _PNIMP(2)=1500 : _PNIMD(2)=_PNIMP(2)*_PNEVE<br>
T********** scadenzario a documento<br>
T********** s
PUTPN : IF _ERRPN<>0 THEN VIMSG 1,_ERRPN$
END
```
# **@MEXAL @PASSCOM**

**AGENDA DI LAVORO (AGP)**

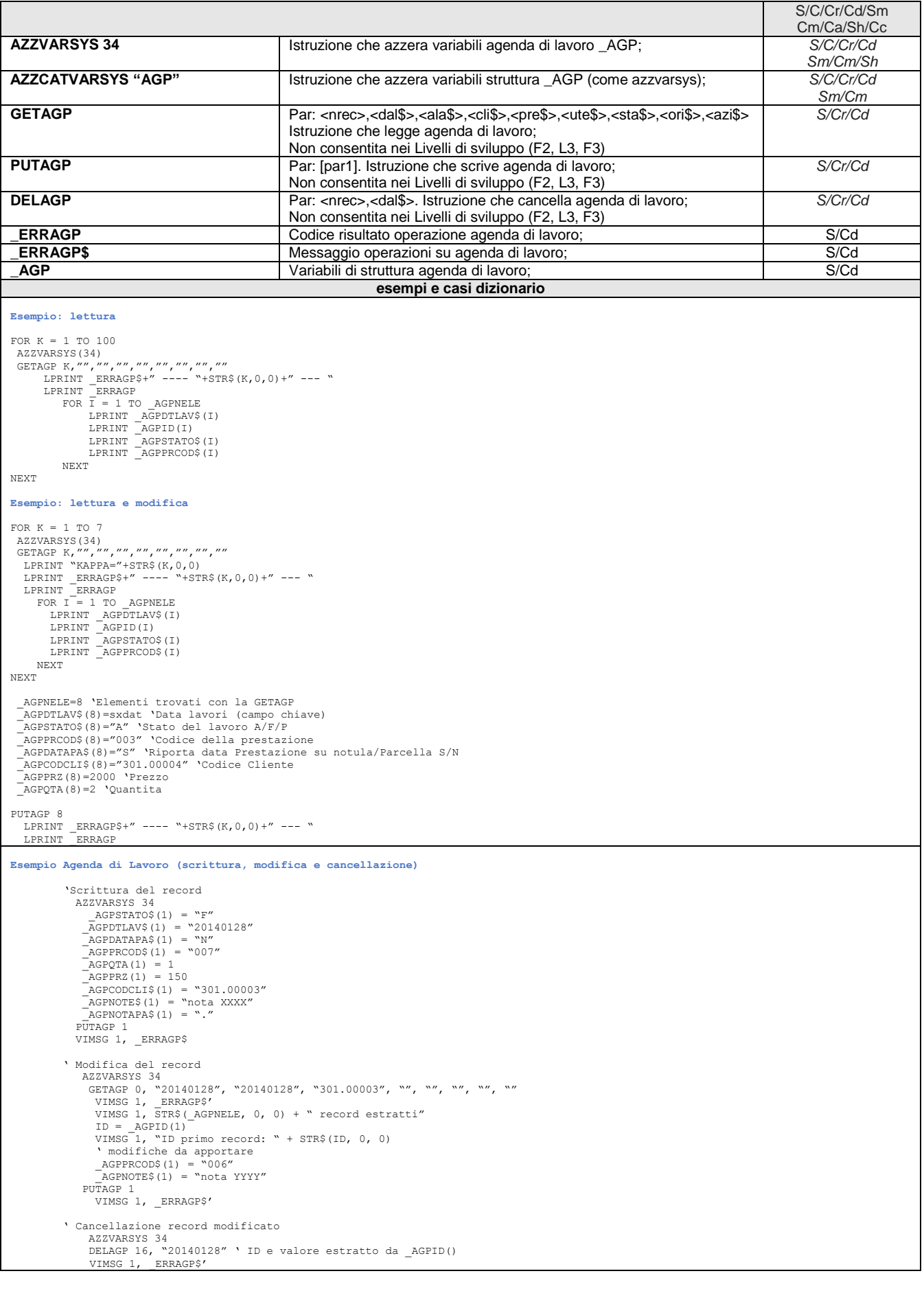

# **@MEXAL @PASSCOM**

# **SIMEXAL SPASSCOM**

### **TABELLA PAGAMENTI (PA)**

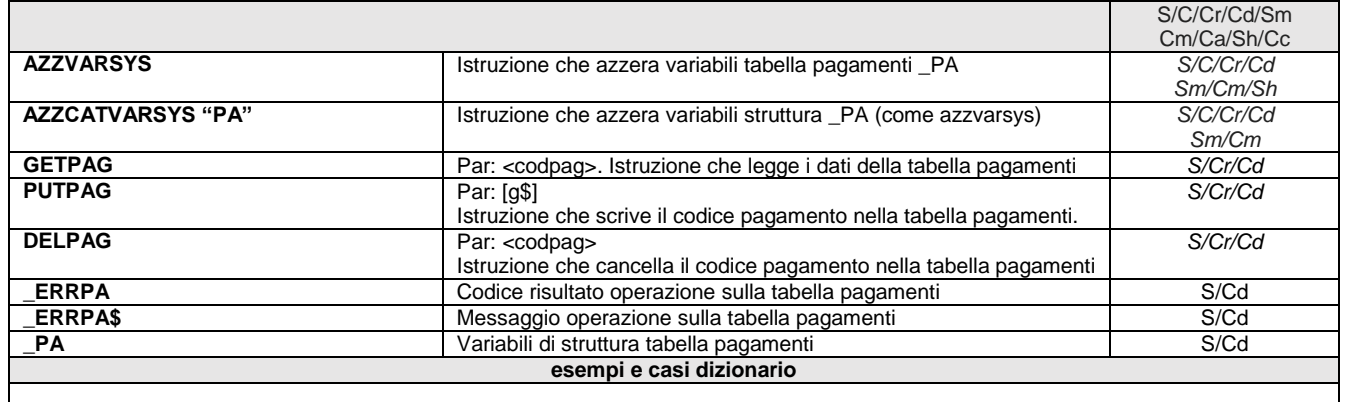

### **ANAGRAFICA ARTICOLI (AR)**

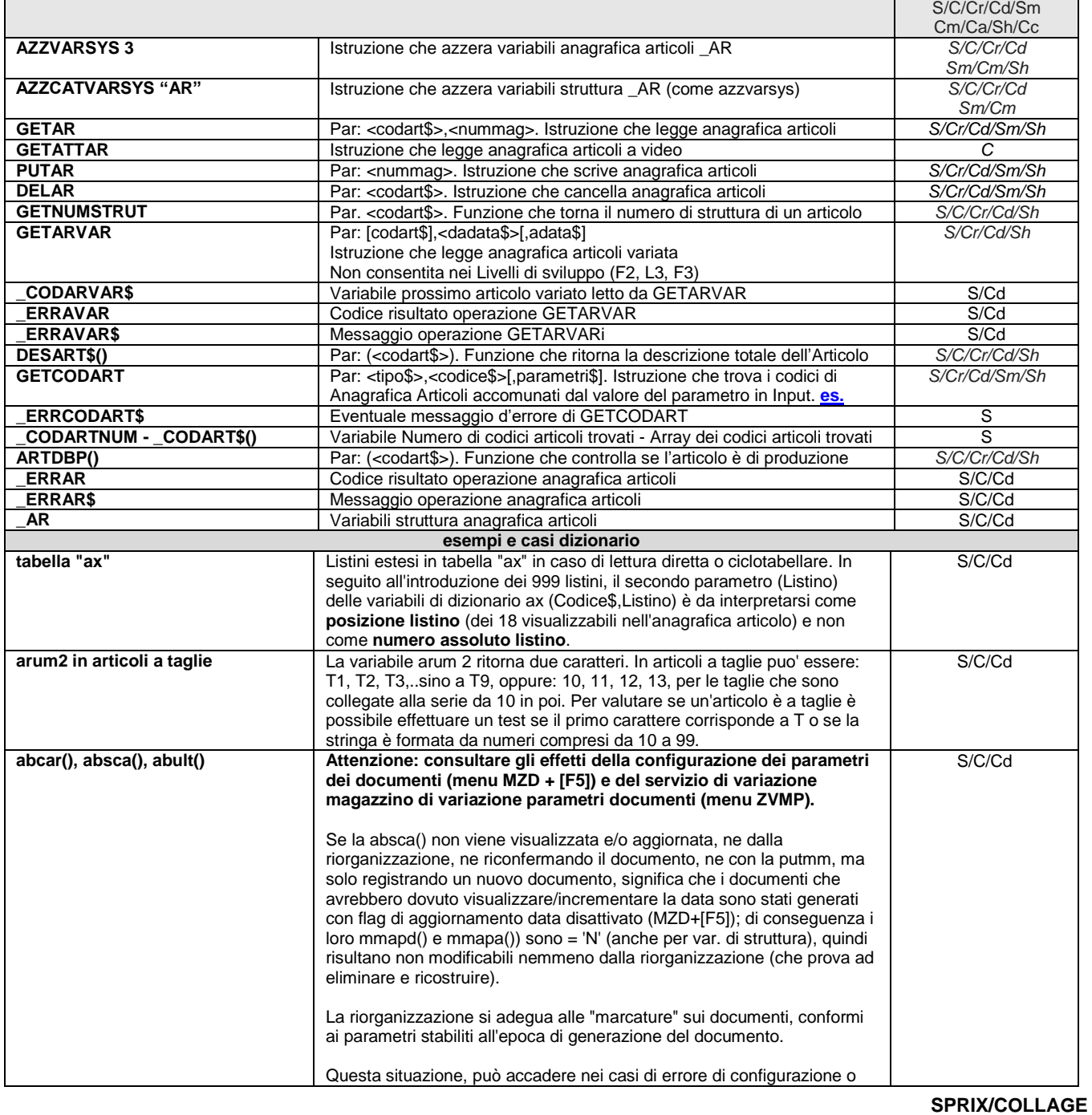

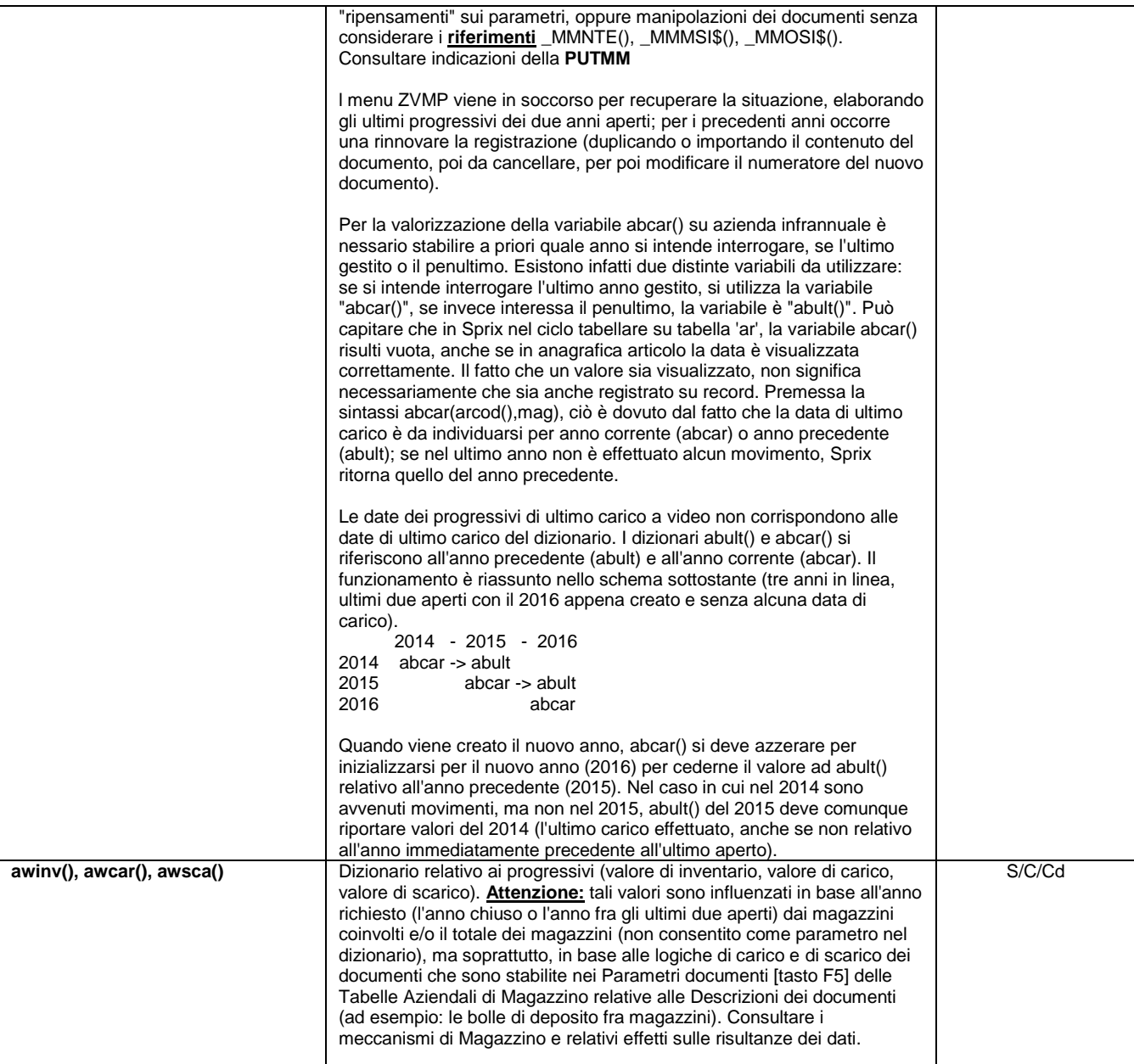

#### **Esempio: lettura e modifica di un articolo di magazzino**

Quando si esegue la lettura di un articolo con l'istruzione GETAR codart\$,nummag è consigliabile eseguire una preventiva istruzione AZZVARSYS 3 per svuotare l'eventuale contenuto delle variabili \_AR? lette in precedenza, altrimenti si potrebbe incorrere nel conservare<br>dei contenuti di alcune variabili \_AR? che non sono state aqqiornate dall'istruzione

Fatto questo ed eseguita l'istruzione GETAR codart\$,nummag si dovrebbe controllare lo stato della variabile di sistema \_ERRAR al fine di verificare se la lettura dell'articolo di riferimento sia, o meno, avvenuto correttamente. Infatti, se si dovesse ricercare un codice<br>valorizzata, viceversa è sempre uguale a zero. Inoltre \_ERRAR è indispensabile anche qua meno.

Di seguito riportiamo un semplice esempio:

ART\$="911RS" NUM\_MAG=1 AZZVARSYS 3 GETAR ART\$, NUM MAG IF \_ERRAR<>0 THEN VIMSG 1,\_ERRAR\$:END \_ARDES\$="Pluto"<br>PUTAR NUM MAG IF \_ERRAR<>0 THEN VIMSG 1,\_ERRAR\$ END

Esempio: Scrive l'articolo, lo rilegge e ne cambia la descrizione, eseguendone anche la precancellazione dell'articolo con articolo<br>sostitutivo (utile per eseguire successive cancellazioni fisiche con DELAR oppure in alter

ART\$="MELE" : MAG=1

AZZVARSYS 3 \_ARCOD\$=ART\$ : \_ARTIP\$="A" : \_ARDES\$="GOLDEN" : \_ARIVA\$="20"<br>\_ARUM1\$="kg" : \_ARDEC=2 : \_ARVST=2 : \_ARVUL=2 : \_ARVUP=2<br>PUTAR 1: IF \_ERRAR<>0 THEN VIMSG 4, \_ERRAR\$

AZZVARSYS 3

GETAR ART\$, MAG : IF \_ERRAR<>0 THEN VIMSG 4, \_ERRAR\$

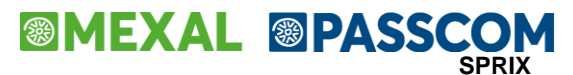

 \_ARDES\$="STARK" :\_ARANN\$="S" : \_ARSOS\$="MELE DI SCARTO" PUTAR MAG: IF \_ERRAR<>0 THEN VIMSG 1,\_ERRAR\$ END

#### .... DELAR ART\$

#### **Caso: Precancellazione, differenza tra arpre() e arann(), \_ARPRE\$ e \_ARANN\$**

La variabile arpre(),\_ARPRE\$ rappresenta il valore se precancellato o meno riferito agli articoli "figli" (cod, strutturati),<br>nell'anagrafica articoli è rappresentato il valore "ANN."

La variabile arann(), \_ARANN\$ rappresenta la precancellazione logica articoli.<br>Quando si ha la necessità di eseguire una precancellazione logica di un articolo di magazzino da Sprix occorre impostare la<br>Quando si ha la nec

Di seguito viene visualizzato un semplice esempio:

GETAR "748\_YELL",1 \_ARANN\$="S"  $ARSOS$=" 748$ <sup>RED"</sup> PUTAR 1<br>IF \_ERRAR<>0 THEN VIMSG 1,"ERRORE NUMERO "+STR\$(\_ERRAR,0,0)<br>END

**Caso: DELAR non effettua la cancellazione definitiva se l'articolo è stato movimentato ma non ha i progressivi**

La DELAR non effettua la cancellazione di un articolo precancellato, che è stato movimentato ma non ha piu' progressivi (cioè è stato sostituito da un'altro articolo nei movimenti). Tale comportamento è una caratteristica del programma, per cancellare occorre utilizzare<br>la funzione standard di cancellazione presente nei Servizi del gestionale.

#### **Caso: DELAR non effettua la cancellazione definitiva se l'articolo è stato duplicato da altro movimentato ma non è stato a sua volta movimentato**

Un articolo creato da duplicazione di un articolo esistente con la sequenza GETAR/cambio codice/PUTAR, può risultare essere non<br>cancellabile pur non avendo dei movimenti a lui associati. In questo caso specifico si può pro cura di azzerare le variabili dei progressi

GETAR "AO1",O 'articolo di partenza con movimenti e progressivi associati<br>IF \_ERRAR<>O THEN VIMSG 5, ERRAR\$:END<br>'azzeramento variabili dei progressivi ARPRU\$="N"  $^-$ ARINO=0 \_ARINV=0 \_ARTIN=0 -<br>-<br><sup>7</sup><br>Primi-0  $\overline{\text{ARC}}$ \_ARCAV=0 \_\_\_\_\_\_\_\_\_\_\_\_<br>ARTCA=0  $^-$ ARCCA=0 -<br>ARSCA=0  $^-$ ARSCV=0 \_<br>ARTSC=0 \_\_\_\_\_\_\_\_<br>\_ARCSC=0 -<br>ARORF=0 \_ARCLI=0 \_ARCLS=0 \_ARCLA=0 -<br>ARPRD=0  $FOR A=1 TO 16$  $ARTNT(A)=0$ \_<br>\_<br>ARINTXL(A)=0 \_ARCAT(A)=0 \_<br>ARCATXL(A)=0  $ARSCT(A)=0$  $M$ ARSCTXL $(A)=0$  \_ARORT(A)=0 \_ARORTXL(A)=0  $ARCTT(A) = 0$  \_ARCTIXL(A)=0  $M$ CHIAB(A)=0 \_<br>\_<br>ARCTSXL(A)=0  $M$ <sup>ARCTA</sup> $(A)=0$  \_ARCTAXL(A)=0 \_ARCTP(A)=0 \_ARCTPXL(A)=0  $N$ E $\sqrt{\pi}$ 'duplicazione articolo dopo cambio di codice \_ARCOD\$="CANC"  $\rm \overline{P}UTAR$ IF \_ERRAR<>0 THEN VIMSG 5,\_ERRAR\$:END 'cancellazione articolo duplicato DELAR "CANC" IF \_ERRAR<>0 THEN VIMSG 1,\_ERRAR\$ END **Esempio GETARVAR: Legge gli articoli variati dal 01/01/2011** \_CODARVAR\$="" : DADATA\$="20110101" : ADATA\$="" : I=0

 $\frac{1}{1}$ GETARVAR CODARVAR\$, DADATA\$ I=I+1 LPRINT STR\$(I,0,0)+") ("+\_ERRARVAR\$+"): "+\_CODARVAR\$ IF \_CODARVAR\$<>"" THEN GOTO LOOP

#### **Esempio lettura e stampa listini estesi**

GETAR ART\$, 1 : VIMSG 1, ERRAR\$ GOSUB STAMPA ' GOSUB SCRIVI

## **®MEXAL ®PASSCOM**

 $\overline{ENIP}$ STAMPA: FOR I=1 TO 18<br>LPRINT "\_ARPRZE()"+" I="+STR\$(I,0,0)+"="+STR\$(\_ARPRZE(\_ARNUMLISCON(I)),2,0)+ "\_ARNUMLISCON"+"  $\texttt{I}\texttt{=}\texttt{''}\texttt{+} \texttt{STR\$} \left(\texttt{I},\texttt{0},\texttt{0}\right) \texttt{+} \texttt{''}\texttt{=}\texttt{''}\texttt{+} \texttt{STR\$} \left(\texttt{\_ARNUMLISCON}\left(\texttt{I}\right),\texttt{0},\texttt{0}\right)$ NEXT  $LPRINT$  "----- LPRINT "per i listini dal 10 al 999" LPRINT "---------------------------" FOR I=1 TO 10<br>LPRINT " ARSCOE\$()"+" I="+STR\$(I,0,0)+"="+ ARSCOE\$(I) NEXT FOR I=1 TO 10 LPRINT "\_ARSCONE\$()"+" I="+STR\$(I,0,0)+"="+\_ARSCONE\$(I) NEXT ..<br>LPRINT "---------------------------" LPRINT "per gli sconti su listino dal 9 al 18" LPRINT "---------------------------" FOR I=1 TO 10<br>LPRINT " ARPROTPE\$()"+" I="+STR\$(I,0,0)+"="+ ARPROTPE\$(I) NEXT FOR I=1 TO 10<br>LPRINT " ARPROFORME\$()"+" I="+STR\$(I,0,0)+"="+ ARPROFORME\$(I) NEXT FOR I=1 TO 10<br>LPRINT " ARPROAGENE\$"+" I="+STR\$(I,0,0)+"="+ ARPROAGENE\$(I) NEXT FOR I=1 TO 10 LPRINT "\_ARPROCONDE()"+" I="+STR\$(I,0,0)+"="+STR\$(\_ARPROCONDE(I),2,0) NEXT FOR I=1 TO 10<br>
LPRINT " ARPROE()"+" I="+STR\$(I,0,0)+"="+STR\$( ARPROE(I),2,0) NEXT LPRINT "---------------------------" LPRINT "Per le provvigioni su listino dal 9 al 18" LPRINT "-------------------------"<br>FOR I=1 TO 10<br>LPRINT " ARPERE()"+" I="+STR\$(I,0,0)+"="+STR\$(\_ARPERE(I),2,0) NEXT ..<br>LPRINT "- LPRINT "Per variazione prezzo su listino dal 9 al 18"  $LPRINT$  " RETURN SCRIVI: \_ARPRZE(10)=21.11  $\bar{A}$ RSCONE\$(10)="22,12 \_ARPROFORME\$(10)="23,13" \_ARPROE(10)=24.14  $A$ RPERE $(10)$ =25.15 PUTAR 1 VIMSG 1, "Scrivi "+\_ERRAR\$ RETURN Esempio: estrae su un file esterno l'elenco di tutti gli articoli di tipo "A", quindi (tramite un secondo ciclo tabellare) stampa<br>l'elenco di tutti i codici articolo (arcod()) e tutti i codici trovati nel file esterno. |N\_FILE=AUTOFILE() |FILE\$="C:\ARTICOLI.TXT" |KEY\$="C:\ARTICOLI.K1" |IF ESISFILE(FILE\$) THEN KILL FILE\$ |IF ESISFILE(KEY\$) THEN KILL KEY\$ |OPEN "K",N\_FILE,FILE\$,KEY\$;1;amdco,amdco+2 |FIELD N\_FILE,amdco AS COD\$ |FIELD N\_FILE,2 AS EOL\$ | |'CREAZIONE DEL FILE ESTERNO |+----------------------------------------- ||Cod.Tab.:ar ARTICOLO - ANAGRAFICA ||Ordine 3:ardes() ||Scelte..:artip()="A" |+---------------------------------------- ar |COD\$=LEFT\$(arcod()+STRING\$(amdco," "),amdco) ar | EOL\$=CHR\$(13)+CHR\$(10)<br>ar | INSKEY N FILE **ITNSKEY N\_FTLE**  | .<br>|'LETTURA DEL FILE ESTERNO E STAMPA A VIDEO |+----------------------------------------- ||Cod.Tab.:ar ARTICOLO - ANAGRAFICA |+----------------------------------------- ar |COD\$=LEFT\$(arcod()+STRING\$(amdco," "),amdco) ar | GETKEY N\_FILE, 1, COD\$ ar |IF \_ERRIND<>0 THEN COD\$=**""**<br>ar |N ~arcod()\\\\ - ~COD\$\\\\\\\\\\ **Esempio: tramite ciclo tabellare carica su un file esterno il prezzo del primo listino di un articolo; quindi importa tale prezzo sul listino numero 3 memorizzandolo sulla variabile struttura \_ARPRZ(3).** |N\_FILE=AUTOFILE() |FILE\$="C:\ARTICOLI.TXT" |IF ESISFILE(FILE\$) THEN KILL FILE\$ |OPEN "R",N\_FILE,FILE\$,26 |FIELD N\_FILE,12 AS ART\$ |FIELD N\_FILE,12 AS PRZO NUM4 |FIELD N\_FILE,2 AS EOL\$  $|EOL$=CH\overline{R}$(13)+CHR$(10)$  |+------------------------------------+ ||Cod.Tab.:ar ARTICOLO - ANAGRAFICA | |+------------------------------------+ ar |ART\$=arcod()<br>ar |PRZQ=arprz(1 ar |PRZO=arprz(1)() ar |NUMREC=NUMREC+1 ar | PUT N\_FILE, NUMREC

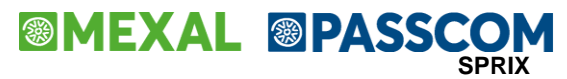

 |FOR I=1 TO NUMREC |GET N\_FILE,I |AZZVARSYS 3 |GETAR ART\$,1  $ARPRZ(3) = PRZC$ |PUTAR 1<br>|IF \_ERRAR<>0 THEN VIMSG 1,\_ERRAR\$<br>|NEXT |CLOSE N\_FILE |END

#### **Caso: determinazione riferimenti in finestra codici strutturati (esempio MATIP)**

Per determinare il riferimento alla struttura in uso e al campo in input corrente nelle finestre di tipo "input strutturato" vanno utilizzate le variabili "sxstr" e "sxcmp", come alternativa alle istruzioni SCREEN\$ e GETPOSCURSY() poichè tali finestre potrebbero<br>trattano l'indice di riga in modo differente in base al tipo di interfaccia (desk, lite, e differente tra l'interfaccia MexalDesk rispetto quella a carattere o MexalLite.

Se GETPOSCURSY sulla nuova interfaccia MXI non è allineata di un campo, occorre considerare che la GETPOSCURSY ritorna il valore<br>assoluto della coordinata di riga relativa alla posizione video del cursore. E' bene tenere p

#### **Caso: anni a cui si riferiscono i valori di \_ARCUL \_ARCUP \_ARCUC**

Supponendo gli anni 98/99/00/01

\_ARCUL costo ultimo 01 \_ARCUP costo ultimo riferito 98/99/00 \_ARCUC (sola lettura) costo ultimo riferito all'anno in cui si è entrati (del 98 se entrato in 98, del 99 se entrato in 99, del 00 se entrato in 00)

Sono gestiti solo i costi ultimi due anni (i precedenti assumono quello del penultimo).<br>ARCUC dipende dall'anno d'ingresso; nel penultimo gestito \_ARCUC = ARCUP.

#### **Caso: PUTTAST su costo ultimo**

Il seguente Collage intercetta l'evento, ma non aggiorna il costo ultimo dell'anno seguente: ON\_OUT\_MACOULT: PUTTAST "#602" : END<br>Occorre pertanto sostituire il PUTTAST "#602" con \_TF=602, ma solo la prima volta:<br>ON STARTA

#### **Caso: richiamare la struttura articolo dal codice alternativo senza ciclo tabellare**

La suddetta operazione non è consentita. Occorre effettuare il ciclotabellare su "ar" e nella scelte stabilire aralt() = CODICE\$. La<br>variabile da associare alla GETAR può essere solo il codice principale univoco; per sfrut

#### **Caso: come distinguere di un articolo strutturato, l'articolo padre dagli articoli figli**

La possibilità di distinguere direttamente un padre da un figlio non è consentita da ciò che li accomuna (appartenenza a una struttura),<br>ma di ciò che li differenzia (la lunghezza codice oltre la radice minima di base). E'

 $|IF$  LEN(arcod())  $\leq$  amdra THEN GOTO STAMPA ELSE GOTO SALTA

ar | STAMPA:<br>ar Ni~arcod  $N$ | ~arcod()

ar | SALTA:

#### **Caso: inventario alla data**

Il concetto consiste nel considerare tutta la situazione inventariale di tutti gli articoli all'inizio dell'anno, e poi, di sommare e sottrarre tutti i movimenti stabiliti dalla data in questione. In Sprix occorre effettuare due cicli: inizialmente uno sulla tabella ar,<br>dove il codice fondamentale è aqinv(arcod(),0,sxann) .... e tale ciclo non è necessar successive); successivamente occorre ciclare sulla tabella mm selezionando solo i movimenti compresi entro i parametri di selezione<br>"dalla data" "alla data". A seconda del tipo documento, tali movimenti andranno a sommarsi

#### **Caso: come intercettare la variazione o l'inserimento di una anagrafica**

La possibilità di intercettare il salvataggio di un nuovo articolo (ad esempio avendo la necessità di inserire un numero progressivo<br>ogni volta che si salva un nuovo articolo si renderebbe necessario intercettare alla pres nuova) oppure di uno già esistente è costituita dalla seguente considerazione: non esiste differenza tra la variazione o inserimento di un'anagrafica al momento della pressione del tasto F10.

L'unico modo per capire quale dei due eventi si sta gestendo, è durante la digitazione di un codice articolo intercettare con la SCREEN\$<br>l'area video sopra la riga della descrizione che in caso d'inserimento riporta la dic gestendo.

#### **Tabella "lw" DATI WEB ARTICOLI**

I parametri fondamentali sono codice articolo e numero di lingua da 0 (l'italiano) a 9 ed è consentito effettuare anche la lettura ad accesso diretto inserendo il codice articolo e il numero di lingua come parametro dei dati WEB. Nella versione 2006A la lettura è<br>consentita solo per la modalità di IMMISSIONE (la modalità AUTOMATICA da anagrafica è previs nella parte iniziale della maschera relativa ai dati web è impostato il flag "A" (dati automatici da anagrafica), non avviene la lettura dei dati.

ar A\$=arcod() ar FOR I=0 TO 9

ar N Diretto CODICE ARTICOLO ~A\$\\\\\\\\\\\\ ar N ~lwart(A\$,I) ar N Codice ~lwcod(A\$,I)\\\\\\\\ lingua: ~ Desc ~lwdes(A\$,I)\\\\\\\\ ar N UM ~lwumi(A\$,I)\\\ prezzo ~lwprz(A\$,I)\\\ ar N -------------------------------------------------------------------- ar N Marca ~lwmar(A\$,I)\\\\\\\\\\\\\\\\\\\\\\\\\\\\\\\\\\\\\\\\\\\\\\\\ ar N Modello ~lwmod(A\$,I)\\\\\\\\\\\\\\\\\\\\\\\\\\\\ ar N Scheda ~lwfsc(A\$,I)\\\\\\\\\\\\\\\\\\\\\\\\\\\\ ar N D1 ~lwfa1(A\$,I)\\\\\\\\\\\\\\\\\\\\\\\\\\\\ ar N D2 ~lwfa2(A\$,I)\\\\\\\\\\\\\\\\\\\\\\\\\\\\ ar N D3 ~lwfa3(A\$, I)<br>ar N D4 ~lwfa4(A\$, I) ar N D4 ~lwfa4(A\$,I)\\\\\\\\\\\\\\\\\\\\\\\\\\\\ ar N Email ~lwema(A\$,I)\\\\\\\\\\\\\\\\\\\\\\\\\\\\ ar N Inter ~lwint(A\$,I)\\\\\\\\\\\\\\\\\\\\\\\\\\\\ ar N Dt cre ~lwdtc(A\$,I) ar N Dt varia ~lwdtv(A\$, I)<br>ar N ---------------------ar N ---------------------------------------------------------------------- ar NEXT **Caso: Immagine, Catalogo, Icona** La definizione della variabile \_ARIMM\$ o \_ARCAT\$ o \_ARICO non testa che il file definito nella variabile debba esistere o meno.<br>passepartout si aspetta, indipendentemente che il file esiste o meno o che l'immagine sia asso all'articolo copiandolo nella cartella immagini, altrimenti ignora l'operazione. Se l'articolo ha un'immagine associata e si azzera la variabile l'associazione viene cancellata. Per verificare l'esistenza del file si può eseguire il comando ESISFILE prima di assegnare la variabile. Errore non correggibile Tipo rec.prog. diverso da 'C'('\*') Riferimenti: mx45.exe esec sprix mydb() pxserv3d.c spcanc() Alcune modifiche (più o meno complete/corrette) ai documenti di magazzino che generano dei movimenti, nel tempo potrebbero "rovinare" il<br>file dei progressivi Articoli. In particolare, il messaggio si riferisce al fatto che Occorre pertanto riorganizzare gli ARTICOLI **Caso: variabili array \_ARSCQ\$(), \_ARSCQN(), \_ARSCO\$(), \_ARSCON\$()** (consultare anche il caso: variabili array \_PARTPRZ\$(), \_PARTPRZN\$()) Se negli articoli sono state utilizzate valorizzazioni che sono riferite alla nuova gestione degli sconti a cascata (versione 2006C),<br>per valorizzare i dati <u>occorre utilizzare le nuove variabili</u> ARSCON\$() al posto delle particolarità \_PARTPRZ\$() e \_PARTPRZN\$(). Quando la rappresentazione dell'informazione non è più possibile, le vecchie variabili riportano valore "\*\*\*\*\*\*\*\*". L'array \_ARSCQN\$()<br>lappartiene al nuovo formalismo degli sconti: le nuove variabili sono sempre impostate Se lo sconto \_ARSCQ\$() è rappresentabile, nonostante \_ARSCQN\$() sia correttamente impostato potrebbe venire ignorato rispetto a<br>ARSCQ\$(), in quanto quest'ultimo prevarrebbe se non venisse azzerato, ovvero inizializzando \_A Se lo sconto è rappresentabile in entrambe le variabili, per **azzerare lo sconto** potrebbe non essere sufficiente azzerare una sola fra le<br>due variabili, bensì potrebbe essere necessario **azzerarle entrambe**, ovvero inizia **Esempi: gestione listini estesi** Nell'evoluzione del gestionale, determinate funzioni standard possono essere ampliate ed estese. Per esempio, il potenziamento della gestione dei listini è una fra le implementazioni che ha richiesto una modifica dell'operatività a video del cursore, pertanto, ciò che in passato si poteva fare con una determinata metodologia (per esempio una concatenazione di tasti)<br>potrebbe non essere più utilizzabile in una nuova funzione più estesa. Per esempio, l **ESEMPIO (1) COLLAGE SU MENU 'MA'** ON\_IN\_MALISTIN:<br>IF IDX = 0 THEN END<br>IF IDX >= 9 THEN END IF IDX = 0 THEN END ' se contatore zero fermo tutto è acceso dalla pressione del tasto F12 IF IDX >= 9 THEN END ' se il numero del contatore è maggiore o uguale ai listini fermo tutto IDX = IDX +1 'incremento del listino PRZ = PRZ +2<br>\_SINP\$ = STR\$(PRZ,0,0) ' imposto l'input<br>PUTTAST "#501" ' vado al campo successivo cioè vado in loop per il numero dei listini. END ON\_612\_MALISTIN:  $ID\overline{X} = \overline{1}$ <br>PRZ = PRZ +2 \_SINP\$ = STR\$(PRZ,0,0) PUTTAST "#501" END **ESEMPIO (2) COLLAGE SU MENU 'MD' / 'MA'** '------------------------------------------------------------------------------- 'Collage di REVISIONE LISTINO dal campo prezzo della BOLLA FORNITORE 'Uscire dal campo presso con INVIO, modificare il Listino 2 e confermare con F10 'Codificare almeno 2 listini da menu 'MZL'. ' SONO PRESENTI 3 METODI DI REVISIONE: DECOMMENTARE QUELLO DI INTERESSE E<br>' DECOMMENTARNE IL CORRISPONDENTE CODICE (REVISIONE 1A, REVISIONE 1B, REVISIONE 2) '------------------------------------------------------------------------------- ON\_START: DIM LIS(2) 'dimensiono array (due listini) DIM SCOART(10) DS1\$="Listino "+LEFT\$(mldes(1,1)+".......",7)+": "

# **<sup><b>@MEXAL** @PASSCOM</sup>

```
 DS2$="Listino "+LEFT$(mldes(2,1)+".......",7)+": "
 NDP=amndp
 IF NDP=0 THEN TPI$="N": GOTO SLT_ST ELSE TPI$="N"+STR$(NDP,0,0)
 ARR=1: FOR I=1 TO NDP: ARR=ARR/10: NEXT
SLT ST:
   REV=0: E_BF=0
 '
 _INTER=0
END
ON_ENDMM:
   REV=0: E_BF=0
END
ON_OUT_MDRICCOD:
 IF DOC$="BF" THEN E_BF=1 ELSE E_BF=0
END
ON_OUT_MDRIDOC:<br>
IF SINP$<>"" THEN REV=1 ELSE REV=0
END<sup>1</sup>
ON_OUT_MDTDOC:<br>
DOC$=LEFT$(_SINP$,2)<br>
IF DOC$="BF" THEN E_BF=1 ELSE E_BF=0
END
ON_OUT_MDCODART:
 RIC=0: IVA=0: AZZARRAY SCOART: ISCO=0
   IF E_BF=0 THEN END
   ART$= SINP$
 CS$=arsta(ART$): CN=arstn(ART$)
 RICN=CN
 IF CS$="A" THEN RICN=RICN+100
RIC=FIX((100.+RICN) / 100.,2)<br>IVA$=ariva(ART$): IF LEFT$(IVA$,1)=" " THEN IVA=VAL(MID$(IVA$,2,4))<br>PIVA=FIX((100. + IVA) / 100.,2)<br>SCO$=afscn(4)(ART$,1): GOSUB CALC SCO
END
CALC_SCO:
 IF SCO$="" THEN GOTO E_CALC_SCO
    ISCO=ISCO+1
 I=INSTR(SCO$,"+"): IF I=0 THEN I=LEN(SCO$)+1
 SC$=LEFT$(SCO$,I-1): SCO$=MID$(SCO$,I+1,100)
    SCOART(ISCO)=VAL(SC$): GOTO CALC_SCO
E_CALC_SCO:
RETURN
ON_OUT_MDPZZO:
   \overline{\text{IF}} E_BF=0 THEN END
 '
 PRZ=VAL(_SINP$)
 FOR I=1 TO ISCO
      PRZ=ARRO(PRZ * ((100 - SCOART(I)) / 100),2,ARR)
 NEXT
 RI=GETPOSCURSY(2): CO=GETPOSCURSX(2)
APRIFIN 1,1,_NFIN,RI+1,CO,4,50<br>TIT$="LISTINI VENDITA (modifica, premi Invio e poi F10)":<br>LOCATE 1,(50-LEN(TIT$))/2: COLOR 2: PRINT TIT$;
 COLOR 0
 LOCATE 2,1: PRINT "Ricarico: ";: PRINT RICN;: PRINT "%";
 LOCATE 3,34: PRINT "("+RIGHT$(" "+STR$(arprz(1)(ART$),NDP,1),14)+")";
                                                                      LOCATE 4,34: PRINT "("+RIGHT$(" "+STR$(arprz(2)(ART$),NDP,1),14)+")";
 'LIS(1)=ARRO(PRZ * RIC / 100.,3,ARR)
 LIS(2)=ARRO(PRZ * RIC * PIVA,3,ARR)
 SETTF "505Uscita,610Conferma"
   scorri=1: TF=1
INP01:
   LIS(1)=ARRO(LIS(2) / PIVA, 2, ARR)
   LOCATE 3,1: PRINT DS1$;<br>PRINT RIGHT$("
                                          "+STR$(LIS(1),NDP,1),14);INP02:
    LOCATE 4,1: PRINT DS2$;
 INPUT TPI$,LIS(2),14
 IF _TF=-1 THEN GOTO INP01
 IF _TF=505 THEN GOTO USCITA
    'TRE METODI DI REVISIONE
           IF _TF=610 THEN GOTO REVISIONE_1A 'CON LE PUTTAST DALLA INPUT 'M' (si esce dal controllo eventi, perchè sarebbe il "Collage 
di un Collage")
    'IF _TF=610 THEN GOTO REVISIONE_1B 'CON LE PUTTAST DALLA INPUT 'M' (si esce dal controllo eventi, perchè sarebbe il "Collage 
di un Collage")
     'IF _TF=610 THEN GOTO REVISIONE_2 'CON IL CAMPO MONITOR DI 'MD' (che continua a gestire gli eventi) equivalente a 'MA'
    _SCORRI=0: GOTO INP01
USCITA:
  CHIUDIFIN 1
TF=501<br>END
 '###################################################
REVISIONE_1A: 'metodo da campo INPUT
'###################################################
 '(PUTTAST posizionate prima di APRIFIN e INPUT, ma posizionabili anche fra APRIFIN e INPUT)
 PUTTAST "#604#608#608#501"
 PUTTAST STR$(LIS(1),2,0)+"#501"+STR$(LIS(2),2,0) '+"#501"+ etc....
 PUTTAST "#610#610#610#501" ' conferma e uscita
 APRIFIN 2,2,_NFIN,0,0,1,41
 LOCATE 1,1: INPUT "M",ART$,41
    CHIUDIFIN<sup>2</sup>
      CHIUDIFIN 1
END
'###################################################
```

```
' REVISIONE_1B: 'metodo da campo INPUT
'###################################################
 ' '(serie di PUTTAST posizionate fra APRIFIN e INPUT)
' PUTTAST "#604#608#608#501" '(prima di APRIFIN e INPUT, ma posizionabile anche fra APRIFIN e INPUT)
       FOR I=1 TO 3
                          ' IF I >= 3 THEN GOTO VAI_INPUT
 ' PUTTAST STR$(LIS(I),2,0)
' PUTTAST "#501"
              ' NEXT
 '' VAI_INPUT:
 ' PUTTAST "#610#610#610#501"
' APRIFIN 2,2,_NFIN,0,0,1,41
' LOCATE 1,1: INPUT "M",ART$,41
' CHIUDIFIN 2
                   ' CHIUDIFIN 1
     ' END

'###################################################
' REVISIONE_2: 'metodo da campo MONITOR (F2 sul campo ricerca)
'###################################################
'ON ??? MA???: PUTTAST "#608#608" : END ' (in caso di revisione listini da menu 'MA')
' CHIUDIFIN 1
 ' _TF=-1
' PUTTAST "#504#504#504#604#608#608"
'END
 '
'ON_IN_MAGESTLIST: 'all'apertura listini
' IF IDX >= 2 THEN PUTTAST "#610#610#610" ELSE PUTTAST "#501"
' PUTTAST "#501"
'END

'ON_IN_MALISTIN: 'giro sui listini
' IF IDX >= 2 THEN PUTTAST "#610#610#610" : GOTO FINE ' se il numero del contatore e maggiore o uguale ai listini 
fermo tutto
 ' IDX=IDX+1 ' incremento del listino<br>' SINP$ = STR$(LIS(IDX),NDP,0) ' imposto l'input<br>' PUTTAST "#501" ' vado al campo successivo cioe vado in loop per il numero dei listini
 'FINE:
'END
```
#### <span id="page-276-0"></span>**Esempio: GETCODAR**

```
'Cerco il codice INPUT nei codici ALTERNATIVI<br>IF (amalt="S") THEN GETCODART "S",LEFT$(COD$,16) : IF ( ERRCODART$<>"") THEN ERR=1: ERR$= ERRCODART$:
  IFF (ERR=0)
 IF (_CODARTNUM>0) THEN TIP_T$="S":
 IFF (_CODARTNUM=0)
'Cerco il codice INPUT nei codici PRIMARI<br>GETCODART  "P",LEFT$(COD$,amdco) : IF ( ERRCODART$<>"") THEN ERR=1: ERR$= ERRCODART$:
          GETCODART<br>IFF (ERR=0)
 IF (_CODARTNUM>0) THEN TIP_T$="P":
 IFF (_CODARTNUM=0)
'Cerco il codice INPUT nei codici FORNITORE<br>GETCODART  "F",LEFT$(COD$,30) : IF ( ERRCODART$<>"") THEN ERR=1: ERR$= ERRCODART$:
                    IFF (ERR=0)
 IF (_CODARTNUM>0) THEN TIP_T$="F":
IFF (_CODARTNUM=0)
                           'Cerco il codice INPUT nei codici LOTTO/MATRICOLA (se lotti/matricole gestite)
IFF (amlot="B" OR amlot="E" OR amlot="M")<br>GETCODART  "L","  "+LEFT$(COD$,50)  : IF ( ERRCODART$<>"") THEN ERR=1: ERR$= ERRCODART$:
 IFF (ERR=0)
 IF (_CODARTNUM>0) THEN TIP_T$="L":
                              ENDF
                          ENDF
                       ENDF
                   ENDF
               ENDF
          ENDF
     ENDF
  ENDF
```
# **<sup><b>@MEXAL** @PASSCOM</sup>

### **ANAGRAFICA UNICA (ZA)**

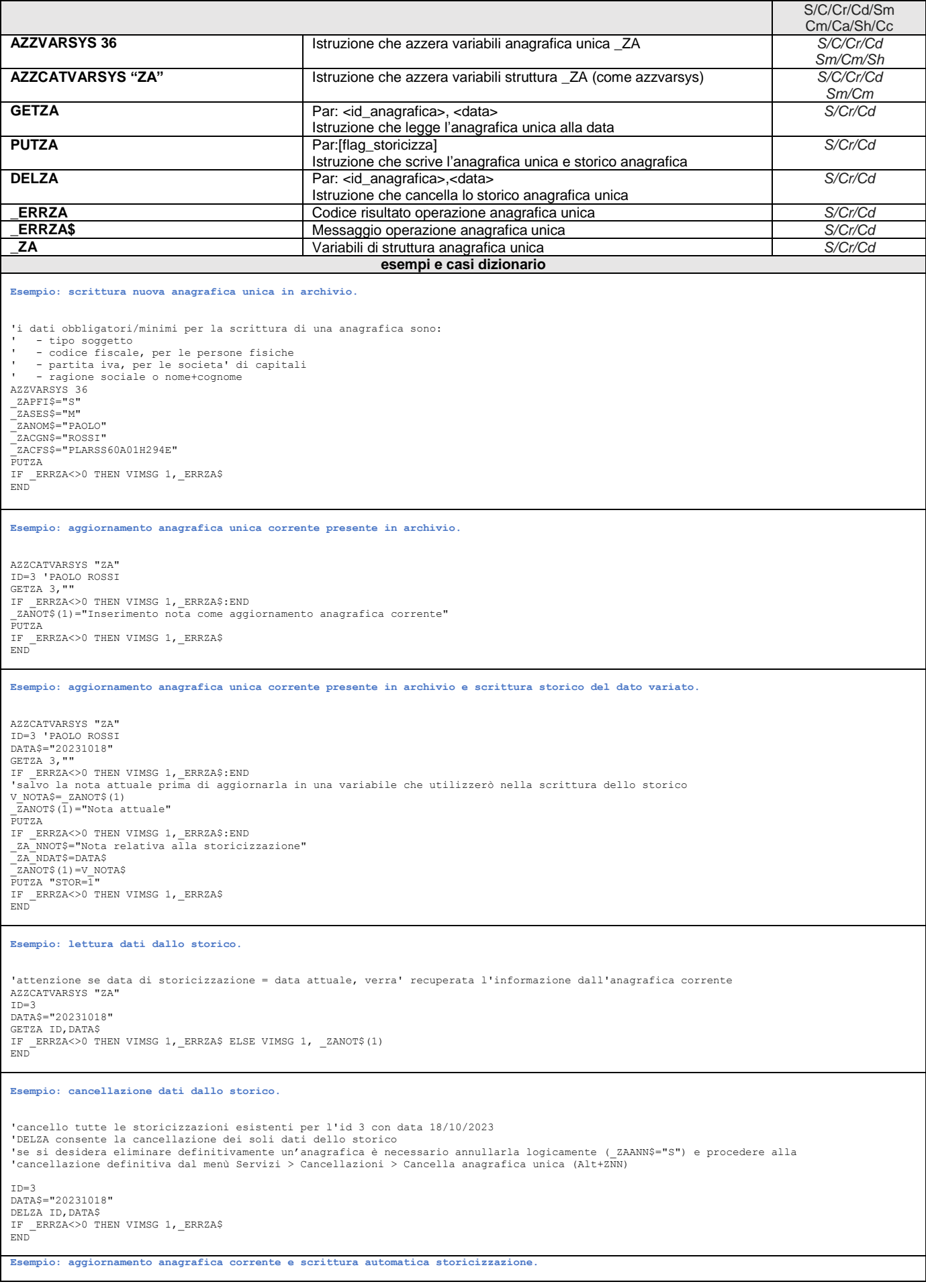

# **®MEXAL ®PASSCOM**

AZZCATVARSYS "ZA"<br>DATA\$="20231201"<br>DATA\$="20231201"<br>IF\_ERRZA<>0 THEN VIMSG 1,\_ERRZA\$:END<br>ZA\_NNOT\$="Da storicizzazione automatica"<br>\_ZA\_NDAT\$=DATA\$<br>\_ZANOT\$(1)="Nuova nota inserita in data "+RIGHT\$(DATA\$,2)+"/"+MID\$(DATA\$,5,2

### **®MEXAL ®PASSC SPRIX**

### **ANAGRAFICA UBICAZIONI (PU)**

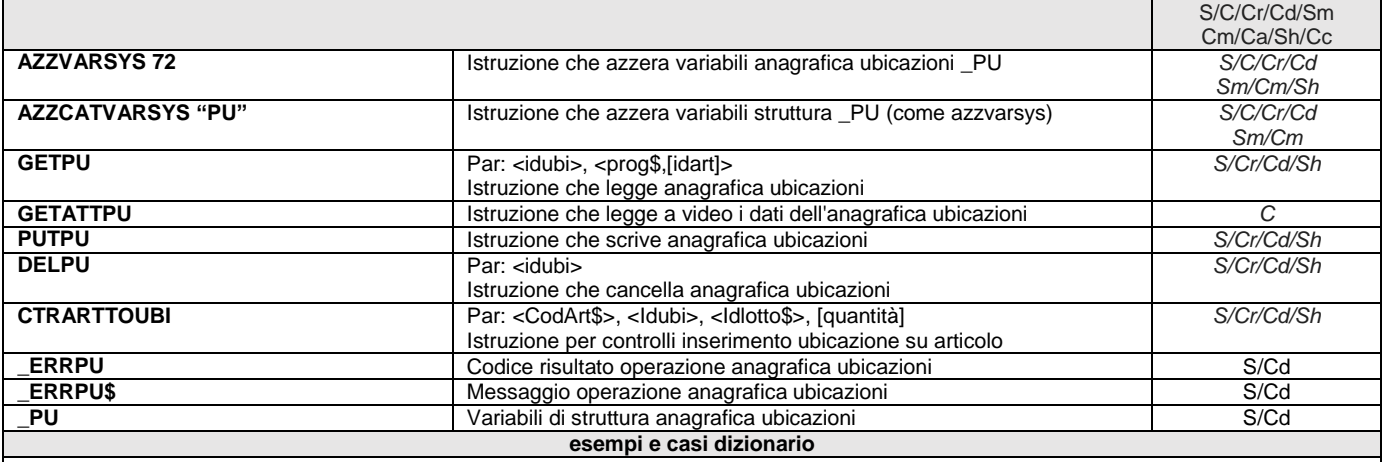

**Nota:**

Nelle tabelle "pq", "pg", "po" se Id Lotto = -1 viene ritornato il totale progressivi per Articolo, Id Ubicazione, Magazzino, Anno Altro dizionario coinvolto per ciclitabellari: "mmdub", "ocrau", "ofrau", "omrau", "oprau", "orrau"

Esempio: registra un'ubicazione, un articolo e un movimento

\_PUMAG=1 : \_PUCOD\$="CXCX8888" PUTPU : IF \_ERRPU\$<>"" THEN VIMSG 1, \_ERRPU\$ VIMSG 1, STR\$(\_PUID,0,0) : ID=\_PUID

\_ARCOD\$="ARTCONUBIC":\_ARTIP\$="A":\_ARDES\$="descrizione":\_ARALT\$="ARTCONUBIC":\_ARIVA\$="22":\_ARUM1\$="pz" \_ARVST=2:\_ARVUP=2:\_ARVUL=2:\_ARPRZ(1)=100:\_ARUID=ID PUTAR 1 : IF \_ERRAR\$<>"" THEN VIMSG 1, \_ERRAR\$

\_MMSIG\$="BC":\_MMSER=1:\_MMNUM=I:\_MMDAT\$=sxdat:\_MMCLI\$="201.00011":\_MMMAG=1:\_MMNOT\$(1)="Nota" \_MMTPR\$(1)="R":\_MMART\$(1)=\_ARCOD\$:\_MMQTA(1)=10:\_MMALI\$(1)="22":\_MMPRZ(1)=101:\_MMRUBI(1)=ID

PUTMM 0 : IF \_ERRMM<>0 THEN VIMSG 1, \_ERRMM\$ END

**CODICI ALIAS (AL)**

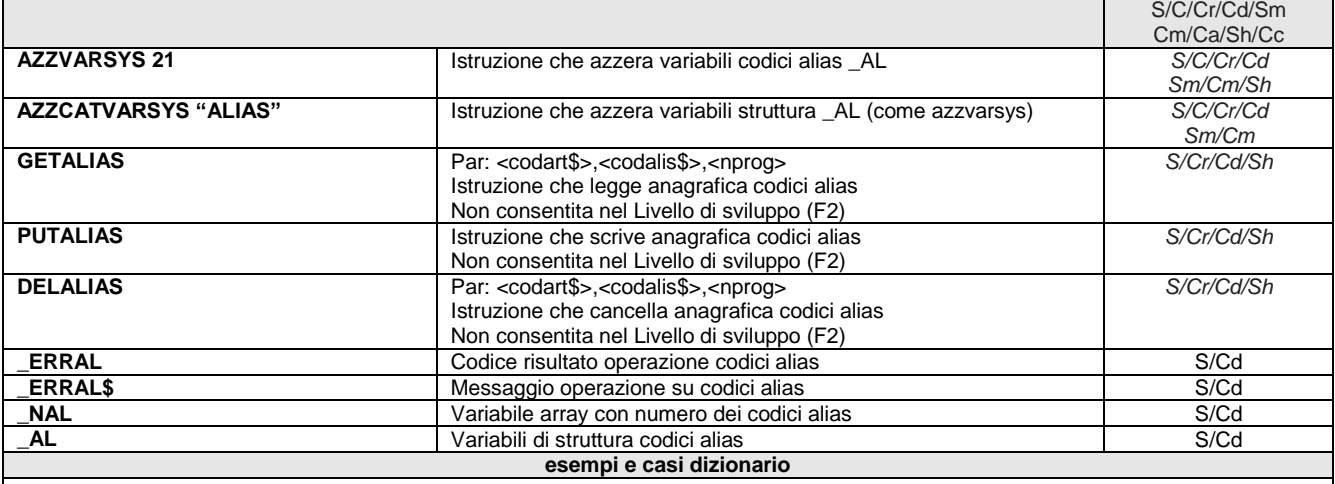

Dalla versione 2018E sono stati inseriti controlli per migliorare la gestione degli Alias: se il codice Alias (che è un numero) è presente sulle righe del documento di magazzino, durante la **PUTMM** viene fatto un test per verificare che questo ID Alias esista veramente nella relativa tabella Alias di quell'articolo di riga.

Durante la GETMM, se la gestione degli Alias è abilitata (non necessariamente utilizzata), viene assegnato a Sprix quanto è registrato su disco; successivamente, in fase di controllo PUTMM del documento di magazzino, se la gestione degli Alias è abilitata e lo ID Alias è diverso da 0 questo viene ricercato negli Alias e se non esiste torna l'errore "ID codice alias non trovato"; se esiste, invece, viene confrontato il codice articolo dell'Alias con il codice articolo di riga e se non coincide ritorna l'errore "Codice alias non coincide con codice articolo di riga". In fase di PUTMM, quindi, l'ID Alias potrebbe non corrispondere (verificare in debug) ed eventualmente azzerare \_MMIDALIAS(I)=0. Nei restanti casi viene eseguita la PUTMM.

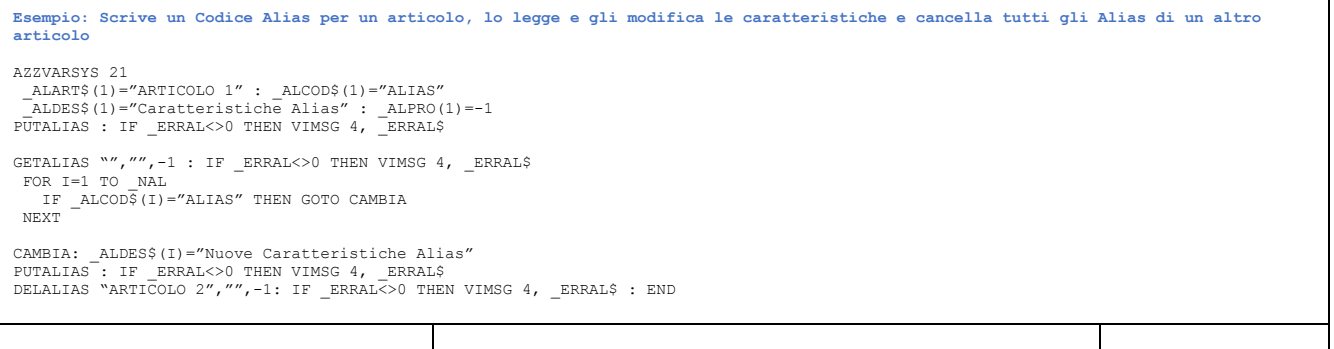

### **<sup>@</sup>MEXAL @PASSC SPRIX**

**CODICI ABBINATI (AB)**

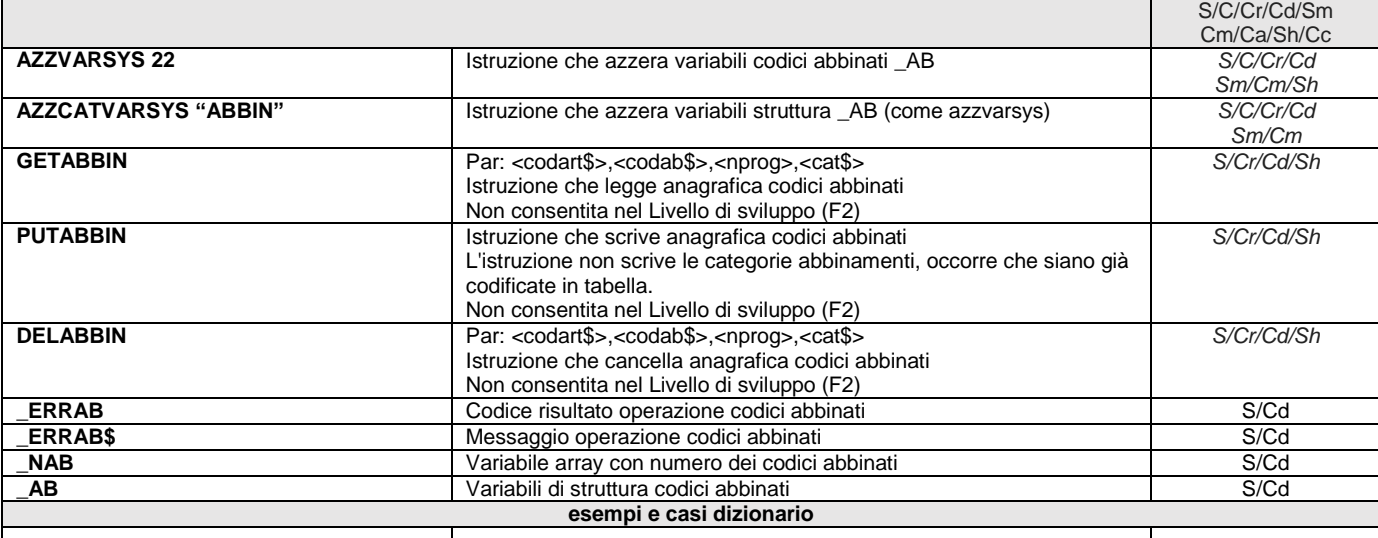

**Esempio: scrive un Codice Abbinato per un articolo, legge e scrive a video tutti i codici Abbinati e infine cancella tutti quelli di un altro articolo**

```
AZZVARSYS 22
 \overline{\phantom{1}}ABART$(1)="ARTICOLO 1" : _ABCOD$(1)="CODICEABBINATO"<br>
\overline{\phantom{1}}ABPRO(1)=-1 : ABCAT$(1)="" : ABCATD$(1)=""
 PUTABBIN<br>
ET ERRAB<>0 THEN VIMSG 5, ERRAB$<br>
CETABBIN "","",-1,""<br>
IF ERRAB<>0 THEN VIMSG 5, ERRAB$<br>
FOR T=1 TO NAB<br>
LPRINT "CODAR" :" ; : LPRINT ABART$(I)<br>
LPRINT "CODAR" :" ; : LPRINT ABCOD$(I)<br>
LPRINT "CODAR" :" ; : LPRI
DELABBIN "ARTICOLO 2","",-1,"" : IF _ERRAB<>0 THEN VIMSG 5, _ERRAB$ : END
```
#### **Esempio: ottimizzazione scrittura**

Dato che la GET carica comunque tutti gli elementi, è utile una forma di codice che ottimizzi la scrittura alla sola aggiunta di abbinati,<br>anziché la riscrittura di tutti gli abbinati con l'aggiunta del/i nuovo/i abbinati,

```
AZZVARSYS 22
 GETABBIN "ABB0","",-1,""<br>IFF <u>ERRAB = 0 OR _ERRAB = 2</u><br>I <del>I = NAB + 1 -</del> 'nota: questa forma non ottimizza
                     I = 1AZZVARSYS 22<br>
_ABPRO(I) = -1<br>
_ABCOD$(I) = "ABB1"<br>
_ABART$(I) = "ABB0"<br>
PUTABBIN '(in questo modo la put scarica uno solo)
                  IFF _ERRAB
                      VIMSG 1, _ERRAB$
                 ENDF
           ENDF
```
# **@MEXAL @PASSCOM**

### **AVANZAMENTO DI PRODUZIONE (APF)**

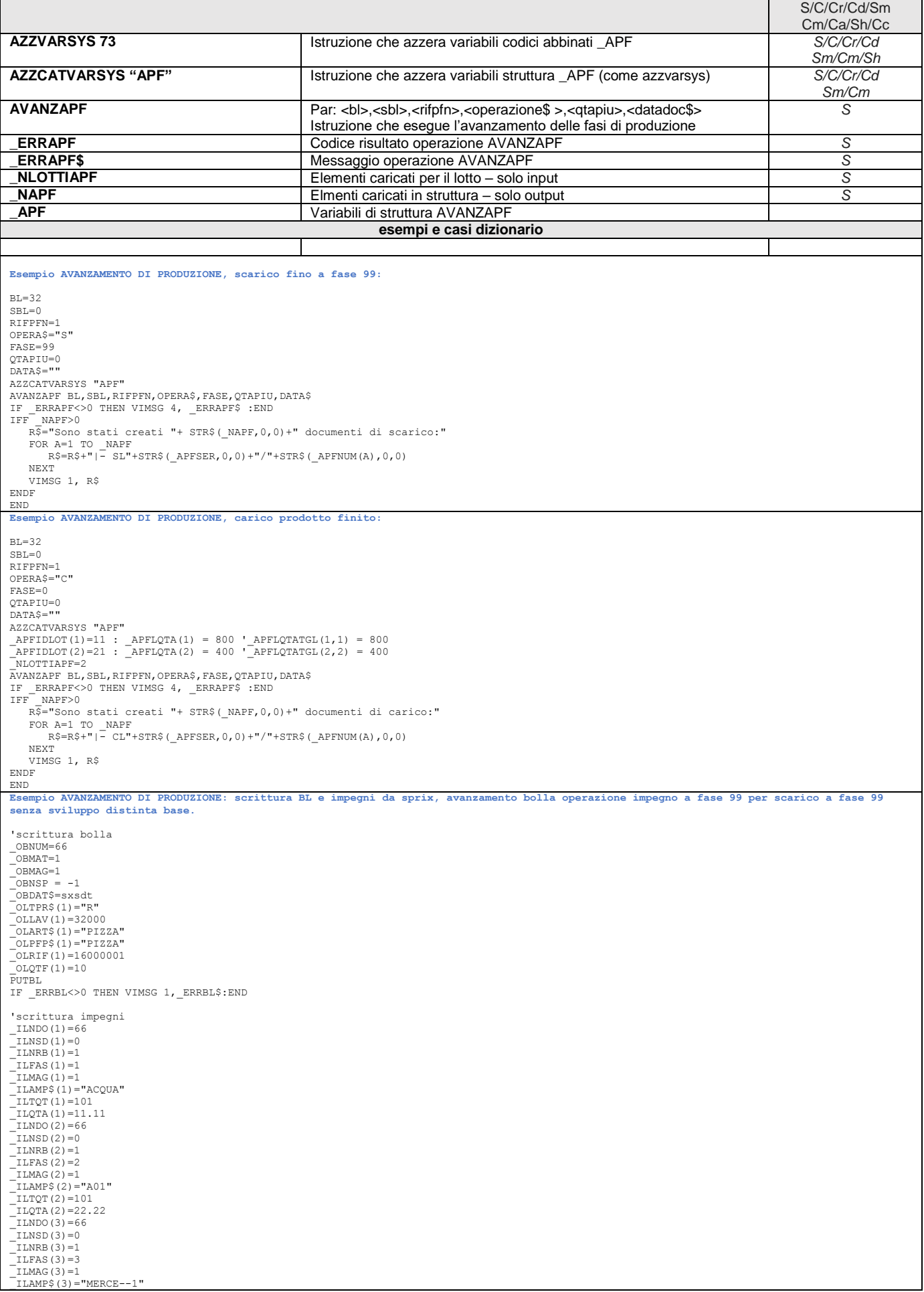

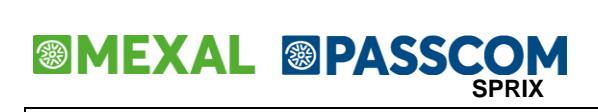

\_ILTQT(3)=101<br>\_ILQTA(3)=33.33<br>PUTIL<br>IF ERRIL<>0 THEN VIMSG 1, ERRIL\$:END

'aggiornamento bolla per impegno a fase 99<br>GETBL 66,0<br>IF \_ERRBL<>0 THEN VIMSG 1,\_ERRBL\$:END<br>\_OLFSI(1)=99<br>PUTBL<br>EUTBLENES-0 THEN VIMSG 1, ERRBL\$:END<br>IF \_ERRBL<>0 THEN VIMSG 1, ERRBL\$:END

AVANZAPF 66,0,1,"S",99,0,"" IF \_ERRAPF<>0 THEN VIMSG 1,\_ERRAPF\$ END

### **DISTINTA BASE PRIMARIA (TP)**

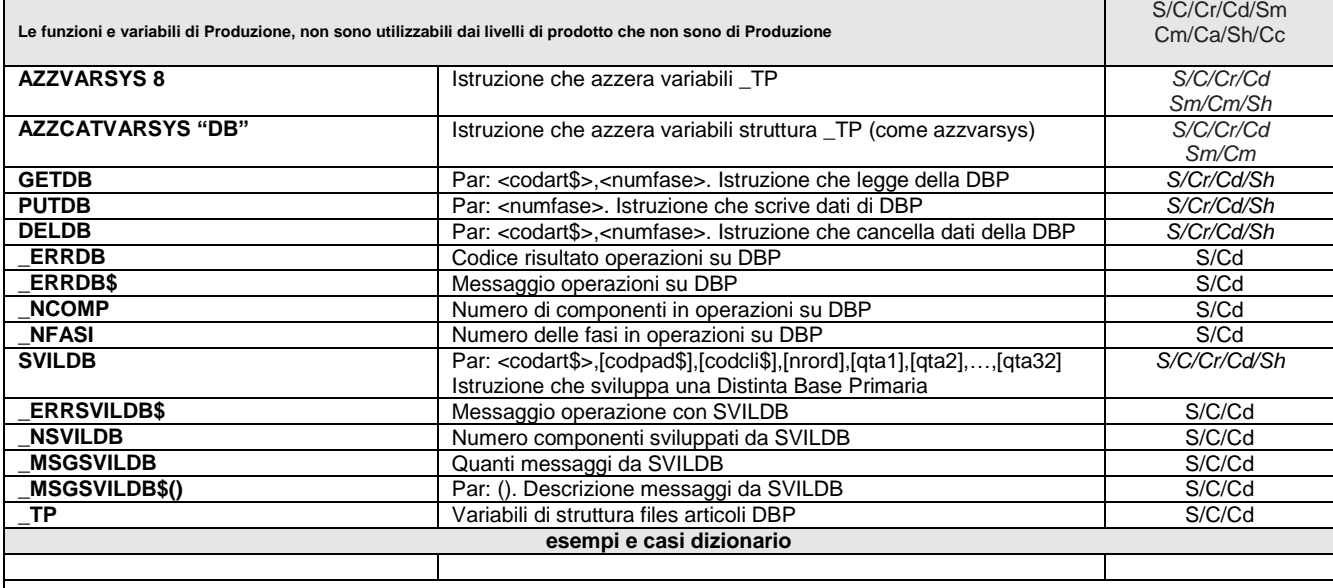

Notare: a seguito di implementazioni di funzionalità possono avvenire cambiamenti di sequenza degli eventi, ad esempio, come è avvenuto fra gli eventi delle etichette ON\_OUT\_MAEVID e ON\_OUT\_MACTTIP.

Il parametro di Apertura Automatica Finestra Condizioni (parametro di Produzione presente in Anagrafica Azienda - [F4] - Parametri Produzione - Apertura automatica finestra condizioni) influenza il comportamento a video.

La finestra dei componenti della DBP è cambiata, in quanto l'apertura automatica della finestra condizioni è stata spostata **al termine di riga** (cioè non più dopo la colonna Evi, bensì dopo la colonna Ctr) e per eseguire l'avanzamento alla riga successiva, dopo la conferma F10 di quella finestra viene forzata in background una PUTTAST "#501". Se non si tene conto di questo, l'evento di interesse all'uscita di quella finestra viene ignorato e saltano tutte le routine di comandi che lo riguardassero.

Esempio: Dato l'articolo ARTDBP con Fase 1 a due Componenti (A e B) e Fase 2 a due Componenti (C e D), legge la DBP e ne cancella<br>l'ultima Fase per ricrearla con due altri componenti (E e F). FOR FAS=1 TO NFASI GETDB "ARTDBP", FAS : IF \_ERRDB<>0 THEN VIMSG 4, \_ERRDB\$<br>FOR IND=1 TO \_NCOMP PRINT "Fase "+STR\$(FAS,0,0)+" Compo. "+STR\$(IND,0,0)+" :"+\_TPART\$(IND) NEXT NEXT<br>
VIMSG 1, "Cancella e sostituisce l'ultima Fase con componenti E - F"<br>
VIMSG 1, "Cancella e sostituisce l'ultima Fase con componenti E - F"<br>
DELDB "ARTDBF", NFASI : IF ERRDB<>0 THEN VIMSG 5, ERRDB\$<br>
TPDES\$="NUOVA FASE **Esempio: registrazione di una fase e relativi componenti di una distinta base** ¦\_TPCOD\$="DBP" 'cod. articolo con distinta base ¦\_TPCTR\$="S" 'controllo esistenza disponibilita' ¦\_TPUSA\$="N" 'usa DBVCBVO ¦\_TPUMP\$="P" 'tipo unita' di misura utilizzato ¦\_TPDEC=2 'numero di decimali ¦\_TPKOE=1 'coefficente | 'DATI FASE DISTINTA BASE<br>| TPDESS="DESCRIZIONE FASE" 'descrizi one della fase<br>| TPDESS="DESCRIZIONE FASE" 'ulteriore descriz one della fase<br>| TPDOC\$="C" 'documenti in stampa<br>| TPINDS (1)="NRDICE" 'indice<br>| TPART\$ (1)="AR ¦\_TPQTA\$(1)="3" 'quantita' ¦\_TPUNM\$(1)="1" 'unita' di mi ura utilizzata ¦ ¦PUTDB 3 'scrittura ¦IF \_ERRDB<>0 THEN VIMSG 4, \_ERRDB\$ 'controllo errore ¦END

**Esempio: sviluppo ARTDBP per cliente "201.00001", q.ta=10\*3,5 (il componente di DBP con condizione cliente viene sviluppato, diversamente no)**

SVILDB "ARTDBP","","201.00001",0,10,3.5: IF \_NSVILDB=0 THEN GOTO ERR1 FOR I=1 TO \_NSVILDB<br>'IF osval(I)=0 THEN GOTO PROSSIMA1<br>PRINT " Fase: "+STR\$(osfas(I),0,0)+" , Comp.: "+osart(I);:<br>PRINT " , Q.tà: "+STR\$(osqta(I),0,0)  $\rightarrow$  eventuali righe di calcolo PROSSIMA1: NEXT PRINT " VIMSG 1, "termine sviluppo DBP"<br>ERR1: IF \_NSVILDB=0\_THEN VIMSG 1, \_ERRSVILDB\$

**Sviluppo ARTDBPTAG (a Taglie) per cliente "201.00001" con aggancio a DBVO della riga ordine [ocnri()] per una q.tà di 75 (10 per la 1^** 

### **®MEXAL ®PASSCOM SPRIX**

Tg. 20 per la2^ Tg. E 45 per la 4^ Tg.). L'OC su cui è inserita una 'DBP a taglie (che preveda la possibilità di DBV) deve ricevere la<br>modifica di un componente. Lo sviluppo moltiplica le quantità per quella di prodotto f

SVILDB "ARTDBPTAG","","201.00001",631,0,10,20,0,45 IF \_NSVILDB=0 THEN GOTO ERR2 FOR I=1 TO \_NSVILDB IF osval(I)=0 THEN GOTO PROSSIMA2 PRINT " Fase: "+STR\$(osfas(I),0,0)+" , Comp.: "+osart(I);: PRINT " , Q.tà: "+STR\$(osqta(I),0,0) '-- eventuali righe di calcolo PROSSIMA2: NEXT PRINT ""<br>VIMSG 1, "termine sviluppo DBVO su articolo con DBP a taglie"<br>ERR2: IF \_NSVILDB=0 THEN VIMSG 1, \_ERRSVILDB\$

#### **PUTDB: perde il collegamento alla tabella abbinamenti o presenta unità di misura errata**

La GETDB effettua l'agancio della tabella abbinamenti, ma se nella PUTDB non si specifica la valorizzazione di \_TPAGG\$=" " si perde<br>quel riferimento (viene azzerata). L'unità di misura è errata perche' il campo \_TPUNM\$() n

#### **SVILDB: sviluppo articoli con quantità a zero**

Lo sviluppo della DBP non consente lo sviluppo di articoli con quantità inesistente in immissione nel documento. La stampa invece, ne<br>consente l'evidenziazione poichè rileva quanto è stato immesso nella DBP e non nel docum stampa distinte basi).

#### **Caso: variabile struttura \_TPUNM\$() unità di misura componente**

A differenza della variabile \_TPUNP\$(tipo unità di misura componente)che accetta valori di P o S, la variabile \_TPUNM\$()che rappresenta<br>l'unità di misura scelta per il componente accetta valori 1 o 2 (sempre in formato str

#### **Messaggio: Art. non valido (Svil.DB:)**

Il messaggio è un warning e nasce da un controllo preventivo nella codifica e/o aggiornamento di articoli (mp,sml,pf) tipici della<br>PRODUZIONE (titolari struttura, cartella,...) e quindi suscettibili di DB e, soprattutto, d

#### **SVILDB è utilizzabile in Shaker**

le variabili di dizionario sono lette col metodo .DIZ a cui viene passato il nome della variabile di dizionario il relativo dizionario appartiene alla tabella "os"

#### Caso: modifica descrizione fase DBP

Con il rilascio della versione 2022I e relativa introduzione della tabella "gd", FASI DI LAVORAZIONE, è stato modificato il<br>comportamento della variabile TPDES\$ che diventa dipendente alla valorizzazione del contenuto del versione la scrittura di un nuovo record in tabella viene eseguita, in maniera del tutto trasparente all'utente, quando il dato<br>presente in \_TPDES\$ non esiste già e \_TPCICLO vale 0.<br>Riguardo l'aggiornamento della descrizio

# **@MEXAL @PASSCOM**

### **DOCUMENTI DI MAGAZZINO (MM)**

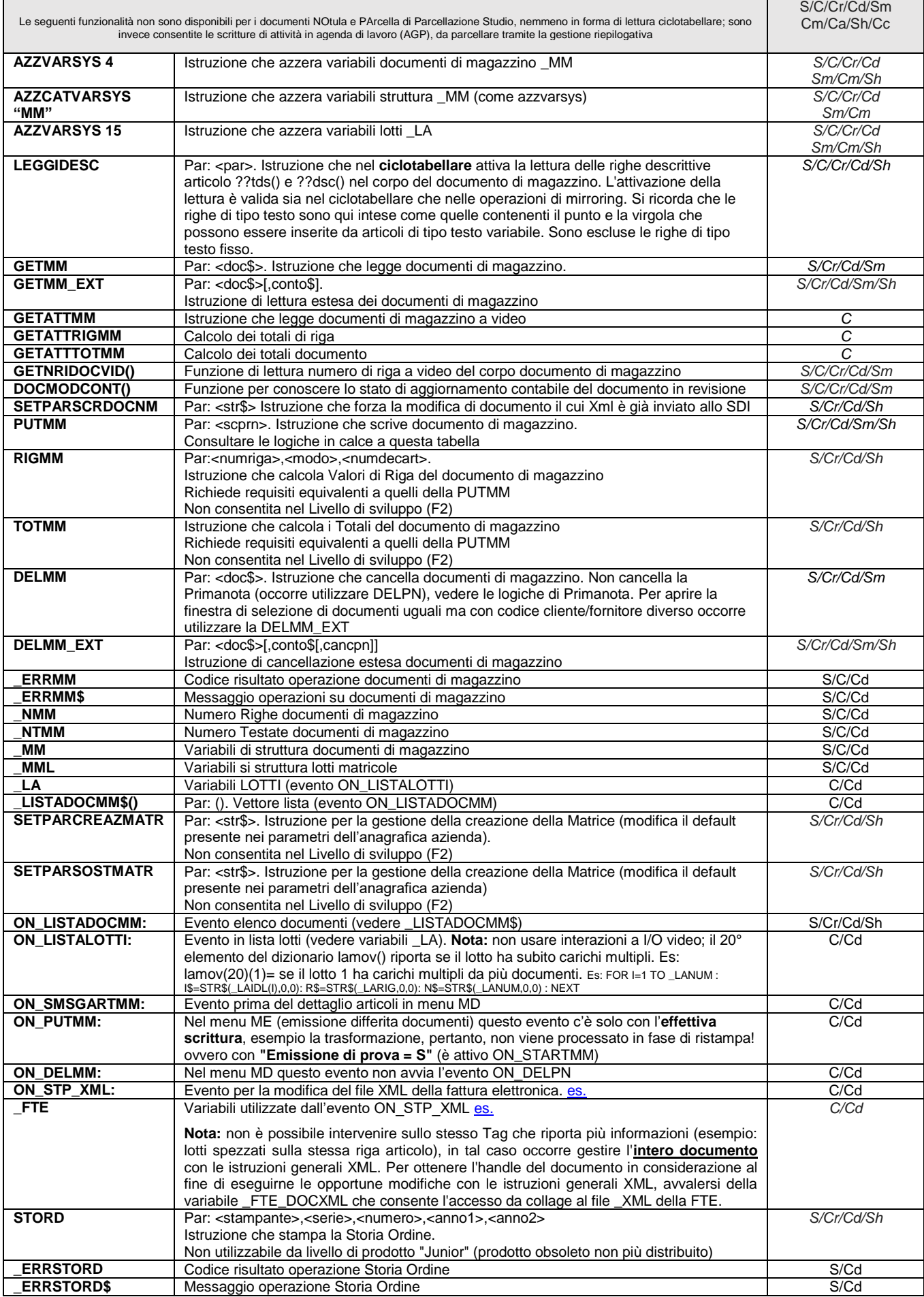

**Logiche**

#### **LOGICHE DELLA SCRITTURA (PUTMM)**

#### **Attenzione:**

- La PUTMM con parametro che esegue anche la stampa, richiede interazione I/O, pertanto non è schedulabile in operazioni pianificate di tipo batch oppure con mxrsbatch.exe. Per la stampa, avvalersi di apposita APRISTAMP
- L'istruzione scrive in archivi MYDB attraverso \_MMMYDBT(T) e \_MMMYDBR(R) (vedere le note in calce alla tabella dei comandi MyDB); MyDB non è gestito dal modulo Produzione e gli eventuali archivi possono essere riportati nei documenti CL, SL, DL solo attraverso la procedura standard dal modulo Magazzino;
- Non scrive movimenti di analitica del Controllo di Gestione (serve PUTCDG);
- Genera documenti CL/SL (articoli con DBA) solo con livello Produzione e non consentita nel Livello di sviluppo (F2), non consentita in Passcom o Live in Server Farm.
- La gestione dei documenti di produzione SL, CL, DL e DBA non sono disponibili nel livello Solution, ma solo in Aziendale e Produzione. I documenti di rettifica dei progressivi di magazzino in Solution sono: 'IC' = Rettifica di Carico e 'IS' = Rettifica di Scarico
- La stampa non è consentita ai livelli Contabile, Junior, Solution senza MDS;
- In materia di Fatturazione Elettronica consultare le note della tabella DOCUMENTI DOCUVISION (DV)

Sprix consente di registrare e stampare la Fattura Xml e presentarle nel cruscotto del documentale per la PA ed il B2B (vedere menu AVF di Docuvision), ma la procedura di invio deve proseguire con le funzioni standard. Shaker, invece, non può stampare perché consiste in una componente esterna che dialoga con Passepartout in modo silente senza interazioni I/O pertanto non può "stampare", ma può predisporre la registrazione da stampare successivamente.

La scrittura necessita dei dati obbligatori richiesti dalla versione del gestionale in uso. **La revisione di un documento fiscale elettronico potrebbe richiedere SETPARSCRDOCNM, ovvero l'istruzione che, richiamata prima della PUTMM, consente di forzare la scrittura di documento non modificabile se l'elettronico è già stato trasmesso al sistema di interscambio (SDI).**

L'istruzione non è consentita per la Notula. L'istruzione non scrive movimenti di analitica del Controllo di Gestione (utlizzare la PUTCDG). La generazione dei documenti SL/CL per articoli con DBA è consentita solo con livello Produzione.

La primanota è registrata se prevista dal documento, che sia nuovo e diverso dalla FF; se il destinatario del documento gestisce la fattura elettronica o la fattura PA (Pubblica Amministrazione), il numero di serie \_MMSER è prelevato in automatico.

**Sprix consente di registrare e stampare la Fattura Xml e rappresentarle nel cruscotto del documentale per la PA ed il B2B (vedere menu AVF di Docuvision), ma la procedura di invio deve poi proseguire tramite le funzioni standard del Gestionale.** Shaker, invece, non può stampare perché consiste in una componente esterna che dialoga con Passepartout in modo silente senza interazioni I/O pertanto non può "stampare", ma può predisporre la registrazione da stampare successivamente.

Nella scrittura dell'ordine, la creazione o sostituzione della matrice si controlla con istruzioni SETPARCREAZMATR e SETPARSOSTMATR.

Sono consentite fino a circa 65.000 righe di articoli e descrizioni sul documento, che sia di tipo sospeso (preventivo/ordine) oppure di tipo movimento (bolla/fattura); precisamente 65500 per i documenti sospesi e 65535 per i movimenti. Le prestazioni dipendono dalla memoria del sistema e sono inversamente proporzionali alla quantità di righe.

Il numero massimo di righe (R) deve comunque rientrare nei limiti dell'array numerico (max 131040) e dipende dal tipo di installazione in uso ed è inversamente proporzionale alla quantità di informazioni aggiuntive alla riga: videate personalizzate (limite a 10080), taglie (limite 8190), imballi, lotti, modifiche alle descrizioni degli articoli, variazioni di aliquota iva, ecc.. Incidono anche le trasformazioni/fusioni e le aggiunte/cancellazioni di righe, che diventano maggiormente più lente rispetto ai casi di quantitativi inferiori di righe sul documento, e ancor più lente in caso sia collegato MexalDB in tempo reale.

In ogni caso, effettuare i test con quantità crescenti (1000, 2000, ecc) in varie condizioni di ulteriori dati. L'array (R) riferito alle righe del documento contiene inoltre i dati di testata dei (T) possibili documenti d'origine (max. 250) che possono comporre il documento. Notare: nella composizione del documento, la valorizzazione delle variabili di testata (quelle riferite a \_NTMM) devono essere valorizzate in modo uniforme e omogeneo, altrimenti non sono stampate (vedere approfondimenti sull'operatività come riportato dal manuale utente). In ogni caso, Emissione Revisione Documenti può visualizzare fino a 8191 righe.

#### **NOTARE BENE**

Prestare attenzione al tipo di documento si sta elaborando, poichè la modifica della chiave del documento comporta una nuova emissione del documento e non una revisione dello stesso. Per i documenti che non comportano movimentazioni (ordini, preventivi, matrici, ecc..) la chiave è costituita da Sigla+Serie+Numero, mentre per i documenti che comportano movimentazioni e/o registrazioni in primanota (fatture, bolle, documenti di carico e scarico, ecc) la chiave è: Sigla+Serie+Numero+Data+Conto.

La trasformazione non può avvenire come nel Gestionale (in cui basta cambiare la MMSIG\$ e confermare), perchè occorre leggere il documento, modificarne gli estremi e registrarlo "ex-novo", per poi cancellare l'originario documento.

L'operazione è corretta se le variabili sono impostate con gli accorgimenti richiesti dai documenti e in base alle condizioni di trasformazione (operazioni invece automatiche nello standard), che vengono controllate corrette nella riorganizzazione archivi con messaggi di tipo "Doc. di scarico errato, corretto"; i disallineamenti di archivi sono provocati da grossolane trasformazioni di variabili lette, ma non trattate in scrittura e quindi non adatte a nuovi documenti.

Se i **riferimenti** del documento non vengono aggiornati, si riferirebbero al documento originario (da cancellare); **Sprix non aggiorna i riferimenti**, quindi occorre verificare il riferimento per ciascuna riga del documento trasformato: gli array della testata sono **\_MM?SI\$(), \_MM?SE(), \_MM?NU(), \_MM?DA\$()** ed il collegamento di questi riferimenti alle righe è tramite l'array **\_MMNTE()** cioè il riferimento della testata che indica il documento di origine di ogni riga.

I riferimenti al documento di origine \_MM?SI\$() sono letti solo se nell'array \_MMNTE() è indicato l'indice corrispondente ai riferimenti alle testate in modo progressivo crescente e continuo, dato che c'è un collegamento diretto fra le righe di ciascun documento originario e i riferimenti (riportati in testata) nel documento trasformato.

L'indice deve quindi essere indicato in modo progressivo crescente e contiguo senza vuoti, poiché c'è un collegamento fra le righe di ogni documento originario (ordine) ed i riferimenti (riportati in testata) nel documento prodotto (bolla). Esempio OC1 (ha 10 righe) OC2 (ha 3 righe) OC3 (ha 1 riga) e gli array(1-200) di testata del documento BC saranno riferiti all'indice 1, 2, e 3. Ma ciò servirà solo se indichiamo anche che la prima serie di 10 righe è riferita all'indice 1, la seconda serie di 3 righe (dall'undicesima alla quattordicesima) all'indice 2 e l'ultima riga (la quindicesima) all'indice 3, in modo progressivo crescente e senza vuoti.

Nella **lettura e trasformazione di più documenti**, le variabili non subiscono lo stesso trattamento: per alcune possono continuare a valere i valori letti, ma per altre possono avvenire azzeramenti di default prima della scrittura, esempio la \_MMVAS() se azzerata, causa l'assenza delle spese di trasporto in primanota, pertanto è utile separare la lettura dalla scrittura salvando i dati su variabili d'appoggio.

Non è consentita la fusione di più documenti sospesi in un unico dello stesso tipo (è rilasciato il messaggio "per i docum. Prev/ord/matr non è ammessa più di una testata"): occorre trasformarli in uno di movimento (**azzerando** \_MMMSI\$(I) per \_NTMM righe per impostare correttamente il documento di scarico (non trovato con il documento origine e con il seguente messaggio "Numero di riga univoco utilizzato per la riga n (riga n-1)").

**Revisionando** un CL/SL non intestato, l'aggiunta del conto cliente/fornitore modifica la chiave del documento, pertanto non risulta essere più una revisione, ma
## **IMEXAL @PASSCOM**

una nuova immissione e ciò costringe alla DELMM del documento originario. Se non viene presa in considerazione la corretta gestione dei riferimenti, s possono creare dei disallineamenti rispetto alla parametrizzazione dei documenti (v. menu MZD+[F5]) relativamente all'aggiornamento dell'ultima data di carico/scarico, in quanto, dall'originaria impostazione a "S" (cioè \_MMAGDTMAG\$="S", \_MMAGDTAMA\$="S", mmapa()="S" e mmapd()="S") può provocarsi una modifica di detti parametri ad "N" (i documenti vengono marcati "N", cioè senza aggiornamento delle date); di conseguenza, dato che la riorganizzazione cancella e ricostruisce i progressivi in base alle condizioni che trova sul documento, se il documento è stato creato marcato con flag = "N" (data non aggiornabile), la riorganizzazione non la aggiorna, azzerando la data nei progressivi di anagrafica articolo (la data non è più visibile), conformemente a quanto il documento SL riportava (cioè "N"). Per rimediare a simili situazioni il menu [ZVMP] può intervenire solo sugli ultimi progressivi dei due anni aperti; per i precedenti anni occorre una rinnovare la registrazione (duplicando o importando il contenuto del documento, poi da cancellare, per poi modificare il numeratore del nuovo documento). Il suddetto comportamento sulla modifica dei flag di aggiornamento, può essere causato dal non azzeramento dei riferimenti, come invece non accadrebbe se fossero azzerati. Esempio: SL123 di un articolo solo scaricato dalla DBA di una BC, a cui aggiungere il conto cliente (e che quindi modifica la chiave del documento).

GETMM "SL123" : IF ERRMM<>0 THEN VIMSG 1, ERRMM\$ \_MMCLI\$="501.00123" \_MMNTE(1)=0 \_MMMSI\$(1)="" ' ( : \_MMMSE(1)=0 : \_MMMNU(1)=0 : \_MMMDA\$(1)="" ) \_MMOSI\$(1)="" ' ( : \_MMOSE(1)=0 : \_MMONU(1)=0 : \_MMODA\$(1)="" ) PUTMM 0 DELMM "SL123"

### **Aggiornamento Primanota e Scadenzario**

La **primanota** viene registrata **se prevista dal documento** e che questo sia **nuovo** e **diverso** dalla Fattura Fornitore. Fuori da queste condizioni la modifica al documento di magazzino non aggiorna la primanota ne tanto meno lo scadenzario (v. logiche PUTPN). Possono anche essere previsti casi in cui alcuni valori non sono gestiti, per esempio nell'accorpamento<br>di più bolle in una fattura le spese di tra Documenti e salvandolo confermando l'aggiornamento della Primanota.

Un modo che potrebbe essere consentito per stabilire da magazzino una determinata data relativa alla scadenza del pagamento (es. Rimessa) di un nuovo documento è attraverso la<br>procedura Collage, in modo da forzare il campo

La lettura della registrazione di Primanota da modulo Emissione Revisione Documenti di Magazzino è consentita sia da Sprix (getpn eseguita da shellsprix) che da Collage (getattpn al evento on\_putpn durante la registrazione del documento di magazzino tramite collage configurato si su menu MD che CR). La modifica della primanota tramite sprix sarebbe con<br>delpn+putpn ma **si perderebbe il collegamento di** l'unico modo per conservare questo collegamento è simulare l'utente tramite Collage che operi in Revisione Primanota tramite la finestra Shift+F5 (Documento Precedente). Esempio di Collage su menu MD CR.

ON\_STARTMM: \_INTER=1 : DISVID 0 : END ON\_IN\_MDDDOC: IF F2=1 AND F1=0 THEN VIMSG 1, STR\$(\_PNPRN,0,0) : F3=1 IF F3=1 THEN END IF F2=0 AND F1=0 THEN END ELSE PUTTAST "#617#617" : DISVID 1 : END ON\_ENDMM: F1=1 : F2=0 : F3=0 : END ON\_STARTPN: DISVID 1 : GETATTPN : PUTTAST "#505" : F1=0 : F2=1 : F3=0 : DISVID 0 : END

### **La variabile \_ERRMM\$ non controlla la validità di tutte le variabili \_MM? durante la scrittura PUTMM**

Sprix non ha gli stessi automatismi e controlli del gestionale, pertanto vanno tutti considerati o ricostruiti. La maggiore libertà di Sprix richiede un accurato controllo nel trattamento dei dati.<br>Come la maggior parte di inesistente non è (e non deve essere) di ostacolo alla registrazione quando sono comunque soddisfatti i requisiti minimi obbligatori per registrare, poiché non è possibile prevedere i motivi<br>per cui lo sviluppatore decide comunque la registrazione è stata eseguita con valuta inesistente, ma non elimina il documento e quindi lo accetta, poiché accetta le condizioni pervenute dallo sviluppatore nonostante<br>che queste non siano tutte corrette. contenute. L'operazione è consentita, ma non è una trasformazione di documenti che, peraltro, sono anche sostanzialmente molto diversi.

### **La trasformazione automatica del documento è possibile?**

Considerando le indicazioni riportate nel dettaglio della PUTMM è evidente che la strasformazione dei documenti non è un'operazione semplice, poichè ricorrono importanti aspetti da<br>trasformazione del leggere il documento ( in Sprix significa dovere ricostruime tutte le logihe ed i meccanismi (per esempio, l'evadibilità o meno di una riga da spezzare). Se non si desidera gestire le relazioni si potrebbe creare<br>una sorta di automatismo tramite trasformazione finale che, comunque, resta in carico al Gestionale che controlla se sussistono i requisiti per la trasformazione e conseguente evadibilità del documento.

Per quanto rigurarda l'evadibilità ordine cliente, la possibilità di evadere l'ordine cliente non è consentita inizializzando le variabli di struttura \_MMIEV\$ e/o \_MMEVD\$ in quanto queste, stabiliscono regole con cui il documento deve essere poi gestito una volta che viene aperto da gestionale. Quindi, una volta stabilite, il documento consentirà trasformazioni se le righe sono interamente evase e/o consentirà l'aggiunta di nuove righe direttamente evadibili. Chi "comanda" quindi, sono le righe del documento che devono essere gestite impostando la variabile **MMORD\$** 

### **Gestione della DBA (Distinta Base Automatica)**

Non esistono comandi o strutture di gestione della DBA, eccetto la lettura da ciclotabellare (tabella "ta"), per esempio è consentito leggere i componenti se l'articolo ART\$ ha una \_ARTDBA\$, es. COMP\$=taart(ARTDBA\$,I).

Relativamente a GETMM e PUTMM la gestione della DBA o DBVO collegata all'uso di \_MMNRECRIGA(1-N).<br>Solo le funzioni standard del gestionale rintracciano i documenti SL/CL dal documento BC/FT e questo non è consentito in spr Se il terminale è di tipo **Produzione**: è consentito procedere alla rintracciabilità da SL/CL attraverso la struttura \_MMRINTR???, inoltre, l'esecuzione della PUTMM se impostata correttamente la variabile \_MMNRECRIGA(1-N) genera gli SL e CL per articoli con DBA.

Se il terminale è di tipo **Aziendale** o **Solution**: per risalire ai documenti SL/CL generati dalla DBA è possibile interrogare \_MMNOT\$ in quanto riporta la traccia del documento origine.

### **Come riconoscere se il documento è nuovo in immissione oppure vecchio in revisione.**

Data l'assenza di specifiche variabili occorrono statagemmi da scegliere in base alle circostanze (che vanno dal tipo di documento al tipo di trattamento che lo riguarda e che possano rilasciare "indizi" negli archivi, fino all'operatività eseguita con Sprix oppure Collage. Indichiamo alcuni suggerimenti.

Per controllare se il documento di magazzino è in modalità inserimento o in variazione, si puo' testare una variabile d'appoggio (se vuota si è in inserimento) basata sul valore prelevato dal campo ricerca (in variazione documento questo risulta necessariamente valorizzato).

In Collage è possibile stabilire che il documento è in immissione quando è vuoto (\_SINP\$="") il campo di ricerca documento MDRIDOC, diversamente il documento è in revisione; nella<br>modalità di gestione con la "finestra ele documento è in revisione (notare: l'evento e l'array non sono nati per questa funzione, l'evento equivale alla tradizionale uscita del vecchio campo di ricerca documenti e non si attiva su documento nuovo, pertanto l'array va azzerato manualmente all'uscita della revisione).

Un'altra possibilità consiste nella lettura del documento e testare IF \_MMNUM=0 THEN VAR\$="documento nuovo". Esempio ON\_STARTMM: GETATTMM : END

ON\_PUTMM: IF \_MMNUM<>0 THEN D\$="revisione" ELSE D\$="nuovo": END

## **®MEXAL ®PASSCON SPRIX**

In Sprix, invece, altre modalità possono consistere nel verificare le variabili di struttura relative alle proprietà del doumento (per esempio l'utente di ultima modifica \_MMUTEMOD\$, oppure<br>data creazione \_MMDATCRE\$, ecc.. e "mmppr", oppure hanno una matrice collegata o un altro documento di riferimento.

### **Collegamento ordine cliente e fornitore (il collegamento avviene dall'OC e non dall'OF).**

GETMM "OC1" : \_MMORD\$(1)="F" : \_MMSOF(1)=serie OF : \_MMNOF(1)=numero OF : \_MMNCRIGAOF(1)=\_MMNCRERIGA() della riga OF da collegare : PUTMM 2 Attenzione: l'operazione è consentita dal suddetto esempio, ma richiede comunque attenta valutazione sugli effetti provocati ai collegamenti nel gestionale; per esempio, se si sbaglia<br>l'assegnazione \_MMNCRIGAOF(1) = \_MMNCR cancellare i documenti (ne da sprix ne da procedura) e gli eventuali successivi interventi sul OF collegato sono vincolati, e l'unica soluzione è la riorganizzazione degli archivi.. Si consiglia, inoltre, di consultare la richiesta 13959.

### **Righe OC e OF fra esse collegate**

Il riconoscimento di righe d'ordine fra esse collegate non avviene dall'ordine fornitore all'ordine cliente, ma si esegue dalla riga d'ordine cliente al documento ordine fornitore (vedere dizionario ocndo()).

### **Utilizzo dei colli**

Indipendentemente dal fatto che in "Anagrafica Articoli" un articolo abbia, o meno, valorizzato il campo confezione, se si inserisce in "Emissione/revisione documenti" una quantità di articolo nella forma V\*F (3\*6 ad esempio), i progressivi di magazzino e/o i progressivi degli ordinativi vengono maggiorati della quantità 3\*6=18. La stessa cosa avviene in Sprix, dal<br>momento che \_MMCOL(1-200) identifica

### **Descrizione aggiuntiva nel documento di magazzino**

La dimensione in quantità di caratteri del codice articolo (descrizione e descrizione aggiuntiva), presenta aspetti differenti in base al contesto: nella procedura standard l'estensione è<br>interamente visibile, mentre in Sp caratteri ed i successivi 20.

La dimensione della descrizione principale più la dimensione del codice principale, infatti, è 40 caratteri, e fra queste c'è una interdipendenza ad intervalli di 4 caratteri: la lunghezza<br>codice principale può essere di 8 alle dimensioni del codice principale; inoltre, è consentita una descrizione aggiuntiva di 20 caratteri in apposito campo fino a identificare l'articolo con 60 caratteri. Spesso, però, si è portati<br>a pensare che quest'ulti

Occorre considerare anche che il dizionario e la variabile di struttura relative alla descrizione con 72 caratteri, si riferiscono alla descrizione articolo scritta nal documento. Il dizionario relativo alla descrizione di 72 caratteri [ocdes(), mmdes() e simili] e la variabile di struttura \_MMDES\$() **ritornano** la descrizione fino a **72 caratteri** (della descrizione totale) **solo se** la<br>stessa è stata **modificat** principale dell'articolo, fino a **40 caratteri** (comprensivi della dimensione del codice principale). Anche se non modificata, la descrizione estesa è comunque prelevabile<br>D\$=ardes(ocart())+aragg(ocart()) che può essere c

Per comprendere meglio il comportamento delle suddette variabili basta fare un documento con un articolo che abbia una lunga descrizione **di anagrafica** (in modo che possa completare<br>il campo della descrizione del document alla riga successiva: noterete che il programma visualizza due elementi in più, ovvero la descrizione di anagrafica e quella **del documento.**

Qualora si rendesse necessario stampare le descrizioni aggiuntive dei componenti della DBA (in presenza di attivazione del flag di modulistica relativo ai componenti DBA), occorre<br>avvalersi delle apposite variabili Collage valori relativi alle descrizioni aggiuntive lette attraverso la GETATTAR. Soluzione alternativa potrebbe anche consistere, sempre attraverso la GETATTAR in una memorizzazione della descrizione nelle videate riportabili personalizzate, da stampare direttamente nel documento (come le variabili Collage di modulistica)

### **Esecuzione di istruzioni e valorizzazione di variabili in Collage**

Essendo prevista nel medesimo modulo sia la possibilità di immissione del documento che di revisione, le variabili sono valorizzate a partire dall'etichetta ON\_STARTMM: la quale viene attivata dopo l'etichetta ON\_OUT\_MDTDOC: e solo la prima volta che si esce dal campo MDTDOC (sigla documento). Per lo stesso motivo, l'attivazione dell'etichetta ON\_STARTMM: è<br>determinante per la corretta esecuzione degli

Per capire meglio la possibilità di eseguire etichette e l'ordine in cui vengono eseguite è sufficiente testare l'esecuzione delle etichette stesse con un semplicissimo Collage. Per esempio, nel menu di Emissione Revisione Documenti è possibile verificarle in questo modo:

ON\_START: VIMSG 1, "parte evento START" : END ' Attenzione! non è disponibile in menu AUTO<br>ON\_IN\_MDRICDOC: VIMSG 1, "parte evento RICDOC" : END<br>ON\_IN\_MDTDOC: VIMSG 1, "parte evento IN\_MDTDOC" : END<br>ON\_STARTMM: VIMSG 1, "

- 
- 
- 
- ON\_IN\_ALL: VIMSG 1, "parte evento ON\_IN\_" : END<br>ON\_OUT\_ALL: VIMSG 1, "parte evento ON\_OUT\_" : END<br>ON\_ERR\_ALL: VIMSG 1, "parte evento ON\_ERR\_" : END
- 

Occorre evidenziare che all'uscita dal campo la GETATTMM deve "avere il tempo" di potere valorizzare la variabile richiesta all'uscita del campo (a meno che non sia già valorizzata). Questo lo si può notare, ad esempio, con due campi (descrizione e sconto relativi alla riga). Si esegua il seguente esempio, registrando una riga di articolo senza sconto, e poi si riprocessi la stessa riga inserendo lo sconto, e poi si riprocessi la riga per una terza volta.

> ON\_OUT\_MDCODART: ON\_OUT\_MDSCON GETATTMM VIMSG 1, "descrizione = " + \_MMDES\$(1) VIMSG 1, "sconto = " + \_MMSCO\$(1) END

**Collage: verifica abbandono e uscita dal documento**

ON\_IN\_2CONFUSC: VIMSG 1, "\_SINP\$ = " + \_SINP\$ + "|" + "\_TF =" + STR\$(\_TF,0,0) END

ON\_OUT\_2CONFUSC: VIMSG 1, "\_SINP\$ = " + \_SINP\$ + "|" + "\_TF =" + STR\$(\_TF,0,0) END

La gestione della finestra di uscita dall'immissione/revisione di un documento è uniformata con etichetta 2CONFUSC. Si testa \_SINP\$ ed eventuale ulteriore dettaglio di scelta con \_TF.

**Collage: scrive la nota del documento nel campo descrizione della primanota**

ON\_PUTMM: **GETATTMM** NOT\$=\_MMNOT\$(1) END

## **®MEXAL ®PASSCOM**

ON\_ENDMM: DISVID 1 PUTTAST "#617,#617" END

ON IN CICAUS: PUTTAST "#501" PUTTAST NOT\$ PUTTAST "#610" END

### **Collage: visualizzazione Partita Iva nell'elenco documenti**

ON\_IN\_MDRICDOC:<br> SETTF "512,513" : T\$="#"+STR\$(\_TF,0,0)<br> IF F=1 THEN LOCATE RIGA,86 : APRIFIN 1,1,-1,10,86,1,15 : INPUT"A",PIVA\$,15 : CHIUDIFIN 1 : PUTTAST T\$ : F=0 IF F=0 THEN PUTTAST "#501#501"

END

ON\_IN\_MDTDOC: PIVA\$="" : PUTTAST "#501" : END ON\_IN\_MDCAU: GETATTMM : PIVA\$=pcnpi(\_MMCLI\$) : F=1 : PUTTAST "#505" : END

Nota: l'esempio è grossolano, richiede affinamento e/o modalità diverse di visualizzazione dell'output a seconda delle esigenze. L'esempio è idoneo per le nuove modalità di ricerca documenti tramite finestra elenco.

Anche se sconsigliato personalizzare su versioni obsolete, simili operazioni sono consentite anche in modalità di layout obsolete (ad esempio l'obsoleta modalità di ricerca tramite<br>maschera di ricerca). Prendendo spunto da

ON\_START: FLAG=1 END

ON\_IN\_MDRICDOC: IF FLAG=1 THEN GOTO SALTO1 GOSUB FINESTRA

SALTO1: END

ON\_OUT\_MDRICDOC: IF FLAG=1 THEN GOTO SALTO2

SALTO2: FLAG=0 END

FINESTRA: X=GETPOSCURSX(2) : Y=GETPOSCURSY(2) COD\$=SCREEN\$(-1,Y,23,9) : PIVA\$=pcnpi(COD\$) LOCATE Y,105 : COLOR 3 : PRINT PIVA\$; **RETURN** 

## **Totalizzazioni in Collage**

Non essendo possibile utilizzare le RIGMM e TOTMM (eccetto se eseguite con Sprix da Shellsprix), per ottenere totali di riga e documento di valori che non siano in campi di input è necessario leggere a video (SCREEN\$) oppure ricostruire il calcolo.

### **Caso: Riferimenti Esterni**

In testata movimenti di magazzino esistono 3 riferimenti esterni, con che criteri vengono caricati? A volte sono caricati i primi due con valori uguali in altre viene caricato il terzo valore.

Motivo...

I riferimenti esterni contenuti nelle variabili di dizionario mmess(),mmesn(), mmesd()...che sono array di 3 elementi.

Questi hanno una specifica logica: Il primo valore dell'array ad es. mmess(1)() contiene i riferimenti letti e contenuti nel documento attuale.

Nel secondo sono contenuti gli eventuali riferimenti immessi nel documento che ha generato l'eventuale movimento di magazzino (carico-scarico)<br>Nel terzo sono contenuti gli eventuali riferimenti immessi nel documento ordine

Esempio OC1 trasformato in BC1 e BC1 trasformata in FT1

lettura valori su FT mmess(1)() contiene i valori dei rifeimenti immessi in fattura (FT1) mmess(2)() contiene i valori dei riferimenti immessi nel documento (BC1) mmess(3)() contiene i valori dei riferimenti immessi nel documento (OC1)

**Caso: terminale factory, impossibilità di leggere/scrivere documenti FT, leggere e scrivere dati contabili o Docuvision.**

Gli utenti associati a terminali di questo tipo non possono leggere e scrivere documenti di magazzino associabili alla prima nota e non hanno accesso ai dati di prima nota e la stessa cosa<br>vale per Docuvision quando gli al

**Messaggio autocodifica: articolo non trovato in archivio articoli**

Sprix non effettua autocodifica (PUTMM, PUTIL,...), occorre una pre-codifica (PUTAR). L'autocodifica è consentita se gli articoli sono strutturati (es. struttura con automatica = C)

**Messaggio: tipo documento obbligatorio**

La registrazione di un tipo di documento non attivo o non previsto dal modulo, rilascia il messaggio: tipo documento obbligatorio. Questo perchè il programma non sarebbe in grado di identificare il tipo di registrazione non attivata o non consentita che si vuole effettuare.

**Evento "Articolo non trovato" oppure "Articolo non trovato. Vuoi crearlo nuovo"**

A seguito di implementazioni di funzionalità possono avvenire cambiamenti di sequenza degli eventi, ad esempio, come è avvenuto per

## **MEXAL @PASSCO SPRIX**

l'evento ON\_ERR\_MDCODART: L'inserimento di un articolo inesistente può dare il messaggio "articolo non trovato. Vuoi crearlo nuovo" anzichè il messaggio "Articolo non trovato" generato dall'evento ON\_ERR\_MDCODART:

Ci sono metodi per ripristinare la vecchia situazione replicando una certa operatività che generi quel vecchio messaggio, oppure, potrebbe essere possibile ripristinare la vecchia sequenza originaria impostando una certa configurazione del client.

Nel primo metodo si tratta di implementare dei controlli nel codice per ottenere (replicare) la stessa condizione di evento errore. L'evento ON\_ERR\_MDCODART: (articolo non trovato) avviene quando la ricerca estesa è attiva ed avviene l'inserimento di un codice inesistente e la successiva sequenza di tasti Invio (apre l'elenco), poi Esc e ancora Esc. Si replica questa sequenza entrando in ON\_IN\_MDCODART per verificare il valore del tipo di ricerca attivo (dizionario sxrea) e disattivare la ricerca estesa con PUTTAST. L'evento ON\_OUT\_MDCODART apre la finestra che, presumibilmente, significa che non sta trovando l'articolo. Eseguendo la PUTTAST dei tasti Esc genera l'errore.

Nel secondo metodo si stratta di configurare il client in modalità old style, per esempio, come nelle seguenti immagini.

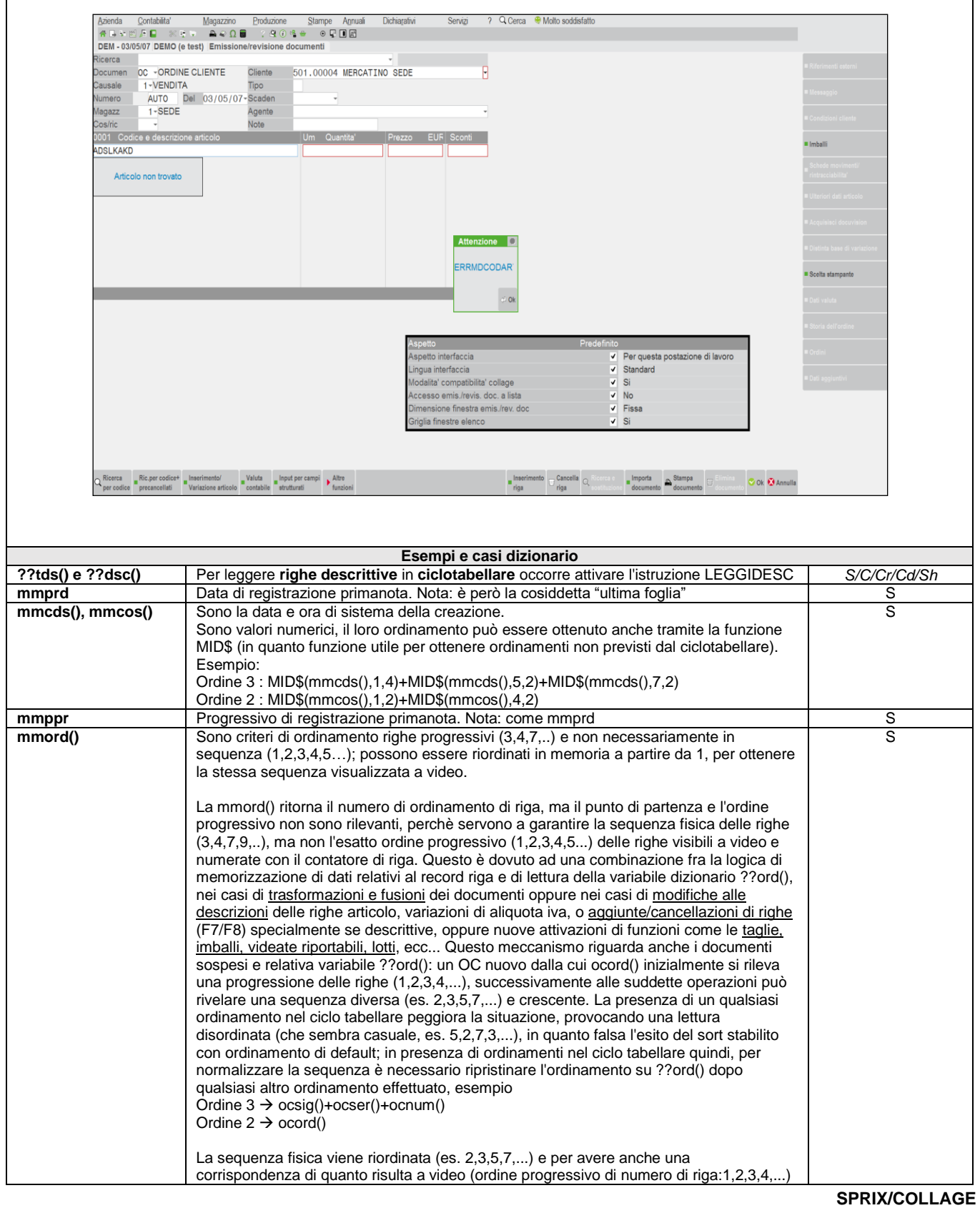

# **@MEXAL @PASSCOM**

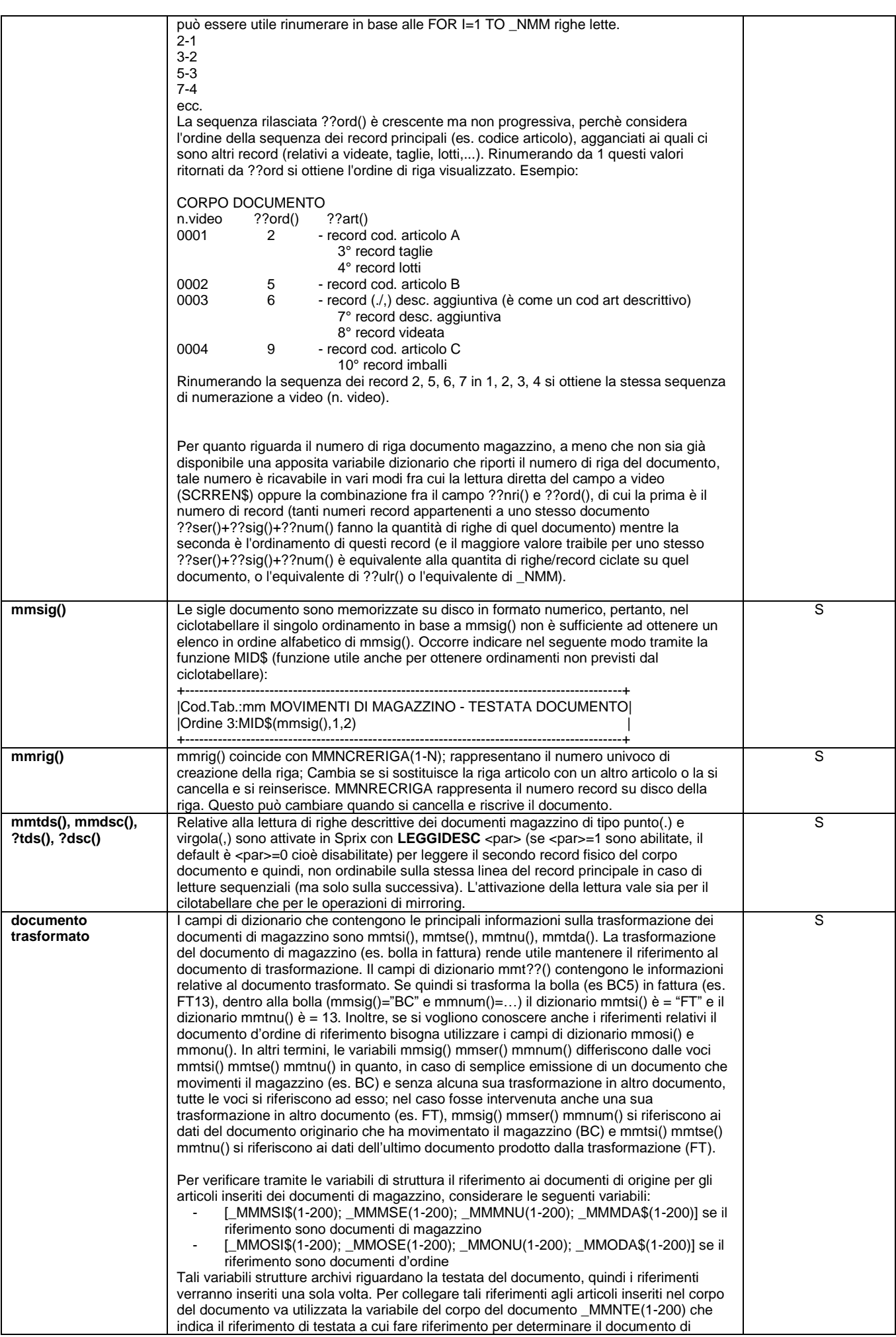

# **SPASSCOM**

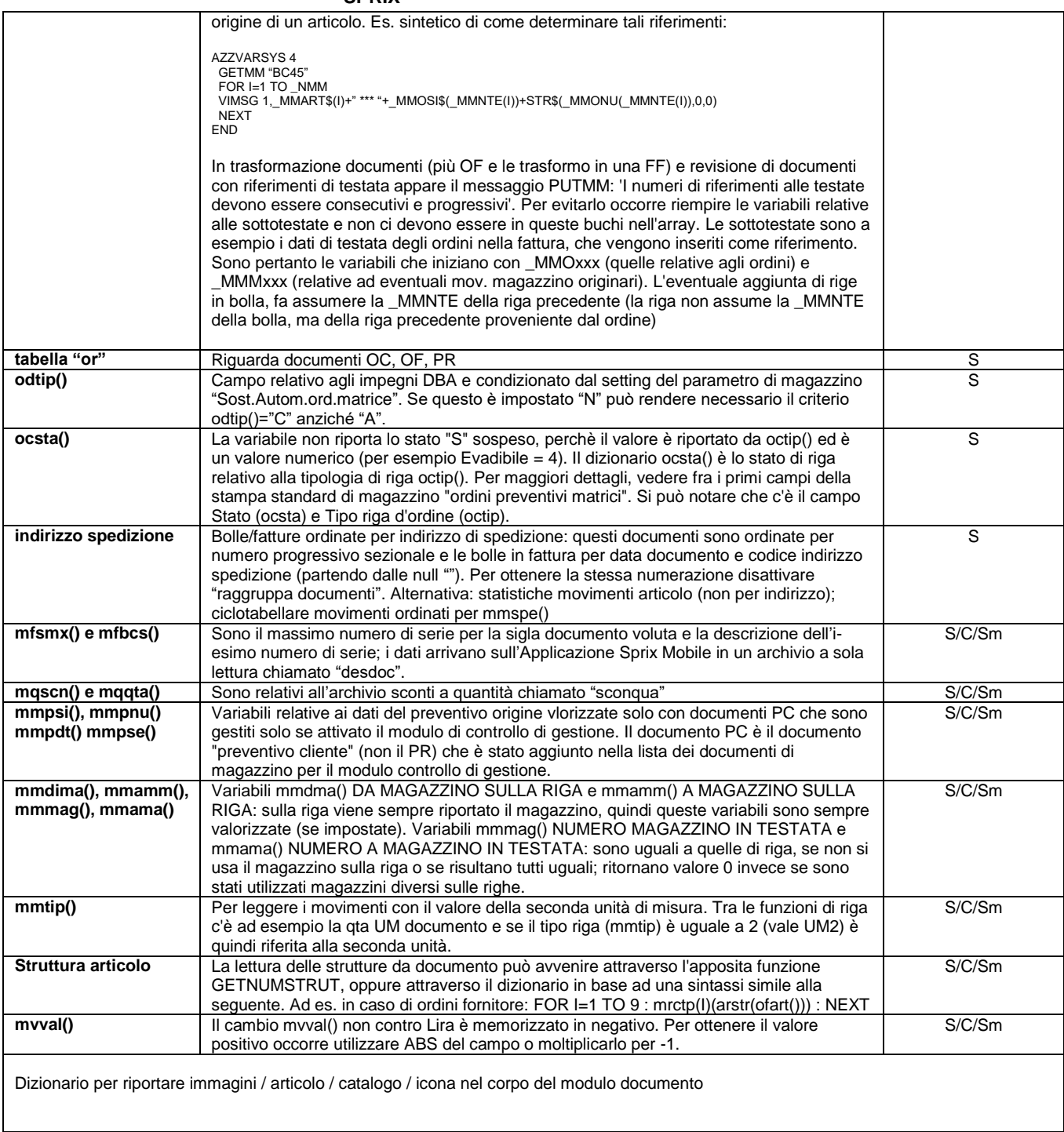

# **®MEXAL ®PASSCOM**

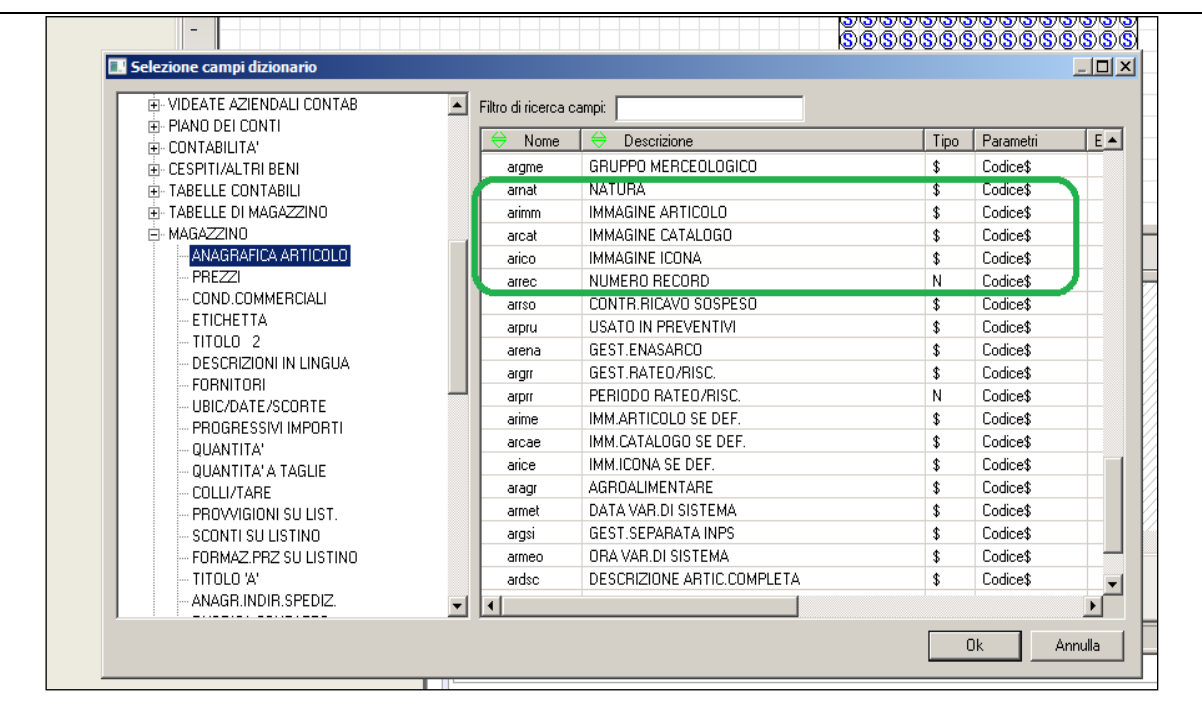

Quando viene selezionato [F2] per inserire il campo, scegliere "Immagine"

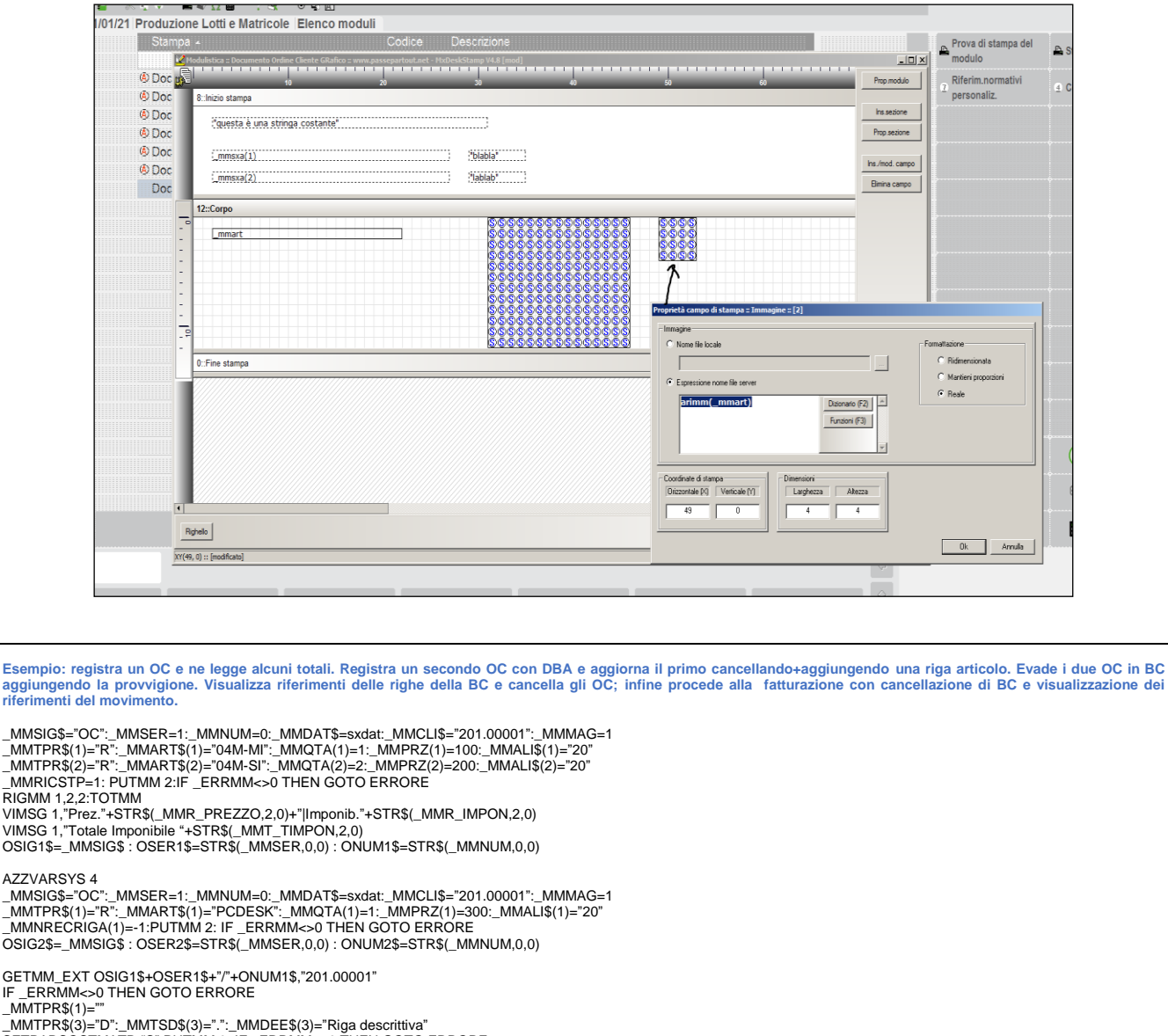

\_MMTPR\$(3)="D":\_MMTSD\$(3)=".":\_MMDEE\$(3)="Riga descrittiva" SETPARSOSTMATR "S":PUTMM 0: IF \_ERRMM<>0 THEN GOTO ERRORE

## **®MEXAL ®PASSC SPRIX**

AZZVARSYS 4 GETMM OSIG1\$+ONUM1\$+"+"+OSIG2\$+ONUM2\$ : IF \_ERRMM<>0 THEN GOTO ERRORE

\_MMSIG\$="BC ": \_MMSER=1 : \_MMNUM=0 : \_MMAGE\$="401.00001"<br>FOR I=1 TO 3 : \_MMORD\$(I)="E": \_MMPRO(I)=5 : NEXT<br>PUTMM 2 : IF \_ERRMM<>0 THEN GOTO ERRORE BSIG\$=\_MMSIG\$ : BSER\$=STR\$(\_MMSER,0,0) : BNUM\$=STR\$(\_MMNUM,0,0) AZZVARSYS 4 GETMM BSIG\$+BNUM\$ VIMSG 1, "visualizzo i Riferimenti delle righe della bolla" FOR I=1 TO \_NMM VIMSG 1,\_MMART\$(I)+"->"+\_MMOSI\$(\_MMNTE(I))+STR\$(\_MMONU(\_MMNTE(I)),0,0) **NEXT** AZZVARSYS 4 DELMM\_EXT OSIG1\$+OSER1\$+"/"+ONUM1\$+"+"+OSIG2\$+OSER2\$+"/"+ONUM2\$,"201.1" IF \_ERRMM<>0 THEN GOTO ERRORE AZZVARSYS 4 GETMM BSIG\$+BSER\$+"/"+BNUM\$ : IF \_ERRMM<>0 THEN GOTO ERRORE \_MMSIG\$="FT": \_MMSER=1 : \_MMNUM=0 PUTMM 1 : IF \_ERRMM<>0 THEN GOTO ERRORE AZZVARSYS 4 GETMM BSIG\$+BNUM\$ VIMSG 1, "visualizzo i Riferimenti delle righe della fattura"  $FOR I=1 TQ NMM$ VIMSG 1,\_MMART\$(I)+"->"+\_MMMSI\$(\_MMNTE(I))+STR\$(\_MMMNU(\_MMNTE(I)),0,0) **NEXT** DELMM BSIG\$+BSER\$+"/"+BNUM\$ : IF \_ERRMM<>0 THEN GOTO ERRORE ERRORE: IF \_ERRMM<>0 THEN VIMSG 4, \_ERRMM\$ **Esempio: inserimento di riga descrittiva con testo variabile di articolo di tipo "V"** Per inserire nel documento il testo variabile di un articolo di tipo "V" occorre definire la tipologia della riga (\_MMTPR(1-200)="D") e decidere se portare nei documenti successivi la<br>descrizione inserita nel documento ch la descrizione variabile di un articolo di testo variabile (tipo "V") basta utilizzare il campo di dizionario tetes(codice\$,riga). Dato che si sta inserendo un commento all'interno del documento di magazzino che si sta creando/modificando, non è necessario inserire il codice articolo (\_MMART\$(1-200)) in quanto<br>la variabile \_MMDEE\$(1-200) rappresenta e AZZVARSYS 4

'DATI DI TESTATA<br>\_MMSIG\$="OC" : \_MMSER=1 : \_MMNUM=0 : \_MMDAT\$="20210427" : \_MMCLI\$="501.00003" : \_MMMAG=1

'DATI DI RIGA 'RIGA NUMERO 1 \_MMTPR\$(1)="R" : \_MMART\$(1)="748\_RED" : \_MMALI\$(1)="20" : \_MMQTA(1)=741

'RIGA NUMERO 2 \_MMTPR\$(2)="D" : \_MMDEE\$(2)=tetes("DESCR V",1) : \_MMTSD\$(2)=","

PUTMM 0 IF \_ERRMM<>0 THEN VIMSG 1,\_ERRMM\$ END

### **Caso: PUTMM di una fattura proforma (FP)**

Il documento proforma risulta una funzionalità di emissione revisione documenti e non risulta gestibile tramite l'istruzione PUTMM. Per poter gestire questa casistica si puo' valutare<br>questa possiblità: Valorizzare le vari Ulilizzare con \_MMSIG\$="FT" e \_MMMODSTP\$="P" (nel caso sia stabilito questo formato FTP); Utilizzare la PUTMM 4 (non memorizza il documento, lo stampa solamente).

Esempio: PUTMM, utilizzo delle variabili \_MMTANNOLET(), \_MMTPROGLET(), \_MMANNOLETT(), \_MMPROGLETT(), nel caso di documenti emessi con dichiarazione d'intento

'Creo una BC per un cliente con dichiarazioni d'intento 2022/1 e 2022/2 attive. 'Scarico il plafond disponibile dalla dichiarazione 2022/1 per la riga articolo e 2022/2 'per le spese di trasporto inserite nel piede del documento.

'Dati generici da sostituire con i propri DATA\$=sxsdt SERIE=1 MAGAZZINO=1 CLIENTE\$="501.2" ARTICOLO\$="PIZZA" OLIANTITA-50 PREZZO=15 C\_TRASPORTO=50 'Dati di testata \_MMSIG\$="BC" \_MMSER=SERIE \_MMDAT\$=DATA\$ \_MMMAG=MAGAZZINO \_MMCLI\$=CLIENTE\$ \_MMALISPTRA\$="N08,3" 'codice di esenzione per acquisto in regime di dichiarazione d'intento. va obbligatoriamente inserito altrimenti non vengono salvate 'le informazioni relative alla dichiarazione d'intento (visualizzabile tramite apposito tasto dal piede del documento) 'Riga articolo \_MMANNOLETT(1)=22 : \_MMPROGLETT(1)=1<br>\_MMTPR\$(1)="R" : \_MMART\$(1)=ARTICOLO\$ : \_MMQTA(1)=QUANTITA : \_MMPRZ(1)=PREZZO: \_MMALI\$(1)="N08,3" 'Piede, spese di trasporto<br>\_MMTANNOLET(1)=22 : \_MMTPROGLET(1)=2<br>\_MMTSR\$(1)="V" : \_MMPOR\$(1)="D" : \_MMTPS\$(1)="V" : \_MMVAS(1)=C\_TRASPORTO<br>'Scrittura documento PUTMM 0 IF \_ERRMM<>0 THEN VIMSG 1, \_ERRMM\$ ELSE VIMSG 1,"EMESSO BC1/"+STR\$(\_MMNUM,0,0) END

## **@MEXAL @PASSCOM**

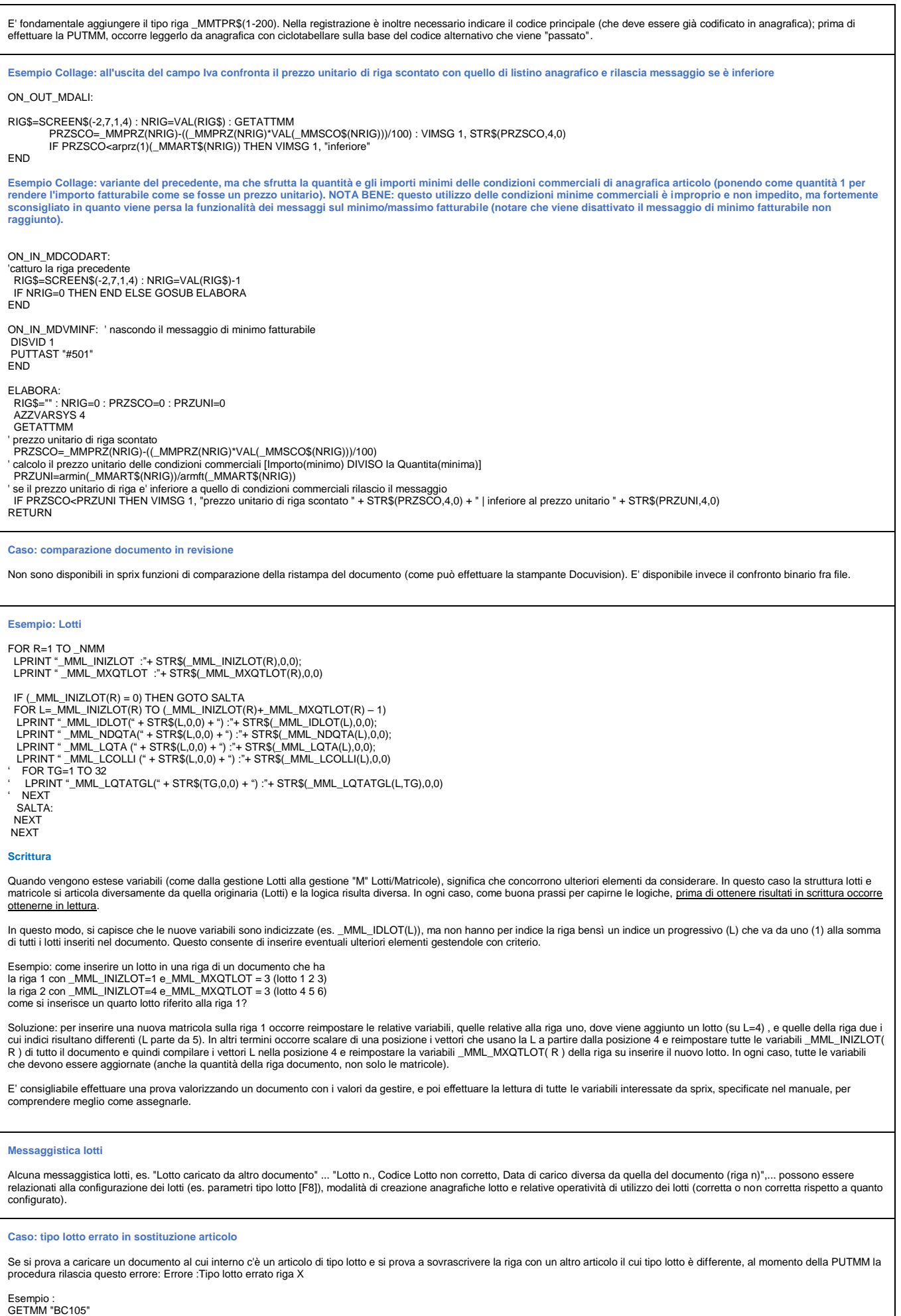

vengono cambiati \_MMART\$(1)="1260" : \_MMIDLOT(1,1)=1 in \_MMART\$(1)="PIPPO" : \_MMIDLOT(1,1)=4 PLITMM 0

"1260" E "PIPPO" sono articoli che appartengono a tipi lotti diversi, se invece di "PIPPO" si utilizza un articolo con lo stesso tipo di lotto, tutto funziona correttamente

Il motivo di questo comportamento è che non viene azzerata l'intera struttura di riga (1), e quindi nemmeno il tipo lotto (che "sta sotto"). E' noto che Sprix non ha necessariamente gli<br>stessi automatismi del Gestionale (e cancella il documento origine)

Procedura corretta:

GETMM "BC105" \_MMTPR\$(2)=\_MMTPR\$(1) \_MMART\$(2)="PIPPO" \_MMIDLOT(2,1)=4 \_MMQTA(2)=\_MMQTA(1) \_MMALI\$(2)=\_MMALI\$(1)  $MMLQTA(2,1)=MMLQTA(1,1)$ <br> $MMTPR$(1)=<sup>11</sup>$  <<<<<< \_MMTPR\$(1)="" <<<<<<(notare) PUTMM 0

Il programma ricompone il documento, assegnando la riga due al posto della riga uno (elimina la riga uno - azzerata - e la sostituisce con la due, compattando il corpo del documento)

### **Caso: dati tipo lotto obbligatori riga N non impostati**

Impostando \_MMIDLOT(R,L)=-1 nella PUTMM significa autocodifica del lotto. Il messaggio avverte che tra i campi personalizzati del lotto c'è un dato obbligatorio che non è stato valorizzato. Sprix non prevede automatismi, pertanto, vanno replicate in sprix le stesse operazioni che si fanno nella sessione di lavoro.

Di conseguenza, le alternative sono:

- togliere i dati obbligatori per consentire l'autocodifica del lotto (fra i campi personalizzati impostare valore di default) - creare il lotto tramite le sue variabili di struttura e poi, successivamente, assegnarlo

**Caso: valore di elemento "L" in autoprelievo -2**

Scarico automatico lotti: il valore dell'elemento di riga lotto (L) non influisce nell'autoprelievo "-2" (eccetto se non valorizzata in quanto eccede i limiti dell'array), in quanto scarica fino a raggiungere la quantità della riga Articolo (R). L'elemento (L) è utile quando si vuole attribuire un determinato idlotto a ciascuna riga lotto (L).

**Casi: fattura totale del documento di magazzino e fatturato per codice/indirizzo del destinatario**

fatturato totale del documento di magazzino non è un dato memorizzato, ma è un dato calcolato. Questo dato non esiste nella struttura nè nel dizionario, tuttavia sono disponibili le "Funzioni di Riga" del dizionario, la possibilità di eseguire letture a video del dato di interesse ed istruzioni di computazione dei totali di riga (RIGMM) e documento (TOTMM).

Per calcolare il Fatturato per codice/indirizzo del destinatario, si possono scegliere due strade distinte: utilizzare un ciclo tabellare oppure utilizzare un file esterno. Il ciclo tabellare è una soluzione semplice ed immediata: filtrando i documenti sulla base del codice di destinazione (mmspe()<>"") ed inserendo tale codice come rottura del ciclo, si possono eseguire tutte le<br>elaborazioni di interesse. Tuttavia, funzioni di riga e l'introduzione di approssimazioni nel calcolo del totale. Vedere anche le istruzioni RIGMM e TOTMM.

Un metodo alternativo potrebbe consistere nell'utilizzo di un file esterno gestito contemporaneamente da un Collage ed uno Sprix. Con Collage, al momento dell'emissione di un<br>documento di magazzino, si potrebbe verificare interesse (ad esempio sigla documento, serie documento, numero documento, codice di destinazione, totale del documento). In particolare, poiché non esiste una variabile che contenga l'importo totale del documento è utilizzabile la lettura a video SCREEN\$; una volta memorizzate le informazioni in un file esterno (possibilmente a chiavi), questo potrebbe essere riaperto da uno Sprix che elabori tutte le informazioni di interesse (ad esempio le somme dei totali dei documenti per codice di destinazione).

**Esempio: visualizza totali del documento tramite funzione RIGMM / TOTMM (nota: per entrambe valgono le stesse regole della PUTMM)**

'Azzera le variabili di sistema del documento di Magazzino AZZVARSYS 4

'Definizione dei dati di testata del documento (NB: e' attivo il magazz. di riga) \_MMSIG\$="FT" : \_MMSER=1 : \_MMNUM=0: \_MMDAT\$="20210101" : \_MMCLI\$="201.00001" : \_MMMAG=1

'Prima riga documento (2 articoli a 111 Euro)

\_MMRMAG(1)=1 : \_MMTPR\$(1)="R" : \_MMART\$(1)="04M-MI" : \_MMQTA(1)=2: \_MMPRZ(1)=111 : \_MMALI\$(1)="20"

'Seconda riga documento (1 articolo a 111 Euro)

\_MMRMAG(2)=1 : \_MMTPR\$(2)="R" : \_MMART\$(2)="04M-SI" : \_MMQTA(2)=1 : \_MMPRZ(2)=111 : \_MMALI\$(2)="20"

egistrazione documento e verifica di errori PUTM<sub>M</sub> 0 IF \_ERRMM<>0 THEN VIMSG 4, \_ERRMM\$

'Esecuzione totali della prima riga e loro visualizzazion RIGMM 1,2,2 VIMSG 4, "totale prezzo della prima riga "+STR\$(\_MMR\_PREZZO,2,0) VIMSG 4, "totale imponibile della prima riga "+STR\$(\_MMR\_IMPON,2,0)

'Esecuzione totale documento e visualizzazi

TOTMM VIMSG 4, "totale imponibile del documento "+STR\$(\_MMT\_TIMPON,2,0)

'Dati per la verifica in Emissione revisione Documenti di Magazzino VIMSG 4, "documento "+\_MMSIG\$+" "+STR\$(\_MMSER,0,0)+"/"+STR\$(\_MMNUM,0,0)

'Termine incondizionato della routine

END

**Caso: TOTMM con rivalsa di Iva sconto 130**

In caso di movimenti con sconto 130, solo contabilmente i dati vengono girati per azzerare il valore della merce, all'interno del documento il valore dell'imponibile è presente. Eseguendo la TOTMM \_MMT\_IMPON riporta il valore corretto dell'imponibile. E' presente la variabile \_MMT\_OMA130 che riporta il totale della merce che viene conteggiata per le righe interessate<br>dalla rivalsa d'iva. Per avere il totale

**Caso: ripristino di un ordine cliente (OC) a seguito della cancellazione di una bolla cliente (BC)**

Si supponga una BC che proviene dalla trasformazione di un OC da ripristinare a seguito della cancellazione della medesima BC

GETMM "BC1/345" '(carico tutta la struttura del documento bolla)

## **®MEXAL ®PASSCOM**

VIMSG 1, \_ERRMM\$ '(verifico se l'ho caricata)<br>SIG\_BC\$=\_MMSIG\$ : SER\_BC=\_MMSER : NUM\_BC=\_MMNUM '(memorizzo la chiave del documento BC)<br>SIG\$=\_MMOSI\$(1) : SER=\_MMOSE(1) : NUM=\_MMONU(1) '(memorizzo la chiave del documento OC

DELMM SIG\_BC\$+STR\$(SER\_BC,0,0)+"/"+STR\$(NUM\_BC,0,0) '(cancello il documento BC, ma restano caricate le variabili poichè non eseguo un AZZVARSYS)

VIMSG 1, \_ERRMM\$ '(verifico se l'ho cancellato)<br>\_MMSIG\$=SIG\$ : \_MMSER=SER : \_MMNUM=NUM '(inizializzo la chiave del documento con quella dell'ordine)<br>PUTMM 0 '(registro senza primanota)

VIMSG 1, \_ERRMM\$ '(verifico l'esito della registrazione) END

Attenzione: l'esempio è molto semplice e rudimentale; la complessità di questa operazione può essere molto superiore poichè dipende dall'operatività sui documenti in questione. L'esempio, infatti, non considera molti aspetti importanti, fra cui le questioni di evadibilità delle righe, i riferimenti di testata delle righe in caso di fusione e<br>trasformazioni multiple, la confluenza di va **ecc....**

### **Caso: calcolo dell'imposta del documento di magazzino**

Nel calcolo dell'imposta del documento di magazzino sono coinvolti molteplici fattori, pertanto non è possibile predeterminare una procedura di calcolo che esegua il totale dell'imposta. Tuttavia, sono comunque disponibili le tabelle "Funzioni di Riga" e "Riga Articolo" che contengono le informazioni necessarie (quantità, valore, aliquota Iva, ecc..) per l'opportuna formula<br>di calcolo in base alle esigenze

**Caso: contenuto della variabile mmruv() e valore merce depurato degli sconti pagamento**

La variabile del valore movimentato nell'unità di misura primaria um1, cioè mmruv(), contiene il valore relativo alla merce imputata in riga al netto degli sconti di riga.

ESEMPIO:

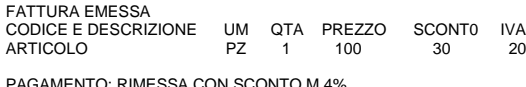

PAGAMENTO: RIMESSA CON SCONTO M 4% Per cui, TOTALE MERCE 67,2 (70- (4% SU 70))

La variabile in questo caso contiene 70 il valore riferito alla riga e non 67,2 che è un dato relativo anche ad eventuali altre righe. Lo sconto condizionato di tipo "merce" rappresenta una<br>delle possibili "rettifiche di v per finalità statistiche, ma per le ragioni citate sarebbe impropria la creazione di una ulteriore variabile di riga documento, in quanto certi valori assunti sono relativi a tutte le righe. Assunto questo, è valutabile la creazione di una variabile di appoggio per gestire questa informazione, in quanto tutti i valori di cui sopra sono ricavabili attraverso le variabili del documento e un<br>calcolo basato sulla lettura

### **Caso: argomentazioni sulle variabili mmruv() e mmrdv()**

Le variabili mmruv() ed mmrdv() di distinguono in base alla presenza dell'eventuale seconda unità di misura dell'articolo nella generazione del documento di movimento magazzino. L'utilizzo in fatturazione della seconda unità di misura (con relativo coefficiente di conversione), può provocare differenze negli importi: passare dall'unità di misura primaria a quella<br>secondaria, comporta la differenza dell'altra unità di misura (semprechè nella valorizzazione, non si possano utilizzare tutti i decimali e non sia coinvolto il coefficiente di conversione), e dato che avviene un arrotondamento<br>in medio-eccesso al secondo d

Per vedere eventuali differenze è possibile provare ad effettare il cambio di unità di misura una prima volta, lasciando il cambio di prezzo che il programma propone (perchè effettua la conversione in base al coefficiente stabilito a monte!) e si nota che mmruv() e mmrdv() inizialmente coincidono; cercando successivamente di effettuare (in un'altra registrazione e con gli<br>stessi dati) il cambio di unità

Occorre quindi prestare attenzione a queste due considerazioni:

1) la valorizzazione dello scarico di magazzino è sempre in unità di misura principale (mmruv());

2) la registrazione di primanota avviene in base alla valorizzazione scelta sulla riga del documento di magazzino (mmruv() o mmrdv() a seconda dell'unità di misura utilizzata);

Qualora la riga articolo risultasse movimentata in base alla seconda unità di misura, la valorizzazione non dovrebbe effettuarsi in base alla mmruv(), bensì in base alla mmrdv(),<br>ricordandosi comunque che in entrambi i cas

La variabile mmrdv() dovrebbe essere stata creata, proprio per tener conto dell'eventuali differenze che possono emergere e che a livello contabile potrebbero manifestarsi, dato che la<br>registrazione di primanota avviene ap

Quando si operava in Lire ciò non era molto "rilevante", ma in Euro può avere effetti, in sede di confronti fra bilancio e valorizzazioni di magazzino. In un documento movimentato con seconda unità di misura, la valorizzazione con mmruv() anzichè con mmrdv() potrebbe provocare differenze, in sede di confronti fra le valorizzazioni "complessive" di contabilità e di magazzino.

La variabile mmrdv() dovrebbe essere stata creata proprio per tener conto della differenza in questione e che a livello contabile potrebbe manifestarsi, dato che la registrazione di primanota avviene, appunto, in base alla valorizzazione scelta.

### **Caso: ordinamento delle bolle per indirizzo di spedizione**

Bolle/fatture vengono ordinate in base alla numerazione progressiva del sezionale impostato. Tale numerazione, però, non segue un ordinamento preciso delle bolle presenti in fattura in<br>quanto, indipendentemente dalla loro entrambi questi sistemi, ordinano le bolle a partire da quelle che sono sprovviste di tali elementi. Per ottenere la stessa numerazione, oltre a quanto detto, occorre disattivare il "raggruppa documenti".

Alternative per ottenere determinati ordinamenti si possono ottenere con la stampa delle statistiche movimenti articolo (ma non per indirizzo); una semplice soluzione potrebbe consistere<br>nell'utilizzo di una stampa Sprix c invece, quella di agire con Sprix su una stampa di Passepartout.

## **Caso: Stampa dei totali di riga (per colore) e di colonna (per taglia)**

**Attenzione**, questo esempio è un work around adottato per ottenere un determinato risultato, partendo da una struttura di codifica archivi impostata ed utilizzata in modo "personale". L'esempio, infatti, prende in considerazione gli ordini per determinati articoli di abbigliamento (che hanno due serie di tre tipi di taglie, ovvero la prima con "0", "3", "6" e la seconda con "2",<br>"3", "4"), i quali artic

Pur essendo un elemento statistico, il colore viene autocodificato, anzichè essere un semplice attributo di un articolo reale. La sequente immagine di struttura, identifica dove è stato posizionato il colore, ovvero al 13° carattere.

## **<sup>@</sup>MEXAL @PASSCC SPRIX**

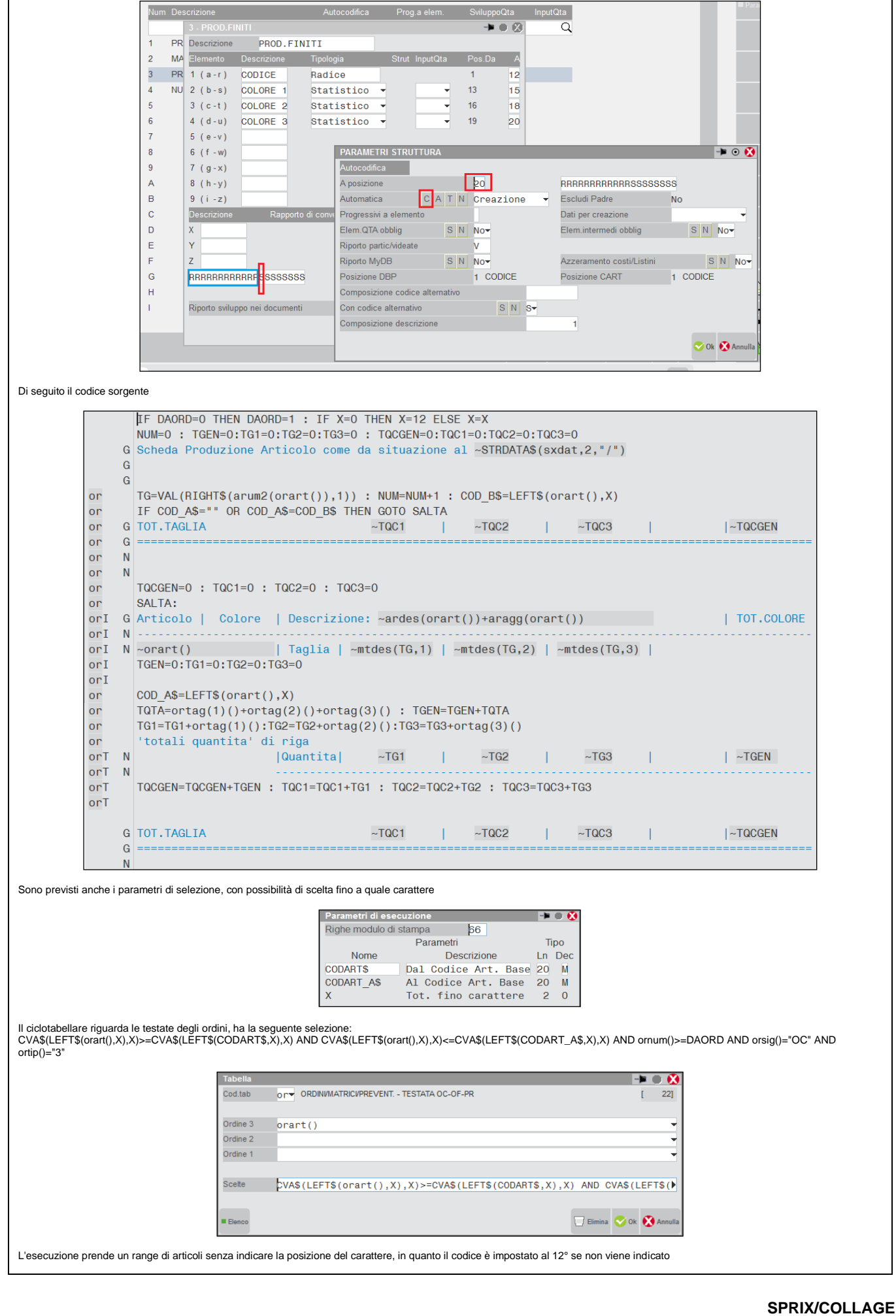

# **®MEXAL ®PASSCOM**

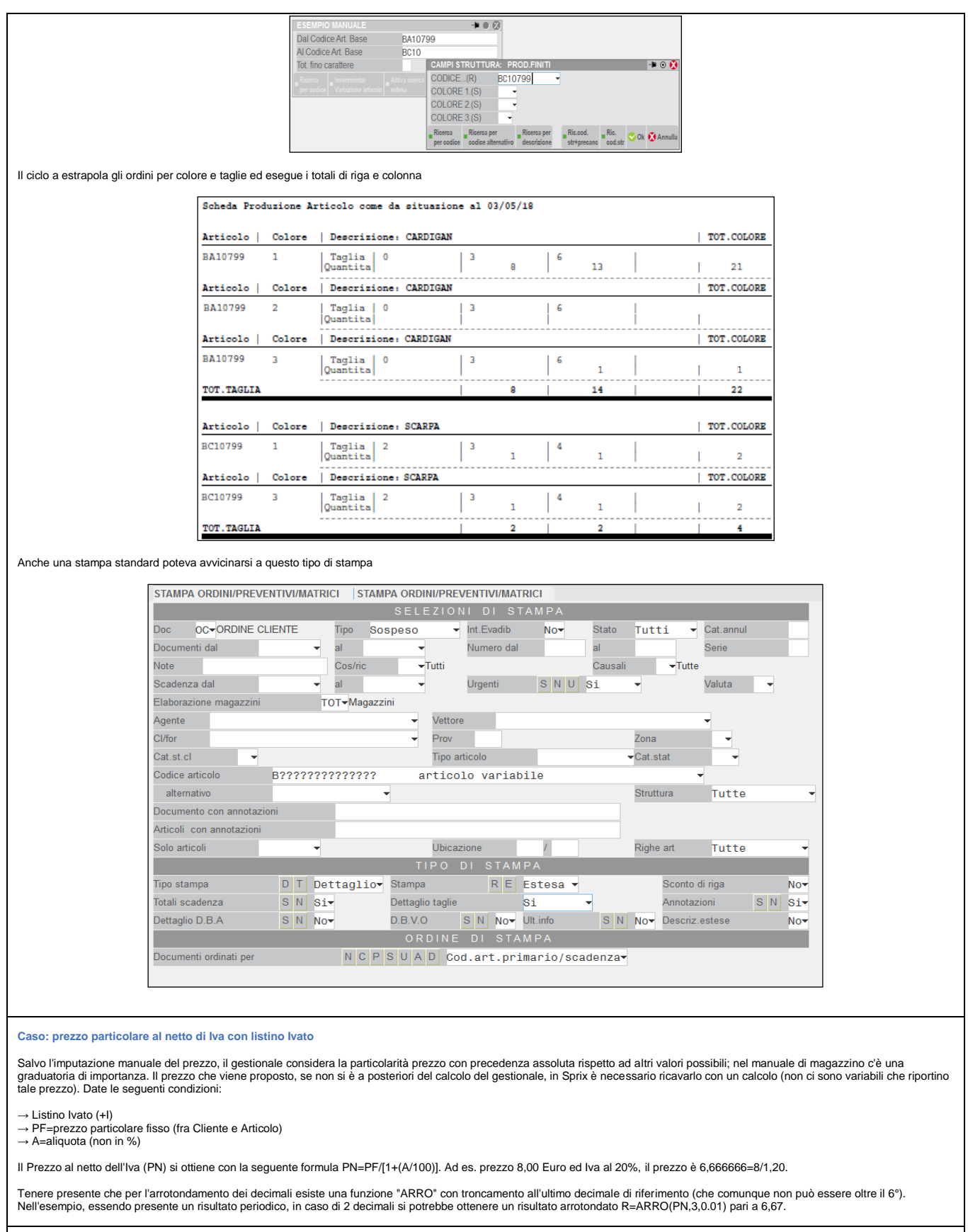

**ON\_SMSGARTMM - finestra dettaglio articoli in emissione revisione documenti**

L'evento ON\_SMSGARTMM: si attiva quando entrando nel campo codice articolo di emissione revisione documenti si apre automaticamente la finestra di dettaglio.

Tale finestra non sempre appare ma l'utilizzo viene determinato se presenti informazioni aggiuntive.

La presenza di tale finestra può creare dei problemi se dei collage antecedenti, alla versione 2014E4, nel punto indicato aprono finestre proprie di programmazione, in quanto l'apertura di<br>una finestra passepartout modific

L'evento nasce quindi per poter intervenire prima dell'apertura della finestra di passepartout e mantenere la sequenze delle finestre proprie inalterato.

Esempio:

# **®MEXAL ®PASSCC**

**SPRIX** ON\_IN\_MDCODART: **GETATTMM**  IF APRI = 1 THEN CHIUDIFIN FINESTRA: APRI = 0 IF \_MMART\$(RIGA) <> "" AND LEFT\$(\_SINP\$,1) <> "." AND APRI = 0 THEN GOSUB MESSAGGIO **END** ON\_SMSGARTMM: IF APRI = 1 THEN CHIUDIFIN FINESTRA: APRI = 0 END MESSAGGIO: FINESTRA=AUTOFIN() APRIFIN FINESTRA,12,\_NFIN,26,28,1,24: MESS\$="FINESTRA "+STR\$(FINESTRA,0,0) LOCATE 1,1:PRINT MESS\$;  $APRI = 1$ RETURN **Caso: dizionario "gs" SCONTI/ABBUONI/GARANZIE variabili non valorizzate** Le variabili relative alla tabella "gs" (Magazzino ∖ Tabelle Aziendali ∖ Descrizione Tabelle ∖ Omaggi/Abbuoni/Garanzie), non vengono tutte valorizzate tramite una lettura diretta o da ciclo<br>tabellare se non si accede alla **Caso: totali di riga e documento, quali logiche venivano impiegate prima del rilascio delle apposite istruzioni di totalizzazione (RIGMM e TOTMM)?** Premessa importante: si rilascia a scopo esclusivamente didattico la seguente metodologia di calcolo che veniva utilizzata in passato per cacolare i totali di riga e documento. La seguente metodologia non è più utilizzabile nelle recenti versioni nel calcolo dei totali del documento di magazzino, poichè ci sono apposite istruzioni RIGMM e TOTMM che considerano elementi che in passato non erano ancora presenti, ma potrebbe offrire degli spunti di riflessione per elaborazioni in altri contesti o per altre esigenze di calcolo. A parte le variabili dizionario di sola lettura (nelle tabelle dei movimenti di magazzino, ordini, preventivi, matrici) che comunque richiedono attenzione nella loro valutazione (si pensi ai differenti tipi di arrotondamento relative alle variabili dizionario mmruv() ed mmrdv() ), in passato non esistevano delle variabili struttura archivi in grado di riportare i totali di riga o del<br>documento, in quanto le co le provvigioni, le particolarità, ecc.); si rendeva quindi necessario ricostruire i calcoli relativi ai totali di riga e totali del documento durante la sua emissione, a seconda delle varie esigenze. Riportiamo, quindi, i criteri generali per i calcoli di riga e totali documento valide fino all'anno 2003, addirittura con la differenziazione, in termini di arrotondamenti, fra la gestione in Lire e la gestione in valuta diversa. Di questi criteri ne anticipiamo i presupposti: 1) fissiamo alcune variabili relative ai decimali di riferimento DECQTA = numero decimali con cui è gestita la quantità; DECPRZ = numero decimali con cui è gestito il prezzo di riga articolo nel documento; DECIMP = numero decimali con cui è gestito l'importo di riga ed i totali di documento; l'importo di riga è visualizzato nel documento in basso a destra) 2) ricordiamo i tipi di arrotondamento possibili: E = arrotondamento per eccesso al numero di decimali indicato es. numero decimali prezzo = 0<br>numero = 12.50 [12] numero = 12,50 <br>
numero = 12,49 <br>
E(12.49.DECPRZ) = 13  $E(12.49,DECPRZ) = 13$ M = arrotondamento per difetto/eccesso dei 4/5 (da 1 a 4 per difetto, da 5 a 9 per eccesso) al numero di decimali indicato es. numero decimali prezzo = 0 numero = 12,50 M(12.50,DECPRZ) = 13 numero = 12,49 M(12.49, DECPRZ) = 12 D = arrotondamento per difetto al numero di decimali indicato (troncamento) es. numero decimali prezzo = 0 numero = 12,50 D(12.50,DECPRZ) = 12  $numero = 12,49 D(12.49, DECPRZ) = 12$ Dopo l'ultimo decimale di riferimento che è stato impostato, avviene un troncamento; tale operatività è una modalità di calcolo del gestionale, in quanto è richiesto al programma di poter lavorare tanto con i numeri grandi quanto con quelli piccoli. Il coefficiente di conversione (Koef.) può contribuire a rendere difficile l'eventuale interpretazione dei progressivi, se i decimali<br>nei prezzi non fossero coe arrotondamento impostato sui listini ed il numero di decimali che sono stati impostati. I decimali presenti nel corpo fattura possono essere più di due e nel totale della fattura al massimo due (come accadeva precedentemente con la gestione in Lire). L'importo sulla stampa della fattura non può essere diversa da quella proposta a video (quanto emesso deve corrispondere a quanto registrato): possibili differenze potrebbero imputarsi all'utilizzo di decimali, di valuta straniera, di VFOR in modulistica. Arrotondamento nella determinazione dell'imposta: a partire dalla versione 12.0, il tipo di arrotondamento da applicare è in funzione della valuta di gestione dell'azienda (valuta in Lire oppure diversa da Lire): a) con valuta = Lire, tipo di arrotondamento utilizzato nella determinazione dell'imposta è di tipo E (per eccesso al numero di decimali indicato);<br>b) con valuta diversa da Lire, il tipo di arrotondamento utilizzato nella il tipo di arrotondamento utilizzato è = M; Arrotondamento nello scorporo dell'imposta dal totale lordo (quantità \* importo): a partire dalla versione 12.0, il tipo di arrotondamento da applicare è in funzione della valuta di gestione dell'azienda (valuta in Lire oppure diversa da Lire): a) con valuta = Lire, il calcolo dell'imponibile netto avviene con arrotondamento di tipo D (per difetto al numero di decimali indicato); il calcolo dell'imposta è come differenza fra il totale lordo e l'imponibile netto.

b) con valuta diversa da Lire, il calcolo dell'imponibile netto avviene con arrotondamento di tipo M (per eccesso/difetto al numero di decimali indicato); per il calcolo dell'imposta, viene utilizzato l'imponibile netto prima calcolato. Controllare che l'imponibile netto più l'imposta dia ancora il totale lordo: se il totale lordo è maggiore, viene ricalcolato l'imponibile netto come<br>differenza tra totale lor

Gli stessi calcoli vengono utilizzati per determinare i valori della ritenuta d'acconto e della cassa professionisti.

A partire dalla versione 12.3, la determinazione del prezzo di riga articolo, dell'imponibile e loro elaborazioni nel documento di magazzino, utilizza un tipo di arrotondamento in base alla<br>seguente logica: se i valori (pr Lire, viene utilizzato l'arrotondamento di tipo M (in caso di emissione di nuovi documenti, trasformati da un tipo ad un altro e accorpando due o più documenti in uno solo) oppure l'arrotondamento di tipo D (in caso di revisione o consultazione di documenti emessi con versioni precedenti alla 12.3).

NB: indichiamo con ARRO l'arrotondamento che segue la logica sopra riportata; ARRO può quindi essere di tipo D oppure M. L'ordine matrice segue la tipologia dell'arrotondamento utilizzato nell'ordine di riferimento.

CALCOLO DELLA QUANTITA'

QTA = quantità immessa nel documento COLLI = colli (immessi nel documento) TARA = tara articolo

# **®MEXAL ®PASSCOM**

Articoli movimentati a colli: QTA\_REALE = D(QTA \* COLLI, DECQTA)

Articoli a peso netto: TARA\_REALE = D(TARA  $*$  COLLI, 3) se qta\_reale è > 0 : QTA\_REALE = D( (QTA\_REALE – TARA\_REALE), DECQTA) se qta\_reale è < 0 : QTA\_REALE = D(QTA\_REALE – (– TARA\_REALE), DECQTA)

CALCOLO DEL PREZZO INDICATO NELLA RIGA ARTICOLO

Il prezzo indicato a video nel campo prezzo è quello fornito dell'eventuale particolarità, oppure quello calcolato a partire da quanto specificato nell'anagrafica articolo. Tale prezzo lo indichiamo con PRZ\_REALE.

Logica con cui viene fornito dall'anagrafica articoli il prezzo dell'articolo senza DBA e che dipende dal tipo di documento che si sta emettendo:

- documenti BD e IN: prezzo medio di carico prezzo medio d'inventario, relativi al magazzino del documento, costo ultimo costo standard;
	- documenti CL: in base al parametro di magazzino "Car.costo Prod.Fin (U/S/M/V/P/L)"; se il parametro non è gestito, viene preso il costo standard;
	- documenti DL e SL: in base al parametro di magazzino "Scar.costo Mat.Prime (U/S/M/V/P)"; se il parametro non è gestito: prezzo medio di carico prezzo d'inventario,<br>relativi al magazzino del documento, costo ultimo c
	- altri documenti d'acquisto intestati a un codice fornitore: prezzo d'acquisto per il fornitore Costo ultimo Costo standard;
	- altri documenti d'acquisto non intestati (BS): se si gestiscono più listini 0, altrimenti il listino 1;
	- altri documenti di vendita intestati ad un cliente: listino del cliente;
	- altri documenti di vendita non intestati (CO RI FC BS PR PX): se si gestiscono più listini 0, altrimenti il listino 1.

CALCOLO DEL VALORE DELL'IMPORTO RIGA ARTICOLO DEL DOCUMENTO

Il valore dell'importo di riga (che viene calcolato ed visualizzato a video in basso a destra, gravato da eventuali sconti), lo chiamiamo VALORE\_REALE ed è prodotto da:<br>VALORE\_REALE = ARRO(QTA\_REALE \* PRZ\_REALE, DECIMP)

CALCOLO DEGLI SCONTI SULLA RIGA ARTICOLO DEL DOCUMENTO

Si ricorda che il valore dello sconto presente a video segue la seguente priorità, dalla prima all'ultima la priorità è decrescente: particolarità sconto, sconto incondizionato del cliente ed<br>infine, sconto dato dalle impo inserito è prioritario. Definiamo i valori degli sconti:

SC100 (sconto merce): ? VALORE\_SC100 = VALORE\_REALE

SC110 (abbuono dell'imponibile): ? SC110 = VALORE\_REALE  $\frac{1}{2}$ se il documento ha righe articolo con importo comprensivo di IVA, ALQ = alig iva ? VALORE\_SC110 = SC110 scorporato dell'imposta utilizzando ALQ e DECIMP

SC120 (abbuono imponibile e iva): ? SC120 = VALORE\_REALE se il documento ha righe articolo con importo NON comprensivo di IVA, ALQ = aliq iva = imposta calcolata a partire da SC120 utilizzando ALQ e DECIMP ? VALORE\_SC120 = D(SC120 + Y, DECIMP)

SC200 (garanzia) : ? VALORE\_SC200 = VALORE\_REALE ? VALORE\_REALE viene azzerato.

SCONTO (a valore): X = Sconto a valore riferito alla quantità unitaria ? VALORE\_SCONTO = ARRO(QTA\_REALE \* X, DECIMP)

SCONTO (in percentuale) X = percentuale dello sconto ? VALORE\_SCONTO = ARRO(VALORE\_REALE \* X /100, DECIMP)

SCONTO (in cascata, al massimo 3 sconti): ? XVAL = VALORE\_REALE ? VALORE\_SCONTO = 0

Calcolo per documenti in lire o emessi con versione precedente la 12.3 Ciclo su max 3<br>Y = D(XVAL \* X /100, DECIMP)<br>? VALORE\_SCONTO = D ( VALORE\_SCONTO + Y, DECIMP)<br>? XVAL = D(XVAL – Y, DECIMP)

Fine ciclo Calcolo per documenti in valuta diversa da lire dalla versione 12.3 compresa

Operazioni da fare per ogni valore che compone lo sconto in cascata:<br>Y = D((XVAL \* X / 100), 5)<br>VALORE\_SCONTO = D((VALORE\_SCONTO + Y), 5)  $XYAL = D((XYAL - Y), 5)$ 

In caso di arrotondamenti su sconti in cascata, nel primo sconto l'arrotondamento avviene anche a livello di decimali per difetto al 5° e l'ultimo per difetto/eccesso sul numero di DECIMP Ultimato il calcolo dello sconto in cascata lo sconto finale è così calcolato: VALORE\_SCONTO = M(VALORE\_SCONTO,DECIMP)

CALCOLO DELL'IMPORTO DI RIGA SCONTATO

? VALORE\_REALE = D(VALORE\_REALE – VALORE\_SCONTO, DECIMP)

CALCOLO DELLA PROVVIGIONE

 $X =$  Percentuale provvigione Se il VALORE\_REALE comprensivo di Iva, scorporare l'Iva

? VALORE\_PROV = ARRO(VALORE\_REALE \* X /100, DECIMP)

CALCOLI RELATIVI ALLA FINESTRA DEI TOTALI DOCUMENTI

Pagamento con sconto merce (SCMERCE): è applicato sul VALORE\_REALE dei singoli articoli immessi, ad esclusione di quelli di tipo S

percentuale dello sconto

VALORE\_SCMERCE = ARRO(VALORE\_REALE \* X /100, DECIMP); per riga articolo VALORE\_REALE = D(VALORE\_REALE – VALORE\_SCMERCE, DECIMP) VALORE\_SCMERCE += D(VALORE\_SCMERCE, DECIMP) TOTALE\_SCONTO += D(TOTALE\_SCONTO + VALORE\_SCMERCE, DECIMP)

Pagamento con sconto abbuono (SCABB): è applicato sul totale documento permanna con cochine essere VALORE\_SCABB = ARRO(TOTALE\_DOCUMENTO\*X/100, DECIMP);

valore viene visualizzato nella finestra totali

Spese banca (SPBAN): spese per ricevute bancarie X = Valore spese banca per singola rata

## J = Numero delle rate impostate nel pagamento selezionato SPBAN = ARRO(J \* X, DECIMP)

L'importo delle spese viene ripartito in base alle aliquote I.V.A. presenti nel documento ed in proporzione all'importo merce per singola aliquota.

Tutte le somme per ottenere i totali utilizzano l'arrotondamento di tipo D.

CALCOLO PREZZO DI VENDITA ARTICOLO CON DBA

Il prezzo di vendita dell'articolo con dba si ottiene a partire dai componenti della dba visualizzati in emissione documenti. I componenti riportano i prezzi nella valuta del listino del articolo con dba. Il prezzo del componente viene convertito nella valuta di gestione azienda e moltiplicato per la sua quantià, il risultato viene totalizzato insieme a quello degli altri componenti. Il<br>totale così ottenuto in valu documento.

### ANAGRAFICA ARTICOLI

## Ricarico Listino prezzo articolo

Listino senza iva: viene aggiunta la percentuale di ricarico al costo impostato di partenza; Listino con iva: per ottenere il prezzo di listino con iva, si parte dal costo impostato si aggiunge l'iva e successivamente viene aggiunta la percentuale di ricarico;

### **Casi: Personalizzazioni del file XML della fattura elettronica**

Premessa: il file Xls di "**Rappresentazione tabellare del tracciato fattura ordinaria**" è consultabile al link https://**www.fatturapa.gov.it**/export/fatturazione/it/normativa/f-2.htm. si ricorda che la personalizzazione del file Xml è consentita <u>anche tramite la programmazione dei campi del modulo di stampa</u>. I campi prevedono delle IIF di condizione e possono esserne<br>aggiunte ulteriori, ad esempio, per condizion

Detto questo, la modifica/integrazione del file XML della fattura elettronica avviene tramite l'utilizzo dell'etichetta collage "ON\_STP\_XML:"

Se il tag che si vuole gestire è presente nel file XML e tale tag può essere presente una sola volta, dichiarato nelle variabili, se presente sarà sostituito, se assente sarà inserito. Se il tag invece può essere ripetuto più volte nel file XML, dichiarato nelle variabili, sarà aggiunto.

\_FTENODO\$(RIGA,100); \_FTEVALNODO\$(RIGA,100), \_FTEOPNODO\$(RIGA,100), queste variabili bidimensionali servono a raggruppare per nodo tutti i figli ad esso collegati posizionati su un elemento del vettore (RIGA), mentre il secondo elemento serve a specificare tutti i tag che devono essere racchiusi nell'elemento.

Nell'utilizzo dei tag della fattura elettronica vanno dichiarati i tag di ultimo livello che si vogliono gestire.

Per i formati "DATA" presenti all'interno del file XML devono essere dichiarati "AAAAMMGG" senza separatori.

Particolarità della variabile \_FTERIGMM(ELEMENTO): tale variabile indica a quale riga della linea si vuole gestire l'informazione, per identificare la linea occorre contare le righe diverse dalle descrizioni, nel documento.

Esempio se la prima riga è un articolo e la seconda riga è descrittiva e la terza riga è un articolo e su questa si vogliono gestire le informazioni la variabile \_FTERIGMM(ELEMENTO) sarà uguale a 2

\_FTENUMELE identifica il numero del vettore caricato nella struttura.

Per inserimenti multipli riferiti alla stessa riga articolo tale valore deve essere incrementato per quanti nodi padre devono essere inseriti.

### Caso di modifica di un Tag non ripetuto presente o meno nel documento XML.

### ON\_STP\_XML:

- 
- 
- ELEMENTO = ELEMENTO +1 'incremento di un contatore riga della struttura<br>\_FTENODO\$( ELEMENTO,1)="1.1.1.1" 'nodo monovalore del documento XML corrisponde al tag <ldPaese> del padre <DatiTrasmissione><br>\_FTEVADOO\$( ELEMENTO,2)

\_FTENUMELE = ELEMENTO ' numero dell'elemento caricato nella struttura. END

Dettaglio partenza:

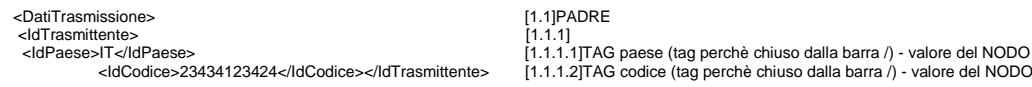

Dettaglio modifica:

 <DatiTrasmissione> <IdTrasmittente>

<IdPaese>IT</IdPaese>

<IdCodice>**ABCDEFGHILMNO**</IdCodice></IdTrasmittente>

aso di modifica di un tag valore ripetuto più volte nel documento XML

In questo esempio inseriamo per una riga numero del documento di magazzino, tipo riga articolo, due tag ripetuti due volte con due dati differenti.<br>Caso tipico della GDO che vuole per ogni codice articolo altri due codici

ON\_STP\_XML: **GETATTMM**  FOR X=1 TO \_NMM IFF \_MMTPR\$(X) = "R"  $RIGA = RIGA + 1$ ENDF

' stiamo <mark>inserendo</mark> un gruppo di tag per la stessa riga articolo del documento di magazzino<br>IFF \_MMART\$(X) = "01" AND \_MMPRZ = 100<br>ELEMENTO = ELEMENTO +1

\_FTENODO\$( ELEMENTO,1)="2.2.1.3.1"

\_FTEVALNODO\$( ELEMENTO,1)="EAN" \_FTEOPNODO\$( ELEMENTO,1)="**I**"

 $T$ FTERIGMM(ELEMENTO) = RIGA

\_FTENODO\$( ELEMENTO,2)="2.2.1.3.2"

- 
- \_FTEVALNODO\$( ELEMENTO,2)=aralt(\_MMART\$(\_NMM)) \_FTEOPNODO\$( ELEMENTO,2)="**I**"
	- $FTERIGMIME$   $FMERIGMIME$  = RIGA \_FTENUMELE = ELEMENTO
	-

ELEMENTO = ELEMENTO+1

\_FTENODO\$( ELEMENTO,1)="2.2.1.3.1"<br>\_FTEVALNODO\$( ELEMENTO,1)="Codice Uso Fornitore"<br>\_FTEOPNODO\$( ELEMENTO,1)="**I"** 

- 
- \_FTERIGMM(ELEMENTO) = RIGA FTENODO\$( ELEMENTO, 2)="2.2.
	-

# **®MEXAL ®PASSCOM**

ente in tabell<mark>a:</mark><br>:ente in tabella

 $\triangle$  Stampa<br>messaggi  $\Omega$  Contin

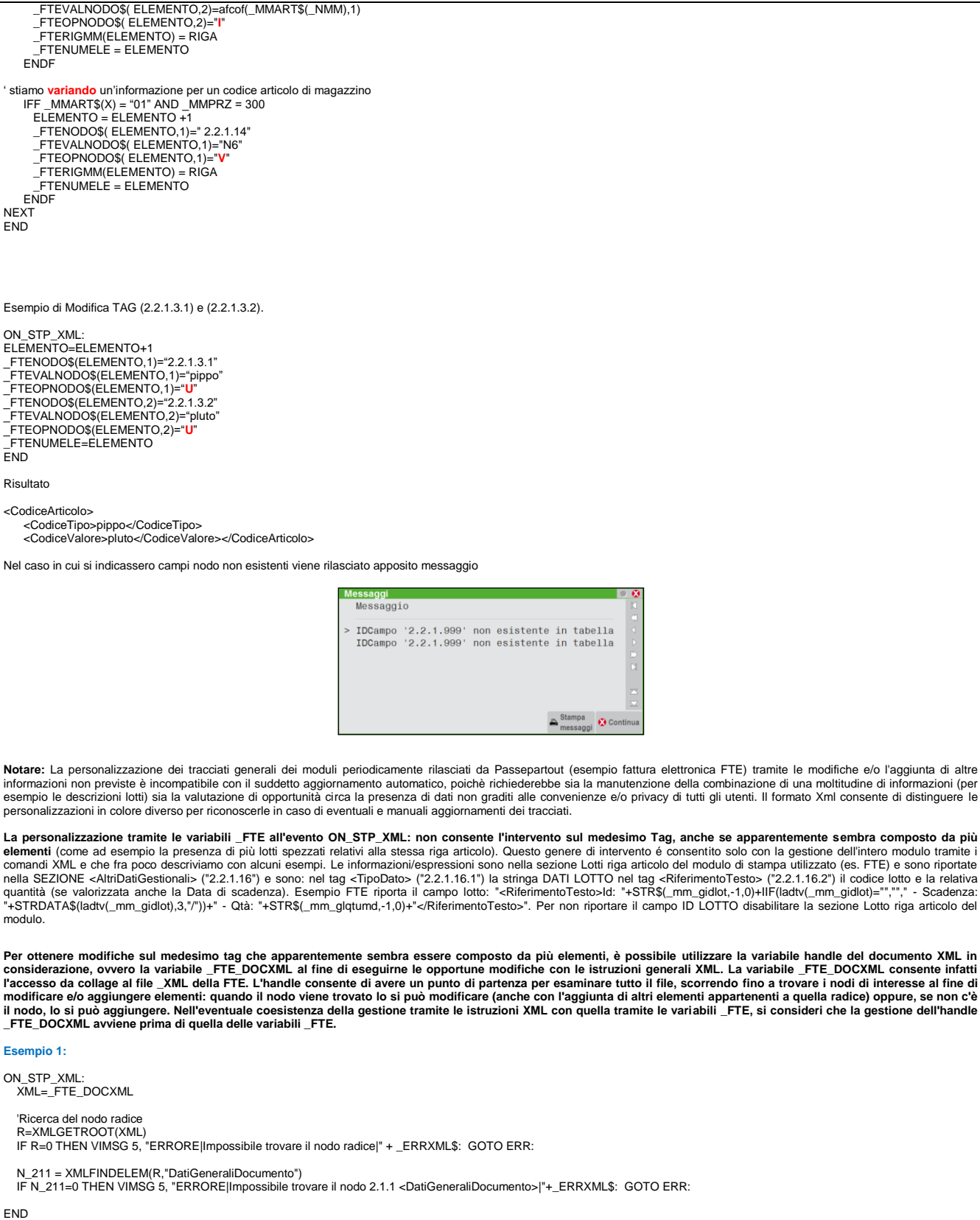

## **Esempio 2:**

ON\_STP\_XML: \_INTER=0 XML=\_FTE\_DOCXML

 'Ricerca del nodo radice R=XMLGETROOT(XML) IF R=0 THEN VIMSG 5, "ERRORE|Non c'e' il nodo radice|" + \_ERRXML\$: GOTO ERR:

 'Supponiamo di eseguire calcoli relativi alla RITENUTA e che si vogliono modificare/aggiungere in file XML ' ...........calcoli............

 'Valorizzazione blocco 2.1.1.5 <DatiRitenuta> ' 2.1.1.5.1 <TipoRitenuta> ' 2.1.1.5.2 <ImportoRitenuta> ' 2.1.1.5.3 <AliquotaRitenuta>

# **SIMEXAL SPASSCOM**

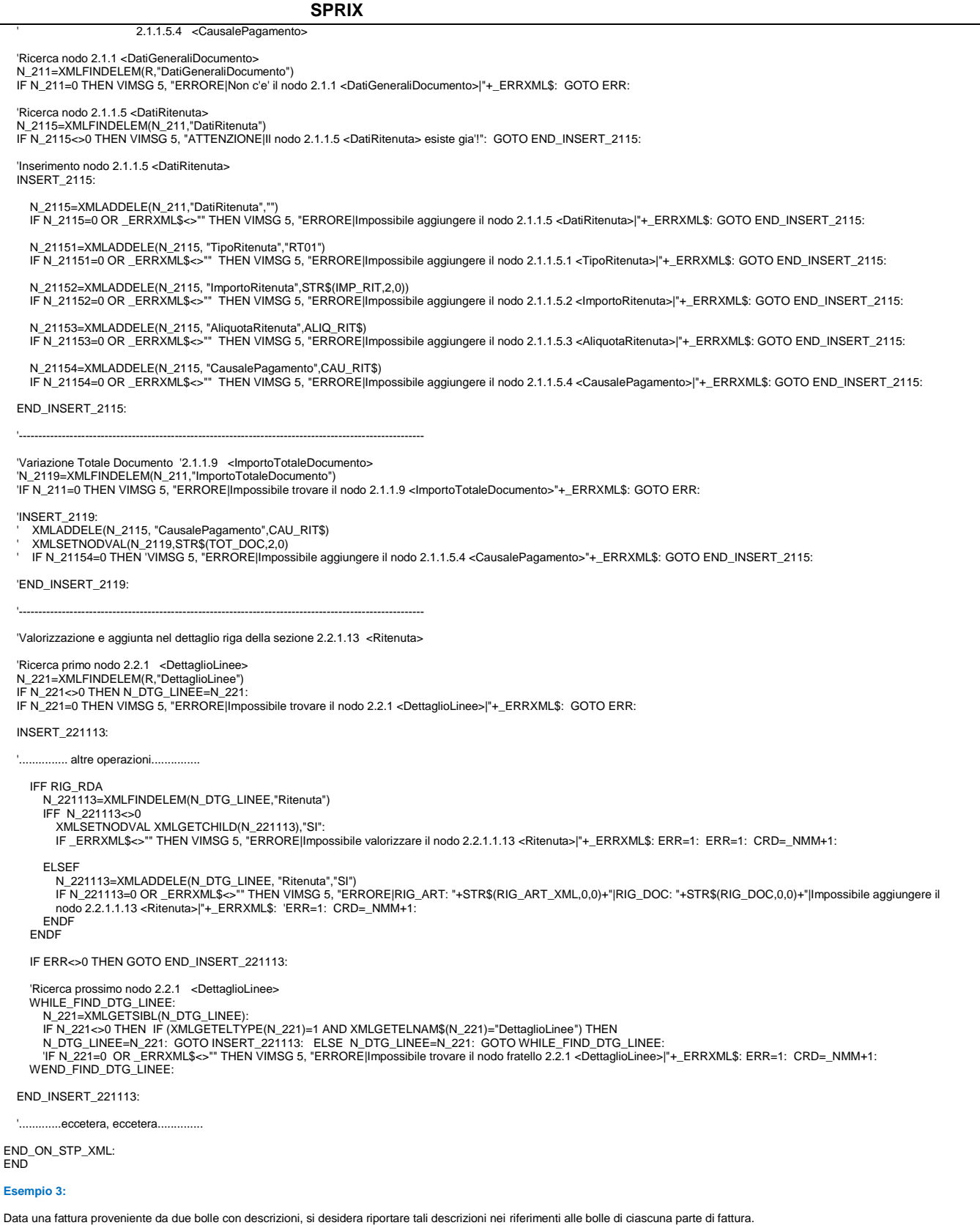

# **®MEXAL ®PASSCOM**

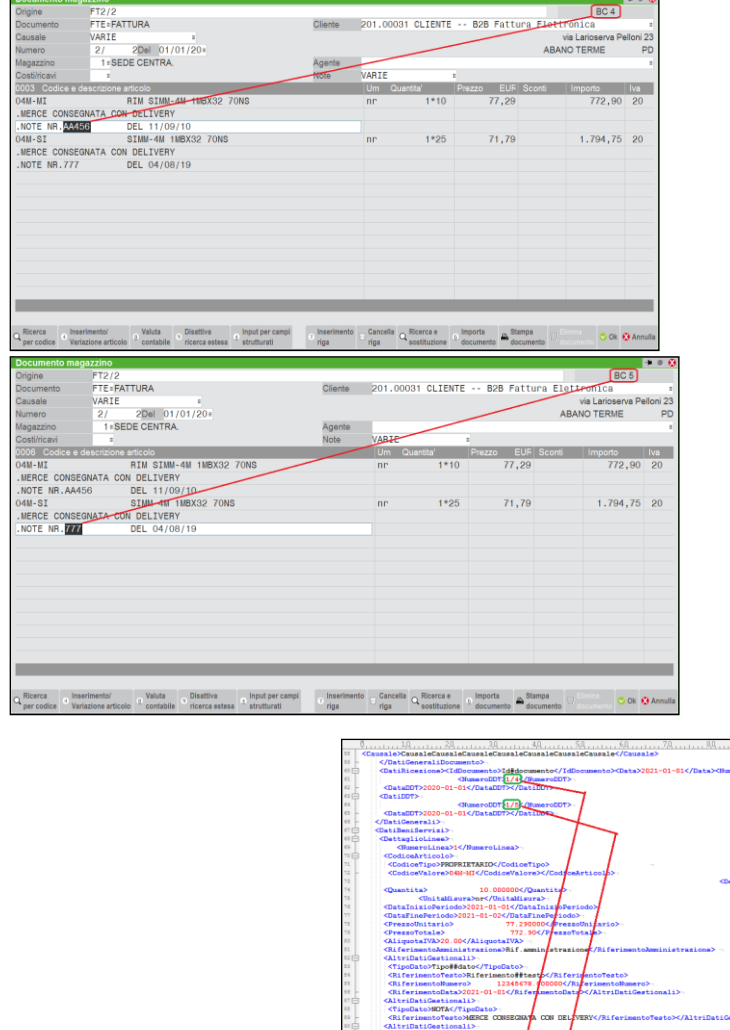

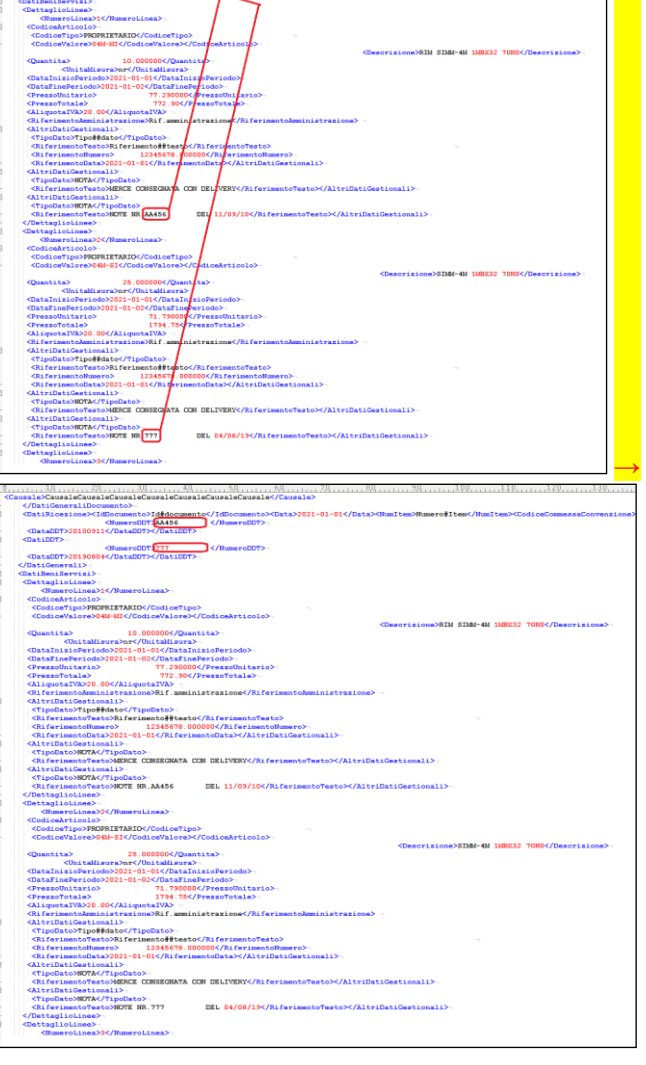

Notare.

L'operazione può essere eseguita tramite un collage, considerando che in sprix, a differenza del mondo java dove ciò che si identifica tale è, le istruzioni che gestiscono XML sono delle primitive di ben più "basso livello", pertanto è importante una particolare attenzione nell'analisi semantica del documento XML, di conseguenza, può rendersi utile capire il tipo di elemento

DEL 04/08/19</R

## **MEXAL ®PASSCO SPRIX**

che appartiene al nodo (esempio con XMLGETELTYPE) e se, effettivamente, questo nodo abbia dei "fratelli" su cui dover andare ad elaborare per non ricadere sempre nello stesso nodo a causa di un ciclo di codice non correttamente impostato. ON\_PUTMM: **GETATTMM** GOSUB SCREEN END ON\_STP\_XML: GOSUB STAMPA\_XML **END** SCREEN: 'RIF VARIABILE CHE INTERCETTA L'"\*" DI PRESENZA RIFERIMENTI ESTRERNI RIF\$=SCREEN\$(0,4,31,1) 'INTERCETTOLA SIGLA DOCUMENTO MMSIG\$ MMSIG\$=SCREEN\$(0,2,10,2) 'NUMERO DEL DOCUMENTO MMNUM\$=SCREEN\$(0,4,12,6) 'SERIE DEL DOCUMENTO SERIE=VAL(SCREEN\$(0,4,9,2)) 'NR RIGA MMNRIG\$=SCREEN\$(0,7,1,4) **CODICE CLIENTE**  MMCLI\$=SCREEN\$(0,2,41,9) RETURN '---------------------------------------------------------------------------------------------------- 'Gestione personalizzazione fattura XML '---------------------------------------------------------------------------------------------------- STAMPA\_XML: XML=\_FTE\_DOCXML 'Ricerca del nodo radice R=XMLGETROOT(XML) IF R=0 THEN VIMSG 5, "ERRORE|Impossibile trovare il nodo radice|" + \_ERRXML\$ N\_218 = XMLFINDELEM(R,"DatiDDT") IF N\_218=0 THEN VIMSG 5, "ERRORE|Impossibile trovare il nodo 2.1.8 <DatiDDT>|"+\_ERRXML\$ FRASE\$="NOTE NR.  $BCS = "$  DATABC\$=""  $NRRC$ \$= FOR I=1 TO NMM IFF (\_MMTPR\$(I)="D" AND INSTR(\_MMDEE\$(I),FRASE\$)<>0) GOSUB RECUPERA\_BC ': GOSUB NODO\_2\_1\_8 N\_218 = XMLFINDELEM(N\_218,"DatiDDT") IF N\_218=0 THEN VIMSG 5, "ERRORE|Impossibile trovare il nodo 2.1.8 <DatiDDT>|"+\_ERRXML\$ 'Valorizza il nodo 2181 esistente o ne aggiunge uno nuovo N\_2181 =XMLFINDELEM(N\_218,"NumeroDDT") IFF N\_2181>0 '(ESISTE) 'TEST\$=XMLGETNCONT\$(XML,N\_2181) 'VIMSG 5,STR\$(XMLGETELTYPE(N\_218),0,0) XMLSETNODVAL XMLGETCHILD(N\_2181),NRBC\$ ELSEF N\_2181=XMLADDELE(N\_218,"NumeroDDT",NRBC\$) IF N\_2181=0 THEN VIMSG 5, "ERRORE|Impossibile aggiungere il nodo 2.1.8.1 "+\_ERRXML\$: **ENDE**  'Valorizza il nodo 2182 esistente o ne aggiunge uno nuovo N\_2182=XMLFINDELEM(N\_218,"DataDDT") IFF N\_2182>0 '(ESISTE) XMLSETNODVAL XMLGETCHILD(N\_2182),DATABC\$ ELSEF N\_2182=XMLADDELE(N\_218,"DataDDT",DATABC\$) IF N\_2182=0 THEN VIMSG 5, "ERRORE|Impossibile aggiungere il nodo 2.1.8.2 "+\_ERRXML\$: ENDF 'RiCERCA PROSSIMO NODO "FRATELLO" N\_218=XMLGETSIBL(N\_218): IF N\_218=0 THEN VIMSG 5, "ERRORE|Impossibile trovare il nodo 2.1.8 <DatiDDT>|"+\_ERRXML\$ ENDF NEXT 'RET = XMLDUMPFILE (XML, "<C:\TMP\FattXML\_NEW.xml", "UTF-8") 'IF RET=0 OR \_ERRXML\$<>"" THEN VIMSG 5,"Impossibile scrivere il file:|"+\_ERRXML\$: RETURN 'INTECETTO DAL TESTO LA DATA E IL NR DELLA BC RECUPERA\_BC: DATA\$=RIGHT\$(\_MMDEE\$(I),8) DAPOS=LEN(FRASE\$)+1 APOS=INSTR(\_MMDEE\$(I),"DEL")<br>NRBC\$=MID\$(\_MMDEE\$(I),DAPOS,APOS-DAPOS)<br>DATABC\$="20"+RIGHT\$(DATA\$,2)+MID\$(DATA\$,4,2)+LEFT\$(DATA\$,2) RETURN **Altri esempi:** Ulteriori esempi (o frazioni di esempio) sono disponibili nel capitolo XML della sezione dei COMANDI PER ARGOMENTO. **Caso: nella "duplicazione" documento, avviene una perdita dell'allegato documentale di Docuvision dal documento origine oppure un trasferimento al documento generato?**

La duplicazione del documento che comporti, in realtà, la generazione di un nuovo documento (per esempio la GET di un ordine e successiva PUT di preventivo) trasferisce l'allegato dal<br>documento origine al documento generat non sta duplicando la situazione, piuttosto ne crea una nuova (in quanto ha un'origine diversa) e pertanto il Gestionale tratta l'allegato Docuvision analogamente alle trasformazioni dei documenti portando l'allegato al documento nuovo. L'effetto che quindi ne deriva, pertanto, è un trasferimento e per ottenere ANCHE il mantenimento del medesimo allegato anche sul documento origine, occorre attribuirglielo nuovamente (con la conseguenza che due diversi documenti che non hanno alcun collegamento fra essi puntano al medesimo allegato. A

# **@MEXAL @PASSCOM**

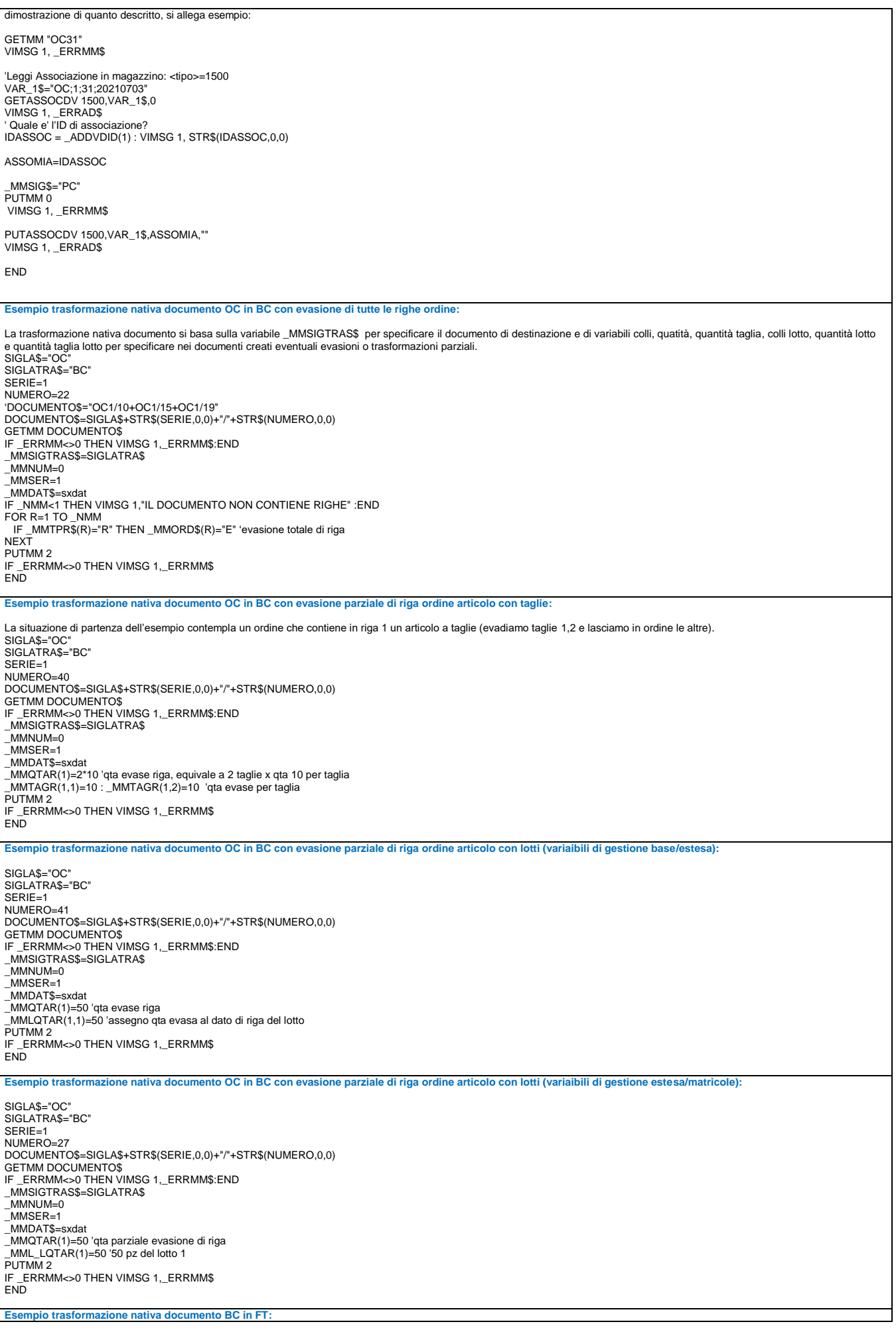

Г

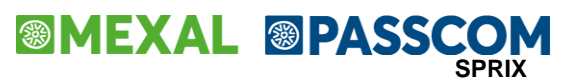

SIGLATRA\$="FT" DOCUMENTO\$="BC1/2+BC1/3" GETMM DOCUMENTO\$ IF \_ERRMM<>0 THEN VIMSG 1,\_ERRMM\$:END \_MMSIGTRAS\$=SIGLATRA\$  $MMNUM=0$ \_MMSER=1 \_MMDAT\$=sxdat PUTMM<sub>3</sub> IF \_ERRMM<>0 THEN VIMSG 1,\_ERRMM\$ **END Esempio di scrittura documento di magazzino, registrazione di primanota e CDG:** \_MMSIG\$="FT" \_MMSER=1 \_MMDAT\$=sxsdt \_MMMAG=1 \_MMCLI\$="501.10" \_MMDTANL\$="" 'DATA COMPETENZA \_MMCOMMANL\$="00000001" 'COMMESSA<br>\_MMAREAANL\$="0002" 'AREA<br>\_MMTPR\$(1)="R" \_MMART\$(1)="00000001" \_MMQTA(1)=5  $MMPR7(1)=111$ \_MMALI\$(1)="22" PUTMM<sub>15</sub> IF \_ERRMM<>0 THEN VIMSG 1,\_ERRMM\$ **END Esempio di scrittura documento di magazzino, registrazione di primanota, movimento bene usato e CDG:** \_MMSIG\$="FT"  $MMSER=1$ \_MMDAT\$=sxsdt \_MMMAG=1<br>\_MMCLI\$="501.10"<br>\_MMDTANL\$="" 'DATA COMPETENZA<br>\_MMCOMMANL\$="00000001" 'COMMESSA \_MMAREAANL\$="0002" 'AREA \_MMTPR\$(1)="R" \_MMART\$(1)="00000001" \_MMQTA(1)=5 \_MMPRZ(1)=111 \_MMALI\$(1)="U22" PUTMM 16 IF \_ERRMM<>0 THEN VIMSG 1,\_ERRMM\$ END **Esempio di cancellazione di documento di magazzino, registrazione primanota, movimento bene usato e CDG** DELMM\_EXT "FT1","501.10",16 IF \_ERRMM<>0 THEN VIMSG 1,\_ERRMM\$ END **Esempio GETMM documenti tramite variabile \_MMRICDOC\$()** \_MMRICDOC\$(1)="BC" 'le variaibli vengono utilizzate per creare un'unica stringa con lo scopo di superare il limite della stringa parametro dell'istruzione<br>\_MMRICDOC\$(2)="260+"<br>\_MMRICDOC\$(3)="BC261+BC262" \_MMRICDOC\$(4)="+BC263" GETMM IF \_ERRMM<>0 THEN VIMSG 1,\_ERRMM\$:END<br>VIMSG 1,"\_NTMM: "+STR\$(\_NTMM,0,0)+"|\_NMM: "+STR\$(\_NMM,0,0) **END Esempio di conservazione dell'informazione relativa al collegamento di riga OF>OC.** \_' Leggo l'OF, lo trasformo in movimento e lo salvo GETMM "OF1/235" \_MMSIG\$ = "BF" \_MMNUM = 1235 PUTMM 0 'Salvo il movimento IF \_ERRMM <> 0 THEN VIMSG 1, \_ERRMM\$:END ' Leggo l'OC collegato, e modifico le variabili legate all'ordine collegato GETMM "OC1/2704" ' Per ogni riga dell'OC FOR R = 1 TO \_NMM ' Popolo le variabili legate all'OF precedentemente collegato<br>\_MMTDOCP\$(R) = "OF" ' Tipo documento precedentemente collegato alla riga (fisso a "OF")<br>\_MMSOFP(R) = \_MMSOF(R) ' Serie documento OF precedentemente collegato al Azzero le variabili legate all'OF attualmente collegato \_MMORD\$(R) = "E" ' Stato riga OC: Evadibile<br>\_MMSOF(R) = 0 ' Serie documento OF attualmente collegato (azzerata)<br>\_MMNOF(R) = 0 ' Numero documento OF attualmente collegato (azzerato) \_MMNCRIGAOF(R) = 1000001 ' Numero creazione riga documento OF attualmente collegato (valore che identifica il collegamento precedente) NEXT Salvo l'OC PUTMM<sub>0</sub> IF \_ERRMM <> 0 THEN VIMSG 1, \_ERRMM\$ ' Elimino l'OF d'origine DELMM "OF1/235" IF \_ERRMM <> 0 THEN VIMSG 1, \_ERRMM\$ **Caso: utilizzo \_MMCMR() / \_MMCAURIGA()** Prima del rilascio della versione 2024C la variabile \_MMCMR() veniva utilizzata per contenere 2 distinti valori a seconda che la tabella delle contropartite, presenti in Magazzino > Tabelle generali > Contropartite (Alt+MGT), fosse stata compilata o meno. Se la tabella non era compilata la variabile veniva utilizzata per contenere il dato della causale di riga, diversamente per<br>la contropartita di riga.

# **MEXAL @PASSCOM**

- A partire dalla versione 2024C, con l'introduzione della variabile \_MMCAURIGA() destinata a contenere in modo esclusivo l'eventuale causale di riga, si possono verificare i seguenti casi<br>● se la tabella delle contropart
	- \_MMCMR(R) e \_MMCAURIGA(R) ritornano lo stesso valore facente riferimento alla causale;<br>● se la tabella delle contropartite era stata popolata precedentemente all'aggiornamento, la variabile \_MMCMR(R) continuerà a restit \_MMCAURIGA(R) potrà essere utilizzata per le contropartite;
	- una volta che la tabella delle contropartite precedentemente non compilata viene compilata una prima volta, anche se eventualmente svuotata in un momento seguente,<br>MMCMR(R) ritornerà sempre ed esclusivamente il valore dell coincidere mai più.

Riguardo la variabile dizionario mmcmr, che da sempre ritorna il dato di riga e qualora non presente quello di testata, dopo l'aggiornamento alla versione 2024C: nel caso che la tabella delle contropartite non è compilata ritornerà il contenuto della nuova variaibile della causale di riga o del dato di testata della causale; dopo la prima compilazione della tabella delle contropartite, quando verrà accesa in modo definitivo la nuova gestione, conterrà sempre e solo il dato della contropartita di riga o di testata.

# **<sup><b>@MEXAL** @PASSCOM</sup>

## **INDIRIZZI DI SPEDIZIONE (DA)**

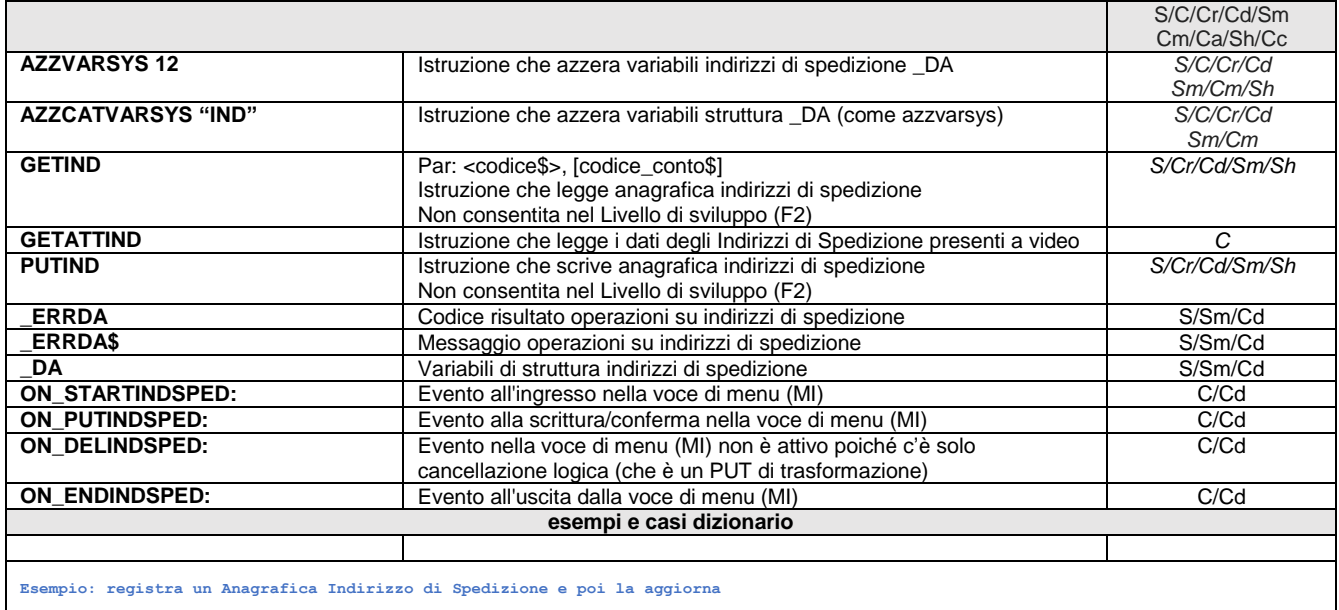

\_DACIN\$="AUTO" : \_DACTO\$="201.00002"<br>\_DADES\$="descrizione indirizzo":\_DANAZ\$="I":\_DAPAE\$="IT"<br>FUTIND : IF \_ERRDA<>0 THEN VIMSG 1, \_ERRDA\$<br>CODIND\$=\_DACIN\$<br>LODIND\$=\_DACIN\$<br>\_DADES\$="NUOVA Descrizione"<br>AZZVARSYS 12: GETIND COD

END

# **®MEXAL ®PASSCOM**

## **ANAGRAFICA CONTATTI (DC)**

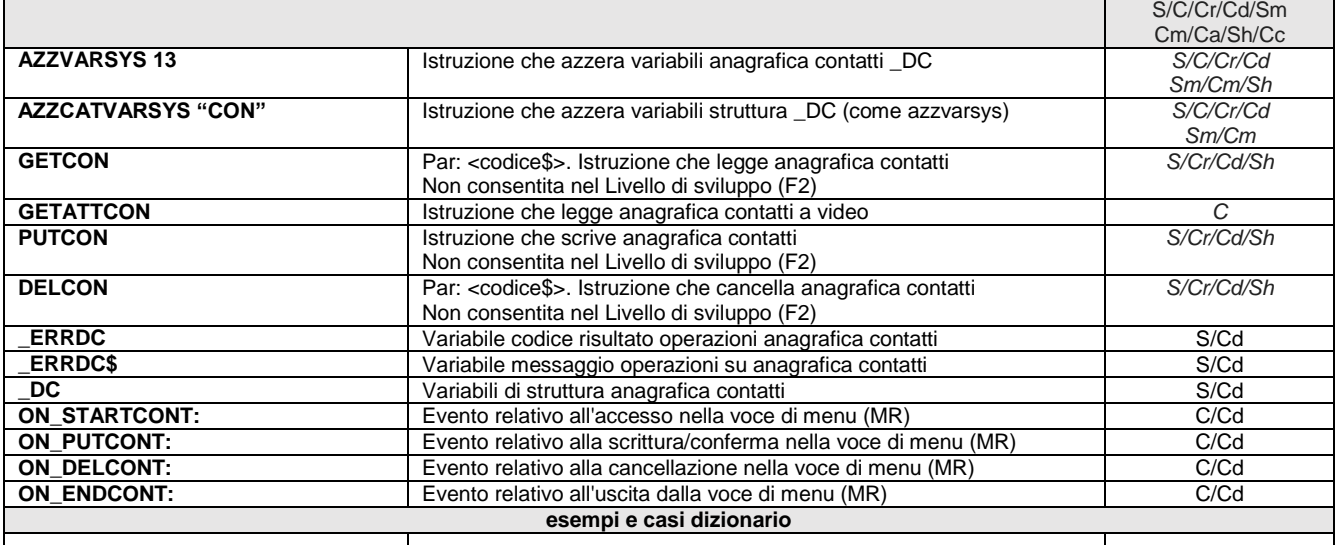

**Esempio: registra un Anagrafica Contatto e lo duplica modificandone il nome di ricerca e infine cancella il vecchio contatto**

\_DCCTO\$="AUTO" : \_DCNAZ\$="IT" : \_DCDES\$="Descrizione Contatto"<br>\_DCRIC\$="Nome di Ricerca"<br>FUTCON : IF \_ERRDC<>0 THEN VIMSG 4, \_ERRDC\$<br>CODCONT\$ = DCCTO\$ : AZZVARSYS 13<br>VIMSG 1, ~duplica il contatto e lo modifica|poi cancella PUTCON : IF \_ERRDC<>0 THEN VIMSG 4, \_ERRDC\$<br>DELCON CODCONT\$ : IF \_ERRDC<>0 THEN VIMSG 4, \_ERRDC\$ END

# **<sup><b>@MEXAL** @PASSCON</sup>

## **ANAGRAFICA LOTTI (LOT)**

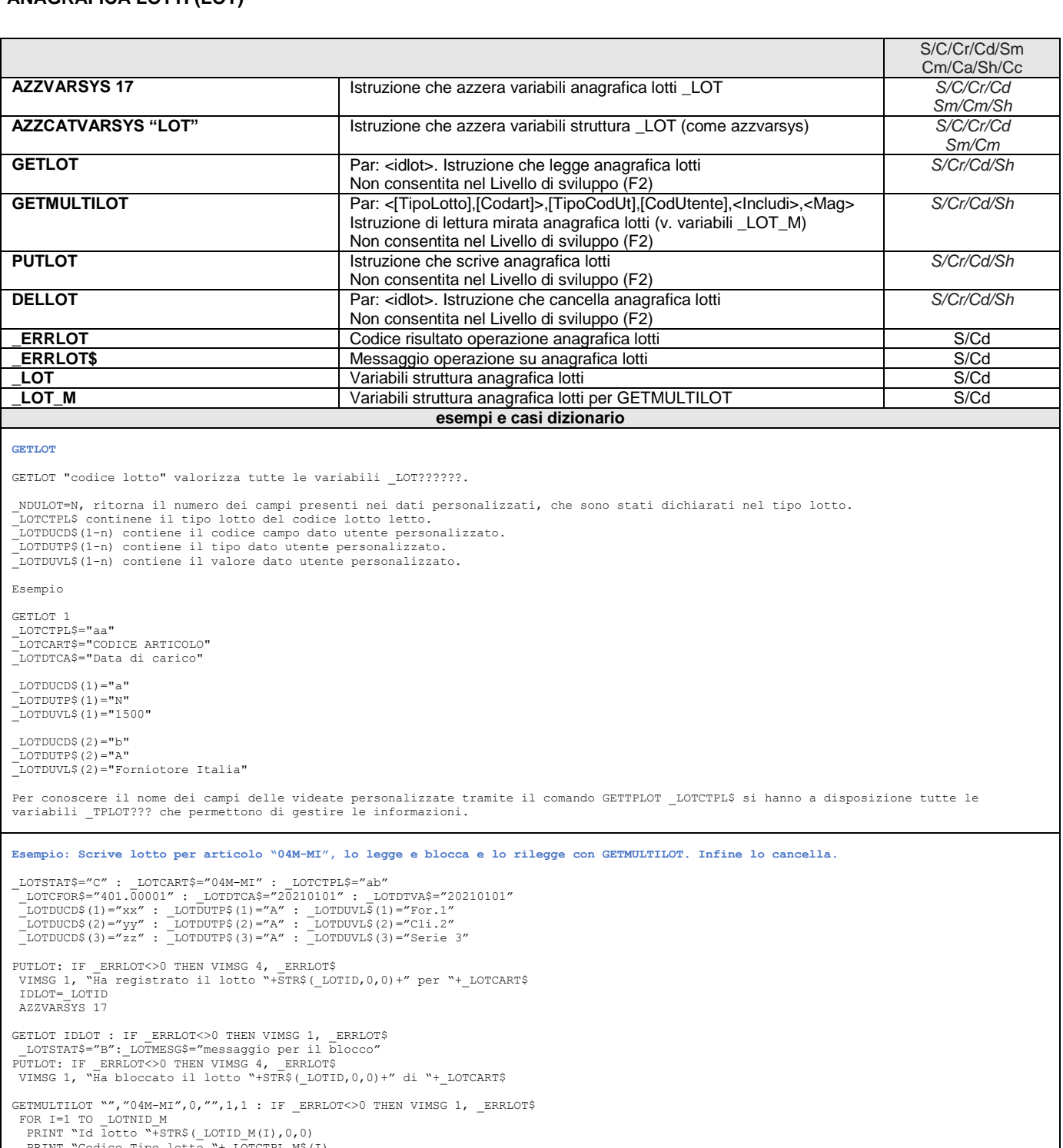

PRINT "Codice Tipo lotto "+ LOTCTPL M\$(I)<br>PRINT "Codice Articolo "+ LOTCART\_M\$(I)<br>PRINT "Codice Utente lotto "+ LOTCUTE M\$(I)

NEXT<br>|VIMSG 1, "legge con GETMULTILOT, confermando il messaggio cancella"<br>DELLOT IDLOT : IF |ERRLOT<>0 THEN VIMSG 1, ERRLOT\$ : END

**Particolarità relativa a variabili tabellari di anagrafica lotti ("lq", "le", "lo")**

Il campo "lb001", nella lettura ad accesso diretto, ritorna il codice del primo campo dei dati aggiuntivi. Es:

"aaa" "Primo campo" "aab" "Secondo campo" "aac" "Terzo campo"

lb001(1) ritornerà sempre "aaa". Nella lettura sequenziale, verranno riportate 3 righe in cui conterrà di volta in volta il valore corretto.

**Caso: variabile di dizionario contenente il valore dei campi utente all'interno dell'anagrafica lotto**

Affinchè sia possibile leggere il valore è necessario che il codice campo sia di 3 caratteri.

Le variabili di dizionario, che riportano il valore dei campi utente all'interno della anagrafica lotto, le trova sotto la voce di<br>dizionario "Videate/Dati Aggiuntivi Lotto" e sono:<br>"lc000" -> ID LOTTO

# **®MEXAL ®PASSCOM**

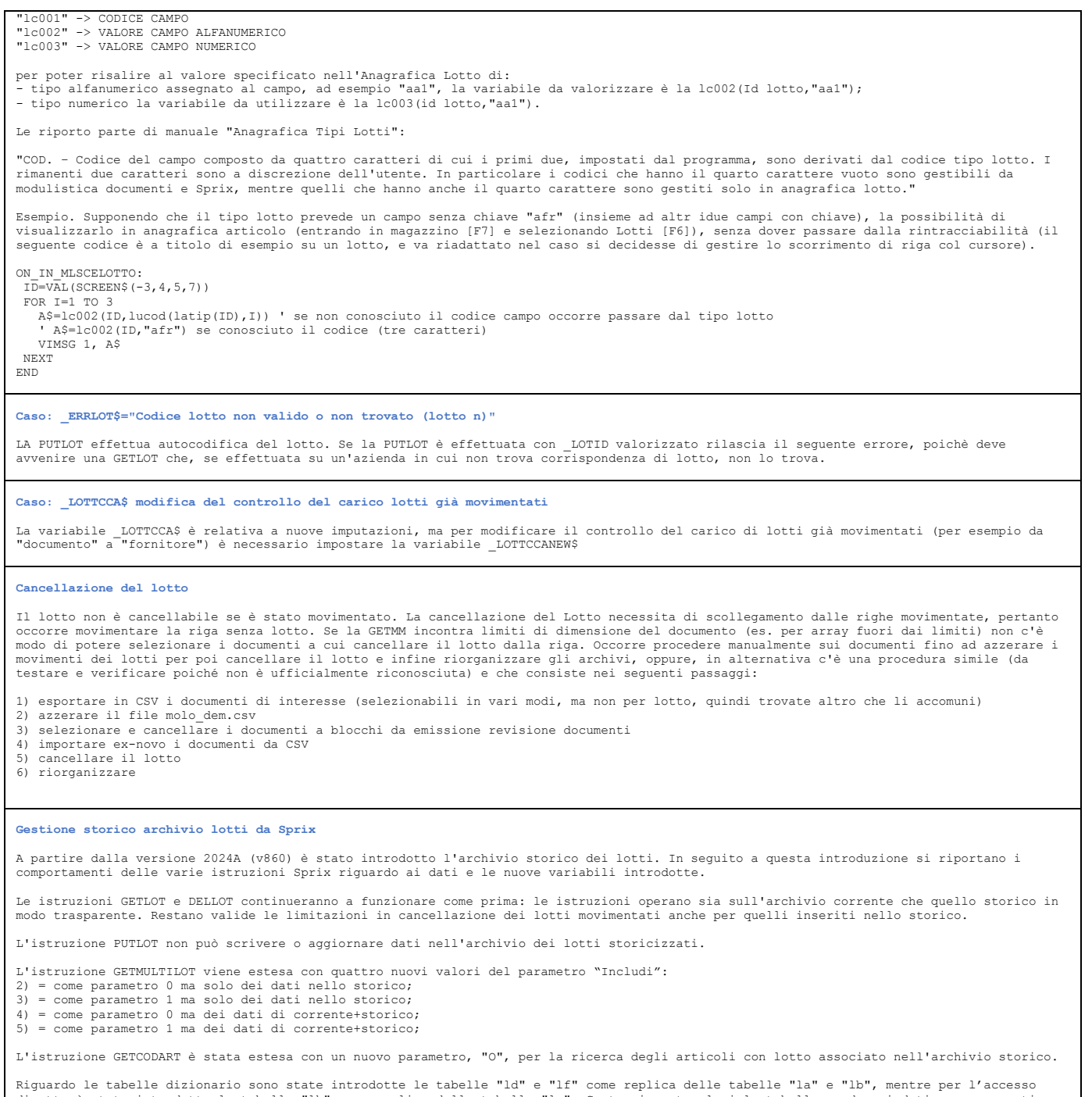

Riguardo le tabelle dizionario sono state introdotte le tabelle "ld" e "lf" come replica delle tabelle "la" e "lb", mentre per l'accesso<br>diretto è stata introdotta la tabella "lh" come replica della tabella "lc". Contraria

Sono state aggiunte le variabili flag di sola lettura \_LOTSTOR\$ e \_LOTSTOR\_M\$() che specificano se il lotto è stato storicizzato.

## **®MEXAL ®PASSC SPRIX**

## **PARTICOLARITA' (PART)**

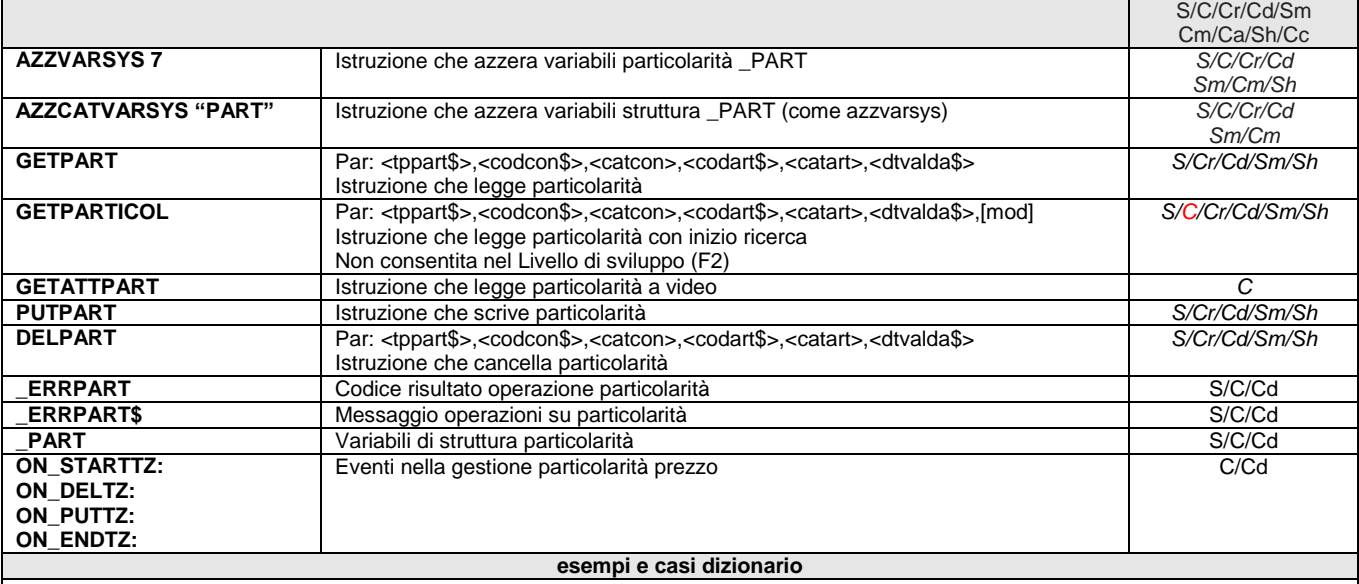

### **Caso: GETATTPART in Anagrafica Articoli o Rubrica Clienti Fornitori**

l'istruzione GETATTPART valorizza le variabili \_PART? con il contenuto a video delle particolarità e non è in grado di predeterminare se<br>un articolo (oppure un cliente) abbia o meno una o più particolarità. Le variabili \_P

L'utilizzo di GETATTPART nella videata "Anagrafica Articoli" opera fra l'etichetta ON\_STARTAR e ON\_ENDAR, tuttavia, le variabili \_PART? restano vuote finché non si specificano i quattro parametri aprendo la videata delle particolarità [F11] ed entrando nel corpo del<br>"Tipo di particolarità" [F5]. Questo è il modo per determinare se esistono delle particolar

ON 612 ALL: GETATTPART VIMSG 1,\_PARTTIP\$+"\*\*\*"+\_PARTCLI\$+"\*\*\*"+\_PARTART\$+"\*\*\*"+\_PARTDDT\$ FOR  $I=1$  TO 3 VIMSG 2,STR\$(\_PARTFIN(I),0,0)+"///\\\"+\_PARTPRZ\$(I) NEXT

END

Per determinare una singola particolarità o l'elenco di particolarità di un dato articolo o un dato cliente, valutare l'esecuzione di uno Sprix tramite SHELLSPRIX che esegua l'istruzione GETPARTICOL oppure che esegua un ciclotabellare (tabella "tz") salvando le info su file.

### **Esempio: scrive particolarità Prezzo a Quantità del Cliente, legge e ne cancella una e ne varia un'altra Infine, legge con GETPARTICOL.**

AZZVARSYS 7 : \_PARTTIP\$="P"<br>\_PARTCLI\$="201.00028" : \_PARTCAC=0 : \_PARTART\$="ART001": \_PARTCAA=0<br>\_PARTDDT\$="20210315" : \_PARTADT\$="20211231" : \_PARTVAL=2:\_\_PARTTPF\$="Q"<br>FOR I=1 TO 3 : \_PARTFIN(I)=I : \_PARTPRZ\$(I)=STR\$(I\*33,

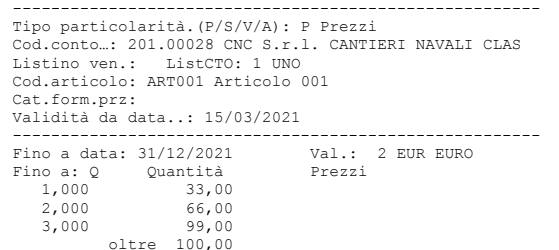

### **Esempio: legge Particolarità Prezzo a Quantità del Cliente e visualizza il valore del terzo scaglione. Cancella la particolarità, la reinserisce e legge con GETPARTICOL indicando solo il conto del Cliente**

GETPART "P","201.00028",0,"ART001",0,"20210315":IF \_ERRPART<>0 THEN GOTO ERR VIMSG 1, \_PARTPRZ\$(3)<br>DELPART "P","201.00028",0,"ART001",0,"20210315":IF \_ERRPART<>0 THEN GOTO ERR AZZVARSYS 7 : \_PARTTIP\$="P" \_PARTCLI\$="201.00028" : \_PARTCAC=0 : \_PARTART\$="ART001": \_PARTCAA=0 \_PARTDDT\$="20210315" : \_PARTADT\$="20211231" : \_PARTVAL=2: \_PARTTPF\$="Q" FOR I=1 TO 3 : \_PARTFIN(I)=I : \_PARTPRZ\$(I)=STR\$(I\*33,0,0) : NEXT \_PARTPRZ\$(4)="100" : PUTPART : IF \_ERRPART<>0 THEN VIMSG 4, \_ERRPART\$ AZZVARSYS 7 : IMODO=0: CONTO\$="201.00028": ART\$="ART001" LOOP: GETPARTICOL "P",COD\$,CATC,ART\$,CATA,"",IMODO: IF \_ERRPART<>0 THEN GOTO ERR<br>IF \_PARTCLI\$="" AND \_PARTART\$="" AND \_PARTCAC=0 AND \_PARTCAA=0 THEN GOTO FIN PRINT \_PARTCLI\$+" : fino a "+STR\$(\_PARTFIN(1),0,0)+": valore "+\_PARTPRZ\$(1) PRINT \_PARTCLI\$+" : fino a "+STR\$(\_PARTFIN(2),0,0)+": valore "+\_PARTPRZ\$(2)<br>PRINT \_PARTCLI\$+" : fino a "+STR\$(\_PARTFIN(3),0,0)+": valore "+\_PARTPRZ\$(3)<br>PRINT \_PARTCLI\$+" : oltre "+STR\$(\_PARTFIN(3),0,0)+": valore "+\_PARTPRZ AZZVARSYS 7 : IMODO=1 : GOTO LOOP

VIMSG 1, "visualizzati a video|gli scaglioni della particolarità"<br>ERR: IF \_ERRPART\$<>"" THEN VIMSG 4, \_ERRPART\$<br>FIN: END

**Caso: variabili array \_PARTPRZ\$() e \_PARTPRZN\$()** (consultare anche il caso: variabili array \_ARSCQ\$(), \_ARSCQN(), \_ARSCO\$(), \_ARSCON\$())

La variabile \_PARTPRZN\$() è per gestire gli sconti in cascata fino a max 53 caratteri, ma essendo un archivio unico quello delle<br>particolarità, entrambe le variabili ("\_PARTPRZ\$()" e "\_PARTPRZN\$()") valorizzano i medesimi

- in fase di scrittura, l'istruzione PUTPART permette di poter valorizzare sia la variabile "\_PARTPRZ\$()" per la vecchia<br>gestione, che la " PARTPRZN\$()" per la nuova gestione.
	-
- in fase di revisione di una o più particolarità, la procedura richiede la valorizzazione della nuova variabile<br>PRATPRZN\$()" in quanto l'istruzione GETPART, eseguita prima della PUTPART, necessita obbligatoriamente la valor della nuova variabile.

Si ricorda che la nuova variabile è prioritaria rispetto alla vecchia, per cui qualora venga utilizzata la vecchia occorre comunque<br>azzerare la nuova. Ogni qual volta si volesse leggere un valore superiore ad 8 caratteri c

### **Caso: estrarre "particolarità" da un ciclo tabellare diverso dalla tabella "tz"**

Per potere estrarre informazioni inerenti le "particolarità" di un articolo da un ciclo tabellare differente da "tz" è necessario introdurre i sei parametri di riferimento. Tali parametri sono indispensabili in quanto non è possibile altrimenti selezionare un record<br>univoco che individui la particolarità di interesse. Se non si conoscono i valori di seguito viene mostrato un esempio:

- |DIM PART\$(,4) |'INSERISCO IN UN ARRAY TUTTE LE PARTICOLARITA' ESISTENTI +-----------------------------------------
	-
- |Cod.Tab.:tz ALTRI FILES ARTICOLO PREZZI CLIENTE/ARTICOLO +-----------------------------------------
- tz |NUM=NUM+1
- tz |PART\$(NUM,1)=tztip()'TIPOLOGIA DELLA PARTICOLARITA'
- tz |PART\$(NUM,2)=tzcli()'CODICE CLIENTE tz |PART\$(NUM,3)=tzart()'CODICE ARTICOLO
- 
- tz |PART\$(NUM,4)=tzddt()'DATA DI VALIDITA' DA... || || || ||

|'DATO UN ARTICOLO, SE HA UNA PARTICOLARITA' LA STAMPO...

- N +-------------------------------------+ N |C. ARTICOLO QUANTITA' PREZZO | N +-------------------------------------+ +----------------------------------------- |Cod.Tab.:ar ARTICOLO - ANAGRAFICA +----------------------------------------- ar | FOR I=1 TO NUM
- 
- ar | IF PART\$(I,3)<>arcod() THEN GOTO PROSSIMO ar | FOR J=1 TO 4
- 

**Caso: l'evento ON\_PUTAR: non valorizza la variabile \_PART?**

- ar N |~arcod() ~tzfin(J)(PART\$(I,1),PART\$(I,2),0,arcod(),0,PART\$(I,4)) ~tzprz(J)(PART\$(I,1),PART\$(I,2),0,arcod(),0,PART\$(I,4)) ar | NEXT
- 
- ar | PROSSIMO:<br>ar | NEXT | NEXT
- 
- $\begin{array}{ccc} \mathbf{N} & | & | \\ \mathbf{N} & +----- \end{array}$  $N_{\rm eff} = -\frac{1}{2} \left( \frac{1}{2} \right)$  , where  $N_{\rm eff} = -\frac{1}{2} \left( \frac{1}{2} \right)$ |END

Effettuando la GETATTPART all'evento ON PUTAR:, questa non ritorna valori corretti delle variabili \_PART? (per esempio 00000000 anzichè la<br>data inserita nel campo a data validità della \_PARTADT\$). Occorre avvalersi dell'ev

### **Caso: particolarità Prezzi**

Tramite l'utilizzo della funzione GETPART vengono valorizzate le variabili nel seguente modo:<br>\_PARTPRZ\$(1-4) particolarità semplici in caso di sconti non sono gestiti quelli in cascata.<br>\_PARTPRZN\$(1-4) Introdotte con gli s \_PART\_PRZN\$(4-8) nuovi scaglioni impostano gli elementi del 4,5,6,7,8 scaglione.

Il nono scaglione cioè l'OLTRE viene sempre impostato tramite la variabile \_PARTPRZ\$(4) o \_PARTPRZN\$(4) impostando il valore 4. Per la PUTPART valgono le stesse regole.

Notare: \_PARTPRZ\$(4) o \_PARTPRZN\$(4) nella finestra degli scaglioni leggono o scrivono sempre il 9 elemento cioè l'OLTRE

**Caso: aggiornamento particolarità provvigione su sconto in caso di revisione dello sconto di riga** 

La revisione della riga (di documento già esistente oppure di documento nuovo di cui si ritorna sulla riga e la si modifica) non aggiorna il dato relativo alla particolarità (es. provvigione in base allo sconto), pertanto, in caso di revisione occorre aggiornare manualmente.<br>Nel caso non si volesse lasciare questa incombenza all'utente, possono essere impieg

Il primo consiste in un Collage che possa eseguire controlli direttamente sulla riga

ON\_IN\_MDSCON: SCO\$=\_SINP\$ : END<br>ON\_OUT\_MDSCON: IF \_SINP\$<>SCO\$ THEN GOTO VARIA ELSE END : END<br>VARIA: \_TF=0 : PUTTAST "#626″ : PUTTAST "33,00″ ′ (oppure si esegue una GETPARTICOL per leggere la percentuale da inserire)<br>END Il secondo consiste in un Collage che controlla alla conferma della revisione del documento, ma è più articolato e richiederebbe più<br>risorse. Per esempio, ho tre particolarità provvigioni su sconto e ho un articolo su docu DIM SCO\_DOC\$()

 GETATTMM FOR X=1 TO NMM  $SCO$  DOC\$ $(X)$ = MMSCO\$ $(X)$ 

## **®MEXAL ®PASSCO SPRIX**

NEXT<br>
ND CRITTMM:<br>
CETATTMM<br>
FOR X=1 TO NMM<br>
AZZVARSYS 7<br>
GETARTICOL WV, MMCLI\$,0, MMART\$(X),0,"",0<br>
IF ERRPART<>0 THEN VIMSG I, ERRPART\$<br>
DIM SCOPART\$() : DIM PROPART\$()<br>
FOR Y=1 TO 3 ' carico le prime tre particolarita'<br> MSG1\$="Hai modificato lo sconto!| Modifica la provvigione paricolare su sconto|"<br>MSG2\$=" che risulterebbe dover essere del "+STR\$(\_MMPRO(K),2,0)+" %|"<br>MSG3\$=" oppure lo faccio io se mi esegui una SHELLSPRIX"<br>VIMSG 1, MSG1\$ END<br>VARTA· VARIA: FOR Z=1 TO 3 ' scelgo fra le prime tre particolarita'<br>IF \_MMSCO\$(X)=STR\$(\_PARTFIN(Z),2,0) THEN \_MMPRO(X)=VAL(PROPART\$(Z))<br>K=X

NEXT

RETURN

## **Esempio: date le seguenti combinazioni di elementi anagrafici e tabellari relativi alla particolarità Prezzo Fisso senza data di validità**

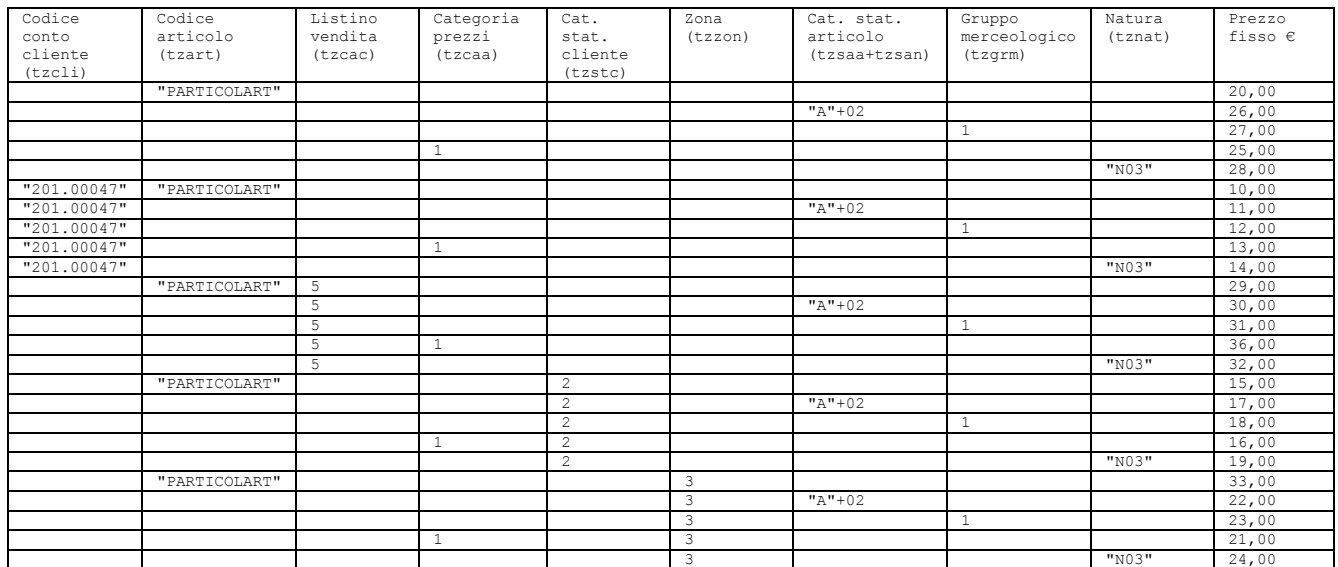

**VISTA GESTIONALE**

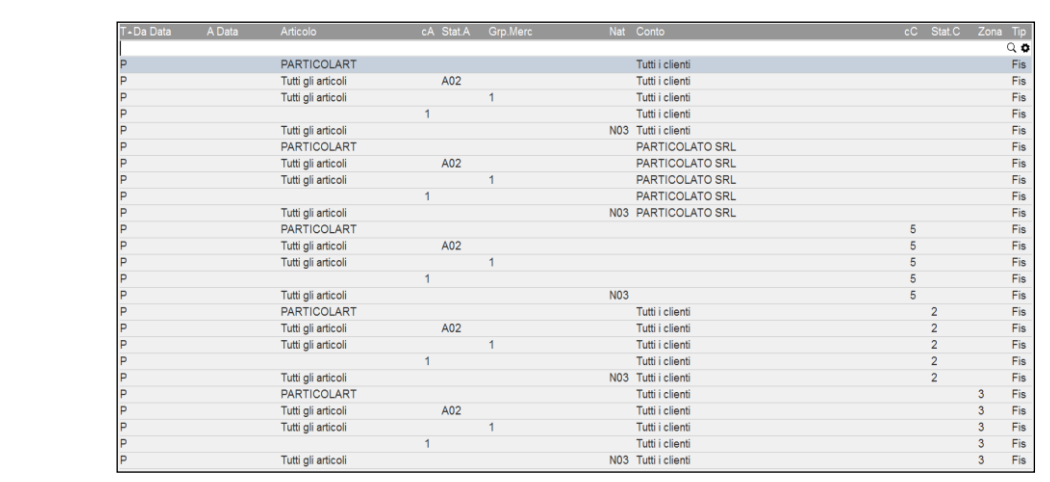

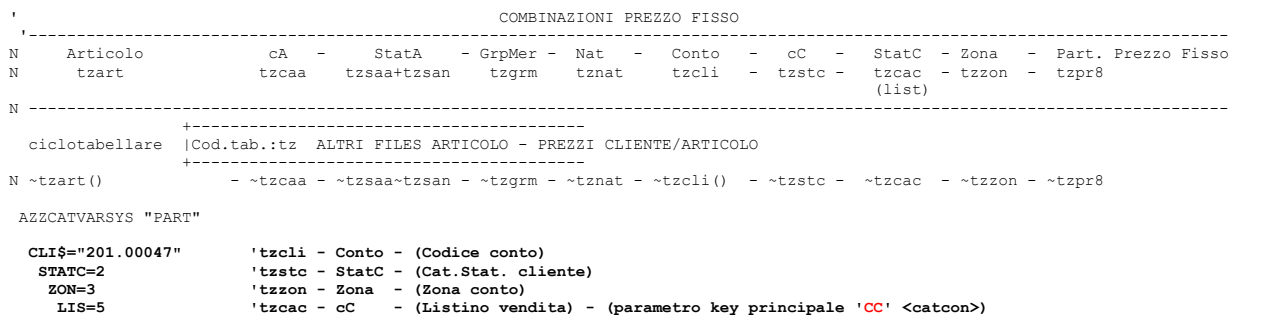

## **@MEXAL @PASSCOM**

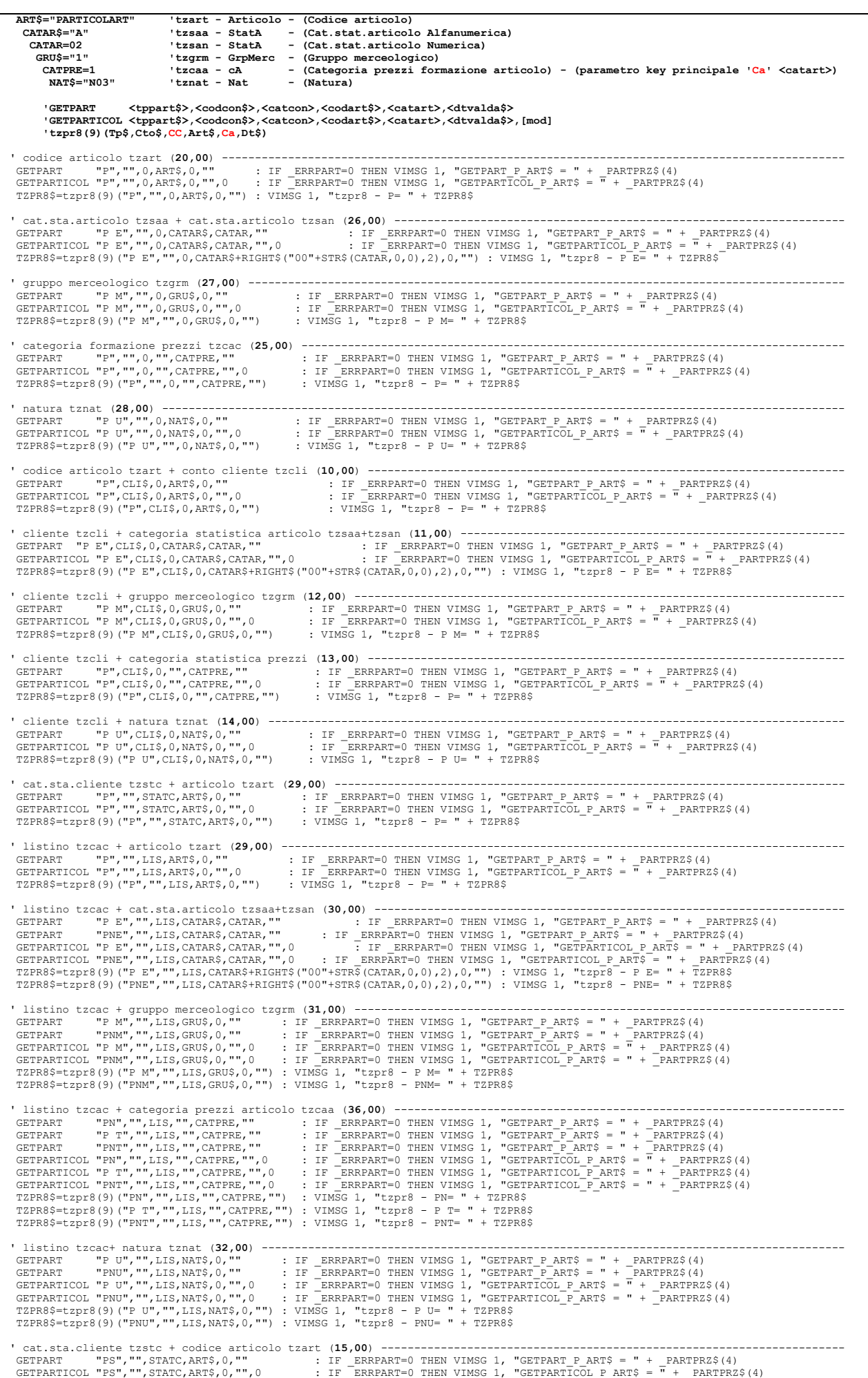

# **SIMEXAL SPASSCOM**

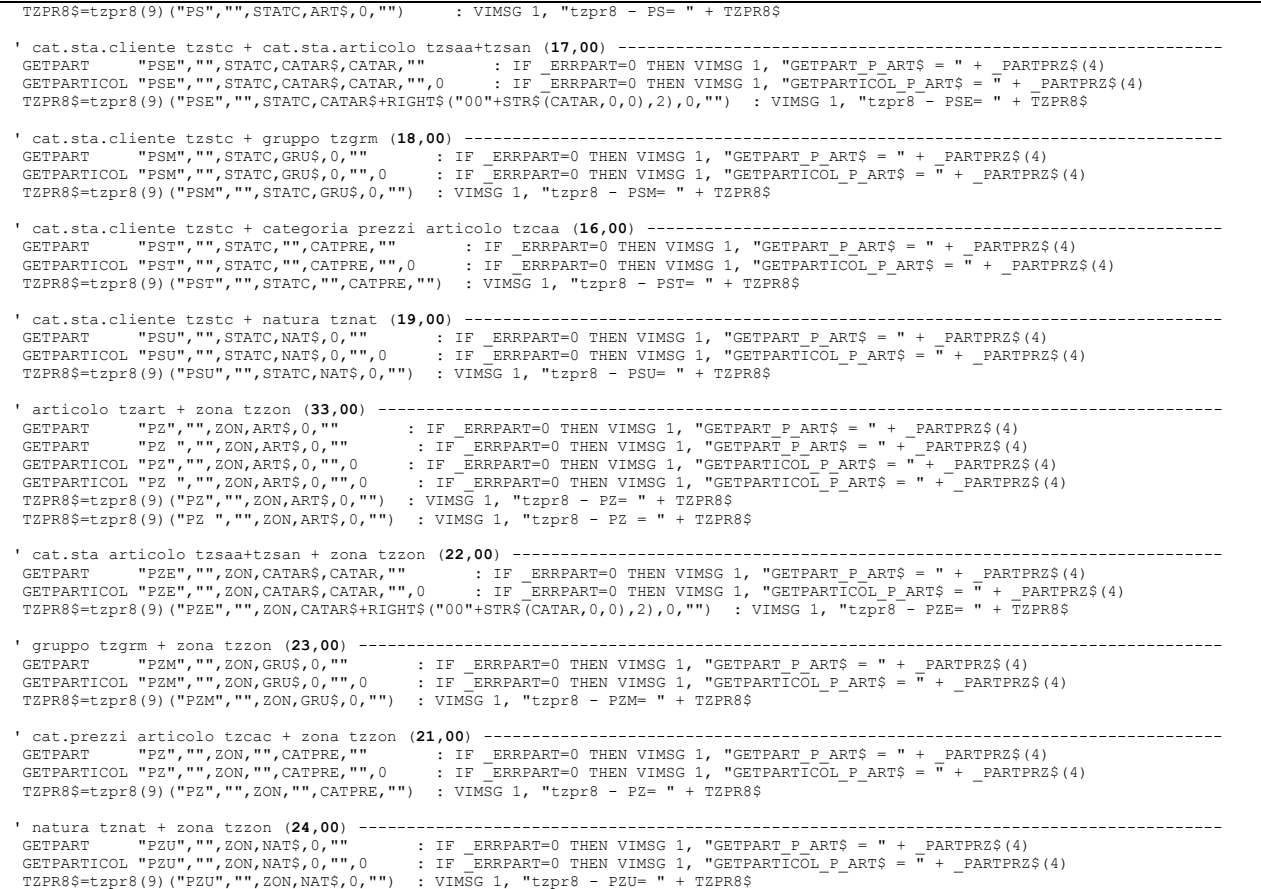

**RISULTATO CICLOTABELLARE**

'----------------------------------------------------------------------------------------------------

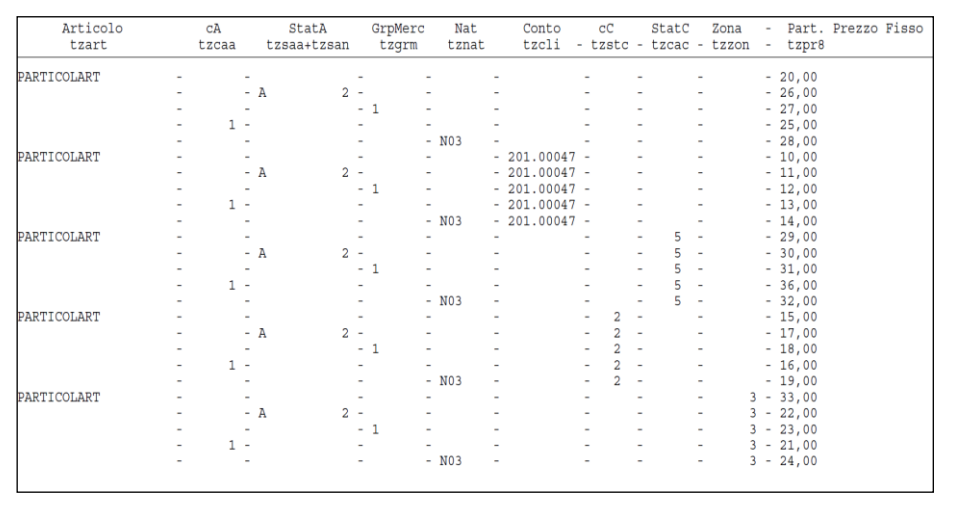

# **®MEXAL ®PASSCOM**

## **ANAGRAFICA TIPO LOTTO (TPLOT)**

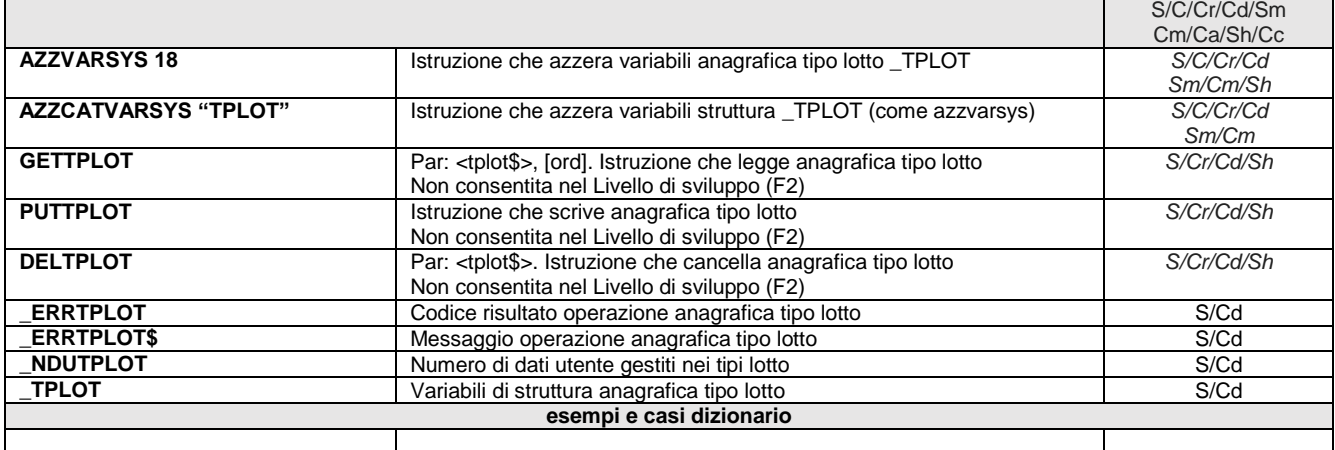

**Esempio: scrive tipo lotto generico, lo duplica personalizzandolo e infine cancella l'originario tipo lotto**

TPLOTONS="\*\*" : TPLOTONIS<"" "PRIPOTON" (1) THOTONIST" (1) THOTONIST" (1) THOTONIST" (1) THOTONIST" (1) THOTONIST" (1) THOTONIST" (1) THOTONIST (1) THOTONIST (1) THOTONIST (1) THOTONIST (1) THOTONIST (1) THOTONIST (1) THO

# **<sup><b>@MEXAL** @PASSCOM</sup>

## **ANAGRAFICA GRUPPI MERCEOLOGICI (GM)**

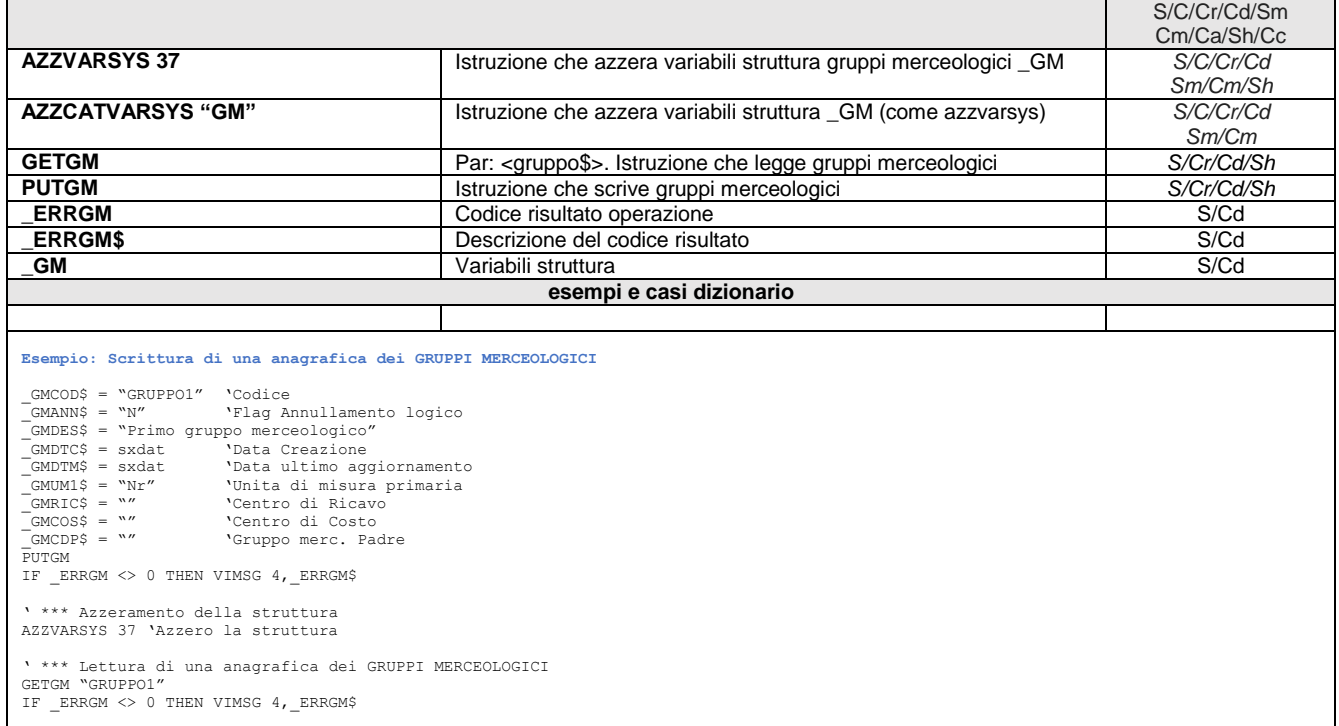

# **@MEXAL @PASSCOM**

## **BOLLA DI LAVORAZIONE (OB-OL)**

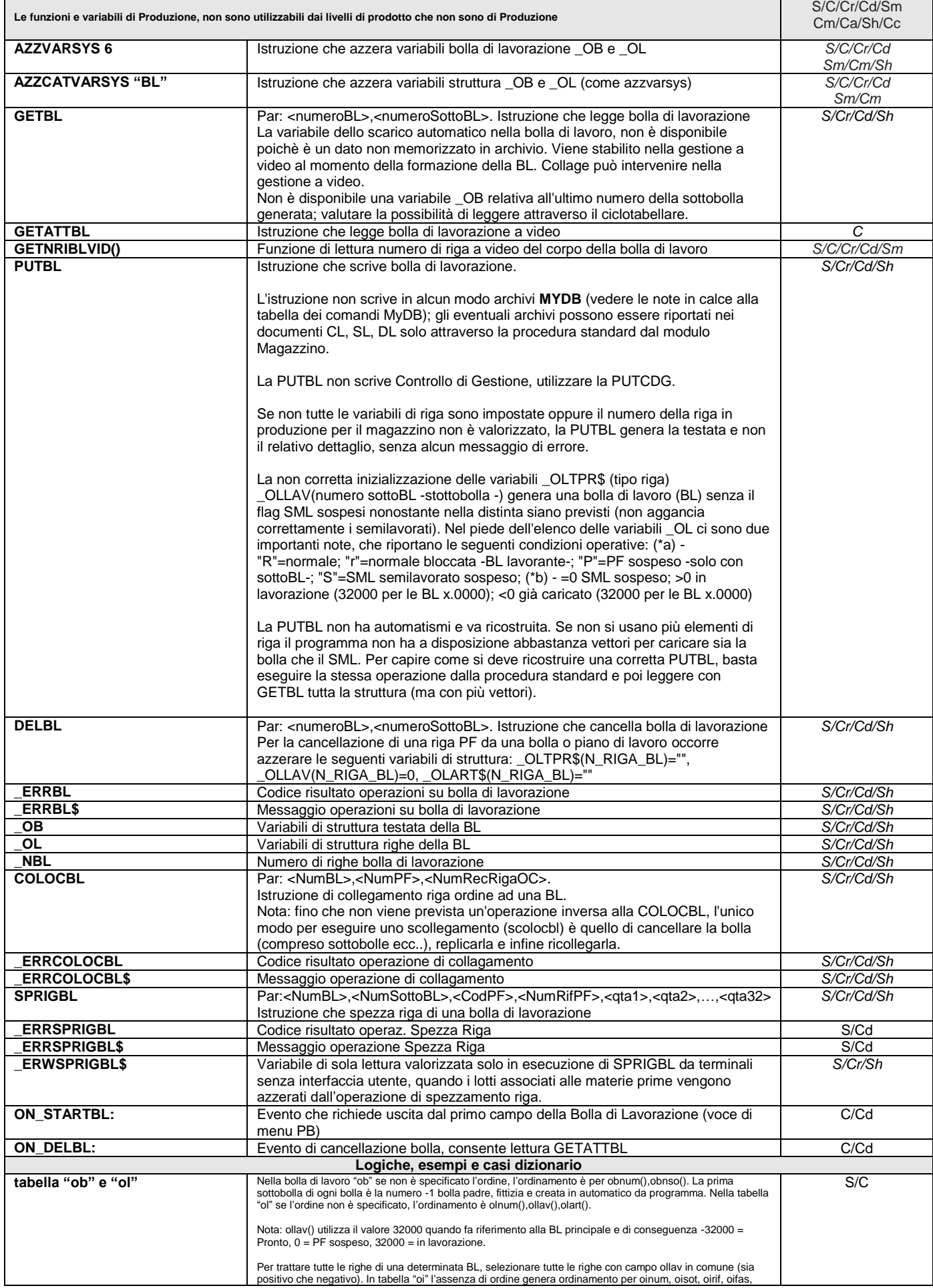

## **<sup>@</sup>MEXAL @PASSCO SPRIX**

 $> 16000000$ .

END

oimag. La variabile olrif() indica se collegata o meno all'ordine cliente: se il numero va da 1 a 16000000 significa che è collegata a OC, se il numero è superiore a 16000000 significa che non è collegata. **Esempio: variabili minime per PUTBL** \_OBPIA\$="N" \_<br>OBNIJM=10  $\overline{\text{OBMAT=1}}$  $OBMAG=1$ \_OBNSP = -1  $\overline{\text{OLTPR}}$ \$(1)="R \_<br>\_OLLAV(1)=32000 \_OLART\$(1)="Codice articolo" \_OLPFP\$(1)="Codice articolo" \_OLRIF(1)=16000001 \_OLQTF(1)=10  $\overline{\overline{\text{OLNRX}}(1)}=1$ Sprix non ha gli stessi automatismi di avanzamento della Produzione del Gestionale E' tutto manuale e la procedura di avanzamento va ricostruita, in ogni caso non è possibile creare sottobolle. Procedura: - leggere i prodotti con distinta base della bolla e delle relative sottobolle (GETBL) - leggere gli impegni se presenti (GETIL), altrimenti SVILDB<br>- caricare la struttura in \_MM per effettuare SL (PUTMM)<br>- cancellare gli impegni se presenti (DELIL)<br>- cancellare gli impegni se presenti (DEUTEL)<br>- avanzare la **Esempio: semplice PUTBL** \_OBNUM=AUTO  $\overline{\text{OBMAG}}=1$ \_OBMAT=1 \_<br>OBDAT\$=sxdat \_\_\_\_\_\_\_\_\_\_\_\_<br>\_OBNSP=-1  $\overline{1}=1$ \_OLTPR\$(I)="R" riga normale \_OLLAV(I)=32000 per la bolla principale \_OLART\$(I)="ART\_PF" CODICE PRODOTTOFINITO \_OLRIF(I)=16000001 produzione per il magazzino \_OLNTG(I)=0 articolo non a taglie altrimenti 1 \_OLQTF(I)=33 quantità da produrre PUTBL IF \_ERRBL THEN VIMSG 4,\_ERRBL\$ ELSE VIMSG 4,STR\$(\_OBNUM,0,0) **Esempio: scrive una BL, la legge e la spezza, aggiunge una riga da collegare a un ordine cliente** \_OBNUM=25:\_OBNSF=-1:\_OBMAG=2:\_OBMAT=1:\_OBDAT\$="20210101"<br>\_OLLAV(1)=32000:\_OLRIF(1)=16000001:\_OLRIT(1)=1<br>\_OLCLI\$(1)="201.29":\_OLTPF\$(1)="R":\_OLART\$(1)="ARTDBPTAG":<br>\_OLNTG(1)=2 : Q=7 : FOR T=1 TO 4 : \_OLTAG(1,T)=Q : NEXT<br>\_OL AZZVARSYS 6 GETBL 25,0 : IF \_ERRBL<>0 THEN VIMSG 5, \_ERRBL\$<br>FOR I=1 TO \_NBL<br>'REM if \_OLLAV(I)=0 then salta (…con SML sospesi, considerati in stampa)<br>VIMSG 1,"Riga "+STR\$(I,0,0)+" Art: "+\_OLART\$(I)+" Qtà:"+STR\$(\_OLQTF(I)<br>NEXT SPRIGBL 25,0,"ARTDBPTAG",olrii(25,-1,1),2,2,2,2<br>IF \_ERRSPRIGBL<>0 THEN VIMSG 1, \_ERRSPRIGBL\$<br>VIMSG 1, "Ha spezzato la riga del PF a taglie della BL"<br>AZZVARSYS 6 GETBL 25,0 : IF \_ERRBL<>0 THEN VIMSG 5, \_ERRBL\$ NR=\_NBL+1<br>\_OLLAV(NR)=32000:\_OLRIF(NR)=(16000000+NR):\_OLRII(NR)=NR<br>\_OLTPR\$(NR)="R":\_OLART\$(NR)="ARTDBP":\_OLQTF(NR)=15 \_OLSDO(NR)=1:\_OLORD(NR)=290:\_OLDAT\$(NR)="20210101" \_OLSCO\$(NR)="20210424":\_OLSCA\$(NR)="20210424" PUTBL : IF \_ERRBL<>0 THEN VIMSG 5, \_ERRBL\$ VIMSG 1, "Ha aggiunto una riga di PF da collegare a un OC"<br>IF ocnum()=290 THEN N=ocnri() '(NB: da ciclotabellare su tabella OC)<br>COLOCBL 25,NR,N : IF\_ERRCOLOCBL<>>D THEN VIMSG 4, \_ERRCOLOCBL\$<br>VIMSG 1, "Ha collegato la riga **Esempio: collegamento ordine cliente (OC) a bolla (BL)** L'istruzione COLOCBL permette il collegamento passaggio dello stato di riga OC da "S" ad "L". La variabile \_OLRIF() dove passare da un numero<br>> 16000000 ad un numero inferiore e corrispondente al numero di riga collegata.

La creazione della bolla non consente il collegamento (nemmeno inserendo tutti i dati relativi all'ordine cliente sulla riga della bolla). Solo successivamente è possibile collegare l'ordine alla bolla, con COLOCBL agganciando la riga del prodotto finito con il numero record<br>della riga dell'ordine cliente (variabile dizionario ocnri). Es. OC n.1/31 con prodot

AZZVARSYS 6 : GETBL 15,0 : IF \_ERRBL<>0 THEN VIMSG 4, \_ERRBL\$ : VIMSG 4, STR\$(\_OLRIF(1),0,0)<br>OLCLI\$(1)="201.00006" : OLSDO(1)=1 : OLORD(1)=31 : -OLDAT\$(1)="20040101" : -OLSCO\$(1)="20040101" : OLSCA\$(1)="20040101" PUTBL : IF \_ERRBL<>0 THEN VIMSG 4, \_ERRBL\$ 'END COLOCBL 15,1,186 : IF \_ERRCOLOCBL<>0 THEN VIMSG 4, \_ERRCOLOCBL\$
### **IMEXAL @PASSCOM**

Alcune considerazioni sulla rintracciabilità delle righe d'ordine collegate alla BL e in stato "L" lavorazione.

La variabile ocrif() corrisponde alla variabile olrif() e non è un riferimento al numero documento BL, poichè indica che la riga della BL è<br>collegata alla riga OC che ha il numero documento indicato a quelle due variabili c'è un solo PF nella maggior parte dei casi equivale a 1.

Le variabili di <u>rintracciabilità relative all'archivio magazzino</u> [octbl(), octfs(), octdt(), ecc.], non riguardano un collegamento alle fasi<br>di lavoro in senso stretto, poiché si valorizzano solo dopo che il Prodotto Fin Bolla di Lavoro, ovvero il prodotto è stato realizzato ed è tracciabile.

Le variabili di rintracciabilità dell'archivio di magazzino si valorizzano quando il prodotto finito ha concluso il ciclo di lavoro, in<br>quanto di ciò che avviene "prima" della fase CL l'archivio ordini non conosce le infor

Per conoscere quale è la fase di lavoro occorre interrogare l'archivio produzione sia la bolla (ocndo()) che l'ordine (olord()) si conoscono, si conosce se il prodotto finito è rintracciabile (es. octfs()) oppure si può conoscere la fase con GETBL oppure dizionario "ol" (olfsc(), olfsi(), olfsd()).

```
Esempio: collegamento OC con lotto a BL
          AZZVARSYS 4
             _MMSIG$="OC"
             -<br>MMSER=1
            _MMNUM=36
            TMMDAT$="20210101"
            _MMMAG=1
_MMCLI$="201.00001"
             _<br>MMNTE(1)=1
            \overline{\text{MMTPR}}$(1)="R"
            _MMART$(1)="MON-CTX17"
             MMQTA(1)=1\_MMORDŠ(1)="S"
            MMPRZ(1)=100_<br>MMALI$(1)="20"
            _MMIDLOT(1,1)=3
_MMLNDQTA(1,1)=0
             _<br>MMLOTA(1,1)=1
          PUTMM 0
           IF ERRMM<>0 THEN VIMSG 4, ERRMM$
          oc ¦A=ocnri() 'ciclo tabellare su "oc" con scelta ocnum()=36 
           _OBPIA$="N"
            _OBNUM=19
_OBDAT$="20210101"
            ^-OBMAG=1
           -CBMAT=1
             _OBNSP=-1
            \overline{\phantom{a}}OLTPR$(1)="R"
            \overline{\text{OLLAV}}(1)=32000\bar{\text{OLARTS}}(1)=\text{"MON-CTX17"\overline{\phantom{0}}OLPFP$(1)="MON-CTX17"
             \overline{O}LRIF(1)=16000001
             _OLCLI$(1)="201.00001"
            OLQTF(1)=1^-OLSDO(1)=1
           \overline{\text{OLORD}}(1)=36_OLDAT$(1)="20210101"
_OLSCO$(1)="20210101"
            _OLSCA$(1)="20210101"
          PUTBL
           IF _ERRBL<>0 THEN VIMSG 4, _ERRBL$
          COLOCBL 19,1,A
            IF _ERRCOLOCBL<>0 THEN VIMSG 4, _ERRCOLOCBL$
          GETBL 19,0<br>IF ERRBL
           IF _ERRBL<>0 THEN VIMSG 4, _ERRBL$ 
 FOR I=1 TO 1
               VIMSG 4, STR$(_OLLOT(I),0,0)
           NEXT
          END
```
In presenza di semilavorati non c'è l'automatismo che permette di lanciare le sottobolle automatiche (le bolle risultano collegate, ma non<br>viene visualizzato in alto a destra il pulsante 'SML' e all'emissione delle sottobo semilavorati'). Sprix non sempre attiva gli automatismi propri del gestionale, perchè non raggiunge la sua stessa potenza. Per ottenere<br>questi automatismi occorre replicarne le logiche: SVILDB degli articoli, identificare e associarvi il realtivo \_OLRIF() da 1 a 16.000.000 nella produzione per ordine cliente o > 16.000.000 nella produzione per magazzino.

**Caso: metodi alternativi alla GETATTMM di documenti SL/CL/DL in fase di ON\_PUTMM o ON\_PUTBL dal menu BOLLA DI LAVORAZIONE**

Esempi di metodi alternativi possono essere l'esecuzione con SHELLSPRIX di uno Sprix con GETMM sugli ultimi documenti (in base a quanto<br>riportato dalla GETNUM) oppure con un ciclotabellare e relativa selezione: ON PUTBL: G selezione mmrbo=VAL( ARGCDM\$).

**Caso: identificazione univoca della riga** = \_OBNUM()+\_OBNSO()+OLRII()

**Caso: PUTBL con \_ERRBL\$="Numero univoco riga(0), utilizzato più volte"** significa che il controllo sulla variabile \_OLRII risulta impostato uguale su due righe (dichiarate due variabili \_OLRII() uguali). Massimo \_OLRII() è 65000

**Caso: Le variabili \_OLUNI e \_OLUNP sono valorizzate se "gestione collegamento pf" degli ulteriori dati della DBP è impostato ad "S"**

## **SIMEXAL SPASSCOM**

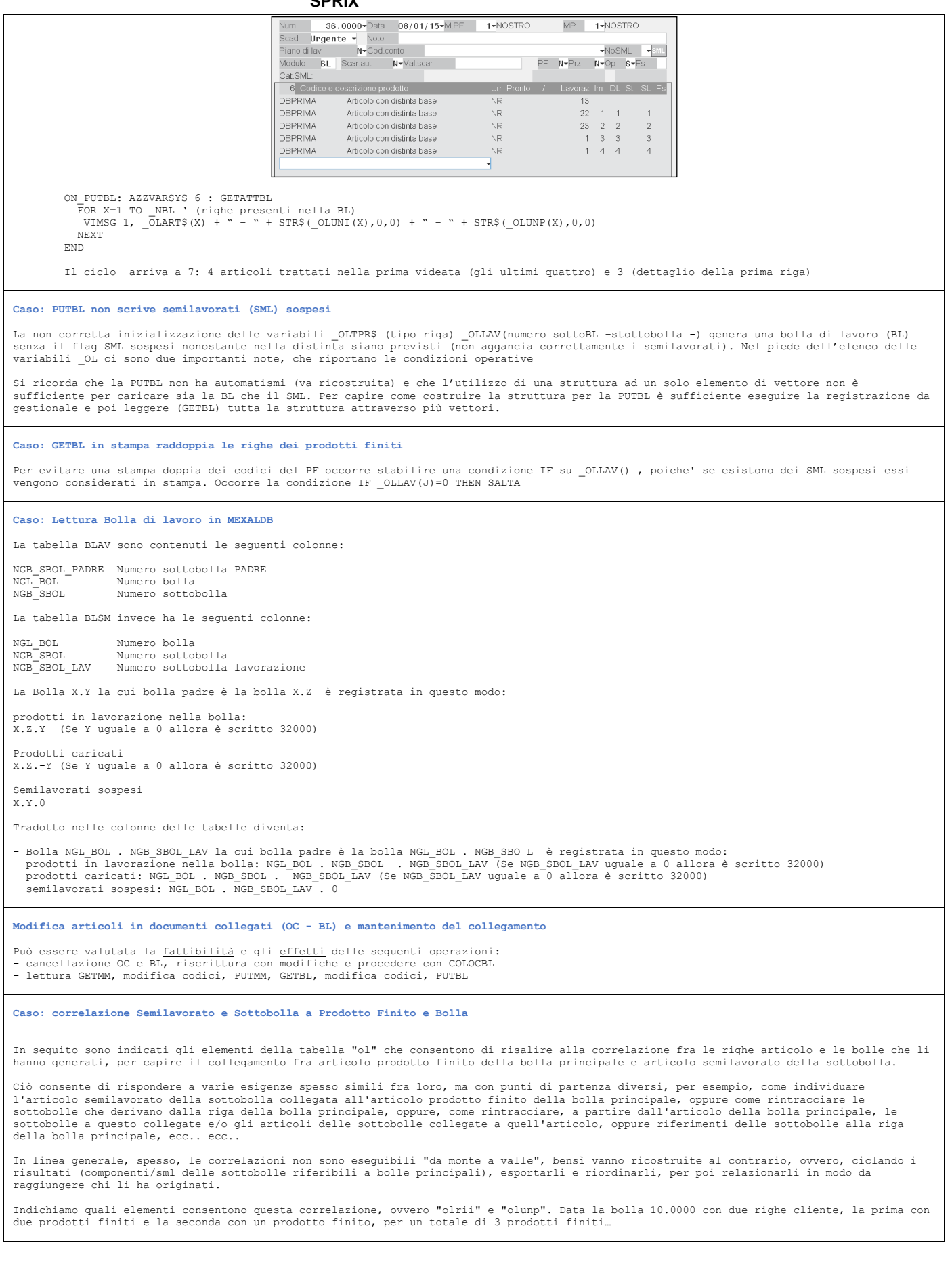

## **@MEXAL @PASSCOM**

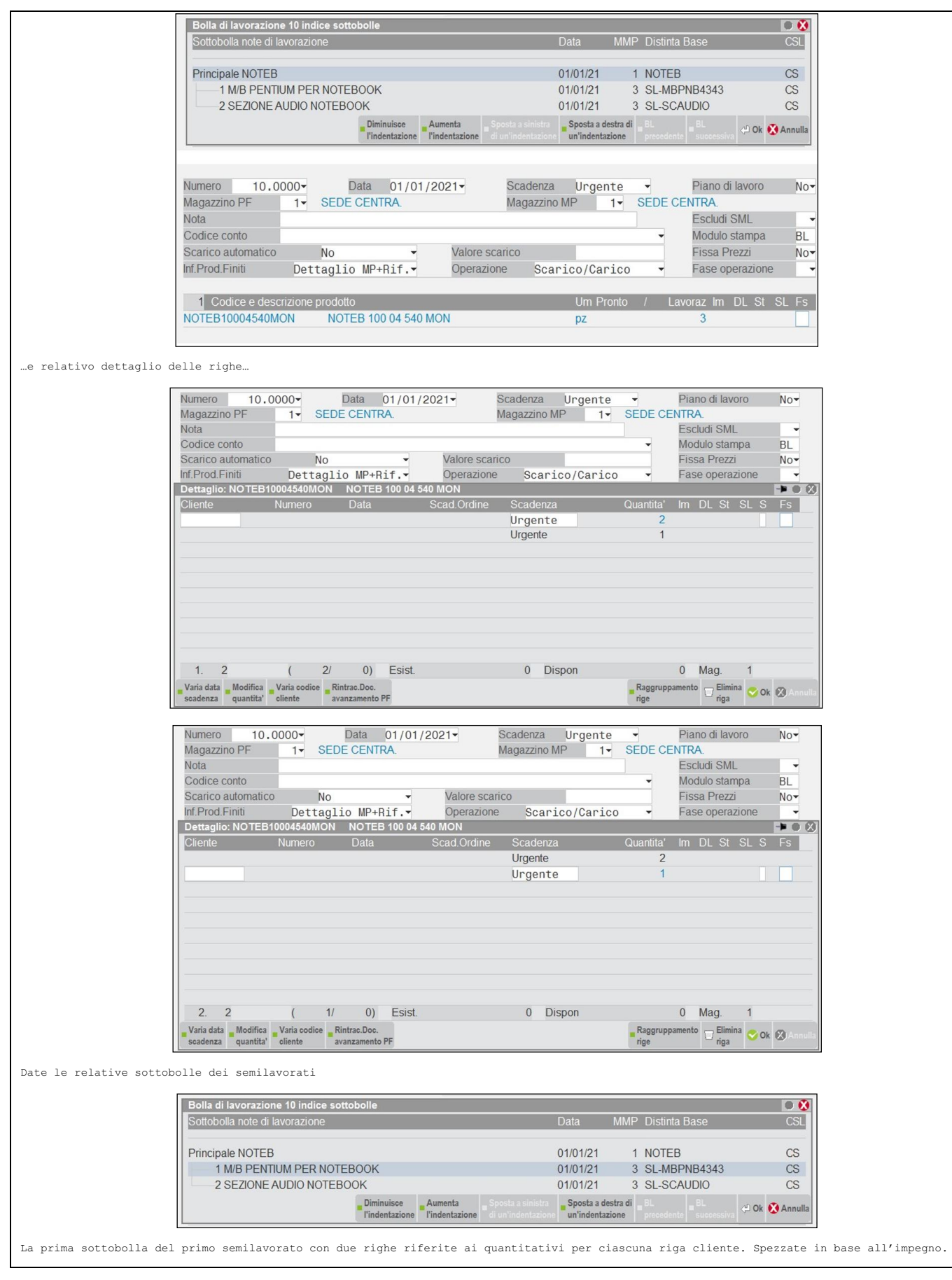

# **SIMEXAL SPASSCOM**

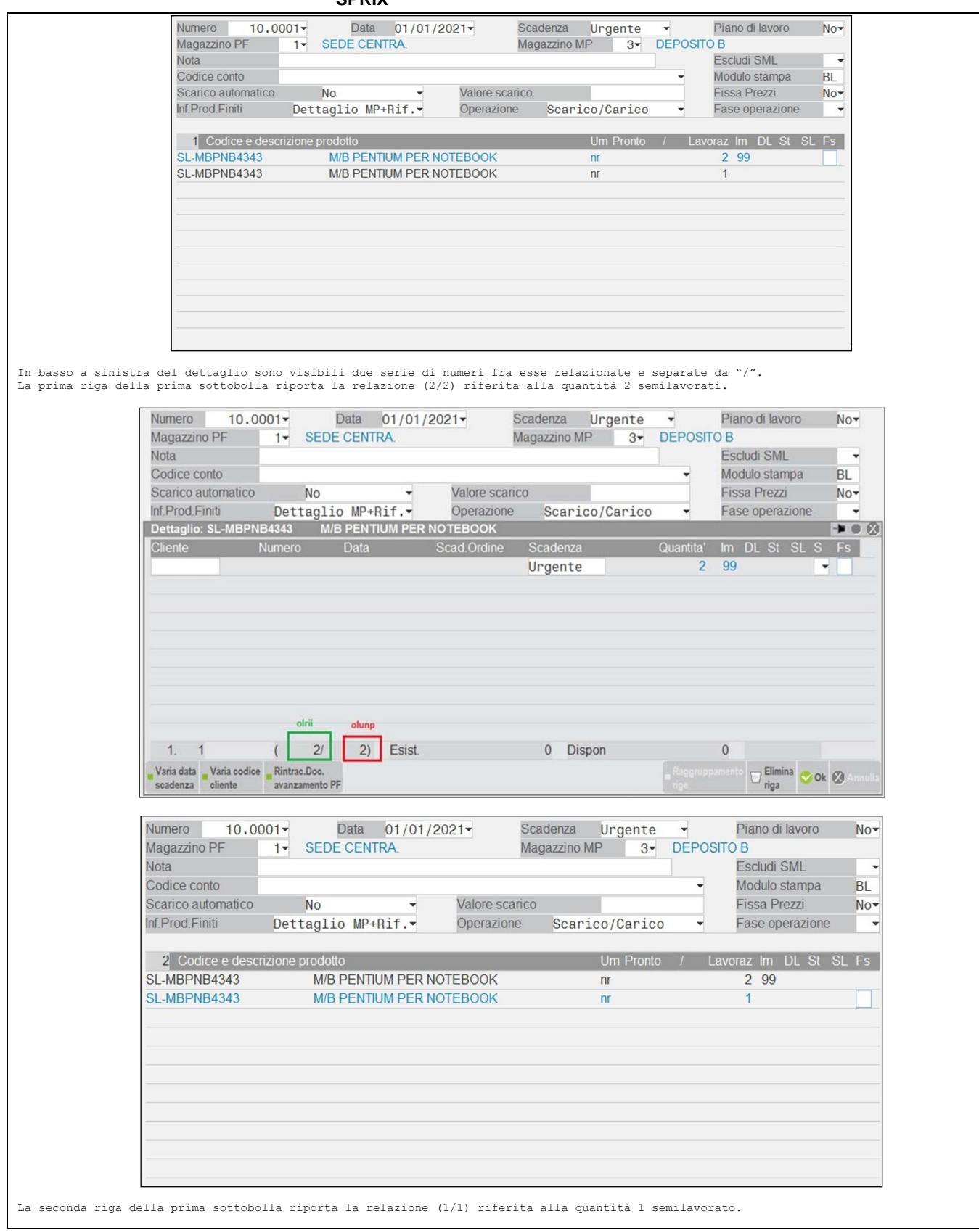

## **@MEXAL @PASSCOM**

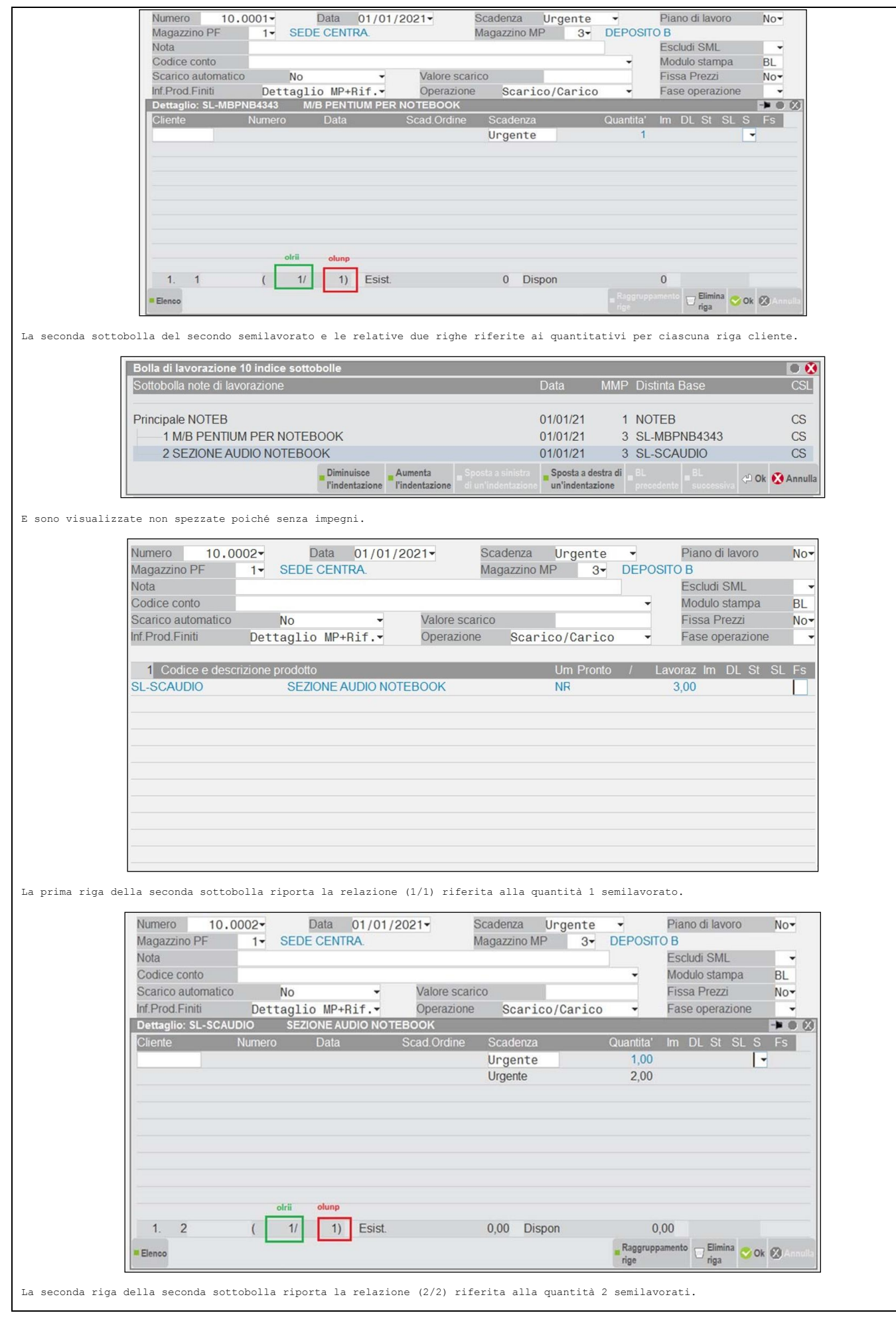

## **<sup><b>@MEXAL** <sup>@</sup>PASSCOM</sup>

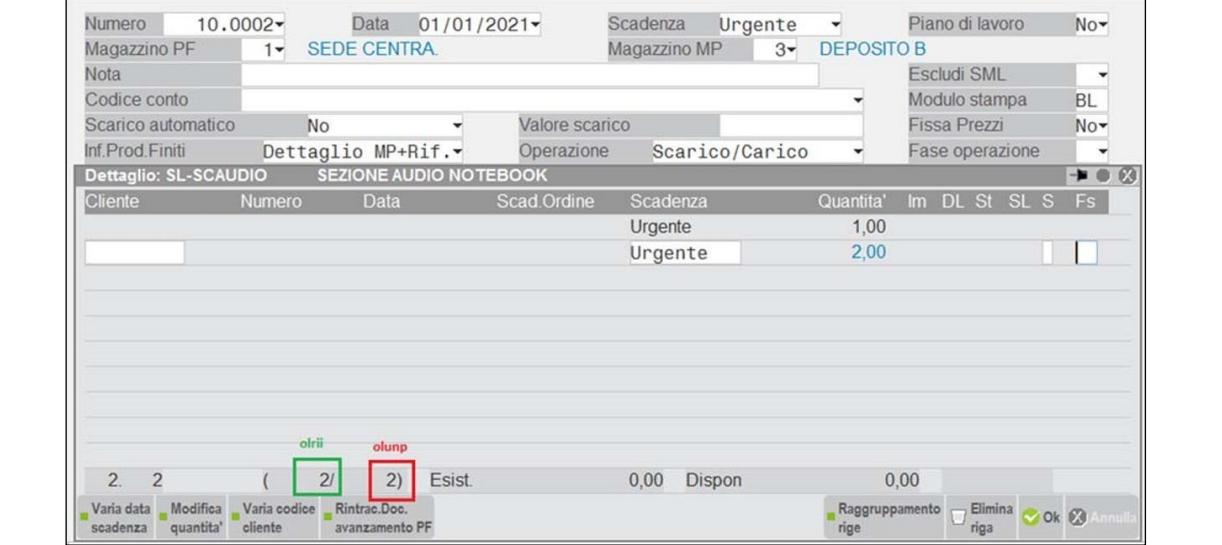

La correlazione fra gli articoli PF e SML nello sviluppo fra bolle e sottobolle è data dalla sequenza interna relativa ai valori di "olrii" e "olunp".

La ricerca di questa relazione non è però eseguibile partendo dall'alto, cioè dalle BOLLE e PRODOTTI FINITI, ma bensì partendo dal basso,<br>cioè dalle SOTTOBOLLE e SEMILAVORATI.

Le letture tabellari, pertanto, devono processare i dati della tabella "ol" ed esportare le relazioni fra "olrii" e "olunp" e, infine,<br>riordinarli per potere risalire alla relazione fra articoli e bolle che hanno generato

**Caso: quantità minima di variabili da azzerare per eliminare la riga (cancellazione SML sospeso dalla BL)**

I semilavorati sospesi sono normali righe della bolla di lavorazione, ma con l'attributo di sospeso e non interassano i progressivi di magazzino. Per eliminarli, azzerare la seguente minnima quantità di variabili:

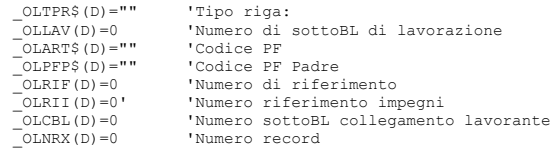

#### **IMPEGNI DI LAVORAZIONE (IL)**

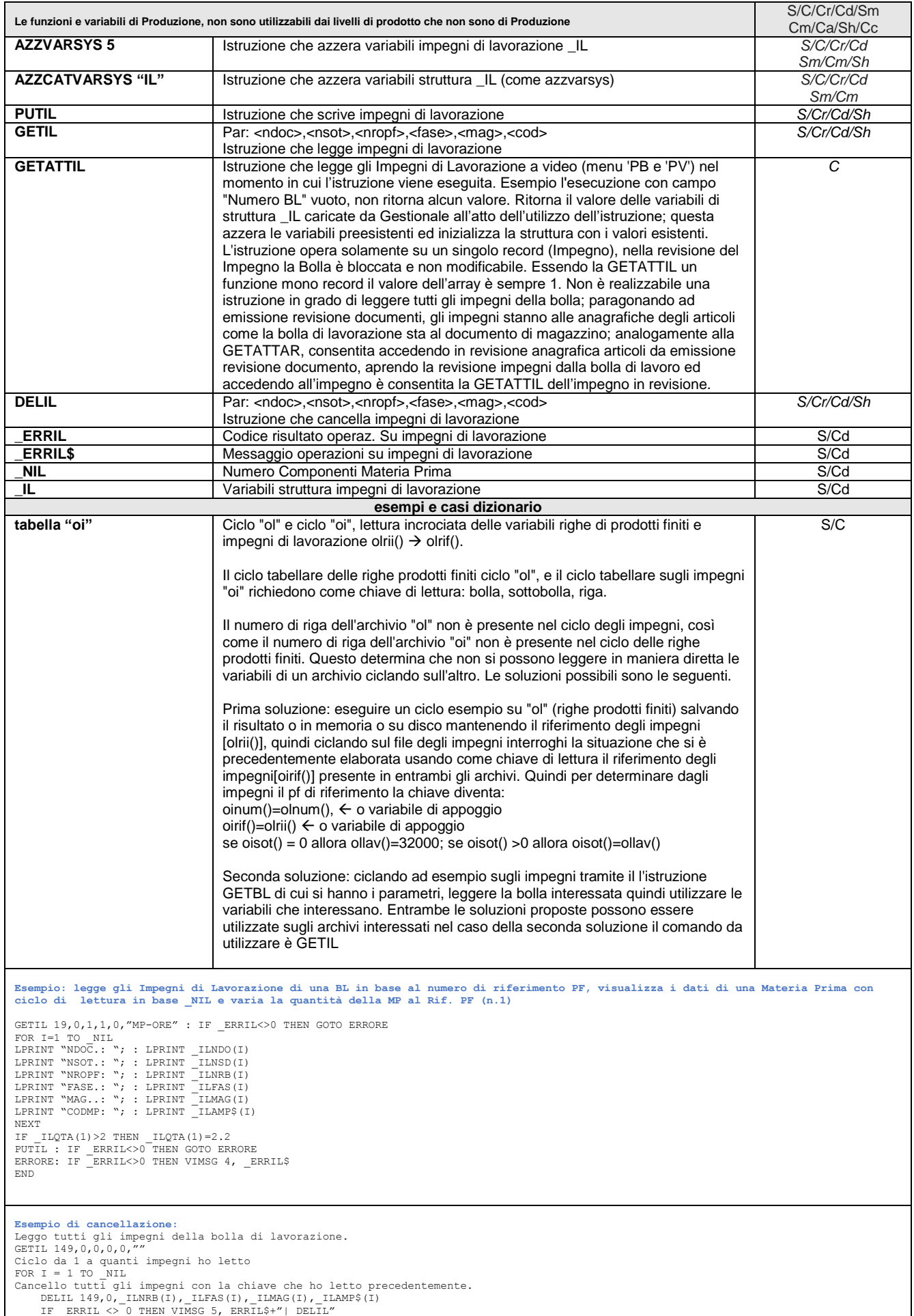

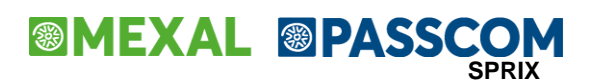

**Caso:le istruzioni GETIL / PUTIL ripetute in sequenza generano l'errore "Articolo MP: non trovato in archivio articoli"**

L'errore si manifesta eseguendo due o piu' GETIL / PUTIL consecutive, durante la scrittura degli impegni, quando il numero degli<br>impegni della scrittura attuale risulta essere numericamente inferiore a quelli dell'impegno

WorkAround: prima di eseguire la GETIL impostare la variabile \_ILNDO(1) = 0

\_ILNDO(1) = 0 AZZVARSYS 5 GETIL 2,0,0,0,0,""

NEXT

## **@MEXAL @PASSCOM**

#### **PROGRESSIVI ARTICOLI (PAM)**

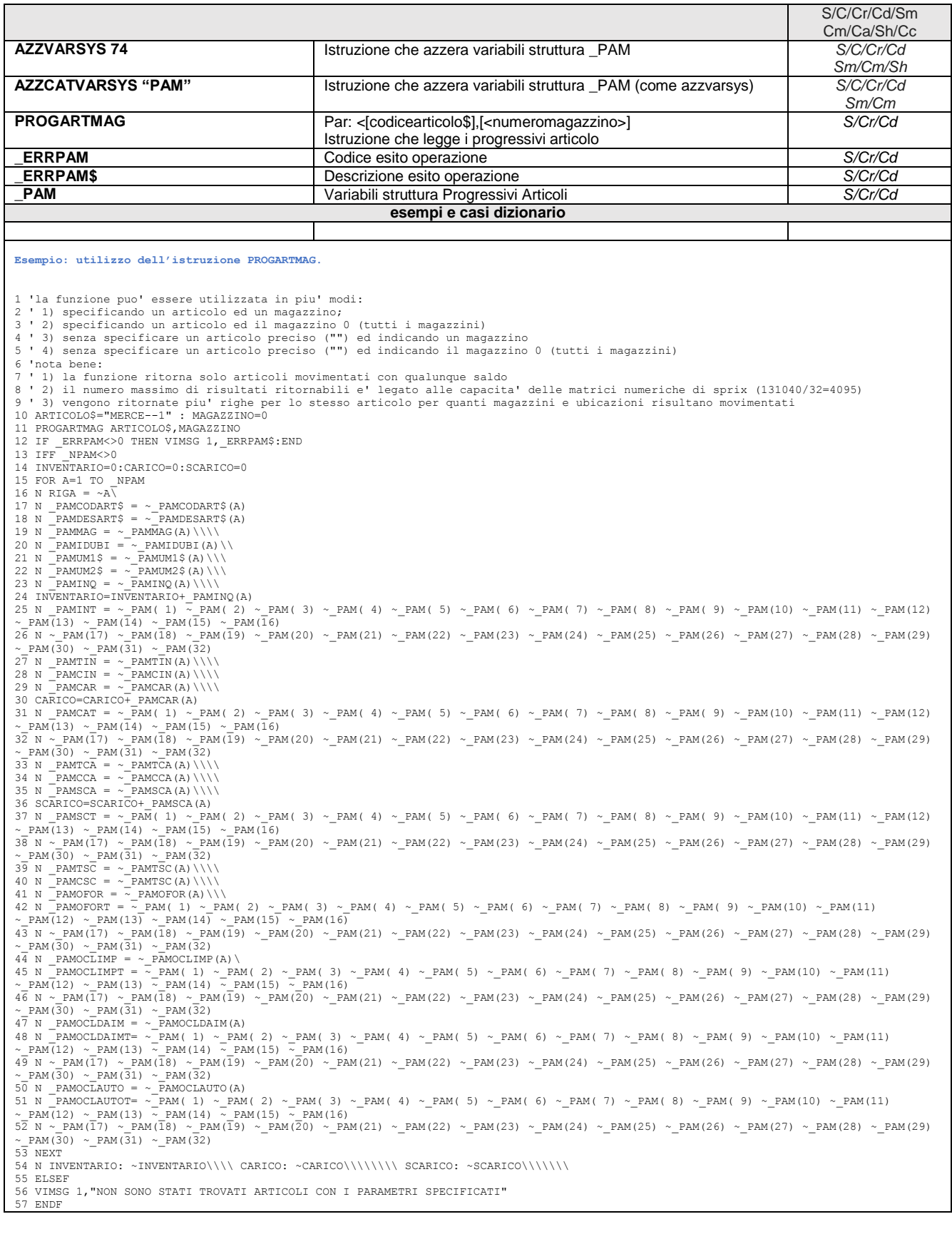

## **<sup><b>@MEXAL** <sup>@</sup>PASSCOM</sup>

#### **CONDIZIONI DOCUMENTO (PZD)**

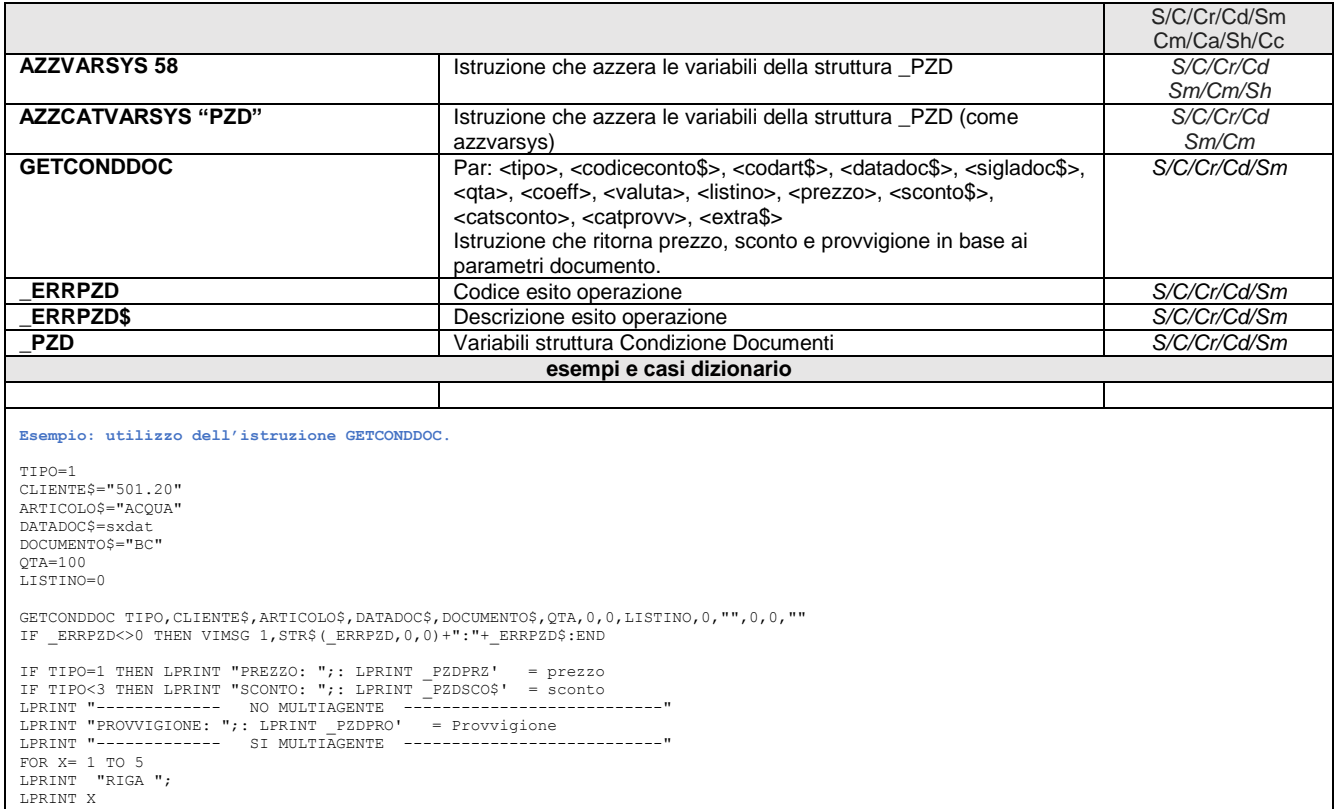

LPRINT X<br>LPRINT "\_PZDPROTP\$(";: LPRINT X;: LPRINT "):";: LPRINT \_PZDPROTP\$(X) ' = Tipo provvigione, %(percentuale) oppure T (totale)<br>LPRINT "\_PZDPROFORM\$(";: LPRINT X;: LPRINT "):";: LPRINT \_PZDPROFORM\$(X)' = Formula provv

NEXT

END

**F** 

## **®MEXAL ®PASSCOM**

#### **LISTE DI PRELIEVO (LST)**

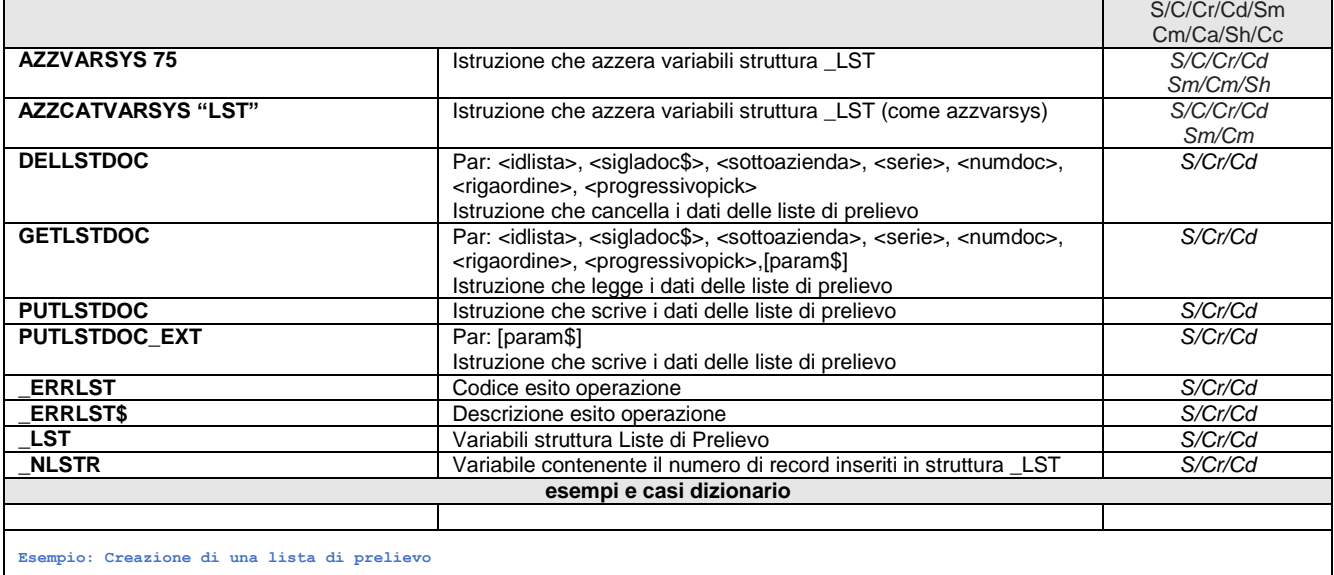

AZZVARSYS 75

\_LSTTDESC\$="Creata da sprix il "+STR\$(sxdag,0,0)+"/"+STR\$(sxdam,0,0)+"/"+STR\$(sxdaa,0,0)+" "+sxsor<br>\_LSTTIPO\$ = "V" 'VALORI AMMESSI: (V)endita<br>\_LSTTSTATO\$ = "C" 'VALORI AMMESSI: (C)ostruzione, (D)a elaborare, (L) in lavoraz

PUTLSTDOC<br>IF \_ERRLST THEN VIMSG 1, \_ERRLST\$ ELSE VIMSG 1, "CREATA LISTA N. "+STR\$(\_LSTTID,0,0)<br>END

#### **Esempio: Associazione di una riga ordine cliente ad una lista di prelievo**

LISTA=1 '0 IN FASE DI CREAZIONE LISTA, OPPURE 1-8000000 per operazioni di update su lista esistente SERIE=1 ORDINE=42 AZZVARSYS 75 \_LSTTID = LISTA \_LSTTDESC\$ = "Aggiornata da Sprix il "+STR\$(sxdag,0,0)+"/"+STR\$(sxdam,0,0)+"/"+STR\$(sxdaa,0,0)+" "+sxsor  $RIGA = 1$ <br>
LSTRSIGS(RIGA) = "OC" 'SIGLADOCS \_LSTRSIG\$(RIGA) = "OC" 'SIGLADOC\$<br>\_LSTRSAZ(RIGA) = 0 ' SOTTOAZIENDA<br>\_LSTRSER(RIGA) = SERIE ' SERIE<br>\_LSTRNRCRE(RIGA) = ORDINE' NUMERO DOCUMENTO<br>\_LSTRNRCRE(RIGA) = 0 '-1 PICK (DA NON USARE IN QUESTO CASO), 0 nuova RIGA ORDIN PUTLSTDOC<br>IF \_ERRLST THEN VIMSG 1, \_ERRLST\$ ELSE VIMSG 1, "AGGIUNTO RIGA ORDINE A LISTA "+STR\$(LISTA,0,0)<br>END

**Esempio: Cancellazione righe ordine cliente da una lista di prelievo**

```
LISTA=1 '0 IN FASE DI CREAZIONE LISTA, OPPURE 1-8000000 per operazioni di update su lista esistente
DIM VALORI(,4) 'SERIE, NUMERO, RIGA DI CREAZIONE ORDINE , PROGRESSIVO DI RIGA ORDINE (ERDOC)
DIM TIPO_DOC$() 'OC O OX
AZZVARSYS 75
' GETLSTDOC LISTA, SIGLADOC$, SOTTOAZIENDA,SERIE,NUMERO,RIGAORDINE, PROGRESSIVO<br>' CON PROGRESSIVO = 0 Tutte le righe (ordine e pick)<br>' CON PROGRESSIVO = -1 solo righe ordine originali (quelle con prog = 0)<br>' Con PROGRESSIV
IFF _NLSTR>0<br>FOR RIGA=1 TO _NLSTR<br>TIPO_DOC$(RIGA) = _LSTRSIG$(RIGA)<br>VALORI(RIGA,2) = _LSTRNUM(RIGA)<br>VALORI(RIGA,2) = _LSTRNUM(RIGA)
NEXT
'ATTENZIONE, LA CANCELLAZIONE OPERA SU RIGHE ORDINI E PICK. SE I PARAMETRI NON VENGONO IMPOSTATI
'IN MODO PUNTUALE LA CANCELLAZIONE OPERA SU TUTTE LE RIGHE RIENTRANTI NEI VALORI DEI PARAMETRI IMMESSI
'NE CONSEGUE CHE:<br>'DELLSTDOC LISTA, "", 0,0,0,0,0,0 CANCELLA TUTTE LE RIGHE ORDINI ASSOCIATI ALLA LISTA<br>'DELLSTDOC LISTA, TIPO_DOC$(1),0,VALORI(1,1),VALORI(1,2),0,0 ESEGUE UNA CANCELLAZIONE PUNTUALE<br>DELLSTDOC LISTA, TIPO_D
VIMSG 1,"LA VARIABILE _NLSTR VALE "+STR$(_NLSTR,0,0)
ENDF
END
Esempio: Scrittura righe di pick di tutte le righe ordini cliente inserite in una lista di prelievo
LISTA=1 '0 IN FASE DI CREAZIONE LISTA, OPPURE 1-8000000 per operazioni di update su lista esistente
AZZCATVARSYS "LST"<br>GETLSTDOC LISTA, "
                        .<br>"OC", 0,0,0,0, -1  'LEGGO TUTTE LE RIGHE ORDINI PRESENTI IN LISTA<br>/IMSG 1,  ERRLST$:END
IF ERRLST THEN VIMSG 1,
```
## **<sup><b>@MEXAL** @PASSCON</sup>

 $_L$ STTDESC\$ = "Pick da sprix in data "+STR\$(sxdag,0,0)+"/"+STR\$(sxdam,0,0)+"/"+STR\$(sxdaa,0,0)+" "+sxsor<br>
TFF \_NLSTR >0 IFF \_NLSTR >0<br>'FOR RIGA = 1 TO \_NLSTR<br>'IMPOSTO A -1 LA VARIABILE \_LSTRPROG(RIGA) PER ESEGUIRE IL PICK AUTOMATICO DELLA RIGA<br>'LSTRPROG(RIGA) = -1 '-1 per creare nuovo, numero preciso per aggiornare esistente 'IN QUESTO PUNTO I COLLI E LE QUANTITA SONO PRESENTI NELLE RISPETTIVE VARIABILI, 'POSSO COMUNQUE MODIFICARLE 'QTA TAGLIE<br>'LSTRTAG(RIGA, 1) = 1 :<br>'LSTRTAG(RIGA, 2) = 1  $\begin{array}{rl} \texttt{?\_LSTRTAG(RIGA)} = 1: & \texttt{ \_LSTRQTA(RIGA)} = \texttt{ \_LSTRQTA(RIGA) + 1 } \\ \texttt{?\_LSTRTAG(RIGA, 2)} & = 1: & \texttt{ \_LSTRQTA(RIGA)} = \texttt{ \_LSTRQTA(RIGA) + 1 } \\ \texttt{?\_LSTRTAG(RIGA, 3)} & = 1: & \texttt{ \_LSTRQTA(RIGA)} = \texttt{ \_LSTRQTA(RIGA) + 1 } \\ \texttt{' \_LSTRTAG(RIGA, 4)} & = 1: & \texttt{ \_LSTRQTA(RIGA) = \_LSTRQTA(RIGA) +$ 'QTA TOTALE '\_LSTRQTA(RIGA) = 50  $L$ STRRESSTR\$(RIGA) = "" NEXT ELSEF VIMSG 1," LA VARIABILE \_NLSTR VALE "+STR\$(\_NLSTR,0,0) ENDF<br>PUTLSTDOC 'AGGIORNO LA LISTA, VENGONO CREATE LE RIGHE DI PICK PUTLSTDOC 'AGGIORNO LA LISTA, VENGONO CREATE LE RIGHE DI PICK<br>IF \_ERRLST THEN VIMSG 1, \_ERRLST\$ ELSE VIMSG 1,"RIGHE DI PICK CREATE CORRETTAMENTE"<br>END **Esempio: cancellazione riga di pick presente in una riga ordine associata ad una lista di prelievo** LISTA=1 '0 IN FASE DI CREAZIONE LISTA, OPPURE 1-8000000 per operazioni di update su lista esistente AZZCATVARSYS "LST" DIM VALORI(,4) 'SERIE, NUMERO, RIGA DI CREAZIONE ORDINE , PROGRESSIVO DI RIGA ORDINE (ERDOC) DIM TIPO\_DOC\$() 'OC O OX<br>GETLSTDOC LISTA, "OC", 0,0,0,0, -2 'SOLO RIGHE PICK<br>IFF \_NLSTR>0<br>IFF \_NLSTR>0 FOR RIGA=1 TO \_NLSTR<br>TIPO\_DOC\$(RIGA) = \_LSTRSER(RIGA)<br>VALORI(RIGA,1) = \_LSTRSER(RIGA)<br>VALORI(RIGA,2) = \_LSTRNUM(RIGA)<br>VALORI(RIGA,3) = \_LSTRPROG(RIGA)<br>VALORI(RIGA,4) = \_LSTRPROG(RIGA) NEXT 'ATTENZIONE, LA CANCELLAZIONE OPERA SU RIGHE ORDINI E PICK. SE I PARAMETRI NON VENGONO IMPOSTATI 'IN MODO PUNTUALE LA CANCELLAZIONE OPERA SU TUTTE LE RIGHE RIENTRANTI NEI VALORI DEI PARAMETRI IMMESSI<br>'NE CONSEGUE CHE:<br>'DELLSTDOC LISTA, "", 0,0,0,0,0 CANCELLA TUTTE LE RIGHE ORDINI ASSOCIATI ALLA LISTA E TUTTE LE RIGHE 'DELLSTDOC LISTA, TIPO\_DOC\$(1),0,VALORI(1,1),VALORI(1,2),VALORI(1,3),VALORI(1,4) CANCELLA LA RIGA IDENTIFICATA DALLE VARIABILI<br>DELLSTDOC LISTA, TIPO DOC\$(1),0,VALORI(1,1),VALORI(1,2),VALORI(1,3),VALORI(1,4) IF \_ERRLST THEN VIMSG 1, \_ERRLST\$ ELSEF VIMSG 1," LA VARIABILE \_NLSTR VALE "+STR\$(\_NLSTR,0,0) ENDF END **Esempio: stampa dati lista di prelievo tramite ciclo tabellare su tabella ls e lr** 1 2 LISTA = 1 3 GOSUB TESTATA 4 GOSUB RIGHE 5 6 END  $8 + -$ 8 '---------------------------------------------------------------------------------------------------- 9 RIGHE: 10 N 11 N Righe 12 N +----------------------------------------- |Cod.tab.:lr MAGAZZINO - LISTE DETTAGLIO |Ordine 3:lridl()+lrsig()+lrsot()+lrser()+lrnum()+lrcre()+lrpro() +----------------------------------------- 13 lr N lridl lrsig lrsot lrser lrnum lrcre lrpro 14 lr G |~lri |~l ~lr |~lr |~lrnum |~lrc |~lrp 15 lr N 16 lr N lrart() lrnar lrdat lrmag lridu ubi lrdsc tipo lrcol lrqta lrdec lrkoe lridt lotto utente 17 lr N |~lrart()\\\\\\\\\\\\|~lrnar() |~lrdat()\\|~lr |~lridu()\\|~puubi(l|~lrdsc()\\|~ |~lr |~lrqta|~ |~lrkoe()\\\\\|~lridt()\\|~laute(lridt())\\\\\\\\\\\\\\\\\\\\\\\\\\\\\\\\\\\ 18 lr N lrqtg(1..32)() 19 lr N tg1 tg2 tg3 tg4 tg5 tg6 tg7 tg8 tg9 tg10 tg11 tg12 tg13 tg14 tg15 tg16<br>20 lr N |~lrqt-~lrqt-~lrqt-~lrqt-~lrqt-~lrqt-~lrqt-~lrqt-~lrqt-~lrqt-~lrqt-~lrqt-~lrqt-~lrqt-~lrqt-~lrqt-<br>21 lr N lrdsp() lrisp() 22 lr N ~lrdsp()\ ~lrisp<br>23 lr N ----------------23 lr N ---------------------------------------------------------------------------------------------------- -----------------------------------------------------------------------------------  $24$  $25$  RETURN  $27 - -$ 27 '---------------------------------------------------------------------------------------------------- 28 TESTATA: 29 N Testata 30 N 31 N lsidl lsdes lsdcr lssta lstip lssot() +----------------------------------------- |Cod.tab.:ls MAGAZZINO - LISTE TESTATA +----------------------------------------- 32 ls N |~lsidl()\\|~lsdes()\\\\\\\\\\\\\\\\\\\\\\\\\\\\\\\\\\\\\\\\\\\\\\\\\\\\|~lsdcr()\\| ~ | ~ ~ls 33 34 RETURN

## **®MEXAL ®PASSCOM**

#### **AUTORIZZAZIONI UTENTE (AU)**

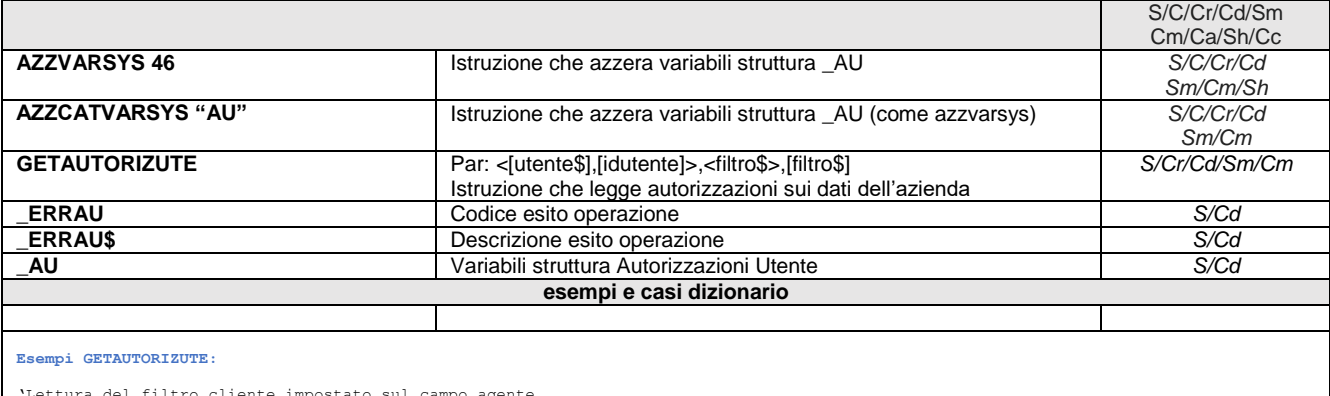

'Lettura del filtro cliente impostato sul campo agente AZZVARSYS 46 GETAUTORIZUTE "UTENTE",0,"\_PCAGE"<br>IF \_ERRAU <> 0 THEN VIMSG 4, "Errore: " + \_ERRAU\$ : END<br>VIMSG 4, "Filtro su Agente: " + \_AUVAL\$(\_AŪNUMVAL) + " anche vuoti: " + \_AUNONOIMP\$ 'Lettura dei filtri serie documenti<br>AZZVARSYS 46<br>GETAUTORIZUTE "UTENTE",0,"\_MMSIG"<br>IF \_ERRAU <> 0 THEN VIMSG 4, "Errore: " + \_ERRAU\$ : END<br>FOR I = 1 TO \_AUNUMVAL<br>VIMSG 4, "Filtro documento: " + \_AUVAL\$(I)<br>NEXT

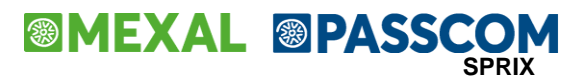

#### **IMPORT MODULI (IMOD)**

Complesso di istruzioni e variabili Sprix per importare dati da file ASCII mediante definizioni di aree testo oggetto di import; l'insieme delle definizioni di aree compone il formato del modulo per l'esecuzione dell'import. La definizione guidata delle aree testo per generare il formato è consentita tramite la funzione video [SH+F6] dell'editor Sprix (apre due voci fra cui scegliere quella dal nome "EDITOR MODULISTICA"). In Sprix si devono indicare le caratteristiche del documento e le aree da cui prelevare i dati ed i campi d'assegnazione; al documento va indicato il percorso (anche standard) ed il nome del file da importare.

Dal menu SERVIZI \ PERSONALIZZAZIONI tramite "Modelli Importazione Moduli" si possono generare programmi SPRIX che si aggiungono automaticamente a quelli già installati dall'utente (per chi non volesse definire e strutturare il modulo e la generazione del sorgente Sprix relativo attraverso l'editor Sprix). La funzione di Importazione Moduli prevede la voce Tipi sostituzioni per stabilire una tabella di correlazione fra valori dove fosse necessario; anche in Sprix è prevista questa funzione, passando dall'EDITOR MODULISTICA [SH+F6] e premendo [SH+F3] sull'area selezionata. Per approfondimenti si rimanda alla relativa sezione del Manuale Generale dell'utente.

Per istruire in un sorgente Sprix un modulo di importazione sono disponibili delle istruzioni specifiche. Alcune istruzioni sono la MODOPEN, la MODCLOSE, la MODGET e la MODFIELD, queste istruzioni sono riconosciute e interpretate dall'editor di importazione moduli in modo da permettere anche una personalizzazione, entro certi limiti, del sorgente Sprix senza dover riscrivere o reimpostare le istruzioni del modulo di importazione. Per la descrizione dettagliata di queste nuove istruzioni si rimanda al manuale SPRIX/COLLAGE.

#### Note alla scrittura del codice Sprix

L'editor moduli di importazione riconosce e gestisce un solo modulo all'interno di un sorgente Sprix. La modifica del codice generato deve essere fatta da tecnici esperti e con cognizione di causa sapendo che l'editor potrebbe in alcuni casi non considerare delle istruzioni ed escluderle dal codice Sprix quando lo rigenera. Istruzioni personalizzate inserite nelle stesse righe delle istruzioni sopra indicate non saranno riscritte dall'editor e andranno perse.

Se nelle istruzioni MOD?? sono passate delle variabili o espressioni come argomenti, l'editor si rifiuterà di interpretare il modulo. E' escluso da questo limite il nome del file nell'istruzione MODOPEN alla quale si può passare una variabile, ma non un'espressione.

La variabile \_MODSCRIVI regola la scrittura dei dati, quando vale 1 indica che il record dati può essere scritto. Normalmente la \_MODSCRIVI vale 1 ad ogni fine pagina oppure ad ogni fine riga logica corpo. Nel caso in cui siano stati definiti dei campi di rottura il valore della \_MODSCRIVI sarà legato al cambiamento dei valori di questi campi, se si definiscono più campi di rottura basta che uno solo di essi cambi per far impostare a 1 la \_MODSCRIVI e quindi fare scrivere il record. Se i campi di rottura sono su righe diverse l'eventuale cambiamento di uno dei valori verrà segnalato con la lettura della riga che precede il primo campo definito. La variabile \_MODSCRIVI e di lettura e scrittura e quindi il programmatore SPRIX può personalizzare il suo funzionamento secondo le proprie esigenze.

Non consentita nel Livello di sviluppo (F2)

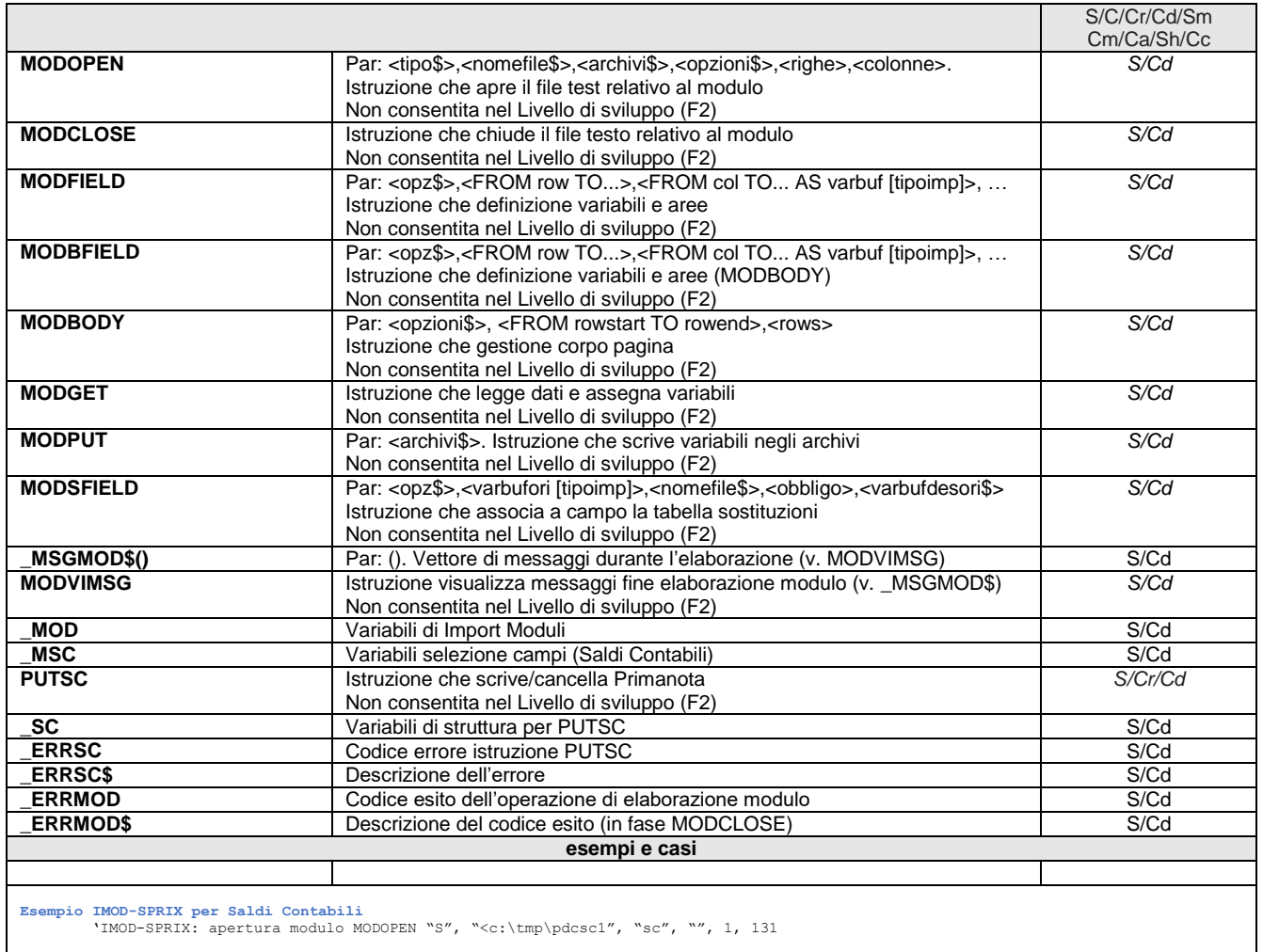

'IMOD-SPRIX: definizione campi pagina MODFIELD "", FROM 1 TO 1, FROM 2 TO 10 AS \_MSCCOD

### **®MEXAL ®PASSCOM**

MODFIELD "", FROM 1 TO 1, FROM 16 TO 51 AS \_MSCDESC\$<br>MODFIELD "", FROM 1 TO 1, FROM 54 TO 64 AS \_MSCINIZ NUM2<br>MODFIELD "", FROM 1 TO 1, FROM 80 TO 90 AS \_MSCAVER NUM2<br>MODFIELD "", FROM 1 TO 1, FROM 80 TO 90 AS \_MSCAVER NUM 'IMOD-SPRIX: definizione sostituzioni<br>MODSFIELD "", MSCCOD\$, "CONTI", "S" 'IMOD-SPRIX: inizio ciclo di import dati IMOD\_CICLORIGHE: 'IMOD-SPRIX: lettura file MODGET 'IMOD-SPRIX 'IMOD-SPRIX: chiamata MODPUT per scrittura dati<br>IF ERRMOD = 0 AND \_MODSCRIVI = 1 THEN MODPUT "sc" 'IMOD-SPRIX REM --- IMOD:controllo errore e uscita<br>IF \_ERRMOD <> 0 THEN \_MODTOTRIG = 0 'IMOD-SPRIX<br>IF MODNUMRIG < MODTOTRIG THEN GOTO IMOD CICLORIGHE 'IMOD-SPRIX 'IMOD-SPRIX: chiusura modulo MODCLOSE<br>'IMOD-SPRIX: messaggi di elaborazione<br>MODVIMSG 'IMOD-SPRIX<br>'IMOD-SPRIX: messaggio errore<br>IF ERRMOD <> 0 THEN VIMSG 5, ERRMOD\$ 'IMOD-SPRIX

#### **SPRIX**

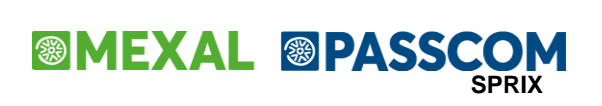

#### **ELENCO STATO APP(APPSTS)**

<span id="page-339-0"></span>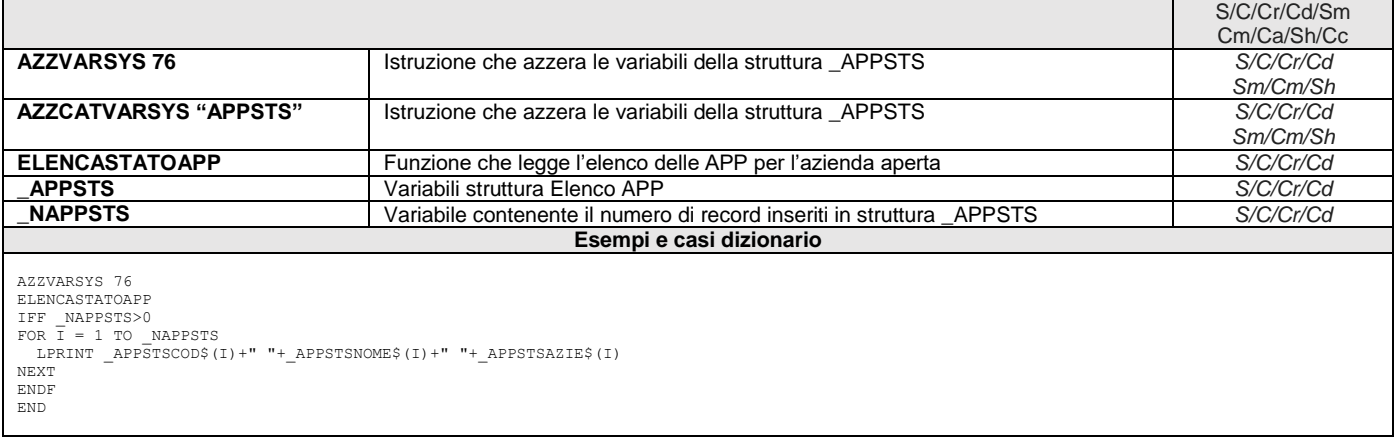

## **@MEXAL @PASSCOM**

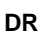

**SPRIX**

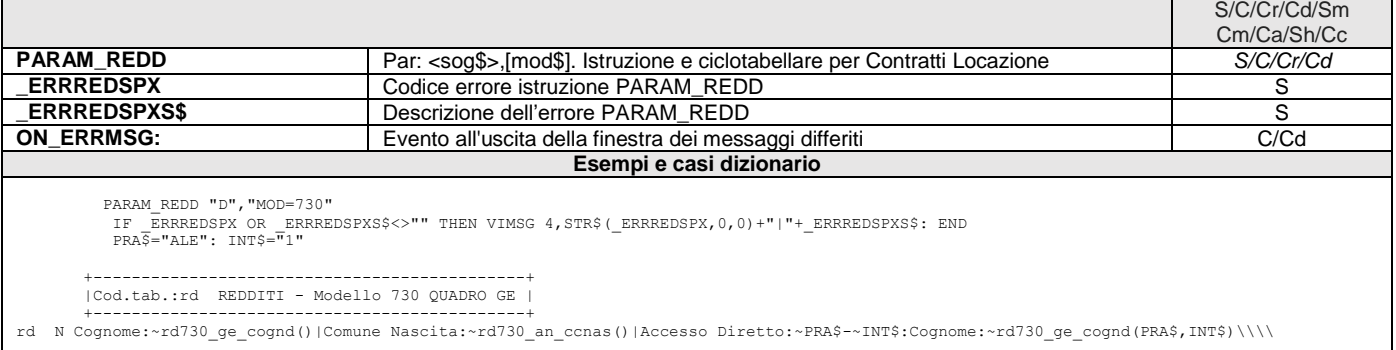

### **®MEXAL ®PASSO SPRIX**

**MYDB**

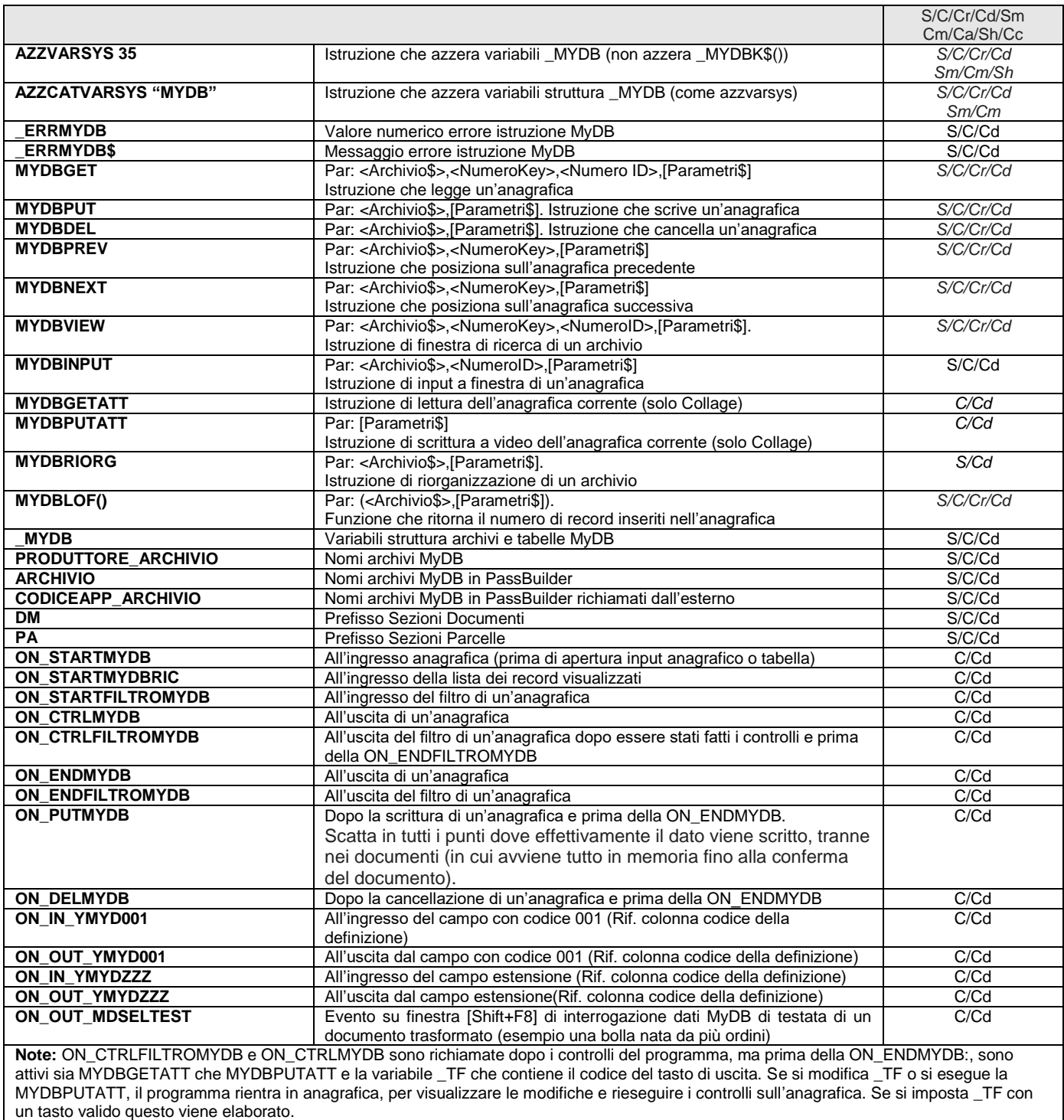

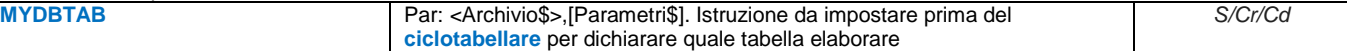

La gestione MyDB è autonoma e collegata in chiave. Non dispone degli stessi automatismi di altri moduli standard (Primanota, Magazzino, Produzione, Controllo di Gestione, ecc..). Le singole App di PassBuilder sono reciprocamente indipendenti (non si influenzano fra di loro), pertanto, non è consentito accedere agli archivi MyDB di altre App.

**Notare bene:**

- MyDB non è gestito dal modulo Produzione, eventuali archivi possono essere riportati nei documenti CL, SL, DL solo attraverso la procedura standard dal modulo Magazzino.
- Se si vuole modificare un record MyDB già esistente, deve essere valorizzato in modo corretto il campo \_MYDBID (consigliata una preventiva MYDBGET)
- la scrittura di un MyDB CONTROLLA e BLOCCA l'inserimento di eventuali chiavi doppie, sia la chiave primaria ID che la chiave 1 se espressamente richiesto nella definizione (a meno che non ci siano chiavi rovinate, con necessità di riorganizzazione una tantum). La gestione di Mydb incrociata con emissione/revisione documenti ha delle particolarità che possono essere riassunte in alcune seguenti regole:
	- o tutte le manipolazioni dei Mydb devono essere fatte solo dopo la PUTMM

### **MEXAL @PASSCOM**

- o verificare sempre gli errori che ritornano le funzioni MyDB perché capita spesso di pensare di manipolare un record ed invece ci si è posizionati su un altro.
- o assicurarsi che la chiave che si riferisce al documento che si sta scrivendo sia corretta, perché se si fa riferimento ad un documento diverso ma esistente il programma non lo controlla.
- o Nella funzione 'Emissione/revisione documenti' all'apertura del documento tutti i mydb legati a quel documento vengono caricati in memoria; al salvataggio del documento vengono fisicamente cancellati tutti i record e riscritti, tutto quello che avviene su disco nel mentre (MYDBGET e MYDBPUT) non viene tenuto in considerazione. Alla luce di questo tutto quello che deve essere manutenuto con collage deve essere fatto all'evento ON\_PUTMM. Cosa diversa, invece, se si è nella videata del dato aggiuntivo: in questo caso si può agire sui campi presenti in videata con le istruzioni MYDBGETATT e MYDBPUTATT

MYDBVIEW: se si seleziona un record nella MYDBVIEW vengono automaticamente impostate le variabili come se si fosse eseguita una MYDBGET quindi la struttura \_MYDB\$(). Per manutenere il record deve utilizzare la MYDBINPUT.

#### **Dimensioni:**

All'interno di ogni singola anagrafica MyDB il numero massimo di record gestibili, lunghi 1byte, è di 2.147.483.647. Questo numero si può ridurre, però, in base ai limiti dettati dal sistema operativo. Esempio, se il sistema operativo è a 32bit, incontra il limite della dimensione del file che non può superare i 2Gb.

Il numero di record gestibili è inversamente proporzionale alla dimensione del record, più è grande il record e meno sono i record gestiti. Non ci sono limiti sul numero dei campi che può inserire.

**NOTARE BENE: MyDB è un'eccezione rispetto alla regola generale secondo cui Collage può solamente leggere a video (tramite l'istruzione GETATT) e non può eseguire le istruzioni GET e PUT (salvo farlo tramite Sprix eseguito attraverso SHELLSPRIX). In Collage, infatti, MyDB consente di eseguire direttamente le istruzioni GET e PUT.**

L'archivio MyDB può essere solamente gestito o disabilitato, pertanto non consente la possibilità in "sola lettura". Collage consente comunque in controllo dell'utente in fase di apertura archivio e, se necessario, forza il tasto Esc (505) oppure intercetta la conferma (610) e la converte in Esc (505), oppure sono disponibili altri metodi per bloccare l'utente (es. \_TF=0).

MYDBGET potrebbe rilasciare il messaggio **"record non trovato"** quando si stanno eseguendo le prime prove Sprix su un'archivio MyDB non ancora avviato, ma soprattutto quando viene sbagliata la chiave. Per esempio, documenti di tipo Ordine non prevedono la presenza del codice cliente e la cui presenza fa rilasciare l'errore.

Il messaggio può essere rilasciato anche in circostanze apparentemente normali. Esempio: la tabella MYDB associata a righe documenti FT, BC, BF può rilasciare il messaggio \_MYDBERR\$ "Record Non Trovato" per una MYDBGET su campi \_MYDB\$(...) comunque correttamente popolati. Potrebbe sembrare una situazione "occasionale", ma in realtà può essere normale ed è per questo che va sempre essere testata la variabile \_ERRMYDB\$, in quanto potrebbe non trovare dati MyDB quando in realtà ci sono e sono visualizzati! Se la chiave fosse sbagliata si avrebbe lo stesso problema su tutte le righe e non solo su alcune, perchè? Quale è il motivo di questo comportamento?

Il principio generale è che viene eseguita la lettura di un record passando una determinata chiave: se il record non viene trovato (con quella chiave) viene dato l'errore di 'Record non trovato'; **tutte le variabili, però, non risulteranno vuote, ma verranno valorizzate con il primo record successivo trovato, a meno che il file non sia vuoto.** Ne consegue che è vero che trova dei dati nelle varie variabili, ma non sono quelli che avrebbe voluto leggere! E' fondamentale, quindi, non solamente costruire una chiave \_MYDBK\$() valida e coerente, ma anche considerare che il 'progressivo riga' non necessariamente corrisponde al numero di riga che viene vista a video, ma equivale alla variabile **\_MMNCRERIGA(N)**. Le due numerazioni possono differire, ad esempio, se viene cancellata una riga oppure vengono aggiunte righe in mezzo ad altre già esistenti o ancora se vengono accorpati più documenti. Il documento di riferimento è sempre l'ultimo trasformato letto con GETMM. La numerazione delle righe e delle testate invece è più articolata. Es.

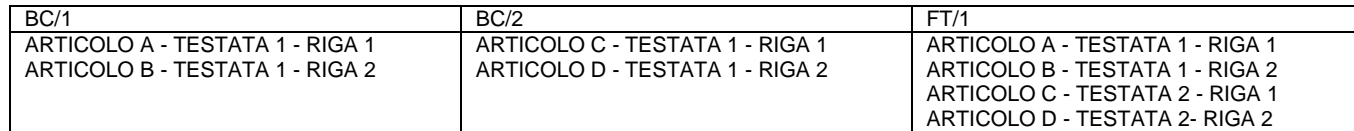

Per la composizione della chiave \_MYDBK\$(1):

FOR  $R=1$  TO NMM KEY\$="000" KEY\$=KEY\$+\_MMSIG\$ <br />
SIGLA DELLA FATTURA KEY\$=KEY\$+\_MMSER 'SERIE DELLA FATTURA KEY\$=KEY\$+" KEY\$=KEY\$+RIGHT\$("000000"+STR\$(\_MMNUM,0,0),6) 'NUMERO FATTURA KEY\$=KEY\$+\_MMCLI\$ 'CODICE CLIENTE  *'notare: richiede l'intestatario del documento come riportato nelle tabelle di chiavi elencate in calce alla MYDBGET, poichè 'per altri tipi di documento che non sono di tipo "movimento" (ad esempio gli ordini) l'intestatario non è richiesto;* KEY\$=KEY\$+RIGHT\$("00000000"+STR\$(\_MMNCRERIGA(R),0,0),8) 'NUMERO RIGA KEY\$=KEY\$+RIGHT\$("000"+STR\$(\_MMNTE(R),0,0),3) 'Riferimento a testate per documento trasformati 'Lettura con MYDBGET: AZZCATVARSYS "MYDB" \_MYDBK\$(1)=KEY\$ MYDBGET "128554\_MYDB3", 99,0,"DOC=FT" IF \_ERRMYDB\$="" THEN VIMSG 4, \_MYDB\$(2) ELSE VIMSG 4, \_ERRMYDB\$ **NEXT MyDB condivisi su App diverse.**

### **MEXAL @PASSCO SPRIX**

All'interno di una App è abilitata la possibilità di accedere ad anagrafiche/tabelle MyDB di altre App presenti sull'installazione. Nell'App di origine, dove sono contenute le definizioni delle anagrafiche/tabelle MyDB, occorre indicare se la tabella/anagrafica può essere gestita da altre App e in quale forma (nessuna, lettura o lettura/scrittura).

**Notare: nell'App in cui si desidera utilizzare i dati MyDB, la sintassi per accedere dalle funzioni Sprix a tali archivi è:**

#### **CodiceApp@CodiceMyDB (esempio: 923875CUSCAREPRO@mydb1) (esempio: 010999FATTURAPA@ANAPADOCDMTC) se legato alla testata documento magazzino (esempio: 010999FATTURAPA@ANAPADOCDMRX) se legato alle righe documento magazzino**

Attenzione, non si possono fare stampe grafiche dirette su archivi di altre App e non è possibile, all'interno di una anagrafica dell'App stessa, relazionare o estendere archivi di altre App.

#### Emissione Revisione Documenti

Nella funzione 'Emissione/revisione documenti' all'apertura del documento tutti i MYDB legati a quel documento vengono caricati in memoria; al salvataggio del documento vengono fisicamente cancellati tutti i record e riscritti, tutto quello che avviene su disco nel mentre (MYDBGET e MYDBPUT) non viene tenuto in considerazione. Detto questo, tutto quello che deve essere manutenuto con collage deve essere fatto all'evento ON\_PUTMM. Cosa diversa se, invece, ci si trova nella videata del dato aggiuntivo; in questo caso si può agire sui campi presenti in videata con le istruzioni MYDBGETATT e MYDBPUTATT.

#### Chiarimento su \_MYDBDIN\$().

E' un array di \_MYDBELE elementi (come \_MYDB\$() ). Contiene il flag di riportabilità sui documenti. Relativo alle anagrafiche DINAMICHE. Con la MYDBGET l'array viene impostato a "S" per quei campi che sono stati selezionati come riportabili, mentre per gli altri campi viene riportato una stringa vuota ("")

Con la MYDBPUT si possono variare con la seguente regola:

- "" = Inalterato, non viene ne acceso ne spento, mantiene il vecchio valore<br>"N" = Spento. NON viene riportato negli archivi dinamici (Accetto anche "n")
- "N" = Spento, NON viene riportato negli archivi dinamici (Accetto anche "n")<br>"S" = Acceso, viene riportato negli archivi dinamici (Accetto anche "s")
- Acceso, viene riportato negli archivi dinamici (Accetto anche "s")

#### Esempio:

Prendiamo un archivio della FatturaPA per la parcella, dove abbiamo abilitato 2 campi:

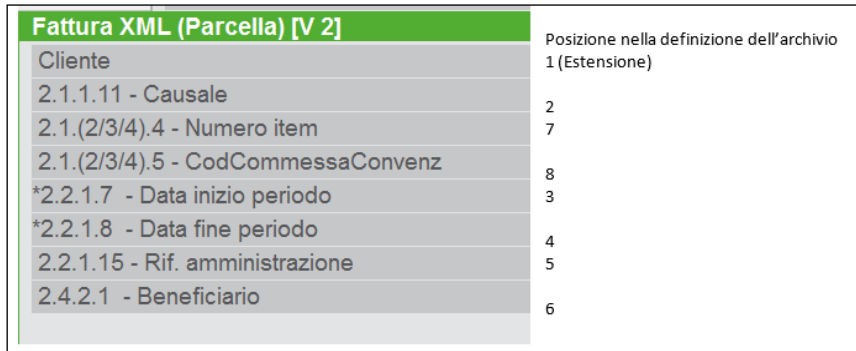

La MYDBGET ritorna questi valori:

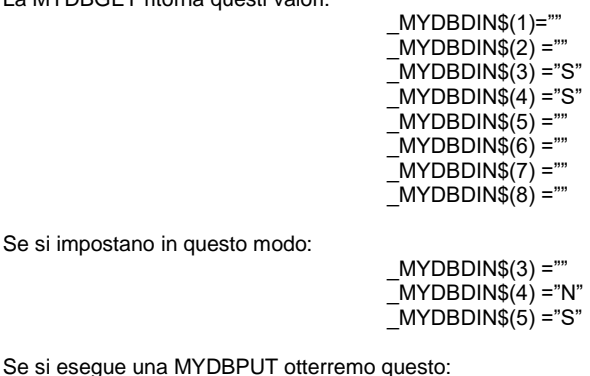

### **@MEXAL @PASSCOM**

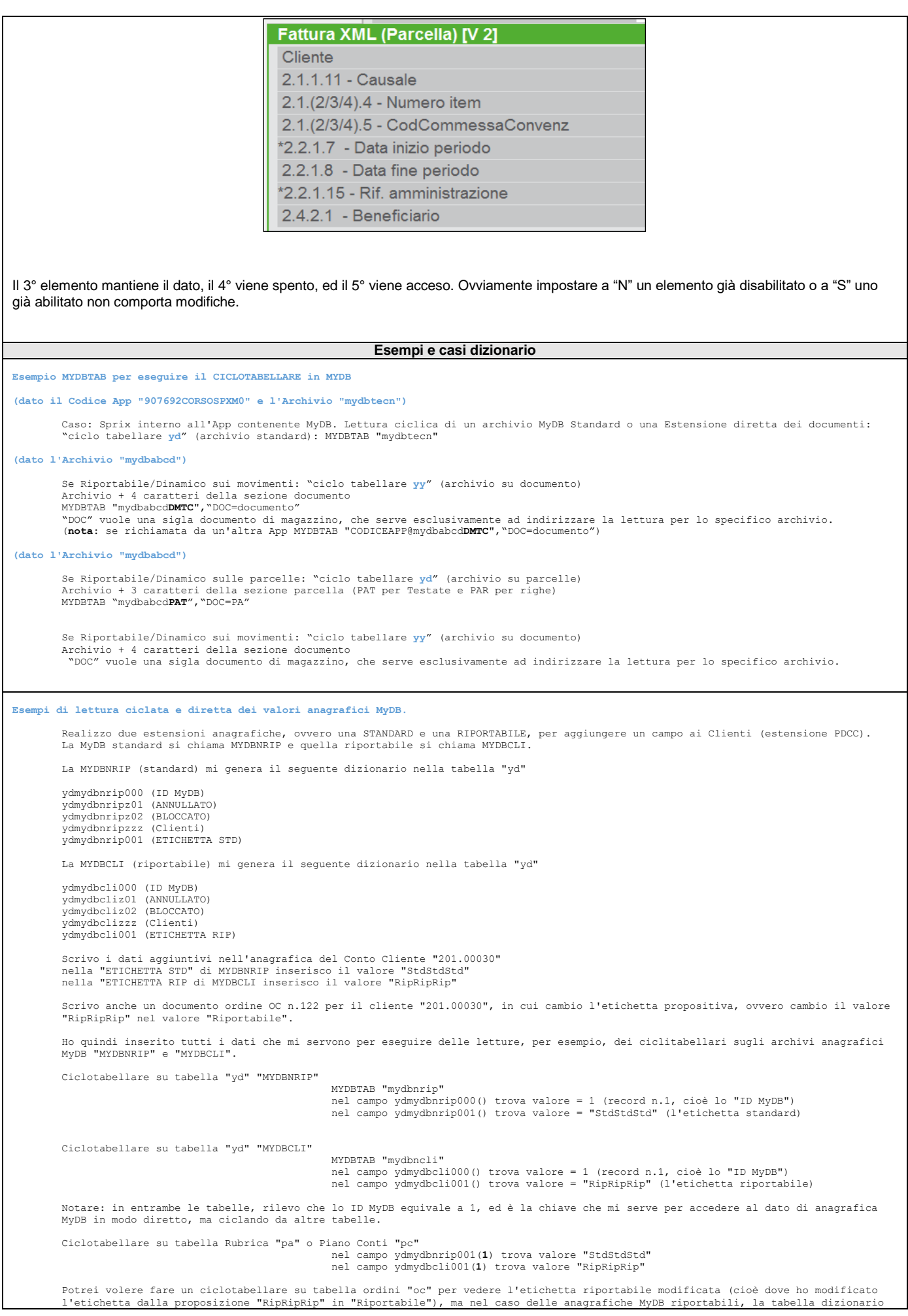

### **®MEXAL ®PASSCO SPRIX**

non è più "yd", bensì quella relativa ai documenti, ovvero "**yy**". Per ciclare la tabella "yy" occorre una determinata sintassi relativa al tipo di documento, cioè testata dell'Ordine Cliente,<br>pertanto mi serve l'estensione "DMTC". **NOTA BENE: la logica di costruzione delle chiavi è in ca** MYDBTAB "mydbncli**DMTC**", "DOC=OC" nel campo yymydbclidmtcz00() trova valore = OC cioè il documento<br>nel campo yymydbclidmtc000() trova valore = 1 (record n.1) cioè lo ID MyDB<br>nel campo yymydbclidmtczzz() trova valore "00**00C01.000122**0000000", chiave di tes Infine. Adesso conosco la chiave (Sigla\$,ID) per trovare il medesimo dato anagrafico riportabile e modificato, ma in modo diretto e ciclando,<br>invece, dalla tabella degli ordini "oc", attraverso il campo yymydbclidmtc001("OC",1) pa **Esempio MYDBGET (dato il produttore n. "1900074000" e l'archivio "MYDB2")** ARCHIVIO\$ = "1900074000\_MYDB2" '\*\* Lettura di un'anagrafica dell'archivio ' valorizza il vettore \_MYDB\$() ' valorizza \_MYDBID ' valorizza \_MYDBANN\$ MYDBGET "1900074000\_ MYDB2", 0, 7<br>IF ERRMYDB\$ <> "" THEN VIMSG 5, ERRMYDB\$ '\*\* Legge per l'archivio dichiarato il record con ID = 7 \_MYDBK\$(1) = "501.00001"<br>MYDBGET "1900074000\_ MYDB2", 99, 0<br>IF \_ERRMYDB\$ <> "" THEN VIMSG 5,\_ERRMYDB\$<br>'\*\* Legge per l'archivio dichiarato il primo record dove la chiave 99 è = 501.00001 **Esempi Lettura Estensione (dato il produttore 1901536000 e l'anagrafica/tabella "EST")** Lettura di una **Estensione diretta** delle **testate** sulla bolla BC1/116 del cliente 501.00001: 'Imposto il campo estensione per agganciare il documento (vedere le tabelle chiavi elencate nella voce MYDBGET)<br>\_MYDBK\$(1)= "000"+"BC"+"01"+"."+"000116"+"501.00001"+"00000000"+"001" '(Riga 0 - testata 1)<br>MYDBGET "1901536 IF \_ERRMYDB\$ <> "" THEN VIMSG 4,\_ERRMYDB\$ Lettura di una **Estensione diretta** delle **testate** sulla bolla BC1/116 del cliente 501.00001 su azienda **INFRANNUALE**: 'Imposto il campo estensione per agganciare il documento (vedere le tabelle chiavi elencate nella voce MYDBGET) \_MYDBK\$(1)= "000"+"BC"+"01"+"."+"000116"+"501.00001"+"00000000"+"001"+"20160115" '(Riga 0 – testata 1) MYDBGET "1901536000\_**ESTDOCT**", 99, 0, "DOC=BC" IF \_ERRMYDB\$ <> "" THEN VIMSG 4,\_ERRMYDB\$ Lettura di una **Estensione diretta** delle **righe** sulla bolla BC1/116 del cliente 501.00001: 'Imposto il campo estensione per agganciare il documento (vedere le tabelle chiavi elencate nella voce MYDBGET)<br>MYDBES (1)= "000"+"BC"+"01"+","+"000116"+"501.00001"+"00000001"+"001" '(Riga 1 - testata 1)<br>MYDBEST "1901536 Lettura di una **Estensione dei clienti (standard, riportabile o dinamica)** sul CLIENTE 501.00001: 'Imposto il campo estensione per agganciare il cliente \_MYDBK\$(1)= "501.00001"<br>MYDBGET "1901536000\_**ESTCLIR", 99, 0 '** (CodiceProduttore\_CodiceTabella/Anagrafica)<br>IF ERRMYDB\$ <> "" THEN VIMSG 4, ERRMYDB\$ Lettura di una **Estensione dei clienti (riportabile o dinamica)** sulla TESTATA CLIENTI della bolla BC1/116 del cliente 501.00001: 'Imposto il campo estensione per agganciare il documento (vedere le tabelle chiavi elencate nella voce MYDBGET)<br>\_MYDBK\$(1)= "000"+"BC"+"01"+"."+"000116"+"501.00001"+"00000000"+"001" '(Riga 0 - testata 1)<br>MYDBGET "1901536 ` Produttore\_Anagrafica????+Sezione documento (\*1 – Vedere la tabella di identificativi MyDB di testata e di riga elencati in fondo<br>alla tabella struttura archivi\_ MYDB), Doc = Movimenti<br>IF ERRMYDB\$ <> `″ THEN VIMSG 4, ER Lettura di una **Estensione dei clienti (riportabile o dinamica)** sulla RIGA degli ARTICOLI VALORIZZATI della bolla BC1/116 del cliente 501.00001: 'Imposto il campo estensione per agganciare il documento (vedere le tabelle chiavi elencate nella voce MYDBGET)<br>\_MYDBK\$(1)= "000"+"BC"+"01"+".+"000116"+"501.00001"+"00000001"+"001" '(Riga 1 - testata 1)<br>MYDBGET "19015360 ` Produttore\_Anagrafica????+Sezione documento (\*1 – Vedere la tabella di identificativi MyDB di testata e di riga elencati in fondo<br>alla tabella struttura archivi\_ MYDB), Doc = Movimenti<br>IF ERRMYDB\$ <> `″ THEN VIMSG 4, ER Lettura di una **Estensione degli articoli (standard o riportabile)** sull'ARTICOLO 001: 'Imposto il campo estensione per agganciare l'articolo \_MYDBK\$(1)= "001"  $\label{eq:codiceProduct} \texttt{V (CodeProduct} \texttt{CodeTabella/Anagrafica)}$ IF \_ERRMYDB\$ <> "" THEN VIMSG 4,\_ERRMYDB\$ Lettura di una Estensione degli articoli (riportabile) sulla RIGA della bolla BC1/116 del cliente 501.00001:<br>\_MYDBK\$(1)= "OOO"+"BC"+"OI-"+"+"+"+"+" documento (vedere le tabelle chiavi elencate nella voce MYDBGET)<br>\_MYDBGET ` Produttore\_Anagrafica????+Sezione documento (\*1 – Vedere la tabella di identificativi MyDB di testata e di riga elencati in fondo<br>alla tabella struttura archivi\_ MYDB), Doc = Movimenti<br>IF ERRMYDB\$ <> `″ THEN VIMSG 4, ER **Esempio MYDBPUT** Esempio scrittura di una angrafica: Letto un record con l'istruzione MYDBGET (specificato in \_MYDBID) ' Modifico il valore del campo 10 \_MYDB\$(10) = "Modificata da sprix" MYDBPUT ARCHIVIO\$

Esempio scrittura di tabella: ' Modifico il valore del campo descrizione del record 4

```
SPRIX
```
## **@MEXAL @PASSCOM**

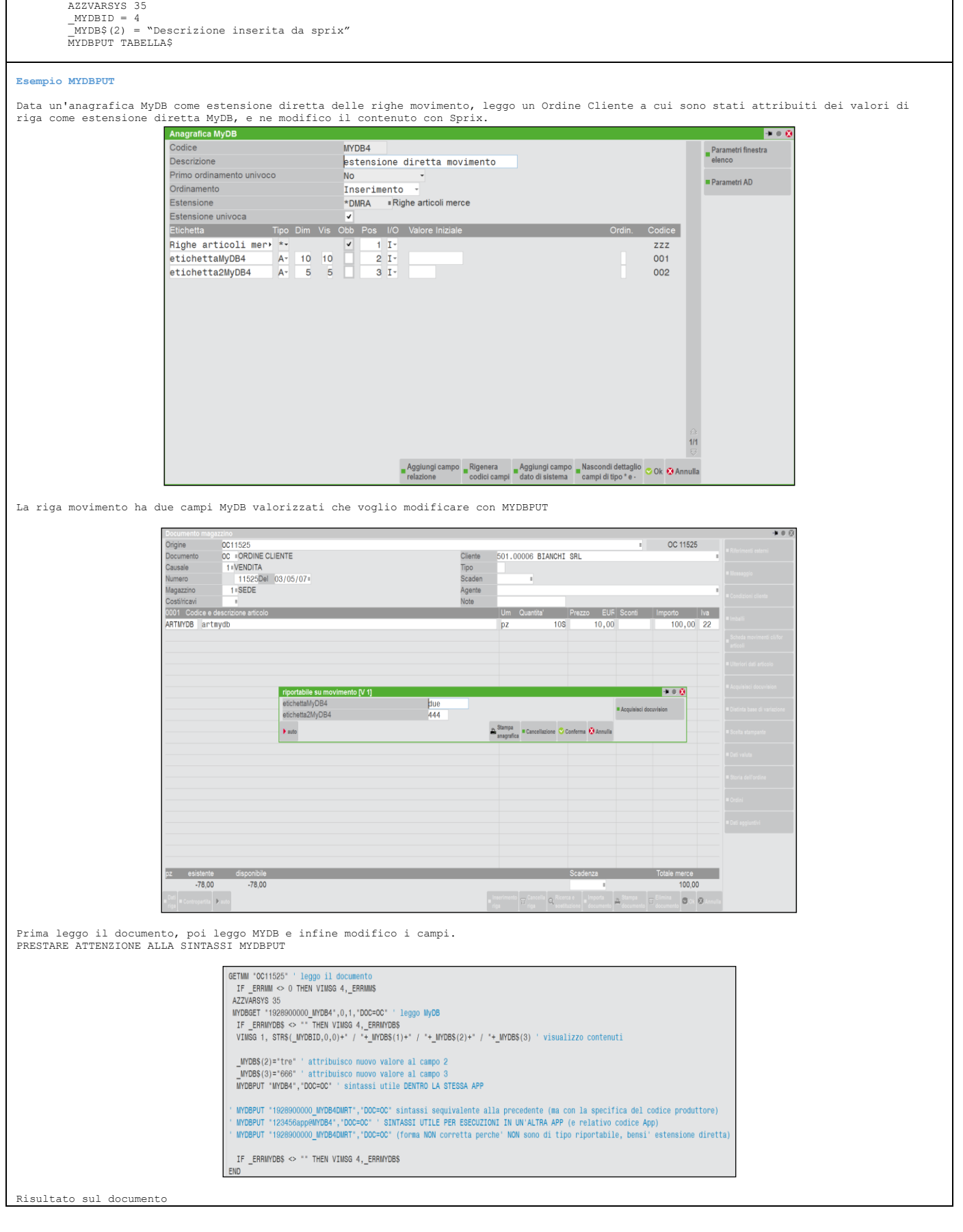

# **SIMEXAL SPASSCOM**

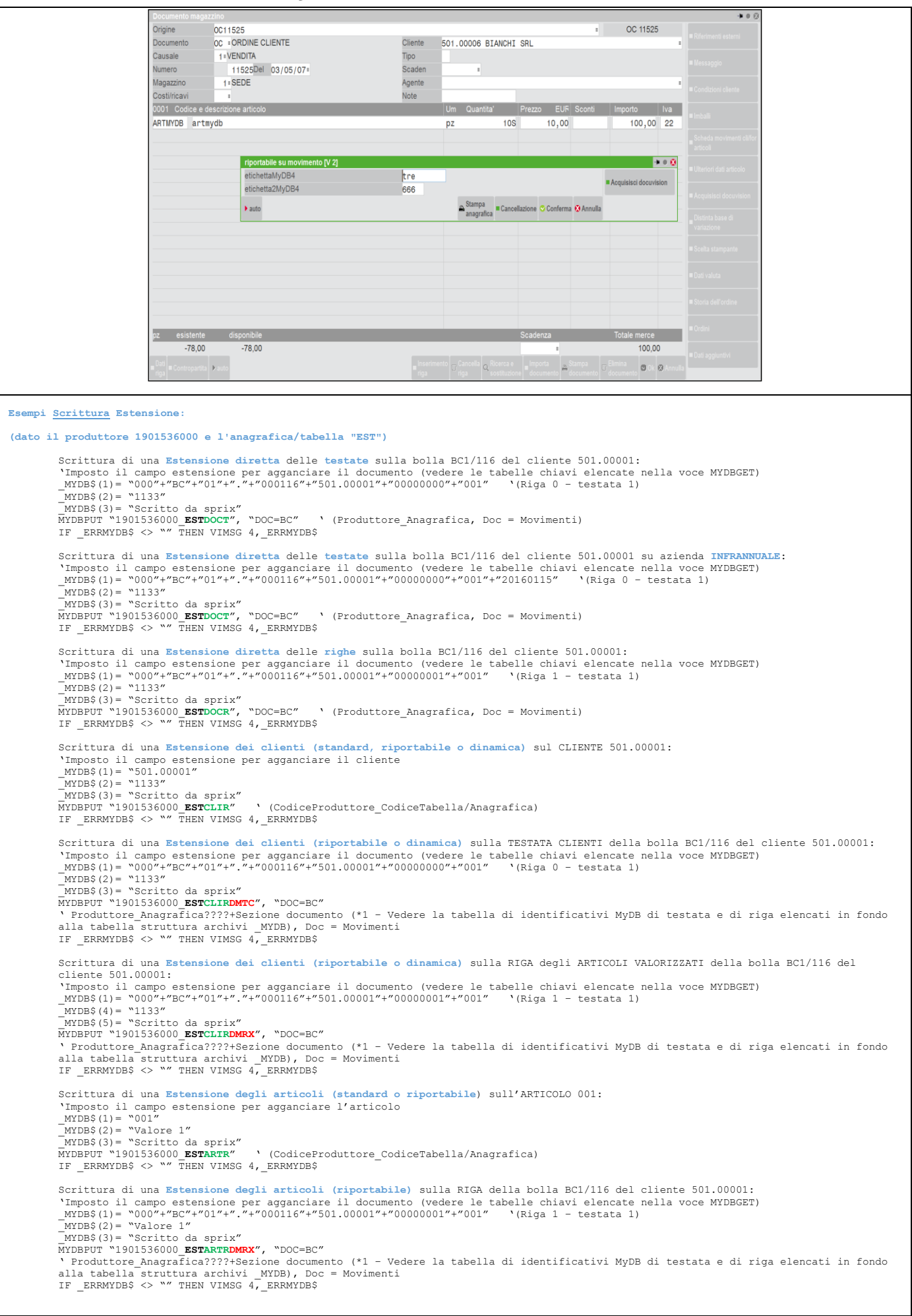

## **@MEXAL @PASSCOM**

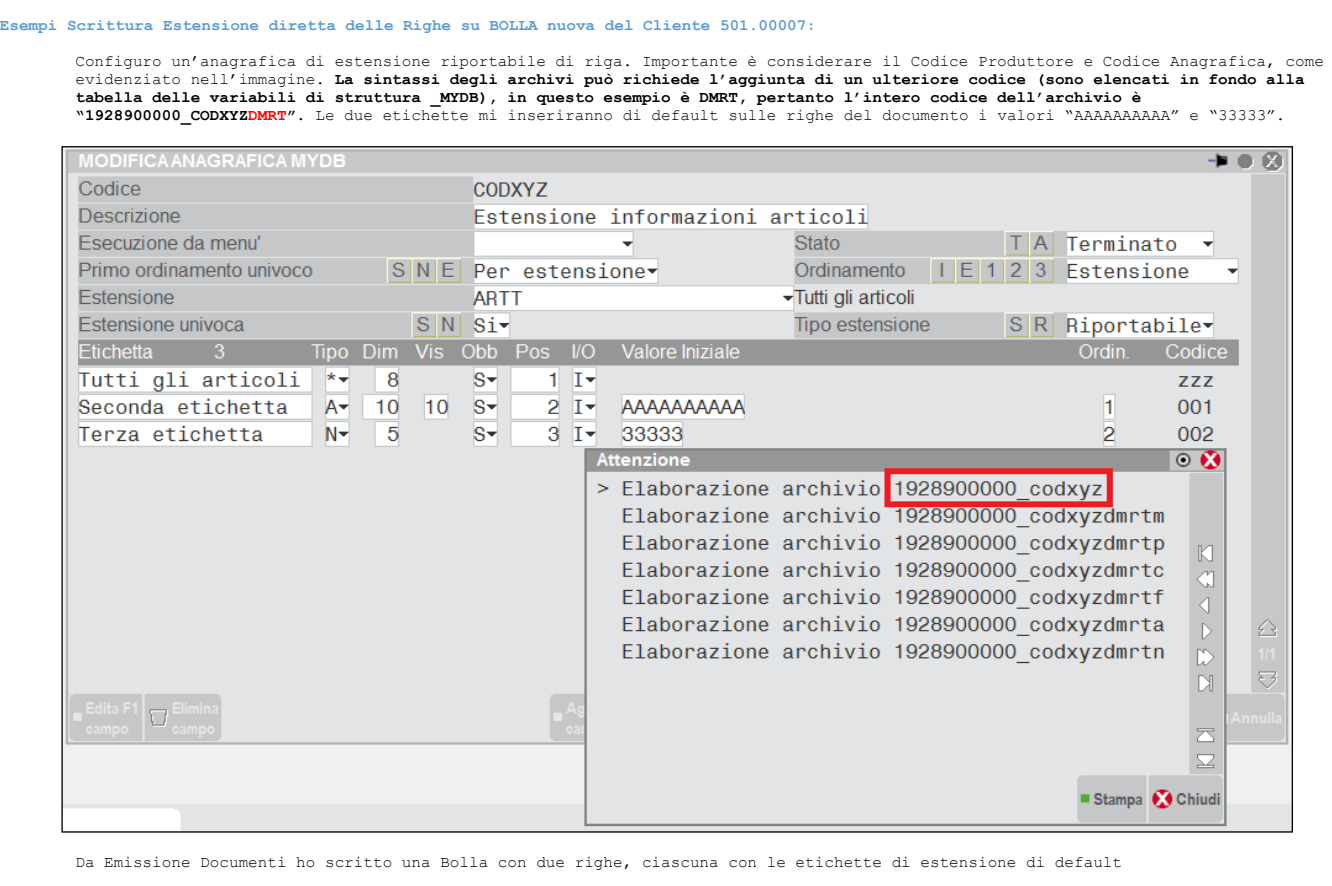

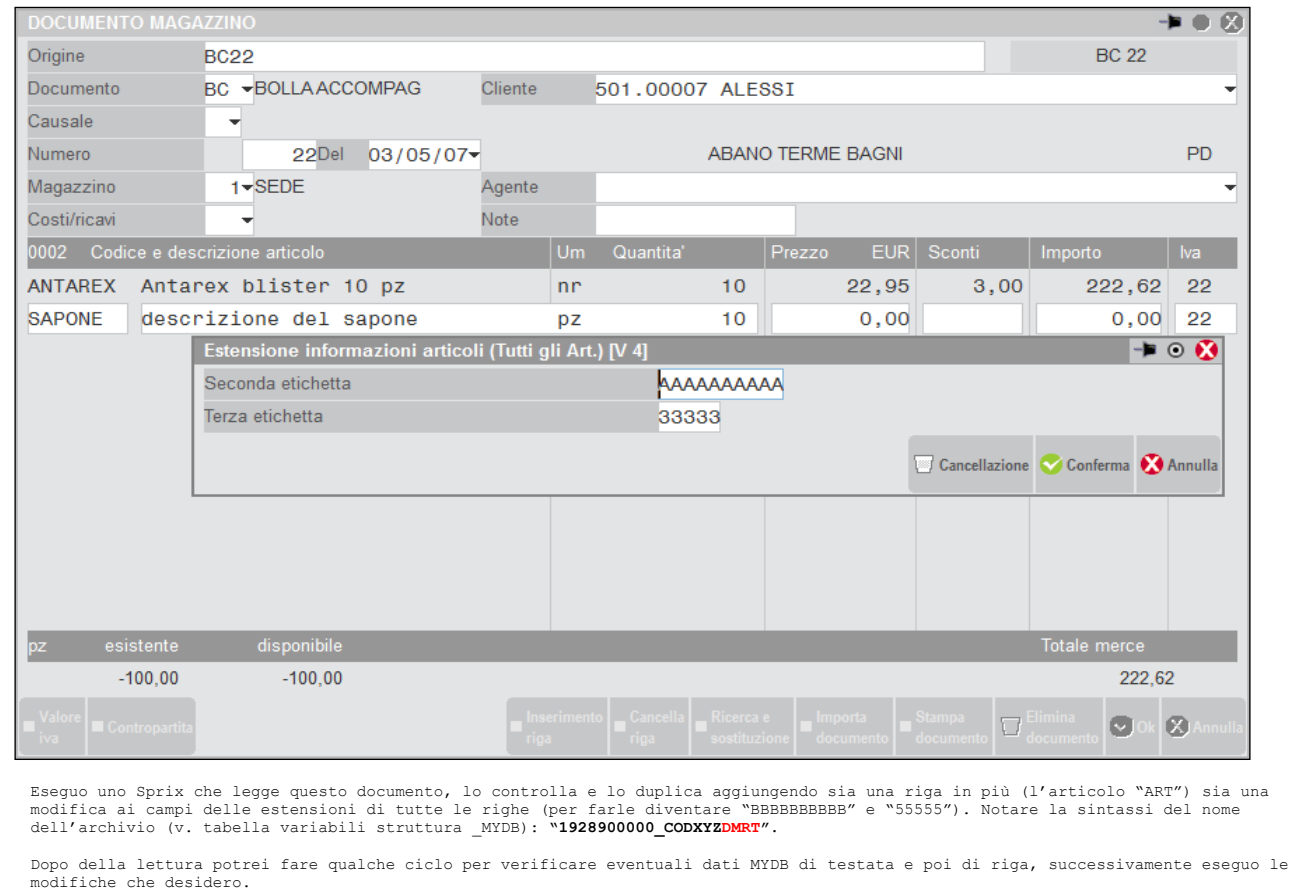

## **<sup><b>SMEXAL** SPASSCOM</sup>

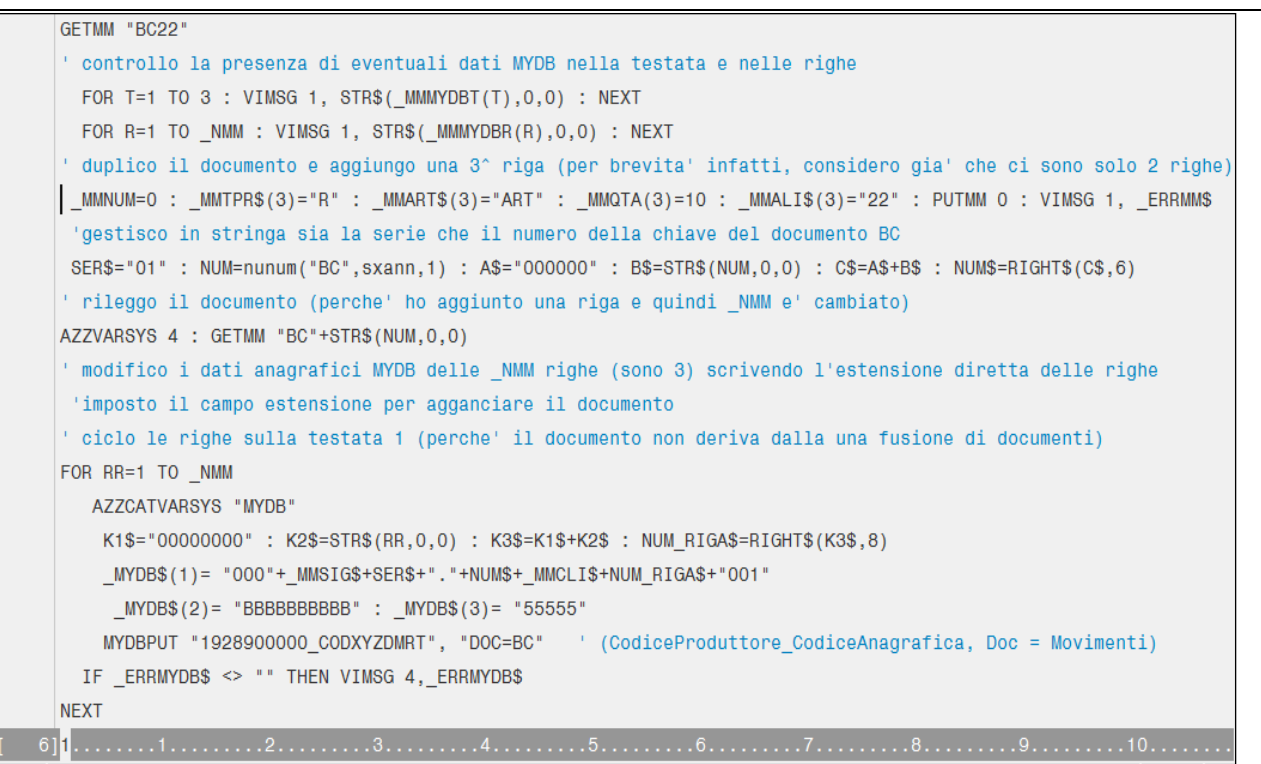

Il nuovo documento copiato (BC30) presenta tutte le estensioni modificate.

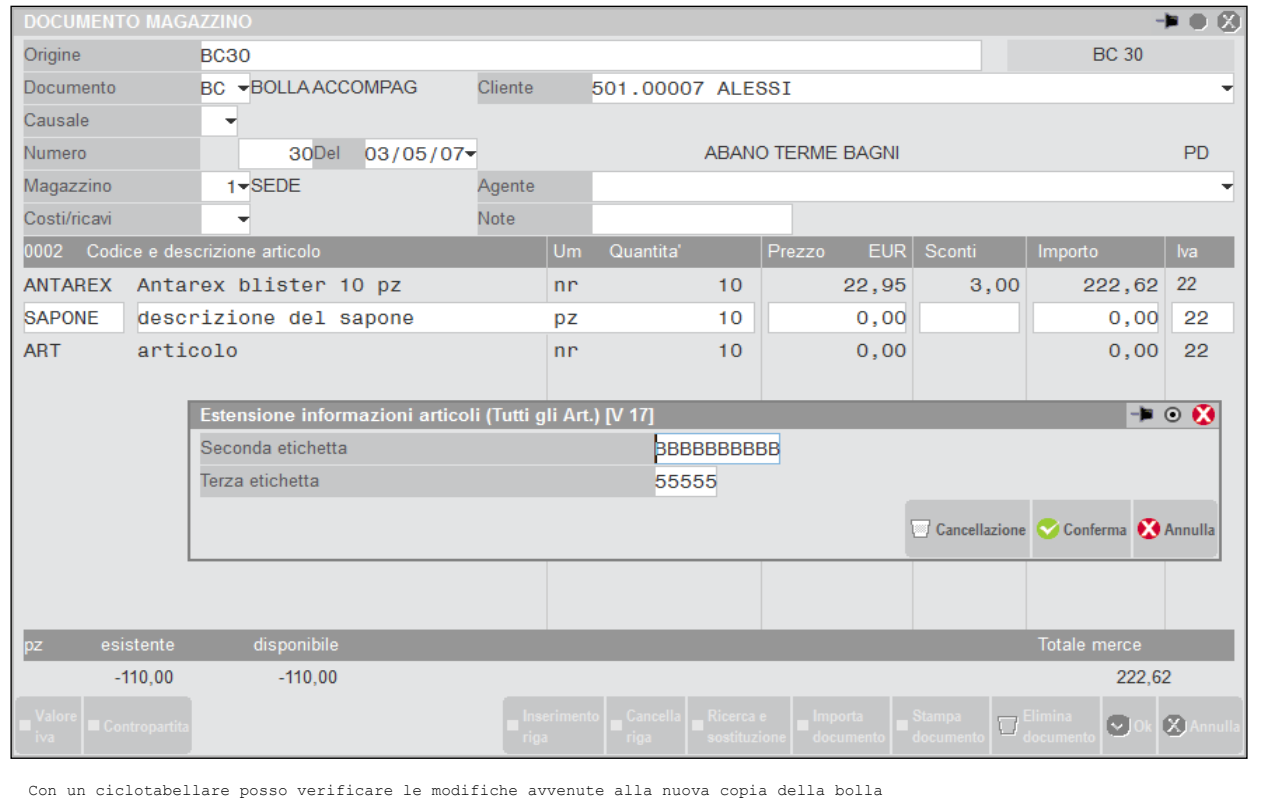

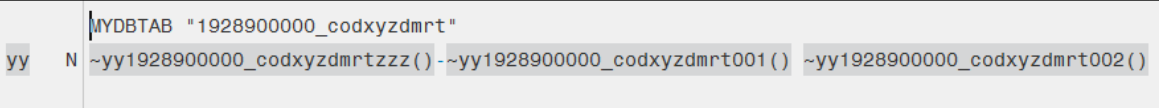

NOTARE: si consideri che il documento è NUOVO seppure sia proveniente dalla copia di uno già esistente. In caso di modifica di uno<br>già esistente, invece, occorrono altri accorgimenti e controlli sulle variabili, per esempi

**Esempio MYDBVIEW:**

**(dato il produttore 1900074000 e l'archivio "MYDB3")**

'\*\* Visualizzazione elenco dei record MYDBVIEW "1900074000\_MYDB3", 0, 0

### **®MEXAL ®PASSCOM**

La finestra mostra tutti I record elencati per ID  $MYDBK$(1) = "501.00002"$ MYDBVIEW "1900074000\_MYDB3", 1, 0 La finestra mostra tutti I record elencati a partire dal codice 501.00002 \_MYDBF\$(1)="501.00002" \_MYDBF\$(2)="Domenica"<br>| MYDBVIEW "1900074000\_MYDB3", 0, 0, "FILTRO=1"<br>La finestra mostra tutti i record filtrati per il primo elemento dell'archivio = a 501.00002 e secondo elemento dell'archivio =a "Domenica" MYDBVIEW "1901536000\_ESTCLIRDMTC", 99, 0, "FILTRO=1, DOC=FT"<br>La finestra mostra, in base ad un filtro, tutti I record dell'archivio estensione dei clienti riportabile sui documenti, nella<br>sezione delle testate documenti cl La sigla impostata serve esclusivamente ad indirizzare la lettura per lo specifico archivio.

#### **Esempio \_MYDBF\$()**

Per eseguire la MYDBVIEW filtrata da data a data, supponendo un archivio MyDB nel quale la data che si desidera filtrare sia il 4<br>elemento, se volesse ottenere tutti i record con tale data compresa tra 01/01/2019 e 31/12/ seguito:

AZZVARSYS 35: \_MYDBF\$(4)="20190101": \_MYDBF\_DTA\$(4)="20191231": MYDBVIEW "archivio", 0, 0, "FILTRO=1"

Se invece volesse ottenere solo i record della data 01/06/2019:

AZZVARSYS 35:<br>MYDBF\$(4)="20190601":  $MYDEF$   $DTA$(4)="20190601"$ : MYDBVIEW "archivio", 0, 0, "FILTRO=1":

#### **Esempio di utilizzo MYDBVIEW con parametro NOPUT.**

Si è voluto permettere l'inserimento controllato di una anagrafica MYDB (TMYDBVIE) che è composta da due soli campi di tipo data: Data<br>inizio e Data fine. Si vuole una gestione in grado di controllare al momento dell'inser

```
VISUALIZZA_MYDBVIEW:
```
W\_ARC\$="TMYDBVIE": MYDBID=0:O\_VALID\_ID=0:

LOOP\_V\_MYDBVIEW:

MYDBVIEW W\_ARC\$,0,\_MYDBID,"INSER,NOPUT"

IF \_MYDBTF=0 THEN GOTO END\_LOOP\_V\_MYDBVIEW:

```
 'QUI ASSEGNO L'ID DELL'ULTIMO RECORD SELEZIONATO
IF __MYDBID<>-1 THEN O_VALID_ID=_MYDBID
 'QUI ARRIVO DOPO L'INSERIMENTO F4 O INVIO PER MODIFICA
 W_CHECK=0: W_OK=0: W_RECID=_MYDBID
```

```
LOOP V MYDBINPUT:
```
 IF W\_CHECK OR \_MYDBID=-1 THEN GOSUB CONTROLLA\_RECORD IF W\_OK THEN GOSUB SALVA RECORD: GOTO END LOOP V\_MYDBINPUT

 MYDBINPUT W\_ARC\$,\_MYDBID,"NOPUT,NOCAN" IF \_MYDBTF=505 THEN GOTO END\_LOOP\_V\_MYDBINPUT

```
 W_CHECK=1: _MYDBID=W_RECID: GOTO LOOP_V_MYDBINPUT
END_LOOP_V_MYDBINPUT:
```
IF \_MYDBID=-1 THEN \_MYDBID=0\_VALID\_ID GOTO LOOP\_V\_MYDBVIEW END\_LOOP\_V\_MYDBVIEW:

#### END

```
CONTROLLA_RECORD:
 W OK=1
  IF _MYDB$(1)>_MYDB$(2) THEN VIMSG 4,"INTERVALLO DI DATE ERRATO!":W_OK=0
RETURN
SALVA_RECORD:
 IF MYDBID=-1 THEN MYDBID=0
```

```
MYDBPUT W_ARC$<br>IF ERRMYDB$ <> "" THEN VIMSG 4, ERRMYDB$
RETURN
```
**Esempio MYDBINPUT**

#### **®MEXAL ®PASSCOM SPRIX**

**(dato il produttore 1900074000 e l'archivio "MYDB4")**

**Apre a video il record 13 ma non esegue la scrittura del record** 

ARCHIVIO\$="1900074000\_MYDB4"<br>MYDRINPHT ARCHIVIOS 13 "MOPHT" MYDBINPUT ARCHIVIO\$, 13, "NOPUT" '<br>IF ERRMYDB\$ <> "" THEN VIMSG 4, ERRMYDB\$

**Apre a video il record 13 ed esegue la registrazione dello stesso**

MYDBINPUT "1900074000\_MYDB4", 13 IF \_ERRMYDB\$ <> "" THEN VIMSG 4,\_ERRMYDB\$

#### **Esempio MYDBLOF:**

NumeroChiave = MYDBLOF ("1900074000\_MYDB4", " ")<br>Ritorna il numero di record presenti nell'archivio indicato.<br>E' utile per trovare l'ultimo record

#### **Esempio MYDBDEL:**

#### **(dato il produttore 1901536000, l'archivio "MYDB5" e l'anagrafica/tabella "EST")**

**Esempio di cancellazione del record con \_MYDBID = 10:** ARCHIVIO\$ = "1901536000\_MYDB5"<br>MYDBGET ARCHIVIO\$, 0, 10<br>IF ERRMYDB\$ <> "" THEN VIMSG 4, ERRMYDB\$ MYDBDEL ARCHIVIO\$<br>IF ERRMYDB\$ <> "" THEN VIMSG 4, ERRMYDB\$

**Esempio di cancellazione di un record di una estensione testata documento:**<br>ARCHIVIOS = "1901536000 **ESTDOCT"**<br>\_MYDBK\$(1)= "000"+"EC"+"01"+"."+"000116"+"501.00001"+"00000000"+"001"+"20170115"<br>MYDBCET ARCHIVIOS, 99, 0, "DO MYDBDEL ARCHIVIO\$, "DOC=BC"<br>IF ERRMYDB\$ <> "" THEN VIMSG 4, ERRMYDB\$

#### **Esempio di cancellazione dell'intera anagrafica:**<br>ARCHIVIO\$ = "1901536000 MYDB5"

MYDBDEL ARCHIVIO\$, "TOTALE"<br>IF ERRMYDB\$ <> "" THEN VIMSG 4, ERRMYDB\$

#### **Esempio MYDBGETATT:**

ON\_OUT\_YMYD002: 'Leggo le info dalla videata corrente e valorizzo l'array \_MYDB\$() MYDBGETATT 'Modifico le informazioni lette dentro l'array \_MYDB\$()<br>\_MYDB\$(2) = "501.00001" : \_SINP\$ = "501.00001" ' Cliente<br>\_MYDB\$(3) = "2" ' Tecnico<br>\_MYDB\$(5) = "1" ' Stato intervento \_MYDB\$(6) = sxdat ' Data \_MYDB\$(7) = "5" ' Durata \_MYDB\$(8) = "250,50" ' Prezzo \_MYDB\$(9) = "N" ' Pagato \_MYDB\$(10) = "Creato da Collage"' Note ' Imposto nella videata i valori impostati nell'array ' Mi posiziono sul campo Cliente MYDBPUTATT "GOTO=002"<br>IF \_ERRMYDB\$ <> "" THEN VIMSG 5,\_ERRMYDB\$<br>END

Esempio: Collage su emissione documenti che richiama il singolo record di anagrafica MyDB con il valore univoco di ordinamento<br>corrispondente al-Gruppo Merceologico. Data la seguente configurazione: un insieme di gruppi me

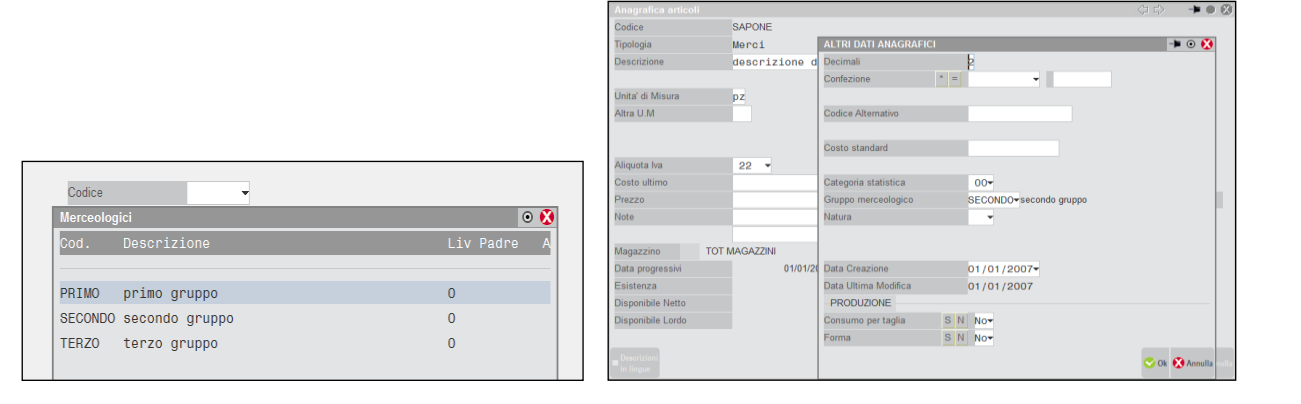

## **@MEXAL @PASSCOM**

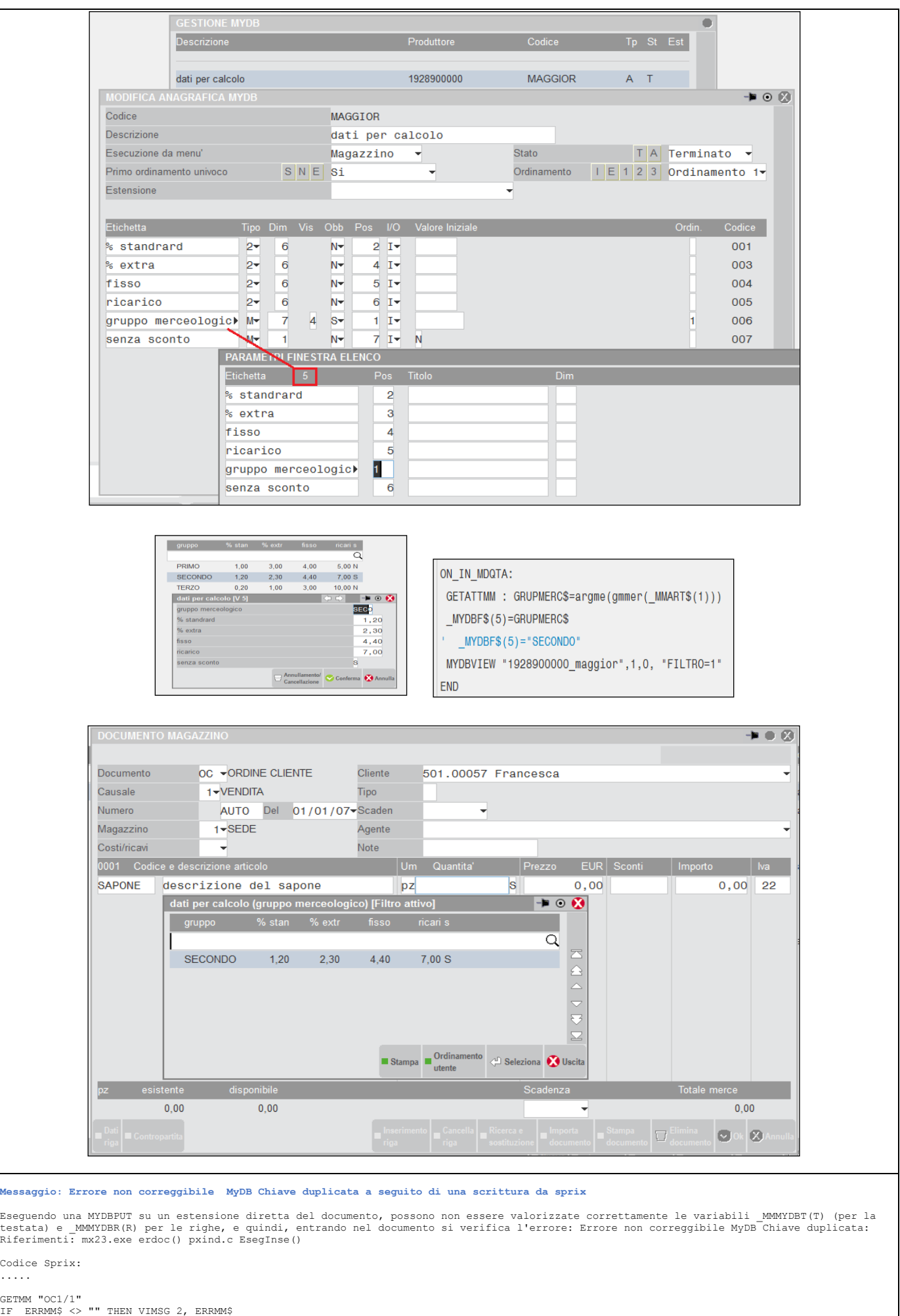

### **®MEXAL ®PASSCO SPRIX**

#### FOR  $X=1$  TO  $\frac{NMM}{T}$ <br>FOR  $H=1$  TO  $MMQTA(X)$

 \_MYDB\$(1)="000"+\_MMSIG\$+RIGHT\$("00"+STR\$(\_MMSER,0,0),2)+"."+RIGHT\$("000000"+STR\$(\_MMNUM,0,0),6)+RIGHT\$("00000000"+STR\$(\_MMNCRERIGA(X),0,0),8 )

```
MYDBS(2) = "TEST" + STRS(H, 0, 0) _MYDB$(3)=sxdat
 MYDBPUT "1901536000_ESTDOCR"+SEZIONE$,"DOC=OC"
```
'1901536000 = Produttore

'ESTDOCR = Anagrafica<br>'SEZIONE\$ = Sezione documento (vedere tabella di identificativi MyDB testata/riga in calce alla tabella struttura archivi \_MYDB) 'DOC = Documento

IF ERRMYDB\$ <> "" THEN VIMSG 2, ERRMYDB\$ AZZVARSYS 35 NEXT

NEXT

PUTMM 0 IF \_ERRMM\$ <> "" THEN VIMSG 2,\_ERRMM\$

.....

#### **Spiegazione:**

Quando vengono scritti da sprix dei dati MyDB legati ai documenti occorre valorizzare a '1' sul documento stesso, le variabili \_MMMYDBT(T)<br>(per la testata) e MMMYDBR(R) per le righe. Questo serve in emissione documenti pe MyDB.

Tali variabili vengono valorizzate anche automaticamente dalla scrittura del MyDB legati ai documenti. Nello sprix, a seguito della scrittura dei MyDB (che valorizza tali variabili), viene effettuata una PUTMM con la struttura che è in memoria in quel momento e quindi tali variabili vengono nuovamente azzerate.

Per risolvere il problema, occorre togliere la PUTMM finale, oppure impostare preventivamente le variabili di cui sopra.

Esempio: creata una struttura MyDB agganciata all'Anagrafica Contatti, se il contatto diventa un Cliente/Fornitore i dati MyDB vanno<br>trsmessi ad una equivalente struttura MyDB agganciata all'Anagrafica Clienti/Fornitori

Premessa la creazione di due strutture MyDB "gemelle" rispettivamente collegate alle due anagrafiche (dei contatti e dei clienti /<br>fornitori), l'operazione può essere esequita da un Collage (oppure anche uno Sprix se si vo

Per quanto riguarda Collage, la scelta degli eventi dipende da come si opera (in particolare, l'inserimento dei dati MYDB e la<br>"trasformazione" del contatto in conto). Nell'esempio che seque si è scelto di comandare l'even anagrafica contatti che successivamente in anagrafica Clienti/Fornitori).

Il Collage esegue un'iniziale MYDBGET dell'archivio collegato al Contatto e poi esegue una successiva MYDBPUT per replicare il dato<br>nell'ambito anagrafico del cliente/fornitore al momento della sua generazione. Le due stru

'Relativamente all'Anagrafica Contatti

ON\_612\_ALL: GETATTCON \_MYDBK\$(1)=\_DCCTO\$ MYDBGET "1928900000\_MYDB1",99,\_MYDBID VIMSG 1, \_ERRMYDB\$ VIMSG 1, STR\$(\_MYDBID,0,0)+" "+\_MYDB\$(1)+" "+\_MYDB\$(2)  $D\$  = MYDB $\$  $(2)$ END

'Relativamente all'Anagrafica Clienti/Fornitori (quando vi si entra a seguito della generazione del Cli/For da anagrafica Contatti)

```
ON 612 CANAZ.
 AZZVARSYS 35
 GETATTPC
     _MYDBK$(1)=_PCCOD$
  MYDBGET "1928900000 MYDB2",99, MYDBID
 VIMSG 1, _ERRMYDB$
 VIMSG 1, STR$(_MYDBID,0,0)+" "+_MYDB$(1)+" "+_MYDB$(2)
 _MYDB$(2)=D$
 MYDBPUT "1928900000_MYDB2"
 VIMSG 1, _ERRMYDB$
END
```
**Esempio: scrittura dei DATI AGGIUNTIVI di una FATTURA ELETTRONICA**

'DAL DIZIONARIO SI COMPRENDE LA SINTASSI DEGLI ARCHIVI DI ANAGRAFICA MYDB relativi ai DATI AGGIUNTIVI FatturaPA (R) (Tutti gli Art.) 'yy010999fatturapa@anapadoadmrt001() 'yy010999fatturapa@anapadoadmrt002()

' leggo il documento FATTURA ELETTRONICA (una FE con una riga articolo e due campi aggiuntivi FatturaPA (R) (Tutti gli Art.)<br>GETMM "FT98" : IF \_ERRMM <> 0 THEN VIMSG 4, ERRMM\$

AZZVARSYS 35

END

 'mi costruisco la CHIAVE (vedere la composizione nelle tabelle di MYDBGET) MYDBK\$(1)="000FT01.000098501.0008300000000100 'mi costruisco la SINTASSI DEL NOME DELL'ANAGRAFICA

```
MYDBGET "010999FATTURAPA@ANAPADOADMRT",99,0,"DOC=FT"<br>IF ERRMYDB$ <> "" THEN VIMSG 4, ERRMYDB$
'visualizzo i contenuti che sto leggendo<br>VIMSG 1, STR$(_MYDBID,0,0)+" / "+_MYDB$(1)+" / "+_MYDB$(2)+" / "+_MYDB$(3)
    'inserisco nuovi valori nei campi<br>MYDB$(2)="CCCCCCCCCCCC" ' attrib
                                        was samps<br>' attribuisco nuovo valore al campo 2
     _MYDB$(3)="BBBBBBBBBBBB" ' attribuisco nuovo valore al campo 3
```
## **@MEXAL @PASSCOM**

### **@MEXAL @PASSCO**

### **LIBRERIA DI ISTRUZIONI - FUNZIONI - VARIABILI**

### **\_AB - Articoli Abbinati**

**\_AB**

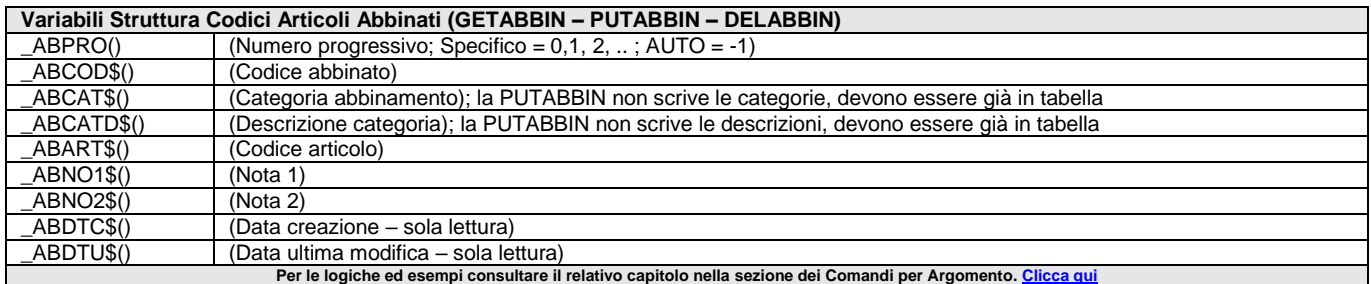

### **\_ACCFILEUTE**

#### **\_ACCFILEUTE**

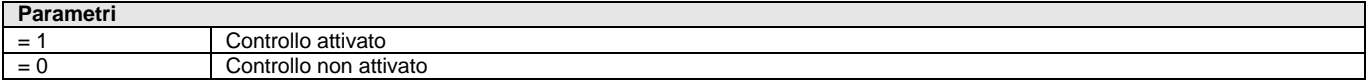

Determina la gestione degli accessi a file ed ai percorsi tramite comandi sprix da parte degli utenti definiti nel Servizio di Configurazione Amministrazione Utenti (v. manuale generale), in cui stabilire le directory consentite e/o vietate. Se = 1 avviene il controllo, se = 0 gli accessi sono liberi per tutti gli utenti come se nel Servizio non fosse definita alcuna directory (salvo permessi stabiliti a livello file system del Server). Il controllo avviene anche per le righe di stampa su file (di tipo 'F') dell'editor.

La gestione di file utente \_ACCFILEUTE = 1 valorizza \_ERRFILE\$ con il relativo errore di accesso non consentito; l'errore sulla directory è valorizzato dall'istruzione LEGGIDIR. Per regolamentare l'accesso ai record del file avvalersi della semaforica. **Notare**: in tutte le operazioni che richiedono il nome del file, se questo non è completo di percorso (directory) viene aggiunta automaticamente la eventuale directory specificata come parametro alla partenza del gestionale (esempio nella dati); la lunghezza del nome del file compresa l'eventuale directory è max 200 caratteri (compreso eventuale redirezione '<'); alcuni sistemi operativi distinguono fra caratteri maiuscoli e minuscoli. Per le logiche ed esempi consultare il relativo capitolo nella sezione dei Comandi per Argomento.

### **\_ACQFILE**

**\_ACQFILE\$**

Variabile di struttura con riferimento all'oggetto acquisito (vedere ACQUISISCIFILE); la variabile usabile solo nell'etichetta dopo l'operazione di acquisizione.

Per le logiche ed esempi consultare il relativo capitolo nella sezione dei Comandi per Argomento. Clicca

### **\_AD - Associazione Gestionale - Docuvision**

**\_AD**

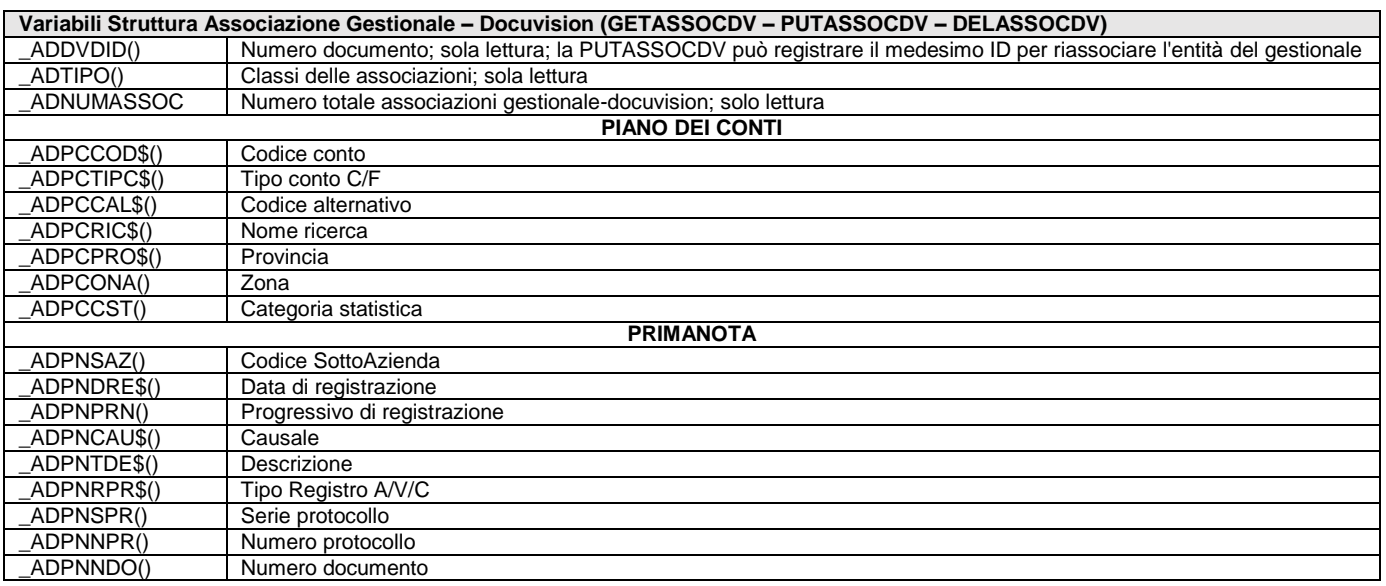

## **@MEXAL @PASSCOM**

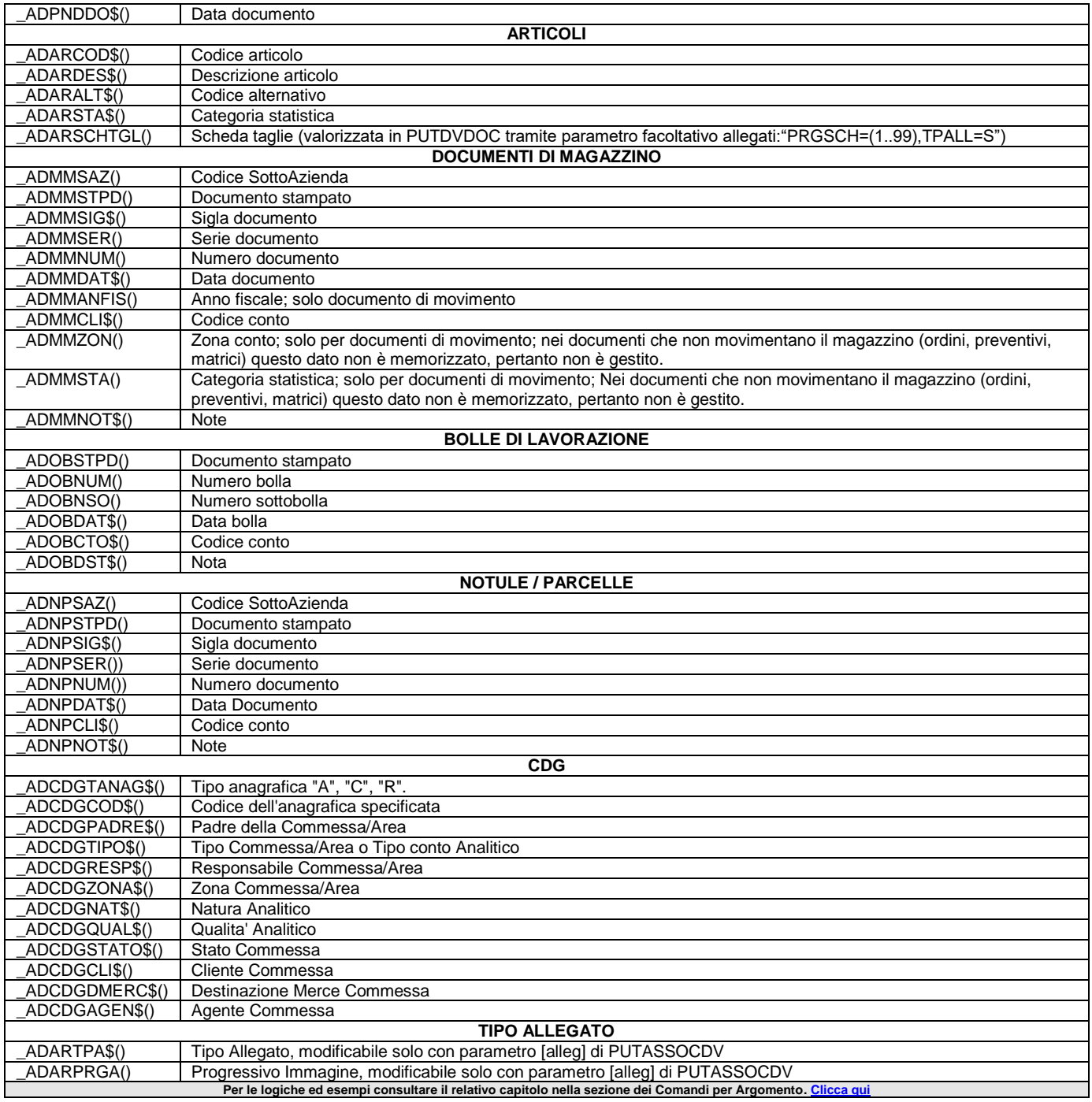

### **\_AE - Anagrafica Aree**

**\_AE**

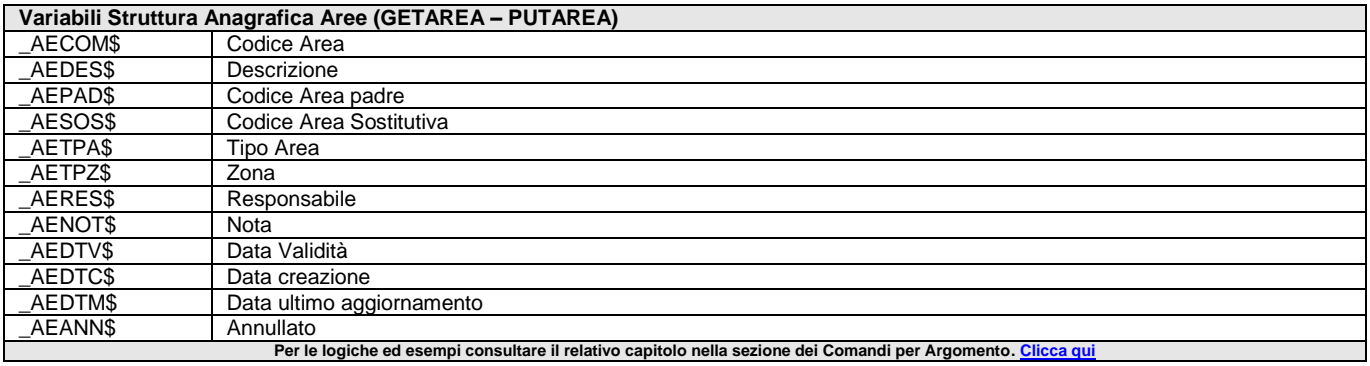

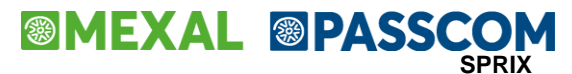

### **\_AF – Esistenza campi su archivi mobile**

**\_AF**

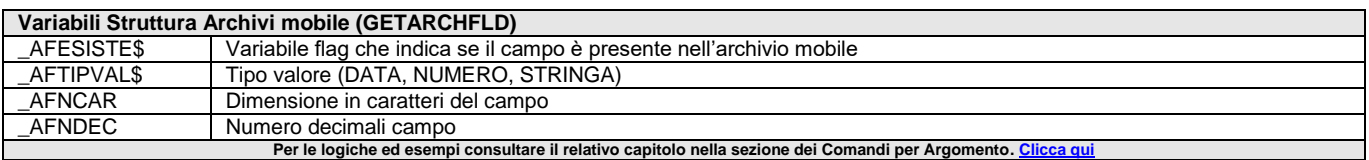

### **\_AGP - Agenda di Lavoro**

#### **\_AGP**

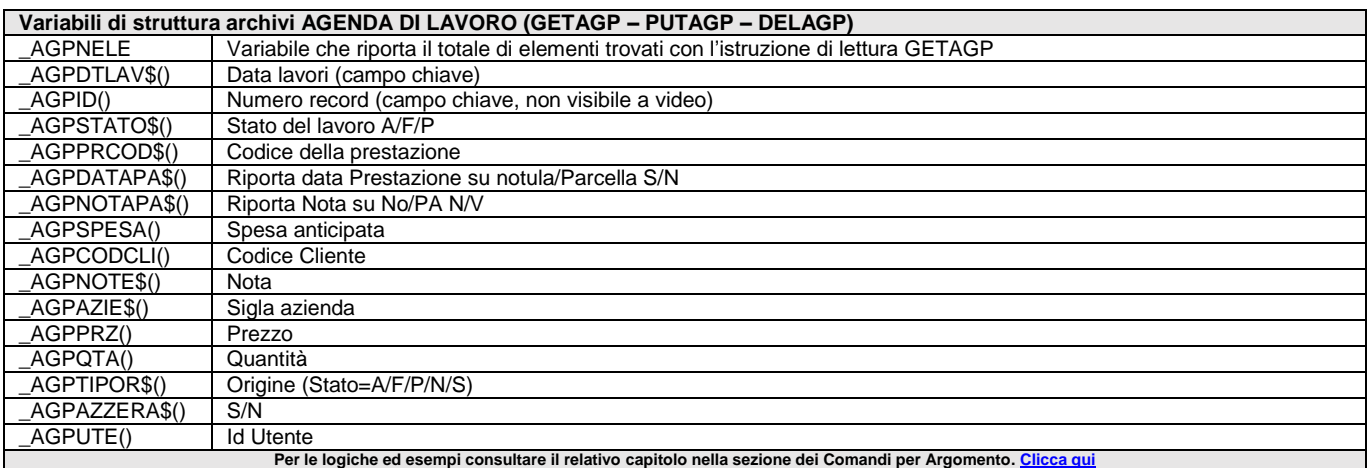

### **\_AL - Codici Alias Articoli**

#### **\_AL**

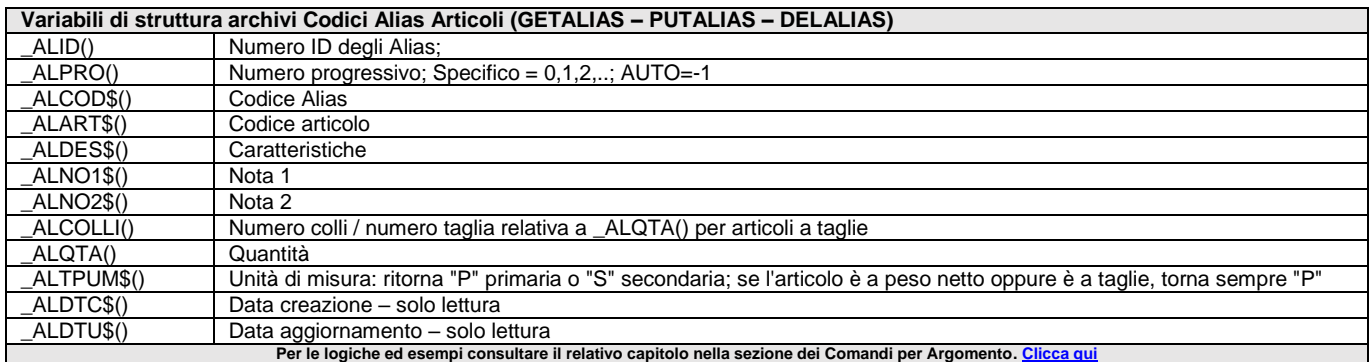

### **\_APF – Avanzamento di Produzione**

#### **\_APF**

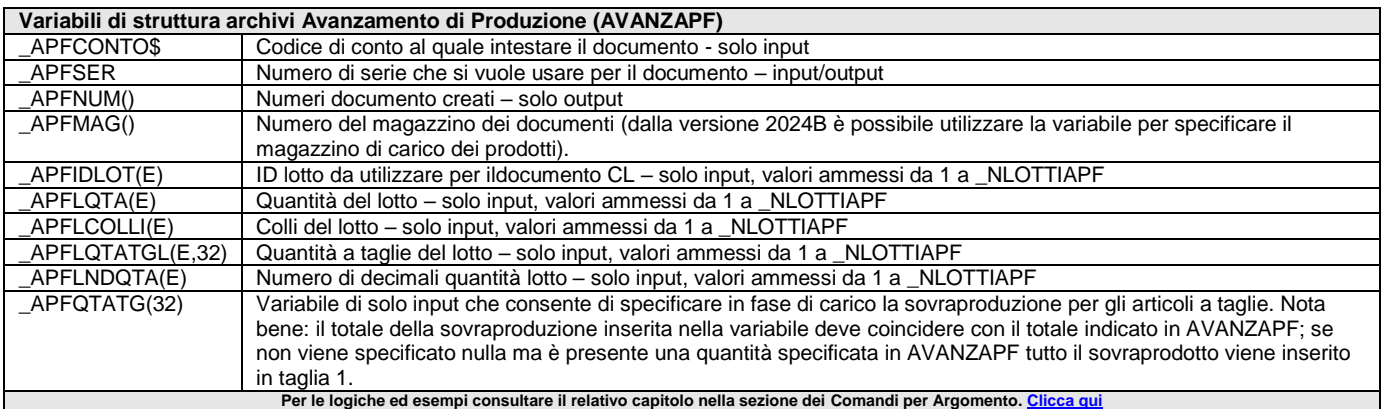

### **\_APPSTS – Elenco Stato APP**

**\_APPSTS**

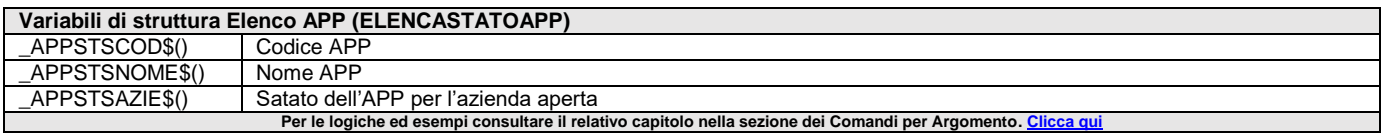

### **\_AR - Anagrafica Articoli**

#### **\_AR**

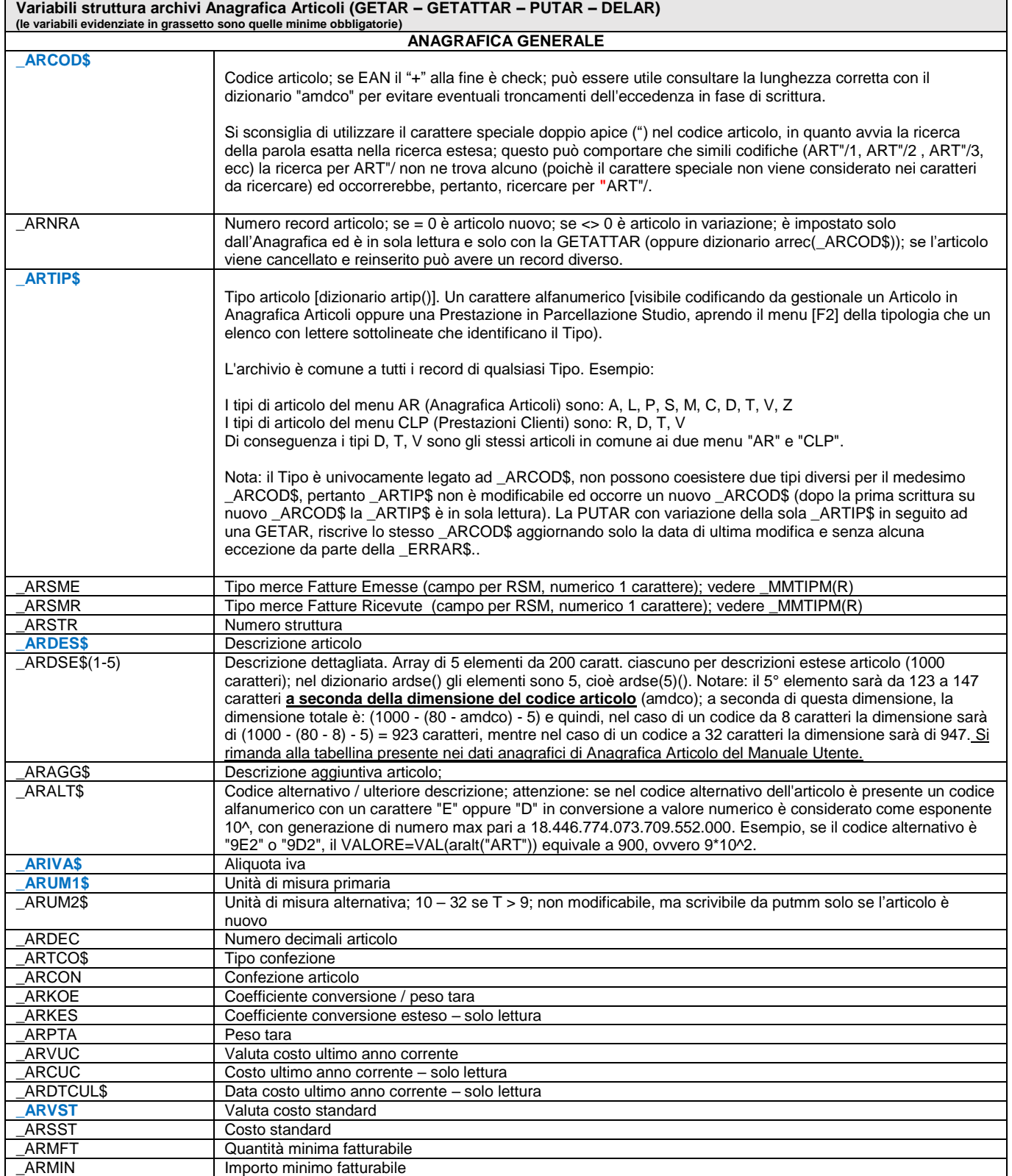

# **<sup><b>@MEXAL** @PASSCOM</sup>

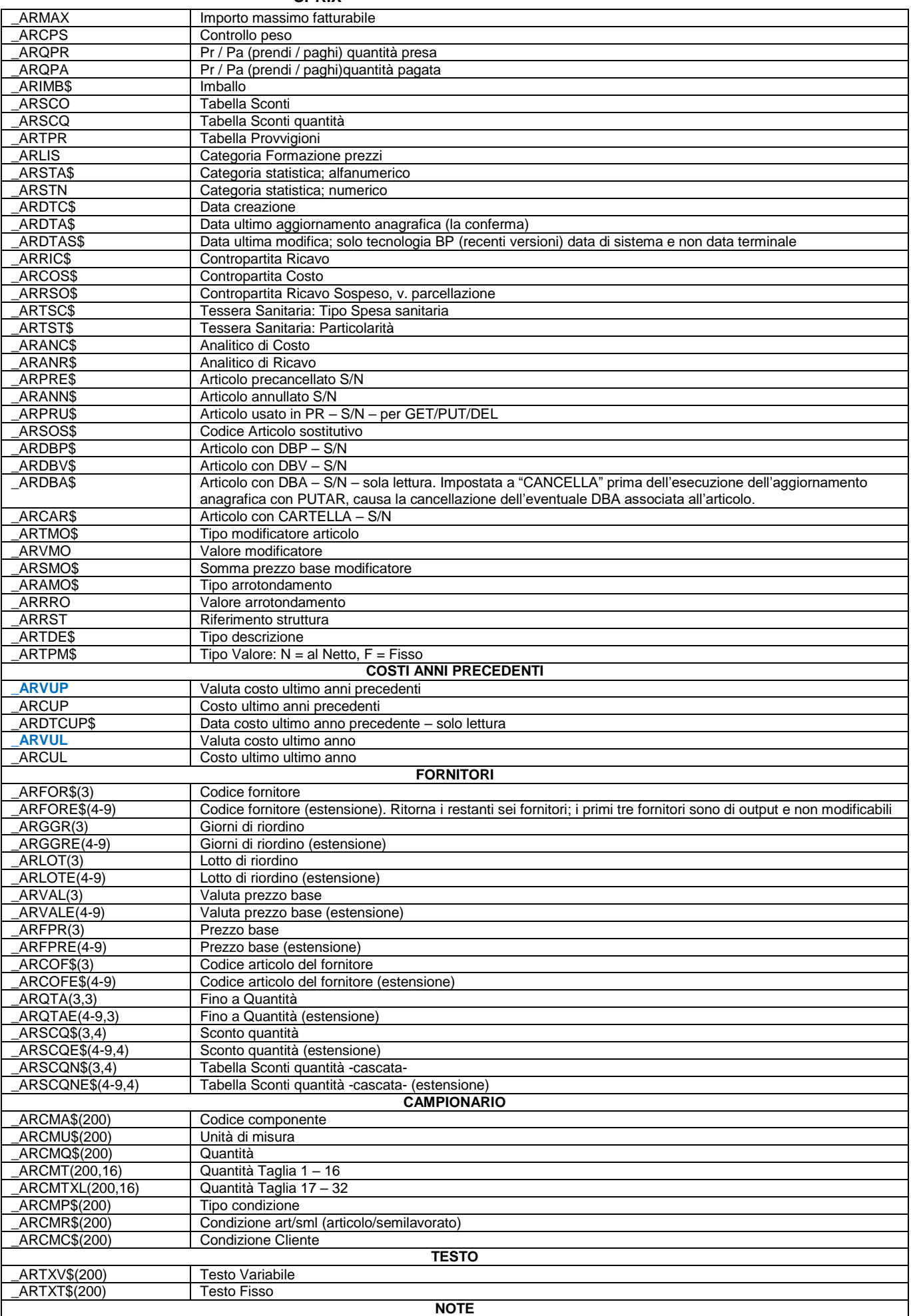
## **@MEXAL @PASSCOM**

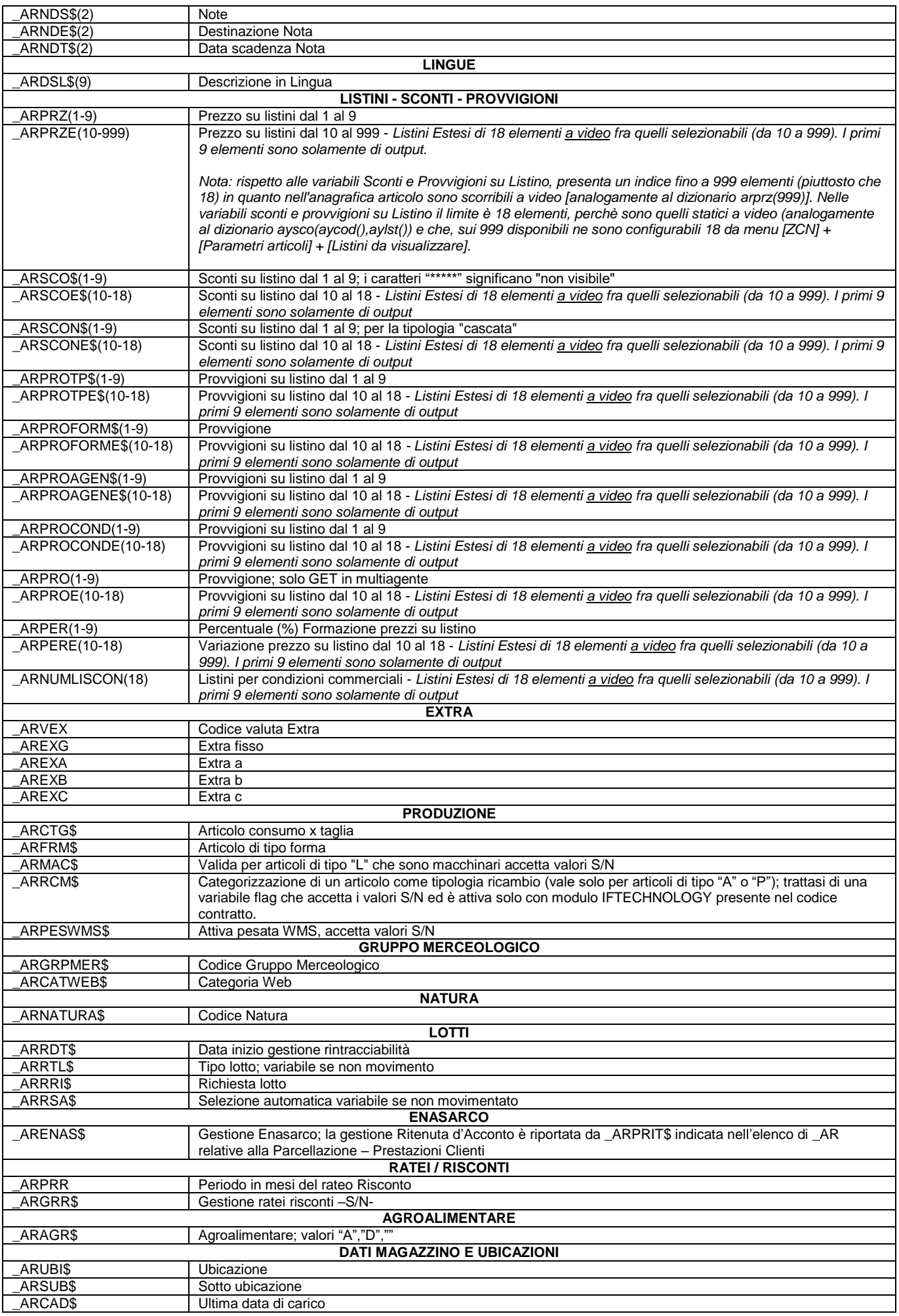

# **SIMEXAL SPASSCOM**

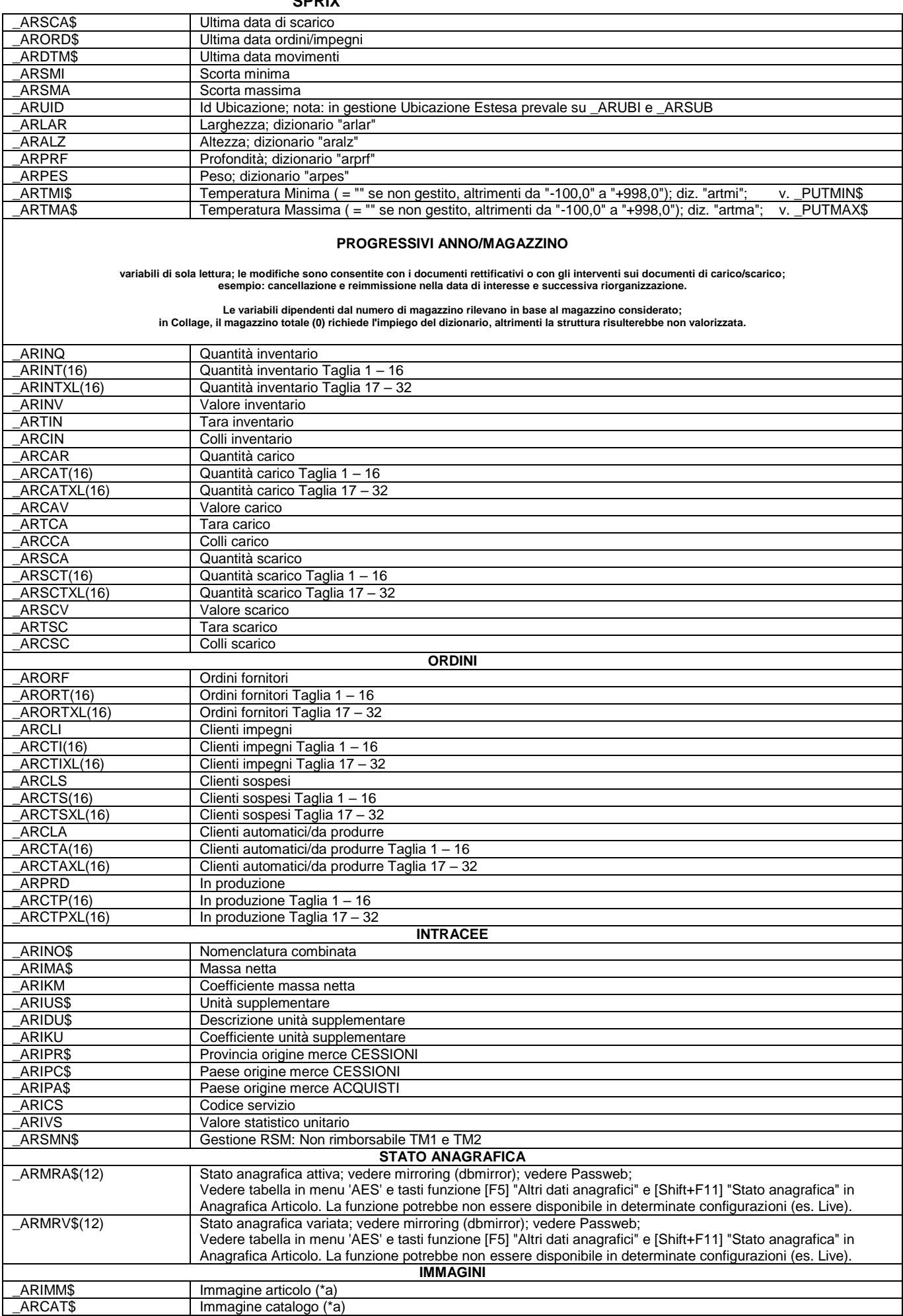

## **®MEXAL ®PASSCOM**

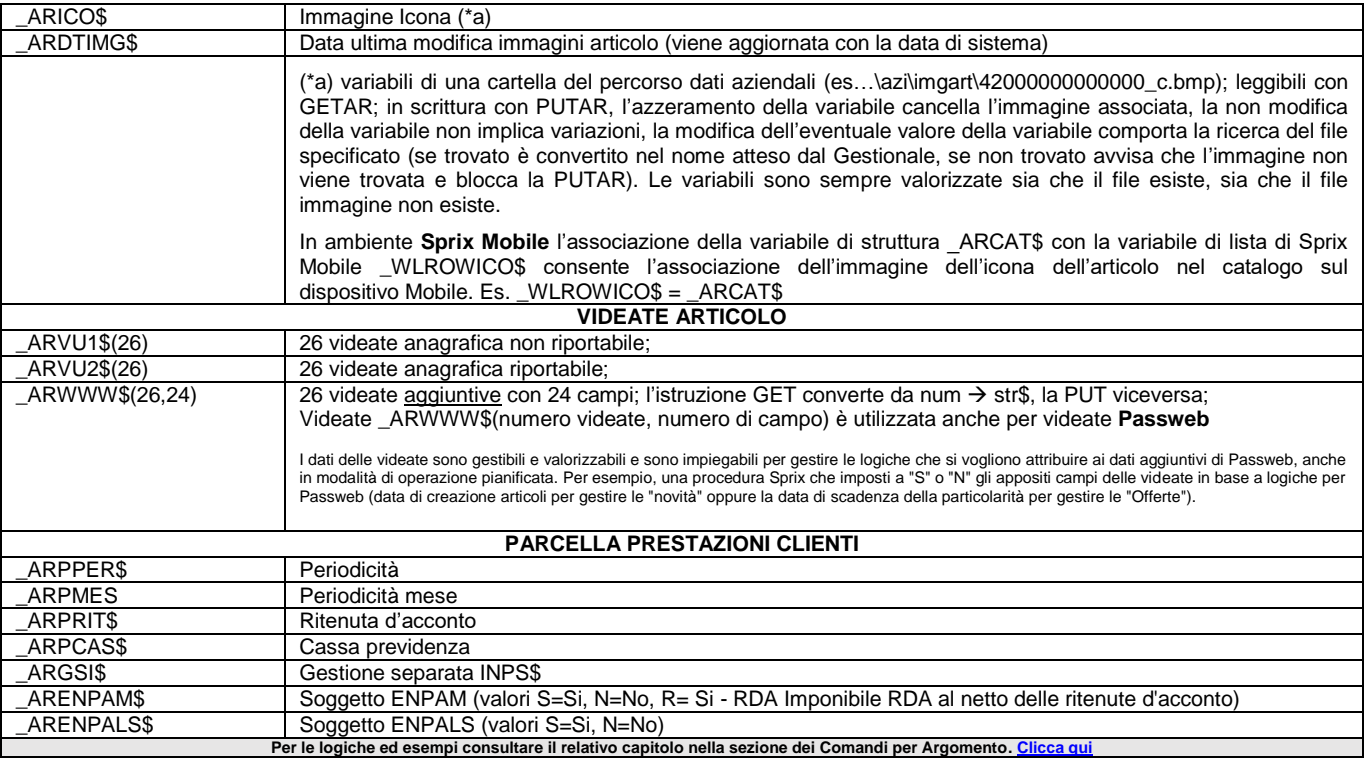

### **\_ARCHVIEW - Tabelle ABI e CAP**

#### **\_ARCHVIEW**

#### **Variabili di struttura dell'istruzione su tabelle ABI e CAP (ARCHVIEW)**

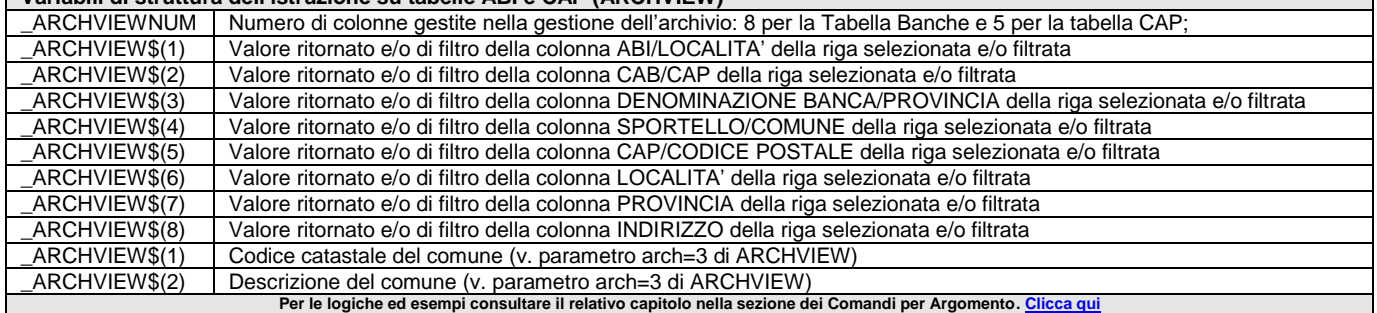

### **\_ARGCMD**

#### **\_ARGCMD\$**

Variabile che contiene l'argomento proveniente dal parametro "-v" del <comandospx\$>. E' utilizzato per esecuzioni di Sprix a cui passare una stringa contenuta dal parametro "-v". Lo schedulator del sistema operativo (Operazioni Pianificate, Cron, ecc.) consente le esecuzioni temporizzate (es. dal prompt dei comandi), di appositi eseguibili Passepartout (come ad esempio l'esecutore a riga di comando) in grado di lanciare SPRIX analogamente a quanto avviene con la SHELLSPRIX.

Verificare sempre i riferimenti a percorsi esistenti. Notare: la corretta valorizzazione di \_ARGCMD\$ dipende dalla costruzione della stringa passata dal paramero "-v" della SHELLSPRIX. Per approfondimenti consultare SHELLSPRIX e le operazioni batch documentate nelle Nozioni Generali (componente client/server) del Manuale Generale.

Attenzione! si ricorda che dalla versione 2020A (v750) è disponibile lo schdulatore integrato di Sprix nel menu Servizi - Configurazioni -Operazioni Pianificate.

**Per le logiche ed esempi consultare il relativo capitolo nella sezione dei Comandi per Argomento[. Clicca qui](#page-143-0)** 

### **\_AU - Autorizzazione Utenti**

**\_AU**

**Variabili di struttura per la gestione permessi relativa all'Autorizzazione Utenti (GETAUTORIZUTE)** \_AUNUMVAL Numero degli elementi caricati nel vettore \_AUVAL\$()

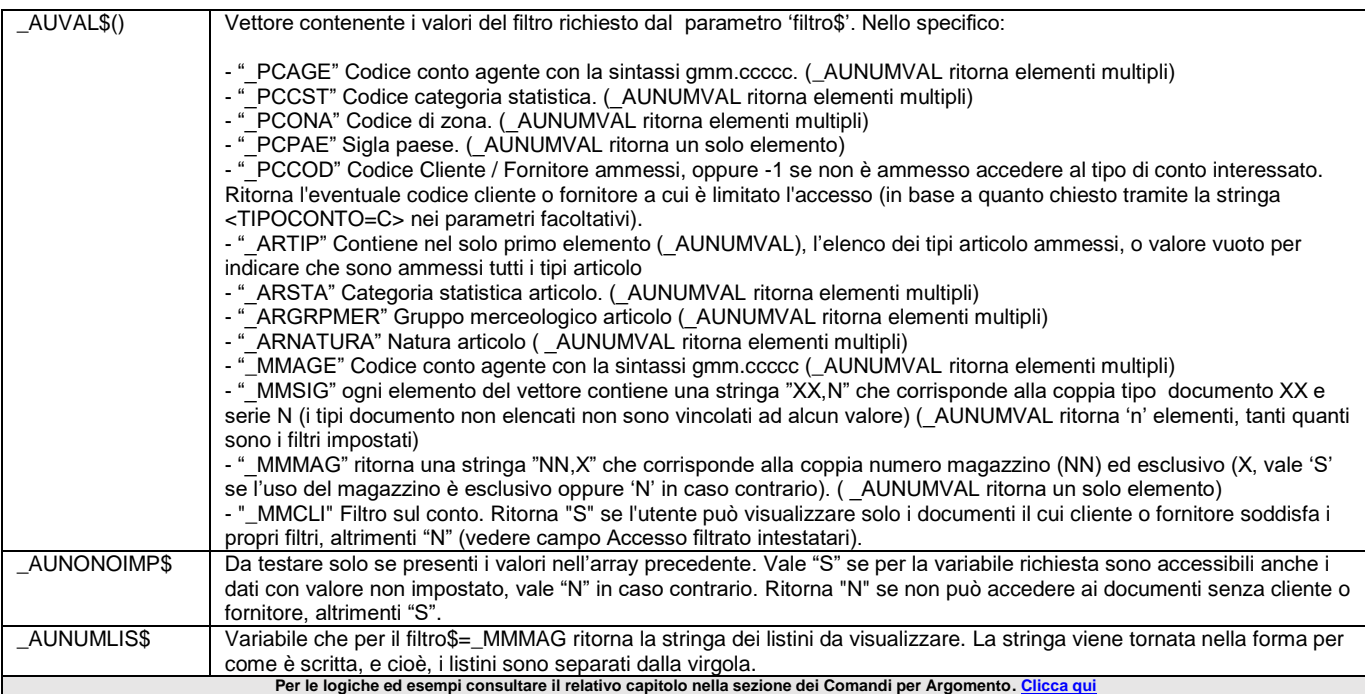

### **\_BUFCOM**

#### **\_BUFCOM\$**

Variabile contenente il buffer di memorizzazione dei byte letti da GETCOM. Se mancano dei caratteri da leggere, la GETCOM attende il <timeout> di OPENCOM. Per le logiche ed esempi consultare il relativo capitolo nella sezione dei Comandi per Argomento. <mark>Cli</mark>

### **\_CDF - Codice Fiscale**

**\_CDF**

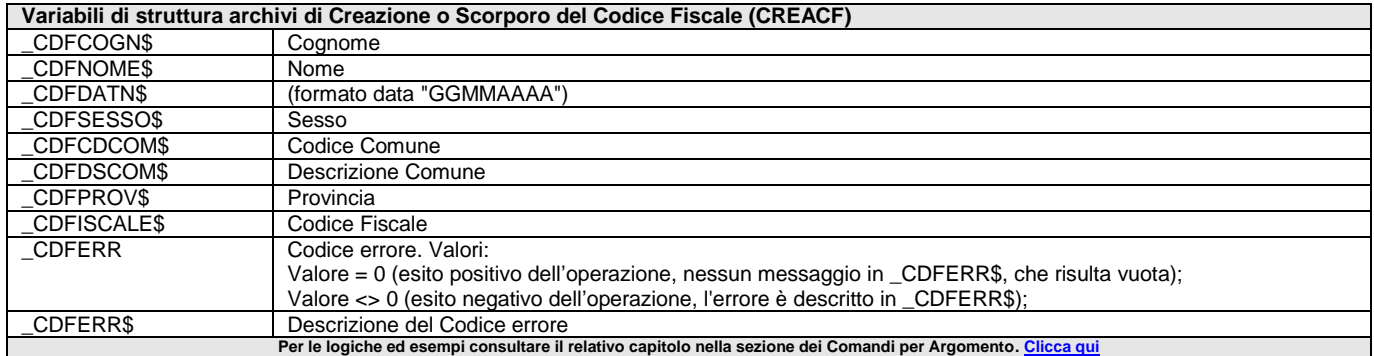

### **\_CDG - Contabilità Analitica**

**\_CDG**

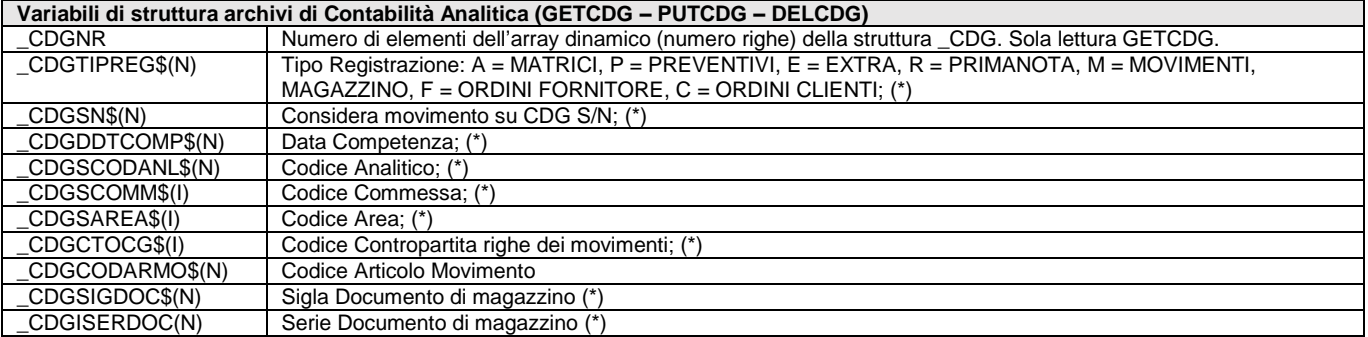

# **@MEXAL @PASSCOM**

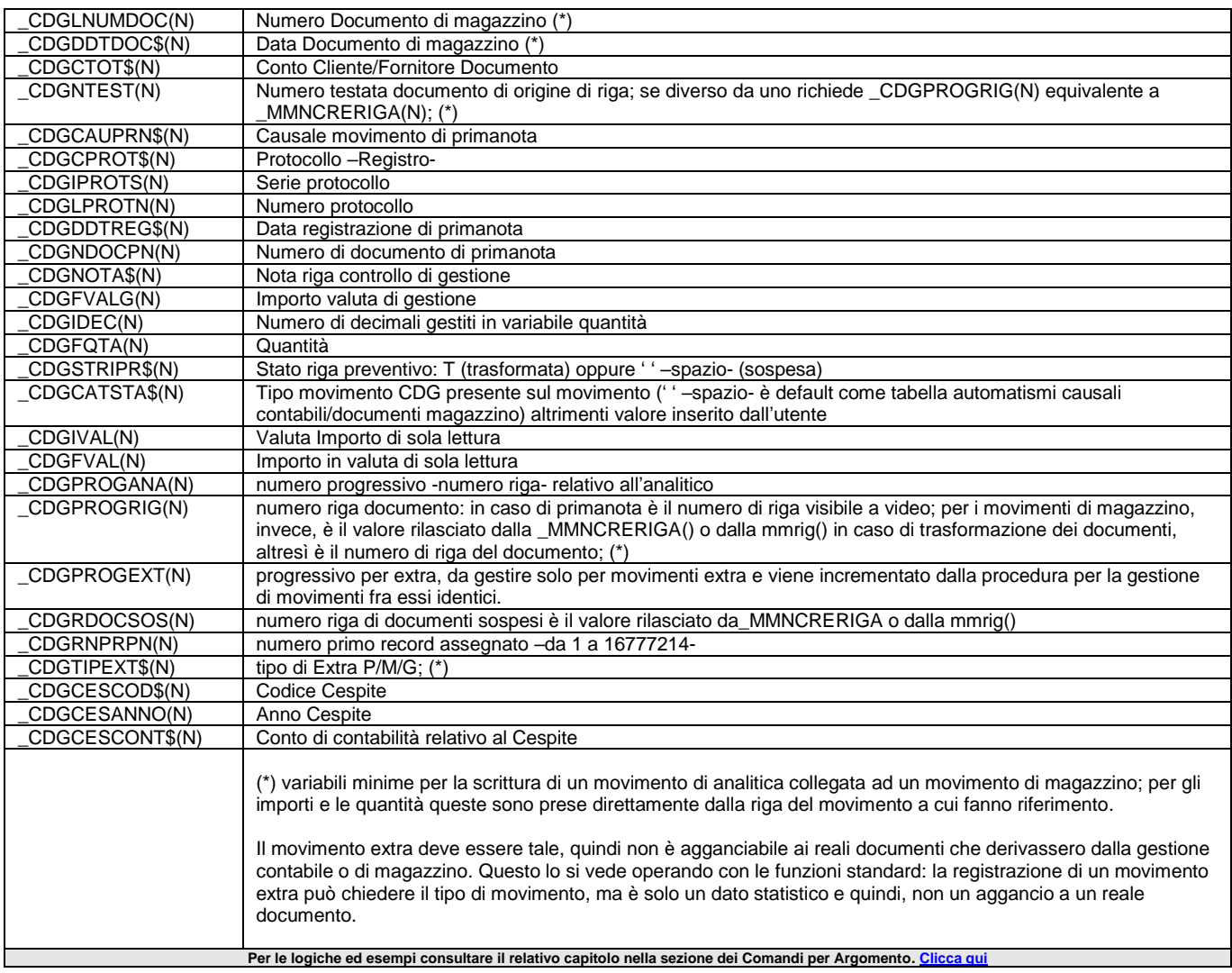

## **\_CFR - Referenti**

#### **\_CFR**

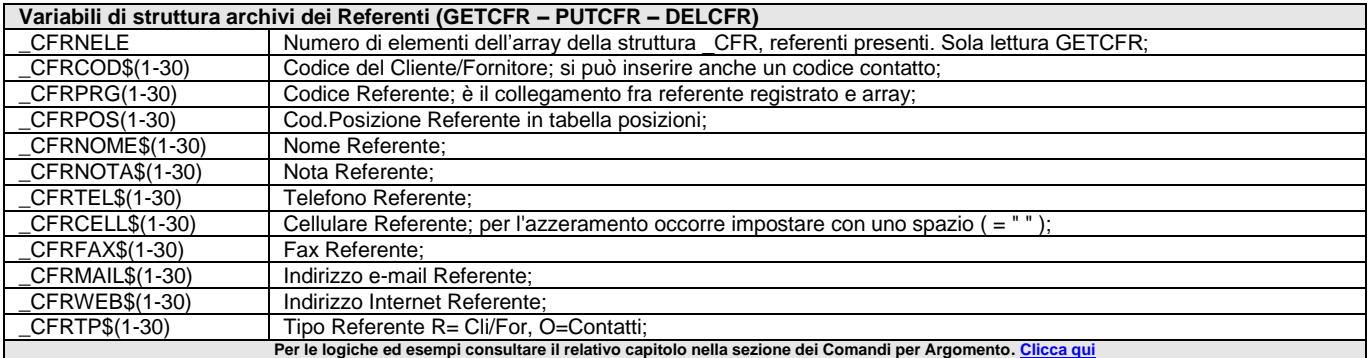

### **\_CFRERR**

#### **\_CFRERR**

#### **\_CFRERR\$**

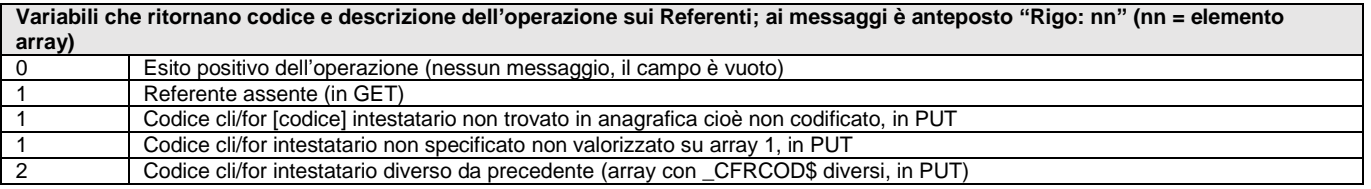

# **SIMEXAL SPASSCOM**

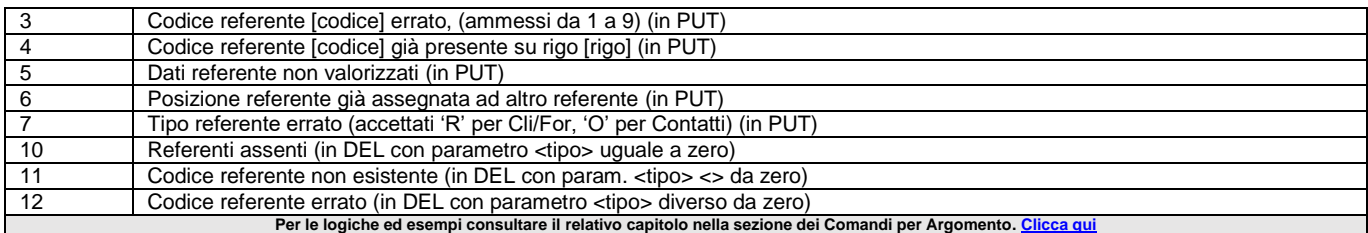

### **\_CM - Calendario Agenda Attività Utente**

#### **\_CM**

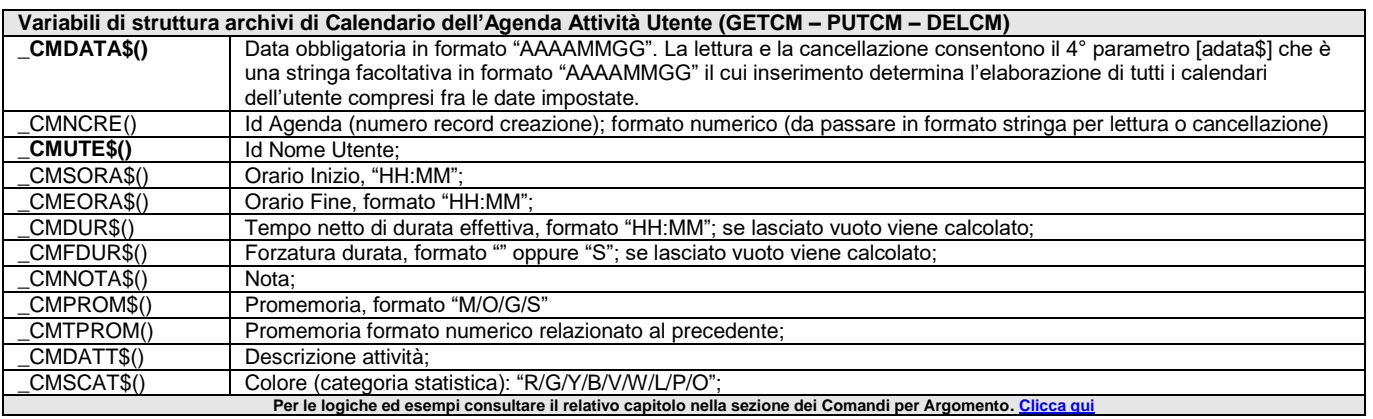

### **\_CO - Anagrafica Commesse**

#### **\_CO**

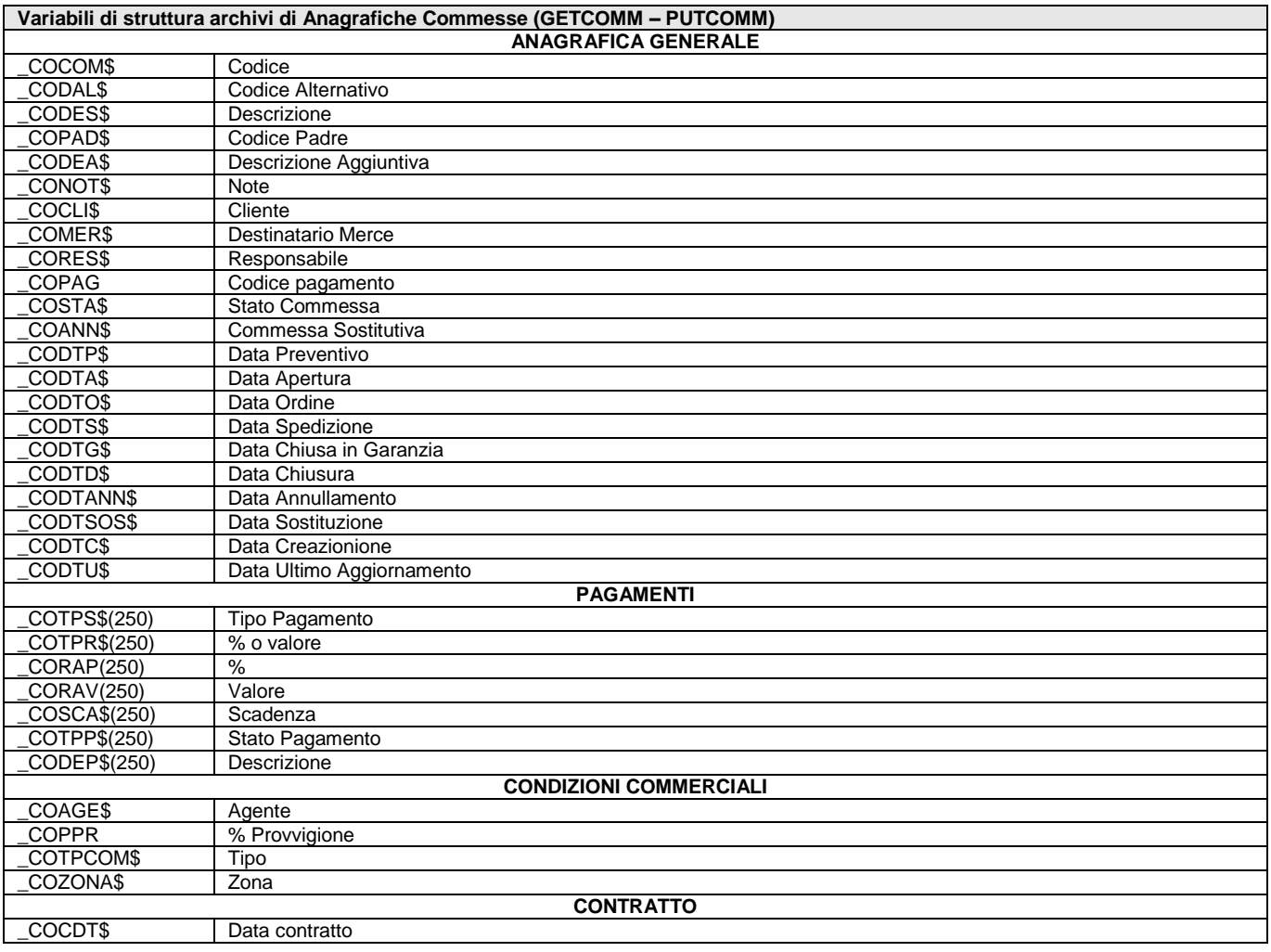

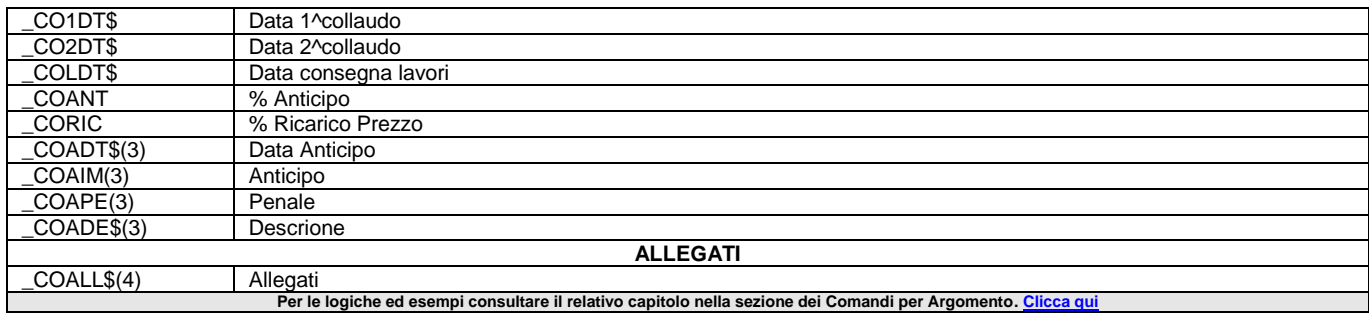

### **\_COD - codici in GETPC2 - GETCODART - GETARVAR \_COD**

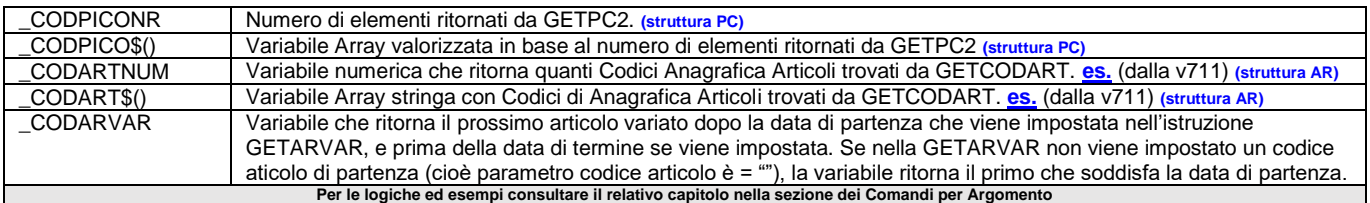

### **\_CT - contenuto di CREATELIST**

#### **\_CT**

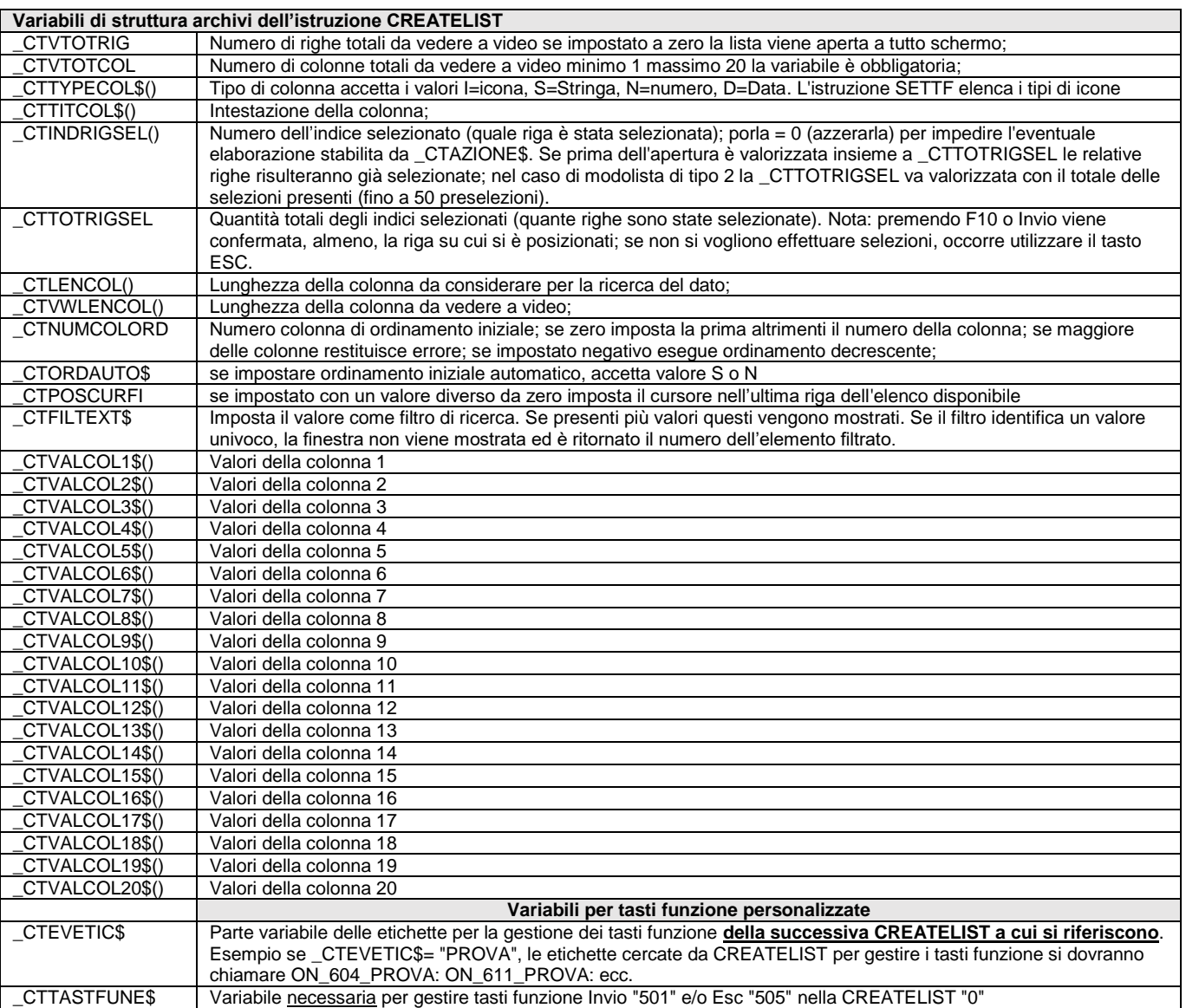

# **SIMEXAL SPASSCOM**

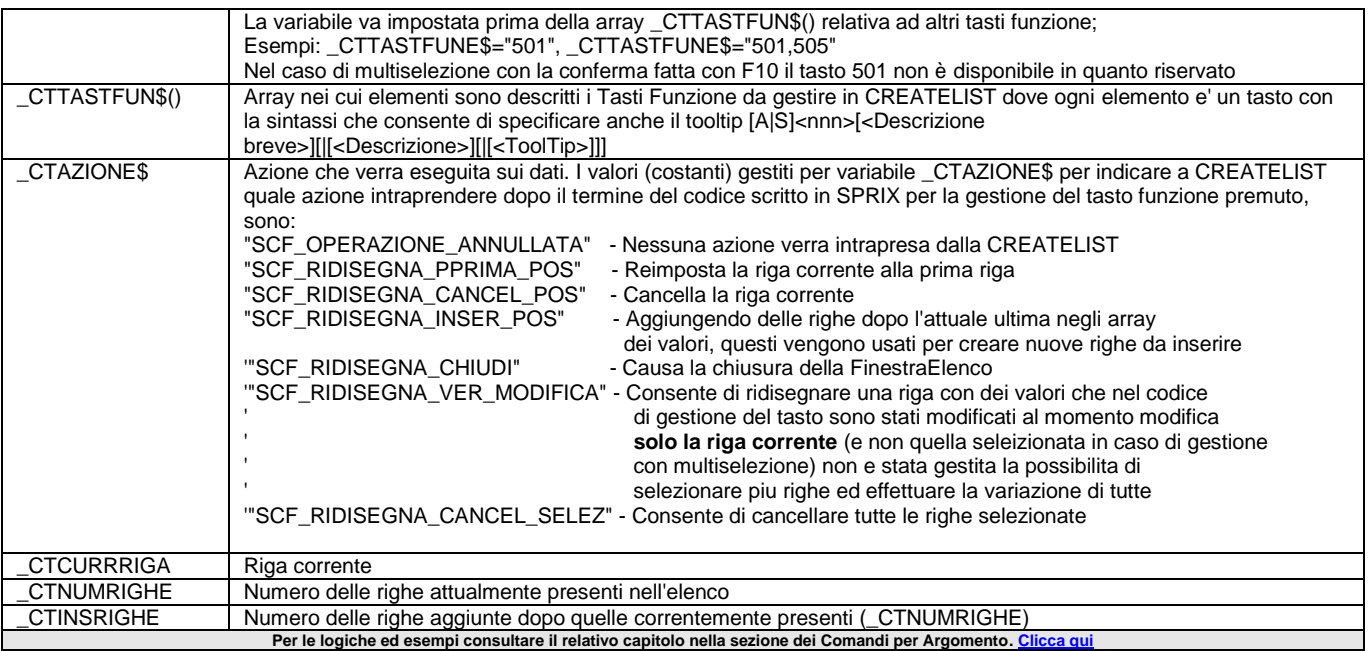

### **\_DA - Anagrafica Indirizzi Spedizione**

#### **\_DA**

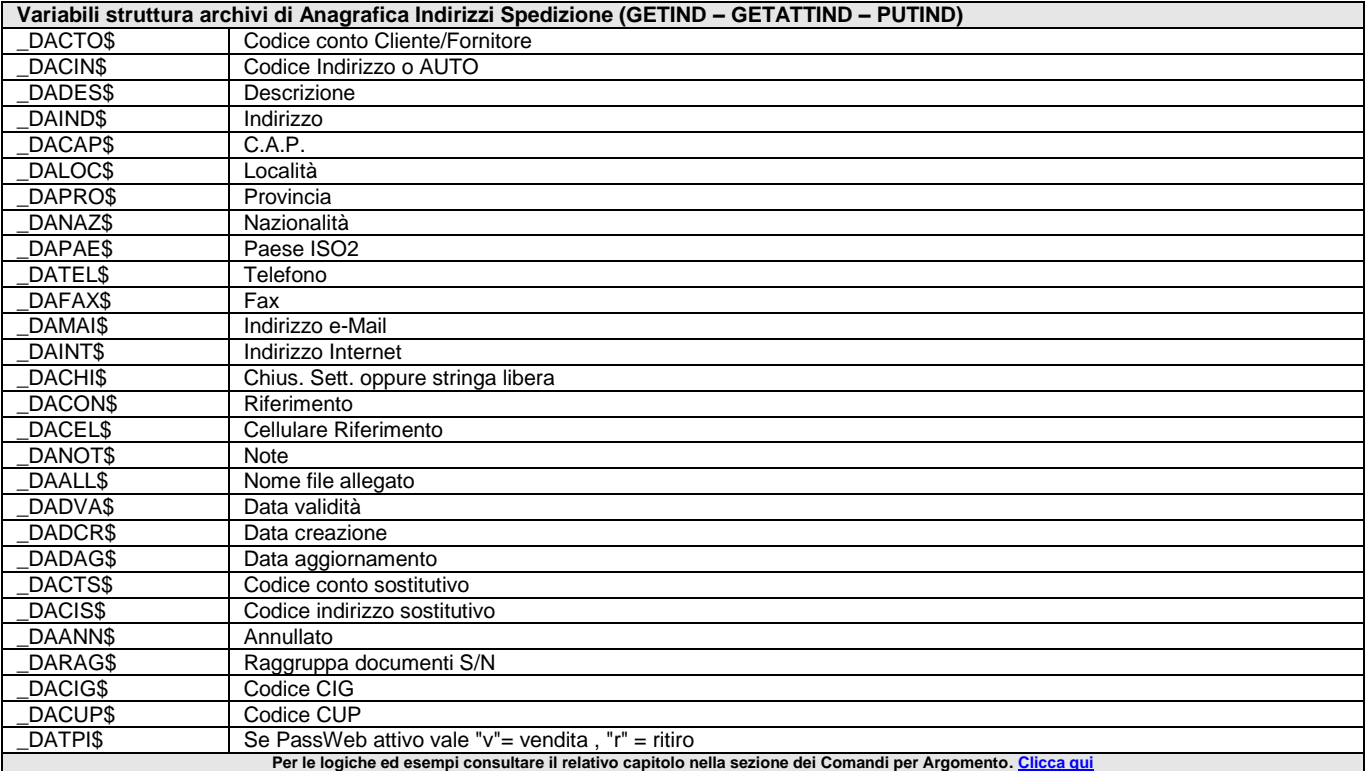

### **\_DC - Anagrafica Contatti**

**\_DC**

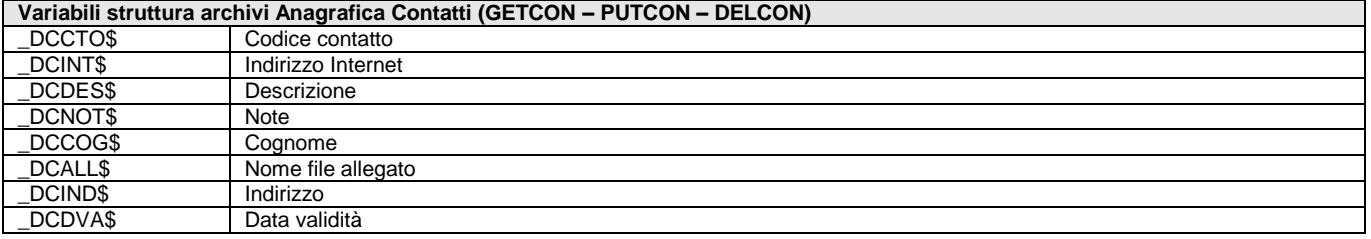

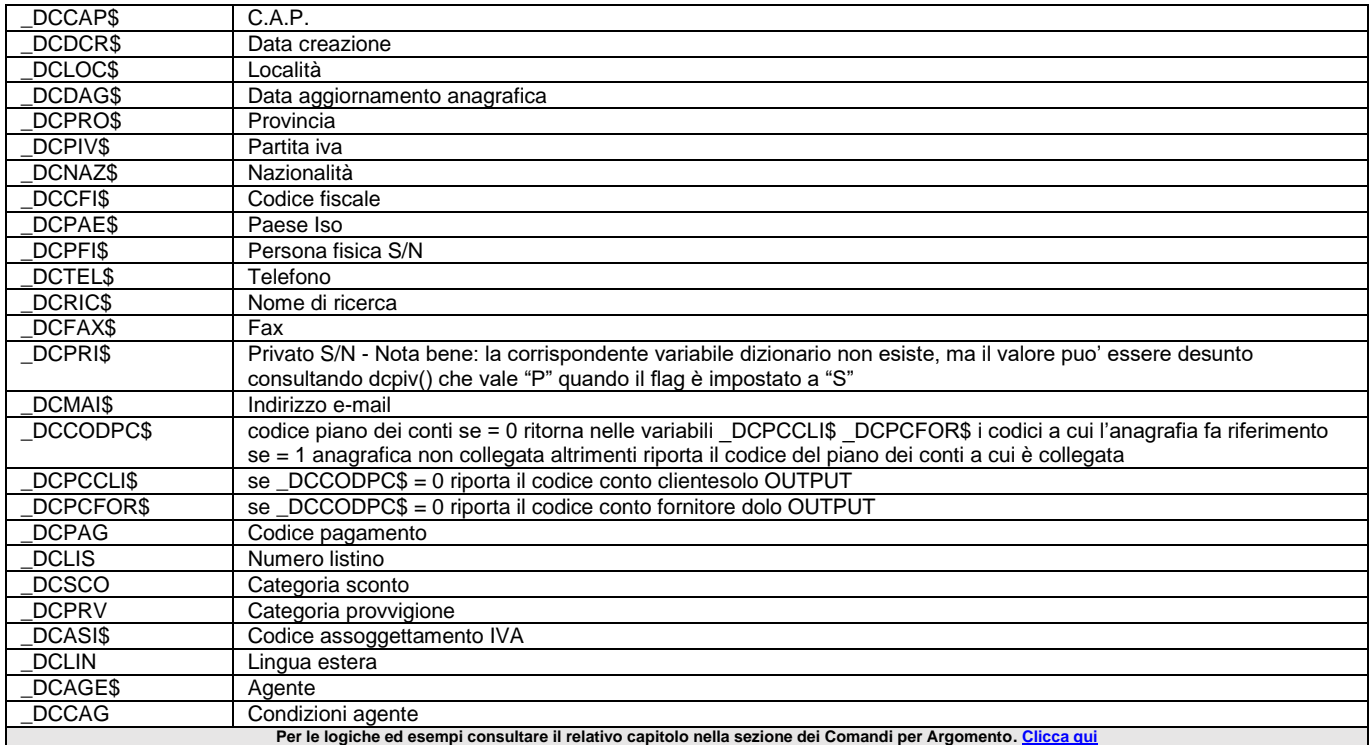

### **\_DES612**

#### **\_DES612\$**

Variabile con cui stabilire la descrizione del tasto [F12] negli eventi ON\_612\_ALL, ON\_612\_CODICECAMPO, oppure anche al momento opportuno (esempio al ON\_IN\_CODICE: del medesimo campo). Se più Collage sono caricati contemporaneamente in memoria dalla stessa etichetta [F12], la variabile \_DES612\$ visualizza le descrizioni [Altre Funzioni] per scegliere quale routine eseguire. **[esempio](#page-112-0) Per le logiche ed esempi consultare il relativo capitolo nella sezione dei Comandi per Argomento [. Clicca qui](#page-100-0)** 

### **\_DIRFILE**

**\_DIRFILE\$()**

Variabile array stringa valorizzata dall'istruzione LEGGIDIR e che ritorna i nomi dei file contenuti nel percorso della directory. Per le logiche ed esempi consultare il relativo capitolo nella sezione dei Comandi per Argor

### **\_DK - Collage DataTrek**

**\_DK**

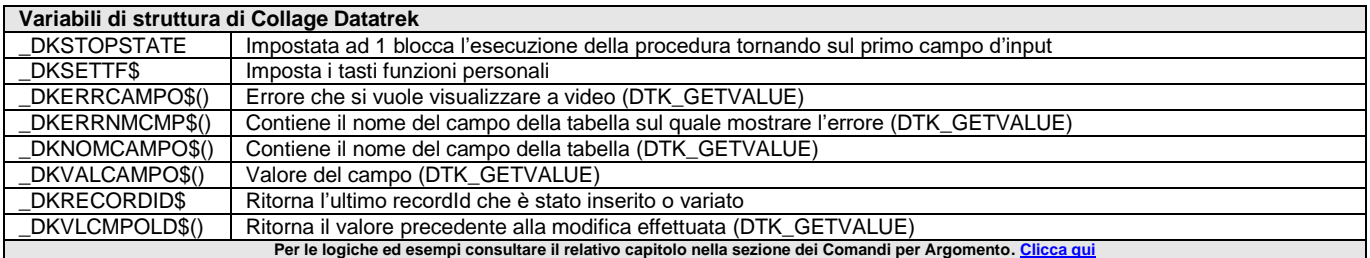

### **\_DV - Documenti Docuvision**

#### **\_DV**

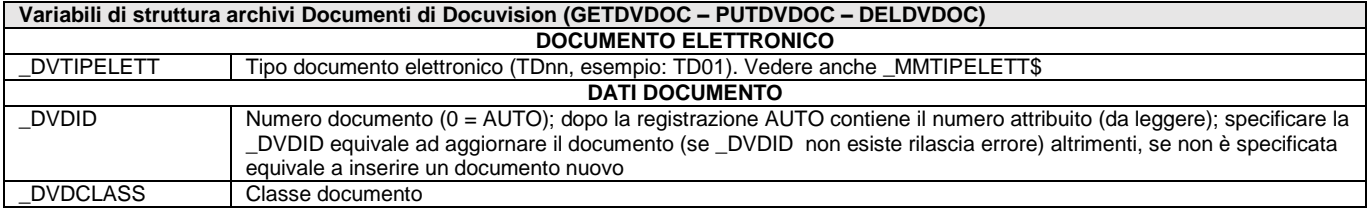

# **SIMEXAL SPASSCOM**

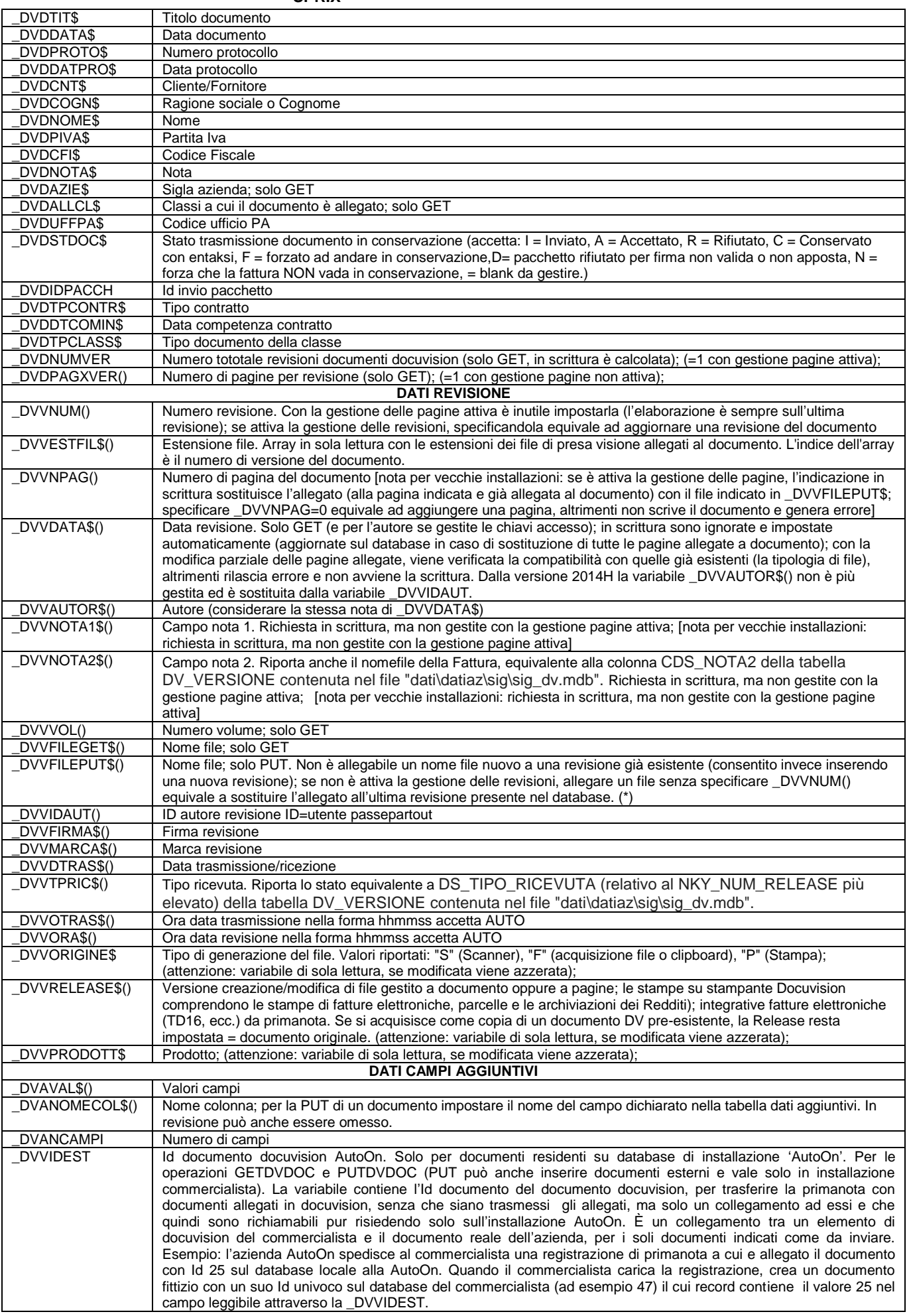

#### (\*) **Nota su ALLEGATI: Sprix gestisce gli allegati relativi al Documento di Docuvision (fig. 1), non gestisce gli allegati relativi alla Fattura PA / B2B (fig. 2); il modo per intervenire sul file XML (della fattura elettronica) è consentito all'evento di stampa ON\_STP\_XML, ma non sono disponibili apposite variabili per codificare l'allegato dentro il file XML poichè occorre un'apposita codifica separata (fig. 2). Si ricorda che altri generici file XML sono gestiti in Sprix tramite apposite istruzioni XML. Per ottenere l'handle del documento in considerazione al fine di eseguirne le opportune modifiche con le istruzioni generali XML, avvalersi della variabile \_FTE\_DOCXML che consente l'accesso da collage al file \_XML della FTE.** Fig. 1 (Allegati DOCUVISION) Azienda Contabilita' Magazzino Produzione Stampe Annuali<br>A → C → C → A → O M → 9 → Q M<br>DBL - 01/01/21 Produzione Lottle Matricole Elenco documenti fattura Dichiarativi Servizi 2 Q Cerca <sup>@</sup> Molto soddisfatto Stampe Annuali  $\bullet$   $\bullet$   $\bullet$ **QQQ AHOM** FT2/6<br>FTE=FATTURA Pelloni 23 Causale Dati generali del documento  $\frac{2}{27}$  6Del 01/01/21= PD Tipologia documento: TD01 (fattura)<br>Valuta importi: EUR<br>Data documento: 2021-01-01 (01 Gennaio 2021)<br>Data documento: 206<br>Importo totale documento: 10.89  $\overline{a}$  $-0.0$ ь  $\alpha$ 1 FT 2/6 201.00031 Cliente -- B2 Dati relativi al trasporto Altri dati Data e ora ritiro merce: 2019-03-01T15:38:00 (01 Marzo 2019 15:38:00)<br>Data inizio trasporto: 2019-03-01 (01 Marzo 2019) Dati relativi alle linee di dettaglio della fornitura Nr. linea: 1 /DatiBeniServisi><br>Klegati>|<br><NomeAttachment>CI-PF.png</NomeAttachment>|<br><TomaAttachment>CI-png</FormatoAttachment>|<br><Attachment>1VBORofORgoAAAMSUnEUgAABHAAAMSCAIAAADJN<br><Attachment>1VBORofORgoAAAMSUnEUgAABHAAAMSCAIAAADJN Codifica articolo Codifica articolo<br>
Tipo: PROPRIETARIO<br>
Valore. 090<br>
Discration benesservicio: CARRELLO 090<br>
Quantità: 3.000000<br>
Unità di misura m<br>
Valore unitario: 3.000000<br>
Valore unitario: 3.000000<br>
VAIC (%): 21.00<br>
IVA (%): 21.00 Dati di riepilogo per aliquota IVA e natura Aliquota IVA (%): 21.00<br>Totale imponibile/importo: 9.00<br>Totale imposta: 1.89<br>Esigibilità IVA: I (esigibilità imm Dati relativi agli allegati Nome dell'allegato: CI-PF.png<br>Formato: png Fig. 2 (Allegati FATTURA) Dichiarativi ? Q Cerca · Molto soddisfatto Stampe Annual Senizi  $a + c$ DBL - 01/01/21 Produzione Lotti e Matricole Elenco docum  $+ 0.0$ FTE=FATTURA Cliente 201,00031 Cliente -- B2B Fattura Elettronica u<br>Seenre Pelloni 23 ia Lar  $\frac{1}{2}$  6Del 01/01/21 ABANO TERME Numero - Descrizione **Classe**  $\overline{a}$ 1 FT 2/6 201.00031 Cliente -- B2 <br>  $\sqrt{ }$  01/01/21 1400 Movimento di magazzi Cliente -- B2 Ricerca documento |<br>:T 2/6 201.00031 Cliente -- B2B Fattura → Data = 01/01/21=| Descrizione<br>Classe e tipologia<br>Cliente/Fornitore  $172/6201.00031$  Cirente -- B2B Fattura Plate<br>1000-Movimento dimagazino FT = AzDBL=<br>201.00031 Cliente -- B2B Fattura Elettronica<br>Cliente -- B2B Fattura Elettronica Cilente/Pornitore<br>Rag.sociale/Cogn<br>Nome<br>Codice fiscale P.lva 2342133453453 Cod.SDI SMR1234  $\circ$  $\circ$ Nota<sup></sup>  $\mathbb{N}$ 區  $\odot$  $\mathbf{A}$  $\circ$   $\circ$  $\qquad \qquad \Box$  $\left\vert \omega\right\rangle _{1}$  $e$ ontab<br>9 279 92  $\overline{\circ}$ CI-PF.png  $\overline{a}$  $\bullet$  $\leftarrow$  $\mathbb{H}$  $\blacksquare$  $\Omega$  An  $\overline{a}$  $\circ$

### **\_EMAIL - Stampante Email SMTP**

**\_EMAIL**

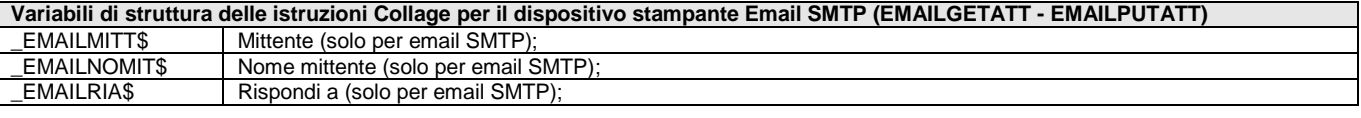

Per le logiche ed esempi consultare il relativo capitolo nella sezione dei Comandi per Argomento. Clicca q

# **SIMEXAL SPASSCOM**

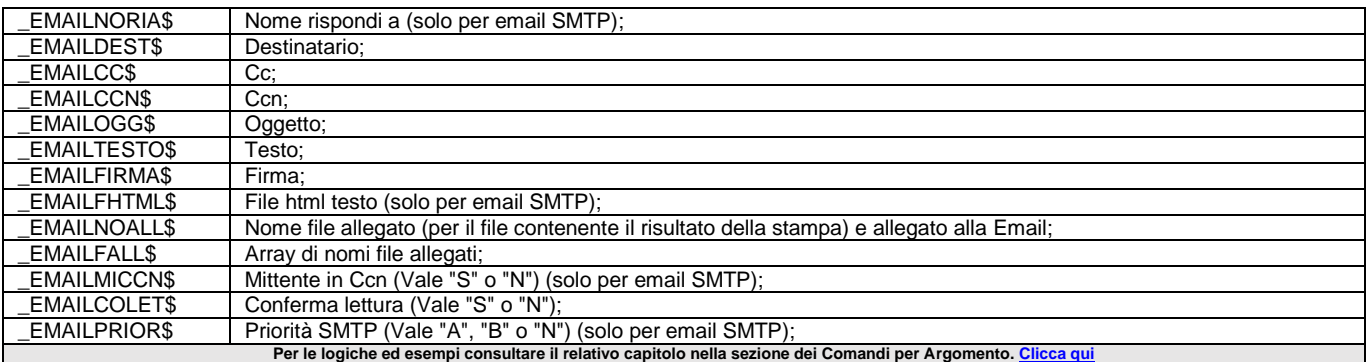

### **\_ERRAB**

#### **\_ERRAB**

#### **\_ERRAB\$**

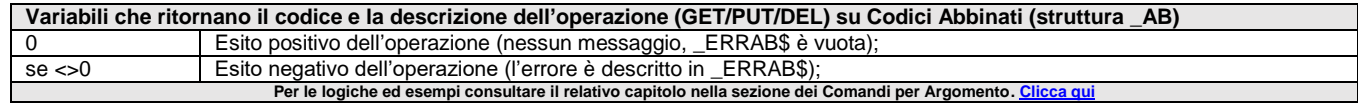

### **\_ERRAD**

#### **\_ERRAD**

#### **\_ERRAD\$**

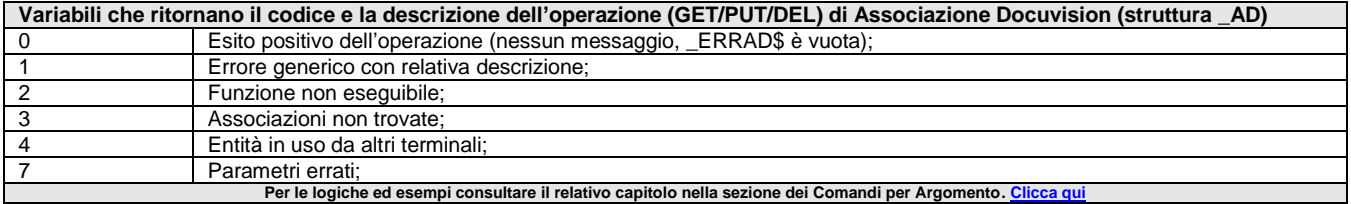

### **\_ERRADCOM**

#### **\_ERRADCOM**

#### **\_ERRADCOM\$**

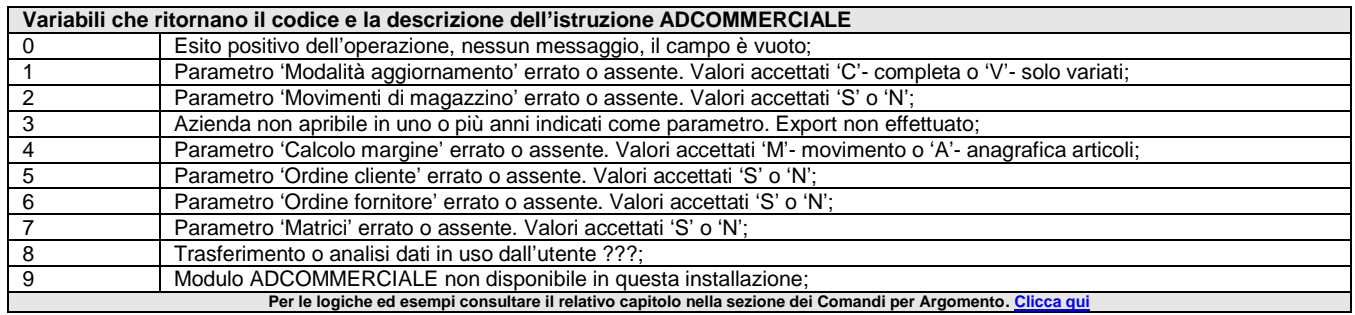

### **\_ERRAE**

#### **\_ERRAE**

#### **\_ERRAE\$**

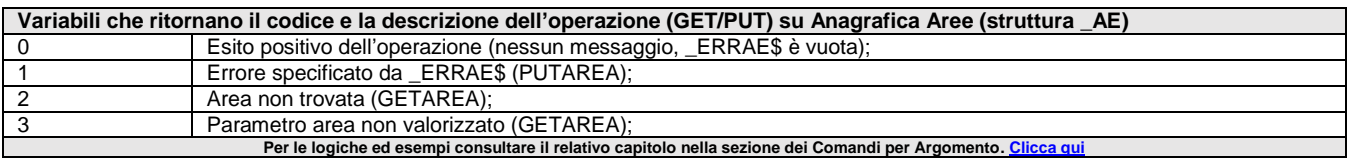

# **@MEXAL @PASSCOM**

### **\_ERRAGP**

#### **\_ERRAGP**

**\_ERRAGP\$**

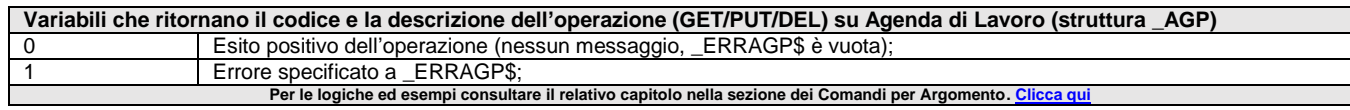

### **\_ERRAL**

**\_ERRAL**

#### **\_ERRAL\$**

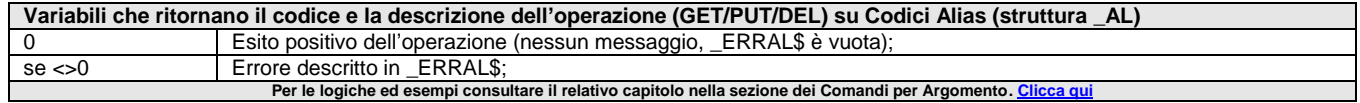

### **\_ERRAPF**

**\_ERRAPF**

#### **\_ERRAPF\$**

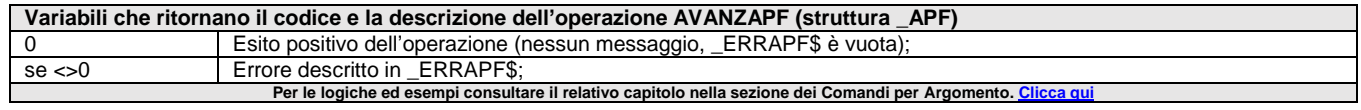

### **\_ERRAR**

**\_ERRAR**

#### **\_ERRAR\$**

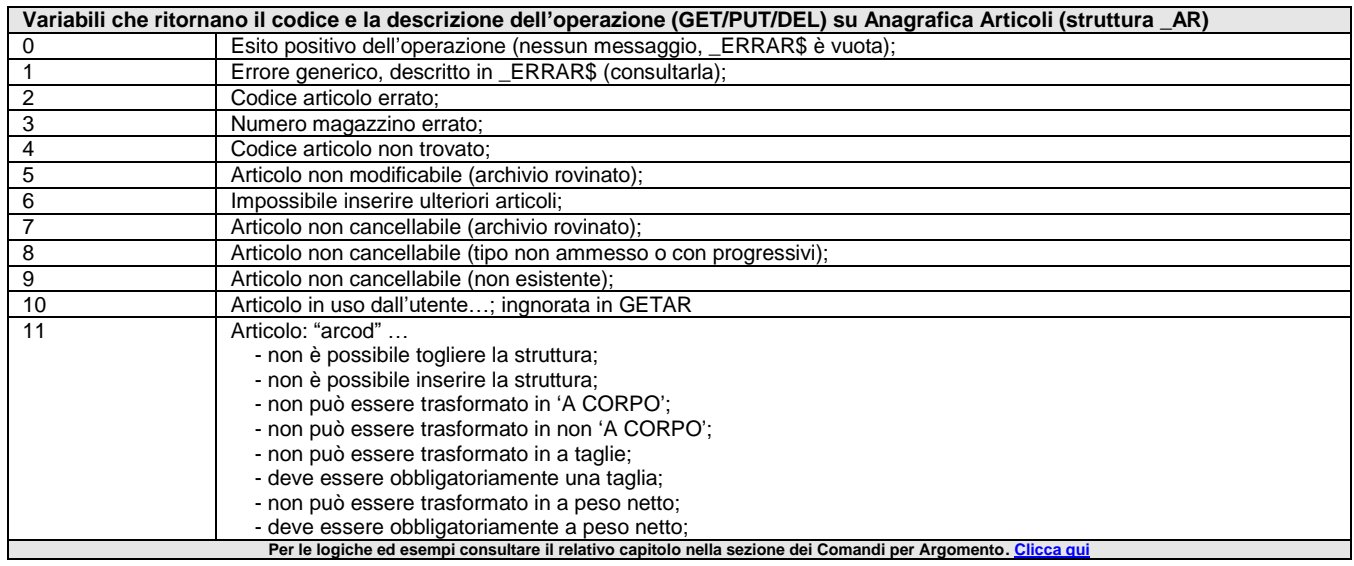

### **\_ERRARVAR**

#### **\_ERRARVAR**

#### **\_ERRARVAR\$**

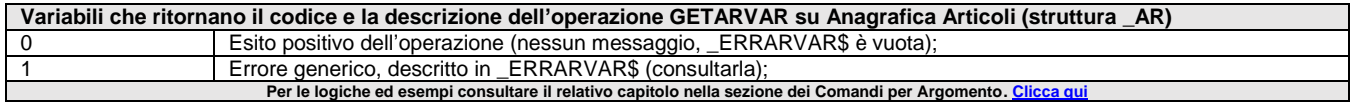

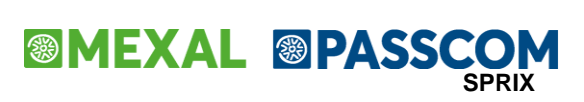

### **\_ERRASCMIR**

**\_ERRASCMIR**

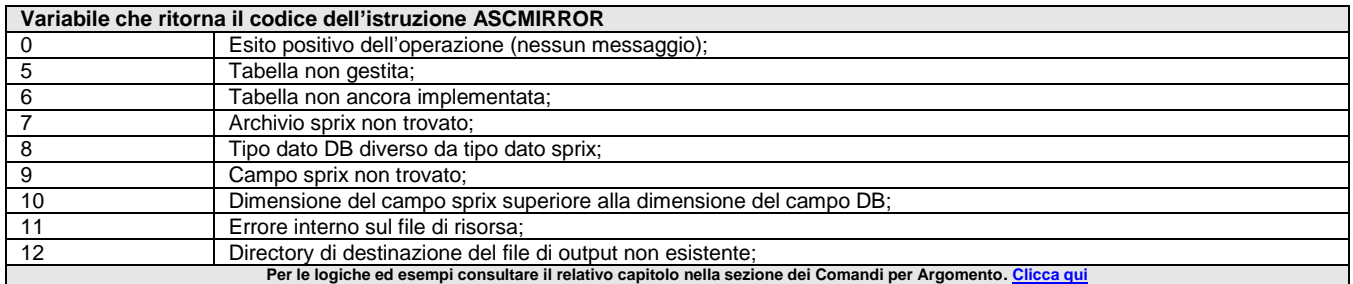

### **\_ERRAU**

**\_ERRAU**

#### **\_ERRAU\$**

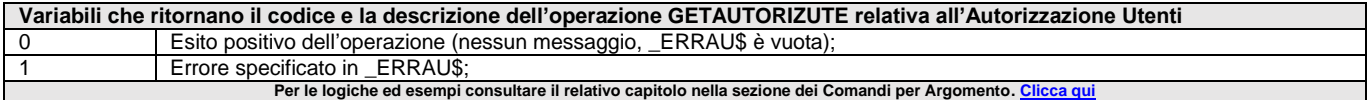

### **\_ERRAZIE**

#### **\_ERRAZIE**

#### **\_ERRAZIE\$**

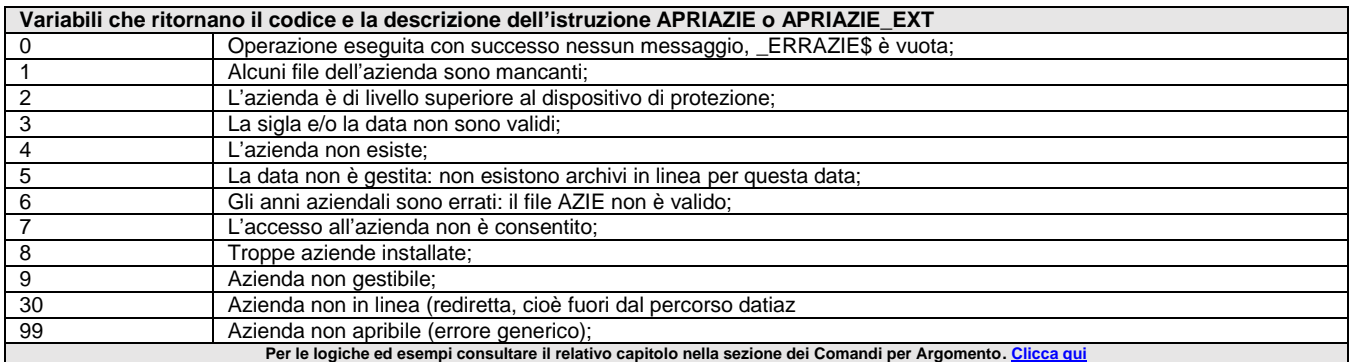

### **\_ERRBASE64**

#### **\_ERRBASE64**

**\_ERRBASE64\$**

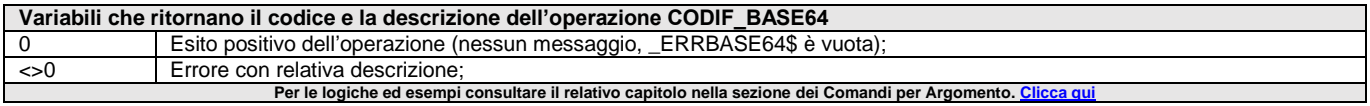

### **\_ERRBL**

**\_ERRBL**

#### **\_ERRBL\$**

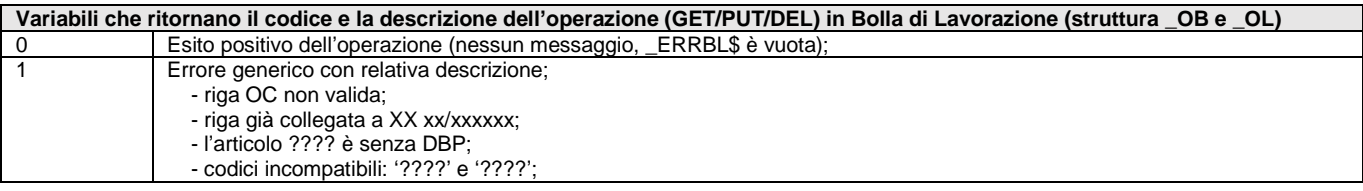

# **@MEXAL @PASSCOM**

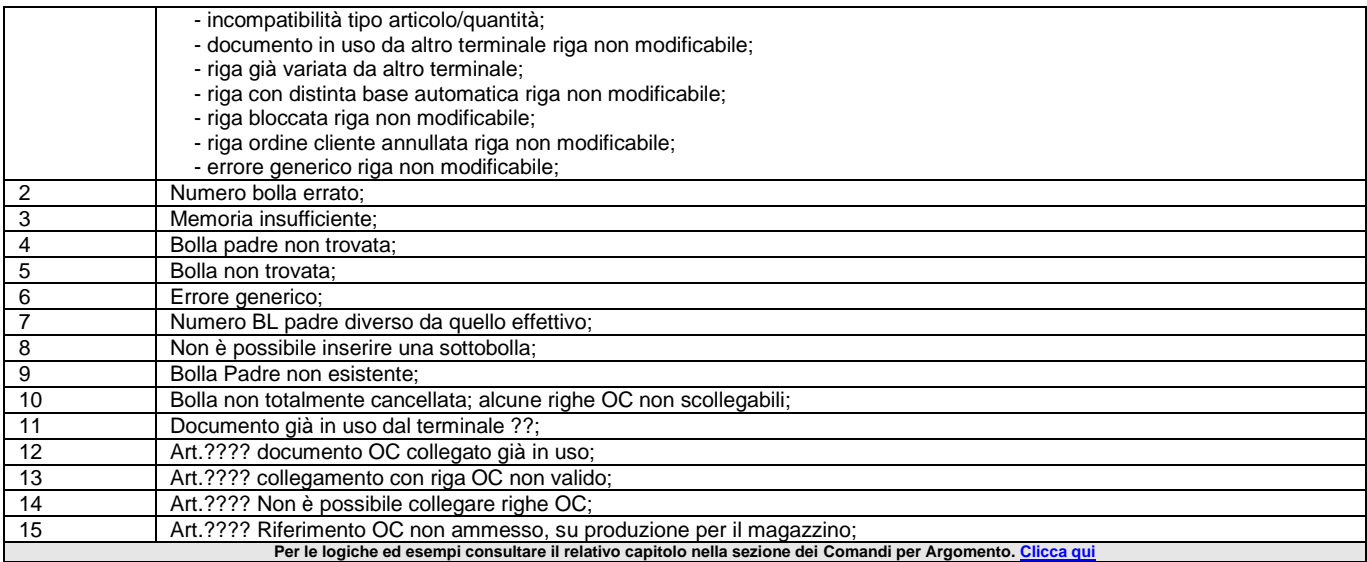

### **\_ERRCDG**

**\_ERRCDG**

**\_ERRCDG\$**

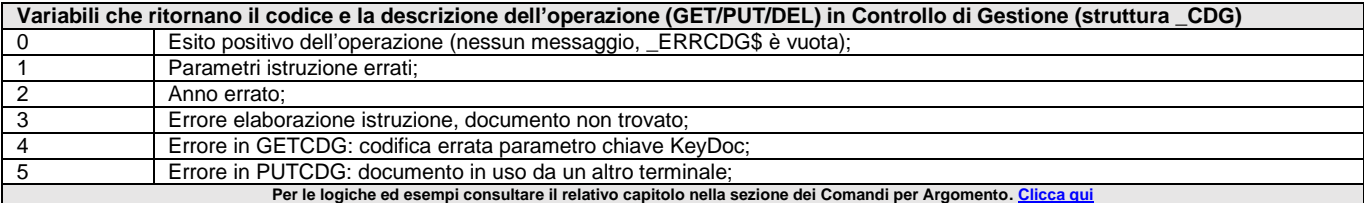

### **\_ERRCHSTAMP**

#### **\_ERRCHSTAMP**

#### **\_ERRCHSTAMP\$**

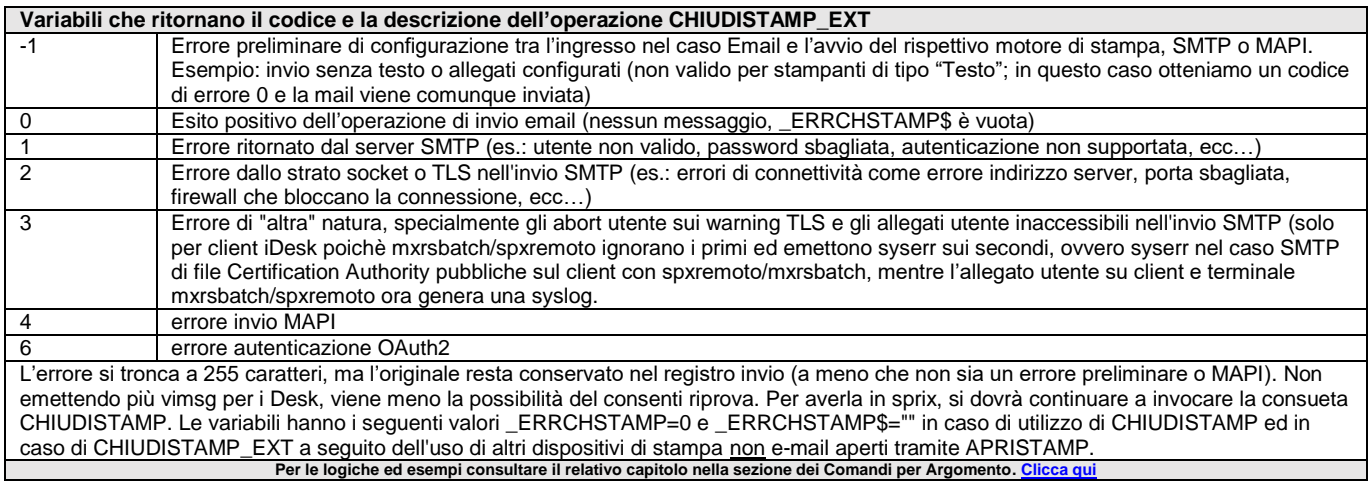

### **\_ERRCO**

**\_ERRCO**

#### **\_ERRCO\$**

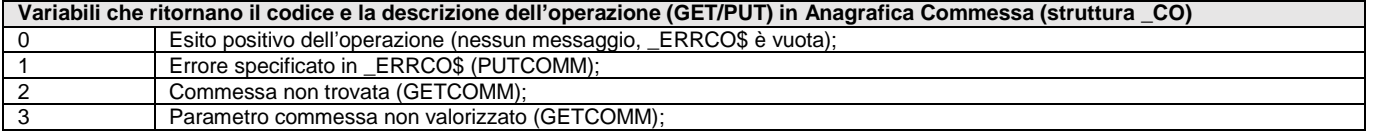

# **<sup><b>SMEXAL** SPASSCOM</sup>

**Per le logiche ed esempi consultare il relativo capitolo nella sezione dei Comandi per Argomento[. Clicca qui](#page-239-0)** 

### **\_ERRCOD**

#### **\_ERRCOD**

\_ERRCODPICO\$ Variabile stringa con l'eventuale messaggio di errore rilasciato da GETPC2 se la variabile \_CODPICONR=0; **[\(struttura PC\)](#page-250-0)** \_ERRCODART\$ Variabile stringa con l'eventuale messaggio di errore (se <>"") rilasciato da GETCODART. **[es.](#page-276-0)** (dalla v711) **[\(struttura](#page-269-0) AR) Per le logiche ed esempi consultare il relativo capitolo nella sezione dei Comandi per Argomento.** 

### **\_ERRCOLOCBL**

**\_ERRCOLOCBL**

#### **\_ERRCOLOCBL\$**

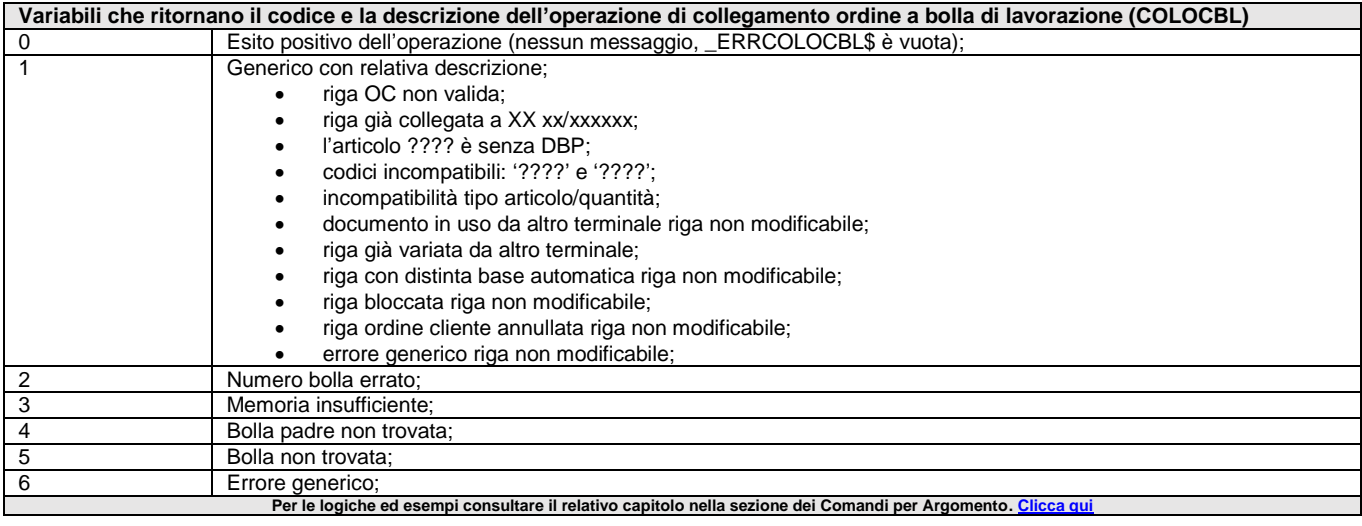

### **\_ERRCM**

#### **\_ERRCM**

#### **\_ERRCM\$**

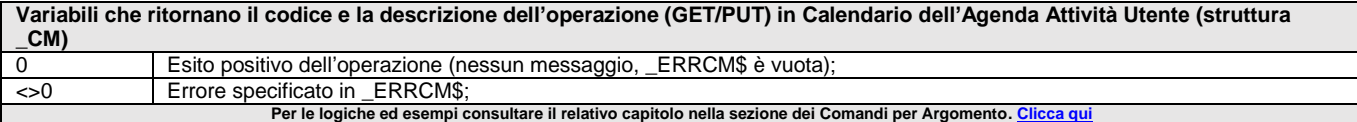

### **\_ERRCOM**

#### **\_ERRCOM\$**

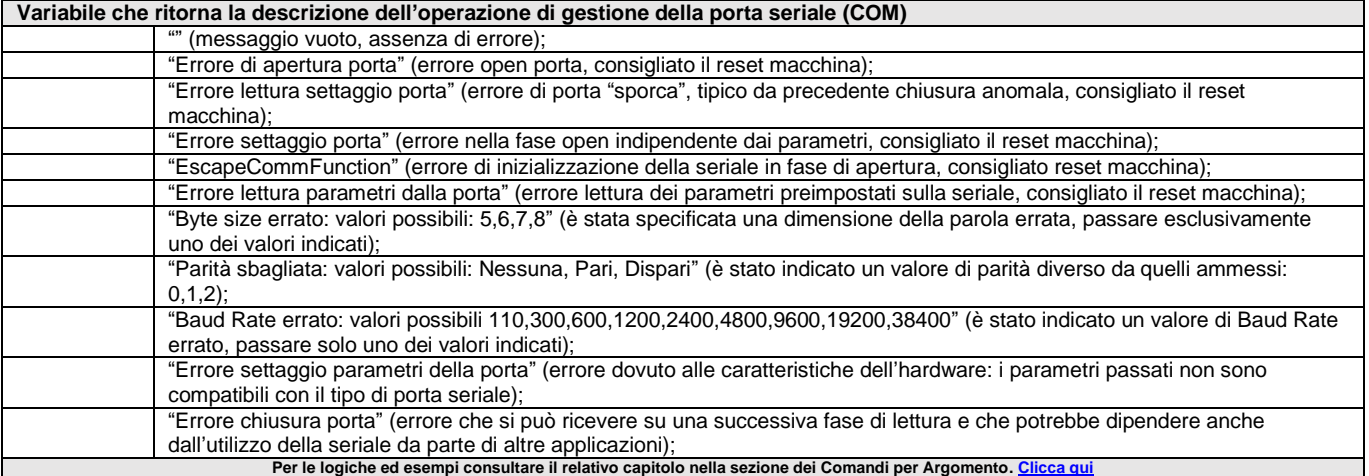

### **\_ERRCSV**

#### **\_ERRCSV**

**\_ERRCSV\$**

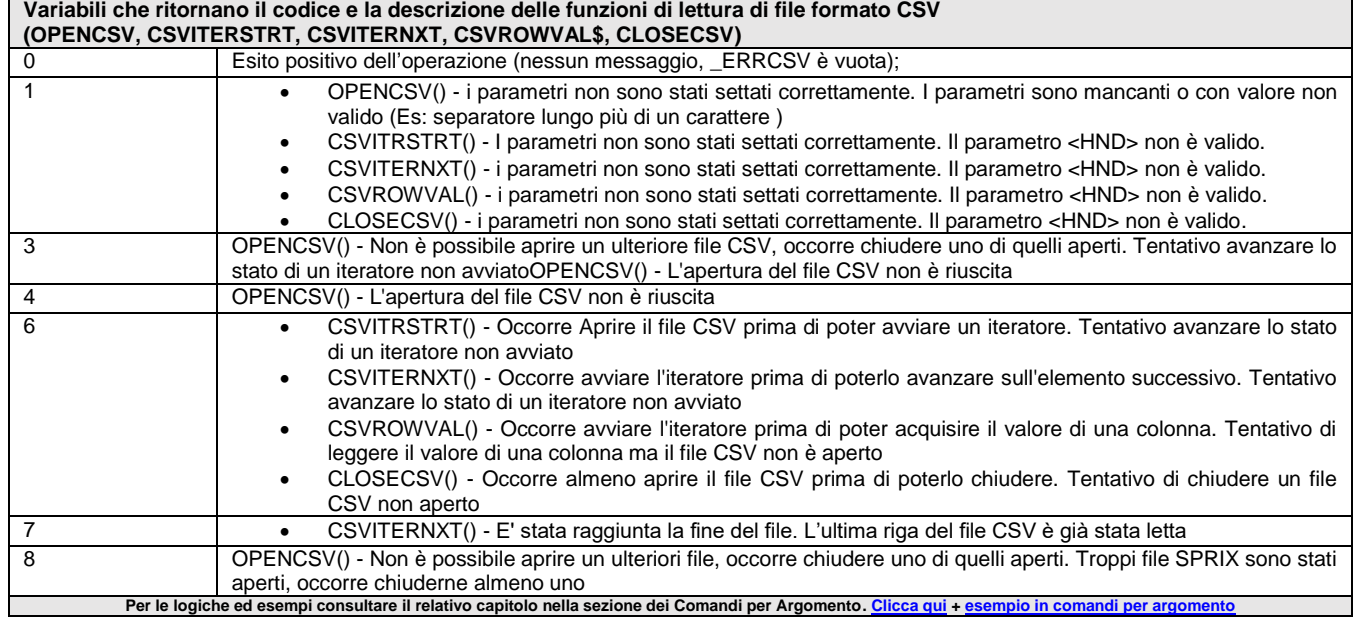

### **\_ERRCT**

**\_ERRCT**

#### **\_ERRCT\$**

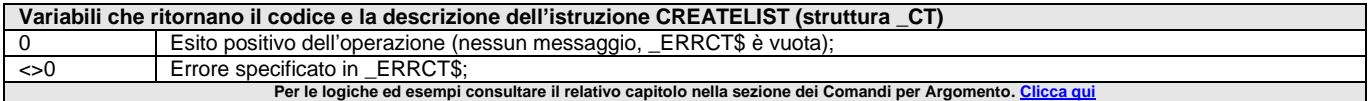

### **\_ERRDA**

#### **\_ERRDA**

**\_ERRDA\$**

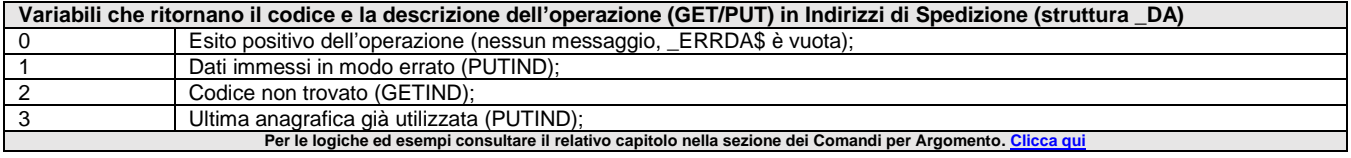

### **\_ERRDB**

**\_ERRDB**

**\_ERRDB\$**

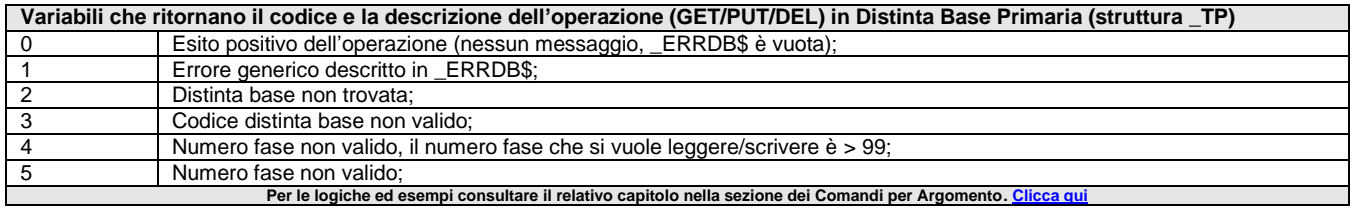

### **\_ERRDBMIRR**

**\_ERRDBMIRROR**

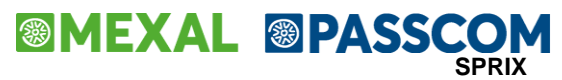

#### **\_ERRDBMIRR\$**

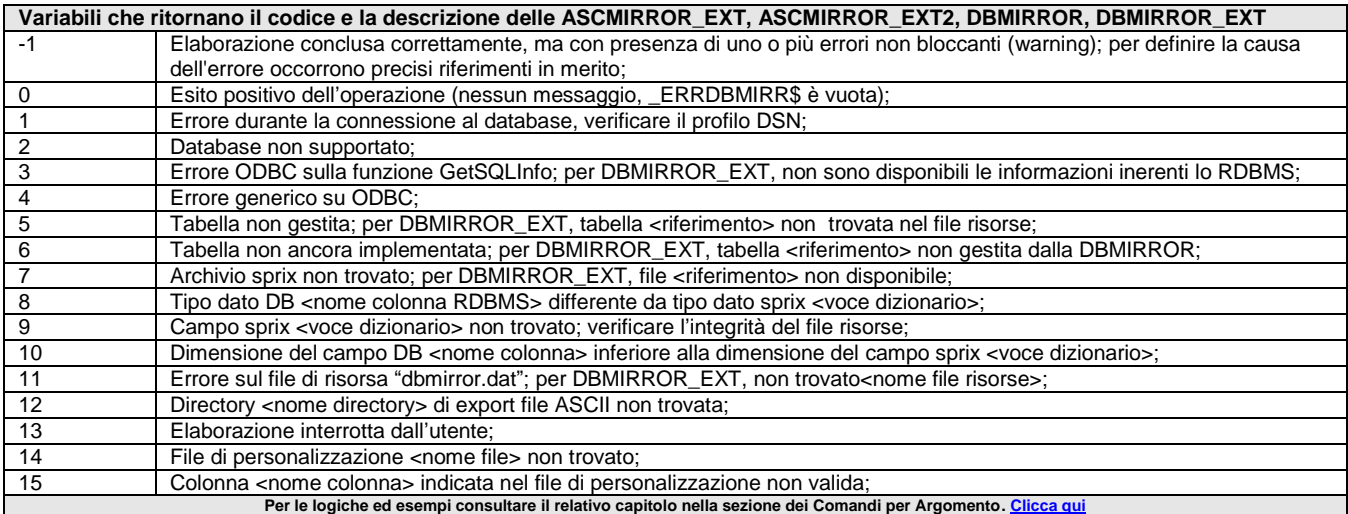

### **\_ERRDC**

#### **\_ERRDC**

**\_ERRDC\$**

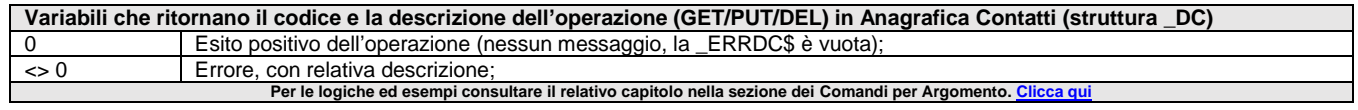

### **\_ERRDIR**

#### **\_ERRDIR\$**

Variabile valorizzata dall'istruzione LEGGIDIR e che ritorna l'eventuale errore sul percorso della directory. Verificare le modalità di accesso \_ACCFILEUTE. **Per le logiche ed esempi consultare il relativo capitolo nella sezione dei Comandi per Argomento[. Clicca qui](#page-143-0)** 

### **\_ERRDV**

#### **\_ERRDV**

#### **\_ERRDV\$**

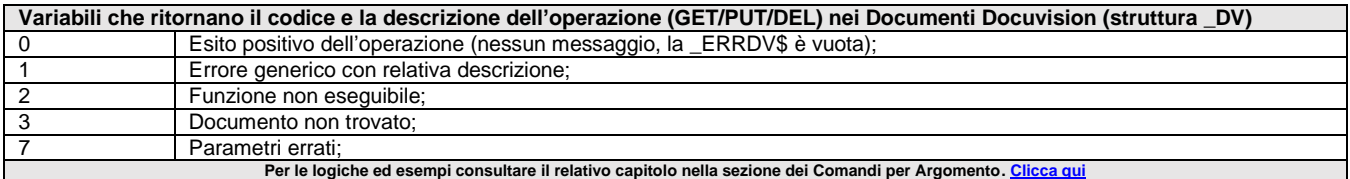

### **\_ERRFILE**

#### **\_ERRFILE\$**

Variabile che ritorna l'errore dell'accesso non consentito nella gestione di file di tipo utente \_ACCFILEUTE = 1; per il controllo di errori sul percorso della directory utilizzare l'istruzione LEGGIDIR. Per le logiche ed esempi consultare il relativo capitolo nella sezione dei Comandi per Argomento. Clicca q

### **\_ERRFIRMAF**

#### **\_ERRFIRMAF\$**

Variabile che ritorna l'errore della funzione FIRMAFILE di esecuzione della firma digitale di un file mediante SmartCard. La variabile torna valore vuoto ( "" ) se la firma è stata eseguita correttamente, altrimenti un valore diverso da vuoto se la funzione non ha firmato il file e ne

riporta la descrizione dell'errore

Per le logiche ed esempi consultare il relativo capitolo nella sezione dei Comandi per Argomento. Clicca q

### **\_ERRGETINT**

#### **\_ERRGETINT\$**

Variabile che ritorna la descrizione dell'eventuale errore dell'istruzione GETINTERNET per la copia di un file .html. In caso di messaggio molto lungo (fino a 512 caratteri che può provenire dalle funzioni socket) il limite resta comunque 255 caratteri, quindi può risultare troncato. Per le logiche ed esempi consultare il relativo capitolo nella sezione dei Comandi per Argomento. C

### **\_ERRGETREM**

#### **\_ERRGETREM\$**

Variabile che ritorna l'errore di una qualsiasi GETREM… di Sprix Mobile. Vedere l'istruzione SRVCALL. Per le logiche ed esempi consultare il relativo capitolo nella sezione dei Comandi per Argomento.

### **\_ERRGM**

**\_ERRGM**

#### **\_ERRGM\$**

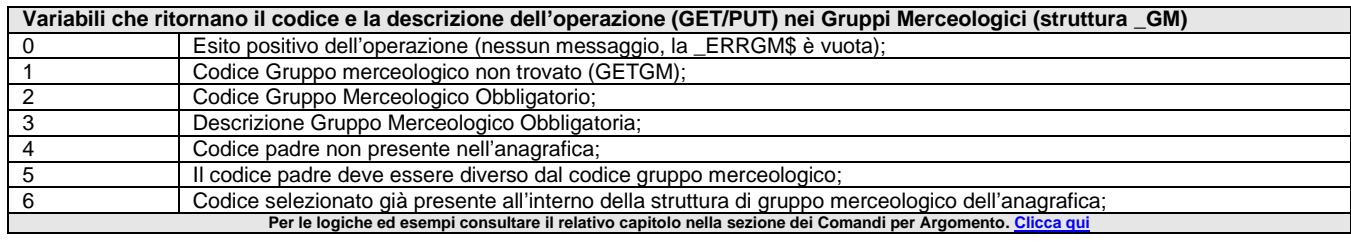

### **\_ERRGPS**

**\_ERRGPS\$**

Variabile di errore nell'operazione di recupero dati GPS all'evento Sprix Mobile ON\_GETGPSDATA: (vedere WCALL "GETGPSDATA") Per le logiche ed esempi consultare il relativo capitolo nella sezione dei Comandi per Argomento.

### **\_ERRIA**

#### **\_ERRIA**

#### **\_ERRIA\$**

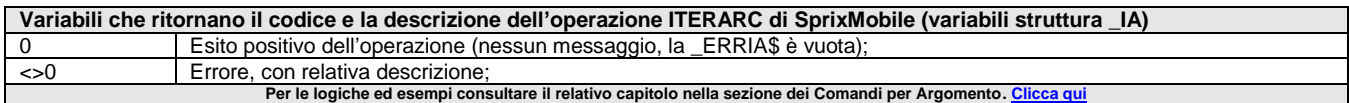

### **\_ERRIL**

#### **\_ERRIL**

**\_ERRIL\$**

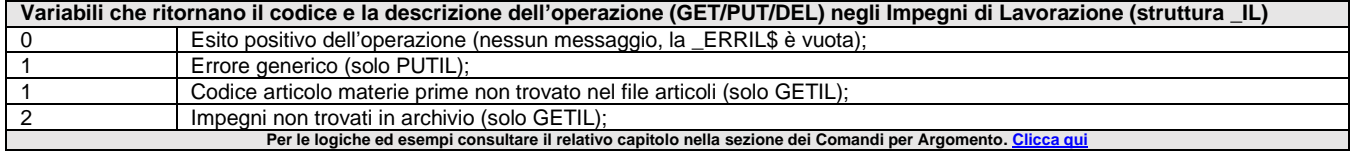

### **\_ERRIMAP**

**\_ERRIMAP**

**\_ERRIMAP\$**

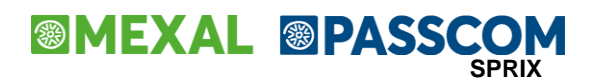

#### **Variabili che ritornano il codice e la descrizione dell'operazione CHIUDISTAMP\_EXT**

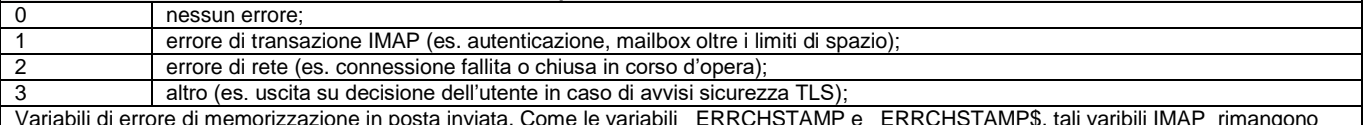

Variabili di errore di memorizzazione in posta inviata. Come le variabili \_ERRCHSTAMP e \_ERRCHSTAMP\$, tali varibili IMAP rimangono rispettivamente 0 e vuota quando non eseguita una memorizzazione messaggio.

Assumono invece valori diversi ad ogni errore di memorizzazione, sia per la posta inviata di un'email regolarmente spedita ai destinatari come account SMTP, sia per la posta in arrivo per notificare un fallito invio email SMTP. Sono quattro le combinazioni possibili:

- se email SMTP spedita con successo e memorizzata nella posta inviata, allora le due stringhe saranno vuote e le due numeriche varranno 0;
- se email SMTP spedita con successo ma fallita memorizzazione in posta inviata, allora \_ERRIMAP varrà diverso da 0 e \_ERRIMAP\$ non sarà vuota;
- se fallita spedizione email SMTP e notifica memorizzata con successo nella posta in arrivo, allora \_ERRCHSTAMP varrà diverso da 0 e ERRCHSTAMP\$ non sarà vuota;
- se fallita spedizione email SMTP e fallita memorizzazione notifica nella posta in arrivo, allora le due stringhe non saranno vuote e le due numeriche non varranno 0

Per le logiche ed esempi consultare il relativo capitolo nella sezione dei Comandi per Argomento. Cli

### **\_ERRIND**

#### **\_ERRIND**

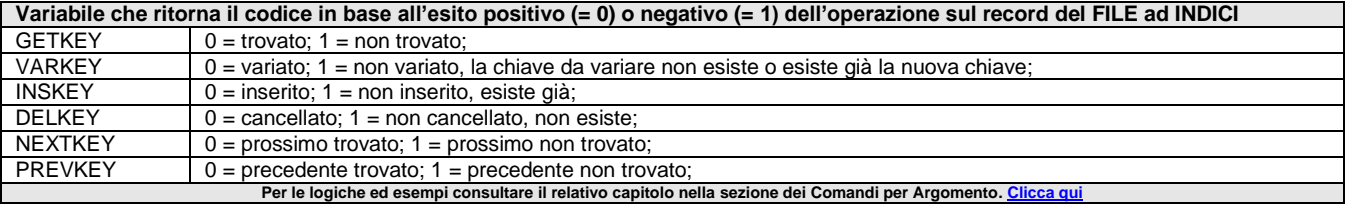

### **\_ERRJSON**

#### **\_ERRJSON\$**

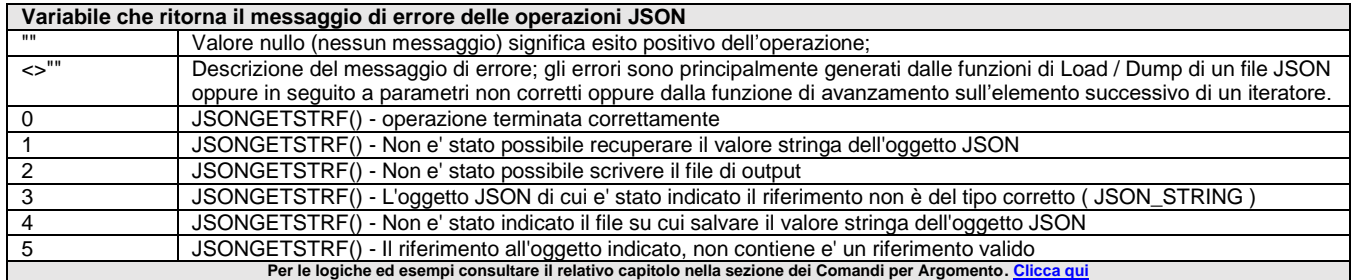

### **\_ERRLOT**

**\_ERRLOT**

#### **\_ERRLOT\$**

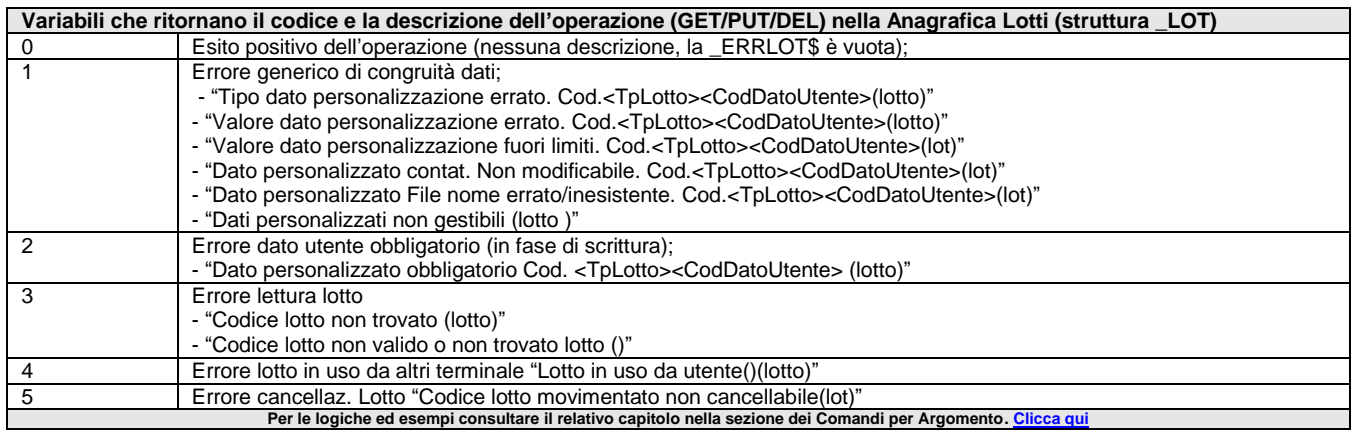

### **\_ERRLST**

#### **\_ERRLST**

**\_ERRLST\$**

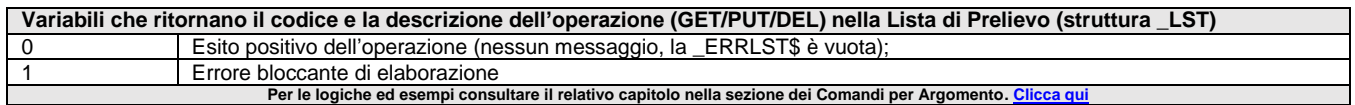

### **\_ERRMEXALDB**

#### **\_ERRMEXALDB**

#### **\_ERRMEXALDB\$**

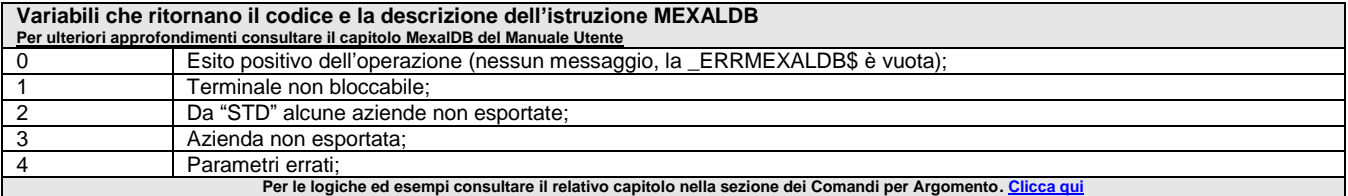

### **\_ERRMOD**

#### **\_ERRMOD**

#### **\_ERRMOD\$**

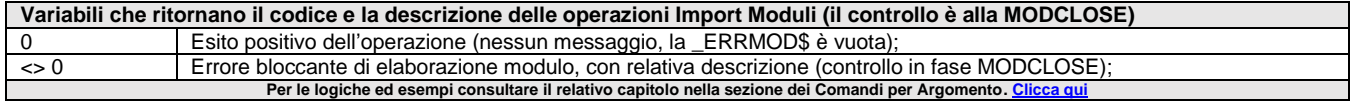

### **\_ERRMYDB**

#### **\_ERRMYDB**

#### **\_ERRMYDB\$**

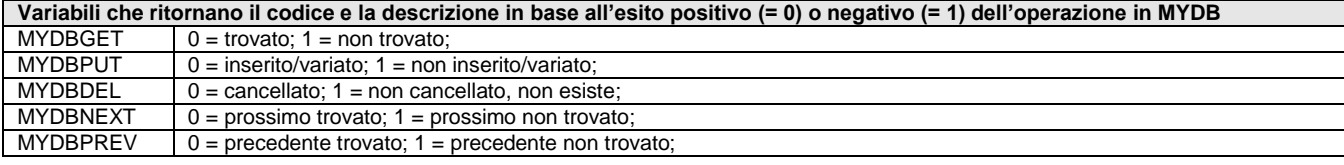

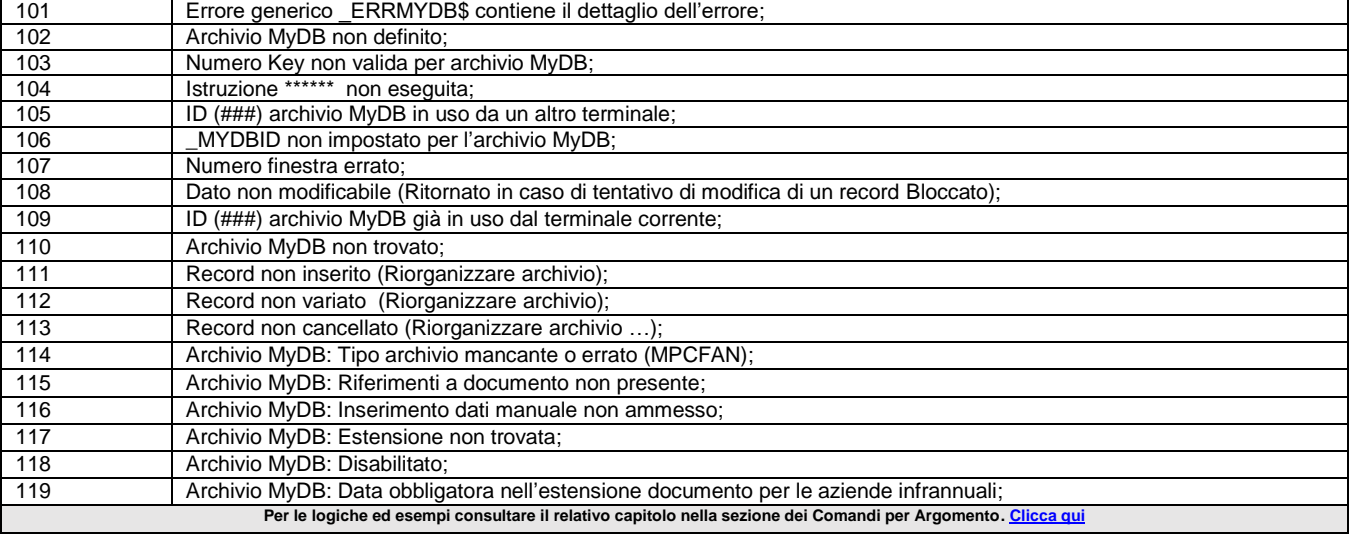

# **@MEXAL @PASSCOM**

### **\_ERRMM**

**\_ERRMM**

#### **\_ERRMM\$**

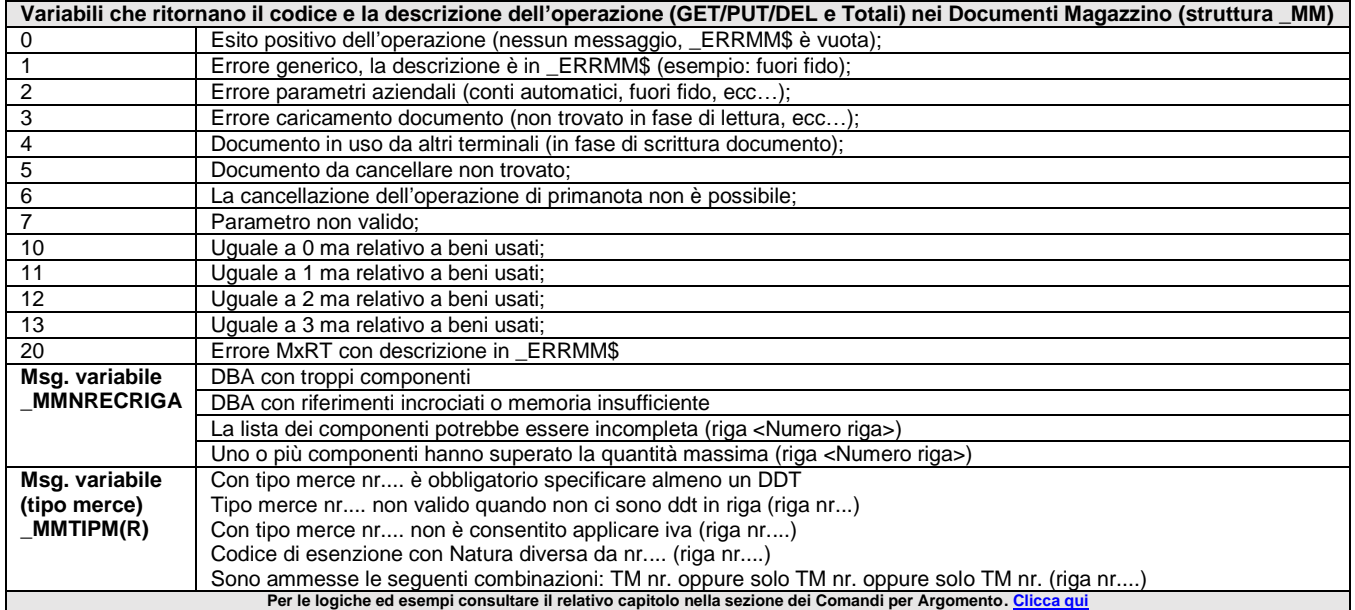

### **\_ERRNUM**

#### **\_ERRNUM\$**

Variabile che ritorna il messaggio delle operazioni sui numeratori GETNUM e SETNUM. **Per le logiche ed esempi consultare il relativo capitolo nella sezione dei Comandi per Argomento[. Clicca qui](#page-237-0)** 

### **\_ERRP7M**

#### **\_ERRP7M\$**

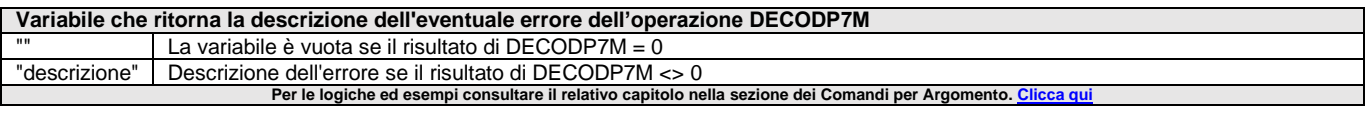

### **\_ERRPA**

**\_ERRPA**

#### **\_ERRPA\$**

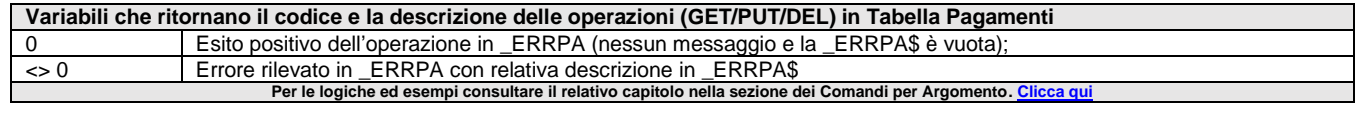

### **\_ERRPAM**

#### **\_ERRPAM**

#### **\_ERRPAM\$**

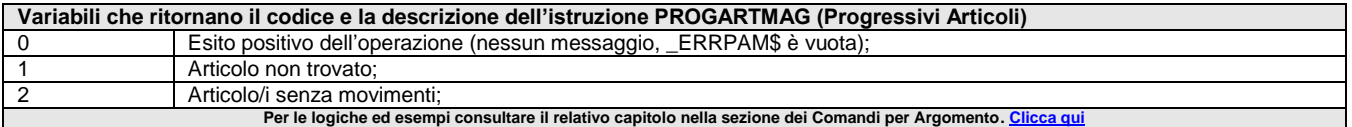

# **@MEXAL @PASSCOM**

### **\_ERRPART**

#### **\_ERRPART**

#### **\_ERRPART\$**

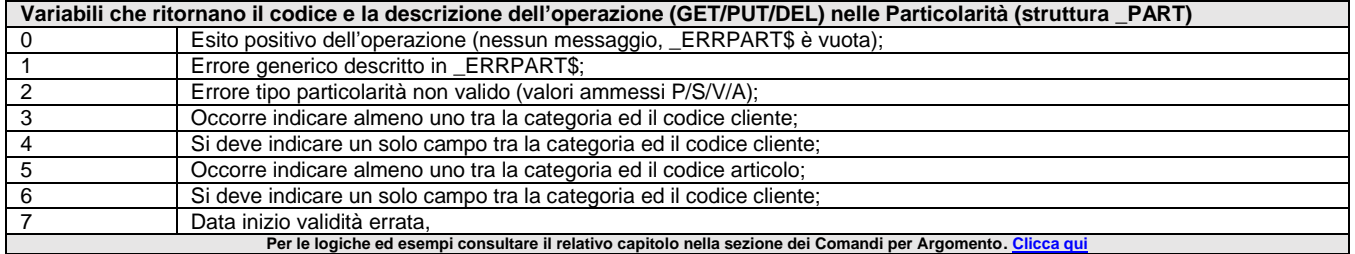

### **\_ERRPC**

#### **\_ERRPC**

#### **\_ERRPC\$**

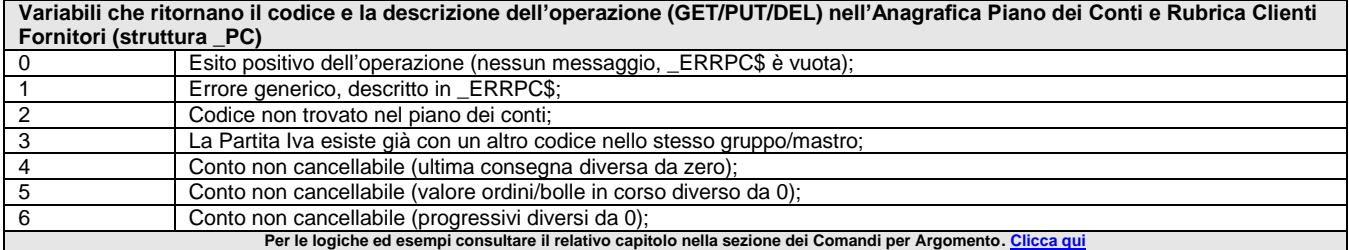

### **\_ERRPN**

**\_ERRPN**

#### **\_ERRPN\$**

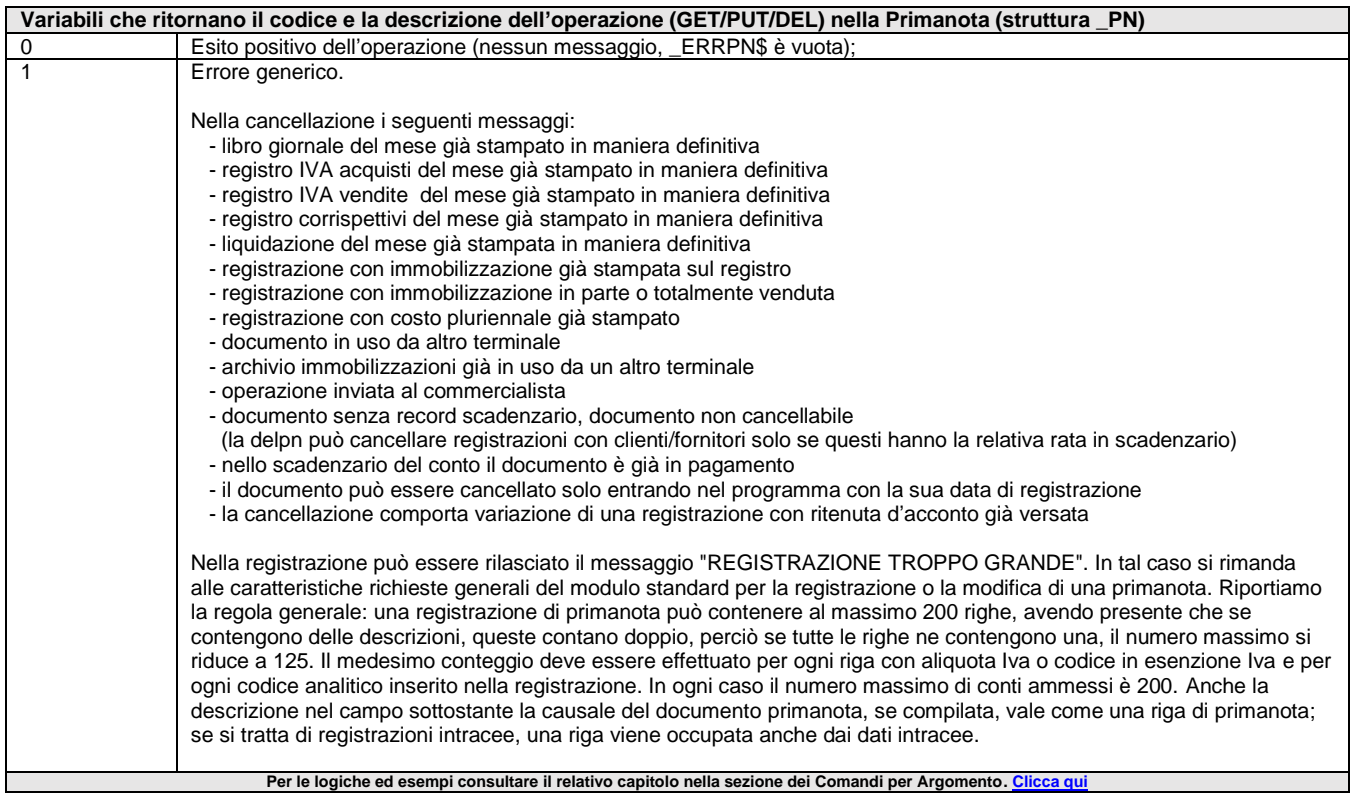

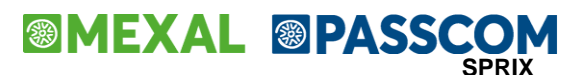

### **\_ERRPU**

**\_ERRPU**

#### **\_ERRPU\$**

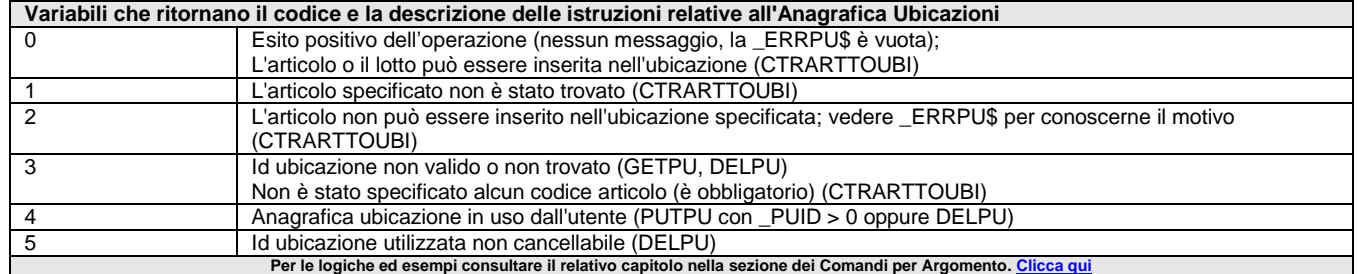

### **\_ERRPUTREM**

#### **\_ERRPUTREM\$**

Variabile che ritorna l'errore di una qualsiasi PUTREM… di Sprix Mobile. Vedere l'istruzione SRVCALL.<br>Per le logiche ed esempi consultare il relativo capitolo nella sezione dei Comandi per Argomento. <u>Clicca qu</u>i

### **\_ERRPZD**

**\_ERRPZD**

#### **\_ERRPZD\$**

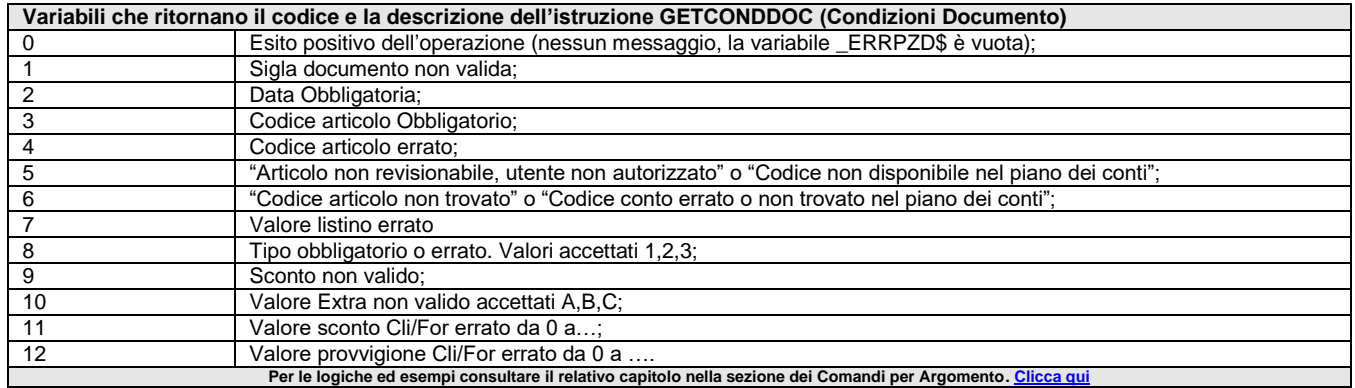

### **\_ERRREDSPX**

#### **\_ERRREDSPX**

#### **\_ERRREDSPXS\$**

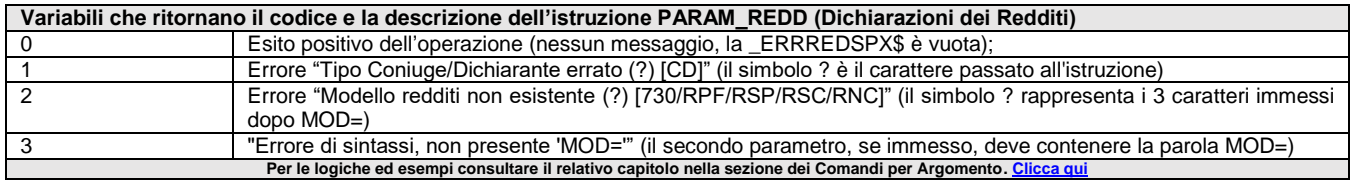

### **\_ERRRT**

#### **\_ERRRT\$**

Variabile che ritorna il messaggio delle operazioni RT? sul Registratore Telematico. **Per le logiche ed esempi consultare il relativo capitolo nella sezione dei Comandi per Argomento[. Clicca qui](#page-226-0)**

### **\_ERRSC**

**\_ERRSC**

**\_ERRSC\$**

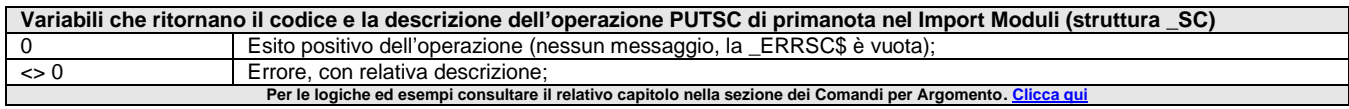

### **\_ERRSEM**

#### **\_ERRSEM**

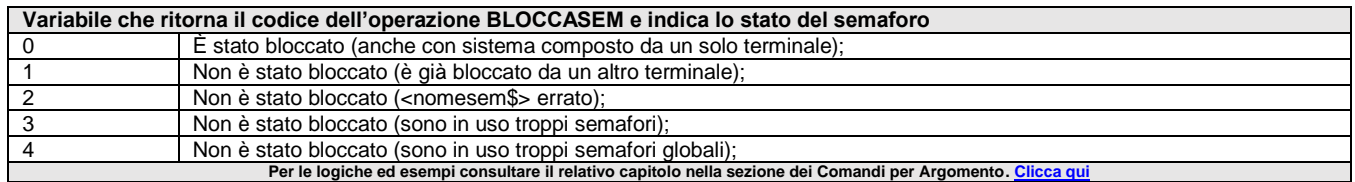

### **\_ERRSN**

#### **\_ERRSN\$**

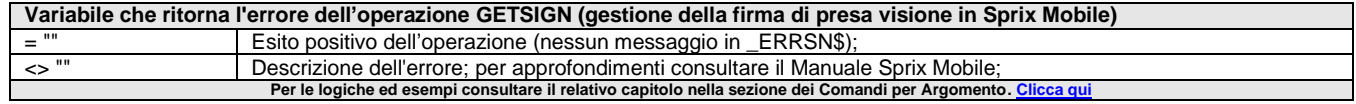

### **\_ERRSPRIGBL**

#### **\_ERRSPRIGBL**

#### **\_ERRSPRIGBL\$**

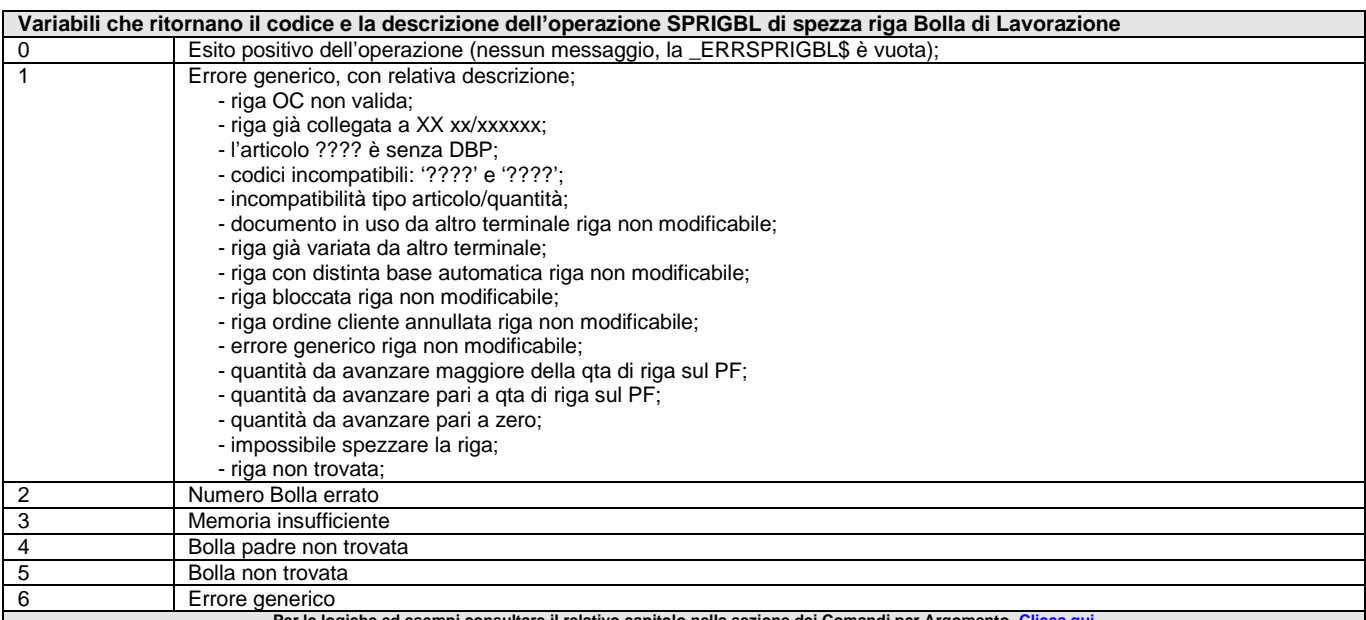

**Per le logiche ed esempi consultare il relativo capitolo nella sezione dei Comandi per Argomento[. Clicca qui](#page-322-0)** 

### **\_ERWSPRIGBL**

#### **\_ERWSPRIGBL\$**

Variabile di sola lettura valorizzata dall'esecuzione di SPRIGBL nei soli terminali privi di interfaccia utente, quali sprix in operazione pianificata e procedura shaker, quando vengono azzerati i lotti presenti negli impegni delle materie prime. Per le logiche ed esempi consultare il relativo capitolo nella sezione dei Comandi per Argomento.

### **\_ERRSQL\_N**

**\_ERRSQL\_N**

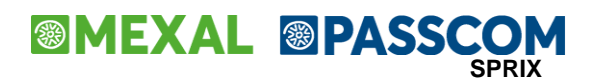

Variabile che ritorna errori nativi generati dal data base di riferimento nelle istruzioni SQL, diversamente è vuota (nessun errore). Non differenzia tra un errore e un warning (esempio all'atto della connect a SQLServer). La visualizzazione di messaggi prima del test sulla variabile potrebbe duplicare record, si consiglia un'apposita label da richiamare. Per le logiche ed esempi consultare il relativo capitolo nella sezione dei Comandi per Argomento.

### **\_ERRSQL\_NDF**

#### **\_ERRSQL\_NDF**

Variabile che indica il fine dati nel cursore (termine del recordset). Ha valore 0 (false = righe non terminate) o 1 (true = lettura terminata). Per le logiche ed esempi consultare il relativo capitolo nella sezione dei Comandi per Argon

### **\_ERRSQL\_M**

#### **\_ERRSQL\_M\$**

Variabile che ritorna errori di istruzioni SQL\_ e la lista di errori dipende dal tipo di database (presenti se \_ERRSQL\_M\$<>"") e la sequenza non corretta delle operazioni rilascia errore "function sequence error", diversamente è vuota (nessun errore). Non differenzia tra un errore e un warning (esempio all'atto della connect a SQLServer). La visualizzazione di messaggi prima del test sulla variabile potrebbe duplicare record, si consiglia un'apposita label da richiamare. Per le logiche ed esempi consultare il relativo capitolo nella sezione dei Comandi per Argomento. C

### **\_ERRSQL\_S**

#### **\_ERRSQL\_S\$**

Variabile che ritorna errori interni di ODBC (connessione, ecc.) e rappresenta il valore di SQL State (ulteriori informazioni sul manuale ODBC), diversamente è vuota (nessun errore). Non differenzia tra un errore e un warning (esempio all'atto della connect a SQLServer). La visualizzazione di messaggi prima del test sulla variabile potrebbe duplicare record, si consiglia un'apposita label da richiamare. Per le logiche ed esempi consultare il relativo capitolo nella sezione dei Comandi per Argomento. C

### **\_ERRSRV**

#### **\_ERRSRV**

#### **\_ERRSRV\$**

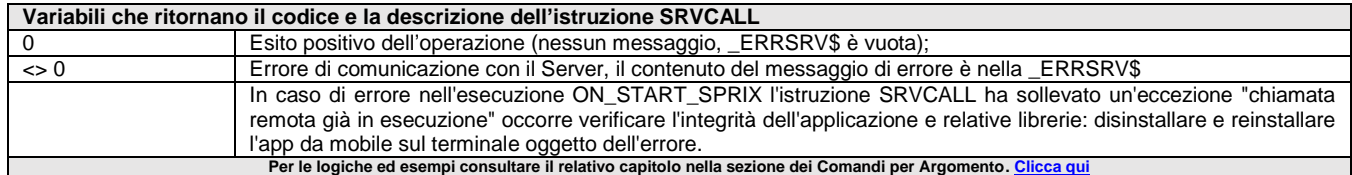

### **\_ERRSSD**

#### **\_ERRSSD**

#### **\_ERRSSD\$**

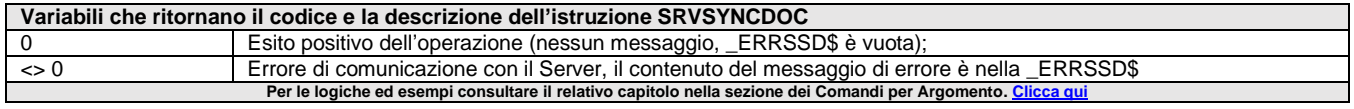

### **\_ERRSTORD**

#### **\_ERRSTORD**

#### **\_ERRSTORD\$**

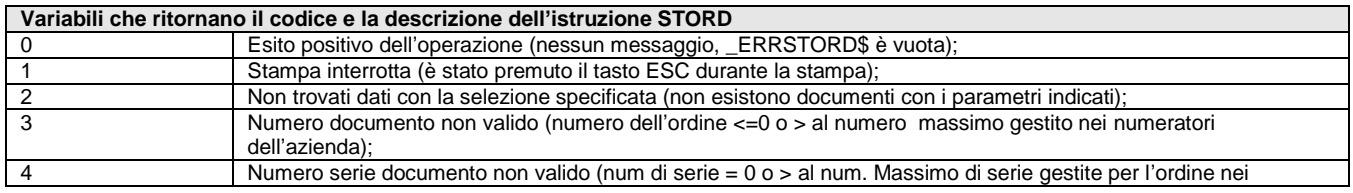

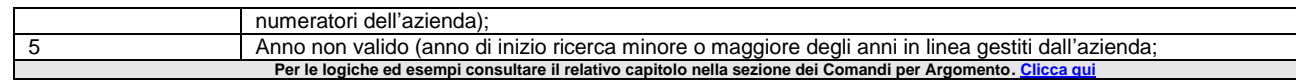

### **\_ERRSTPEMAIL**

#### **\_ERRSTPEMAIL**

Variabile valorizzata dalla istruzione APRISTAMP\_EMAIL se la stampante non è di tipo Email. **Per le logiche ed esempi consultare il relativo capitolo nella sezione dei Comandi per Argomento[. Clicca qui](#page-121-0)** 

### **\_ERRSVILDB**

#### **\_ERRSVILDB\$**

Variabile che ritorna gli errori generati dall'istruzione SVILDB (sviluppo della Distina Base Primaria); contiene l'errore in caso di \_NSVILDB=0 **Per le logiche ed esempi consultare il relativo capitolo nella sezione dei Comandi per Argomento[. Clicca qui](#page-284-0)** 

### **\_ERRTPLOT**

**\_ERRTPLOT**

#### **\_ERRTPLOT\$**

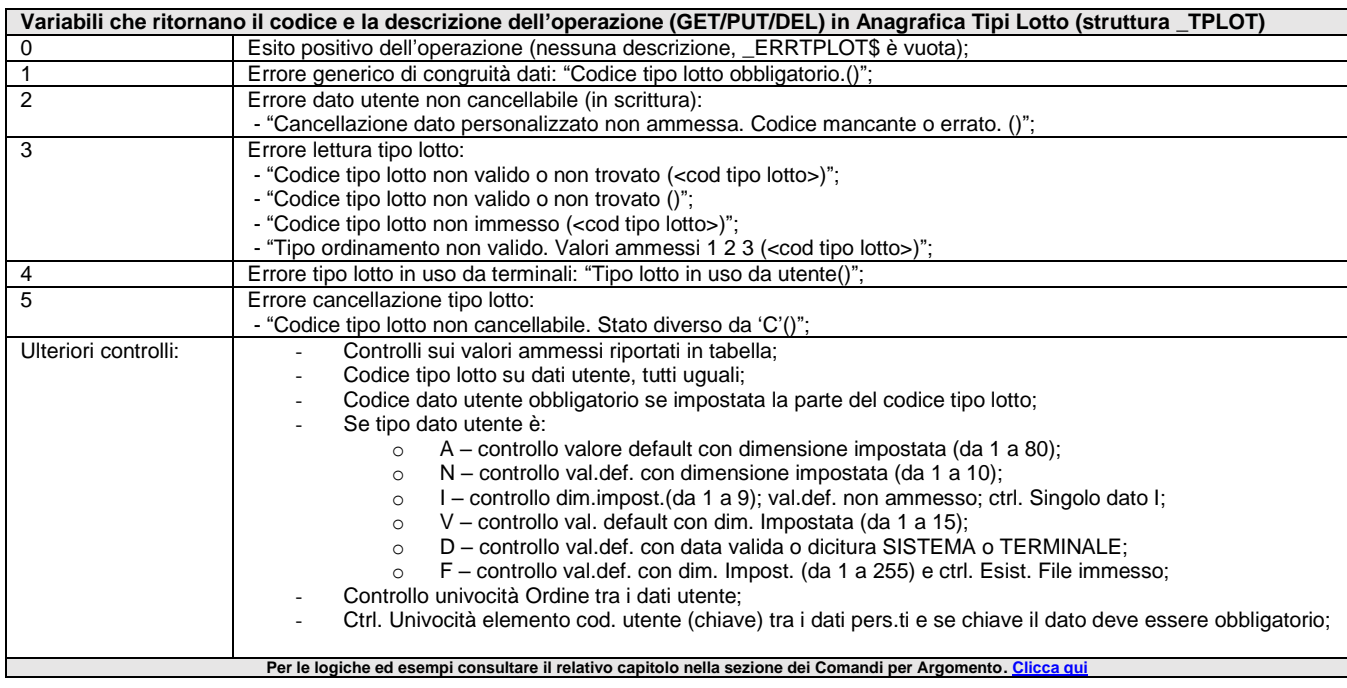

### **\_ERRUBUNI**

**\_ERRUBUNI**

#### **\_ERRUBUNI\$**

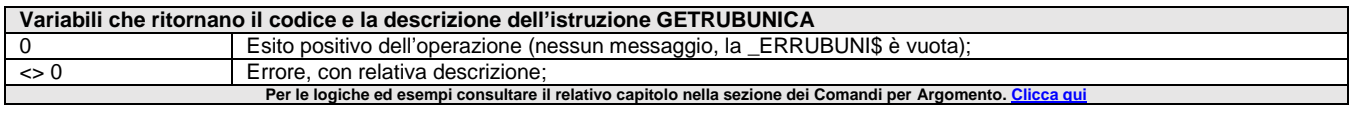

#### **\_ERRVIEW**

**\_ERRVIEW**

#### **\_ERRVIE\$\$**

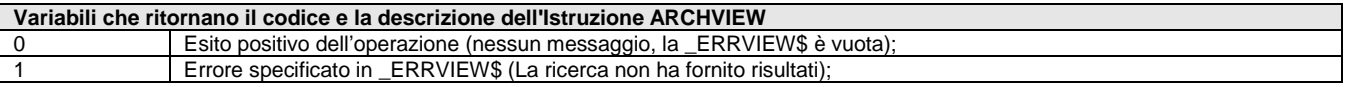

# **<sup><b>@MEXAL** <sup>@</sup>PASSCOM</sup>

2 Uscita dalla gestione con il tasto Annulla (nessuna scelta eseguita); **Per le logiche ed esempi consultare il relativo capitolo nella sezione dei Comandi per Argomento[. Clicca qui](#page-254-0)** 

### **\_ERRWD**

#### **\_ERRWD**

#### **\_ERRWD\$**

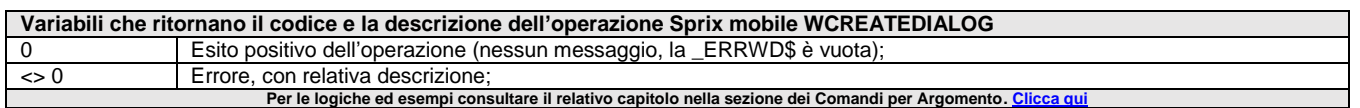

### **\_ERRWF**

#### **\_ERRWF**

#### **\_ERRWF\$**

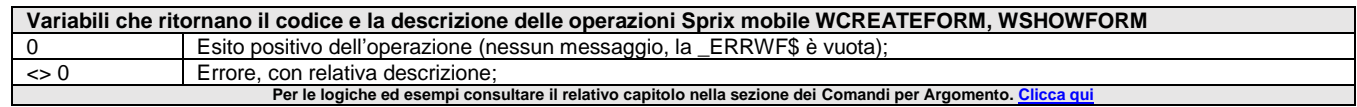

### **\_ERRWI**

#### **\_ERRWI**

#### **\_ERRWI\$**

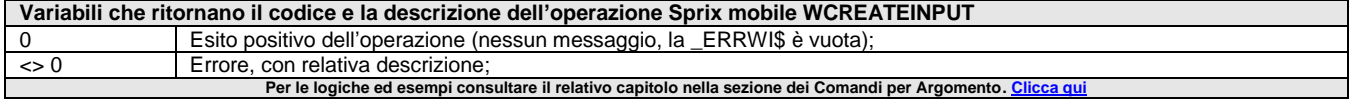

### **\_ERRWP**

#### **\_ERRWP**

#### **\_ERRWP\$**

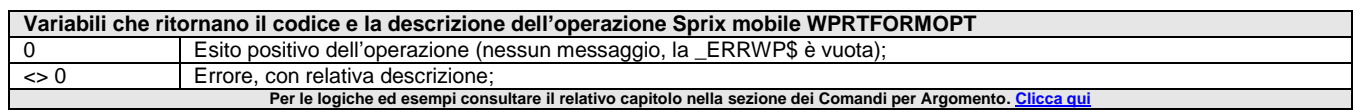

### **\_ERRXML**

#### **\_ERRXML\$**

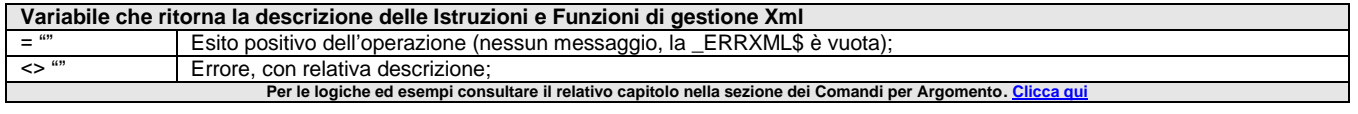

### **\_ERRZA**

#### **\_ERRZA**

#### **\_ERRZA\$**

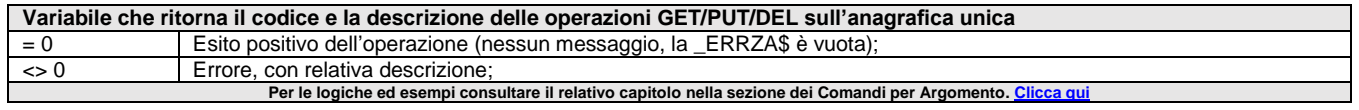

### **\_ERRZIP**

**\_ERRZIP\$**

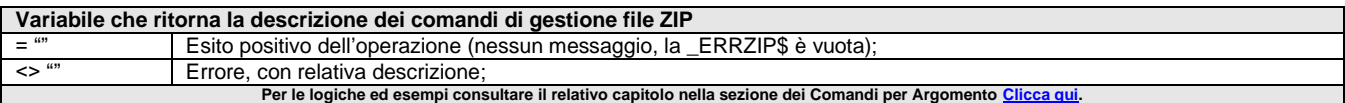

### **\_ESPOSIZERR**

#### **\_ESPOSIZERR\$**

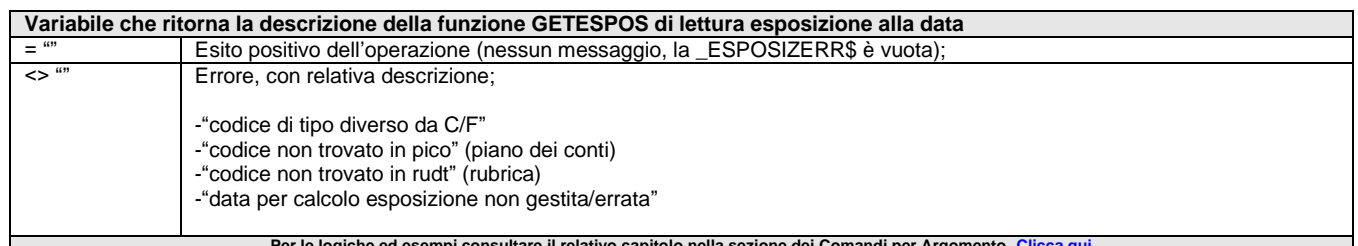

**Per le logiche ed esempi consultare il relativo capitolo nella sezione dei Comandi per Argomento[. Clicca qui](#page-250-0)** 

### **\_FTE - del evento ON\_STP\_XML**

#### **\_FTE**

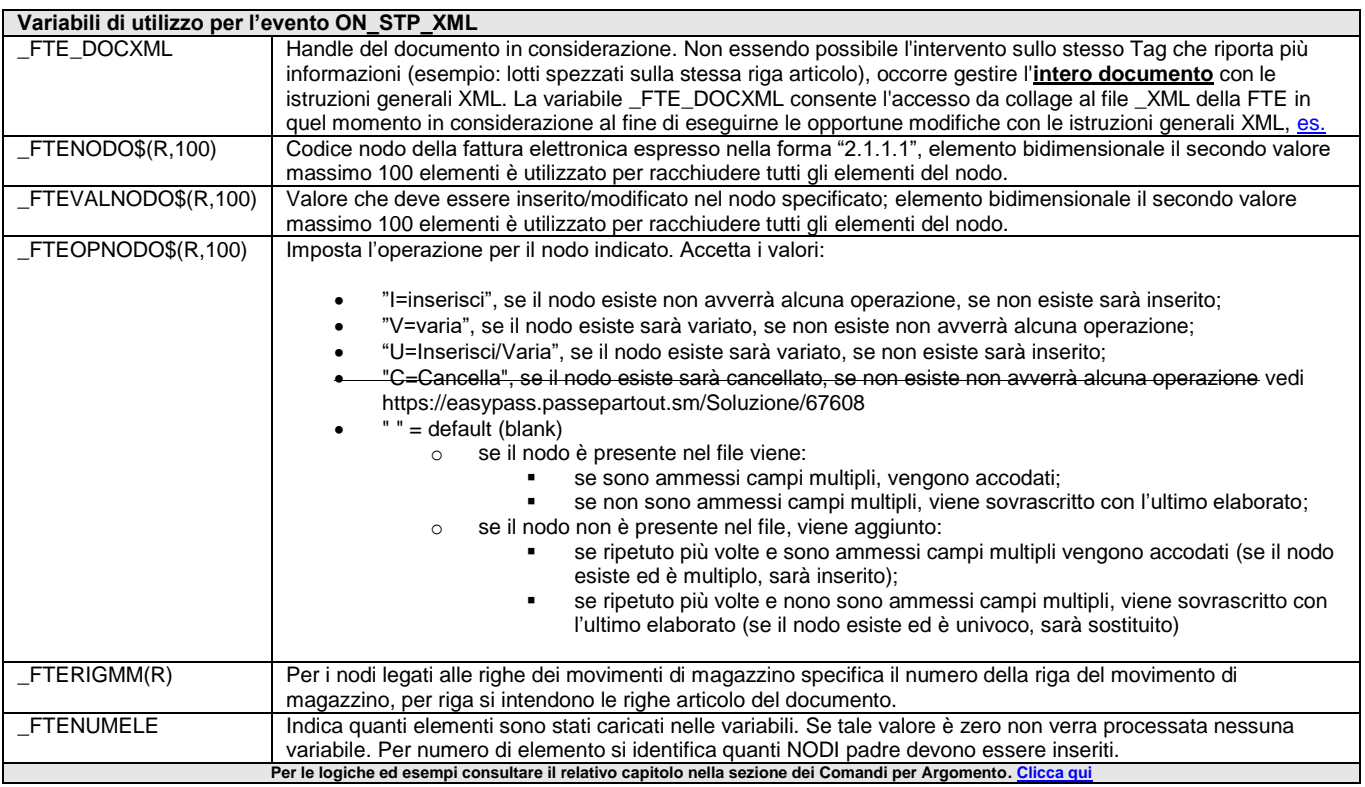

### **\_FTP - del comando FTPESECCMD**

#### **\_FTP**

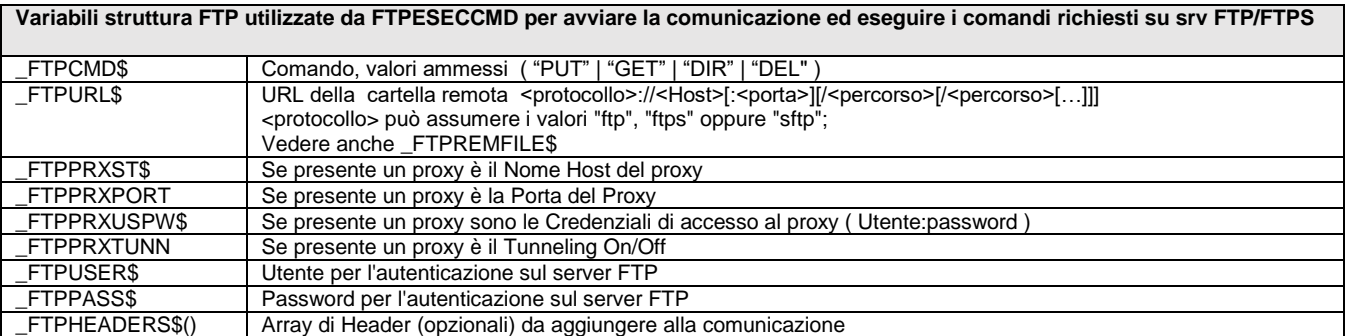

# **<sup><b>@MEXAL** @PASSCOM</sup>

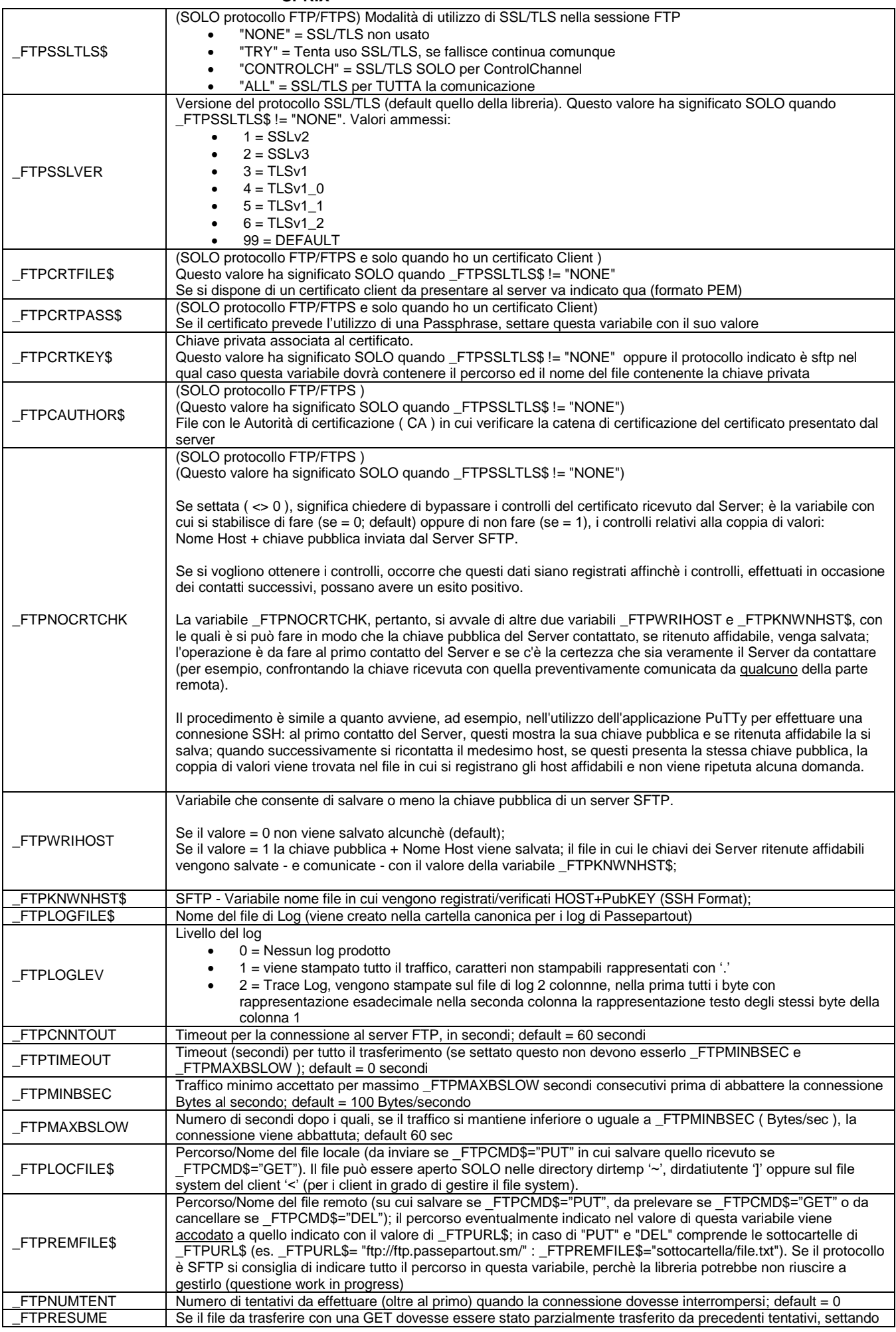

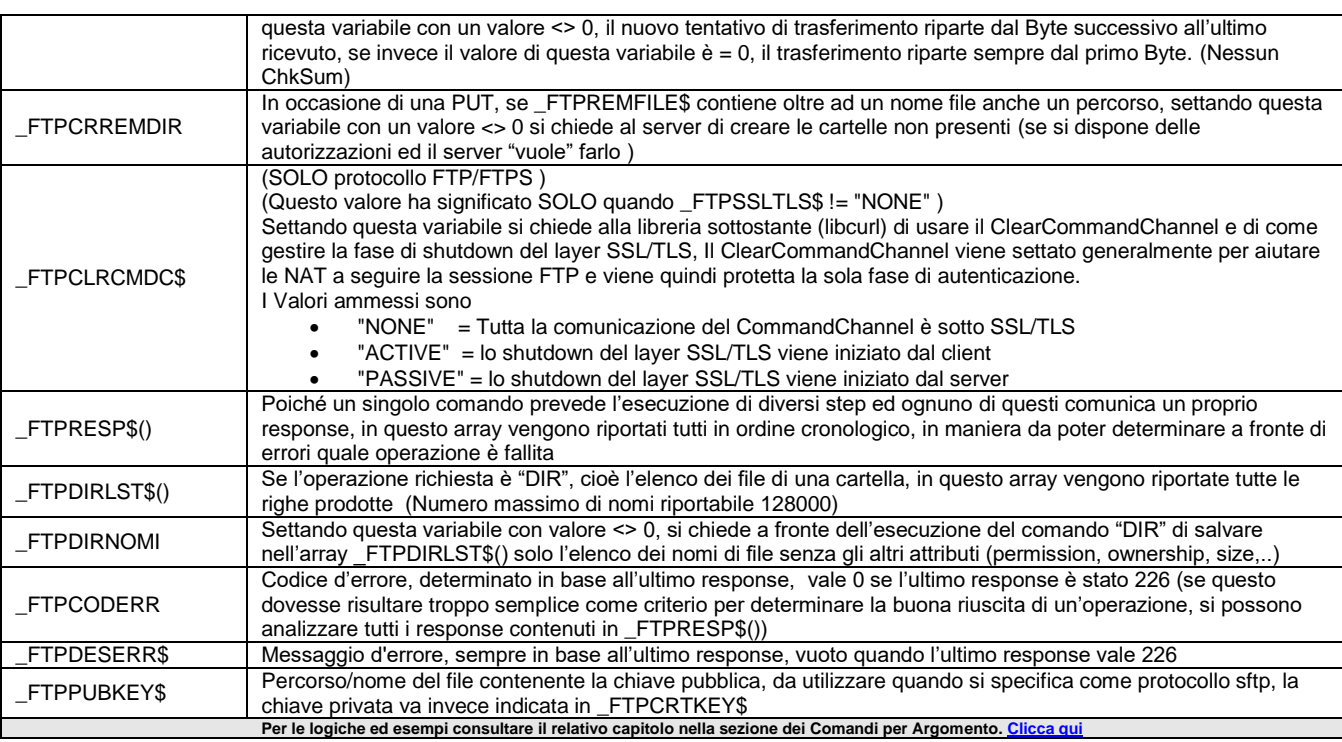

### **\_GLOBAL**

**\_GLOBAL()**

**\_GLOBAL\$()**

Variabili array globali (numerico e stringa) di massimo 32767 elementi ciascuno dove memorizzare dati generati da un Collage per renderli disponibili contemporaneamente a tutti i Collage caricati in memoria (in modo AUTO su evento o con CALL o STARTCOLLAGE), con visibilità/comunicabilità reciproca fra valori delle variabili e le routine su etichetta di Collage diversi. Per le logiche ed esempi consultare il relativo capitolo nella sezione dei Comandi per Argomento.

### **\_GM - Anagrafica Gruppi Merceologici**

#### **\_GM**

**Variabili di struttura archivi di Anagrafica Gruppi Merceologici (GETGM – PUTGM)**

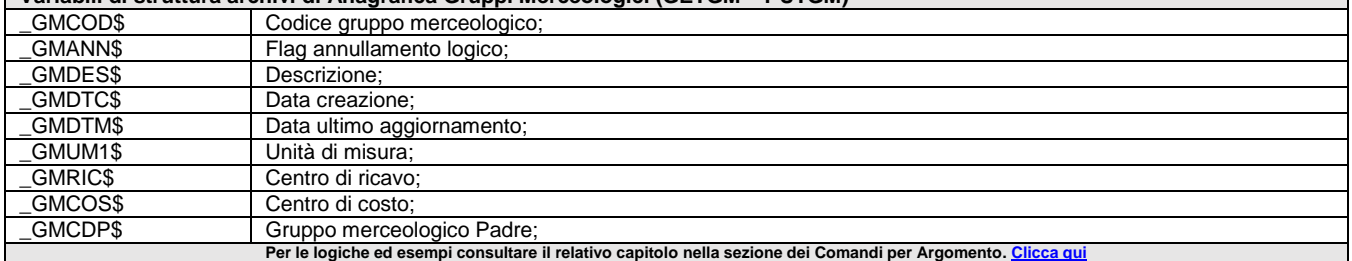

### **\_GPS - del evento ON\_GETGPSDATA**

#### **\_GPS**

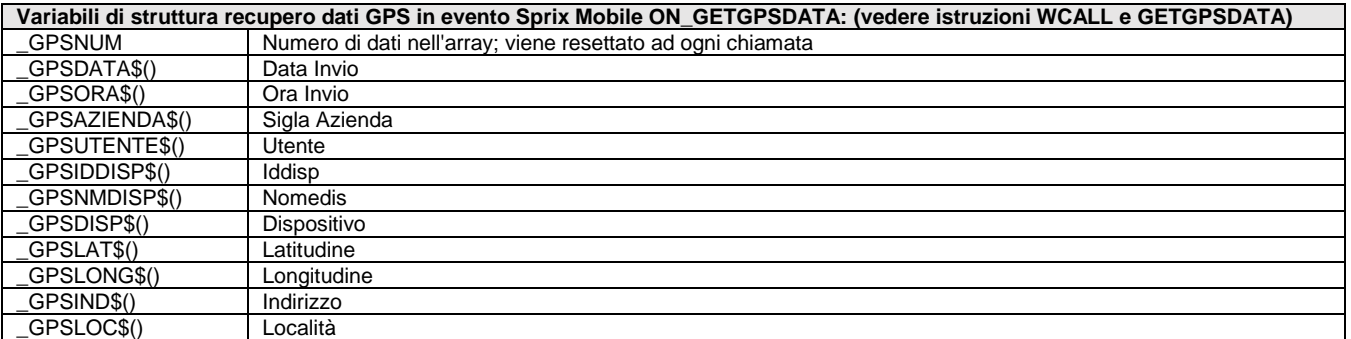

# **SIMEXAL SPASSCOM**

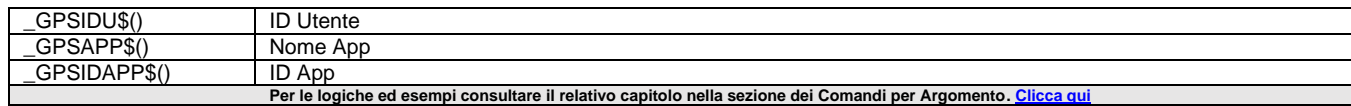

### **\_IA - Iteratore ITERARC**

#### **\_IA**

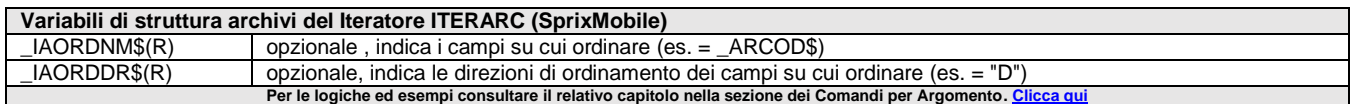

### **\_IL - Impegni di Lavorazione**

#### **\_IL**

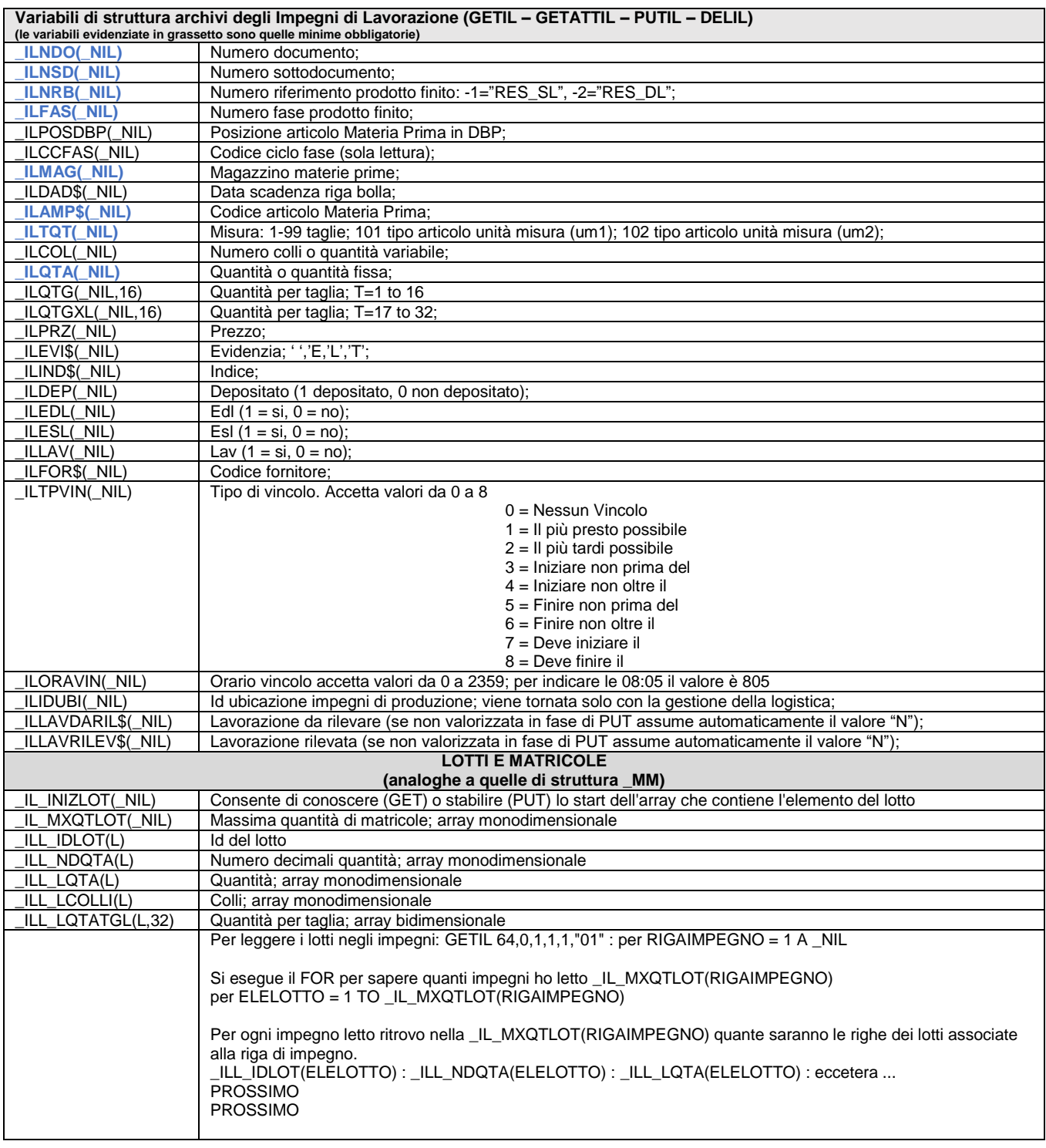

## **®MEXAL ®PASSCOM**

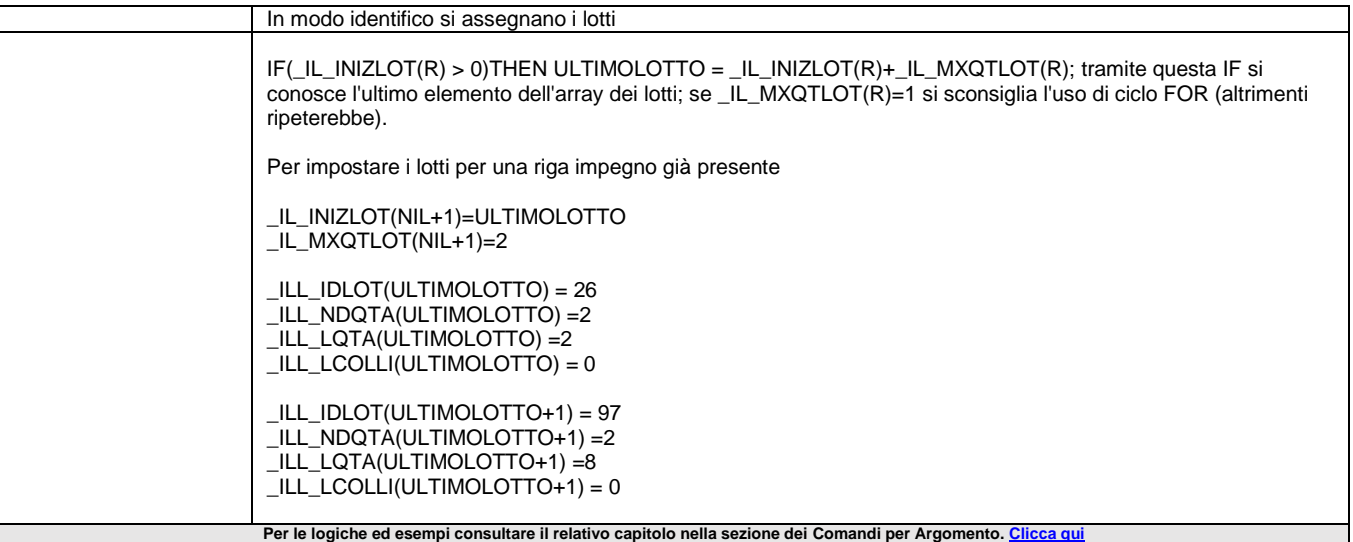

#### **\_INTER**

#### **\_INTER**

Variabile che attiva o disattiva la richiesta di interruzione forzata del programma con tasto Esc/Fine (equivale alla combinazione [Ctrl+C]): se è = 1 attiva (default), se è = 0 disattiva (il tasto Esc/Fine viene attivato se impostato con istruzione SETTF). Per le logiche ed esempi consultare il relativo capitolo nella sezione dei Comandi per Argomento. Cli

### **\_INTEST**

#### **\_INTEST**

Variabile che abilita (se =1, default) oppure disabilita (se =0 e ripristinabile a = 1) la stampa delle intestazioni. Elimina la formattazione della stampante con intestazioni (es. righe 'H'); non ha effetto nelle stampe senza la specifica di etichette di intestazione. Per le logiche ed esempi consultare il relativo capitolo nella sezione dei Comandi per Argomento. Cl

#### **\_JSON**

#### **\_JSON**

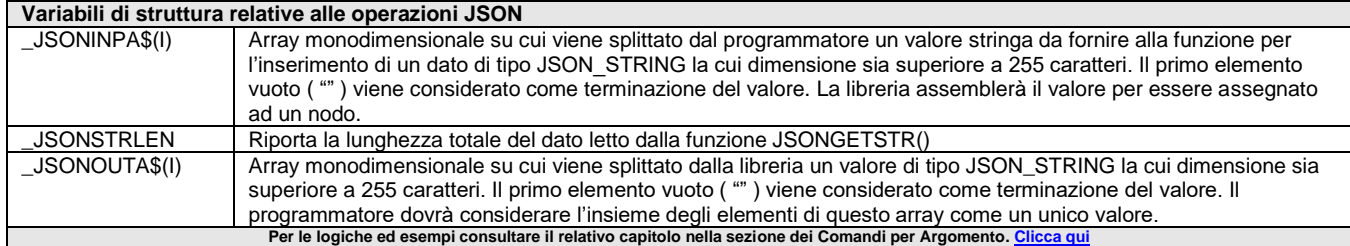

### **\_LA - Lista Lotti**

#### **\_LA**

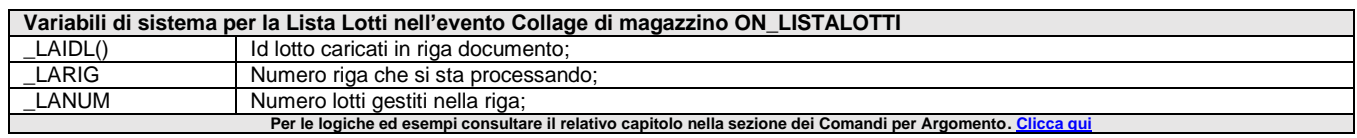

### **\_LISTADOCMM**

#### **\_LISTADOCMM\$()**

Variabile vettore contiene i 999 caratteri presenti a video all'evento lista documenti ON\_LISTADOCMM:. Tali informazioni, sono suddivise nei 4 slot dell'array (250+250+250+249 = 999) Per le logiche ed esempi consultare il relativo capitolo nella sezione dei Comandi per Argomento. Clicca q

**386 MANUALE SPRIX/COLLAGE**

# **<sup><b>@MEXAL** <sup>@</sup>PASSCOM</sup>

### **\_LOT - Anagrafica Lotti**

#### **\_LOT**

#### **Variabili di struttura archivi di Anagrafica Lotti (GETLOT – PUTLOT – DELLOT)**

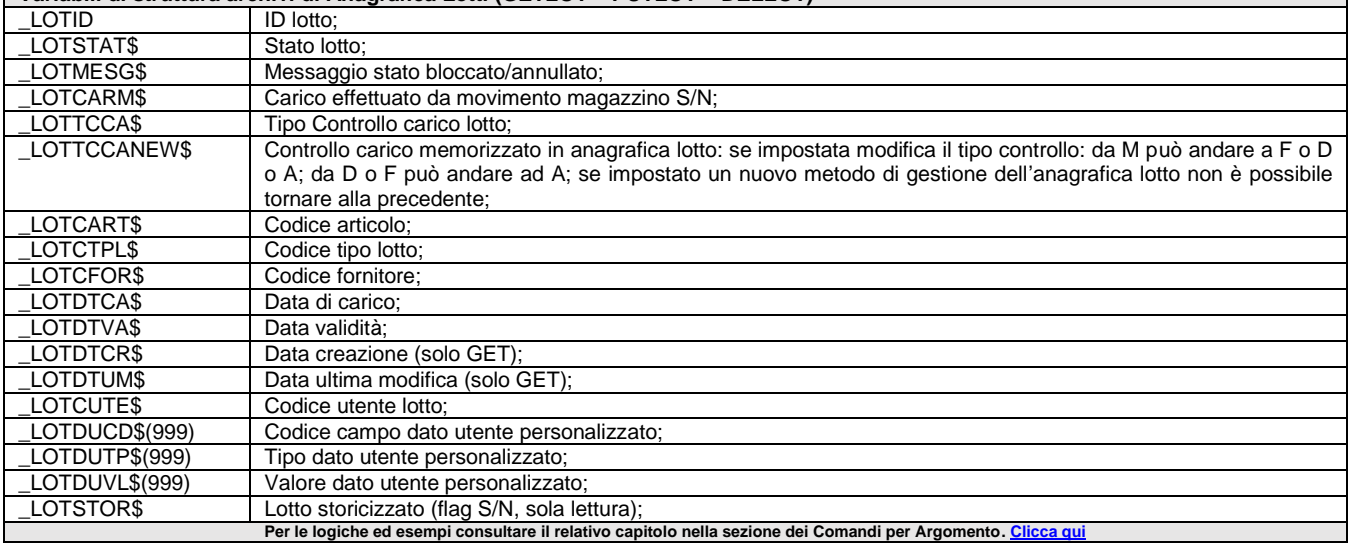

### **\_LOT\_M - Anagrafica Lotti (lettura mirata)**

#### **\_LOT\_M**

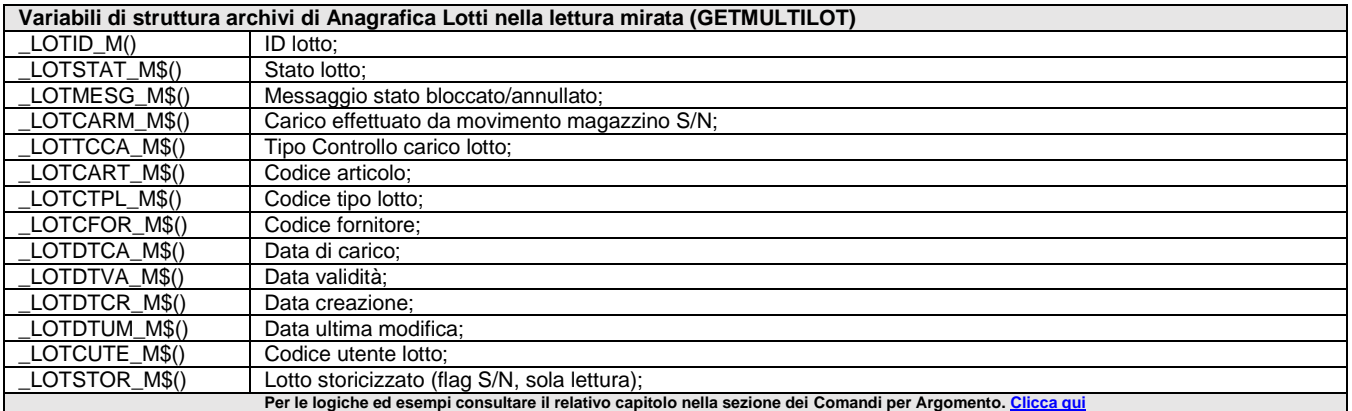

### **\_LRECSORT**

**\_LRECSORT**

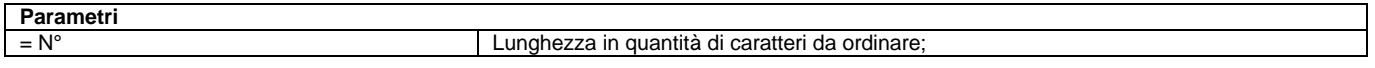

Variabile che definisce la lunghezza in caratteri delle stringhe <str\$> da ordinare (lunghezza max della <str\$> da ordinare); la velocità di ordinamento è inversamente proporzionale alla lunghezza; se è > viene troncata, se è < sono aggiunti spazi bianchi. Per le logiche ed esempi consultare il relativo capitolo nella sezione dei Comandi per Argomento.

### **\_LST – Liste di Prelievo**

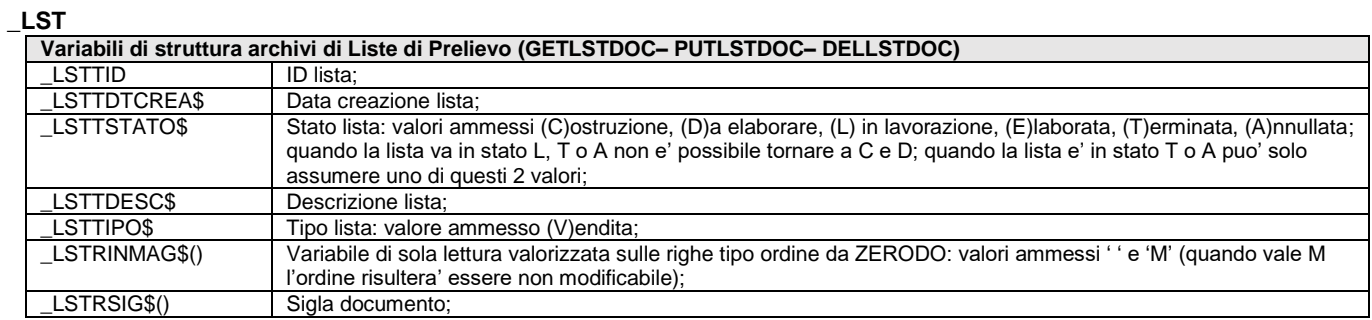

 $\sim$ 

## **@MEXAL @PASSCOM**

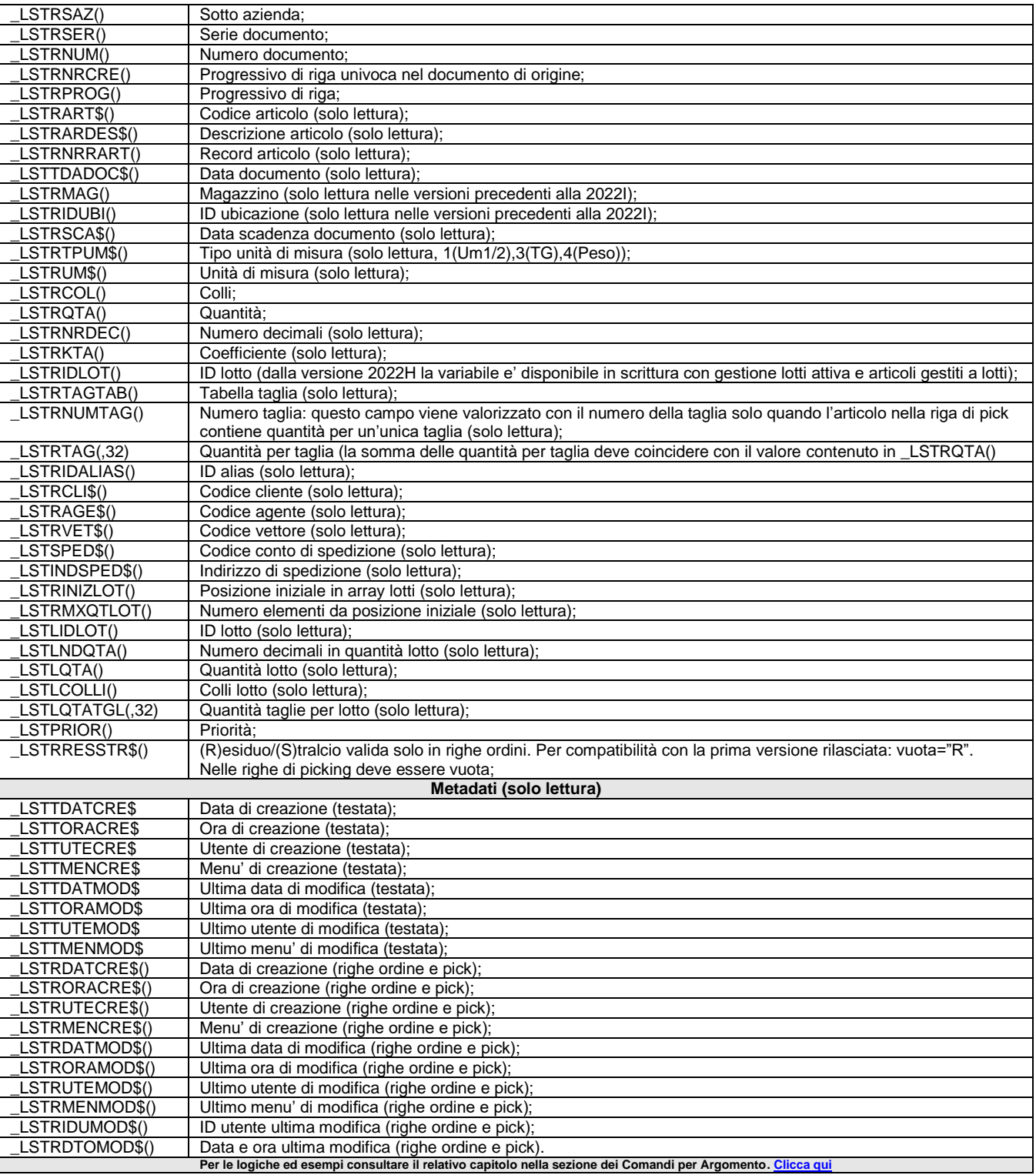

### **\_MYDB**

**\_MYDB**

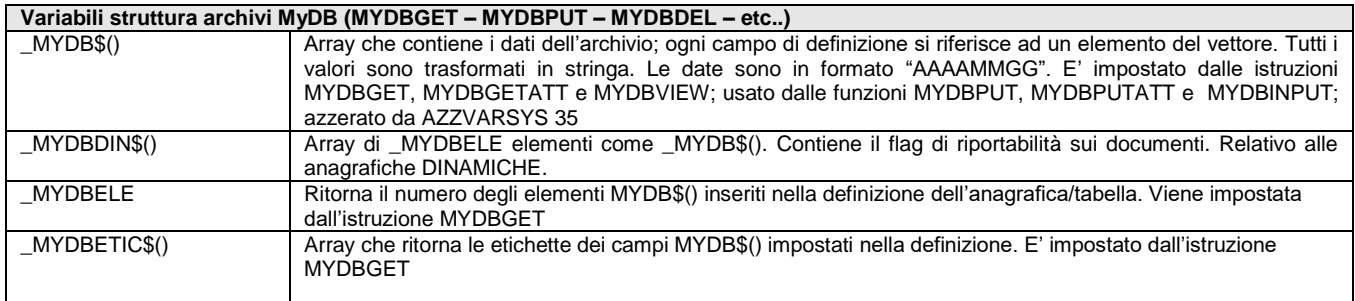

# **SIMEXAL SPASSCOM**

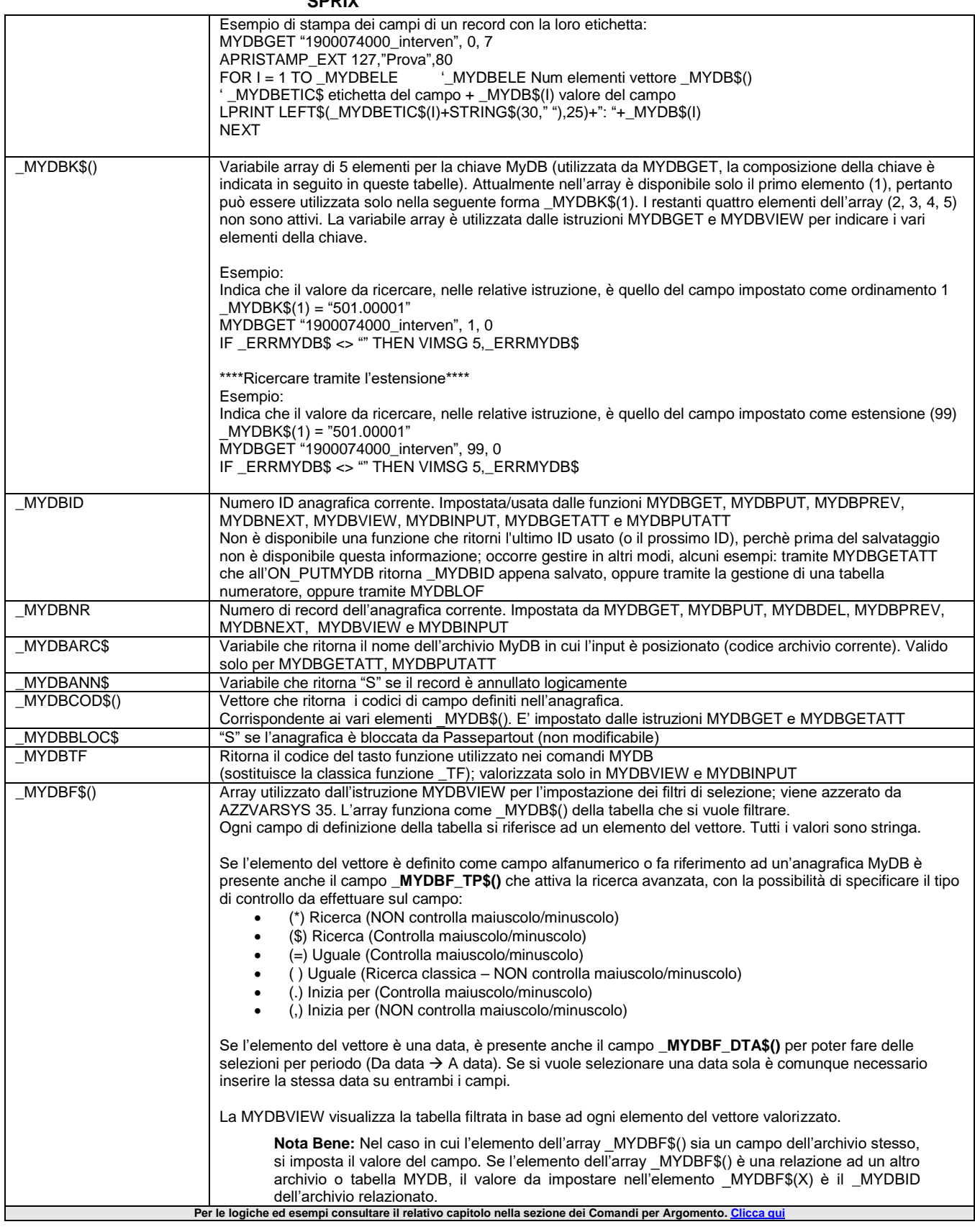

#### **Dizionario**

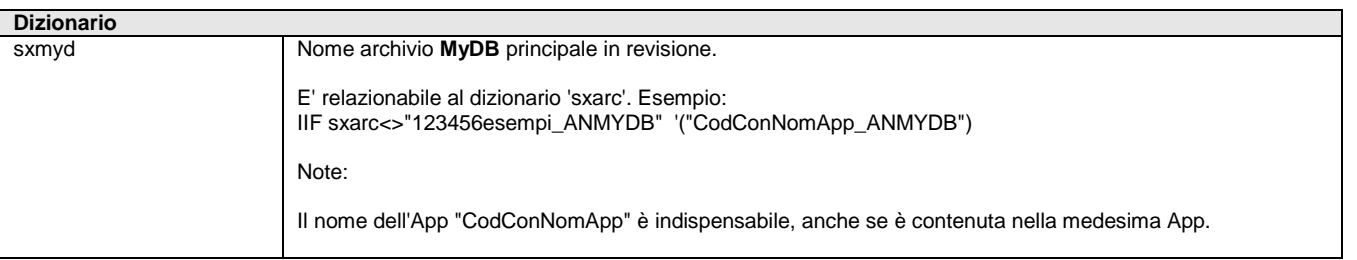
# **®MEXAL ®PASSCOM**

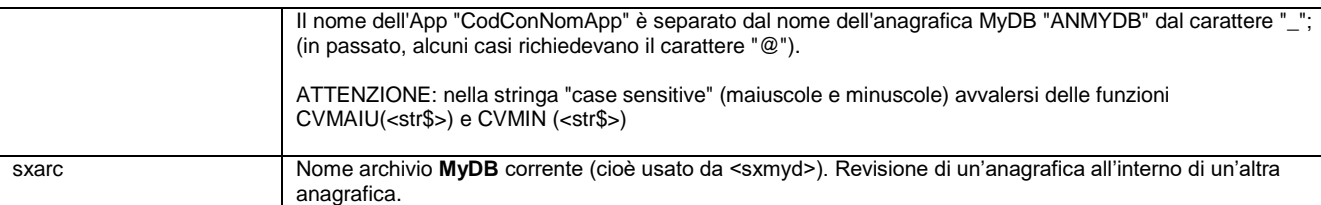

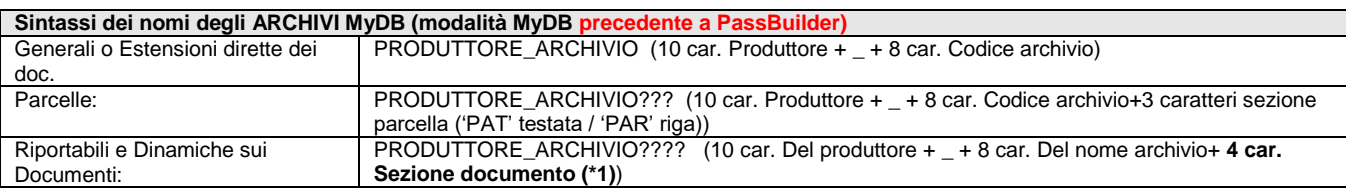

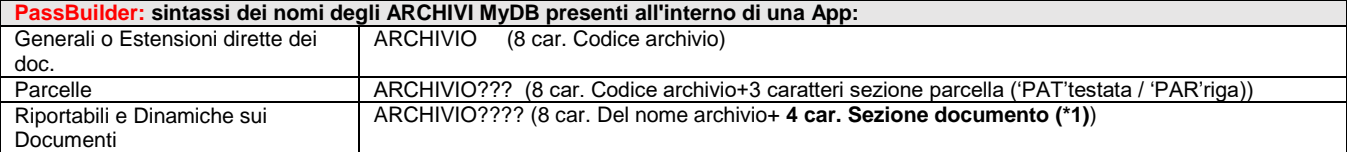

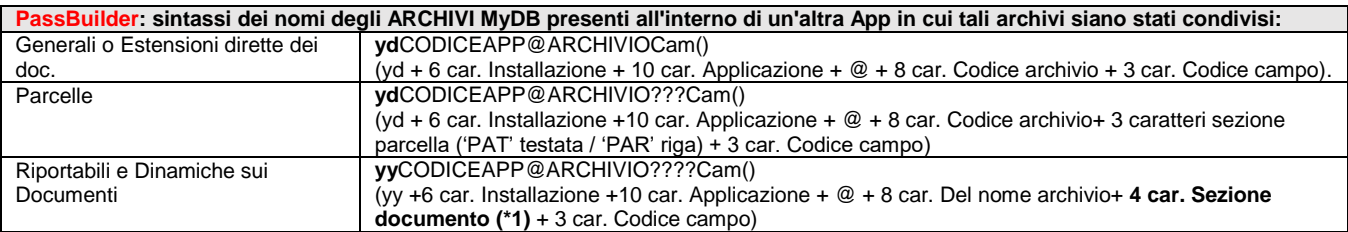

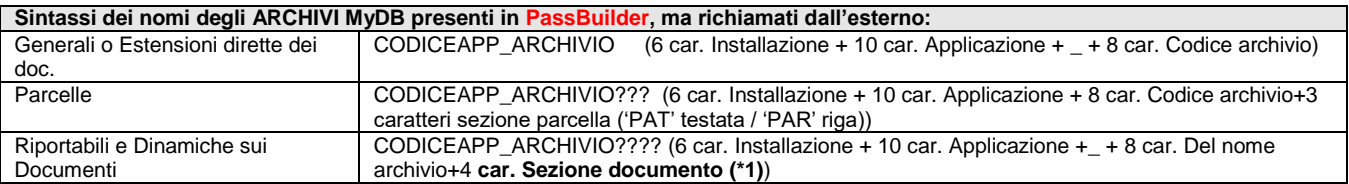

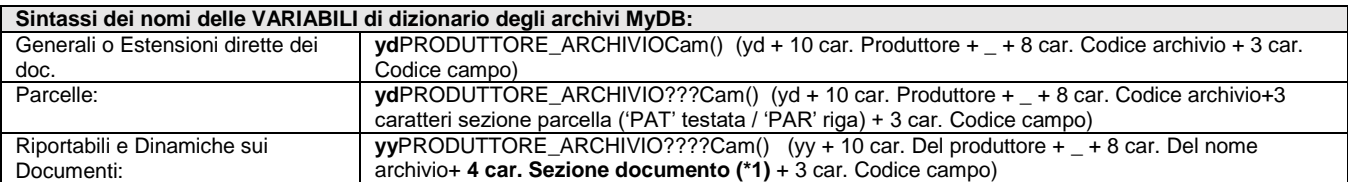

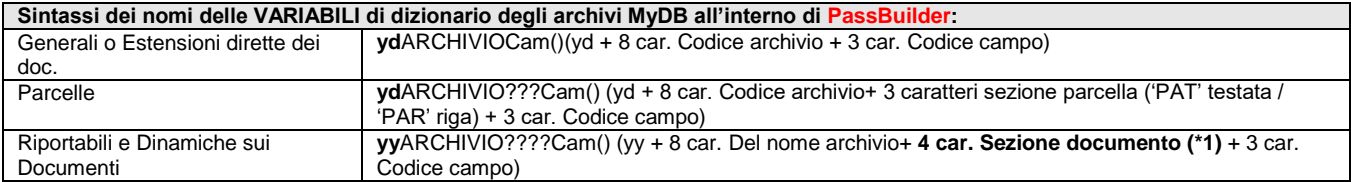

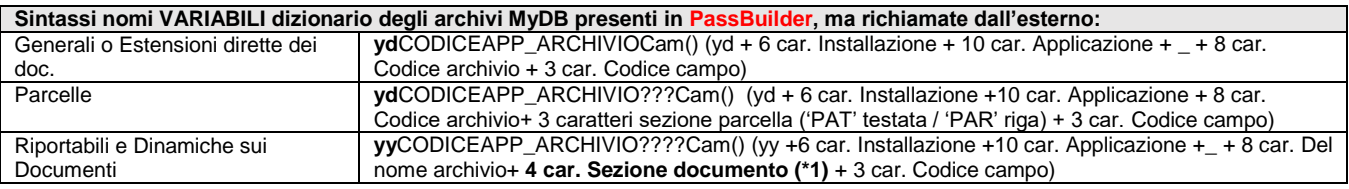

#### **(\*1) – SEZIONI dei documenti utilizzate nei nomi delle anagrafiche riportabili e dinamiche**

#### **(nota: non riguardano le anagrafiche che sono estensione diretta di testate/righe)**

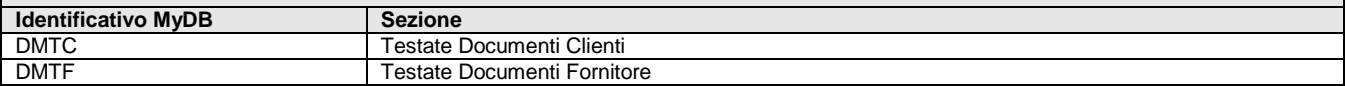

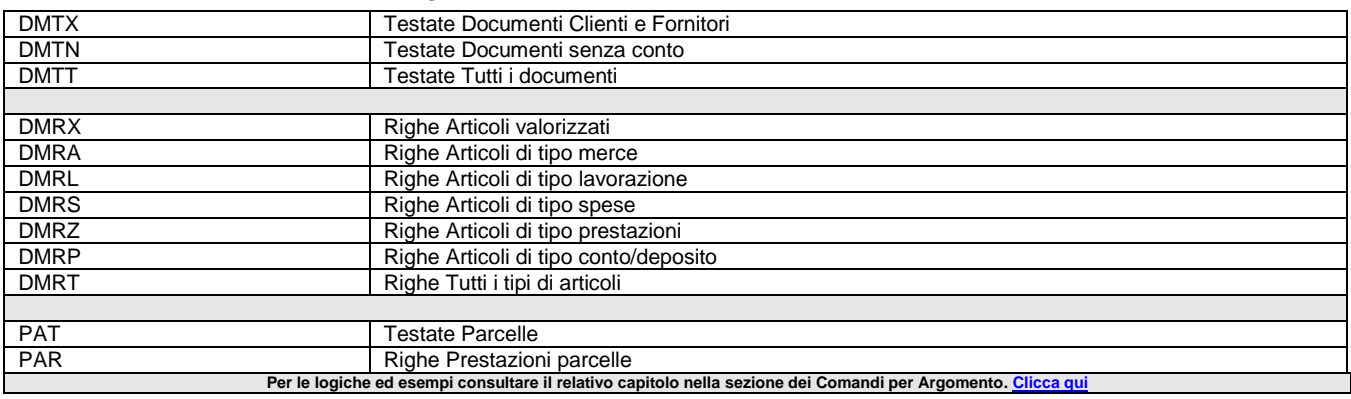

### **\_MM - Documenti di magazzino**

#### **\_MM**

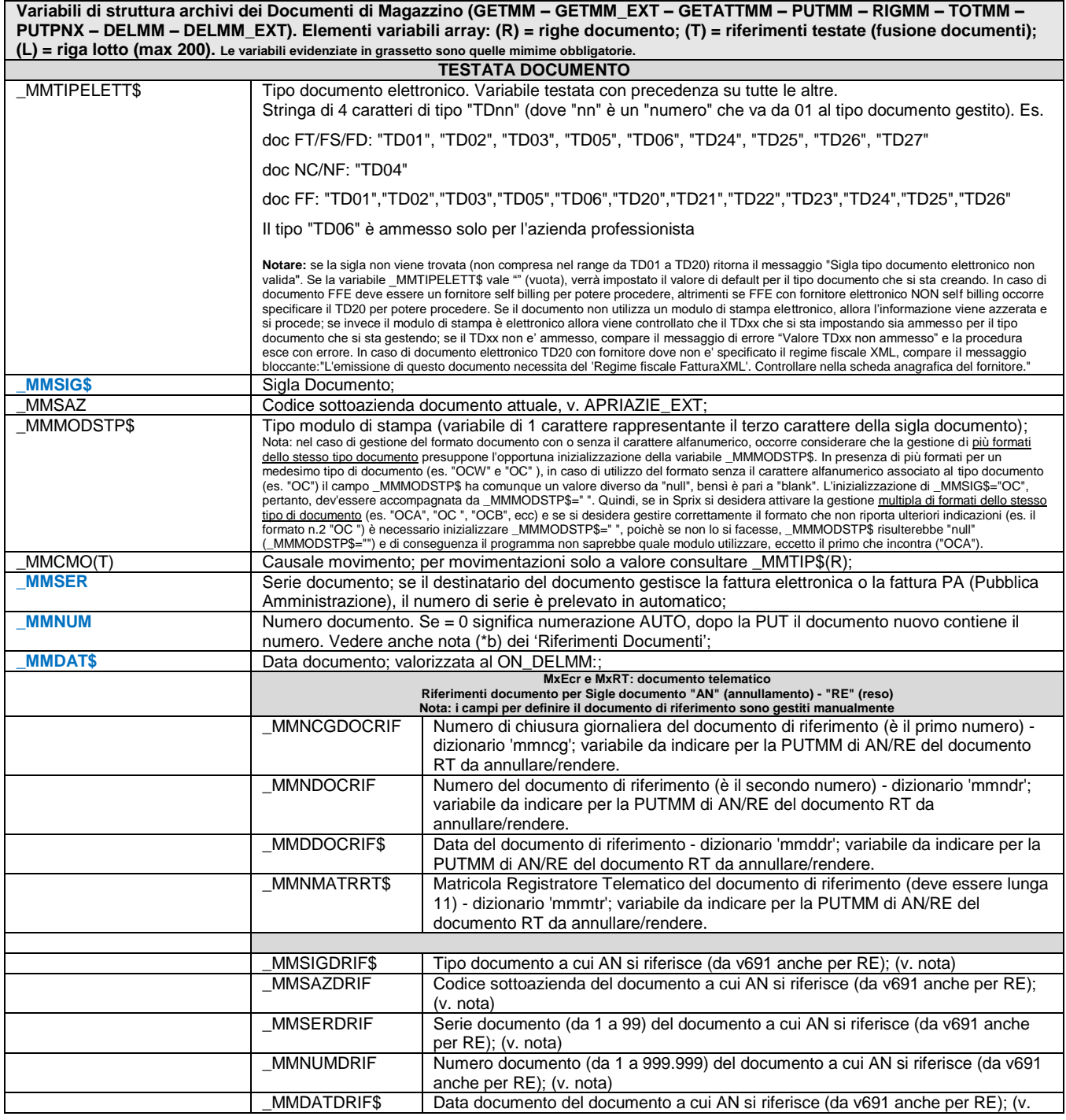

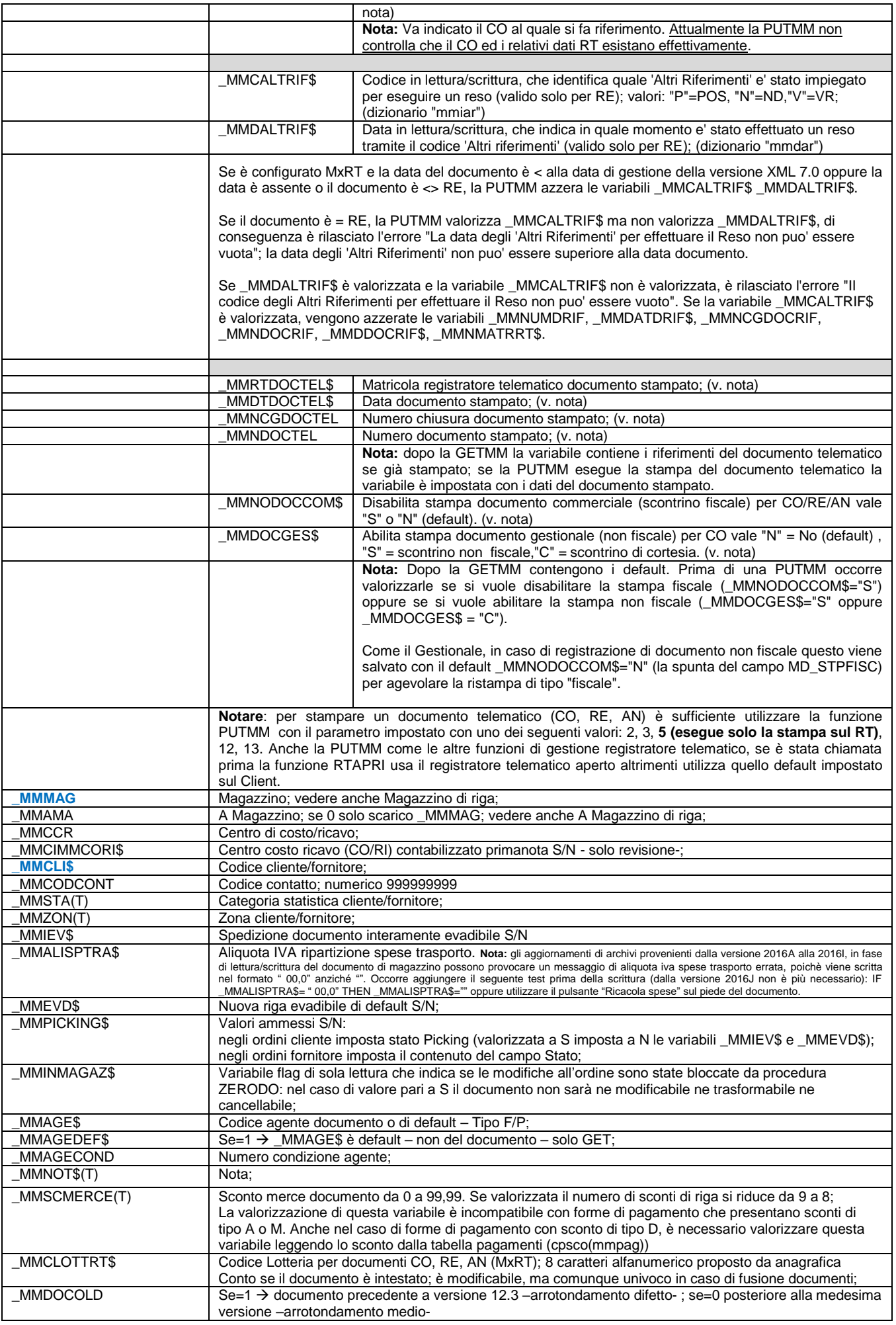

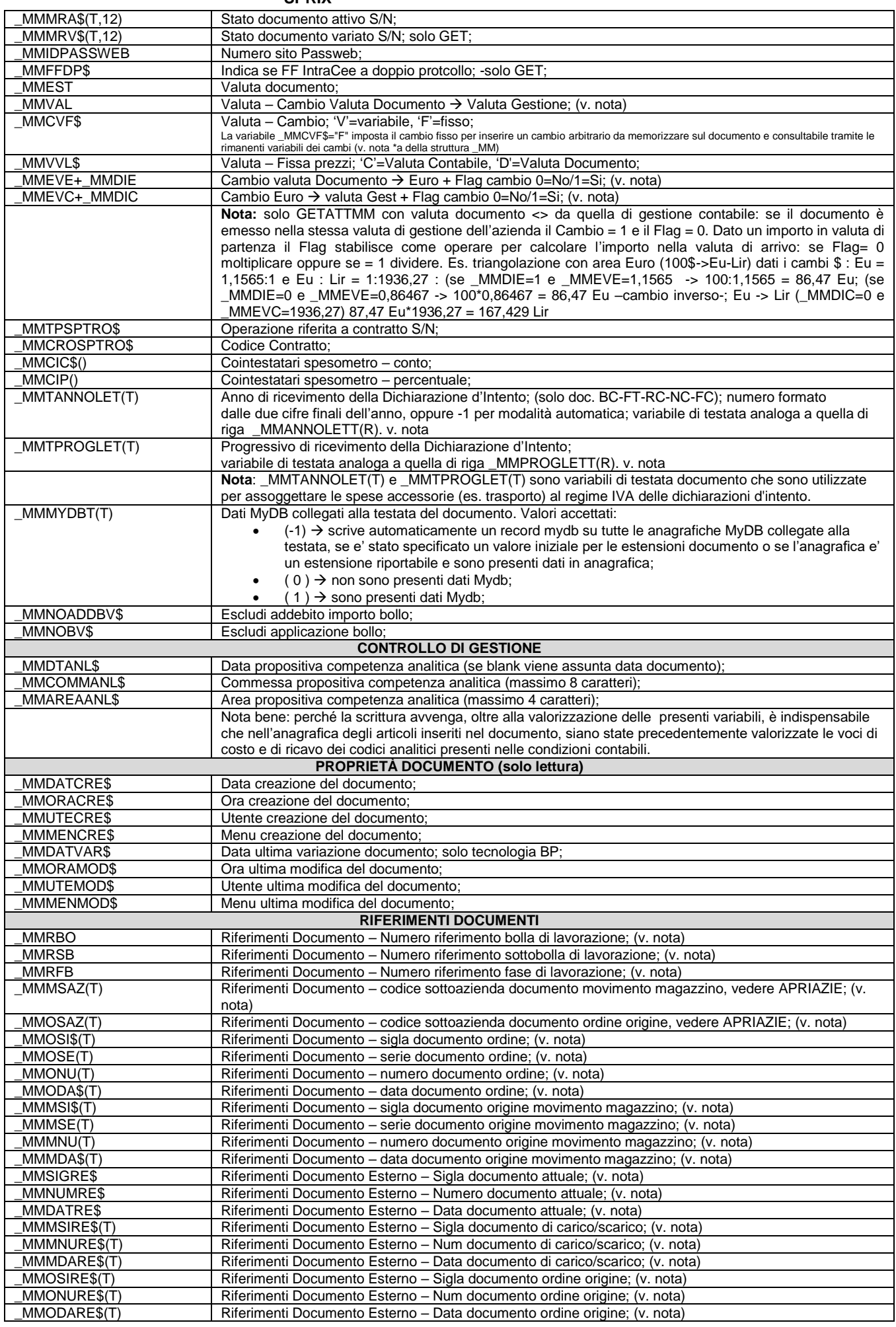

 $\mathbf{\overline{1}}$ 

## **@MEXAL @PASSCOM**

 $\overline{1}$ 

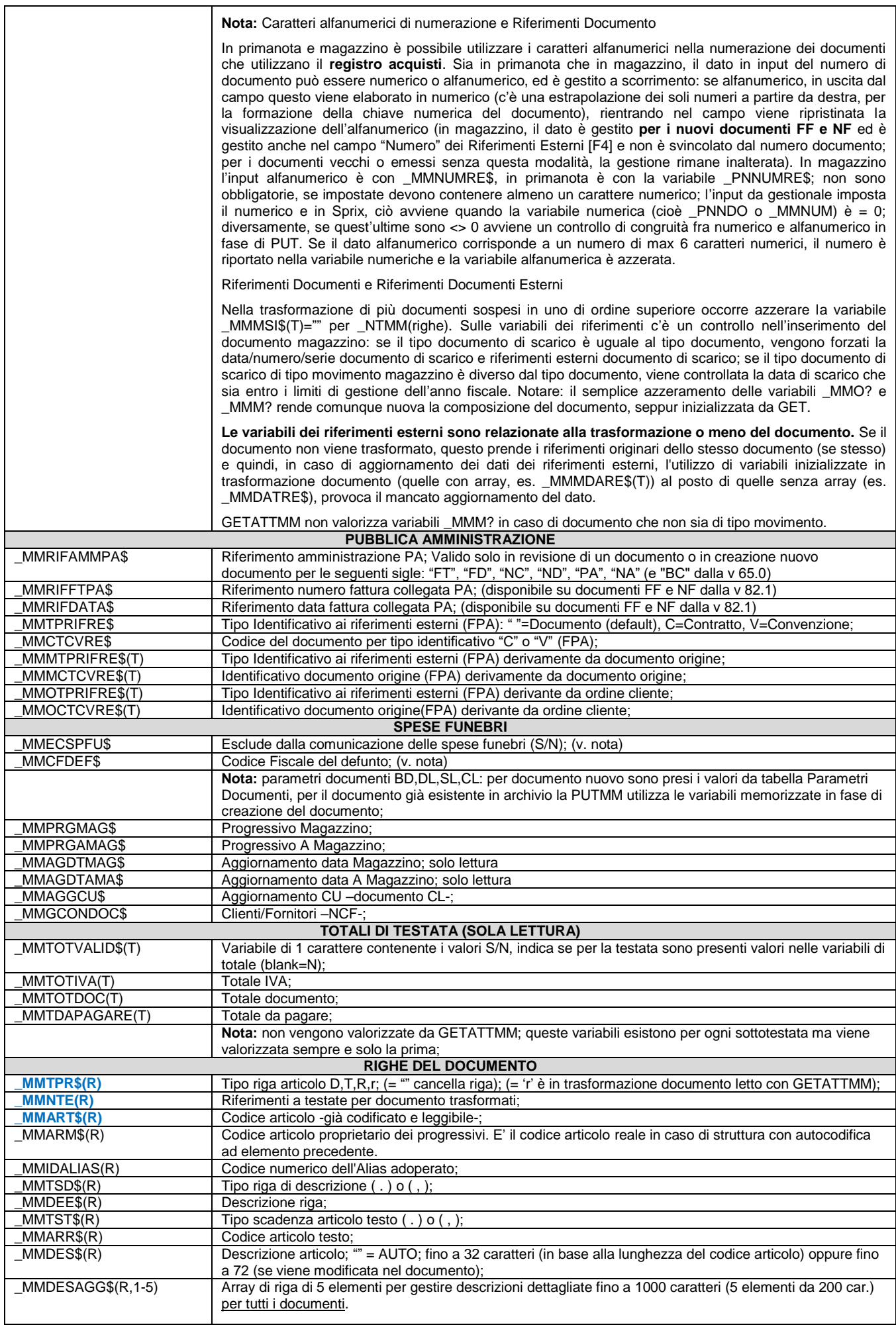

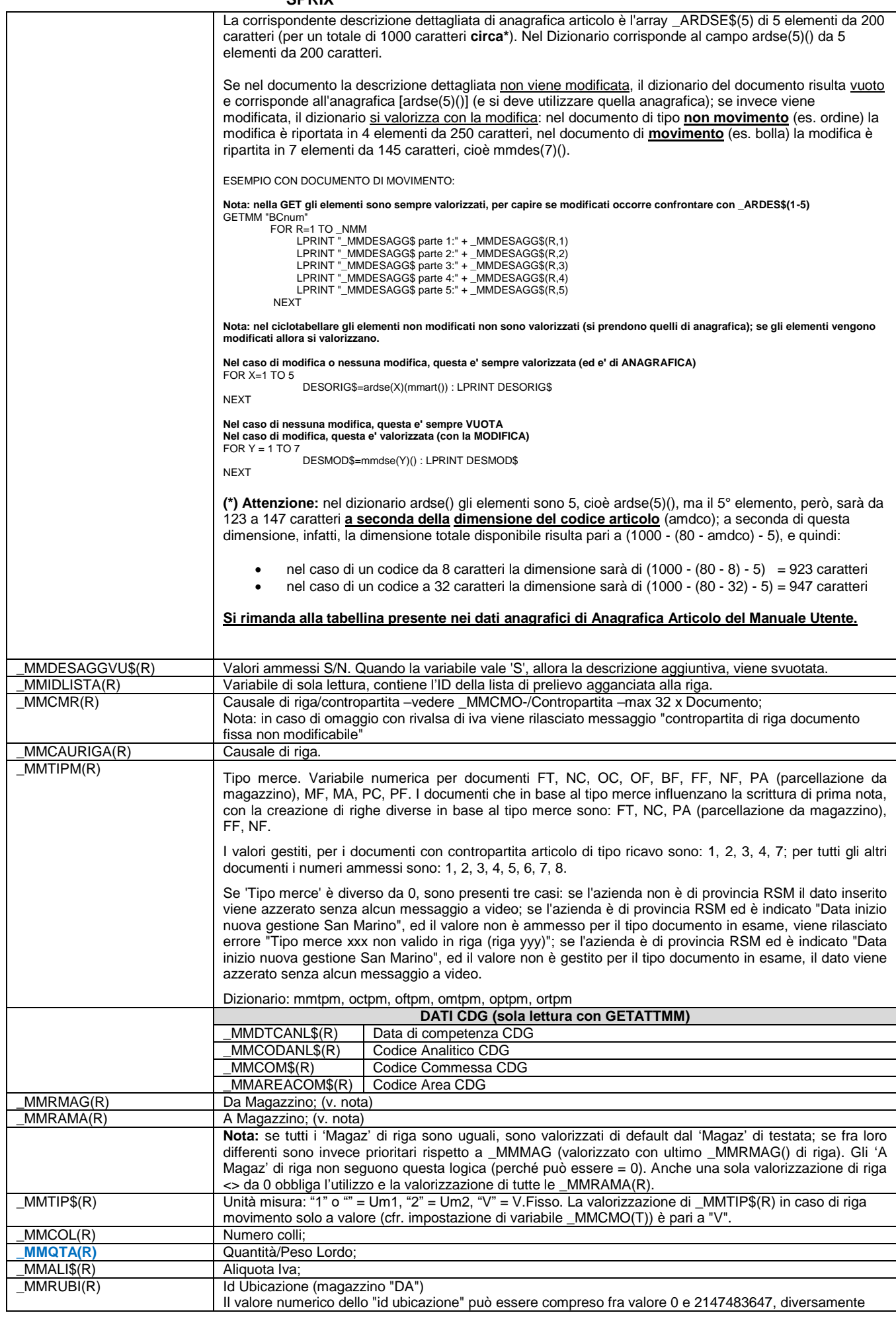

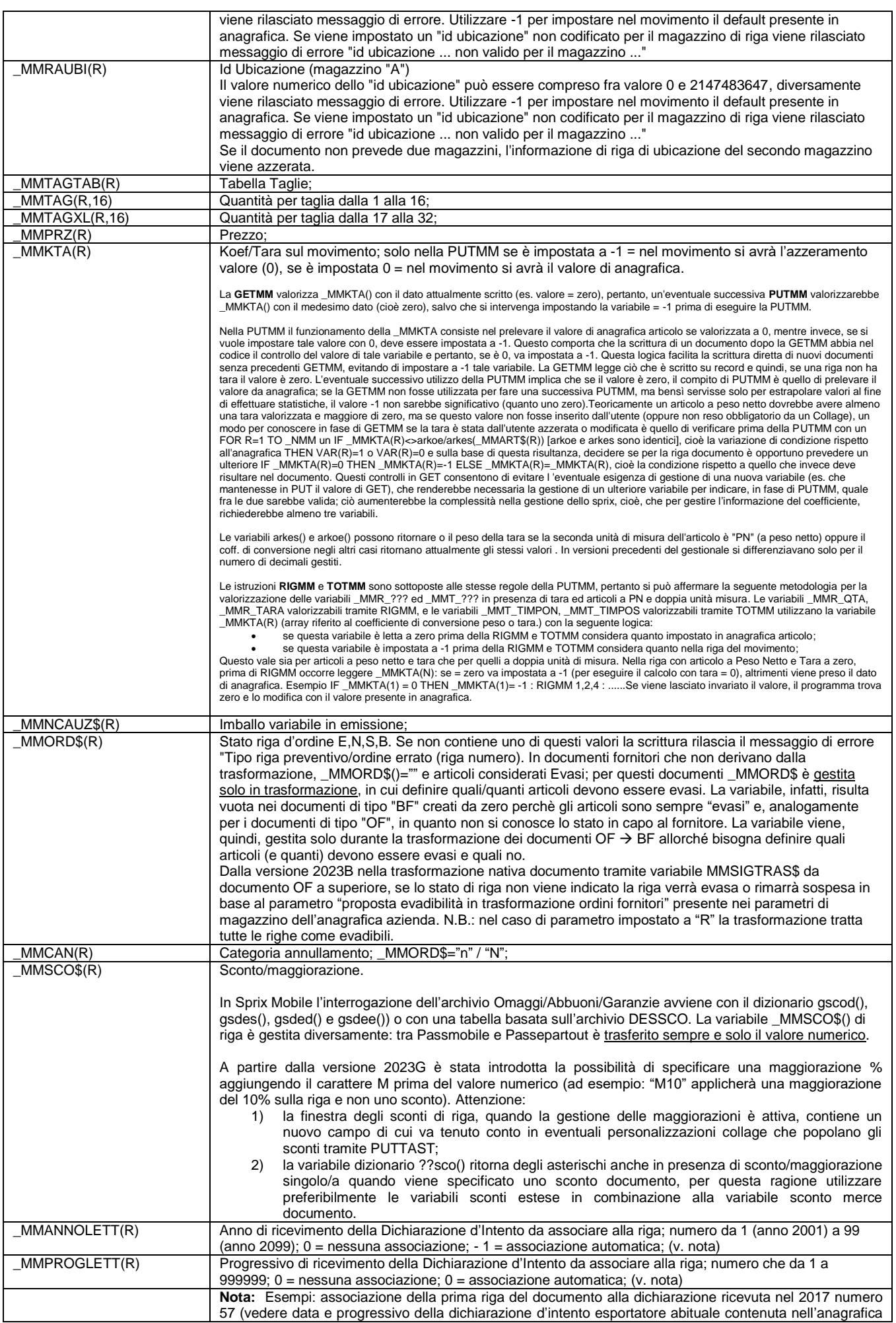

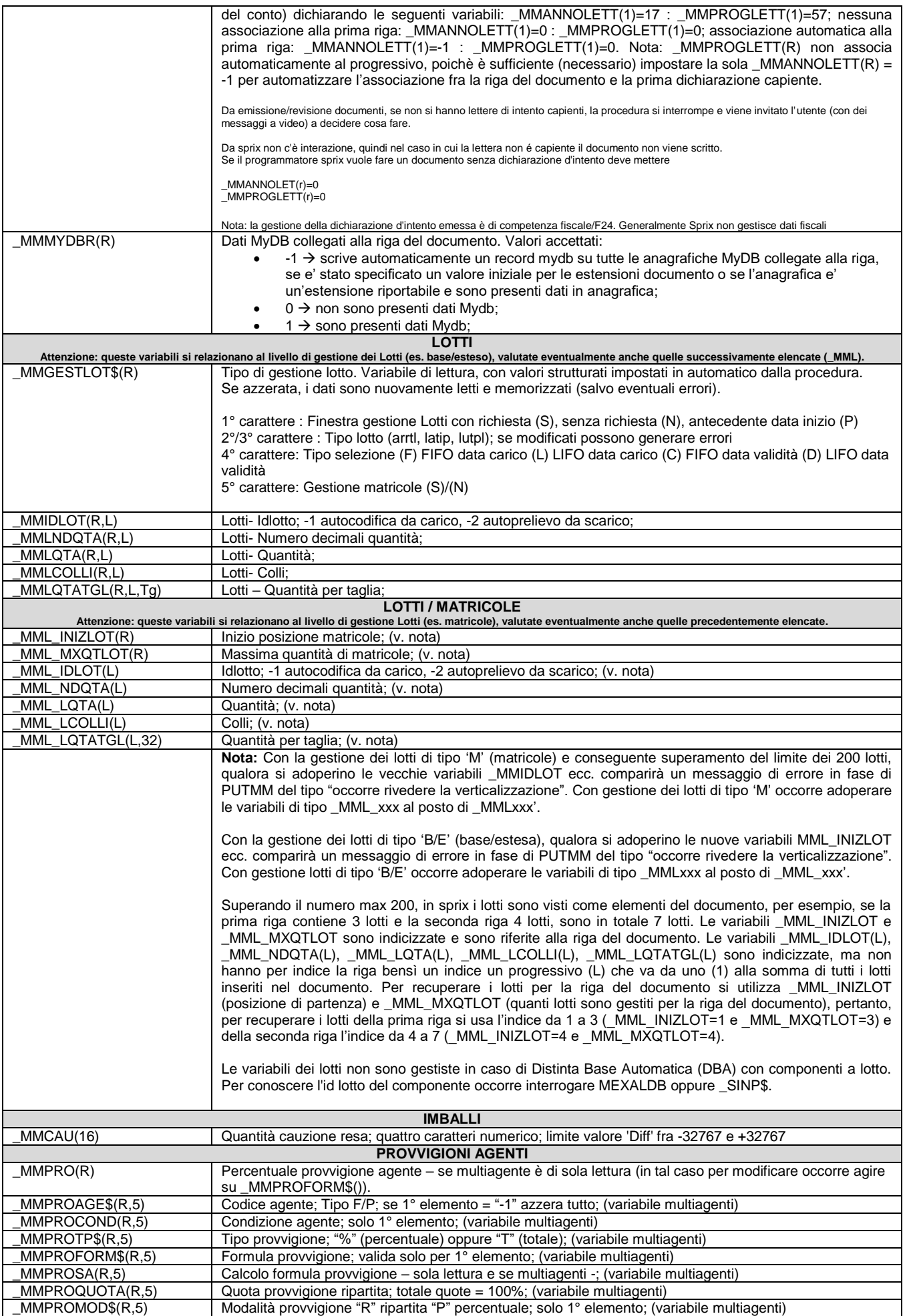

#### **SPRIX**

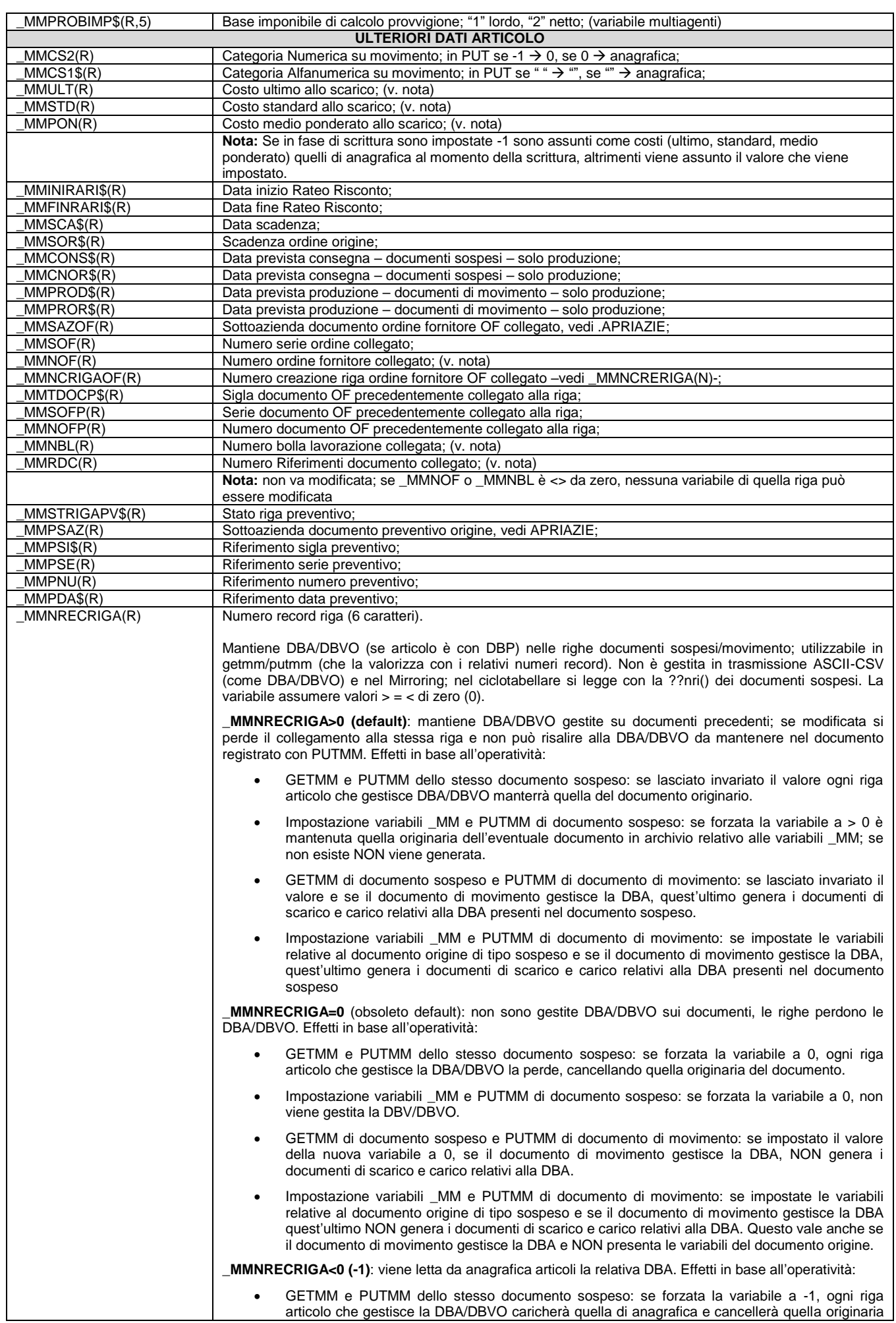

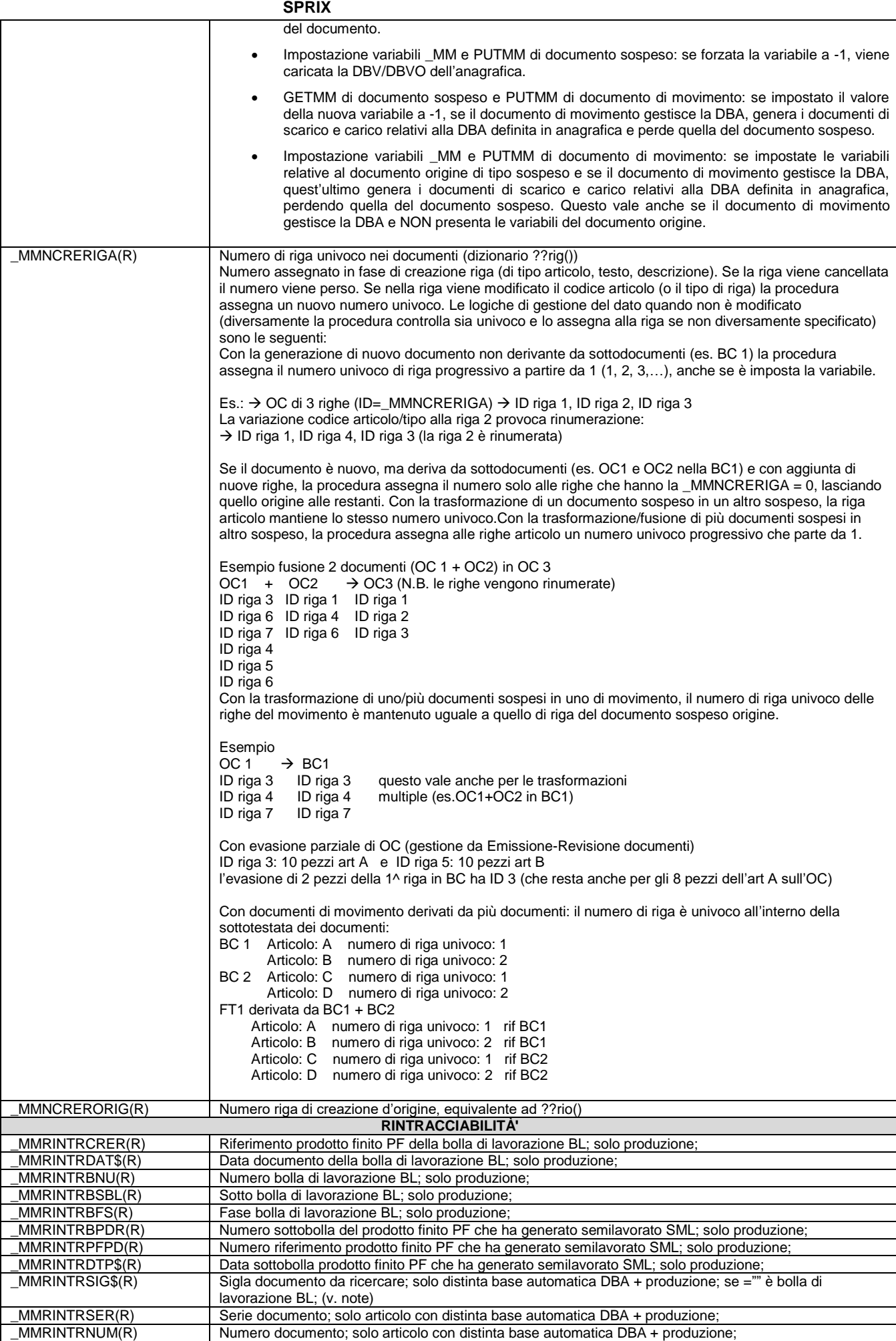

#### **SPRIX**

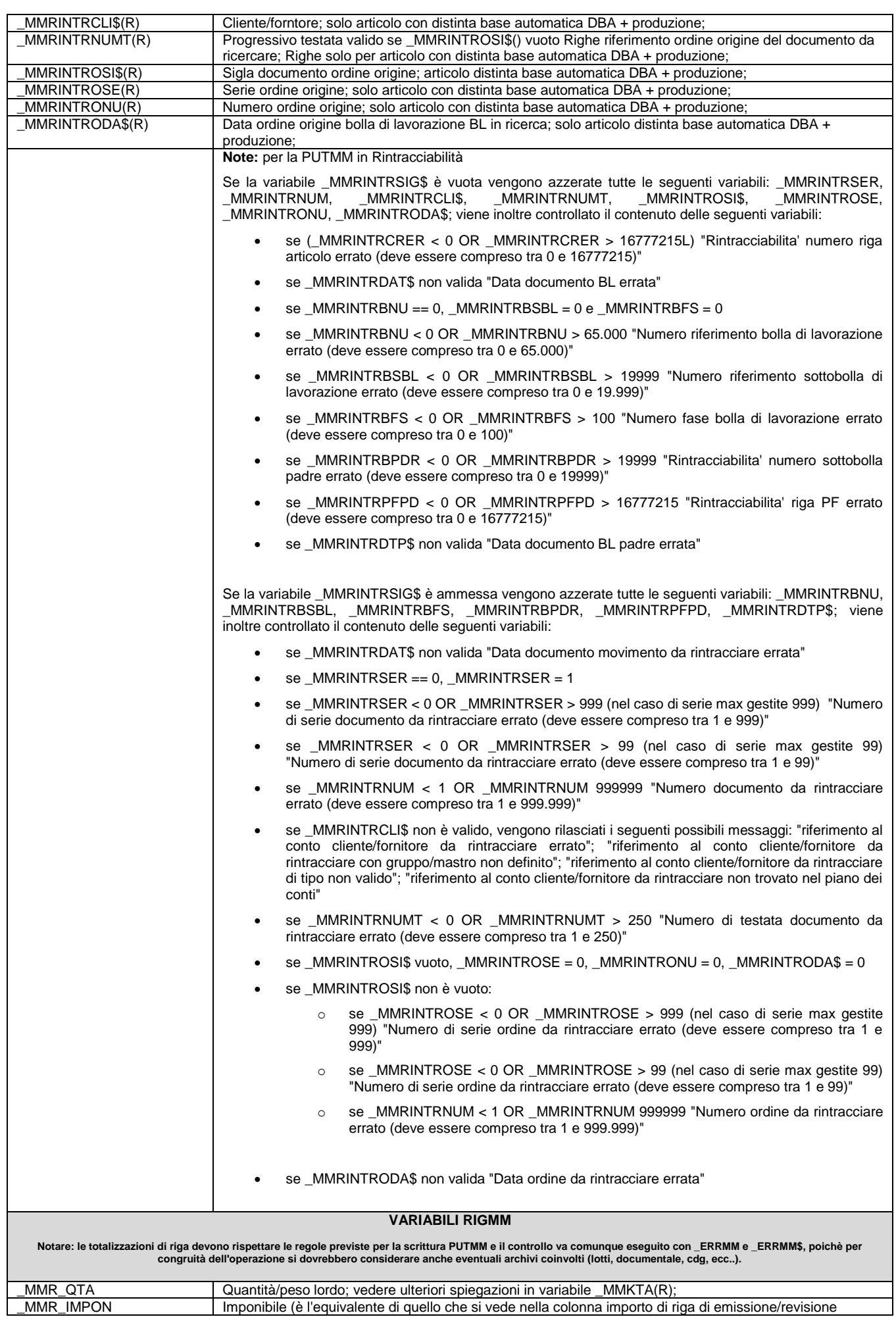

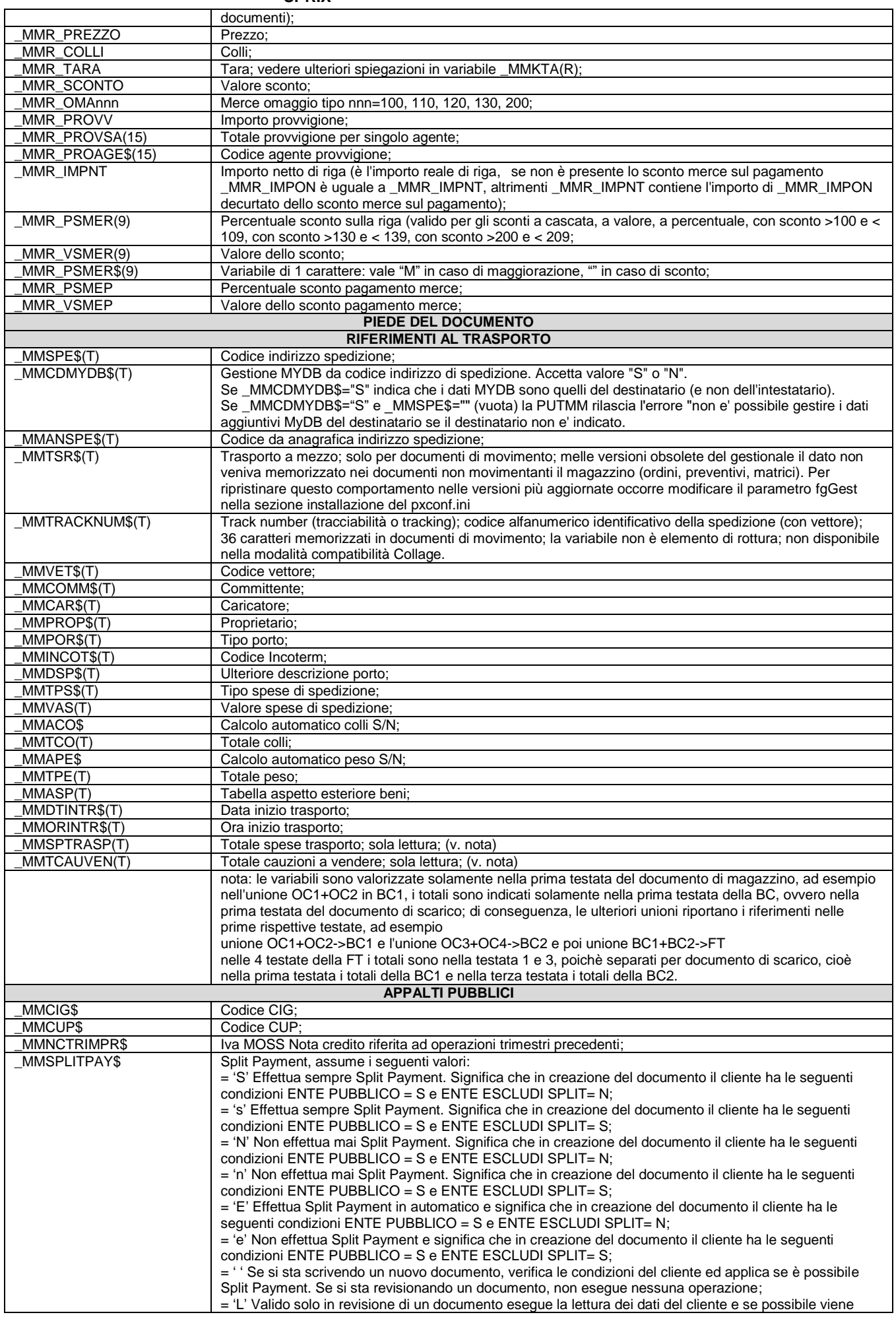

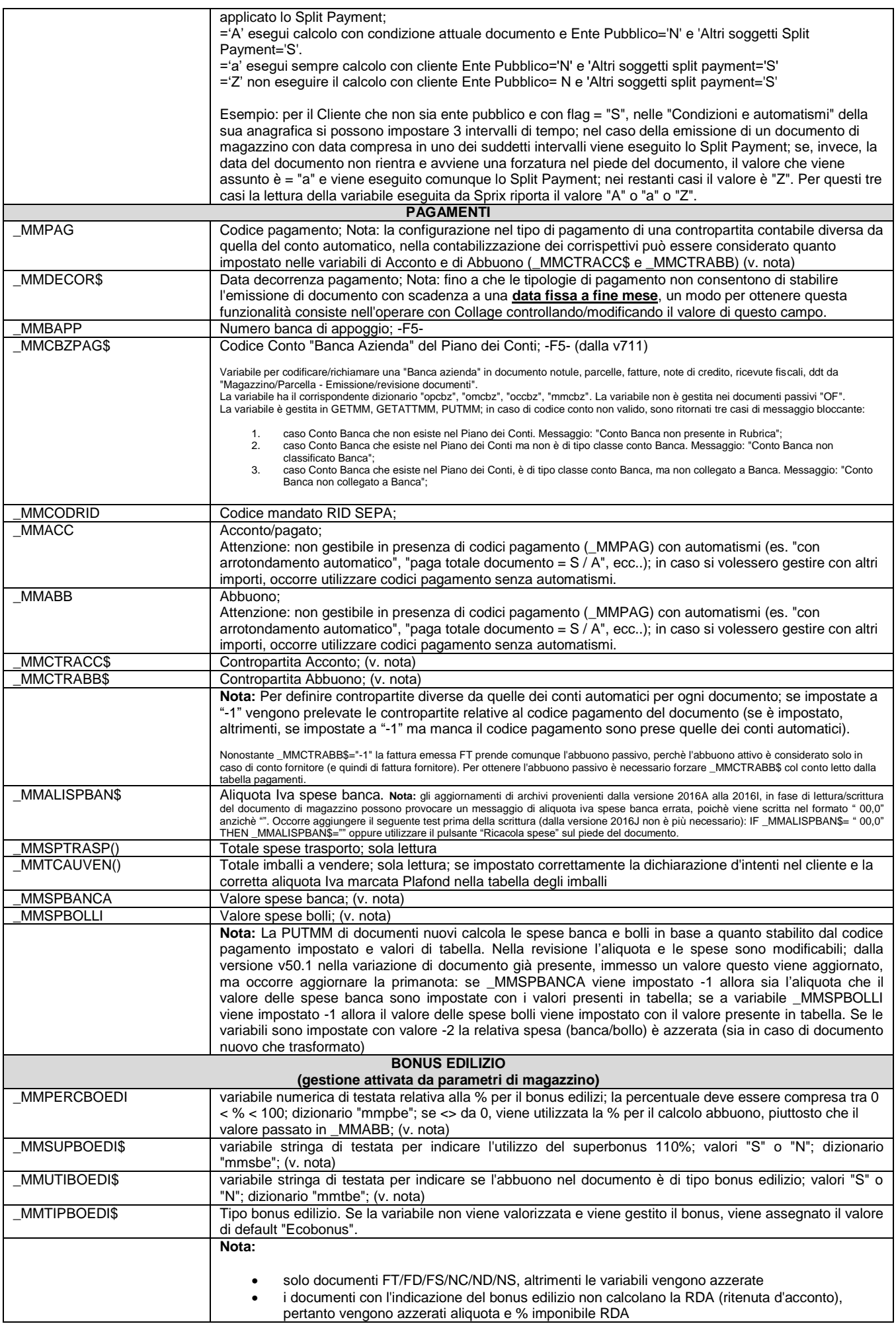

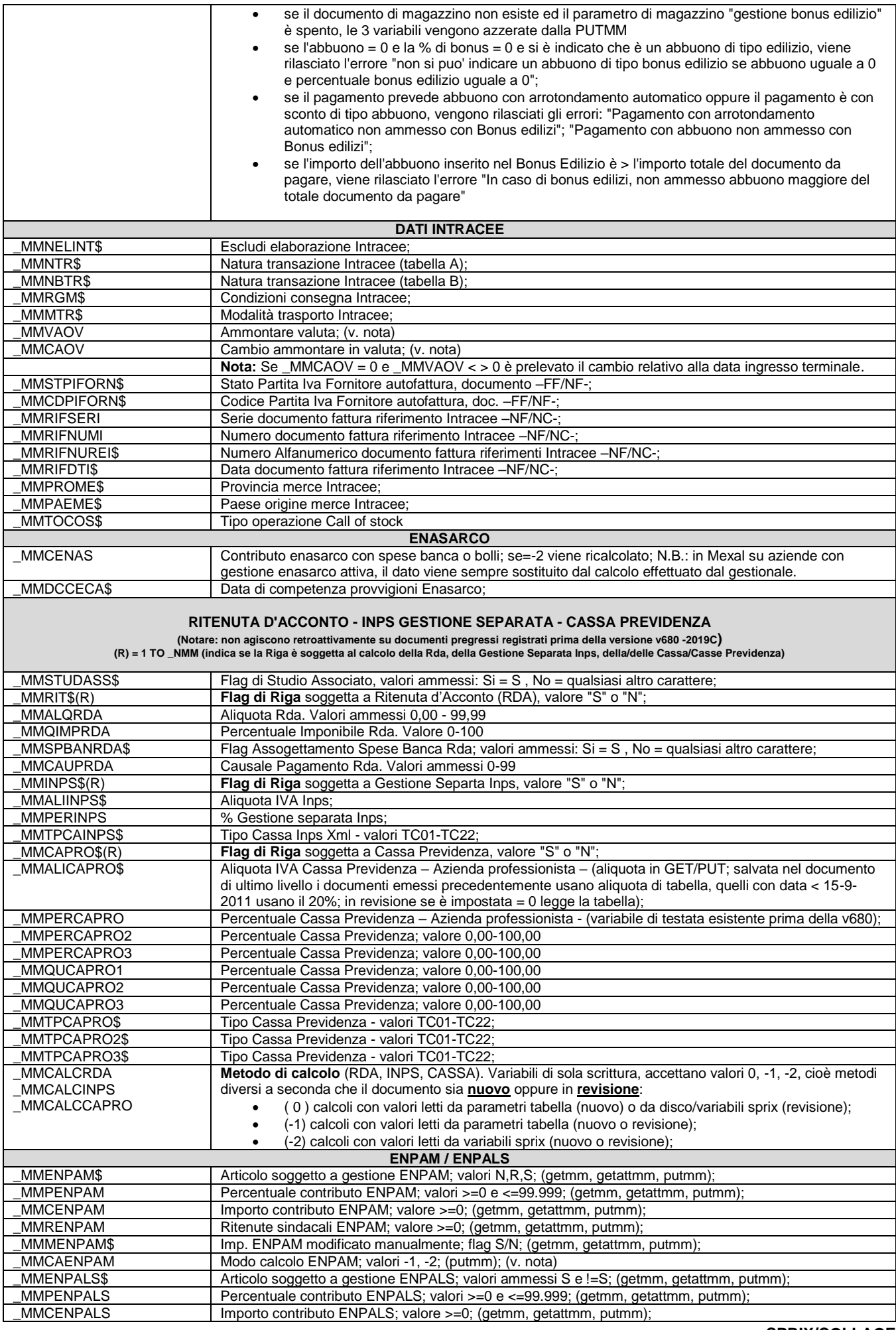

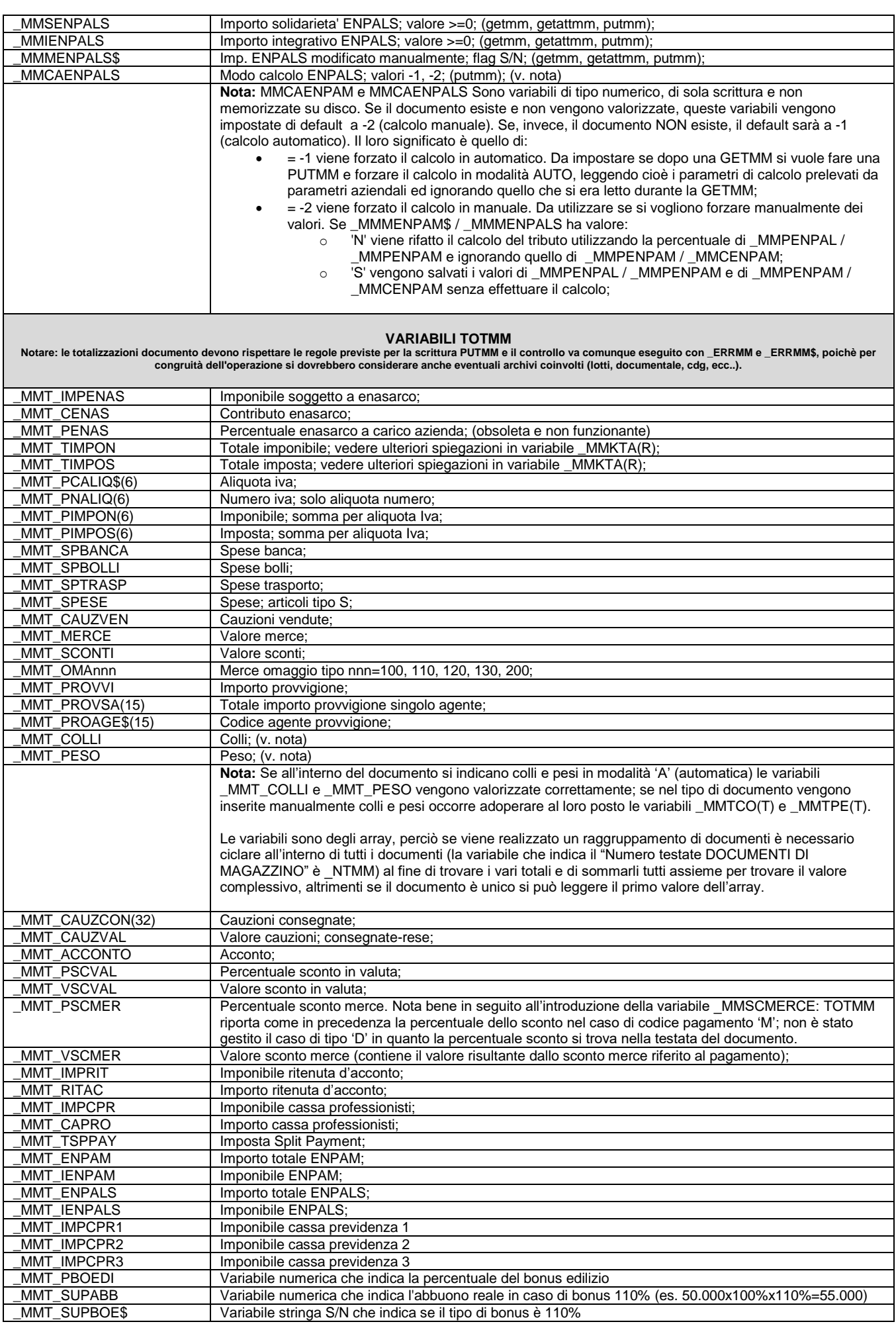

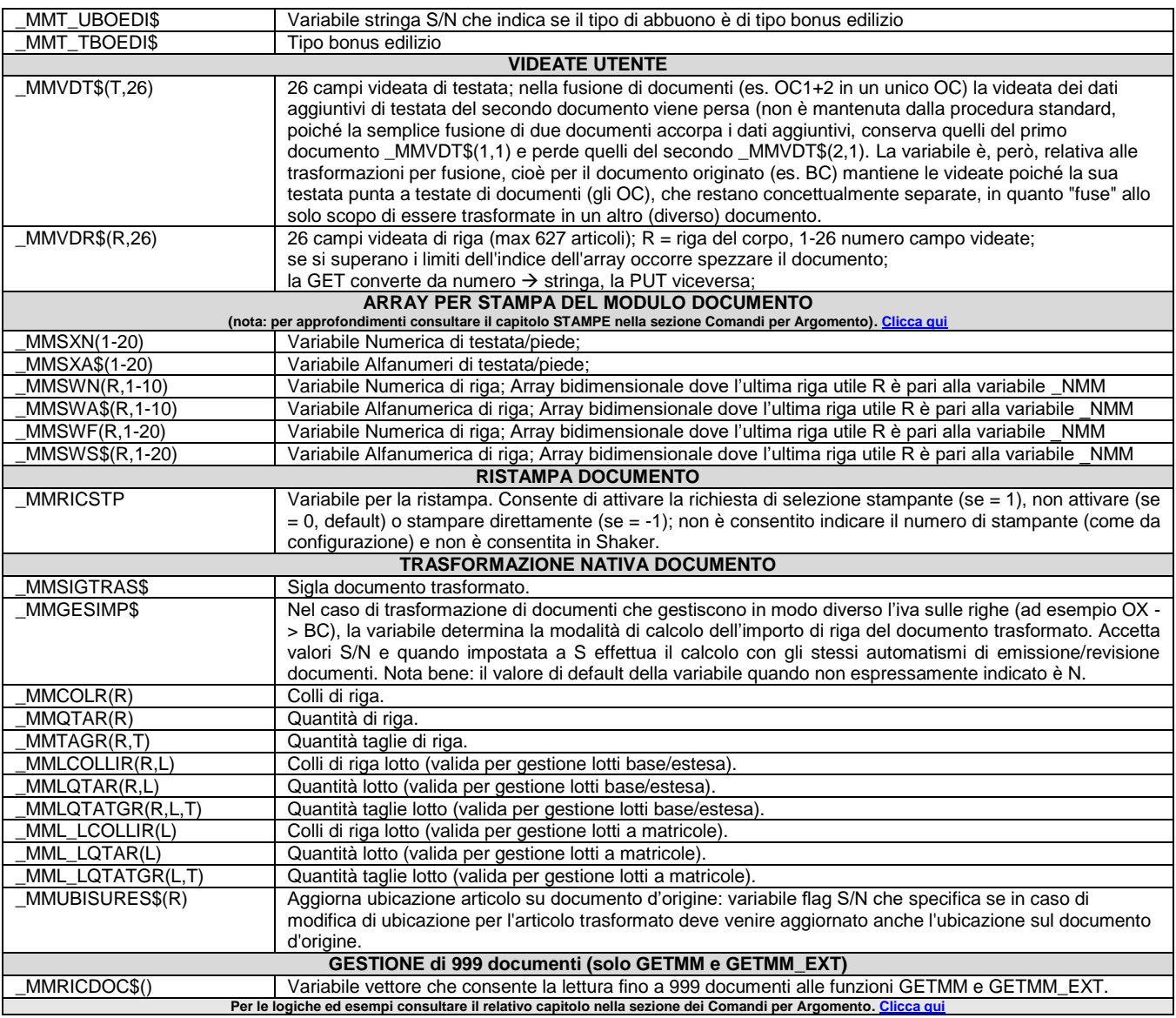

## **\_MOD - Import Moduli**

#### **\_MOD**

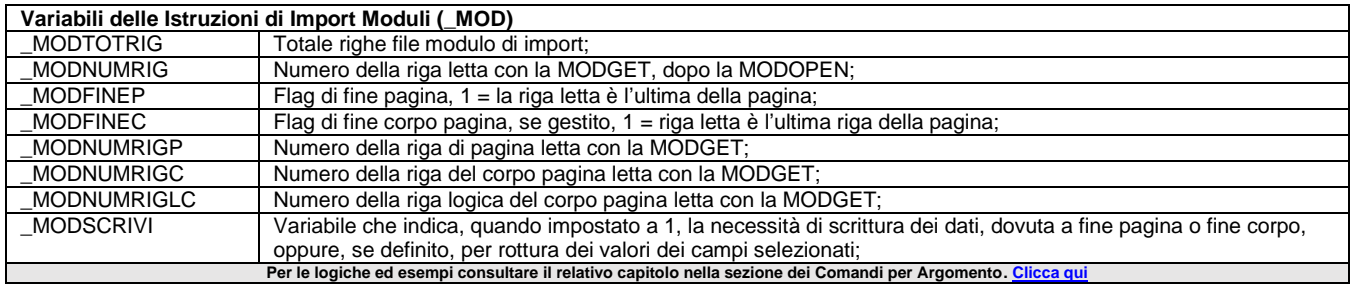

### **\_MODGRA - Moduli Stampa Sprix**

### **\_MODGRA**

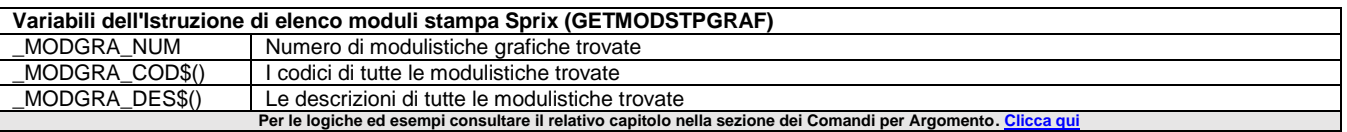

## **®MEXAL ®PASSCOM**

### **\_MSC - Saldi Contabili di Import Moduli**

**\_MSC**

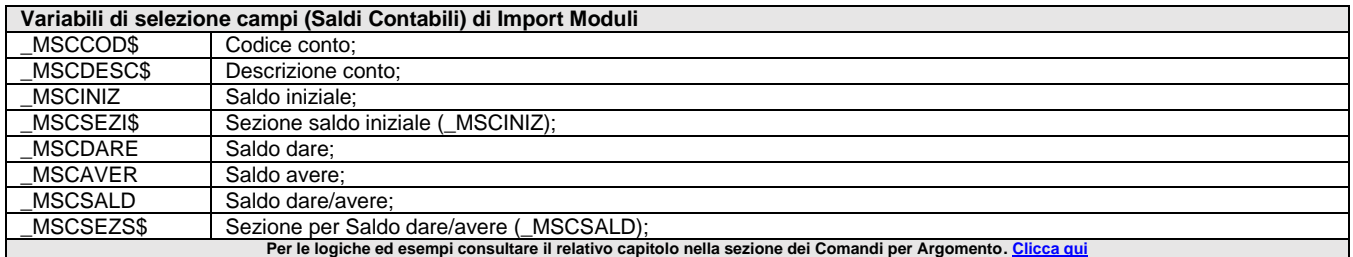

### **\_MSGMOD**

#### **\_MSGMOD\$()**

Variabile array con gli eventuali messaggi di avviso raccolti durante l'elaborazione nelle operazioni di Import Moduli, visualizzabili mediante la MODVIMSG. Per le logiche ed esempi consultare il relativo capitolo nella sezione dei Comandi per Argomento. Clicca e

### **\_MSGSVILDB**

#### **\_MSGSVILDB**

#### **\_MSGSVILDB\$()**

Variabile che ritornano la quantità ( MSGSVILDB numerica) e la descrizione ( MSGSVILDB\$) array alfanumerica) dei messaggi generati dall'istruzione SVILDB. Per le logiche ed esempi consultare il relativo capitolo nella sezione dei Comandi per Argomento. (

### **\_NAB - Codici Abbinati**

**\_NAB**

Variabile che ritorna il numero di elementi (codici abbinati) dell'array dinamico della struttura \_AB nella lettura eseguita con GETABBIN. Per le logiche ed esempi consultare il relativo capitolo nella sezione dei Comandi per Argomento.

### **\_NAL - Codici Alias**

**\_NAL**

Variabile che ritorna il numero di elementi (codici alias) dell'array dinamico della struttura \_AL nella lettura eseguita con GETALIAS. Per le logiche ed esempi consultare il relativo capitolo nella sezione dei Comandi per Argomento.

### **\_NAPF – Numero Documenti AVANZAPF**

**\_NAPF**

Variabile che ritorna il numero di elementi dell'array dinamico ritornati dalla funzione AVANZAPF nella variabile \_APFNUM(). Per le logiche ed esempi consultare il relativo capitolo nella sezione dei Comandi per Argomento

### **\_NAPPSTS – Numero Documenti ELENCASTATOAPP**

### **\_NAPPSTS**

Variabile che ritorna il numero di elementi dell'array dinamico ritornati dalla funzione ELENCASTATOAPP. Per le logiche ed esempi consultare il relativo capitolo nella sezione dei Comandi per Argomento.

### **\_NBL - Righe Bolla di Lavorazione**

**\_NBL**

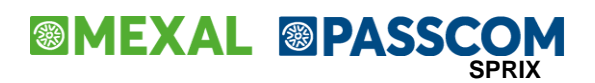

Variabile che ritorna il numero delle righe in Bolla Lavorazione al momento della lettura. Per le logiche ed esempi consultare il relativo capitolo nella sezione dei Comandi per Argomento.

### **\_NCOMP - Componenti Fase**

**\_NCOMP**

Variabile che contiene il numero dei componenti di una fase (max 5000 per fase) in relazione alle operazioni sulla DBP. Per le logiche ed esempi consultare il relativo capitolo nella sezione dei Comandi per Argomento. C

### **\_NCAM - Codice Campo**

#### **\_NCAM\$**

Variabile che contiene il codice del campo del Gestionale in cui si trova il cursore in quel momento. Il codice del campo serve per creare le etichette personalizzabili in Collage ed è visibile anche selezionando "Informazioni su" dal menu del Gestionale, nelle quali sono visualizzati i possibili eventi: ON\_IN\_CODICE: (all'ingresso), ON\_OUT\_CODICE: (all'uscita), ON\_ERR\_CODICE: (alla visualizzazione di un errore) e ON\_612\_CODICE: (alla pressione tasto [F12]). Un esempio di etichetta personalizzata sul tasto funzione [F12] è stata dimostrata nell'esempio introduttivo di questo manuale. **Per le logiche ed esempi consultare il relativo capitolo nella sezione dei Comandi per Argomento[. Clicca qui](#page-100-0)** 

### **\_NCM - Elementi Calendario Agenda Attività Utente**

**\_NCM**

Variabile che contiene il numero di elementi del Calendario dell'Agenda Attività Utente letti con GETCM. Per le logiche ed esempi consultare il relativo capitolo nella sezione dei Comandi per Argomento.

### **\_NDUTPLOT - Dati utente nei Tipi Lotto**

**\_NDUTPLOT**

Variabile che all'esecuzione della GETTPLOT riporta il numero di dati utente gestiti nei Tipi Lotto Per le logiche ed esempi consultare il relativo capitolo nella sezione dei Comandi per Argomento

### **\_NFASI - Numero Fasi DBP**

**\_NFASI**

Variabile che contiene il numero delle fasi in relazione alle operazioni sulla DBP. Per le logiche ed esempi consultare il relativo capitolo nella sezione dei Comandi per Argomento.

### **\_NFIN - Numero finestra attiva**

**\_NFIN**

Variabile che consente di controllare il numero di finestra Collage attiva in quel momento.

Se\_NFIN è > 0 significa che è relativa alla personalizzazione (es. APRIFIN), se invece \_NFIN è < 0 significa che è quella relativa al Gestionale.

Nella personalizzazione Sprix il numero di finestra è gestito, invece, con lo stesso codice del programma Sprix (es. AUTOFIN). Vedere anche le funzioni CERCACODFIN() e GETCODFIN\$()

Per le logiche ed esempi consultare il relativo capitolo nella sezione dei Comandi per Argome

### **\_NIL - Numero Righe Componenti Impegni Lavorazione**

**\_NIL**

Variabile che ritorna il numero di righe di componenti Materia Prima nell'operazione di lettura GETIL **Per le logiche ed esempi consultare il relativo capitolo nella sezione dei Comandi per Argomento[. Clicca qui](#page-330-0)** 

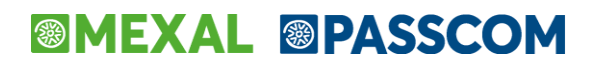

### **\_NLOTTIAPF – Numero Lotti AVANZAPF**

**\_NLOTTIAPF**

Variabile di input che negli avanzamenti di produzione, operazione di carico, specifica il numero di elementi presenti nelle variaibili vettore relative ai lotti Per le logiche ed esempi consultare il relativo capitolo nella sezione dei Comandi per Argomento[. Clicca qui](#page-282-0) a

### **\_NLSTR – Numero Righe Liste di Prelievo**

**\_NLSTR**

Variabile che nella lettura delle Liste di prelievo riporta il numero di Righe (in 'R' elementi di struttura) che lo compongono. Se non è azzerata da AZZVARSYS o da AZZCATVARSYS procedere direttamente con \_NLSTR=0). Per le logiche ed esempi consultare il relativo capitolo nella sezione dei Comandi per Argomento.

### **\_NMM - Numero Righe Documento Magazzino**

**\_NMM**

Variabile che nella lettura del documento di magazzino riporta il numero di Righe (in 'R' elementi di struttura) che lo compongono. Se non è azzerata da AZZVARSYS o da AZZCATVARSYS procedere direttamente con \_NMM=0). Per le logiche ed esempi consultare il relativo capitolo nella sezione dei Comandi per Argomento.

### **\_NPAM - Numero Righe Progressivi Articoli**

**\_NPAM**

Variabile che nella lettura dei progressivi articoli riporta il numero di Righe (in 'R' elementi di struttura) che lo compongono. Se non è azzerata da AZZVARSYS o da AZZCATVARSYS procedere direttamente con \_NPAM=0). Per le logiche ed esempi consultare il relativo capitolo nella sezione dei Comandi per Argomento.

### **\_NPN - Numero Righe Registrazione Primanota**

**\_NPN**

Variabile che ritorna il numero di righe lette del documento di primanota. Per le logiche ed esempi consultare il relativo capitolo nella sezione dei Comandi per Argomento. C

### **\_NRDATI - Numero Record File Indici**

**\_NRDATI**

Variabile che riporta il numero di record del file ad indici a seguito di operazioni GETKEY, NEXTKEY, PREVKEY, VARKEY, INSKEY, **DELKEY** 

Per le logiche ed esempi consultare il relativo capitolo nella sezione dei Comandi per Argomento. Cl

### **\_NSVILDB - Numero righe componenti SVILDB**

**\_NSVILDB**

Variabile che riporta il numero di righe componenti sviluppate dalla SVILDB. Se = 0 l'errore è contenuto nella variabile \_ERRSVILDB\$. Per le logiche ed esempi consultare il relativo capitolo nella sezione dei Comandi per Argomento.

### **\_NTMM - Numero Testate Documenti Magazzino**

**\_NTMM**

Variabile che nella lettura del documento di magazzino riporta il numero di testate dei documenti origine/trasformati (in 'T' elementi di struttura) che lo compongono. Se non è azzerata da AZZVARSYS o da AZZCATVARSYS procedere direttamente con \_NTMM=0). Notare: nella composizione del documento, la valorizzazione delle variabili di testata (quelle riferite alla \_NTMM) devono essere valorizzate in modo uniforme e omogeneo, altrimenti non vengono stampate. (vedere approfondimenti sulla operatività come da Manuale Generale dell'utente) Per le logiche ed esempi consultare il relativo capitolo nella sezione dei Comandi per Argomento.

### **\_NUMDIRFILE - Numero di file nella directory**

**\_NUMDIRFILE**

Variabile valorizzata dall'istruzione LEGGIDIR e che ritorna il numero di file nel percorso della directory. Per le logiche ed esempi consultare il relativo capitolo nella sezione dei Comandi per Argomento. C

### **\_NUMSTAMP - Numero Stampante Aperta**

#### **\_NUMSTAMP**

Variabile che identifica la stampante attualmente aperta: Valori: da 1 a 126 (numero di stampante installata e attualmente aperta), 0 (stampa soppressa), 127 (stampa a video), -1 (stampa annullata incondizionatamente da utente con [Esc/Fine] al messaggio d'inserimento modulo o con CHIUDISTAMP); \_NUMSTAMP non identifica (e non può modificare) il numero di stampante selezionata dall'utente nella procedura standard di stampa del gestionale.

Per le logiche ed esempi consultare il relativo capitolo nella sezione dei Comandi per Argomento. Cl

### **\_OB - Testata Bolle di Lavorazione**

#### **\_OB**

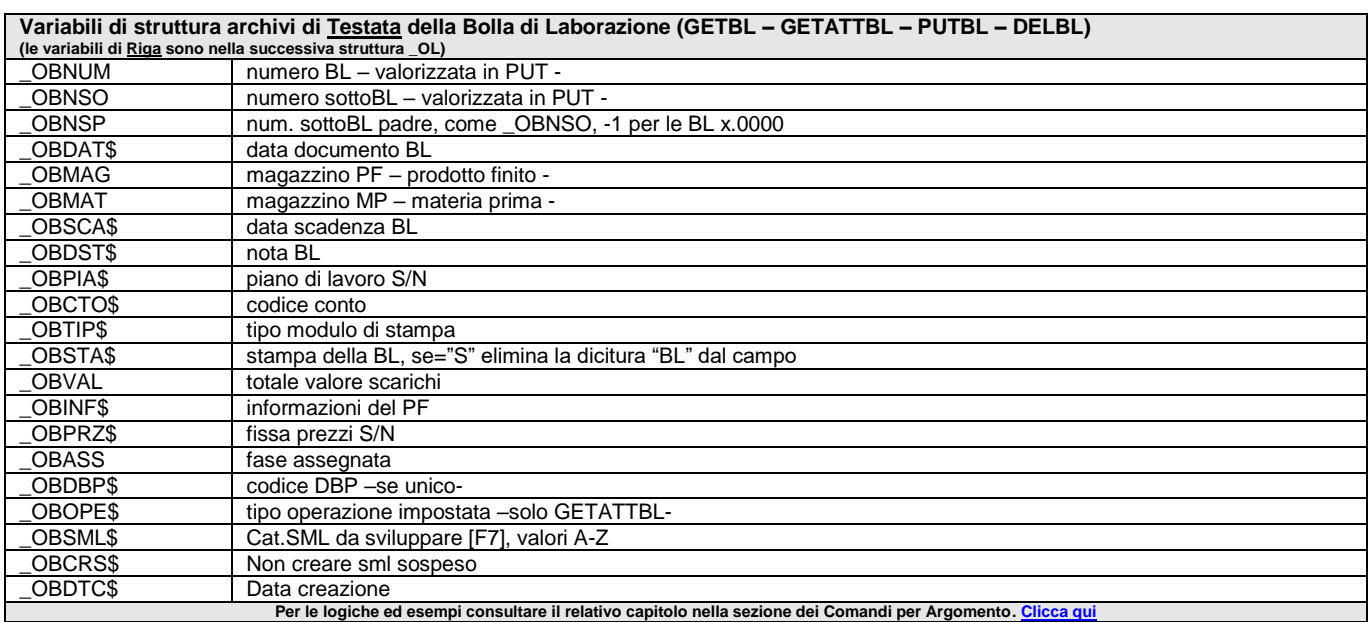

### **\_OL - Riga Bolla di Lavorazione**

**\_OL**

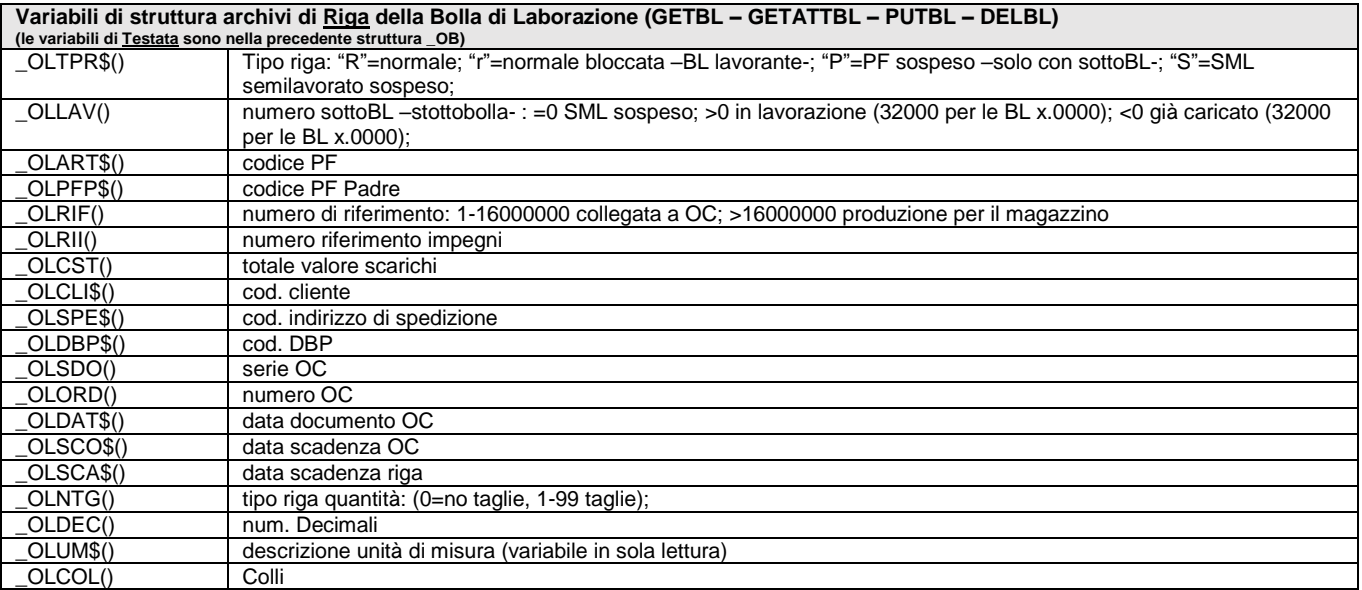

#### **SPRIX**

# **@MEXAL @PASSCOM**

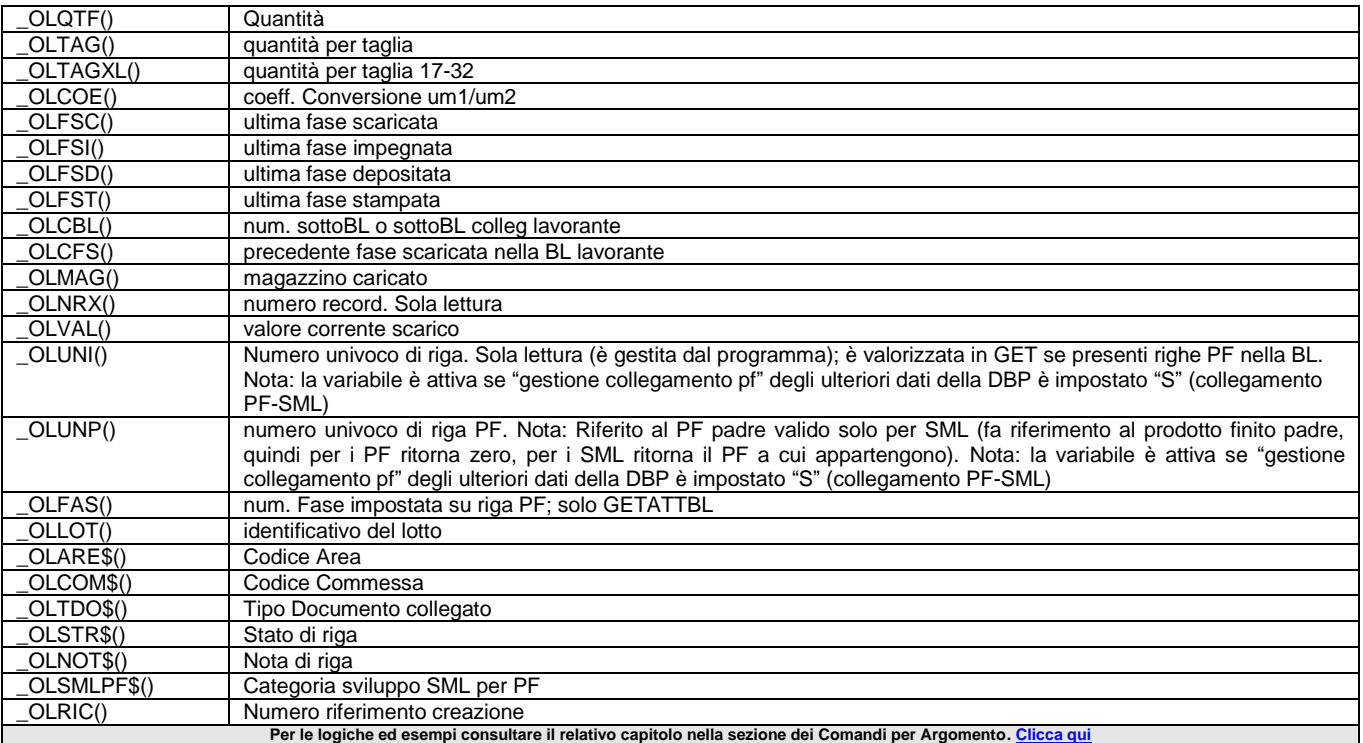

## **\_PA - Tabella Pagamenti**

### **\_PA**

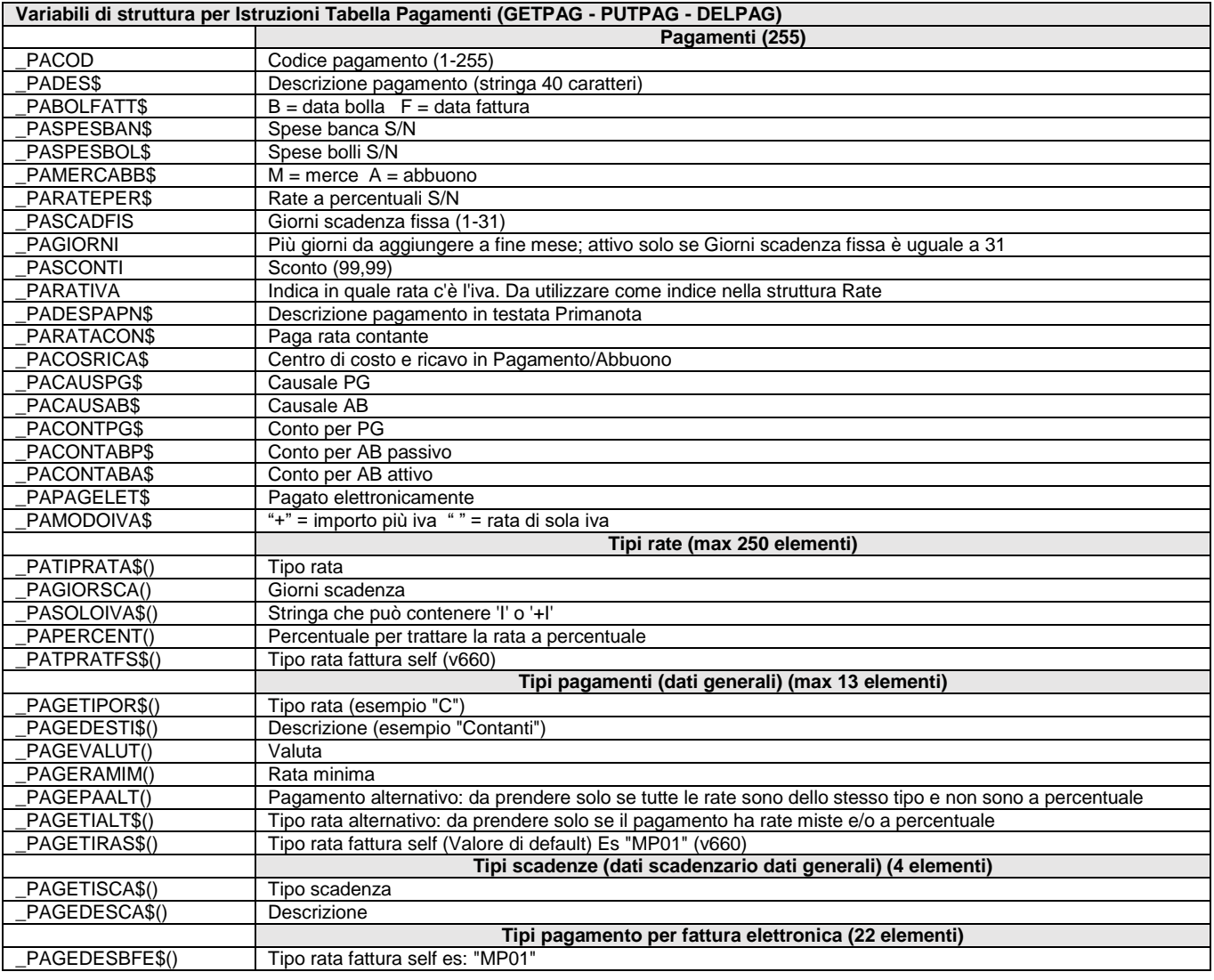

**<sup><b>@MEXAL** @PASSCOM</sup>

\_PAGEDESLFE\$() Descrizione es: "Contanti"

**Per della secondità della sezione della sezione dei Comandi per Argomento.** [Clicca qui](#page-269-0)e della sezione dei Comandi per Argomento. Clicca quie

### **\_PAM - Progressivi Articoli**

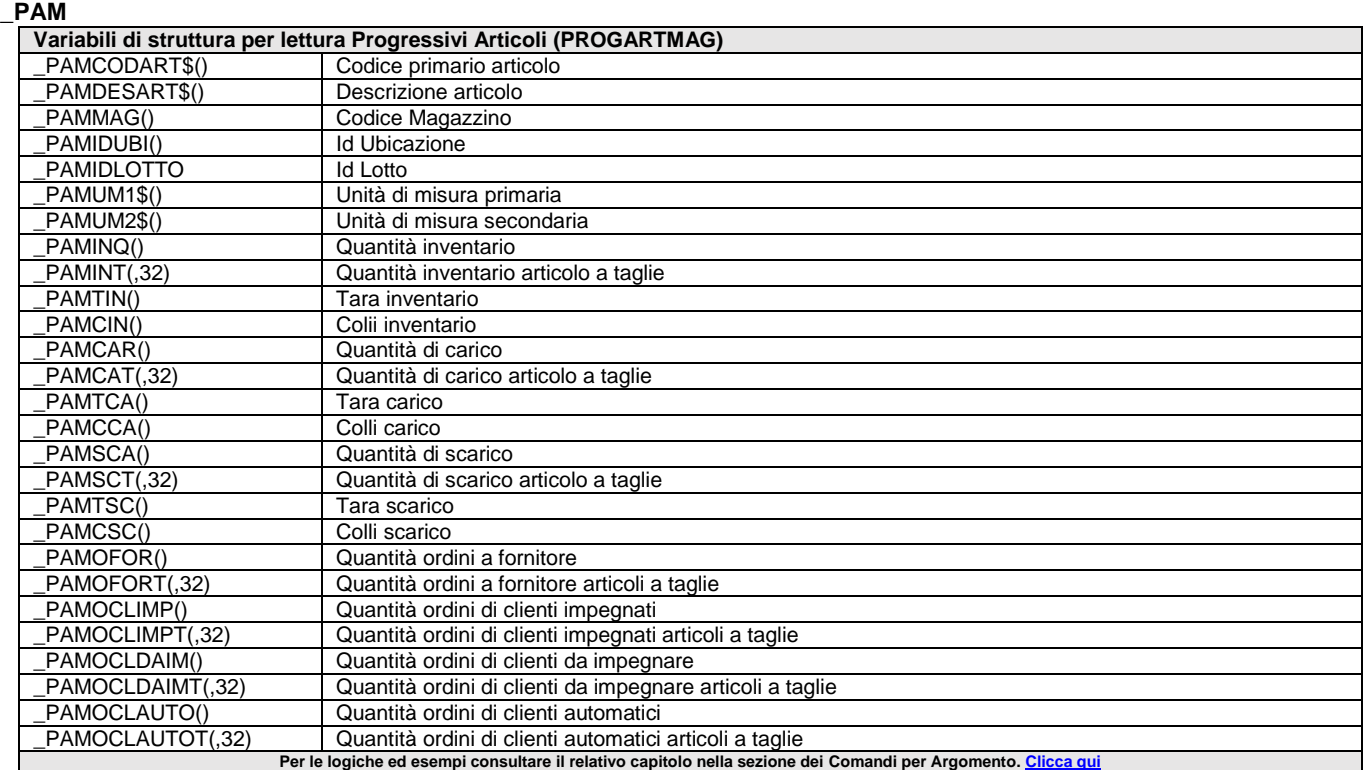

### **\_PART - Particolarità**

**\_PART**

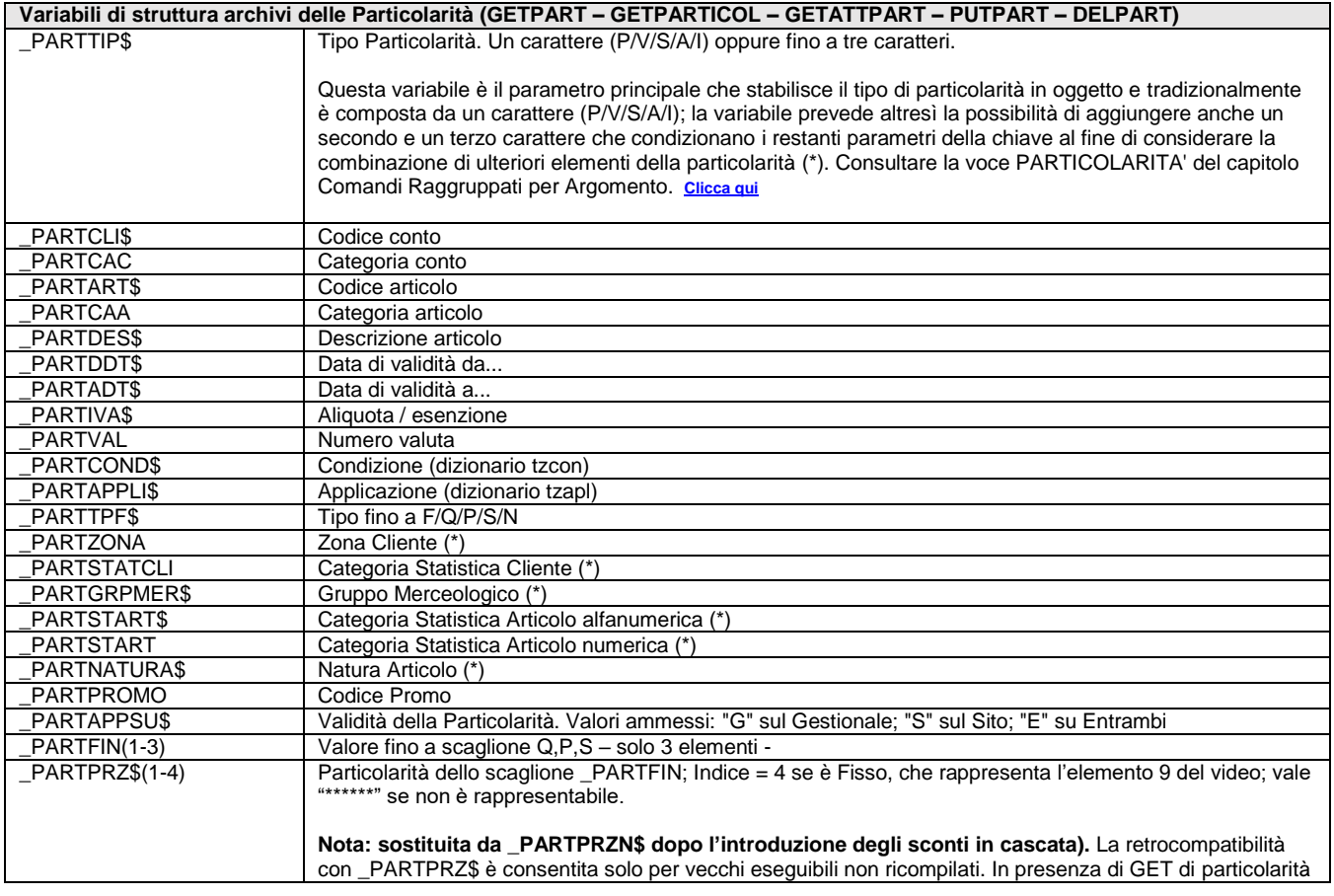

# **®MEXAL ®PASSCOM**

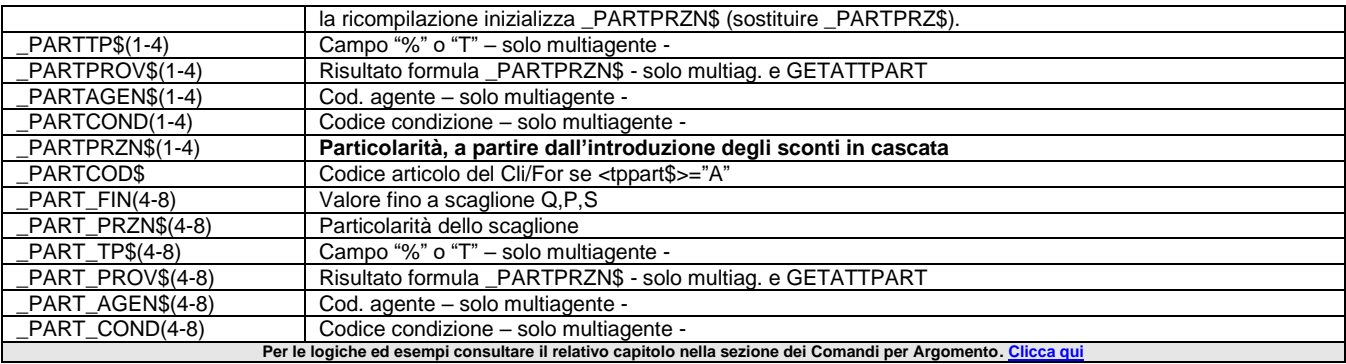

### **\_PC - Piano dei Conti (Anagrafica e Rubrica)**

**\_PC**

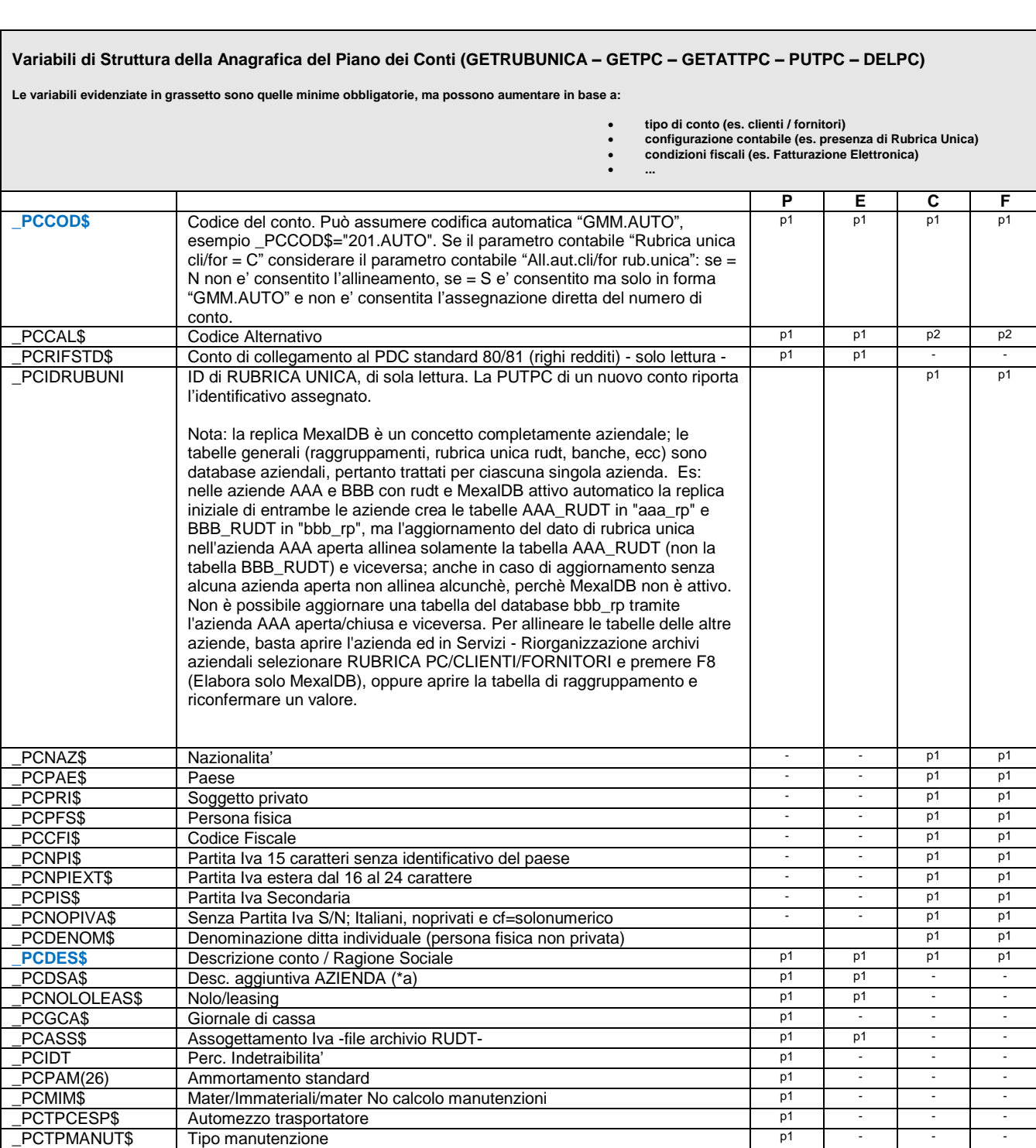

Tipo manutenzione

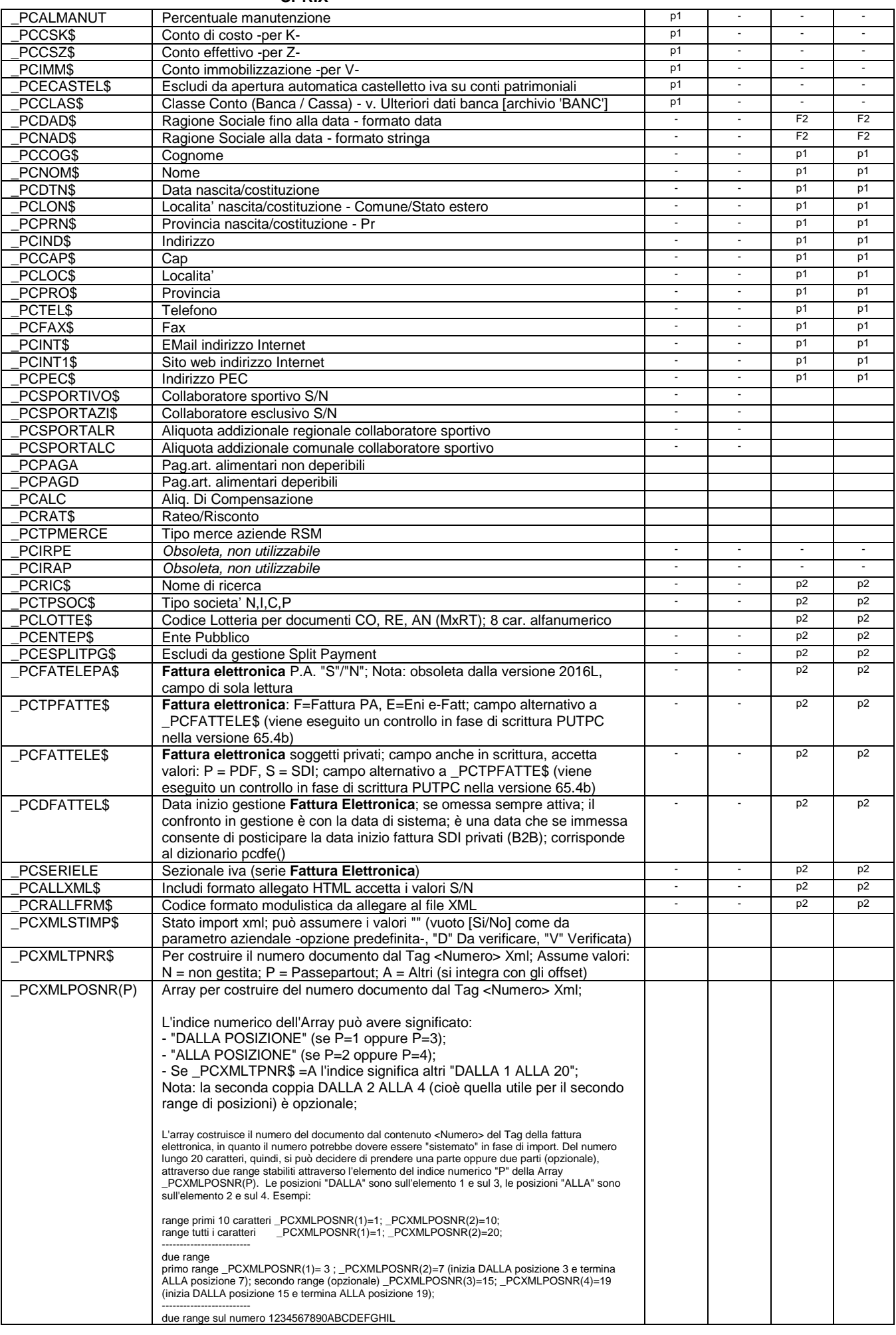

#### **SPRIX**

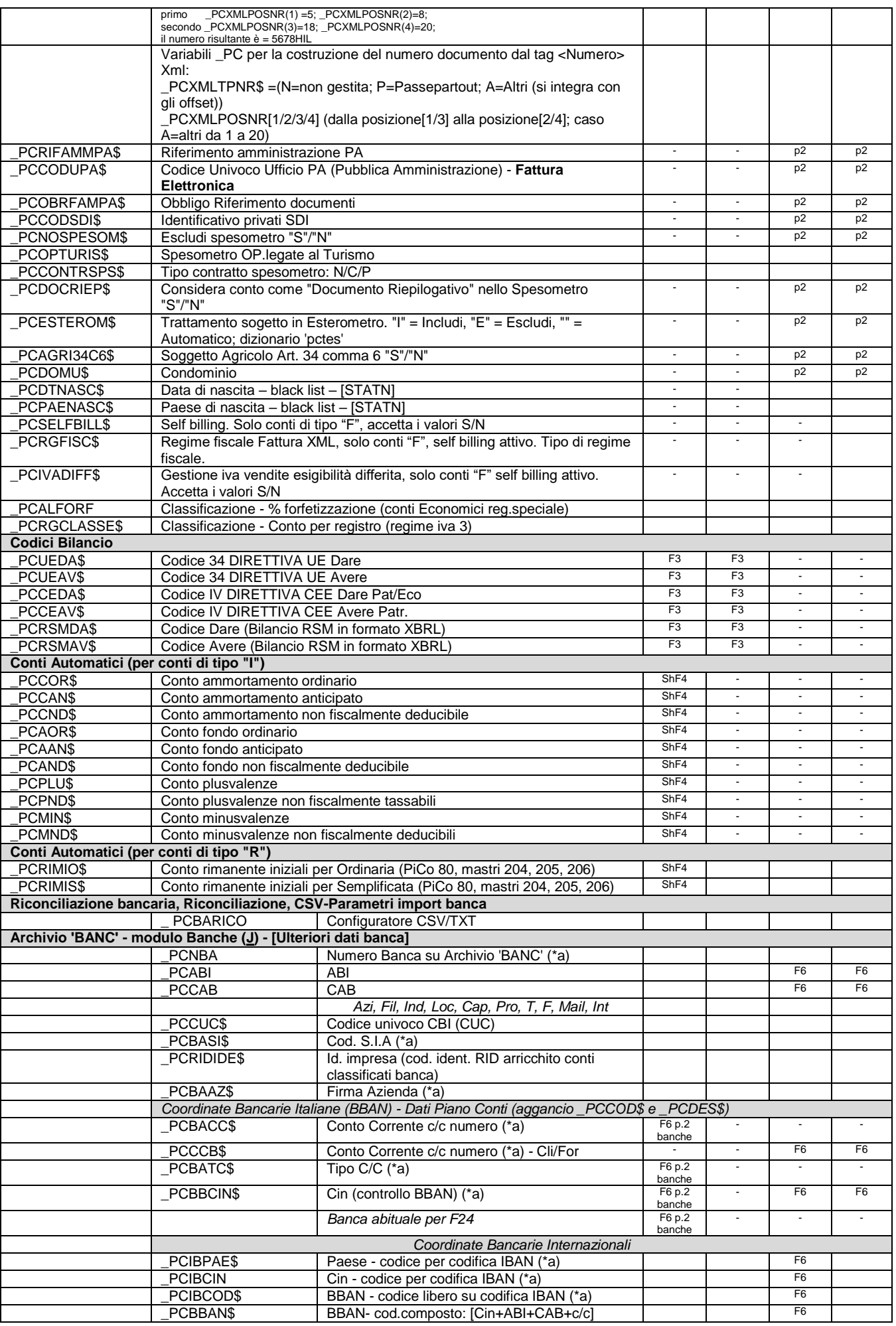

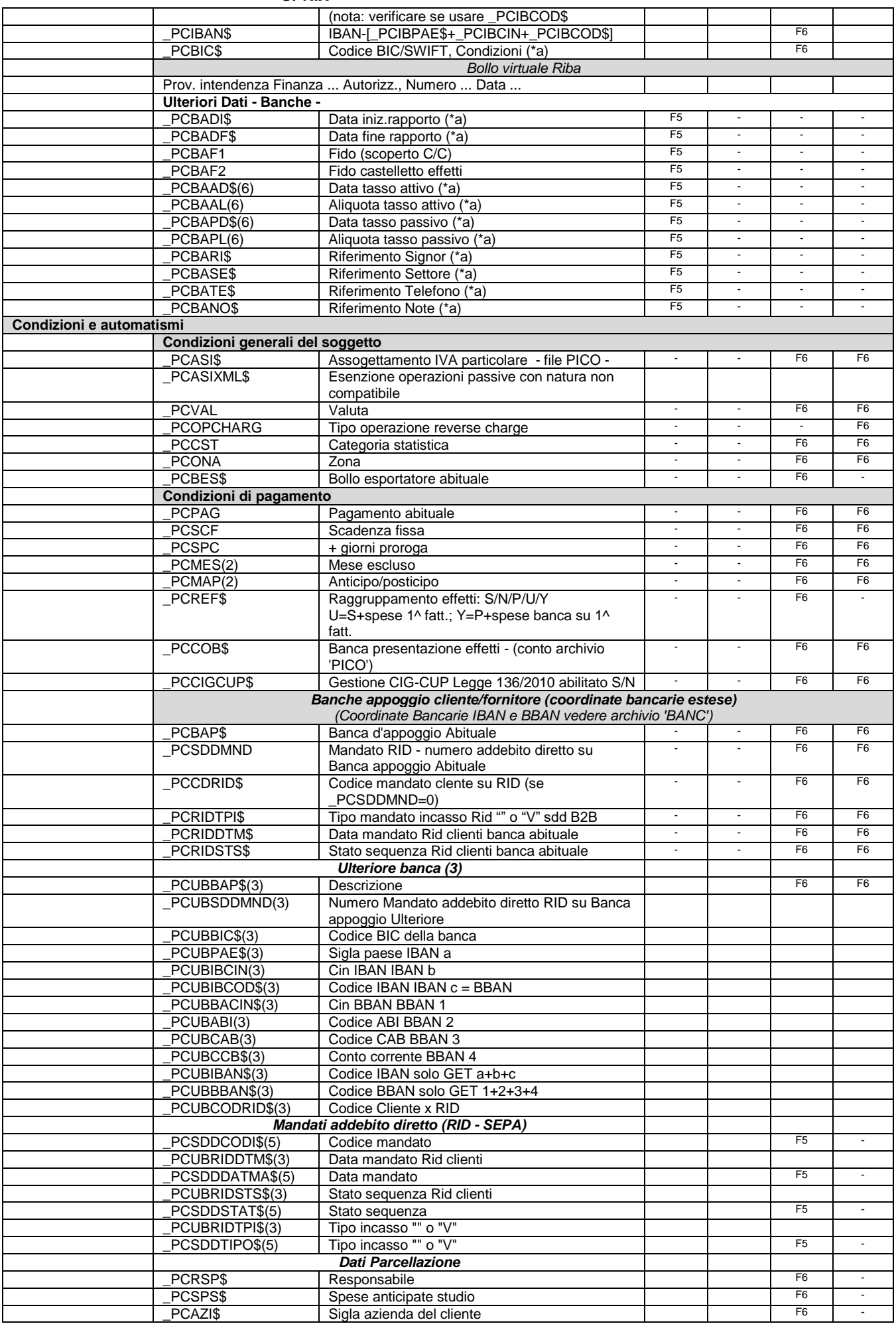

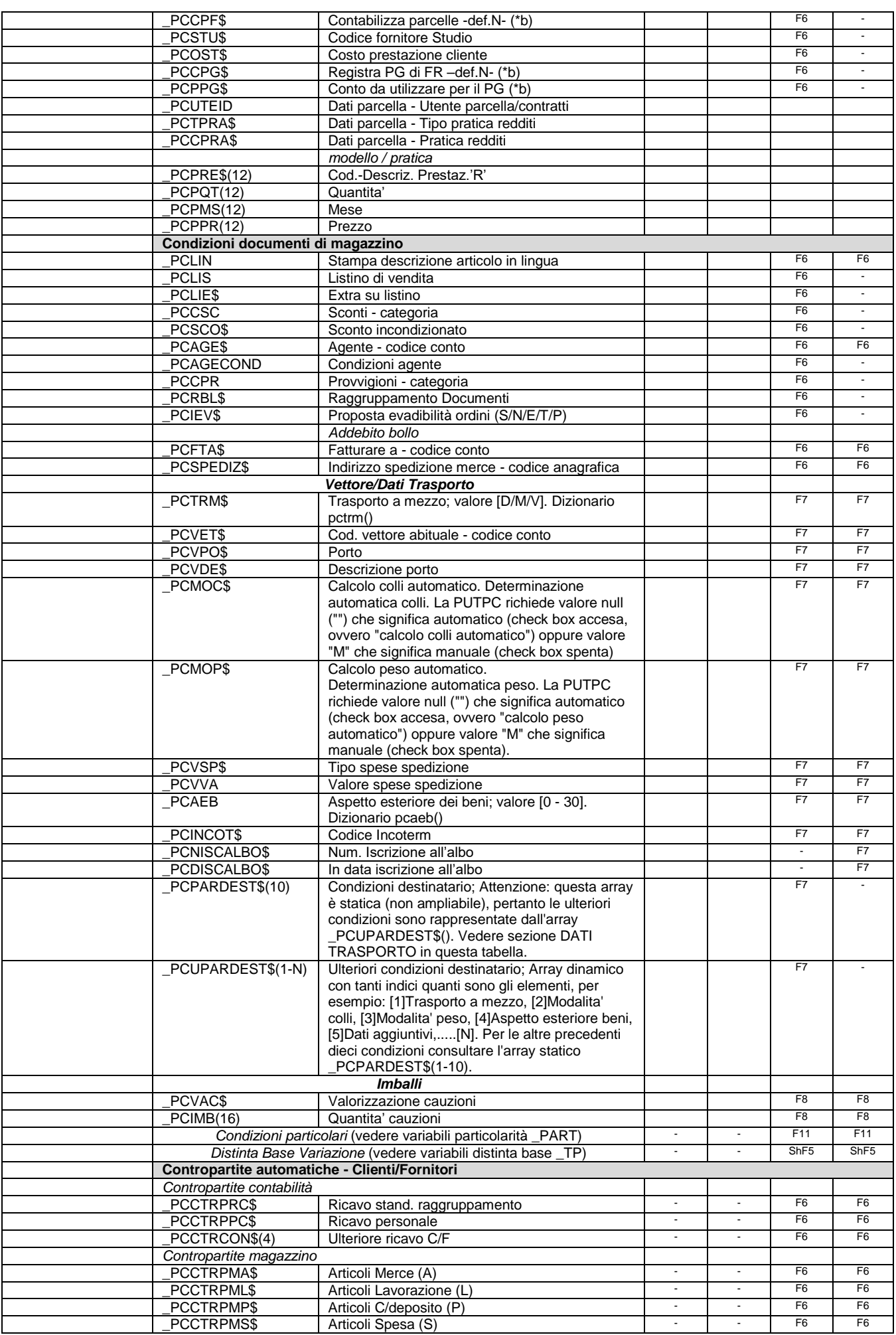

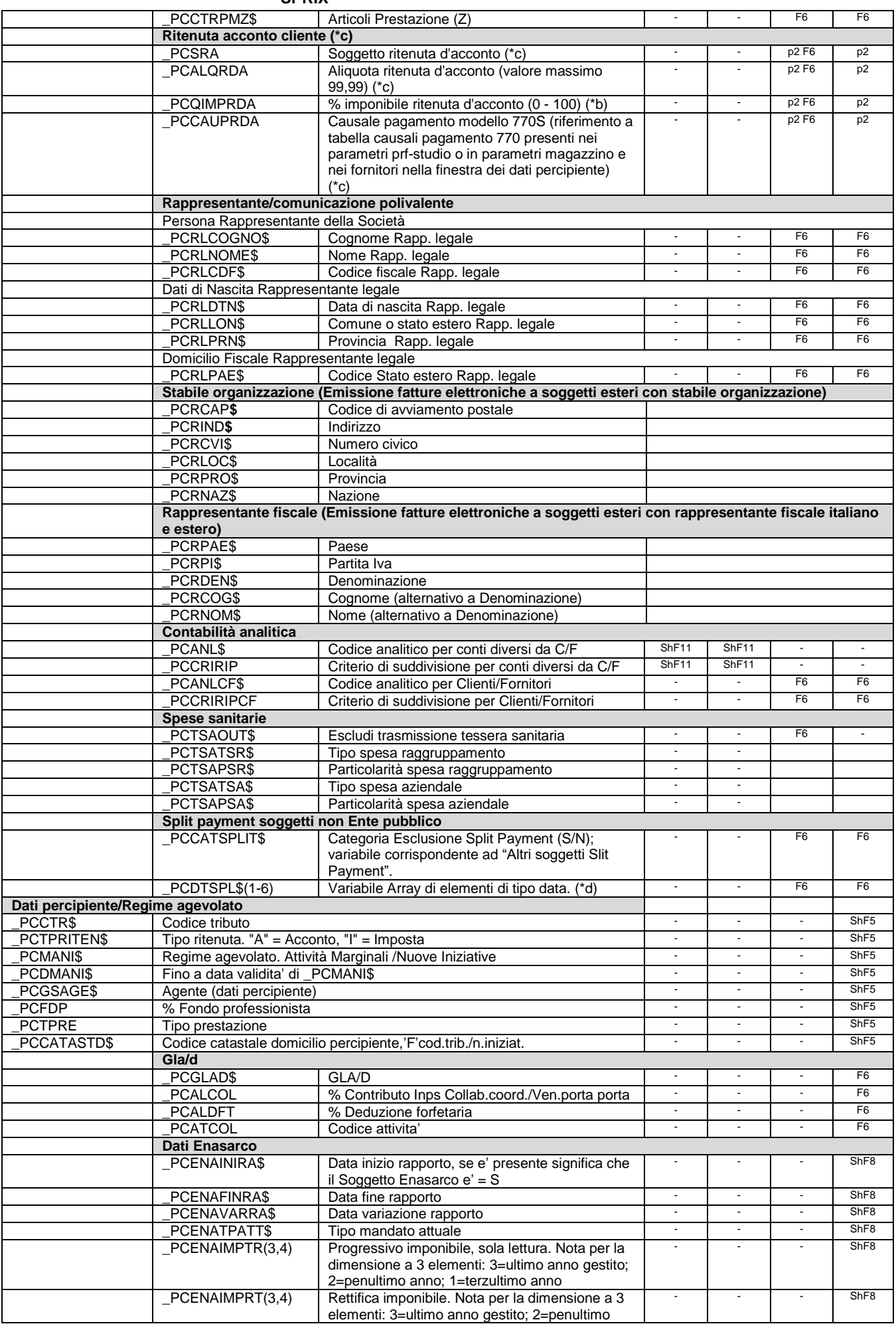

# **®MEXAL ®PASSCOM**

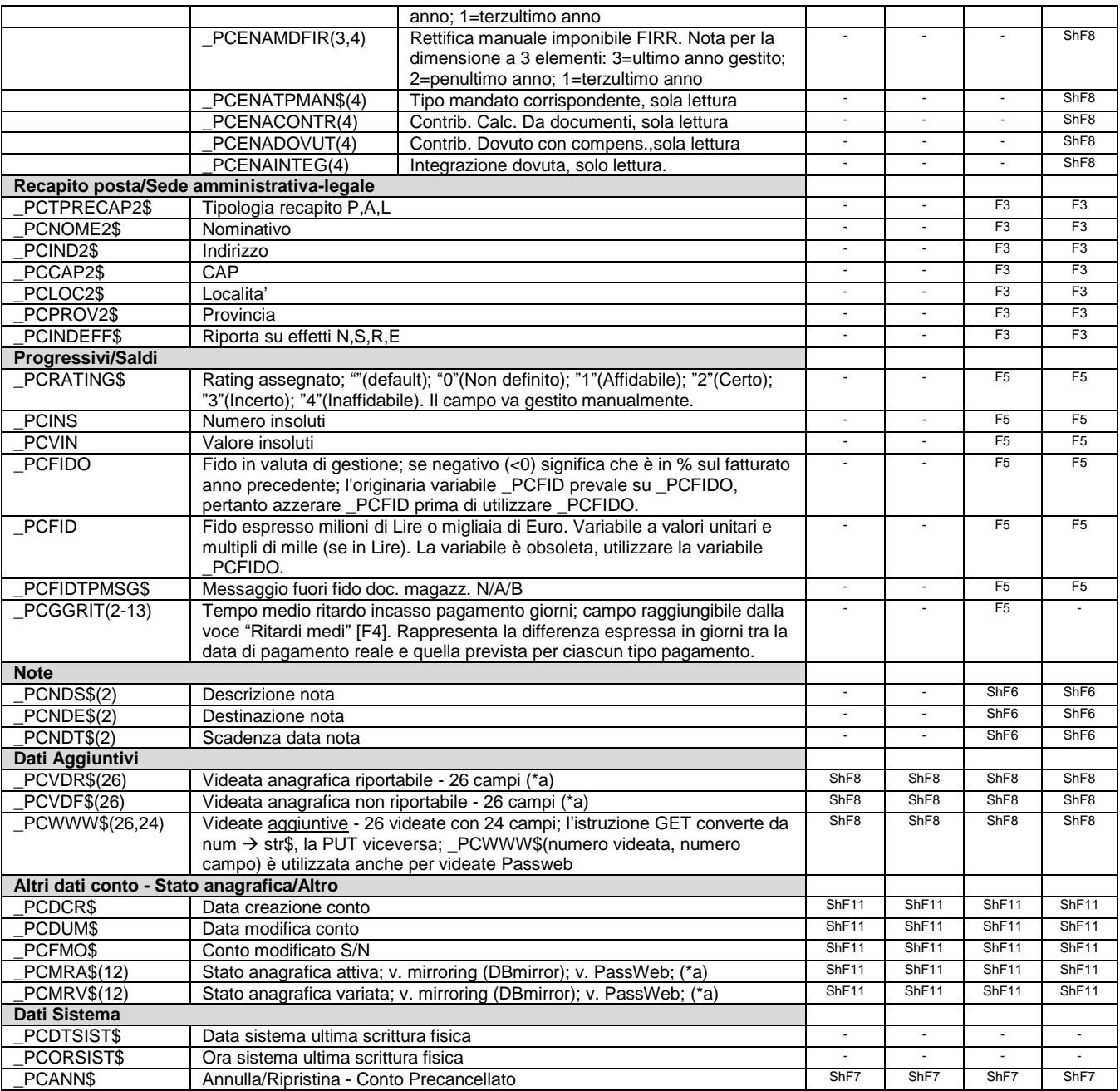

(\*a) Vedere tabella in menu 'AES' e tasto funzione [Shift+F11] "Stato anagrafica" in Anagrafica conto. La funzione potrebbe non essere disponibile in determinate configurazioni (es. Live). Queste variabili sono condizionate dalla inizializzazione di \_PCSOLOPICO\$="S/N". Vedere le indicazioni riportate nella sezione della PUTPC. Notare: in presenza di raggruppamento, la possibilita' di identificare conti come di tipo banca, non passa piu' solo dall'attribuzione di \_PCCLAS\$="B" (che distingueva rispetto a conti di tipo Cassa, per esigenze di flussi finanziari), ma passa anche dal tipo di Mastro, per il quale e' attiva l'attribuzione come "Depositi Bancari". Se infatti nel raggruppamento, un Mastro patrimoniale appartenente a un gruppo visibile in Anagrafica Piano dei Conti viene marcato come "Ban" (cioe'come Deposito Bancario), questo Mastro (e relativi conti) sara' visualizzato in Rubrica clienti/fornitori/banche, perche' appartenenti alla specifica azienda in questione. Se il raggruppamento è su piano dei conti riservato (80/81), i conti non riservati (quindi personalizzabili) sono quelli con mastro superiore al 69.

(\*b) contabilizzazione parcelle per aziende Studio con Collage

(\*c) nei conti dei Clienti la variabile si attiva nei parametri di magazzino tramite "Gestione ritenuta d'acconto nei documenti emessi".

(\*d) In Sprix è dizionario "padsp" (per rudt) e "pcdsp" (per pico). Identifica il periodo di inclusione nella gestione dello Split Payment per soggetti di tipo non ente pubblico. I primi due elementi sono il primo periodo gestione (la data di inizio periodo è obbligatoria e non inferiore alla data 01/07/2017), il 3° e 4° corrispondono all'eventuale secondo, 5° e 6° all'eventuale terzo. La data iniziale di un periodo è obbligatoria, la data finale di un periodo, se omessa, significa che questo è attivo. La gestione delle date avviene nelle "Condizioni e automatismi" con la voce "Split payment soggetti non Ente pubblico". Lo Split Payment è attivo per il solo Cliente (se lo stesso soggetto è anche Fornitore, per quest'ultimo c'è la sola visualizzazione).

Per le logiche ed esempi consultare il relativo capitolo nella sezione dei Comandi per Argomento[. Clicca qui](#page-250-0) **il per argomento** 

## **\_PN - Primanota**

**\_PN**

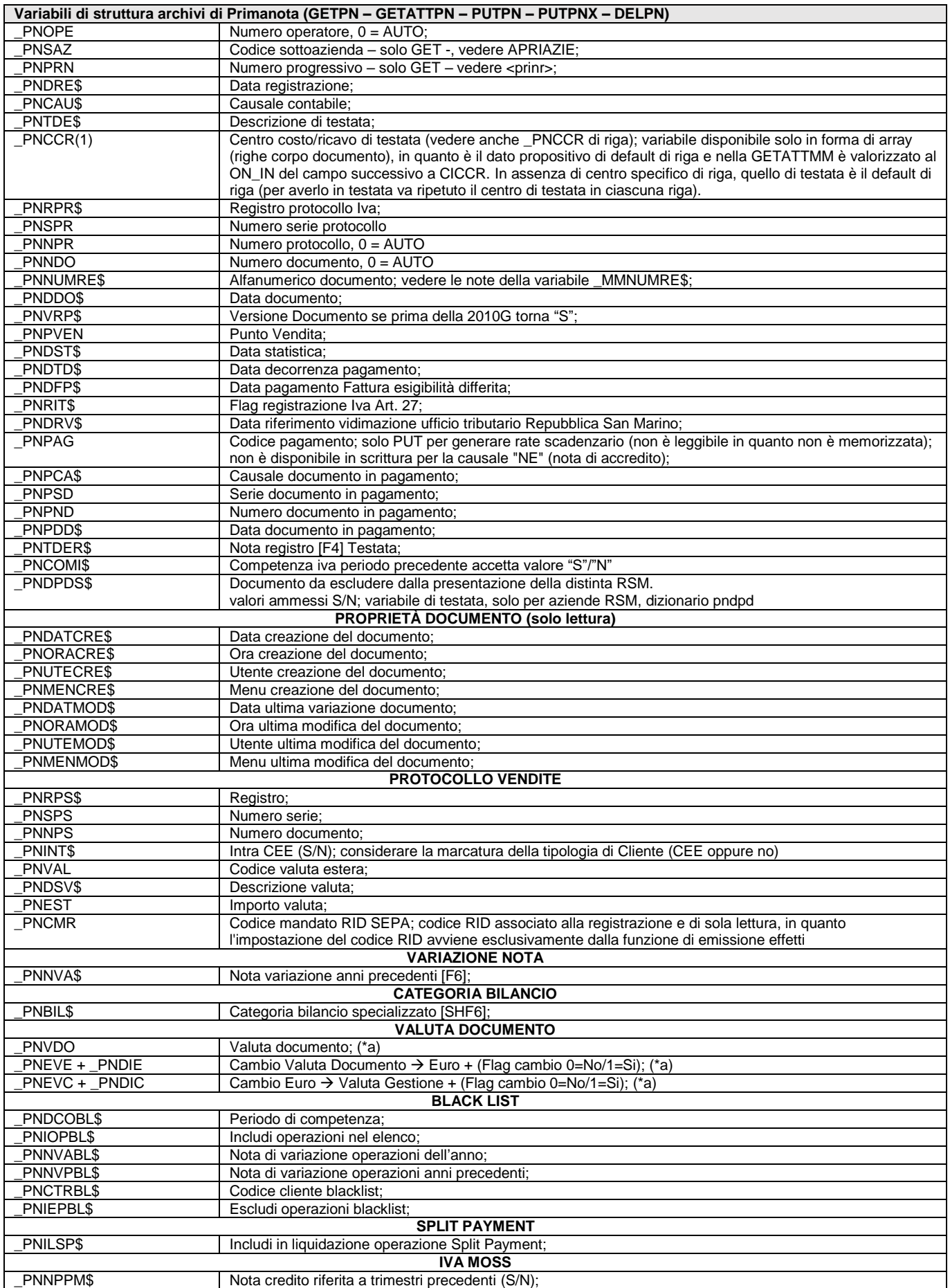

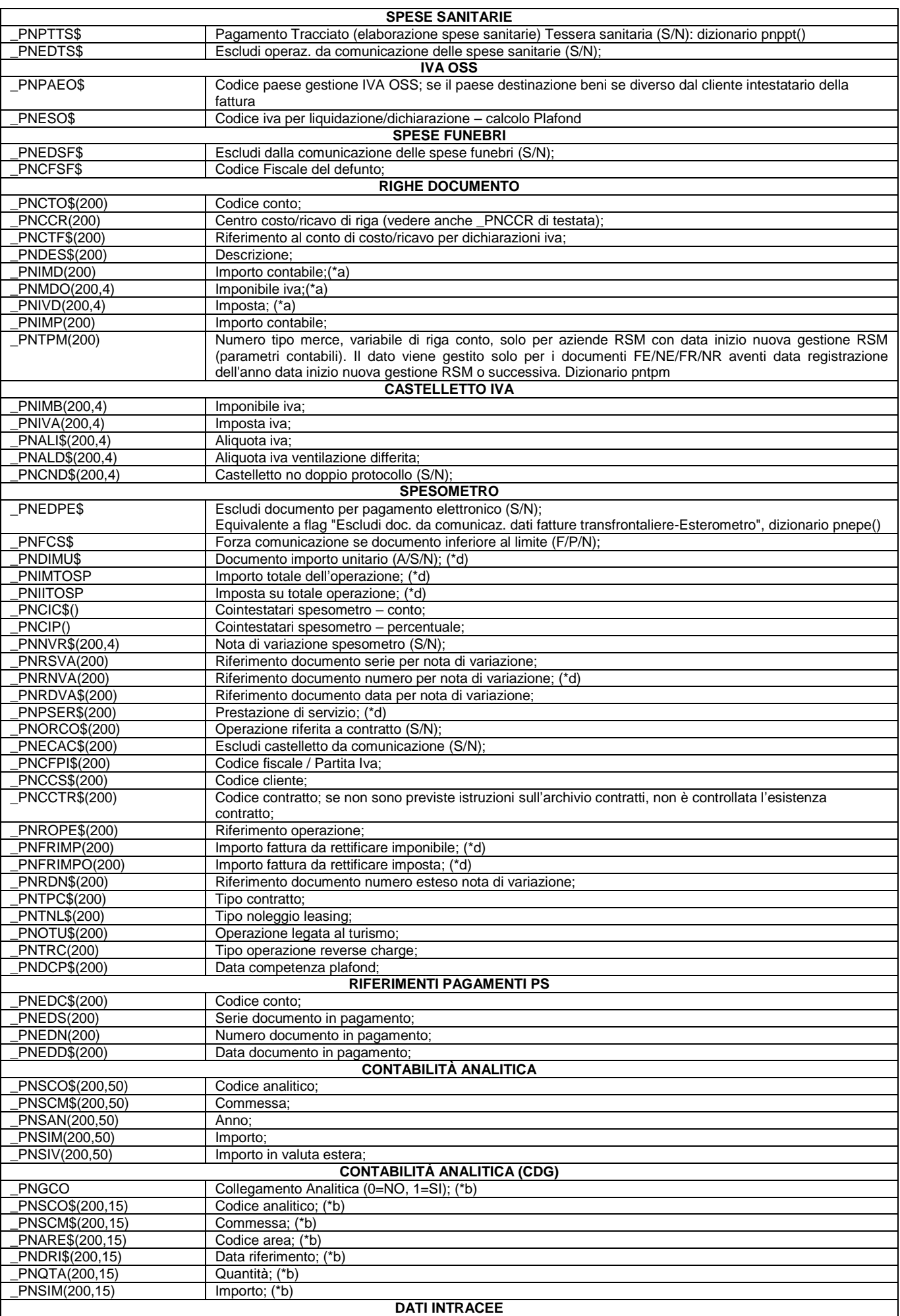

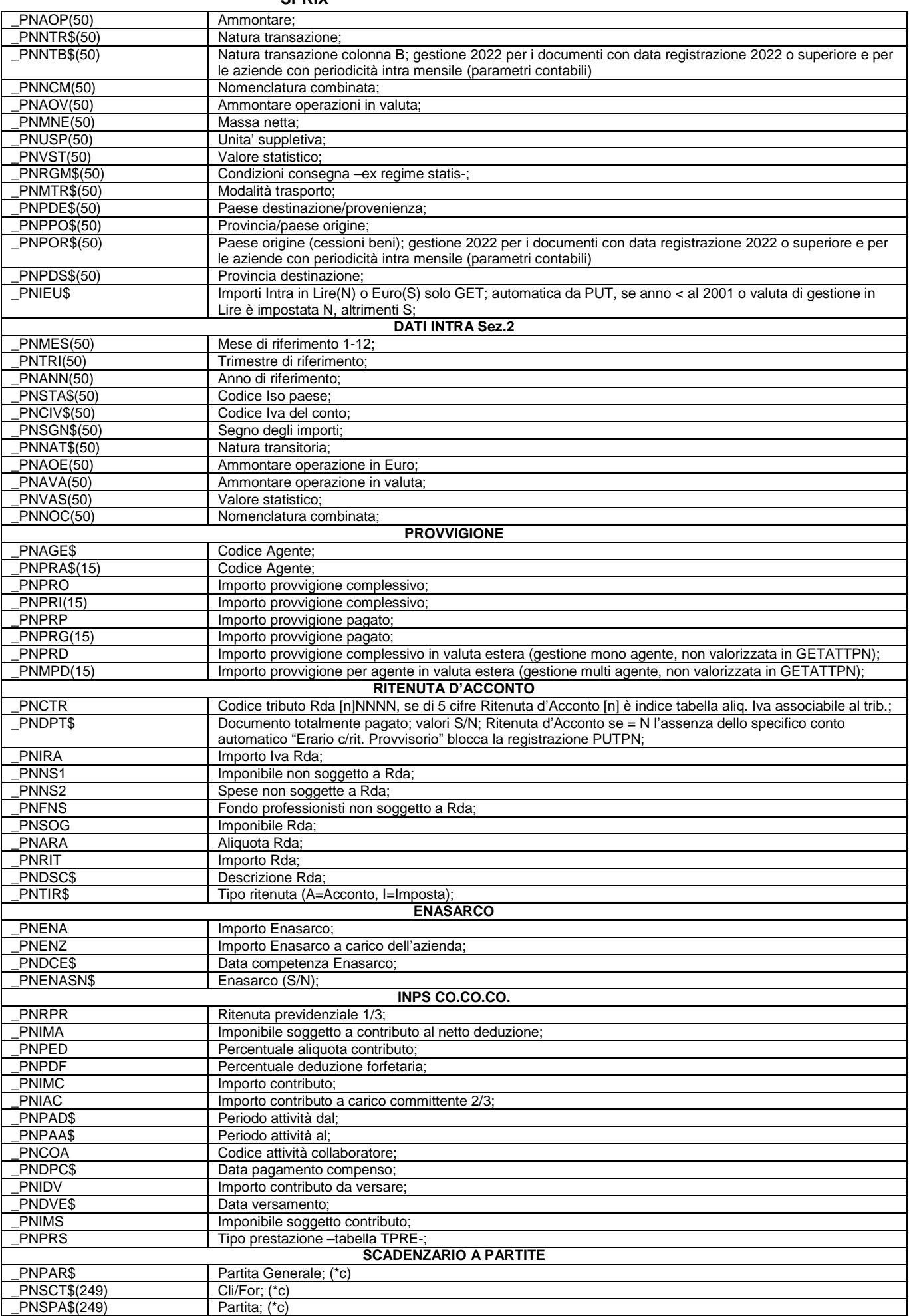

# **®MEXAL ®PASSCOM**

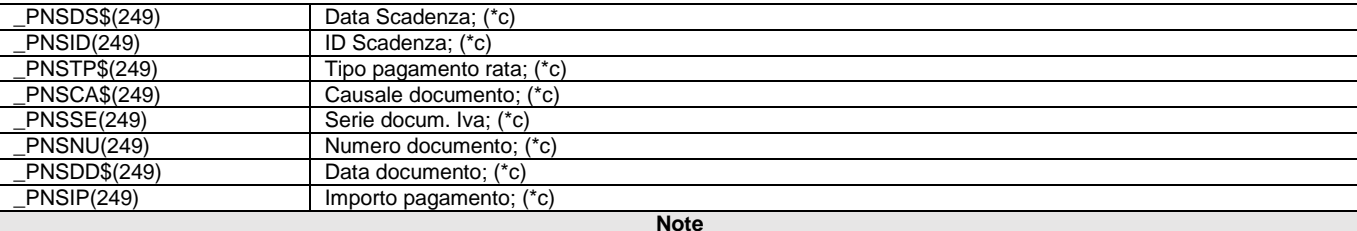

**(\*a)** Per le versioni precedenti la 2023D solo GETATTPN con valuta documento <> da quella di gestione contabile: se il documento è emesso nella stessa valuta di gestione dell'azienda il Cambio = 1 e Flag = 0. Dato un importo in valuta di partenza il Flag stabilisce come operare per calcolare l'importo nella valuta di arrivo: se Flag = 0 moltiplicare oppure se = 1 dividere. Esempio: triangolazione con area Euro  $(100\text{)}$   $\rightarrow$  Euro – Lire) dati i cambi \$:Euro = 1,1565:1 ed Euro:Lire = 1:1936.27 : (se PNDIE=1 e PNEVE=1,1565  $\rightarrow$  100:1,1565 = 86,47 Euro; (se \_PNDIE=0 e \_PNEVE=0,86467  $\rightarrow$  100\*0,86467 = 86,47 Euro –cambio inverso-; Euro  $\rightarrow$  Lire (\_PNDIC=0 e \_PNEVC=1936,27) 87,47 Euro\*1936,27 = 167,429 Lire

**(\*b)** Obsolete e sostituite da specifiche variabili di struttura \_CDG del Controllo di Gestione, caricabili comunque da GETATTPN. Gli archivi di \_CDG /\_PN /\_MM sono separati ma collegati (esempio: conto di riga, progressivi di documento/riga). GETATTPN carica tutte le possibili \_CDG ma questo array monodimensionale è distribuibile in \_PN (array bidimensionale) con ciclo sul progressivo di riga: Esempio: ON\_612\_ALL: GETATTPN : FOR X=1 TO 4 : PRINT \_CDGSCODANL\$(X)+"|"+\_CDGCTOCG\$(X)+"|"+STR\$(\_CDGPROGRIG(X),0,0)+"|"+\_PNCTO\$(\_CDGPROGRIG(X)) : NEXT

**(\*c)** Solo scadenzario a partite: \_PNPAR\$ è la PARTITA (variabile generale di 13 caratteri alfanumerici -14 nella gestione di sezionali estesi non leggibili con GET, esempio "04FE01/000077") da assegnare a tutte le rate all'inserimento in scadenzario di nuovi documenti; se impostata, sostituisce quella automatica generata dal programma secondo i criteri di primanota (sia per importi positivi, che negativi); la selezione delle 1 – 249 rate obbliga l'indicazione del conto \_PNSCT\$ e può effettuarsi in base ai seguenti **schemi di pagamento** delle rate per:

- per Partita: \_PNSCT\$+\_PNSPA\$+\_PNSDS\$+\_PNSID+\_PNSTP\$+\_PNSIP
- per Riferimenti Documento: \_PNSCT\$+\_PNSCA\$+\_PNSSE+\_PNSNU+\_PNSDD\$+\_PNSDS\$+\_PNSID+\_PNSTP\$+\_PNSIP
- per Data Scadenza e/o Tipo Pagamento: \_PNSCT\$+\_PNSDS\$+\_PNSID+\_PNSTP\$

Il PNSTP\$="M" è Rimessa, ="" è tutti; \_PNSID è un progressivo da 0 a 255 (se > 0 obbliga l'indicazione di \_PNSDS\$ altrimenti viene ignorato) e va impostato solo se nella stessa partita di un cli/for ci sono più scadenze nello stesso giorno. L'array precedentemente indicato (1-249) infatti non significa che l'indice rappresenta la singola rata, ma serve a identificare ciò che si vuole pagare (più conti di uno stesso documento, più documenti ecc. fino a un massimo di 249 operazioni di pagamento, ovvero il limite fisicamente raggiungibile). L' uso dei RIFERIMENTI esclude la ricerca per partita (se impostata vengono ignorati). Sull'operazione dei pagamenti vengono riportati in automatico i vari dati (Partita, Scadenza + ID.,…) delle rate pagate (ereditati). I pagamenti si possono eseguire impostando i campi di selezione: se questi non vengono valorizzati viene generata una operazione di scadenzario per ogni cli/for presente nell'operazione di primanota, pari al relativo saldo contabile (come partita è assunta quella automatica generata da programma). ATTENZIONE: questo importo è considerato solo se nel criterio di pagamento si specifica la Partita oppure i Riferimenti Documento, altrimenti viene ignorato. L'importo che guida l'operazione è sempre quello di primanota: un pagamento non può essere > al valore della rata pagata, e la somma degli importi immessi per ogni cli/for deve sempre quadrare col relativo saldo di primanota (somma degli importi \_PNIMP di \_PNCTO\$); in ogni caso, se la somma degli importi immessi è > al saldo di primanota viene eseguito il pagamento solo per l'importo corrispondente al saldo di primanota del cli/for (la parte eccedente viene ignorata); se la somma è < viene aggiunta nello scadenzario del cli/for una rata = alla differenza (la partita assunta è la variabile generale e se assente, quella automatica generata dal programma). Se l'importo pagamento non è impostato sono pagate tutte le rate del cli/for immesso in base ai campi di selezione Partita, Scadenza, Tipo Pagamento, anche in combinazione fra loro (AND). Se non è indicata la data scadenza i pagamenti vengono effettuati ad iniziare dalla rata più vecchia fino a raggiungere il saldo contabile di primanota del cli/for (fino a 249 rate per ogni cli/for).

Le rate dei documenti con Ritenuta D'Acconto (max 24) vanno interamente pagate (se pagata parzialmente la rata viene spezzata e per il residuo è creata automaticamente una specifica rata). Lo Scadenzario a Partite consente 250 rate per ogni cliente/fornitore esistente nelle singole operazioni di primanota, 24 rate per documenti con RDA, 255 rate nella stessa data scadenza per ogni partita dei singoli clienti/fornitori. L'array è limitata a 249 elementi poiché l'ultimo elemento e riservato al programma per gestire la quadratura del saldo contabile del cli/for presente nell'operazione di primanota con il saldo degli importi pagati dallo stesso cliente/fornitore.

Ricordare: gli array di struttura della gestione dello scadenzario a partite (\_PNSCT\$(),\_PNSPA\$(),\_PNSDS\$()) sono elementi di selezione relativi ad una determinata partita, utilizzabili per dichiarare quale elemento "chiudere"; queste variabili, pertanto, non sono valorizzate in GETPN e non vanno dichiarate nei movimenti contabili che generano rate (es. FT).

Dalla v806 la PUTPN può compensare rate negative di scadenzario **non abbinate ad alcuna riga positiva** (es. la nota di credito). Valorizzando le variabili per i pagamenti \_PNSCT\$(n), \_PNSPA\$(n), \_PNSDS\$(n), \_PNSID(n), \_PNSIP(n) si attribuiscono i riferimenti che consentono al programma di compensare la nota di credito. La compensazione di rate negative va fatta con importi negativi, per i pagamenti invece deve essere sempre positivo. La compensazione deve essere uguale/superiore all'importo della rata negativa da compensare (se inferiore non avviene la compensazione). E' possibile compensare più righe negative attraverso l'indice degli elementi delle suddette variabili array \_PNSCT\$(n), \_PNSPA\$(n), \_PNSDS\$(n), \_PNSID(n), \_PNSIP(n).

Esempio: una 'NE' che in scadenzario risulta di -300,00 può essere compensata in scadenzario con un 'PG' di 300,00

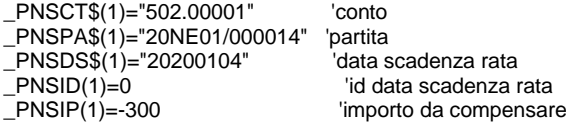

E' possibile compensare righe negative e pagare righe positive nello stesso documento. Esempio: compensazione di una nota di credito e pagamento di una fattura dello stesso importo in valore assoluto Il cliente risulterà con importo a zero in primanota.

 'compensazione \_PNSCT\$(1)="502.00001" 'conto \_PNSPA\$(1)="20NE01/000014" 'partita

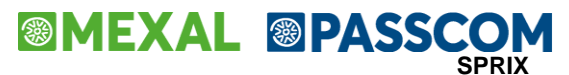

\_PNSDS\$(1)="20200104" 'data scadenza rata

\_PNSID(1)=0 'id data scadenza rata 'importo da compensare

 'pagamento  $P$ NSCT\$(1)="502.00001"  $\blacksquare$ 'conto \_PNSPA\$(1)="20FE01/000055" 'partita  $P$ NSDS\$(1)="20200404"<br>
PNSID(1)=0  $\frac{1}{2}$ PNSID(1)=0  $\frac{1}{2}$  'id data scadenza rata<br>  $\frac{1}{2}$ PNSIP(1)= 300  $\frac{1}{2}$  'importo da pagare

'importo da pagare

A partire dalla versione 2023D la variabile \_PNSIP() importo da pagare/compensare, deve essere valorizzata esclusivamente nella valuta del documento. Le compensazioni di rate negative e pagamenti, relative allo stesso conto Cli/For, non sono più ammessi all'interno dello stesso documento se questo e' in valuta diversa da quella di gestione (e' necessario creare piu' documenti distinti). **(\*d)** Variabile obsoleta e non più attiva dalla versione v550 (2011F)

Per le logiche ed esempi consultare il relativo capitolo nella sezione dei Comandi per Argomento. C

### **\_PU - Anagrafica Ubicazioni**

**\_PU**

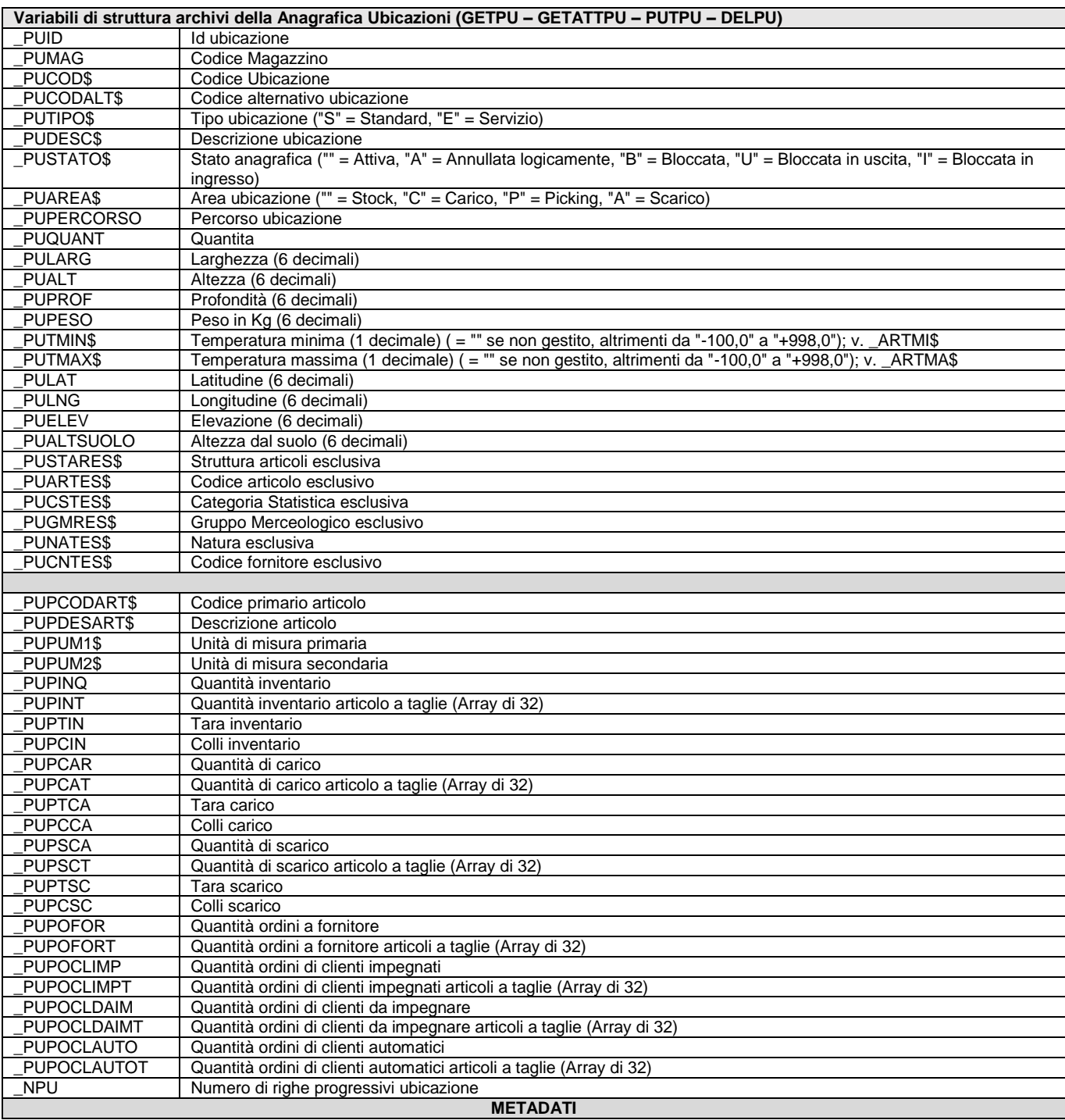

# **®MEXAL ®PASSCOM**

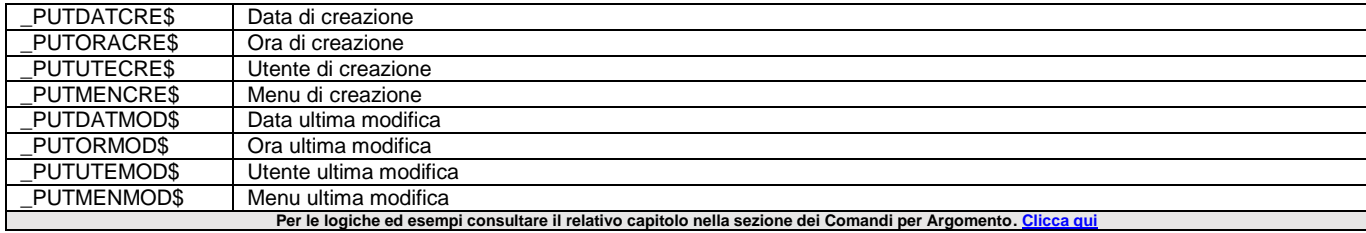

### **\_PZD - Condizioni Documento**

#### **\_PZD**

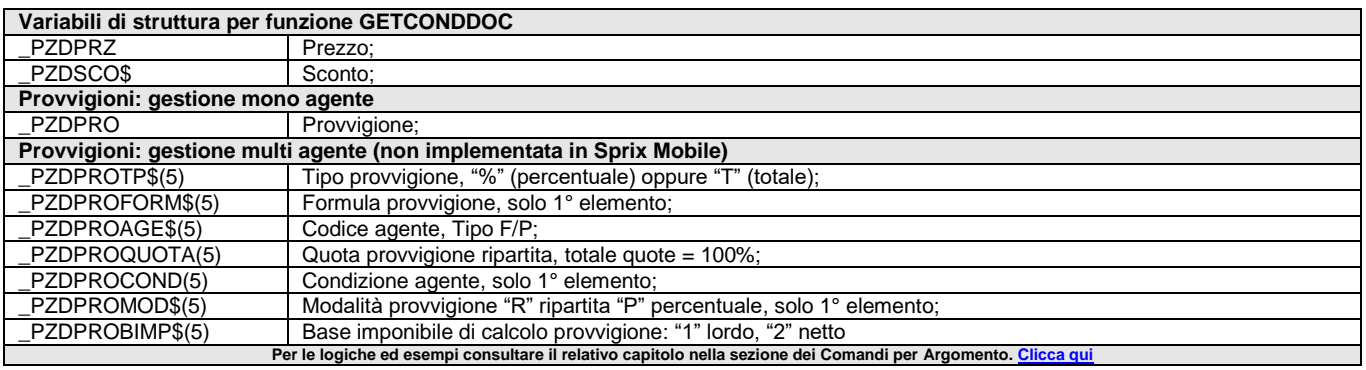

### **\_RT - Registratore Telematico (MXRT)**

#### **\_RT**

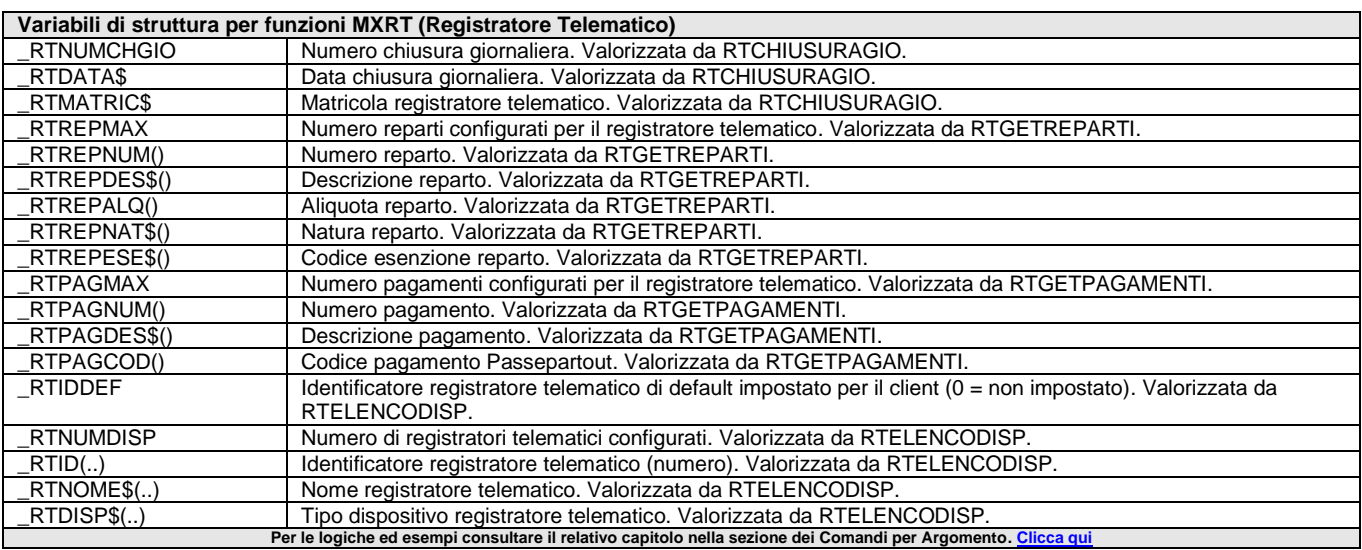

### **\_SINP - Stringa in Input**

#### **\_SINP\$**

Variabile che alla chiamata della routine contiene la stringa del campo di **Input**, per esempio, al verificarsi di un messaggio di errore sul campo di Input la variabile contiene il medesimo messaggio (ON\_ERR\_CAMPO: \_SINP\$="messaggio"). Modificando la variabile, questa contiene e inserisce nel campo il valore eventualmente modificato. Esempio all'ingresso del campo nota del documento di magazzino (ON\_IN\_MDNOTE: \_SINP\$="inserisco" : END) oppure all'uscita dello stesso campo (ON\_OUT\_MDNOTE: \_SINP\$="" : END). **Per le logiche ed esempi consultare il relativo capitolo nella sezione dei Comandi per Argomento.** 

### **\_SC - Primanota da Import Moduli**

### **\_SC**

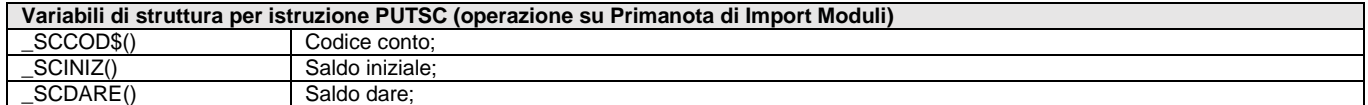

### **<sup>@</sup>MEXAL @PASSO SPRIX**

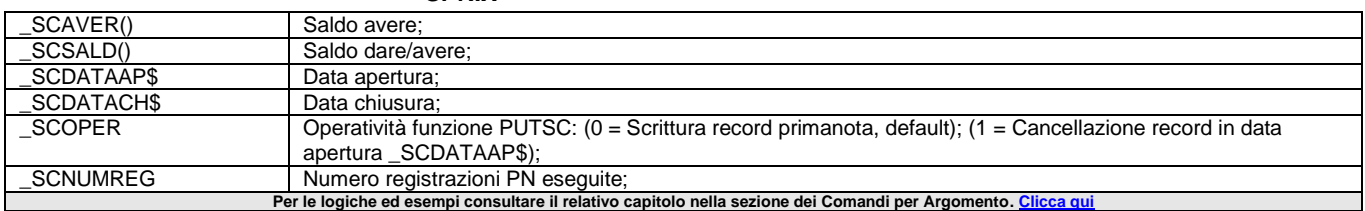

### **\_SN - Firma in Sprix Mobile**

#### **\_SN**

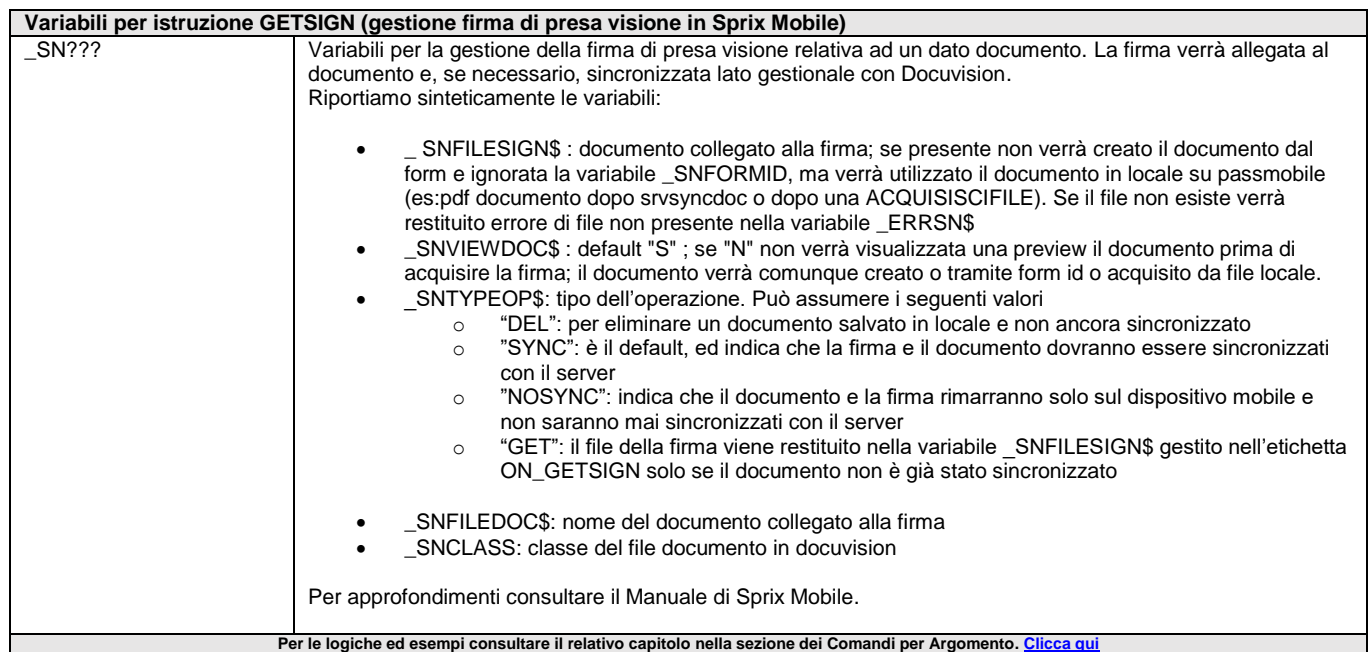

## **\_SCORRI - Condiziona la INPUT come una PRINT**

**\_SCORRI**

Variabile che condiziona le successive INPUT; se \_SCORRI=0 sono interpretate come delle INPUT, altrimenti (se \_SCORRI=1) come delle PRINT con: azzeramento di TF, la sola visualizzazione di <str\$> della INPUT, senza richiesta di immissione, senza variazioni di posizione della funzione o cambiamenti di colore del cursore.

**Per le logiche ed esempi consultare il relativo capitolo nella sezione dei Comandi per Argomento[. Clicca qui](#page-100-0)** 

## **\_SORT\_STR\_CI - Ordinamento Caratteri Estesi**

### **\_SORT\_STR\_CI**

Variabile che impostata all'inizio del programma stabilisce il tipo di ordinamento in caso di caratteri estesi (es. lettere accentate): è case sensitive se =  $0$  (default) oppure case insensitive se =  $1$ . **Per le logiche ed esempi consultare il relativo capitolo nella sezione dei Comandi per Argomento[. Clicca qui](#page-73-0)** 

### **\_SSD - Sincronizzazione Documenti Mobile-Server**

#### **\_SSD**

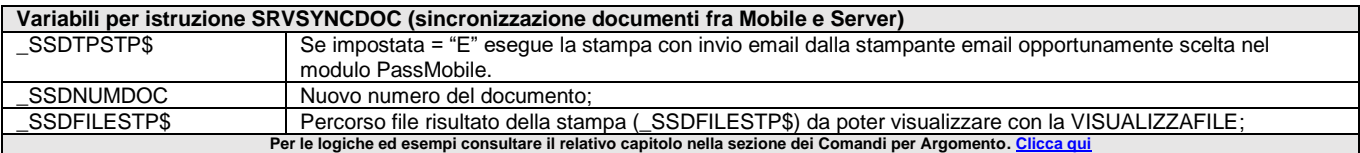

## **\_SST - Riga in stampa**

**\_SST\$**
Variabile con la riga in stampa.

Per le logiche ed esempi consultare il relativo capitolo nella sezione dei Comandi per Argomento. Cl

## **\_STP - Contenuto di Stampa**

### **\_STP**

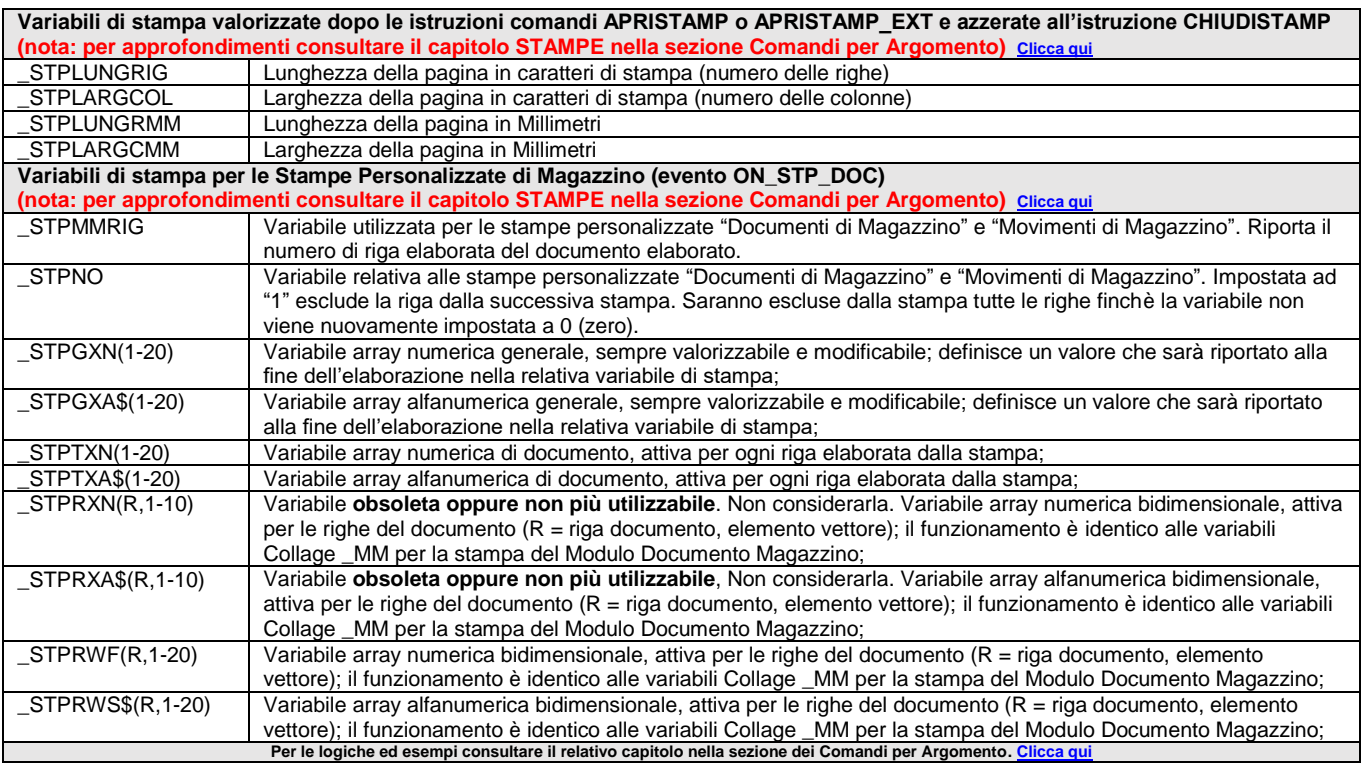

## **\_TF - Codice Tasto**

### **\_TF**

Variabile che ritorna il codice numerico (dichiarato con SETTF prima della INPUT) del tasto utilizzato per uscire dal campo di INPUT o con l'evento ON\_OUT\_CAMPO.

Assume valore 1=Invio (anziché 501), 1=Freccia su, -1=SH+Tab e -1=Freccia giù in assenza di SETTF e nel evento ON\_OUT\_CAMPO (in cui vale 1000 se cliccato il mouse). Codici numerici 6000 (+ num. riga) sono attinenti alla zona mouse.

\_TF è globale e modificabile: se cambiato il contenuto, viene considerato come tasto utilizzato per l'uscita dal campo in sostituzione di quello premuto dall'utente (esempio, annullamento pressione del tasto funzione F8: ON\_OUT\_MDQTA: IF \_TF=608 THEN \_TF=0 : END).

Alla chiamata della routine collage \_TF è automaticamente settata, se non è attivata la relativa etichetta \_TF non è valorizzata.

Nelle istruzioni MYDBVIEW e MYDBINPUT questa variabile è sostituita dalla \_MYDBTF.

**Per le logiche ed esempi consultare il relativo capitolo nella sezione dei Comandi per Argomento[. Clicca qui](#page-100-0)** 

## **\_TMC - Colonna Finestra Mouse**

### **\_TMC**

Variabile che ritorna il numero di colonna della finestra mouse (coordinata colonna).

Viene attivata nelle zone finestra mouse (v. SETFSM) che non siano interessate da SETZM e viene attivata in INPUT e INPUT\_EXT con parametro <numzonamouse> = 0, ovvero \_TMZ=0. La INPUT\_EXT deve prevedere <numzonamouse> = 0 in partenza senza forzare a zero la \_TMZ successivamente (non funzionarebbe).

Per le logiche ed esempi consultare il relativo capitolo nella sezione dei Comandi per Argomento. Cl

## **\_TMR - Riga Finestra Mouse**

**\_TMR**

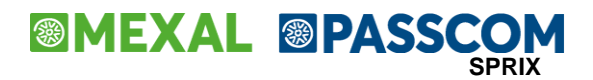

Variabile che ritorna il numero di riga della finestra mouse (coordinata riga).

Viene attivata nelle zone finestra mouse (v. SETFSM) che non siano interessate da SETZM e viene attivata in INPUT e INPUT\_EXT con parametro <numzonamouse> = 0 (ovvero \_TMZ=0). La INPUT\_EXT deve prevedere <numzonamouse> = 0 in partenza senza forzare a zero la \_TMZ successivamente (non funzionarebbe).

**Per le logiche ed esempi consultare il relativo capitolo nella sezione dei Comandi per Argomento[. Clicca qui](#page-100-0)** 

## **\_TMZ - Numero Finestra Mouse**

**\_TMZ**

Variabile che ritorna il numero della zona mouse. La variabile è globale per tutte le finestre aperte in Sprix.

Vedere istruzioni SETFSM, SETZM e INPUT\_EXT.

**Per le logiche ed esempi consultare il relativo capitolo nella sezione dei Comandi per Argomento[. Clicca qui](#page-100-0)** 

## **\_TP - Distinta Base Primaria**

**\_TP**

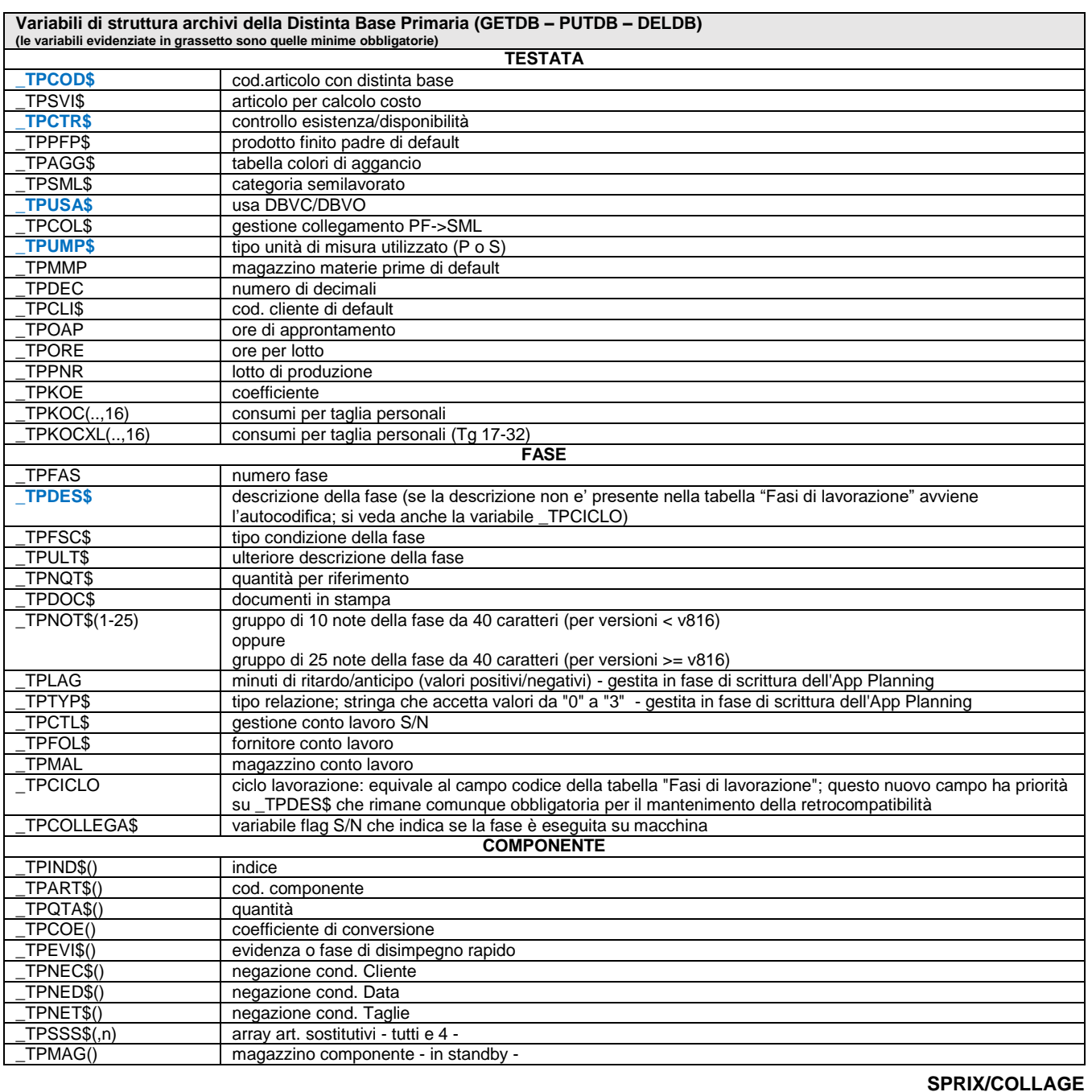

#### **SPRIX**

# **®MEXAL ®PASSCOM**

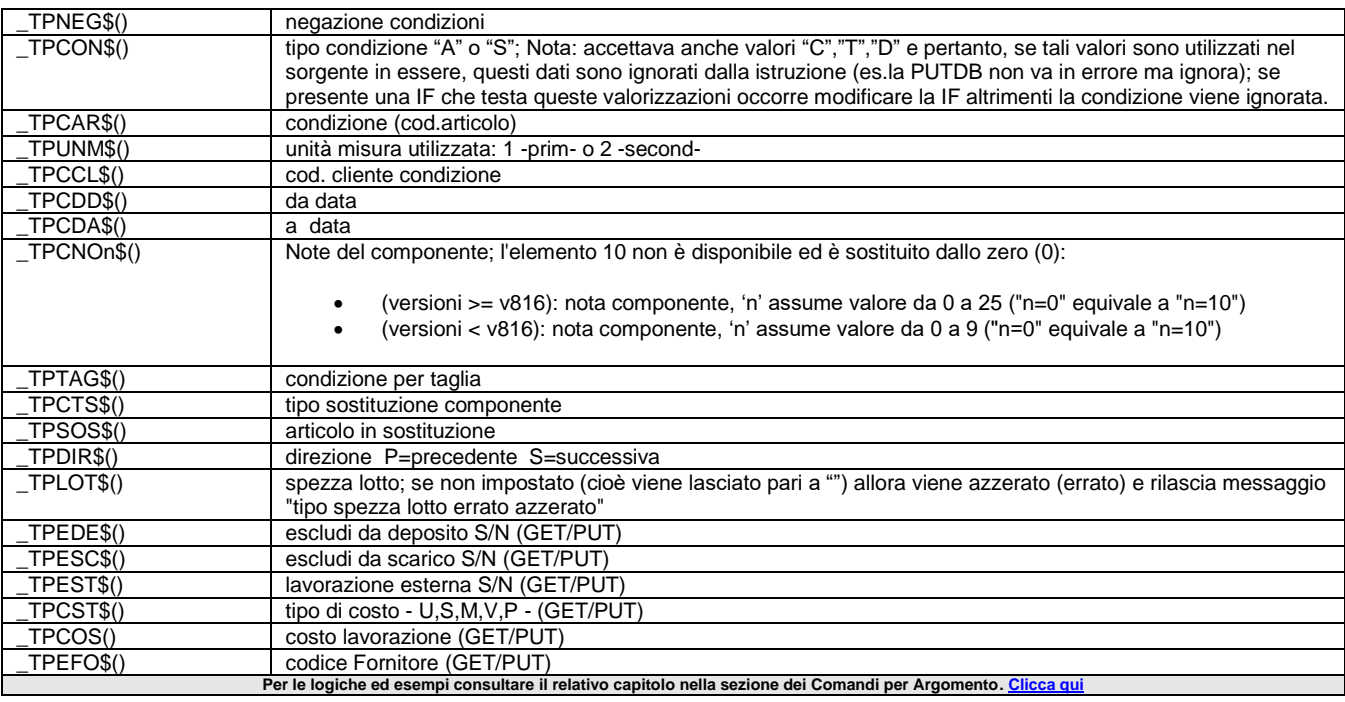

## **\_TPLOT - Anagrafica Tipo Lotto**

**\_TPLOT**

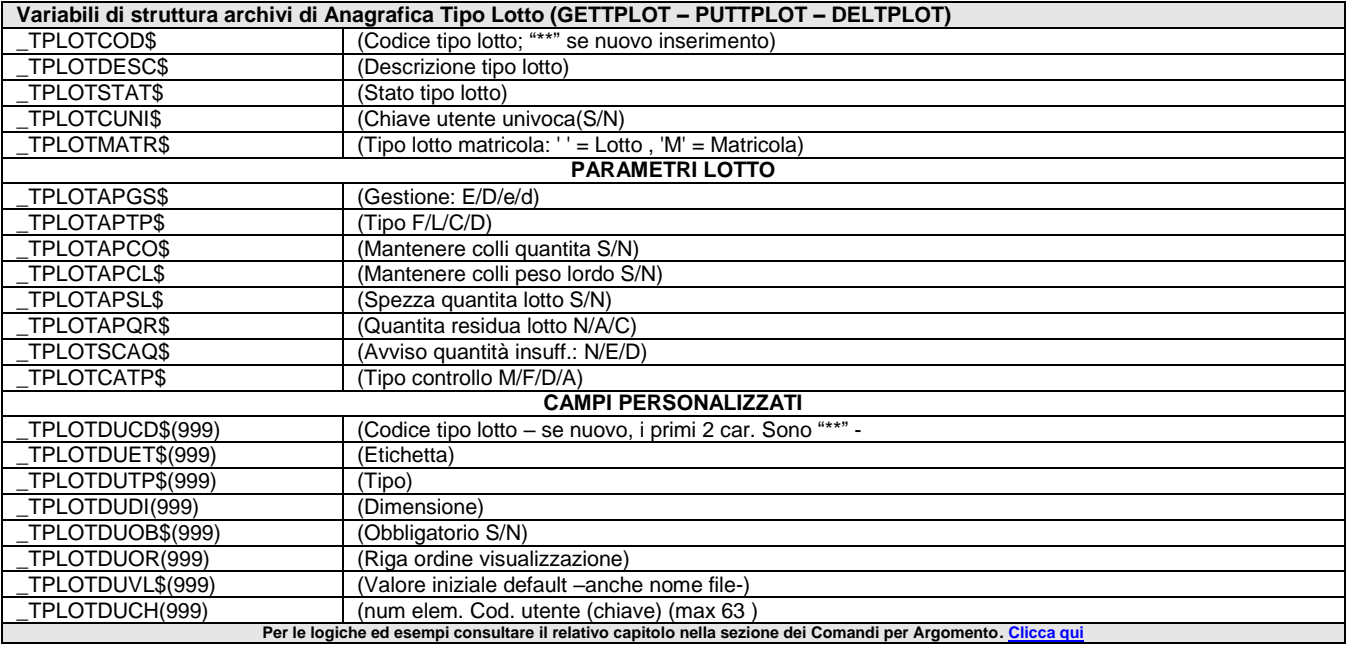

## **\_TSST - Array di Stampa**

**\_TSST\$()**

Variabile Array con la riga in stampa.

Per le logiche ed esempi consultare il relativo capitolo nella sezione dei Comandi per Argomento. Cl

## **\_VERSAPP - Versione Applicazione**

### **\_VERSAPP**

### **\_VERSAPP\_PRE**

Variabili numeriche di sistema [Collage controllo App] che ritorano la versione dell'Applicazione.

VERSAPP rileva Applicazione nuova ed è sempre valorizzata.

# **<sup><b>@MEXAL** @PASSCOM</sup>

\_VERSAPP\_PRE rileva Applicazione <u>precedente</u> (solo in fase di controllo applicazione); può assumere valore 0 in caso di assenza di versioni precedenti.

Gli eventi per agire con Collage controllo App sugli stati dell'App sono i seguenti:

- ON\_NUOVA\_APP:
- ON\_MODIFICA\_APP:
- ON\_ELIMINA\_APP:

**Per le logiche ed esempi consultare il relativo capitolo nella sezione dei Comandi per Argomento[. Clicca qui](#page-72-0)** 

## **\_WD - Messaggio in Sprix Mobile**

### **\_WD**

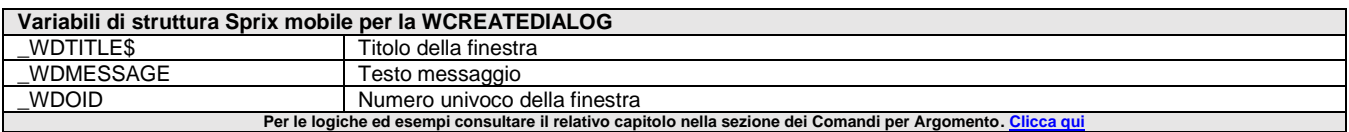

### **\_WF - Form in Sprix Mobile**

**\_WF**

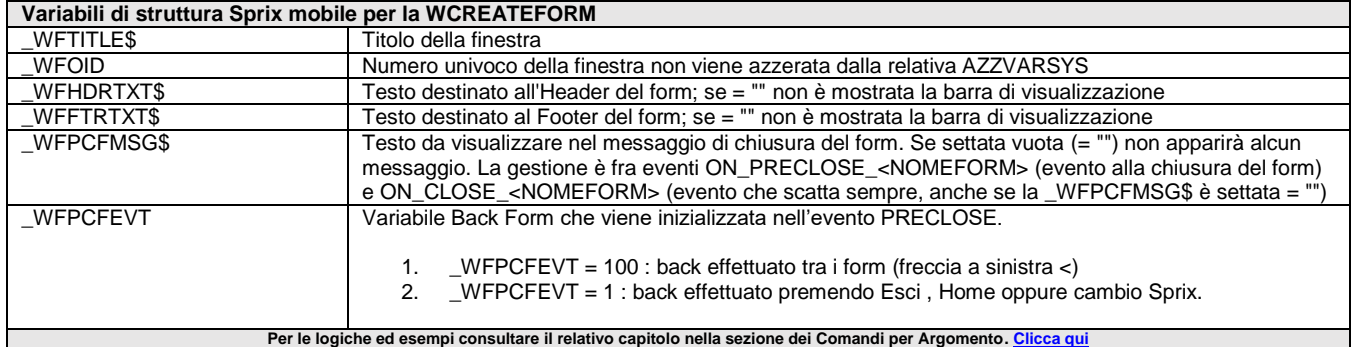

## **\_WI - Input in Sprix Mobile**

**\_WI**

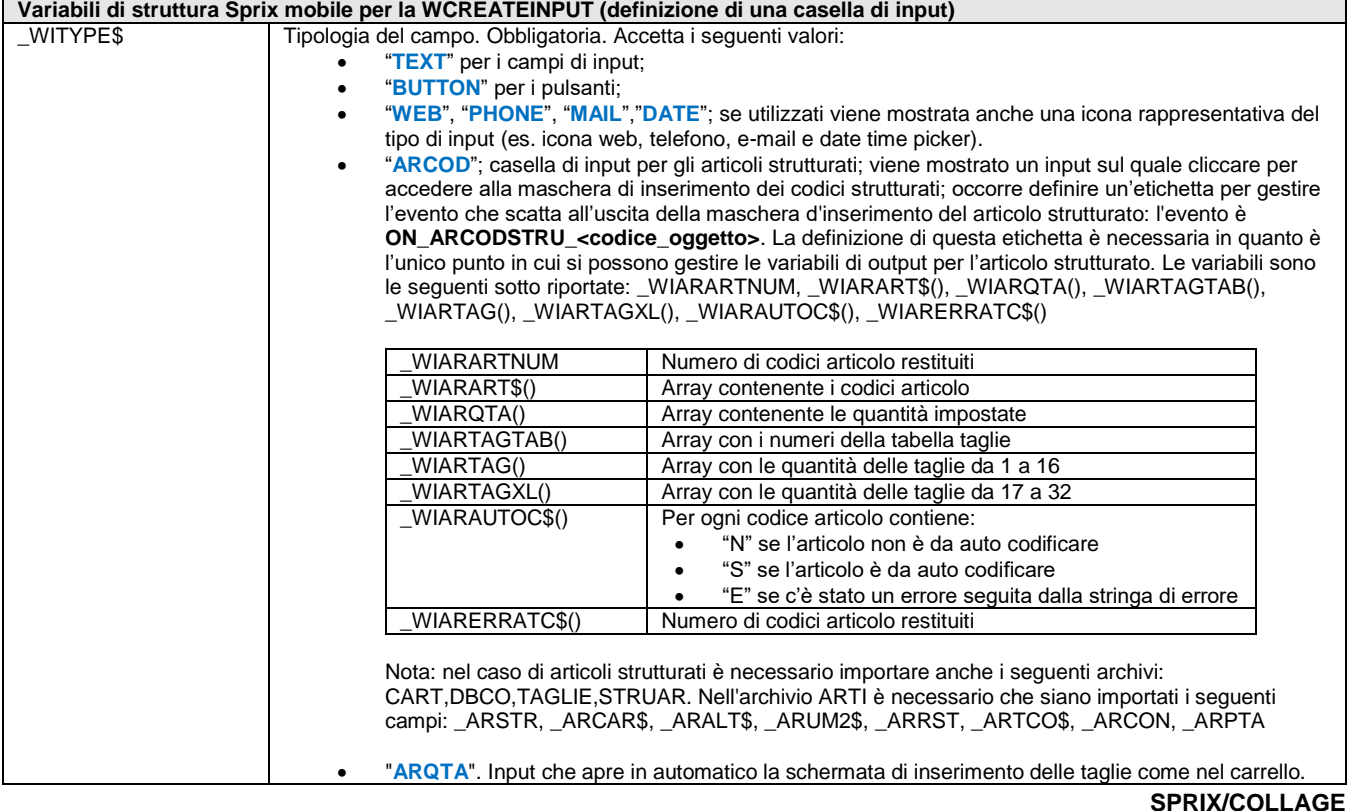

 $\overline{\phantom{a}}$ 

# **@MEXAL @PASSCOM**

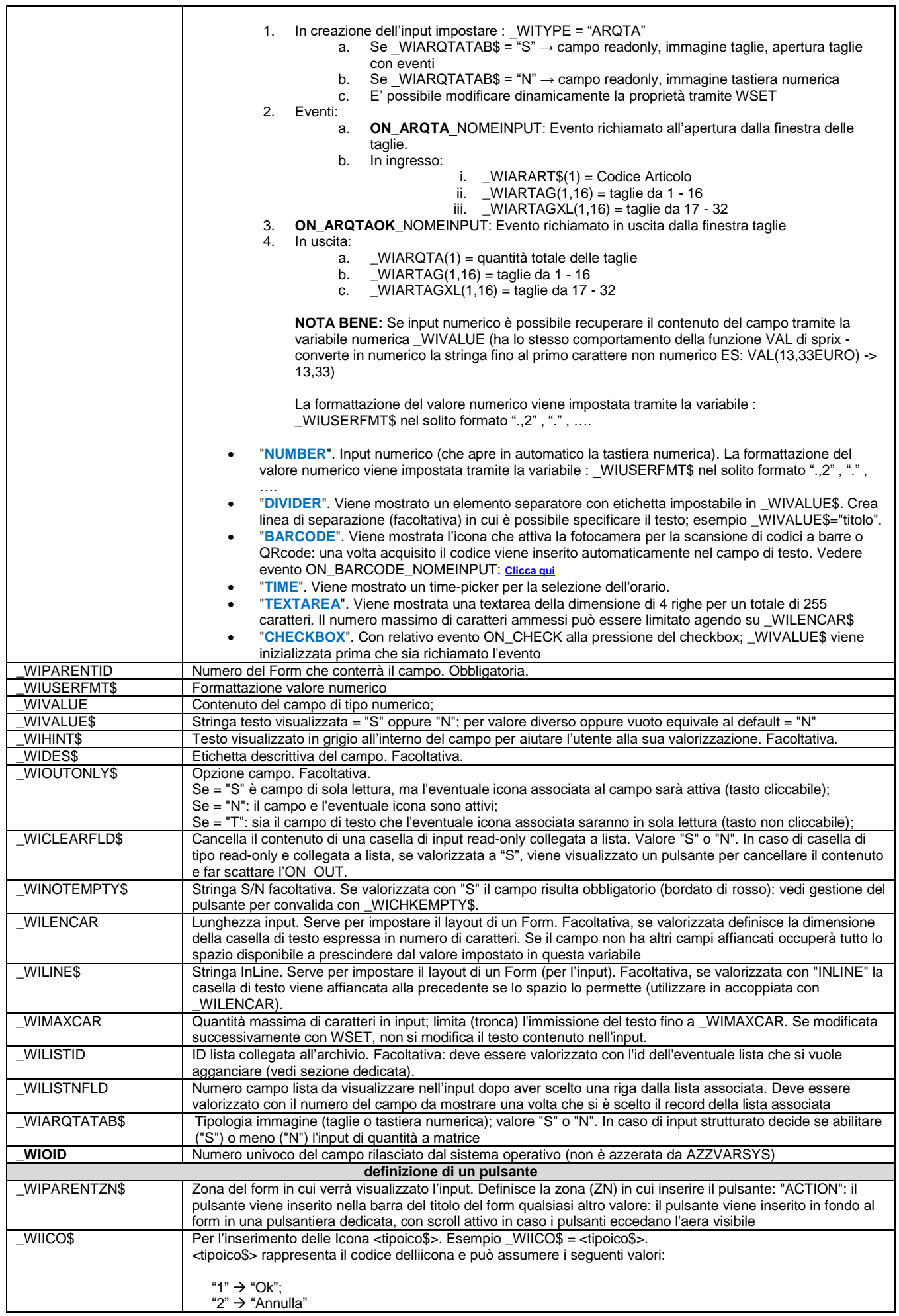

# **<sup><b>@MEXAL** @PASSCOM</sup>

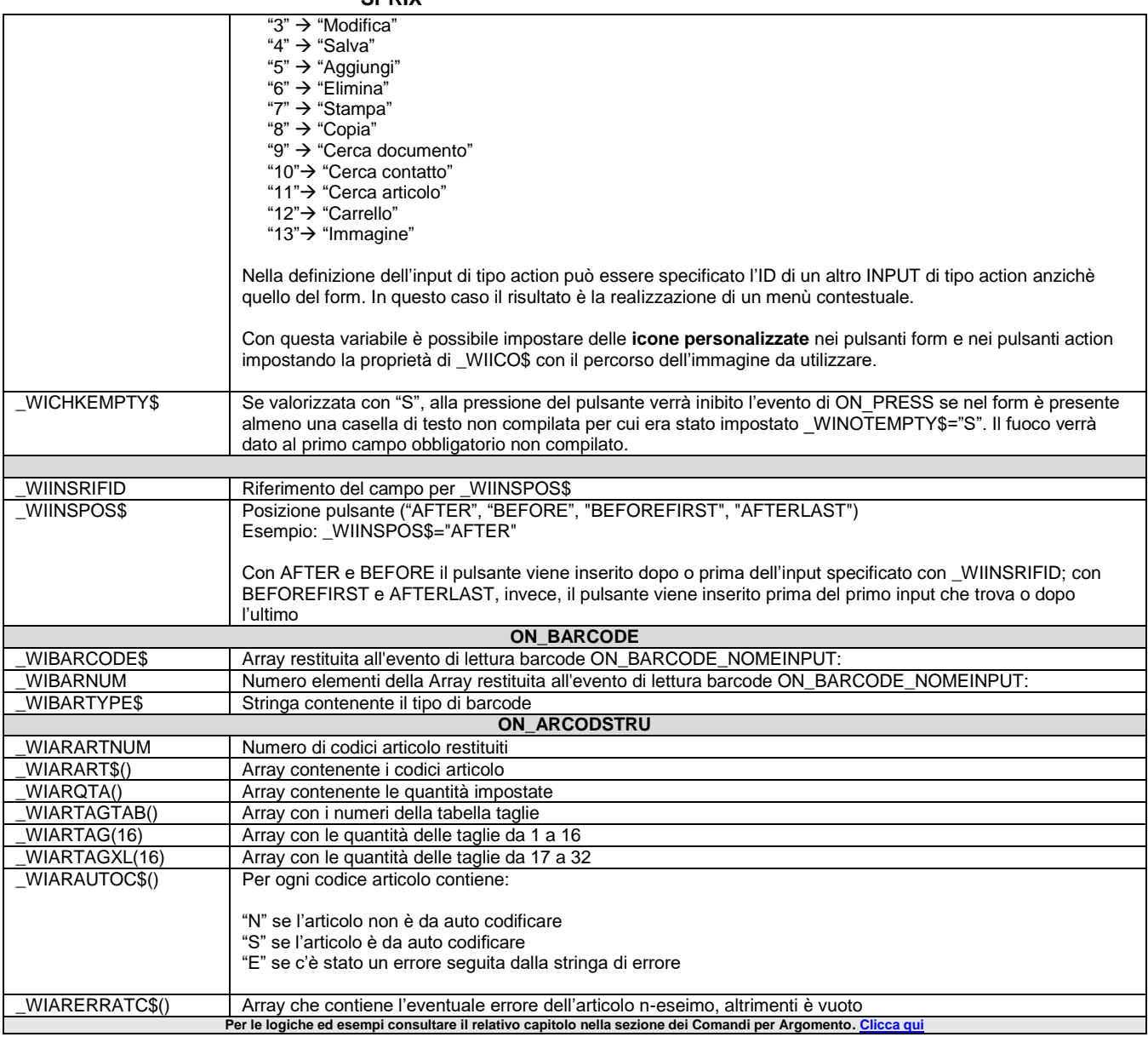

## **\_WL - Lista in Sprix Mobile**

**\_WL**

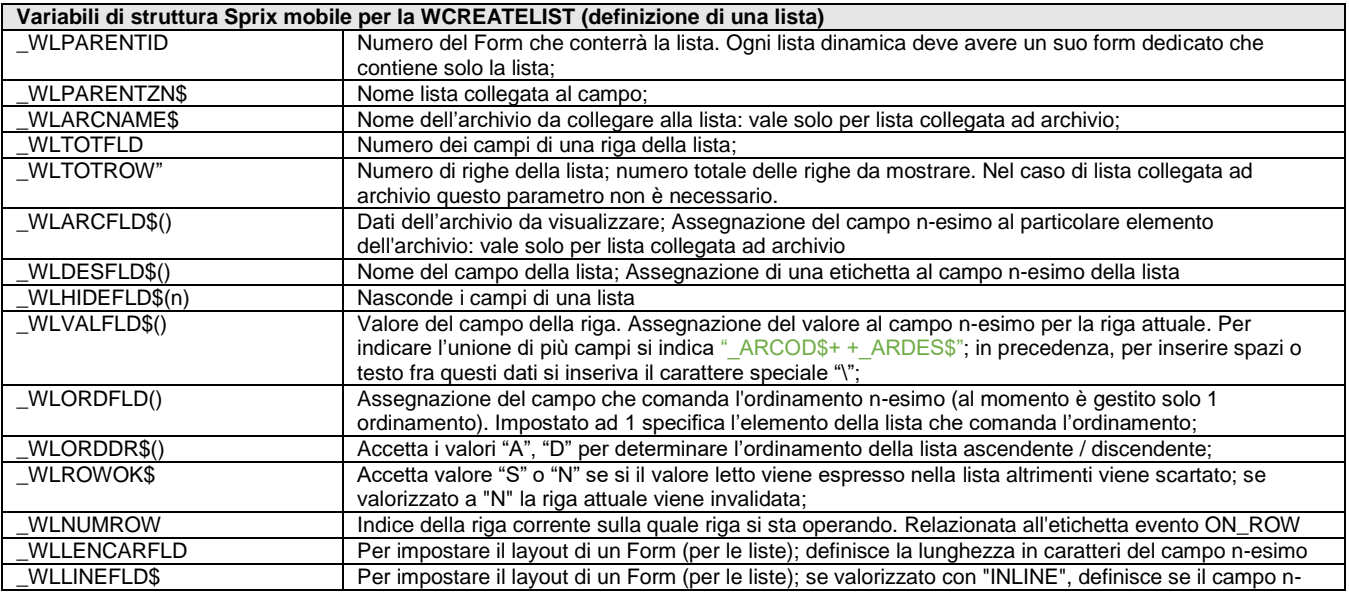

# **@MEXAL @PASSCOM**

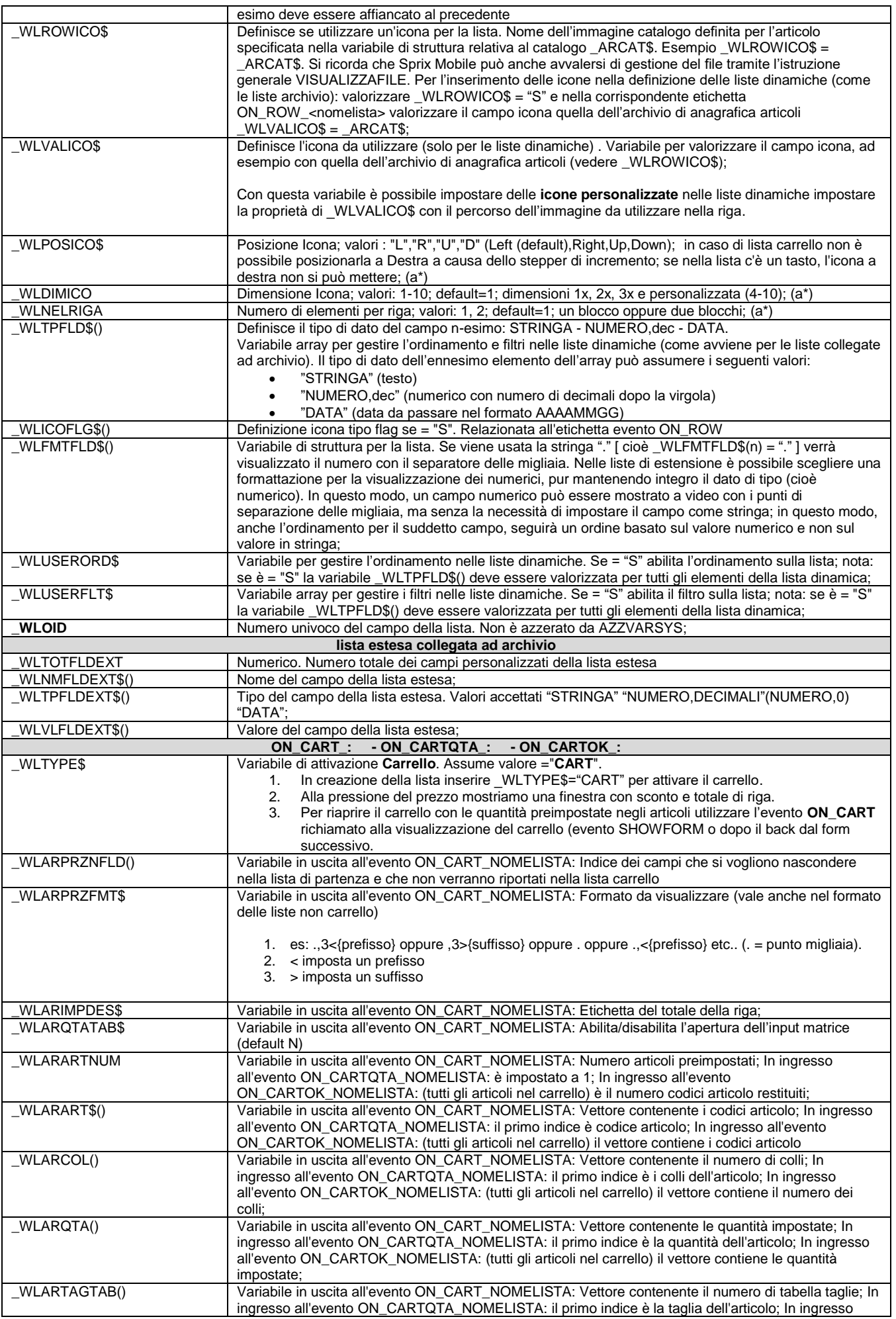

# **<sup><b>@MEXAL** <sup>@</sup>PASSCOM</sup>

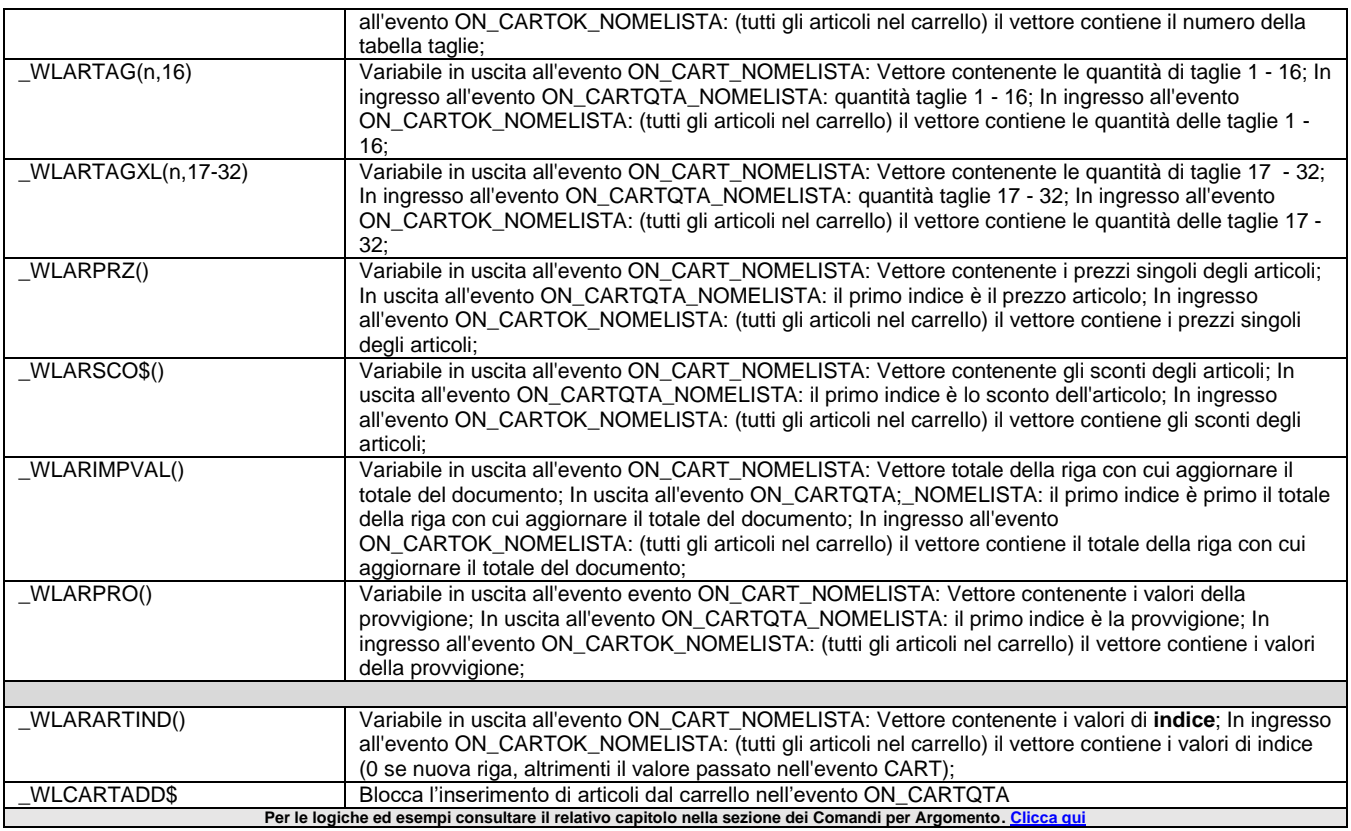

## **\_WOP - Proprietà oggetto in Sprix Mobile**

**\_WOP**

**Variabili di struttura Sprix mobile per la proprietà di un oggetto (WSET, WGET, WGETOID)**

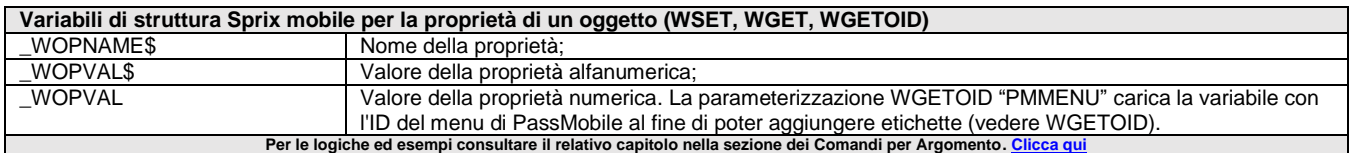

## **\_WP - Dimensioni in Sprix Mobile**

**\_WP**

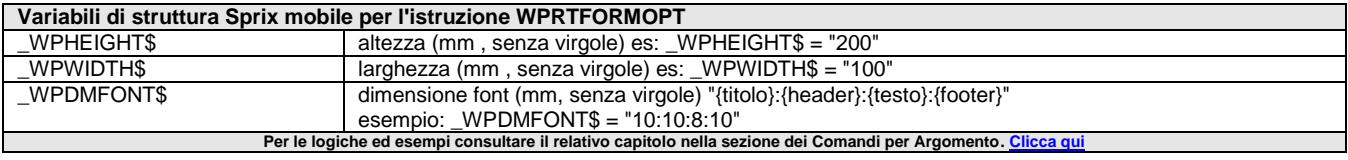

## **\_WS - Chiamata a Web Services**

### **\_WS**

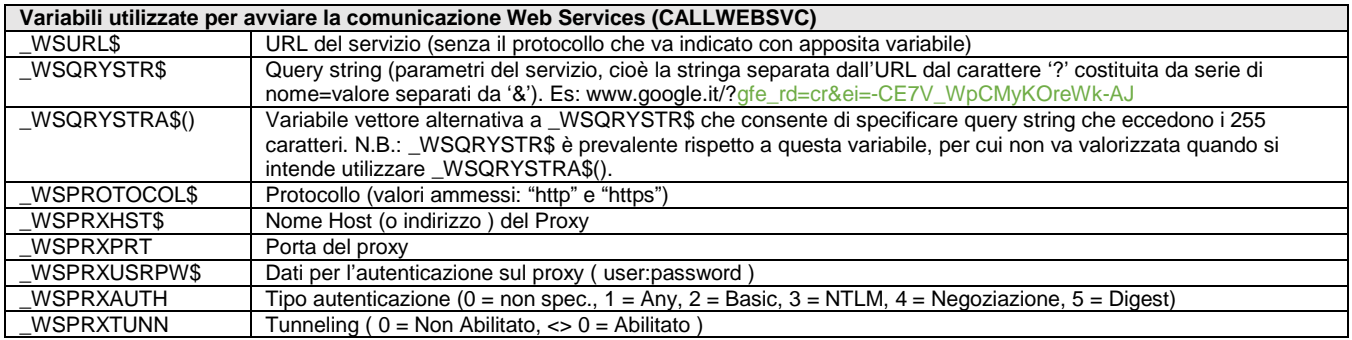

### **SPRIX**

# **@MEXAL @PASSCOM**

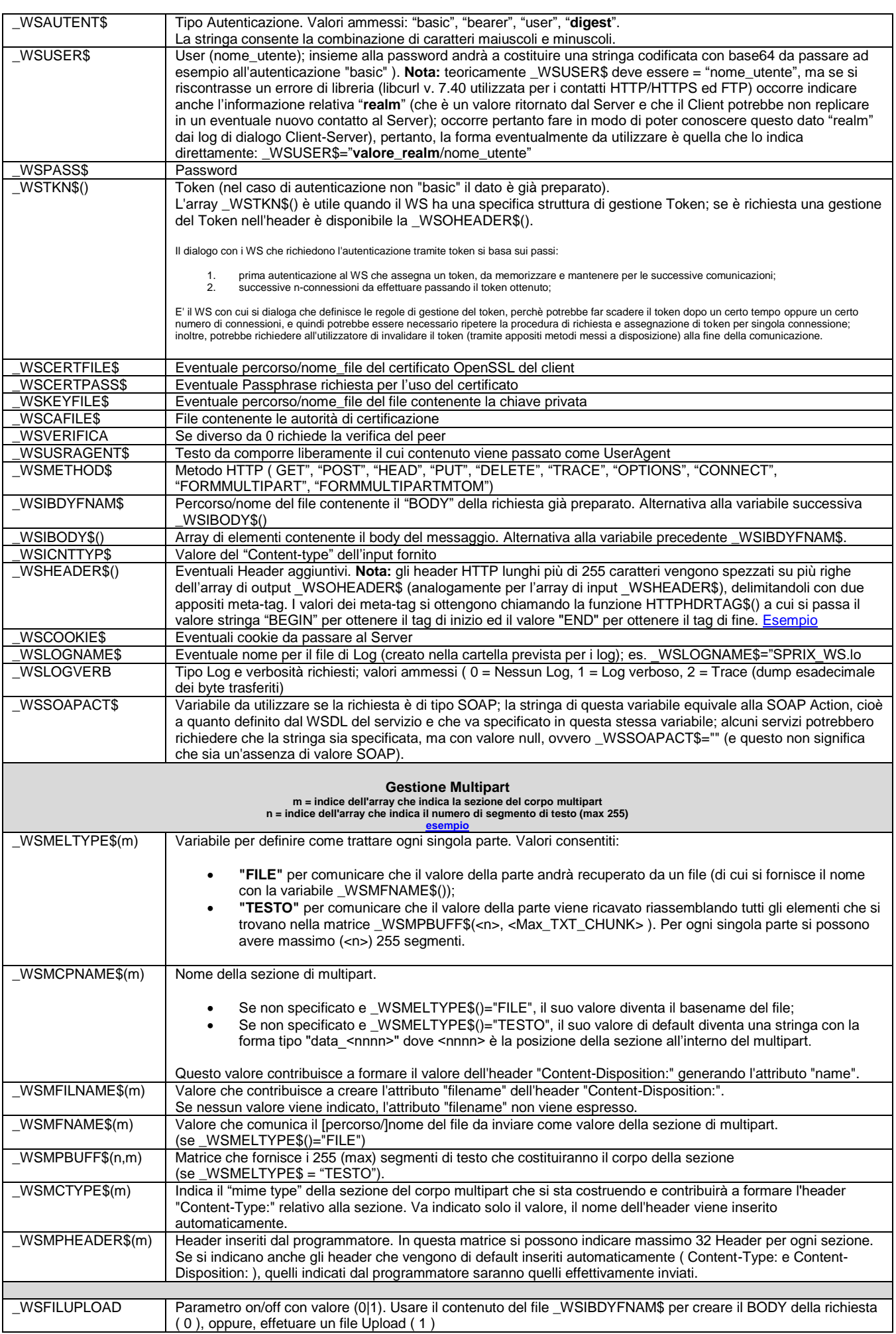

# **SIMEXAL SPASSCOM**

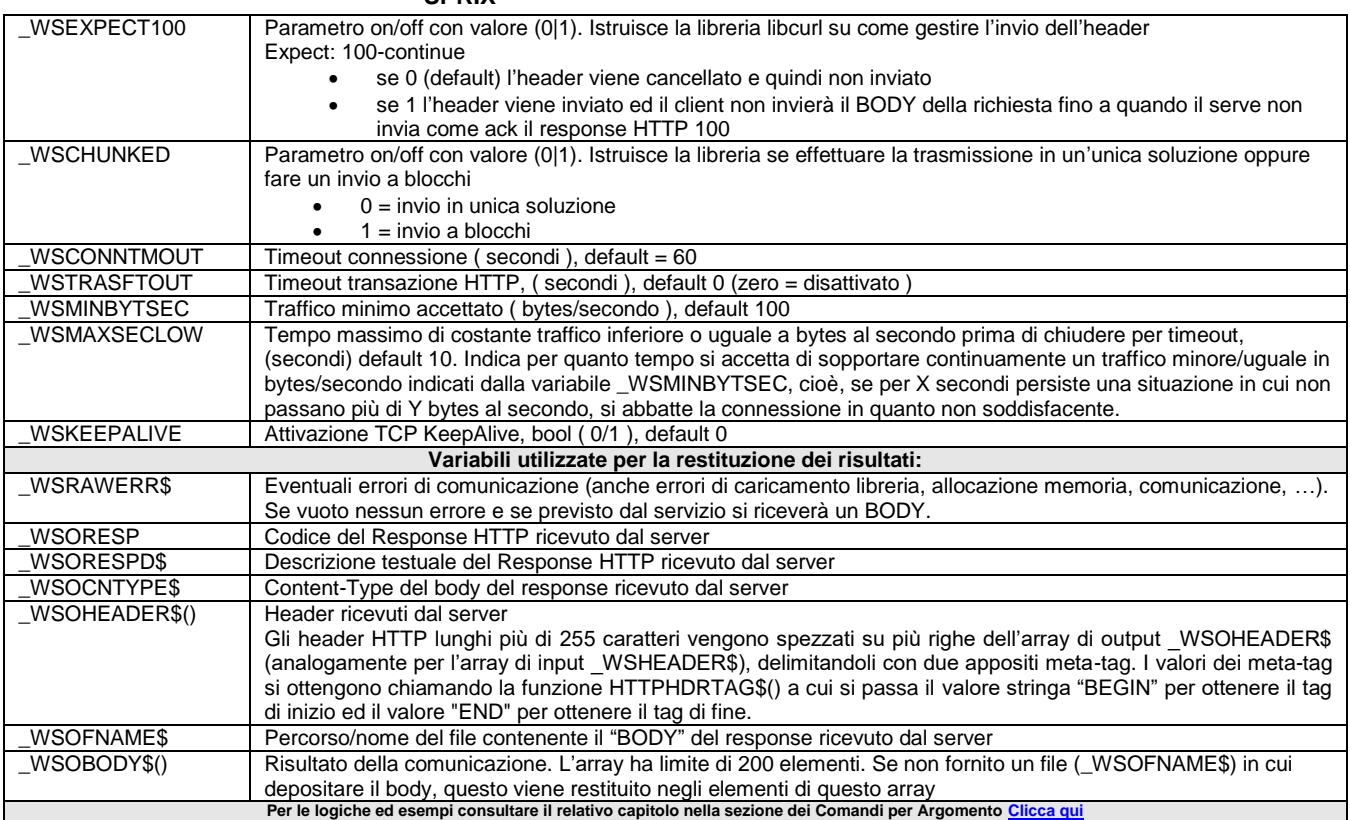

## **\_XML - Stringa XML**

**\_XML**

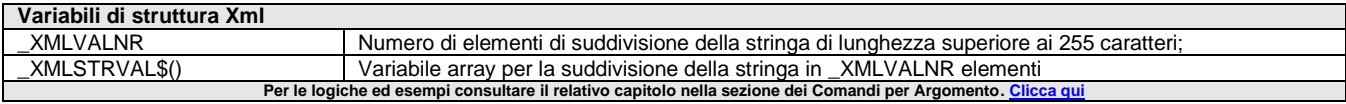

## **\_ZA – Anagrafica unica**

**\_ZA**

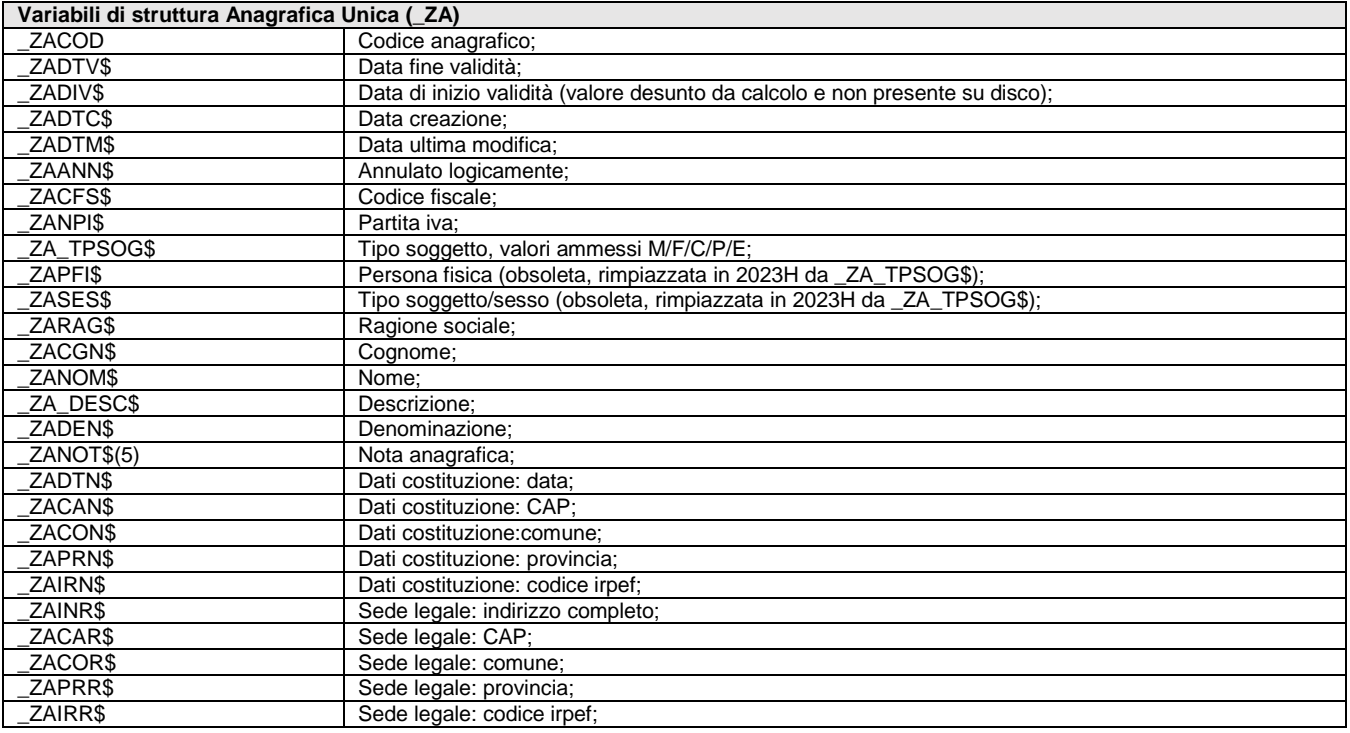

# **@MEXAL @PASSCOM**

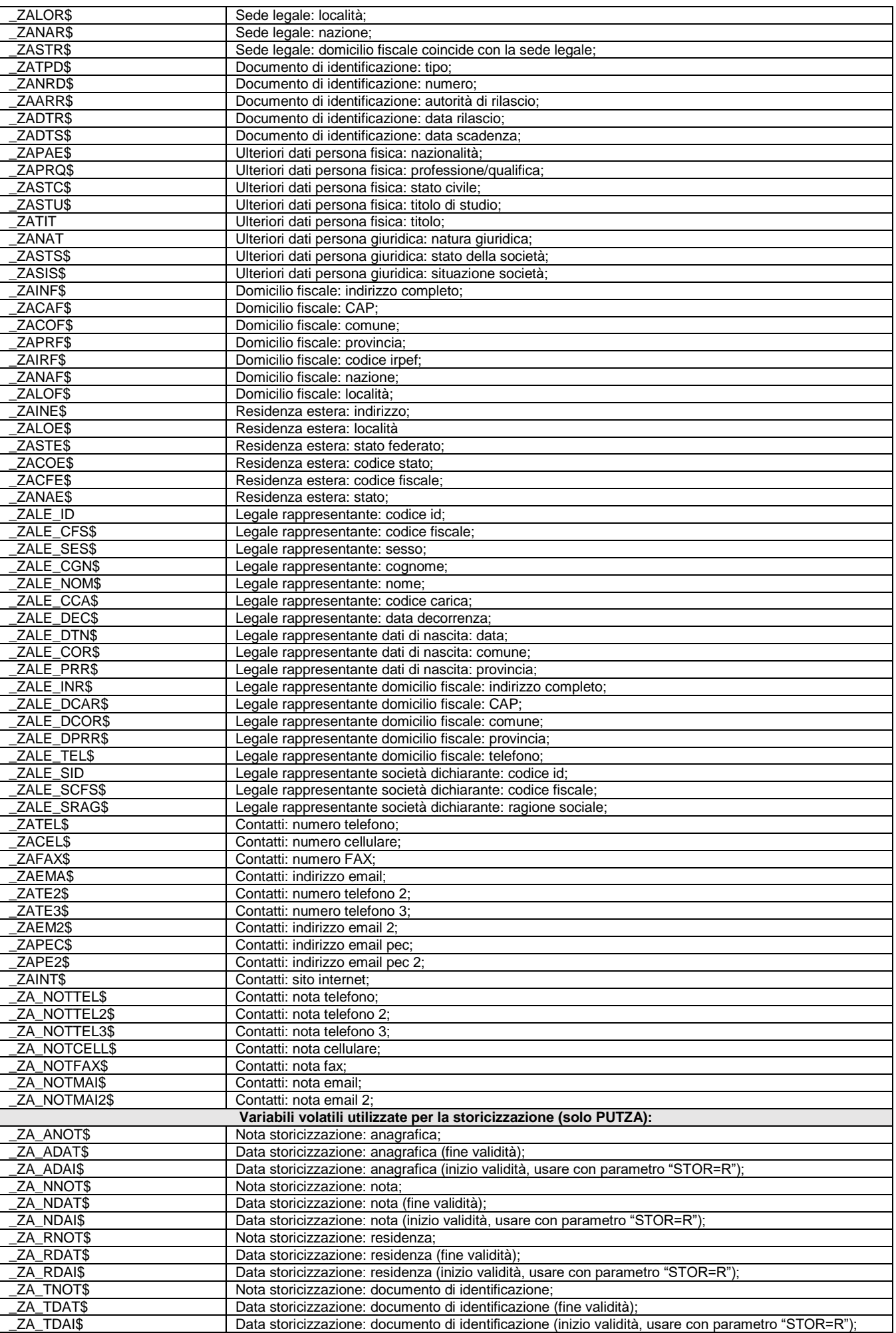

### **<sup>@</sup>MEXAL @PASSO SPRIX**

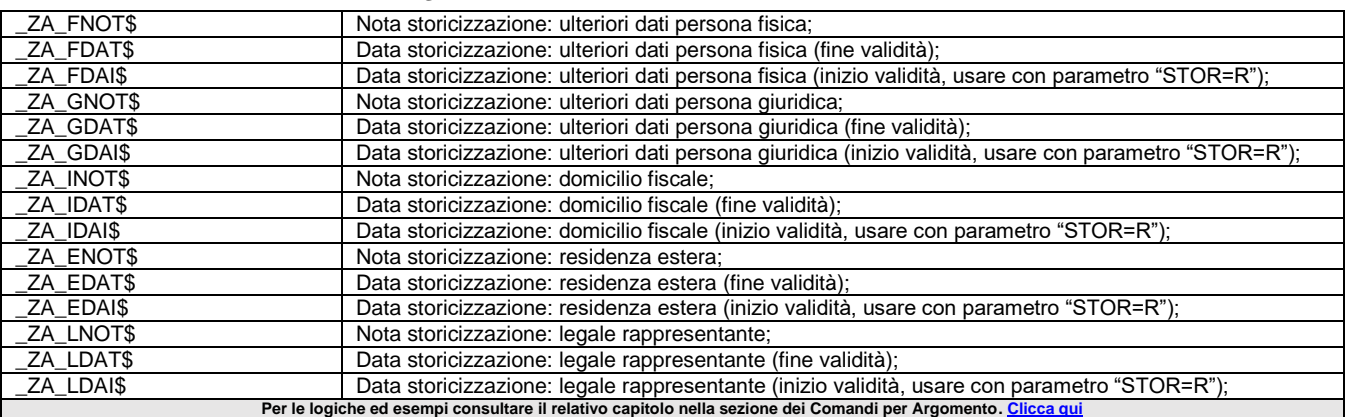

## **ABILCOLLAUTO**

### **ABILCOLLAUTO <nomefile\$>,<abil>**

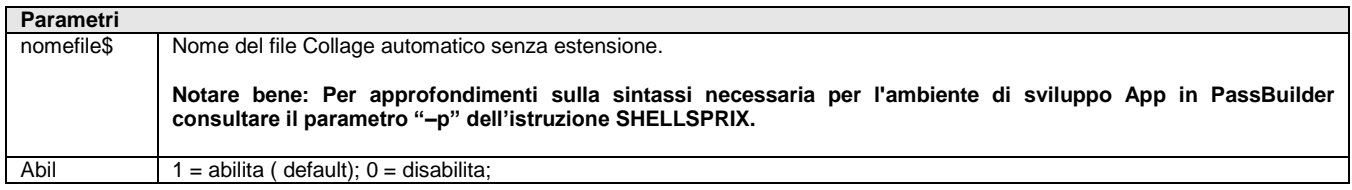

Istruzione che abilita o disabilita il caricamento del nome file Collage automatico senza estensione per impedirne l'eventuale ricaricamento quando fermato con STOPCOLLAGE.<br>Per le logiche ed es **Rempi consultare il relativo capitolo nella sezione dei Comandi per Argomento. <mark>C</mark>** 

## **ABS**

### **ABS(<num>)**

**Parametri** num Numero di cui si vuole il valore assoluto;

Funzione che ritorna il valore assoluto di <num>. Per le logiche ed esempi consultare il relativo capitolo nella sezione dei Comandi per Argomento. Clicca qu

## **ACAPO**

### **ACAPO\$()**

Funzione che ritorna una stringa di caratteri da inviare alla stampante (con formato testo) attualmente aperta per effettuare un salto di riga (per andare a nuova riga). Se nessuna stampante è aperta, ritorna una stringa vuota. Es. LPRINT ACAPO\$(); **Per le logiche ed esempi consultare il relativo capitolo nella sezione dei Comandi per Argomento[. Clicca qui](#page-121-0)** 

## **ACQUISISCIFILE**

### **ACQUISISCIFILE <etichetta\$>**

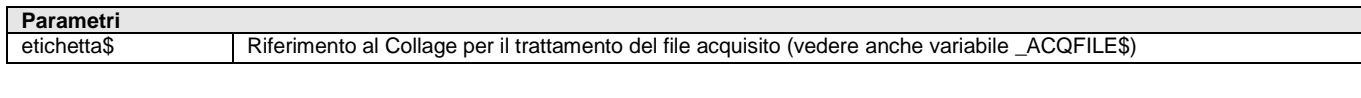

Istruzione per l'acquisizione file dal dispositivo mobile. La variabile di struttura con riferimento all'eventuale errore è \_ERRFILE\$. Per le logiche ed esempi consultare il relativo capitolo nella sezione dei Comandi per Argomento.

## **ADCOMMERCIALE**

ADCOMMERCIALE <ModAgg\$>,<MM\$>,<AnnoInizElab>,<AnnoFineElab>,<PrzCalcMarg\$>,<OC\$>,<OF\$>,<MA\$>

**Parametri** ModAgg\$ Modalità aggiornamento. Valori accettati "C" = completa o "V" = solo variati;

# **®MEXAL ®PASSCOM**

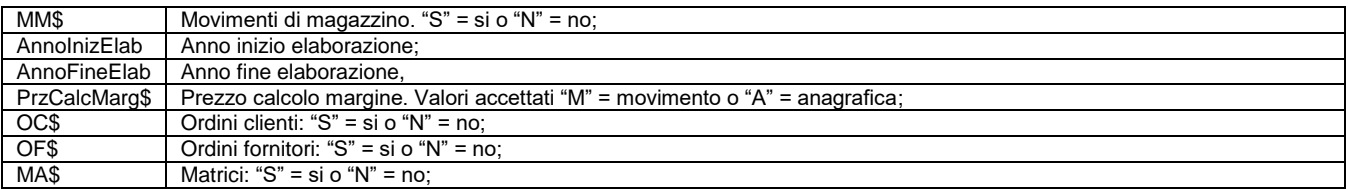

Istruzione che esporta i dati commerciali del gestionale nel database di AD. Nel caso in cui MM\$ = "N" le variabili degli anni possono essere vuote. Ritorna eventuali errori nelle variabili \_ERRADCOM, \_ERRADCOM\$. Per le logiche ed esempi consultare il relativo capitolo nella sezione dei Comandi per Argomento. Clic

## **ADPCOMMERCIALE**

**ADPCOMMERCIALE <annorif>,<annoprec>,<esplostrut>**

### **ADPINDICI**

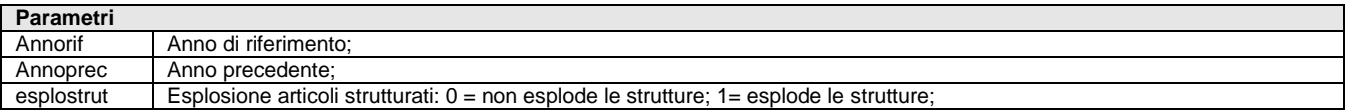

Istruzione che esporta i dati commerciali del gestionale nel database di ADP (funzione obsoleta già integrata nel Gestionale); gli anni da confrontare sono l'anno di riferimento e l'anno precedente dove il primo è maggiore del secondo; con eventuale esplosione degli articoli strutturati. In passato era prevista anche un'esportazione ADPINDICI per le analisi di bilancio. **Per le logiche ed esempi consultare il relativo capitolo nella sezione dei Comandi per Argomento[. Clicca qui](#page-143-0)** 

## **APPENDISPX**

**#APPENDISPX <nomefile\$1> [<nomefile\$2> <nomefile\$3>…]**

**Parametri**

nomefile1\$ Nome del sorgente che si vuole includere, da indicare senza estensione e fra i simboli di minore e maggiore;

Istruzione che aggiunge il programma <nomefile\$1> in coda al sorgente compilato; <nomefile\$1> obbligatorio, da inserire senza estensione fra i simboli minore e maggiore <..>, gli altri parametri (quelli fra le parentesi quadre [..]) sono facoltativi.

All'interno degli sprix creati in PassBuilder è possibile aggiungere solo librerie presenti nella stessa PassApp, con la stessa sintassi appena indicata: #APPENDISPX <libspx1>, oppure librerie presenti in un'altra PassApp con la sintassi: <CodiceApp@libreria> (Es: #APPENDISPX <123456prova@libspx1>).

Serve per agganciare altri programmi in coda al codice in uso, in modo da renderlo più snello e non ripetitivo. La collocazione ottimale di questi programmi è nella voce di menu Libreria, che li rende disponibili per il riutilizzo di codice (es. routines) per diversi programmi Sprix/Collage. La Libreria non è compilabile e non è eseguibile autonomamente.

L'istruzione #APPENDISPX deve sempre iniziare dalla prima riga del programma. Sono consentite più istruzioni su più righe in sequenza ed a partire dalla prima riga.

Attenzione: la modifica alle librerie richiedono la ricompilazione dell'Applicazione.

Per le logiche ed esempi consultare il relativo capitolo nella sezione dei Comandi per Argomento. Clicca

## **APRIAZIE**

#### **APRIAZIE <sigla\$>,<data\$>**

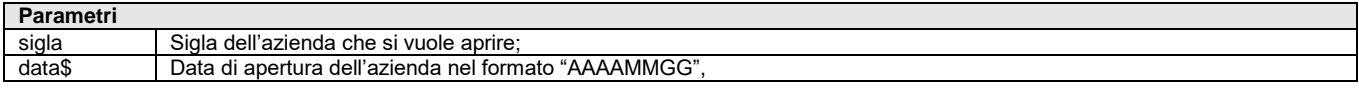

Istruzione che chiude l'azienda attualmente in uso e apre l'azienda nella data specificata (cambia l'archivio e ridisegna la videata uscendo della routine; è ciclabile solo nella tabella 'sa'). L'istruzione valorizza le variabili \_ERRAZIE e \_ERRAZIE\$. L'istruzione è abilitata nell'esecuzione dell'elemento COLLAGE SERVER REMOTO nella App PassBuilder.

Esempio APRIAZIE "AZI","20170314".

Per le logiche ed esempi consultare il relativo capitolo nella sezione dei Comandi per Argomento[. Clicca qui](#page-234-0) es

### **®MEXAL ®PASSO SPRIX**

### **APRIAZIE\_EXT**

#### **APRIAZIE\_EXT <sigla\$>,<data\$>,<codSottAz\$>,[att\$]**

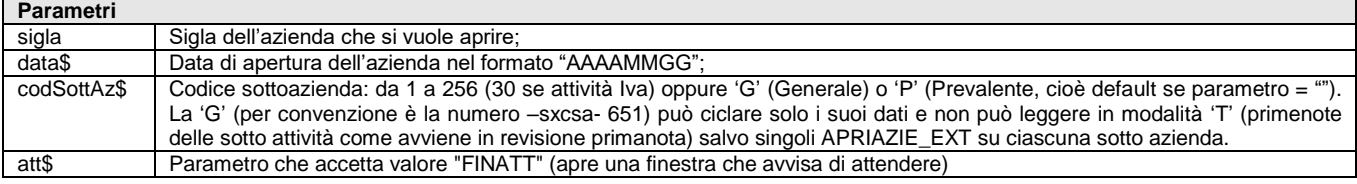

Istruzione equivalente alla APRIAZIE, ma per la gestione di sottoaziende (esempio: attività Iva). L'istruzione valorizza le variabili \_ERRAZIE e \_ERRAZIE\$. L'istruzione è abilitata nell'esecuzione dell'elemento COLLAGE SERVER REMOTO nella App PassBuilder. Esempi:

APRIAZIE\_EXT "A36",sxdat,"1". APRIAZIE\_EXT azsig, sxdat, STR\$(sxcsa,0,0), "FINATT"

Per le logiche ed esempi consultare il relativo capitolo nella sezione dei Comandi per Argomento. Cl

## **APRIFIN**

### **APRIFIN <nfin>,<colore>,<rifnfin>,<rig>,<col>,<alt>,<larg>**

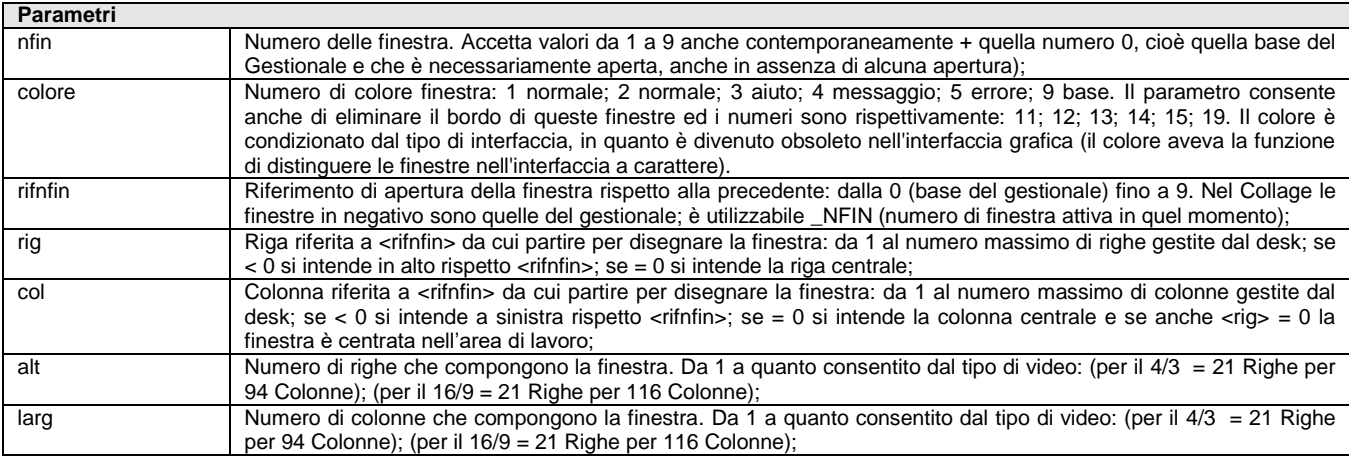

Istruzione che apre una finestra. La finestra aperta viene resa attiva (tutte le altre finestre vengono disattivate) e la posizione del cursore viene impostata a riga 1, colonna 1 della finestra stessa. Il numero attribuito ad una finestra è puramente indicativo e non indica la sequenza. Viene considera la sequenza effettiva con cui le finestre vengono aperte, anche con numeri a caso. **Nota:** indipendentemente dalla risoluzione del video la gestione delle finestre certificata è di 19 righe per 94 colonne. Le righe 1, 2, 3, 24, 25 sono riservate.Es APRIFIN 1,1,0,5,10,10,30

**Attenzione:** la SETTF posiziona i tasti funzione nella finestra base.

Per renderli visibili nell'interfaccia grafica successiva alla v2020J (v801) occorre avvalersi di APRIFIN\_TIT o APRIFIN\_EXT; in alternativa si rendono visibili spostando e fissando (con l'icona "spillo/puntina" presente nell'angolo in alto/destra della finestra del modulo che copre la finestra base in cui detti tasti funzione sono visualizzati).

Per le logiche ed esempi consultare il relativo capitolo nella sezione dei Comandi per Argomento. Cli

## **APRIFIN\_EXT**

**APRIFIN\_EXT <nfin>,<rifnfin>,<rig>,<col>,<alt>,<larg>,<tit\$>,<pulsanti\$>,<aspetto\$>**

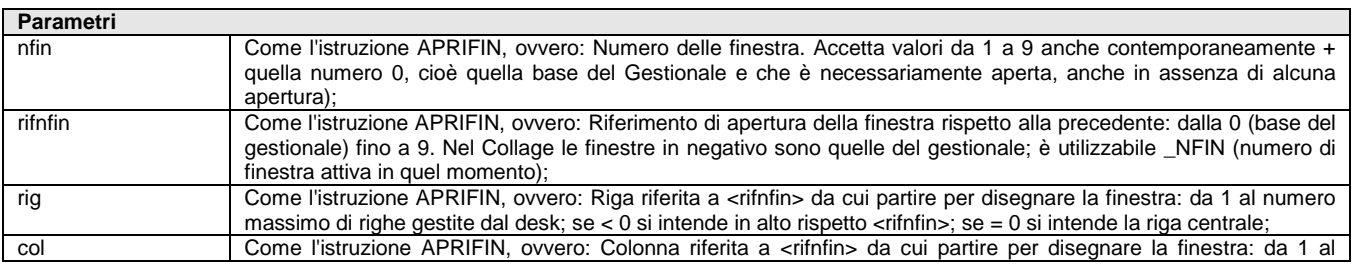

# **®MEXAL ®PASSCOM**

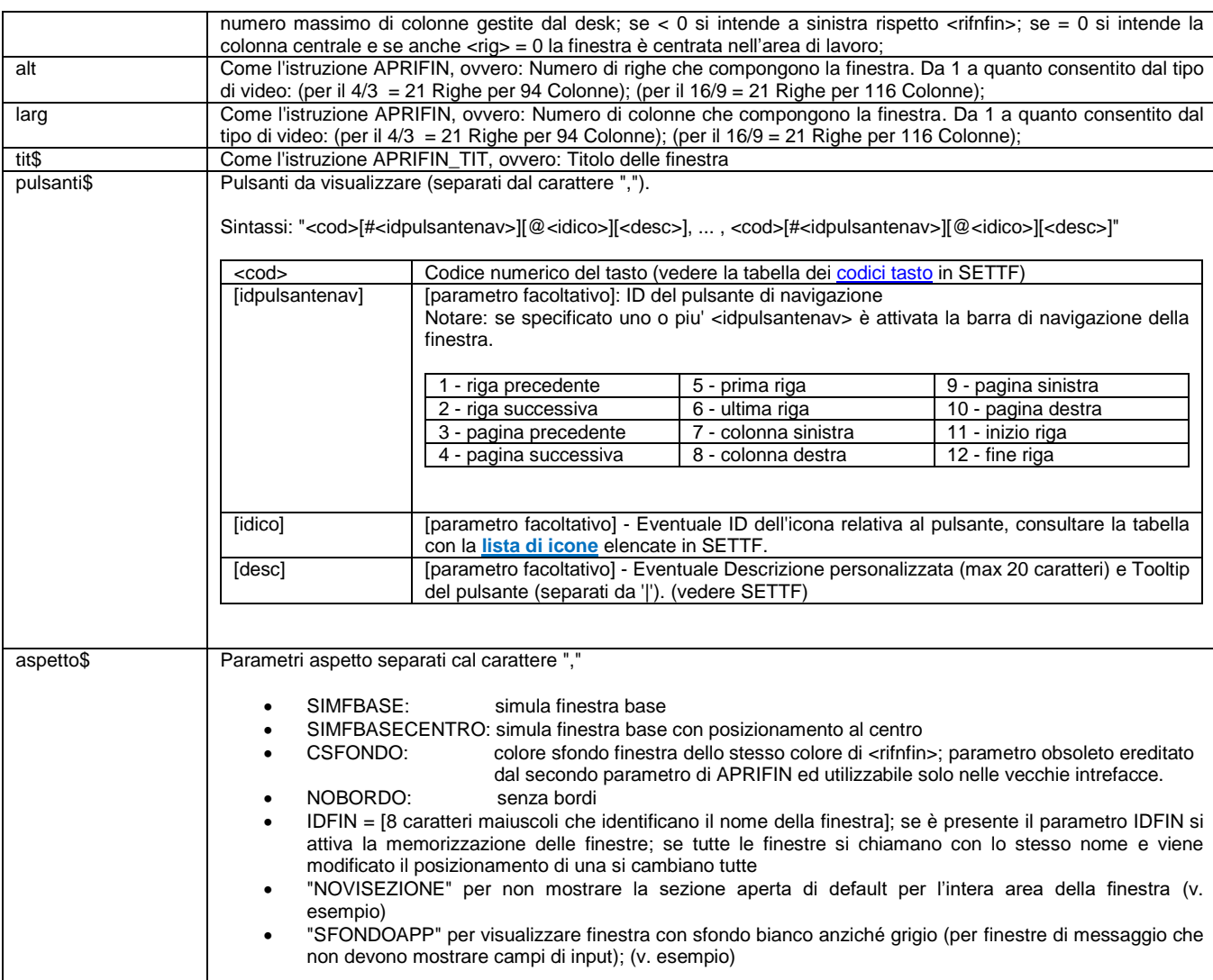

Istruzione che è un'evoluzione estesa delle istruzioni APRIFIN e APRIFIN\_TIT, con l'aggiunta di Icone, Tooltip, Pulsanti di Navigazione

**Attenzione:** mentre l'istruzione APRIFIN\_TIT aggiunge sempre una riga in più per opsitare i tasti funzione, l'istruzione APRIFIN\_EXT, invece, aggiunge una riga solo se vi sono tasti funzione di tipo "azione" definiti per la finestra. Se si prevedono quindi tasti funzione per i singoli input presenti nella finestra l'aggiunta di una riga alle dimensioni deve essere prevista dal programmatore;

Consultare anche le Funzioni NRIGDISPFIN() e NCOLDISPFIN(,)

Esempi

APRIFIN\_EXT 1,0,1,1,RIG,COL,"Finestra","A505,512#1,513#2,510#3,511#4,602@11Elenco|Mostra Lookup,604Nuovo","NOBORDO"

APRIFIN\_EXT .... (l'immagine che segue è uno fra i vari risultati possibili, non è relativa alla sintassi della APRIFIN\_EXT precedente)

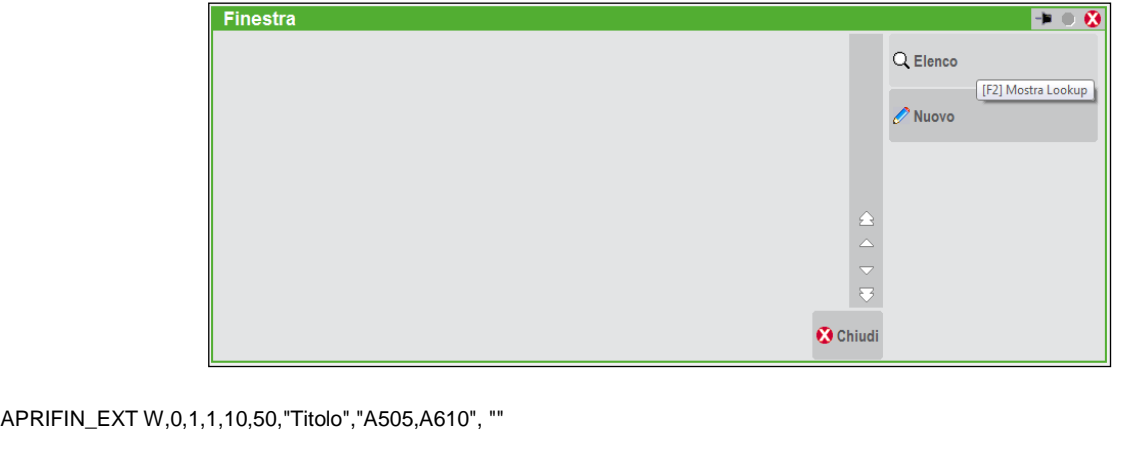

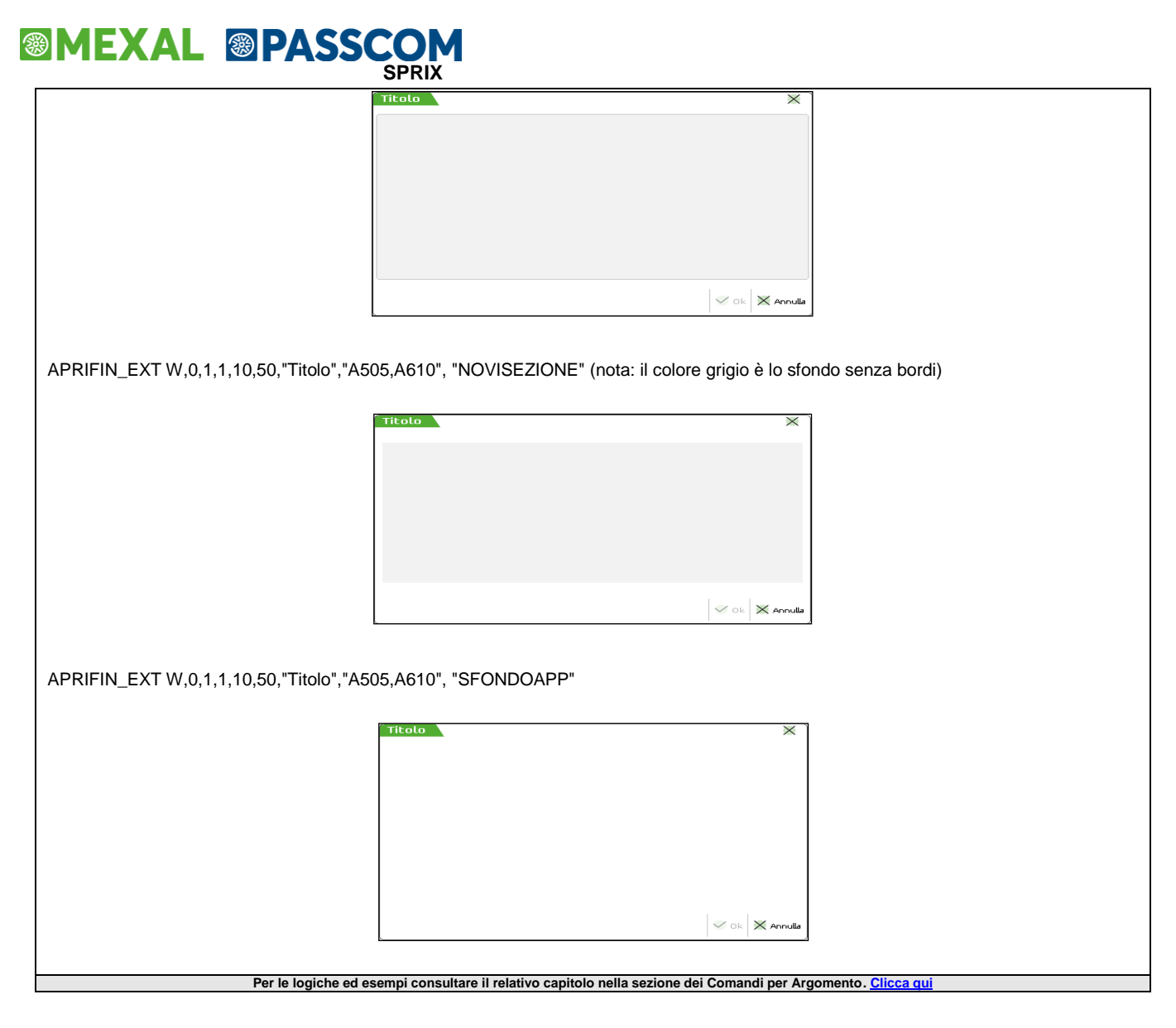

### **APRIFIN\_TIT**

**APRIFIN\_TIT <nfin>,<colore>,<rifnfin>,<rig>,<col>,<alt>,<larg>,<tit\$>,<tasti>**

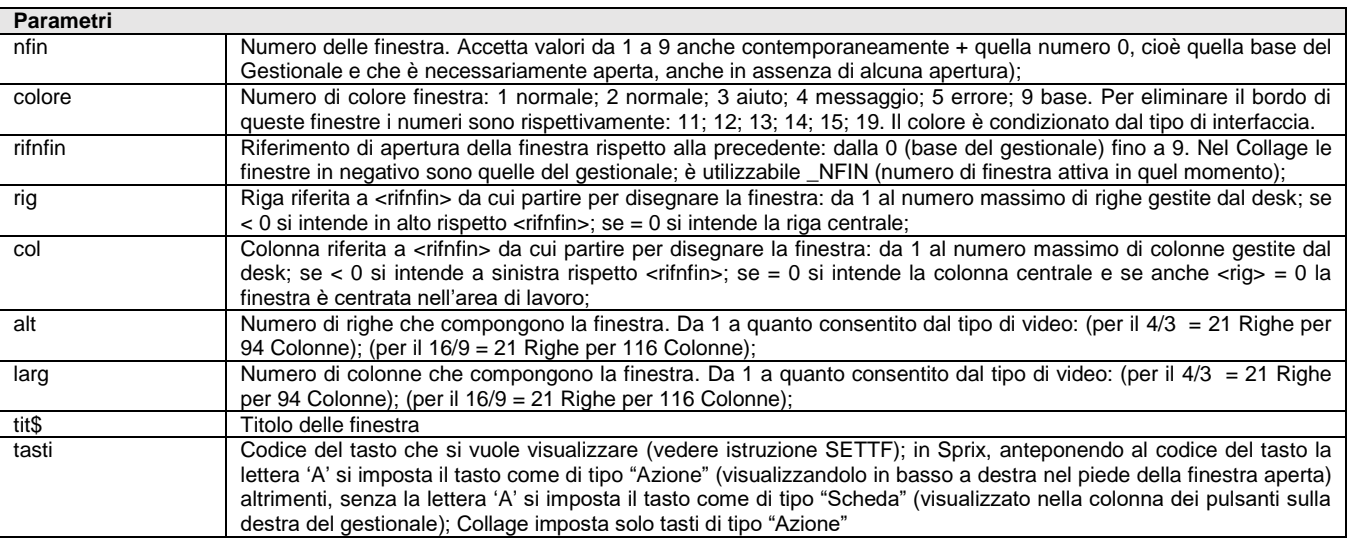

Istruzione equivalente ad APRIFIN, che consente di intitolare la finestra e di indicare i tasti attivi con la relativa descrizione, attivati da SETTF. Esempio: NF=AUTOFIN() : APRIFIN\_TIT NF,1,0,3,3,10,10,"Titolo","502Descriz" (oppure "A502Descriz") : SETTF "502Descriz"

**Nota:** indipendentemente dalla risoluzione del video la gestione delle finestre certificata è di 19 righe per 94 colonne. Le righe 1, 2, 3, 24, 25 sono riservate.

# **IMEXAL ®PASSCOM**

Il parametro dei tasti attivi con descrizione è utilizzabile solo in Sprix e visualizza il pulsante con descrizione, nel elenco verticale dei tasti funzione visualizzato sulla destra del gestionale, comunque comandati dalla SETTF (diversamente n on è garantita la compatibilità con la funzione chiamante); bisogna utilizzare la SETTF per attivare i tasti e quelli di APRIFIN\_TIT si collocano nella parte destra anzichè nell'ultima riga della finestra aperta (come farebbe SETTF). Nel caso ci siano più tasti funzioni che debbano essere utilizzati all'interno della finestra e visualizzati nella pulsantiera di destra questi devono essere tutti dichiarati nell'APRIFIN\_TIT e successivamente gestiti dal SETTF

Per le logiche ed esempi consultare il relativo capitolo nella sezione dei Comandi per Argomento. Cl

### **APRISTAMP**

#### **APRISTAMP <numstamp>,<nomemod\$>**

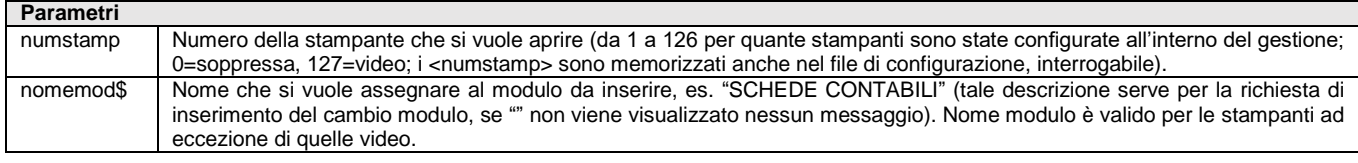

Istruzione che apre la stampante numero e con richiesta nome modulo. **Non consente di richiamare moduli di stampe grafiche (vedere invece APRISTAMP\_EXT e APRISTAMP\_EMAIL).** Dopo l'utilizzo della stampante, questa va chiusa e liberata per altri terminali con la CHIUDISTAMP (anche per stampa di modulo grafico Sprix in App PassBuilder) che chiude la stampante attualmente aperta (anche automaticamente da altre operazioni di stampa). APRISTAMP valorizza la variabile \_NUMSTAMP e le variabili dimensionali \_STP.

All'evento di stampa e/o termine di stampa, la stampante definita nella configurazione non è bypassabile dall'apertura di una stampante diversa (e con il messaggio "stampante occupata o già in uso"): attendere il termine dalla stampa (e/o richiamare APRISTAMP con Sprix) oppure intercettare l'evento successivo con la gestione di un flag di attivazione (per evitare la ripartenza della stampa). I formati di stampa (o automatismi) dipendono dalla configurazione della stampante, ad esempio i caratteri "!" per la stampante di tipo e-mail (come avveniva in passato prima di apposita istruzione APRISTAMP\_EMAIL).

Esempio: APRISTAMP 127,"" : LPRINT "1234567890" : CHIUDISTAMP

Dalla versione 2020A (v750) l'istruzione è disponibile anche in **Collage Server Remoto** per stampe immediate su file e stampe fisiche, ma **esclusivamente in assenza di interazioni I/O e solo per stampe che non utilizzino la modulistica grafica**. La stampa con dispositivo collegato al Server è consentita con stampe immediate su file e fisiche configurate senza la richiesta conferma inizio stampa. Non sono consentite tutte le condizioni che richiedano un I/O o che rilascino messaggi di qualsiasi forma e contenuto. Esempio: stampa video, richiesta conferma stampante, scelta dispositivo/formato, invio mail in corso, mittente/destinatario, errori di configurazione mail SMTP. In mancanza dei suddetti requisiti, sono provocati simili errori (con/senza chiusura immediata del Client Mobile): *"eccezione non gestita", "Impossibile accedere alla tastiera - Tastiera non disponibile in modalita senza interfaccia utente", "Sprix "CollageServerRemoto" - Stampa non disponibile - Routine collage interrotta", ecc...* Le combinazioni per l'utilizzo dalla stampante variano in base al tipo di operazione ed il tipo di configurazione in uso, pertanto non sono elencabili in modo esaustivo e occorre considerarle empiricamente, come anche le ipotesi di ristampa su file pdf nel momento in cui il medesimo file pdf sia aperto in consultazione sul Server oppure l'uso di editor di stampa che richiedano esiti oppure conferme dell'elaborato (es. Adobe PDF) oppure l'inceppamento/esaurimento della carta su una stampante fisica, in quanto si tratta di un evento non intercettato dal Collage (salvo qualora sia possibile, per esempio, che la stampante sia successivamente in grado di comunicare il suddetto evento ad un altro Collage che stia "in ascolto" sulla porta), e così via... Per vederne un'applicazione in SRVCALL consultare gli esempi di Sprix Mobile.

**Le OPERAZIONI PIANIFICATE consentono l'uso di comandi di stampa solo se soddisfano i requisiti di assenza di interazioni I/O video previsti per le operazioni schedulate di tipo batch (consultare "mxrsbatch.exe" nel manuale utente).**

Esempio: esecuzione di APRISTAMP\_EMAIL ogni 5 minuti, tramite le Operazioni Pianificate (menu ZCP)

1) Configurazione "silente" del dispositivo

# **SIMEXAL SPASSCOM**

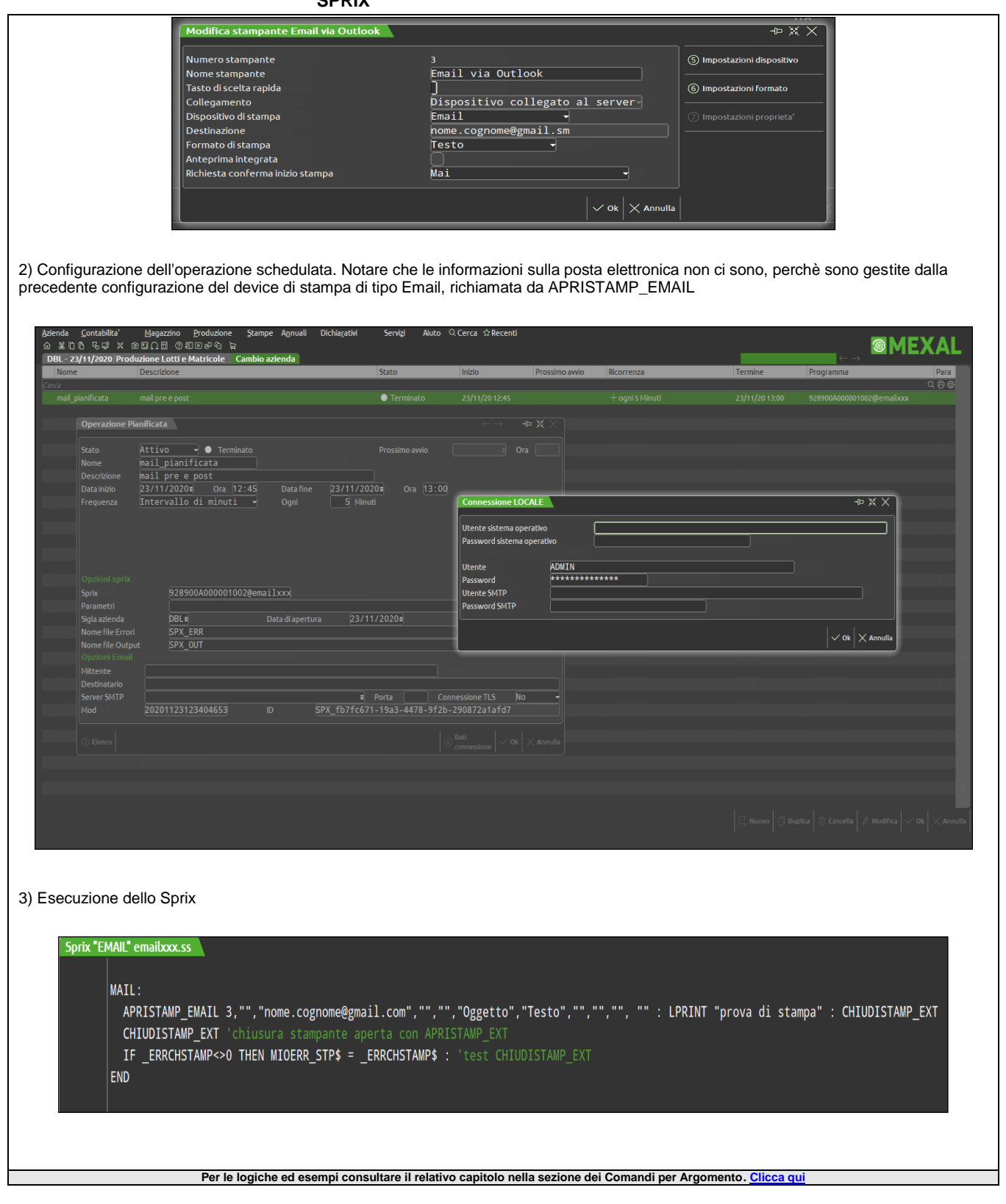

## **APRISTAMP\_EMAIL**

### **APRISTAMP\_EMAIL**

**<numstamp>,<mittente\$>,<destinatario\$>,<cc\$>,<ccn\$>,<oggetto\$>,<testo\$>,<firma\$>,<nomeallegato\$>,<allegato\$>,[modstspx\$]**

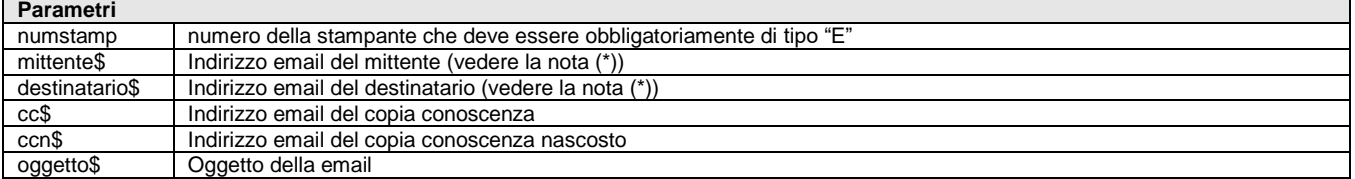

# **®MEXAL ®PASSCOM**

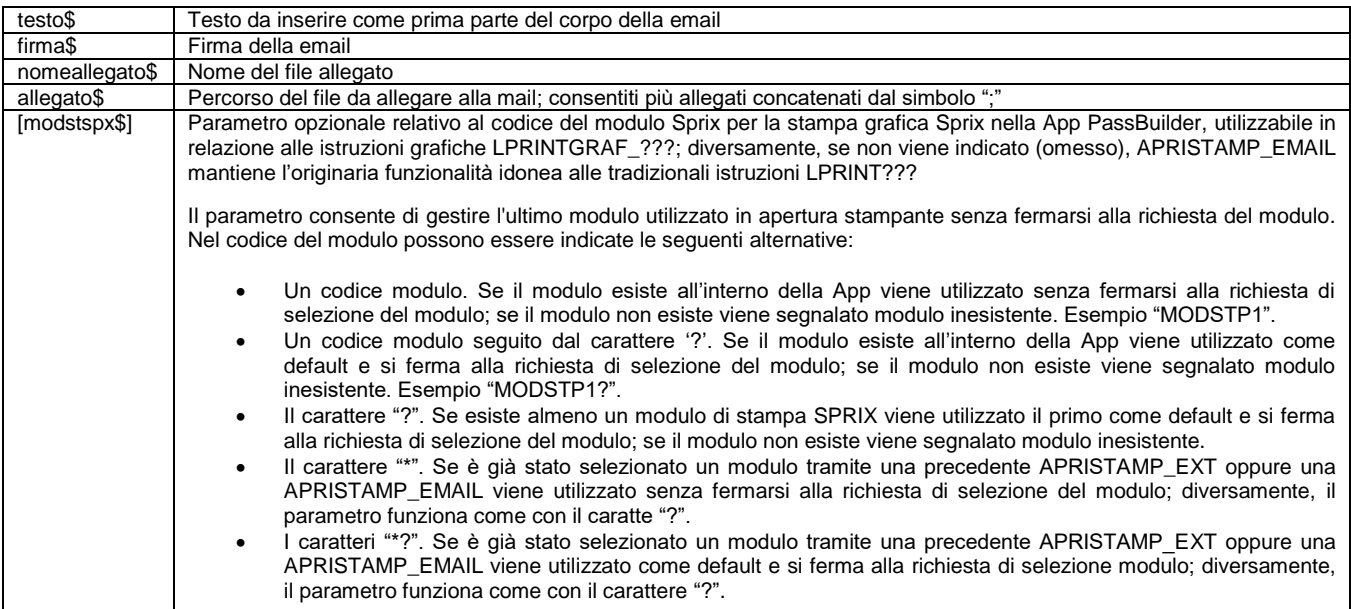

Istruzione equivalente all'APRISTAMP, ma per stampanti di tipo Email. I parametri dell'istruzione rispettano fedelmente quelli che sono i campi della stampante Email del gestionale. Per le specifiche di ogni singolo campo si rimanda al relativo manuale. **Notare: è necessario almeno una riga di stampa per inviare la Email.** Valorizza la variabile di errore \_ERRSTPEMAIL se la stampante non è di tipo Email.

Esempio: APRISTAMP\_EMAIL 69,"",Eccetera… : LPRINT "1234567890" : CHIUDISTAMP

L'istruzione è disponibile in Collage Server Remoto se la stampante è correttamente configurata per non essere interattiva (no I/O video) , cosi come richiesto anche per **APRISTAMP\_EXT**.

#### **Nota per le OPERAZIONI PIANIFICATE consultare APRISTAMP.**

L'istruzione APRISTAMP\_EMAIL usa una stampante email attiva e funzionante nell'installazione. Tale comando è uguale ad APRISTAMP; se il programma che utilizza questo comando non effettua realmente una stampa, il comando APRISTAMP\_EMAIL non viene eseguito. I valori passati al comando APRISTAMP\_EMAIL si sostituiscono a quelli presenti nella configurazione della stampante. Esempio:

#### APRISTAMP\_EMAIL 30,MITT\$,DEST\$,CC\$,CCN\$,OGG\$,TEST\$,FIRM\$,ALL\$,PER\$

LPRINT "";

Se la configurazione della stampante Email è di tipo pdf, il risultato della stampa viene generato come allegato della mail; se è presente anche un allegato, il ricevente avrà due file, uno vuoto ed uno ulteriore allegato dalla procedura.

Se la configurazione della stampante Email è di tipo testo, il risultato della stampa viene inserito nel corpo della mail; se è presente anche un allegato, il ricevente avrà un solo file, che è quello allegato dalla procedura.

APRISTAMP\_EMAIL è un comando di gestione del dispositivo, non gestisce i contenuti come potrebbe fare Outlook o simili programmi di posta elettronica. L'istruzione può solamente allegare e/o scrivere testo nel corpo, l'unico modo per inserire immagini è con l'impostazione del dispositivo di stampa configurato Email su formato qualsiasi (esempio Jpg) ed impostandolo con un Testo su file html. Questo file (htm o html) può contenere immagini o altre forme grafiche.

Per approfondimenti sulla gestione dell'EMAIL SMTP consultare il [manuale utente](https://www.edupass.it/manuali/manualistica-mexal/manuale-prodotto?a=manuale-prodotto) (Servizi - Configurazioni - Stampanti).

(\*) La finestra di richiesta dei dati email si apre solo con invio SMTP (in MAPI esiste la visualizzazione interattiva, regolata dal relativo parametro). Se mittente e destinatario sono valorizzati in sprix, vengono utilizzati questi ultimi indipendentemente dalla stampante (non esistono livelli intermedi). Se non risultano valorizzati in sprix, vengono assunti quelli della stampante, dove:

- 1) se valorizzati staticamente, allora prosegue;
- 2) se da richiedere oppure con tag non risolto (es. [IntestDocStp Autom]), si ferma all'atto di stampa.

Risulta sufficiente che uno dei due campi ricada nel caso 2) per aprire la finestra all'atto di stampa. Per CC e CCN si mantiene invece un diverso comportamento. Se destinatario e mittente sono in qualche modo entrambi risolti, l'apertura della finestra di conferma avviene solo se uno tra CC o CCN è da richiedere. In assenza di tale condizione, la procedura non apre la finestra di richiesta dati email. Anche qualora almeno uno tra CC e CCN sia con uno degli altri tag non risolti, es. [IntestDocStp Autom].

**Nota: in relazione al "formato" della stampante aperta, il prodotto concesso in "comodato d'uso" genera una e-mail con allegato un file contenente output "fac-simile".**

**Per le logiche ed esempi consultare il relativo capitolo nella sezione dei Comandi per Argomento[. Clicca qui](#page-121-0)** 

## **APRISTAMP\_EMAIL\_EXT**

#### **APRISTAMP\_EMAIL\_EXT**

**<numstamp>,<mittente\$>,<nomemittente\$>,<rispondiun\$>,<nomerispondiun\$>,<destinatario\$>,<cc\$>,<ccn\$>,<oggetto\$>,<testo\$>, <firma\$>,<filetestohtml\$>,<nomeallegato\$>,<allegati\$>,<mittenteinCCN\$>,<confermalettura\$>,<prioritasmtp\$>,[modstspx\$]**

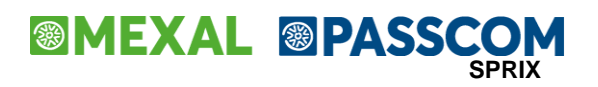

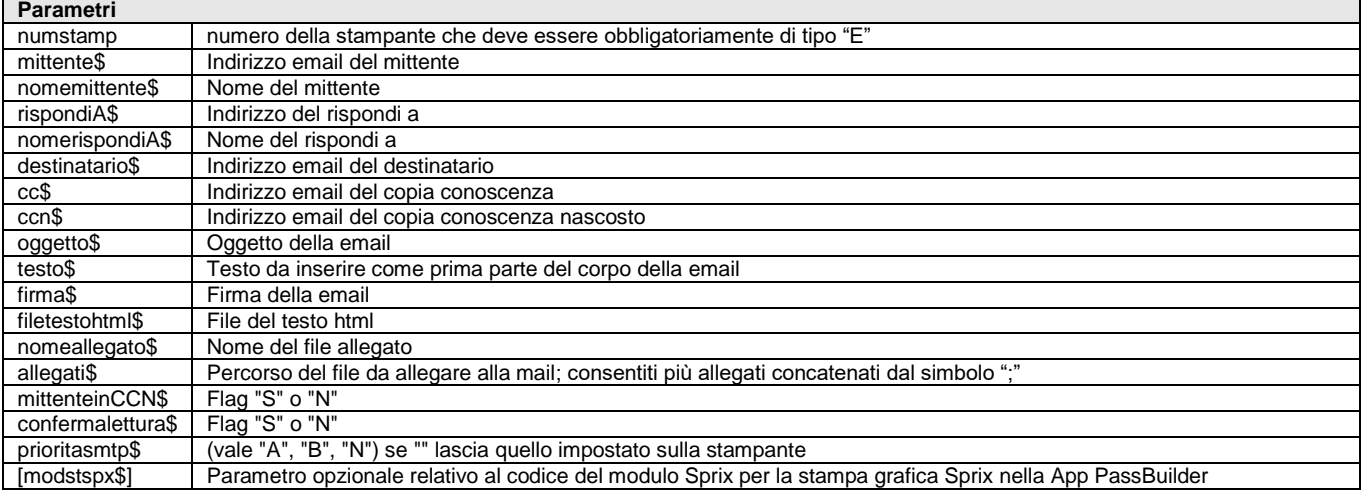

Istruzione equivalente all'APRISTAMP\_EMAIL, ma con il testo su file HTML. Istruzione per stampare su stampante email e tra i vari parametri gli si può passare il percorso di un file HTML che diventerà (quindi sostituirà) il corpo dell'email.

Per ogni parametro se passata la stringa vuota ("") lascia quello impostato sulla stampante.

Consultare APRISTAMP\_EMAIL e la gestione di EMAIL SMTP in [manuale utente](https://www.edupass.it/manuali/manualistica-mexal/manuale-prodotto?a=manuale-prodotto) (Servizi-Configurazioni-Stampanti). Per le logiche ed esempi consultare il relativo capitolo nella sezione dei Comandi per Argomento.

### **APRISTAMP\_EXT**

**APRISTAMP\_EXT <numstamp>,<nomemod\$>,<lar>,[modstspx\$]**

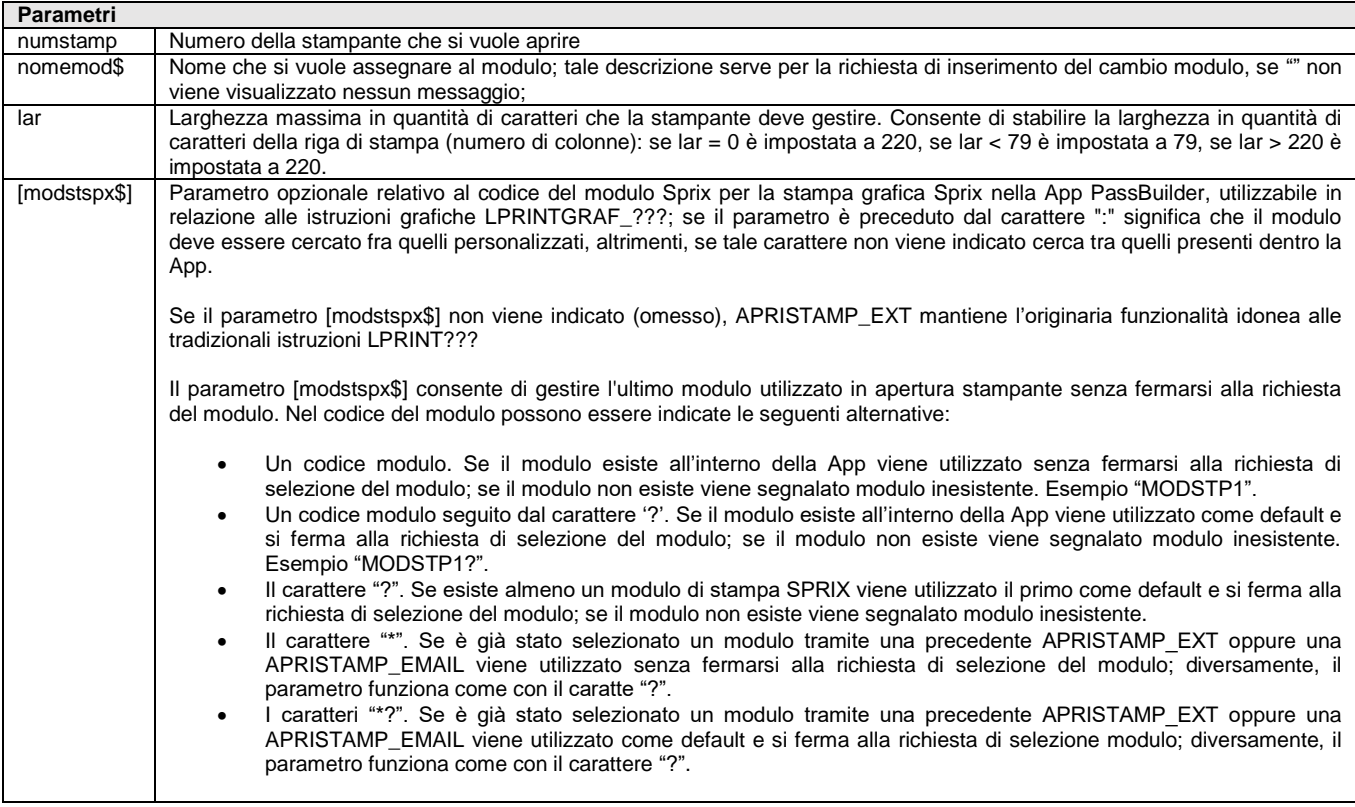

Istruzione equivalente all'APRISTAMP, con la possibilità di stabilire la lunghezza della riga di stampa. Valorizza variabili dimensionali \_STP

Esempio: APRISTAMP\_EXT 127,"",79 : LPRINT "1234567890" : CHIUDISTAMP

Dalla versione 2020A (v750) l'istruzione è disponibile anche in Collage Server Remoto, per stampe immediate su file e stampe fisiche, ma solamente in assenza di interazioni I/O (per approfondimenti consultare APRISTAMP) e solo per stampe che non utilizzino la modulistica grafica.

**Nota per le OPERAZIONI PIANIFICATE consultare APRISTAMP.**

Per le logiche ed esempi consultare il relativo capitolo nella sezione dei Comandi per Argomento. Cl

## **APRISTAMP\_FILE**

### **APRISTAMP\_FILE <tipofile\$>,<nomefile\$>,<lar>,[modstspx\$]**

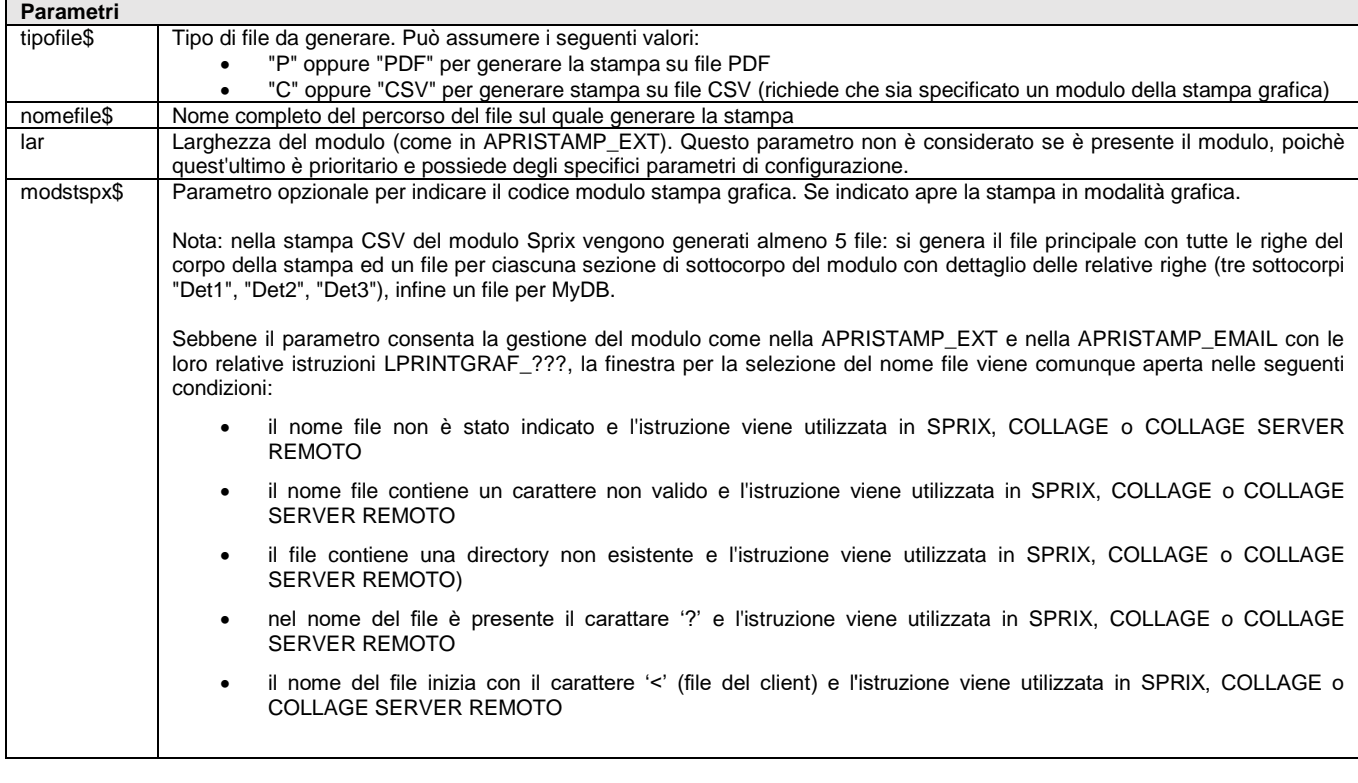

Istruzione che genera la stampa sul tipo di file indicato senza alcuna interazione con l'utente. L'istruzione sfrutta delle stampanti virtuali, pertanto non è necessario avere configurato le stampanti di tipo file PDF oppure file CSV.

Sebbene l'istruzione sia di stampa, riguarda anche la gestione del file, pertanto, se \_ACCFILEUTE è stata impostata a 1 vengono ritornati degli errori in \_ERRFILE\$ altrimenti il Server Passepartout rilascia un errore di sistema (che comunque viene ritornato al MOBILE).

**Nota per le OPERAZIONI PIANIFICATE consultare APRISTAMP.**

**Per le logiche ed esempi consultare il relativo capitolo nella sezione dei Comandi per Argomento[. Clicca qui per la gestione Stampe](#page-121-0) oppure** Clicca qui per la

## **ARCHVIEW**

### **ARCHVIEW <arch>,<gest\$>**

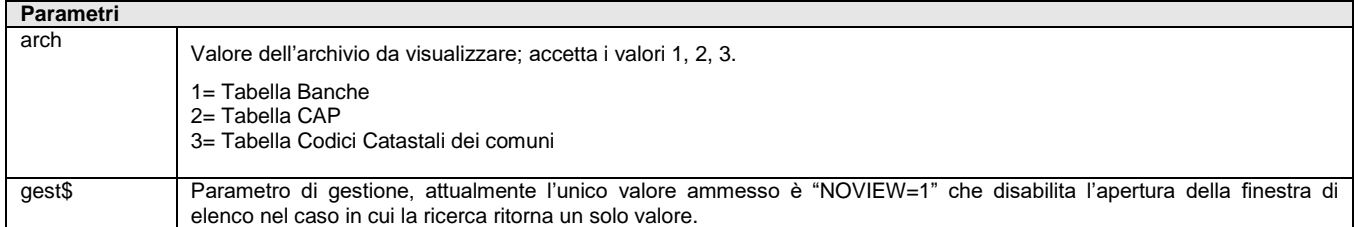

Istruzione che esegue automaticamente una finestra elenco sulle tabelle Banche e CAP. L'struzione utilizza le variabili di struttura \_ARCHVIEW per impostare i filtri di ricerca e per ritornare i valori selezionati. L'istruzione valorizza le variabili di errore \_ERRVIEW e \_ERRVIEW\$. La navigazione della lista è la stessa della funzionalità standard del gestionale per la richiesta di ABI e CAP. **Per le logiche ed esempi consultare il relativo capitolo nella sezione dei Comandi per Argomento[. Clicca qui](#page-254-0)** 

## **ARRO**

**ARRO(<numero>,<tipo>,<arr>)**

### **@MEXAL @PASSO SPRIX**

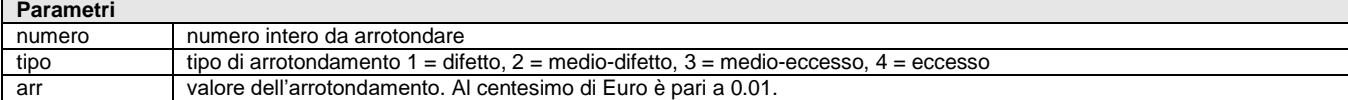

Funzione che ritorna il numero intero arrotondato in base al valore intero di arrotondamento. Per le logiche ed esempi consultare il relativo capitolo nella sezione dei Comandi per Argomento. Cl

## **ARRON**

### **ARRON(<numero>,<tipo>,<decimali>)**

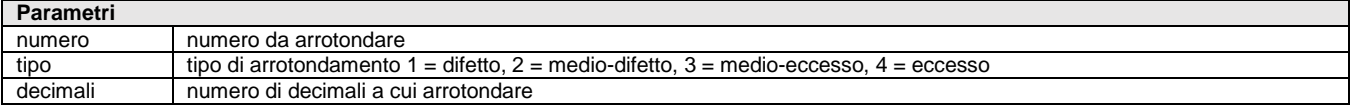

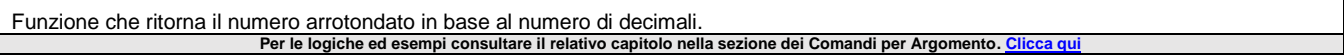

## **ARTDBP**

### **ARTDBP(<codart\$>)**

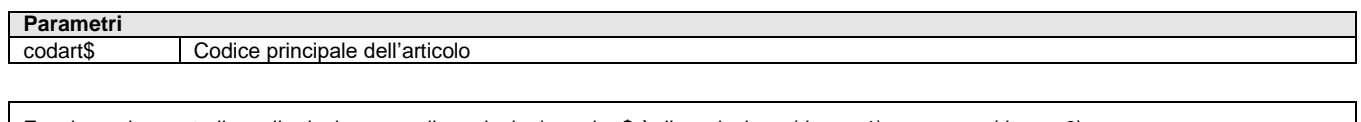

Funzione che controlla se l'articolo con codice principale codart\$ è di produzione (ritorna 1) oppure no (ritorna 0). Per le logiche ed esempi consultare il relativo capitolo nella sezione dei Comandi per Argomento. Cl

### **ASC**

### **ASC(<str\$>)**

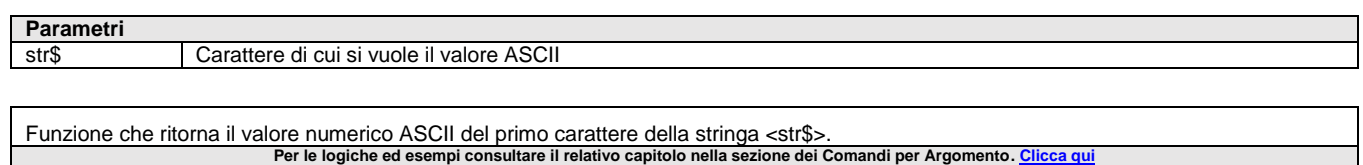

## **ASCMIRROR**

### **ASCMIRROR <tabella\$>,<dir\$>,<file\$>**

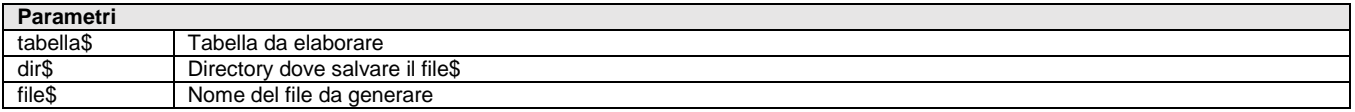

Istruzione che legge tutti i dati contenuti nei record del nome di <tabella\$> del dizionario esportando in sovrascrittura/precancellazione del supporto queste informazioni su file ASCII(ASCMIRROR).

Le informazioni relative all'import/export della struttura dati sono disponibili nel menu SERVIZI del Gestionale:

- Servizi Trasferimento Archivi Export/Import CSV ASCII (è disponibile anche un PDF con i tracciati CSV pubblicato nel chiarimento n. 54452 del supporto on-line)
- Servizi Personalizzazioni Stampa Dizionario Sprix (indica le specifiche dei campi)
- Consultare con editor di testo il file presente nel percorso \programmi\binloc\dbmirror.dat" dell'installazione.

Richiede il nome <file\$> (minuscolo se Linux; se "" il default è il nome di<tabella\$.ASC>) e il relativo percorso <dir\$> (se "" il default è directory dati azienda); l'errore di accesso al file è rilasciato da \_ERRFILE\$. Il file è in formato CSV se utilizzato il ';' come separatore fra le colonne. Le stringhe non sono delimitate da alcun carattere, se nell'informazione di un campo stringa ci fosse almeno un ';' potrebbe comportare discrepanza tra colonne e dati. La prima riga è riservata ai nomi delle voci del dizionario per il battesimo delle colonne. I campi data non valorizzati nel gestionale sono convertiti in NULL (ASCMIRROR)

Viene visualizzato lo stato di avanzamento progressivo dei record trattati e si può interrompere con tasto [Esc] (previa impostazione di

# **IMEXAL ®PASSCOM**

\_INTER) con riempimento del file/database fino a quanto eseguito (l'interruzione dell'elaborazione della tabella corrente non interrompe gli eventuali mirroring successivi). Non è eseguibile nel ciclotabellare, di cui valgono alcune regole, come ad esempio l'istruzione LEGGIDESC per attivare la lettura delle righe descrittive nel documento e l'elaborazione annuale per anno di ingresso in azienda. L'istruzione valorizza la \_ERRASCMIR che rilascia il codice dell'esito della operazione effettuata.

**Attenzione:** il mirroring (anche quello in tempo reale) dei documenti di anni diversi con chiave identica (ma che non comprenda l'anno, es. sigla+serie+numero+conto a numeratore unico e non annuale) si sovrascrivono.

Il mirroring di interi archivi impegna il sistema, se è già appesantito da altre condizioni (dbmirror in tempo reale, reti sovraccariche, computer non performanti) è preferibile l'export delle tabelle necessarie ai soli dati di interesse da esportare con procedure batch di fine lavoro oppure interrogazioni di database replicati in chiaro o infine mirroring ottimizzati.

Per le logiche ed esempi consultare il relativo capitolo nella sezione dei Comandi per Argomento. C

## **ASCMIRROR\_EXT**

**ASCMIRROR\_EXT <tip>,<rif\$>,<dir\$>,<file\$>,<slot>,<att>,<var>,<azz>,[vis]**

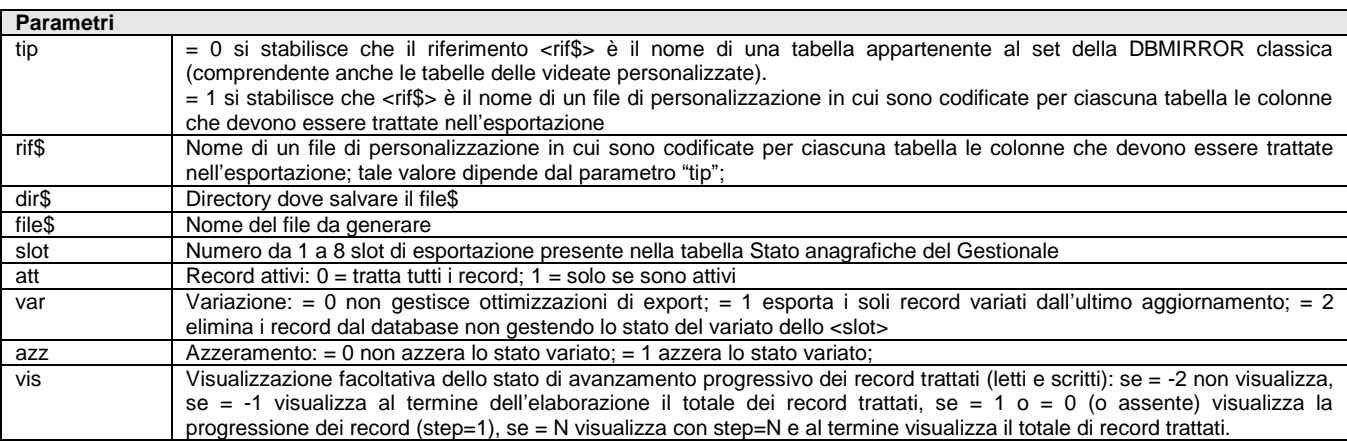

Istruzione analoga alla ASCMIRROR, ma ottimizzata sulle tabelle Anagrafiche Piano dei Conti e Articoli, riducendo il volume dei dati esportato dalle tabelle: PC\_ PP\_ PA\_ e AR\_ AH\_ AF\_ AX\_ AY\_ AL\_ AB\_ AW\_ AQ\_ AO\_ AE\_.

La riduzione avviene con i flag <slot>, <att>, <var>, <azz>. Nel menu Aziende –Parametri di base – tabella Stato anagrafiche del Gestionale, si possono stabilire fino a 8 tipi di slot di esportazione (da utilizzare in altrettante applicazioni Sprix, esempio E-COMMERCE) per le quali definire, con la pressione del tasto [SHF11] e la selezione di 'Stato anagrafica' sul conto o sul articolo nelle rispettive anagrafiche, lo stato ATTIVO oppure NON ATTIVO dello<slot> sulla variazione del dato: il singolo record è quindi esportato o meno in base a quanto stabilito con lo slot>sul flag di variazione del singolo record (che viene alzato dal Gestionale alla modifica del record). Nelle operazioni PUT la scrittura default è N per 'ATTIVO' e S per il 'VARIATO'; gli elementi 9-12 sono invece di sola lettura.

Gli <slot> della DBMIRROR e ASCMIRROR sono in comune: una esportazione su database con DBMIRROR determina la non esportazione su file dell'ASCMIRROR sul medesimo slot.

Lo <slot> è quindi un numero da 1 a 8; se = 0 non gestisce questa ottimizzazione attraverso il flag numerico <var> per l'export dei soli record variati dall'ultimo aggiornamento (se <var>=1) o di tutti i record con cancellazione (se <var>=0) o drop (se <var>=2) della tabella nel database (rendendo quindi irrilevante il flag 'Variato' dello <slot>). Gli <slot> della DBMIRROR e ASCMIRROR sono in comune: una esportazione su database con DBMIRROR determina la non esportazione su file dell'ASCMIRROR sul medesimo slot.

Il <var> dipende comunque dal flag numerico <att> (se <att>=0 tratta tutti i record, se <att>=1 solo se sono attivi). Terminata l'esportazione, per evitare successivi ri-trattamenti del record, il <var> di tutti gli slot (relativi al intero archivio anagrafico e non della singola tabella) viene azzerato se <azz>=1 (se <azz>=0 non azzera <var>), poiché se il flag numerico <tip> è = 0 si stabilisce che il riferimento <rif\$> è il nome di una tabella appartenente al set della DBMIRROR classica (comprendente anche le tabelle delle videate personalizzate).

Diversamente, con <tip>=1 si stabilisce che <rif\$> è il nome di un file di personalizzazione in cui sono codificate per ciascuna tabella le colonne che devono essere trattate nell'esportazione (se il file contiene il riferimento a più tabelle l'esportazione avverrà per ognuna di esse). Per i parametri <dir\$> <file\$> vedere ASCMIRROR.

Il nome del file di personalizzazione richiede quello della tabella e della colonna separati da uno o più blank o tabulatore ASCII; le colonne nel file possono avere un ordine diverso da quello definito nella struttura della tabella nel database. L'ordine può essere casuale (tabelle intervallate da linee vuote) e sono inseribili dei commenti (marcatura con apice "'" al inizio di una nuova riga).

Col parametro numerico [vis] facoltativo, si stabilisce il modo di visualizzazione dello stato di avanzamento progressivo dei record trattati (letti e scritti): se = -2 non visualizza, se = -1 visualizza al termine dell'elaborazione il totale dei record trattati, se = 1 o = 0 (o assente) visualizza la progressione dei record (step=1), se = N visualizza con step=N e al termine visualizza il totale di record trattati Per le logiche ed esempi consultare il relativo capitolo nella sezione dei Comandi per Argomento. Clicca

## **ASCMIRROR\_EXT2**

**ASCMIRROR\_EXT2 <tip>,<rif\$>,<dir\$>,<file\$>,<slot>,<att>,<var>,<azz>,[impo\$]**

**Parametri** tip  $= 0$  si stabilisce che il riferimento <rif\$> è il nome di una tabella appartenente al set della DBMIRROR classica (comprendente anche le tabelle delle videate personalizzate).

### **®MEXAL ®PASSO SPRIX**

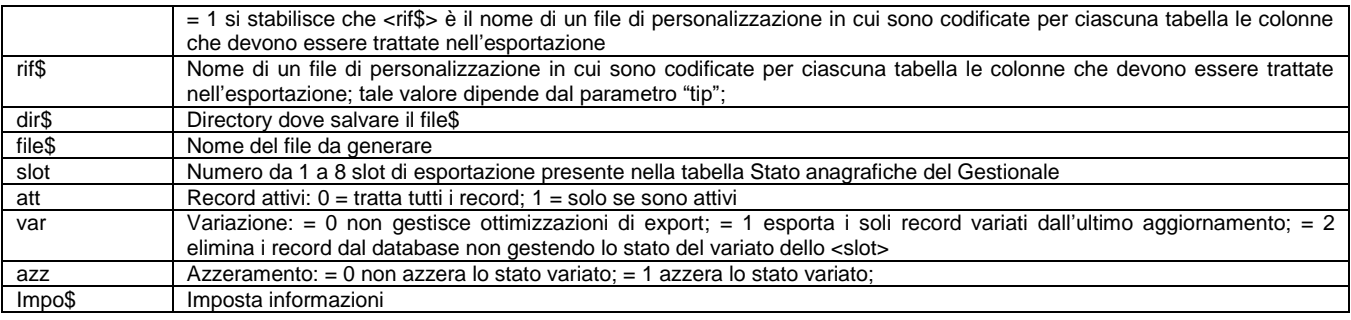

Istruzione analoga alla ASCMIRROR\_EXT, con la possibilità di inserire una stringa tramite il parametro [impo\$] per impostare le informazioni nel file ASCII da generare, tramite i seguenti prefissi:

- SV = step di visualizzazione (equivalente al parametro [vis])
- CI = carattere separatore item (es. ;)
- CT = carattere delimitatore delle informazioni di tipo testo (es. ")

Nell'ASCMIRROR\_EXT2 se si esportano i dati per differenza indicando <slot> e settando <var>, il file ottenuto conterrà solo i record trattati dalla esportazione rimuovendo eventuali altri record già esportati. **Per le logiche ed esempi consultare il relativo capitolo nella sezione dei Comandi per Argomento[. Clicca qui](#page-143-0)** 

### **ATTIVAFIN**

### **ATTIVAFIN <nfin>**

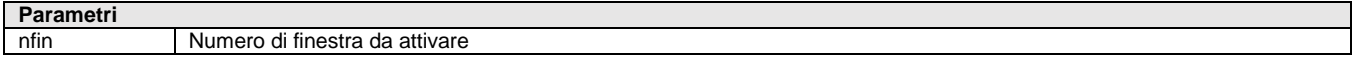

Istruzione che attiva la finestra <nfin> precedentemente aperta (numero da 0 – base del gestionale – a 9; in Collage assume valore negativo per indicare le finestre che appartengono al gestionale) e posiziona il cursore in riga 1 e colonna 1. Disattiva finestre precedenti, in quanto solo una <nfin> alla volta è attiva per le istruzioni a video. Per le logiche ed esempi consultare il relativo capitolo nella sezione dei Comandi per Argomento. Clicca qui

### **AUTOFILE**

#### **AUTOFILE()**

Funzione che ritorna il primo numero di file disponibile; se nessun numero è disponibile, la funzione ritorna 0. Si possono gestire fino a 15 file di cui 5 posso essere con chiavi (le chiavi non vengono conteggiate nel numero di file gestibili). Per le logiche ed esempi consultare il relativo capitolo nella sezione dei Comandi per Argomento. C

### **AUTOFIN**

#### **AUTOFIN()**

Funzione che ritorna il primo numero di finestra disponibile (0=nessuno). Esempio: NUMFIN = AUTOFIN() **Per le logiche ed esempi consultare il relativo capitolo nella sezione dei Comandi per Argomento[. Clicca qui](#page-100-0)** 

### **AVANZAPF**

**AVANZAPF <bl>,<sbl>,<rifpfn>,<operazione\$>,<fase>,<qtapiu>,<datadoc\$>**

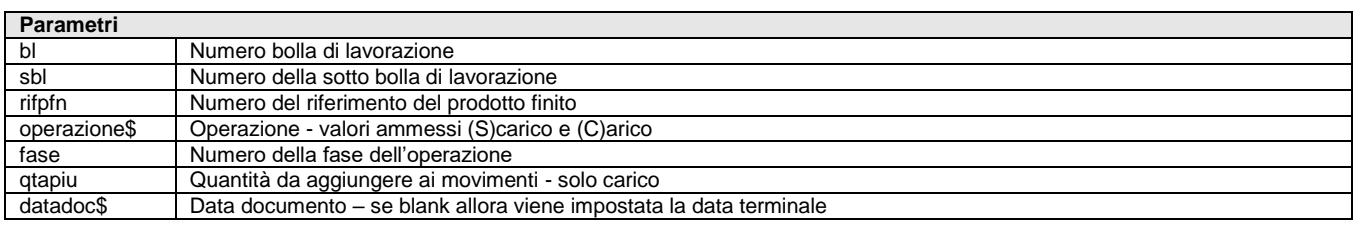

Funzione che esegue gli avanzamenti di produzione. L'istruzione richiede MDS.

**Per le logiche ed esempi consultare il relativo capitolo nella sezione dei Comandi per Argomento[. Clicca qui](#page-282-0)**

# **®MEXAL ®PASSCOM**

## **AZZARRAY**

### **AZZARRAY [num/str\$]**

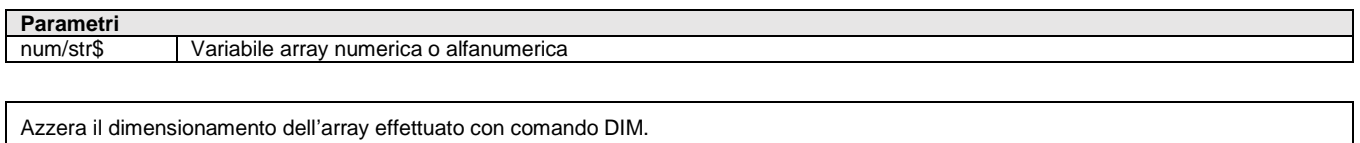

L'array non è gestito in parametri esecuzione [F6] e non è azzerato in campo di stampa [F2].

**Per le logiche ed esempi consultare il relativo capitolo nella sezione dei Comandi per Argomento[. Clicca qui](#page-72-0) o [Clicca qui](#page-73-0)** 

## **AZZCACHE**

Istruzione per la gestione della CACHE relativa al Dizionario. Se non viene eseguita non avviene l'aggiornamento in tempo reale delle variabili Dizionario. Le variabili di Struttura, invece, sono azzerate da apposite istruzioni relative a ciascuna singola struttura (AZZVARSYS oppure AZZCATVARSYS).

**Per le logiche ed esempi consultare il relativo capitolo nella sezione dei Comandi per Argomento[. Clicca qui](#page-72-0)** 

## **AZZCRONO**

**AZZCRONO <nc>**

**Parametri**

nc Numero cronometro

Istruzione che resetta il cronometro numero <nc> Per le logiche ed esempi consultare il relativo capitolo nella sezione dei Comandi per Argomento. C

## **AZZTAST**

Istruzione che cancella i caratteri in sospeso nel buffer di tastiera, compreso quelli inviati con PUTTAST. Tutti i caratteri precedentemente inviati con l'istruzione PUTTAST non avranno più alcun effetto. **Per le logiche ed esempi consultare il relativo capitolo nella sezione dei Comandi per Argomento[. Clicca qui](#page-100-0)** 

## **AZZVARSYS**

### **AZZVARSYS <NumeroStruttura>**

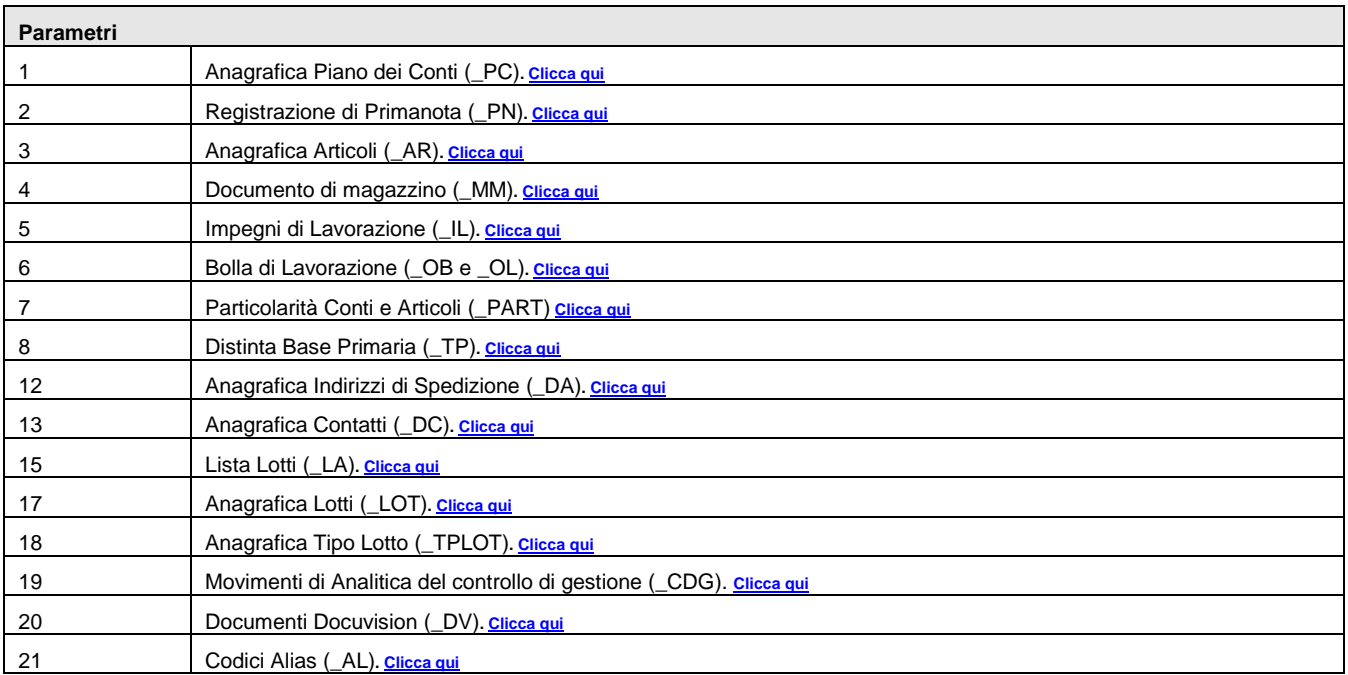

# **@MEXAL @PASSCON**

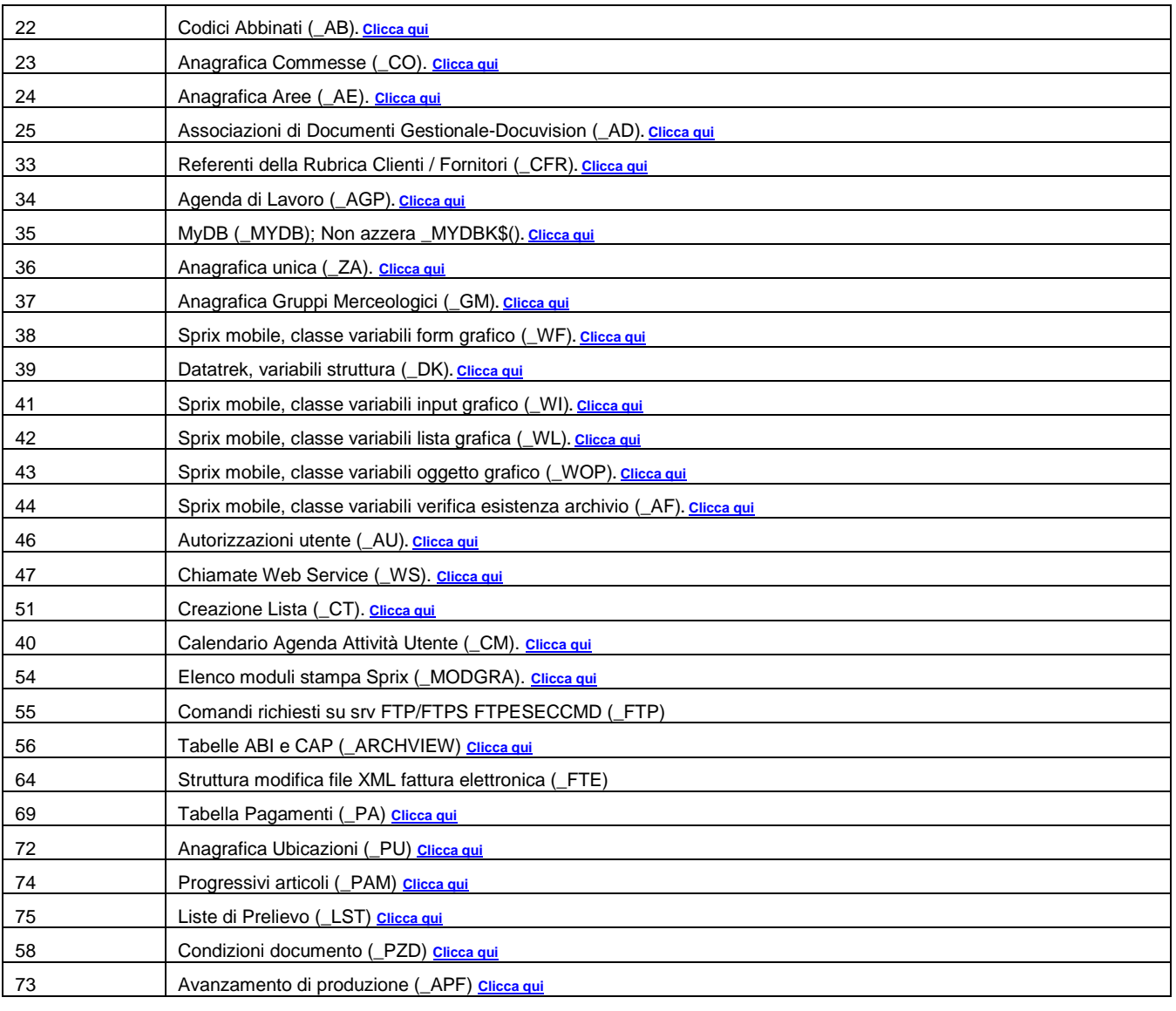

Istruzione che azzera le variabili della struttura archivi indicata dal parametro NumeroStruttura. E' analoga alla AZZCATVARSYS<br>Per le logiche ed esempi consultare il relativo capitolo nella sezione dei Comandi per Argomen

## **AZZCATVARSYS**

### **AZZCATVARSYS <Struttura\$>**

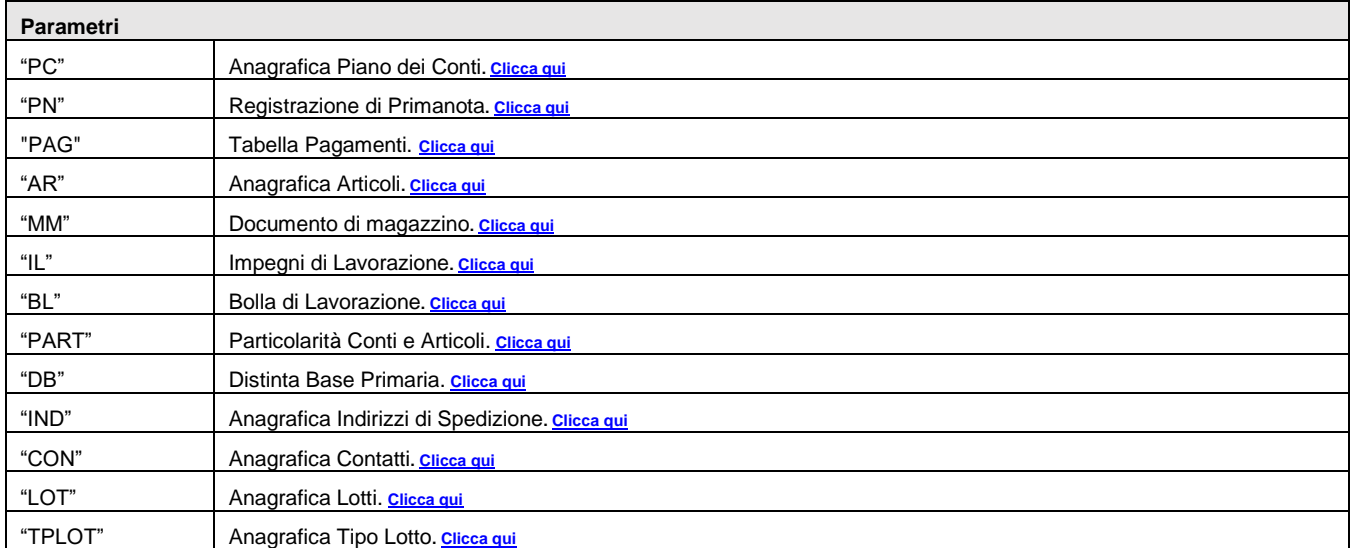

**SPRIX**

# **®MEXAL ®PASSCOM**

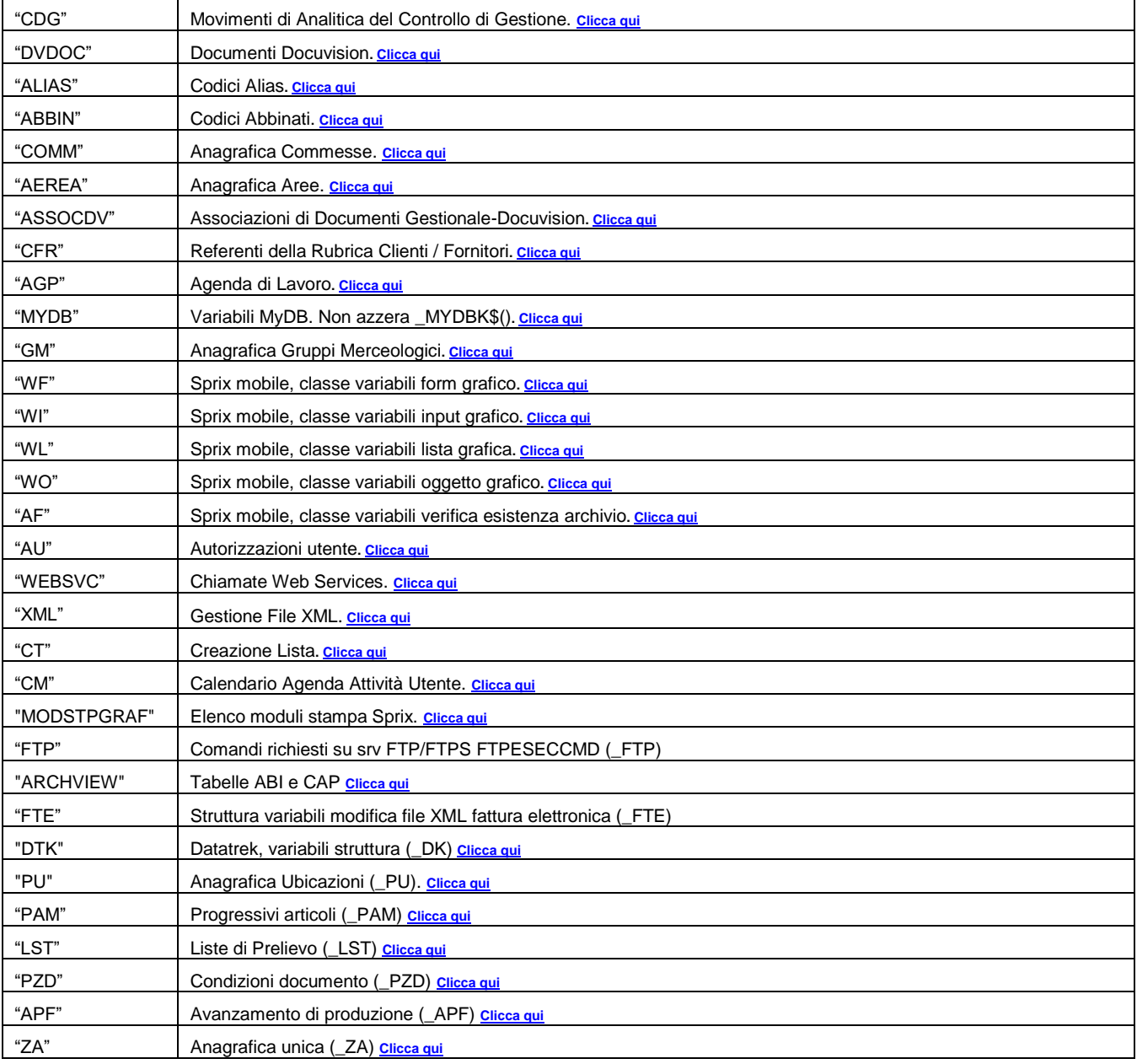

Istruzione che azzera le variabili della struttura archivi indicata dal parametro Struttura\$. E' analoga alla AZZVARSYS **Per le logiche ed esempi consultare il relativo capitolo nella sezione dei Comandi per Argomento (vedere ciascun link)**

### **BEEP**

Istruzione che emette un suono per richiamare l'attenzione. Richiede settaggio di apposita frequenza nel file ".ini" di configurazione. Per le logiche ed esempi consultare il relativo capitolo nella sezione dei Comandi per Argomento. C

## **BLOCCASEM**

### **BLOCCASEM <nomesem\$>**

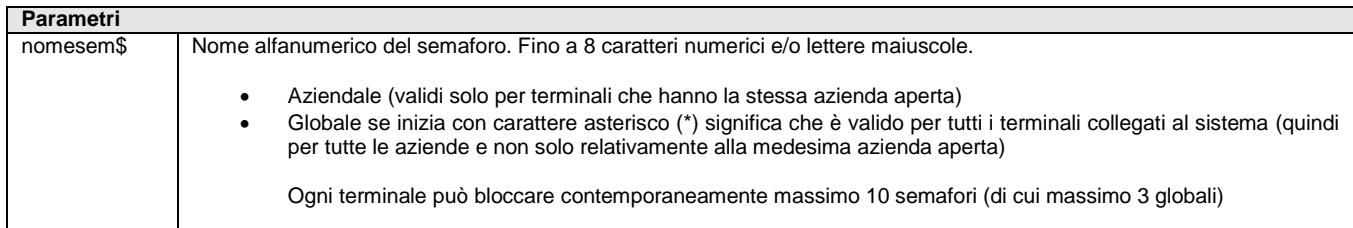

### **®MEXAL ®PASSCO SPRIX**

Istruzione che blocca il semaforo con nome <nomesem\$>; l'istruzione regola la semaforica di accesso al medesimo supporto dati (es. file) per evitare interferenze fra utenti e le sovrapposizioni nell'aggiornamento dei record. La semaforica per l'accesso di elaborazioni Sprix ai dati del gestionale, invece, è regolata come gli altri Client (concorrenza sul dato, regole di gestione). L'esito dell'istruzione è valorizzato in \_ERRSEM.

Sono Preferibili le elaborazioni in memoria per poi bloccare e scaricare su disco (per evitare blocchi/sblocchi continui e/o prolungati). La regola generale per l'utente è questa:

- 1) elaborazioni in memoria
- 2) blocco il semaforo
- 3) controllo l'errore di semaforica (anche controllo su record)
- 3.a) se c'è errore  $\rightarrow$  attendo
- 3.b) se non c'è errore  $\rightarrow$  registro dati 4) sblocco semaforo (all'evento/all'uscita del programma)
- 5) end/return...azzeramento memoria

Per le logiche ed esempi consultare il relativo capitolo nella sezione dei Comandi per Argomento. Clicca qui

## **CALL**

#### **CALL <nomefile\$>,<nomeetic\$>**

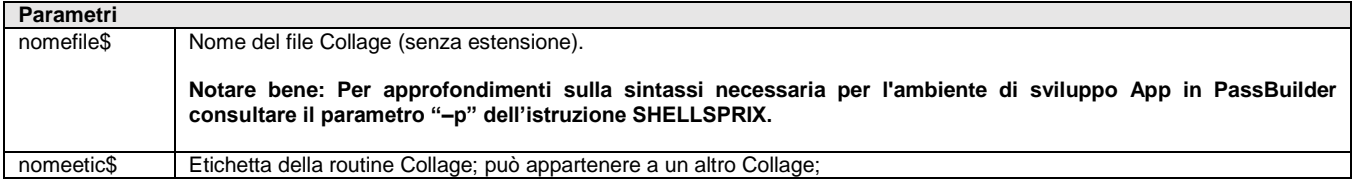

Istruzione che richiama e attiva l'esecuzione della routine stabilita nell'etichetta <nomeetic\$> del nome file Collage senza estensione <nomefile\$> e che sia già caricato in memoria (con AUTO con STARTCOLLAGE), pena l'interruzione della routine con messaggio "nomefile\$.es non caricato in memoria". CALL sospende l'esecuzione del Collage caricato in memoria finché la routine richiamata non termina con END per poi riprendere; è simile alla GOSUB, ma viene terminata con END anziché RETURN. **Per le logiche ed esempi consultare il relativo capitolo nella sezione dei Comandi per Argomento. C** 

## **CALLWEBSVC**

#### **CALLWEBSVC**

Istruzione che permette di comunicare attraverso il Web Service con le applicazioni di terzi. L'esecuzione del comando "http" è gestito tramite la valorizzazione delle variabili WS per la gestione delle chiamate dirette a Web Service. Es: CALLWEBSVC : IF WSRAWERR\$ <> "" THEN VIMSG 5,\_WSRAWERR\$: END

Gli header HTTP lunghi più di 255 caratteri vengono spezzati su più righe dell'array di output WSOHEADER\$ (analogamente per l'array di input \_WSHEADER\$), delimitandoli con due appositi meta-tag. I valori dei meta-tag si ottengono chiamando la funzione **HTTPHDRTAG\$()** a cui si passa il valore stringa "BEGIN" per ottenere il tag di inizio ed il valore "END" per ottenere il tag di fine.

Per le logiche ed esempi consultare il relativo capitolo nella sezione dei Comandi per Argomer

### **CAMBIOVAL**

#### **CAMBIOVAL(<valp>,<vala>,<impo>,<dtcambio>,<numdec>)**

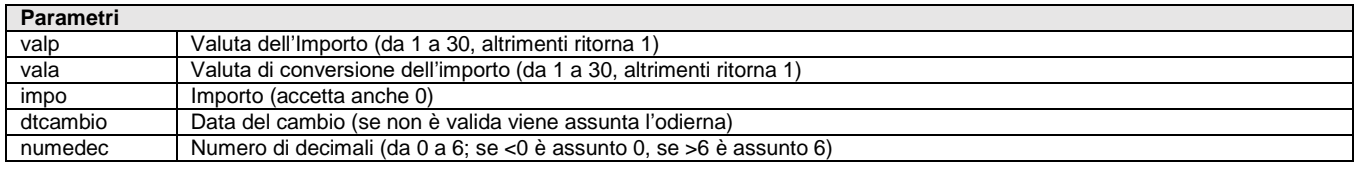

Funzione che converte l'importo <impo> espresso in valuta <valp> nella valuta <vala> richiesta, alla data del cambio <dtcambio> definita e con numero di decimali <numdec> richiesto.

#### **Per le logiche ed esempi consultare il relativo capitolo nella sezione dei Comandi per Argomento[. Clicca qui](#page-72-1)**

## **CARCOLLAGE**

### **CARCOLLAGE(<nomefile\$>)**

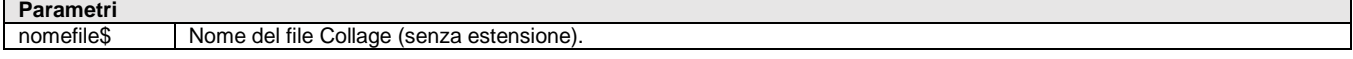

# **IMEXAL @PASSCOM**

**Notare bene: Per approfondimenti sulla sintassi necessaria per l'ambiente di sviluppo App in PassBuilder consultare il parametro "–p" dell'istruzione SHELLSPRIX.**

Funzione che ritorna il numero di ordine nell'esecuzione del Collage caricato in memoria con nome file <nomefile\$> senza estensione; torna 0 se il file non è ancora caricato.

Per le logiche ed esempi consultare il relativo capitolo nella sezione dei Comandi per Argomento. Clicca qu

### **CERCACODFIN**

#### **CERCACODFIN(<IDfin\$>)**

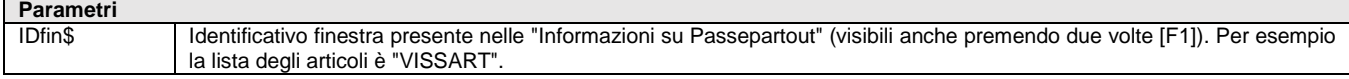

Funzione che restituisce il numero di finestra in base all'identificativo della finestra. Restituisce i seguenti valori

- <= 0 rappresenta il numero di finestra Passepartout;
- > 0 rappresenta il numero di finestra Sprix/Collage;
- -1000 codice finestra non trovato;

Vedere anche GETCODFIN\$() e \_NFIN

**Per le logiche ed esempi consultare il relativo capitolo nella sezione dei Comandi per Argomento[. Clicca qui](#page-100-0)**

## **CHIUDIFIN**

#### **CHIUDIFIN <nfin>**

**Parametri** nfin Numero di finestra <nfin> da 1 a 9

Istruzione che chiude il numero di finestra <nfin> da 1 a 9 (esclusa la 0) precedentemente aperta e attiva quella aperta immediatamente prima con posizione del cursore in riga 1, colonna 1. Chiude le finestre aperte successivamente e indipendentemente dalla sequenza, anche a caso (nfin è indicativo e non indica la sequenza. La Apertura di 6, 3, 5, 2 e la Chiusura di 5: chiude 5, 2 e attiva 3.

Notare: la sequenza di APRIFIN/CHIUDIFIN deve rispettare la gerarchia fra le finestre nelle seguenti regole: la chiusura di una finestra comporta la chiusura delle figlie; nell'intervallo fra l'apertura e la chiusura della finestra da parte del gestionale (es. l'estensione della descrizione sulla riga articolo) non può essere chiusa quella Collage (quella collage può vivere solo al interno o al esterno di questo intervallo).

> Esempio: momento T1 Aprifin Collage momento T2 Aprifin Gestionale momento T3 Chiudifin Gestionale momento T4 Chiudifin Collage

Se la gerarchia non è rispettato la routine Collage si interrompe e rilascia errore "impossibile chiudere la finestra".

**Per le logiche ed esempi consultare il relativo capitolo nella sezione dei Comandi per Argomento[. Clicca qui](#page-100-0)**

### **CHIUDISTAMP**

### **CHIUDISTAMP**

Istruzione che chiude la stampante precedentemente aperta. Valorizza \_NUMSTAMP. CHIUDISTAMP può rilasciare il messaggio "immettere uno dei seguenti valori (S/N), ripetere l'immissione", quando si esce con ESC dalla routine Collage che, all'ON\_612\_? Su campo non vuoto esegue APRISTAMP (ad esempio 127) con LPRINT seguita dalla CHIUDISTAMP: normalizzare azzerando con AZZTAST. Azzera le variabili dimensionali STP.

L'istruzione è abilitata nell'esecuzione dell'elemento COLLAGE SERVER REMOTO nella App PassBuilder.

Per le logiche ed esempi consultare il relativo capitolo nella sezione dei Comandi per Argomento. Clicca qui

## **CHIUDISTAMP\_EXT**

**CHIUDISTAMP\_EXT**

Istruzione che chiude il dispositivo di stampa e-mail precedentemente aperto con istruzione APRISTAMP\_EMAIL. Valorizza le variabili di

# **SPRIX**

errore ERRCHSTAMP e ERRCHSTAMP\$, ERRIMAP e ERRIMAP\$.

L'istruzione non è preclusa per altri dispositivi di stampa non e-mail aperti con APRISTAMP e le suddette variabili di errore sono utilizzabili anche in presenza di CHIUDISTAMP, ma in entrambi casi si hanno i sequenti valori: ERRCHSTAMP=0 e ERRCHSTAMP\$="". Consulatare anche le variabili di errore di memorizzazione in posta inviata \_ERRIMAP e \_ERRIMAP\$.

Per le logiche ed esempi consultare il relativo capitolo nella sezione dei Comandi per Argomento.

### **CHR**

### **CHR\$(<num>)**

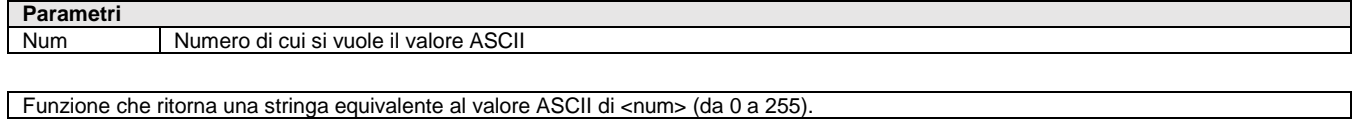

**Per le logiche ed esempi consultare il relativo capitolo nella sezione dei Comandi per Argomento[. Clicca qui](#page-72-1)** 

### **CIFLET**

### **CIFLET\$(<num>)**

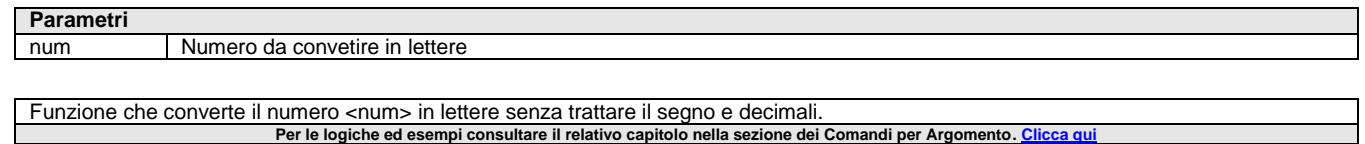

### **CIFLETDEC**

#### **CIFLETDEC\$(<num>,<numdec>)**

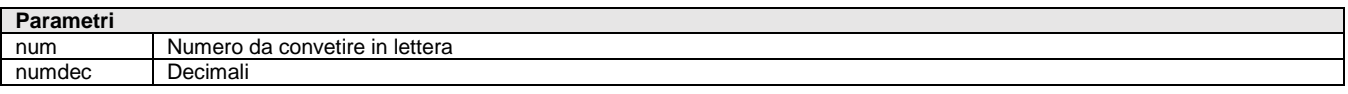

Funzione che converte il numero <num> (con decimali separati da ".") in lettere con decimali separati da "/" stabiliti in <numdec> (da 0 a 6). Valori Euro si convertono nella parte intera e i due decimali (anche se =00). **Per le logiche ed esempi consultare il relativo capitolo nella sezione dei Comandi per Argomento[. Clicca qui](#page-72-1)** 

## **CLEARLOC**

### **CLEARLOC**

Istruzione SprixMobile di cancellazione dei dati in aree di memoria. **Per le logiche ed esempi consultare il relativo capitolo nella sezione dei Comandi per Argomento. <u>I</u>** 

## **CLOSE**

### **CLOSE <numfile>**

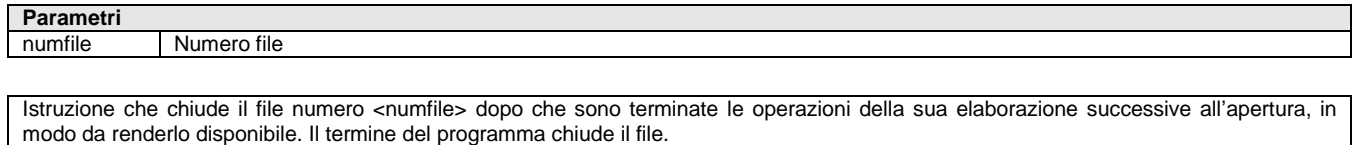

#### Per le logiche ed esempi consultare il relativo capitolo nella sezione dei Comandi per Argomento. Clicca d

## **CLOSECOM**

Istruzione che chiude la porta precedentemente aperta per la lettura/scrittura. Per le logiche ed esempi consultare il relativo capitolo nella sezione dei Comandi per Argomento. C

**CLOSECSV <coderr> = CLOSECSV(<HND>)**

# **®MEXAL ®PASSCOM**

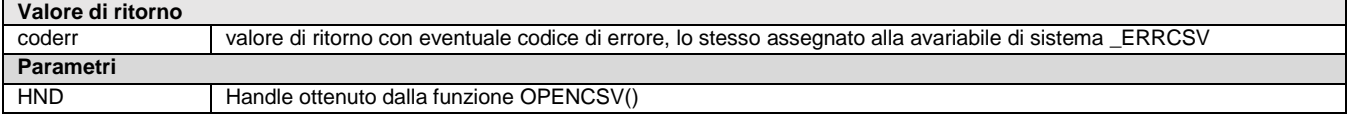

Funzione che chiude il file CSV e rilascia le risorse usate dall'iteratore. La funzione valorizza le variabili di codice e descrizione errore \_ERRCSV e \_ERRCSV\$. Esempio: HERR=CLOSECSV(HND)

**[esempio in comandi per argomento](#page-167-0)**

**Per le logiche ed esempi consultare il relativo capitolo nella sezione dei Comandi per Argomento[. Clicca qui](#page-143-0)**

## **CLS**

Istruzione che cancella tutto il contenuto della finestra attiva (se è quella base – 0 – le righe riservate 1,2,3,24,25 dello schermo fisico sono escluse). Le coperture a video avvengono con finestre con gestione del posizionamento del cursore all'uscita dei campi. La pulizia di campi sporchi avviene con la chiusura e riapertura della finestra. Per le logiche ed esempi consultare il relativo capitolo nella sezione dei Comandi per Argomento. Clicca d

## **CLS\_EXT**

### **CLS\_EXT <parametri\$>,[titolo\$]**

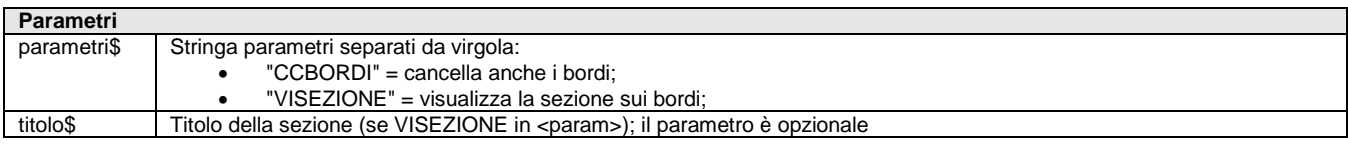

Istruzione che cancella le sezioni personalizzate definite con l'istruzione SEZIONEFIN.

Esempio: CLS\_EXT "CCBORDI,VISEZIONE", "TITOLO 1"

In questo modo è consentito, quindi, ottenere la pulizia della finestra ed il contestuale disegno della sezione di default per tutta la finestra (verosimilmente ad APRIFIN senza "NOVISEZIONE").

Per le logiche ed esempi consultare il relativo capitolo nella sezione dei Comandi per Argomento.

## **CODIF\_BASE64**

### **CODIF\_BASE64 <TipoOp\$>,<File\_Input\$>,<File\_Output\$>**

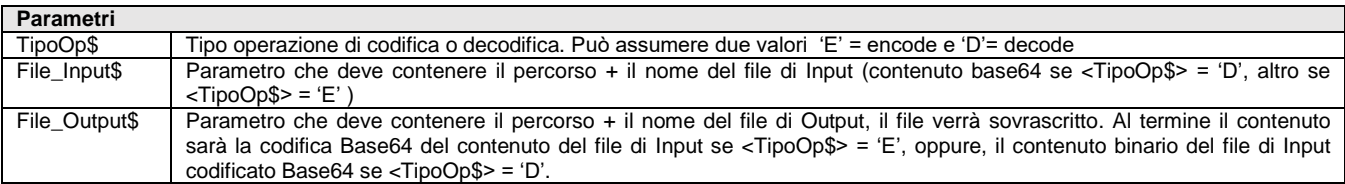

Istruzione che consente la codifica del contenuto di un file in Base64 o la decodifica del contenuto di un file codificato Base64. Eventuali errori incontrati dall'istruzione vengono riportati nella variabile di sistema \_ERRBASE64.

Base64 è un sistema di codifica che consente la traduzione di dati binari in stringhe di testo ASCII, rappresentando i dati sulla base di 64 caratteri ASCII diversi. Viene usato principalmente come codifica di dati binari nelle e-mail, per convertire i dati nel formato ASCII.

L'istruzione è utile in Collage Server Remoto per gestire la transizione di file (es. immagini) fra Server e WebApp tramite i file Json. Per inviare immagini da Collage Server Remoto verso la webapp occorre passare tramite un file Json che, nonostante consenta di passare solo testo, non esclude la possibilità di convertire l'immagine in BASE64, cioè una sequenza di caratteri che vengono scritti come un qualsiasi altro testo. Successivamente, lato webapp, questi caratteri vengono ricodificati per riavere l'immagine e le pagine web elaborano anche il BASE64.

Per le logiche ed esempi consultare il relativo capitolo nella sezione dei Comandi per Argomento. C

### **COLOCBL**

**COLOCBL <NumBL>,<NumPF>,<NumRecRigaOC>**

**Parametri** NumBL Numero di Bolla di Lavorazione;

### **®MEXAL ®PASSC SPRIX**

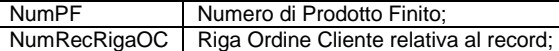

Istruzione che consente il collegamento di una riga OC ad una BL; se il numero di Prodotto Finito <NumPF> non viene indicato (=0), la riga OC relativa al record <NumRecRigaOC> viene aggiunta al numero BL <NumBL>; se <NumPF> è <> da 0, <NumRecRigaOC> viene agganciata al PF con il <NumPF> specificato relativo al numero BL <NumBL>; controlli effettuati: che <NumBL> esista; che <NumPF> esista in <NumBL>; che <NumRecRigaOC> sia un record valido, la riga sia sospesa e l'articolo di produzione; se indicato <NumPF>, che i 2 codici siano uguali. L'istruzione valorizza le variabili \_ERRCOLOCBL e \_ERRCOLOCBL\$ Per le logiche ed esempi consultare il relativo capitolo nella sezione dei Comandi per Argomento. C

## **COLOR**

### **COLOR <colore>**

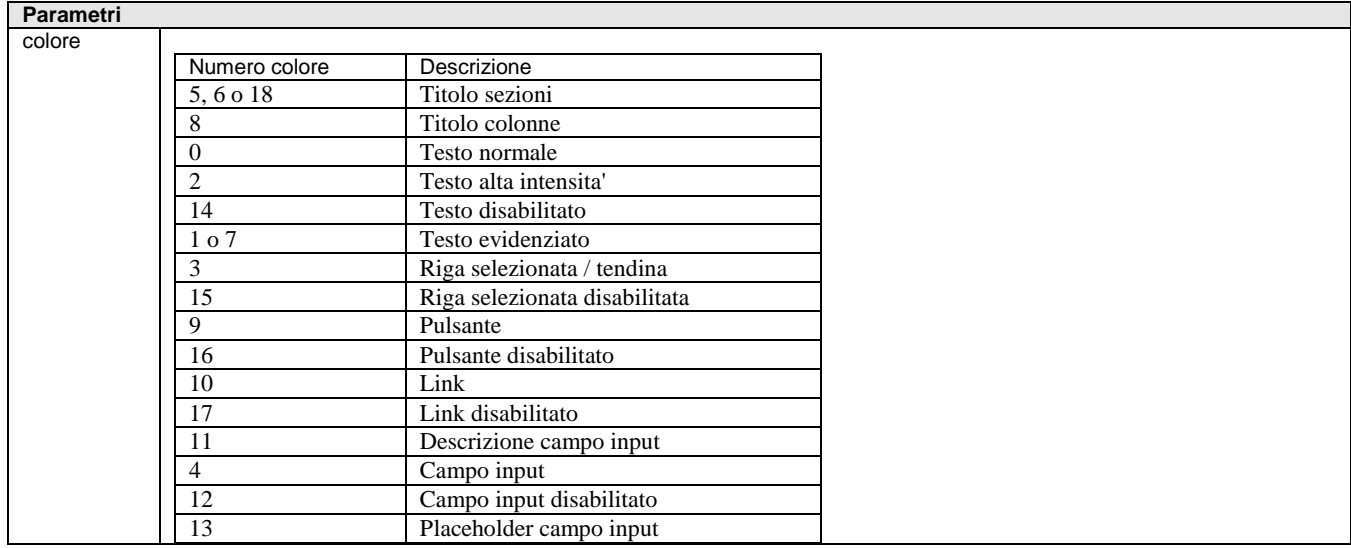

Istruzione che imposta il colore di cursore e caratteri da visualizzare a video in base al numero <colore>. Il colore effettivo è determinato in funzione al colore di sfondo della finestra video. Esempio: A=2: COLOR A: PRINT "alta intensità" Per le logiche ed esempi consultare il relativo capitolo nella sezione dei Comandi per Arg

## **CONVPDFA**

**CONVPDFA <pdf\$>,<pdfa\$>,<type> [,<tit\$>,<aut\$>,<obj\$><app\$>,<datetime>]**

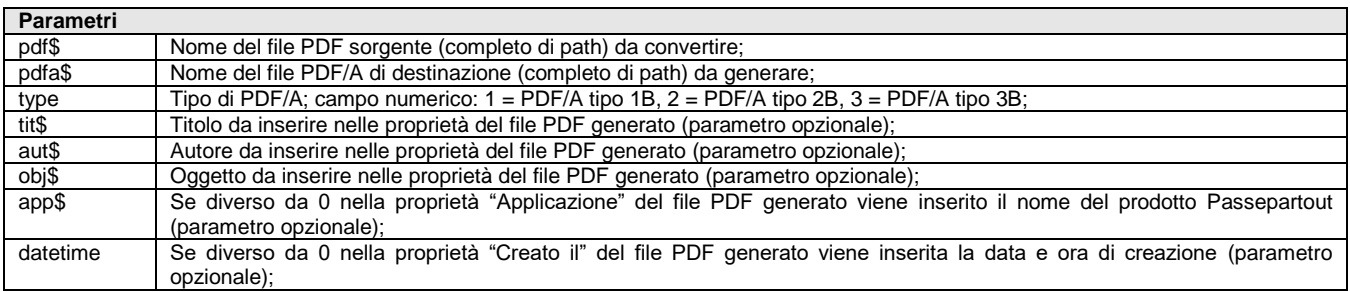

Istruzione che converte il file PDF nel formato file PDF/A. L'istruzione è sottoposta a tutte le condizioni ed i controlli che riguardano la gestione dei file in Sprix (vedere la variabile di accesso al file\_ACCFILEUTE, di controllo errori \_ERRFILE\$, ecc..) Per le logiche ed esempi consultare il relativo capitolo nella sezione dei Comandi per Argomento.

## **COPYFILE**

### **COPYFILE <nomefile1\$>,<nomefile2\$>**

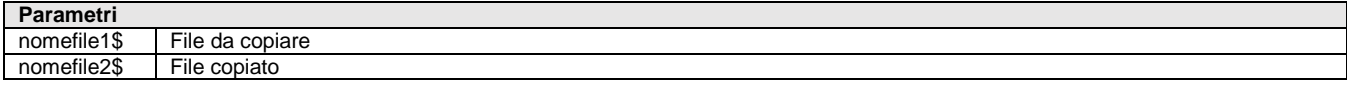

Istruzione che copia il nome file <nomefile1\$> nel nome file <nomefile2\$> in cui sostituire i nuovi dati al posto dei precedenti. I file devono esistere ed essere chiusi, possono essere preceduti dalle rispettive directory. Se<nomefile1\$> non esiste la copia non è effettuata, se <nomefile2\$> non esiste viene creato. Per ulteriori gestioni di file consultare INPUT\_EXT (tipo F/P) e altri comandi raggruppati per

#### **SPRIX**

# **®MEXAL ®PASSCOM**

argomento "DATABASE – FILE – COM – SHELL"

Per le logiche ed esempi consultare il relativo capitolo nella sezione dei Comandi per Argomento. Cli

## **CREACF**

### **CREACF [cdfcogn\$],[cdfnome\$],[cdfdatn\$],[cdfsesso\$],[cdfcdcom\$],[cdfdscom\$],[cdfprov\$],[cdfiscale\$]**

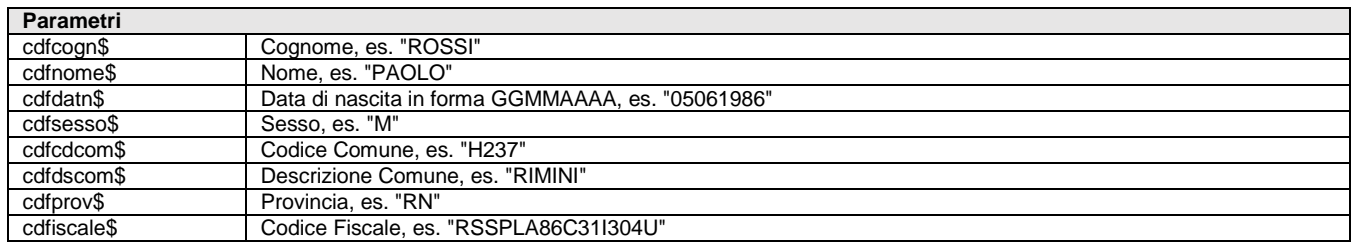

Funzione di Creazione e Scorporo del Codice Fiscale. Restituisce il Codice fiscale, oppure, passandole un Codice Fiscale [cdfiscale\$], i dati che da questo si possono desumere [SHF8]. La funzione gestisce le variabili di struttura \_CDF e dispone delle variabili di errore \_CDFERR e \_CDFERR\$

**Per le logiche ed esempi consultare il relativo capitolo nella sezione dei Comandi per Argomento[. Clicca qui](#page-250-0)**

## **CREATELIST**

### **CREATELIST <nomelista\$>,<modolista>,<riga>,<colonna>,[idfin\$]**

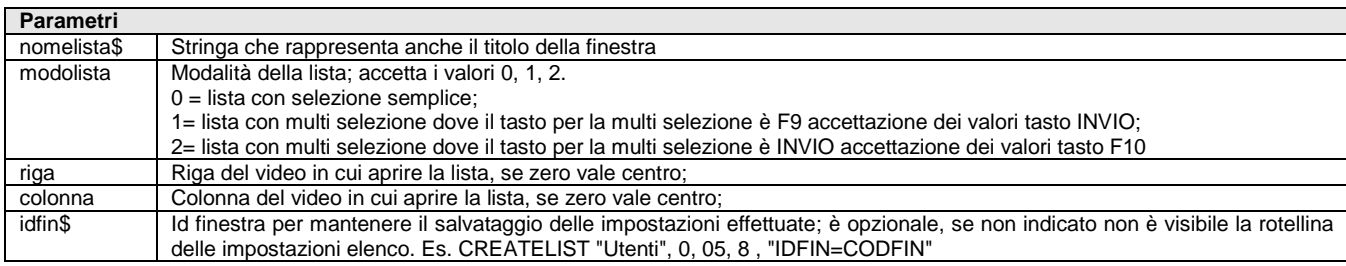

Istruzione che esegue automaticamente una finestra elenco i cui valori sono stabiliti dall'utente. L'istruzione si basa su variabili di struttura \_CT che impostano il comportamento della lista, l'impostazione della colonna di ordinamento, il tipo di ordinamento, il posizionamento di partenza nella lista e filtro iniziale full text. L'istruzione valorizza le variabili di errore \_ERRCT e \_ERRCT\$.

In caso di colonna Icona la lunghezza del video viene automaticamente impostata a 2 caratteri e per i valori da impostare consultare la **[lista di icone](#page-555-0)** elencate in SETTF. La navigazione della lista è la stessa della funzionalità standard della procedura.

Note:

Se prima di lanciare l'istruzione non viene creata una finestra, la creazione avviene sulla finestra base, altrimenti nella finestra. Premendo F10 o Invio viene confermata, almeno, la riga su cui si è posizionati; se non si vogliono effettuare selezioni, occorre utilizzare il tasto ESC.

### **Gestione di tasti funzione personalizzati nella CRATELIST. Nota bene: sono eventi utilizzabili anche in SPRIX**

La sintassi delle etichette per la gestione dei tasti funzione è la seguente: ON\_<nnn>\_<AAAAAAAA> (<nnn> = codice del tasto, <AAAAAAAA>= valore della variabile \_CTEVETIC\$)

Tale sintassi consente di scrivere nello stesso sorgente, la gestione di un determinato tasto per invocazioni diverse e separate di CREATELIST.

Definendo l'etichetta **ON\_CAMBIOELEM\_<Nome etichetta>**, questa viene invocata OGNI volta che la riga corrente cambia perche la si e modificata utilizzando i tasti di navigazione o altri tasti che ne causano la variazione (es: cancellazione riga corrente), le variabili \_CTCURRRIGA e \_CTNUMRIGHE vengono aggiornate con i nuovi valori prima di invocare l'etichetta predisposta

Per le logiche ed esempi consultare il relativo capitolo nella sezione dei Comandi per Argomento. C

## **CREAUUID**

### **CREAUUID\$(<pref\$>)**

### **Parametri**

pref\$ Stringa che diviene prefisso nel calcolo dell'identificativo univoco universale;

Funzione che ritorna una stringa secondo le specifiche rfc4122 (Identificativo Univoco Universale); ha una forma del tipo 6639b9df-2c3d-

### **®MEXAL ®PASSC SPRIX**

11e8-a41d-331406746252; il valore ritornato sarà sempre diverso essendo basato, fra l'altro, anche sul tempo. Esempi:

UID1\$=CREAUUID\$( "" ) si ottiene UID1\$="6639b9df-2c3d-11e8-a41d-331406746252" UID2\$=CREAUUID\$( "SPRIX" ) si ottiene UID2\$="SPRIX6639b9df-2c3d-11e8-a41d-331406746252"

**Per le logiche ed esempi consultare il relativo capitolo nella sezione dei Comandi per Argomento[. Clicca qui](#page-72-0)** 

### **CRONO**

### **CRONO(<nc>)**

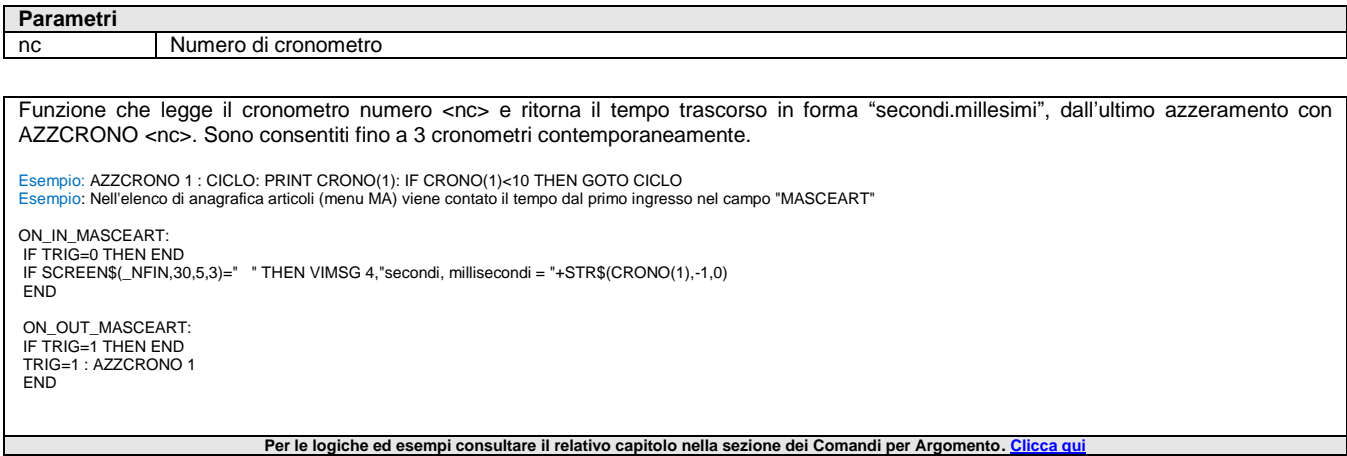

### **CSVITERNXT**

#### **<nr\_rec> = CSVITERNXT(<HND>)**

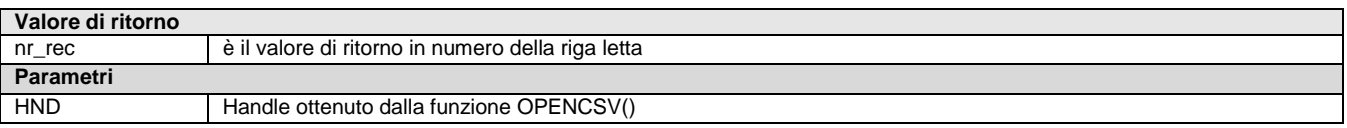

Funzione di avanzamento dell'iteratore su file CSV alla prossima/successiva riga. La funzione valorizza le variabili di codice e descrizione errore ERRCSV e ERRCSV\$.

Esempio: CSVITERNXT( HND ) 'Skip Riga intestazioni

NRREC ottenuto da CSVITERNEXT è semplicemente il numero di riga testè letta (non ha grande utilità, si possono contare anche in autonomia; la prima riga la si ottiene nel momento in cui si invoca la CSVITERSTRT che inizializza l'iteratore e si trova posizionato sulla prima riga.

**[esempio in comandi per argomento](#page-167-0)**

Per le logiche ed esempi consultare il relativo capitolo nella sezione dei Comandi per Argomento. Cl

### **CSVITERSTRT**

#### **<num\_colonne> = CSVITERSTRT(<HND>)**

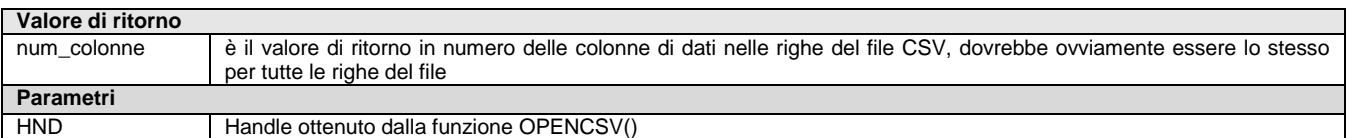

Funzione di avvio dell'iteratore sul file CSV già aperto per la lettura (se termina correttamente acquisisce già la prima riga e ritorna il numero di campi presenti nella riga).

Quando la funzione termina con successo viene ritornato un valore numerico che è il numero di colonne presenti in una riga del file CSV separate dal carattere separatore comunicato alla funzione OPENCSV(). L'esecuzione della funzione CSVITERSTRT() acquisisce automaticamente la prima riga di dati del file, se il file prevede una riga con l'intestazione delle colonne, sarà questa ad essere letta. La funzione valorizza le variabili di codice e descrizione errore \_ERRCSV e \_ERRCSV\$.

Esempio: NUMFLD = CSVITERSTRT(HND) ' avvio iteratore

**[esempio in comandi per argomento](#page-167-0)**

Per le logiche ed esempi consultare il relativo capitolo nella sezione dei Comandi per Argomento. Clicc

### **CSVROWVAL**

### **<valore> = CSVROWVAL\$(<HND>,<NrColonna,<Trim\$>)**

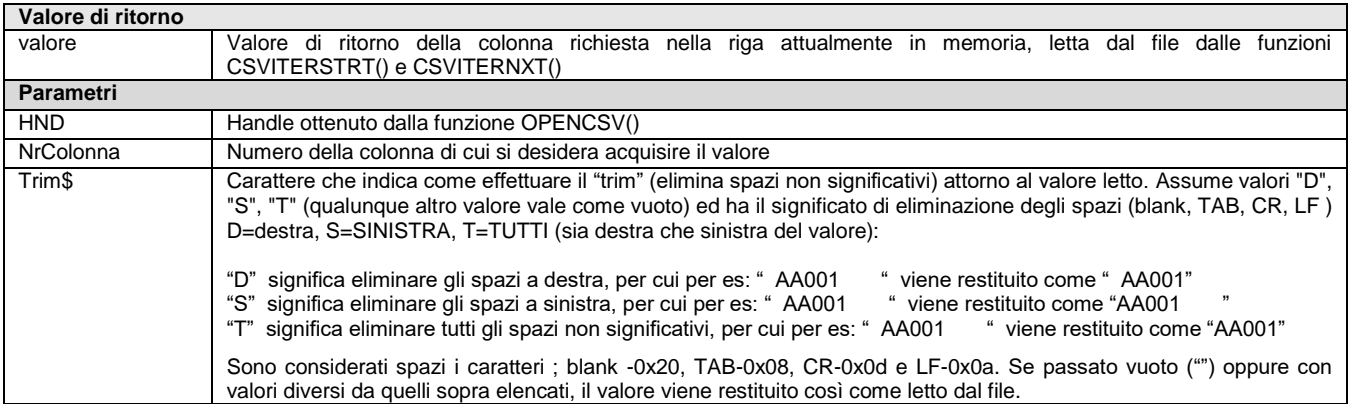

Funzione che chiude il file CSV e rilascia le risorse usate dall'iteratore. La funzione valorizza le variabili di codice e descrizione errore \_ERRCSV e \_ERRCSV\$. Esempio:

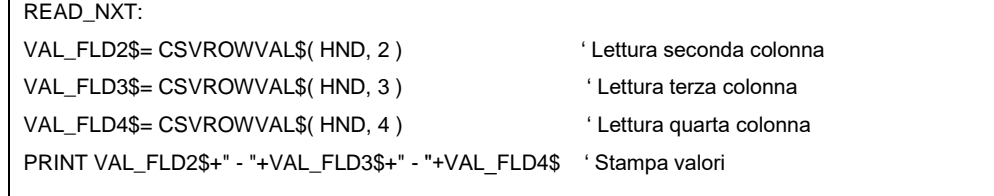

Il valore letto sarà il valore al netto della presenza di delimitatori di stringa '"' (virgolette) utilizzate per includere il carattere separatore nel valore ed anche le sequenze di escape per inserire anche le virgolette nel valore della colonna.

**[esempio in comandi per argomento](#page-167-0)**

Per le logiche ed esempi consultare il relativo capitolo nella sezione dei Comandi per Argomento. C

### **CTRARTTOUBI**

**CTRARTTOUBI <codart\$>,<idubi>,<idlotto\$>,[qta]**

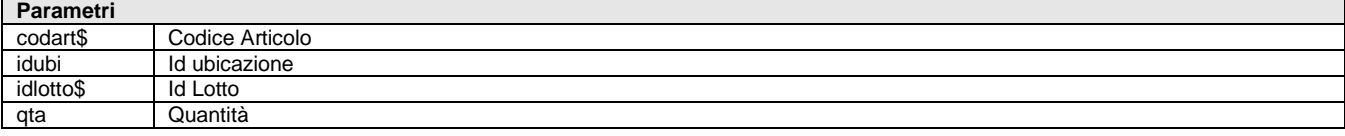

Istruzione per controlli inserimento ubicazione su articolo. I primi tre parametri sono obbligatori (se non c'è il lotto mettere 0), la quantità è facoltativa (può essere indicata o meno). L'esito del controllo viene indicato nelle variabili di errore \_ERRPU e \_ERRPU\$ Se ERRPU = 0 l'esito è positivo e l'articolo può essere inserito nell'ubicazione controllata. In caso contrario si ottiene un ERRPU = 2 (esito negativo) e in \_ERRPU\$ il motivo dell'esito negativo.

Per le logiche ed esempi consultare il relativo capitolo nella sezione dei Comandi per Argomento. Cl

## **CTRCODFIS**

#### **CTRCODFIS(<codfis\$>)**

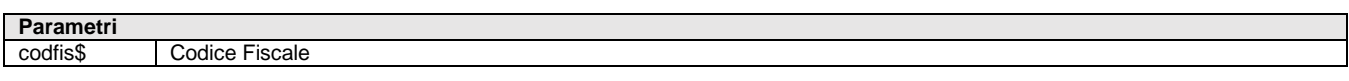

Funzione che controlla il Codice Fiscale del conto <codfis\$>; ritorna 0 se errato, 1 se corretto. Esempio: CTRCODFIS(pacfi("201.00003")) **Per le logiche ed esempi consultare il relativo capitolo nella sezione dei Comandi per Argomento[. Clicca qui](#page-250-0)** 

## **CTRPIVA**

**CTRPIVA(<partiva\$>)**

### **®MEXAL ®PASSO SPRIX**

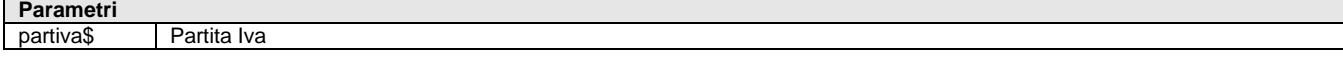

Funzione che controlla la Partita Iva del conto <partiva\$>; ritorna 0 se errata, 1 se corretta. La P.Iva è numerica (al massimo preceduta dai caratteri "IT", altrimenti è considerata straniera – valore = 1 -) Per le logiche ed esempi consultare il relativo capitolo nella sezione dei Comandi per Argomento. Clicc

## **CVA**

#### **CVA\$(<str\$>,<numbyte>)**

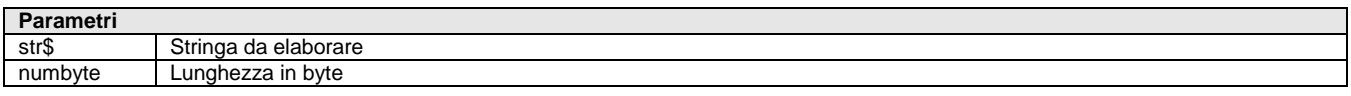

Funzione che toglie dalla stringa <str\$> lunga <numbyte> tutti i caratteri ASCII = 32 partendo dalla destra fermandosi al primo carattere diverso da ASCII = 32. Se sono presenti caratteri ASCII = 0 la stringa viene troncata. Per le logiche ed esempi consultare il relativo capitolo nella sezione dei Comandi per Argomento. Cli

### **CVMAIU**

#### **CVMAIU\$(<str\$>)**

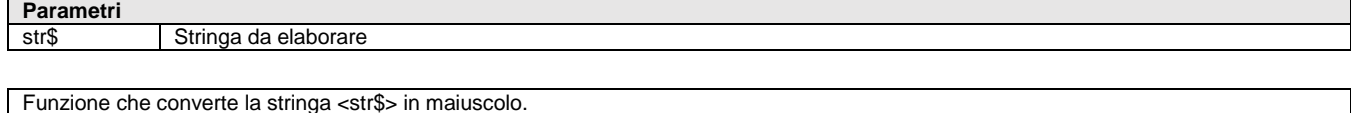

Per le logiche ed esempi consultare il relativo capitolo nella sezione dei Comandi per Argomento. Clicca qu

**CVMINU**

### **CVMINU\$(<str\$>)**

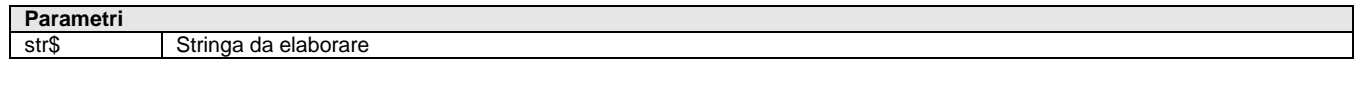

Funzione che Converte la stringa <str\$> in minuscolo. **Per le logiche ed esempi consultare il relativo capitolo nella sezione dei Comandi per Argomento[. Clicca qui](#page-73-0)** 

### **CVN**

#### **CVN(<str\$>,<numbyte>,<numdec>)**

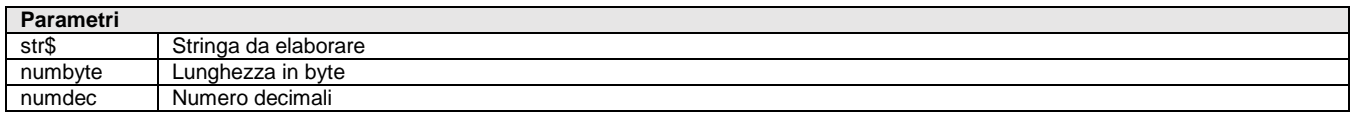

Funzione che converte in numero con <numdec> decimali la stringa <str\$> lunga <numbyte>, impaccata precedentemente con MKN\$ Per le logiche ed esempi consultare il relativo capitolo nella sezione dei Comandi per Argomento. C

### **DBMIRROR**

### **DBMIRROR <tabella\$>**

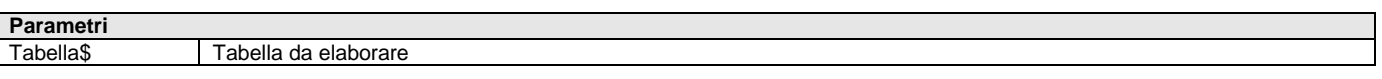

Istruzione che legge tutti i dati contenuti nei record del nome di <tabella\$> del dizionario esportando in sovrascrittura/precancellazione del supporto queste informazioni su file RDBMS(DBMIRROR).

Richiede la configurazione ODBC DRIVER MANAGER da specificare nella funzione Configurazione Moduli [F4] dei dati Anagrafici Aziendali; I campi data non valorizzati nel gestionale sono convertiti al 1/1/1900.

Viene visualizzato lo stato di avanzamento progressivo dei record trattati e si può interrompere con tasto [Esc] (previa impostazione di \_INTER) con riempimento del file/database fino a quanto eseguito (l'interruzione dell'elaborazione della tabella corrente non interrompe gli eventuali mirroring successivi). Non è eseguibile in ciclotabellare, di cui valgono alcune regole, come ad esempio l'istruzione LEGGIDESC per
attivare la lettura delle righe descrittive nel documento e l'elaborazione annuale per anno di ingresso in azienda.

**Attenzione:** il mirroring (anche quello in tempo reale) dei documenti di anni diversi con chiave identica (ma che non comprenda l'anno, es. sigla+serie+numero+conto a numeratore unico e non annuale) si sovrascrivono.

Il mirroring di interi archivi impegna il sistema, se è già appesantito da altre condizioni (dbmirror in tempo reale, reti sovraccariche, computer non performanti) è preferibile l'export delle tabelle necessarie ai soli dati di interesse da esportare con procedure batch di fine lavoro oppure interrogazioni di database replicati in chiaro o infine mirroring ottimizzati.

Si ricorda che la funzione MEXALDB (che contempla la gestione degli indici) è un'alternativa alla funzione DBMIRROR. La DBMIRROR è un funzione sempre più in disuso. In passato, per risalire alla chiave logica utilizzata dal programma veniva rilasciata della documentazione tecnica a questo riguardo (tabelle, tracciati, diagrammi), ma ormai non più aggiornata.

Si ricorda che la struttura dei dati del Gestionale è consultabile nei seguenti modi:

- Consultare con editor di testo il file presente nel percorso \programmi\binloc\dbmirror.dat" dell'installazione
- Le Tabelle e Colonne sono definite nel documento "ElencoColonneMexalDB.Xls" allegato al chiarimento soluzione n. 30663 del servizio di assistenza EasyPass accessibile dall'Area Riservata d[i www.Passepartout.net.](http://www.passepartout.net/) I contenuti delle colonne nel file vanno aperte ed estese. **Per approfondimenti consultare il capitolo MexalDB del Manuale Utente**
- I Tracciati CSV sono pubblicati nel chiarimento n. 54452 del supporto on-line. I Tracciati CSV sono verificabili nel menu del Gestionale [ Servizi Trasferimento Archivi -Export/Import CSV - ASCII ] Specifiche dei campi Dizionario nel menu del Gestionale [ Servizi - Personalizzazioni - Stampa Dizionario Sprix ]

I dati obbligatori sono indicati a video dal Gestionale e le relazioni fra i dati sono descritte nel Manuale Utente

Per le logiche ed esempi consultare il relativo capitolo nella sezione dei Comandi per Argomento. C

### **DBMIRROR\_EXT**

#### **DBMIRROR\_EXT <tip>,<rif\$>,<slot>,<att>,<var>,<azz>,[vis]**

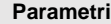

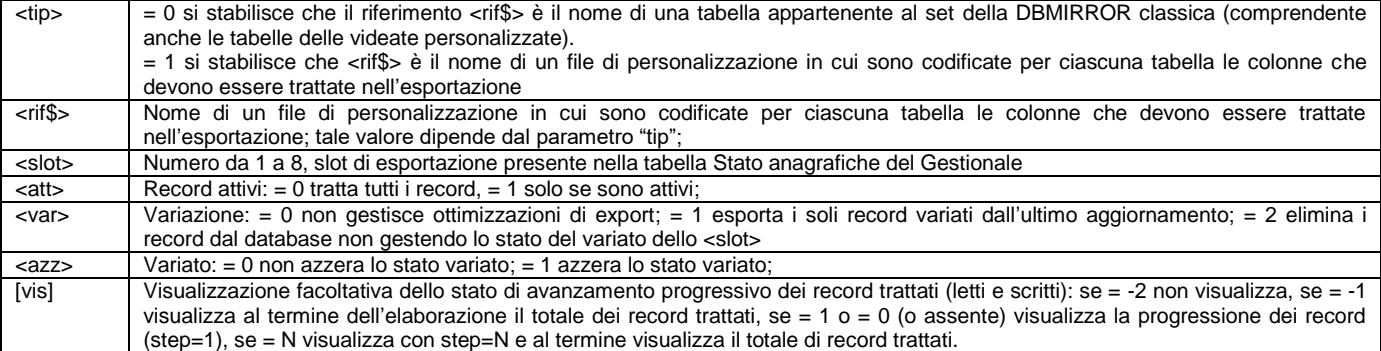

Istruzione analoga alla DBMIRROR, ma ottimizzata sulle tabelle Anagrafiche Piano dei Conti e Articoli, riducendo il volume dei dati esportato dalle tabelle: PC\_ PP\_ PA\_ e AR\_ AH\_ AF\_ AX\_ AY\_ AL\_ AB\_ AW\_ AQ\_ AO\_ AE\_.

La riduzione avviene con i flag <slot>, <att>, <var>, <azz>. Nel menu Aziende –Parametri di base – tabella Stato anagrafiche del Gestionale, si possono stabilire fino a 8 tipi di slot di esportazione (da utilizzare in altrettante applicazioni Sprix, esempio E-COMMERCE) per le quali definire, con la pressione del tasto [SHF11] e la selezione di 'Stato anagrafica' sul conto o sul articolo nelle rispettive anagrafiche, lo stato ATTIVO oppure NON ATTIVO dello<slot> sulla variazione del dato: il singolo record è quindi esportato o meno in base a quanto stabilito con lo <slot> sul flag di variazione del singolo record (che viene alzato dal Gestionale alla modifica del record). Nelle operazioni PUT la scrittura default è N per 'ATTIVO' e S per il 'VARIATO'; gli elementi 9-12 sono invece di sola lettura.

Lo <slot> è quindi un numero da 1 a 8; se = 0 non gestisce questa ottimizzazione attraverso il flag numerico <var> per l'export dei soli record variati dall'ultimo aggiornamento (se <var>=1) o di tutti i record con cancellazione (se <var>=0) o drop (se <var>=2) della tabella nel database (rendendo quindi irrilevante il flag 'Variato' dello <slot>). La Configurazione Moduli ([F4] in Anagrafica Azienda) contiene un parametro 'RIMOZIONE DATI CANCELLATI' che DBMIRROR\_EXT consente di tenere traccia in un file log dbmi.sig (sig = sigla azienda) dei record rimossi nei movimenti di magazzino per il successivo allineamento quando si opera per differenza. Gli <slot> della DBMIRROR e ASCMIRROR sono in comune: una esportazione su database con DBMIRROR determina la non esportazione su file dell'ASCMIRROR sul medesimo slot.

Il <var> dipende comunque dal flag numerico <att> (se <att>=0 tratta tutti i record, se <att>=1 solo se sono attivi). Terminata l'esportazione, per evitare successivi ri-trattamenti del record, il <var> di tutti gli slot (relativi al intero archivio anagrafico e non della singola tabella) viene azzerato se <azz>=1 (se <azz>=0 non azzera <var>), poiché se il flag numerico <tip> è = 0 si stabilisce che il riferimento <rif\$> è il nome di una tabella appartenente al set della DBMIRROR classica (comprendente anche le tabelle delle videate personalizzate).

Diversamente, con <tip>=1 si stabilisce che <rif\$> è il nome di un file di personalizzazione in cui sono codificate per ciascuna tabella le colonne che devono essere trattate nell'esportazione (se il file contiene il riferimento a più tabelle l'esportazione avverrà per ognuna di esse) e in cui è la medesima DBMIRROR\_EXT a preoccuparsi di alzare il flag quando si elabora l'ultima tabella dell'archivio.

Il nome del file di personalizzazione richiede quello della tabella e della colonna separati da uno o più blank o tabulatore ASCII; le colonne nel file possono avere un ordine diverso da quello definito nella struttura della tabella nel database. L'ordine può essere casuale (tabelle intervallate da linee vuote) e sono inseribili dei commenti (marcatura con apice "'" al inizio di una nuova riga).

Se col file di personalizzazione è possibile indicare quali colonne trattare (selezione in verticale di un'ipotetica matrice), con gli slot è possibile filtrare i record da trattare con DBMIRROR\_EXT (selezione in orizzontale)

Per le logiche ed esempi consultare il relativo capitolo nella sezione dei Comandi per Argomento. C

### **®MEXAL ®PASSO SPRIX**

### **DELABBIN**

#### **DELABBIN <codart\$>,<codab\$>,<nprog>,<cat\$>**

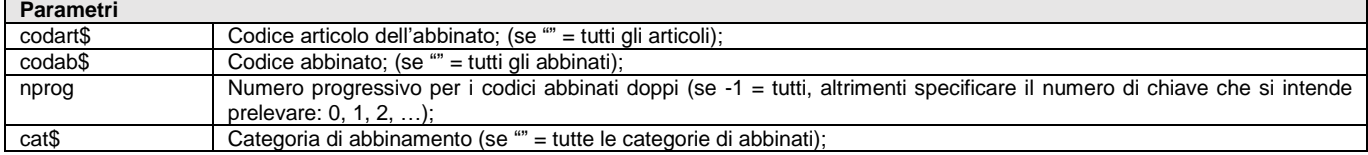

Istruzione che cancella i dati dei Codici Abbinati relativi alle variabili di struttura archivi \_AB in base al codice articolo <codart\$> a cui sono abbinati, al codice abbinato <codab\$>, al numero progressivo per codici abbinati doppi <nprog> e alla categoria di abbinamento <cat\$>. Non è consentita la cancellazione di tutti gli alias per tutti gli articoli. L'istruzione valorizza le variabili \_ERRAB e \_ERRAB\$.<br>Per le logiche ed esempi consultare il relativo capitolo nella sezione dei Comandi per Argoment **Per le logiche ed esempi consultare il relativo capitolo nella sezione dei Comandi per Argomento[. Clicca qui](#page-281-0)** 

### **DECODP7M**

#### **DECODP7M (<FileInput\_p7m\$>, <FileOutput\_cont\$>)**

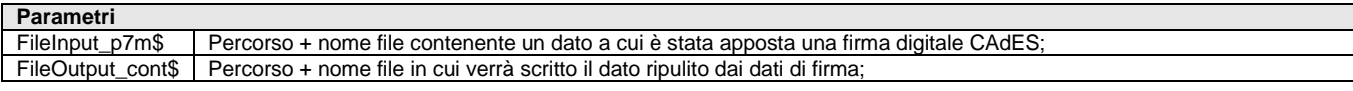

Funzione per decodificare i file firmati p7m (CAdES, acronimo di Cryptographic Message Syntax Advanced Electronic). La funzione estrae ("sbusta") i dati contenuti in file firmato con estensione ".p7m" eliminando tutte le informazioni aggiunte dal processo di firma; se il file di input è codificato Base64, questa funzione esegue la decodifica Base64 prima della decodifica p7m).

La funzione restituisce un valore numerico in base all'esito dell'estrazione e la variabile ERRP7M\$ contiene la descrizione dell'eventuale errore, altrimenti è vuota: ritorna valore 0 (zero) se l'operazione è terminata correttamente, altrimenti un valore diverso da 0 (zero).

Esempio: RET=DECODP7M ("]fattura.p7m", "]fattura.xml") : IF RET <> 0 THEN VIMSG 4, \_ERRP7M\$

**Per le logiche ed esempi consultare il relativo capitolo nella sezione dei Comandi per Argomento[. Clicca qui](#page-143-0)** 

### **DELAGP**

#### **DELAGP <nrec>,<dal\$>**

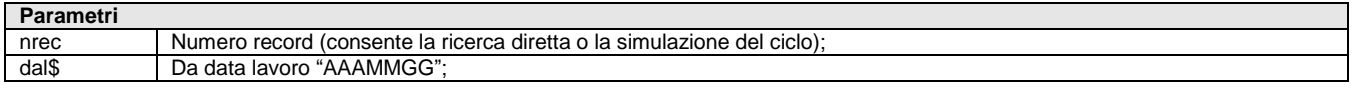

Istruzione che cancella i dati delle righe di Agenda di Lavoro, relativi alle variabili di struttura archivi \_AGP, in base ai parametri identificativi obbligatori <nrec> e <dal\$>. L'istruzione valorizza le variabili \_ERRAGP e \_ERRAGP\$. Per le logiche ed esempi consultare il relativo capitolo nella sezione dei Comandi per Argomento. C

### **DELALIAS**

**DELALIAS <codart\$>,<codalis\$>,<nprog>**

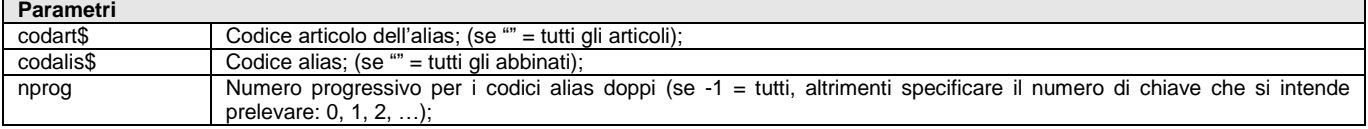

Istruzione che cancella i dati dei Codici Alias relativi alle variabili di struttura archivi \_AL sulla base al codice articolo <codart\$> a cui sono associati, al codice alias <codalias\$> e al numero progressivo per i codici alias doppi <nprog>. Non è consentita la cancellazione di tutti gli alias per tutti gli articoli. L'istruzione valorizza le variabili ERRAL e ERRAL\$. Per le logiche ed esempi consultare il relativo capitolo nella sezione dei Comandi per Argomento. Clicca q

### **DELAR**

#### **DELAR <codart\$>**

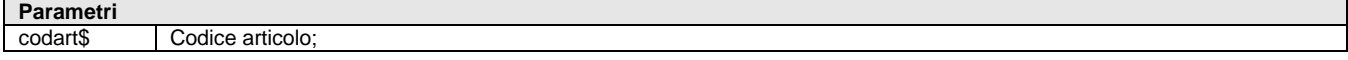

Istruzione che cancella l'anagrafica dell'articolo in base al codice principale <codart\$>. Valorizza le variabili \_ERRAR e \_ERRAR\$ **Per le logiche ed esempi consultare il relativo capitolo nella sezione dei Comandi per Argomento[. Clicca qui](#page-269-0)** 

## **DELASSOCDV**

#### **DELASSOCDV <tipo>,<keypass>,<iddoc>**

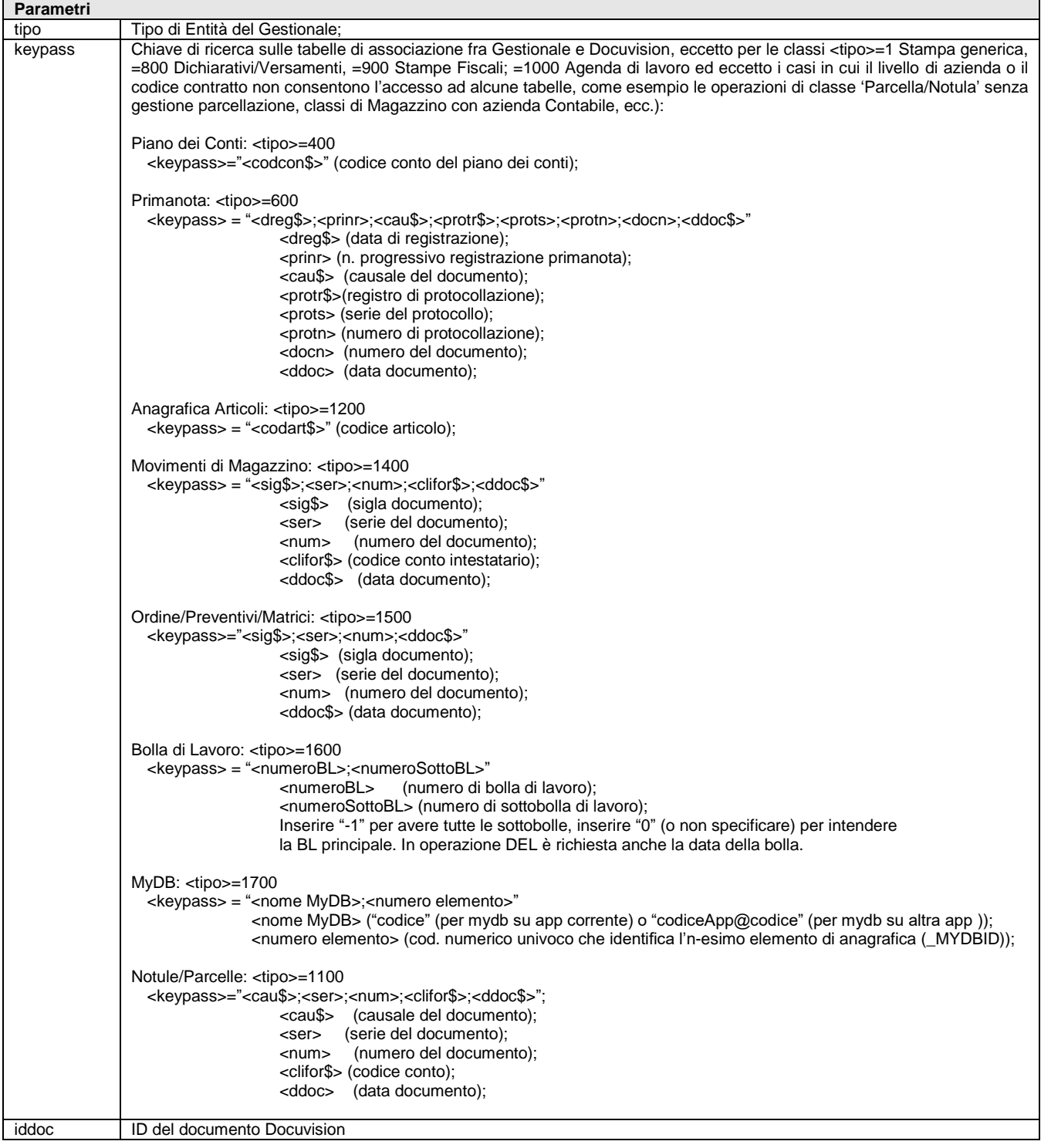

Istruzione che cancella i dati delle associazioni fra il Documento Docuvision e l'Entità del Gestionale, relativi alle variabili di struttura archivi \_AD, in base all'ID del documento Docuvision <idDoc> (se <idDoc>=0 le elimina tutte) e il <tipo> di Entità del Gestionale, determinata univocamente dalla <keypass> di ricerca sulle tabelle d'associazione fra Gestionale e Docuvision. Le Entità del Gestionale appartenenti ad archivi annuali devono essere relative all'anno aperto.

**Attenzione: la funzionalità è attiva per il modulo "Gestione documento", ma non per il modulo "Fatture elettroniche PA-B2B".**

**SPRIX**

**Per le logiche ed esempi consultare il relativo capitolo nella sezione dei Comandi per Argomento[. Clicca qui](#page-247-0)** 

### **DELBL**

#### **DELBL <numeroBL>,<numeroSottoBL>**

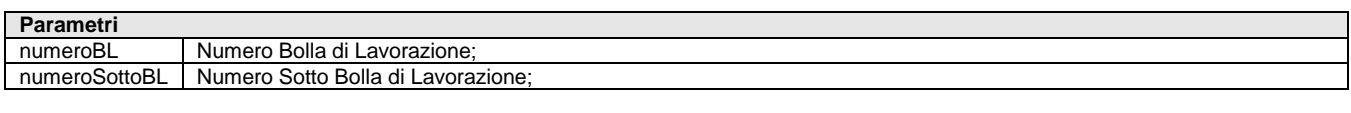

Istruzione che cancella i dati della la Bolla di Lavorazione relativi alle variabili \_OB (testata) e \_OL (righe), in base al numero della bolla <numeroBL> e sottobolla <numeroSottoBL> di lavorazione (per le sottoBL dei lavoranti aggiungere 10000, esempio la sottobolla 0002 10002). La cancellazione di una BL senza indicare le sottoBL apre una finestra per confermare la cancellazione delle sottoBL collegate alla BL. L'istruzione valorizza le variabili ERRBL e ERRBL\$ Per le logiche ed esempi consultare il relativo capitolo nella sezione dei Comandi per Argomento. Cli

### **DELCDG**

#### **DELCDG <TipoDoc\$>,<KeyDoc\$>,<Anno>,<NumRigaDoc>,<NumProgAna>**

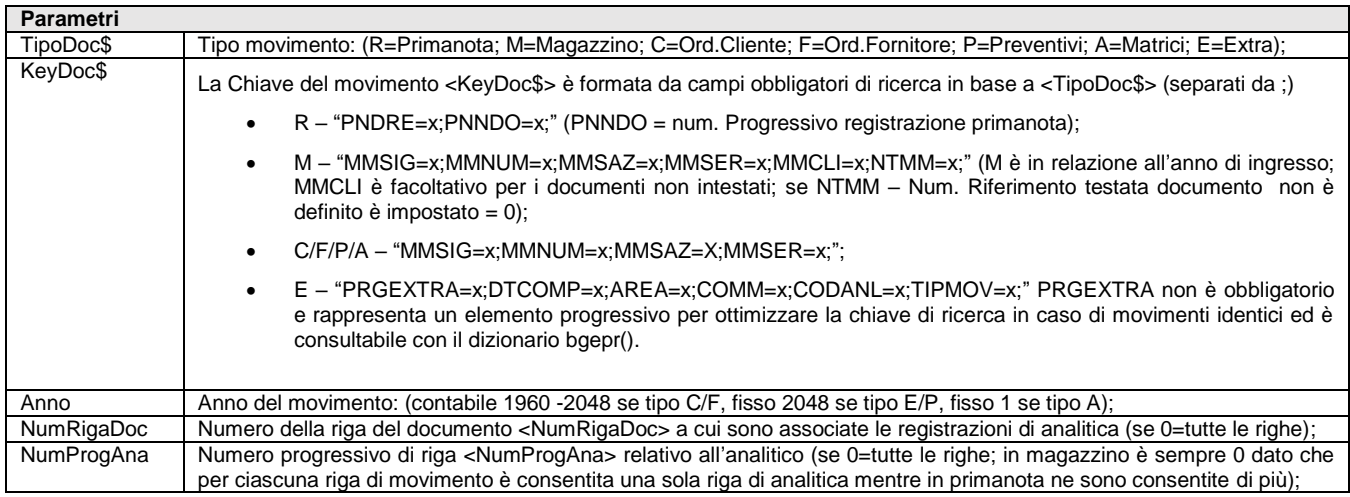

Istruzione che cancella i dati dei movimenti di Contabilità Analitica del Controllo di Gestione relativi alle variabili \_CDG, in base al Tipo movimento <TipoDoc\$> nell'anno del movimento <Anno> al numero della riga del documento <NumRigaDoc> a cui sono associate le registrazioni di analitica e al numero progressivo di riga <NumProgAna> relativo all'analitico. Valorizza variabili \_ERRCDG e \_ERRCDG\$. Per le logiche ed esempi consultare il relativo capitolo nella sezione dei Comandi per Argomento. C

### **DELCM**

#### **DELCM <ute\$>,<data\$>,[id\$],[adata\$]**

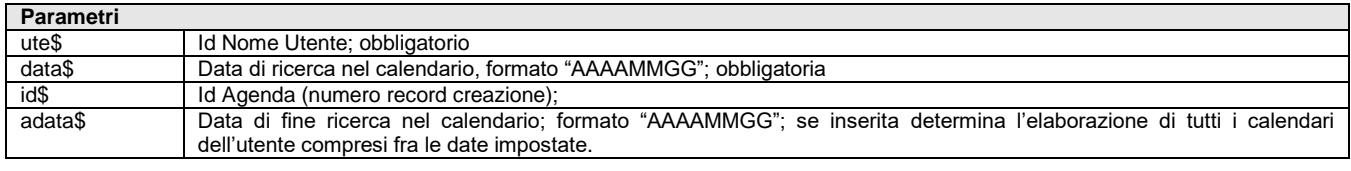

Istruzione che cancella dati del Calendario dell'Agenda Attività Utente. Valorizza le variabili di struttura \_ERRCM e \_ERRCM\$. Per le logiche ed esempi consultare il relativo capitolo nella sezione dei Comandi per Argomento. Clic

### **DELCFR**

#### **DELCFR <cod\$>,<tipo>,[arch]**

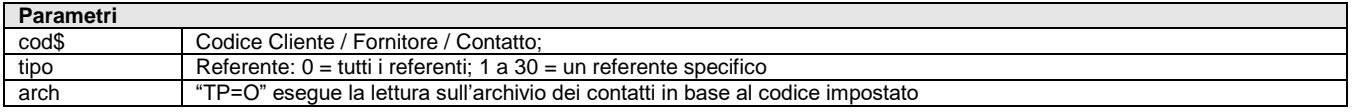

Istruzione che cancella i Riferimenti dei Referenti presenti nell'anagrafica della rubrica Clienti Fornitori (tasto funzione F4) o Contatto relativi alle variabili di struttura \_CFR in relazione ai valori del Cliente/Fornitore <cod\$> in base al <tipo> (se 0 = tutti i referenti, da 1 a 30 = un referente specifico). L'istruzione valorizza le variabili \_CFRERR e \_CFRERR\$ Per le logiche ed esempi consultare il relativo capitolo nella sezione dei Comandi per Argomento. Cli

## **DELCON**

#### **DELCON <codice\$>**

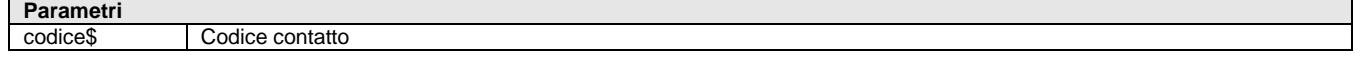

Istruzione che cancella i dati di Anagrafica Contatti relativi alle variabili \_DC in base al codice contatto <codice\$>. L'istruzione valorizza le variabili \_ERRDC e \_ERRDC\$.

#### **Per le logiche ed esempi consultare il relativo capitolo nella sezione dei Comandi per Argomento[. Clicca qui](#page-312-0)**

### **DELDB**

#### **DELDB <codart\$>,<numfase>**

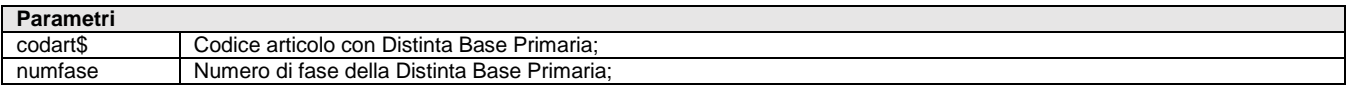

Istruzione che cancella i dati della Distinta Base Primaria relativi alle variabili di struttura archivi \_TP in base al numero di fase <numfase> della DBP (1-99) e del codice articolo <codart\$> con DBP. Le operazioni sulla DBP valorizzano\_NCOMP (numero dei componenti di una fase: max 5000 per fase). La cancellazione è per tutte le fasi se <numfase> = 0 oppure solo dell'ultima se <numfase> <> 0. L'istruzione valorizza le variabili \_ERRDB e \_ERRDB\$. **Per le logiche ed esempi consultare il relativo capitolo nella sezione dei Comandi per Argomento[. Clicca qui](#page-284-0)** 

## **DELDVDOC**

#### **DELDVDOC <numdoc>,<numrev>**

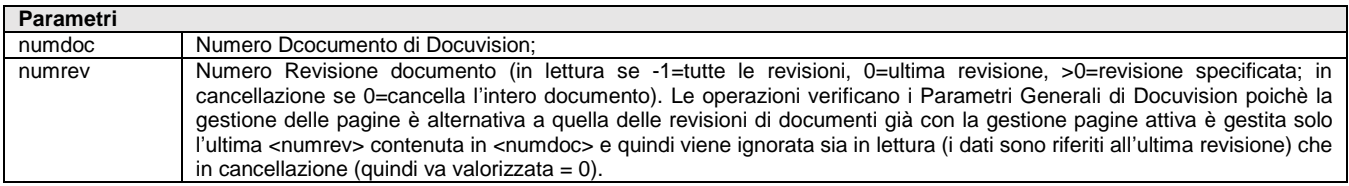

Istruzione che cancella i dati del Documento Docuvision relativi alle variabili struttura archivi \_DV, in base al numero Documento di Docuvision <numdoc> e numero revisione <numrev>. L'istruzione valorizza le variabili \_ERRDV e \_ERRDV\$.

**Attenzione: la funzionalità è attiva per il modulo "Gestione documento", ma non per il modulo "Fatture elettroniche PA-B2B".**

Per le logiche ed esempi consultare il relativo capitolo nella sezione dei Comandi per Argomento. Clicca

### **DELIL**

#### **DELIL <ndoc>,<nsot>,<nropf>,<fase>,<mag>,<cod>**

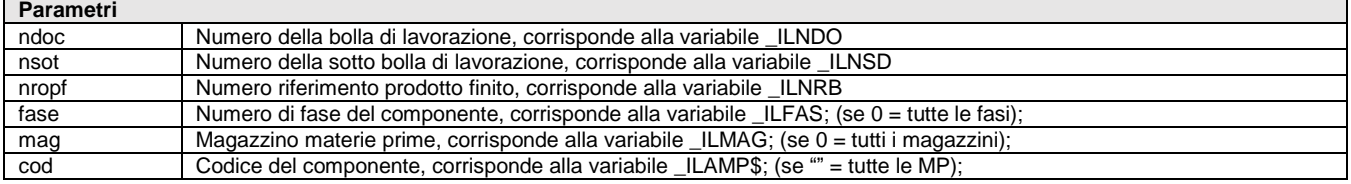

Istruzione che cancella i dati degli Impegni di Lavorazione relativi alle variabili di struttura archivi \_IL in base al numero Bolla Lavorazione <ndoc>, il numero della sottobolla <nsot> e il numero di riferimento del prodotto finito <nropf>; la specificazione del codice della materia prima <cod> implica l'indicazione del numero di magazzino <mag> che, se specificato a sua volta implica il numero fase <fase>. Per effettuare la cancellazione dei residui di scarico (-1=RES\_SL) o residui di deposito (-2=RES\_DL) il numero di riferimento prodotto finito <nropf> non potendo essere un numerio negativo, indicare per RES\_SL il valore 65534 al posto di -1 e per RES\_DL 65533 al posto di -2. L'istruzione valorizza le variabili \_ERRIL e \_ERRIL\$. **Notare:** non è possibile cancellare tutto l'archivio impegni, o tutti gli impegni di una

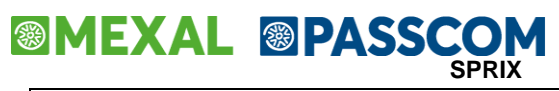

bolla di lavorazione con una sola istruzione DELIL **Per le logiche ed esempi consultare il relativo capitolo nella sezione dei Comandi per Argomento. Clicca** 

## **DELKEY**

#### **DELKEY <numfile>,<key\$>**

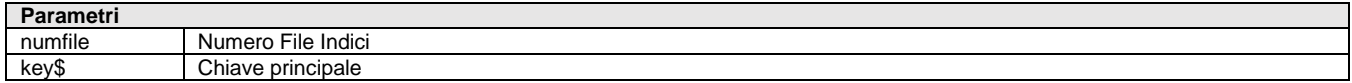

Istruzione che nel file a indici aperto con numero <numfile> cancella il record in base alla chiave stringa principale <key\$>; se la chiave non esiste la cancellazione non esegue alcuna operazione; tutte le chiavi sono obbligatorie e i loro valori non possono essere tutti ASCII 0 o ASCII 255. La Cancellazione e riscrittura di chiavi diverse possono richiedere tempi differenti in base a dimensione/struttura del file, posizione logica della chiave. Valorizza \_NRDATI e \_ERRIND. Per le logiche ed esempi consultare il relativo capitolo nella sezione dei Comandi per Argomento. Clicca d

### **DELLOC**

#### **DELLOC <tipo\$>,<chiave\$>**

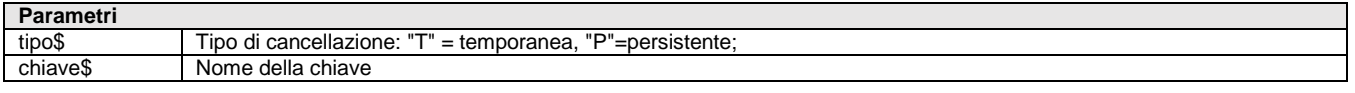

Istruzione SprixMobile relativa alla cancellazione selettiva della chiave. La variabile di riferimento relativa a messaggi di errore è \_ERRLOC\$.

Per le logiche ed esempi consultare il relativo capitolo nella sezione dei Comandi per Argomento. Clic

### **DELLOT**

#### **DELLOT <idlot>**

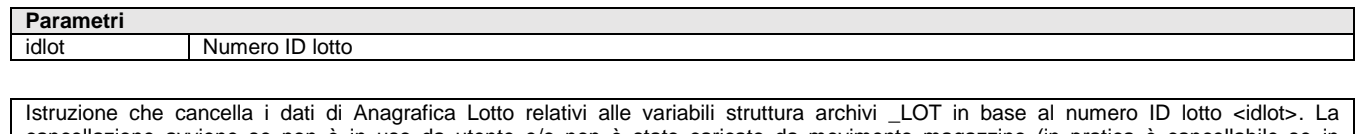

cancellazione avviene se non è in uso da utente e/o non è stato caricato da movimento magazzino (in pratica è cancellabile se in anagrafica lotti è attivo il tasto [ShF3] per attivare la cancellazione dal modulo di servizio). Valorizza le variabili \_ERRLOT e \_ERRLOT\$. Per le logiche ed esempi consultare il relativo capitolo nella sezione dei Comandi per Argomento. Cl

### **DELLSTDOC**

**DELLSTDOC <idlista>,<sigladoc\$>,<sottoazienda>,<serie>,<numdoc>,<rigaordine>,<progressivopick>,[param\$]**

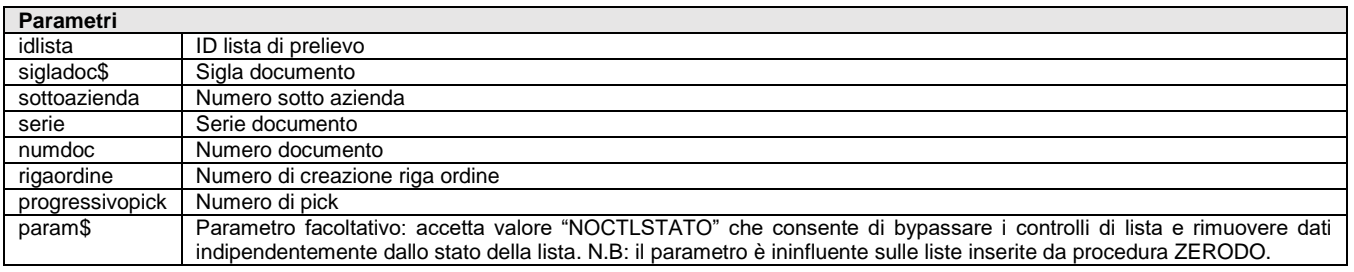

Istruzione che cancella i dati della Lista di Prelievo relativi alla struttura archivi LST. L'istruzione valorizza le variabili ERRLST e \_ERRLST\$. L'istruzione richiede MDS.

#### **Per le logiche ed esempi consultare il relativo capitolo nella sezione dei Comandi per Argomento[. Clicca qui](#page-334-0)**

### **DELMM**

#### **DELMM <doc\$>**

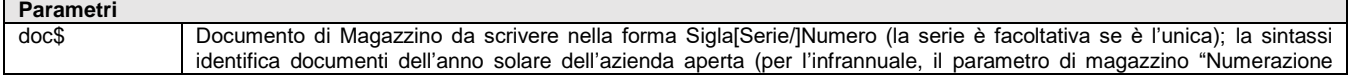

# **IMEXAL @PASSCOM**

solare mov.mag (S/N) = N" consente di inserire l'anno del documento "nn" prima del protocollo SiglaSerie/nn-Numero, esempio "FT5/08-3432" – per la infrannuale aperta nel 2009 – o "FT5/09-3432" – per quella aperta nel 2008 -) In Sprix mobile la sintassi da utilizzare sui movimenti di magazzino è SiglaSerie/nn-Numero (con la specifica dell'anno anche se l'azienda non è infrannuale), mentre rimane SiglaSerie/Numero per le altre tipologie di documento.

Istruzione che cancella i dati del documento di magazzino relativi alla struttura archivi \_MM, in base al documento <doc\$>. L'identificazione del documento presente in archivio più di una volta ma di clienti/fornitori diversi non apre la finestra di selezione del documento, ma viene cancellato il primo documento trovato (v. DELMM\_EXT). L'istruzione valorizza le variabili \_ERRMM e \_ERRMM\$ Per le logiche ed esempi consultare il relativo capitolo nella sezione dei Comandi per Argomento. *C* 

## **DELMM\_EXT**

#### **DELMM\_EXT <doc\$>[,conto\$[,cancpn]]**

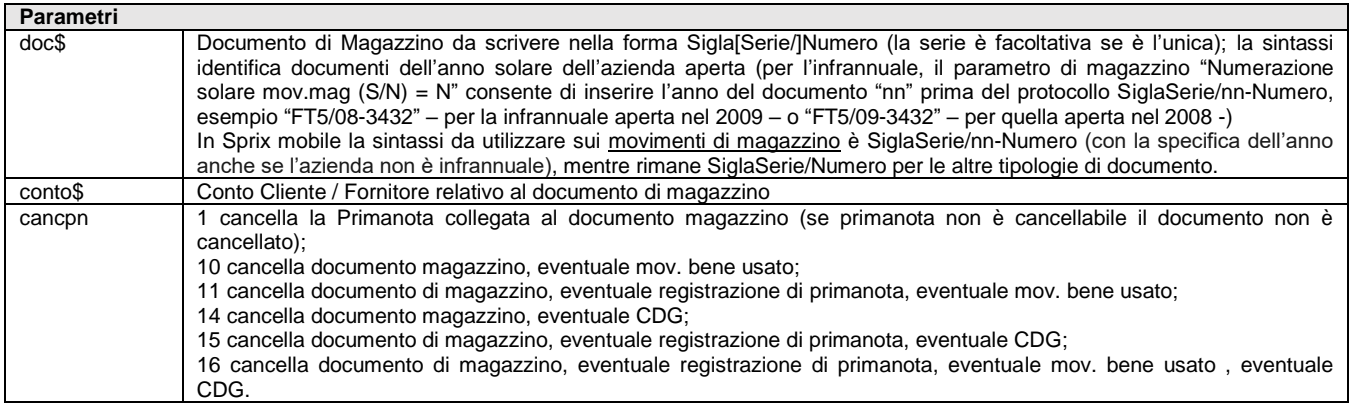

Istruzione che cancella il i dati del documento di magazzino relativi alla struttura archivi \_MM, in base al documento <doc\$>. In caso di documento presente in archivio più di una volta ma di clienti/fornitori diversi l'istruzione consente di indicare il conto cliente/fornitore e l'eventuale cancellazione della primanota. Il conto identifica univocamente il documento evitando, quindi, l'apertura della finestra di selezione del documento; se non è indicato il conto opera come la DELMM. L'istruzione valorizza le variabili \_ERRMM e \_ERRMM\$ Per le logiche ed esempi consultare il relativo capitolo nella sezione dei Comandi per Argomento. Cli

### **DELPAG**

#### **DELPAG <codpag>**

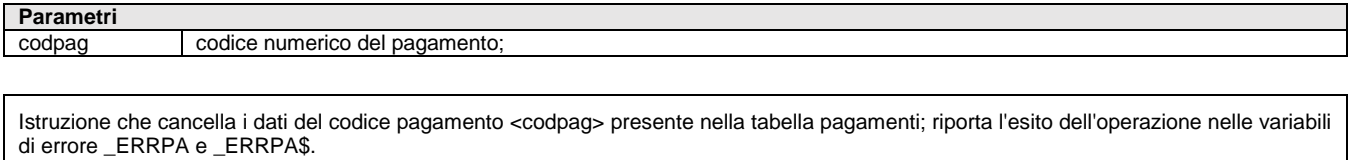

**Per le logiche ed esempi consultare il relativo capitolo nella sezione dei Comandi per Argomento. Cl** 

### **DELPART**

**DELPART <tppart\$>,<codcon\$>,<catcon>,<codart\$>,<catart>,<dtvalda\$>**

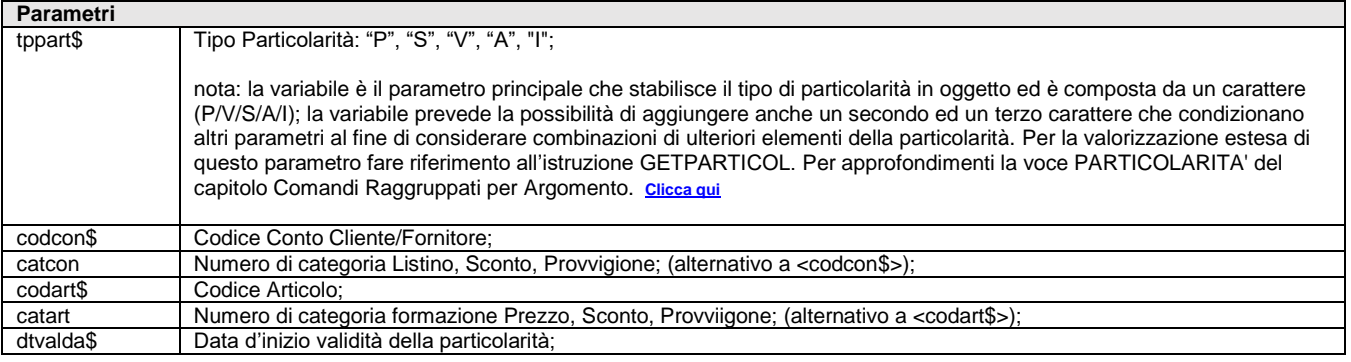

Istruzione che cancella i dati delle Particolarità (Prezzi, Sconti, Provvigioni, Articolo) relativi alle variabili struttura archivi \_PART, in base al tipo particolarità <tppart\$>, al codice conto <codcon\$> o numero di categoria <catcon>, al codice articolo <codart\$> o numero di categoria

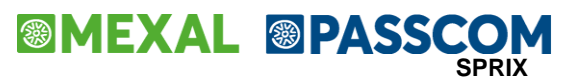

<catart> e con data d'inizio validità <dtvalda\$> della particolarità. La combinazione di quattro parametri individua la specifica particolarità; consente quattro combinazioni: <codcon\$>,<codart\$>); (<codcon\$>,<catart>); (<catcon>,<codart\$>); (<catcon>,<catart>). L'istruzione valorizza le variabili ERRPART e ERRPART\$. Per le logiche ed esempi consultare il relativo capitolo nella sezione dei Comandi per Argomento. Cl

### **DELPC**

#### **DELPC <codcon\$>**

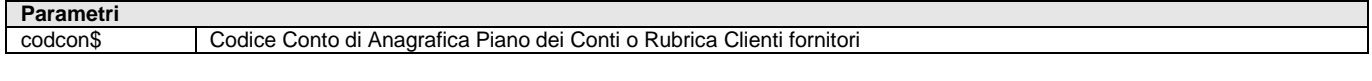

Istruzione che cancella i dati del Conto di Anagrafica Piano dei Conti o Rubrica Clienti Fornitori relativi alle variabili di struttura archivi \_PC, in base al codice conto <codcon\$>. Valorizza \_ERRPC, \_ERRPC\$. Per le logiche ed esempi consultare il relativo capitolo nella sezione dei Comandi per Argomento. Cl

### **DELPN**

**DELPN <dreg\$>,<prinr>,<cau\$>,<protr\$>,<prots>,<protn>,<docn>,<ddoc\$>**

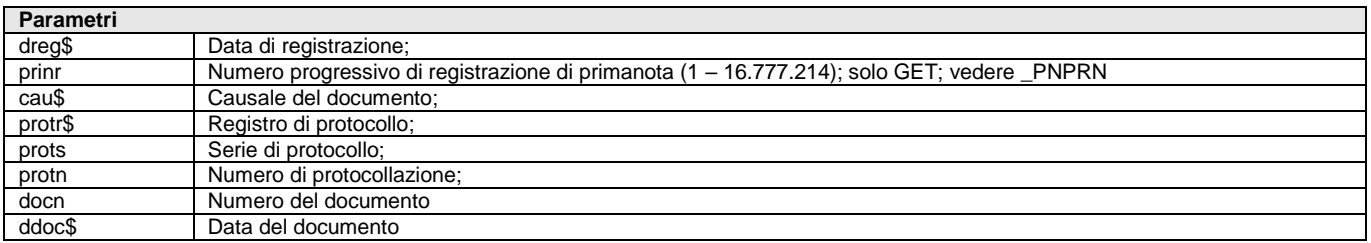

Istruzione che cancella i dati della registrazione di Primanota relativi alle variabili di struttura archivi \_PN, in relazione ai parametri riportati in tabella. Valorizza \_ERRPN, \_ERRPN\$. **Per le logiche ed esempi consultare il relativo capitolo nella sezione dei Comandi per Argomento[. Clicca qui](#page-256-0)** 

#### **DELPU DELPU <idubi>**

**Parametri** idubi ID ubicazione

Istruzione che cancella i dati della struttura \_PU in base allo ID ubicazione. Valorizza le variabili di errore \_ERRPU, \_ERRPU\$ Per le logiche ed esempi consultare il relativo ca**l** 

### **DELTPLOT**

#### **DELTPLOT <tplot\$>**

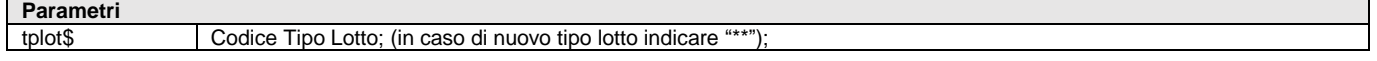

Istruzione che cancella i dati di Anagrafica Tipo Lotto relativi alle variabili struttura archivi \_TPLOT in base al codice Tipo Lotto <tplot\$>; la cancellazione del Tipo Lotto (in stato 'C' creato) richiede il Tipo Lotto <tplot\$>. L'struzione valorizza le variabili \_ERRTPLOT e \_ERRTPLOT\$ Per le logiche ed esempi consultare il relativo capitolo nella sezione dei Comandi per Argomento

### **DELZA**

#### **DELZA <id>,<data\$>**

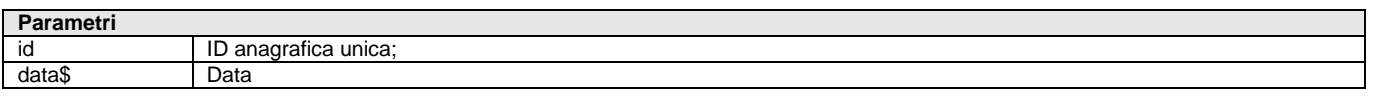

Istruzione che cancella i dati storicizzati dell'Anagrafica Unica relativi alle variabili struttura archivi \_ZA in base al codice anagrafico <id> e data storicizzazione <data\$>. L'istruzione non cancella i dati dell'archivio corrente e l'operazione valorizza le variabili \_ERRZA e \_ERRZA\$ Per le logiche ed esempi consultare il relativo capitolo nella sezione dei Comandi per Argomento. Cli

## **DESART**

**DESART\$(<codart\$>)**

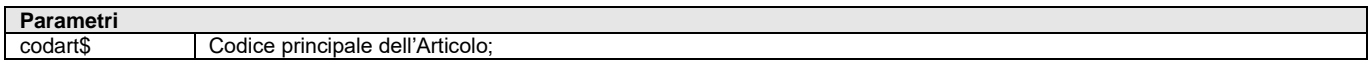

Funzione che ritorna la descrizione dell'articolo (comprensiva di quella aggiuntiva) con codice principale <codart\$>. Lettere minuscole e caratteri di tipo "?" nel <codart\$> sono ignorati e considerati blank. Per le logiche ed esempi consultare il relativo capitolo nella sezione dei Comandi per Argomento. Clic

## **DIFDATA**

#### **DIFDATA(<data1\$>,<data2\$>)**

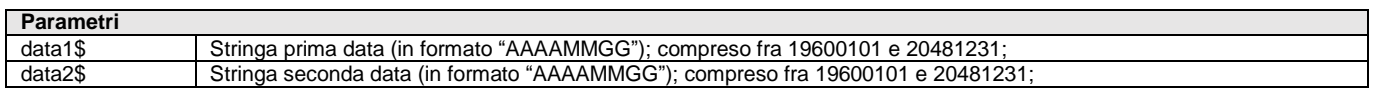

Funzione che ritorna la differenza in giorni fra le stringhe <data1\$> e <data2\$>. Il valore viene ritornato negativo se le <data1\$> è inferiore alla <data2\$>. Esempio: OGGI\$="20090620": IERI\$=20090619": D=DIFDATA(IERI\$,OGGI\$) risultato D = -1 Per le logiche ed esempi consultare il relativo capitolo nella sezione dei Comandi per Argomento.

### **DIM**

#### **DIM <num>([dim1],dim2,dim3)**

#### **DIM <str\$>([dim1],dim2,dim3)**

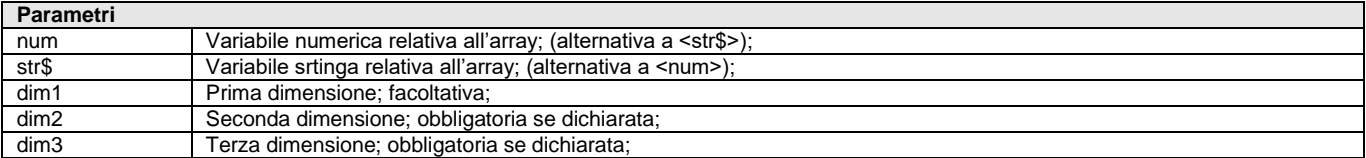

Funzione che dichiara le dimensioni [dim1], <dim2> e <dim3> dell'array <num> (numerico) o <str\$> (alfanumerico). Le dimensioni <dim2> e <dim3> sono obbligatorie se dichiarate, mentre la prima [dim1] è facoltativa, perché non dichiarandola si attribuisce all'array una natura automatica che consente risparmio di memoria, grazie all'allocazione fino all'elemento più alto utilizzato (memoria richiesta in automatico per quantità di elementi utilizzati), ma a discapito della velocità.

L'array, quindi, consente di dichiarare fino a 3 dimensioni (matrice di vettori) da dichiarare con DIM seguìto dal nome della variabile array e i simboli di funzione "()" in cui indicare numeri costanti interi non in forma di variabile, rappresentativi delle dimensioni e del numero di elementi di ciascuna dimensione, fino a un massimo di 262080 per l'array stringa e di 131040 per quello numerico, entrambi ricavati dal prodotto degli elementi di ciascuna dimensione. Se la dimensione non è automatica, ma costante, nella dichiarazione della dimensione non si possono utilizzare valori superiori a 32767 elementi, in quanto non esegue la compilazione e dichiara "costante numerica troppo grande per la dimensione".

Il messaggio di errore " Indice dell'array fuori dai limiti " significa che gli indici hanno valori fuori dalla dimensione dichiarata oppure elementi il cui prodotto eccede il consentito. Spesso è un'iniziale dimensionamento dell'array non corretto, specialmente quando nei multidimensionali la prima dimensione è automatica, ma correlata alle restanti seconda e/o terza dimensione, pertanto occorre ridefinire le dimensioni iniziali, in modo da rientrare nei suddetti limiti. Nel caso di articoli a lotti a taglie e di articoli a lotti senza taglie, l'errore si presenta quando si raggiunge il limite massimo di righe inseribili da Sprix in un singolo documento; questo può verificarsi anche in caso di lettura tramite GETMM se il documento letto supera certi valori.

Un numero di elementi non corretti o utilizzati prima del loro dimensionamento (anche quando richiamato in libreria), provocano errori 'dimensioni dell'array troppo grandi', 'array non dimensionato'. Per una grande quantità di elementi su array monodimensionali è consigliata una DIM automatica (es. DIM VAR() anzichè DIM VAR(99999), in quanto l'ottenimento della massima dimensione è previsto dall'intera array è raggiungibile in automatico.

L'array non è gestito in parametri esecuzione [F6] e non è azzerato in campo di stampa [F2].

**Per le logiche ed esempi consultare il relativo capitolo nella sezione dei Comandi per Argomento[. Clicca qui](#page-72-0) o [Clicca qui](#page-73-1)** 

### **DISTAST**

#### **DISTAST <dis>**

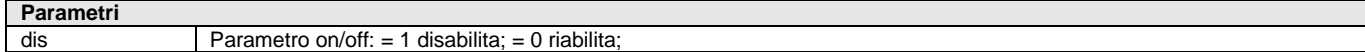

### **®MEXAL ®PASSO SPRIX**

Istruzione che disabilita o riabilita l'input da tastiera; qualsiasi istruzione di input cancella la disattivazione. In base al flag <dis> (se = 1 disabilita la tastiera; se =0 la riabilita) disabilita o riabilita l'input da tastiera; la disattivazione della tastiera avviene automaticamente da una qualsiasi istruzione di input da tastiera. Utile per evitare che l'utente intervenga interrompendo l'esecuzione di qualche routine. Vedere anche TF e INKEY

Per le logiche ed esempi consultare il relativo capitolo nella sezione dei Comandi per Argomento. Clicca qui

### **DISVID**

#### **DISVID <dis>**

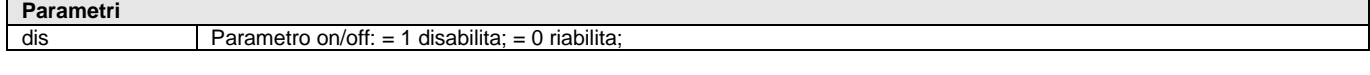

Istruzione che disabilita o riabilita il video. Evita all'utente il disturbo da apertura/chiusura di finestre, spostamenti cursore con PUTTASTl. La DISVID è cancellata automaticamente da istruzioni input. Per le logiche ed esempi consultare il relativo capitolo nella sezione dei Comandi per Argomento. Cl

## **DOCMODCONT**

#### **DOCMODCONT()**

Funzione per conoscere lo stato di aggiornamento contabile in fase di revisione del documento di magazzino.

Ritorna i seguenti valori, in cui il primo indica se ha registrato la primanota, il secondo se tale primanota è stata modificata rispetto a quella generata dal documento di magazzino:

- "NN" (non ha generato primanota e questa non è stata modificata)
- "SN" (ha generato primanota e questa non è stata modificata)
- "SS" (ha generato primanota e questa è stata modificata)
- (null, se fuori dal documento)

Esempio: F\$=DOCMODCONT()

L'utilizzo richiede le seguenti condizioni:

- 1. che i documenti registrati siano quelli del ciclo attivo che possano aggiornare la primanota (cioè con flag "Aggiorna contabilita' nel piede del documento, esempio: Fatture, Ric. Fiscali,..); non è attiva per i documenti che non registrano la primanota, oppure per i documenti del ciclo passivo (fornitori) o produzione o quelli che non consentono l'aggiornamento da magazzino (esempio "NO", "CO", ...)
- 2. che il documento sia in revisione (non in emissione) e con esecuzione della funzione nel piede, in quanto, se viene eseguita in testata/corpo potrebbe ritornare un valore sporco (occorrerebbe trattare i primi due caratteri dalla stringa)

Per le logiche ed esempi consultare il relativo capitolo nella sezione dei Comandi per Argomento. Clicca d

## **DTK\_GETCOLONNA**

**DTK\_GETCOLONNA <nc>,<nstmt>,<nomecampo>,<elementobindcol>**

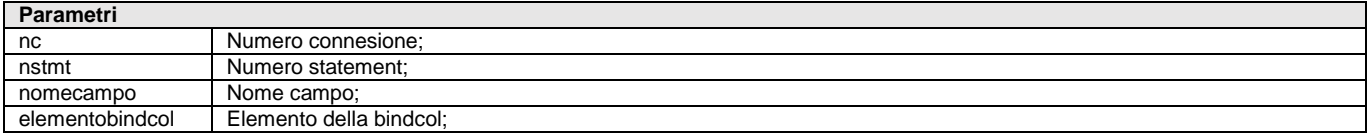

Istruzione che ritorna il valore del campo nell'elemento della bindcol precedentemente dichiarato. Dopo che sono state eseguite le normali istruzioni SQL, per accedere alle informazioni occorre utilizzare il comando SQL\_FETCH (che in questo caso si posiziona sull'elemento del recordset da leggere) e occorre utilizzare anche la DTK\_GETCOLONNA.

**Per le logiche ed esempi consultare il relativo capitolo nella sezione dei Comandi per Argomento. [Clicca qui](#page-207-0)**

### **DTK\_GETVALUE**

#### **DTK\_GETVALUE <LCobjectTable>,<LCfiled>**

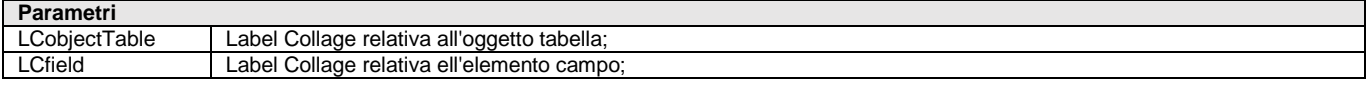

Istruzione per interagire nella tablepage "edit" di Datatrek. Questa istruzione di Collage Datatrek sostituisce l'analoga GETATT??? del

# **IMEXAL @PASSCOM**

Collage tradizionale in quanto non consentita in Collage Datatrek. L'istruzione legge i dati presenti a video nel momento in cui viene eseguita e ritorna i valori nelle variabili di struttura \_DK. La struttura viene azzerata tramite AZZVARSYS 39 o AZZCATVARSYS "DTK". Per le logiche ed esempi consultare il relativo capitolo nella sezione dei Comandi per Argomento.

## **ELENCASTATOAPP**

#### **ELENCASTATOAPP**

Istruzione per leggere nelle variabili di struttura della categoria \_APPSTS l'elenco delle APP e relativo stato per l'azienda aperta. L'istruzione richiede MDS.

Per le logiche ed esempi consultare il relativo capitolo nella sezione dei Comandi per Argomento. Clic

## **EMAILGETATT**

#### **EMAILGETATT**

Istruzione Collage per leggere nelle variabili di struttura della categoria \_EMAIL??? le impostazioni correnti di invio Email SMTP; Vedere etichetta evento ON\_STARTSTPEMAIL: Per le logiche ed esempi consultare il relativo capitolo nella sezione dei Comandi per Argomento. Cli

## **EMAILPUTATT**

**EMAILPUTATT**

Istruzione Collage chiamata dopo l'impostazione oppure la modifica delle variabili della categoria \_EMAIL??? per modificare le impostazioni correnti di invio Email SMTP. Vedere etichetta evento ON\_STARTSTPEMAIL: Per le logiche ed esempi consultare il relativo capitolo nella sezione dei Comandi per Argomento. Cli

### **ENCFREE**

#### **ENCFREE(<EncodingREF>)**

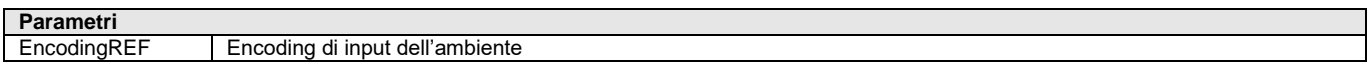

Istruzione che per Encoding Xml. Rilascia l'ambiente di encodig inizializzato con ENCINIT()<br>Per le logiche ed esempi consultare il relativo capitolo nella sezione dei Comandi per Argomento Per le logiche ed esempi consultare il relativo

### **ENCINIT**

#### **ENCINIT(<EncodingIN\$>,<EncodingOUT\$>)**

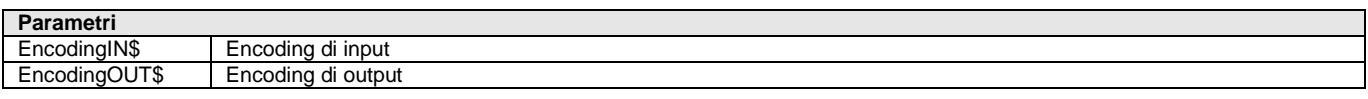

Funzione per Encoding Xml. Inizializza l'ambiente di encoding, con encoding di input <EncodingIN\$> ed encoding di output <EncodingOUT\$>. Ritorna il riferimento all'ambiente di encoding o zero in caso di errore. Per le logiche ed esempi consultare il relativo capitolo nella sezione dei Comandi per Argomento. C

### **ENCODING**

#### **ENCODING\$(<EncodingREF>,<TextIn\$>)**

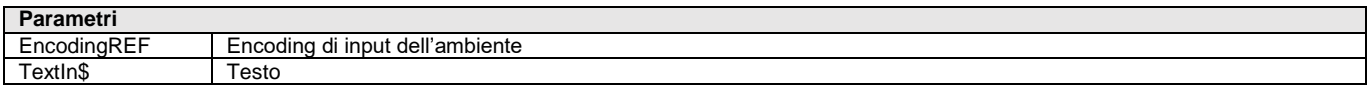

Funzione per Encoding Xml. Codifica il testo <TextIn> espresso con l'encoding di input dell'ambiente <EncodingREF> e ritorna il testo codificato con l'encoding di output. Nel caso il valore di ritorno sia una stringa di lunghezza superiore ai 255 caratteri lo stesso viene suddiviso negli elementi dell'array \_XMLSTRVAL\$() ed il numero degli elementi viene riportato in \_XMLVALNR Per le logiche ed esempi consultare il relativo capitolo nella sezione

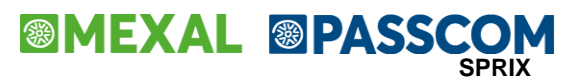

### **END**

**END**

Istruzione di interruzione incondizionata del programma, simile alla pressione di [Esc/Fine], con chiusura di ciò che è aperto, file, finestre, stampanti, semafori, ecc. Non equivale alla chiusura naturale attraverso l'esecuzione dell'ultima riga di istruzione che non sia di tipo GOTO, GOSUB – RETURN, o simili, che conservano le variabili impostate per una successiva esecuzione (ad esempio come nelle elaborazioni multiaziendali se l'azienda elaborata non è l'ultima).

Per le logiche ed esempi consultare il relativo capitolo nella sezione dei Comandi per Argomento. Clic

### **ESECMENU**

#### **ESECMENU(<menu\$>)**

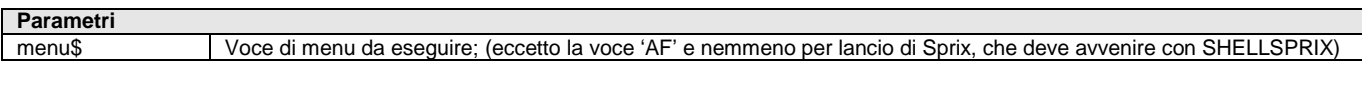

Istruzione che apre automaticamente la voce di menu <menu\$> indicato. In Sprix, invece, è consentito lanciare il terminale configurato con un menu sul profilo. Per le logiche ed esempi consultare il relativo capitolo nella sezione dei Comandi per Argomento. Clicca qu

### **ESISFILE**

#### **ESISFILE(<nomefile\$>)**

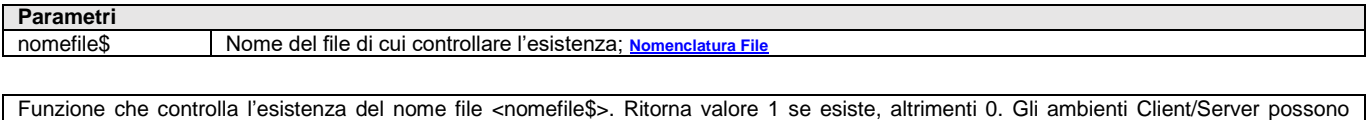

richiedere determinate sintassi di percorsi per non riferire l'operazione di default alla macchina Server (es. "\\...", "<\\...", "<C:\..."). Dalla versione v64.3 può accedere alle cartelle dati di PassBuilder con la sintassi cartella\$nomefile.

Per accedere alle cartelle dati, utilizzare la sintassi NomeCartella\$NomeFile.est (Il percorso viene risolto con "\" finale dopo il nome cartella) esempio fileapp\$\immagine.jpg. Per ulteriori approfondimenti si rimanda al manuale PassBuilder.

Per ulteriori gestioni di file consultare INPUT\_EXT (tipo F/P) e altri comandi raggruppati per argomento "DATABASE–FILE–COM–SHELL" **Per le logiche ed esempi consultare il relativo capitolo nella sezione dei Comandi per Argomento[. Clicca qui](#page-143-0)** 

### **EXITTAB**

Istruzione per eseguire l'uscita forzata dal ciclo tabellare di lettura del Dizionario, in modo da proseguire con il codice successivo al ciclo. Esempio: l'istruzione può essere eseguita quando si verifica una determinata condizione all'interno del ciclotabellare. Per le logiche ed esempi consultare il relativo capitolo nella sezione dei Comandi per Argomento.

### **FIELD**

#### **FIELD <numfile>,<lungbuf> AS <varbuf\$> [tipoimp], ....**

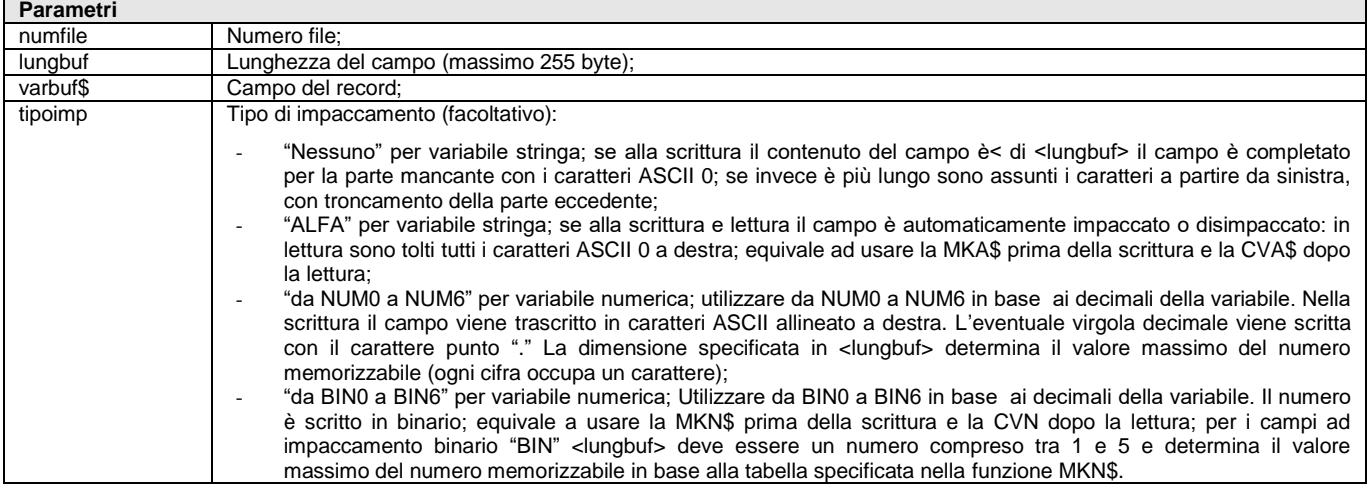

Istruzione che dichiara la struttura del buffer associato al file numero <numfile> aperto con OPEN; la struttura si estrinseca nel nome della variabile <varbuf\$> che identifica il campo nel record (se è array l'indice non deve essere una variabile, ma costante, esempio VA\$(1)) e nella lunghezza in caratteri del campo <lungbuf> fino a un totale massimo di 128 campi per ciascun file. Se la lunghezza record <lr> della OPEN è maggiore della sommatoria delle varie<lungbuf> la differenza è assunta come tanti ASCII 0, diversamente l'esecuzione produrrebbe un errore. Se più di una FIELD fa riferimento allo stesso <numfile> sono considerate come un'unica FIELD di cui le successive, sono considerate come continuazioni di quelle precedenti.

Per le logiche ed esempi consultare il relativo capitolo nella sezione dei Comandi per Argomento. Clic

### **FINE**

**FINECO\$()**

**FINEES\$()**

**FINEGR\$()**

**FINEIT\$()**

**FINESO\$()**

Funzioni che ritornano una stringa di caratteri da inviare alla stampante per impostare la fine del modo di stampa in compresso FINECO\$(), espanso FINEES\$(), grassetto FINEGR\$(), corsivo FINEIT\$(), sottolineato FINESO\$(). Non tutti tipi di formato consentono interventi sullo stile del font (esempio il sottolineato in pdf, corsivo o espanso in rtf, ecc). Esempio LPRINT FINECO\$(); **Per le logiche ed esempi consultare il relativo capitolo nella sezione dei Comandi per Argomento[. Clicca qui](#page-121-0)** 

### **FIRMAFILE**

#### **FIRMAFILE (<nomefile\$>, <nomefirma\$>, <utente\$>, <modo>)**

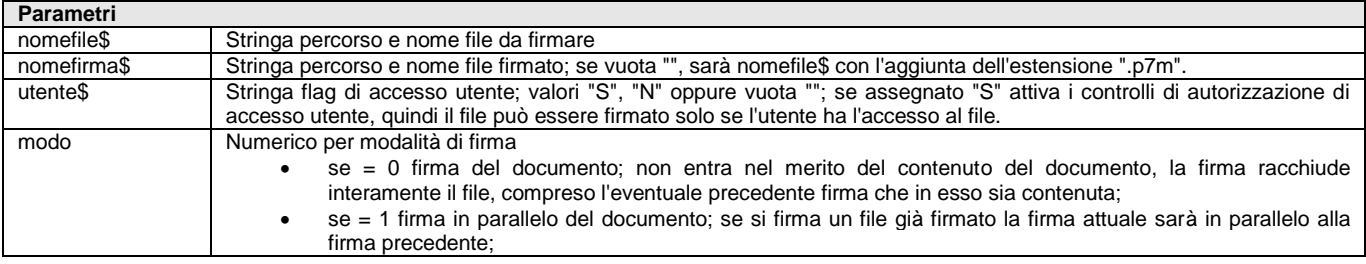

Funzione FIRMAFILE per eseguire la firma digitale di un file mediante SmartCard. La funzione è analoga a quella richiamata per firmare i documenti di Docuvision e le fatture elettroniche con servizio in autonomia. Per utilizzare la funzione è necessario che sia stato installato e configurato il lettore di SmartCard con il programma di configurazione previsto dall'applicativo (v. menu Servizi-Configurazioni-Firma Digitale). Per la compilazione dei parametri di configurazione fare riferimento al manuale dell'applicativo. Se la firma è configurata di tipo interno la funzione esegue l'installazione automatica del modulo di gestione "SmartCard bit4id" se non presente. L'esecuzione corretta della funzione valorizza la variabile locale numerica con valore =1 altrimenti ritorna eventuali errori nella variabile \_ERRFIRMAF\$. Esempio:

```
RET = FIRMAFILE("C:\temp\file.txt","","",0)
IFF RET = 1
 VIMSG 4, "Firma eseguita"
ELSEF
 IFF _ERRFIRMAF$ = ""
     VIMSG 4, "Firma annullata"
  ELSEF
     VIMSG 4, "Errore firma. _ERRFIRMAF$ = " + _ERRFIRMAF$
  ENDF
ENDF
```
Per le logiche ed esempi consultare il relativo capitolo nella sezione dei Comandi per Argomento. Clic

## **FIX**

#### **FIX(<num>,<numdec>)**

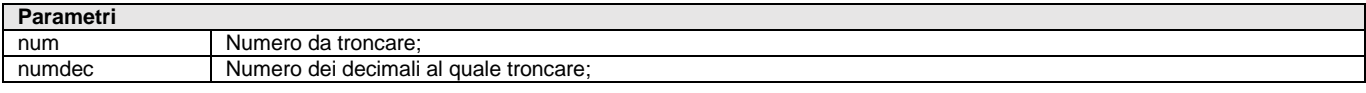

Funzione che tronca i decimali del <num> al numero <numdec> di decimali (da 0 a 6) senza arrotondare. È automatica con <numedec> = 6 sul risultato ottenuto, pertanto, in caso esecuzione di operazioni algebriche su valori con decimali può rilasciare risultati disattesi; questo automatismo è condizionato con SETDECFIX. Una chiamata esplicita di FIX ha priorità sul FIX eseguito automaticamente o condizionato con SETDECFIX.

**Per le logiche ed esempi consultare il relativo capitolo nella sezione dei Comandi per Argomento[. Clicca qui](#page-72-0)** 

### **®MEXAL ®PASSO SPRIX**

### **FOR NEXT**

**FOR <varnum>=<x> TO <y> [STEP <z>] : '...' : NEXT**

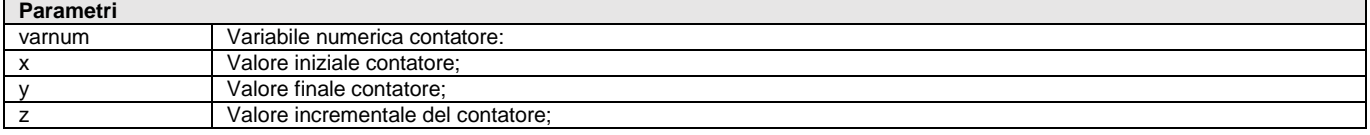

Istruzione che esegue espressioni contenute in '...' un numero definito di volte stabilite dalla differenza fra il valore iniziale <x> e valore finale <y> del contatore numerico <varnum> (no array). Al termine di ogni ciclo, <x> si incrementa di <z> (default dell'incremento del contatore = 1 e può assumere anche valore < 0) e il ciclo riprende dall'istruzione che inizia con la specifica FOR (se <x> <= <y>) altrimenti il programma prosegue alla prima istruzione successiva al comando NEXT (non modificabile, in quanto riferita all'ultima FOR aperta). FOR-NEXT è nidificabile (una nell'altra fino ad 8) dove la NEXT della FOR interna precede la NEXT della FOR esterna.

**Nota**: se il ciclo non è soddisfatto (ciclo null), l'istruzione viene eseguita almeno una volta. Esempio FOR I=1 TO LOF(n) con LOF(n)=0. È comunque possibile controllare il valore finale <y> per eseguire o saltare il ciclo. Per le logiche ed esempi consultare il relativo capitolo nella sezione dei Comandi per Argomento. C

### **FTPESECCMD**

#### **FTPESECCMD**

Istruzione FTPESECCMD per invocare comandi FTP. Si avvale delle variabili di struttura FTP per interagire da Sprix e Collage con Server **FTP** / **SFTP** (consigliata la compilazione del Gestionale 64bit, poiché in S.O. 32bit non recenti potrebbe non funzionare) / **FTPS** invocandone gli specifici comandi del protocollo, per i percorsi e per eseguire letture, scritture e cancellazioni.

La comunicazione SSL/TLS verrà stabilita sia che venga specificato come protocollo "ftps" sia che il protocollo sia "ftp" e venga settata la variabile \_FTPSSLTLS\$ con uno dei valori ammessi diverso da "NONE". Diversamente, non avviene la stessa cosa, richiedendo di usare il protocollo "ftps", la comunicazione parte con l'handshake SSL/TLS e poi prosegue nella maniera che le opzioni richieste impongono (vedere il controllo del control channel effettuata con il valore di \_FTPCLRCMDC\$), mentre invece, richiedendo il protocollo "ftp" e settando il valore di FTPSSLTLS\$ = "ALL", la comunicazione inizia in chiaro e avviene più avanti (prima dell'invio delle credenziali) fatta transitare dentro una sessione SSL/TLS, una modalità simile alla STARTTLS di SMTP. Nel caso in cui \_FTPSSLTLS\$ = "TRY", la comunicazione avverrà in ogni caso, sia che lo strato SSL/TLS sia disponibile e vada a buon fine l'handshake, sia che questo non sia possibile, ed in quest'ultimo caso la comunicazione avverrà in chiaro. Il valore della variabile \_FTPCLRCMDC\$ andrà settato dovendosi "accordare" soprattutto con gli agenti che consentono di transitare in rete ( NAT, PROXY, FIREWALL ), per esempio, un firewall in cui è settato \_FTPCLRCMDC\$ = "NONE" non consente di transitare e abbatte immediatamente la connessione.

Per le logiche ed esempi consultare il relativo capitolo nella sezior

### **GEOMAPPA**

#### **GEOMAPPA [LINK\$],[IND\$],[LOC\$],[CAP\$],[PROV\$],[ISONAZ\$],[NAZIONE\$]**

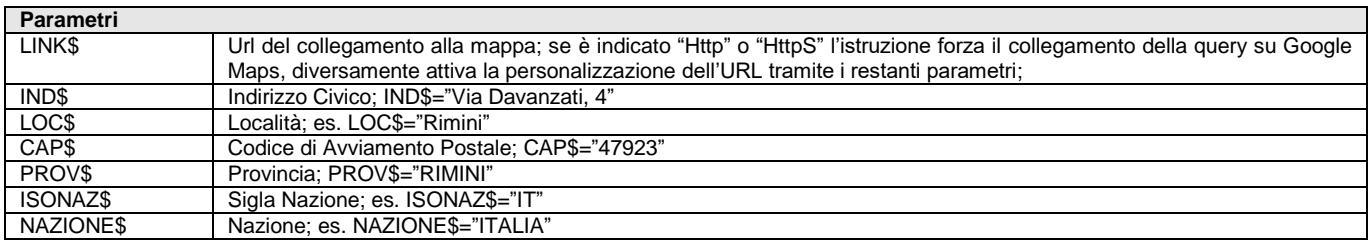

Istruzione per aprire la mappa di Google. Il comando ha sette parametri non obbligatori. Se il primo parametro non è "Http" o "HttpS" si può richiamare un provider diverso da Google Maps, concatenando i restanti parametri al fine di ottenere la composizione dell'URL desiderato: URL disponibile = LINK\$+IND\$+LOC\$+CAP\$+PROV\$+ISONAZ\$+NAZIONE\$.

Esempio di forzatura:

LINK\$ = "https://www.google.it/maps/place/Via+Bernardo+Davanzati,+4,+47923+Rimin+RN/@44.0451324,12.5978283,17z.... …/data=!3m1!4b1!4m5!3m4!1s0x132cc3223bed7645:0x72aab17ada609a3e!8m2!3d44.0451324!4d12.600017" IND\$="" : LOC\$="" : CAP\$="" : PROV\$="" : ISONAZ\$="" : NAZIONE\$="" GEOMAPPA LINK\$,IND\$,LOC\$,CAP\$,PROV\$,ISONAZ\$,NAZIONE\$

Esempio senza forzatura: LINK\$="" : IND\$="Via Davanzati, 4" : LOC\$="Rimini" : CAP\$="47923" : PROV\$="RIMINI" : ISONAZ\$="IT" : NAZIONE\$="ITALIA" GEOMAPPA LINK\$, IND\$,LOC\$,CAP\$,PROV\$,ISONAZ\$,NAZIONE\$ Per le logiche ed esempi consultare il relativo capitolo nella sezione dei Comandi per Argomento[. Clicca qui](#page-143-0) a

### **GET**

#### **GET <numfile>,<numrec>**

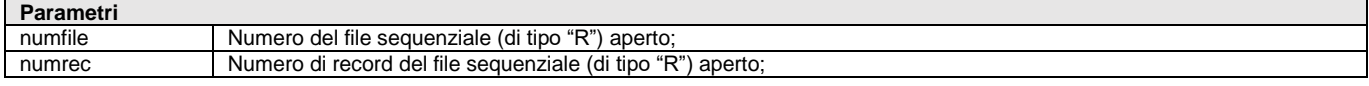

Istruzione che legge il numero di record <numrec> nel file aperto di tipo "R" numero <numfile>, utilizzando le variabili del buffer associato: in lettura sono riempite con i relativi valori letti (oppure tutte impostate a "" o 0 se il <numrec> è inferiore a 1 o superiore al numero di record presenti nel file).

Per le logiche ed esempi consultare il relativo capitolo nella sezione dei Comandi per Argomento.

### **GETABBIN**

#### **GETABBIN <codart\$>,<codab\$>,<nprog>,<cat\$>**

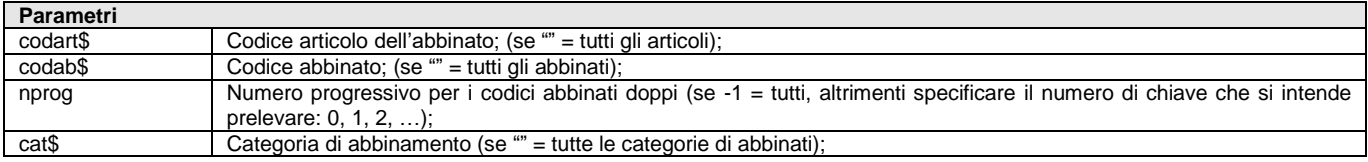

Istruzione che legge i dati dei Codici Abbinati relativi alle variabili di struttura archivi \_AB in base al codice articolo <codart\$> a cui sono abbinati, al codice abbinato <codab\$>, al numero progressivo per codici abbinati doppi <nprog> e alla categoria di abbinamento <cat\$>. La lettura rilascia \_NAB cioè il numero di elementi dell'array dinamico della struttura \_AB. L'istruzione valorizza le variabili ERRAB e \_ERRAB\$.

Per le logiche ed esempi consultare il relativo capitolo nella sezione dei Comandi per Argome

### **GETAGP**

**GETAGP <nrec>,<dal\$>,<ala\$>,<cli\$>,<pre\$>,<ute\$>,<sta\$>,<ori\$>,<azi\$>**

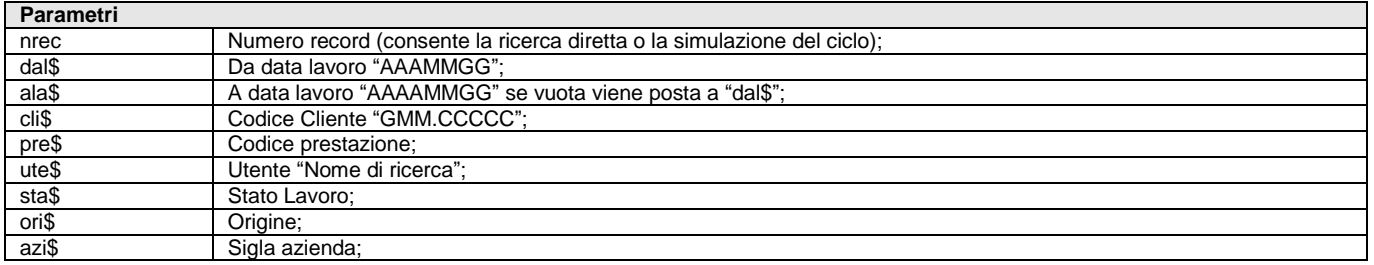

Istruzione legge i dati delle righe dell'Agenda di Lavoro relativi alle variabili di struttura archivi \_AGP, in base ai paramteri identificativi obbligatori. L'istruzione ritorna un array di elementi contenuti nella variabile \_AGPNELE. L'istruzione valorizza le variabili \_ERRAGP e \_ERRAGP\$.

**Per le logiche ed esempi consultare il relativo capitolo nella sezione dei Comandi per Argomento[. Clicca qui](#page-267-0)** 

### **GETALIAS**

#### **GETALIAS <codart\$>,<codalis\$>,<nprog>**

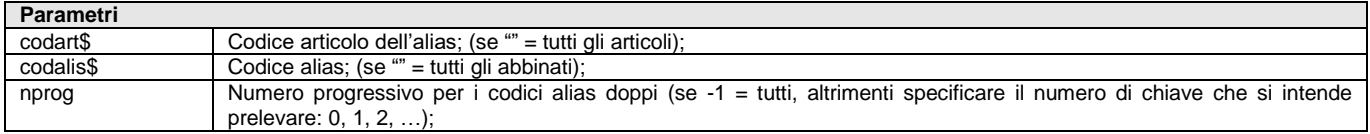

Istruzione che legge i dati dei Codici Alias relativi alle variabili di struttura archivi \_AL in base al codice articolo <codart\$> a cui sono associati, al codice alias <codalias\$> e al numero progressivo per i codici alias doppi <nprog>. La lettura rilascia la \_NAL per conoscere il numero di elementi dell'array dinamico della struttura \_AL. L'istruzione valorizza le variabili \_ERRAL e \_ERRAL\$ Per le logiche ed esempi consultare il relativo capitolo nella sezione dei Comandi per Argo

### **GETAR**

**GETAR <codart\$>,<nummag>**

### **@MEXAL @PASSO SPRIX**

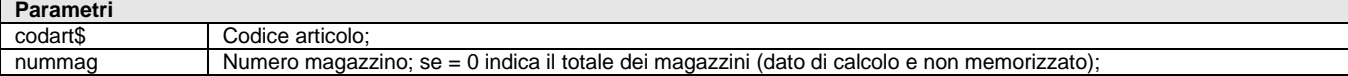

Istruzione che legge i dati dell'Angrafica Articolo relativi alle variabili di struttura \_AR in base al codice principale <codart\$> e gli eventuali progressivi del numero magazzino <nummag>. I progressivi sono in sola lettura (eccetto l'inventario nel primo anno dell'articolo) e sono modificabili solo con documenti rettificativi. L'istruzione valorizza le variabili \_ERRAR e \_ERRAR\$ Per le logiche ed esempi consultare il relativo capitolo nella sezione dei Comandi per Argomento. C

### **GETARCHFLD**

#### **GETARCHFLD <archivio\$>,<campo\$>**

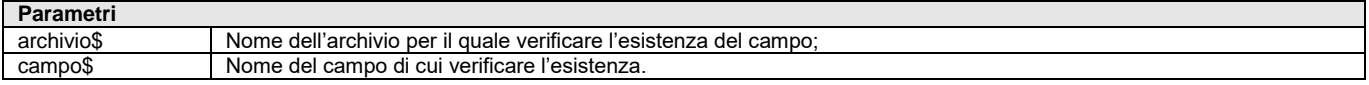

Istruzione che legge i dati dell'Anagrafica Esistenza campi su archivio mobile relativi alle variabili struttura archivi \_AF. Il campo archivio va espresso in maiuscolo replicando il nome file senza estensione, ad esempio ARTI per l'anagrafica articoli, mentre il campo va espresso con l'equivalente della struttura sprix a cui è associato, ad esempio ARCOD\$ per il campo codice articolo. Per le logiche ed esempi consultare il relativo capitolo nella sezione dei Comandi per Argomento

### **GETAREA**

#### **GETAREA <area>**

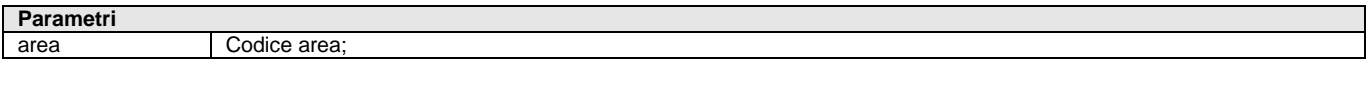

Istruzione che legge i dati dell'Anagrafica Aree relativi alle variabili struttura archivi \_AE, in base al codice <area>. L'istruzione valorizza le variabili \_ERRAE e \_ERRAE\$. La possibilità di cancellazione dell'area è attraverso il modulo standard dei Servizi di Controllo di Gestione Per le logiche ed esempi consultare il relativo capitolo nella sezione dei Comandi per Argomento. C

### **GETARVAR**

#### **GETARVAR [codart\$],<dadata\$>[,adata\$]**

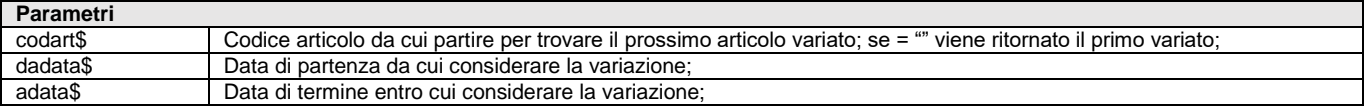

Istruzione che legge gli articoli e ne ritorna quelli variati a partire <dadata\$>. L'istruzione valorizza le variabili ERRARVAR, ERRARVAR\$ e \_CODARVAR\$ ovvero la variabile che, a partire dal codice successivo a <codart\$> (se indicato) oppure dal primo (se <codart\$>=""), ritorna il prossimo articolo variato dopo <dadata\$> e prima di [adata\$] (se questa è impostata).

Notare: la conferma (con F10) della revisione di un articolo senza apportare alcuna modifica all'anagrafica, comporta comunque una riconferma e una variazione della data di ultimo aggiornamento. Questa variazione non avverrebbe invece con l'abbandono della revisione (con Esc).

Per le logiche ed esempi consultare il relativo capitolo nella sezione dei Comandi per Argomento. C

### **GETASSOCDV**

#### **GETASSOCDV [<tipo>,<keypass>,]<iddoc>**

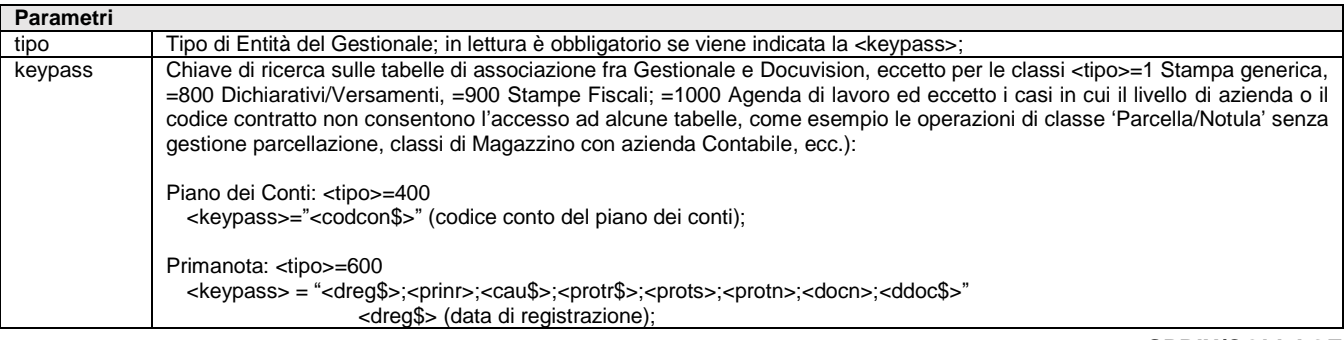

# **<sup>@</sup>MEXAL @PASSCOM**

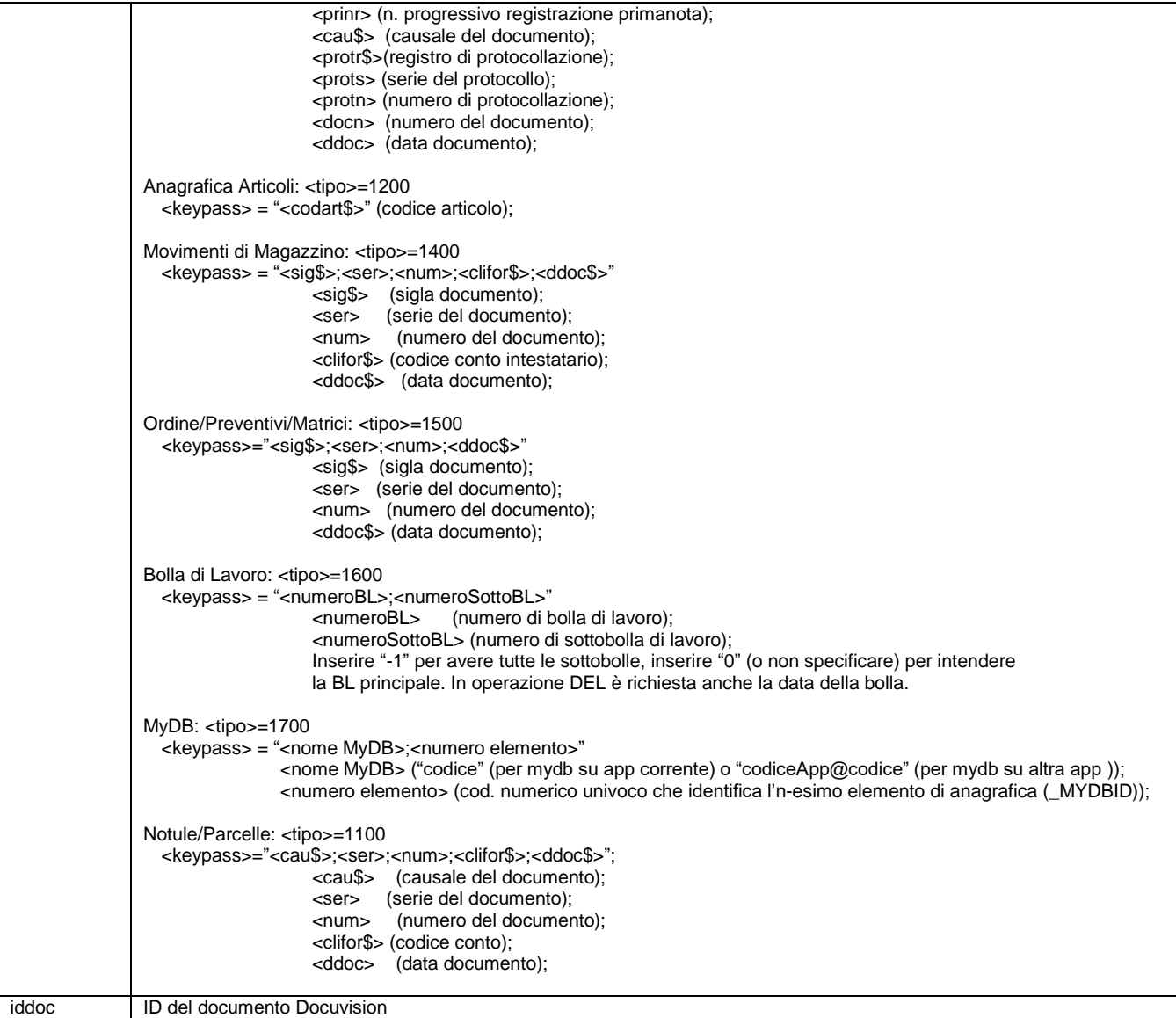

Istruzione che legge i dati delle Associazioni fra il Documento Docuvision e l'Entità del Gestionale, relativi alle variabili di struttura archivi \_AD, in base all'ID del documento Docuvision <idDoc> e il <tipo> di Entità del Gestionale, determinata univocamente dalla <keypass> di ricerca sulle tabelle d'associazione fra Gestionale e Docuvision. Le Entità del Gestionale appartenenti ad archivi annuali devono essere relative all'anno aperto. GETASSOCDV valorizza \_ADNUMASSOC che ritorna il numero globale d'associazioni.

**Attenzione**: per una migliore individuzione dell'associzione è importante concatenare i parametri riassumendoli in un'unica variabile stringa d'appoggio. Esempio: fattura emessa, sezionale 1, numero documento 10, cliente 501.00005, del primo marzo 2019.

VAR\$="FT;1;10;501.00005;20190301" oppure VAR\$=\_MMSIG\$ +";"+ STR\$(\_MMSER,0,0)+";"+STR\$(\_MMNUM,0,0)+";"+\_MMCLI\$+";"+\_MMDAT\$ GETASSOCDV 1400,VAR\$,0

Per le logiche ed esempi consultare il relativo capitolo nella sezione dei Comandi per Argomento. Cl

## **GETATTAR**

#### **GETATTAR**

Istruzione che legge i dati dell'Anagrafica Articolo presente a video nel momento in cui l'istruzione viene eseguita. Ritorna il valore delle variabili di struttura \_AR caricate dal Gestionale all'atto dell'utilizzo dell'istruzione; questa azzera le variabili preesistenti ed inizializza la struttura con i valori esistenti.

Per le logiche ed esempi consultare il relativo capitolo nella sezione dei Comandi per Argomento. Cli

### **GETATTBL**

**GETATTBL**

### **®MEXAL ®PASSO SPRIX**

Istruzione che legge i dati della Bolla di Lavorazione presente a video nel momento in cui l'istruzione viene eseguita. Ritorna il valore delle variabili di struttura \_OB (testata) e \_OL (righe) caricate dal Gestionale all'atto dell'utilizzo dell'istruzione; questa azzera le variabili preesistenti ed inizializza la struttura con i valori esistenti.

**Per le logiche ed esempi consultare il relativo capitolo nella sezione dei Comandi per Argomento[. Clicca qui](#page-322-0)** 

### **GETATTCFR**

#### **GETATTCFR**

Istruzione che legge i dati dei Riferimenti dei Referenti presenti a video nell'Anagrafica della Rubrica Clienti Fornitori (tasto funzione F4) nel momento in cui l'istruzione viene eseguita. Ritorna il valore delle variabili di struttura \_CFR caricate dal Gestionale all'atto dell'utilizzo dell'istruzione; questa azzera le variabili preesistenti ed inizializza la struttura con i valori esistenti.

**Per le logiche ed esempi consultare il relativo capitolo nella sezione dei Comandi per Argomento[. Clicca qui](#page-255-0)** 

### **GETATTCOMM**

#### **GETATTCOMM**

Istruzione che legge i dati relativi alla Anagrafica Commessa presente a video nel momento in cui l'istruzione viene eseguita.

Ritorna il valore delle variabili di struttura \_CO caricate dal Gestionale all'atto dell'utilizzo dell'istruzione; questa azzera le variabili preesistenti ed inizializza la struttura con i valori esistenti.

Per le logiche ed esempi consultare il relativo capitolo nella sezione dei Comandi per Argomento. Clicca qu

## **GETATTCON**

#### **GETATTCON**

Istruzione che legge i dati di Anagrafica Contatti presente a video nel momento in cui l'istruzione viene eseguita. Ritorna il valore delle variabili di struttura \_DC caricate dal Gestionale all'atto dell'utilizzo dell'istruzione; questa azzera le variabili preesistenti ed inizializza la struttura con i valori esistenti.

Per le logiche ed esempi consultare il relativo capitolo nella sezione dei Comandi per Argomento. Clic

## **GETATTIL**

#### **GETATTIL**

Istruzione che legge i dati degli Impegni di Lavorazioni presenti a video (menu 'PB e 'PV') nel momento in cui l'istruzione viene eseguita. Ritorna il valore delle variabili di struttura \_IL caricate da Gestionale all'atto dell'utilizzo dell'istruzione; questa azzera le variabili preesistenti ed inizializza la struttura con i valori esistenti.

L'istruzione opera solamente su un singolo record (Impegno), nella revisione del Impegno la Bolla è bloccata, non modificabile. Essendo la GETATTIL un funzione mono record il valore dell'array è sempre 1.

Non è realizzabile una istruzione in grado di leggere tutti gli impegni della bolla; paragonando ad emissione revisione documenti, gli impegni stanno alle anagrafiche degli articoli come la bolla di lavorazione sta al documento di magazzino; analogamente alla GETATTAR, consentita accedendo in revisione anagrafica articoli da emissione revisione documento, aprendo la revisione impegni dalla bolla di lavoro ed accedendo all'impegno è consentita la GETATTIL dell'impegno in revisione.

**Per le logiche ed esempi consultare il relativo capitolo nella sezione dei Comandi per Argomento[. Clicca qui](#page-330-0)** 

### **GETATTIND**

#### **GETATTIND**

Istruzione che legge i dati anagrafici degli Indirizzi di Spedizione presente a video nel momento in cui l'istruzione viene eseguita. Ritorna il valore delle variabili di struttura \_DA caricate dal Gestionale all'atto dell'utilizzo dell'istruzione; questa azzera le variabili preesistenti ed inizializza la struttura con i valori esistenti.

Per le logiche ed esempi consultare il relativo capitolo nella sezione dei Comandi per Argomento. Cl

### **GETATTMM**

#### **GETATTMM**

Istruzione che legge i dati del Documento di Magazzino presente a video nel momento in cui l'istruzione viene eseguita. Ritorna il valore delle variabili di struttura \_MM caricate dal Gestionale all'atto dell'utilizzo dell'istruzione; questa azzera le variabili preesistenti ed inizializza la struttura con i valori esistenti. L'istruzione valorizza \_NMM e \_NTMM

**Notare: l'evento START si attiva dopo l'uscita dal primo campo che divide l'emissione dalla revisione, mentre in emissione differita documenti si attiva con trasformazione del documento e non con la ristampa! ovvero con "Emissione di prova = S" (vedi anche evento ON\_PUTMM).**

**Per le logiche ed esempi consultare il relativo capitolo nella sezione dei Comandi per Argomento[. Clicca qui](#page-286-0)** 

### **GETATTPART**

#### **GETATTPART**

Istruzione che legge i dati della Particolarità Prezzo, Sconto, Provvigione, Articolo presente a video nel momento in cui l'istruzione viene eseguita. Ritorna il valore delle variabili di struttura \_PART caricate dal Gestionale al momento dell'utilizzo dell'istruzione; questa azzera le variabili preesistenti ed inizializza la struttura con i valori esistenti.

Per le logiche ed esempi consultare il relativo capitolo nella sezione dei Comandi per Argomento. Clicca q

### **GETATTPC**

#### **GETATTPC**

Istruzione che legge i dati del Conto di Anagrafica Piano dei Conti o Rubrica Clienti Fornitori presente a video nel momento in cui l'istruzione viene eseguita. Ritorna il valore delle variabili di struttura \_PC caricate dal Gestionale almomento dell'utilizzo dell'istruzione; questa azzera le variabili preesistenti ed inizializza la struttura con i valori esistenti.

Per le logiche ed esempi consultare il relativo capitolo nella sezione dei Comandi per Argomento. C

#### **GETATTPN**

#### **GETATTPN**

Istruzione che legge i dati della Primanota presente a video nel momento in cui l'istruzione viene eseguita. Ritorna il valore delle variabili di struttura \_PN caricate dal Gestionale al momento dell'utilizzo dell'istruzione; questa azzera le variabili preesistenti ed inizializza la struttura con i valori esistenti (anche in caso di registrazione da magazzino). L'istruzione valorizza le variabili \_NPN, \_PNPRN.

Per le logiche ed esempi consultare il relativo capitolo nella sezione

### **GETATTPU**

#### **GETATTPU**

Istruzione che legge i dati della Anagrafica Ubicazioni presenti a video nel momento in cui l'istruzione viene eseguita. Ritorna il valore delle variabili di struttura PU caricate dal Gestionale al momento dell'utilizzo dell'istruzione; questa azzera le variabili preesistenti ed inizializza la struttura con i valori esistenti.

Per le logiche ed esempi consultare il relativo capitolo nella sezione dei Comandi per Argomento.

### **GETATTRIGMM**

#### **GETATTRIGMM <numriga>,<modo>,<numdecart>**

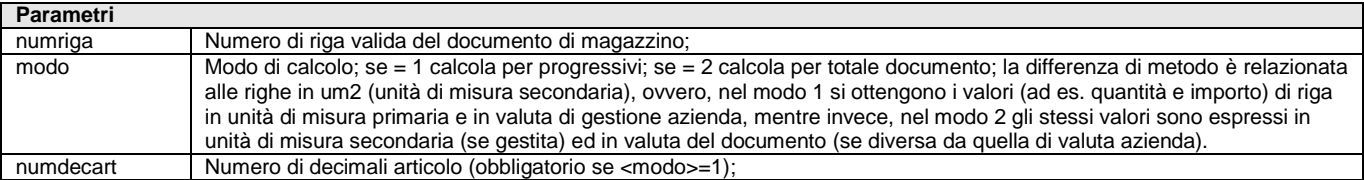

Istruzione utilizzabile solo in collage, equivalente della RIGMM di sprix, che calcola i totali di riga inserendo i risultati nelle variabili \_MMR\*. Non disponibile nel menù produzione e nelle stampe. **Per le logiche ed esempi consultare il relativo capitolo nella sezione dei Comandi per Argomento[. Clicca qui](#page-286-0)** 

**480 MANUALE SPRIX/COLLAGE**

# **SPRIX**

### **GETATTTOTMM**

#### **GETATTTOTMM**

Istruzione utilizzabile solo in collage, equivalente della TOTMM di sprix, che calcola i totali documento inserendo i risultati nelle variabili \_MMT\*. Non disponibile nel menù produzione e nelle stampe. **Per le logiche ed esempi consultare il relativo capitolo nella sezione dei Comandi per Argomento[. Clicca qui](#page-286-0)** 

### **GETAUTORIZUTE**

#### **GETAUTORIZUTE <[utente\$],[idutente]>,<filtro\$>,[filtro\$]**

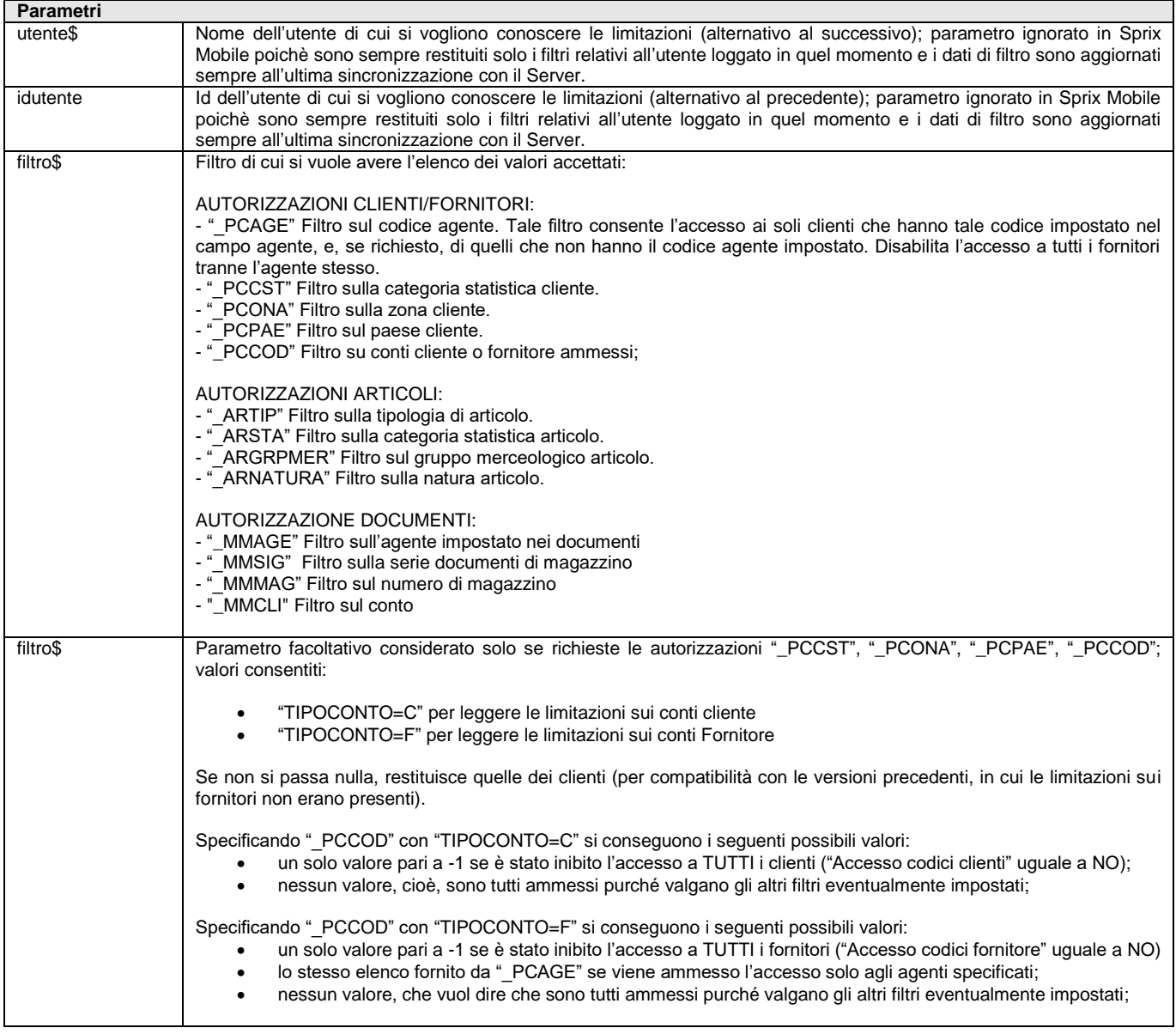

Istruzione che legge le Autorizzazioni Utente sui dati impostate sull'azienda corrente e per un determinato utente, relativi alle variabili di struttura \_AU. Nella maggior parte delle variabili l'istruzione ritorna valori multipli (elenchi di dieci valori) per tutti i filtri che li contemplano. L'istruzione valorizza le variabili \_ERRAU e \_ERRAU\$.

Per le logiche ed esempi consultare il relativo capitolo nella sezione dei Comandi per Argomento. Cl

### **GETBL**

#### **GETBL <numeroBL>,<numeroSottoBL>**

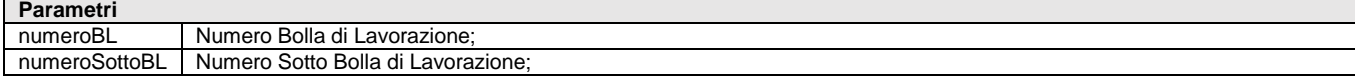

Istruzione che legge i dati della Bolla di Lavorazione relativi alle variabili \_OB (testata) e \_OL (righe) in base al numero della bolla <numeroBL> e sottobolla <numeroSottoBL> di lavorazione (per le sottoBL dei lavoranti aggiungere 10000, esempio la sottobolla 0002 10002). La lettura valorizza la variabile \_NBL, che ritorna il numero delle righe in bolla lavorazione. L'istruzione valorizza le variabili \_ERRBL e \_ERRBL\$.

Per le logiche ed esempi consultare il relativo capitolo nella sezione dei Comandi per Argomento.

### **GETCDG**

#### **GETCDG <TipoDoc\$>,<KeyDoc\$>,<Anno>,<NumRigaDoc>,<NumProgAna>**

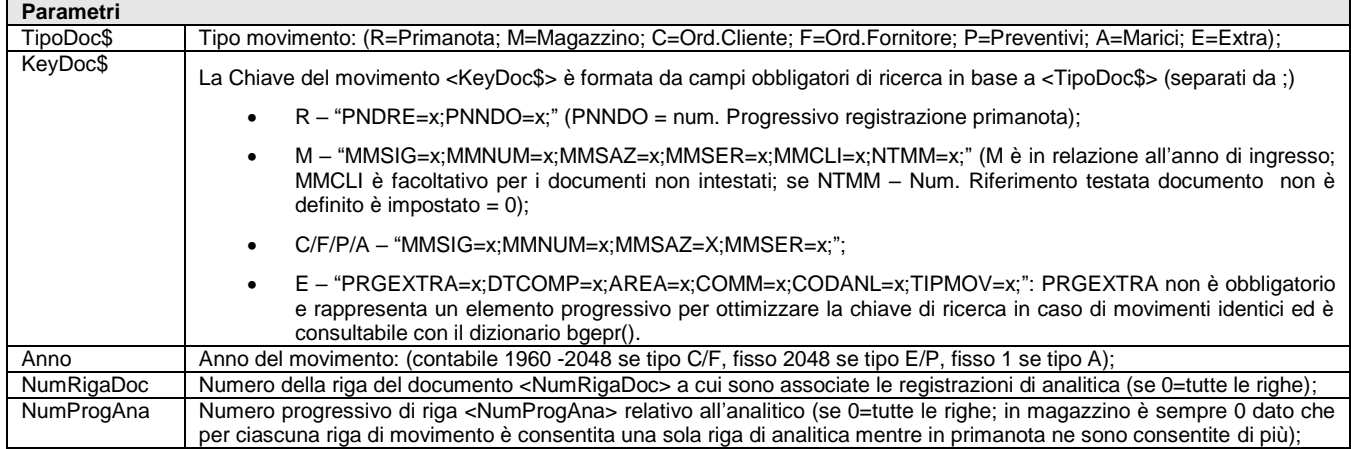

Istruzione che legge i dati dei movimenti di Contabilità Analitica del Controllo di Gestione relativi alle variabili \_CDG, in base al Tipo movimento <TipoDoc\$> nell'anno del movimento <Anno> al numero della riga del documento <NumRigaDoc> a cui sono associate le registrazioni di analitica e al numero progressivo di riga <NumProgAna> relativo all'analitico. La lettura rilascia la \_CDGNR per conoscere il numero di elementi dell'array dinamico (numero righe) della struttura \_CDG. L'istruzione valorizza \_ERRCDG e \_ERRCDG\$. Per le logiche ed esempi consultare il relativo capitolo nella sezione dei Comandi per Argomento.

### **GETCFR**

#### **GETCFR <cod\$>,<tipo>,[arch]**

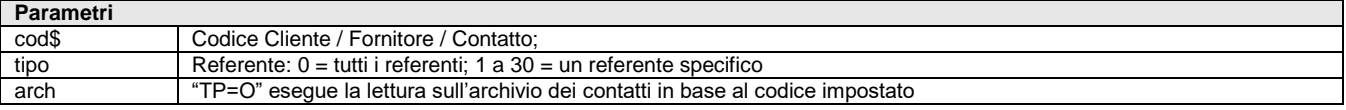

Istruzione che legge i dati dei Referenti presenti o nell'anagrafica Clienti Fornitori (tasto funzione F4) o Contatti. Vengono restituti i valori relativi nelle variabili di struttura CFR. Escluso il valore "arch" dal comando viene automaticamente eseguita la lettura sull'archivio dei clienti fornitori. La lettura valorizza \_CFRNELE (numero di referenti presenti); Il collegamento fra referente registrato e l'array è stabilito da \_CFRPRG(). L'istruzione valorizza le variabili \_CFRERR e \_CFRERR\$. Per le logiche ed esempi consultare il relativo capitolo nella sezione dei Comandi per Argomento. Clicca qu

### **GETCM**

#### **GETCM <ute\$>,<data\$>,[id\$],[adata\$]**

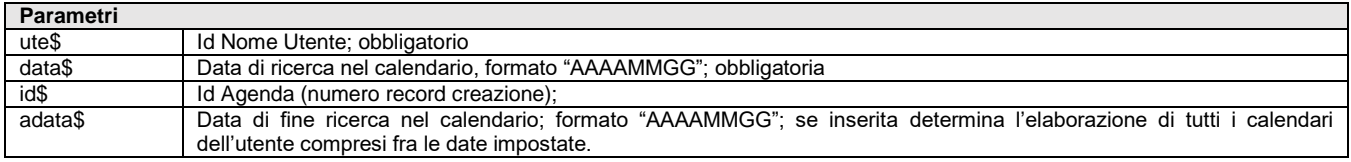

Istruzione che legge dati del Calendario dell'Agenda Attività Utente. Valorizza le variabili di struttura \_CM e le variabili \_NCM, \_ERRCM e \_ERRCM\$.

Per le logiche ed esempi consultare il relativo capitolo nella sezione dei Comandi per Argomento. Cli

### **GETCODART**

**GETCODART\$ <tipo\$>,<codice\$>[,parametri\$]**

### **®MEXAL ®PASS SPRIX**

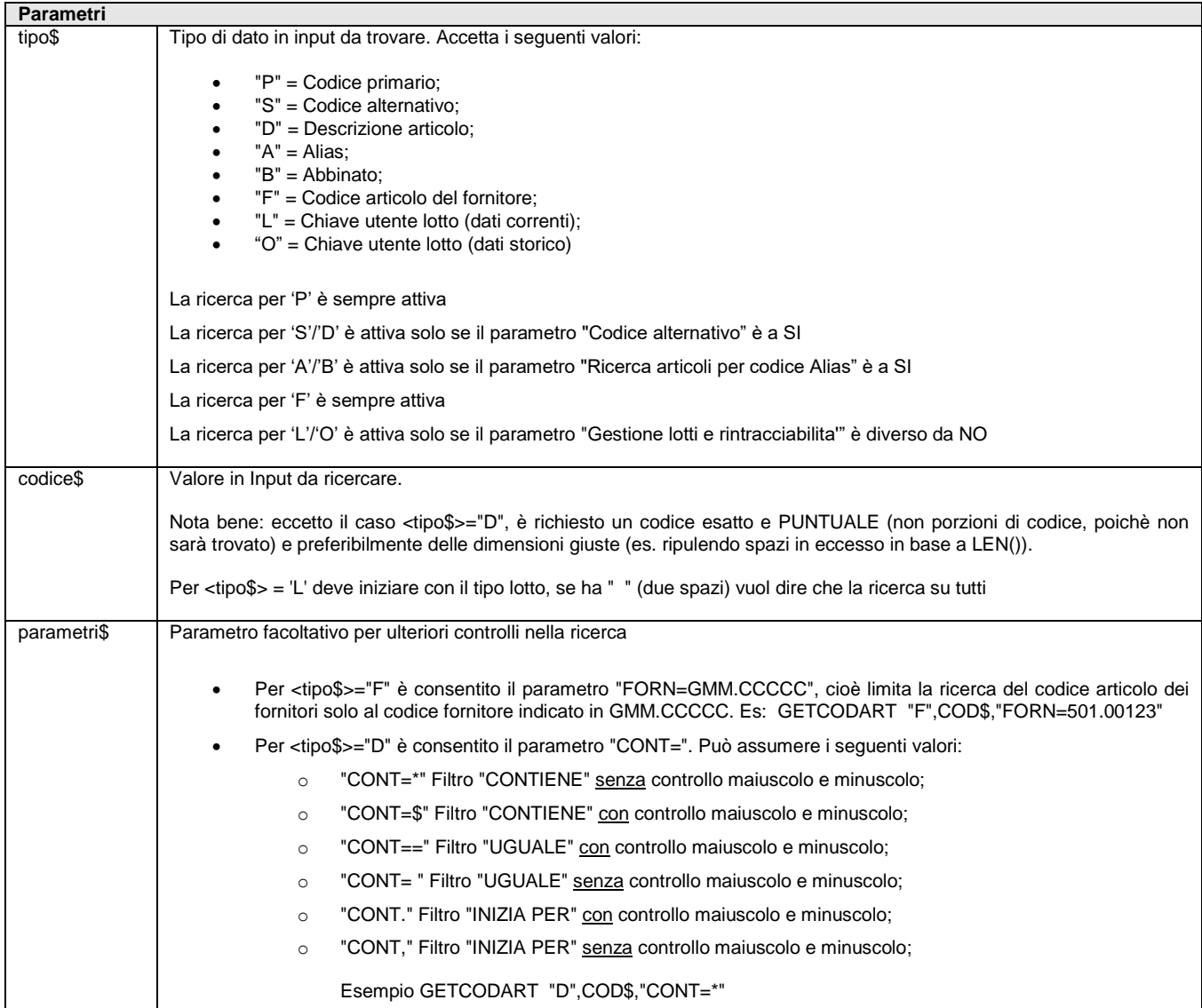

Istruzione (dalla v711) che consente di trovare i codici di Anagrafica Articoli accomunati dal valore del parametro in Input <codice\$> relativamente al <tipo\$> di valore cercato.

L'istruzione valorizza le seguenti variabili \_CODARTNUM (Numero di codici trovati), \_CODART\$() (Array dei codici), \_ERRCODART\$ (Eventuale messaggio d'errore).

Esempio, per trovare tutti i Codici Articoli che nella loro anagrafica hanno una determinata descrizione <codice\$> e che, quindi, sono relativi al <tipo\$> ="D". Altro esempio **[es.](#page-276-0)**

Per le logiche ed esempi consultare il relativo capitolo nella sezione dei Comandi per Argomento. Clicca

## **GETCODFIN**

#### **GETCODFIN\$(<numfin>)**

**Parametri**

numfin Numero relativo alla finestra in uso. Vedere anche la variabile NFIN.

Funzione che restituisce l'identificativo della finestra in base al numero di finestra in uso. Esempio: CODFIN\$=GETCODFIN\$(\_NFIN) Vedere anche CERCACODFIN() e \_NFIN.

### **GETCOM**

**GETCOM <n>**

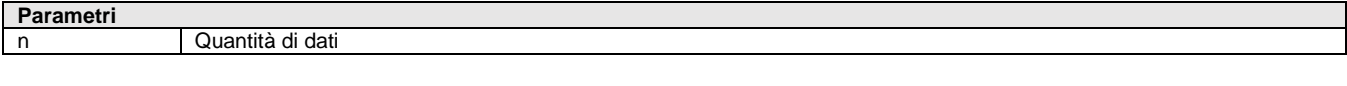

Istruzione che legge dalla porta seriale aperta la quantità dei dati <n> (da 1 a 255, con default 1 se < 1 o 255 se > 255) memorizzando i byte nella variabile \_BUFCOM\$ (buffer di memorizzazione dei byte letti da GETCOM). Se mancano caratteri da leggere, GETCOM attende il <timeout> di OPENCOM. La GETCOM valorizza la variabile \_ERRCOM\$. Per le logiche ed esempi consultare il relativo capitolo nella sezione dei Comandi per Argomento. Cl

### **GETCOMM**

**GETCOMM <commessa>**

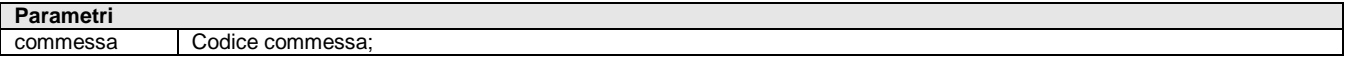

Istruzione che legge i dati di Anagrafica Commessa relativi alle variabili struttura archivi \_CO, in base al codice <commessa>. L'istruzione valorizza le variabli \_ERRCO e \_ERRCO\$. La possibilità di cancellazione è attraverso il modulo Servizi di Controllo di Gestione. Per le logiche ed esempi consultare il relativo capitolo nella sezione dei Comandi per Argomento.

### **GETCON**

#### **GETCON <codice\$>**

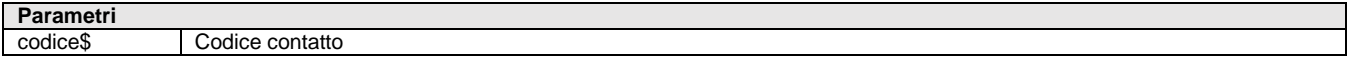

Istruzione che legge i dati di Anagrafica Contatti relativi alle variabili \_DC in base al codice contatto <codice\$>. L'istruzione valorizza le variabili \_ERRDC e \_ERRDC\$. **Per le logiche ed esempi consultare il relativo capitolo nella sezione dei Comandi per Argomento[. Clicca qui](#page-312-0)** 

### **GETCONDDOC**

**GETCONDDOC <tipo>, <codiceconto\$>, <codart\$>, <datadoc\$>, <sigladoc\$>, <qta>, <coeff>, <valuta>, <listino>, <prezzo>, <sconto\$>, <catsconto>, <catprovv>, <extra\$>**

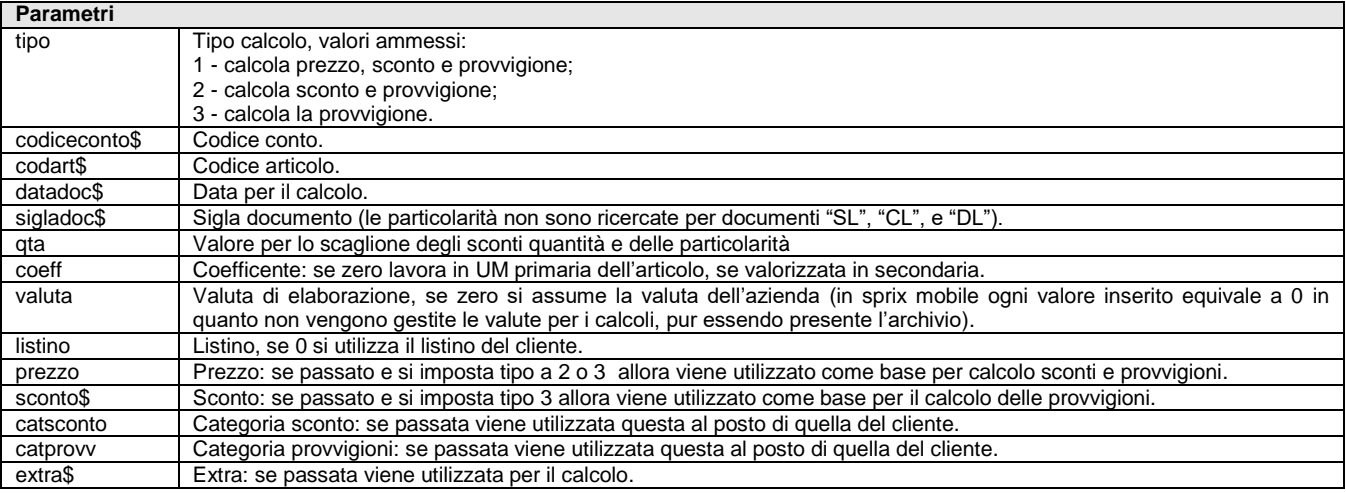

Istruzione che ritorna le condizioni documento in base ai parametri specificati nelle variabili \_PZD. L'istruzione valorizza le variabili \_ERRPZD e \_ERRPZD\$. L'istruzione richiede MDS. Nota bene relativa sprix mobile: per poter calcolare correttamente le condizioni e' indispensabile che gli archivi mobile contengano tutti i dati necessari al calcolo; se, ad esempio, l'azienda utilizza gli extra di listino e i campi relativi non sono stati inclusi negli archivi mobile, questi non potranno essere utilizzati nel calcolo che di conseguenza risulterà non corretto.

**Per le logiche ed esempi consultare il relativo capitolo nella sezione dei Comandi per Argomento[. Clicca qui](#page-333-0)** 

# **SPRIX**

### **GETDB**

**GETDB <codart\$>,<numfase>**

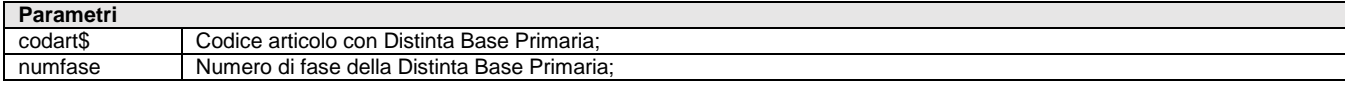

Istruzione che legge i dati della Distinta Base Primaria relativi alle variabili di struttura archivi \_TP in base al numero di fase <numfase> della DBP (1-99) e del codice articolo <codart\$> con DBP. Le operazioni sulla DBP valorizzano \_NCOMP (numero dei componenti di una fase: max 5000 per fase). La lettura valorizza il numero di fasi \_NFASI della DBP. Nella lettura di una grande DBP elaborare fase per fase (una alla volta, senza definire 49500 potenziali variabili). L'istruzione valorizza le variabili \_ERRDB e \_ERRDB\$. Per le logiche ed esempi consultare il relativo capitolo nella sezione dei Comandi per Argomento.

## **GETDVDOC**

**GETDVDOC <numdoc>,<numrev>,[[DIRLOC];[GETPH]]**

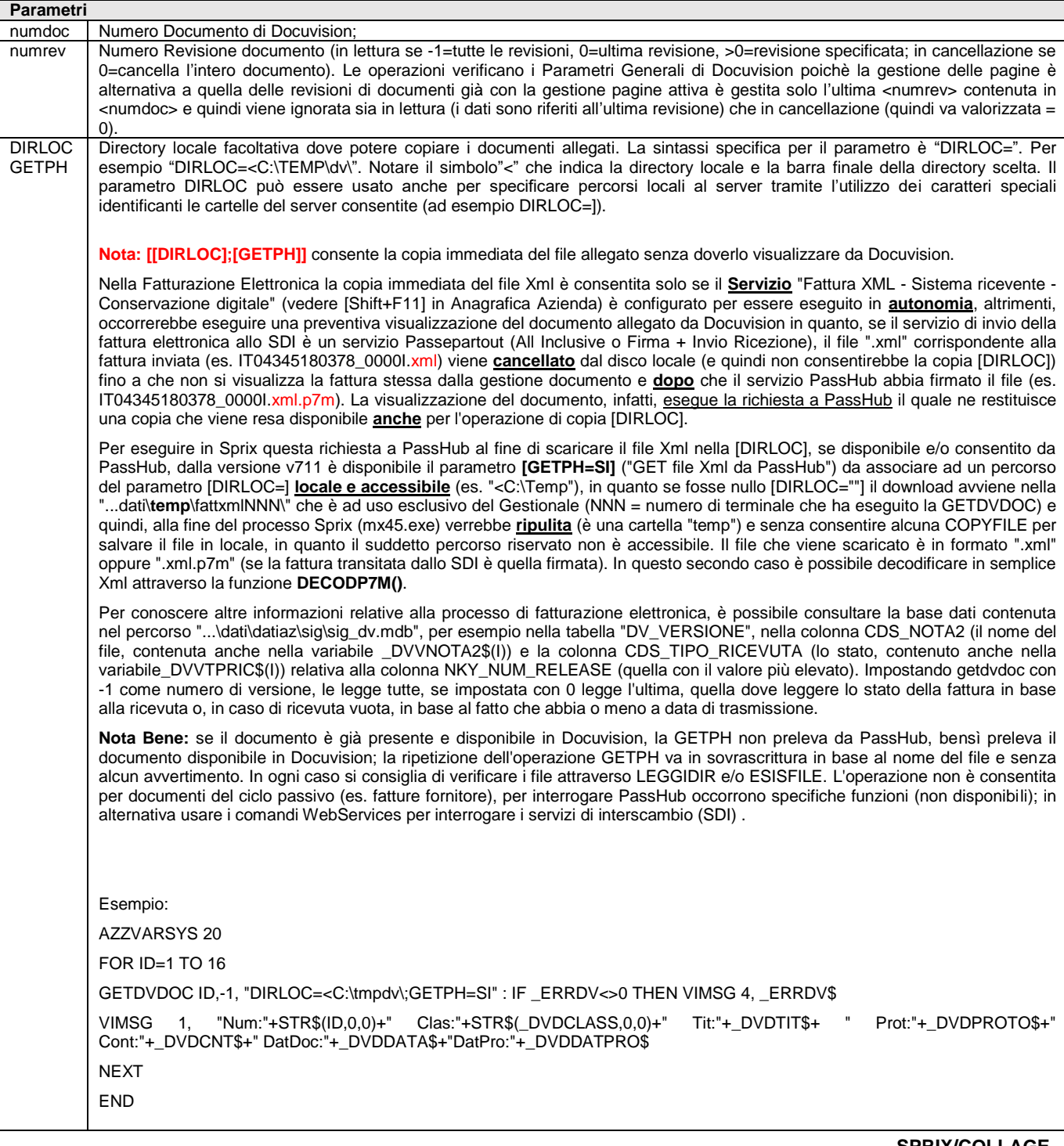

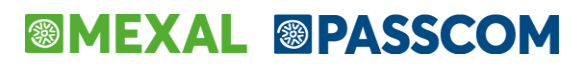

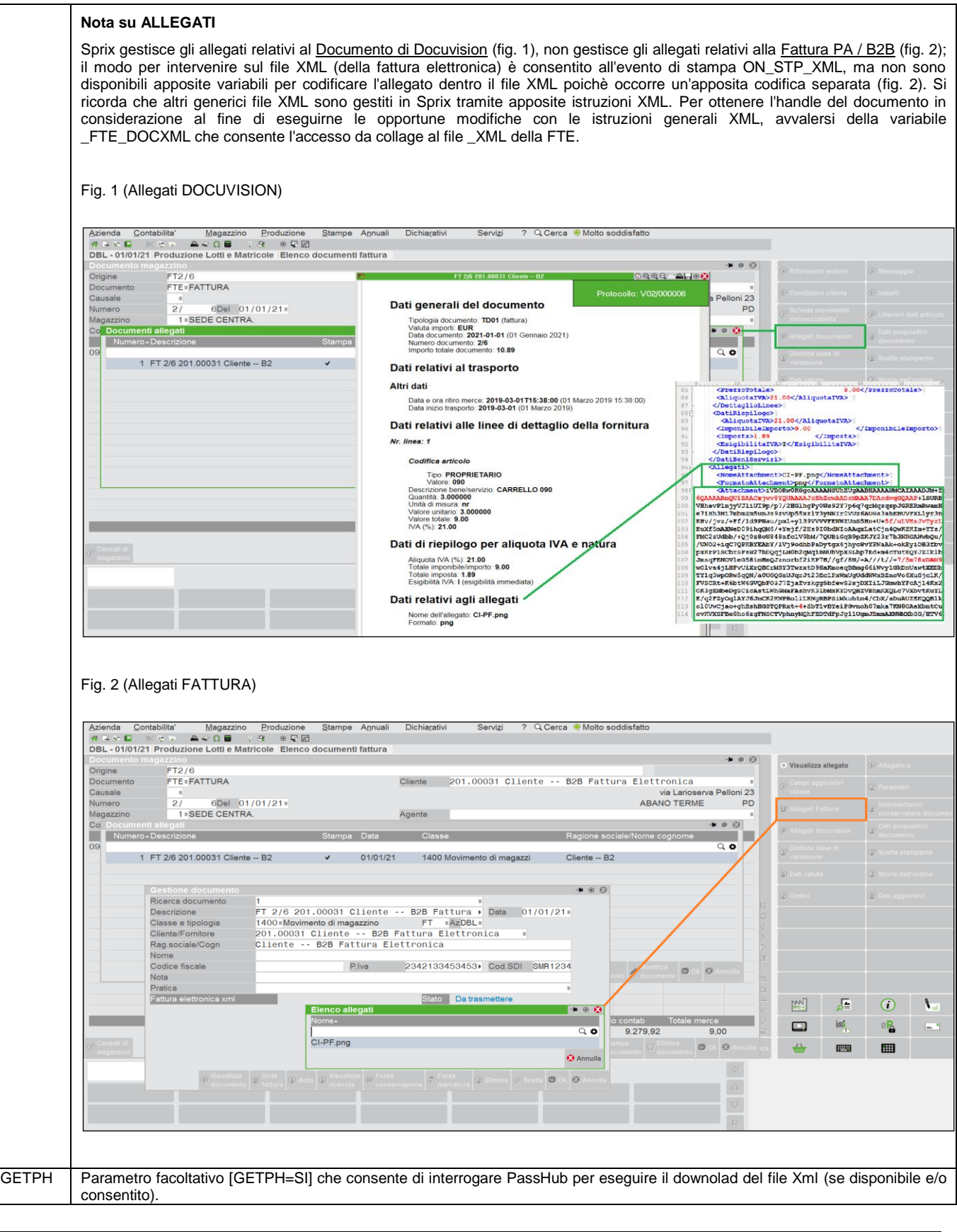

Istruzione che legge i dati del Documento Docuvision relativi alle variabili struttura archivi \_DV, in base al numero Documento di Docuvision <numdoc> e numero revisione <numrev>. La lettura valorizza \_DVDNUMVER (in scrittura è calcolata) e \_DVDPAGXVER(), che in Sprix ritornano il numero globale di revisione letta (=1 con gestione pagine attiva) ed il numero di pagine per revisione ( =1 con gestione pagine non attiva) che permette di scorrere i vettori delle variabili contenenti i dati delle revisioni (tutti uguali eccetto il contatore di pagina) e il vettore dei nomi file \_DVVFILEGET. L'istruzione valorizza le variabili \_ERRDV e \_ERRDV\$.

**Per le logiche ed esempi consultare il relativo capitolo nella sezione dei Comandi per Argomento[. Clicca qui](#page-244-0)** 

### **®MEXAL ®PASS SPRIX**

### **GETESPOS**

#### **GETESPOS <cod\$>,<data\$>**

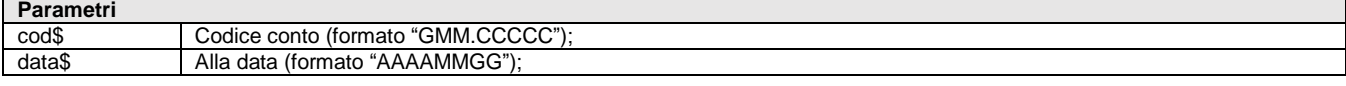

Istruzione che legge l'esposizione del conto <cod\$> alla data <data\$>. L'istruzione lavora sull'anno aperto (modificabile con APRIAZIE) e valorizza la variabile \_ESPOSIZERR\$. L'istruzione rilascia informazioni nelle seguenti variabili:

SALDOCLIFOR = saldo contabile del cliente/fornitore

\_FIDOCLIFOR = valore fido (anche calcolato su fatturato anno precedente)

VALORDBOLLE = valore ordini/bolle

\_VALORDINI = valore ordini netto

\_VALORDINII = valore ordini con IVA

\_VALBOLLE = valore bolle netto

\_VALBOLLEI = valore bolle con IVA

\_ESPOSIZIONE = esposizione bancaria

\_DATAESPOS\$ = data a cui e calcolata l'esposizione (DATA parametro)

\_VALRISCHIO = valore di rischio, (formula composta come tabella progressivi = \_SALDOCLIFOR + \_VALORDBOLLE + \_ESPOSIZIONE)

\_FUORIFIDO = differenza fra FIDOCLIFOR e VALRISCHIO (solo se rischio>fido)

**Per le logiche ed esempi consultare il relativo capitolo nella sezione dei Comandi per Argomento[. Clicca qui](#page-250-0)** 

### **GETFINTIT\$**

#### **GETFINTIT\$(<numfin>)**

**Parametri** numfin numero relativo alla finestra in uso. Vedere anche la variabile \_NFIN.

Funzione che restituisce il titolo della finestra in base al numero di finestra in uso. Vedere anche CERCACODFIN() e \_NFIN.

**Per le logiche ed esempi consultare il relativo capitolo nella sezione dei Comandi per Argomento[. Clicca qui](#page-100-0)**

### **GETGM**

#### **GETGM <gruppo\$>**

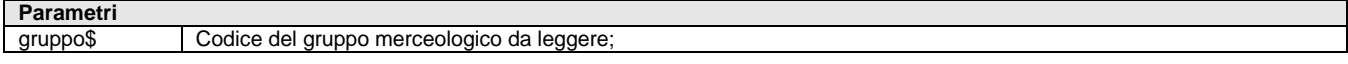

Istruzione che legge i dati anagrafici del Gruppo Merceologico relativo alle variabili struttura archivi \_GM in base al codice del <gruppo\$>. L'istruzione valorizza le variabili \_ERRGM e \_ERRGM\$ Per le logiche ed esempi consultare il relativo capitolo nella sezione dei Comandi per Argomento. Cli

**GETGPSDATA**

**GETGPSDATA <AnnoMese>,[giorno],[azienda\$],[idutente\$],[idapp\$]**

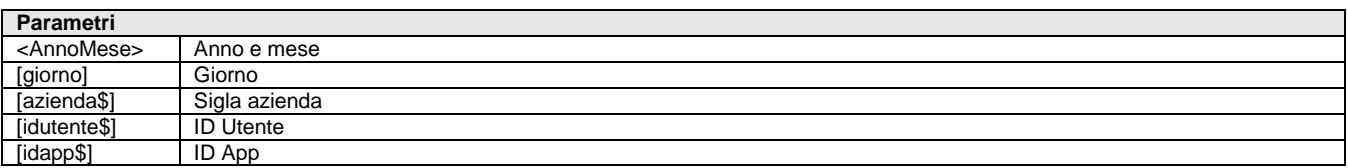

Istruzione Collage Server Remoto per il recupero dei dati contenuti nelle variabili di struttura \_GPS? (vedere WCALL "GETGPSDATA",0) restituiti all'evento ON\_GETGPSDATA: Esempio GETGPSDATA "202001","","" (nessun filtro azienda e utente). Per la visualizzazione della posizione, vedere l'istruzione GEOMAPPA.

**Per le logiche ed esempi consultare il relativo capitolo nella sezione dei Comandi per Argomento[. Clicca qui](#page-213-0)** 

## **GETIL**

#### **GETIL <ndoc>,<nsot>,<nropf>,<fase>,<mag>,<cod>**

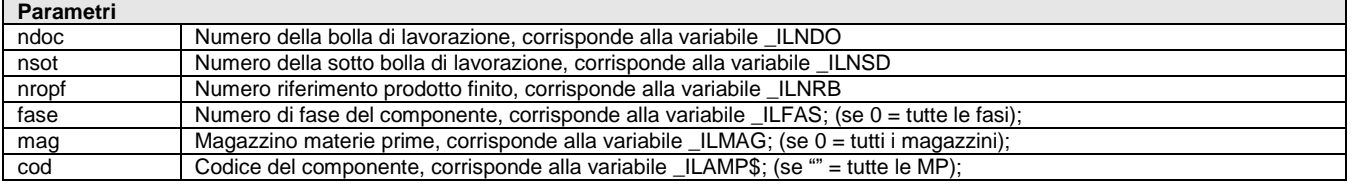

Istruzione che legge i dati degli Impegni di Lavorazione relativi alle variabili di struttura archivi \_IL in base al numero Bolla di Lavorazione <ndoc>, il numero della sottobolla <nsot>; la specificazione del codice della materia prima <cod> implica l'indicazione del numero di magazzino <mag> che, se specificato a sua volta implica il numero fase <fase> che, se specificata, implica il numero di riferimento al prodotto finito <nropf> (se 0=tutte, se -1=RES\_SL,se -2=RES\_DL; attenzione, non essendo gestiti i numeri negativi, sostituire per RES\_SL il valore 65534 al posto di -1 e per RES\_DL 65533 al posto di -2.). La lettura valorizza la \_NIL che ritorna il numero di righe di componenti Materia Prima. L'istruzione valorizza le variabili \_ERRIL e \_ERRIL\$. Per le logiche ed esempi consultare il relativo capitolo nella sezione dei Comandi per Argomento. Clicca d

### **GETIND**

#### **GETIND <codice\$>,[codice\_conto\$]**

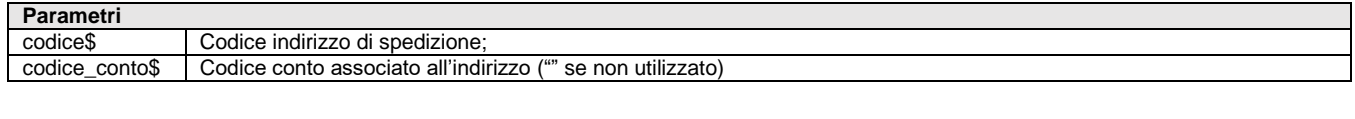

Istruzione che legge i dati anagrafici degli Indirizzi di Spedizione relativi alle variabili di struttura archivi \_DA in base al codice indirizzo di spedizione <codice\$> e all'eventuale [codice\_conto\$] cui è associato l'indirizzo. L'istruzione valorizza le variabili ERRDA e ERRDA\$ Per le logiche ed esempi consultare il relativo capitolo nella sezione dei Comandi per Argomento. C

### **GETINTERNET**

#### **GETINTERNET <url\$>,<file\$>**

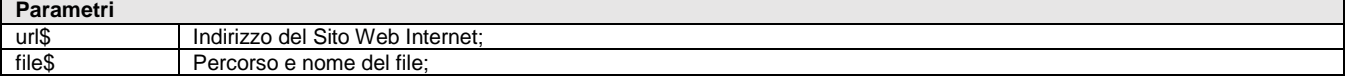

Istruzione che nei sistemi Windows/Linux copia un file con il nome <file\$> dall'indirizzo <url\$> di un sito Internet nel percorso indicato nello stesso nome del <file\$>. L'istruzione è funzionale ai file ".HTML"; se non è utilizzabile per altre tipologie di file (es. .txt, .exe, .xml, .bmp, .csv, .ecc..) verificare se Web Service consente di utilizzare l'istruzione CALLWEBSVC.

I protocolli 'URL' consentiti sono Http e Https; la porte default sono '80' per Http e '443' (tramite TLS) per Https; se la porta del Server WEB è diversa occorre inserire il prefisso "[porta:nnn]" in <url\$>, dove 'nnn' è il numero della nuova porta. Se la porta è diversa dalla 80 non è consentita la forma [indirizzo:porta]. L'istruzione valorizza la variabile \_ERRGETINT\$ con la descrizione dell'errore di ritorno della comunicazione ed annullamenti degli avvisi TLS.

Esempi:

GETINTERNET "https://api.qrserver.com/v1/create-qr-code/?size=150x150&data=CIAO COME STAI","<C:\TEMP\QRCODE.JPG"

GETINTERNET "https://www.rfc-editor.org/rfc/rfc5321.txt","]\rfc5321.txt" richiede la risorsa sulla porta 443 tramite TLS.

GETINTERNET "http://www.rfc-editor.org/rfc/rfc5321.txt","]\rfc5321.txt" richiede la risorsa sulla porta 80 in chiaro.

GETINTERNET "[porta:8080]http://portquiz.net","]\portquiz.net" richiede la risorsa sulla porta 8080 in chiaro.

**[\(altri esempi\)](#page-147-0)**

Per i protocolli https, imap, smtp e altre comunicazioni sopra al TLS, dalla v810 la GETINTERNET cerca di impostare automaticamente il Server di destinazione come SNI, in modo da coprire la maggior parte dei casi. L'istruzione non consentiva, infatti, l'accesso a Server Web configurato con SNI (Server Name Indicator), ovvero l'elemento indispensabile per distinguere sulla medesima macchina (stesso indirizzo) differenti Siti Web. Occorreva che vi fosse univocità oppure la necessità di eseguire il download sul Client in locale "<C:\…" (il processo è diverso e minori sono i controlli), altrimenti la connessione viene interrotta forzatamente dall'host remoto. Esempio: "<C:\portquiz.net").

La modalità https negozia con il Server un livello di protocollo TLS v1.x analogamente all'invio mail SMTP. Di default, come file d'elenco CA pubbliche (utilizzato per convalidare l'identità del Server tramite certificato standard X509) si utilizza il binloc\cacrtsptms.pem (lo stesso utilizzato per l'invio SMTP). Sempre di default, sono attivi gli avvisi di sicurezza TLS che consentono all'utente di rilevare interattivamente eventuali problemi nei controlli minimi che la negoziazione richiede come standard di sicurezza. In tal caso, come per l'invio SMTP, compaiono finestre di conferma che consentono di procedere oppure annullare l'operazione.

Riepilogando, i casi più frequenti di possibili avvisi sono:

nome Server SMTP non presente nel soggetto del certificato TLS presentato dal Server stesso. Un caso tipico, ovvero quando

### **®MEXAL ®PASSC SPRIX**

nell'URL si configura un indirizzo IP, in quanto nessuna autorità emittente di certificati è in grado di generare per IP – lo standard richiede un nome pienamente qualificato dal DNS;

- certificato presentato dal Server ha una data di inizio validità successiva alla data odierna;
- certificato presentato dal Server ha una data di scadenza precedente alla data odierna;
- catena di certificazione non risolta, ad esempio, il file con l'elenco delle CA pubbliche (default è "\binloc\cacrtsmtps.pem") non contiene la chiave pubblica dell'autorità che ha emesso il certificato presentato dal Server e/o nessuna componente pubblica di tutta la catena fino alla radice. Un altro caso che provoca un avviso è il cosiddetto certificato auto firmato (self-signed). Alcuni antivirus hanno un dispositivo di sicurezza che s'inserisce proprio con un certificato auto firmato per controllare il traffico in uscita, generando un avviso in Passepartout.

Risulta possibile personalizzare il file d'elenco CA pubbliche, impostando nel file "dati\conf\pxconf.ini", sezione [Impostazioni], parametro:

HttpFileCAPubbliche=<percorso>

Requisiti di personalizzazione di tale file:

- non può avere contenuto in output binario, anche se l'estensione non necessariamente deve essere ".pem";
- non può risiedere sul Client;
- deve esistere sul Server e risultare accessibile;

Non rispettando uno di tali requisiti, si genera un avviso di sicurezza.

A proposito degli avvisi stessi, risulta possibile disattivarli impostando nel file "dati\conf\pxconf.ini", sezione [Impostazioni], parametro:

#### AvvisiTLSGetInternet=0

Fin quanto possibile occorre cercare la soluzione alla fallita verifica che genera l'avviso piuttosto che disattivarlo, in quanto l'utilizzatore potrebbe perdere la percezione di eventuali abbassamenti di sicurezza.

NB: i parametri suddetti sono globali, valgono per tutte le chiamate con istruzione GETINTERNET di tutti gli Sprix nell'installazione. Se una GETINTERNET opera in chiaro, tali parametri non sono considerati.

Relativamente ai timeout, sono personalizzabili con parametri nella sezione [Impostazioni] del file "dati\conf\pxconf.ini".

TimeoutConnessioneGetInternet = <secondi> Timeout connessione al Server URL di download, corrispondente al tempo limite di eventuale negoziazione TLS (default 30).

TimeoutLetturaGetInternet = <secondi> Timeout lettura dal Server URL di download, parametro che vale sia per http sia per https (default 900, cioè 15 minuti).

TimeoutLetturaGetInternet = <secondi> Timeout scrittura al Server URL di download, parametro che vale sia per http sia per https (default 900, cioè 15 minuti).

Quindici minuti sono un tempo comunque sufficientemente lungo, considerando che l'attesa del programma è sempre "sincrona". I suddetti parametri agiscono sempre a livello globale, quindi valgono sia per tutti gli SPRIX che anche per tutto ciò che sfrutta la medesima funzione di libreria GetInternet.

#### **Controllo di accesso Utente**

Analogamente ad altre istruzioni che operano su file system (open, kill, copile, ecc..), in caso di scrittura su directory non autorizzate o di fallito accesso al file per restrizioni di sistema operativo (es. accesso negato), la procedura rilascia un errore non bloccante verificabile con variabile \_ERRGETINT\$.

In caso di prodotto Passepartout che non ha restrizione dati utente è consentito gestire sul Server gli accessi utente attraverso la variabile \_ACCFILEUTE; se questa è attiva (=1) l'utente può eseguire il download scrivendo file solamente nelle directory consentite o non vietate. L'eventuale errore di violazione restrizione (cancellazione se il file esiste già, creazione, apertura) è ritornato in variabile \_ERRGETINT\$. Infine, nei prodotti senza restrizione dati utente, la procedura impedisce di eseguire il download in percorsi Server diversi da quelli ammessi, ovvero <DATI GENERALI> e <DATI AZIENDA>.

Per le logiche ed esempi consultare il relativo capitolo nella sezio

### **GETKEY**

#### **GETKEY <numfile>,<numkey>,<key\$>[,key1\$]**

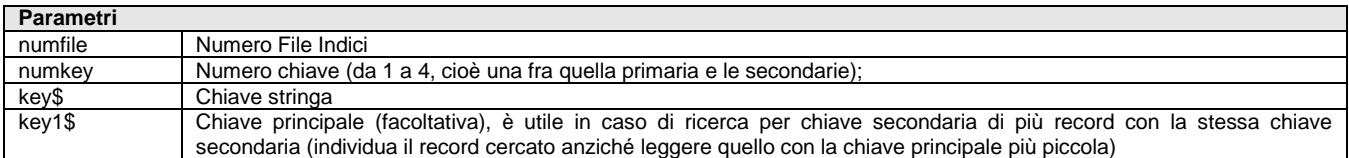

Istruzione che cerca la chiave stringa <key\$> nel file a indici aperto con numero <numfile>, avvalendosi della chiave numero <numkey>. Le variabili del buffer associato vengono riempite con i corrispondenti valori della chiave trovata; se non è trovata, le variabili assumono i valori della chiave immediatamente successiva e se anche questa non esiste tutte le variabili del buffer sono impostate a "" oppure 0. Valorizza \_NRDATI e \_ERRIND.

**Per le Consultare il relativo capitolo nella sezione dei Comandi per Argomento.** 

**GETLOC GETLOC\_STR <tipo>,<chiave>,<valore>**

#### **GETLOC\_NUM <tipo>,<chiave>,<valore>**

#### **GETLOC\_ARRAY <tipo>,<chiave>,<valore>**

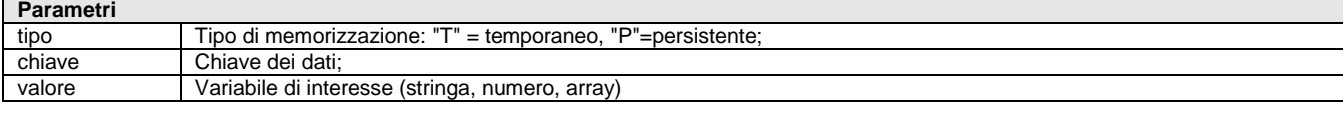

Istruzione SprixMobile relativa al salvataggio dati in aree di memoria. L'istruzione legge stringa, numero e array. La variabile di riferimento relativa a messaggi di errore è \_ERRLOC\$. Esempio:

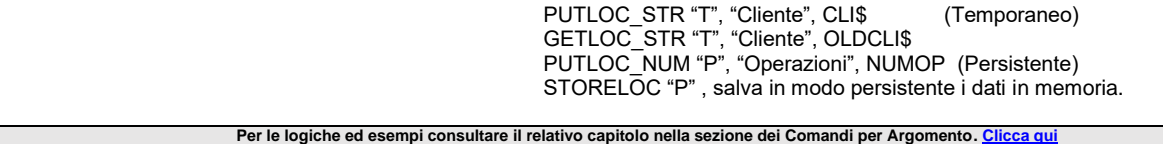

### **GETLOT**

#### **GETLOT <idlot>**

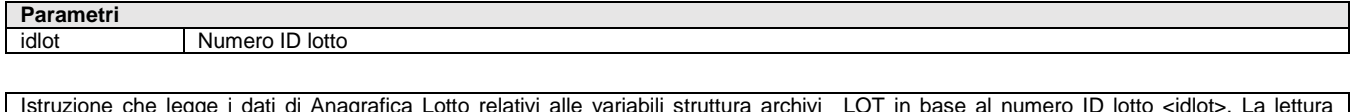

Istruzione che legge i dati di Anagrafica Lotto relativi alle variabili struttura archivi \_LOT in base al numero ID lotto <idlot>. La lettura valorizza \_NDULOT (numero dati utente gestiti dal lotto). Valorizza le variabili \_ERRLOT e \_ERRLOT\$. Per le logiche ed esempi consultare il relativo capitolo nella sezione dei Comandi per Argomento. C

### **GETLSTDOC**

#### **GETLSTDOC <idlista>,<sigladoc\$>,<sottoazienda>,<serie>,<numdoc>,<rigaordine>,<progressivopick>**

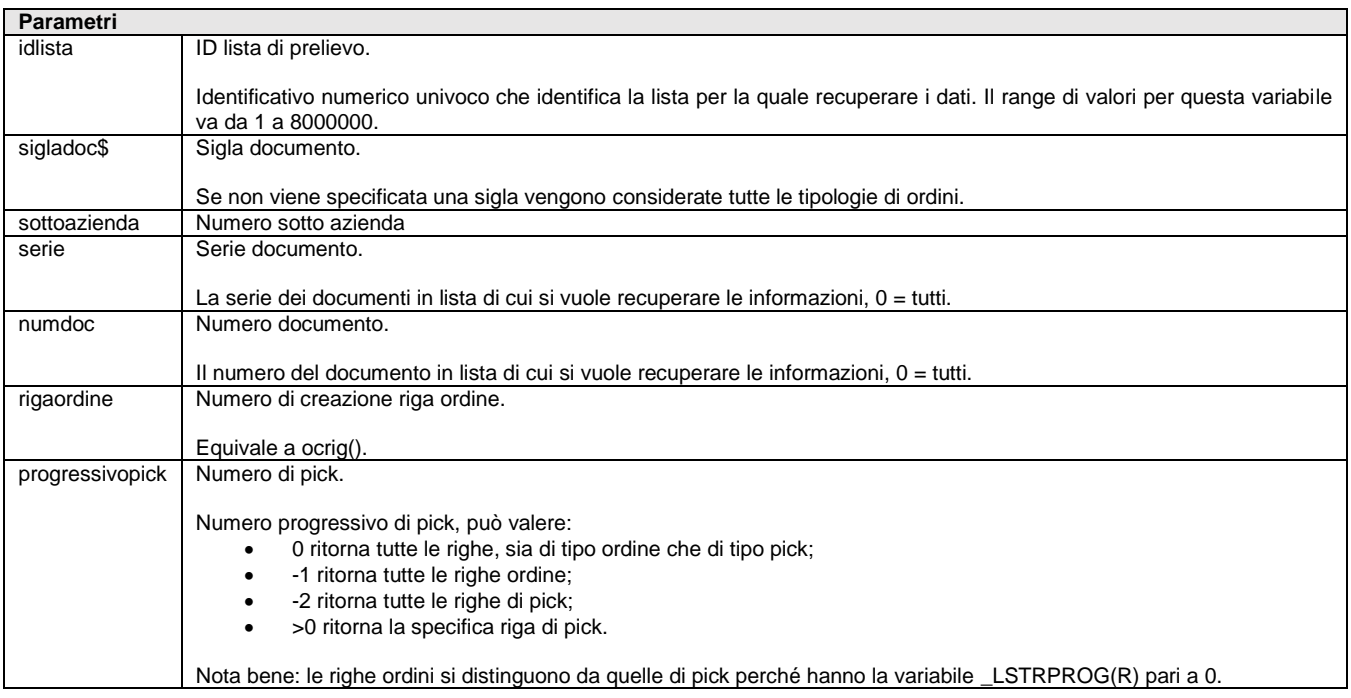

Istruzione che legge i dati della Lista di Prelievo relativi alla struttura archivi \_LST e ritorna nella variabile \_NLSTR il numero di record letti. L'istruzione valorizza le variabili \_ERRLST e \_ERRLST\$. L'istruzione richiede MDS. Per le logiche ed esempi consultare il relativo capitolo nella sezione dei Comandi per Argomento. Clicca qui

### **GETMM**

#### **GETMM <doc\$>**

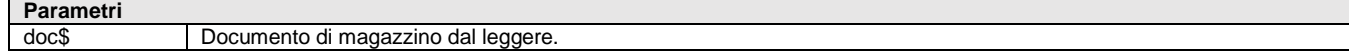

# **SPRIX**

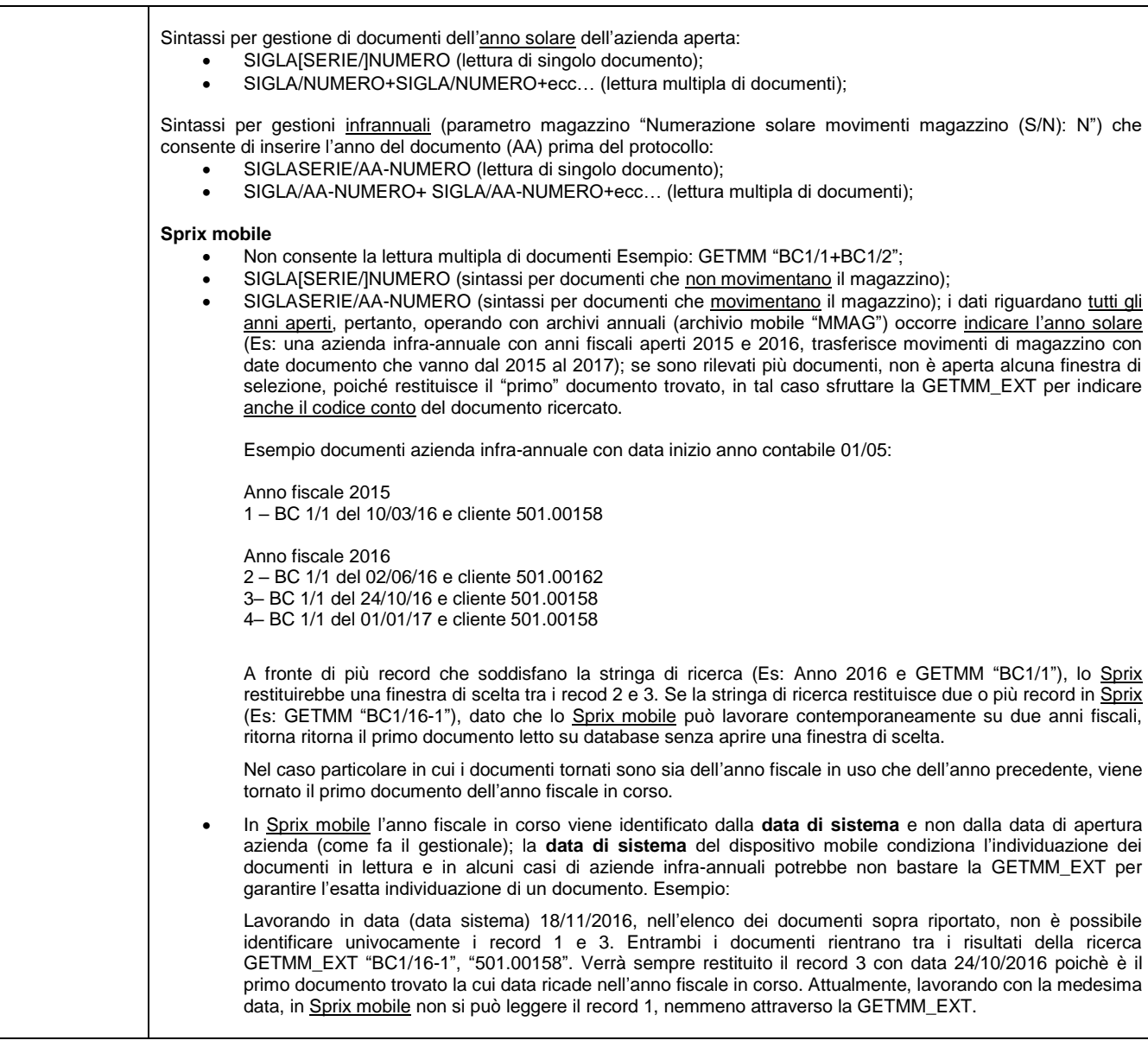

Lettura il documento di magazzino <doc\$> e valorizza la struttura \_MM; se rileva più documenti di clienti/fornitori diversi, apre una finestra di selezione documento (la pressione di [Esc] sulla finestra azzera alcune variabili es. \_ERRMM\$, \_NMM); in alternativa utilizzare la GETMM\_EXT. La lettura valorizza \_NMM e \_NTMM e le variabili \_ERRMM e \_ERRMM\$. Notare: le totalizzazioni di Riga e di Documento, avvengono tramite le istruzioni RIGMM e TOTMM. **Per le logiche ed esempi consultare il relativo capitolo nella sezione dei Comandi per Argomento[. Clicca qui](#page-286-0)** 

### **GETMM\_EXT**

#### **GETMM\_EXT <doc\$>[,conto\$]**

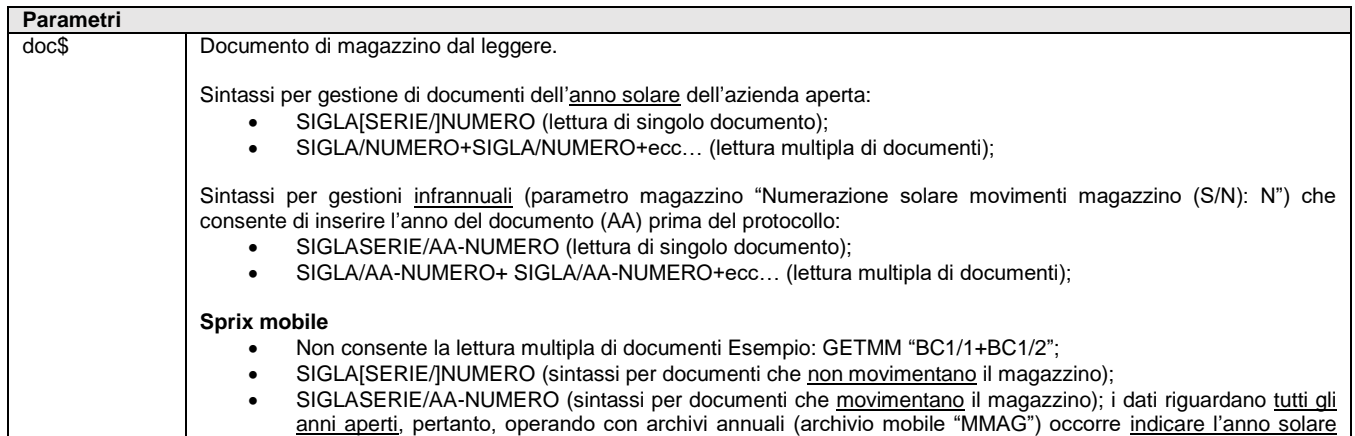

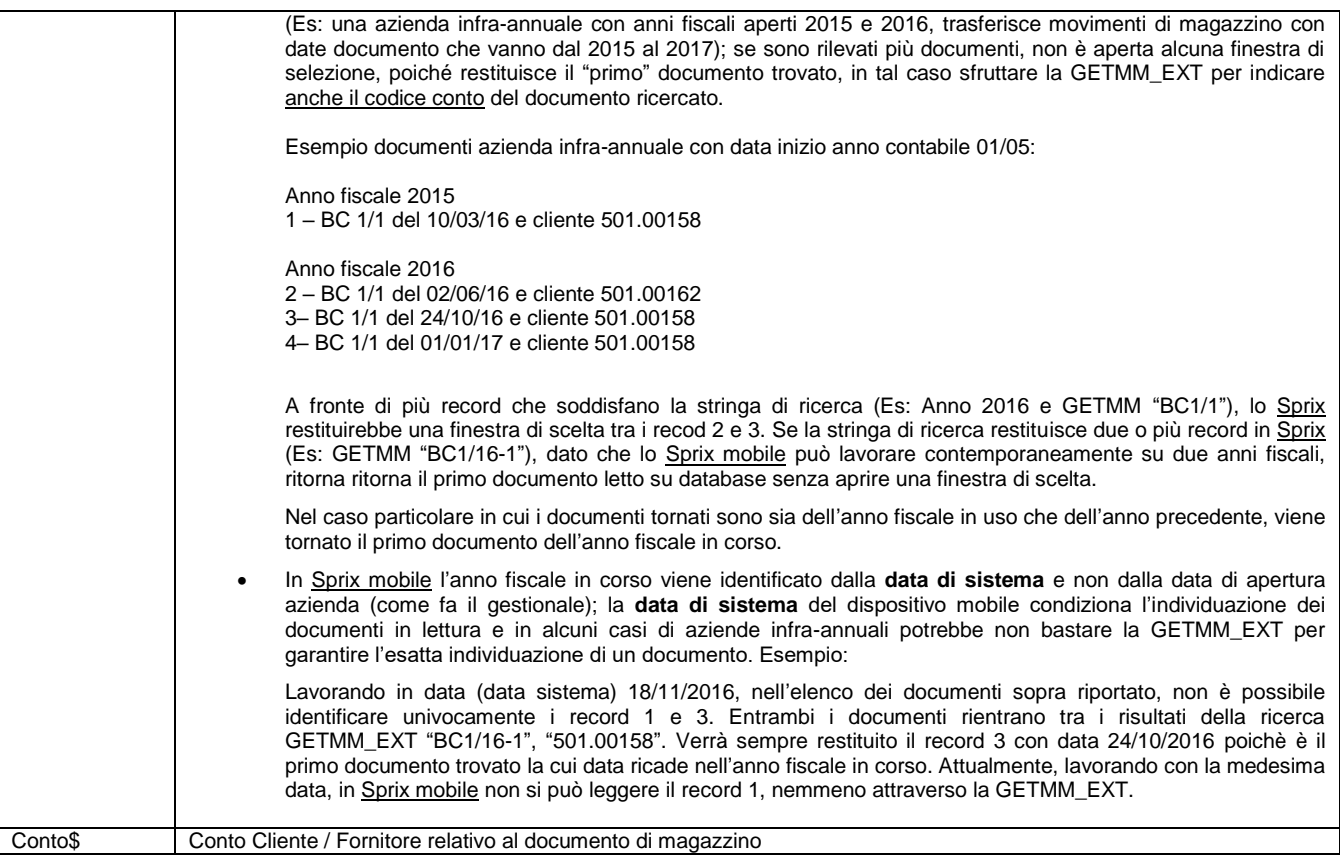

Lettura il documento di magazzino <doc\$> e valorizza la struttura \_MM; in caso di documento presente in archivio più di una volta ma di clienti/fornitori diversi l'istruzione consente di indicare il conto cliente/fornitore per identificare univocamente il documento evitando, quindi, l'apertura della finestra di selezione del documento; se non indicato il conto è come la GETMM. L'istruzione valorizza \_NMM e \_NTMM e le variabili \_ERRMM e \_ERRMM\$.

Per le logiche ed esempi consultare il relativo capitolo nella sezione dei Comandi per Argomento. Clicca qui

## **GETMODSTPGRAF**

#### **GETMODSTPGRAF <tipo>**

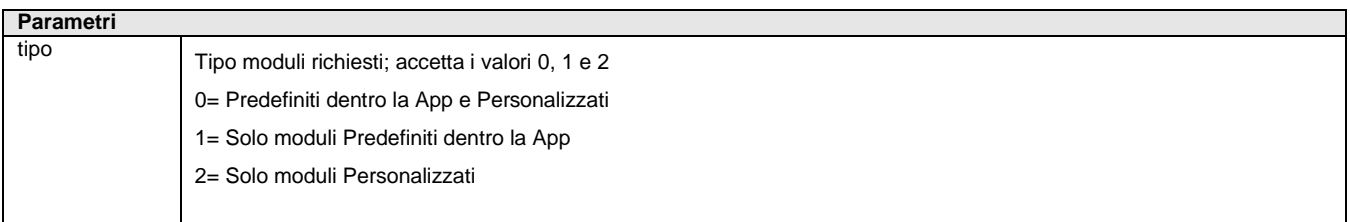

Istruzione che recupera l'elenco dei moduli di stampa Sprix predefiniti e personalizzati fuori dall'App. L'istruzione valorizza le variabili di struttura \_MODGRA. **Per le logiche ed esempi consultare il relativo capitolo nella sezione dei Comandi per Argomento[. Clicca qui](#page-121-0)** 

### **GETMULTILOT**

**GETMULTILOT<[TipoLotto],[Codart]>,[TipoCodUt],[CodUtente],<Includi>,<Mag>**

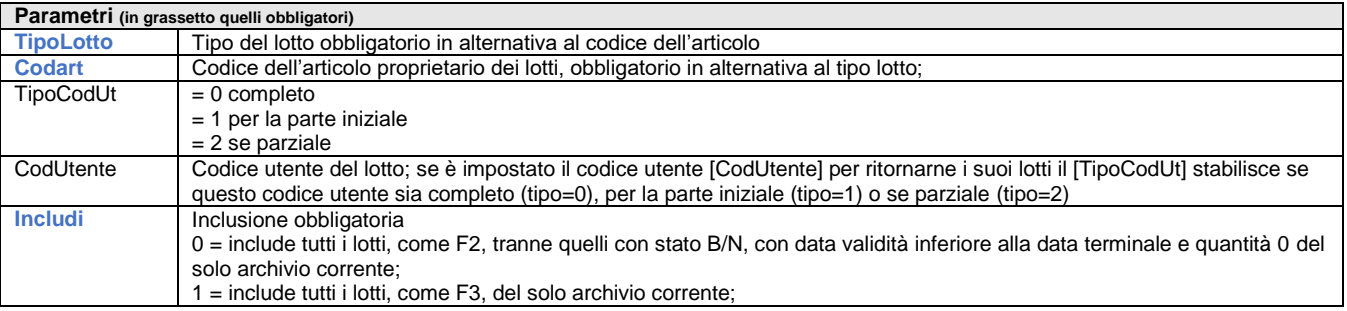

### **®MEXAL ®PASS SPRIX**

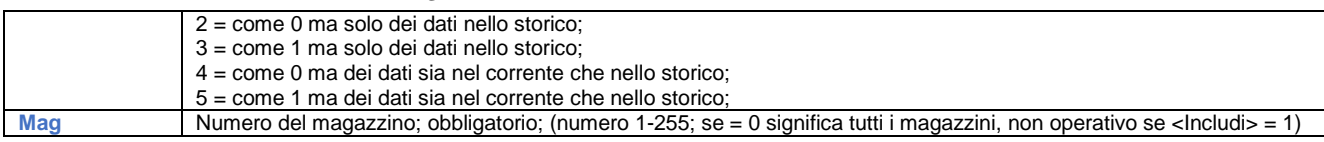

Istruzione che legge e carica l'elenco dei lotti relativi al codice di tipo lotto [TipoLotto] o al codice articolo [Codart], uno fra i due è obbligatorio, se inseriti entrambi in ricerca prevale Codart, nelle variabili array di struttura archivi \_LOT?\_M(), il cui numero di elementi è rappresentato dalla variabile \_LOTNID\_M e cioè il numero di ID letti e impostati da GETMULTILOT. Per le logiche ed esempi consultare il relativo capitolo nella sezione dei Comandi per Argon

### **GETNUM**

**GETNUM (<Tiposigla\$>,<SiglaDoc\$>,<Anno>,<Serie>)**

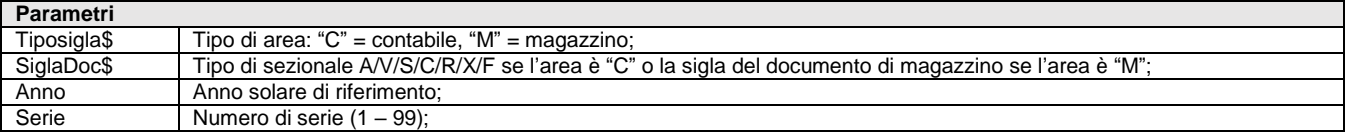

Funzione che legge ritorna l'ultimo numeratore relativo all'area del <SiglaDoc\$> riferito all'anno solare <anno> e al numero di <Serie>. La funzione valorizza l'esito dell'operazione nella variabile \_ERRNUM\$ Per le logiche ed esempi consultare il relativo capitolo nella sezione dei Comandi per Argomento. Cl

## **GETNUMSTRUT**

#### **GETNUMSTRUT <codart\$>**

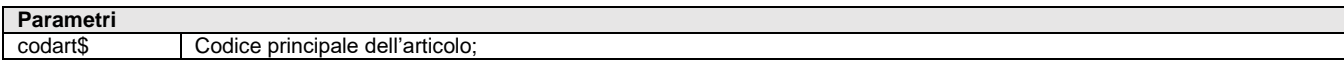

Funzione che ritorna il valore numerico della struttura utilizzata dall'articolo con codice principale <codart\$>. I valori ritornati sono i seguenti:

- 1-18 se <codart\$> ha radice minima codificata e collegata a una struttura;
- 0 se <codart\$> ha radice minima codificata anche se non collegata ad alcuna struttura;
- -1 se <codart\$> non ha radice minima codificata;

La funzione è utilizzabile per sapere se la radice minima di <codart\$> può essere inserita oppure no. Se invece l'esigenza è quella di sapere se un codice esiste oppure no, basta utilizzare il dizionario ardes("codart\$") che, se ritorna valore significa che codart\$ esiste, altrimenti, se non ritorna alcun valore significa che codart\$ non esiste. Esempio (ipotesi: solo due codici nell'installazione), PF1 appartiene alla struttura 1 e PF2 non appartiene ad alcuna struttura:

- GETNUMSTRUT di qualunque <codart\$> che inizia con PF1 ritorna valore = 1;
- GETNUMSTRUT di qualunque <codart\$> che inizia con PF2 ritorna valore = 0 sia che <codart\$> esista oppure no;
- GETNUMSTRUT di qualunque <codart\$> che inizia con valori diversi da PF1 o PF2 ritorna valore = -1;

Per le logiche ed esempi consultare il relativo capitolo nella sezione dei Comandi per Argomento. Cli

## **GETNRI**

**GETNRIPRNVID()**

### **GETNRIDOCVID()**

#### **GETNRIBLVID()**

Funzioni Collage che rilasciano il progressivo di riga in cui l'utente è posizionato nel corpo della registrazione. Il numero progressivo di riga è quello che viene visualizzato a sinistra nella barra dei titolitoli delle colonne del corpo della registrazione.

GETNRIPRNVID() - lettura numero di riga del corpo di Primanota (PRN) GETNRIDOCVID() - lettura numero di riga del corpo di Magazzino e avanzamento produzione SL/CL (DOC)<br>GETNRIBLVID() - lettura numero di riga del corpo di Produzione (BL) - lettura numero di riga del corpo di Produzione (BL)

**Per le logiche ed esempi consultare il relativo capitolo nella sezione dei Comandi per Argomento.**

## **GETPAG**

**GETPAG <codpag>**

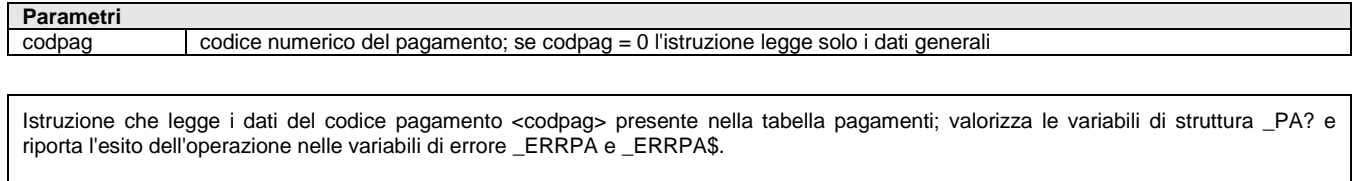

**Per le logiche ed esempi consultare il relativo capitolo nella sezione dei Comandi per Argomento. [Clicca qui](#page-269-1)**

## **GETPART**

#### **GETPART <tppart\$>,<codcon\$>,<catcon>,<codart\$>,<catart>,<dtvalda\$>**

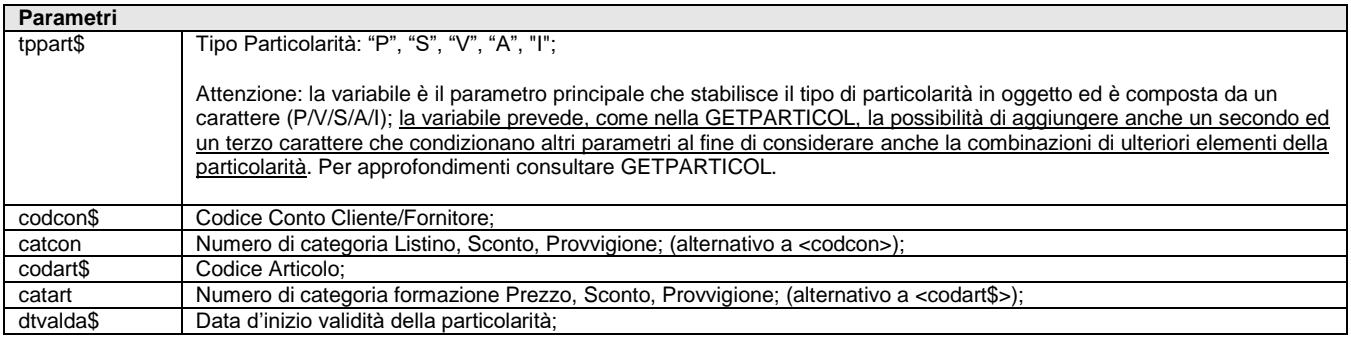

Istruzione che legge i dati delle Particolarità (Prezzi, Sconti, Provvigioni, Articolo) relativi alle variabili struttura archivi \_PART, in base al tipo particolarità <tppart\$>, al codice conto <codcon\$> o numero di categoria <catcon>, al codice articolo <codart\$> o numero di categoria <catart> e con data d'inizio validità <dtvalda\$> della particolarità. La combinazione di quattro parametri individua la specifica particolarità; consente quattro combinazioni: (<codcon\$>,<codart\$>); (<codcon\$>,<catart>); (<catcon>,<codart\$>); (<catcon>,<catart>). L'istruzione valorizza le variabili ERRPART e ERRPART\$.

#### Per le logiche ed esempi consultare il relativo capitolo nella sezione dei Comandi per Argomento. Clicca d

### **GETPARTICOL**

#### **GETPARTICOL <tppart\$>,<codcon\$>,<catcon>,<codart\$>,<catart>,<dtvalda\$>,[mod]**

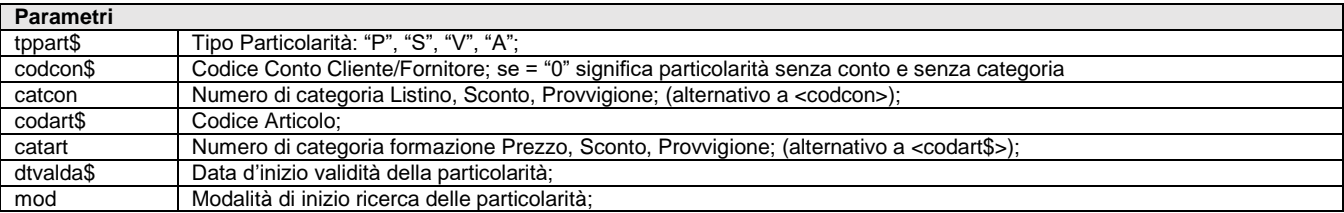

Istruzione che legge i dati delle Particolarità (Prezzi, Sconti, Provvigioni, Articolo) relativi alle variabili struttura archivi \_PART, in base al tipo particolarità <tppart\$>, al codice conto <codcon\$> o numero di categoria <catcon>, al codice articolo <codart\$> o numero di categoria <catart> e con data d'inizio validità <dtvalda\$> della particolarità. L'istruzione valorizza le variabili \_ERRPART e \_ERRPART\$.

La combinazione di quattro fra i suddetti parametri individua la specifica particolarità. Sono consentite quattro combinazioni: (<codcon\$>,<codart\$>); (<codcon\$>,<catart>); (<catcon>,<codart\$>); (<catcon>,<catart>).

L'istruzione dispone del parametro [mod] che attiva la modalità di inizio ricerca delle particolarità che soddisfano i requisiti dichiarati nei parametri:

- se [mod] = 0 ricerca dalla 1^ paricolarità congruente ai requisiti; non controlla la data d'inizio validità <dtvalda\$>;
- se [mod] <> 0 ricerca le successive congruenti; non controlla la data d'inizio validità <dtvalda\$>;
- se [mod] = 2 ritorna la prima occorrenza valida tra quelle presenti; se nessuna soddisfa i requisiti ritorna nulla; considera la data di d'iniizo validità <dtvalda\$>;

Se cambiano i tipi di parametri, impostare nuovamente l'istruzione con dei nuovi parametri per leggere le ulteriori particolarità.

**Attenzione:** Al fine di conservare la retrocompatibilità degli Sprix, oltre alla consueta costruzione della chiave della particolarità (ovvero combinando i parametri <tppart\$>,<codcon\$>,<catcon>,<codart\$>,<catart>,<dtvalda\$>) è consentito anche un **utilizzo più esteso** del

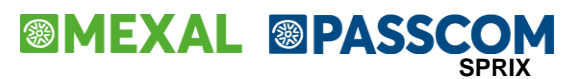

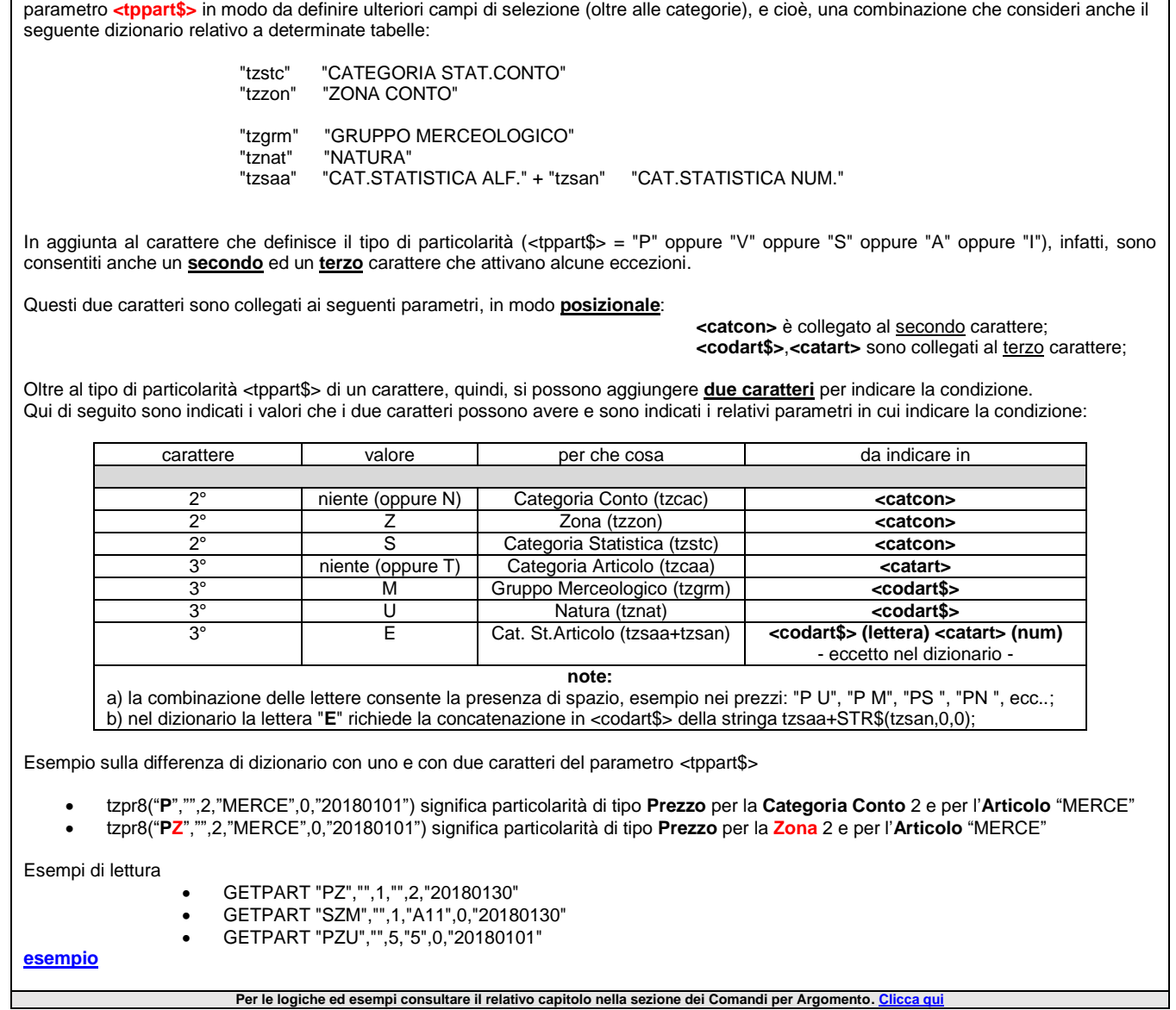

### **GETPC**

#### **GETPC <codcon\$>**

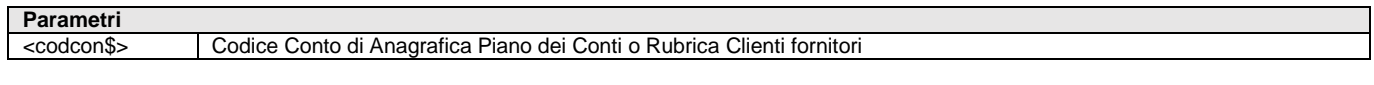

Istruzione che legge i dati del Conto di Anagrafica Piano dei Conti o Rubrica Clienti Fornitori relativi al codice conto <codcon\$>. Valorizza \_ERRPC, \_ERRPC\$. **Per le logiche ed esempi consultare il relativo capitolo nella sezione dei Comandi per Argomento[. Clicca qui](#page-250-0)** 

### **GETPC2**

**GETPC2 <indice\$>,<datoricerca\$>,[tipoconto\$],[tiporicerca\$],[finestradialogo\$],[contobase\$]**

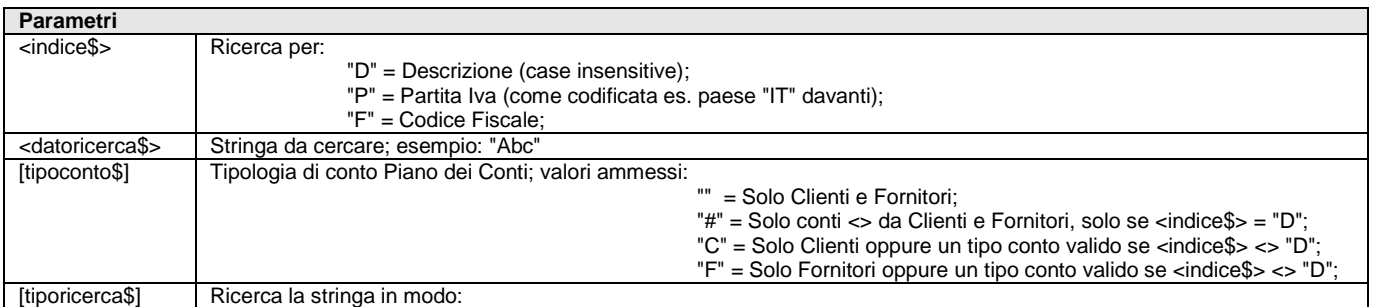

# **<sup>@</sup>MEXAL @PASSCOM**

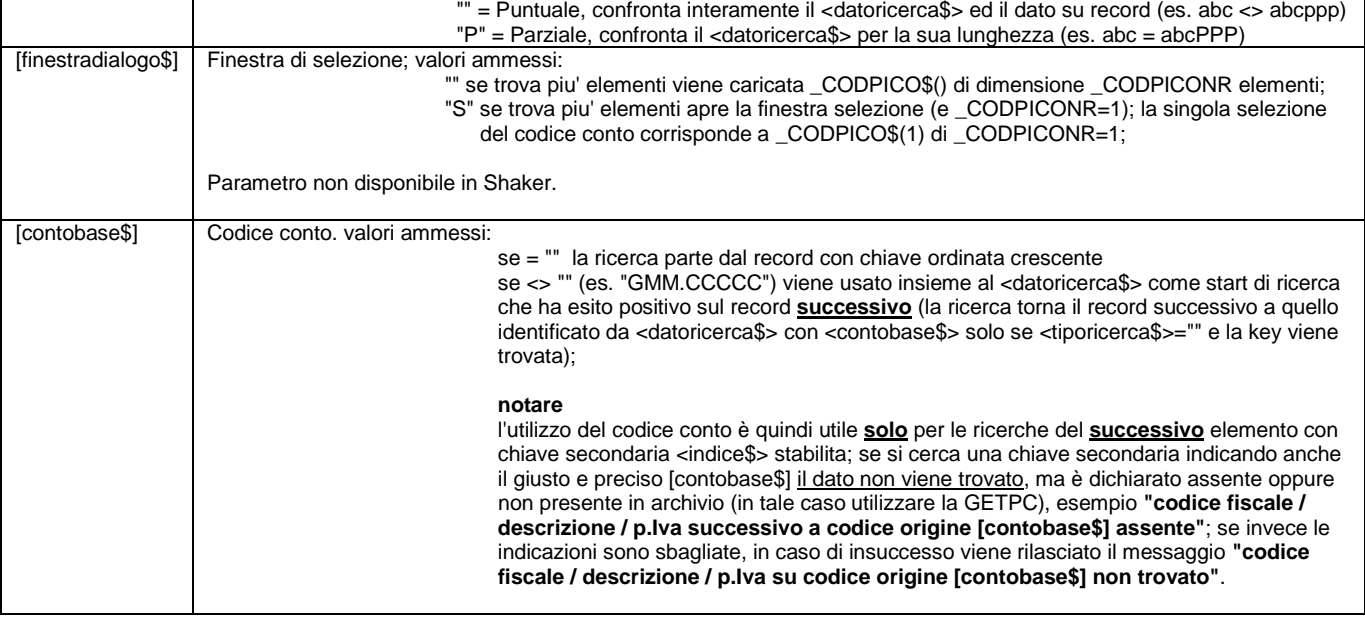

Istruzione di ricerca conti nel Piano dei Conti (PICO) per Descrizione, Partita Iva e Codice Fiscale. Ritorna la prima occorrenza trovata oppure un elenco di selezione. **Nota: la ricerca parte dal primo carattere a sinistra, non è consentita una porzione interna di stringa.**

Le suddette tre chiavi sono secondarie rispetto al codice conto "GMM.CCCCC". Variabili di ritorno: l'array \_CODPICO\$() viene dimensionata di elementi quando \_CODPICONR=1 e viene ne caricata la relativa struttura \_PC???.

La variabile \_CODPICONR vale 1 anche in caso di finestra dialogo con scelta; se \_CODPICONR=0 la variabile \_ERRCODPICO\$ contiene l'errore.

Dalla versione 2021A (v 805) GETPC2 è disponibile in Shaker, ma senza il parametro finestradialogo\$, perchè non è consentito in Shaker aprire finestre di dialogo. Il numero di risultati è ritornato nella CODPICONR. Nel caso il risultato sia uno solo verranno valorizzate le variabili \_PC come nella GETPC. Nel caso di più risultati i codici saranno presenti nell'array CODPICO\_S. Eventuali errori sono gestiti nella variabile ERRCODPICO\_S

Esempio Sprix

A: CLS

```
LOCATE 2,1 : PRINTD "Ricerca D=Des P=P.I. F=C.F. :"
LOCATE 3,1 : PRINTD "Dato ricerca................:"
LOCATE 4,1 : PRINTD "Tipo conto C/F/''...........:"
LOCATE 5,1 : PRINTD "Ricerca 'P'parziale,''uguale:"
LOCATE 6,1 : PRINTD "Finestra dialogo S/N
LOCATE 7,1 : PRINTD "Conto base....................
LOCATE 2,30 : INPUT "AM",NKEY$, 1
LOCATE 3,30 : INPUT "A",KEY$, 60
LOCATE 4,30 : INPUT "AM",TPC$, 1
LOCATE 5,30 : INPUT "AM",TPR$, 1
LOCATE 6,30 : INPUT "AM",DIA$, 1
LOCATE 7,30 : INPUT "C",CONTO$, 9
GETPC2 NKEY$, KEY$,TPC$,TPR$,DIA$,CONTO$
IF _ERRCODPICO$<>"" THEN VIMSG 4, _ERRCODPICO$
IFF CODPICONR > 1
   AZZVARSYS 51
  _CTTITCOL$(1) = "Codice PICO " : _CTTYPECOL$(1) = "S" : _CTLENCOL(1) =14: _CTVWLENCOL(1) =14 ' WKD_ANACFI$ =
  CTVTOTCOL = 1FOR I=1 TO CODPICONR
    CTVALCOL1\$(I) = LEFT\$(CODPICO\$(I) + " , 14) NEXT
   _CTVTOTRIG = _CODPICONR
  CREATELIST "Anagrafiche trovate "+ STR$(_CODPICONR,0,0), 0, 0, 0
  IF _ERRCT <> 0 THEN VIMSG 4, STR$(_ERRCT,0,0) + " " + _ERRCT$
  IF _CTTOTRIGSEL THEN VIMSG 4, "Selezionato " + _CTVALCOL1$(_CTINDRIGSEL(_CTTOTRIGSEL)) + " struttura _PC da caricare con 
GETPC"
ELSEF
  IF _CODPICONR = 1 THEN VIMSG 4, "Ritornato " + _CODPICO$(1) + " e struttura _PC valorizzata|:" + _PCDES$ +"|"+_PCCOD$
ENDF
```
### **®MEXAL ®PASSCO SPRIX**

GOTO A

Per le logiche ed esempi consultare il relativo capitolo nella sezione dei Comandi per Argomento

## **GETPN**

#### **GETPN <dreg\$>,<prinr>,<cau\$>,<protr\$>,<prots>,<protn>,<docn>,<ddoc\$>**

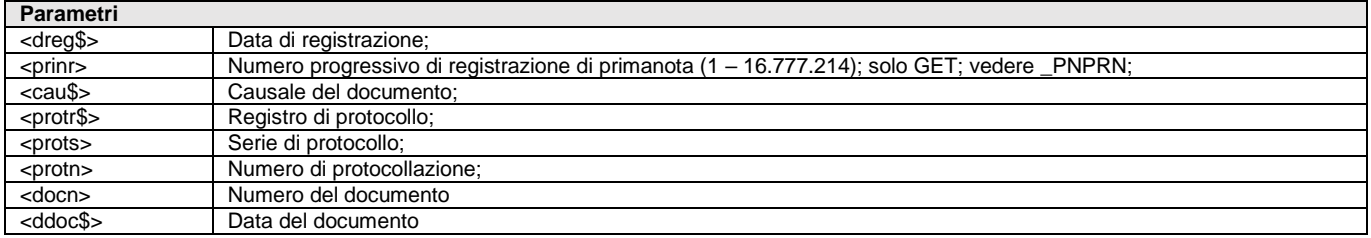

Istruzione che legge i dati della registrazione di Primanota relativi alle variabili di struttura archivi \_PN. I parametri dreg\$ e prinr sono chiavi di ricerca in caso di assenza dei restanti parametri identificativi della registrazione. Valorizza \_NPN, \_ERRPN, \_ERRPN\$. Per approfondimenti consultare il paragrafo Primanota del capitolo Comandi Raggruppati per Argomento. Per le logiche ed esempi consultare il relativo capitolo nella sezione dei Comandi per Argomento. C

### **GETPOSCURSX**

#### **GETPOSCURSX(<par>)**

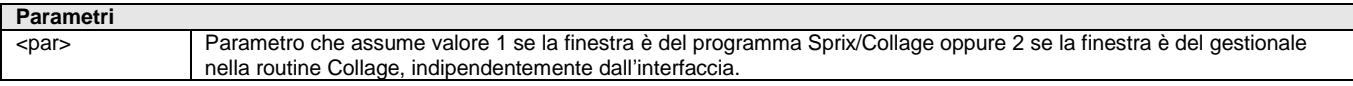

Funzione che ritorna la colonna in cui è posizionato il cursore in quel momento. L'utilizzo della ATTIVAFIN riposiziona alle coordinate 1,1 della finestra. Unica eccezione le finestre elenco articoli e Clienti/fornitori dove il valore ritorna impostato al massimo delle colonne gestite. Per le logiche ed esempi consultare il relativo capitolo nella sezione dei Comandi per Argomento. C

### **GETPOSCURSY**

#### **GETPOSCURSY(<par>)**

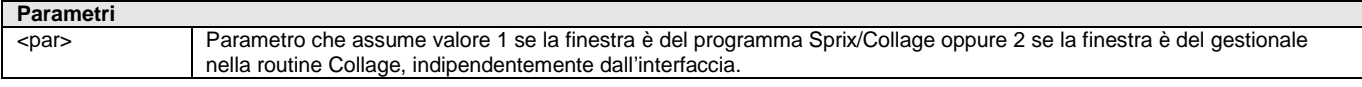

Funzione che ritorna la riga in cui è posizionato il cursore in quel momento. L'utilizzo della ATTIVAFIN riposiziona alle coordinate 1,1 della finestra. Unica eccezione le finestre elenco articoli e Clienti/fornitori dove il valore ritorna impostato al massimo delle colonne gestite. Non gestibile nei campi di input MALISTIN, utilizzare quelli precedenti (MAGESTLIST) Per le logiche ed esempi consultare il relativo capitolo nella sezione dei Comandi per Argomento. Clicca

### **GETPU**

#### **GETPU <idubi>,<prog\$>,[idart\$]**

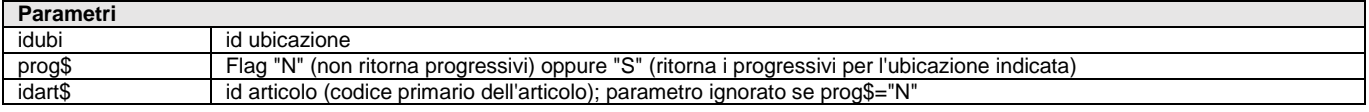

Istruzione che legge i dati delle variabili di struttura \_PU in base a "ID ubicazione".

Indicando i soli primi due parametri legge l'ubicazione per ID e ritorna un array contenente per ogni articolo i suoi progressivi.

Indicando tutti i parametri legge l'ubicazione per ID e ritorna un array con un solo elemento contenente i progressivi dell'articolo il cui codice primario è indicato in [idart], cioè, indicando prog\$="S" e idart\$="cod.art." la GETPU ritorna puntuale i soli progressivi dell'ubicazione indicata per il solo articolo specificato.

L'istruzione valorizza le variabili di errore \_ERRPU e \_ERRPU\$. La struttura viene azzerata con AZZVARSYS 72 oppure AZZCATVARSYS "PU".

**Per le logiche ed esempi consultare il relativo capitolo nella sezione dei Comandi per Argomento [Clicca qui](#page-279-0)**
### **GETREM**

**GETREM\_NUM <tag\$>,<numero>**

**GETREM\_STR <tag\$>,<stringa\$>**

**GETREM\_ARRAY <tag\$>,<array\_di\_stringhe\$ / array\_di\_numeri>**

**GETREM\_FILE <tag\$>,<percorso\_file\$>**

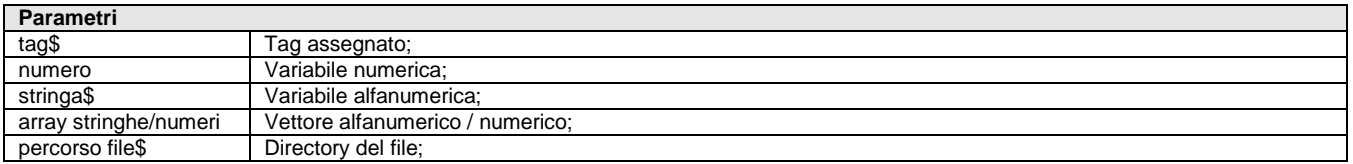

Istruzione Sprix Mobile per leggere i valori che si vogliono inviare al Mobile o al Server. L'istruzione valorizza le variabili \_ERRGETREM\$ per la gestione dell'errore ritornato da una gualsiasi GETREM… Per le logiche ed esempi consultare il relativo capitolo nella sezione dei Comandi per Argomento. Clicca qu

## **GETROWVALFLD**

**GETROWVALFLD <"vararch\$">,<varloc>**

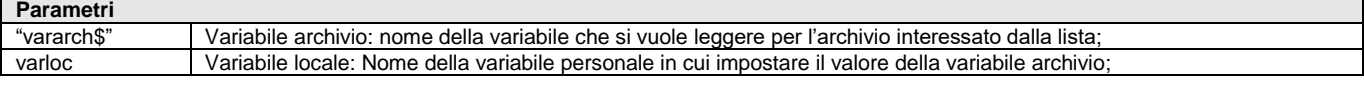

Istruzione che imposta in una variabile locale il valore specificato nella variabile "vararch\$". Esempio: GETROWVALFLD "\_MMCLI\$",TMP\$ Imposta nella variabile TMP\$ il valore letto nella variabile \_MMCLI\$ **Persione dei Comandi per Argomento** 

# **GETRUBUNICA**

#### **GETRUBUNICA <id>**

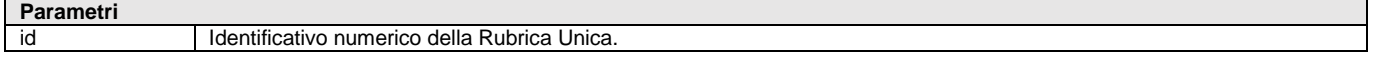

Istruzione che legge i dati di Rubrica Unica per l'identificativo specificato. Valorizza le variabili della struttura del pianio dei conti \_PC relative ai dati di Rubrica. L'istruzione valorizza le variabili \_\_ERRUBUNI e \_\_ERRUBUNI\$. Per le logiche ed esempi consultare il relativo capitolo nella sezione dei Comandi per Argomento. Clicca q

### **GETSIGN**

#### **GETSIGN <titolo\_finestra\_firma\$>**

#### **Parametri**

titolo finestra firma\$ ititolo che comparirà sul form in cui sarà presente l'area in cui apporre la firma

Istruzione con cui è possibile fare una stampa PDF di un form o acquisire un file già esistente, associargli una firma e poi sincronizzare file e firma, lato server, su Docuvision. I documenti (pdf per il form e jpg per la firma) vengono salvati in locale e, se opportunamente specificato, vengono inviati a Docuvision dopo una sincronizzazione.

L'istruzione richiede l'inizializzazione di determinate variabili \_MM? e \_SN?

**Per approfondimenti consultare il manuale Sprix Mobile.**

Per le logiche ed esempi consultare il relativo capitolo nella sezione dei Comandi per Argomento. C

### **GETSORT**

#### **GETSORT <str\$>**

**Parametri**

str\$ Stringa da leggere

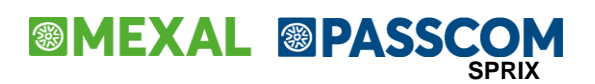

Istruzione che legge la prossima stringa <str\$> dalla lista di record ordinati da PUTSORT. Quando tutti record sono stati letti in <str\$> è impostato il valore Per le logiche ed esempi consultare il relativo capitolo nella sezione dei Comandi per Argomento. Clicca q

### **GETTPLOT**

#### **GETTPLOT <tplot\$>,[ord]**

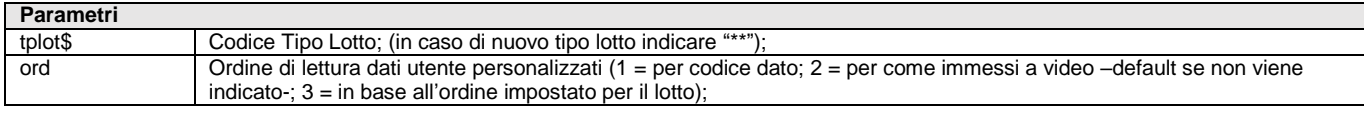

Istruzione che legge i dati di Anagrafica Tipo Lotto relativi alle variabili struttura archivi \_TPLOT, in base al codice Tipo Lotto <tplot\$> (in caso di nuovo tipo lotto indicare "\*\*") e l'eventuale ordine di lettura dati utente personalizzati. L'istruzione valorizza \_NDUTPLOT (numero dati utente gestiti). L'struzione valorizza le variabili ERRTPLOT e ERRTPLOT\$ **Per le logiche ed esempi consultare il relativo capitolo nella sezione dei Comandi per Argomento[. Clicca qui](#page-320-0)** 

### **GETZA**

#### **GETZA <id>,<data\$>**

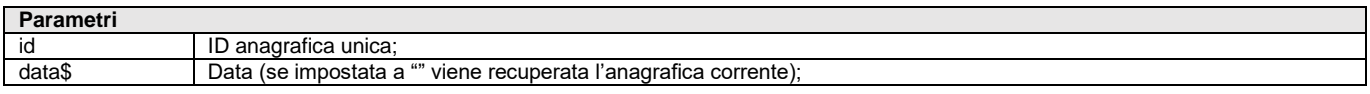

Istruzione che legge i dati dell'Anagrafica Unica corrente e storica relativi alle variabili struttura archivi \_ZA, in base al codice <id> e data <data\$>. L'istruzione valorizza le variabili \_ERRZA e \_ERRZA\$ Per le logiche ed esempi consultare il relativo capitolo nella sezione dei Comandi per Argomento. C

### **GIORSET**

#### **GIORSET(<data\$>)**

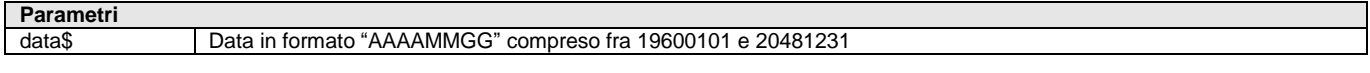

Funzione che ritorna il giorno della settimana della stringa <data\$>. I numeri relativi ai giorni sono: 1 (lun), 2 (mar), 3 (mer), 4 (gio), 5 (ven), 6 (sab), 7 (dom). Esempio: OGGI\$ = "20090618": N = GIORSET(OGGI\$) risultato N = 4 (giovedì). Per le logiche ed esempi consultare il relativo

### **GOTO**

#### **GOTO <nometic>**

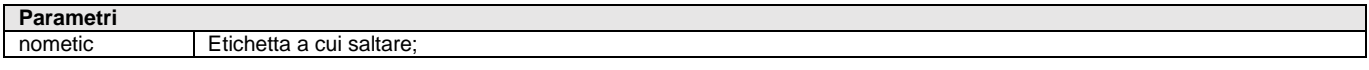

Istruzione per eseguire il salto alla subroutine dell'etichetta <nometic> Per le logiche ed esempi consultare il relativo capitolo nella sezione dei Comandi per Argomento. Cli

### **GOSUB**

#### **GOSUB <nometic> ... RETURN**

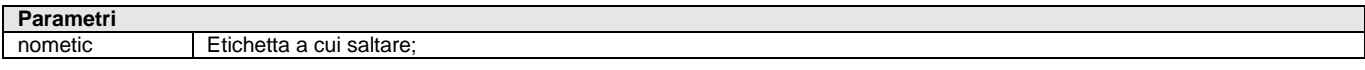

Istruzione per eseguire il salto alla subroutine dell'etichetta <nometic> dello stesso programma, terminata la quale ne esce con RETURN per tornare al punto di partenza e successivo all'ultimo GOSUB eseguito. GOSUB è nidificabile (uno nell'altra fino a 30). In caso di ciclotabellare, si esce con EXITTAB e non con RETURN (da posizionare dopo e fuori il ciclotabellare). Per le logiche ed esempi consultare il relativo capitolo nella sezione dei C

### **GRIGLIAFIN**

**GRIGLIAFIN <n1>,<n2>,<n3>,<n4>,<n5>,<n6>,[s\$]**

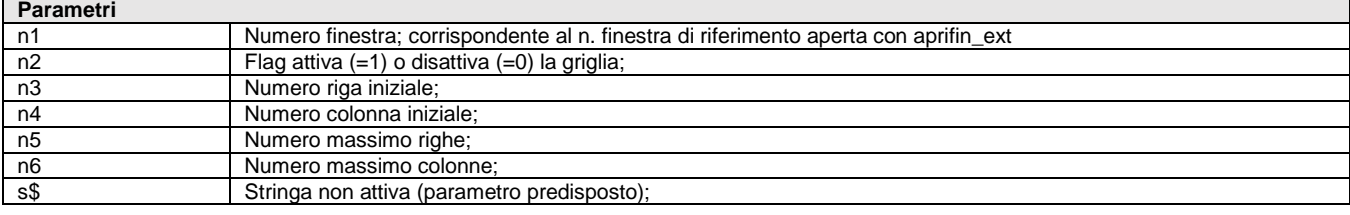

Istruzione per attivare la lettura facilitata dei dati a video. Imposta la caratteristica del numero di finestra con lo sfondo a griglia di righe alternate "chiaro/scuro";

W=AUTOFIN():

APRIFIN\_EXT W,0,0,0,ALT,LARG,"Titolo","A505,A610","NOVISEZIONE" GRIGLIAFIN 1,1,1,1,10,20,""

**Per le logiche ed esempi consultare il relativo capitolo nella sezione dei Comandi per Argomento[. Clicca qui](#page-100-0)** 

# **HTTPHDRTAG**

#### **HTTPHDRTAG\$(<par\$>)**

**Parametri**

par\$ Parametro di delimitazione Tag dell'array stringa. Valori consentiti: "BEGIN" oppure "END"

Funzione per gestire gli header HTTP superiori a 255 caratteri (massimo valore variabili Sprix).

Queste stringhe sono divisibili in più righe dell'array di Output WSOHEADER\$() [ed analogamente, per quello di Input \_WSHEADER\$()], delimitandoli con due appositi Tag per marcare l'inizio e la fine del valore, e che sono richiamati dalla suddetta funzione.

I valori dei Tag si ottengono, quindi, richiamando questa funzione HTTPHDRTAG\$() a cui si passa il valore stringa "BEGIN" per ottenere il Tag di Inizio ed il valore "END" per ottenere il Tag di Fine.

Questi due Tag vanno inseriti in un elemento dello stesso array, ed in questo elemento, l'unico valore presente deve essere quello del Tag; tutti gli elementi che stanno fra quello con il Tag HTTPHDRTAG\$("BEGIN") ed il Tag HTTPHDRTAG\$("END"), saranno considerati come un unico valore. In altri termini, gli elementi che contengono i Tag che consentono di individuare gli elementi su cui un valore è stato suddiviso devono essere l'unica stringa contenuta in quell'elemento dell'ARRAY.

Il parametro <Par\$> può, quindi, assumere i valori "BEGIN" / "END", ma qualunque altro valore fa ritornare una stringa vuota ( "" ), pertanto:

- HTTPHDRTAG\$( "BEGIN" ) ritorna il Tag "\_\_HEADER\_BEGIN\_\_"
- HTTPHDRTAG\$("END") ritorna il Tag "\_HEADER\_END\_

Si consiglia di usare sempre la funzione per ottenere i valori dei due Tag, in modo che, se questi dovessero variare, non occorre modificare i sorgenti degli SPRIX che li usano.

[Esempio](#page-198-0)

Per le logiche ed esempi consultare il relativo capitolo nella sezione dei Comandi per Argomento.

### **IF THEN ELSE**

**IF <espressione> THEN <comando1> [ELSE <comando2>]** 

Istruzione esegue <comando1> se <espressione> è una condizione vera altrimenti esegue <comando2>. THEN è obbligatorio ed ELSE è facoltativo, ma sempre tutto sulla stessa riga. La scorretta indentazione della IF dentro un ciclo (es. FOR) può rendere non operativa la condizione.

Per le logiche ed esempi consultare il relativo capitolo nella sezione dei Comandi per Argomento.

### **IFF ELSEF ENDF**

**IFF <espressione> <comandi1> [ELSEF <comandi2>] ENDF**

Istruzione che esegue i <comandi1> se l'<espressione> è una condizione vera, altrimenti esegue i <comandi2> se presenti. ELSEF è facoltativo mentre ENDF è obbligatorio. I <comandi> sono istruzioni che possono anche essere messe su più righe. Le varie IFF possono essere annidate. La scorretta indentazione della IF dentro un ciclo (es. FOR) può rendere non operativa la condizione. Non è consentito **GOTO** 

Per le logiche ed esempi consultare il relativo capitolo nella sezione dei Comandi per Argomento. Cl

# **SPRIX**

### **INCAR**

**INCAR(opz\$)**

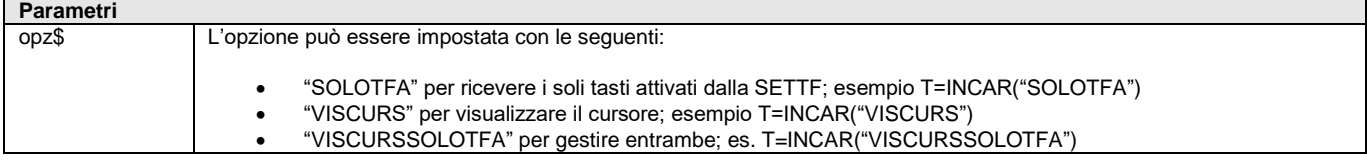

Funzione che consente la ricezione del tasto premuto; consente di selezionare un elemento dalla lista tramite mouse: se sono state impostate INPUT\_EXT o SETZM, la funzione rileva anche se è premuto del mouse sulla zona attiva e ritorna le variabili \_TF, \_TMZ, \_TMR, \_TMC. Per le logiche ed esempi consultare il relativo capitolo nella sezione dei Comandi per Argomento. Cl

### **INIZ**

**INIZCO\$()**

**INIZES\$()**

**INIZGR\$()**

**INIZIT\$()**

**INIZSO\$()**

Funzioni che ritornano una stringa di caratteri da inviare alla stampante per impostare l'inizio del modo di stampa in compresso INIZCO\$(), espanso INIZES\$(), grassetto INIZGR\$(), corsivo INIZIT\$(), sottolineato INIZSO\$(). Non tutti tipi di formato consentono interventi sullo stile del font (esempio il sottolineato in pdf, corsivo o espanso in rtf, ecc). Esempio LPRINT INIZCO\$() Per le logiche ed esempi consultare il relativo capitolo nella sezione dei Comandi per Argomento. C

## **INPUT**

**INPUT <tipo\$>,<str\$>,<larg>**

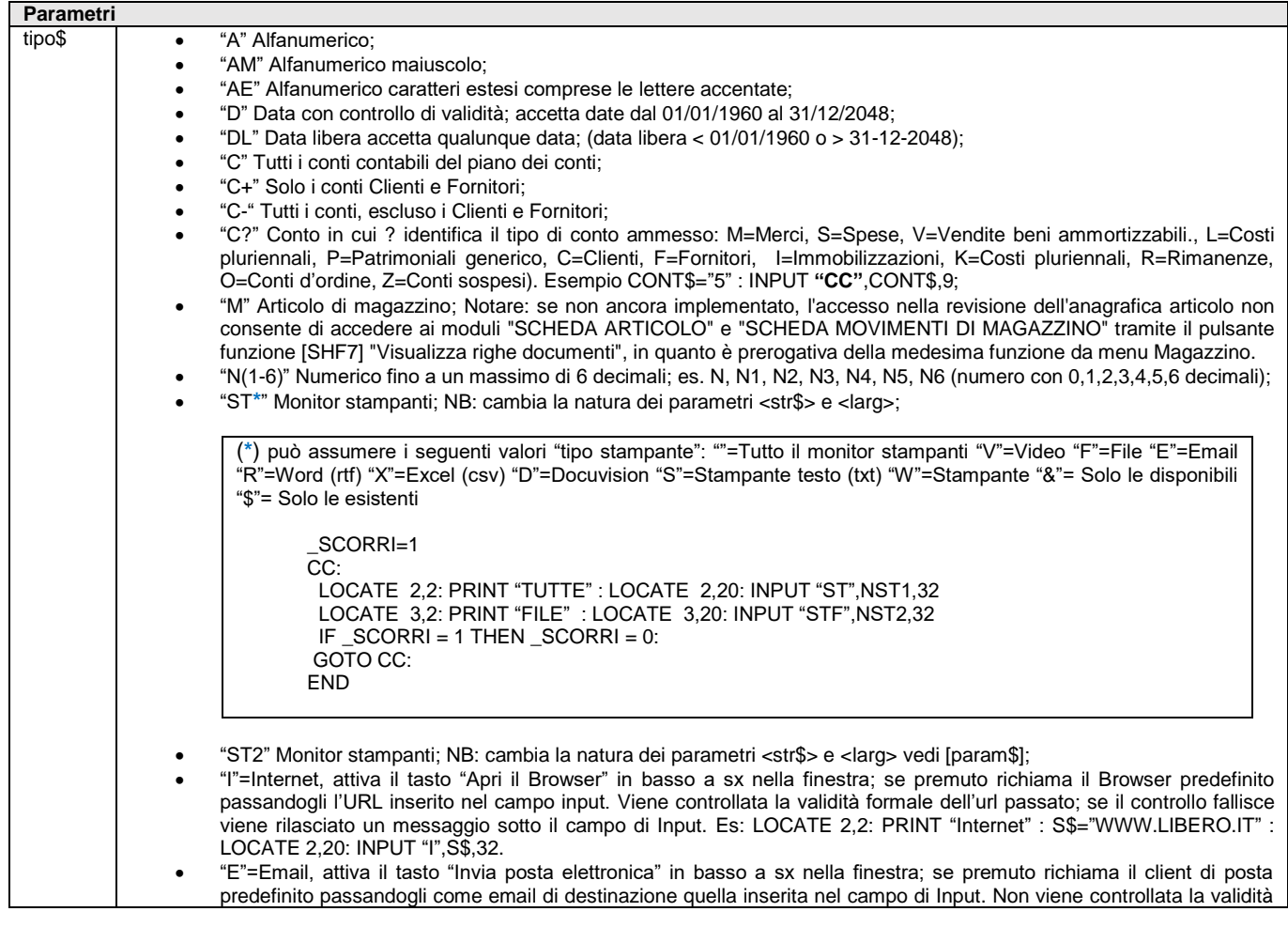

#### **SPRIX**

# **®MEXAL ®PASSCOM**

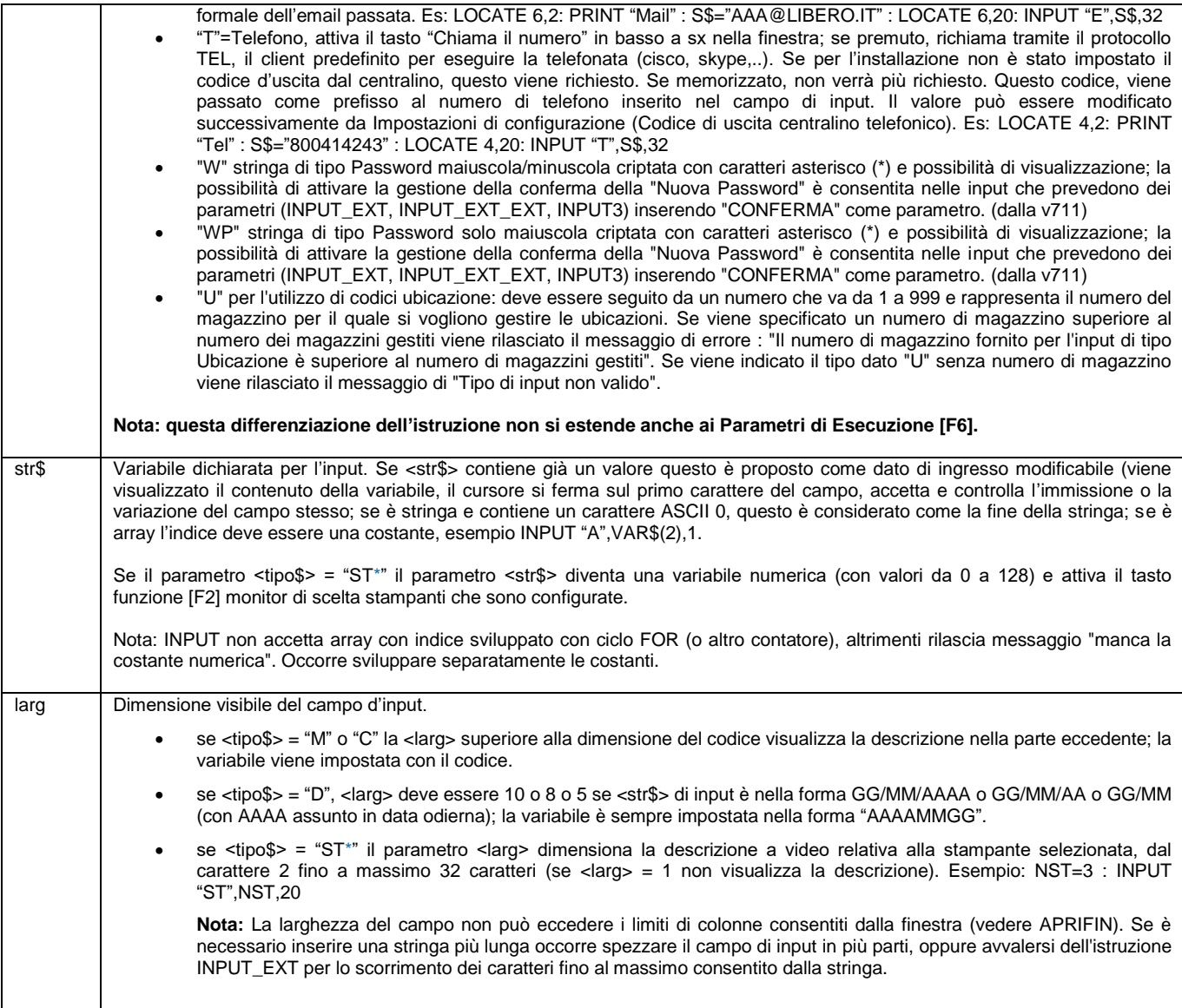

Istruzione che consente l'immissione di <str\$> (numerico o stringa) da tastiera nella finestra attiva, alla posizione attuale del cursore, in un campo di massimo <larg> caratteri in base al <tipo\$> di immissione. L'istruzione attiva le funzioni "monitor" standard del gestionale [F2] (ricerca, modifica, inserimento di un conto, di un articolo, di una data, ecc.); anche i Parametri di Esecuzione [F6] possono attivare questa funzione "monitor" della INPUT. L'istruzione è condizionata da variabile \_SCORRI e valorizza la \_TF (eccetto la pressione dei tasti funzione monitor quando <tipo\$>="C", "M" o "D" non c'è un'uscita dal campo e non ci sono eventi). L'istruzione non consente la scelta del font. Esempio selezione INPUT Stampante numero 3 : NST=3 : INPUT "ST",NST,20

**Per le logiche ed esempi consultare il relativo capitolo nella sezione dei Comandi per Argomento[. Clicca qui](#page-100-0)** 

### **INPUT3**

#### **INPUT3 <numzonamouse>,<tipo\$>,<str\$>,<larg>,<maxlunstr>,<param\$>,<err\$>,[elencoscelte\$]**

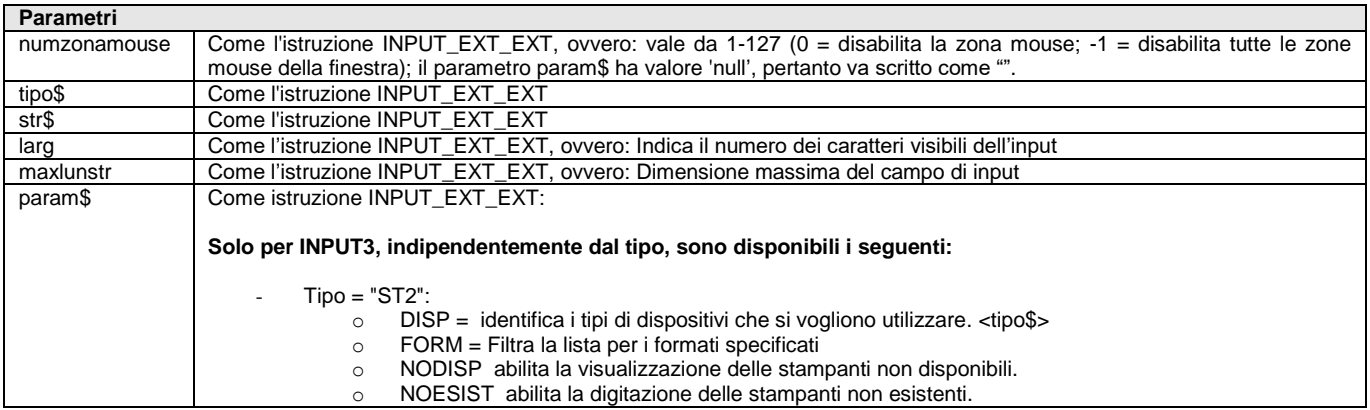

# **SIMEXAL SPASSCOM**

T

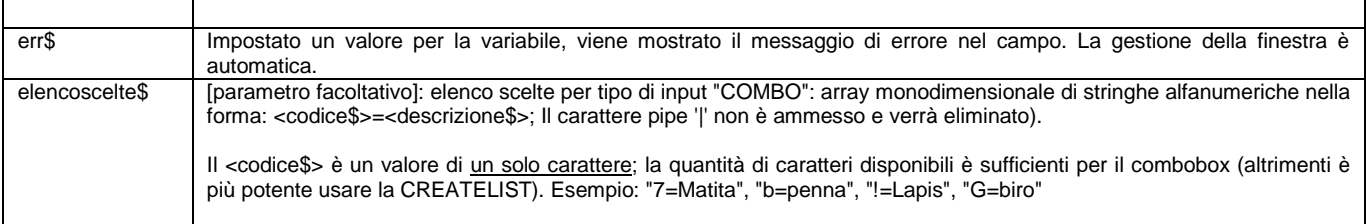

Istruzione estesa dell'istruzione INPUT\_EXT. In uscita vengono valorizzate le seguenti variabili (stesso significato di INPUT\_EXT): \_TF, \_TMZ, \_TMR, \_TMC

Per le logiche ed esempi consultare il relativo capitolo nella sezione dei Comandi per Argomento. Clic

## **INPUT\_EXT**

**INPUT\_EXT <numzonamouse>,<tipo\$>,<str\$>,<larg>,<maxlunstr>,<param\$>**

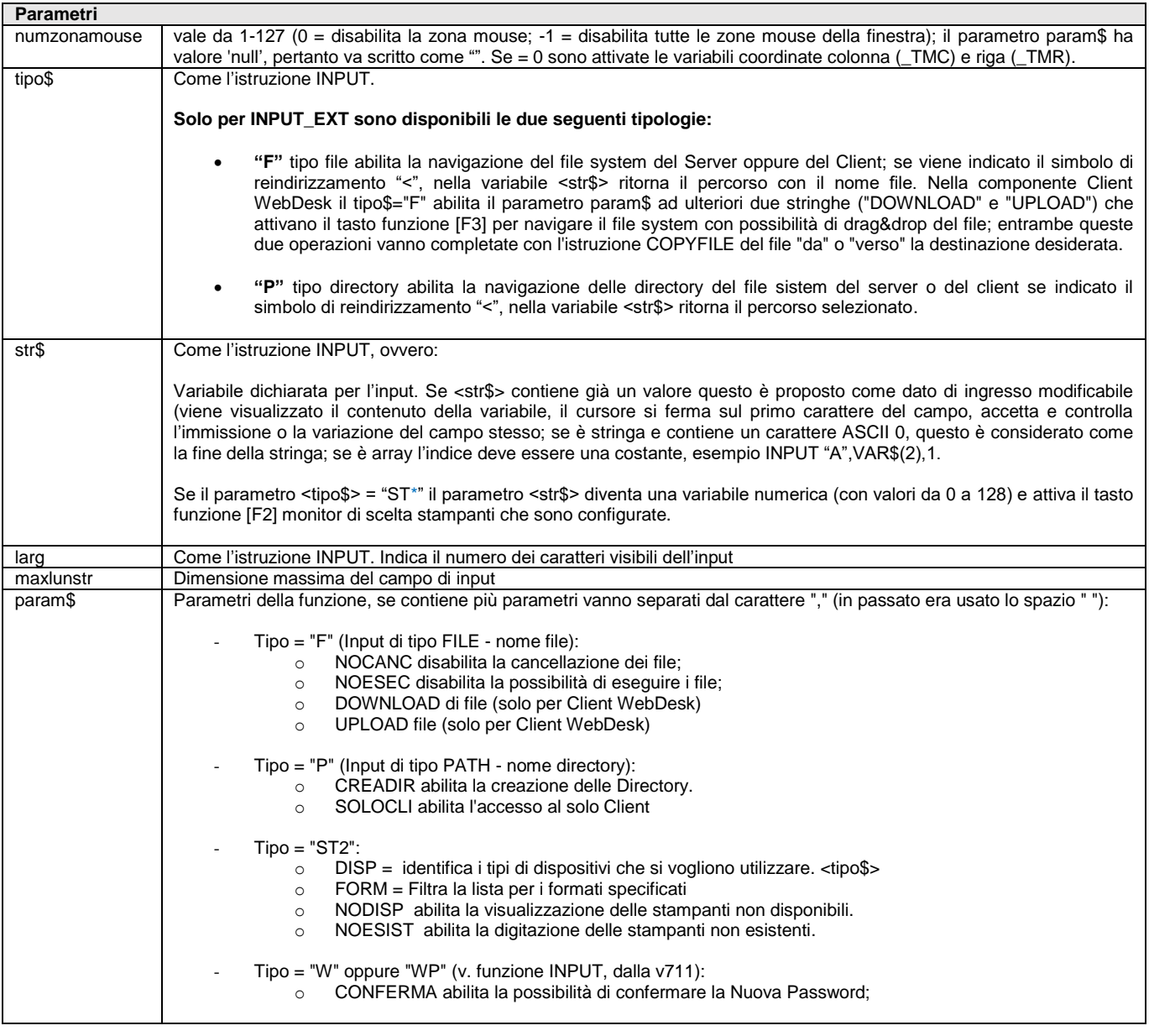

Istruzione che abilita la INPUT a scorrimento in una determinata zona mouse con rilascio di un determinato codice (numero zonamouse). Consultare anche istruzioni SETFSM e SETZM. Nella INPUT\_EXT sono gestite le seguenti variabili:

 $\circ$  \_TMZ  $\rightarrow$  ritorna il numero della zonamouse;

 $\circ$   $\Box$ TMR  $\rightarrow$  ritorna il numero riga della finestra (coordinata di riga);

o \_TMC → ritorna il numero colonna della finestra (coordinata di colonna);

La INPUT\_EXT consente anche la gestione di file e percorsi. Esempio di download file per un Client WebDesk:

INPUT\_EXT 0,"F",VAL\$,50,255,"DOWNLOAD" COPYFILE VAL\$,"<~nome\_file\_local.ext" (apre la finestra con il link "nome\_file\_local.ext" per eseguire il download del file)

Notare: il carattere **~** (tilde) consente di indicare il nome file del Client (senza percorso).

Per le logiche ed esempi consultare il relativo capitolo nella sezione dei Comandi per Argomento. Clic

### **INPUT\_EXT\_EXT**

**INPUT\_EXT\_EXT <numzonamouse>,<tipo\$>,<str\$>,<larg>,<maxlunstr>,<param\$>,[elencoscelte\$]**

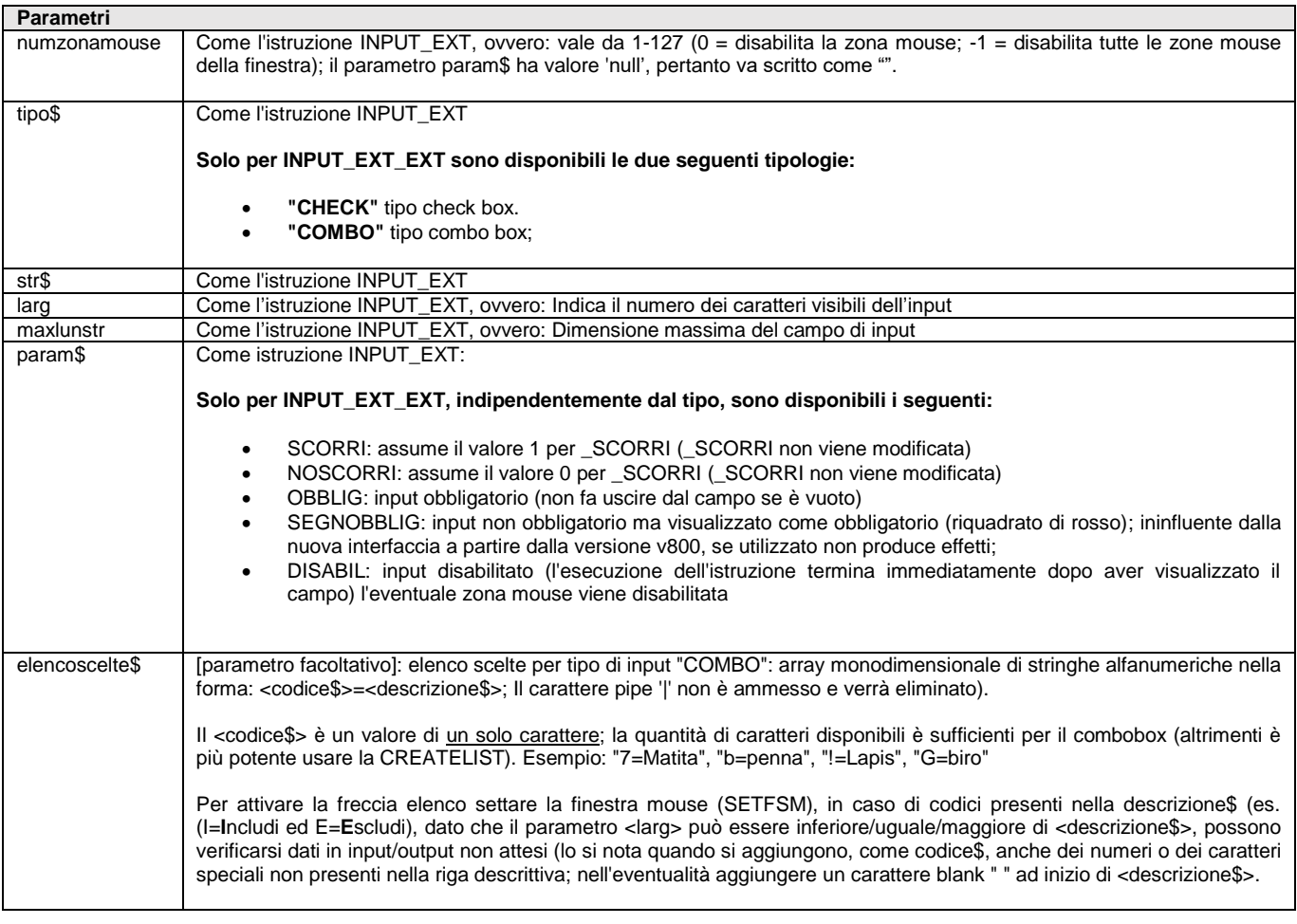

Istruzione estesa dell'istruzione INPUT\_EXT. In uscita vengono valorizzate le seguenti variabili (stesso significato di INPUT\_EXT): \_TF, \_TMZ, \_TMR, \_TMC

Per le logiche ed esempi consultare il relativo capitolo nella sezione dei Comandi per Argomento.

# **INPUT\_TXT**

**INPUT\_TXT <numzonamouse>,<txt\$>,<numrigvid>,<numcolvid>,<maxrig>,<maxcol>,<param\$>**

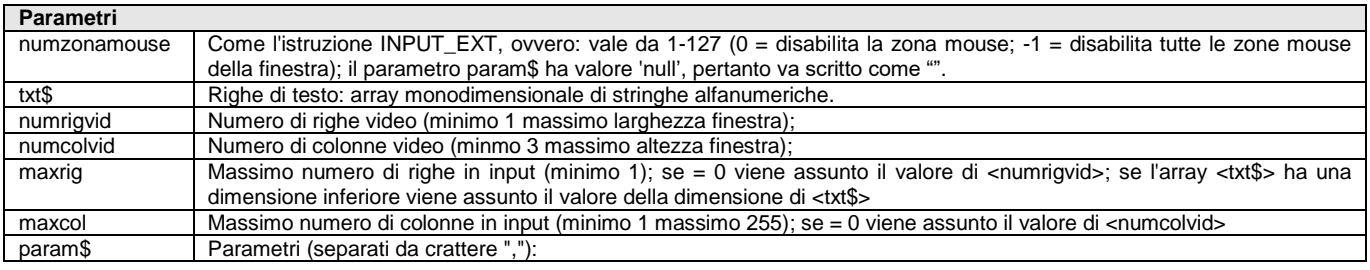

### **®MEXAL ®PASSCO SPRIX**

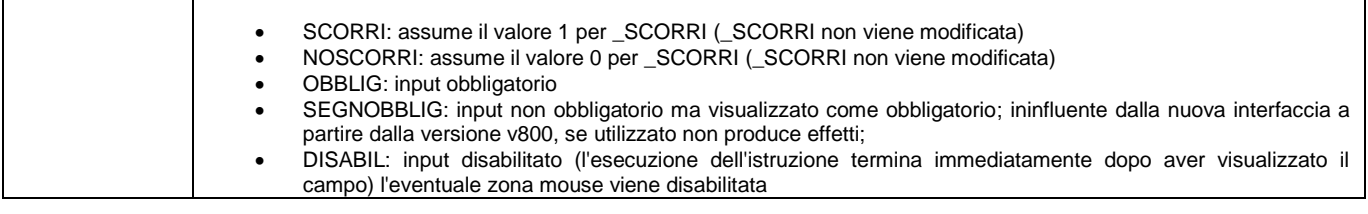

Istruzione di Input multi-linee. In uscita vengono valorizzate le seguenti variabili (stesso significato di INPUT\_EXT): \_TF, \_TMZ, \_TMR, \_TMC **Per le logiche ed esempi consultare il relativo capitolo nella sezione dei Comandi per Argomento[. Clicca qui](#page-100-0)** 

### **INSKEY**

#### **INSKEY <numfile>**

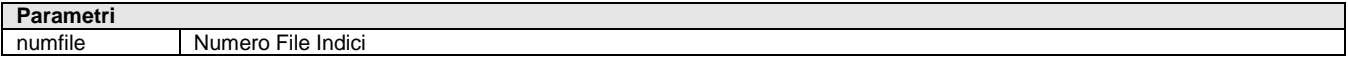

Istruzione che nel file a indici aperto con numero <numfile> inserisce un record con i valori contenuti nelle variabili del buffer associato. In inserimento: se i valori delle variabili sono più lunghi dei buffer è scritta solo la parte non eccedente, diversamente, se inferiori, sono utilizzati ASCII 0 per l'eccedente; l'inserimento incrementa a multipli di 64 record e i record non utilizzati contengono tutti valore ASCII 0; se la chiave principale esiste già l'inserimento non è eseguito; tutte le chiavi sono obbligatorie e i loro valori non possono essere tutti ASCII 0 o ASCII 255. Se i campi contenenti chiavi sono variati i relativi file chiavi vengono riordinati. Più chiavi secondarie uguali del nuovo record vengono inserite in ordine di principale + secondaria. Fare attenzione a tutto il buffer (la dimensione della chiave deve mantenere la lunghezza). Valorizza \_NRDATI e \_ERRIND. Per le logiche ed esempi consultare il relativo capitolo nella sezione dei Comandi per Argomento.

#### **INSTR INSTR(<str\$>,<ricstr\$>)**

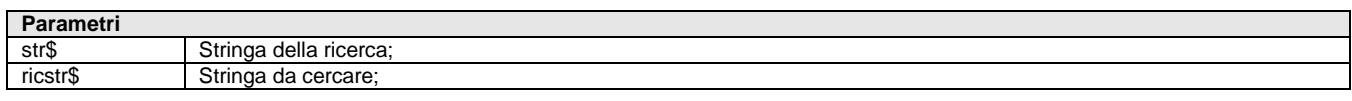

Funzione che cerca la stringa <ricercastr\$> nella stringa <str\$> ritornandone la prima posizione in cui la trova (se non c'è ritorna 0). **Per le logiche ed esempi consultare il relativo capitolo nella sezione dei Comandi per Argomento[. Clicca qui](#page-73-0)** 

### **INSTR\_CI INSTR\_CI(<str\$>,<ricstr\$>)**

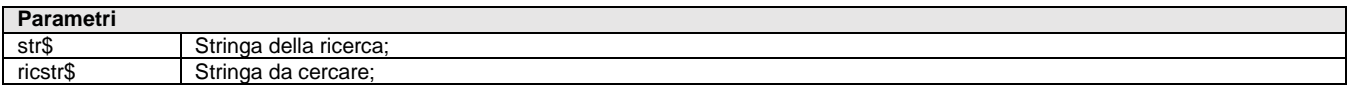

Funzione che cerca in modalità case insensitive (non distingue fra caratteri minuscoli e maiuscoli) la stringa <ricercastr\$> nella stringa <str\$> ritornandone la prima posizione in cui la trova (se non c'è ritorna 0).

#### **Per le logiche ed esempi consultare il relativo capitolo nella sezione dei Comandi per Argomento[. Clicca qui](#page-73-0)**

# **INKEY**

### **INKEY()**

Funzione che controlla la pressione del tasto da tastiera; ritorna zero in caso negativo oppure il valore ASCII (o del codice inserito in SETTF) del tasto premuto. L'utilizzo eccessivo della funzione impegna molto le risorse del sistema, soprattutto se accorpa altre istruzioni e funzioni impegnative, pertanto valutare l'opportunità di gestire SLEEP e \_INTER=0 ( \_INTER=1 può disattivare la INKEY )<br>Per le logiche ed esempi consultare il relativo capitolo nella sezione dei Comandi per Argomento. <u>Cl</u>

## **ITERARC**

#### **ITERARC <archivio\$>,<nomeiteratore\$>**

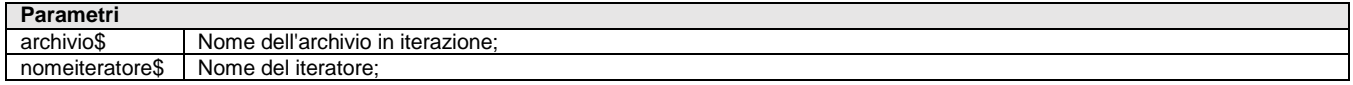

#### **SPRIX**

# **®MEXAL ®PASSCOM**

Istruzione di richiamo dell'iteratore (SprixMobile). Dopo l'esecuzione dell'istruzione apparirà una progressbar non annullabile che indicherà il progresso dell'iteratore. La funzione gestisce le variabili di struttura \_IA. E' possibile interromperne l'esecuzione lato utente, in questo caso arriveranno gli errori al programmatore nelle variabili \_ERRIA , \_ERRIA\$. Non è possibile eseguire contemporaneamente due o più iteratori.

Per le logiche ed esempi consultare il relativo capitolo nella sezione dei Comandi per Argomento.

## **JSONADDARR**

**JSONADDARR (<RifObj>,<Key\$>, <RifArrayDaIns>)**

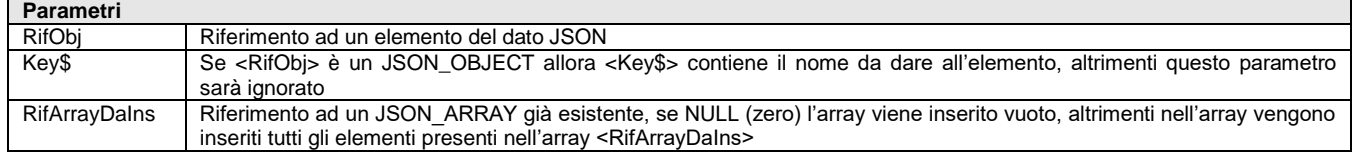

Funzione per variare il valore degli elementi; aggiunge un array all'elemento <RifObj>. Ritorna:

- Il riferimento all'elemento aggiunto.
	- NULL ( zero ) se l'operazione non riesce, la variabile \_ERRJSON\$ conterrà il messaggio di errore. Per le logiche ed esempi consultare il relativo capitolo nella sezione dei Comandi per Argomento. C
- 

# **JSONADDBOOL**

#### **JSONADDBOOL (<RifObj>,<Key\$>,<Bool>)**

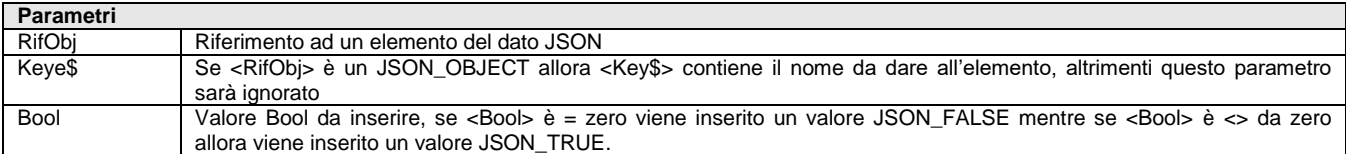

Funzione per variare il valore degli elementi; aggiunge un valore JSON\_TRUE o JSON\_FALSE all'elemento <RifObj>. Ritorna: Il riferimento all'elemento aggiunto.

NULL (zero) se l'operazione non riesce, la variabile \_ERRJSON\$ conterrà il messaggio di errore.

Per le logiche ed esempi consultare il relativo capitolo nella sezione dei Comandi per Argomento. Cli

## **JSONADDFILE**

#### **JSONADDFILE (<RifObj>,<Key\$>,<NomeFileIn\$>)**

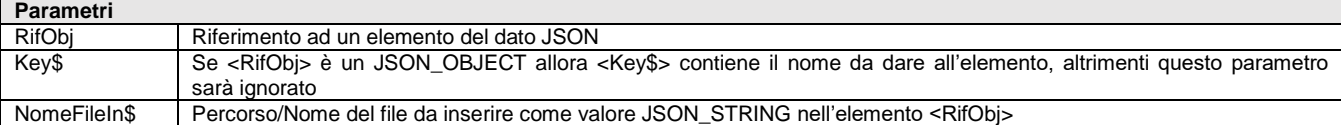

Funzione per variare il valore degli elementi. Aggiunge il contenuto di un file come JSON\_STRING all'elemento <RifObj>, il file può anche essere binario in quanto prima dell'inserimento viene codificato come Base64 (in maniera specuare, quando verrà estratto sarà convertito da Base64 in forma binaria). Ritorna:

Il riferimento all'elemento aggiunto.

NULL (zero) se l'operazione non riesce, la variabile \_ERRJSON\$ conterrà il messaggio di errore.

Per le logiche ed esempi consultare il relativo capitolo nella sezione dei Comandi per Argomento. Cl

### **JSONADDNUM**

#### **JSONADDNUM (<RifObj>,<Key\$>,<ValNum>)**

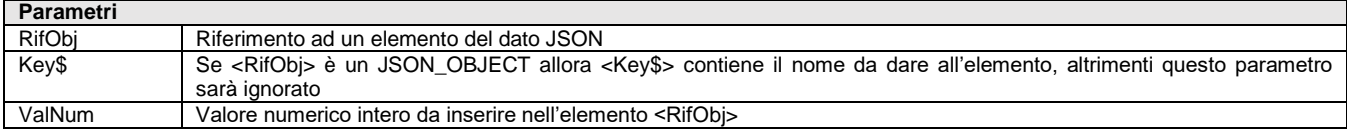

Funzione per variare il valore degli elementi. Aggiunge un valore JSON\_NUMBER all'elemento <RiferimentoOggetto>. Ritorna: Il riferimento all'elemento aggiunto.

NULL ( zero ) se l'operazione non riesce, la variabile \_ERRJSON\$ conterrà il messaggio di errore.

Per le logiche ed esempi consultare il relativo capitolo nella sezione dei Comandi per Argomento.

### **®MEXAL ®PASSO SPRIX**

### **JSONADDOBJ**

#### **JSONADDOBJ (<RifObj>,<Key\$>,<RifObjDaIns>)**

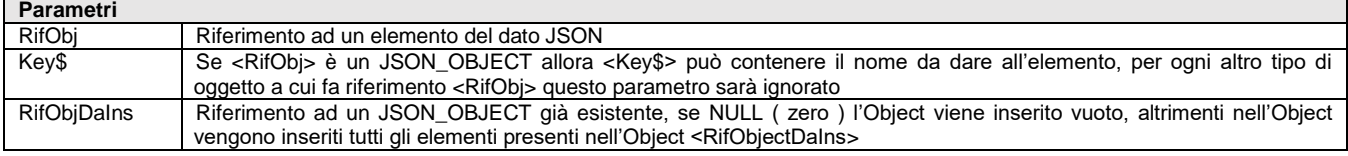

Funzione per variare il valore degli elementi. Aggiunge un valore JSON\_OBJECT all'elemento <RifObj>. Ritorna: Il riferimento all'elemento aggiunto.

 NULL ( zero ) se l'operazione non riesce, la variabile \_ERRJSON\$ conterrà il messaggio di errore. Per le logiche ed esempi consultare il relativo capitolo nella sezione dei Com

### **JSONADDNULL**

#### **JSONADDNULL (<RifObj>,<Key\$>)**

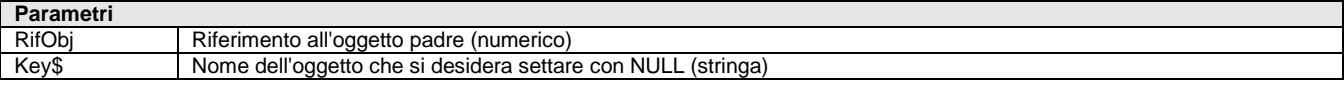

Funzione consente di settare il valore NULL su un OBJECT JSON. Esempio:

JSON\_ROOT = JSONLOAD("<c:\temp\testjson.json")  $A = J\overline{S}ONADDNULL(JSON_ROOT, "ID")$ JSONDUMP JSON\_ROOT, 3, "<c:\temp\testjsonaddnull.json" JSONDESTROY(ROOTOBJ) END

Per le logiche ed esempi consultare il relativo capitolo nella sezione dei Comandi per Argomento. Cl

### **JSONADDREAL**

#### **JSONADDREAL (<RifObj>,<Key\$>,<ValNumReal>)**

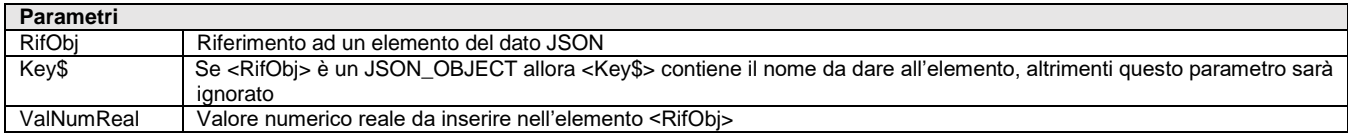

Funzione per variare il valore degli elementi. Aggiunge un valore JSON\_REAL all'elemento <RifObj>. Ritorna:

Il riferimento all'elemento aggiunto.

 NULL ( zero ) se l'operazione non riesce, la variabile \_ERRJSON\$ conterrà il messaggio di errore. Per le logiche ed esempi consultare il relativo capitolo nella sezi

### **JSONADDSTR**

#### **JSONADDSTR (<RifObj>,<Key\$>,<ValStr\$>)**

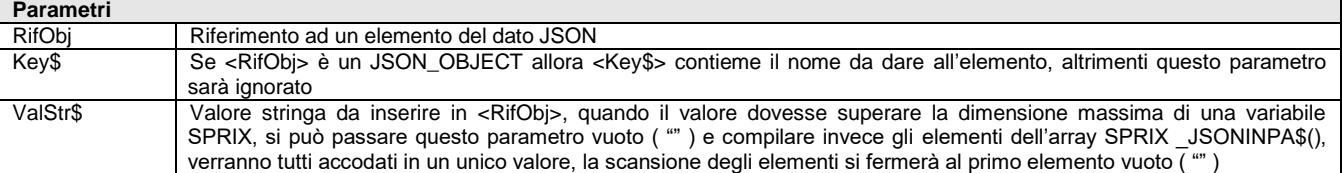

Funzione per variare il valore degli elementi. Aggiunge un valore JSON\_STRING all'elemento <RifObj>. Ritorna:

Il riferimento all'elemento aggiunto.

NULL ( zero ) se l'operazione non riesce, la variabile \_ERRJSON\$ conterrà il messaggio di errore.

ATTENZIONE: è importante assegnare il valore vuoto almeno al primo elemento dell'array \_JSONINPA\$() dopo averlo usato, altrimenti, la prima chiave che si intende scrivere vuota utilizzerà, invece, il contenuto dell'array; analogamente è importante, quando si utilizza l'array per fornire l'input alla funzione, azzerare l'elemento successivo all'ultimo utilizzato per evitare che venga trasferito anche parte del vecchio valore utilizzato.

Per le logiche ed esempi consultare il relativo capitolo nella sezione dei Comandi per Argomento. Cl

## **JSONARRSIZE**

#### **JSONARRSIZE <RifArray>**

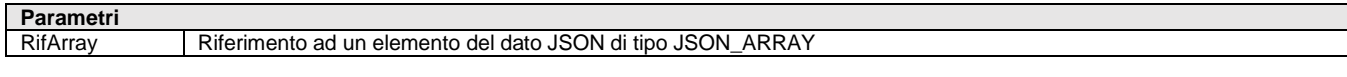

Funzione che ritorna il numero degli elementi inseriti nell'array <RifArray >, che deve necessariamente essere un riferimento ad un JSON\_ARRAY. Ritorna:

- il numero di elementi di un array
- -1 se si verificano errori o il riferimento <RifArray> non si riferisce ad un JSON\_ARRAY ed in questo caso la variabile \_ERRJSON\$ conterrà il messaggio di errore.

Per le logiche ed esempi consultare il relativo capitolo nella sezione dei Comandi per Argomento. Cli

# **JSONCREATE**

#### **JSONCREATE()**

Funzione per creare elementi; crea un JSON\_OBJECT vuoto, viene ritornato il riferimento ad esso. Ritorna:

- Il riferimento all'oggetto creato.
- NULL (zero) se l'operazione non riesce, la variabile \_ERRJSON\$ conterrà il messaggio di errore.

#### Per le logiche ed esempi consultare il relativo capitolo nella sezione dei Comandi per Argomento. *C*

# **JSONDELARR**

#### **JSONDELARR <RifObj>,<IdElem>**

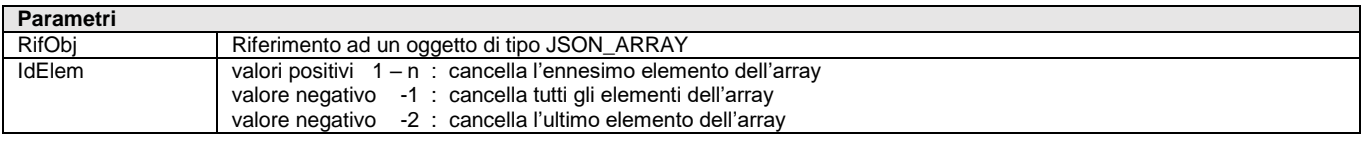

Istruzione che elimina uno o tutti gli elementi di un array

Per le logiche ed esempi consultare il relativo capitolo nella sezione dei Comandi per Argomento. C

## **JSONDELOBJ**

#### **JSONDELOBJ <RifObj>,<Key\$>**

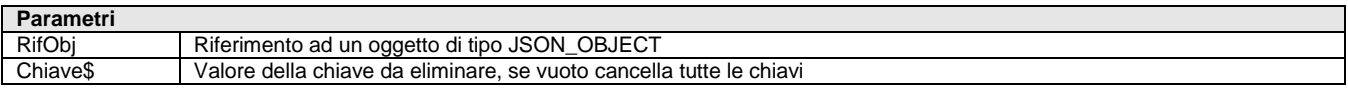

Istruzione che elimina l'elemento dell'oggetto con chiave = <Key\$>, oppure se <Key\$> è vuota ( "" ) cancella tutte le chiavi dell'oggetto Per le logiche ed esempi consultare il relativo capitolo nella sezione dei Comandi per Argomento. C

# **JSONDESTROY**

#### **JSONDESTROY <RifObj>**

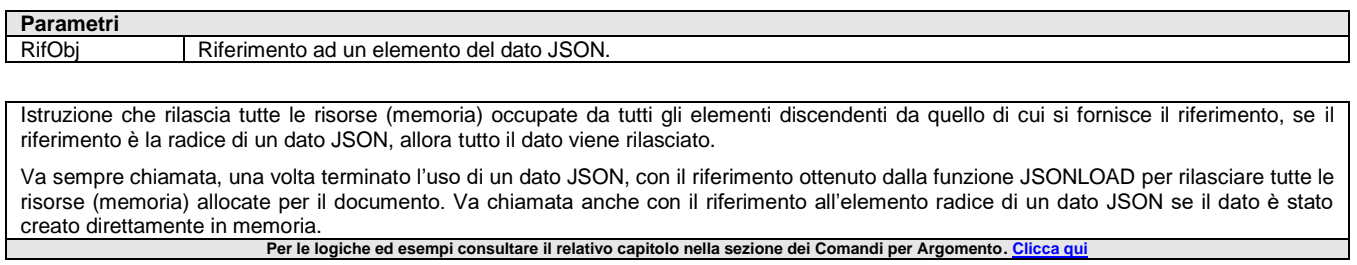

### **JSONDUMP**

**JSONDUMP <RifObj>,<CharIdent>,<NomeFileOut\$>**

```
Parametri
RifObj Riferimento ad un elemento del dato JSON
```
### **®MEXAL ®PASSC SPRIX**

Charldent Se diverso da zero, vengono inseriti nel file prodotto un ritorno a capo fra il contenitore (array) ed i suoi elementi i quali vengono indentati di <CharIdent> caratteri NomeFileOut\$ | Percorso/nome del file su cui scrivere il dato JSON a partire dall'elemento individuato da <RifObj>

Istruzione che scrive sul file <NomeFileOut\$> il dato JSON in memoria cui si riferisce <RifObj> Per le logiche ed esempi consultare il relativo capitolo nella sezione dei Comandi per Argomento. Cl

### **JSONGETARR**

#### **JSONGETARR (<RifArray>,<IxElem>)**

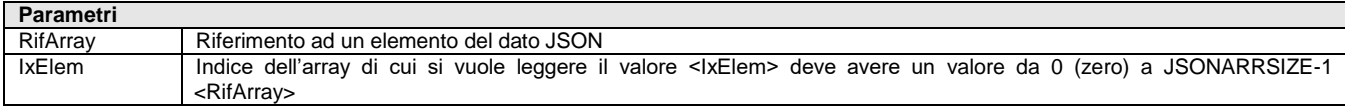

Funzione di lettura valori. Acquisisce il riferimento all'elemento <IxElem> dell'array < RifArray >. Ritorna:

- Il riferimento all'elemento <IxElem> dell'array <RifArray>.
- NULL ( zero ) se l'operazione non riesce, la variabile \_ERRJSON\$ conterrà il messaggio di errore. Per le logiche ed esempi consultare il relativo capitolo nella sezione dei Comandi per Argomento.

### **JSONGETBOOL**

#### **JSONGETBOOL (<RifBoolObj>)**

**Parametri** RifBoolObj Riferimento ad un elemento del dato JSON, di tipo JSON\_TRUE oppure JSON\_FALSE

Funzione per lettura valori. Acquisisce il valore all'elemento del dato JSON <RifBoolObj>. Ritorna il valore dell'elemento <RifBoolObj>: o 1 Se il valore è JSON\_TRUE

- o 0 Se il valore è JSON\_FALSE
- -1 Se l'operazione non è riuscita e la variabile \_ERRJSON\$ conterrà il messaggio di errore. Per le logiche ed esempi consultare il relativo capitolo nella sezione dei Comandi ner Arg

## **JSONGETFILE**

**JSONGETFILE <RifObj>,<Key\$>,<IxElem>,<NomeFileOut\$>**

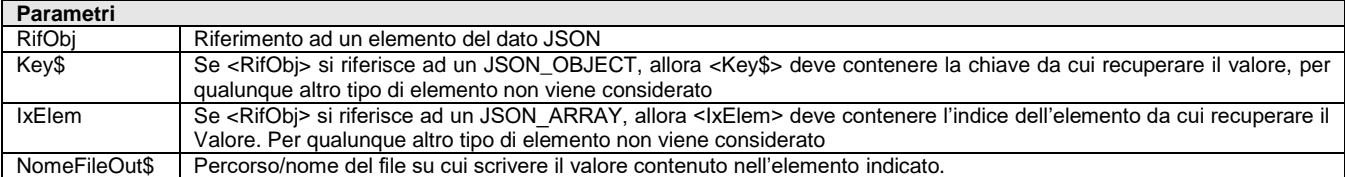

Istruzione che legge un elemento del JSON (come fosse un file allegato) e quindi lo salva su disco codificato Base64; si ottiene su disco il contenuto di un file codificato in Base64 presente all'interno di un JSON. Nell'istruzione si indica quale elemento leggere e poi lo scrive sul file indicato. Restituisce eventuali errori in variabile \_ERRJSON\$.

Il valore, codificato Base64 nell'elemento JSON, viene automaticamente convertito in binario al momento dell'estrazione; se, infatti, il valore è stato scritto codificato con Base64 (perchè in un file JSON non si possono scrivere valori binari, ma solo Testo con codifica UTF-8) di conseguenza lo decodifica automaticamente da Base64 alla sua forma originaria (per formato Testo si intende quello TXT, altri formati come Word, WordPad, altri Word Processor, sono file Binari), pertanto, nel JSON è visto codificato Base64 e conseguentemente aumentato di dimensioni.

La funzione richiede che il file allegato sia inserito all'interno di un oggetto matrice e che ogni singola stringa che compone la matrice non ecceda i 32765 caratteri (vedi esempio disponibile a quest[o link\)](https://download.passepartout.cloud/CondivisaPartner/Sprix/).

Per le logiche ed esempi consultare il relativo capitolo nella sezione dei Comandi per Argomento. C

## **JSONGETNUM**

**JSONGETNUM (<RifNumObj>)**

**Parametri**

RifNumObj Riferimento ad un elemento del dato JSON, di tipo JSON\_NUMBER

Funzione per lettura valori. Acquisisce il valore all'elemento del dato JSON <RifNumObj>. Ritorna il valore dell'elemento <RifNumObj>, se l'operazione non riesce la variabile \_ERRJSON\$ conterrà il messaggio di errore Per le logiche ed esempi con

# **JSONGETOBJ**

**JSONGETOBJ (<RifObj>,<Key\$>,<IxElem>)**

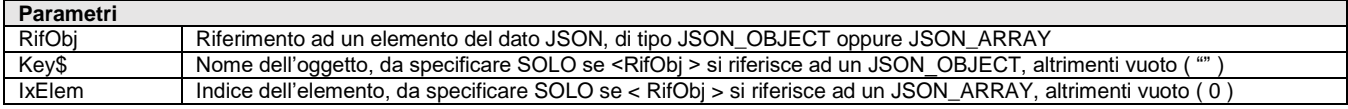

Funzione per lettura valori. Acquisisce il riferimento ad un elemento del dato JSON figlio di <RifObj > con chiave uguale <Key\$>. Ritorna:

- Il riferimento all'elemento cercato (<RifArray> e chiave = <Key\$>).
	- NULL ( zero ) se l'operazione non riesce, la variabile \_ERRJSON\$ conterrà il messaggio di errore

Per le logiche ed esempi consultare il relativo capitolo nella sezione dei Comandi per Argomento. Clicca

## **JSONGETREAL**

### **JSONGETREAL (<RifRealObj>)**

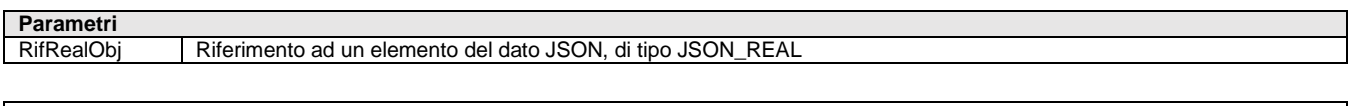

Funzione per lettura valori. Acquisisce il valore all'elemento del dato JSON <RifRealObj>. Ritorna: il valore dell'elemento <RifRealObj>, se l'operazione non riesce la variabile \_ERRJSON\$ conterrà il messaggio di errore. Per le logiche ed esempi consultare il relativo capitolo nella sezione dei Comandi per Argomento. Clicca q

## **JSONGETSTR**

#### **JSONGETSTR (<RifStrObj>)**

#### **Parametri**

RifStrObj Riferimento ad un elemento del dato JSON, di tipo JSON\_STRING

Funzione per lettura valori. Acquisisce il valore riferito all'elemento del dato JSON <RifStrObj >.

Restituisce il valore letto se la lunghezza di questo è inferiore/uguale a 255 caratteri (MAX dimensione per variabile SPRIX), altrimenti, se la lunghezza è superiore a 255 caratteri il valore viene suddiviso sugli elementi dell'array \_JSONOUTA\$(), il primo elemento vuoto ( identifica la fine del valore. Al ritorno della funzione, la variabile \_JSONSTRLEN conterrà la lunghezza totale del valore. Per conoscere la lunghezza totale del dato occorre leggere tutti gli elementi dell'array e se il contenuto sia completamente contenuto nel valore ritornato dalla funzione Se si verificano errori il valore della variabile ERRJSON\$ non è vuoto (""), in questo caso sia il valore ritornato che il primo elemento dell'array JSONOUTA\$ saranno vuoti.

Per le logiche ed esempi consultare il relativo capitolo nella sezione dei Comandi per Argomento. Cl

## **JSONGETSTRF**

**JSONGETSTRF (<RifStrObj>,<nomefile>)**

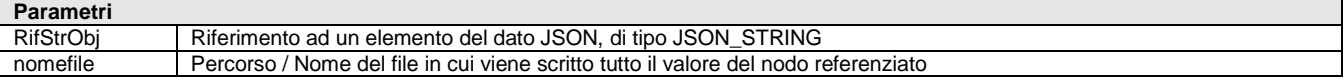

Estensione della funzione JSONGETSTR per la lettura valori, ma con la scrittura diretta su file, ovvero acquisisce il valore riferito all'elemento del dato JSON <RifStrObj> e lo scrive direttamente sul file indicato <NomeFile>. La lettura con JSONGETSTR, invece, è restituita su array nel quale viene suddivisa a blocchi di 256 byte stante la dimensione massima di una variabile SPRIX, pertanto, la scrittura del valore su file risulta più lenta). Ritorna: 0 (zero) se l'operazione è terminata correttamente, altrimenti un valore diverso da 0 ( zero ). Se si verificano errori il valore della variabile \_ERRJSON\$ ne conterrà una descrizione. Esempio CALL

```
JSON_OBJECT = 0
JSON\_ARRAY = 1JSON_STRING = 2
JSON_INTEGER = 3
JSON\_REAL = 4<br>JSON TRUF = 5
JSON TRUE
JSON FALSE = 6JSON_NULL = 7JSON_ROOT = JSONLOAD("]Check_JSSTR2F.json")
IF JSON_ROOT <= 0 THEN VIMSG 4, _ERRJSON$ : END
JSTR = JSONGETOBJ( JSON_ROOT, "access_token", 0 )
IF JSTR <=0 THEN VIMSG 4, "Acquisizione REF Object, non riuscita" : END
```
# **SPRIX**

IF JSONTYPE (JSTR) <> JSON\_STRING THEN VIMSG 4, "Acquisizione REF Object di [access\_token], il tipo dell'oggetto non e' quello atteso" : END RES = JSONGETSTRF( JSTR, "]Check\_JSSTR2F\_acc\_tk.txt" ) IF RES <> 0 THEN VIMSG 4, ERRJSON\$ : END

….. END

**Per le logiche ed esempi consultare il relativo capitolo nella sezione dei Comandi per Argomento[. Clicca qui](#page-171-0)** 

### **JSONLOAD**

#### **JSONLOAD (<NomeFile\$>)**

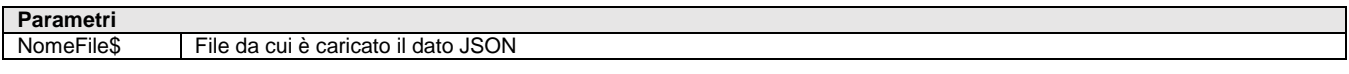

Funzione che carica un dato JSON dal file <Nomefile\$>, Ritorna l'Handle all'elemento radice del documento. Se il caricamento del documento non riesce ritorna 0 e la variabile \_ERRJSON\$ conterrà il messaggio di errore. Per le logiche ed esempi consultare il relativo capitolo nella sezione dei Comandi per Argomento. C

### **JSONITERKEY**

#### **JSONITERKEY <HndIter>**

**Parametri** HndIter Handle di un iteratore, ritornato da una call alla funzione JSONSTARTITR

Iteratore per JSON\_OBJECT. Funzione che ritorna il valore della chiave dell'elemento su cui è attualmente posizionato l'iteratore con handle <HndIter>. Ritorna la chiave dell'oggetto su cui l'iteratore <HndIter> è attualmente posizionato. Non è gestita una chiave più lunga di 255 caratteri (Max dimensione per una variabile SPRIX). Se si verificano errori viene ritornato un valore vuoto ("") e la variabile \_ERRJSON\$ conterrà il messaggio di errore. Per le logiche ed esempi consultare il relativo capitolo nella sezione dei Comandi per Argomento. Cl

### **JSONITERNXT**

#### **JSONITERNXT <HndIter>**

**Parametri**

HndIter Handle di un iteratore, ritornato da una call alla funzione JSONSTARTITR

Iteratore per JSON\_OBJECT. Funzione che sposta l'iteratore sull'elemento successivo. Ritorna valore:

- = 0 se l'operazione di avanzamento dell'iteratore sul prossimo elemento è stata eseguita correttamente.
- < 0 se l'operazione non è riuscita a causa di errori relativi a operazioni su dati JSON (il messaggio di errore è contenuto nella variabile \_ERRJSON\$);
	- > 0 se l'iteratore si trova dopo l'ultimo elemento (tutti gli elementi sono già stati letti ed è già raggiunto l'ultimo elemento)

Per le logiche ed esempi consultare il relativo capitolo nella sezione dei Comandi per Argomento. Cli

## **JSONITERSET**

#### **JSON <HndIter>,<RifObj>**

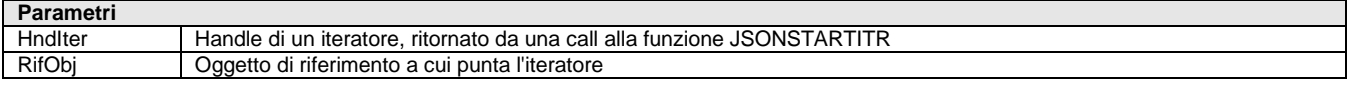

Iteratore per JSON\_OBJECT. Funzione che cambia il valore dell'elemento attualmente puntato dall'iteratore <HndIter>, con l'oggetto con handle <RifObj>. Ritorna:

- 0 se la funzione è stata eseguita correttamente
- -1 se i parametri non sono corretti
- -2 se l'oggetto a cui punta l'iteratore <HndIter> punta attualmente non è di tipo JSON\_OBJECT Per le logiche ed esempi consultare il relativo capitolo nella sezione dei Comandi per Argomento.

# **JSONITERVAL**

**JSON <HndIter>**

**Parametri**

HndIter | Handle di un iteratore, ritornato da una call alla funzione JSONSTARTITR

Iteratore per JSON\_OBJECT. Funzione che ritorna il riferimento all'oggetto JSON\_OBJECT su cui è attualmente posizionato l'iteratore con handle <HndIter>. Ritorna il valore dell'oggetto su cui l'iteratore <HndIter> è attualmente posizionato. Se si verificano errori, viene ritornato un valore vuoto ("") e la variabile \_ERRJSON\$ conterrà il messaggio di errore.

#### Per le logiche ed esempi consultare il relativo capitolo nella sezione dei Comandi per Argomento.

## **JSONSTARTITR**

**JSONSTARTITR <RifObj>,<Key\$>**

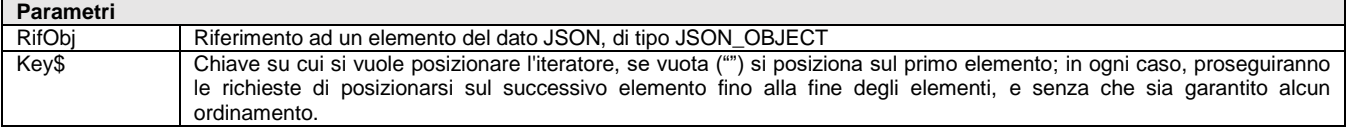

Iteratore per JSON\_OBJECT. Avvia un iteratore per l'elemento di tipo JSON\_OBJECT <RifObj>, per ogni JSONSTARTITR dovrà essere chiamata, quando non sarà più utilizzato l'iteratore, la complementare JSONSTOPITR affinchè le risorse usate dall'iteratore vengano rilasciate. Ritorna:

- L'handle dell'iteratore creato per <RifArray>
	- NULL ( zero ) se l'operazione non riesce, la variabile \_ERRJSON\$ conterrà in questo caso un messaggio di errore.

Per le logiche ed esempi consultare il relativo capitolo nella sezione dei Comandi per Argomento. Clic

## **JSONSTOPITR**

#### **JSONSTOPITR <HndIter>**

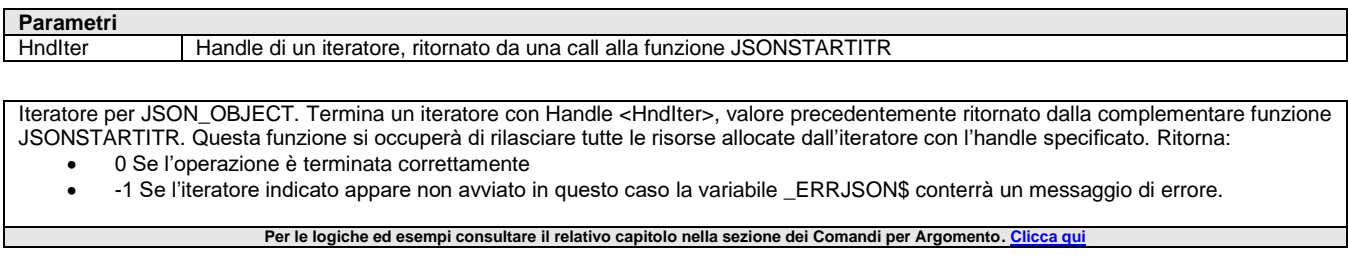

### **JSONTYPE**

#### **JSONTYPE (<RifObj>)**

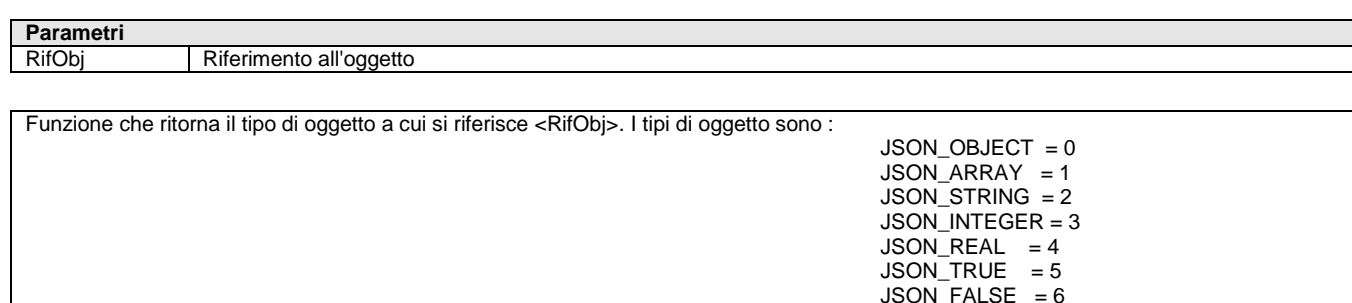

**Per le logiche ed esempi consultare il relativo capitolo nella sezione dei Comandi per Argomento[. Clicca qui](#page-171-0)** 

JSON\_NULL = 7

### **KILL**

#### **KILL <nomefile\$>**

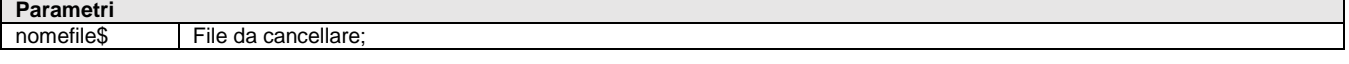

Istruzione che cancella il file dal nome <nomefile\$>. Il file deve esistere, essere chiuso e può essere eventualmente preceduto dalla directory. Per ulteriori gestioni di file consultare INPUT\_EXT (tipo F/P) e altri comandi raggruppati per argomento "DATABASE – FILE – COM – SHELL" Per le logiche ed esempi consultare il relativo capitolo nella sezione dei Comandi per Argomento. C

### **®MEXAL ®PASSO SPRIX**

### **LEFT LEFT\$(<str\$>,<numcar>)**

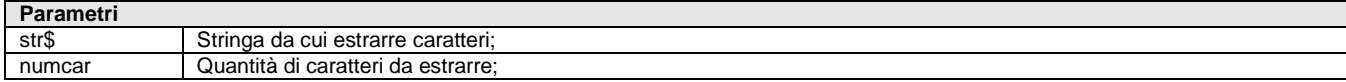

Funzione che estrae i primi caratteri <numcar> a partire da sinistra della stringa <str\$> (se vuota ritorna ""); se la lunghezza di <numcar> è superiore di<str\$> ritorna l'intera <str\$> **Per le logiche ed esempi consultare il relativo capitolo nella sezione dei Comandi per Argomento[. Clicca qui](#page-73-0)** 

# **LEGGIDESC**

#### **LEGGIDESC <par>**

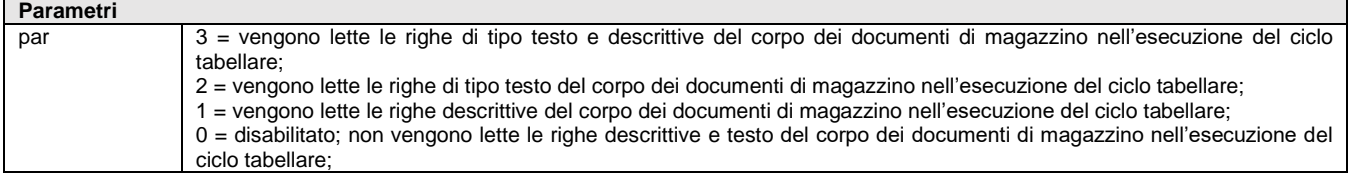

Istruzione che abilita o disabilita la lettura delle righe descrittive del corpo dei documenti di magazzino nell'esecuzione del ciclo tabellare. Il comando deve essere impostato prima della definizione del ciclo tabellare e nelle operazioni di mirroring (ASCMIRROR, DBMIRROR) Per le logiche ed esempi consultare il relativo capitolo nella sezione dei Comandi per Argomento.

### **LEGGIDIR**

#### **LEGGIDIR <directory\$> o <nomecartella\$>,[maschera\$]**

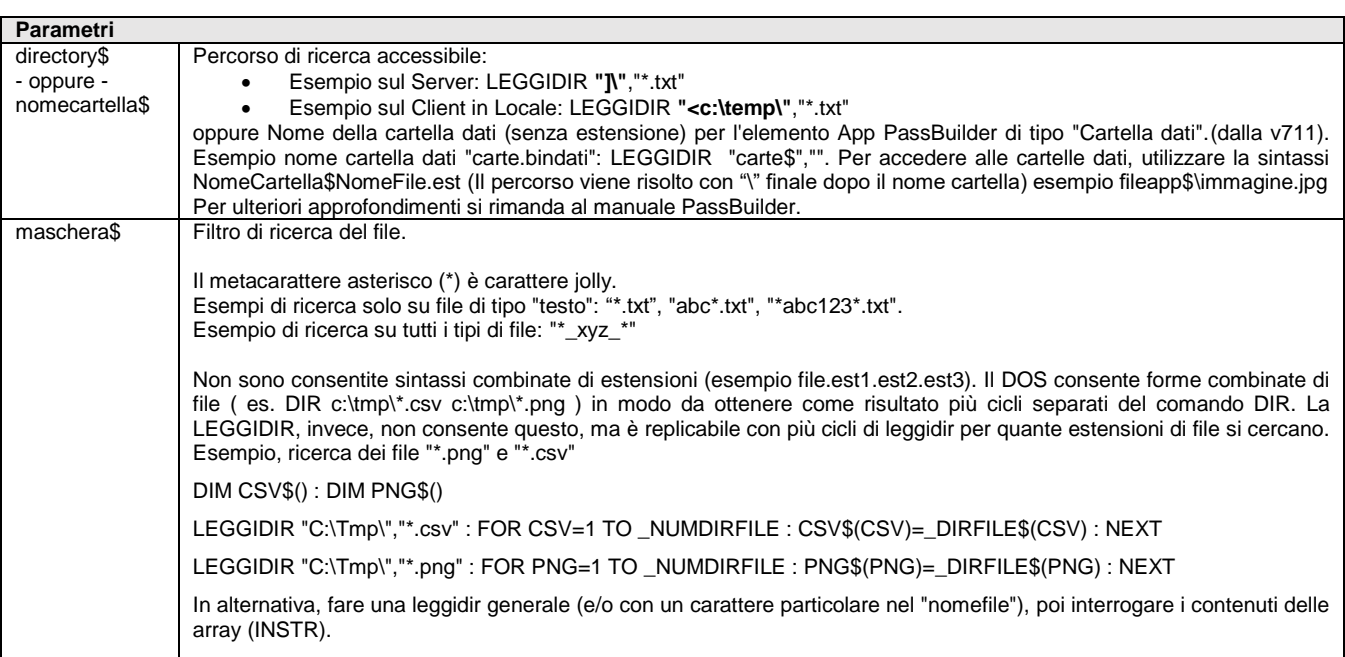

Istruzione che ritorna l'elenco di file contenuti nel percorso <directory\$> oppure nel <nomecartella\$> dati dell'App, tramite l'eventuale filtro di ricerca file [maschera\$]. Valorizza le variabili\_ERRDIR\$ (eventuale errore su directory), \_NUMDIRFILE (numero di file nella directory), \_DIRFILE\$(I) (array stringa coi nomi file nella directory). Per ulteriori gestioni di file consultare INPUT\_EXT (tipo F/P) e altri comandi raggruppati per argomento "DATABASE – FILE – COM – SHELL".

Esempio:

LEGGIDIR "]\","\*.txt" oppure LEGGIDIR "<c:\temp\","\*.txt" IF \_ERRDIR\$ <> "" THEN VIMSG 4,\_ERRDIR\$

VIMSG 4, STR\$(\_NUMDIRFILE,0,0)

FOR I = 1 TO \_NUMDIRFILE : VIMSG 4, \_DIRFILE\$(I)

NEXT

Per le logiche ed esempi consultare il relativo capitolo nella sezione dei Comandi per Argomento. Clic

### **LIVLICAPP LIVLICAPP()**

Funzione che ritorna il numero di livello (Codice) di licenza acquistato sul PassStore dell'App su cui tale funzione è eseguita. Per le logiche ed esempi consultare il relativo capitolo nella sezione dei Comandi per Argomento.

### **LEN**

**LEN(<str\$>)**

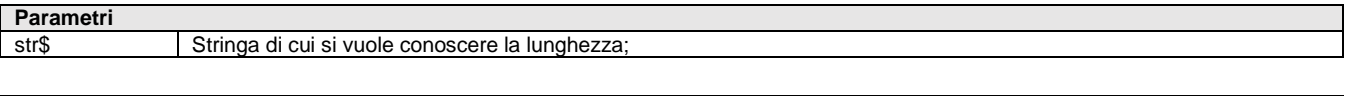

Funzione che ritorna la lunghezza della stringa <str\$>; se è vuota oppure non esiste ritorna valore zero; Per le logiche ed esempi consultare il relativo capitolo nella sezione dei Comandi per Argomento. Clicca qui

# **LOCATE**

#### **LOCATE <rig>,<col>**

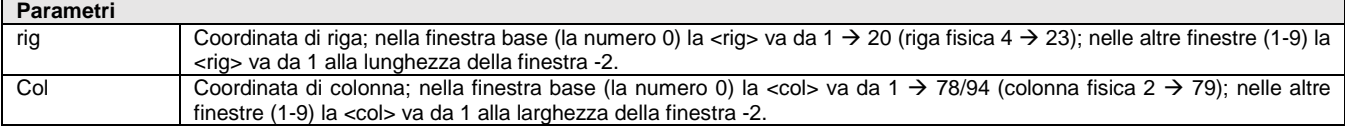

Istruzione che posiziona il cursore alle coordinate di riga <rig> e colonna <col> nella finestra attiva Per le logiche ed esempi consultare il relativo capitolo nella sezione dei Comandi per Argomento.

## **LOF**

#### LOF(<numfile>)

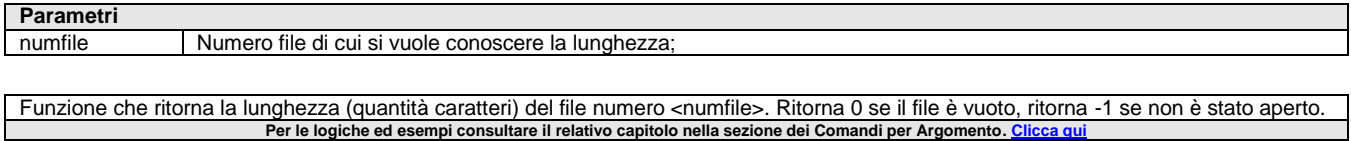

## **LOFKEY**

#### **LOFKEY(<numfile>)**

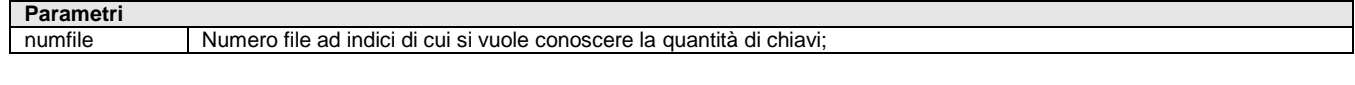

Funzione che ritorna la quantità di chiavi (quindi di records) inserite nel file ad indici numero <numfile>. Ritorna 0 se il file è vuoto, ritorna -1 se non è stato aperto oppure il file non è ad indici. **Per le logiche ed esempi consultare il relativo capitolo nella sezione dei Comandi per Argomento[. Clicca qui](#page-143-0)** 

### **LPRINT**

#### **LPRINT <espr\$>[;]**

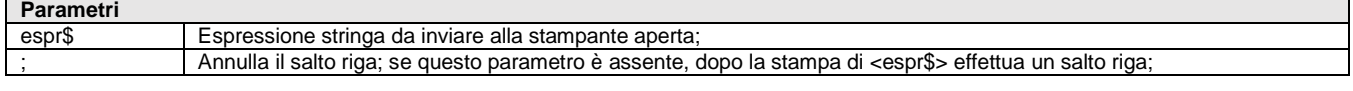

Istruzione che invia l'espressione <espr\$> alla stampante aperta; le caratteristiche di stampa dipendono dalla configurazione, impostazione e caratteri del dispositivo hardware. Se utilizzata in concomitanza (prima o dopo) di altre istruzioni di stampa (es. barcode/immagine) dotate di parametri di posizionamento, si possono generare sovrapposizioni (poichè indipendenti). Esempio: A\$ = "X\_1" : B\$ = "X\_2" : C\$ =

### **<sup>@</sup>MEXAL @PASSO SPRIX**

"X\_4" : LPRINT  $AS + BS + "X 3"$ ; : LPRINT C\$

L'istruzione è abilitata nell'esecuzione dell'elemento COLLAGE SERVER REMOTO nella App PassBuilder.

Per le logiche ed esempi consultare il relativo capitolo nella sezione dei Comandi per Argomento. Clicca

# **LPRINTBARCODE**

**LPRINTBARCODE <codice\$>,<tipo>,<prncod>,<um>,<x>,<y>,<cx>,<cy>**

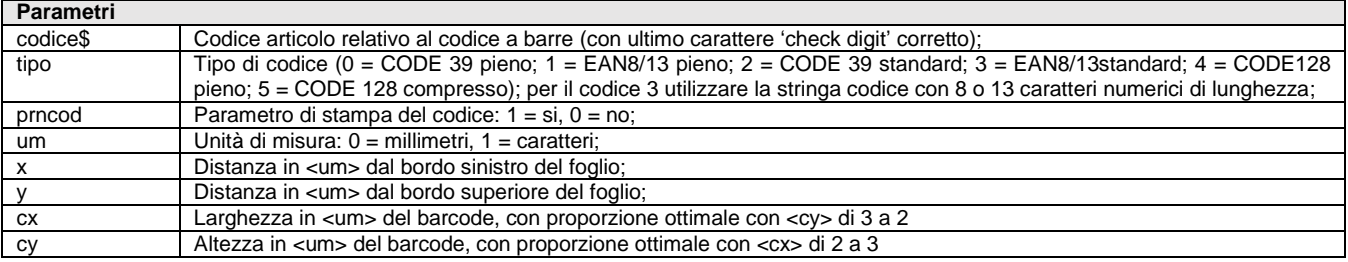

Istruzione che stampa su stampanti configurate di tipo 'W' o 'F' la stringa codice a barre <codice\$> di tipo <tipo> con stampa del codice articolo in base <prncod> e l'unità di misura <um> da utilizzare nei parametri numerici <x>/<y> (distanza dal bordo sinistro/superiore del foglio) e nei parametri num. <cx>/<cy>. Esempio: LPRINTBARCODE arcod(),1,0,0,15,80,30,20

L'istruzione è abilitata nell'esecuzione dell'elemento COLLAGE SERVER REMOTO nella App PassBuilder.

Per la generazione di QR CODE utilizzare l'apposita istruzione LPRINTQRCODE.

**Per le logiche ed esempi consultare il relativo capitolo nella sezione dei Comandi per Argomento[. Clicca qui](#page-121-0)** 

# **LPRINTGRAF\_NUM**

#### LPRINTGRAF\_NUM <nomediz\$>,<indicediz>,<num>

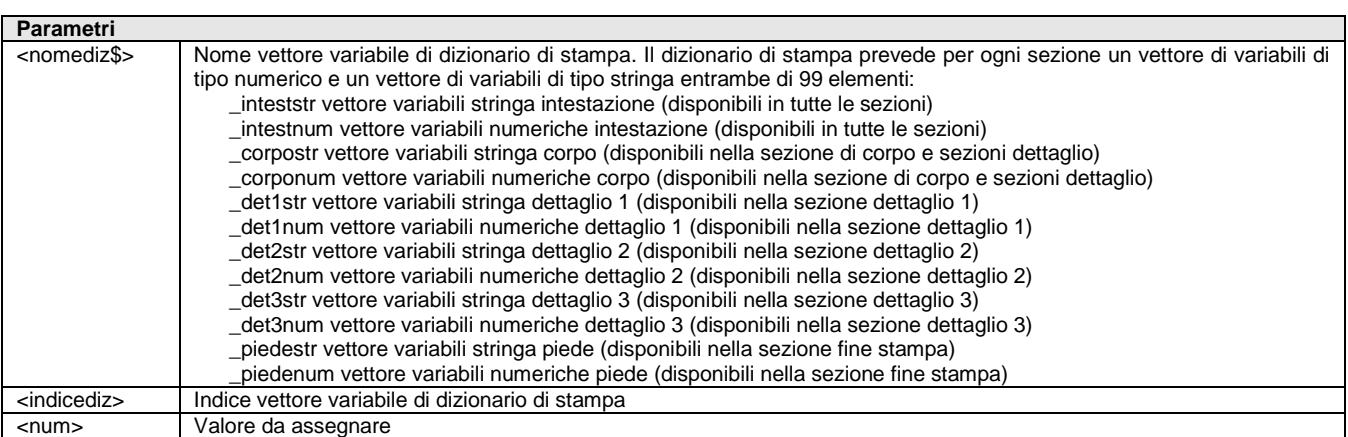

Istruzione per valorizzare le variabili di dizionario numeriche nelle stampe modulo grafico Sprix in App PassBuilder utilizzabili tramite le istruzioni APRISTAMP\_EXT e APRISTAMP\_EMAIL. Esempi

LPRINTGRAF\_NUM "\_corponum", 1, 1 LPRINTGRAF\_NUM "\_corponum", 1, 2

L'istruzione è abilitata nell'esecuzione dell'elemento COLLAGE SERVER REMOTO nella App PassBuilder.

**Per le logiche ed esempi consultare il relativo capitolo nella sezione dei Comandi per Argomento[. Clicca qui](#page-121-0)** 

# **LPRINTGRAF\_SEZ**

**LPRINTGRAF\_SEZ <tiposez>,<dovedettaglio>**

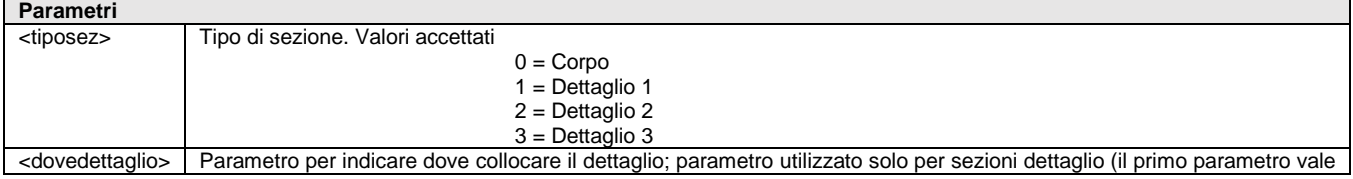

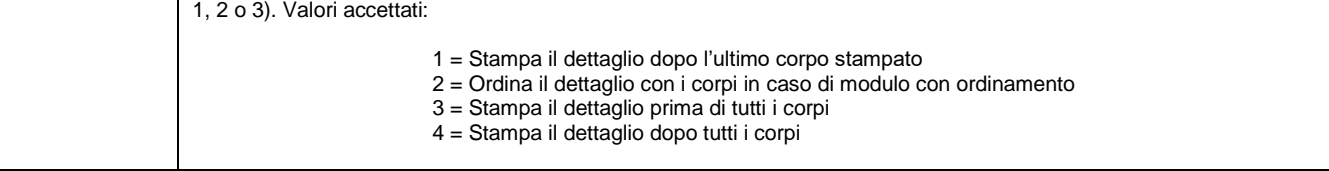

Istruzione per scegliere la sezione da stampare nel modulo grafico Sprix in App PassBuilder utilizzabile tramite le istruzioni APRISTAMP\_EXT e APRISTAMP\_EMAIL.

Si ricorda che non è necessario comandare la stampa delle sezioni Intestazione e Piede, in quanto stampate in automatico rispettivamente prima del primo corpo o dettaglio stampato e dopo l'ultimo corpo o dettaglio stampato.

L'istruzione è abilitata nell'esecuzione dell'elemento COLLAGE SERVER REMOTO nella App PassBuilder.

**Per le logiche ed esempi consultare il relativo capitolo nella sezione dei Comandi per Argomento[. Clicca qui](#page-121-0)** 

# **LPRINTGRAF\_STR**

#### **LPRINTGRAF\_STR <nomediz\$>,<indicediz>,<str\$>**

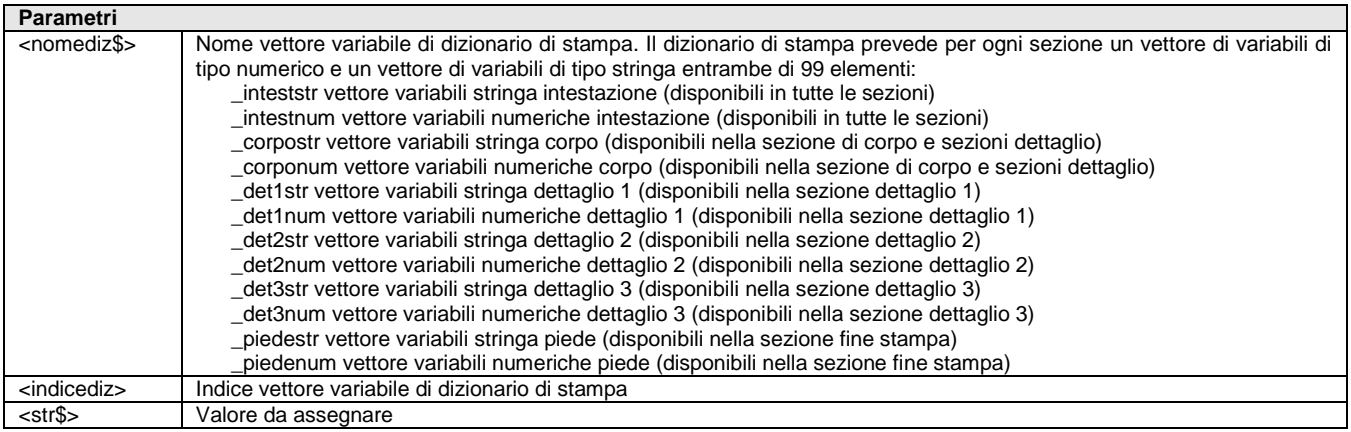

Istruzione per valorizzare le variabili di dizionario alfanumeriche nelle stampe modulo grafico Sprix in App PassBuilder utilizzabili tramite le istruzioni APRISTAMP\_EXT e APRISTAMP\_EMAIL. Esempi

LPRINTGRAF\_STR "\_corpostr", 1, "Stringa corpo 1"

LPRINTGRAF\_STR "\_corpostr", 2, "Stringa corpo 2"

L'istruzione è abilitata nell'esecuzione dell'elemento COLLAGE SERVER REMOTO nella App PassBuilder.

Per le logiche ed esempi consultare il relativo capitolo nella sezione dei Comandi per Argomento. Clicca

# **LPRINTIMG**

**LPRINTIMG <nomefile\$>,<um>,<x>,<y>,<cx>,<cy>**

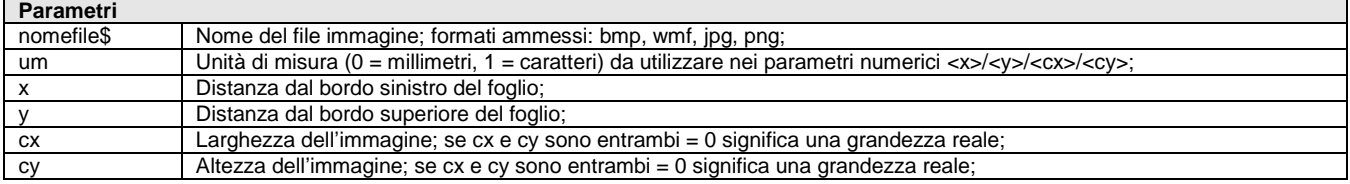

Istruzione che stampa su stampanti configurate di tipo W, F, E e PDF, l'immagine dal nome <nomefile\$> con unità di misura <um> da utilizzare nei parametri numerici <x>/<y> e <cx>/<cy>. Esempio: IMAGE\$="c:\temp\immagine.bmp": LPRINTIMG IMAGE\$,0,20,20,0,0.

Il parametro <nomefile\$> deve prevedere un percorso file accessibile e/o richiesto dalla configurazione del tipo di stampante (esempio in cartella ...\datiutente\), altrimenti può essere rilasciato il messaggio: errore file immagine non trovato. Dalla versione v64.3 può accedere alle cartelle dati di PassBuilder con la sintassi cartella\$nomefile.

Per accedere alle cartelle dati, utilizzare la sintassi NomeCartella\$NomeFile.est (Il percorso viene risolto con "\" finale dopo il nome cartella) esempio fileapp\$\immagine.jpg. Per ulteriori approfondimenti si rimanda al manuale PassBuilder.

L'istruzione è abilitata nell'esecuzione dell'elemento COLLAGE SERVER REMOTO nella App PassBuilder.

Per le logiche ed esempi consultare il relativo capitolo nella sezione dei Comandi per Argomento. Clicca qui

### **®MEXAL ®PASS SPRIX**

### **LPRINTLINE**

#### **LPRINTLINE <um>,<x>,<y>,<lung>,<spessore>,[opz\$]**

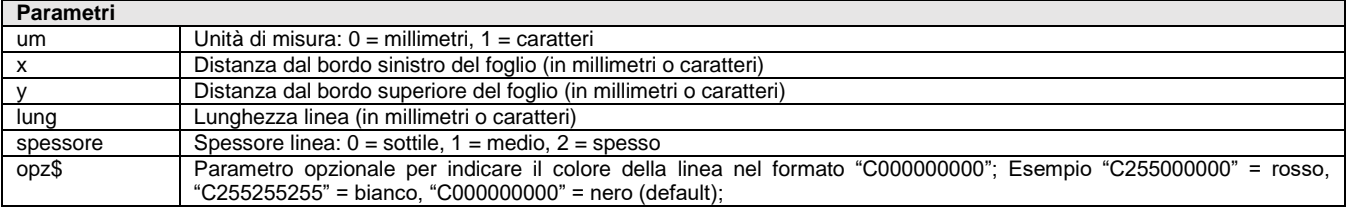

Istruzione che stampa una linea personalizzabile.

L'istruzione è abilitata nell'esecuzione dell'elemento COLLAGE SERVER REMOTO nella App PassBuilder.

Per le logiche ed esempi consultare il relativo capitolo nella sezione dei Comandi per Argomento. Clic

# **LPRINTQRCODE**

**LPRINTQRCODE <stringa\$>,<tipo>,<lunghezza\_codice>,<um>,<x>,<y>,<lunghezza\_dato>,<livello\_errore>**

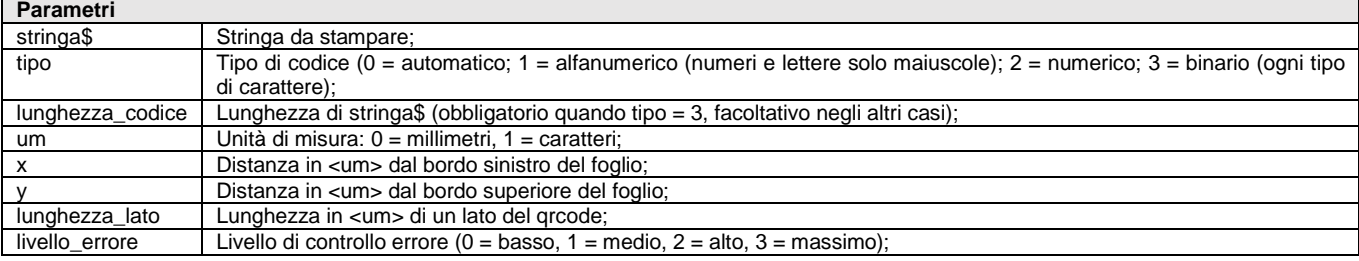

Istruzione che stampa su stampanti configurate di tipo 'W' o 'F' la stringa qrcode in <stringa\$> di tipo <tipo> con unità di misura <um> da utilizzare nei parametri numerici <x>/<y> (distanza dal bordo sinistro/superiore del foglio) e lunghezza lato pari a <lunghezza\_lato>. Per stampare buffer superiori ai 255 bytes occorre utilizzare il vettore \_QRCODECOD\$() e non valorizzare il parametro stringa\$ nella chiamata alla funzione. Le dimensioni massime di caratteri stampabili sono: tipo 1 = 4296, tipo 2 = 7089, tipo 3 = 2953.

L'istruzione è abilitata nell'esecuzione dell'elemento COLLAGE SERVER REMOTO nella App PassBuilder.

L'istruzione richiede MDS attivo sull'installazione.

Per le logiche ed esempi consultare il relativo capitolo nella sezione dei Comandi per Argomento

# **LPRINTTXT**

**LPRINTTXT <str\$>,<font\$>,<dimfont>,<attrifont\$>,<um>,<x>,<y>,[opz\$]**

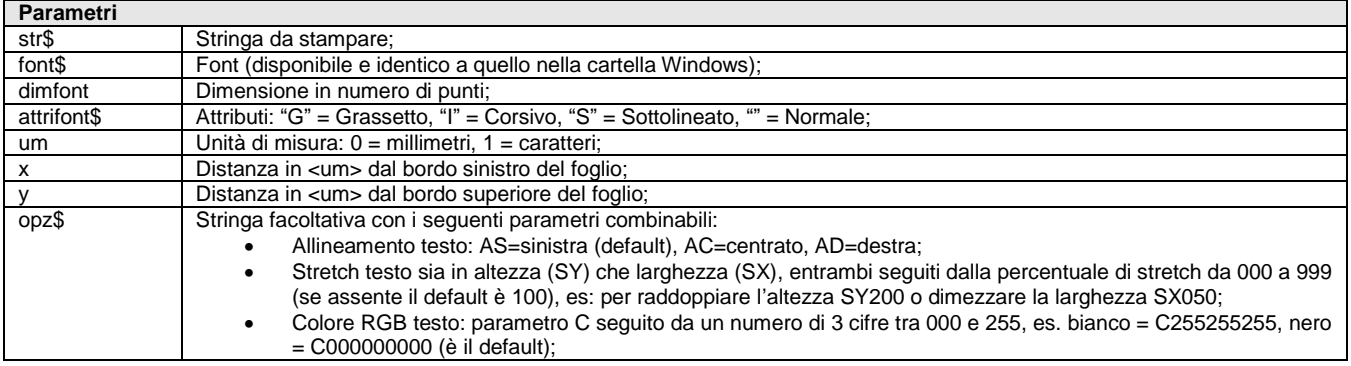

Istruzione che stampa su stampanti configurate di tipo W, F e PDF la stringa <str\$> con un font dal nome <font\$>, dimensione in numero di punti <dimfont>, gli attributi<attrifont\$> combinabili, l'unità di misura <um> da utilizzare nei parametri numerici <x>/<y>. Esempio: LPRINTTXT "Prova di stampa","Courier New",10,"GIS",0,15,15,"AC C255000000".

Non eseguibile in Linux spool, avvalersi di LPRINT e comandi della stampante (vedere il manuale stampante); in alternativa verificare le possibilità con gli stili di stampa (es. INIZCO\$(), ecc) e LPRINT CHR\$(...)+CHR\$(...)+..., con file ".dfs" per ciascuna stampante.

L'istruzione è abilitata nell'esecuzione dell'elemento COLLAGE SERVER REMOTO nella App PassBuilder.

Per le logiche ed esempi consultare il relativo capitolo nella sezione dei Comandi per Argomento

### **LSTLOC**

#### **LSTLOC <tipo\$>**

#### **Parametri**

tipo\$ Restituzione di tutte le variabili di tipo: "T" = temporanea, "P"=persistente;

Istruzione SprixMobile relativa alla restituzione della lista dei parametri salvati. La variabile di riferimento relativa a messaggi di errore è \_ERRLOC\$. Restituisce 2 array: \_LSTLOC\$(): array con tutte le chiavi, \_LSTLOCTIPO\$(): array con il tipo di dato ("S","N","A")

Per le logiche ed esempi consultare il relativo capitolo nella sezione dei Comandi per Argomento

### **LUNGMOD**

#### **LUNGMOD\$(<numrighe>)**

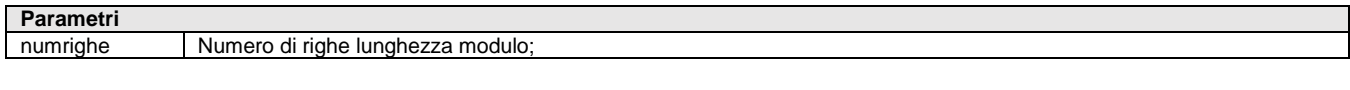

Funzione che ritorna una stringa di caratteri da inviare alla stampante per impostare la lunghezza del modulo di stampa con un numero di righe pari a <numrighe>. La lunghezza del modulo di carta è in numero di righe, in 6' di pollice. Esempio: LPRINT LUNGMOD\$(66); (modulo impostato lungo 66 righe).

Per le logiche ed esempi consultare il relativo capitolo nella sezione dei Con

## **MAXCOLLAGE**

#### **MAXCOLLAGE()**

Funzione che ritorna la quantità di Collage caricati in memoria nel momento. Per le logiche ed esempi consultare il relativo capitolo nella sezione dei Comandi per Argomento. C

### **MEXALDB**

#### **MEXALDB <p1\$>,<p2\$>[,d\$]**

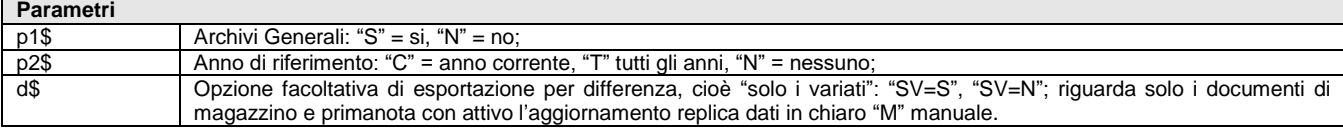

Istruzione che esporta i dati sul database MEXALDB in chiaro relativi agli archivi Aziendali e Generali. Se eseguita dall'azienda 'STD' avviene per tutte le aziende. Esempio MEXALDB "S","T","SV=S"

L'istruzione valorizza le variabili ERRMEXALDB e ERRMEXALDB\$. Nell'esecuzione mxrsbatch.exe gli eventuali errori a video sono indicati nel file degli errori stabilito dall'utente (consultare le Nozioni Generali del Manuale Generale dell'utente).

**Notare: il database MEXALDB deve essere attivato e configurato.**

**Si ricorda che la struttura dei dati del Gestionale è consultabile nei seguenti modi:**

- **Le Tabelle e Colonne sono definite nel documento "ElencoColonneMexalDB.Xls" allegato al chiarimento soluzione n. 30663 del servizio di assistenza EasyPass accessibile delle differentially area Riservata dividends and area Riservate differential and accessibile differential consultare il association. The systematic consultare il and the vanno aperte ed estese. Per ulteriori capitolo MexalDB del Manuale Utente**
- **I Tracciati CSV sono pubblicati nel chiarimento n. 54452 del supporto on-line. I Tracciati CSV sono verificabili nel menu del Gestionale [ Servizi - Trasferimento Archivi - Export/Import CSV - ASCII ]**
- **Specifiche dei campi Dizionario nel menu del Gestionale [ Servizi - Personalizzazioni - Stampa Dizionario Sprix ]**

**I dati obbligatori sono indicati a video dal Gestionale e le relazioni fra i dati sono descritte nel Manuale Utente**

**Dalla versione 2020A (v750) la licenza MDS consente la replica su SQLite in chiaro.**

Per le logiche ed esempi consultare il relativo capitolo nella sezione dei Comandi per Argomento. Clicca qu

### **MID**

**MID\$(<str\$>,<posiniz>,<numcar>)**

**Parametri**

### **®MEXAL ®PASS SPRIX**

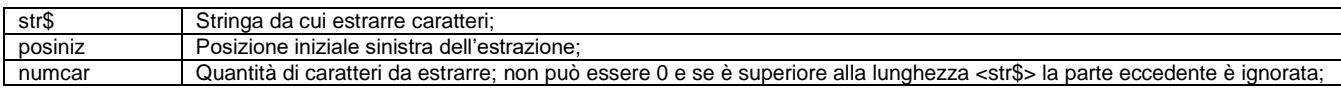

Funzione che estrae i primi caratteri <numcar> dalla stringa <str\$> partendo dalla posizione iniziale <posiniz> dalla sinistra di <str\$>; <posiniz> deve essere compreso fra 1 e la dimensione massima di <str\$>. La funzione è utile anche per ottenere ordinamenti non previsti dal ciclotabellare (ad esempio in presenza di valori numerici). **Per le logiche ed esempi consultare il relativo capitolo nella sezione dei Comandi per Argomento. C** 

### **MKA**

#### **MKA\$(<str\$>,<numbyte>)**

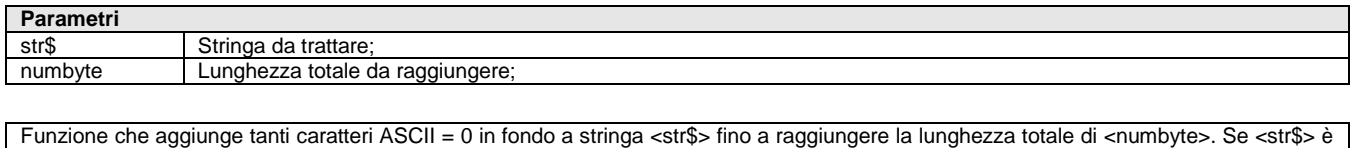

Per le logiche ed esempi consultare il relativo capitolo nella sezione dei Comandi per Argomento. C

**MKN**

#### **MKN\$(<num>,<numbyte>,<numdec>)**

più lunga di <numbyte> viene troncata

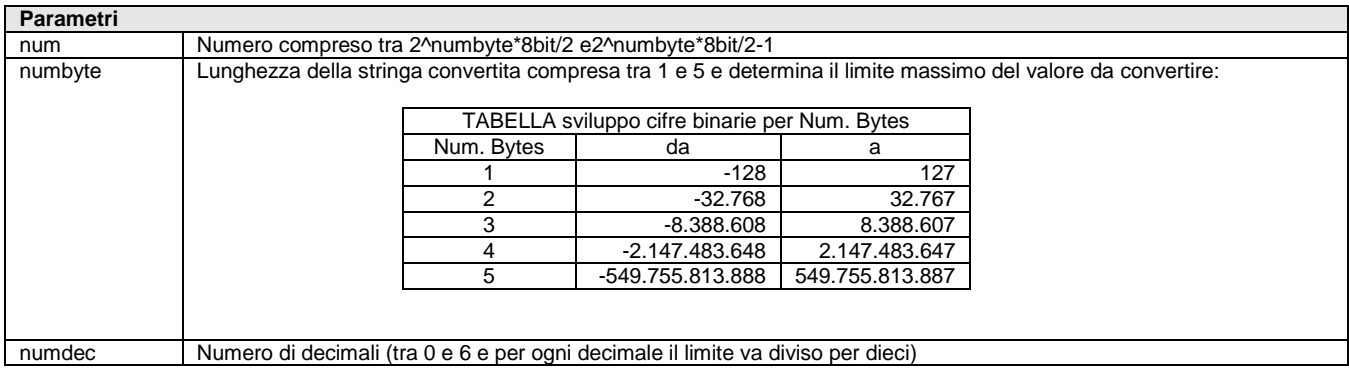

Funzione che converte il numero <num> in una stringa attraverso la codifica binaria. Impacca il <num> in meno byte rispetto alla funzione STR\$; la lunghezza della stringa convertita <numbyte> con numero di decimali <numdec>; la stringa non è interpretabile direttamente e per riconvertirla in <num> occorre utilizzare la funzione CVN. Per le logiche ed esempi consultare il relativo capitolo nella sezione dei Comandi per Argomento. Cli

### **MYDBDEL**

#### **MYDBDEL <Archivio\$>,[Parametri\$]**

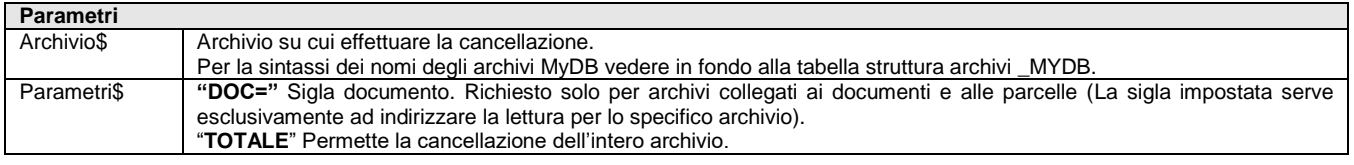

Istruzione che esegue la cancellazione di un'anagrafica con ID uguale a MYDBID. Valorizza le variabili \_ERRMYDB e \_ERRMYDB\$ che specificano il risultato dell'operazione. La successiva riorganizzazione archivi, ottimizzerà la dimensione del file su disco.

Per le logiche ed esempi consultare il relativo capitolo nella sezione dei Comandi per Argomento. C

## **MYDBGET**

**MYDBGET <Archivio\$>,<NumeroKey>,<Numero ID>,[Parametri\$]**

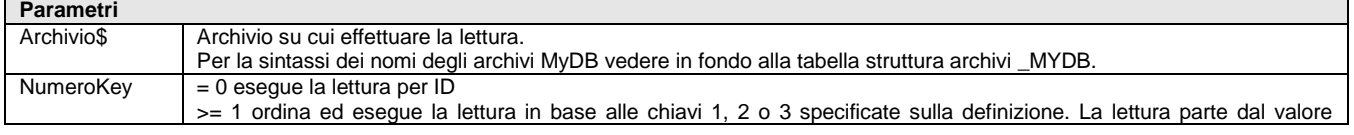

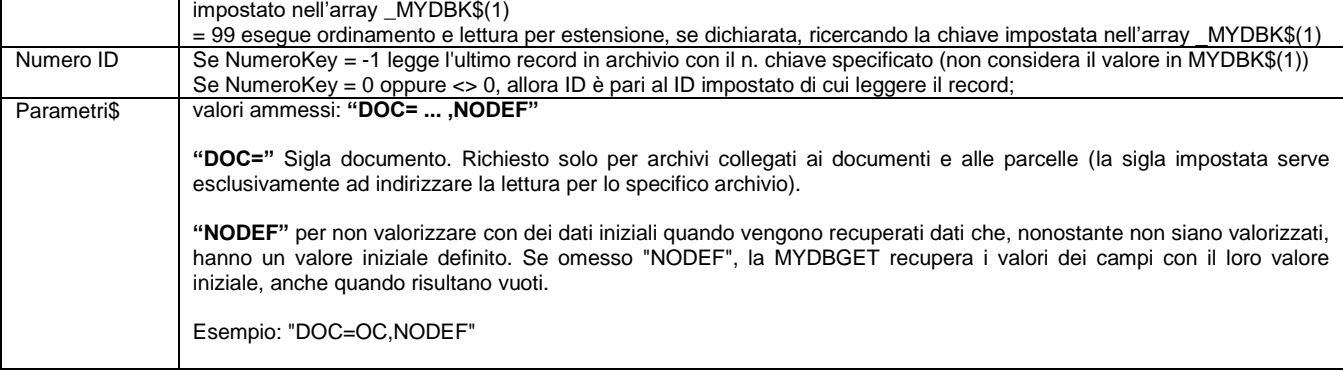

Istruzione che legge i dati dell'anagrafica dell'archivio impostato, per il valore della chiave o ID impostato. Ritorna i dati dell'anagrafica ricercata, o della successiva se non trovata. Imposta le variabili \_MYDBELE, \_MYDB\$(), \_MYDBANN\$, \_MYDBETIC\$(), \_MYDBCOD\$(), \_MYDBID e \_MYDBNR. Valorizza le variabili \_ERRMYDB e \_ERRMYDB\$ che specificano il risultato dell'operazione.

Lettura dati su anagrafiche MyDB legate ai documenti: la sintassi del nome dell'anagrafica MyDB e la chiave per i documenti cambiano in base alla tipologia di anagrafica che deve essere letta e se l'azienda è infrannuale oppure no. La **sintassi dei nomi degli archivi** MyDB è elencata in fondo alla tabella struttura archivi \_MYDB.

#### Le varie **tipologie di chiavi** sono le seguenti:

(attenzione, le chiavi sono diverse a seconda del tipo di documento!)

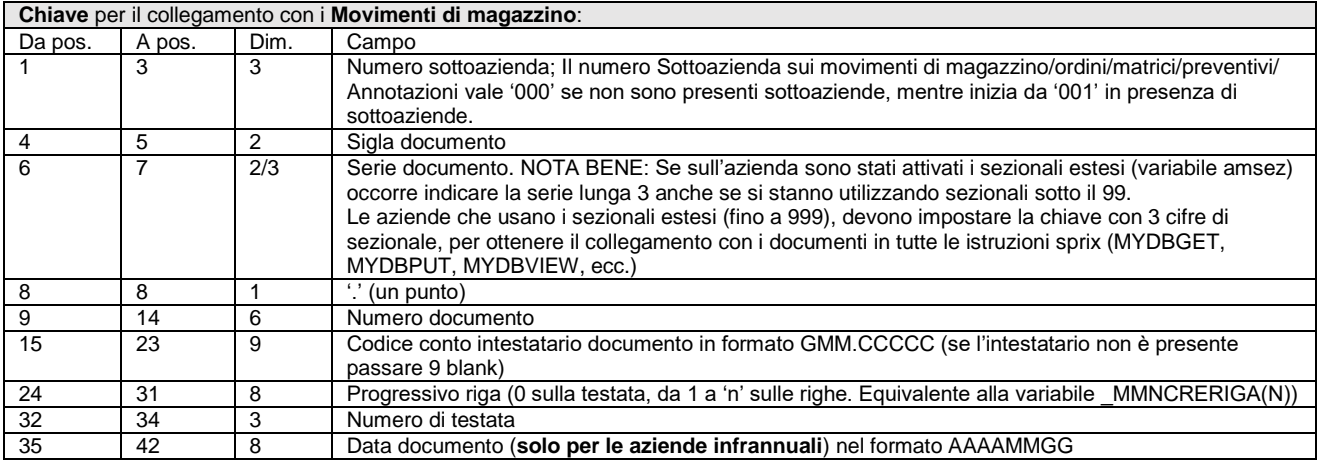

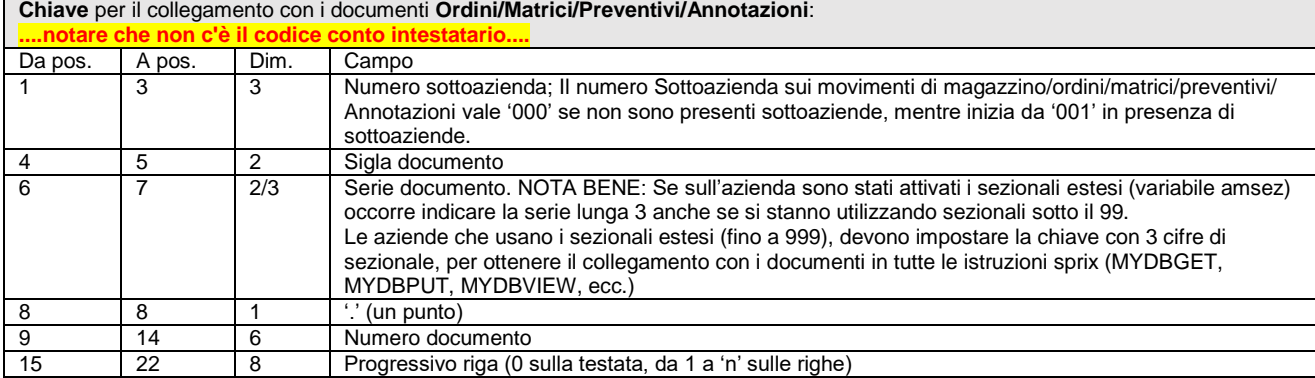

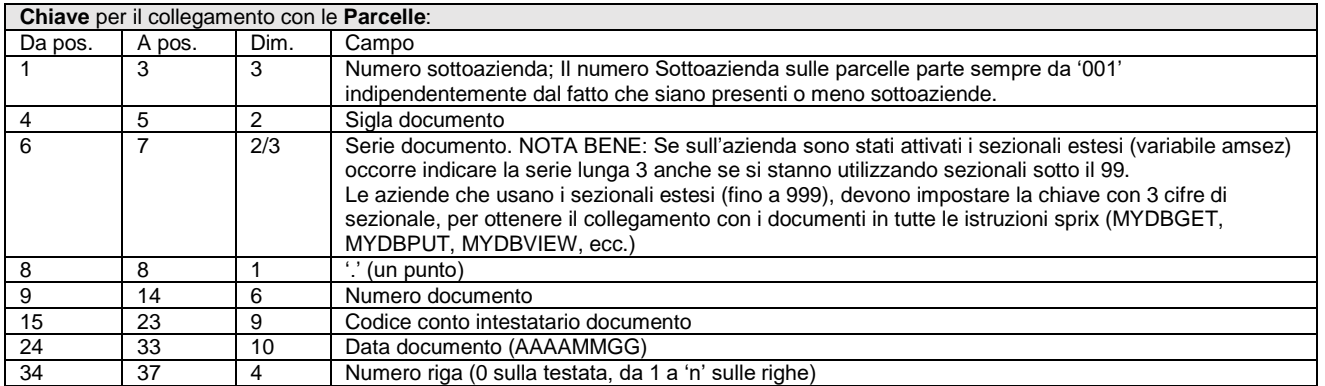

### **®MEXAL ®PASSCO SPRIX**

Per le logiche ed esempi consultare il relativo capitolo nella sezione dei Comandi per Argomento. Clicca

### **MYDBGETATT**

Istruzione che legge l'anagrafica MYDB corrente. Esegue in automatico l'istruzione AZZVARSYS 35 e AZZCATVARSYS "MYDB", ovvero azzera le variabili preesistenti ed inizializza la struttura con i valori esistenti. L'istruzione non azzera le variabili \_MYDBK\$(). Imposta le variabili \_MYDBID, \_MYDBELE, \_MYDB\$(), \_MYDBANN\$, \_MYDBETIC\$(), \_MYDBCOD\$() e \_MYDBARC\$. Per le logiche ed esempi consultare il relativo capitolo nella sezione dei Comandi per Argomento. C

### **MYDBINPUT**

#### **MYDBINPUT <Archivio\$>,<NumeroID>,[Parametri\$]**

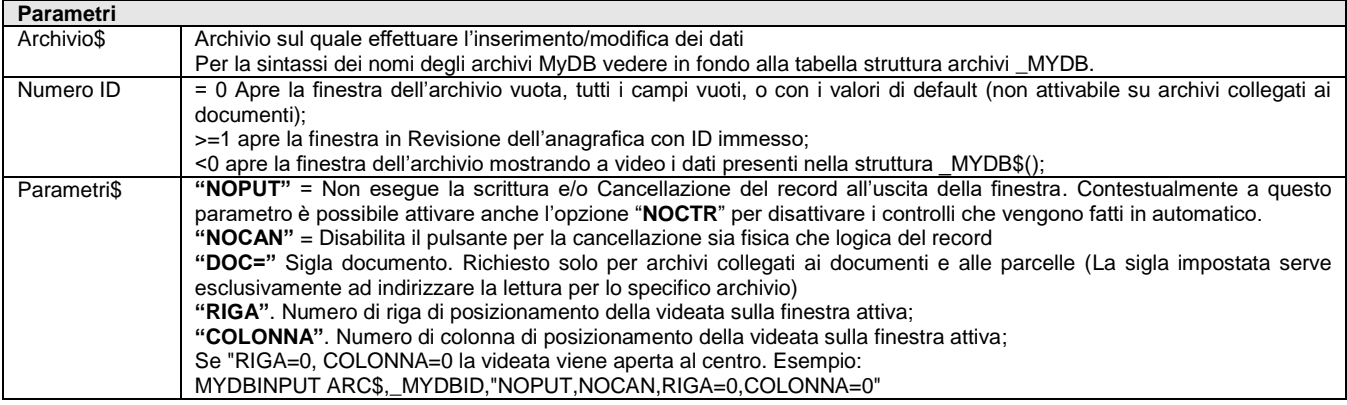

Istruzione di Input a finestra di un'anagrafica. Alla conferma (tasto [F10]) viene eseguita una MYDBPUT, inoltre viene impostata la variabile \_MYDBTF. **N***otare***:** Su archivi collegati a documenti e parcelle è ammessa solo la variazione, non è possibile inserire record nuovi. **Per le logiche ed esempi consultare il relativo capitolo nella sezione dei Comandi per Argomento[. Clicca qui](#page-341-0)** 

### **MYDBLOF**

#### **MYDBLOF (<Archivio\$>,[Parametri\$])**

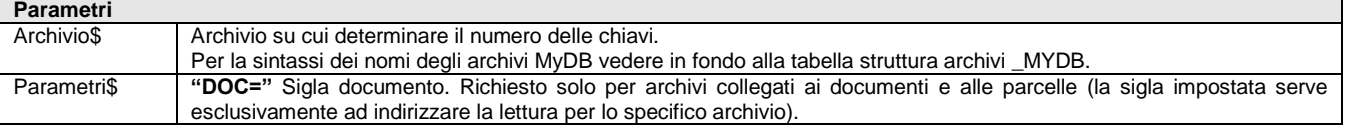

Funzione che ritorna il numero delle chiavi inserite nell'archivio specificato. Se ritorna -1 non trova l'anagrafica indicata nel parametro. Notare: la funzione non è utlizzabile all'interno di un ciclo di lettura del file (MYDBGET e MYDBNEXT / MYDBPREV) esequire prima la MYDBLOF e poi il ciclo e le funzioni di lettura del file. Per le logiche ed esempi consultare il relativo capitolo nella sezione dei Comandi per Argomento. Cl

### **MYDBNEXT**

#### **MYDBNEXT <Archivio\$>,<NumeroKey>,[Parametri\$]**

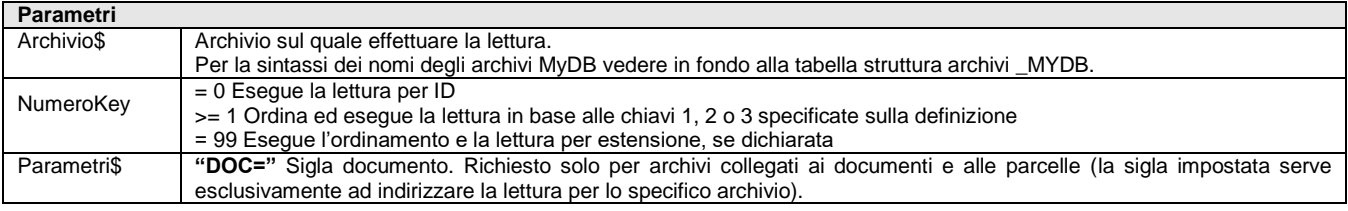

Istruzione che si posiziona sull'anagrafica successiva all'ultima anagrafica letta o scritta, indipendentemente da eventuali impostazioni di filtri o di chiavi di ricerca. Valorizza le variabili \_ERRMYDB e \_ERRMYDB\$ che specificano il risultato dell'operazione. Per le logiche ed esempi consultare il relativo capitolo nella sezione dei Comandi per Argomento.

# **MYDBPREV**

#### **MYDBPREV <Archivio\$>,<NumeroKey>,[Parametri\$]**

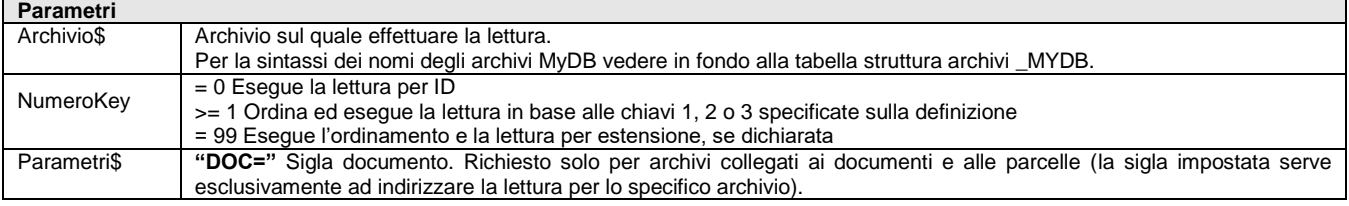

Istruzione che si posiziona sull'anagrafica precedente all'ultima anagrafica letta o scritta, indipendentemente da eventuali impostazioni di filtri o di chiavi di ricerca. Valorizza le variabili \_ERRMYDB e \_ERRMYDB\$ che specificano il risultato dell'operazione Per le logiche ed esempi consultare il relativo capitolo nella sezione dei Comandi per Argomento.

## **MYDBPUT**

#### **MYDBPUT <Archivio\$>,[Parametri\$]**

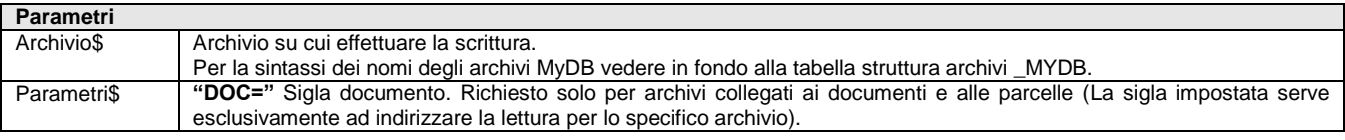

Istruzione che esegue la scrittura/variazione di un'anagrafica/tabella. Se la scrittura viene fatta su un archivio estensione, viene controllato che l'estensione sia esistente. Prende i dati dalle variabili \_MYDB\$(), \_MYDBANN\$ e \_MYDBID. Se \_MYDBID = 0 esegue un inserimento. In caso di scrittura sulle tabelle occorre passare nella variabile \_MYDBID il numero del record che si vuole scrivere. Imposta le variabili \_MYDBID e \_MYDBNR. Vengono ritornate le variabili \_MYDBID, \_MYDBNR e \_ERRMYDB e \_ERRMYD\$ che specificano il risultato dell'operazione.

**Scrittura dati su anagrafiche MyDB legate ai documenti:** La scrittura di una anagrafica legata ai documenti imposta in automatico a '1' anche le variabili \_MMMYDBT (per i dati di testata se presenti) e \_MMMYDBR (per i dati di riga se presenti). Per le specifiche si rimanda alla struttura archivi \_MM. La sintassi del nome dell'anagrafica MyDB e la chiave per i documenti cambiano in base alla tipologia di anagrafica che deve essere scritta e se l'azienda è infrannuale oppure no. La **sintassi dei nomi degli archivi** MyDB è elencata in fondo alla tabella struttura archivi \_MYDB, le varie **tipologie di chiavi** sono riportate nel paragrafo della MYDBGET).

Per le logiche ed esempi consultare il relativo capitolo nella sezione dei Comandi per Argomento

## **MYDBPUTATT**

#### **MYDBPUTATT [Parametri\$]**

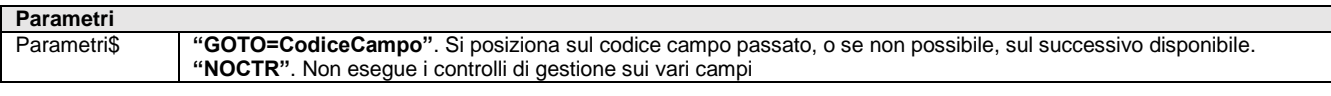

Istruzione di impostazione dell'anagrafica corrente. Legge il contenuto delle variabili \_MYDB\$(), \_MYDBANN\$ e sovrascrive (solo in memoria) l'anagrafica corrente. Poiché Collage è richiamato da un campo di input, i nuovi dati saranno visibili all'uscita del campo corrente. **Nota:** Il comando MYDBPUTATT non esegue l'aggiornamento del campo in cui il cursore è posizionato, per tale valorizzazione utilizzare la \_SINP\$; per azzerare il campo in cui ci si trova, quindi, occorre aggiungere \_SINP\$="" altrimenti il campo viene reimpostato. **Per le logiche ed esempi consultare il relativo capitolo nella sezione dei Comandi per Argomento[. Clicca qui](#page-341-0)** 

### **MYDBRIORG**

#### **MYDBRIORG <Archivio\$>,[Parametri\$]**

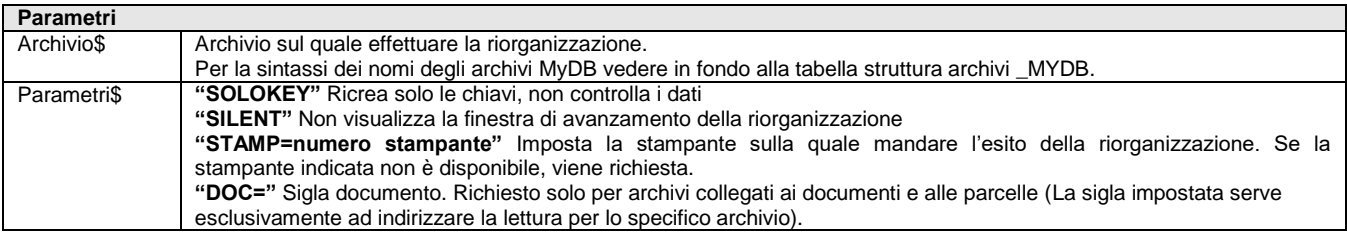

Istruzione di riorganizzazione di un archivio MyDB. Se lanciato senza parametri viene riorganizzato l'archivio passato (compreso il controllo dei dati) visualizzando la finestra di avanzamento. L'istruzione valorizza le variabili \_ERRMYDB e \_ERRMYD\$ che specificano il risultato dell'operazione, in particolare i codici 102, 110 114 relativi all'assenza o non definizione dell'archivio MyDB. **Poiché la riorganizzazione** 

### **®MEXAL ®PASSCO SPRIX**

**prevede la creazione delle chiavi, nessun terminale deve aver aperto tale archivio. Non viene controllato, quindi nel caso il programma chiude il terminale come fa con la OPEN** "K\*". Per le logiche ed esempi consultare il relativo capitolo nella sezione dei Comandi per Argomento. Clicca

### **MYDBTAB**

#### **MYDBTAB <Archivio\$>,[Parametri\$]**

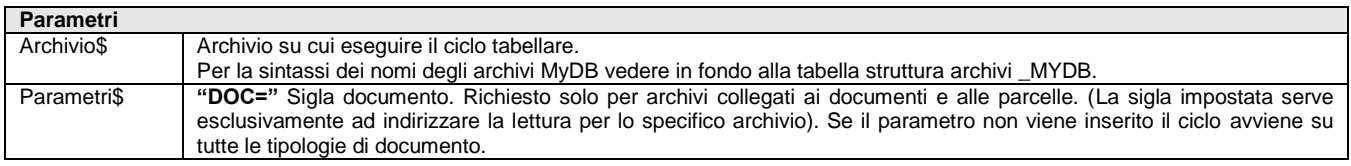

Istruzione che imposta la tabella per il ciclo tabellare dell'archivio specificato. L'istruzione va dichiarata prima dell'esecuzione del ciclo tabellare, ma fuori dal ciclo stesso. L'istruzione valorizza le variabili \_ERRMYDB e \_ERRMYD\$ che specificano il risultato dell'operazione. Per le logiche ed esempi consultare il relativo capitolo nella sezione dei Comandi per Argom

### **MYDBVIEW**

#### **MYDBVIEW <Archivio\$>,<NumeroKey>,<NumeroID>,[Parametri\$],**

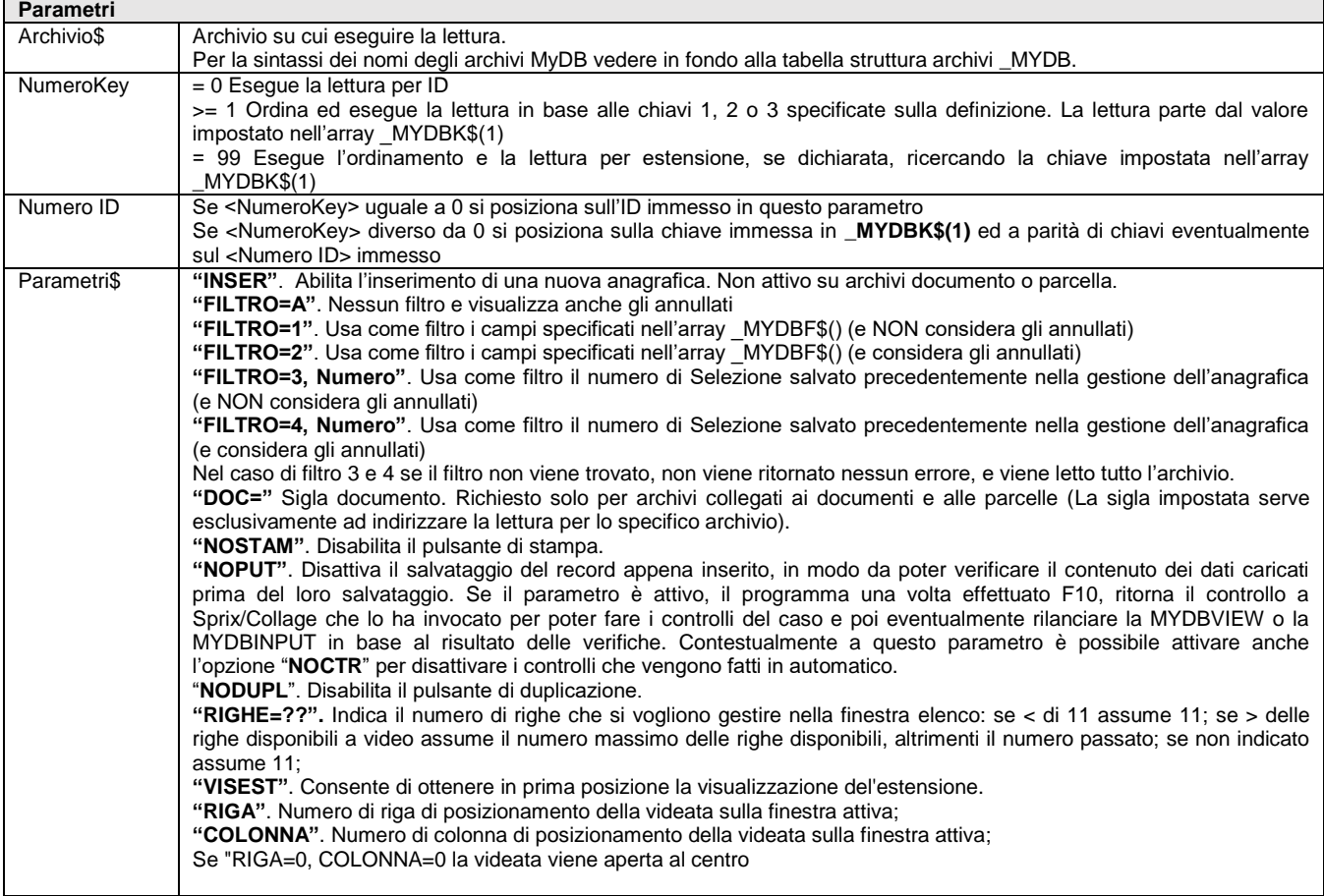

Istruzione che apre la finestra di ricerca di un archivio. Se NumeroKey e NumeroID sono uguali a zero viene visualizzato tutto l'archivio. Se si seleziona un record vengono automaticamente impostate le variabili come se si fosse eseguita una MYDBGET, inoltre viene impostata la variabile \_MYDBTF. Se viene aperta la finestra di ricerca di una archivio estensione dei documenti o delle parcelle non è attivabile il parametro "INSER".

Notare: nel caso in cui l'elemento dell'array MYDBF\$() sia un campo dell'archivio stesso, si imposta il valore del campo; se l'elemento dell'array \_MYDBF\$(X) è una relazione ad un altro archivio o tabella MYDB, il valore da impostare nell'elemento \_MYDBF\$(X) è il \_MYDBID dell'archivio relazionato.

**Per le logiche ed esempi consultare il relativo capitolo nella sezione dei Comandi per Argomento[. Clicca qui](#page-341-0)** 

## **MODBFIELD**

**MODBFIELD <opz\$>,<FROM row TO...>,<FROM col TO... AS varbuf [tipoimp]>, ...** 

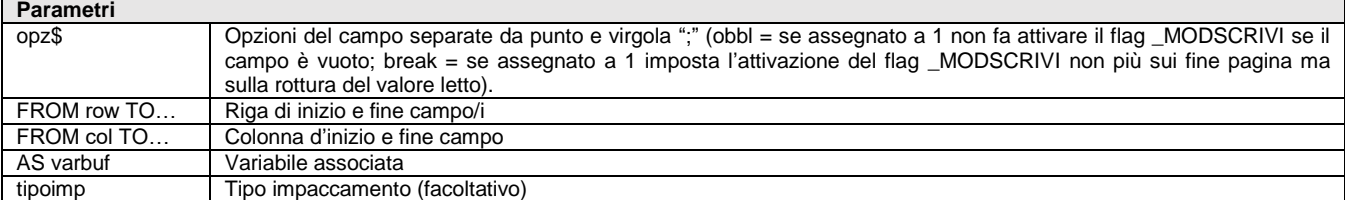

Istruzione che definisce per la pagina, la variabile e l'area del file da cui assegnare i dati alla variabile. È simile all'istruzione FIELD con dimensione anche verticale <FROM rowstart TO rowend>, <FROM colstart TO colend AS varbuf [tipoimp]>. L'istruzione è utilizzabile se è invocata l'istruzione MODBODY.

Per le logiche ed esempi consultare il relativo capitolo nella sezione dei Comandi per Argomento. Clic

## **MODGET**

Istruzione che legge i dati dal file definito in MODOPEN e li assegna alle variabili definite con le MODFIELD. Per le logiche ed esempi consultare il relativo capitolo nella sezione dei Comandi per Argomento.

### **MODBODY**

**MODBODY <opzioni\$>, <FROM rowstart TO rowend>,<rows>**

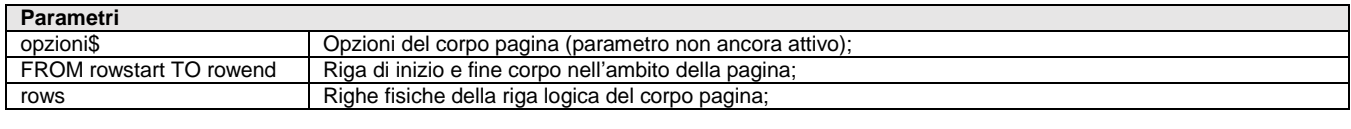

Istruzione che definisce la gestione di un eventuale corpo pagina, con <opzioni\$> del corpo pagina (parametro non ancora attivo) e con riga di inizio e fine corpo nell'ambito della pagina <FROM rowstart TO rowend> e righe fisiche della riga logica del corpo pagina <rows>. **Per le logiche ed esempi consultare il relativo capitolo nella sezione dei Comandi per Argomento[. Clicca qui](#page-337-0)** 

## **MODCLOSE**

Istruzione che chiude il file testo del modulo e tutta la gestione modulo. Valorizza le variabili \_ERRMOD e \_ERRMOD\$ Per le logiche ed esempi consultare il relativo capitolo nella sezione dei Comandi per Argomento.

### **MODFIELD**

**MODFIELD <opz\$>,<FROM row TO...>,<FROM col TO... AS varbuf [tipoimp]>, ...** 

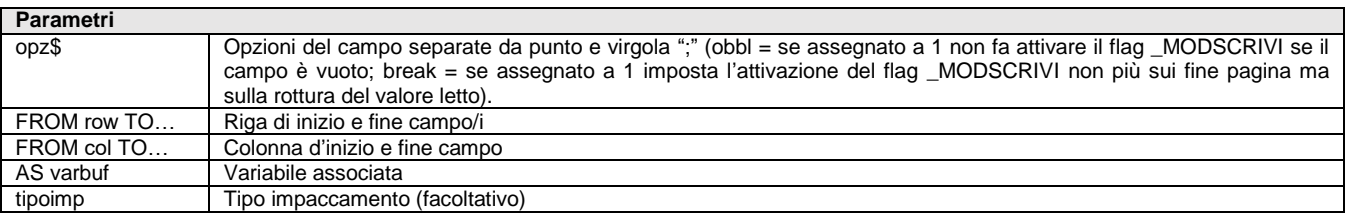

Istruzione che definisce per la pagina, la variabile e l'area del file da cui assegnare i dati alla variabile. È simile all'istruzione FIELD con dimensione anche comando <FROM rowstart TO rowend>, <FROM colstart TO colend AS varbuf [tipoimp]>. Per le logiche ed esempi consultare il relativo capitolo nella sezione dei Comandi per Argomento. C

## **MODOPEN**

**MODOPEN <tipo\$>,<nomefile\$>,<archivi\$>,<opzioni\$>,<righe>,<colonne>**

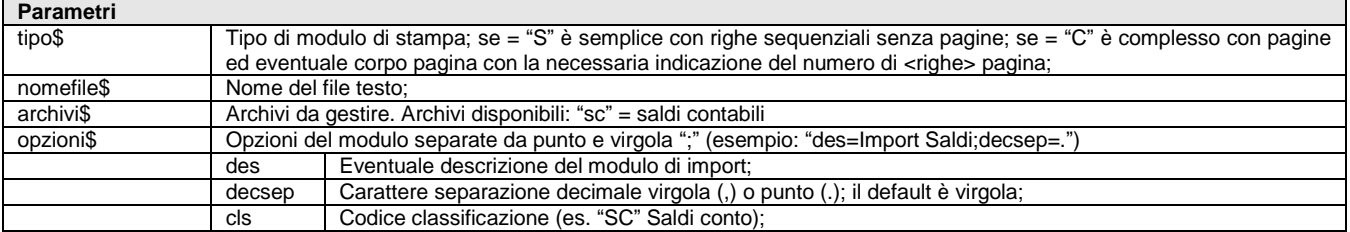

### **®MEXAL ®PASS SPRIX**

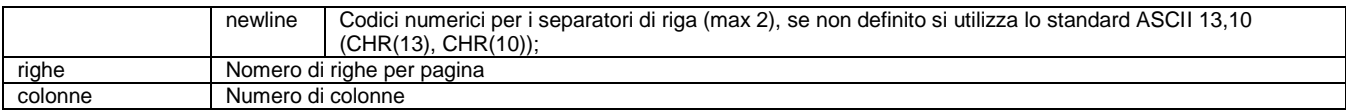

Istruzione che apre il file testo dal nome <nomefile\$> relativo a modulo di stampa da importare di un certo <tipo\$> e con certo numero di <colonne>, al fine di importare il tipo di <archivi\$> da gestire, in base alle seguenti <opzioni\$> del modulo separate da punto e virgola "; Per le logiche ed esempi consultare il relativo capitolo nella sezione dei Comandi per Argomento

## **MODPUT**

#### **MODPUT <archivi\$>**

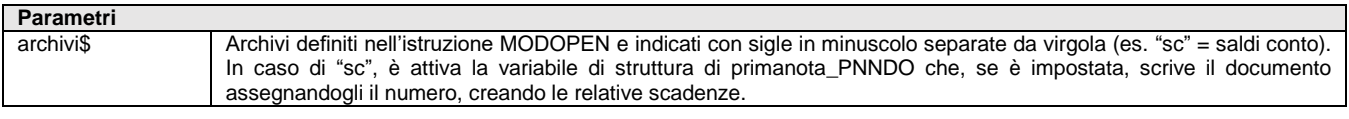

Istruzione che scrive le variabili predefinite lette con MODGET negli <archivi\$> definiti in MODOPEN Per le logiche ed esempi consultare il relativo capitolo nella sezione dei Comandi per Argomento.

### **MODSFIELD**

**MODSFIELD <opz\$>,<varbufori [tipoimp]>,<nomefile\$>,<obbligo>,<varbufdesori\$>**

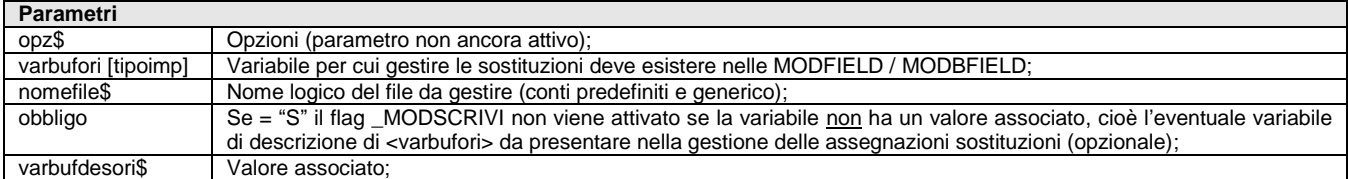

Istruzione che permette di associare ad un campo una tabella di sostituzioni (menu Servizi \ Personalizzazioni \ Importazione Moduli \ Tabelle Sostituzioni), in base ad opzioni. **Relativo capitolo nella sezione dei Con** 

### **MODVIMSG**

Istruzione che visualizza gli eventuali messaggi che sono contenuti nella variabile \_MSGMOD\$() alla fine di un'elaborazione del modulo. Utilizzabile dopo MODOPEN. **Per logiche ed esempi consultare il relativo capitolo nella sezione dei Comandi per Argomento.** 

### **NCOLDISPFIN**

**NCOLDISPFIN(<barra\_navigazione, pulsanti\_scheda>)**

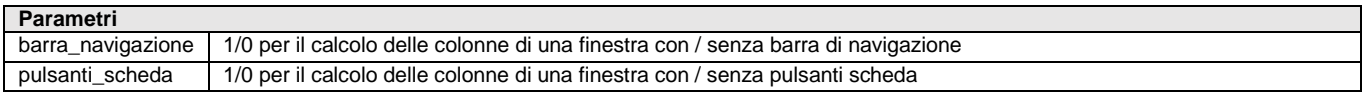

Funzione che restituisce il numero di colonne **disponibili** (utili) per una finestra. La funzione si rapporta alla variabile dizionario "sxcol" colonne **a video**. In base al tipo di interfaccia possono equivalere (interfacce < 2014) o differire di una colonna (interfacce > 2014). Per approfondimenti si rimanda alle indicazioni contenute in calce all'elenco della seguente tabella **[Clicca qui](#page-100-0)**

Per le logiche ed esempi consultare il relativo capitolo nella sezione dei Comandi per Argomento. C

## **NEXTKEY**

#### **NEXTKEY <numfile>,<numkey>**

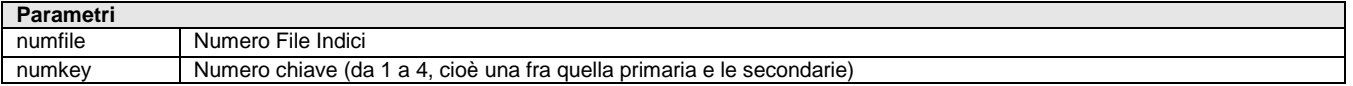

# **IMEXAL @PASSCOM**

Istruzione che ritorna nelle variabili associate al buffer del file a indici aperto con numero <numfile>, il record successivo all'ultimo record letto (quello ritornato da GETKEY, NEXTKEY o PREVKEY) seguendo la chiave <numkey>. Se il record successivo non esiste tutte le variabili del buffer sono impostate con ASCII 0.Valorizza \_NRDATI e \_ERRIND **Per le logiche ed esempi consultare il relativo capitolo nella sezione dei Comandi per Argomento[. Clicca qui](#page-143-0)** 

# **NOMECOLLAGE**

#### **NOMECOLLAGE\$(<num>)**

**Parametri** num | Numero indice d'ordine del Collage in memoria (fra 1 e MAXCOLLAGE())

Funzione che ritorna il nome del file Collage con numero indice d'ordine <num>del Collage caricato in memoria. **Per le logiche ed esempi consultare il relativo capitolo nella sezione dei Comandi per Argomento[. Clicca qui](#page-72-0)** 

### **NOMEPASSAPP**

#### **NOMEPASSAPP\$()**

Funzione che ritorna il nome completo della PassApp (CODICE+NOMEAPP). Per le logiche ed esempi consultare il relativo capitolo nella sezione dei Comandi per Argomento.

### **NRIGDISPFIN**

#### **NRIGDISPFIN(<pulsanti\_azione>)**

**Parametri** pulsanti\_azione 1/0 per il calcolo delle righe di una finestra con / senza pulsanti azione

Funzione che restituisce il numero di righe **disponibili** (utili) per una finestra. La funzione si rapporta alla variabile dizionario "sxrig" righe **a video**. In base al tipo di interfaccia possono equivalere (interfacce < 2014) o differire di due righe (interfacce > 2014). Per approfondimenti si rimanda alle indicazioni contenute in calce all'elenco della seguente tabella **[Clicca qui](#page-100-0)**

Per le logiche ed esempi consultare il relativo capitolo nella sezione dei Comandi per Argomento. Clico

### **NUMPAGFIN**

#### **NUMPAGFIN <n1>,<n2>,<n3>,[s\$]**

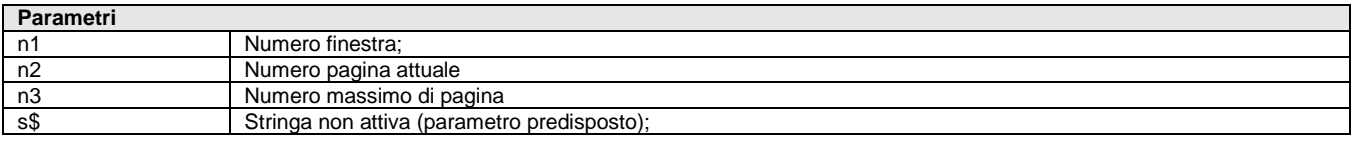

Istruzione per impostare il numero della pagina e delle pagine totali nella APRIFIN\_EXT con la barra di navigazione attiva. Se nessuno dei due numeri supera il 9 verrà riportato ad esempio 1/2 altrimenti solo il numero della pagina. Per le logiche ed esempi consultare il relativo capitolo nella sezione dei Co

# **NUMPAGPDF**

**NUMPAGPDF(<pdf\$>)**

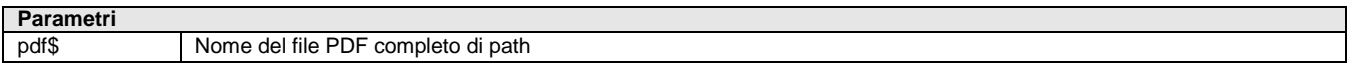

Funzione che restituisce il numero di pagine di un file PDF, quindi PG\_COUNT=NUMPAGPDF("File.pdf"). Come per tutte le istruzioni che accedono ai file è possibile attivare la gestione degli errori e il controllo accesso utente al file tramite la variabile \_ACCFILEUTE; in tal taso gli eventuali errori sono ritornati nella variabile \_ERRFILE\$ Per le logiche ed esempi consultare il relativo capitolo nella sezione dei Comandi per Argomento.

### **ON\_BARCODE\_NOMEINPUT**

#### **ON\_BARCODE\_NOMEINPUT:**

Evento Sprix mobile di lettura barcode. Restituisce una array \_WIBARCODE\$ (con quantità di elementi \_WIBARNUM) di stringhe

### **®MEXAL ®PASSCON SPRIX**

contenente il tipo di codice letto WIBARTYPE\$ e suddivisa in stringhe di 255 caratteri; se nell'evento viene effettuata una settext del campo di input, il valore sovrascrive quello letto dal lettore barcode. Per le logiche ed esempi consultare il relativo capitolo nella sezione dei Comandi per Argomento. Clicca

### **ON\_BEEP**

#### **ON\_BEEP:**

Evento all'emissione di segnale acustico di avviso impostato e definito nel file ".ini" della componente Client (MxDesk.ini). Consultare le Nozioni Generali del Manuale Generale dell'Utente. Per le logiche ed esempi consultare il relativo capitolo nella sezione dei Comandi per Argomento. Clicca

## **ON\_CTRLFILTROMYDB**

#### **ON\_CTRLFILTROMYDB:**

Evento richiamato all'uscita del filtro di anagrafica. Eseguito dopo i controlli del programma, ma prima dell'evento ON\_ENDFILTROMYDB. Sono attivi MYDBGETATT e MYDBPUTATT e la variabile \_TF che contiene il codice del tasto di uscita. Se si modifica \_TF o si esegue la MYDBPUTATT e si modifica \_TF, il programma rientra in anagrafica per visualizzare le modifiche e rieseguire i controlli sull'anagrafica. Se si imposta \_TF con un tasto valido, questo viene rielaborato. L'evento è alternativo all'evento ON\_CTRLMYDB **Per le logiche ed esempi consultare il relativo capitolo nella sezione dei Comandi per Argomento[. Clicca qui](#page-341-0)** 

### **ON\_CTRLMYDB**

#### **ON\_CTRLMYDB:**

Evento richiamato all'uscita di anagrafica, ma prima degli eventi ON\_PUTMYDB, ON\_DELMYDB e ON\_ENDMYDB. L'evento è alternativo all'evento ON\_CTRLFILTROMYDB. Per le logiche ed esempi consultare il relativo capitolo nella sezione dei Comandi per Argomento. Clicca

### **ON\_DELMYDB**

#### **ON\_DELMYDB:**

Evento richiamato dopo la cancellazione fisica di un record, ma prima dell'evento ON\_ENDMYDB. Per le logiche ed esempi consultare il relativo capitolo nella sezione dei Comandi per Argo

## **ON\_END**

#### **ON\_END:**

Evento richiamato al termine del modulo. Per le logiche ed esempi consultare il relativo capitolo nella sezione dei Comandi per Argomento. C

### **ON\_ENDFILTROMYDB**

#### **ON\_ENDFILTROMYDB:**

Evento richiamato all'uscita del filtro di un'anagrafica. Per le logiche ed esempi consultare il relativo capitolo nella sezione dei Comandi per Argomento. Clicca qui

### **ON\_ENDMYDB**

#### **ON\_ENDMYDB:**

Evento richiamato alla chiusura della finestra di input di un'anagrafica o tabella. Per le logiche ed esempi consultare il relativo capitolo nella sezione dei Comandi per Argomento. Cli

## **ON\_IN\_CAMPO**

#### **ON\_IN\_CAMPO:**

Evento Sprix mobile richiamato all'ingresso del **"CAMPO"**, che rappresenta il nome assegnato dall'utente al campo di input nell'istruzione WCREATEINPUT.

Per le logiche ed esempi consultare il relativo capitolo nella sezione dei Comandi per Argomento. Cli

## **ON\_LISTADOCMM**

#### **ON\_LISTADOCMM:**

Evento richiamato sulla lista dei documenti nel modulo Emissione Revisione Documenti. Tale evento viene attivato solo se i parametri "Compatibilità collage" e "Accesso emis./revis. Doc a lista " sono rispettivamente a "No" e "Si". Il vettore \_LISTADOCMM\$(), contiene i 999 caratteri presenti a video. Tali informazioni, sono suddivise nei 4 slot dell'array (250+250+250+249 = 999). Per le logiche ed esempi consultare il relativo capitolo nella sezione dei Comandi per Argomento

## **ON\_LISTALOTTI**

#### **ON\_LISTALOTTI:**

Evento che, prima della scrittura del documento nuovo (oppure riscritto con ulteriori righe nuove con autoprelievo attivo), rende disponibili gli identificativi lotti di autoprelievo per la riga che si sta processando.

#### Per le logiche ed esempi consultare il relativo capitolo nella sezione dei Comandi per Argomento. C

## **ON\_OUT\_CAMPO**

#### **ON\_OUT\_CAMPO:**

Evento Sprix mobile richiamato all'uscita del **"CAMPO"**, che rappresenta il nome assegnato dall'utente al campo di input nell'istruzione WCREATEINPUT.

Per le logiche ed esempi consultare il relativo capitolo nella sezione dei Comandi per Argomento. Clic

# **ON\_OUT\_MDSELTEST**

#### **ON\_OUT\_MDSELTEST:**

Evento su finestra [Shift+F8] di interrogazione dati MyDB di testata di un documento trasformato (esempio una bolla nata da più ordini) in cui viene chiesto di quale testata si vogliono vedere i dati. Questo evento consente di eseguire eventualmente una SCREEN\$ della posizione corrente, per sapere qual'è il documento scelto. Esempio: ON\_OUT\_MDSELTEST: IFF \_TF=501 RI=GETPOSCURSY(2): CO=GETPOSCURSX(2) X\$=SCREEN\$(\_NFIN,RI,CO,100) VIMSG 4,STR\$(\_TF,0,0)+"|"+X\$ ' Imposta i dati ELSEF  $X\$ ="" ' Azzera i dati ENDF END Per le logiche ed esempi consultare il relativo capitolo nella sezione dei Comandi per Argomento. Cl

# **ON\_PRESS\_LISTA**

#### **ON\_PRESS\_LISTA:**

Evento Sprix mobile richiamato quando viene premuto invio su una riga della lista **"LISTA"**, che rappresenta il nome assegnato dall'utente alla lista nell'istruzione WCREATELIST. Viene valorizzata la variabile array \_WLVALFLD\$() che contiene il valore dei campi della riga. Per le logiche ed esempi consultare il relativo capitolo nella sezione dei Comandi per Argomento.

### **ON\_PRESS\_PULSANTE**

#### **ON\_PRESS\_PULSANTE:**

Evento Sprix mobile richiamato alla pressione del pulsante definito dall'istruzione WCREATEINPUT; "**PULSANTE"** è il nome assegnato dall'utente al pulsante.

Per le logiche ed esempi consultare il relativo capitolo nella sezione dei Comandi per Argomento. Cl

### **ON\_PUTMYDB**

**ON\_PUTMYDB:**

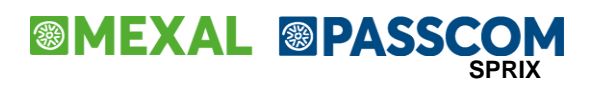

Evento richiamato dopo la scrittura di un record MyDB, ma prima dell'evento ON\_ENDMYDB. Per le logiche ed esempi consultare il relativo capitolo nella sezione dei Comandi per Argomento. Cli

# **ON\_ROW\_LISTA**

#### **ON\_ROW\_LISTA:**

Evento Sprix mobile richiamato ad ogni riga quando viene disegnata la lista **"LISTA"**, che rappresenta il nome assegnato dall'utente alla lista nell'istruzione WCREATELIST. Viene valorizzata la variabile \_WLNUMROW numero della riga corrente. Tale numero viene utilizzato per la lettura della variabile array \_WLVALFLD\$(). Se la lista è legata a un archivio mobile all'evento tramite l'istruzione GETROWVALFLD possono essere letti tutti valori relativi al record dell'archivio. Per le logiche ed esempi consultare il relativo capitolo nella sezione dei Comandi per Argomento. Clica

**ON\_ROWFILTER\_LISTA**

#### **ON\_ROWFILTER\_LISTA:**

Evento Sprix mobile richiamato ad ogni riga quando viene disegnata la lista **"LISTA"**, che è il nome assegnato dall'utente alla lista nell'istruzione WCREATELIST. Viene valorizzata la variabile \_WLNUMROW numero della riga corrente. Tramite la variabile \_WLROWOK\$ si ha la possibilità di impostare per i valori letti al momento se il dato deve essere inserito nella lista oppure no. Se il dato deve essere inserito \_WLROWOK\$ = "S" se non deve essere inserito \_WLROWOK\$ = "N".

L'evento ON\_ROWFILTER deve essere gestito ogni qualvolta si ha la necessità di operare un filtraggio sulle righe della lista. Dentro l'etichetta che gestisce questo evento la riga i-esima è validata o meno impostando la variabile di struttura \_WLROWOK\$="S" oppure \_WLROWOK\$="N". Se la riga è stata validata (\_WLROWOK\$="S") successivamente scatta l'evento ON\_ROW. Nella routine di gestione di questo evento è possibile estrarre elementi della lista, popolare campi di una lista dinamica, o definire campi personalizzati per una lista estesa collegata ad archivio. La gestione dell'evento ON\_ROWFILTER è facoltativo per tutte le liste, mentre la gestione dell'evento ON\_ROW è obbligatorio per le liste dinamiche e per le estensioni di liste collegate ad archivio. In questi due casi infatti è proprio all'interno della routine di gestione dell'evento ON\_ROW che vengono valorizzati i campi della lista. Per poter aggiornare i dati di una lista (liste dinamiche o estese) è necessario utilizzare una opportuna istruzione WCALL "REFRESHLIST", <id\_oggetto>. Questo può essere utile nel caso i dati che compongono una lista dinamica o una estensione di lista collegata ad archivio, vengano modificati runtime e quindi si voglia procedere all'aggiornamento della lista che li contiene.

Per le logiche ed esempi consultare il relativo capitolo nella sezione dei Comandi per Argomento. Clicca

## **ON\_SMSGARTMM**

#### **ON\_SMSGARTMM:**

Evento richiamato prima dell'apertura delle finestre di dettaglio articoli in emissione revisione documenti. Tale evento permette di gestire al meglio l'apertura e/o chiusura delle finestre rispettando la sequenza delle stesse. Per le logiche ed esempi consultare il relativo capitolo nella sezione dei Comandi per Argomento. Clicca d

### **ON\_START**

#### **ON\_START:**

Evento richiamato all'avvio del modulo. E' il primo evento che viene processato per la personalizzazione che non sia compilata in percorso con voce di menu di tipo "AUTO" oppure che non sia richiamato con l'istruzione STARTCOLLAGE, dato che viene processato all'effettivo caricamento in memoria, eccetto una gestione nel codice. Per le logiche ed esempi consultare il relativo capitolo nella sezione dei Comandi per Argomento. C

### **ON\_STARTFILTROMYDB**

#### **ON\_STARTFILTROMYDB:**

Evento richiamato all'ingresso del filtro di un'anagrafica. Per le logiche ed esempi consultare il relativo capitolo nella sezione dei Comandi per Argomento[. Clicca qui](#page-341-0) a

## **ON\_STARTMYDB**

#### **ON\_STARTMYDB:**

Evento richiamato prima dell'apertura della finestra di input di un'anagrafica o tabella. Per le logiche ed esempi consultare il relativo capitolo nella sezione dei Comandi per Argomento. Clic

## **ON\_STARTMYDBRIC**

#### **ON\_STARTMYDBRIC:**

Evento richiamato all'ingresso della lista dei record visualizzati. **Per le logiche ed esempi consultare il relativo capitolo nella sezione dei Comandi per Argomento[. Clicca qui](#page-341-0)** 

# **ON\_STARTSTPEMAIL**

#### **ON\_STARTSTPEMAIL:**

Evento Collage successivo all'apertura della stampante di tipo Email SMTP impostata con tutti i relativi parametri per l'invio; tale etichetta identifica l'inizio della stampa su stampante di tipo Email SMTP.

**Nota bene: l'evento ha effetti diversi sulle Variabili Collage di Modulistica.**

**Se il modulo è "grafico" questo viene composto DOPO che scatta l'evento in questione, pertanto le variabili sono valorizzate. Se il modulo è "tradizionale" questo viene composto PRIMA che scatti l'evento in questione, pertanto le variabili restano vuote; in alternativa usare i consueti eventi ON\_STARTMM: oppure ON\_PUTMM:**

**Per le logiche ed esempi consultare il relativo capitolo nella sezione dei Comandi per Argomento[. Clicca qui](#page-121-0)**

# **ON\_START\_SPRIX**

#### **ON\_START\_SPRIX:**

Evento Sprix mobile richiamato all'entrata nella voce di menu, termina con la chiusura dell'applicazione o il lancio di un'altra voce di menu. Per le logiche ed esempi consultare il relativo capitolo nella sezione dei Comandi per Argomento.

# **ON\_STP\_DOC**

#### **ON\_STP\_DOC:**

Evento unico richiamato **nelle sole Stampe Personalizzate di Magazzino** "Movimenti di Magazzino" (menu SMM) e "Documenti di Magazzino" (menu SMF). L'evento è attivo anche sulla Stampa Ordini/Preventivi/Matrici (menu SMO). **Non è applicabile nella stampa del modulo del documento di magazzino**. Dopo che è stata attivata la label relativa all'evento, la lettura delle informazioni per le righe elaborate avviene tramite l'esecuzione del comando "GETATTMM". La stampa è modificabile attraverso la valorizzazione delle variabili di stampa STP e che hanno un funzionamento analogo a quello delle variabili Collage MM della stampa del Moduo Documento di Magazzino.

Per le logiche ed esempi consultare il relativo capitolo nella sezione dei Comandi per Argomento.

## **ON\_STP\_XML**

#### **ON\_STP\_XML:**

Evento unico richiamato in **Emissione revisione Documenti** (menu MD) e "**Emissione differita Documenti**" (menu ME). Dopo che è stata attivata la label relativa all'evento, viene elaborato il file XML della fattura elettronica che sarà archiviato successivamente in docuvision. La modifica del file XML avveniene tramite l'utilizzo delle variabili di ambiente \_FTE???.

Per le logiche ed esempi consultare il relativo capitolo nella sezione dei Comandi per Argomento. C

## **OPEN**

**OPEN <tipo\$>,<numfile>,<nomefile\$>[,nomefilek\$;pos1;lun1;pos2;lun2;...],<lr>**

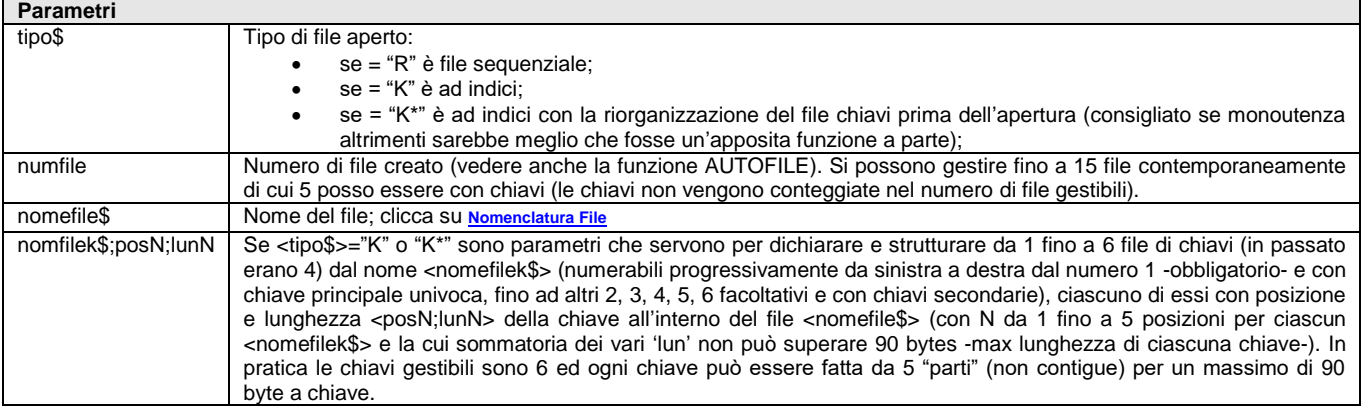

### **®MEXAL ®PASSO SPRIX**

lr Lunghezza record del file <nomefile\$> da 1 a 4608 bytes (in passato era di 2048). Consentiti fino a 16.000.000 di records. La lunghezza di un campo del record è 255 byte (equivalentemente alla variabile).

Istruzione che apre un file sequenziale oppure ad indici (o con eventuale riorganizzazione delle chiavi). Terminate le operazioni della elaborazione del file successive all'apertura, il file deve essere chiuso con l'istruzione CLOSE <numfile> in modo da renderlo disponibile. Il termine del programma chiude il file.

Per le logiche ed esempi consultare il relativo capitolo nella sezione dei Comandi per Argomento. Clicca

## **OPENCOM**

**OPENCOM <com\$>,<baudrate>,<parity>,<size\$>,<stopbit>,<timeout>,<flag\$>**

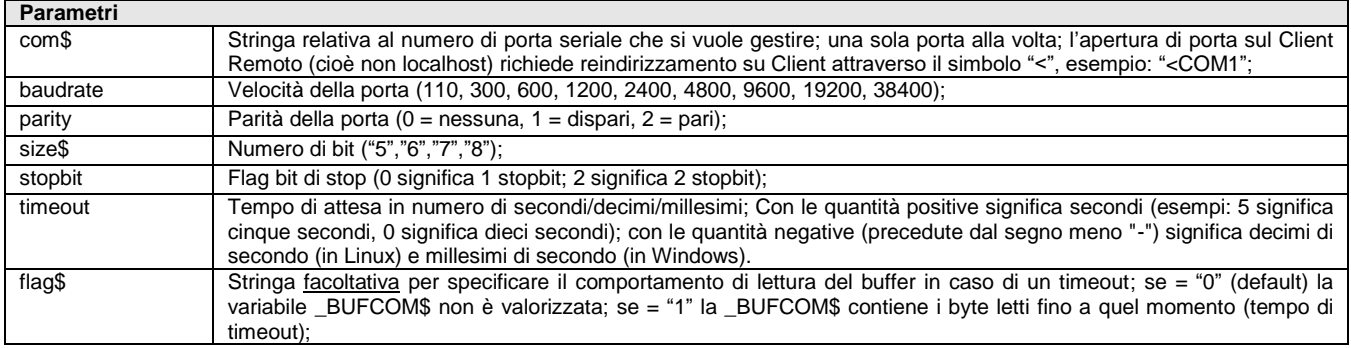

Istruzione che apre la porta seriale <com\$>, con velocità <br/> <br/>baudrate>, parità <parity>, stringa con numero di bit della parola <size\$>, flag bit di stop <stopbit>, numero secondi di attesa <timeout> in base al sistema operativo. Default in caso di parametri non validi: OPENCOM <com\$>,9600,2,"7",0,0. L'istruzione valorizza la variabile \_ERRCOM\$. **[esempio in comandi per argomento.](#page-167-0)** Per le logiche ed esempi consultare il relativo capitolo nella sezione dei Comandi per Argomento.

## **OPENCSV**

**<HND> = OPENCSV(<NomeFile\$>,<Separatore\$>)**

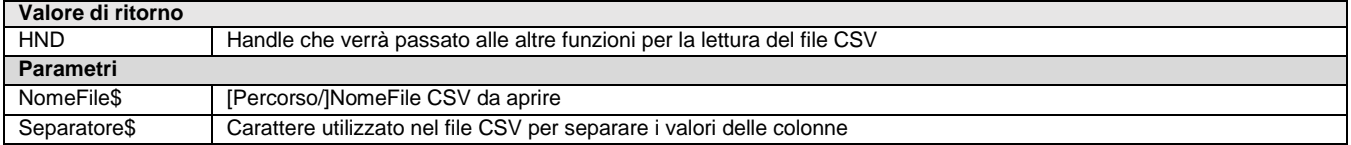

Funzione utile per leggere file CSV senza creare routine, parser, ecc. Le funzioni di libreria del Gestionale possono leggere i valori di una singola colonna di una riga di un file CSV, pertanto, creando un iteratore si possono scorrere le righe del CSV e, della riga letta, si può chiedere il valore di ogni singola colonna; lo stato dell'iteratore viene raggiunto dalle diverse funzioni comunicando a queste l'Handle associato al file ".CSV" ottenuto in fase di apertura.

Nello specifico, la funzione OPENCSV apre il file CSV e comunica il tipo di separatore dei campi del file CSV. Quando la funzione termina con successo viene ritornato un valore numerico che è l'handle con il quale si farà riferimento nelle operazioni successive al file CSV. HND vale 0 oppure un valore intero qualunque. Il numero di file contemporaneamente apribili valore di 8. L'apertura dei file con la funzione OPENCSV, utilizzano le stesse strutture dati utilizzate dall'istruzione OPEN, per cui occorre che vi sia la disponibilità di HANDLE di file SPRIX per il successo dell'operazione. La funzione valorizza le variabili di codice e descrizione errore \_ERRCSV e \_ERRCSV\$.

Esempio: HND = OPENCSV("]bilue\_economici.csv", ";") 'apertura file

**io in comandi per argomento** 

**Per le logiche ed esempi consultare il relativo capitolo nella sezione dei Comandi per Argomento[. Clicca qui](#page-143-0)**

## **PARAM\_REDD**

#### **PARAM\_REDD <sog\$>,[mod\$]**

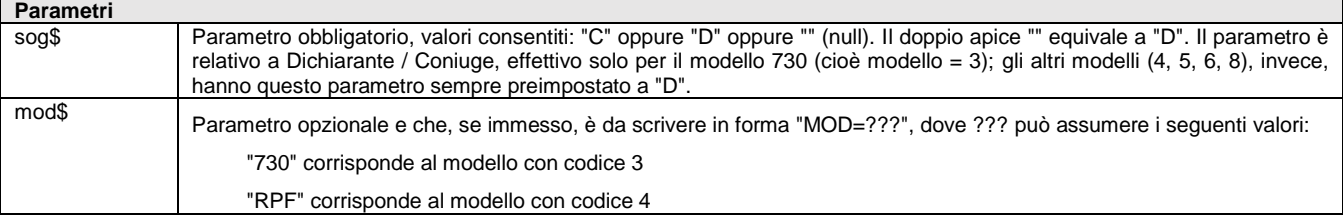

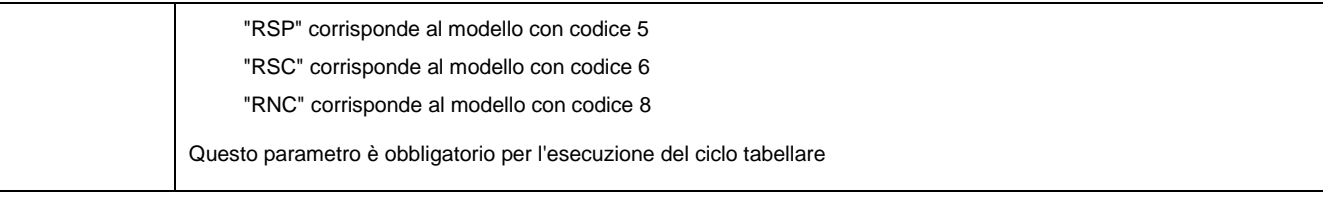

Istruzione relativa ai Contratti di Locazione, valorizza le variabili \_ERRREDSPX e \_ERRREDSPXS\$. L'istruzione esegue anche il ciclotabellare.

Per le logiche ed esempi consultare il relativo capitolo nella sezione dei Comandi per Argomento. Cli

## **PIUDATA**

#### **PIUDATA\$(<data\$>,<numgior>)**

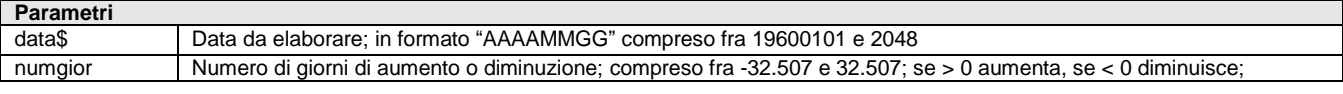

Funzione che aumenta o diminuisce la stringa <data\$>, del numero di giorni <numgior> Per le logiche ed esempi consultare il relativo capitolo nella sezione dei Comandi per Argomento. C

### **PREVKEY**

#### **PREVKEY <numfile>,<numkey>**

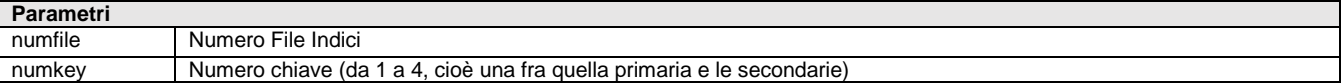

Istruzione che ritorna nelle variabili associate al buffer del file a indici aperto con numero <numfile>, il record precedente all'ultimo record letto (quello ritornato da GETKEY, NEXTKEY o PREVKEY) seguendo la chiave <numkey>. Se il record successivo non esiste tutte le variabili del buffer sono impostate con ASCII 0.Valorizza \_NRDATI e \_ERRIND. **Per le logiche ed esempi consultare il relativo capitolo nella sezione dei Comandi per Argomento[. Clicca qui](#page-143-0)** 

## **PRINT**

#### **PRINT <espr\$>[;]**

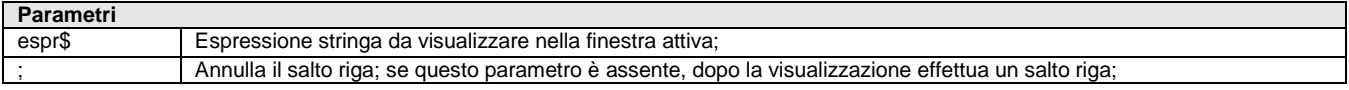

Istruzione che visualizza l'espressione della stringa <espr\$> nella finestra attiva alla posizione e colore attuale. Se assente il simbolo [;], dopo la visualizzazione, il cursore salta alla prima colonna nella riga successiva della finestra attiva (e se la visualizzazione è sull'ultima riga della finestra avviene lo scrolling di una riga verso l'alto). Non deve eccedere i limiti della finestra attiva e non consente scelta del font. Esempio: A\$="AA": P=12: N=12: M=-21: PRINT A\$+"Bb"; PRINT N+M;: PRINT " "+A\$:PRINT P Per le logiche ed esempi consultare il relativo capitolo nella sezione dei Comandi per A

## **PRINTD**

#### **PRINTD <str\$...:>**

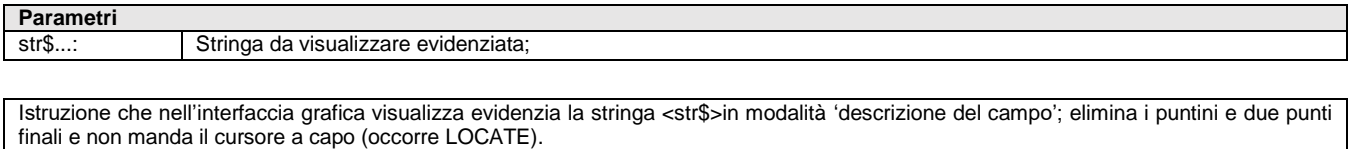

Per le logiche ed esempi consultare il relativo capitolo nella sezione dei Comandi per Argomento. Clicca q

### **PRINTF**

**PRINTF <n>,<nrip>**

### **®MEXAL ®PASSCOI SPRIX**

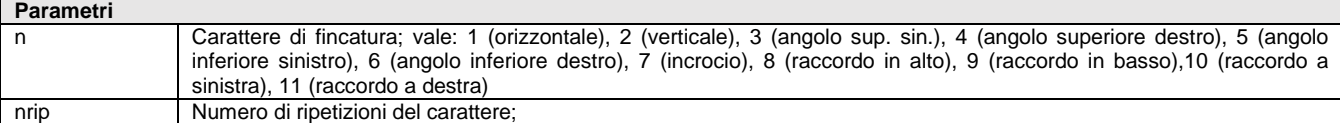

Istruzione che visualizza il carattere <n> di fincatura per <nrip> volte. Istruzioni alternative: STRING\$ o PRINT Per le logiche ed esempi consultare il relativo capitolo nella sezione dei Comandi per Argomento.

### **PRINTH**

Istruzione che forza in modo incondizionato la stampa delle righe di intestazione (righe 'H') sulla stampante aperta. **Per le logiche ed esempi consultare il relativo capitolo nella sezione** 

### **PRINTICONA**

#### **PRINTICONA <icona\$>**

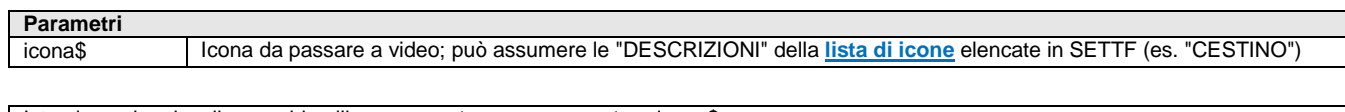

Istruzione che visualizza a video l'icona passata come parametro <icona\$> **Per le logiche ed esempi consultare il relativo capitolo nella sezione dei Comandi per Argomento[. Clicca qui](#page-100-0)** 

### **PROGARTMAG**

#### **PROGARTMAG <codicearticolo\$>,[nummagazzino]**

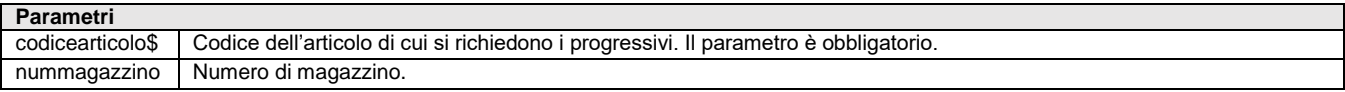

Istruzione che scrive nelle variabili struttura \_PAM il risultato della ricerca dei progressivi articoli. L'istruzione richiede MDS. Per le logiche ed esempi consultare il relativo capitolo nella sezione dei Comandi per Argomento. C

### **PUT**

#### **PUT <numfile>,<numrec>**

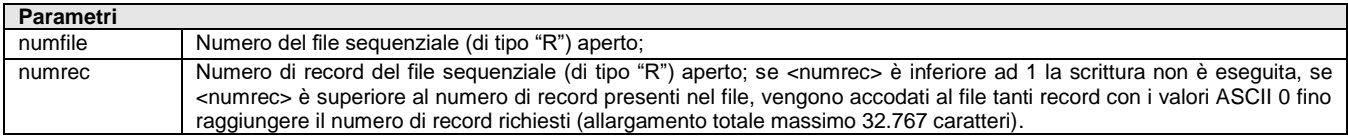

Istruzione che scrive il numero di record <numrec> nel file aperto di tipo "R" numero <numfile>, utilizzando le variabili del buffer associato: in scrittura, se la lunghezza dei valori delle variabili è superiore alle dimensioni dei buffer viene scritta solo la parte non eccedente, se è inferiore vengono scritti i caratteri ASCII 0 per la parte eccedente.

#### Per le logiche ed esempi consultare il relativo capitolo nella sezione dei Comandi per Argomento.

# **PUTABBIN**

Istruzione che scrive/aggiorna i dati dei Codici Abbinati in base alla valorizzazione delle variabili di struttura archivi \_AB. La PUTABBIN non scrive le categorie abbinati, devono essere già in tabella. L'istruzione valorizza le variabili \_ERRAB e \_ERRAB\$ **Per le logiche ed esempi consultare il relativo capitolo nella sezione dei Comandi per Argomento[. Clicca qui](#page-281-0)** 

### **PUTAGP**

#### **PUTAGP [par1]**

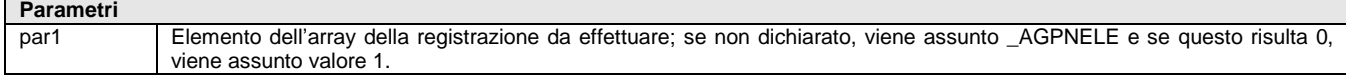
Istruzione che scrive i dati delle righe dell'Agenda di Lavoro in base alla valorizzazione delle variabili di struttura archivi \_AGP. L'istruzione valorizza le variabili \_ERRAGP e \_ERRAGP\$ Per le logiche ed esempi consultare il relativo capitolo nella sezione dei Comandi per Argomento. Clicca

### **PUTALIAS**

Istruzione che scrive/aggiorna i dati dei Codici Alias in base alla valorizzazione delle variabili di struttura archivi AL. L'istruzione valorizza le variabili \_ERRAL e \_ERRAL\$.

#### **Per le logiche ed esempi consultare il relativo capitolo nella sezione dei Comandi per Argomento[. Clicca qui](#page-280-0)**

### **PUTAR**

#### **PUTAR <nummag>**

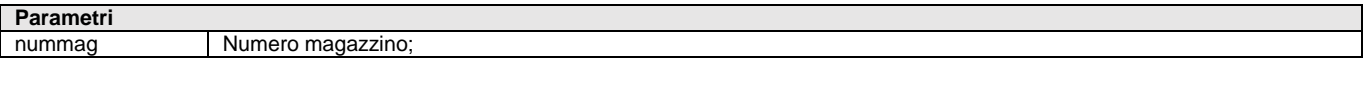

Istruzione che scrive/aggiorna i dati dell'Angrafica Articolo in base alla valorizzazione delle variabili di struttura \_AR. La scrittura di un articolo nuovo richiede i dati obbligatori della versione del gestionale in uso; nel caso di un articolo esistente lo aggiorna (valorizzare sempre tutte le variabili di interesse, altrimenti alcune potrebbero azzerarsi). I progressivi sono in sola lettura (eccetto l'inventario nel primo anno dell'articolo) e modificabili solo con documenti rettificativi. L'istruzione valorizza le variabili \_ERRAR e \_ERRAR\$ Per le logiche ed esempi consultare il relativo capitolo nella sezione dei Comandi per Argomento.

### **PUTAREA**

Istruzione che scrive/aggiorna i dati di Anagrafica Aree in base alla valorizzazione delle variabili di struttura archivi \_AE. L'istruzione valorizza le variabili \_ERRAE e \_ERRAE\$. La possibilità di cancellazione è attraverso il modulo Servizi di CdG. Per le logiche ed esempi consultare il relativo capitolo nella sezione dei Comandi per Argon

### **PUTASSOCDV**

#### **PUTASSOCDV <tipo>,<keypass>,<iddoc>,[alleg]**

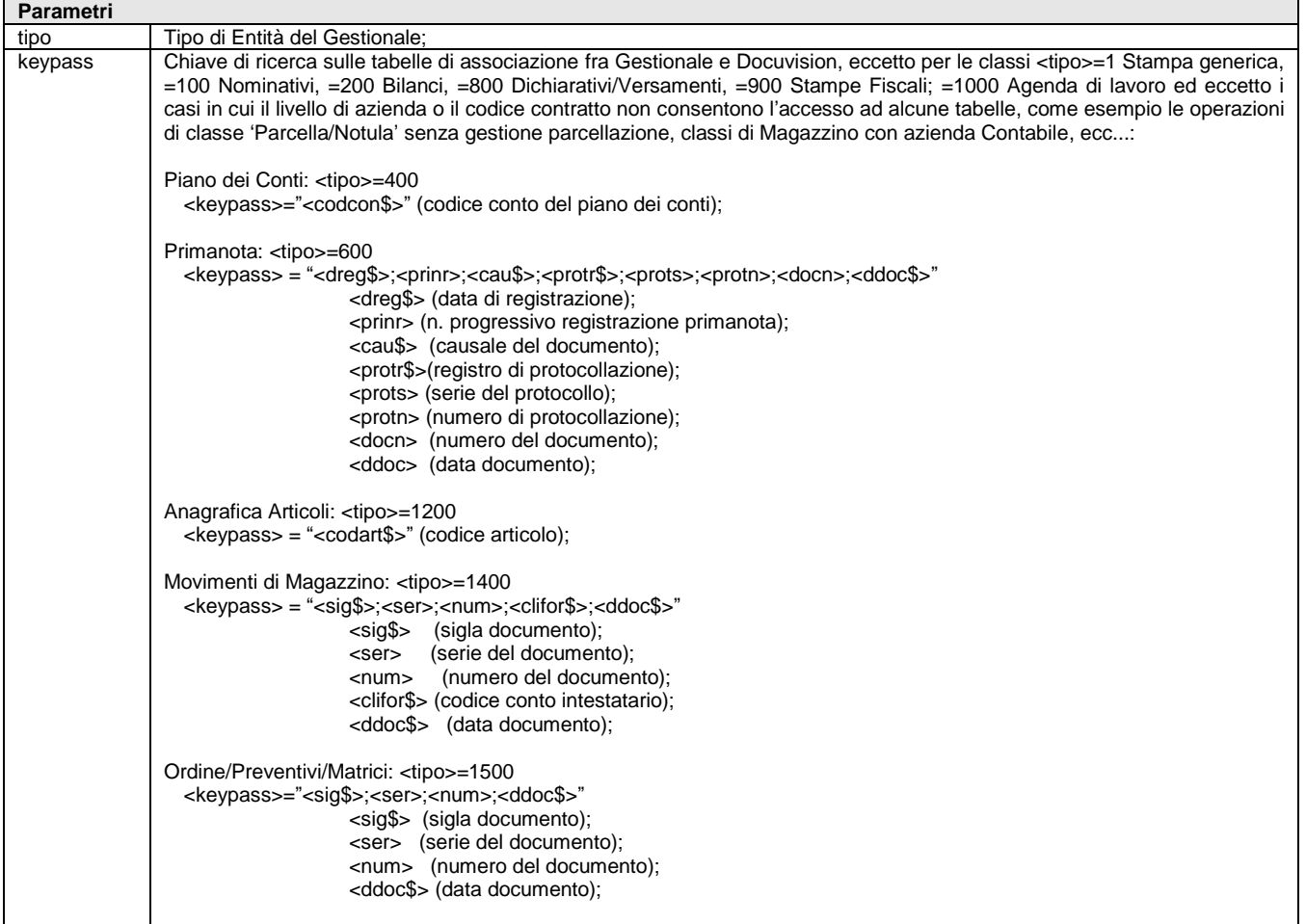

## **SPRIX**

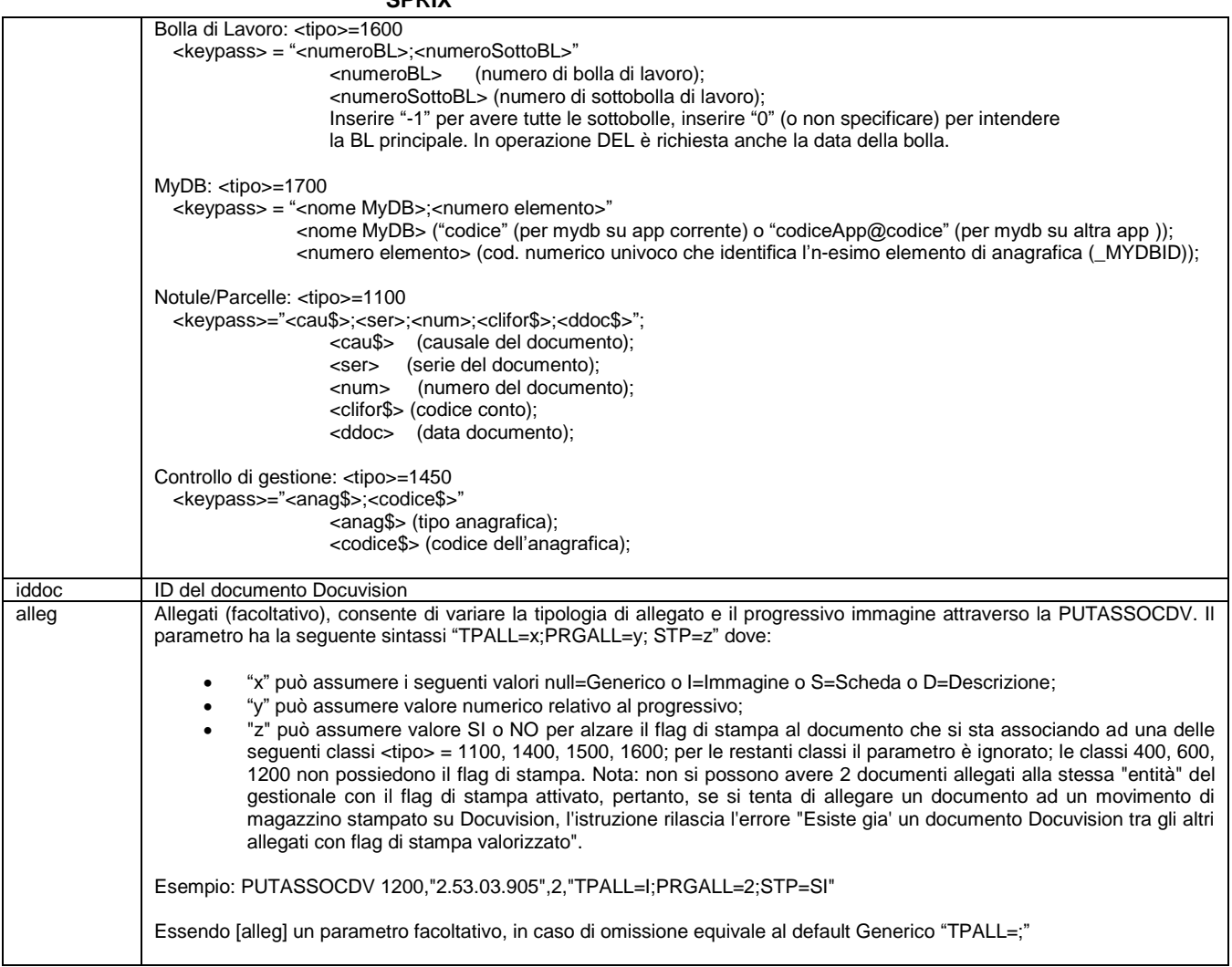

Istruzione che inserisce/aggiorna i dati delle associazioni fra il Documento Docuvision e l'Entità del Gestionale in base alla valorizzazione delle variabili struttura archivi \_AD, in base all'ID del documento Docuvision <idDoc> e il <tipo> di Entità del Gestionale, determinata univocamente dalla <keypass> di ricerca sulle tabelle d'associazione fra Gestionale e Docuvision. Le Entità del Gestionale appartenenti ad archivi annuali devono essere relative all'anno aperto.

Esempio: supponendo di dovere aggiornare una primanota importata da import fatture emesse (fatture elettroniche da file Xml), è noto che la PUTPN non può aggiornare la primanota (per ragioni collegate allo scadenzario), piuttosto può solo scrivere ex-novo la registrazione di primanota. Di conseguenza la necessaria GETPN, con la successiva DELPN e l'opportuna modifica dei dati da riscrivere con PUTPN, azzera l'associazione al documento XML. In tal caso, si rende necessario ricollegare la "nuova" primanota al documento elettronico.

'Leggi la Primanota

GETPN "20210928",0,"FE","V",01,000025,2/39,"20210928" : VIMSG 1, \_ERRPN\$

'Leggi la Associazione con la Primanota: <tipo>=600

VAR\_1\$="20210928;0;FE;V;01;000025;239;20210928"

GETASSOCDV 600,VAR\_1\$,0 : VIMSG 1, \_ERRAD\$

' Quale e' l'ID dell'Associazione?

IDASSOC = \_ADDVDID(1) : VIMSG 1, STR\$(IDASSOC,0,0)

'Cancella la Primanota

DELPN "20210928",0,"FE","V",01,000025,2/39,"20210928" : VIMSG 1, \_ERRPN\$

'Varia la Primanota (es. aggiungendo un agente con provvigione)

\_PNAGE\$="602.00001" : \_PNPRO=333

'Ri-scrivi la Primanota

PUTPN : VIMSG 1, \_ERRPN\$

'Ri-Leggi la Primanota per ottenere il NUOVO progressivo

GETPN "20210928",0,"FE","V",01,000025,2/39,"20210928" : VIMSG 1, STR\$(PROGR,0,0)

PROGR=\_PNPRN

' RI-Associa la Primanota al documento XML

#### **SPRIX**

## **®MEXAL ®PASSCOM**

VAR\_2\$="20210928;"+STR\$(PROGR,0,0)+";FE;V;01;000024;238;20210928" PUTASSOCDV 600, VAR\_2\$, IDASSOC, "" : VIMSG 1, ERRAD\$ END

Per le logiche ed esempi consultare il relativo capitolo nella sezione dei Comandi per Argomento. C

### **PUTBL**

Istruzione che inserisce/aggiorna i dati della Bolla di Lavorazione in base alla valorizzazione delle variabili struttura archivi \_OB (testata) e \_OL (righe). L'istruzione valorizza le variabili \_ERRBL e \_ERRBL\$. L'istruzione non prevede alcun tipo di automatismo presente nella funzione standard della procedura. La generazione di testata senza dettaglio e senza errori, significa che le variabili di riga non sono state tutte impostate oppure che il numero della riga in produzione per il magazzino non è stato valorizzato. Non si possono scrivere BL collegate a OC o sottobolla; per collegare vedere istruzione COLOCBL.

Sprix non ha gli stessi automatismi di avanzamento della Produzione del Gestionale; è tutto manuale e la procedura di avanzamento va ricostruita, in ogni caso non è possibile creare sottobolle. Fasi:

- leggere i prodotti con distinta base della bolla e delle relative sottobolle (GETBL)
- leggere gli impegni se presenti (GETIL), altrimenti SVILDB
- caricare la struttura in \_MM per effettuare SL (PUTMM)
- cancellare gli impegni se presenti (DELIL)
- caricare la struttura in \_MM per effettuare CL (PUTMM)
- avanzare la bolla per chiuderla (PUTBL) sulle fasi d'interesse (es. \_OLFAS=100 -CL- e altre variabili \_OL che sono necessarie)
- dalla v815 è possibile con un terminale Produzione scrivere le variabili della rintracciabilità di riga del movimento di magazzino
- dalla v816 le righe movimentate in conto lavoro non sono modificabili

Per le logiche ed esempi consultare il relativo capitolo nella sezione dei Comandi per Argomento. Cli

### **PUTCDG**

Istruzione che scrive i dati dei movimenti extra di Contabilità Analitica del Controllo di Gestione in base alla valorizzazione delle variabili struttura archivi \_CDG, La PUTCDG con codice commessa inesistente crea una nuova anagrafica commessa con codice e descrizione indicati; nel tipo 'R' avviene l'accodamento delle righe di analitica alle precedenti (l'aggiornamento richiede quindi una preventiva cancellazione). L'istruzione valorizza \_ERRCDG e \_ERRCDG\$.

**Notare:** la PUTCDG delle variabili \_CDG è specificatamente relativa al modulo [Azienda - Controllo di Gestione - Contabilità Analitica - Inserimento/Revisione movimenti extra]; non vengono interessate e/o aggiornate le variabili di altri archivi (esempio \_MM, \_PN, ....), ovvero i moduli che avessero generato dei movimenti di analitica, pertanto, occorre procedere con le specifiche relative loro istruzioni (PUTMM, PUTPN, ...).

Per le logiche ed esempi consultare il relativo capitolo nella sezione dei Comandi per Argomento. C

### **PUTCFR**

Istruzione che scrive i riferimenti dei Referenti presenti nell'anagrafica della rubrica Clienti Fornitori (tasto funzione F4) o Contatto in base alla valorizzazione delle variabili struttura archivi \_CFR in relazione ai valori del Cliente/Fornitore <cod\$> in base al <tipo> (se 0 = tutti i referenti, da 1 a 30 = un referente specifico). La scrittura inserisce nuovi referenti o aggiorna i dati di quelli preesistenti, che restano inalterati se non diversamente assegnati dalle variabili Sprix (che quindi possono non essere valorizzate). Se non tutti i referenti sono valorizzati, CFRPRG() non corrisponde con la posizione dei referenti all'interno della finestra. Il collegamento fra referente registrato e array è stabilito da \_CFRPRG(). L'istruzione valorizza le variabili \_CFRERR e \_CFRERR\$. **Per le logiche ed esempi consultare il relativo capitolo nella sezione dei Comandi per Argomento[. Clicca qui](#page-255-0)** 

### **PUTCM**

#### **PUTCM**

Istruzione che scrive dati nel Calendario dell'Agenda Attività Utente attraverso la valorizzazione delle variabili di struttura CM. L'istruzione valorizza le variabili \_ERRCM e \_ERRCM\$ Per le logiche ed esempi consultare il relativo capitolo nella sezione dei Comandi per Argomento. Clicca qui

### **PUTCOM**

**Parametri**

**PUTCOM <a\$>,<n>**

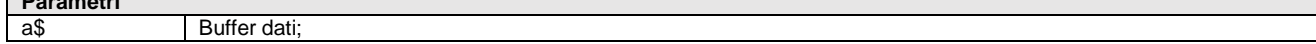

### **®MEXAL ®PASSCO SPRIX**

n Quantità di byte

Istruzione che scrive sulla porta seriale aperta, la quantità di <n> byte (da 1 a 255, con default 1 se < 1 o 255 se > 255) prelevati dal buffer dati <a\$>. L'istruzione valorizza la variabile \_ERRCOM\$.

#### Per le logiche ed esempi consultare il relativo capitolo nella sezione dei Comandi per Argomento. Clicca q

### **PUTCOMM**

Istruzione che scrive/aggiorna i dati di Anagrafica Commessa in base alla valorizzazione delle variabili struttura archivi CO. L'istruzione valorizza le variabili \_ERRCO e \_ERRCO\$.

#### Per le logiche ed esempi consultare il relativo capitolo nella sezione dei Comandi per Argomento. Clicca

### **PUTCON**

Istruzione che scrive i dati di Anagrafica Contatti in base alla valorizzazione delle variabili struttura \_DC. L'istruzione valorizza le variabili \_ERRDC e \_ERRDC\$.

**Per le logiche ed esempi consultare il relativo capitolo nella sezione dei Comandi per Argomento[. Clicca qui](#page-312-0)** 

### **PUTDB**

#### **PUTDB <numfase>**

#### **Parametri**

numfase Numero di fase della Distinta Base Primaria;

Istruzione che scrive i dati della Distinta Base Primaria in base alla valorizzazione delle variabili struttura archivi \_TP in base al numero di fase <numfase> della DBP (1-99) e del codice articolo con DBP. Le operazioni sulla DBP valorizzano \_NCOMP (numero dei componenti di una fase: max 5000 per fase). La scrittura è per numero di fase su articolo esistente (\_TPCOD\$) con DBP a una/più fasi. L'istruzione valorizza le variabili \_ERRDB e \_ERRDB\$.

Per le logiche ed esempi consultare il relativo capitolo nella sezione dei Comandi per Argomento. C

### **PUTDVDOC**

Istruzione che inserisce/aggiorna i dati del Documento Docuvision in base alla valorizzazione delle variabili struttura archivi \_DV. L'istruzione valorizza le variabili ERRDV e ERRDV\$.

**Attenzione: la funzionalità è attiva per il modulo "Gestione documento", ma non per il modulo "Fatture elettroniche PA-B2B".**

#### **Nota su ALLEGATI**

Sprix gestisce gli allegati relativi al Documento di Docuvision (fig. 1), non gestisce gli allegati relativi alla Fattura PA / B2B (fig. 2); il modo per intervenire sul file XML (della fattura elettronica) è consentito all'evento di stampa ON\_STP\_XML, ma non sono disponibili apposite variabili per codificare l'allegato dentro il file XML poichè occorre un'apposita codifica separata (fig. 2). Si ricorda che altri generici file XML sono gestiti in Sprix tramite apposite istruzioni XML. Per ottenere l'handle del documento in considerazione al fine di eseguirne le opportune modifiche con le istruizoni generali XML, avvalersi della variabile \_FTE\_DOCXML che consente l'accesso da collage al file \_XML della FTE.

Fig. 1 (Allegati DOCUVISION)

#### **SPRIX**

## **®MEXAL ®PASSCOM**

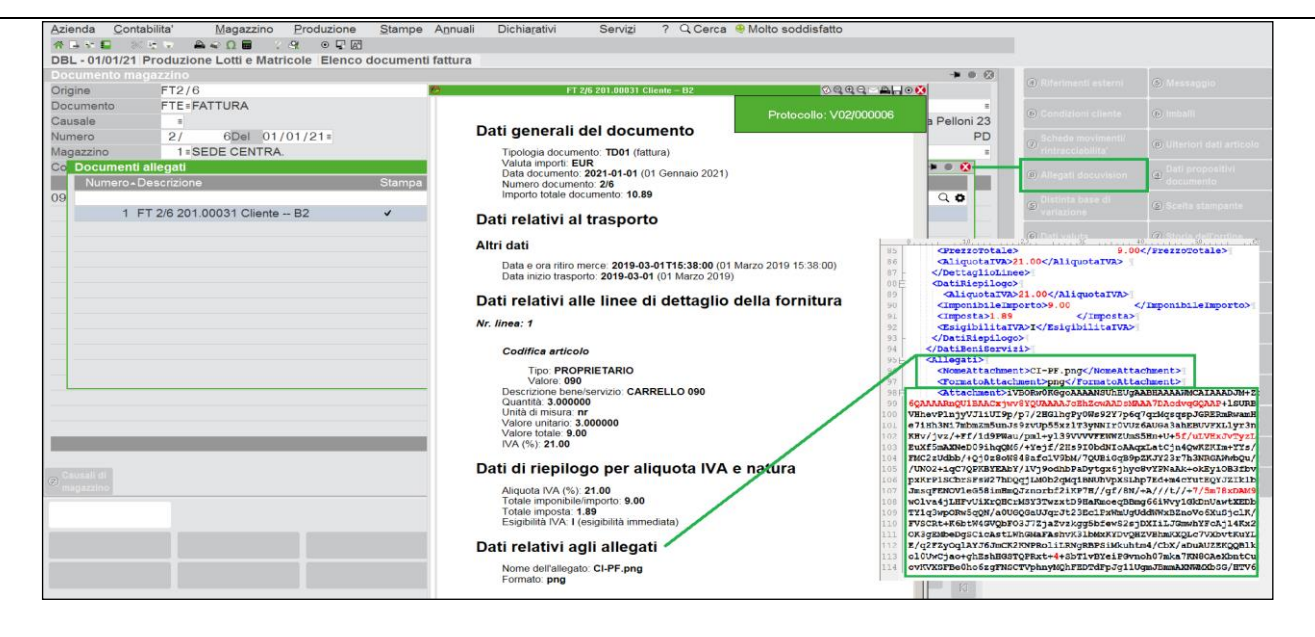

#### Fig. 2 (Allegati FATTURA)

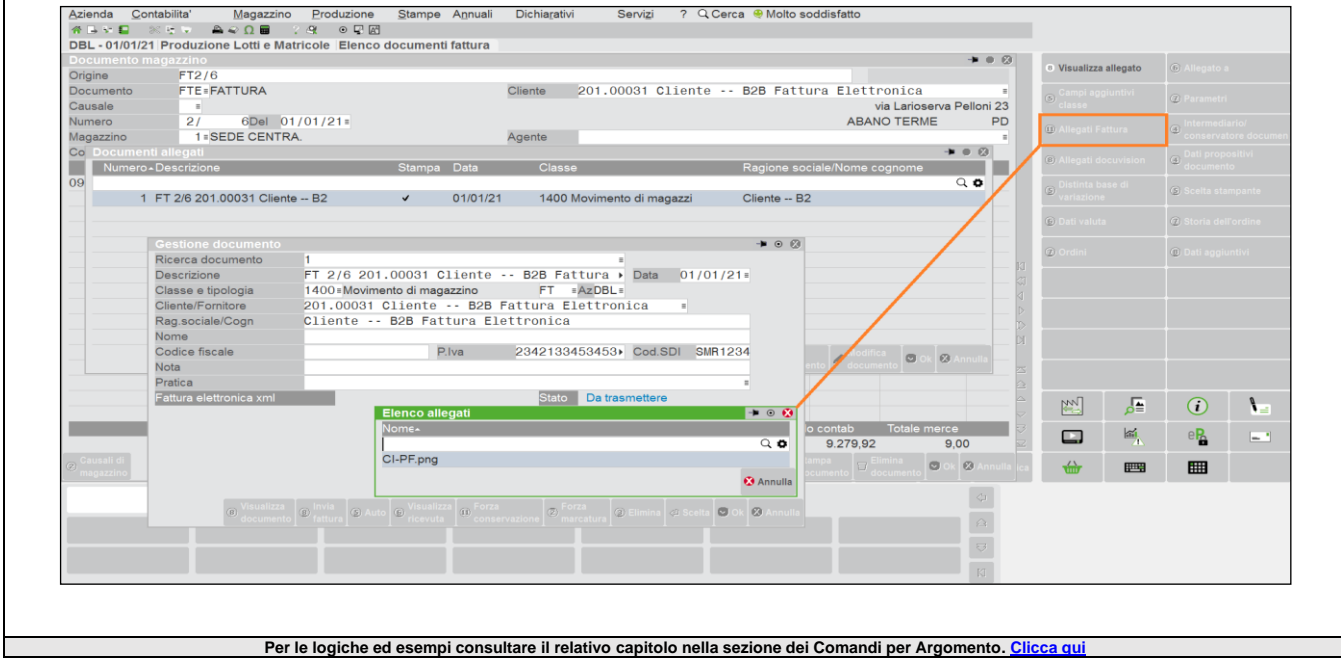

### **PUTGM**

Istruzione che scrive i dati anagrafici del Gruppo Merceologico in base alla valorizzazione delle variabili struttura archivi \_GM. L'istruzione valorizza le variabili \_ERRGM e \_ERRGM\$

#### Per le logiche ed esempi consultare il relativo capitolo nella sezione dei Comandi per Argomento. C

### **PUTIL**

Istruzione che inserisce/aggiorna i dati degli Impegni di Lavorazione in base alla valorizzazione delle variabili struttura archivi IL. Se in scrittura viene cambiata una \_IL? Della chiave della BL, viene inserita una nuova riga in Impegni di Lavorazione, identica a quella di partenza salvo per i valori cambiati; la scrittura non avviene se l'indice del vettore viene aumentato a più 1 per fare un nuovo inserimento; inserendo \_ILNRB() = 65534 o 65533 si può inserire un RES\_SL o RES\_DL. L'istruzione valorizza le variabili \_ERRIL e \_ERRIL\$.

La scrittura di un impegno è strettamente legato ad una bolla di lavorazione, quindi la bolla di lavorazione deve esistere e occorre conoscere per ogni prodotto finito presente nella bolla i riferimenti univoci del prodotto finito.

Per inserire un impegno occorre dichiarare a quale prodotto finito quest'impegno è legato, il numero di riferimento univoco della bolla di lavorazione, una fase di lavorazione, un magazzino, un codice articolo, una quantità, e il tipo di unità di misura dell'articolo.

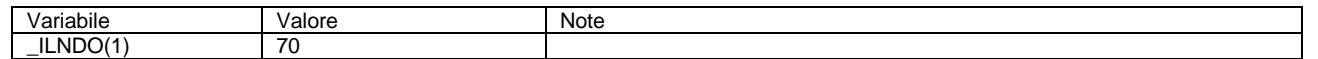

### **®MEXAL ®PASSCO SPRIX**

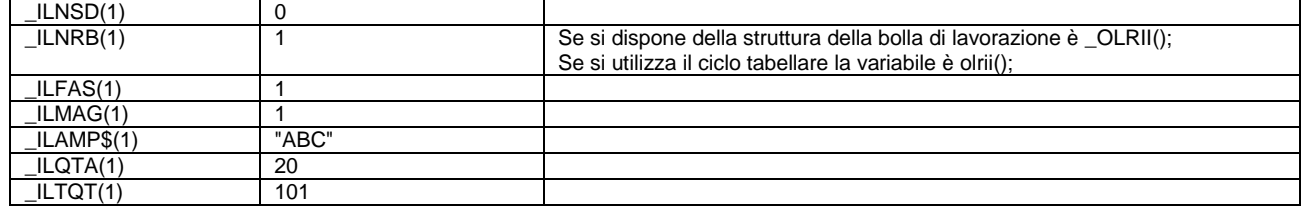

Con questo esempio si sta inserendo per la bolla 70 sottobolla 0, riferimento prodotto finito 1, fase 1, magazzino 1, la materia prima "ABC" in quantità 20, in unità di misura primaria. Se l'impegno che stai inserendo esiste, per la chiave dell'impegno stesso, vengono sostituiti i valori non di chiave, ad esempio la quantità.

Se presente la bolla di lavorazione l'impegno non è soggetto a nessuna operazione. Lo stato dichiarato nella bolla, colonna impegni, è uno stato per capire che gli impegni sono stati fatti, ma da Sprix si può liberamente inserire o modificare dati: per verificare questa generazione dell'impegno è sufficiente creare una BL dal Gestionale e poi leggerne il numero "Rif.PF" presente nel dettaglio della riga della BL e, infine, inserire un impegno per quella BL per quel "Rif.PF".

Si ricorda che l'istruzione PUTIL opera in questo modo: se il campo chiave non varia ed il dato è presente avviene un aggiornamento mentre se non esiste viene scritto un nuovo record; ne consegue che se voglio modificare un dato presente in struttura proveniente da GETIL e il dato da modificare appartiene ad un campo che costituisce la chiave, bisogna procedere alla cancellazione dell'impegno esistente tramite DELIL. I campi che compongono la chiave per gli impegni sono: numero bolla, numero sottobolla, numero riferimento prodotto finito, fase, magazzino, codice articolo e ubicazione. Per le logiche ed esempi consultare il relativo

### **PUTIND**

Istruzione che scrive i dati.anagrafici degli Indirizzi di Spedizione in base alla valorizzazione delle variabili di struttura archivi \_DA. L'istruzione valorizza le variabili \_ERRDA e \_ERRDA\$ Per le logiche ed esempi consultare il relativo capitolo nella sezione dei Comandi per Argomento[. Clicca qui](#page-311-0) a

### **PUTLOC**

**PUTLOC\_STR <tipo>,<chiave>,<valore>**

**PUTLOC\_NUM <tipo>,<chiave>,<valore>**

#### **PUTLOC\_ARRAY <tipo>,<chiave>,<valore>**

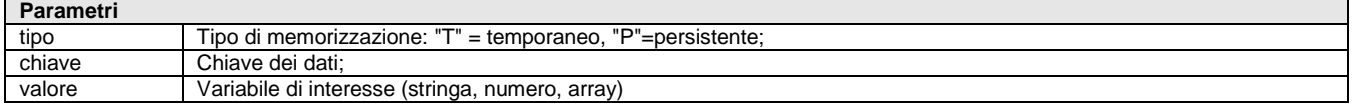

Istruzione SprixMobile relativa al salvataggio dati in aree di memoria. L'istruzione scrive stringa, numero e array. La variabile di riferimento relativa a messaggi di errore è \_ERRLOC\$. Esempio: PUTLOC STR "T", "Cliente", CLI\$ (Temporaneo) GETLOC\_STR "T", "Cliente", OLDCLI\$ PUTLOC\_NUM "P", "Operazioni", NUMOP (Persistente) STORELOC "P" , salva in modo persistente i dati in memoria. Per le logiche ed esempi consultare il relativo capitolo nella sezione dei Comandi per Argomento. C

### **PUTLOT**

Istruzione che scrive i dati di Anagrafica Lotto in base alla valorizzazione delle variabili struttura archivi \_LOT. Se il lotto è presente in archivio sono assunti i dati in archivio: il Tipo controllo carico; Fornitore/Data carico (se lotto caricato da movimento e tipo controllo carico 'F'/'D'); dati utente gestiti dal lotto e non nelle variabili Sprix. Se il lotto invece è nuovo sono assunti i dati Sprix o dal default del tipo lotto associato: i dati utente non impostati; il carico movimento magazzino e il tipo controllo carico (non valorizzabili con Sprix); codice articolo che gestisca dei progressivi (se indicato uno che non li gestisce); codice utente lotto viene impostato con i dati personalizzati. Nella scrittura il dato personalizzato si azzera se valorizzato null "". A parità di dati aggiuntivi, la variazione dei soli dati generali comporta la sola scrittura di questi ultimi. Valorizza le variabili \_ERRLOT e \_ERRLOT\$. **Per le logiche ed esempi consultare il relativo capitolo nella sezione dei Comandi per Argomento[. Clicca qui](#page-313-0)** 

### **PUTLSTDOC**

Istruzione che scrive i dati della Lista di Prelievo relativi alla struttura archivi \_LST. In fase di creazione lista ritorna nel campo \_LSTTID l'id della lista creata. L'istruzione valorizza le variabili ERRLST e ERRLST\$. L'istruzione richiede MDS Per le logiche ed esempi consultare il relativo capitolo nella sezione dei Comandi per Argomento.

### **PUTLSTDOC\_EXT**

#### **PUTLSTDOC\_EXT [param\$]**

**Parametri** param\$ Parametro facoltativo: impostato a "NOCTLSTATO" vengono esclusi i controlli di stato della testata. N.B: il parametro è ininfluente sulle liste inserite da procedura ZERODO.

Istruzione che scrive i dati della Lista di Prelievo relativi alla struttura archivi \_LST. In fase di creazione lista ritorna nel campo \_LSTTID l'id della lista creata. L'istruzione valorizza le variabili ERRLST e ERRLST\$. L'istruzione richiede MDS Per le logiche ed esempi consultare il relativo capitolo nella sezione dei Comandi per Argomento.

### **PUTMM**

#### **PUTMM <scprn>**

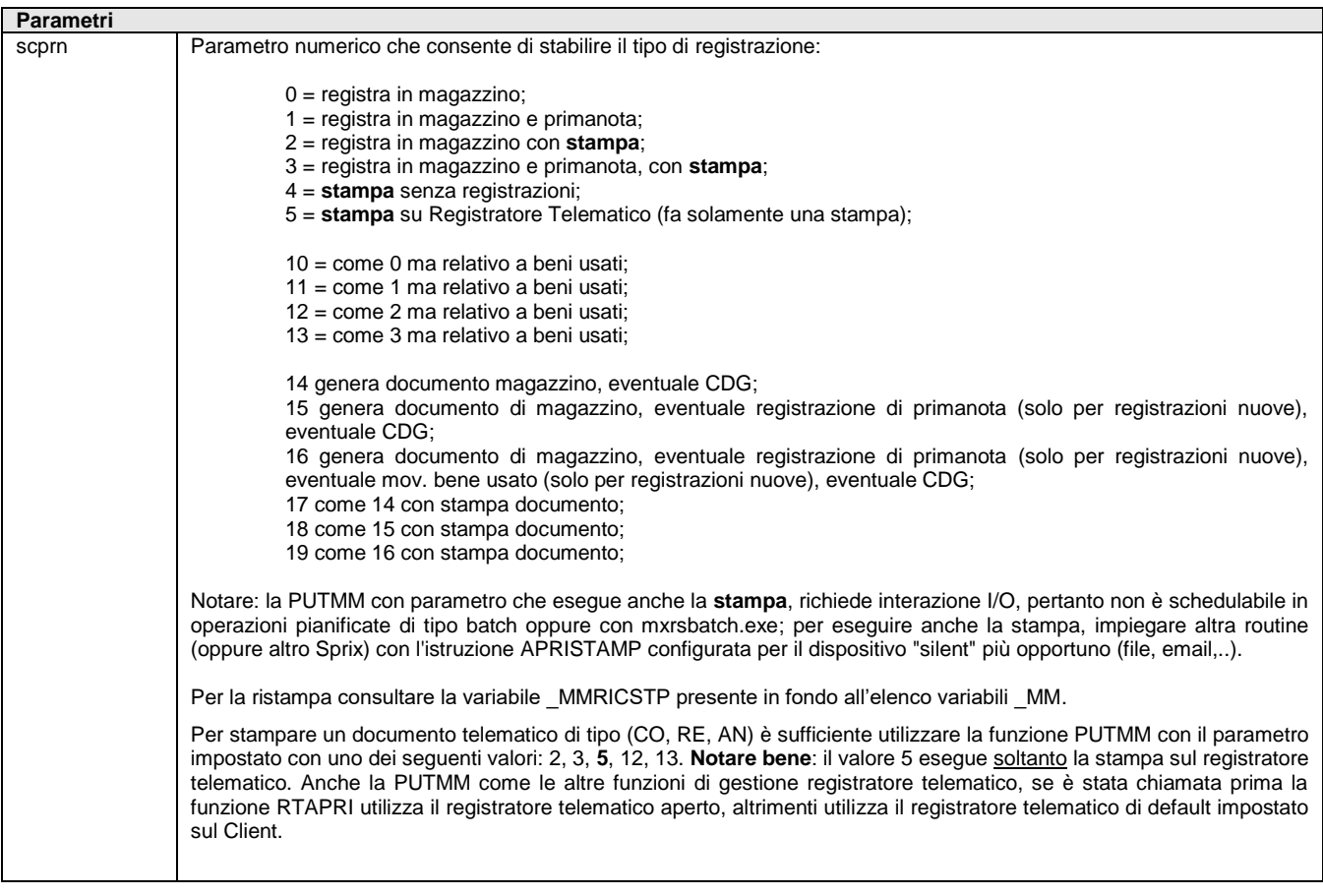

Istruzione che scrive i dati del Documento di Magazzino in base alla valorizzazione delle variabili struttura archivi \_MM. L'istruzione valorizza le variabili \_ERRMM e \_ERRMM\$.

**Per le logiche ed esempi consultare il relativo capitolo nella sezione dei Comandi per Argomento[. Clicca qui](#page-286-0)** 

### **PUTPAG**

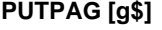

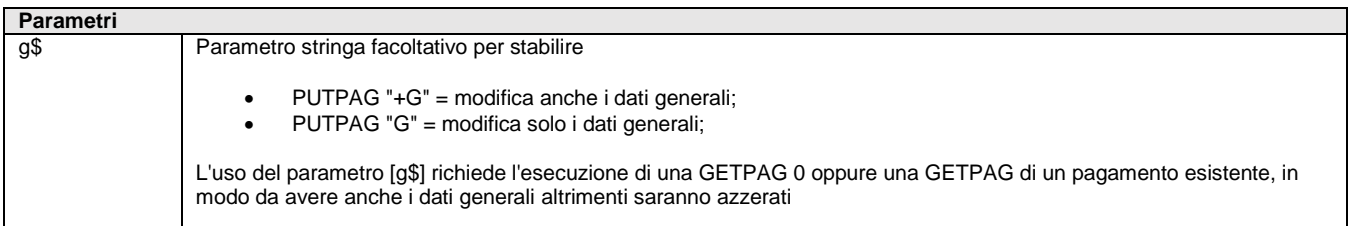

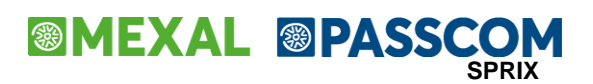

Istruzione che scrive i dati del codice pagamento nella tabella pagamenti in base ai valori impostati nelle variabili di struttura \_PA?; riporta l'esito dell'operazione nelle variabili di errore \_ERRPA e \_ERRPA\$. Nota: non è possibile modificare/aggiornare un pagamento, poichè occorre eseguirne la cancellazione ed una nuova scrittura. **Per le logiche ed esempi consultare il relativo capitolo nella sezione dei Comandi per Argomento. [Clicca qui](#page-269-1)**

## **PUTPART**

#### **PUTPART**

Istruzione che scrive/aggiorna i dati delle Particolarità (Prezzi, Sconti, Provvigioni, Articolo, Aliquota) in base alla valorizzazione delle variabili struttura archivi \_PART. La PUTPART di particolarità nuova richiede i dati obbligatori della versione del gestionale in uso; se la particolarità esiste, viene aggiornata. L'istruzione valorizza le variabili \_ERRPART e \_ERRPART\$. Per le logiche ed esempi consultare il relativo capitolo nella sezione dei Comandi per Argomento. Clicca q

### **PUTPC**

#### **PUTPC**

Istruzione che scrive i dati del Conto di Anagrafica Piano dei Conti o Rubrica Clienti Fornitori in base alla valorizzazione delle variabili di struttura archivi \_PC. Valorizza le variabili \_ERRPC, \_ERRPC\$.

La PUTPC del conto nuovo richiede i dati obbligatori della versione del gestionale in uso; la PUTPC di un conto già esistente lo aggiorna (valorizzare sempre tutte le variabili di interesse, altrimenti alcune potrebbero azzerarsi).

Notare: in ambiente a file separati (tecnologia "BP"), per le aziende di gruppo, la PUTPC non è fruibile sui conti diversi da quelli di tipo C/F/B, perché gli unici conti che questa processa sono i clienti, fornitori e banche (cioè quelli propri dell'azienda in questione). Tramite la variabile \_PCSOLOPICO\$ = "S/N" (con default = "N") si possono aggiornare tutte le variabili tipiche del conto aziendale anche per i conti di raggruppamento.

I dati della rubrica (RUDT) rimangono invariati. Per i SOLI conti presenti nell'azienda le variabili che possono essere modificate quando la variabile \_PCSOLOPICO\$ è impostata = "S", sono contrassegnate con nota (\*a) nella tabella variabili di struttura archivi \_PC Per le logiche ed esempi consultare il relativo capitolo nella sezione dei Comandi per Argomento

### **PUTPN**

#### **PUTPN**

Istruzione che scrive i dati della registrazione di primanota in base alla valorizzazione delle variabili di struttura archivi PN. Valorizza le variabili ERRPN, ERRPN\$ Per le logiche ed esempi consultare il relativo capitolo nella sezione dei Comandi per Argomento.

### **PUTPNX**

#### **PUTPNX**

Istruzione che scrive i dati della registrazione di primanota in base alla valorizzazione delle variabili di struttura archivi PN. L'istruzione effettua la conversione Euro  $\leftrightarrow$  Lire: in valuta contabile Euro consente di esprimere importi in Lire e viceversa; non consente la registrazione nella medesima valuta oppure in doppia valuta (ma solo in quella contabile). Valorizza le variabili \_ERRPN, \_ERRPN\$.<br>Per le logiche ed esempi consultare il relativo capitolo nella sezione dei Comandi per Argo **Per le logiche ed esempi consultare il relativo capitolo nella sezione dei Comandi per Argomento[. Clicca qui](#page-256-0)** 

### **PUTPU**

#### **PUTPU**

Istruzione che scrive/aggiorna i dati della Anagrafica Ubicazioni tramite le variabili di struttura \_PU

Se \_PUID = 0 viene scritta una nuova ubicazione; se l'operazione va a buon fine, la variabile \_PUID viene valorizzata con l'ID assegnato alla nuova ubicazione. Se \_PUID > 0 viene aggiornata l'ubicazione esistente.

L'istruzione valorizza le variabili di errore \_ERRPU e \_ERRPU\$. La struttura viene azzerata con AZZVARSYS 72 oppure AZZCATVARSYS "PU"

**Per le logiche ed esempi consultare il relativo capitolo nella sezione dei Comandi per Argomento[. Clicca qui](#page-279-0)**

### **PUTREM**

**PUTREM\_NUM <tag\$>,<numero>**

**PUTREM\_STR <tag\$>,<stringa\$>**

**PUTREM\_ARRAY <tag\$>,<array\_di\_stringhe\$ / array\_di\_numeri>**

#### **PUTREM\_FILE <tag\$>,<percorso\_file\$>**

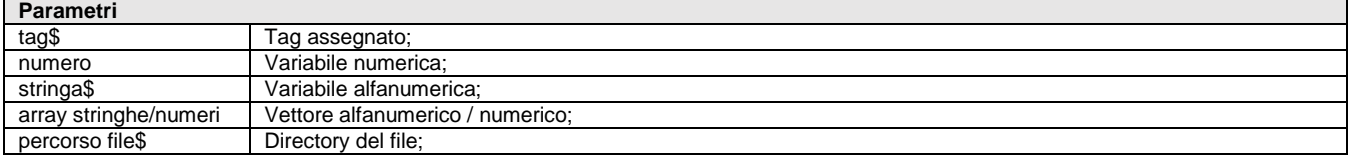

Istruzione Sprix Mobile per gestire i valori che dal Mobile arrivano al Server e/o viceversa. L'istruzione valorizza le variabili \_ERRPUTREM\$ per la gestione dell'errore ritornato da una qualsiasi PUTREM… Per le logiche ed esempi consultare il relativo capitolo nella sezione dei Comandi per Argomento. Clicca

### **PUTREM\_DATI**

#### **PUTREM\_DATI <buff\$>**

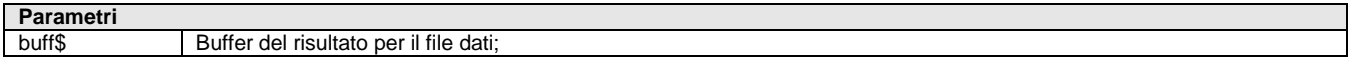

Istruzione di scrittura del buffer del risultato nel file dati <filed\$> del Communicator Locale, relativa all'esito dell'operazione di esecuzione dello Sprix Remoto attraverso l'esecuzione della funzione SPXREMOTO\$(). L'istruzione non consente interazioni con il terminale o il video dell'utente. Il valore dell'istruzione non deve essere null ("") poiché causa errore nell'esecutore (esempio: PUTREM\_DATI ""). Per le logiche ed esempi consultare il relativo capitolo nella sezione dei Comandi per Argomento.

### **PUTREM\_ERR**

#### **PUTREMERR <buff\$>**

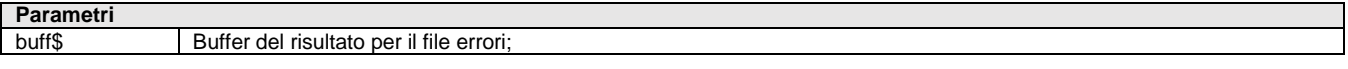

Istruzione di scrittura del buffer degli errori nel file errori <filee\$> sul Communicator Locale, relativa all'esito dell'operazione di esecuzione dello Sprix Remoto attraverso l'esecuzione della funzione SPXREMOTO\$(). L'istruzione non consente interazioni con il terminale o il video dell'utente. Il valore dell'istruzione non deve essere null ("") poiché causa errore nell'esecutore (esempio: PUTREM\_ERR ""). Per le logiche ed esempi consultare il relativo capitolo nella sezione dei Comandi per Argomento. C

### **PUTSC**

Istruzione che scrive o cancella registrazioni di primanota al pari di quanto avviene per le istruzioni PUTPN e DELPN Per le logiche ed esempi consultare il relativo capitolo nella sezione dei Comandi per Argomento. Cli

### **PUTSORT**

#### **PUTSORT <str\$>**

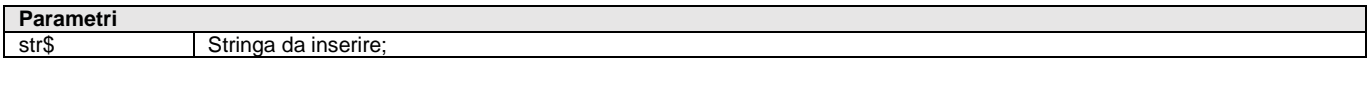

Istruzione che inserisce la stringa <str\$> in una lista di record da ordinare. La chiamata della PUTSORT successiva alla GETSORT azzera tutti record precedentemente inseriti ordinati.

**Per le logiche ed esempi consultare il relativo capitolo nella sezione dei Comandi per Argomento[. Clicca qui](#page-73-0)** 

### **PUTTAST**

#### **PUTTAST <str\$>**

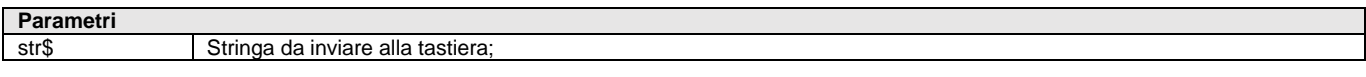

Istruzione che invia la stringa <str\$> nel buffer della tastiera ad ogni successiva richiesta di input e senza alcuna pressione dei relativi tasti nell'ordine stabilito in <str\$>; la stringa <str\$> può contenere una sequenza di caratteri (es. PUTTAST "Sprix Pass") oppure di uno o più codici <cod> relativi a tasti funzione e in forma #<cod> (es. PUTTAST "#610").

Nella SETTF c'è una tabellina che elenca le combinazioni dei principali tasti funzione (non sono elencate tutte le combinazioni).

### **®MEXAL ®PASSCO SPRIX**

Se <str\$> contiene '@' seguito dal nome di una 'ETICHETTA:', sono eseguite le istruzioni a questa successive. Per evitare saturazioni del buffer di tastiera effettuare tante routine.

Per inviare caratteri '#' o '@' basta ripeterli, esempio PUTTAST "Spx1##Spx2@@".

Per evitare la saturazione del buffer di tastiera è consigliabile effettuare tante routine.

#### **[esempio su listini](#page-274-0)**

Per le logiche ed esempi consultare il relativo capitolo nella sezione dei Comandi per Argomento. Clicca q

### **PUTTPLOT**

Istruzione che scrive i dati di Anagrafica Tipo Lotto relativi alle variabili struttura archivi \_TPLOT. L'istruzione valorizza le variabili \_ERRTPLOT e \_ERRTPLOT\$. Nella scrittura, il dato personalizzato si azzera se valorizzato null ""; se il Tipo Lotto è presente in archivio, i seguenti dati sono impostati con quelli in archivio:

- se lo stato è 'C' creato viene mantenuto l'ordine dei dati personalizzati immessi precedentemente;
	- se è diverso da 'C':
		- o lo Stato tipo lotto,
			- o la Chiave univoca solo se 'N'
			- o è mantenuto l'ordine dei dati personalizzati immessi precedentemente

Per le logiche ed esempi consultare il relativo capitolo nella sezione dei Comandi per Argomento. C

### **PUTZA**

#### **PUTZA [param\$]**

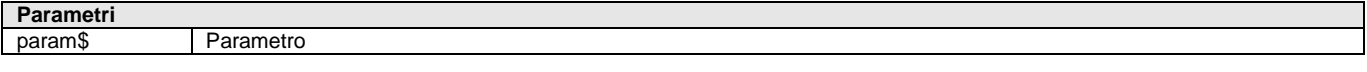

Istruzione che scrive i dati Anagrafica Unica relativi alle variabili struttura archivi \_ZA. Quando il parametro facoltativo <param\$> non viene specificato o viene impostato a "STOR=N" l'istruzione scrive/aggiorna i valori correnti di Anagrafica Unica; se valorizzato a "STOR=1" oppure "STOR=S" storicizza i cambiamenti in anagrafica sulla base della data di fine storicizzazione impostata nelle apposite variabili indicate nella sezione "Variabili utilizzate per la storicizzazione" presente in calce all'elenco della struttura ZA; se valorizzato a "STOR=R" aggiorna l'anagrafica corrente e scrive anche lo storico utilizzando come data d'inizio quanto impostato nelle apposite variabili indicate nella sezione "Variabili utilizzate per la storicizzazione" presente in calce all'elenco della struttura \_ZA. Per le logiche ed esempi consultare il relativo capitolo nella sezione dei Comandi per Argome

### **REM**

#### **REM**

Istruzione che trasforma la riga in commento, da collocare ad inizio riga. In alternativa si può utilizzare l'apice " ' " posizionabile liberamente e trasforma in commento il testo alla sua destra fino alla riga successiva. Per le logiche ed esempi consultare il relativo capitolo nella sezione dei Comandi per Argomento. Clic

### **RICCONF**

#### **RICCONF <m\$>,<f\$>,[s\$]**

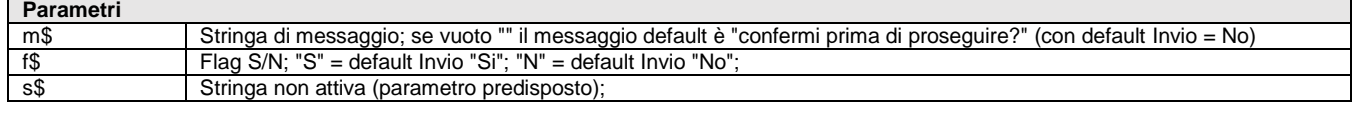

Istruzione che visualizza il messaggio <m\$> di conferma e con default su Invio. Il setting dei parametri imposta \_TF con valore 0/1. **Per le logiche ed esempi consultare il relativo capitolo nella sezione dei Comandi per Argomento[. Clicca qui](#page-100-0)** 

### **RIGHT**

#### **RIGHT\$(<str\$>,<numcar>)**

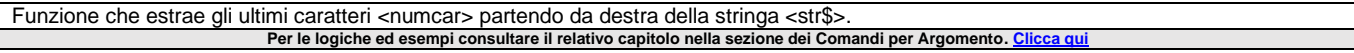

### **RIGMM**

**RIGMM <numriga>,<modo>,<numdecart>**

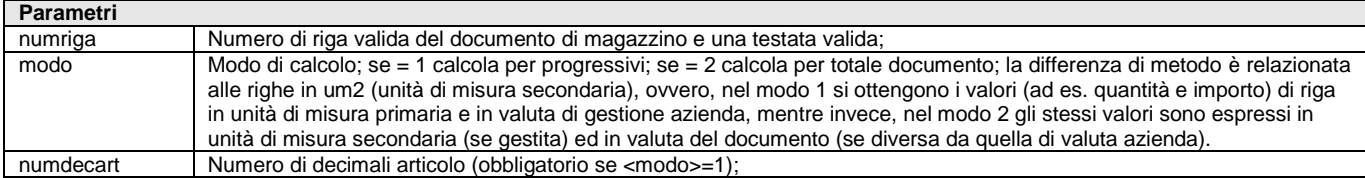

Istruzione che calcola i totali di riga \_MMR se richiamata dopo la valorizzazione delle variabili \_MM relative ad un documento valido con un numero di riga valida <numriga> e una testata valida, secondo un modo di calcolo <modo> e un numero di decimali articolo <numdecart>. L'istruzione ha gli stessi vincoli dell'istruzione PUTMM. Per le logiche ed esempi consultare il relativo capitolo nella sezione dei Comandi per Argomento. Clic

### **RIPTAFCT**

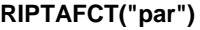

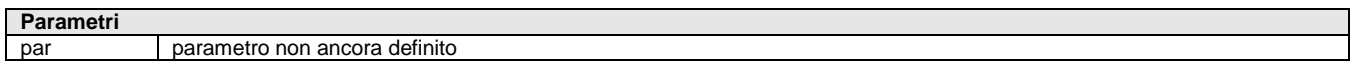

Funzione che consente di ripristinare globalmente il setting di tutti i tasti funzione cosi come erano stati creati per la CREATELIST con l'array \_CTTASTFUN\$(). All'uscita dal codice di gestione di un tasto funzione, dopo che nel codice di gestione del tasto funzione venga variata la gestione dei tasti funzione per aver aperto una propria finestra, qualuque uso sia stato fatto dei tasti funzione, puo ritornare un errore; attualmente il parametro non e' ancora gestito. Per le logiche ed esempi consultare il relativo capitolo nella sezione dei Comandi per Argomento. Clicca

### **RTAPRI**

**RTAPRI [n]**

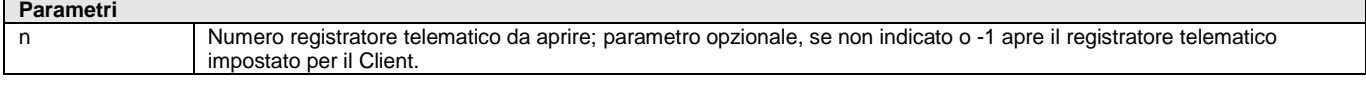

Funzione per aprire il Registratore Telematico. Ritorna eventuali errori nella variabile \_ERRRT\$. **Per le logiche ed esempi consultare il relativo capitolo nella sezione dei Comandi per Argomento[. Clicca qui](#page-226-0)** 

### **RTAPRICASSETTO**

#### **RTAPRICASSETTO**

Funzione per il comando apertura cassetto cassa. Ritorna eventuali errori nella variabile \_ERRRT\$ Per le logiche ed esempi consultare il relativo capitolo nella sezione dei Comandi per Argom

### **RTCHIUDI**

**RTCHIUDI**

Funzione per chiudere il Registratore Telematico aperto con RTAPRI. Ritorna eventuali errori nella variabile \_ERRRT\$. Per le logiche ed esempi consultare il relativo capitolo nella sezione dei Comandi per Argomento

### **RTCHIUSURAGIO**

#### **RTCHIUSURAGIO**

Funzione di invio richiesta chiusura giornaliera al Registratore Telematico. La funzione ritorna i dati della chiusura nelle variabili di struttura \_RT. Ritorna eventuali errori nella variabile \_ERRRT\$. Per le logiche ed esempi consultare il relativo capitolo nella sezione dei Comandi per Argomento. Clic

### **RTDISPLAY**

#### **RTDISPLAY <str\$>**

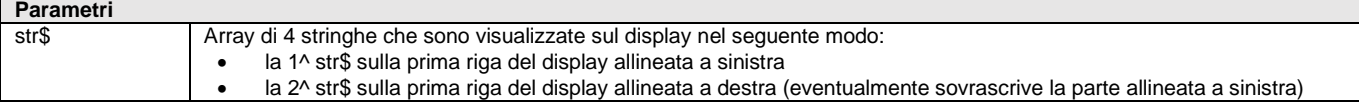

### **®MEXAL ®PASSC SPRIX**

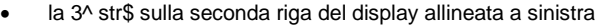

la 4^ str\$ sulla seconda riga del display allineata a destra (eventualmente sovrascrive la parte allineata a sinistra)

Funzione per invio informazioni sul display del Registratore Telematico. Ritorna eventuali errori nella variabile \_ERRRT\$. Per le logiche ed esempi consultare il relativo capitolo nella sezione dei Comandi per Argomento.

### **RTELENCODISP**

#### **RTELENCODISP**

Funzione che restituisce l'elenco dei Regitratori Telematici configurati. La funzione ritorna i dati dei registratori telematici configurati nelle variabili di struttura \_RT. Ritorna eventuali errori nella variabile \_ERRRT\$. Per le logiche ed esempi consultare il relativo capitolo nella sezione dei Comandi per Argomento. Clic

### **RTGETPAGAMENTI**

#### **RTGETPAGAMENTI**

Funzione di invio richiesta pagamenti configurati per il Registratore Telematico. La funzione ritorna i dati dei reparti nelle variabili di struttura \_RT. Ritorna eventuali errori nella variabile \_ERRRT\$. **Per le logiche ed esempi consultare il relativo capitolo nella sezione dei Comandi per Argomento. Clicca q** 

### **RTGETREPARTI**

#### **RTGETREPARTI**

Funzione di invio richiesta reparti configurati per il Registratore Telematico. La funzione ritorna i dati dei reparti nelle variabili di struttura \_RT. Ritorna eventuali errori nella variabile \_ERRRT\$.

Per le logiche ed esempi consultare il relativo capitolo nella sezione dei Comandi per Argomento. Clicca q

### **SALTOPAG**

#### **SALTOPAG\$()**

Funzione che ritorna una stringa di caratteri da inviare alla stampante per effettuare il salto pagina. Questa istruzione viene eseguita solo se prima è stata lanciata un'altra istruzione LPRINT. Esempio: LPRINT "" : LPRINT SALTOPAG\$() **Per le logiche ed esempi consultare il relativo capitolo nella sezione dei Comandi per Argomento.** 

### **SBLOCCASEM**

#### **SBLOCCASEM <nomesem\$>**

#### **Parametri**

nomesem\$ Nome del semaforo da sbloccare; se ="" sono sbloccati tutti i semafori che sono stati bloccati dal proprio terminale;

Istruzione che sblocca il semaforo con nome <nomesem\$> bloccato da BLOCCASEM. La semaforica per l'accesso di elaborazioni Sprix ai dati del gestionale è regolata come gli altri Client (concorrenza sul dato, regole di gestione). Per le logiche ed esempi consultare il relativo capitolo nella sezione dei Comandi per Argomento.

### **SCREEN**

#### **SCREEN\$(<nfin>,<rig>,<col>,<larg>)**

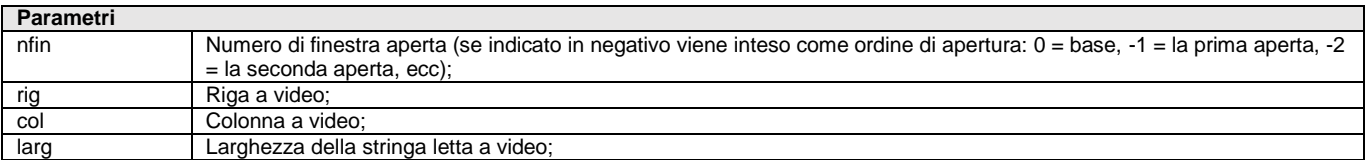

Funzione che ritorna una stringa di caratteri larga <larg>, letta a video sulla riga <rig> e colonna <col> del numero <nfin> di finestra aperta.

**Nota bene: funzione vincolante, si raccomanda l'uso solo in caso di necessità, in quanto soggetta a variazioni in relazione a modifiche dell'interfaccia Gestionale.**

Il video può cambiare formato/risoluzione, pertanto **le colonne possono cambiare**. In tal caso è utile identificare l'area finestra disponibile. Per esempio, per leggere il totale merce della riga del corpo del documento, si legge tutta la riga eliminando i blank a partire da destra, poi il dato di interesse fino al precedente blank.

ON\_612\_ALL:  $NCOL = NCOLDISPFIN(1,1)$  $NRIG = NRIGDISPFIN(1)$ X\$=SCREEN\$(\_NFIN,NRIG,1,NCOL) X\$=CVA\$(MKA\$(X\$,255),NCOL) T\$="" FOR X=LEN(X\$) TO 1 STEP -1 Y\$=MID\$(X\$,X,1): IF Y\$=" " THEN X=0 ELSE IF Y\$<>"." THEN T\$=Y\$+T\$ NEXT TOT=VAL(T\$) VIMSG 4,"X\$="+X\$+"|T\$="+T\$ END

Per le logiche ed esempi consultare il relativo capitolo nella sezione dei Comandi per Argomento.

### **SCROLL**

SCROLL <rig>,<col>,<alt>,<larg>,<dir>

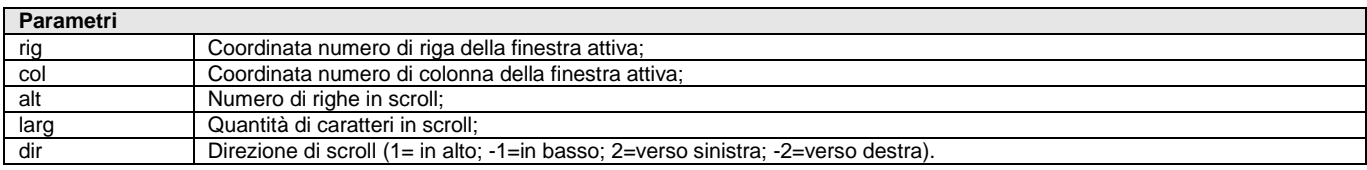

Istruzione che scrolla nella finestra attiva a partire dall'angolo superiore sinistro con coordinate numero di riga <rig> e numero colonna <col>, per un numero di righe <alt> e di caratteri <larg> verso la direzione <dir> Per le logiche ed esempi consultare il relativo capitolo nella sezione dei Comandi per Argomento. C

### **SETDECFIX**

#### SETDECFIX <ndec>

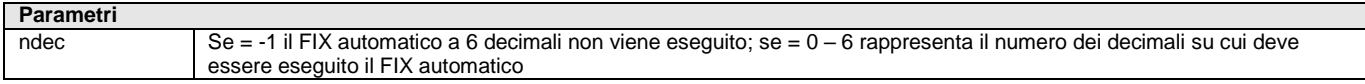

Istruzione che in base al valore <ndec> (da -1 a 6) imposta il comportamento della FIX (che altrimenti sarebbe automatico con 6 decimali su tutti i risultati derivanti da calcoli) fino alla fine del programma o fino alla riga precedente del suo riutilizzo. Una chiamata esplicita di FIX ha priorità sul FIX eseguito automaticamente, quindi, anche su quanto impostato con SETDECFIX. Per le logiche ed esempi consultare il relativo capitolo nella sezione dei Comandi per A

### **SETFSM**

#### **SETFSM <nfin>**

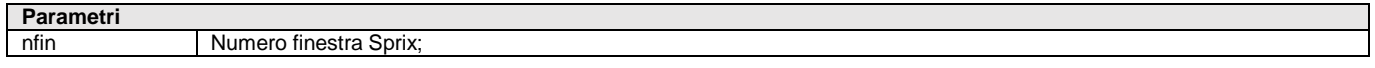

Istruzione che abilita nella finestra Sprix <nfin> la gestione del mouse. In Collage l'istruzione vale solo per le finestre della personalizzazione. Vedere anche SETZM e INPUT\_EXT. L'istruzione consente di visualizzare l'icona a freccia elenco nella combobox di INPUT\_EXT\_EXT; attenzione all'eventuale "incompatibilità per sovrapposizione", es: SETTF "602@11Ricerca|Tooltip". Per le logiche ed esempi consultare il relativo capitolo nella sezione dei Comandi per Argomento. Cli

### **SETMAN**

#### **SETMAN <codvoce\$>**

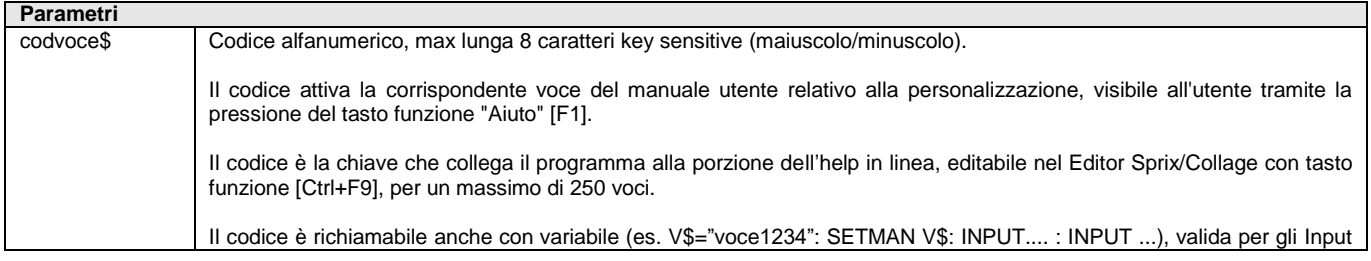

## **SPRIX**

a seguire fino ad azzeramento SETMAN "" oppure ulteriore nuova SETMAN.

Con l'utilizzo di #APPENDISPX la definizione del <codvoce\$> va inserita nel codice sorgente e non nella Libreria.

Istruzione che consente, tramite tasto funzione "Aiuto" [F1] in campo di Input, di richiamare la <codvoce\$> corrispondente alla voce che è contenuta nel help in linea della personalizzazione e che è personalizzabile con il tasto funzione [Ctrl+F9] presente nell'Editor Sprix/Collage. L'elenco di voci aperto con [Ctrl+F9] parte sempre dalla prima voce libera. Ciascuna voce può contenere fino a 9000 caratteri testo, editabili tramite un semplice Editor dotato dei più comuni comandi (Canc, Undo, Back, Ins, Frecce di navigazione/selezione, Copia, Incolla, Taglia, Undo, Ricerca,...). Non sono disponibili comandi più avanzati (gestione font, colori, tabulazioni, elenchi, link, ecc..). La pressione di [Ctrl+F9] su SETMAN apre l'elenco alla voce indicata e se questa non esiste viene proposta in codifica. Le voci sono modificabili e cancellabili. Per le logiche ed esempi consultare il relativo capitolo nella sezione dei Comandi per Argomento. Cli

### **SETNUM**

**SETNUM <TipoSigla\$>,<SiglaDoc\$>,<Anno>,<Serie>,<Data\$>,<Numeratore>**

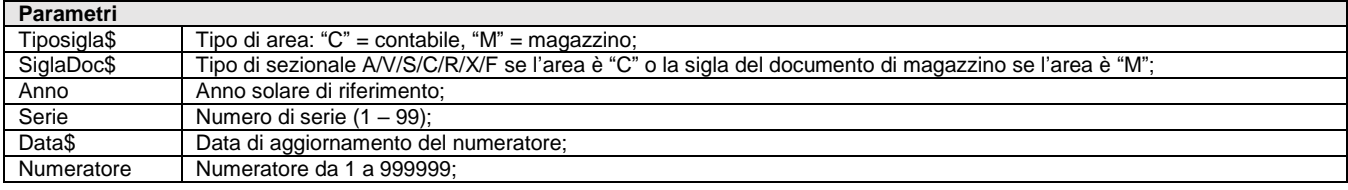

Istruzione che imposta il numeratore relativo all'area del <SiglaDoc\$> riferito all'anno solare <anno> e al numero di <Serie>. L'istruzione valorizza l'esito dell'operazione nella variabile \_ERRNUM\$ Per le logiche ed esempi consultare il relativo capitolo nella sezione dei Comandi per Argomento. Clicca qu

### **SETPARCREAZMATR**

#### **SETPARCREAZMATR <str\$>**

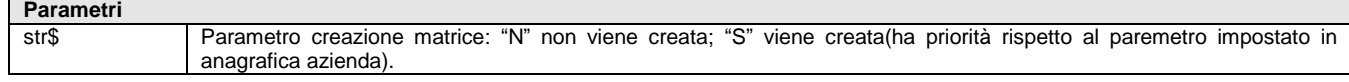

Istruzione per la gestione del messaggio Creazione Matrice in modo prioritario rispetto a quanto è possibile impostare nel Gestionale con il parametro di magazzino "Creazione automatica ordine matrice" (in automatico o su richiesta). La scrittura di un ordine, infatti, prevede la possibilità di creare in automatico la matrice oppure con eventuale messaggio di richiesta, ma controllabile con tale istruzione. Per le logiche ed esempi consultare il relativo capitolo nella sezione dei Comandi per Argomento. C

### **SETPARSCRDOCNM**

#### **SETPARSCRDOCNM <str\$>**

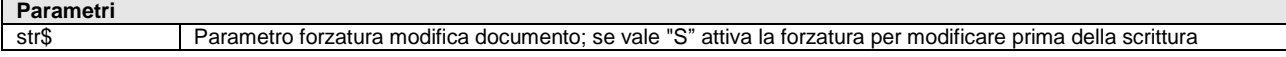

Istruzione che setta i parametri di scrittura del documento non modificabile. Inizializzando SETPARSCRDOCNM "S" prima della scrittura, l'istruzione forza la scrittura del documento elettronico quando questo non è più modificabile, altrimenti ci sarebbe un blocco con il rilascio del messaggio "Il movimento ha generato una fattura elettronica xml che risulta già trasmessa,! il documento non e' modificabile".

**Notare: ovviamente il movimento aveva generato una fattura elettronica XML già trasmessa, pertanto le eventuali variazioni forzate sono memorizzate solo sul documento di magazzino e non sul file XML !**

Per le logiche ed esempi consultare il relativo capitolo nella sezione dei Comandi per Argomento. Clic

### **SETPARSOSTMATR**

#### **SETPARSOSTMATR <str\$>**

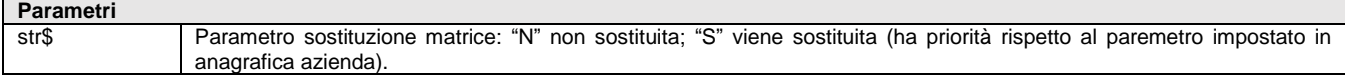

Istruzione per la gestione del messaggio Sostituzione Matrice in modo prioritario rispetto a quanto è possibile impostare nel Gestionale con il parametro di magazzino "Sostituzione automatica ordine matrice" (in automatico o su richiesta). La scrittura di un ordine già esistente, infatti, prevede la possibilità di sostituire in automatico la matrice oppure con eventuale messaggio di richiesta, ma controllabile con tale istruzione.

**Per le logiche ed esempi consultare il relativo capitolo nella sezione dei Comandi per Argomento[. Clicca qui](#page-286-0)** 

### **SETPRFIN**

#### SETPRFIN <numfin>,<modo>

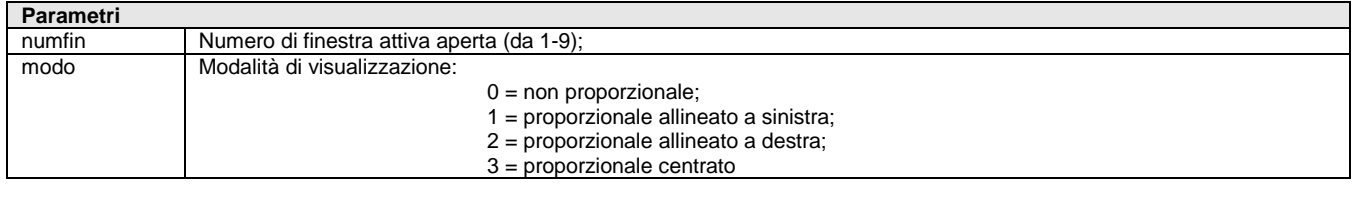

Istruzione che setta la modalità <modo> di visualizzazione nel numero <numfin> finestra attiva aperta con APRIFIN nell'interfaccia grafica **Per le logiche ed esempi consultare il relativo capitolo nella sezione dei Comandi per Argomento. C** 

### **SETTATAST**

#### **SETTATAST <tast\$>,[ag\$]**

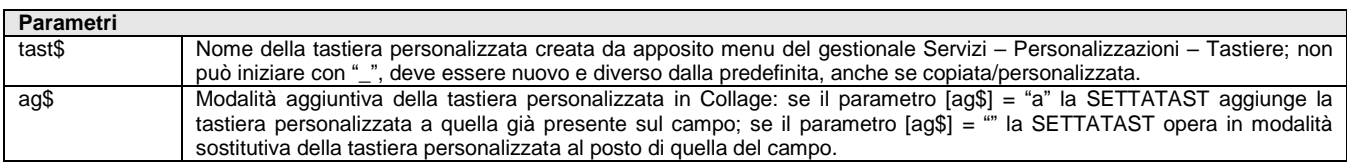

Istruzione che attiva setta la tastiera personalizzata dal nome <tast\$> creata da apposito menu del gestionale, per essere utilizzata in modo prioritario (viene sovrascritta) rispetto a quelle predefinite (riservate e che iniziano con il carattere '\_') e quelle personali. L'istruzione è consentita solo nella modalità di interfaccia "Extend" (modalità "Touch" con "visibilità area tastiere").

In ambiente Sprix il settaggio è prima dell'istruzione INPUT con azzeramento subito dopo. La pressione del pulsante di <tast\$> copia il contenuto del campo Codice di <tast\$> nel campo di INPUT e ne esce in automatico se impostato anche il campo Tasto (501 o 602).

In ambiente Collage il settaggio è all'evento ON\_IN\_? Del campo di input con azzeramento all'evento ON\_OUT\_? Per consentire un altro caricamento. In Collage si può richiamare una tastiera nuove o predefinita personalizzata dall'utente, in cui definire pulsanti che richiamano specifiche etichette anche se non sono caricate da uno specifico evento, ma le regole dell'esecuzione restano immutate. Si consiglia una sola etichetta per singolo pulsante. Il richiamo all'etichetta è attraverso il campo Codice della <tast\$> in cui definire "ESEGUICOLLAGE:" seguito dal nome dell'etichetta da richiamare quando è premuto il pulsante. Per le logiche ed esempi consultare il relativo capitolo nella sezione dei Comandi per Argomento. Clicca

### **SETTF**

#### **SETTF <str\$>**

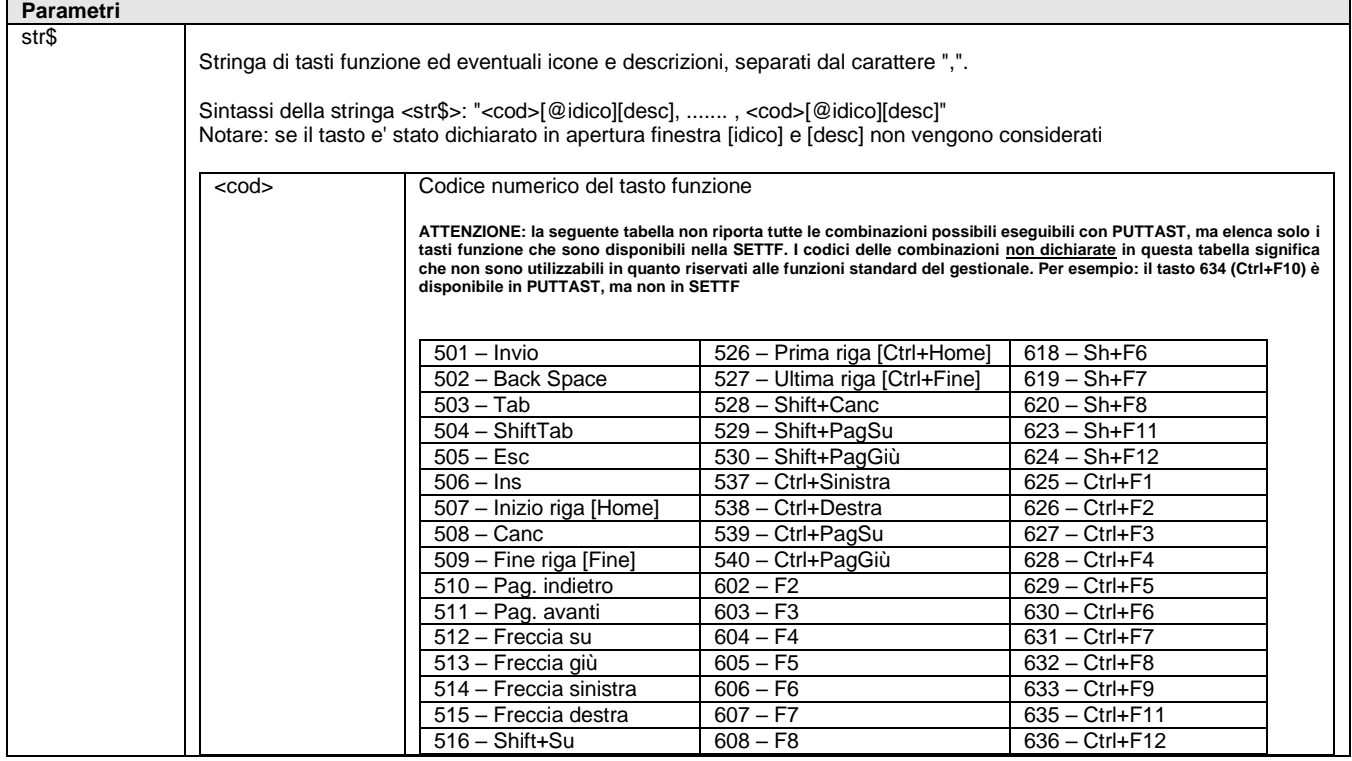

## **SIMEXAL SPASSC**

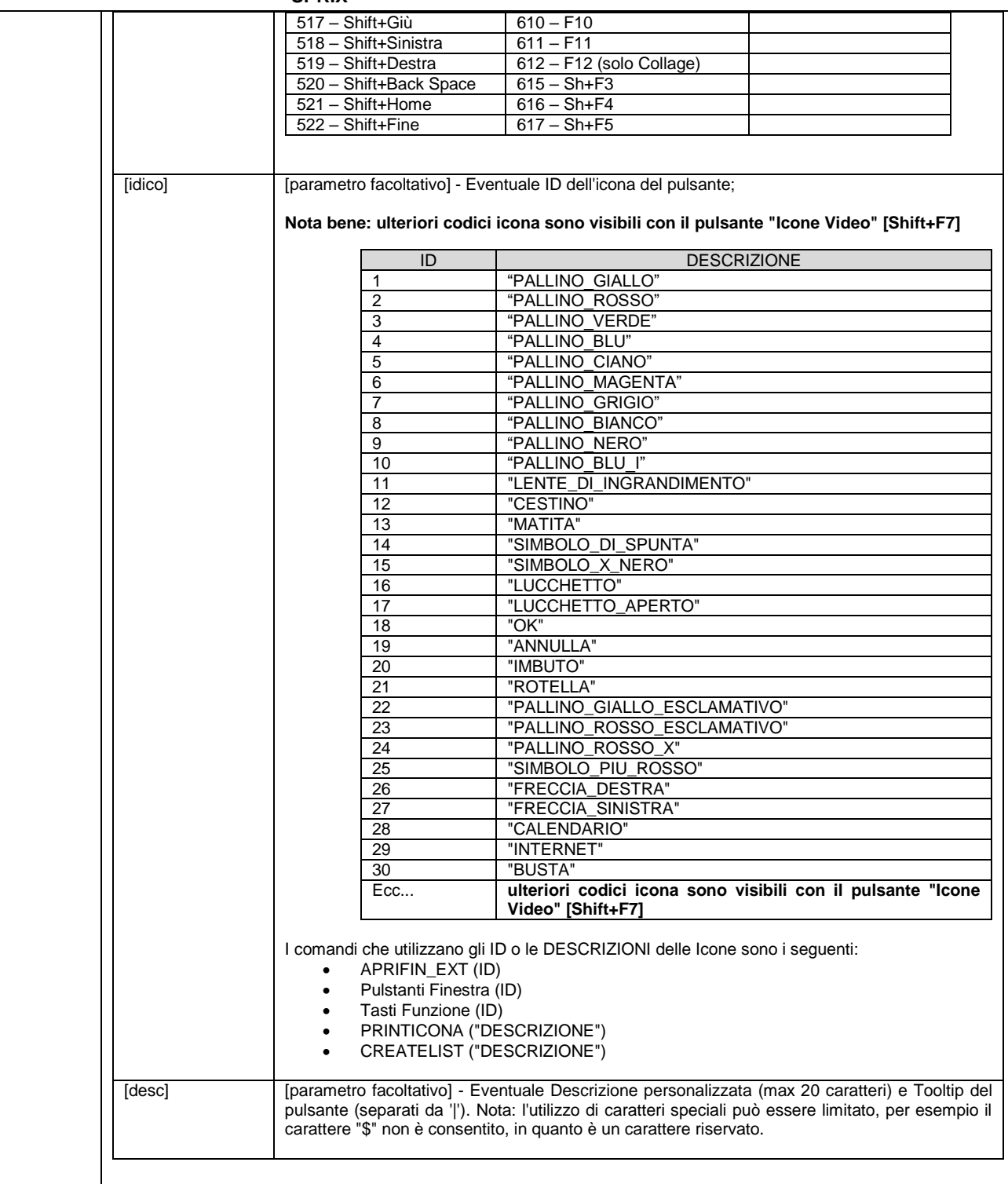

Istruzione che setta i tasti funzione dichiarati nel parametro <str\$> nella forma "<cod>[@idico][desc], ......., <cod>[@idico][desc]". Ciascun tasto funzione è visualizzato con eventuale Icona, Descrizione e Tooltip nella barra dei tasti funzione attivi del gestionale.

Esempio: "505Uscita,508,501Prosegui". Esempio: "505@19Uscita|Abbandonare,508,501Prosegui".

Nelle videate personalizzabili (riportabili e non, aggiuntive) il setting e controllo dei tasti funzione è limitato al set di tasti attivi nella videata, verificabili da variabile \_TF; Collage può utilizzare il tasto funzione F12.

Per le logiche ed esempi consultare il relativo capitolo nella sezione dei Comandi per Argomento. Clicc

### **SETZM**

**SETZM <riga>,<colonna>,<lungzonamouse>,<numzonamouse>**

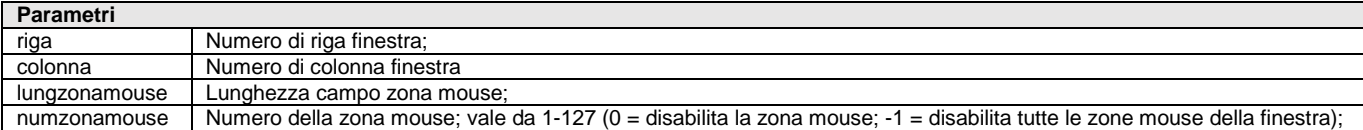

Istruzione che abilita la gestione del mouse nell'input a scorrimento in una determinata zona mouse con rilascio di un determinato codice numero zonamouse <numzonmouse>. In Collage l'istruzione vale solo per le finestre della personalizzazione. Vedere anche istruzione SETFSM, INPUT\_EXT e le variabili \_TMZ, \_TMR, \_TMC.

#### Per le logiche ed esempi consultare il relativo capitolo nella sezione dei Comandi per Argomento. Clicca qui

### **SEZIONEFIN**

#### **SEZIONEFIN <rig>,<col>,<alt>,<larg>,[tit\$]**

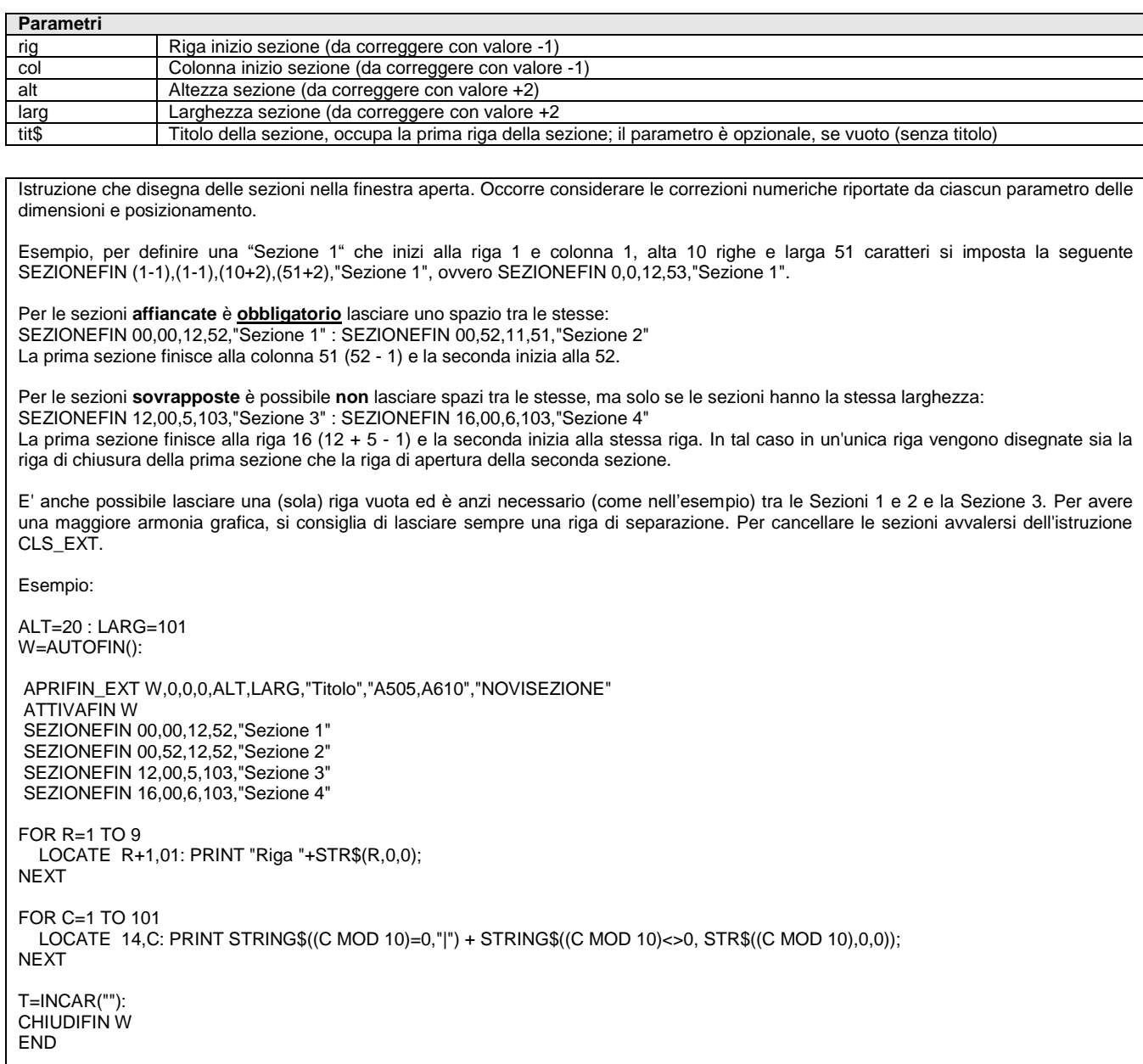

### **®MEXAL ®PASSO SPRIX**

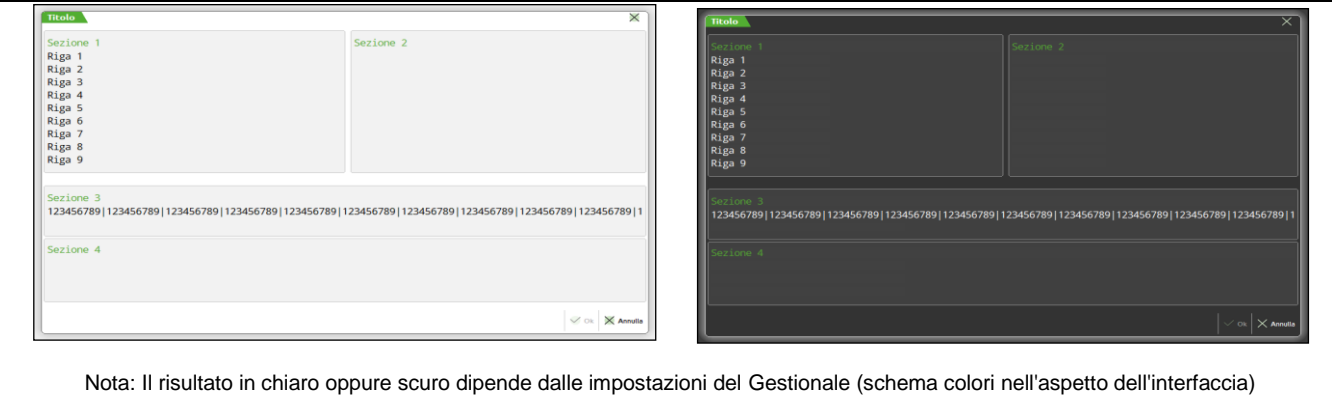

Per le logiche ed esempi consultare il relativo capitolo nella sezione dei Comandi per Argomento. C

### **SHELL**

#### **SHELL <comando\$>**

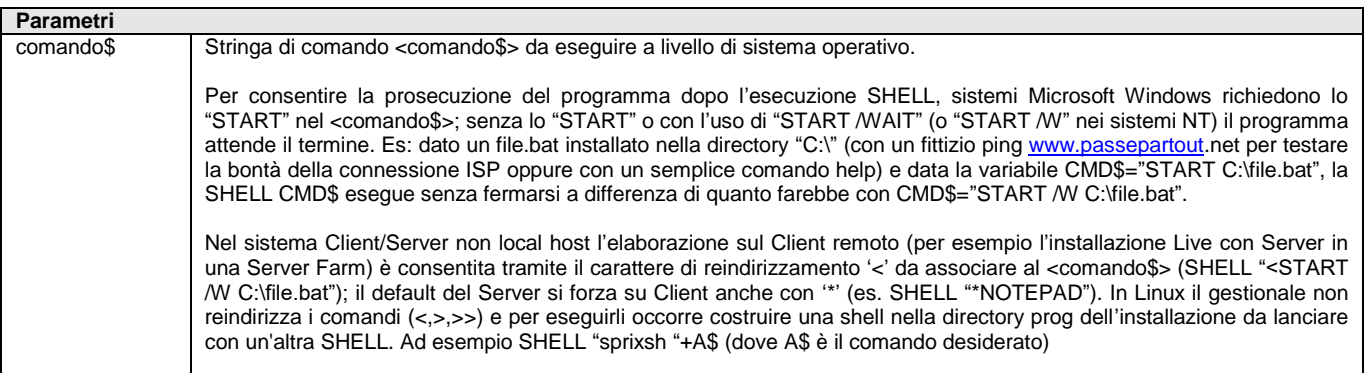

Istruzione che esegue la stringa di comando <comando\$> a livello di sistema operativo. Notare: l'esecuzione richiede accorgimenti in base al tipo di sistema operativo e nel rispetto dei requisiti di configurazione e sistemistici indicati nel manuale generale sez. "Nozioni Generali". Al termine dell'esecuzione del <comando\$> il controllo ritorna al gestionale dal punto dell'esecuzione, anche senza attendere il termine dell'elaborazione del <comando\$> in base a cosa si sta eseguendo, per esempio, a differenza di una SHELL "notepad.exe" l'esecuzione di A\$="C:\nuovacartella\" : SHELL "mkdir "+A\$ non richiede la chiusura di una finestra attivata dal comando; a tal proposito di ricorda che per la gestione di file e directory è disponibile l'istruzione INPUT\_EXT.

Sistemi Windows 2000 e XP possono richiedere l'aggiunta nell'elenco di directory (in pannello di controllo – sistema – avanzate – variabili d'ambiente variabili di sistema) le directory %SystemRoot%\system32 e %SystemRoot%\system32\cmd.exe. Per eseguire programmi Windows (in VB o altro) utilizzare la SHELL con il percorso e il nome dell'eseguibile. L'unico modo di comunicare con un altro applicativo è l'utilizzo dei files.

Si possono settare i parametri del programma da lanciare, se sono settabili anche fuori dal gestionale. Per la definizione di directory complesse in forma abbreviata (esempio SHELL "c:\PROGRA~1\MICROS~2\OFFICE10\WINWORD.EXE") il carattere '~' si codifica con CHR\$ (ALT+126 su comuni editor di testo).

Si ricorda che l'esecuzione di ulteriore Sprix avviene con l'istruzione SHELLSPRIX e in Collage l'esecuzione di un menu avviene con la istruzione ESECMENU.

**Per le logiche ed esempi consultare il relativo capitolo nella sezione dei Comandi per Argomento[. Clicca qui](#page-143-0)** 

### **SHELLSPRIX**

#### **SHELLSPRIX <comandospx\$>**

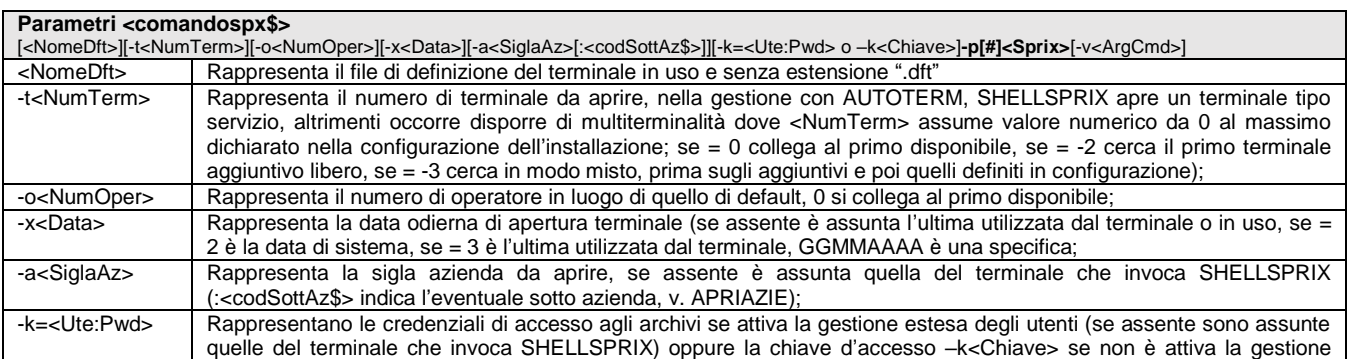

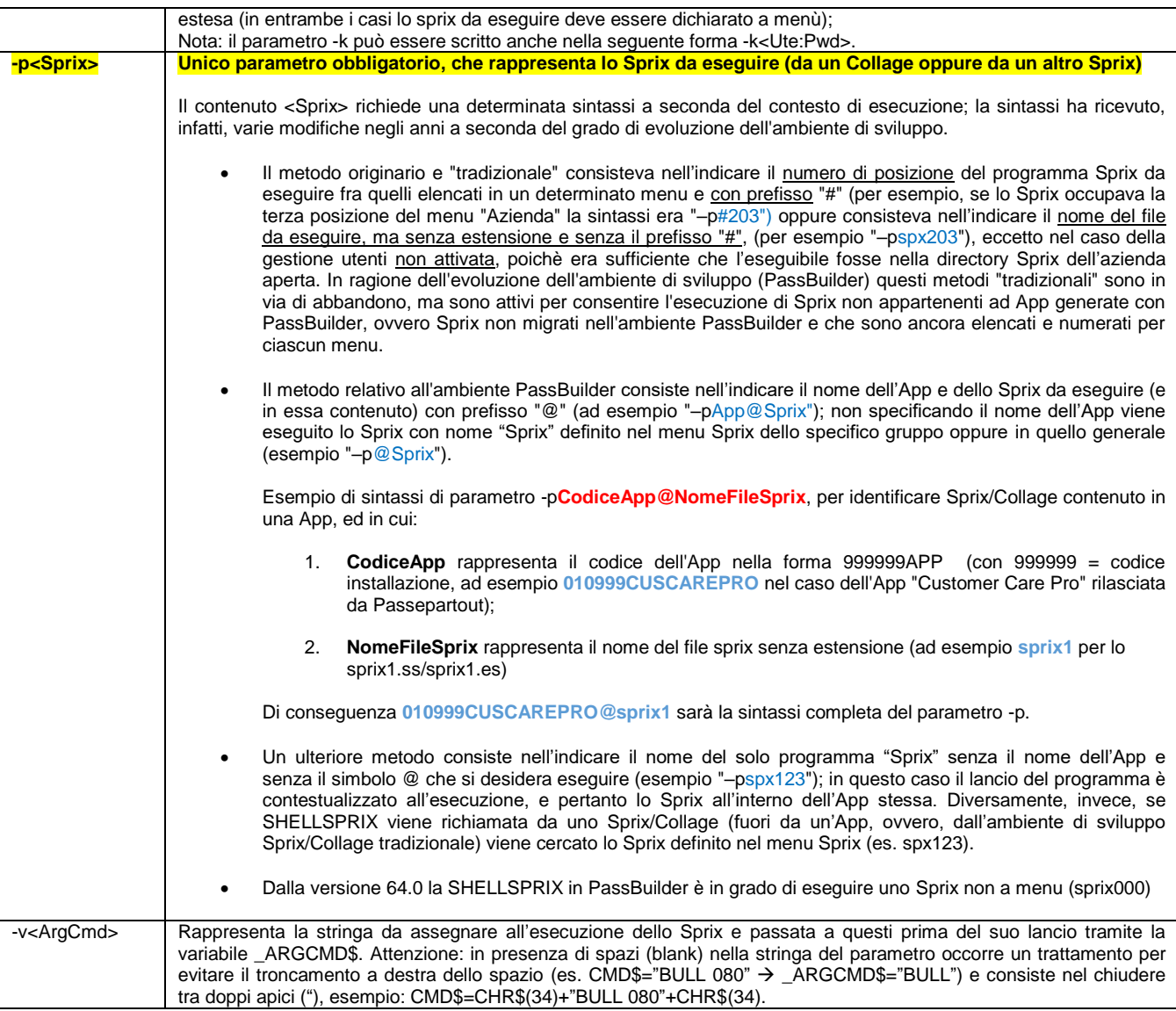

Istruzione che lancia l'esecuzione di un altro Sprix tramite il <comandospx\$> e con sintassi dei parametri da indicare tutta su una riga.

Per approfondimenti, consultare inoltre le configurazioni della Amministrazione Utenti contenute nel Manuale Generale e le Nozioni Generali (componenti client/server, configurazioni utenti/terminali), in particolare la Componente Client e l'esecuzione tramite il comando " command=mxrs.exe seguito dai parametri Sprix". Es. CMD\$="mxrs.exe"+sxdft+" –t0 –o0 –a"+azsig+" –pspx302 –kADMIN –v"+ARGOM\$.

**Notare: si ricorda che la sintassi per il parametro "-p" dei programmi "mxrs.exe" e "mxrsbatch.exe" necessaria per l'ambiente di sviluppo App in PassBuilder equivale a quella del parametro "–p" di questa istruzione SHELLSPRIX.**

Gli eseguibili "mxrs.exe" e "mxrsbatch.exe" non possono eseguire uno Sprix che esegue una SHELLSPRIX, in tal caso è rilasciato l'errore SHELLSPRIX non disponibile su questo client - Elaborazione interrotta.

Per le logiche ed esempi consultare il relativo capitolo nella sezione dei Comandi per Argomento. Cli

### **SLEEP**

#### **SLEEP(<n>)**

Istruzione che sospende l'esecuzione del processo per <n> millisecondi. Per le logiche ed esempi consultare il relativo capitolo nella sezione dei Comandi per Argomento. Clic

### **SPRIGBL**

**SPRIGBL <NumBL>,<NumSottoBL>,<CodPF>,<NumRifPF>,<qta1>,...,<qta32>,[statidiriga\$]**

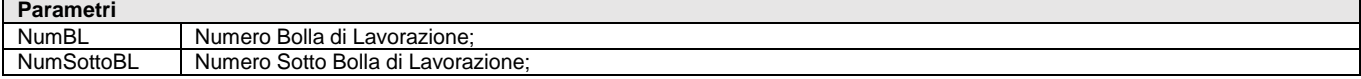

# **SPRIX**

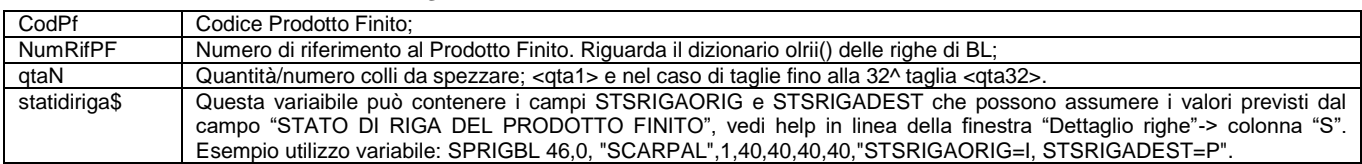

Istruzione che spezza una riga di una BL in base a questi parametri obbligatori: il numero di Bolla di lavorazione <NumBL>, numero di Sottobolla di Lavorazione <NumSottoBL>, codice PF <CodPF>, numero di riferimento al PF <NumRifPF>, quantità/num. Colli da spezzare <qta>. L'istruzione valorizza \_ERRSPRIGBL e la \_ERRSPRIGBL\$. Per le logiche ed esempi consultare il relativo capitolo nella sezione dei Comandi per Argomento. Clic

### **SPXREMOTO**

#### **SPXREMOTO\$(<ind\$>,<par1>,<par2>,<filed\$>,<filee\$>,<sinc>)**

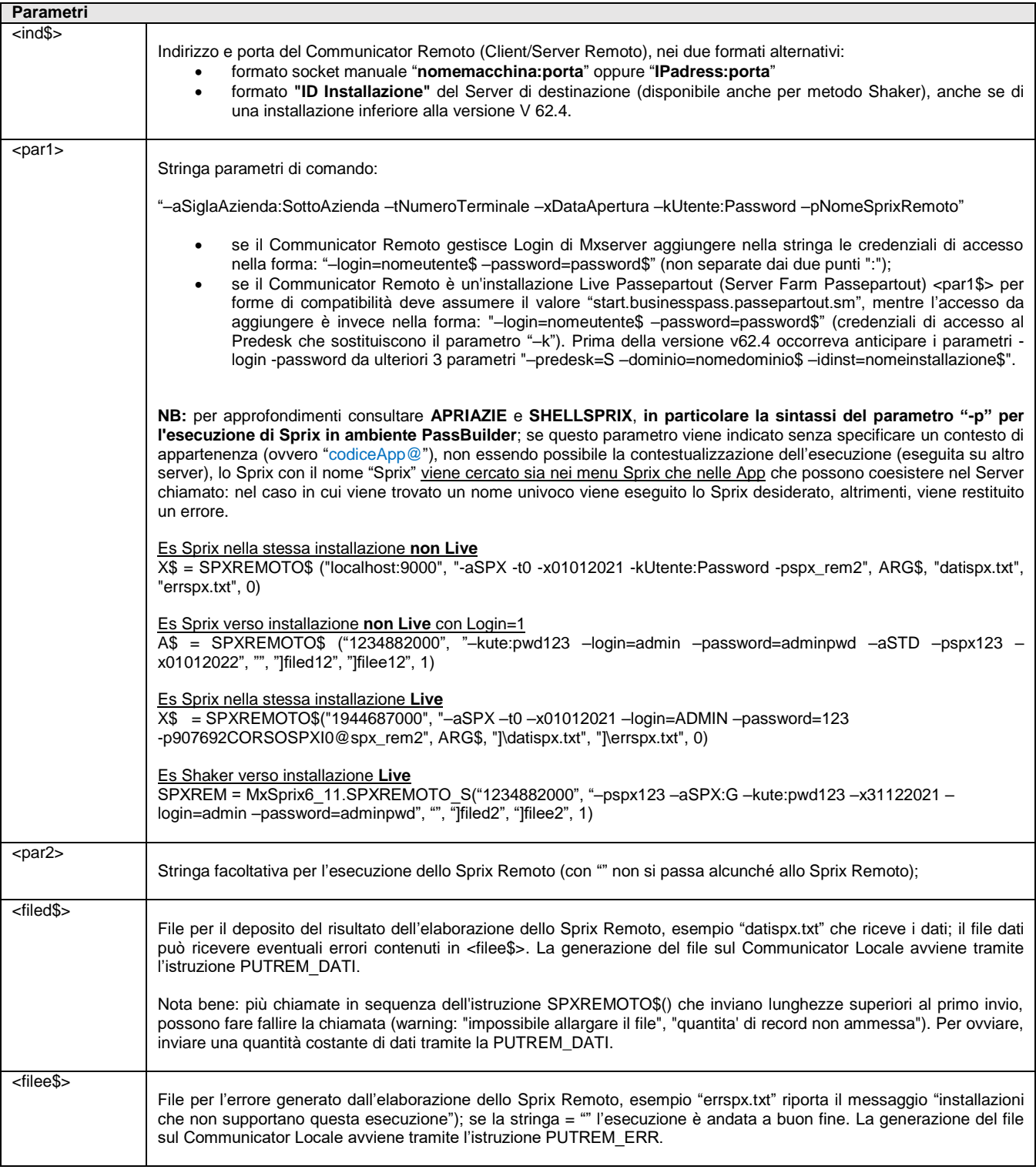

#### **SPRIX**

## **®MEXAL ®PASSCOM**

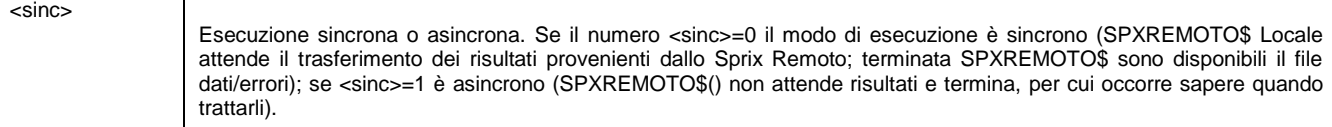

Funzione che, lancia dal Communicator Locale (Client/Server Locale) uno Sprix Remoto cioè un sevizio da eseguire lato Communicator Remoto (Client/Server Remoto o Control panel assistito) per ottenere sulla medesima installazione Locale i risultati provenienti dalle elaborazioni in Remoto (e le relative informazioni presenti lato Remoto). Richiede che sia abilitata l'assistenza remota da assistenti verso assistiti; dal 2005 si può eseguire anche fra versioni diverse.

Lo Sprix Locale (relativo al Client/Server del Communicator Locale), lancia la SPXREMOTO\$() che contatta un predefinito Server Remoto (Client/Server del Communicator Remoto) attraverso la stringa <ind\$>, per eseguire lo Sprix Remoto sul Communicator Remoto tramite la stringa di parametri di comando <par1\$>.

La funzione ritorna l'esito e l'eventuale errore dell'elaborazione dello Sprix Remoto in appositi file (dati/errore); nello Sprix (Communicator Remoto) associato alla SPXREMOTO\$() ed in grado di eseguire il servizio su richiesta del Communicator Locale, tramite delle istruzioni PUTREM si inseriscono i buffer <buff\$> contenenti il risultato/errore dell'elaborazione nei file dati/errori <filed\$>/<filee\$> nella directory dati (o dati utente) del Server Locale.

**Notare**: SPXREMOTO\$() contenente l'istruzione PUTREM è un'esecuzione batch, pertanto non deve prevedere interazioni col terminale o il video dell'utente, pena l'interruzione dell'esecuzione con notifica dell'errore. Il valore della PUTREM non deve essere null ("") poiché causa un errore nell'esecutore (es. non inserire PUTREM\_ERR "").

In Sprix (oppure invio SMTP) gli accessi a file del Client con SPXREMOTO\$() sono preventivamente bloccati e con opportuna gestione di errore rilasciato nel log sottoforma di stream di errore, ma non per la \_ERRFILE\$ o la \_ERRDIR\$. Fa eccezione la ESISFILE che non torna errore, semplicemente non controlla se il file esiste e prosegue. Per approfondimenti consultare mxrsbatch ne[l manuale utente.](https://www.edupass.it/manuali/manualistica-mexal/manuale-prodotto?a=manuale-prodotto)

#### **Avvisi/Errori inviati con Email SMTP**

Non potendo visualizzare gli avvisi per assenza d'interfaccia utente, un invio mail SMTP generato da **mxrs spxremoto/mxrsbatch** registra solo sull'eventuale log tecnico attivo il risultato negativo di un controllo di sicurezza TLS. In tal modo, la stampa non si ferma e procede. Diversamente, in caso di esito negativo della transazione per un qualsiasi errore, il terminale chiude la propria esecuzione; allo stato dell'arte non è disponibile una variabile che intercetti l'eventuale errore ritornato. Analoga chiusura si verifica anche se un file allegato in configurazione risultasse inaccessibile durante la transazione. Per approfondimenti sulla gestione dell'EMAIL SMTP consultare i[l manuale](https://www.edupass.it/manuali/manualistica-mexal/manuale-prodotto?a=manuale-prodotto)  [utente](https://www.edupass.it/manuali/manualistica-mexal/manuale-prodotto?a=manuale-prodotto) (Servizi - Configurazioni - Stampanti).

Per le logiche ed esempi consultare il relativo capitolo nella sezione dei Comandi per Argomento. Cli

### **SQL\_ALLOCSTMT**

#### SQL\_ALLOCSTMT <nc>,<ns>

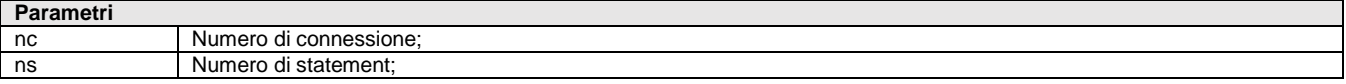

Istruzione che nel numero connessione <nc> alloca la memoria per l'handle del <ns> numero di statement (allocazione memoria di riferimento, da 1 a 64) associato alla <nc> e che va liberato invocando SQL\_FREESTMT. Esempio: SQL\_ALLOCSTMT 1,1 : GOSUB GEST\_ERR\_SQL

Per le logiche ed esempi consultare il relativo capitolo nella sezione dei Comandi per Argomento. Clicca

### **SQL\_AUTOCOMMIT**

#### SQL\_AUTOCOMMIT <nc>.<tipo>

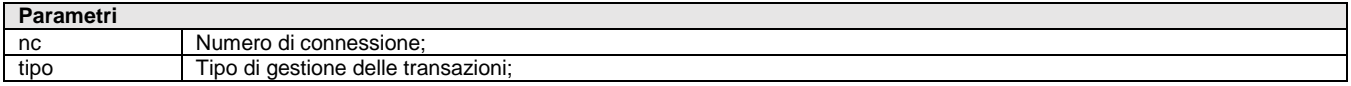

Istruzione che nel numero connessione <nc> imposta l'eventuale <tipo> di gestione delle transazioni (>0 è SI ovvero il default, <=0 significa NO che richiede l'invocazione di SQL\_TRANSACT per chiudere la transazione). Non è utilizzabile con pxjdbc.jar poiché agisce solo in modalità AUTOCOMMIT. La operazione inversa al termine della connessione evita gli errori. Esempio SQL\_AUTOCOMMIT 1,1 (senza transazione) : SQL\_AUTOCOMMIT 1,0 (con transazione) Per le logiche ed esempi consultare il relativo capitolo nella sezione dei Comandi per Argomento. Clicca qui

### **SQL\_BINDCOL**

**SQL\_BINDCOL <nc>,<ns>,<nbind>,<nomevar\$>[,D]**

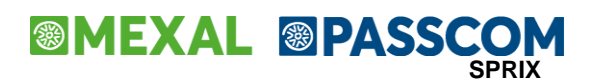

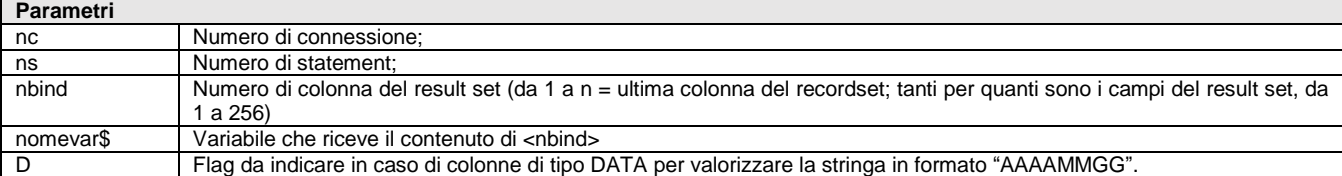

listruzione che nel numero connessione <nc> e di statement <ns>, assegna alla variabile <nomevar\$> il valore contenuto in <nbind> numero di colonna del result set (da 1 a n = ultima colonna del recordset; tanti per quanti sono i campi del result set, da 1 a 256) all'invocazione della SQL\_FETCH e che in caso di colonne di tipo DATA richiede [,D] per valorizzare la stringa in formato "AAAAMMGG". Specifica dove devono essere ritornati i risultati della lettura SELECT) da effettuare per ogni colonna del result set specificando la variabile che verrà valorizzata da SQL\_FETCH.

Esempio

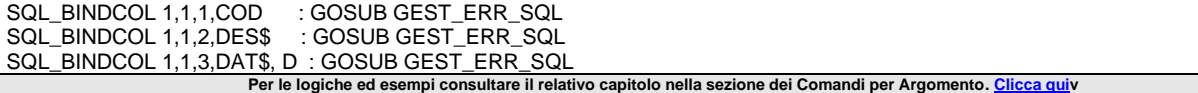

### **SQL\_CONNECT**

**SQL\_CONNECT <nc>,<DataSource\$>,<UserName\$>,<Password\$>**

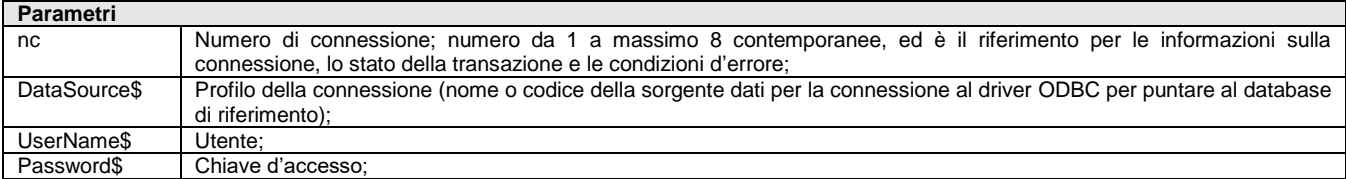

Istruzione che realizza la connessione <nc> con il database tramite il profilo di connessione <DataSource\$>. Se non è specificato <UserName\$> e/o <Password\$> utilizzare "".

Se nel file "MxServer.ini" il parametro LOGIN = 1 occorre che gli utenti siano creati come utenti locali del Server, per l'autentificazione dell'utente all'apertura del Client, pena "Errore durante l'accesso: nome utente sconosciuto o password non valida". Se LOGIN = 0 non c'è autentificazione (se si utilizza un DSN utente, questo deve essere creato dall'utente proprietario dei processi in sede d'installazione del Server); la creazione di DSN Utente con un altro nome provoca errore "Nome origine dati non trovato"; l'utilizzo di un DSN di sistema non crea problemi. Il profilo ODBC va dichiarato sul Server con i flags di sola lettura ed accesso esclusivo impostati a "No" ed è consigliato che il profilo ODBC punti a un solo database e che sia dedicato per la singola azienda. Definire il DataSource\$ con il nome del DSN. Esempio, dichiarato il DSN\$="profdsn" (o "Access") : SQL\_CONNECT 1,DSN\$,"ute","pwd" : GOSUB GEST\_ERR\_SQL.

Successivamente alla connessione, prima di eseguire ulteriori operazioni SQL occorre dichiarare la stringa di lettura/scrittura da eseguire. L'applicazione pone la stringa SQL in una variabile alfanumerica. Esempio:

STR\_SQL1\$ = "SELECT CODICE, DESCRIZIONE, DATA FROM Tabella"

STR\_SQL2\$ = "SELECT \* FROM Tabella"

STR\_SQL3\$ = "SELECT NI\_CONTO,CA\_NOMERIC,DT\_CREAZ FROM Rubrica"

STR\_SQL4\$ = "INSERT INTO Tabella(Codice,Descrizione) VALUES(1,"Pippo")"

STR\_SQL5\$ = "INSERT INTO "+TABELLA\$+" (COLONNA) VALUES ("+VAR\$+")"

L'interfaccia ODBC permette alle applicazioni di accedere ad un Database Relazionale utilizzando il linguaggio standard SQL. Con funzioni di ODBC l'applicazione può accedere indifferentemente a Database per cui è stato sviluppato un driver ODBC senza dover essere modificata. I comandi ODBC in Sprix/Collage adottano una sintassi simile a quella delle funzioni delle API ODBC di Microsoft, per usufruire della documentazione di ODBC disponibile. La chiave TipoODBC presente nel pxclient.ini può assumere i seguenti valori: 0 = DEFAULT (per Windows ODBC, per Linux JDBC); 1=ODBC (Windows), UnixODBC (in LINUX); 2=JDBC (per Windows e LINUX).

Si ricorda che nel sistema operativo Linux, il Gestionale non supporta collegamenti via JDBC (utilizzare collegamenti DSN via ODBC-MySql) e che i comandi SQL in Server Farm è sottoposto a condizioni di Sistema: in caso di connessioni SQL via ODBC in ambiente Live (Server Farm) occorre considerare che in ambiente Live, lato Client sono consentiti consentiti reindirizzamenti "<c:\", per l'acquisizione di file personali (ascii, csv, jpg, ecc...), ma per il deposito lato Server sono consentiti i soli percorsi accessibili consentiti, ovvero:

PERCORSO <DATI GENERALI> "...\dati\datiqen\datiutente\" (abbreviabile con "!\") PERCORSO <DATI AZIENDA> "...\dati\datiaz\azi\datiutente\" (abbreviabile con "]\")

Al di fuori di queste modalità, in ambiente Live l'utilizzo di software diversi dal Gestionale che richiedono configurazioni particolari (es: operazioni SQL su file Xls/Mdb via ODBC, connessioni MySQL, ecc..) non sono disponibili. Nelle installazioni Live non e' possibile accedere a database esterni tramite connesioni ODBC in quanto la parametrizzazione del DSN non e' disponile. Nello scambio dati da/a database esterni è però utile considerare che la componente Shaker ".Net" è disponibile in ambiente Live ed essendo questi un Client esterno al Server in Live, è in grado di eseguire in modo indipendente le sue connessioni (per scrivere o interrogare database esterni) per poi eseguire istruzioni Sprix di interesse per:

- la scrittura di file e loro copia su Server in Live nei suddetti percorsi accessibili per renderli disponibili alle procedure gestionali di servizio trasferimento archivi (ascii/csv)
- la scrittura diretta negli archivi del Gestionale tramite le istruzioni PUT?.

Per le logiche ed esempi consultare il relativo capitolo nella sezione dei Comandi per Argomento. Cl

### **SQL\_DISCONNECT**

#### **SQL\_DISCONNECT <nc>**

#### **Parametri**

nc Numero di connessione

Istruzione che chiude il numero connessione <nc> ed è obbligatoria; se è aperta una transazione associata questa viene chiusa con una ROLLBACK. Esempio SQL\_DISCONNECT 1 : GOSUB GEST\_ERR\_SQL : END Per le logiche ed esempi consultare il relativo capitolo nella sezione dei Comandi per Argomento. Clicca d

### **SQL\_DRIVERCONN**

**SQL\_DRIVERCONN <modulo>,<ncon>,<tipo\$>,<driver\$>,<server\$>,<porta>,<nomedb\$>,<ute\$>,<pwd\$>**

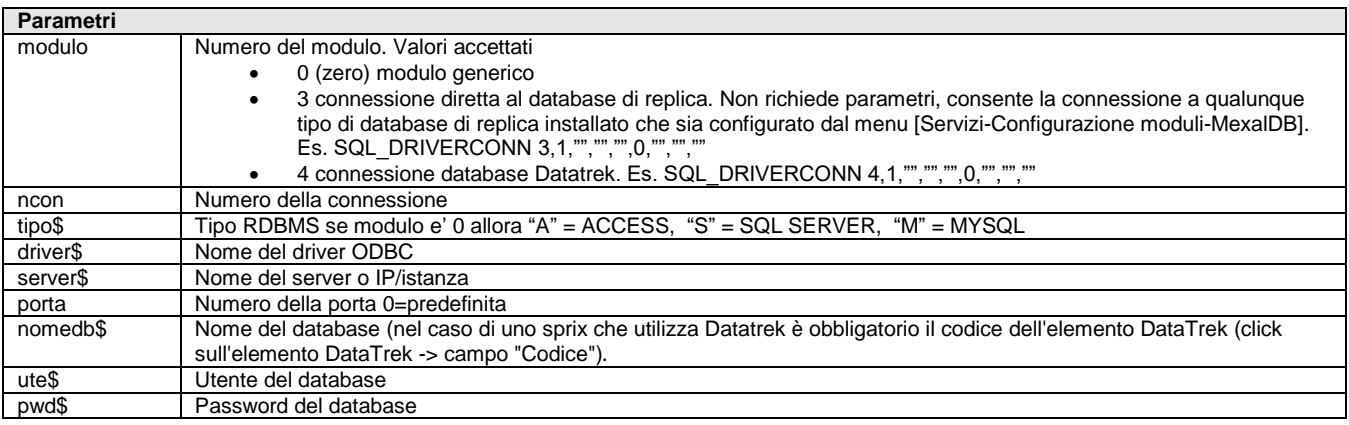

Istruzione che apre una connessione al database specificato. In caso di modulo impostato a 4 tutti i parametri possono essere impostati a o zero. Esempio SQL DRIVERCONN 0,1,"S","SQL Server Native Client 11.0","srv-database","1443","miodb","sa" : GOSUB GEST\_ERR\_SQL : END

Per le logiche ed esempi consultare il relativo capitolo nella sezione dei Comandi per Argomento. Clicca

### **SQL\_EXECUTE**

#### **SQL\_EXECUTE <nc>,<ns>**

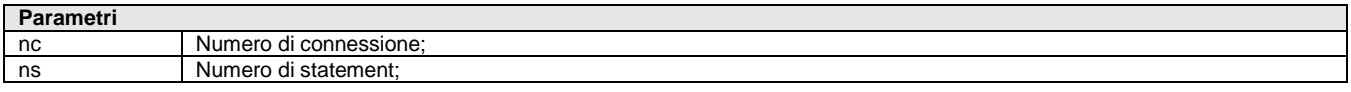

Istruzione che nel numero connessione <nc> e di statement <ns> esegue uno statement "preparato". Esempio SQL\_EXECUTE 1,1 : GOSUB GEST\_ERR\_SQL

**Per le logiche ed esempi consultare il relativo capitolo nella sezione dei Comandi per Argomento[. Clicca qui](#page-143-0)** 

### **SQL\_EXEDIRECT**

**SQL\_EXECDIRECT <nc>,<ns>,<str1\$>[,str2\$].....**

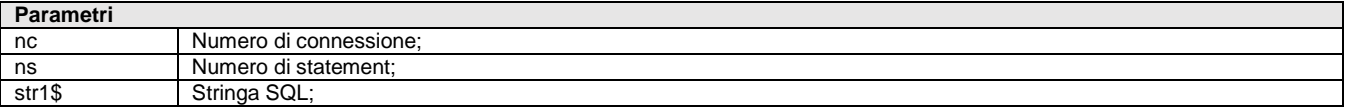

Istruzione che nel numero connessione <nc> e di statement <ns> esegue l'istruzione SQL di <str1\$>[,str2\$]...(stringa o stringhe SQL). Non sempre è consentita una isolata SQL\_EXECDIRECT (ad esempio nell'accesso via pxjdbc.jar), perché viene richiesta SQL\_PREPARE + SQL\_EXECUTE (l'applicazione può scegliere di eseguire direttamente l'istruzione contenuta nella variabile oppure preparare la variabile per poi eseguirla). Esempio SQL\_EXECDIRECT 1,1,STR\_SQL\$

**Per le logiche ed esempi consultare il relativo capitolo nella sezione dei Comandi per Argomento.** 

### **®MEXAL ®PASSO SPRIX**

### **SQL\_FREESTMT**

**SQL\_FREESTMT <nc>,<ns>**

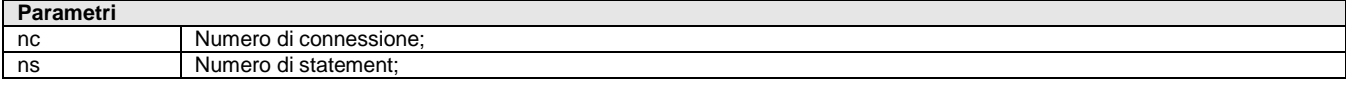

Istruzione che nel numero connessione <nc> chiude l'eventuale cursore aperto associato al numero di statement <ns>, scarta i risultati pendenti e libera tutte le risorse associate allo statement. Si consideri l'eventuale necessità di farla precedere da una allocazione (SQL\_ALLOCSTMT) o come indicato dallo standard delle API ODBC. Esempio FINE\_CONN: SQL\_FREESTMT 1,1 : GOSUB GEST\_ERR\_SQL

**Per le logiche ed esempi consultare il relativo capitolo nella sezione dei Comandi per Argomento[. Clicca qui](#page-143-0)** 

### **SQL\_FETCH**

#### **SQL\_FETCH <nc>,<ns>**

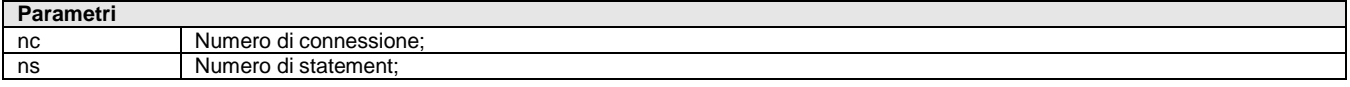

Istruzione che nel numero connessione <nc> e di statement <ns> legge una riga dal result set; per leggerle tutte in sequenza dal primo record del recordset fino all'ultimo, occorre invocarla tante volte per il num. Di righe. Viene ritornato un valore per ciascuna colonna invocata da SQL\_BINDCOL per leggere le informazioni in SELECT/INTERT. La SQL\_FETCH imposta \_ERRSQL\_NDF che indica il fine dati nel cursore (termine del recordset). Ha valore 0 (false = righe non terminate) o 1 (true = lettura terminata). Esempio: LEGGI\_RECORDSET: SQL\_FETCH 1,1 : IF \_ERRSQL\_NDF=1 THEN GOTO FINE\_CONN

PRINT STR\$(COD, 0, 0)+" "+DESCR\$ GOTO LEGGI\_RECORDSET Per le logiche ed esempi consultare il relativo capitolo nella sezione dei Comandi per Argomento. Clic

### **SQL\_PREPARE**

#### **SQL\_PREPARE <nc>,<ns>,<str1\$>[,str2\$]...**

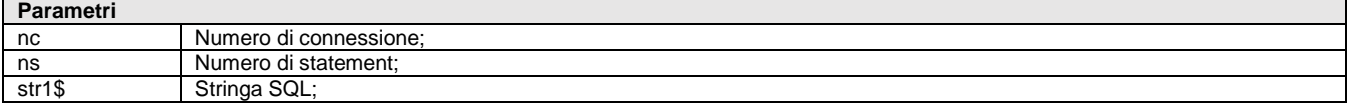

Istruzione che nel numero connessione <nc> e di statement <ns>, prepara <str1\$>[,str2\$]... la (o le) stringa SQL per eseguire la query. Esempio SQL\_PREPARE 1,1,STR\_SQL\$ : GOSUB GEST\_ERR\_SQL **Per le logiche ed esempi consultare il relativo capitolo nella sezione dei Comandi per Argomento[. Clicca qui](#page-143-0)** 

### **SQL\_TRANSACT**

#### **SQL\_TRANSACT <nc>,<tipo>**

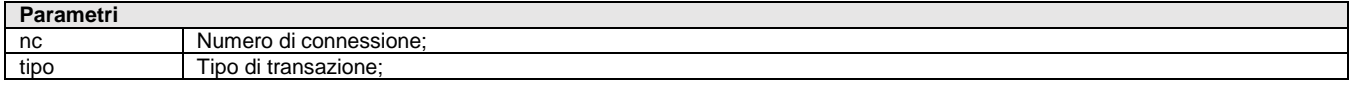

Istruzione che apre automaticamente l'eventuale transazione associata al numero connessione <nc>; richiede un'operazione di accettazione modifiche di <tipo> COMMIT (accetta modifiche) se > 0 o ROLLBACK (perde modifiche e riporta il database allo stato precedente l'apertura transazione) se <= 0. Esempio: SQL\_TRANSACT 1,1 (commit) : SQL\_TRANSACT 1,0 (rollback) Per le logiche ed esempi consultare il relativo capitolo nella sezione dei Comandi per Argomento. C

### **SRVCALL**

**SRVCALL <nome\_coll\_remoto\$>,<etichetta\_server\$>,<etichetta\_client\$>**

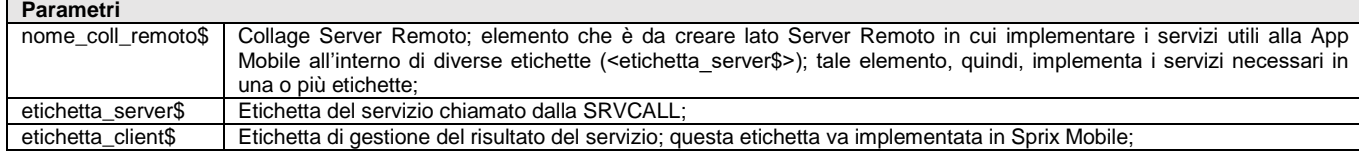

Istruzione Sprix Mobile per eseguire elaborazioni bidirezionali fra Mobile e Server (andata e ritorno), sull'azienda ed alla data di apertura indicate al login sul dispositivo Mobile. La funzionalità è quasi simile ad una combinazione fra l'istruzione SPRIXREMOTO e l'istruzione CALL. L'istruzione SRVCALL valorizza le variabili ERRSRV e ERRSRV\$ per la gestione dell'errore di comunicazione con il Server. La gestione in lettura e scrittura fra le parti avviene tramite le istruzioni GETREM e PUTREM; l'esecuzione del servizio, infatti, prevede un passaggio di valori da Mobile a Server e viceversa: in particolare possono essere passati numeri, stringhe, array e file.

Nel dettaglio, per usufruire di un servizio on demand, sono necessari i seguenti passi:

- Creare un Collage Server Remoto che implementa i servizi necessari, in una o più etichette;
- Implementare, su Sprix Mobile, l'etichetta di gestione del risultato del servizio (<etichetta\_client\$> nella chiamata SRVCALL);
- Usare le <PUTREM\_...> per i valori che arrivano da Mobile a Server e/o viceversa;
- Usare le <GETREM\_...> per leggere i valori che si vogliono inviare al Mobile o al Server;

Per le logiche ed esempi consultare il relativo capitolo nella sezione dei Comandi per Argomento. Clicca

### **SRVSYNCDOC**

#### **SRVSYNCDOC <doc\$>,<conto\$>,<etichetta\$>**

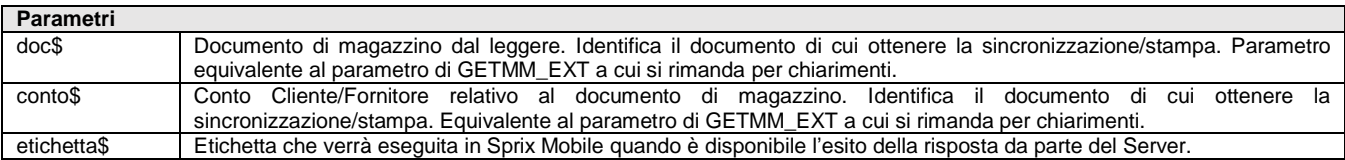

Istruzione Sprix Mobile per la sincronizzazione del documento di magazzino fra Mobile e Server. Nel parametro etichetta sono forniti gli eventuali errori contenuti nelle variabili \_ERRSSD e \_ERRSSD\$, il nuovo numero del documento nella variabile \_SSDNUMDOC ed il percorso del file risultato della stampa nella variabile SSDFILESTP\$ da poter visualizzare con l'istruzione VISUALIZZAFILE.

Si gestiscono le casistiche di sincronizzazione nei seguenti modi:

- documento nuovo su mobile  $\rightarrow$  scrittura su server sincronizzazione invio stampa a mobile
	- documento esistente con ultima modifica su mobile  $\rightarrow$  scrittura su server sincronizzazione invio stampa a mobile
		- documento esistente ma modificato su server  $\rightarrow$  errore (impossibile ottenere la stampa)
- documento esistente e sincronizzato  $\rightarrow$  invio stampa a mobile

Per le logiche ed esempi consultare il relativo capitolo nella sezione dei Comandi per Argomento. Clic

### **STARTCOLLAGE**

#### **STARTCOLLAGE <nomefile\$>**

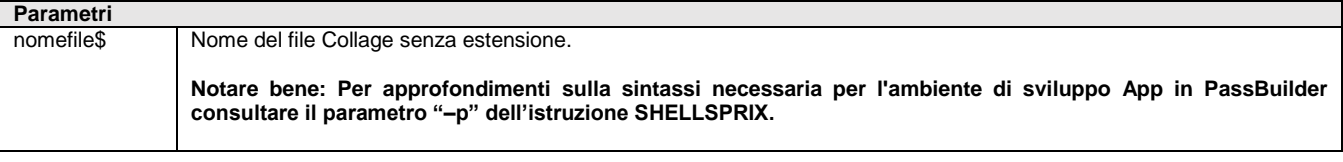

Istruzione che carica nella memoria il nome del file Collage <nomefile\$>, che non sia già caricato e che, se assente dall'elenco dei Collage, sia nella directory sprix corrente. L'evento "ON\_START:" è il primo evento processato se avviene l'effettivo caricamento in memoria.

#### Per le logiche ed esempi consultare il relativo capitolo nella sezione dei Comandi per Argomento[. Clicca](#page-72-0)

### **STOPCOLLAGE**

#### **STOPCOLLAGE <nomefile\$>**

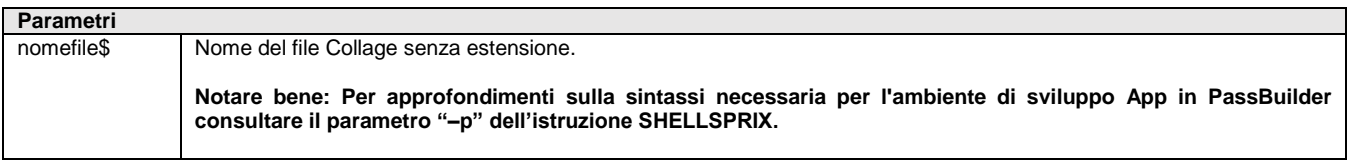

Istruzione che scarica dalla memoria il nome del file Collage <nomefile\$>. Se <nomefile\$> = null (""), scarica quello che ha eseguito STOPCOLLAGE e non ne fa eseguire più alcuna sua routine (effetto analogo a quello che si otteneva in passato con \_ENDCOLLAGE=1). Per le logiche ed esempi consultare il relativo capitolo nella sezione dei Comandi per Argomento.

### **STORD**

**STORD <stampante>,<serie>,<numero>,<anno1>,<anno2>**

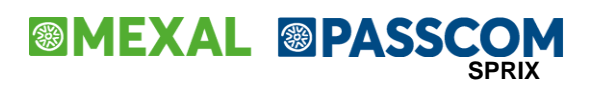

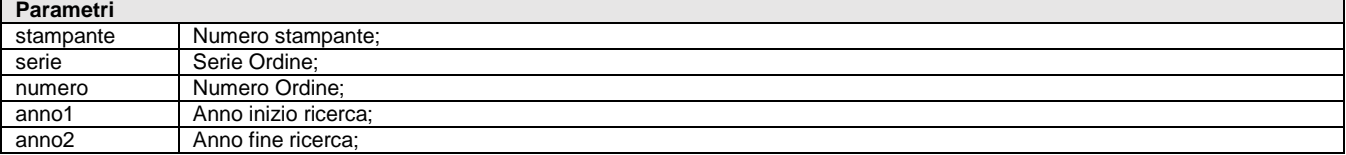

Istruzione per stampare sulla stampante numero <stampante>, la storia ordine con <serie> e <numero> relativo all'anno <anno1> e <anno2> d'inizio ricerca sui movimenti di magazzino (l'evasione). La stampa equivale a quella standard del gestionale. Se gli anni sono distanti da quello in uso, si allungano i tempi di elaborazione. L'istruzione valorizza le variabili ERRSTORD e \_ERRSTORD\$ Per le logiche ed esempi consultare il relativo capitolo nella sezione dei Comandi per Argomento. C

### **STORELOC**

#### **STORELOC <tipo>**

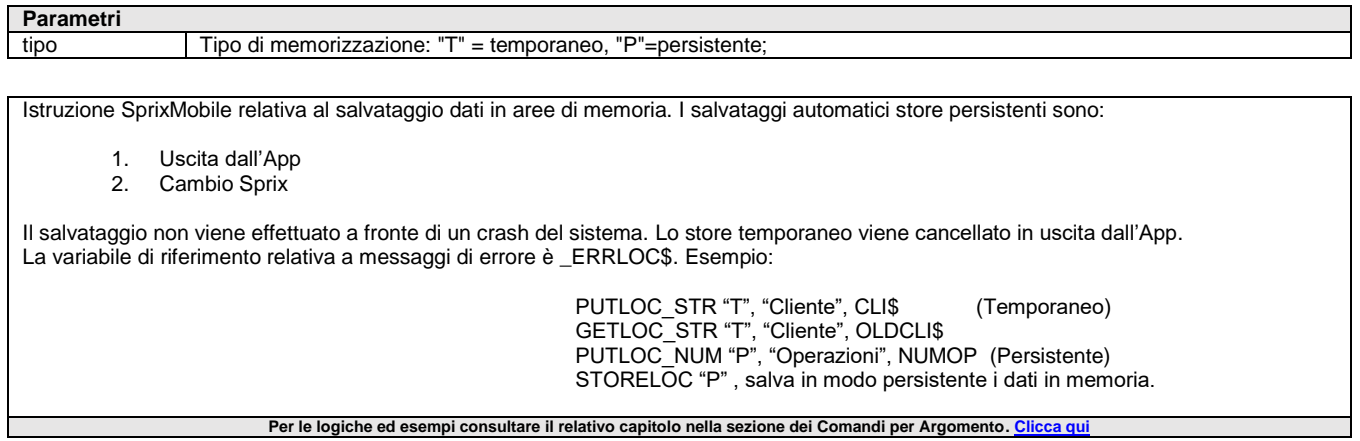

### **STR**

#### **STR\$(<num>,<numdec>,<punti>)**

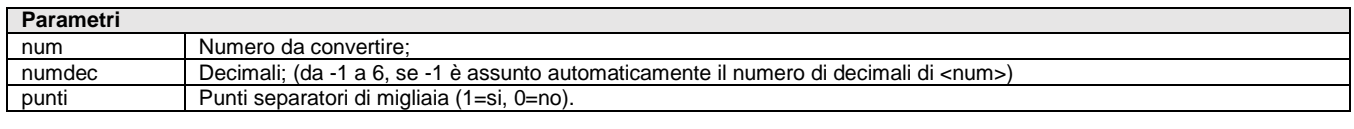

Funzione che converte il numero <num> in stringa contenente il <num> con <numdec> decimali e punti separatori di migliaia. **Per le logiche ed esempi consultare il relativo capitolo nella sezione dei Comandi per Argomento[. Clicca qui](#page-72-1)** 

### **STRCMP\_CI**

**STRCMP\_CI(<str\$1>,<str\$2>)**

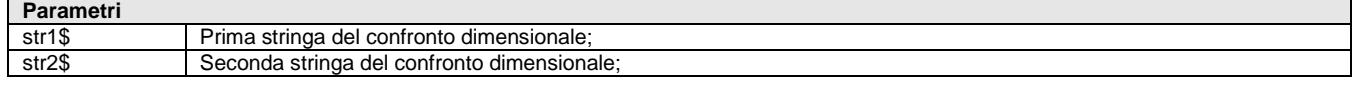

Funzione che confronta in modalità case insensitive la stringa <str\$1> con la stringa <str\$2>. Ritorna: -1 se str\$1 < str\$2; 0 se str\$1 = str\$2; 1 se str\$1 > str\$2. Non distingue fra caratteri minuscoli e maiuscoli. Per le logiche ed esempi consultare il relativo capitolo nella sezione dei Comandi per Argomento. Cli

### **STRDATA**

#### **STRDATA\$(<data\$>,<forma>,<separatore\$>)**

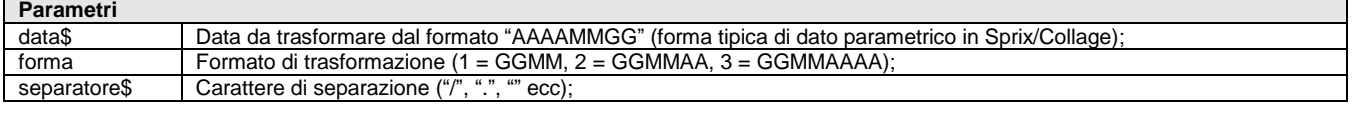

Funzione che trasforma la stringa <data\$> dal formato "AAAAMMGG" (forma tipica di dato parametrico in Sprix/Collage) nel formato <forma> e <separatore\$>.

Per le logiche ed esempi consultare il relativo capitolo nella sezione dei Comandi per Arg

### **STRING**

#### **STRING\$(<numrip>,<str\$>)**

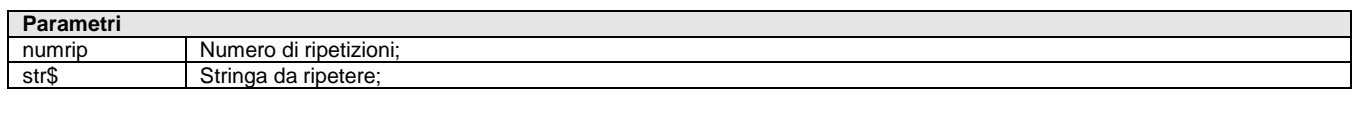

Funzione che ripete una stringa <str\$> per <numrip> volte. Per le logiche ed esempi consultare il relativo capitolo nella sezione dei Comandi per Argomento. C

### **SVILDB**

#### **SVILDB <codart\$>,[codpad\$],[codcli\$],[nrord],[qta1],...,[qta32],[datibl\$]**

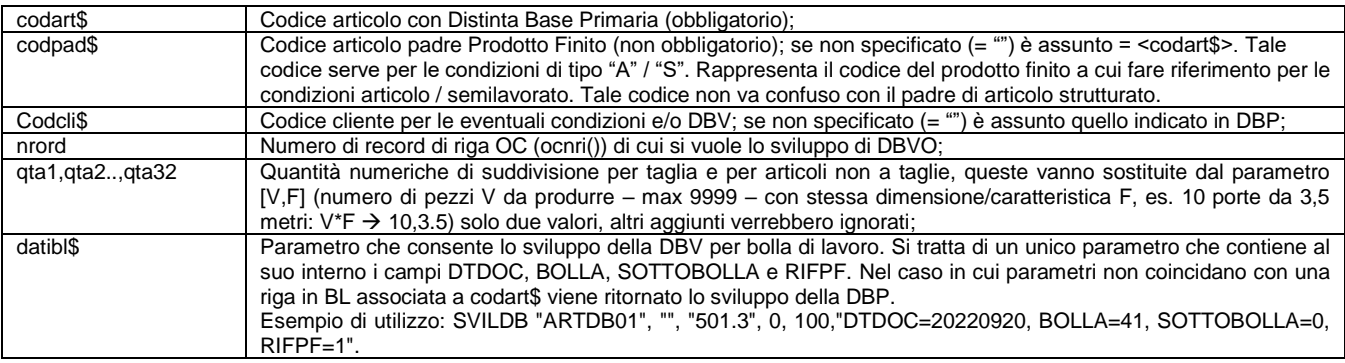

Istruzione che sviluppa la Distinta Base Primaria dell'articolo <codart\$>. Valorizza le variabili dizionario della tabella "os" (variabili array ad accesso diretto da leggere con ciclo FOR; tabella non utilizzabile per ciclotabellare, poichè è una tabella che riceve i risultati della SVILDB e non per esplodere i componenti dei prodotti finiti); Sprix non legge il Codice PF padre default (in ulteriori dati della DBP) poichè viene passato con il parametro [codpad\$]. Valorizza le variabili \_NSVILDB, \_ERRSVILDB\$, dalla versione v630 anche \_MSGSVILDB e \_MSGSVILDB\$(). Dalla versione 2023A2 se viene specificato numero bolla, sottobolla, riferimento prodotto finito, la distinta contiene dei semilavorati e in testata della BL, dentro il campo ulteriori dati, è stato specificato la categoria semilavorato, la funzione esplode il dettaglio degli impegni anche per il semilavorato.

Per le logiche ed esempi consultare il relativo capitolo nella sezione dei Comandi per Argomento. Clicca

### **TOTMM**

Istruzione che calcola i totali del documento nelle variabili \_MMT se richiamata dopo la valorizzazione delle variabili \_MM relative ad un documento valido. L'istruzione ha gli stessi vincoli funzionali dell'istruzione PUTMM. Per le logiche ed esempi consultare il relativo capitolo nella sezione dei Comandi per Argoment

### **UNISCIPDF UNISCIPDF <elePDF\$>,<PDFgen\$>,[tit\$],[aut\$],[obj\$],[app],[DTcrea]**

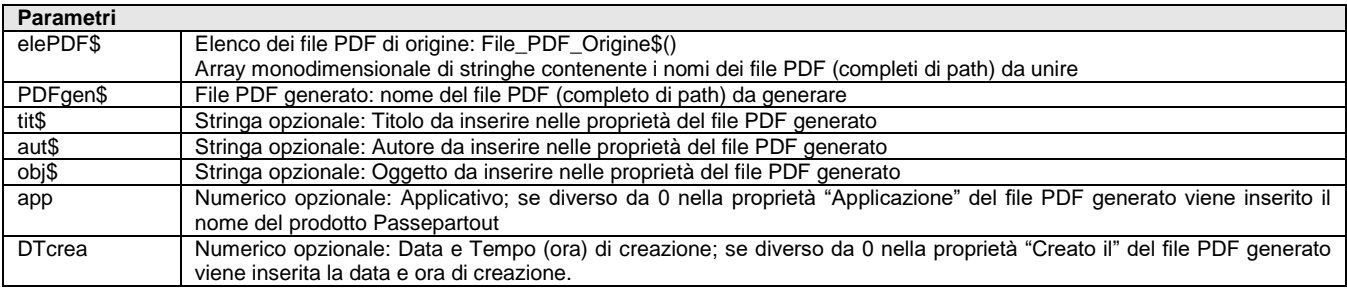

Istruzione per unire più file PDF. Come per tutte le istruzioni che accedono ai file è possibile attivare la gestione degli errori e il controllo accesso utente al file tramite la variabile \_ACCFILEUTE; in tal taso gli eventuali errori sono ritornati nella variabile \_ERRFILE\$ Esempio: UNISCIPDF File\_PDF\_Origine\$(), Nome\_File\_Risultante,"","","",0,0 Per le logiche ed esempi consultare il relativo capitolo nella sezione dei Comandi per Argomento. Clicca d

**VAL VAL(<str\$>)**

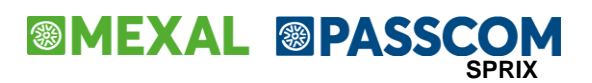

**Parametri**

str\$ | Stringa da convertire;

Funzione che converte in numero la stringa <str\$> a partire da sinistra terminando al primo carattere non numerico incontrato; se il primo carattere di <str\$> è "-" o "+" lo considera segno; se fra i caratteri numerici c'è un "." o "," è assunto come punto decimale (massimo 6 decimali).

Attenzione: se nel codice alternativo dell'articolo è presente un codice alfanumerico con un carattere "E" oppure "D" viene considerato come esponente 10^, con generazione di numero massimo pari a 18.446.774.073.709.552.000. Per esempio: se il codice alternativo di un articolo è "9E2" oppure "9D2", il VALORE=VAL(aralt("ART")) equivale a 900, ovvero 9\*10^2.

Per le logiche ed esempi consultare il relativo capitolo nella sezione dei Comandi per Argomento. Clica

### **VARKEY**

#### **VARKEY <numfile>,<key\$>**

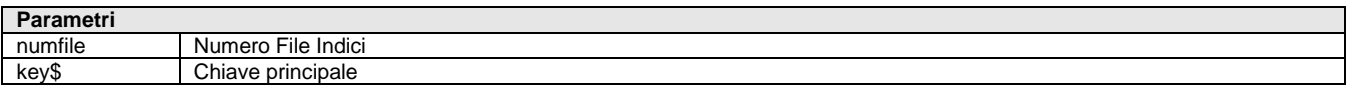

Istruzione che nel file a indici aperto con numero <numfile> varia il record in base alla chiave stringa principale <key\$> con i valori contenuti nelle variabili del buffer associato. In variazione se i valori delle variabili sono più lunghi dei buffer è scritta solo la parte non eccedente, diversamente (se inferiori) sono utilizzati ASCII 0 per l'eccedente; la variazione modifica anche la chiave principale se la nuova non esiste; se la principale esiste già la variazione non è eseguita; tutte le chiavi sono obbligatorie e i loro valori non possono essere tutti ASCII 0 o ASCII 255. Se i campi contenenti chiavi sono variati i relativi file chiavi vengono riordinati. Più chiavi secondarie uguali del nuovo record vengono inserite in ordine di chiave principale. Fare attenzione a tutto il buffer (la dimensione della chiave deve mantenere la lunghezza). Valorizza \_NRDATI e \_ERRIND. Per le logiche ed esempi consultare il relativo capitolo nella sezione dei Comandi per Argomento. Clicca d

### **VIMSG**

#### **VIMSG <tipo>,<msg\$>**

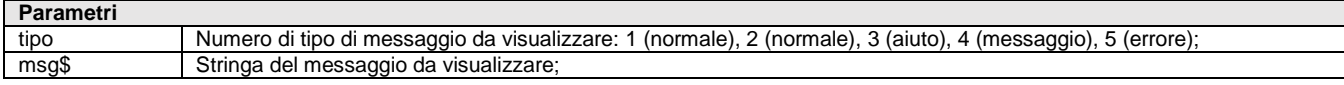

Istruzione che visualizza il messaggio <msg\$> in finestra centrale auto dimensionante (sulla lunghezza di <msg\$>) di <tipo>. Sospende il programma fino alla pressione di Invio. Caratteri speciali:

- il carattere "|" (ASCII 124) effettua il salto riga;
- il prefisso (primo carattere di <msg\$>) "<" o ">" allinea il testo a sinistra oppure a destra;
- il prefisso (primo carattere di <msg\$>) "\$" visualizza dei caratteri non proporzionali allineati a sinistra;
- il prefisso (primo carattere di <msg\$>) "%" visualizza dei caratteri non proporzionali allineati a destra;
- il prefisso (primo carattere di <msg\$>) "!" visualizza dei caratteri non proporzionali allineati al centro;
- il prefisso (primo carattere di <msg\$>) "\*" non visualizza il messaggio e la riga viene considerata come titolo della finestra;

Per le logiche ed esempi consultare il relativo capitolo nella sezione dei Comandi per Argomento. C

### **VIMSG\_EXT**

#### **VIMSG\_EXT <m\$>,<t\$>,[s\$]**

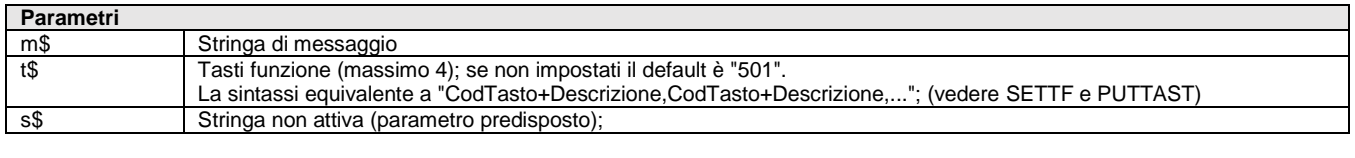

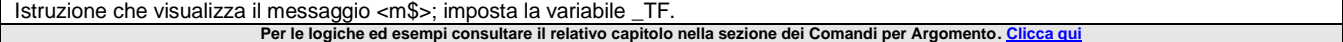

### **VISUALIZZAFILE**

#### **VISUALIZZAFILE <tipoeditor>,<file\$>**

**Parametri**

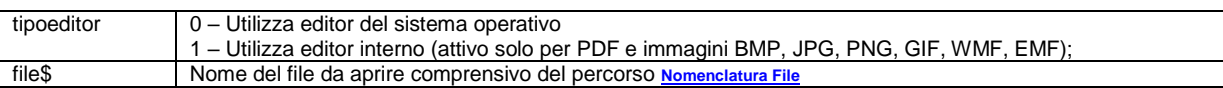

Istruzione che visualizza e/o apre un file specificato nel parametro, utilizzando l'editor interno di Passepartout, oppure un editor del sistema operativo. Per ulteriori gestioni di file consultare INPUT\_EXT (tipo F/P) e altri comandi raggruppati per argomento "DATABASE – FILE – COM – SHELL". Se si utilizza l'editor esterno valorizza la variabile \_ERRFILE\$ in caso di errore. Esempi: 'Visualizza il file presente sul filesystem con l'editor esterno VISUALIZZAFILE 0,"c:\tmp\immagine.jpg"; 'Visualizza il file presente nella cartella dati di PassBuilder con l'editor interno VISUALIZZAFILE 1,"cartella\$\file.pdf".

Per accedere alle cartelle dati, utilizzare la sintassi NomeCartella\$NomeFile.est (Il percorso viene risolto con "\" finale dopo il nome cartella) esempio fileapp\$\immagine.jpg. Per ulteriori approfondimenti si rimanda al manuale PassBuilder.

In ambiente **Sprix Mobile**, il trasferimento delle immagini dal Server al dispositivo Mobile avviene in fase di sincronizzazione (opzionale), ma è possibile visualizzare le immagini nelle liste archivio anche tramite la visualizzazione di un file mediante il visualizzatore abbinato al tipo di file e presente sul dispositivo mobile tramite l'istruzine VISUALIZZAFILE a cui passare il percorso dell'immagine collegata all'articolo specificata nella variabile di struttura \_ARIMM\$ con parametro 0 (visualizzatore esterno). Sprix Mobile può avvalersi anche della variabile WLROWICO\$ per la gestione dell'icona dell'articolo nel catalogo.

Per le logiche ed esempi consultare il relativo capitolo nella sezione dei Comandi per Argomento. Cli

### **WCALL**

#### **WCALL <azione\$>,<id>,<str\$>**

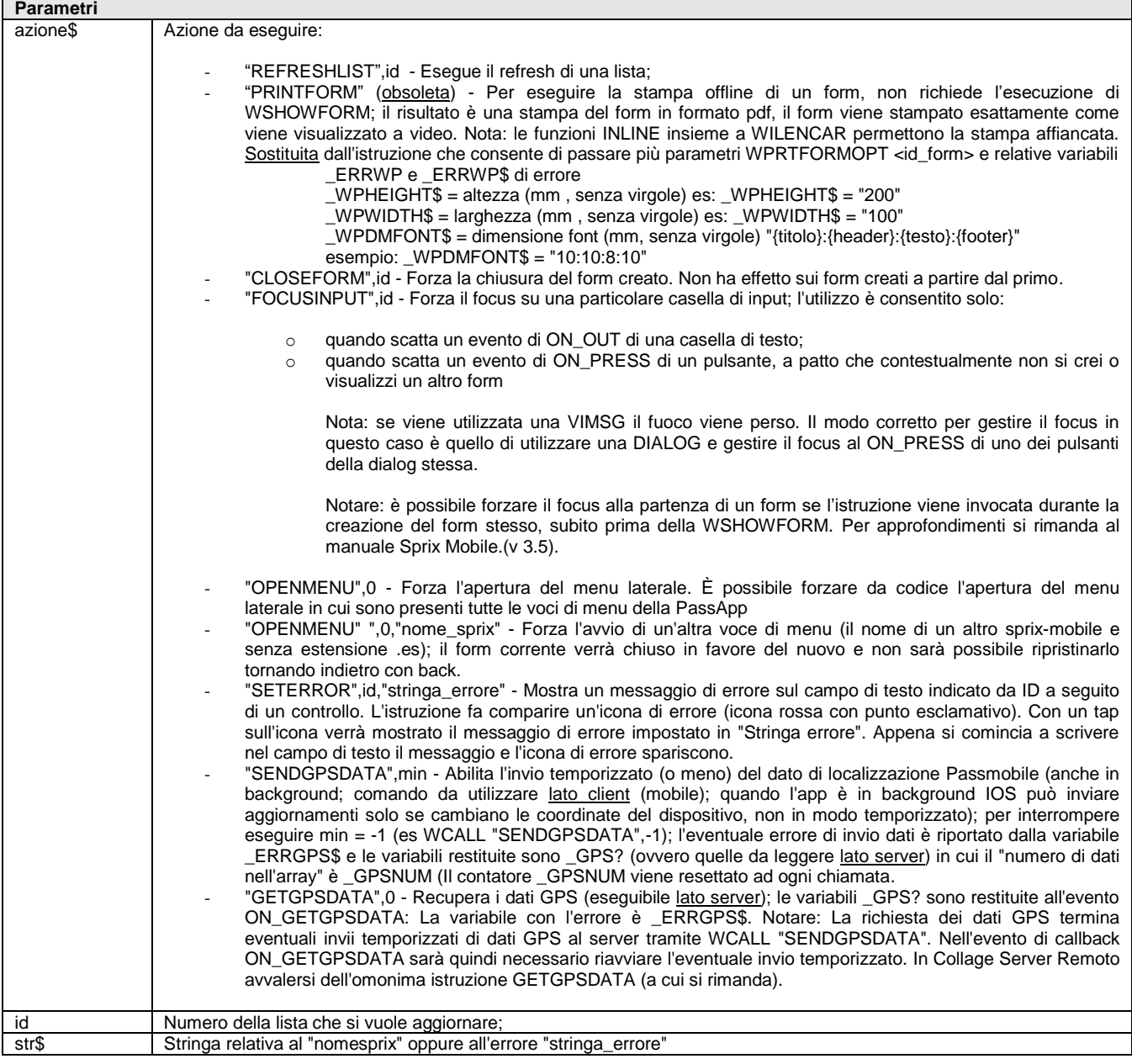

Istruzione di servizio Sprix Mobile che esegue una funzione specifica per un oggetto grafico**.** Permette di interagire con gli elementi di

### **®MEXAL ®PASSCO SPRIX**

Passmobile in modo trasversale, nel senso che non è legata ad un ben preciso oggetto presente nel form (v. Manuale Sprix Mobile per il refresh delle liste dinamiche o per la chiusura forzata di un form), ma può essere utilizzata anche per altre funzioni di interazione ("REFRESHLIST", "CLOSEFORM" "OPENMENU",

Esempio: WCALL "REFRESHLIST", ID\_LISTCF (ID\_LISTCF identificativo della lista). Esempio: WCALL "PRINTFORM", ID\_FORM

**In ogni caso, per approfondimenti consultare anche il manuale Sprix Mobile.**

Per le logiche ed esempi consultare il relativo capitolo nella sezione dei Comandi per Argomento. Clicca qu

### **WCREATEDIALOG**

#### **WCREATEDIALOG <idnomedialog\$>**

**Parametri** idnomedialog\$ Nome di riferimento della finestra di dialogo

Istruzione che crea una finestra di dialogo modale. Il default è simile a VISMG (con un solo tasto "Ok"), altrimenti può prevedere fino a 3 tasti intercettabili con l'evento ON\_PRESS\_nome tasto. Parametri WCREATEDIALOG:

- Ingresso: WDTITLE\$, WDMESSAGE\$
	- Uscita: WDOID, ERRWD, ERRWD\$

Le finestre di dialogo modali sono per:

1. Visualizzare un messaggio da confermare

2. Visualizzare una domanda con due o più risposte selezionabili mediante pulsanti (al max 3)

3. Visualizzare una lista di due o più opzioni tra cui selezionarne una

La 1 estende l'istruzione VIMSG avendo a disposizione un evento di pressione pulsante per l'esecuzione di codice.

La 2 e la 3 permettono di avere delle finestre più immediate dal punto di vista utente di un form.

Per le logiche ed esempi consultare il relativo capitolo nella sezione dei Comandi per Argomento. C

### **WCREATEFORM**

#### **WCREATEFORM <form\$>**

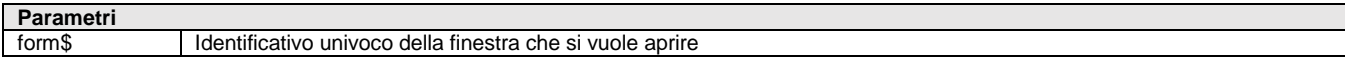

Istruzione che imposta la form di preparazione della finestra. Il disegno della finestra deve essere fatto successivamente con l'istruzione WSHOWFORM, dopo aver preparato i campi da inserire nella finestra**.** Vengono valorizzate le variabili \_ERRWF, \_ERRWF\$ che contengono il numero e la descrizione di un eventuale errore. Viene anche valorizzata la variabile \_WFOID, numero univoco della finestra. Per le logiche ed esempi consultare il relativo capitolo nella sezione dei Comandi per Argomento.

### **WCREATELIST**

#### **WCREATELIST <lista\$>**

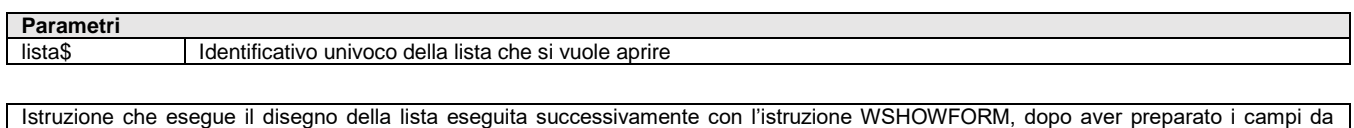

inserire nella lista**.** Vengono valorizzate le variabili \_ERRWL, \_ERRWL\$ che contengono il numero e la descrizione di un eventuale errore. Viene anche valorizzata la variabile \_WLOID, numero univoco della lista. Tramite il comando si possono definire quattro tipi di lista

- Lista Dinamica dove il contenuto della lista deriva da campi elaborati dall'utente
- Lista Estesa dove il contenuto della lista deriva da campi elaborati dall'utente concatenabili tra loro
- Lista da Archivio
- Lista su Archivio collegato ad un campo d'input
	- **Per le logiche ed esempi consultare il relativo capitolo nella sezione dei Comandi per Argomento[. Clicca qui](#page-213-0)**

### **WCREATEINPUT**

#### **WCREATEINPUT <input\$>**

**Parametri** input\$ Identificativo univoco dell'input

Istruzione che definisce un input da inserire nel form che sarà visualizzato dall'istruzione WSHOWFORM**.** Vengono valorizzate le variabili \_ERRWI, \_ERRWI\$ che contengono il numero e la descrizione di un eventuale errore. Viene anche valorizzata la variabile \_WIOID, numero univoco del pulsante. Tramite il comando si possono definire i tipi di input:

Input di tipo pulsante, tramite l'assegnazione della variabile \_WITYPE\$ con il valore "BUTTON". L'input di tipo BUTTON può

## **MEXAL @PASSCOM**

essere di due tipologie in base alla variabile \_WIPARENTZN\$ che imposta il pulsante nella toolbar o nella form. I pulsanti definiti nella form sono posti uno accantio all'altro nella stessa riga. Nel caso tra i pulsanti ci sia un input allora i pulsanti definiti prima dell'input vengono posti nella riga precedente all'input, quelli definiti dopo vengono posti sulla riga successiva.

- Input di tipo testo, tramite l'assegnazione della variabile WITYPE\$ con il valore "TEXT". L'input di tipo TEXT può essere anche una lista se impostate correttamente le variabili\_WILISTID e \_WILISTNFLD
- Input di tipo data, tramite l'assegnazione della variabile \_WITYPE\$ con il valore "DATE". In questo caso l'input viene gestito con l'aiuto del calendario per impostare la data. L'input non fa, al momento, controlli sulla data valida del valore inputato, ma legge e riporta i primi 10 caratteri che trova. Il formato è GG/MM/AAAA. Per le logiche ed esempi consultare il relativo capitolo nella sezione dei Comandi per Argomento. Cli

### **WGET**

#### **WGET <idobj>**

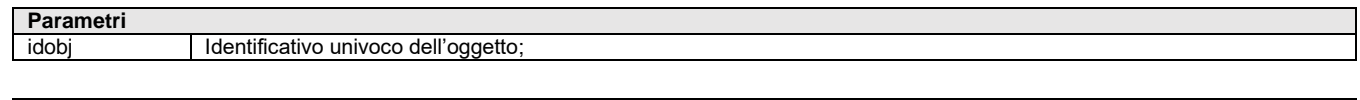

Istruzione che legge il valore della proprietà dichiarata. Per le logiche ed esempi consultare il relativo capitolo nella sezione dei Comandi per Argomento.

### **WGETOID**

#### **WGETOID <obj\$>**

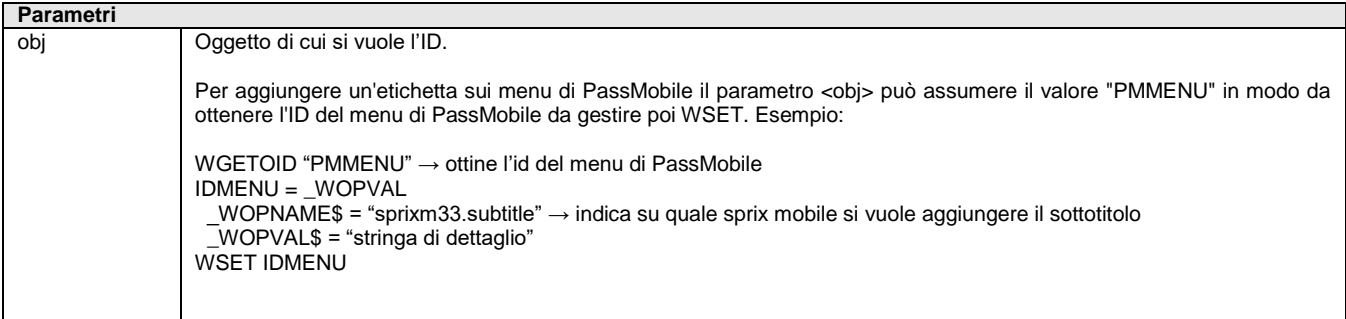

Istruzione analoga a WGET, restituisce l'id dell'oggetto di cui si vuole ottenere l'ID. Dopo l'esecuzione della WGETOID viene valorizzata la variabile di struttura \_WOPVAL con l'ID dell'oggetto. L'istruzione WGETOID è utile per interagire con un controllo di cui non si conosce l'ID.

Per le logiche ed esempi consultare il relativo capitolo nella sezione dei Comandi per Arg

### **WPRTFORMOPT**

#### **WPRTFORMOPT <id\_form>**

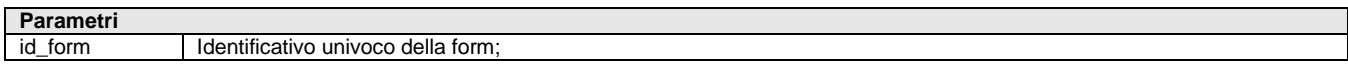

Istruzione che sostituisce la WCALL "PRINTFORM" per eseguire la stampa offline di un form, in base alla struttura \_WP? Ritorna errore nelle variabili \_ERRWP e \_ERRWP\$ Per le logiche ed esempi consultare il relativo capitolo nella sezione dei Comandi per Argomento.

### **WSET**

#### **WSET <idobj>**

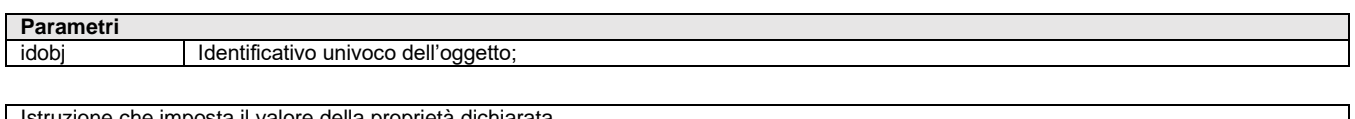

#### struzione che imposta il valore della proprieta **Per le logiche ed esempi consultare il relativo capitolo nella sezione dei Comandi per Argomento[. Clicca qui](#page-213-0)**

### **WSHOWDIALOG**

#### **WSHOWDIALOG <iddialog>**

### **®MEXAL ®PASSCO SPRIX**

**Parametri**

iddialog Id finestra dialogo

Istruzione che mostra la finestra preparato con l'istruzione WCREATEDIALOG. Prima di disegnare la finestra occorre averla preparata con gli eventuali bottoni di comando (da 0 a 3). Vengono valorizzate le variabili \_ERRWD, \_ERRWD\$ che contengono il numero e la descrizione di un eventuale errore

Per le logiche ed esempi consultare il relativo capitolo nella sezione dei Comandi per Argomento. Clicca

### **WSHOWFORM**

#### **WSHOWFORM <idform>**

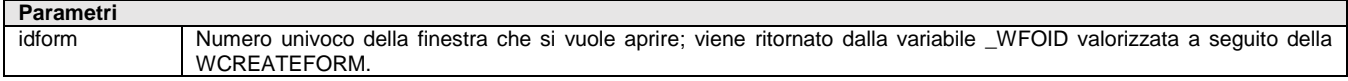

Istruzione che mostra il form preparato con l'istruzione WCREATEFORM. Prima di disegnare la finestra occorre aver preparato la finestra e gli eventuali campi, liste, ecc. che devono essere contenuti. Vengono valorizzate le variabili \_ERRWF, \_ERRWF\$ che contengono il numero e la descrizione di un eventuale errore. Per eseguire la stampa offline di un form conslutare la WCALL. **Per le logiche ed esempi consultare il relativo capitolo nella sezione dei Comandi per Argomento[. Clicca qui](#page-213-0)** 

### **XMLADDCDATA**

#### **XMLADDCDATA(<RifDoc>,<RifNodo>,<Nome\$>,<Valore\$>)**

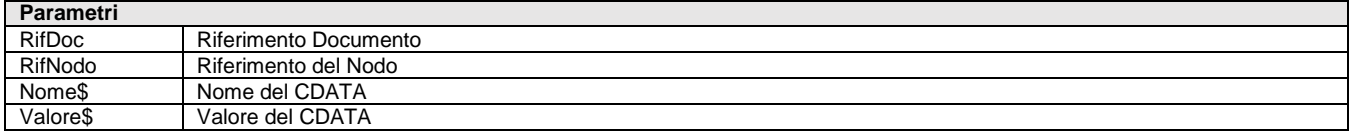

Funzione per la fase di **creazione** XML. Aggiunge nel documento <RifDoc> al nodo <RifNodo> il valore CDATA (testo semplice) con nome <Nome\$> e valore <Valore\$>. Ritorna il riferimento al nodo con il valore CDATA o zero se fallisce. La variabile \_ERRXML\$ viene valorizzata con la descrizione dell'eventuale errore. **Per le logiche ed esempi consultare il relativo capitolo nella sezione dei Comandi per Argomento[. Clicca qui](#page-181-0)** 

### **XMLADDATTR**

#### **XMLADDATTR(<RifNodo>,<Nome\$>,<Valore\$>)**

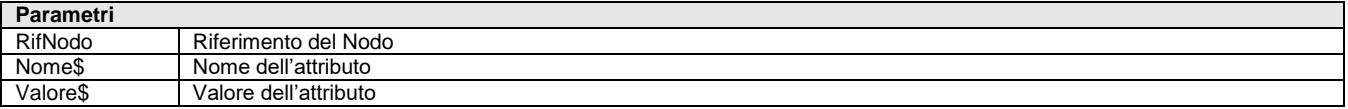

Funzione per la fase di **creazione** XML. Aggiunge l'attributo con nome <Nome\$> e valore <Valore\$> al nodo <RifNodo>. Ritorna il riferimento al nuovo attributo o zero se la creazione del nuovo attributo fallisce. La variabile \_ERRXML\$ viene valorizzata con la descrizione dell'eventuale errore. **Per le logiche ed esempi consultare il relativo capitolo nella sezione dei Comandi per Argomento[. Clicca qui](#page-181-0)** 

### **XMLADDELE**

**XMLADDELE(<RifNodo>,<NomeElemento\$>,<ValoreElemento\$>)**

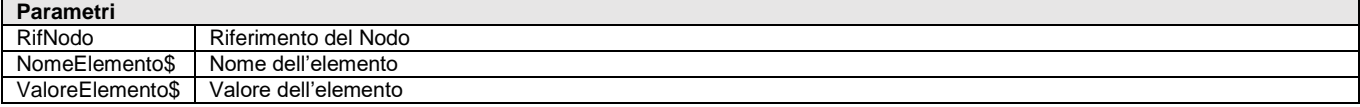

Funzione per la fase di **creazione** XML. Aggiunge un elemento con nome <NomeElemento\$> e valore <ValoreElemento\$> al nodo <RifNodo>. Ritorna il riferimento al nodo creato o zero se la creazione del nuovo elemento fallisce. La variabile \_ERRXML\$ viene valorizzata con la descrizione dell'eventuale errore. Per le logiche ed esempi consultare il relativo capitolo nella sezione dei Comandi per Argomento. Clicca

### **XMLADDNODVAL**

**XMLADDNODVAL <RifNodo>,<Valore\$>**

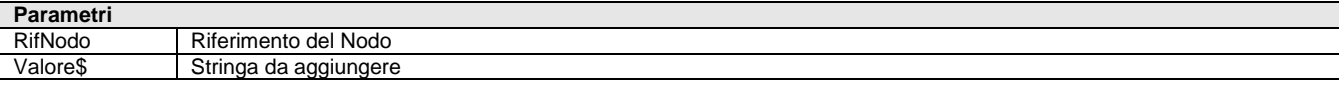

Istruzione per la fase **creazione** XML. Aggiunge al valore del nodo <RifNodo> il testo <Valore\$>. La variabile \_ERRXML\$ viene valorizzata con la descrizione dell'eventuale errore. Per le logiche ed esempi consultare il relativo capitolo nella sezione dei Comandi per Argomento. Cl

### **XMLADDNS**

**XMLADDNS(<RifNodo>,<NSPrefix\$>,<NSHref\$>)**

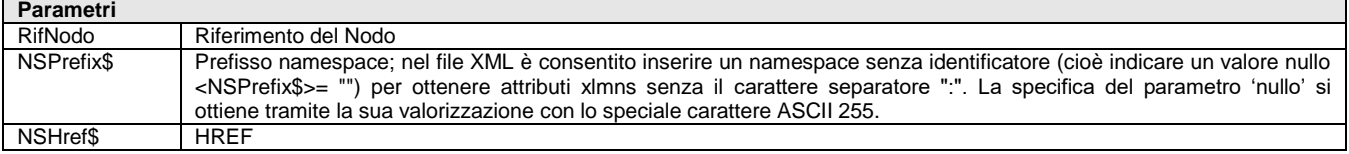

Funzione per la fase *creazione* XML. Aggiunge il namespace con prefisso <NSPrefix\$> e HREF <NSHref\$> al nodo <RifNodo>. Ritorna il riferimento al namespace o zero se la creazione fallisce. La variabile \_ERRXML\$ viene valorizzata con la descrizione dell'eventuale errore. **Per le logiche ed esempi consultare il relativo capitolo nella sezione dei Comandi per Argomento[. Clicca qui](#page-181-0)** 

### **XMLCLEANUP**

Istruzione per la fase di **creazione** XML. Rilascia l'ambiente per la gestione XML, può essere eseguita solo se precedentemente viene eseguita XMLINIT.

**Regiche ed esempi consultare il relativo capitolo nella sezione dei Comandi per Argoment** 

### **XMLDOCADDCOM**

**XMLDOCADDCOM <RifDocumento>,<TestoCommento\$>**

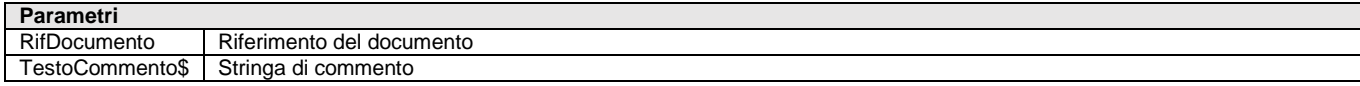

Istruzione per la fase di *creazione XML*. Aggiunge il commento <TestoCommento\$> al documento <RifDocumento>. La variabile \_ERRXML\$ viene valorizzata con la descrizione dell'eventuale errore. **Per le logiche ed esempi consultare il relativo capitolo nella sezione dei Comandi per Argomento. C** 

### **XMLDUMPFILE**

**XMLDUMPFILE(<RifDoc>,<NomeFile\$>,<Encoding\$>)**

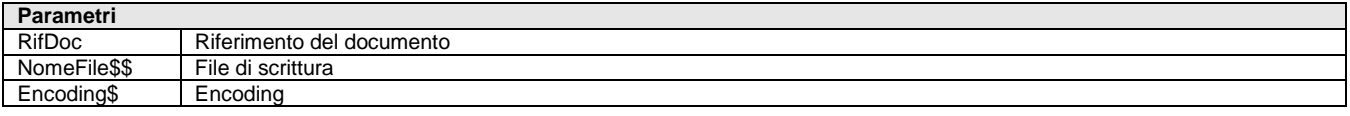

Funzione per la fase di *creazione XML*. Scrive sul file <NomeFile\$>, il documento <RifDoc> con l'encoding <Encoding\$>. Ritorna un valore diverso da zero se l'operazione è riuscita o zero se fallisce. La variabile ERRXML\$ viene valorizzata con la descrizione dell'eventuale errore.

#### Per le logiche ed esempi consultare il relativo capitolo nella sezione dei Comandi per Argomento. Cl

### **XMLELADDCOMM**

**XMLELADDCOMM(<RifNodo>,<TestoCommento\$>)**

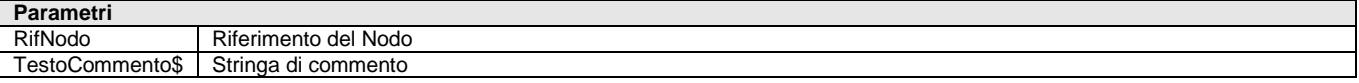

Funzione per la fase di creazione XML. Aggiunge il commento <TestoCommento\$> al nodo <RifNodo>. Ritorna il riferimento al commento creato o zero se la creazione del commento fallisce. La variabile \_ERRXML\$ viene valorizzata con la descrizione dell'eventuale errore. Per le logiche ed esempi consultare il relativo capitolo nella sezione dei Comandi per Argomento.

### **@MEXAL @PASSO SPRIX**

### **XMLFINDATTR**

#### **XMLFINDATTR(<RifNodo>,<Nome\$>)**

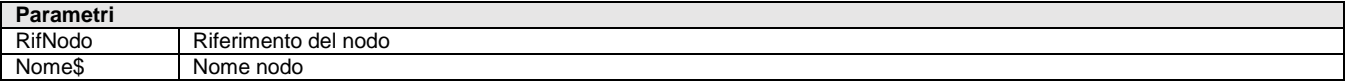

Funzione per la fase di **lettura/navigazione** XML. Cerca a partire nel nodo con riferimento <RifNodo>, l'attributo con nome <Nome\$> e ne ritorna il riferimento oppure zero se fallisce. Per le logiche ed esempi consultare il relativo capitolo nella sezione dei Comandi per Argomento. Clicca qu

### **XMLFINDELEM**

#### **XMLFINDELEM(<RifNodo>,<Nome\$>)**

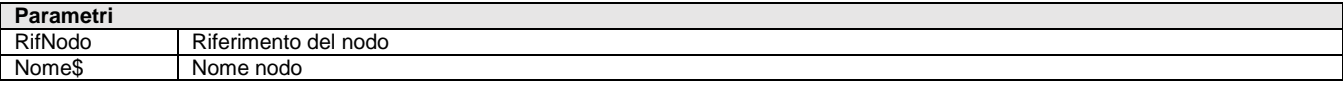

Funzione per la fase di **lettura/navigazione** XML. Cerca a partire dal nodo con riferimento <RifNodo>, il nodo con nome <Nome\$> e ne ritorna il riferimento oppure zero se fallisce. **Per le logiche ed esempi consultare il relativo capitolo nella sezione dei Comandi per Argomento[. Clicca qui](#page-181-0)** 

### **XMLFINDELNS**

#### **XMLFINDELNS(<RifNodo>,<NomeElemento\$>,<NSPrefix\$>,<NSHref\$>,<Depth>)**

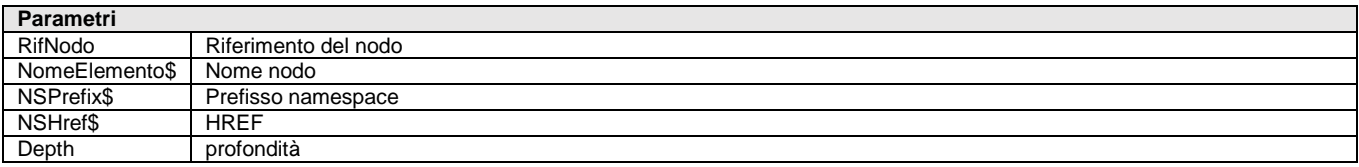

Funzione per la fase di **lettura/navigazione** XML. Ricerca di un nodo a partire dal nodo <RifNodo>, con nome <NomeElemento\$> namespce prefix <NSPrefix\$> e nameSpece HREF <NSHref\$>, per una profondità di iDepth livelli. Ritorna il riferimento al nodo trovato oppure zero se fallisce.

**Per le logiche ed esempi consultare il relativo capitolo nella sezione dei Comandi per Argomento[. Clicca qui](#page-181-0)** 

### **XMLFREEDOC**

#### **XMLFREEDOC(<RifDocumento>)**

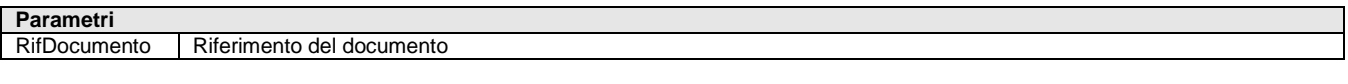

Istruzione per la fase di **creazione** XML. Viene rilasciato tutto il documento XML <RifDocumento>. **Per le logiche ed esempi consultare il relativo capitolo nella sezione dei Comandi per le logiche dei Comandi per le per le per le per le per le per le per le per le per le per le per le per le per le per le per le per le** 

### **XMLGETATNAM**

#### **XMLGETATNAM\$(<RifAttr>)**

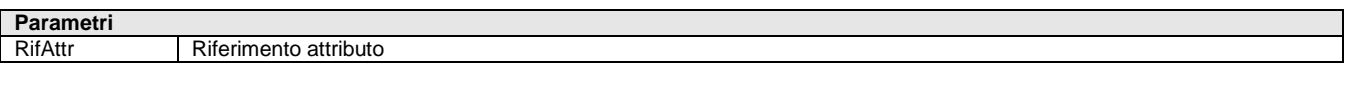

Funzione per la fase di **lettura/navigazione** XML. Acquisisce il nome dell'attributo con riferimento <RifAttr>, ne restituisce il valore o una stringa vuota se fallisce. Nel caso il valore di ritorno sia una stringa di lunghezza superiore ai 255 caratteri lo stesso viene suddiviso negli elementi dell'array \_XMLSTRVAL\$() ed il numero degli elementi viene riportato in \_XMLVALNR.

Se la funzione viene utilizzata per leggere il nome ed il contenuto dei nodi, piuttosto che per leggere nomi e valori degli attributi, può essere rilasciato errore (dalla libreria libxml2); occorre quindi l'utilizzo di XMLGETELNAM\$ anzichè XMLGETATNAM\$ (utilizzabile esclusivamente per acquisire il nome di un attributo).

Per le logiche ed esempi consultare il relativo capitolo nella sezione dei Comandi per Argomento. Cl

### **XMLGETATTNS**

#### **XMLGETATTNS(<RifAttr>)**

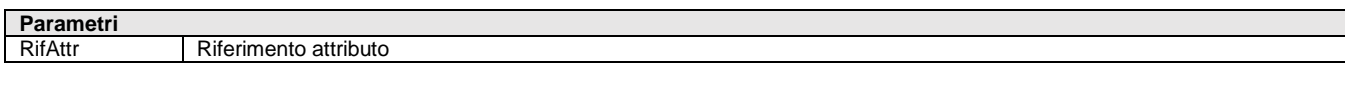

Funzione per la fase di lettura/navigazione XML. Acquisisce il namespace dell'attributo con riferimento <RifAttr> e ne ritorna il riferimento oppure zero se fallisce.

**Per le logiche ed esempi consultare il relativo capitolo nella sezione dei Comandi per Argomento[. Clicca qui](#page-181-0)** 

### **XMLGETATVAL**

#### **XMLGETATVAL\$(<RifAttr>)**

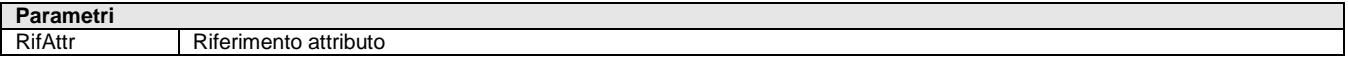

Funzione per la fase di lettura/navigazione XML. Acquisisce il valore dell'attributo con riferimento <RifAttr> e ne ritorna il valore o una stringa vuota se fallisce. Nel caso il valore di ritorno sia una stringa di lunghezza superiore ai 255 caratteri lo stesso viene suddiviso negli elementi dell'array \_XMLSTRVAL\$() ed il numero degli elementi viene riportato in \_XMLVALNR. Esempio: VALATTR\$ = XMLGETATVAL\$(NODO): IF VALATTR\$="" OR \_ERRXML\$<>"" THEN VIMSG 5, ERRXML\$ Per le logiche ed esempi consultare il relativo capitolo nella sezione dei Comandi per Argomento.

### **XMLGETCHILD**

#### **XMLGETCHILD(<RifNodo>)**

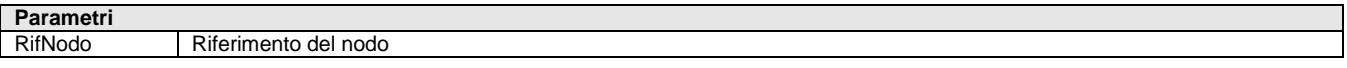

Funzione per la fase di **lettura/navigazione** XML. Restituisce il riferimento al nodo figlio del nodo <RifNodo> oppure 0 se nessun nodo figlio esiste. La variabile ERRXML\$ conterrà in questo caso una descrizione dell'errore. Esempio: NODO2 = XMLGETCHILD (NODO1) IF NODO2=0 OR ERRXML\$<>"" THEN VIMSG 5," Impossibile trovare il nodo figlio: " + ERRXML\$: Per le logiche ed esempi consultare il relativo capitolo nella sezione dei Comandi per Argomento

### **XMLGETELNAM**

#### **XMLGETELNAM\$(<RifNodo>)**

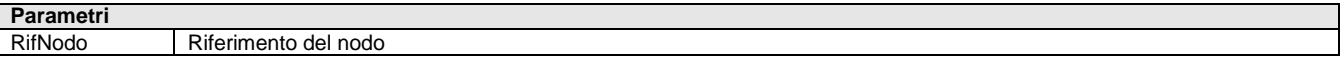

Funzione per la fase di **lettura/navigazione** XML. Restituisce il nome del nodo <RifNodo> o stringa vuota se fallisce. Nel caso il valore di ritorno sia una stringa di lunghezza superiore ai 255 caratteri lo stesso viene suddiviso negli elementi dell'array \_XMLSTRVAL\$() ed il numero degli elementi viene riportato in \_XMLVALNR. Esempio: NOME\$ = XMLGETELNAM\$(NODO)

IF NOME\$="" OR \_ERRXML\$<>"" THEN VIMSG 5," Impossibile leggere il nome del nodo: " + \_ERRXML\$: Per le logiche ed esempi consultare il relativo capitolo nella sezione dei Comandi per Argomento. C

### **XMLGETELTYPE**

#### **XMLGETELTYPE(<RifNodo>)**

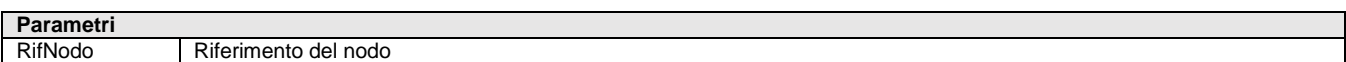

Funzione per la fase di **lettura/navigazione** XML. Restituisce il tipo del nodo <RifNodo> oppure zero in caso di errore. I tipi di nodo che possono essere ritornati sono:

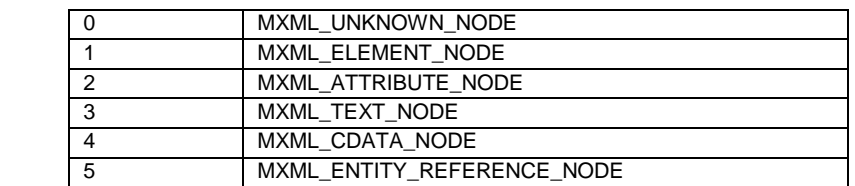

## **SPRIX**

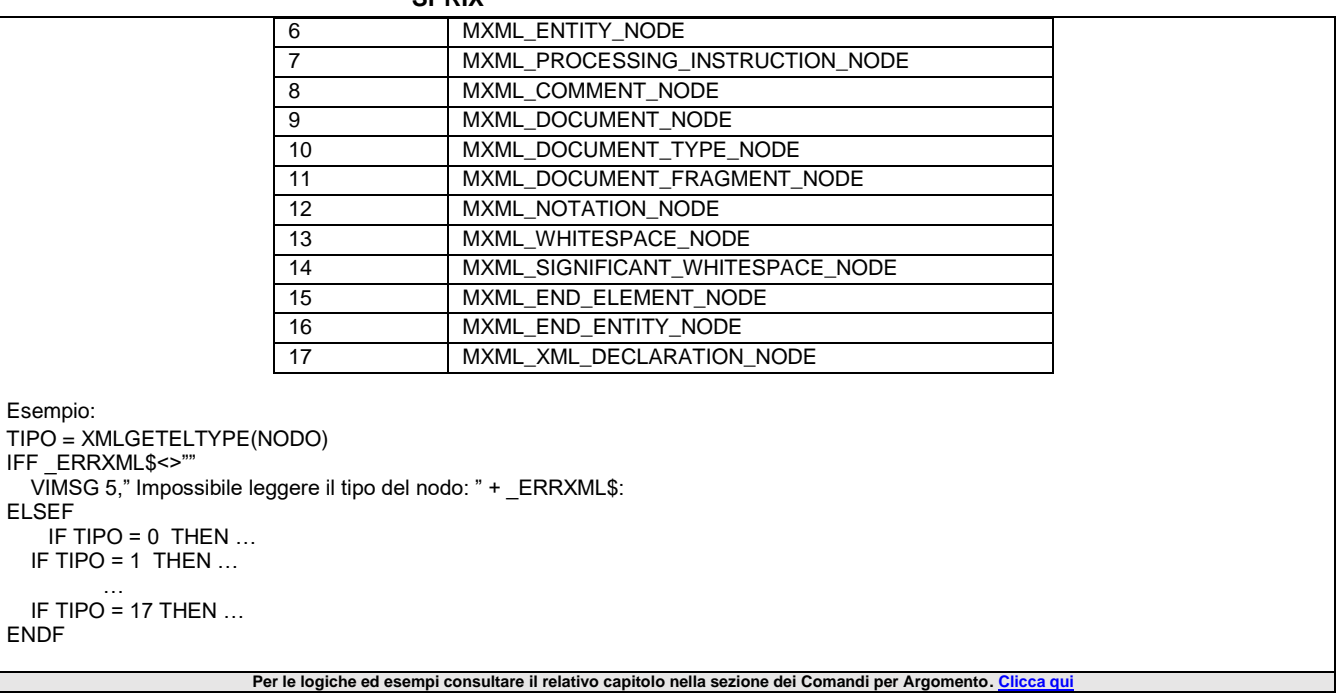

### **XMLGETELVAL**

Ξ

#### **XMLGETELVAL\$(<RifNodo>)**

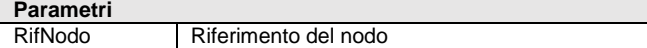

Funzione per la fase di **lettura/navigazione** XML. Restituisce il valore del nodo <RifNodo> o stringa vuota se fallisce. Nel caso il valore di ritorno sia una stringa di lunghezza superiore ai 255 caratteri lo stesso viene suddiviso negli elementi dell'array \_XMLSTRVAL\$() ed il numero degli elementi viene riportato in \_XMLVALNR. Esempio: VALORE\$ = XMLGETELVAL\$(NODO)

IF VALORE \$="" OR \_ERRXML\$<>"" THEN VIMSG 5," Impossibile leggere il valore del nodo: " + \_ERRXML\$: Per le logiche ed esempi consultare il relativo capitolo nella sezione dei Comandi per Argomento.

### **XMLGETFSTATT**

#### **XMLGETFSTATT(<RifNodo>)**

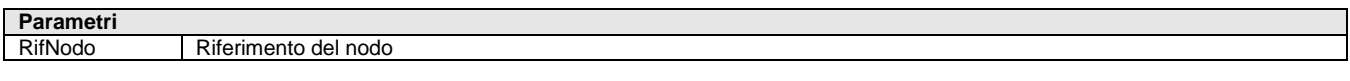

Funzione per la fase di **lettura/navigazione** XML. Acquisisce il riferimento al primo attributo del nodo <RifNodo>, ritorna il riferimento all'attributo oppure zero se l'operazione fallisce. Esempio: ATTR = XMLGETFSTATT(NODO): IF ATTR=0 OR \_ERRXML\$<>"" THEN VIMSG 5, \_ERRXML\$:

Per le logiche ed esempi consultare il relativo capitolo nella sezione dei Comandi per Argomento. C

### **XMLGETNCONT**

#### **XMLGETNCONT\$(<RifDoc>,<RifNodo>)**

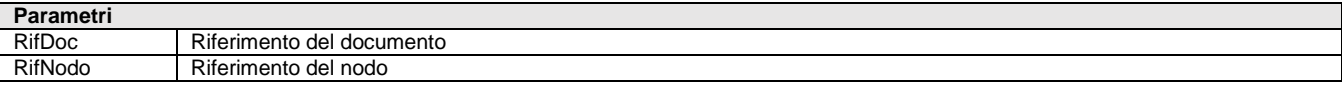

Funzione per la fase di **lettura/navigazione** XML. Acquisisce il contenuto del nodo identificato da Documento <RifDoc> e Nodo <RifNodo>. Ritorna una stringa con il contenuto o una stringa vuota se fallisce. Vengono inoltre valorizzate la variabile \_XMLVALNR e l'array \_XMLSTRVAL\$(). Nel caso il contenuto del nodo sia una stringa di lunghezza superiore ai 255 caratteri lo stesso viene suddiviso negli elementi dell'array XMLSTRVAL\$() ed il numero degli elementi viene riportato in XMLVALNR. Il valore restituito dalla funzione coincide con il valore del primo elemento dell'array. La variabile \_ERRXML\$ contiene la descrizione di eventuali errori.

Esempio: CONTENUTO\$ = XMLGETNCONT\$(XML\_DOC, NODO1) IFF CONTENUTO\$="" OR \_ERRXML\$<>"" VIMSG 5," Impossibile leggere il contenuto del nodo: " + \_ERRXML\$:
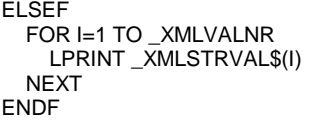

Per le logiche ed esempi consultare il relativo capitolo nella sezione dei Comandi per Argomento. *C* 

## **XMLGETNODENS**

#### **XMLGETNODENS(<RifNodo>)**

**Parametri** RifNodo Riferimento del nodo

Funzione per la fase di **lettura/navigazione** XML. Acquisisce il namespace del nodo <RifNodo> ne ritorna il riferimento oppure zero se fallisce Per le logiche ed esempi consultare il relativo capitolo nella sezione dei Comandi per Argomento. Cli

## **XMLGETNSHRE**

#### **XMLGETNSHRE\$(<RifNameSpace>)**

**Parametri** RifNameSpace | Riferimento namespace

Funzione per la fase di **lettura/navigazione** XML. Acquisisce l'href del namespace con riferimento <RifNameSpace> e ne ritorna il valore oppure stringa vuota se fallisce. Nel caso il valore di ritorno sia una stringa di lunghezza superiore ai 255 caratteri lo stesso viene suddiviso negli elementi dell'array \_XMLSTRVAL\$() ed il numero degli elementi viene riportato in \_XMLVALNR. Per le logiche ed esempi consultare il relativo capitolo nella sezione dei Comandi per Argomento

## **XMLGETNSPRE**

#### **XMLGETNSPRE\$(<RifNameSpace>)**

#### **Parametri**

RifNameSpace | Riferimento namespace

Funzione per la fase di **lettura/navigazione** XML. Acquisisce il prefix del namespace con riferimento <RifNameSpace>, ne ritorna il valore oppure stringa vuota se fallisce. Nel caso il valore di ritorno sia una stringa di lunghezza superiore ai 255 caratteri lo stesso viene suddiviso negli elementi dell'array \_XMLSTRVAL\$() ed il numero degli elementi viene riportato in \_XMLVALNR. Per le logiche ed esempi consultare il relativo capitolo nella sezione dei Comandi per Argome

## **XMLGETNXTATT**

#### **XMLGETNXTATT(<RifAttr>)**

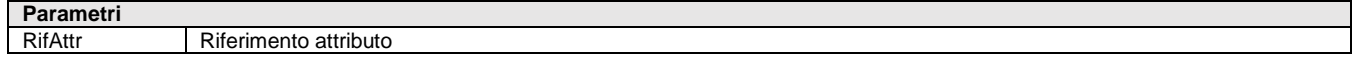

Funzione per la fase di **lettura/navigazione** XML. Acquisisce il riferimento all'attributo successivo a quello con riferimento <RifAttr>, ritorna il riferimento all'attributo oppure zero se l'operazione fallisce. Esempio: ATTR = XMLGETNXTATT(NODO): IF ATTR=0 OR \_ERRXML\$<>"" THEN VIMSG 5, ERRXML\$: Per le logiche ed esempi consultare il relativo capitolo nella sezione dei Comandi per Argomento

## **XMLGETPARENT**

#### **XMLGETPARENT(<RifNodo>)**

**Parametri**

RifNodo Riferimento del nodo

Funzione per la fase di **lettura/navigazione** XML. Restituisce il riferimento al nodo padre del nodo <RifNodo> oppure 0 se il nodo padre non esiste. La variabile \_ERRXML\$ conterrà in questo caso una descrizione dell'errore. Esempio: NODO1 = XMLGETPARENT (NODO2) IF NODO1=0 OR \_ERRXML\$<>"" THEN VIMSG 5," Impossibile trovare il nodo padre: " + \_ERRXML\$: Per le logiche ed esempi consultare il relativo capitolo nella sezione dei Comandi per Argomento.

### **®MEXAL ®PASSC SPRIX**

## **XMLGETROOT**

#### **XMLGETROOT(<RifDocumento\$>)**

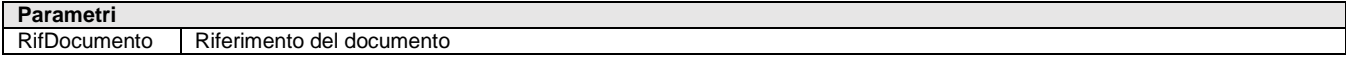

Funzione per la fase di **lettura/navigazione** XML. Restituisce il riferimento al nodo radice del documento XML <RifDocumento> oppure zero in caso di errore. La variabile \_ERRXML\$ conterrà in questo caso una descrizione dell'errore. Esempio: ROOTNODE = XMLGETROOT(NEW\_XML) IF ROOTNODE=0 OR \_ERRXML\$<>"" THEN VIMSG 5," Impossibile trovare il nodo: " + \_ERRXML\$: Per le logiche ed esempi consultare il relativo capitolo nella sezione dei Comandi per Argomento.

## **XMLGETSIBL**

#### **XMLGETSIBL(<RifNodo>)**

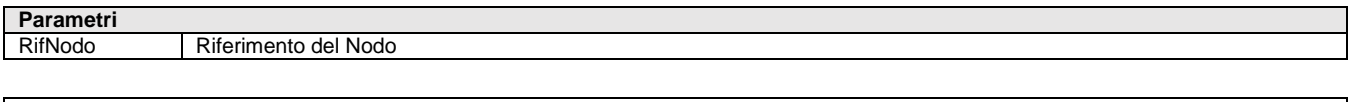

Funzione per la fase di lettura/navigazione XML. Restituisce il riferimento al nodo fratello del nodo <RifNodo> ritorna il riferimento al nodo fratello, 0 se nessun fratello esiste. La variabile ERRXML\$ conterrà in questo caso una descrizione dell'errore. Esempio: NODO2 = XMLGETSIBL(NODO1) IF NODO2=0 OR \_ERRXML\$<>"" THEN VIMSG 5," Impossibile trovare il nodo fratello: " + \_ERRXML\$:

Per le logiche ed esempi consultare il relativo capitolo nella sezione dei Comandi per Argomento

## **XMLINIT**

Istruzione per la fase **creazione** XML. Inizializza l'ambiente per la gestione XML Per le logiche ed esempi consultare il relativo capitolo nella sezione dei Comandi per Argomento

## **XMLINSDATI**

#### **XMLINSDATI <FileXML\$>, <Tag\$()>, <FileOutput\$()>**

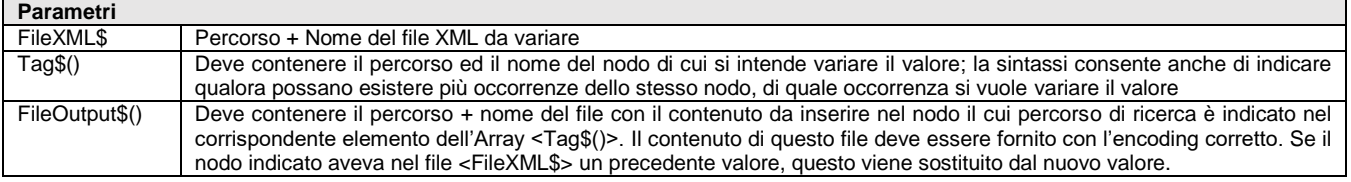

Istruzione che consente la variazione del contenuto di uno o più nodi di un file XML senza allocarlo in memoria, ovvero, consente di inserire come contenuto di un nodo anche dati costruiti diversamente (per [esempio,](#page-185-0) come contenuto di un nodo un file .ZIP convertito codificato in Base64). Consente, quindi, di variare il contenuto di un nodo in un file XML anche quando questo, a causa delle sue dimensioni, non può essere caricato in memoria e/o successivamente modificato con le funzioni/istruzioni attualmente disponibili per la gestione di questo tipo di dati. L'istruzione valorizza le variabili \_ERRXML e \_ERRXML\$ relative all'esito dell'operazione. Per le logiche ed esempi consultare il relativo capitolo nella sezione dei Comandi per Argomento

## **XMLISBLANK**

#### **XMLISBLANK(<ValoreRaw\$>)**

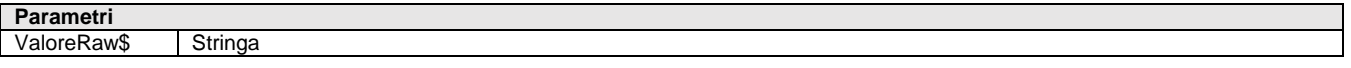

Funzione per la fase di lettura/navigazione XML.Verifica se il valore contenuto in <ValoreRaw\$> contiene solo caratteri <SPAZIO>, <TAB>, <CR>, <LF> e ritorna 1 in caso positivo, 0 altrimenti. Per le logiche ed esempi consultare il relativo capitolo nella sezione dei Comandi per Argomento. Clicca qu

## **XMLLOAD**

#### **XMLLOAD(<NomeFile\$>)**

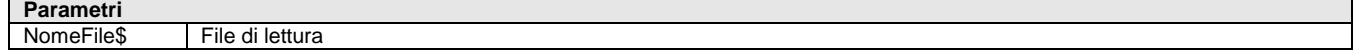

Funzione per la fase di **lettura/navigazione** XML. Carica in memoria un documento XML leggendolo dal file <NomeFile\$>. Viene restituito il riferimento al file oppure zero se si sono verificati errori. La variabile ERRXML\$ conterrà in questo caso una descrizione dell'errore. Nota bene: a prescindere dal formato di encoding del file di origine la funzione converte l'xml caricato in memoria nel formato UTF-8. Esempio:

 $XML DOC = XMLIOAD(<"C:\Prova xml")$ 

IF XMLDOC=0 OR ERRXML\$<>"" THEN VIMSG 5," Impossibile aprire il file XML: " + ERRXML\$: Per le logiche ed esempi consultare il relativo capitolo nella sezione dei Comandi per Argomento

## **XMLNEWDOC**

**XMLNEWDOC(<NomeNodoRadice\$>,<ValoreNodoRadice\$>)**

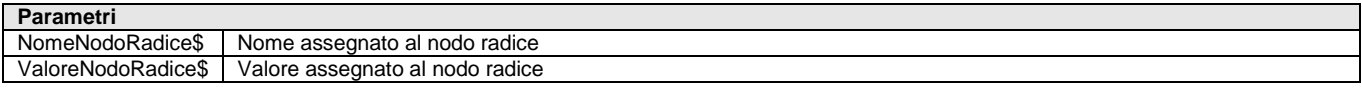

Funzione per la fase **creazione** XML. Crea un nuovo documento XML con nodo radice che ha nome <NomeNodoRadice\$> e valore <ValoreNodoRadice\$>. Ritorna il riferimento <RifDocumento> al documento creato o zero in caso di errore, e viene restituito la descrizione dell'eventuale errore nella variabile \_ERRXML\$.

Per le logiche ed esempi consultare il relativo capitolo nella sezione dei Comandi per Argomento. Cl

# **XMLSETNODVAL**

#### **XMLSETNODVAL <RifNodo>,<Valore\$>**

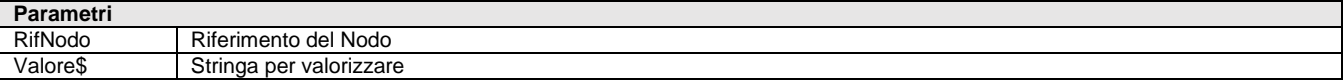

Istruzione per la fase **creazione** XML. Setta il valore del nodo <RifNodo> con il testo <Valore\$>. La variabile \_ERRXML\$ viene valorizzata con la descrizione dell'eventuale errore. Istruzione applicabile solo a nodi di tipo TEXT\_NODE e CDATA\_NODE Per le logiche ed esempi consultare il relativo capitolo nella sezione dei Comandi per Argomento

## **XMLSNXTATTR**

#### **XMLSNXTATTR(<RifXmlSTREAM>)**

**Parametri**

RifXmlSTREAM | Stream di lettura

Funzione per la **lettura Xml modalità STREAM.** Acquisisce il prossimo attributo del nodo corrente. Ritorna 1 se l'attributo viene letto, 0 se non ci sono attributi, -1 in caso di errore.

Per le logiche ed esempi consultare il relativo capitolo nella sezione dei Comandi per Argomento. Clic

## **XMLSRDEPTH**

#### **XMLSRDEPTH(<RifXmlSTREAM>)**

### **Parametri**

RifXmlSTREAM Stream di lettura

Funzione per la **lettura Xml modalità STREAM.** Acquisisce la "profondità" del nodo corrente e ne ritorna il valore o -1 se fallisce. Per le logiche ed esempi consultare il relativo capitolo nella sezione dei Comandi per Argoment

## **XMLSRFREE**

#### **XMLSRFREE(<RifXmlSTREAM>)**

**Parametri**

RifXmlSTREAM Stream di lettura

Istruzione per la **lettura Xml modalità STREAM**. Rilascia lo stream di lettura XML Per le logiche ed esempi consultare il relativo capitolo nella sezione dei Comandi per Argomento. Clicca qu

### **®MEXAL ®PASSC SPRIX**

## **XMLSRFRSTATT**

#### **XMLSRFRSTATT(<RifXmlSTREAM>)**

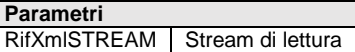

Funzione per la **lettura Xml modalità STREAM.** Acquisisce il primo attributo del nodo corrente. Ritorna 1 se l'attributo viene letto, 0 se non ci sono attributi, -1 in caso di errore. Per le logiche ed esempi consultare il relativo capitolo nella sezione dei Comandi per Argomento. Clicca qui

## **XMLSRLOADFIL**

#### **XMLSRLOADFIL(<NomeFile\$>)**

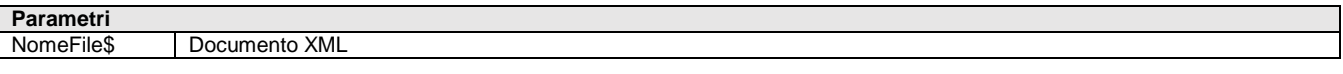

Funzione per la **lettura Xml modalità STREAM**. Inizializza la lettura del documento XML <NomeFile\$> in modalità STREAM. Ritorna il riferimento all'XmlStream oppure zero in caso di errore. La modalità stream non consente di navigare nel documento, ma di leggerlo sequenzialmente avanzando di nodo in nodo. **Per le logiche ed esempi consultare il relativo capitolo nella sezione dei Comandi per Argomento[. Clicca qui](#page-181-0)** 

## **XMLSRNAME**

#### **XMLSRNAME\$(<RifXmlSTREAM>)**

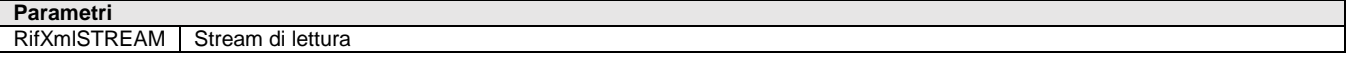

Funzione per la **lettura Xml modalità STREAM.** Acquisisce e restituisce il nome del nodo corrente o stringa vuota se fallisce. Nel caso il valore di ritorno sia una stringa di lunghezza superiore ai 255 caratteri lo stesso viene suddiviso negli elementi dell'array \_XMLSTRVAL\$() ed il numero degli elementi viene riportato in \_XMLVALNR. **Per le logiche ed esempi consultare il relativo capitolo nella sezione dei Comandi per Argomento[. Clicca qui](#page-181-0)** 

## **XMLSRNSATTR**

#### **XMLSRNSATTR(<RifXmlSTREAM>)**

**Parametri** RifXmlSTREAM | Stream di lettura

Funzione per la **lettura Xml modalità STREAM.** Acquisisce il tipo oggetto del nodo corrente. Ritorna 1 se Dichiarazione namespace, 0 se attributo o altro tipo di nodo, -1 se errore. Per le logiche ed esempi consultare il relativo capitolo nella sezione dei Comandi per Argomento

## **XMLSRNSPREF**

#### **XMLSRNSPREF\$(<RifXmlSTREAM>)**

#### **Parametri**

RifXmlSTREAM Stream di lettura

Funzione per la **lettura Xml modalità STREAM.** Acquisisce il namespace prefix del nodo corrente, ritorna il prefix se presente, stringa vuota altrimenti. Nel caso il valore di ritorno sia una stringa di lunghezza superiore ai 255 caratteri lo stesso viene suddiviso negli elementi dell'array \_XMLSTRVAL\$() ed il numero degli elementi viene riportato in \_XMLVALNR. Per le logiche ed esempi consultare il relativo capitolo nella sezione dei Comandi per Argomento. Clic

## **XMLSRNSURI**

#### **XMLSRNSURI\$(<RifXmlSTREAM>)**

**Parametri**

RifXmlSTREAM | Stream di lettura

Funzione per la **lettura Xml modalità STREAM.** Acquisisce il namespace uri del nodo corrente, ritorna l'URI se presente, stringa vuota altrimenti. Nel caso il valore di ritorno sia una stringa di lunghezza superiore ai 255 caratteri lo stesso viene suddiviso negli elementi

dell'array XMLSTRVAL\$() ed il numero degli elementi viene riportato in XMLVALNR **Per le logiche ed esempi consultare il relativo capitolo nella sezione dei Comandi per Argomento[. Clicca qui](#page-181-0)** 

## **XMLSRTYPE**

#### **XMLSRTYPE(<RifXmlSTREAM>)**

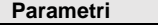

RifXmlSTREAM | Stream di lettura

Funzione per la **lettura Xml modalità STREAM.** Acquisisce il tipo del nodo corrente e ne ritorna il valore numerico secondo la specifica tabella (vedi XMLGETELTYPE), oppure zero se sconosciuto. Per le logiche ed esempi consultare il relativo capitolo nella sezione dei Comandi per Argomento. Cli

## **XMLSRVALUE**

#### **XMLSRVALUE\$(<RifXmlSTREAM>)**

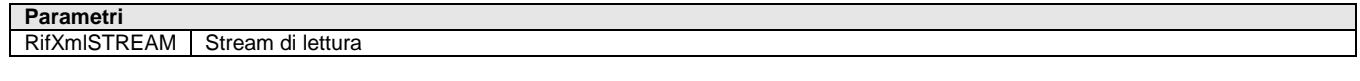

Funzione per la **lettura Xml modalità STREAM.** Acquisisce e restituisce il valore del nodo corrente o stringa vuota se fallisce. Nel caso il valore di ritorno sia una stringa di lunghezza superiore ai 255 caratteri lo stesso viene suddiviso negli elementi dell'array XMLSTRVAL\$() ed il numero degli elementi viene riportato in \_XMLVALNR.

Per le logiche ed esempi consultare il relativo capitolo nella sezione dei Comandi per Argomento. Clic

## **XMLSRWALK**

#### **XMLSRWALK(<RifXmlSTREAM>)**

#### **Parametri** RifXmlSTREAM Stream di lettura

Funzione per la **lettura in modalità STREAM.** Legge il prossimo nodo dello stream XML <RifXmlSTREAM>. Ritorna 1 se il nodo successivo viene letto, 0 se non ci sono più nodi , -1 in caso di errore **Per le logiche ed esempi consultare il relativo capitolo nella sezione dei Comandi per Argomento[. Clicca qui](#page-181-0)** 

## **XMLTRIMMA**

#### **XMLTRIMMA\$(<ValoreRaw\$>)**

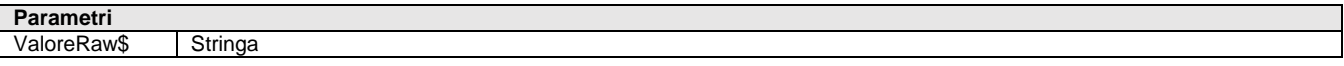

Funzione per la fase di **lettura/navigazione** XML. Elimina i caratteri <SPAZIO>, <TAB>, <CR> ed <LF> presenti in testa ed in coda alla variabile <ValoreRaw\$> (stringa di lunghezza massima di 255 caratteri). Per le logiche ed esempi consultare il relativo capitolo nella sezione dei Comandi per Argomento. Clicca

## **XMLUNLINKNOD**

#### **XMLUNLINKNOD(<RifNodo>)**

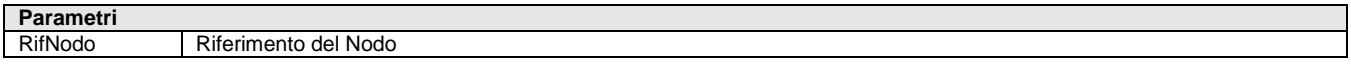

Istruzione per la fase **creazione** XML. Elimina il nodo con riferimento <RifNodo>. La variabile \_ERRXML\$ viene valorizzata con la descrizione dell'eventuale errore. **Per le logiche ed esempi consultare il relativo capitolo nella sezione dei Comandi per Argomento[. Clicca qui](#page-181-0)** 

## **ZIP\_CREA**

**ZIP\_CREA <NomeArchivioZIP\$>, <Flag\_Sovrascrivi\_Aggiungi>, <PATH\_da\_eliminare>, <Array\_File\$()>**

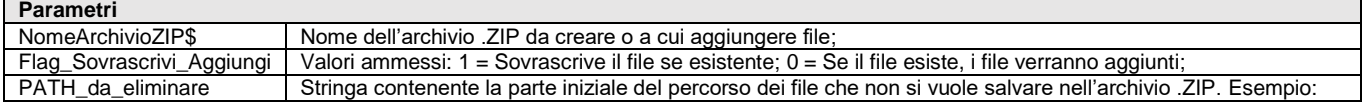

## **®MEXAL ®PASSCON SPRIX**

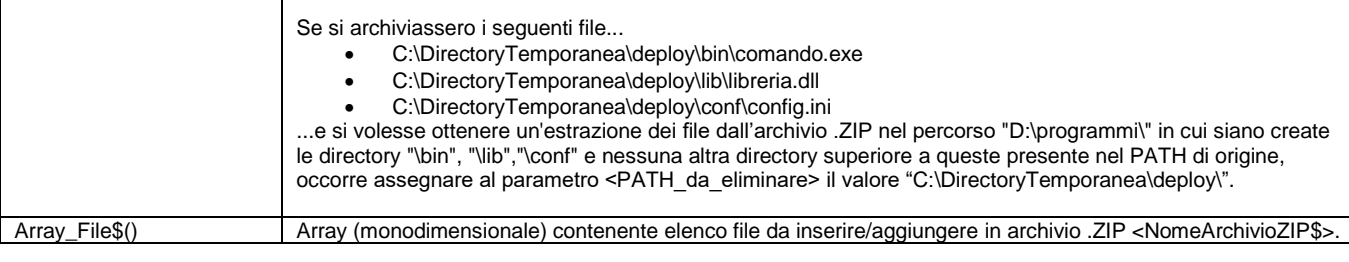

Istruzione per gestire la creazione/implementazione di archivi file ".ZIP". Non consente redirezione lato Client (es. "<C:\TMP\FILE.ZIP"). La variabile \_ERRZIP\$ viene valorizzata con la descrizione dell'eventuale errore occorso durante l'operazione. Per le logiche ed esempi consultare il relativo capitolo nella sezione dei Comandi per Argomento. C

# **ZIP\_ESTRAI**

#### **ZIP\_ESTRAI <NomeArchivioZIP\$>, <DirectoryEstrazione\$>, <FlagEliminaPath>**

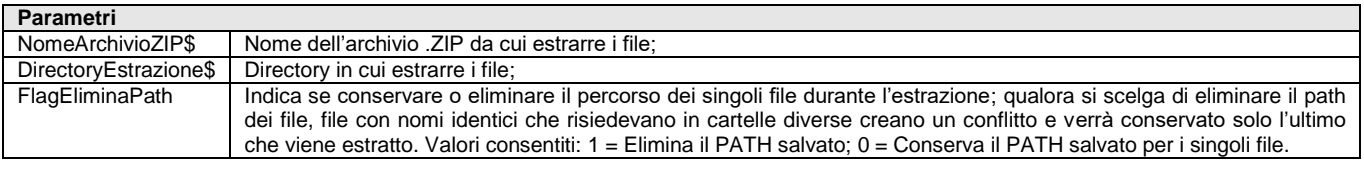

Istruzione per gestire l'estrazione del contenuto di archivio ".ZIP". Non consente redirezione lato Client (es. "<C:\TMP\FILE.ZIP"). La variabile \_ERRZIP\$ viene valorizzata con la descrizione dell'eventuale errore occorso durante l'operazione. Per le logiche ed esempi consultare il relativo capitolo nella sezione dei Comandi per Argomento. Cl

# **ZIP\_LISTA**

#### **ZIP\_LISTA <NomeArchivioZIP\$>, <NomeFile\$()>, <DirectoryFile\$()>**

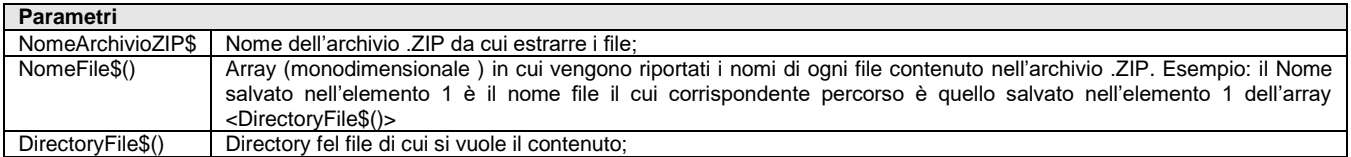

Istruzione per gestire l'elencazione del contenuto di archivio ".ZIP". Non consente redirezione lato Client (es. "<C:\TMP\FILE.ZIP"). La variabile \_ERRZIP\$ viene valorizzata con la descrizione dell'eventuale errore occorso durante l'operazione. Per le logiche ed esempi consultare il relativo capitolo nella sezione dei Comandi per Argomento. C

## **MDS - SHAKER**

### **NOVITA' IMPORTANTI**

#### **RIFERIMENTI ALLE CIRCOLARI DI RILASCIO ("CRS") QUI RIPORTATE PER VERSIONE**

#### **Versione 2019F (v 69.0 Gest)**

La suite Shaker è disponibile anche a 64 bit (Java solo 64 bit e .NET a 32 bit e 64 bit). In ogni caso, le librerie 64 bit (.NET e JAVA) non consentono la gestione di file di dimensioni superiori a 2 GB.

File di Librerie distribuiti: MSprixDn.dll (v 7.0) - mxspx.dll (v 7.0). La versione .NET a 64 bit, ha una dipendenza implicita dalla libreria Visual Studio MSVCR100.dll, installabile direttamente con un applicativo Microsoft (Microsoft V.C++ 2010 SP1 Redistributable Package (x64). La libreria JAVA è compatibile con la versione JDK 12, pertanto è distribuita solo a 64 bit. La libreria comune tra Windows e Linux è: MSprixJ.jar (v 7.0)

- Per Windows sono distribuite le seguenti librerie: mxspx.dll (v 7.0) mxspxjni.dll (v 7.0)
- Per Linux sono distribuite le seguenti librerie: libmxspx.so.7.0.0.0 libmxspxjni.so.7.0.0.0

#### **Versione 2021A (v 80.5 Gest)**

#### SHAKER 7.7

COMPONENTE .NET

La libreria è distribuita per sistemi a 32 bit ed a 64 bit. I file distribuiti sono:

- MSprixDn.dll (v 7.7.0.0)
- mxspx.dll (v 7.7.0.0)

COMPONENTE JAVA

La libreria principale è MSprixJ.jar (v 7.7.0.0) ed è distribuita solo a 64 bit per ambienti Windows e Linux. Compatibile con libreria java JDK 12.

Per Windows sono distribuite le librerie: mxspx.dll (v 7.7.0.0) e mxspxjni.dll (v 7.7.0.0) Per Linux sono distribuite le librerie libmxspx.so.7.7.0.0 e libmxspxjni.so.7.7.0.0

Le versioni 64 bit (.NET e JAVA Windows) hanno una dipendenza implicita dalla libreria msvcr100.dll installabile mediante Microsoft Visual C++ 2010 SP1 Redistributable Package (x64). La versione a 64 bit, sia .NET, sia JAVA, non consente la gestione di file di dimensioni superiori a 2 GB.

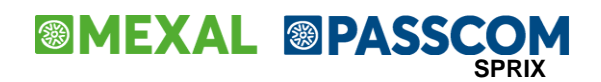

## **INTRODUZIONE**

Mexal Developer Suite è costituito da un insieme di tools per la realizzazione di verticalizzazioni sia in ambiente Passepartout che con i più evoluti ambienti di sviluppo. La Suite è composta da :

- **SPRIX**
- COLLAGE
- SHAKER
	- 1. .NET 2. JAVA

Sprix è un linguaggio di sviluppo basic-like, integrato in Passepartout e permette la creazione di verticalizzazioni tramite una serie di primitive che permettono la gestione del video, l'accesso alla base dati di Passepartout, a data base SQL, e di dispositivi di I/O (seriali etc…).

Collage Permette di collegare script scritti in SPRIX ad eventi generati da Passepartout.

Da collage è possibile accedere allo stato della maschera (o della stampa) in esecuzione e variare ed inserire informazioni con logiche decise nella verticalizzazione.

L'ambiente di sviluppo per la realizzazione di verticalizzazioni SPRIX/COLLAGE è integrato in Passepartout. Esiste infatti un'apposita voce di menù la cui funzione è quella di lanciare l'ambiente di sviluppo che consente allo sviluppatore SPRIX/COLLAGE la realizzazione di programmi.

Shaker è una suite di componenti di sviluppo che consente di sviluppare programmi SPRIX ma con altri ambienti di sviluppo (OCX, .NET, JAVA). Richiede apposita Licenza MDS (Mexal Development Suite).

SPRIX e COLLAGE costituiscono un ottimo strumento per la realizzazione di verticalizzazioni Passepartout ed il linguaggio, basic-like, rende lo strumento di sviluppo semplice da utilizzare.

Attualmente sono presenti diversi e nuove versioni di strumenti di sviluppo tra cui Visual Basic e Java che si appoggiano alla tecnologia .NET. Risultano sempre più ricorrenti i termini di programmazione "object oriented" e programmazione ad eventi . Assume quindi un aspetto molto importante il fatto che, per quello che riguarda il mondo Microsoft, ci sia la possibilità realizzare applicazioni integrate con gli strumenti di OFFICE ( tramite VBA ).

SHAKER è costituto da un insieme di componenti per l'integrazione di Passepartout con i più moderni ambienti di sviluppo software.

- I componenti SHAKER permettono l'utilizzo delle primitive SPRIX in **Visual Basic 6**, **FoxPro,JAVA, .Net, Office, etc**
- I componenti SHAKER utilizzano la stessa tecnologia ed architettura Application Server di Passepartout, prevista per i client con interfaccia visuale proprietaria (iDesk, MobileDesk, WebDesk), connettendosi al servizio MxServer via socket TCP/IP.

Architettura SHAKER

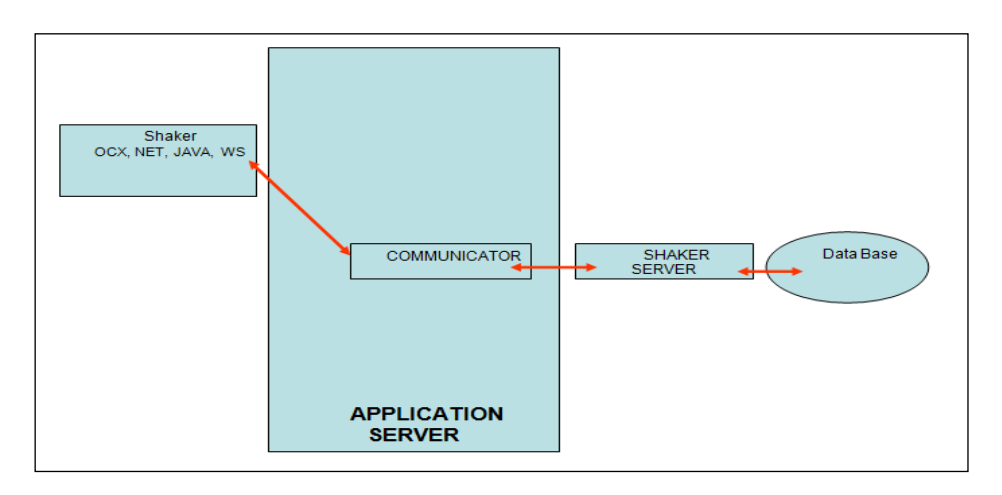

# **®MEXAL ®PASSCOM**

Caratteristiche tecniche

- Architettura basata sul modello State-Full
- Per ogni client c'è un processo in attesa
- Ad ogni cambiamento di stato nel client, questo deve comunicare esclusivamente le differenze rispetto allo stato precedente
- Sono stati implementati dei meccanismi di caching per minimizzare ulteriormente le comunicazioni

#### Modello State-Full

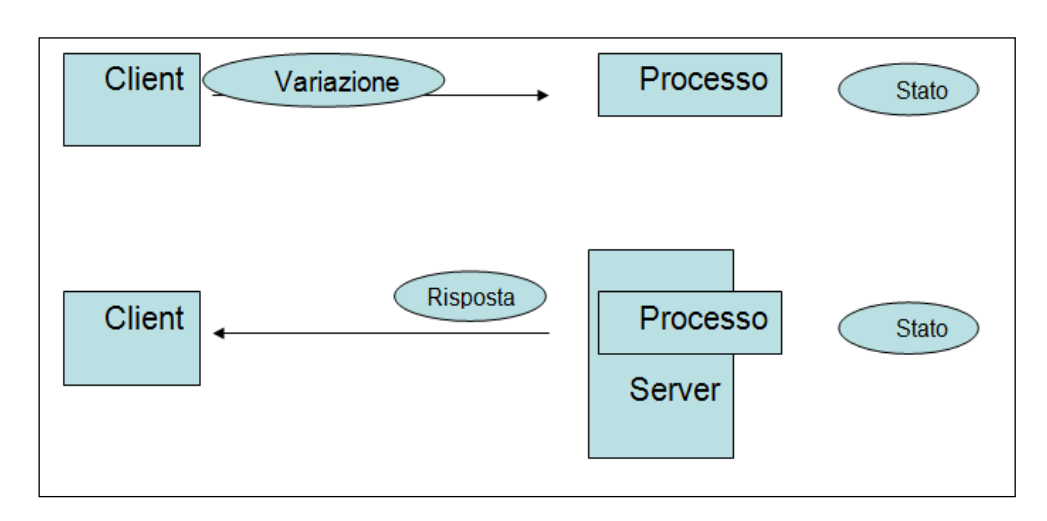

I componenti che costituscono Shaker sono i seguenti:

- .NET
- JAVA

#### **SHAKER - .NET**

E' un componente scritto in C# utilizzabile da qualsiasi linguaggio della famiglia .Net

#### **SHAKER VS SPRIX**

I componenti SHAKER espongono un sottoinsieme dei comandi SPRIX.

Vengono esposte SOLO istruzioni e funzioni che NON gestiscono l'I/O video e tastiera.

Noto l'utilizzo della tecnologia application server di Passepartout, sono state implementate nuove funzioni per la connessione al COMMUNICATOR.

Tutti i componenti SHAKER mettono a disposizione un insieme di proprietà e metodi.

#### **PROPRIETÀ**

Indichiamo con proprietà l'insieme delle variabili SPRIX di tipo \_

MMSIG\$ <componente>.MMSIG\_S

– \_MMNUM <componente>.MMNUM

Le variabili di tipo stringa che in SPRIX terminano con il carattere \$ nei componenti terminano con i caratteri \_S.

#### **METODI**

Indichiamo con metodi l'insieme dei seguenti comandi SPRIX:

- Istruzioni: <componente>.GETMM\_EXT("FT1")
- Funzioni: <componente>.DESART\_S("AMARONE")
- Voci di dizionario: <componente>.DIZ("pcdes", 0, "201.1")

Per l'invocazione della lettura voci di dizionario il secondo parametro, tipo numerico che indica l'elemento dell'array da considerare, è obbligatorio.

I metodi permettono di:

- Utilizzare le istruzioni, le funzioni SPRIX e la lettura delle voci di dizionario (GETMM\_EXT, PUTMM, GETAR, CAMBIOVAL…)
- Eseguire comandi SQL per RDBMS sul Server
- Eseguire operazioni su FILES del Server

Esempio di uso istruzioni, funzioni, lettura voci dizionario

#### **578 MANUALE SPRIX/COLLAGE**

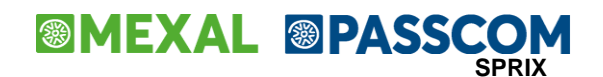

- Istruzioni <componente>.GETMM\_EXT("FT1") <componente>.GETMM\_EXT("FT1","201.1") <componente>.GETAR("AMARONE",1)
- Funzioni descArt = <componente>.DESART\_S("AMARONE") numStru = <componente>.GETNUMSTRUT("ARTICOLO") val = <componente>.CAMBIOVAL(…………….)
- Voci dizionario desConto = <componente>.DIZ("pcdes", 0, "201.1") saldoAnnoPrec = <componente>.DIZ("ppsal", 0, "201.1", 0) saldoDare = <componente>.DIZ("ppdar", 0, "201.1", 0)

Il valore di ritorno delle funzioni e delle voci di dizionario è sempre di tipo stringa.

La conversione al tipo dato corretto viene lasciata al programmatore.

#### **CONNESSIONE AL COMMUNICATOR PER INSTALLAZIONI NON LIVE**

Il funzionamento di tutti i componenti SHAKER si basa sulla tecnologia Application Server di Passepartout.

E' quindi necessario connettersi al server COMMUNICATOR definendo quanto segue: <componente>.INDIRIZZO = "<alias o IP server>" <componente>.PORTA = <n.ro porta MxServer> <componente>.LOGINMXSRV = "<utente SO>" <componente>.PASSWORDMXSRV = "<password SO>" <componente>.PASSWORDPASS = "<utente:password> gestionale" <componente>.TERMINALE = "<n.ro terminale>" <componente>.DATAAPTERM = "<data> nella forma gg/mm/aaaa" <componente>.AZIENDA = "<sigla azienda>" <componente>.AVVIACONNESSIONE

Esempio:

<componente>.INDIRIZZO = "mexal.rete.local" <componente>.PORTA = 9000 <componente>.LOGINMXSRV = "mexaladm" <componente>.PASSWORDMXSRV = "sK48pX82" <componente>.PASSWORDPASS = "shaker001:mexal123" <componente>.TERMINALE = "t0" <componente>.DATAAPTERM = "31122020" <componente>.AZIENDA = "PMF" <componente>.AVVIACONNESSIONE

Il server deve consentire l'accesso in entrata alla porta per il client che desidera connettersi, mentre il client deve poter uscire sulla porta di destinazione del server che vuole contattare.

I metodi LOGINMXSRV e PASSWORDMXSRV indicano le credenziali per autenticarsi al sistema operativo, necessarie solo se MxServer prevede Login=1.

Il metodo PASSWORDPASS indica le credenziali per autenticarsi al gestionale e deve esprimersi nella forma "utente:password".

Ad ogni connessione corrisponde un terminale Passepartout.

Con gestione automatica del numero terminale (AUTOTERM), Shaker invoca sempre un terminale tipo ServizioL. In questo caso, il valore impostato nel metodo <componente>.TERMINALE non viene considerato dalla procedura.

In Passcom, Shaker risulta disponibile per utenti iDesk azienda AlwaysOn estesi ed estesi solution, mentre non lo risulta per iDesk azienda AlwaysOn base iDesk azienda base gestiti da studio.

Per aziende con gestione Art. 36 e sottoaziende definite, la sottoazienda da aprire viene dichiarata tramite metodo <componente>.AZIENDA = "<sigla azienda:codice>:<sottoazienda>".

Per il codice sotto azienda risultano ammessi valori numerici da 1 a 256 ed il carattere "G" indicante la sottoazienda generale. Qualora non sia indicato nulla, il terminale apre la sottoazienda prevalente.

#### **Esempio:**

MxSprix3\_81.AZIENDA = "MAC:3"

Tutti gli errori relativi alla connessione sono presenti nella variabile

<componente>.ERRORE.

In questa proprietà vengono riportati :

eventuali errori di connessione

gli errori dati da Passepartout in fase di Start Up

gli errori di tipo SYSERR().

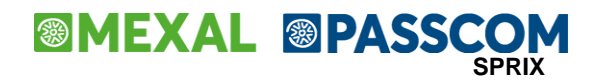

#### **CONNESSIONE AL COMMUNICATOR PER INSTALLAZIONI LIVE**

Risulta necessario abilitare in uscita le porte di destinazione:

- 443 verso gli host di destinazione:
	- o start-live.passepartout.cloud;
	- o start-live01.passepartout.cloud;
	- o start-live02.passepartout.cloud;
- sul range 9000-9999.

Rispetto alle installazioni locali, ovvero installate presso la propria sede, l'accesso agli ambienti Live prevede tre metodi diversi per l'autenticazione ed uno distinto per la relativa gestione errore.

In particolare, non si utilizzano 5 metodi che definiscono il socket di MxServer (<componente>.INDIRIZZO, <componente>.PORTA), l'eventuale autenticazione di sistema operativo (<componente>.LOGINMXSRV, <componente>.PASSWORDMXSRV) e l'autenticazione al gestionale (<componente>.PASSWORDPASS).

L'autenticazione Live avviene impostando tre valori: dominio, utente e password, dove le credenziali rappresentano anche l'accesso automatico al gestionale. Pertanto, in ambiente Live si utilizzano tre distinti metodi:

<componente>.DOMINIOPREDESK = "<dominio Live>" <componente>.USERNAMEPREDESK = "<utente Live>" <componente>.PASSWORDPREDESK = "<password Live>"

L'avvio connessione avviene attraverso un metodo differente: <componente>.AVVIACONNESSIONEPREDESK

A sua volta, la gestione errore di avvio connessione richiede un altro metodo: <componente>.ERRORE\_CONNESSIONEPREDESK

Esempio: <componente>.DOMINIOPREDESK = "SIERRASISTEMI" <componente>.USERNAMEPREDESK = "MEXAL" <componente>.PASSWORDPREDESK = "MOCTAP1317" <componente>.TERMINALE = "t0" <componente>.DATAAPTERM = "31122020" <componente>.AZIENDA = "MA5:2" <componente>.AVVIACONNESSIONEPREDESK

Non variano utilizzo e significato di tutti gli altri metodi, tra cui <componente>.ERRORE per gestire errori di comunicazione dopo averla inizialmente stabilita (es. una chiusura incondizionata dallo strato fisico di rete).

#### **DISCONNESSIONE DAL COMMUNICATOR**

La corrispondente funzione associata alla <componente>.AVVIACONNESSIONE per installazioni non Live, oppure alla <componente>.AVVIACONNESSIONEPREDESK per ambienti Live, risulta:

#### <componente>.CHIUDICONNESSIONE

Nel caso in cui non si richiami esplicitamente il metodo per la chiusura connessione, l'applicazione, quando termina, richiama automaticamente la chiusura della connessione.

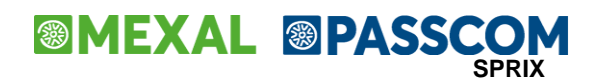

### **COMPONENTI**

### **Versioni componenti OCX**

Le diverse versioni dei componenti che verranno in futuro rilasciate richiederanno obbligatoriamente la ricompilazione delle verticalizzazioni distribuite. Questo vale solo per il componente OCX.

### **Utilizzo componente .NET: MSprixDn.dll**

E' un componente scritto in C# che espone un insieme di metodi e proprietà "ereditati" da SPRIX ed è utilizzabile da qualsiasi linguaggio della famiglia .Net.

Per realizzare verticalizzazioni in ambienti di sviluppo della famiglia .NET è necessario quanto segue:

- Inserimento del componente .NET nell'ambiente di sviluppo
- Connessione al server COMMUNICATOR
- Richiamo di appropriati metodi SPRIX

### **Inserimento del componente .NET nell'ambiente di sviluppo**

- Copiare in una cartella i files MSprixDn.dll e MxSpx.dll
- Includere il componente .NET come Reference
- Dichiarare il componente
- Private componente as MSprixDn.MxSpxDotNet
- Istanziare il componente

Me.componente = New SprixDn.MxSpxDotNet(Me)

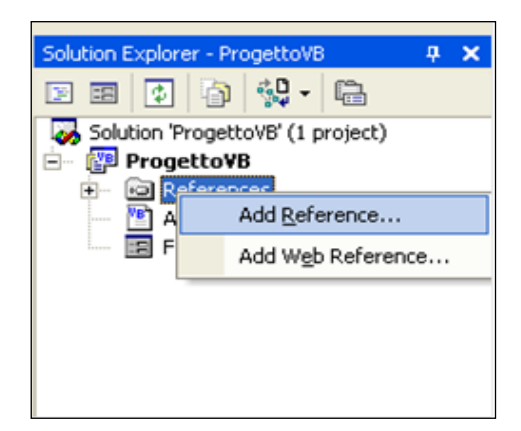

### **CONNESSIONI**

### **Connessione al server COMMUNICATOR**

Avviene specificando le proprietà richieste per la connessione e lanciando il metodo Me.componente.AVVIACONNESSIONE. L'eventuale errore di connessione viene riportato in Me.componente.ERRORE.

### **Chiusura connessione al server COMMUNICATOR**

La chiusura della connessione con il server COMMUNICATOR può avvenire nei seguenti modi:

 Richiamando direttamente il metodo Me.componente.CHIUDICONNESSIONE Chiusura automatica con il Dispose. Al richiamo del Dispose da parte del programma, automaticamente viene effettuato il Dispose del componente. La dispose del componente effettua automaticamente la chiusura della connessione. Si può comunque richiamare il metodo Me.componente.DISPOSE.

### **METODI**

### **Richiamo di appropriati metodi SPRIX**

In funzione del tipo di verticalizzazione che Si vuole realizzare verranno utilizzati gli opportuni metodi presenti nel componente.

Esempio di codice VB.NET per la lettura di movimenti di magazzino:

Dim iNumRigheDoc as Int32

# **®MEXAL ®PASSCOM**

Dim sDataDoc as String Dim sCodiceArticolo(1000) as String Dim i as Int32

Me.componente.GETMM\_EXT ("FT1") iNumRigheDoc = Me.componente.NMM sDataDoc = Me.componente.MMDAT\_S For i = 1 To iNumRigheDoc sCodiceArticolo(i) = Me.componente.MMART\_S(i)

Next i

I componenti SHAKER mettono a disposizione le istruzioni SPRIX per la gestione Files e l'esecuzione di statement SQL. L'esecuzione di questo set di istruzioni necessita, per il componente .NET, dell'utilizzo di:

- 1. tipo dato OBJECT
- 2. Definizione delle property
- 3. Metodo SETUTILIZZATÓRE(object)
- Gli esempi seguenti, scritti in VB.NET, mostreranno come gestire tali istruzioni:

### **Lettura del Codice articolo dalla tabella AR\_ANAGRAFICHE**

```
Definizione della PROPERTY
```
'End Property

```
Public Class Form1
         Dim sCodArtV As String
          Public Property PsCodArtV() As String // As Object
                Get
                  Return sCodArtV
                End Get
                Set(ByVal Value As String)
                sCodArtV = Value
               End Set
         End Property
          'Alternativa alla property precedente
         'Public WriteOnly Property PsCodArtV() As String
              Set(ByVal Value As String)
   \text{SCodArtV} = \text{Value} ' End Set
```
............ ............ 'Utilizzo del metodo SQL\_BINDCOL con riferimento alla property "PsCodArtV" SqlCommand = "SELECT CKY\_ART FROM AR\_ANAGRAFICHE" Me.componente.SQL\_ALLOCSTMT(1, 1) Me.componente.SQL\_PREPARE(1, 1, SqlCommand) Me.componente.SQL\_BINDCOL(1, 1, 1, "A", "<u>PsCodArtV</u>") Me.componente.SQL\_FETCH(1, 1) sCodArticolo = **sCodArtV**

### **Istanze componente:metodo SETUTILIZZATORE(object)**

Ipotizzando l'utilizzo di una unica istanza del componente da più classi, ogni classe che utilizza il componente e utilizza metodi di gestione Files o Statment SQL deve richiamare il metodo componente.SETUTILIZZATORE(Me) prima che la classe utilizzi il componente.

Questo metodo viene richiamato per indicare al componente la classe in cui sono state definiti gli attributi e le relative PROPERTY.

Esempi di verticalizzazione utilizzando il componente .NET

Ipotizziamo di realizzare un'applicazione VB che gestisce un solo form da cui si possono effettuare letture di documenti di magazzino, lettura e scrittura files ed esecuzione di query SQL.

Public Class Form1 Inherits System.Windows.Forms.Form

 Dim campo1\_1 As Object Dim campo1\_2 As Object Dim campo2\_1 As Object Dim campo2\_2 As Object

 Dim sCodArtV As String Dim sUmV As String Dim sForAbV As String Dim nCstdV As Double

 Dim codV As Object Dim desV As Object

#### **584 MANUALE SPRIX/COLLAGE**

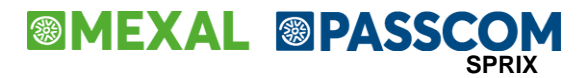

 Dim des1V As Object Dim saldodV As Object Dim aStr As String Dim bStr As String

#### DEFINIZIONE DELLE PROPERTY PER GESTIONE CAMPI FILES E CAMPI TABELLE

 Public Property PCampo1\_1() As Object Get Return campo1\_1 End Get Set(ByVal Value As Object)  $camp01$  1 = Value End Set End Property Public Property PCampo1\_2() As Object Get Return campo1\_2 End Get Set(ByVal Value As Object) campo1\_2 = Value End Set End Property Public Property PCampo2\_1() As Object Get Return campo2\_1 End Get Set(ByVal Value As Object)  $c$ ampo2\_1 = Value End Set End Property Public Property PCampo2\_2() As Object Get Return campo2\_2 End Get Set(ByVal Value As Object) campo2\_2 = Value End Set End Property Public WriteOnly Property PsCodArtV() As String Set(ByVal Value As String) sCodArtV = Value End Set End Property Public Property PsUmV() As String Get Return sUmV End Get Set(ByVal Value As String)  $s$ Um $V = V$ alue End Set End Property Public Property PsForAbV() As String Get Return sForAbV End Get Set(ByVal Value As String) sForAbV = Value End Set End Property Public Property PnCstdV() As Double Get Return nCstdV End Get Set(ByVal Value As Double) nCstdV = Value End Set End Property

**586 MANUALE SPRIX/COLLAGE** Public Property PcodV() As Object Get Return codV End Get Set(ByVal Value As Object) codV = Value End Set End Property Public Property PdesV() As Object Get Return desV End Get Set(ByVal Value As Object)  $desV = Value$  End Set End Property Public Property Pdes1V() As Object Get Return des1V End Get Set(ByVal Value As Object) des1V = Value End Set End Property Public Property PsaldodV() As Object Get Return saldodV End Get Set(ByVal Value As Object)  $s$ aldod $V =$ Value End Set End Property Public Property PaStr() As String Get Return aStr End Get Set(ByVal Value As String) aStr = Value End Set End Property Public Property PbStr() As String Get Return bStr End Get Set(ByVal Value As String) bStr = Value End Set End Property FINE DEFINIZIONE DELLE PROPERTY PER GESTIONE CAMPI FILES E CAMPI TABELLE #Region " Windows Form Designer generated code "  **'DICHIARAZIONE DEL COMPONENTE Public componente As MSprixDn.MxSpxDotNet** Public Sub New() MyBase.New() 'This call is required by the Windows Form Designer. InitializeComponent() 'Add any initialization after the InitializeComponent() call  **'IL COMPONENTE VIENE ISTANZIATO Me.componente = New MSprixDn.MxSpxDotNet(Me)** End Sub 'Form overrides dispose to clean up the component list. Protected Overloads Overrides Sub Dispose(ByVal disposing As Boolean) If disposing Then If Not (components Is Nothing) Then components.Dispose() End If End If MyBase.Dispose(disposing) End Sub

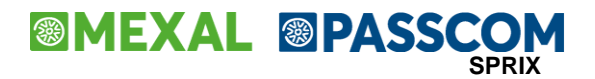

 'Required by the Windows Form Designer Private components As System.ComponentModel.IContainer

 'NOTE: The following procedure is required by the Windows Form Designer 'It can be modified using the Windows Form Designer. 'Do not modify it using the code editor.

#End Region

CONNESSIONE AL SERVER COMMUNICATORE

Private Sub Form1\_Load(ByVal sender As System.Object, ByVal e As System.EventArgs) Handles MyBase.Load

Dim errore As String

```
 Me.componente.PORTA = 9100
 Me.componente.INDIRIZZO = "gfiumana"
Me.componente.PASSWORDPASS =
 Me.componente.LOGINMXSRV = "utente1"
 Me.componente.PASSWORDMXSRV = "utente1"
 Me.componente.DATAAPTERM = "31122001"
 Me.componente.TERMINALE = "t0"
 Me.componente.AZIENDA = "SUB"
 Me.componente.AVVIACONNESSIONE()
```
 errore = Me.componente.ERRORE if(errore <> "") Then MessageBox.Show(errore) End If

End Sub

INIZIO ESEMPI CODICE PER LA LETTURA MOVIMENTO DI MAGAZZINO

Private Sub Button3\_Click(ByVal sender As System.Object, ByVal e As System.EventArgs) Handles Button3.Click

 Call EmRevDoc() End Sub

Private Sub EmRevDoc()

 Dim a As String Dim i As Long Dim numAbs As Double Dim cod As String

 Me.componente.AZZVARSYS(4) Me.componente.AZZVARSYS(3)

Me.componente.GETMM\_EXT(TBSiglaDoc.Text + TBNumero.Text)

a = Me.componente.ERRMM\_S

If a <> String.Empty Then MessageBox.Show(a)  $Me.com$ ponente.ERRMM  $S = String.Empty$  Else Call VisualizzaRighe() End If

End Sub

Private Sub VisualizzaRighe()

 Dim i As Int32 Dim iNumRigheDoc As Double Dim cod As String Dim tot As Double Dim a As String Dim cnt As String Dim mag As Double Dim datadoc As String

 Dim dt As New System.Data.DataTable() Dim riga As System.Data.DataRow

# **®MEXAL ®PASSCOM**

 Dim colonna1 As System.Data.DataColumn Dim colonna2 As System.Data.DataColumn Dim colonna3 As System.Data.DataColumn Dim colonna4 As System.Data.DataColumn

 colonna1 = New DataColumn("Codice articolo") colonna1.DataType = System.Type.GetType("System.String") colonna2 = New DataColumn("Quantita") colonna2.DataType = System.Type.GetType("System.Int32") colonna3 = New DataColumn("Prezzo") colonna3.DataType = System.Type.GetType("System.Double") colonna4 = New DataColumn("Sconto") colonna3.DataType = System.Type.GetType("System.String") dt.Columns.Add(colonna1) dt.Columns.Add(colonna2) dt.Columns.Add(colonna3) dt.Columns.Add(colonna4)

 TBSiglaDoc.Text = Me.componente.MMSIG\_S TBNumero.Text = Me.componente.MMNUM.ToString() mag = Me.componente.MMMAG iNumRigheDoc = Me.componente.NMM datadoc = Me.componente.MMDAT\_S

 TBContoCF.Text = Me.componente.MMCLI\_S TBContoAgente.Text = Me.componente.MMAGE\_S cnt = TBContoCF.Text TBDescrizioneCF.Text = Me.componente.DIZ("pcdes", 0, cnt) cnt = TBContoAgente.Text TBDescrizioneAgente.Text = Me.componente.DIZ("pcdes", 0, cnt)

 Dim conto As String Dim stringa As String conto = Me.componente.MMCLI\_S stringa = Me.componente.DIZ("pcdes", 0, conto) conto = Me.componente.MMAGE\_S stringa = Me.componente.DIZ("pcdes", 0, conto)

```
 Dim j As Integer
For j = 1 To iNumRigheDoc
  ria = dt.NewRow() riga("Codice articolo") = Me.componente.MMART_S(j)
   riga("Quantita") = Me.componente.MMQTA(j)
   riga("Prezzo") = Me.componente.MMPRZ(j)
   riga("Sconto") = Me.componente.MMSCO_S(j)
   dt.Rows.Add(riga)
 Next j
```
 DGEmRevDoc.SetDataBinding(dt, "") End Sub

#### **INIZIO ESEMPI CODICE PER LA GESTIONE FILES**

'Apri file

Private Sub BApriFile\_Click(ByVal sender As System.Object, ByVal e As System.EventArgs) Handles BApriFile.Click

 'Apertura file non ad indici Me.componente.OPEN("R", 1, "C:\\DANIELE\\file.TXT", 100) Me.componente.FIELD(1, 10, "PCampo1\_1", "") Me.componente.FIELD(1, 90, "PCampo2\_1", "NUM2") End Sub 'Scrivi file Private Sub BScriviFile\_Click(ByVal sender As System.Object, ByVal e As System.EventArgs) Handles BScriviFile.Click Call ScriviFile() End Sub 'Leggi file Private Sub BLeggiFile\_Click(ByVal sender As System.Object, ByVal e As System.EventArgs) Handles BLeggiFile.Click Call LeggiFile() End Sub

```
 Private Sub ScriviFile()
   campo1_1 = TBCampo1.Text
   campo2_1 = Convert.ToDouble(TBCampo2.Text)
   Me.componente.PUT(1, 1)
 End Sub
 Private Sub LeggiFile()
```
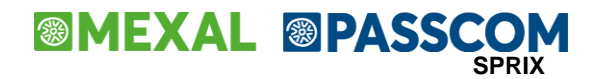

 TBFile.Text = String.Empty campo $1_1 =$ campo2  $1 = 0$ Me.componente.GET(1, 1) Dim s1 As String s1 = CType(campo1\_1, String) Dim s2 As String  $s2 = CType(campo2 1, Strina)$ TBFile.Text =  $s1$ .Replace(Chr(0), " "c) &  $s2$ End Sub

'Chiudi file

 Private Sub BChiudiFile\_Click(ByVal sender As System.Object, ByVal e As System.EventArgs) Handles BChiudiFile.Click Call Me.componente.CLOSE(1) End Sub

#### **INIZIO ESEMPI CODICE PER LA LETTURA TABELLA DATA BASE**

Private Sub Button2\_Click(ByVal sender As System.Object, ByVal e As System.EventArgs) Handles Button2.Click

 Call LeggiDB() End Sub

Private Sub LeggiDB()

Dim i As Long

 Me.componente.SQL\_CONNECT(1, "SUBDBMIRROR", "", "") If componente.ERRSQL\_M\_S <> "" Then MessageBox.Show("errore Connect") Else Dim SqlCommand As String SqlCommand = "SELECT CKY\_ART , CSG\_UNIMIS\_PRI, NMP\_COSTD, CKY\_CNT\_FOR\_AB FROM AR\_ANAGRAFICHE" Me.componente.SQL\_ALLOCSTMT(1, 1) Me.componente.SQL\_PREPARE(1, 1, SqlCommand) Me.componente.SQL\_BINDCOL(1, 1, 1, "A", "PsCodArtV") Me.componente.SQL\_BINDCOL(1, 1, 2, "A", "PsUmV") Me.componente.SQL\_BINDCOL(1, 1, 4, "A", "PsForAbV") Me.componente.SQL\_BINDCOL(1, 1, 3, "N", "PnCstdV") Me.componente.SQL\_EXECUTE(1, 1) Dim dataTable As System.Data.DataTable Dim riga As System.Data.DataRow Dim colonna1 As System.Data.DataColumn Dim colonna2 As System.Data.DataColumn Dim colonna3 As System.Data.DataColumn Dim colonna4 As System.Data.DataColumn dataTable = New DataTable() colonna1 = New DataColumn("Codice articolo") colonna2 = New DataColumn("Unita misura") colonna3 = New DataColumn("Costo standard") colonna4 = New DataColumn("Fornitura abituale") dataTable.Columns.Add(colonna1) dataTable.Columns.Add(colonna2) dataTable.Columns.Add(colonna3) dataTable.Columns.Add(colonna4) Dim conta As Int32 Dim ancora As Boolean  $\text{consta} = 0$  ancora = True While (ancora) Me.componente.SQL\_FETCH(1, 1)  $riqa = dataTable.PewRow()$  $riqa("Code articolo") = sC'odArtV$  riga("Unita misura") = sUmV riga("Fornitura abituale") = sForAbV riga("Costo standard") = nCstdV dataTable.Rows.Add(riga)  $\text{consta} = \text{consta} + 1$  If Me.componente.ERRSQL\_NDF <> 0 Then ancora = False End If End While DGDatabase.SetDataBinding(dataTable, "")

#### End If

 Me.componente.SQL\_DISCONNECT(1) End Sub

#### End Class

Esempio di applicazione MDI in cui tutte le FORM MDI CHILD utilizzano una sola istanza del componente istanziato nel FORM MDI CONTAINER.

- Dichiarazione del componente
- Istanziare il componente
- Creazione di un metodo (o property di get) pubblico che restituisce il componente
- Accesso al metodo che restituisce il componente da parte dei FORM figli
- Utilizzo del metodo SETUTILIZZATORE() dai FORM MDI

### **Codice relativo al form MDI CONTAINER:**

Public Class Form1 Inherits System.Windows.Forms.Form

#Region " Windows Form Designer generated code "

 Public Sub New() MyBase.New() 'This call is required by the Windows Form Designer. InitializeComponent() 'Add any initialization after the InitializeComponent() call  **'#2 Istanza del componente .NET Me.componente = New MSprixDn.MxSpxDotNet(Me)** End Sub

'Form overrides dispose to clean up the component list.

 Protected Overloads Overrides Sub Dispose(ByVal disposing As Boolean) If disposing Then If Not (components Is Nothing) Then components.Dispose()

 End If End If MyBase.Dispose(disposing) End Sub

 'Required by the Windows Form Designer Private components As System.ComponentModel.IContainer  **'#1 DICHIARAZIONE DEL COMPONENTE Private componente As MSprixDn.MxSpxDotNet**

 'NOTE: The following procedure is required by the Windows Form Designer 'It can be modified using the Windows Form Designer. 'Do not modify it using the code editor. Friend WithEvents MainMenu1 As System.Windows.Forms.MainMenu Friend WithEvents MenuItem1 As System.Windows.Forms.MenuItem Friend WithEvents MenuItem2 As System.Windows.Forms.MenuItem <System.Diagnostics.DebuggerStepThrough()> Private Sub InitializeComponent() Me.MainMenu1 = New System.Windows.Forms.MainMenu() Me.MenuItem1 = New System.Windows.Forms.MenuItem()  $Me.Menultem2 = New System.Windows. Forms.Menultem()$  ' 'MainMenu1 ' Me.MainMenu1.MenuItems.AddRange(New System.Windows.Forms.MenuItem() {Me.MenuItem1}) ' 'MenuItem1 '  $Me.Menultem1.$ Index = 0 Me.MenuItem1.MenuItems.AddRange(New System.Windows.Forms.MenuItem() {Me.MenuItem2}) Me.MenuItem1.Text = "Magazzino" ' 'MenuItem2 '  $Me.Menultem2.$ Index = 0

 Me.MenuItem2.Text = "EmissioneRevisioneDocumenti" '

'Form1

'' ''

# **®MEXAL ®PASSCOM**

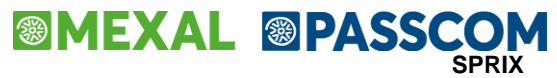

 Me.AutoScaleBaseSize = New System.Drawing.Size(5, 13) Me.ClientSize = New System.Drawing.Size(292, 273) Me.IsMdiContainer = True Me.Menu = Me.MainMenu1 Me.Name = "Form1" Me.Text = "ProgettoProva" Me.WindowState = System.Windows.Forms.FormWindowState.Maximized End Sub #End Region  **'#3 'Definisco una property per accedere al componente in sola lettura 'da parte delle form figlie del form contenitore MDI CONTAINER Public ReadOnly Property MxComponente() As MSprixDn.MxSpxDotNet Get**

 **Return Me.componente End Get End Property** Private Sub Form1\_Load(ByVal sender As System.Object, ByVal e As System.EventArgs) Handles MyBase.Load  **'Connessione al server COMUNICATOR** Me.componente.PORTA = 9100 Me.componente.INDIRIZZO = "gfiumana" Me.componente.LOGINMXSRV = "utente1" Me.componente.PASSWORDMXSRV = "utente1" Me.componente.PASSWORDPASS = ' Me.componente.TERMINALE = "t0" Me.componente.DATAAPTERM = "31122000" Me.componente.AZIENDA = "SUB" Me.componente.AVVIACONNESSIONE()

 If (Me.componente.ERRORE <> "") Then MsgBox(Me.componente.ERRORE) End If End Sub

 Private Sub MenuItem2\_Click(ByVal sender As System.Object, ByVal e As System.EventArgs) Handles MenuItem2.Click Dim f1 As Form2  $f1 = New Form2()$  f1.MdiParent = Me f1.Show() End Sub End Class **Codice relativo al form MDI CHILD:**

Public Class Form2 Inherits System.Windows.Forms.Form

#Region " Windows Form Designer generated code "

 Public Sub New() MyBase.New()

> 'This call is required by the Windows Form Designer. InitializeComponent()

'Add any initialization after the InitializeComponent() call

End Sub

 'Form overrides dispose to clean up the component list. Protected Overloads Overrides Sub Dispose(ByVal disposing As Boolean) If disposing Then If Not (components Is Nothing) Then components.Dispose() End If End If MyBase.Dispose(disposing) End Sub

 'Required by the Windows Form Designer Private components As System.ComponentModel.IContainer

 'NOTE: The following procedure is required by the Windows Form Designer 'It can be modified using the Windows Form Designer. 'Do not modify it using the code editor. Friend WithEvents SigDoc As System.Windows.Forms.TextBox Friend WithEvents NumDoc As System.Windows.Forms.TextBox Friend WithEvents Button1 As System.Windows.Forms.Button Friend WithEvents DGEmRevDoc As System.Windows.Forms.DataGrid Friend WithEvents Conto As System.Windows.Forms.TextBox

# **®MEXAL ®PASSCOM**

 Friend WithEvents DesConto As System.Windows.Forms.TextBox <System.Diagnostics.DebuggerStepThrough()> Private Sub InitializeComponent() Me.SigDoc = New System.Windows.Forms.TextBox() Me.NumDoc = New System.Windows.Forms.TextBox() Me.Button1 = New System.Windows.Forms.Button() Me.DGEmRevDoc = New System.Windows.Forms.DataGrid() Me.Conto = New System.Windows.Forms.TextBox() Me.DesConto = New System.Windows.Forms.TextBox() CType(Me.DGEmRevDoc, System.ComponentModel.ISupportInitialize).BeginInit() Me.SuspendLayout() '

#### 'SigDoc

 ' Me.SigDoc.Location = New System.Drawing.Point(40, 8) Me.SigDoc.Name = "SigDoc" Me.SigDoc.Size = New System.Drawing.Size(40, 20)  $Me.SigDoc.Tablndex = 0$ Me.SigDoc.Text = "FT"

#### 'NumDoc

'

'

 ' Me.NumDoc.Location = New System.Drawing.Point(40, 32) Me.NumDoc.Name = "NumDoc" Me.NumDoc.Size = New System.Drawing.Size(24, 20) Me.NumDoc.TabIndex = 1 Me.NumDoc.Text = "1"

#### ' 'Button1

 Me.Button1.Location = New System.Drawing.Point(40, 200) Me.Button1.Name = "Button1" Me.Button1.Size = New System.Drawing.Size(64, 32)  $Me.Button1.TabIndex = 2$ Me.Button1.Text = "Button1"

#### ' 'DGEmRevDoc

```
 '
    Me.DGEmRevDoc.Anchor = (((System.Windows.Forms.AnchorStyles.Top Or System.Windows.Forms.AnchorStyles.Bottom) _
           Or System.Windows.Forms.AnchorStyles.Left) _
           Or System.Windows.Forms.AnchorStyles.Right)
    Me.DGEmRevDoc.DataMember = ""
    Me.DGEmRevDoc.HeaderForeColor = System.Drawing.SystemColors.ControlText
    Me.DGEmRevDoc.Location = New System.Drawing.Point(288, 8)
    Me.DGEmRevDoc.Name = "DGEmRevDoc"
    Me.DGEmRevDoc.Size = New System.Drawing.Size(448, 372)
   Me.DGEmRevDoc.TabIndex = 3
 '
```
#### 'Conto '

 Me.Conto.Location = New System.Drawing.Point(40, 56) Me.Conto.Name = "Conto" Me.Conto.Size = New System.Drawing.Size(64, 20) Me.Conto.TabIndex = 4  $Me.$ Conto.Text =

'DesConto

'

'

 ' Me.DesConto.Location = New System.Drawing.Point(112, 56) Me.DesConto.Name = "DesConto" Me.DesConto.Size = New System.Drawing.Size(168, 20) Me.DesConto.TabIndex = 5  $Me.DesConto.Text =$ '

'Form2

 Me.AutoScaleBaseSize = New System.Drawing.Size(5, 13) Me.ClientSize = New System.Drawing.Size(744, 389)

 Me.Controls.AddRange(New System.Windows.Forms.Control() {Me.DesConto, Me.Conto, Me.DGEmRevDoc, Me.Button1, Me.NumDoc, Me.SigDoc})

Me.Name = "Form2"

 Me.Text = "EmissioneRevisioneDocumenti" CType(Me.DGEmRevDoc, System.ComponentModel.ISupportInitialize).EndInit() Me.ResumeLayout(False)

End Sub

#End Region

**'PROPERTY per il ritorno del componente del Form padre tramite la property 'definita nel form padre non è necessaria. Volendo invece di richiamare 'Me.MxComponente. avremmo dovuto richiamare il codice 'all'interno della Get**

 **Private ReadOnly Property MxComponente() As MSprixDn.MxSpxDotNet**

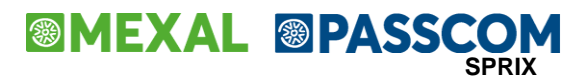

 **Get Dim f As Form1 f = Me.MdiParent '#1 ritorno del componente del Form padre tramite la property 'definita nel form padre Return f.MxComponente End Get End Property**

**'Se invece di effettuare una lettura di movimento di magazzino avessimo 'effettuato la lettura** 

**'di una tabella del DB sarebbe stato necessario richiamare il metodo 'SETUTILIZZATORE(Me)** Private Sub Button1\_Click(ByVal sender As System.Object, ByVal e As System.EventArgs) Handles Button1.Click

 Dim doc As String Dim errGet As String Dim errCon As String Dim ok As Boolean

#### **N.B. Se avessimo effettuato operazioni su file o DB avremmo dovuto eseguire**

#### **Me.MxComponente.SETUTILIZZATORE(Me)**

 ok = False doc = SigDoc.Text + NumDoc.Text Me.MxComponente.GETMM\_EXT(doc) errCon = Me.MxComponente.ERRORE If (errCon <> "") Then MsgBox(errCon) Else errGet = Me.MxComponente.ERRMM\_S If (errGet <> "") Then MsgBox(errGet) Else  $ok = True$  End If End If If  $(ok = True)$  Then VisualizzaDoc() End If End Sub Private Sub VisualizzaDoc() Dim iNumRigheDoc As Double Dim cnt As String Dim mag As Double Dim datadoc As String 'Creo il datatable che sarà utilizzato per riempire il datagrid Dim dt As New System.Data.DataTable() Dim riga As System.Data.DataRow Dim colonna1 As System.Data.DataColumn Dim colonna2 As System.Data.DataColumn Dim colonna3 As System.Data.DataColumn Dim colonna4 As System.Data.DataColumn 'Vengono create tante colonne quanti sono i dati che voglio visualizzare colonna1 = New DataColumn("Codice articolo") colonna1.DataType = System.Type.GetType("System.String") colonna2 = New DataColumn("Quantita") colonna2.DataType = System.Type.GetType("System.Int32") colonna3 = New DataColumn("Prezzo") colonna3.DataType = System.Type.GetType("System.Double") colonna4 = New DataColumn("Sconto") colonna3.DataType = System.Type.GetType("System.String") dt.Columns.Add(colonna1) dt.Columns.Add(colonna2) dt.Columns.Add(colonna3) dt.Columns.Add(colonna4)

 'SigDoc.Text = Me.MxComponente.MMSIG\_S 'NumDoc.Text = Me.MxComponente.MMNUM.ToString() ''TBSerie.Text = Me.MxComponente.MMSER.ToString() 'mag = Me.MxComponente.MMMAG iNumRigheDoc = Me.MxComponente.NMM datadoc = Me.MxComponente.MMDAT\_S

# **®MEXAL ®PASSCOM**

```
 Conto.Text = Me.MxComponente.MMCLI_S
 'TBContoAgente.Text = Me.MxComponente.MMAGE_S
 'cnt = TBContoCF.Text
 DesConto.Text = Me.MxComponente.DIZ("pcdes", 0, Conto.Text)
 'cnt = TBContoAgente.Text
 'TBDescrizioneAgente.Text = Me.MxComponente.DIZ("pcdes", 0, cnt)
 'Vengono create le righe e riempite con i dati presi dal componente
 Dim j As Integer
For j = 1 To iNumRigheDoc
  riqa = dt.NewRow() riga("Codice articolo") = Me.MxComponente.MMART_S(j)
   riga("Quantita") = Me.MxComponente.MMQTA(j)
   riga("Prezzo") = Me.MxComponente.MMPRZ(j)
   riga("Sconto") = Me.MxComponente.MMSCO_S(j)
   dt.Rows.Add(riga)
 Next j
 DGEmRevDoc.SetDataBinding(dt, "")
```
End Sub

End Class

## **WEB SERVICES**

Permettono la comunicazione tra applicazioni indipendentemente dal linguaggio in cui sono state scritte o dal sistema operativo in cui stanno girando. Chi invoca un Web services non deve sapere come viene implementato il servizio; deve solo conoscere che parametri passargli e cosa aspettarsi come risultato

- Un Web Service NON ha mai un'Interfaccia Utente
- Ad esempio un Web Service scritto in JAVA che gira in Linux può essere invocato da un'applicazione .Net e viceversa
- Le funzioni esposte devono avere una "granularità" più alta per evitare troppe interazioni (costose!) tra chi invoca ed il server

La realizzazione di WEB SEVICES integrati con Mexal avviene tramite la costruzione di procedure realizzate con il componente .NET. Il metodo esposto dal WEB SERVICES non è altro che una verticalizzazione su Mexal.

Per esempio si puo realizzare una GetMMMacro che esegue una GetMMe e ritorna le variabili in un unico file XML.

## **JAVA**

Il componente Java MSPRIXJ permette di realizzare verticalizzazioni sia in sistemi operativi WINDOWS che LINUX. Esso, come tutti i componenti SHAKER, mette a disposizione un insieme di proprietà e metodi ereditati da SPRIX. Per il funzionamento del componente JAVA viene rilasciata, oltre alla DDL MxSpx.dll, la DLL JMxSpx.dll.

In generale, relativamente ai sistemi operativi WINDOWS e LINUX, è necessario utilizzare i seguenti files:

```
- WINDOWS
          MxSpx.dll
          JMxSpx.dl
         MSprixJ.jar (contenente la classe MSprixJ.class si deve effettuare l'import da JAVA.)
```
- LINUX

libMxSpx.so libMxSpx.so.0 libMxSpx.so.0.1 libJMxSpx.so libJMxSpx.so.0 libJMxSpx.so.1 MSprixJ.jar (contenente la classe MSprixJ.class si deve effettuare l'import da JAVA.)

#### **JAVA VIRTUAL MACHINE DA UTILIZZARE**

Versione 1.4.2 distribuita da SUN. Collegarsi al sito java.sun.com e scaricare il relativo SDK per LINUX o WINDOWS.

Solo a titolo di esempio (in quanto materia che dovrebbe essere già conosciuta dallo sviluppatore) ricordiamo la sequenza di operazioni propedeutiche per evitare casi Could not initialize class sm.passepartout.MSprixJ.

Per l'uso di componente JAVA in LINUX occorre:

1) copiare le dll ed il file MSprixJ.jar nella cartella dove è collocato l'applicativo java realizzato.

2) creare manualmente i link (con "ln -s") alle librerie "madri" libmxspx\_s.so e libJMxSpx.so:

ln -s libJMxSpx.so.X.Y libJMxSpx.so

### **<sup>®</sup>MEXAL <sup>®</sup>PASSO SPRIX**

ln -s libmxspx\_s.so.X.Y libmxspx\_s.so

3) impostare la variabile di ambiente LD\_LIBRARY\_PATH (affinchè la DLL sia visibile dal componente Java) nel seguente modo: export LD\_LIBRARY\_PATH=\$LD\_LIBRARY\_PATH:"percorso relativo alla cartella in cui sono collocati l'applicativo realizzato, il file MSprixJ.jar e le dll (tutte quelle relative al componenete JAVA)"

4) impostare l'eventuale CLASSPATH (specificando il percorso in cui della directory bin della java vitual machine, come da esempio:set PATH=%PATH%;.;C:\Program Files\j2sdk\_nb\j2sdk1.4.2\bin)

5) lancio dell'applicativo realizzato con il comando: java -cp MSprixJ.jar:."nome applicativo"

#### **UTILIZZO DEL COMPONENTE MSPRIXJ**

L'utilizzo del componente MSPRIXJ è lo stesso dei componenti OCX e .NET. A differenza dei componenti OCX e .NET la valorizzazione e la lettura dei valori delle variabili SPRIX avviene tramite metodi di set e get:

N.B. Indichiamo con <MSPRIXJ> un'istanza del componente JAVA creata nel seguente modo: MSprixJ <MSPRIXJ> = new MSprixJ();

- es. Uso della variabile MMART\$(i): - Assegnamento del valore "ARTICOLO1" al'iesima riga di un movimento di magazzino

> String codArt; codArt = "ARTICOLO1"; <MSPRIXJ>.setMMART\_S(i,codArt);

 - Lettura dell'articolo relativo all'iesima riga di un movimento di magazzino

> String codArt; codArt = <MSPRIXJ>.getMMART\_S(i);

#### **METODI E PARAMETRI FACOLTATIVI**

La definizione dei parametri facoltativi, relativi ad alcuni metodi, avviene definendo degli array di oggetti: - es. metodo DIZ <MSPRIXJ>.DIZ("pcdes", 0, new Object[]{"501.1"} );

#### **LA LETTURA E SCRITTURA DI FILES**

La lettura e scrittura di files o l'esecuzione di query SQL avviene utilizzando due metodi: <MSPRIXJ>.SetProperty() e <MSPRIXJ>.GetProperty().

> - es. Lettura e scrittura di un file - Apertura del file

> > <MSPRIXJ>.OPEN("R", 1, "C:\\PIPPO.TXT", 80, new Object[]{});

- Definizione delle FIELD

String p1 = "Nome"; String p2 = "Cognome"; String p3 = "Indirizzo"; String p4 = "Telefono";

<MSPRIXJ>.FIELD(1, 20, p1, "ALFA"); <MSPRIXJ>.FIELD(1, 20, p2, "ALFA"); <MSPRIXJ>.FIELD(1, 20, p3, "ALFA"); <MSPRIXJ>.FIELD(1, 20, p4, "ALFA");

- Scrittura di un record nel file La valorizzazione dei campi indicati nella FIELD deve avvenire utilizzando il metodo SetProperty. I parametri da passare alla SetProperty sono i seguenti:

1 - Identificativo del campo (p1,p2,p3,p4 come indicato nella FIELD )

 2 - Il valore del campo che deve essere obbligatoriamente uno dei seguenti tipi: Integer, Long, Float, Double, String. In caso contrario viene sollevata un'eccezione.

> String p1 = "Nome"; String p2 = "Cognome"; String p3 = "Indirizzo"; String p4 = "Telefono";

 <MSPRIXJ>.SetProperty(p1, "PIPPO"); <MSPRIXJ>.SetProperty(p2, "PLUTO"); <MSPRIXJ>.SetProperty(p3, "PAPERINO"); <MSPRIXJ>.SetProperty(p4, "TOPOLINO"); /\*

# **®MEXAL ®PASSCOM**

- Lettura di un record dal file La lettura dei campi indicati nella FIELD deve avvenire utilizzando il metodo GetProperty. Il parametro da passare alla GetProperty è il seguente: 1 - Identificativo del campo (p1,p2,p3,p4 come indicato nella FIELD ) String p1 = "Nome"; String  $p2 = "Cognome"$ ;  $String P = 'eig.$ String p4 = "Telefono"; String varStr; <MSPRIXJ>.GET(1, 1); varStr = first.GetProperty(p1); **...................**

#### **ESEMPIO JAVA che utilizza il componente SHAKER MSPRIXJ.**

Esso contiene il codice relativo alla gestione di Documenti di magazzino e relativo alla lettura e scrittura di files

\* ProvaComponente.java \* Created on 15 luglio 2004, 11.47 \*/

import java.awt.GridBagConstraints;

import java.awt.GridBagLayout; import java.awt.Insets; import java.awt.event.ActionListener; import java.awt.event.ActionEvent; import java.awt.event.WindowAdapter; import java.awt.event.WindowListener; import java.awt.event.WindowEvent; import javax.swing.JButton; import javax.swing.JFrame; import javax.swing.JLabel; import javax.swing.JOptionPane; import javax.swing.JPanel; import javax.swing.JScrollPane; import javax.swing.JTabbedPane; import javax.swing.JTable; import javax.swing.JTextField; import javax.swing.border.TitledBorder; import javax.swing.table.DefaultTableModel; import javax.swing.JSpinner; import javax.swing.SpinnerNumberModel; // IMPORT FONDAMENTALE PER UTILIZZO DEL COMPONENTE JAVA import sm.passepartout.MSprixJ; public class ProvaComponente { public static void main(String[] args) { avviaConnessione(); } public static void program(final MSprixJ first)  $\{$  JFrame f = new JFrame(); //f.setDefaultCloseOperation(JFrame.EXIT\_ON\_CLOSE); f.addWindowListener(new WindowAdapter() { public void windowClosing(WindowEvent e) { // MSprixJ // ULTIMO PASSO: chiusura della connessione. first.CHIUDICONNESSIONE(); System.exit(0);<br>} }

```
 });
```
f.getContentPane().setLayout(new GridBagLayout());

JPanel documentiPanel = new JPanel(); documentiPanel.setLayout(new GridBagLayout()); GridBagConstraints gbc;

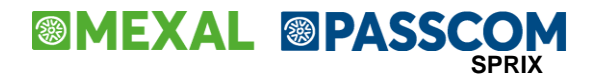

 final JTextField documento = new JTextField("documento"); gbc = new GridBagConstraints();  $qbc.qridx = 0$ ;  $abc$ .gridy = 0;  $gbc.gridwidth = 1;$ gbc.gridheight  $= 1$ ; gbc.fill = GridBagConstraints.HORIZONTAL; documentiPanel.add(documento, gbc); final JTextField cliente = new JTextField("cliente"); gbc = new GridBagConstraints();  $gbc.gridx = 0;$  $gbc.gridy = 1;$  $gbc.gridwidth = 1;$  $qbc.qridheight = 1$ ; gbc.fill = GridBagConstraints.HORIZONTAL; documentiPanel.add(cliente, gbc); final JTextField descrizioneCliente = new JTextField("descrizioneCliente"); gbc = new GridBagConstraints();  $gbc.gridx = 1;$  $gbc.$ gridy = 1;  $gbc.$ gridwidth = 1;  $gbc.gridheight = 1;$  gbc.fill = GridBagConstraints.HORIZONTAL; documentiPanel.add(descrizioneCliente, gbc); final JTextField agente = new JTextField("agente"); gbc = new GridBagConstraints();  $gbc.gridx = 0;$  $gbc.gridy = 2;$  $gbc.gridwidth = 1;$  $abc$ .gridheight = 1; gbc.fill = GridBagConstraints.HORIZONTAL; documentiPanel.add(agente, gbc); final JTextField descrizioneAgente = new JTextField("descrizioneAgente"); gbc = new GridBagConstraints();  $gbc.gridx = 1$ ;  $gbc.$ gridy = 2;  $gbc$ .gridwidth = 1;  $gbc.gridheight = 1;$  gbc.fill = GridBagConstraints.HORIZONTAL; documentiPanel.add(descrizioneAgente, gbc); final JTable tabella = new JTable(100, 4); gbc = new GridBagConstraints();  $gbc.gridx = 0;$  $gbc.gridy = 3;$  $gbc.gridwidth = 1;$  $gbc.$ gridheight = 1;  $qbc.qridwidth = 2$ ; gbc.fill = GridBagConstraints.BOTH;  $gbc.$ weight $x = 1.0$ ;  $g$ bc.weighty = 1.0; documentiPanel.add(new JScrollPane(tabella), gbc); JButton pulsante = new JButton("Leggi");  $abc$  = new GridBagConstraints():  $gbc.gridx = 0;$  $gbc.$ gridy = 4;  $gbc.$ gridwidth = 1;  $gbc.$ gridheight = 1;  $\sqrt{l}$ gbc.gridwidth = 1; documentiPanel.add(pulsante, gbc); pulsante.addActionListener(new ActionListener() { public void actionPerformed(ActionEvent e)  $\{$  first.GETMM\_EXT(documento.getText()); if (!first.getERRMM\_S().equals(""))  $\{$  JOptionPane.showMessageDialog(null, first.getERRMM\_S()); } else  $\{$  cliente.setText(first.getMMCLI\_S()); // METODO DIZ: i parametri "opzionali" devono essere passati in un array

# **MEXAL ®PASSCOM**

```
 // di Object
              String desCliente = first.DIZ("pcdes", 0, new Object[]{cliente.getText()} );
               descrizioneCliente.setText(desCliente);
               agente.setText(first.getMMAGE_S());
               descrizioneAgente.setText(first.DIZ("pcdes", 0, new Object[]{agente.getText()} ));
               double righeDocumento = first.getNMM();
               tabella.setModel(new DefaultTableModel(100, 4));
              for (int i = 1; i \leq j righeDocumento; i++)
\{ String codiceArticolo = first.getMMART_S(i);
                  double qta = first.getMMQTA(i);
                 double prz = first.getMMPRZ(i); tabella.setValueAt(codiceArticolo, i - 1, 0);
                  tabella.setValueAt(new Double(qta), i - 1, 1);
                 tabella.setValueAt(new Double(prz), i - 1, 2);
 }
            }
         }
       });
     JPanel gestioneFilePanel = new JPanel();
     gestioneFilePanel.setLayout(new GridBagLayout());
     gbc = new GridBagConstraints();
     JPanel filePanel = new JPanel();
     filePanel.setLayout(new GridBagLayout());
     filePanel.setBorder(new TitledBorder("File"));
     JLabel tipoLabel = new JLabel("Tipo: ");
     gbc = new GridBagConstraints();
    gbc.gridx = 0;gbc.gridy = 0; gbc.anchor = GridBagConstraints.EAST;
     filePanel.add(tipoLabel, gbc);
     final JTextField tipo = new JTextField(10);
     gbc = new GridBagConstraints();
    gbc.gridx = 1;gbc.gridy = 0; gbc.fill = GridBagConstraints.HORIZONTAL;
     filePanel.add(tipo, gbc);
     tipo.setText("R");
     JLabel numLabel = new JLabel("Num: ");
    gbc = new GridBagConstraints();
    gbc.gridx = 0;gbc.gridy = 1;
     gbc.anchor = GridBagConstraints.EAST;
     filePanel.add(numLabel, gbc);
     final JTextField num = new JTextField(10);
     gbc = new GridBagConstraints();
    gbc.gridx = 1;gbc.gridy = 1; gbc.fill = GridBagConstraints.HORIZONTAL;
     filePanel.add(num, gbc);
     num.setText("1");
     JLabel nomeLabel = new JLabel("Nome: ");
     gbc = new GridBagConstraints();
    gbc.gridx = 0;gbc.gridy = 2; gbc.anchor = GridBagConstraints.EAST;
     filePanel.add(nomeLabel, gbc);
     final JTextField nome = new JTextField(10);
     gbc = new GridBagConstraints();
    gbc.gridx = 1;gbc.gridy = 2; gbc.fill = GridBagConstraints.HORIZONTAL;
 filePanel.add(nome, gbc);
     nome.setText("C:\\PIPPO.TXT");
     JLabel lunghezzaLabel = new JLabel("Lunghezza record: ");
     gbc = new GridBagConstraints();
    gbc.gridx = 0;gbc.gridy = 3; gbc.anchor = GridBagConstraints.EAST;
     filePanel.add(lunghezzaLabel, gbc);
     final JTextField lunghezza = new JTextField(10);
```

```
 gbc = new GridBagConstraints();
```
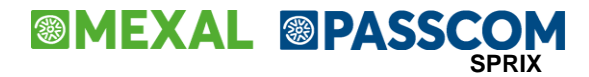

```
gbc.gridx = 1;
    gbc.gridy = 3;
     gbc.fill = GridBagConstraints.HORIZONTAL;
     filePanel.add(lunghezza, gbc);
     lunghezza.setText("80");
     JButton open = new JButton("Open");
     gbc = new GridBagConstraints();
    abc.gridx = 1:
    gbc.gridy = 4;
     filePanel.add(open, gbc);
     open.addActionListener(new ActionListener()
       {
          public void actionPerformed(ActionEvent e)
\{ first.OPEN(tipo.getText(), Integer.parseInt(num.getText()), nome.getText(), Integer.parseInt(lunghezza.getText()), new Object[]{});
             if (!first.getERRORE().equals(""))
\{ JOptionPane.showMessageDialog(null, first.getERRORE());
 }
             else
\{ }
          }
       });
     JButton close = new JButton("Close");
     gbc = new GridBagConstraints();
    qbc.qridx = 1;
    gbc.gridy = 5;
     filePanel.add(close, gbc);
     JPanel fieldPanel = new JPanel();
    fieldPanel.setLayout(new GridBagLayout());
     fieldPanel.setBorder(new TitledBorder("Field"));
     // primo field
     JLabel putColumn = new JLabel("Put Valori");
     gbc = new GridBagConstraints();
    gbc.gridx = 2;
    gbc.gridy = 0;
    gbc.nsets = new Insets(0, 10, 5, 5); fieldPanel.add(putColumn, gbc);
     JLabel getColumn = new JLabel("Get Valori");
     gbc = new GridBagConstraints();
    abc.gridx = 3;
    gbc.gridy = 0;gbc.nsets = new Insets(0, 5, 5, 10); fieldPanel.add(getColumn, gbc);
     JLabel numero = new JLabel("Numero file: ");
     gbc = new GridBagConstraints();
    gbc.gridx = 0;gbc.gridy = 1;
     gbc.anchor = GridBagConstraints.EAST;
     fieldPanel.add(numero, gbc);
    final JTextField file1 = new JTextField(10);
     gbc = new GridBagConstraints();
    gbc.gridx = 1;gbc.gridy = 1;
     gbc.fill = GridBagConstraints.HORIZONTAL;
     fieldPanel.add(file1, gbc);
     file1.setText("1");
     JLabel lunghezzaCampoLabel = new JLabel("Lunghezza campo: ");
     gbc = new GridBagConstraints();
    gbc.gridx = 0;gbc.gridy = 2;
     gbc.anchor = GridBagConstraints.EAST;
     fieldPanel.add(lunghezzaCampoLabel, gbc);
     final JTextField lunghezzaCampo = new JTextField(10);
     gbc = new GridBagConstraints();
    gbc.gridx = 1;
    gbc.gridy = 2;
     gbc.fill = GridBagConstraints.HORIZONTAL;
     fieldPanel.add(lunghezzaCampo, gbc);
```
# **®MEXAL ®PASSCOM**

lunghezzaCampo.setText("20");

JLabel valoreLabel = new JLabel("Valore: "); gbc = new GridBagConstraints();  $gbc.gridx = 1;$  $gbc.$ gridy = 3; gbc.anchor = GridBagConstraints.EAST; fieldPanel.add(valoreLabel, gbc); final JTextField putValori = new JTextField(10): gbc = new GridBagConstraints();  $gbc.gridx = 2;$  $gbc.gridy = 3;$  gbc.fill = GridBagConstraints.HORIZONTAL; fieldPanel.add(putValori, gbc); final JTextField getValori = new JTextField(10); gbc = new GridBagConstraints();  $gbc.gridx = 3;$  $gbc.$ gridy = 3; gbc.fill = GridBagConstraints.HORIZONTAL; fieldPanel.add(getValori, gbc); JLabel tipoImpaccamentoLabel = new JLabel("Tipo impaccamento: "); gbc = new GridBagConstraints();  $gbc.gridx = 0;$  $gbc.gridy = 4;$  gbc.anchor = GridBagConstraints.EAST; fieldPanel.add(tipoImpaccamentoLabel, gbc); final JTextField tipoImpaccamento = new JTextField(10); gbc = new GridBagConstraints();  $gbc.gridx = 1$ ;  $abc$ .gridy = 4; gbc.fill = GridBagConstraints.HORIZONTAL; fieldPanel.add(tipoImpaccamento, gbc); tipoImpaccamento.setText("ALFA"); // secondo field JLabel numero2 = new JLabel("Numero file: "); gbc = new GridBagConstraints();  $gbc.gridx = 0$ :  $gbc.$ gridy = 5; gbc.anchor = GridBagConstraints.EAST;  $gbc.nsets = new Insets(20, 0, 0, 0);$  fieldPanel.add(numero2, gbc); final JTextField file2 = new JTextField(10); gbc = new GridBagConstraints();  $gbc.gridx = 1$ ;  $gbc.gridy = 5;$  gbc.fill = GridBagConstraints.HORIZONTAL;  $gbc.nsets = new Insets(20, 0, 0, 0);$  fieldPanel.add(file2, gbc); JLabel lunghezzaCampoLabel2 = new JLabel("Lunghezza campo: "); gbc = new GridBagConstraints();  $qbc.qridx = 0$ ;  $gbc.gridy = 6;$  gbc.anchor = GridBagConstraints.EAST; fieldPanel.add(lunghezzaCampoLabel2, gbc); final JTextField lunghezzaCampo2 = new JTextField(10); gbc = new GridBagConstraints();  $gbc.gridx = 1$ :  $gbc.gridy = 6;$  gbc.fill = GridBagConstraints.HORIZONTAL; fieldPanel.add(lunghezzaCampo2, gbc); JLabel valoreLabel2 = new JLabel("Valore: "); gbc = new GridBagConstraints();  $gbc.gridx = 1;$  $gbc.gridy = 7;$  gbc.anchor = GridBagConstraints.EAST; fieldPanel.add(valoreLabel2, gbc);

 final JTextField putValori2 = new JTextField(10); gbc = new GridBagConstraints();  $gbc.gridx = 2;$ 

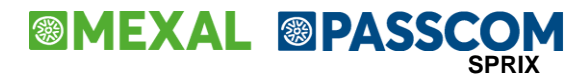

 $gbc.gridy = 7$ ; gbc.fill = GridBagConstraints.HORIZONTAL; fieldPanel.add(putValori2, gbc);

final JTextField getValori2 = new JTextField(10); gbc = new GridBagConstraints();  $gbc.gridx = 3;$  $gbc.gridy = 7$ ; gbc.fill = GridBagConstraints.HORIZONTAL; fieldPanel.add(getValori2, gbc);

 JLabel tipoImpaccamentoLabel2 = new JLabel("Tipo impaccamento: "); gbc = new GridBagConstraints();  $gbc.gridx = 0;$  $gbc.gridy = 8;$  gbc.anchor = GridBagConstraints.EAST; fieldPanel.add(tipoImpaccamentoLabel2, gbc);

 final JTextField tipoImpaccamento2 = new JTextField(10); gbc = new GridBagConstraints();  $gbc.gridx = 1$ ;  $gbc.gridy = 8;$  gbc.fill = GridBagConstraints.HORIZONTAL; fieldPanel.add(tipoImpaccamento2, gbc);

// terzo field

 JLabel numero3 = new JLabel("Numero file: "); gbc = new GridBagConstraints();  $gbc.gridx = 0;$  $abc$ .gridy = 9;  $gbc.nsets = new Insets(20, 0, 0, 0);$  gbc.anchor = GridBagConstraints.EAST; fieldPanel.add(numero3, gbc);

final JTextField file3 = new JTextField(10); gbc = new GridBagConstraints();  $gbc.gridx = 1$ ;  $gbc.gridy = 9;$  gbc.fill = GridBagConstraints.HORIZONTAL;  $abc \nvert$  insets = new Insets(20, 0, 0, 0); fieldPanel.add(file3, gbc);

 JLabel lunghezzaCampoLabel3 = new JLabel("Lunghezza campo: "); gbc = new GridBagConstraints();  $gbc.gridx = 0;$  $gbc.gridy = 10;$  gbc.anchor = GridBagConstraints.EAST; fieldPanel.add(lunghezzaCampoLabel3, gbc);

 final JTextField lunghezzaCampo3 = new JTextField(10); gbc = new GridBagConstraints();  $qbc.qridx = 1$ ;  $gbc.gridy = 10;$  gbc.fill = GridBagConstraints.HORIZONTAL; fieldPanel.add(lunghezzaCampo3, gbc);

 JLabel valoreLabel3 = new JLabel("Valore: "); gbc = new GridBagConstraints();  $abc$ .grid $x = 1$ :  $gbc.gridy = 11$ ; gbc.anchor = GridBagConstraints.EAST; fieldPanel.add(valoreLabel3, gbc);

 final JTextField putValori3 = new JTextField(10);  $abc$  = new GridBagConstraints();  $gbc.gridx = 2$ :  $gbc.gridy = 11;$  gbc.fill = GridBagConstraints.HORIZONTAL; fieldPanel.add(putValori3, gbc);

 final JTextField getValori3 = new JTextField(10); gbc = new GridBagConstraints();  $gbc.gridx = 3$ ;  $gbc.gridy = 11;$  gbc.fill = GridBagConstraints.HORIZONTAL; fieldPanel.add(getValori3, gbc);

 JLabel tipoImpaccamentoLabel3 = new JLabel("Tipo impaccamento: "); gbc = new GridBagConstraints();

# **®MEXAL ®PASSCOM**

 $gbc.gridx = 0;$  $qbc.qridv = 12$ ; gbc.anchor = GridBagConstraints.EAST; fieldPanel.add(tipoImpaccamentoLabel3, gbc); final JTextField tipoImpaccamento3 = new JTextField(10); gbc = new GridBagConstraints();  $gbc.gridx = 1;$  $qbc.qridv = 12$ ; gbc.fill = GridBagConstraints.HORIZONTAL; fieldPanel.add(tipoImpaccamento3, gbc); // quarto field JLabel numero4 = new JLabel("Numero file: "); gbc = new GridBagConstraints();  $gbc.gridx = 0;$  $gbc.gridy = 13;$  gbc.anchor = GridBagConstraints.EAST;  $abc \nvert$  insets = new Insets(20, 0, 0, 0); fieldPanel.add(numero4, gbc); final JTextField file4 = new JTextField(10); gbc = new GridBagConstraints();  $gbc.gridx = 1;$  $abc$ .gridy = 13; gbc.fill = GridBagConstraints.HORIZONTAL;  $abc \nvert$  insets = new Insets(20, 0, 0, 0); fieldPanel.add(file4, gbc); JLabel lunghezzaCampoLabel4 = new JLabel("Lunghezza campo: "); gbc = new GridBagConstraints();  $qbc.qridx = 0$ ;  $qbc.qridv = 14$ ; gbc.anchor = GridBagConstraints.EAST; fieldPanel.add(lunghezzaCampoLabel4, gbc); final JTextField lunghezzaCampo4 = new JTextField(10); gbc = new GridBagConstraints();  $gbc.gridx = 1;$ gbc.gridy =  $14$ ; gbc.fill = GridBagConstraints.HORIZONTAL; fieldPanel.add(lunghezzaCampo4, gbc); JLabel valoreLabel4 = new JLabel("Valore: "); gbc = new GridBagConstraints();  $gbc.gridx = 1$ ;  $gbc.gridy = 15;$  gbc.anchor = GridBagConstraints.EAST; fieldPanel.add(valoreLabel4, gbc); final JTextField putValori4 = new JTextField(10); gbc = new GridBagConstraints();  $gbc.gridx = 2;$  $gbc.gridy = 15$ ; gbc.fill = GridBagConstraints.HORIZONTAL; fieldPanel.add(putValori4, gbc); final JTextField getValori4 = new JTextField(10); gbc = new GridBagConstraints();  $gbc.gridx = 3$ ;  $gbc.$ gridy = 15; gbc.fill = GridBagConstraints.HORIZONTAL; fieldPanel.add(getValori4, gbc); JLabel tipoImpaccamentoLabel4 = new JLabel("Tipo impaccamento: "); gbc = new GridBagConstraints();  $gbc.gridx = 0;$  $gbc.$ gridy = 16; gbc.anchor = GridBagConstraints.EAST; fieldPanel.add(tipoImpaccamentoLabel4, gbc); final JTextField tipoImpaccamento4 = new JTextField(10); gbc = new GridBagConstraints();  $gbc.gridx = 1$ ;  $gbc.$ gridy = 16; gbc.fill = GridBagConstraints.HORIZONTAL; fieldPanel.add(tipoImpaccamento4, gbc);

JButton buttonField = new JButton("Field");

#### MEXAL ®PASS **SPRIX** gbc = new GridBagConstraints();  $gbc.gridx = 1;$  $gbc.gridy = 17$ ; fieldPanel.add(buttonField, gbc); buttonField.addActionListener(new ActionListener() { public void actionPerformed(ActionEvent e) { // Nell'esecuzione delle FIELD deve essere passato l'identificatore del // campo. // Nell'esempio p1,p2,p3,p4 indicano tale identificativo. String  $p1 = "None";$ String p2 = "Cognome"; String p3 = "Indirizzo"; String p4 = "Telefono"; String varStr; first.FIELD(Integer.parseInt(file1.getText()), Integer.parseInt(lunghezzaCampo.getText()), p1, tipoImpaccamento.getText()); varStr = first.getERRORE(); if (!varStr.equals("")) { JOptionPane.showMessageDialog(null, varStr); System.exit(0); } first.FIELD(Integer.parseInt(file2.getText()), Integer.parseInt(lunghezzaCampo2.getText()), p2, tipoImpaccamento2.getText()); varStr = first.getERRORE(); if (!varStr.equals("")) { JOptionPane.showMessageDialog(null, varStr); System.exit(0); } first.FIELD(Integer.parseInt(file3.getText()), Integer.parseInt(lunghezzaCampo3.getText()), p3, tipoImpaccamento3.getText()); varStr = first.getERRORE(); if (!varStr.equals("")) { JOptionPane.showMessageDialog(null, varStr); System.exit(0); } first.FIELD(Integer.parseInt(file4.getText()), Integer.parseInt(lunghezzaCampo4.getText()), p4, tipoImpaccamento4.getText()); varStr = first.getERRORE(); if (!varStr.equals("")) { JOptionPane.showMessageDialog(null, varStr); System.exit(0); } } }); JPanel putPanel = new JPanel(); putPanel.setLayout(new GridBagLayout()); putPanel.setBorder(new TitledBorder("Put")); JLabel putNumeroFileLabel = new JLabel("Numero file:"); gbc = new GridBagConstraints();  $gbc.gridx = 0;$  $gbc.gridy = 0;$  gbc.anchor = GridBagConstraints.EAST; putPanel.add(putNumeroFileLabel, gbc); final JTextField putNumeroFile = new JTextField(10); gbc = new GridBagConstraints();  $gbc.gridx = 1;$  $gbc.gridy = 0;$  gbc.fill = GridBagConstraints.HORIZONTAL; putPanel.add(putNumeroFile, gbc); JLabel putNumeroRecordLabel = new JLabel("Numero record:"); gbc = new GridBagConstraints();  $gbc.gridx = 0;$  $gbc.gridy = 1$ ; gbc.anchor = GridBagConstraints.EAST; putPanel.add(putNumeroRecordLabel, gbc);

# **®MEXAL ®PASSCOM**

```
 final JTextField putNumeroRecord = new JTextField(10);
     gbc = new GridBagConstraints();
    gbc.gridx = 1;
    gbc.gridy = 1; gbc.fill = GridBagConstraints.HORIZONTAL;
     putPanel.add(putNumeroRecord, gbc);
     JButton put = new JButton("Put");
     gbc = new GridBagConstraints();
    abc.gridx = 1:
    gbc.gridy = 2; putPanel.add(put, gbc);
     put.addActionListener(new ActionListener()
          {
                    public void actionPerformed(ActionEvent e)
{
                              // La valorizzazione dei campi indicati nella FIELD deve avvenire
                              // utilizzando il metodo SetProperty.
                              // I parametri da passare alla SetProperty sono i seguenti:
                              // 1 - Identificativo del campo (p1,p2,p3,p4 come indicato nella FIELD )
                              // 2 - Il valore del campo che deve essere obbligatoriamente uno dei
                              // seguenti tipi: Integer, Long, Float, Double, String.
                              // In caso contrario viene sollevata un'eccezione.
                              String p1 = "Nome";
                                        String p2 = "Cognome";
                                       String p3 = "Indirizzo";
                                       String p4 = "Telefono";
                              String varStr;
                              first.SetProperty(p1, putValori.getText());
                                       first.SetProperty(p2, putValori2.getText());
                                       first.SetProperty(p3, putValori3.getText());
                                       first.SetProperty(p4, putValori4.getText());
                              int numfil = Integer.parseInt(putNumeroFile.getText());
                              int numrec = Integer.parseInt(putNumeroRecord.getText());
                              //first.PUT(Integer.parseInt(putNumeroFile.getText()), Integer.parseInt(putNumeroRecord.getText()));
                                        first.PUT(numfil, numrec);
                                       varStr = first.getERRORE();
                                   if (!varStr.equals(""))
                                   {
                                         JOptionPane.showMessageDialog(null, varStr);
                                        System.exit(0);
                                        }
 }
          });
     JPanel getPanel = new JPanel();
     getPanel.setLayout(new GridBagLayout());
     getPanel.setBorder(new TitledBorder("Get"));
     JLabel getNumeroFileLabel = new JLabel("Numero file:");
     gbc = new GridBagConstraints();
    gbc.gridx = 0;gbc.gridy = 0; gbc.anchor = GridBagConstraints.EAST;
     getPanel.add(getNumeroFileLabel, gbc);
     final JTextField getNumeroFile = new JTextField(10);
     gbc = new GridBagConstraints();
    gbc.gridx = 1;gbc.gridy = 0; gbc.fill = GridBagConstraints.HORIZONTAL;
     getPanel.add(getNumeroFile, gbc);
     JLabel getNumeroRecordLabel = new JLabel("Numero record:");
     gbc = new GridBagConstraints();
    gbc.gridx = 0;gbc.gridy = 1;
     gbc.anchor = GridBagConstraints.EAST;
     getPanel.add(getNumeroRecordLabel, gbc);
     final JSpinner getNumeroRecord = new JSpinner(new SpinnerNumberModel(1, 1, 3, 1)); // JTextField
     gbc = new GridBagConstraints();
    gbc.gridx = 1;gbc.gridy = 1;
```
gbc.fill = GridBagConstraints.HORIZONTAL;

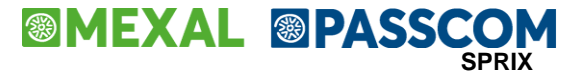

getPanel.add(getNumeroRecord, gbc);

```
 JButton get = new JButton("Get");
     gbc = new GridBagConstraints();
    gbc.gridx = 1;
    gbc.gridy = 2; getPanel.add(get, gbc);
     get.addActionListener(new ActionListener()
          {
                    public void actionPerformed(ActionEvent e)
\{ // La lettura dei campi indicati nella FIELD deve avvenire
                              // utilizzando il metodo GetProperty.
                              // Il parametro da passare alla GetProperty è il seguente:
                              // 1 - Identificativo del campo (p1,p2,p3,p4 come indicato nella FIELD )
                              String p1 = "Nome";
                                        String p2 = "Cognome";
                                        String p3 = "Indirizzo";
                                        String p4 = "Telefono";
                              first.GET(Integer.parseInt(getNumeroFile.getText()), ((Integer)getNumeroRecord.getValue()).intValue());
                                        getValori.setText((String) first.GetProperty(p1));
                                        getValori2.setText((String) first.GetProperty(p2));
                                        getValori3.setText((String) first.GetProperty(p3));
                                        getValori4.setText((String)first.GetProperty(p4));
 }
          });
     // pannello generale
     gbc = new GridBagConstraints();
    abc.gridx = 0:
    abc.gridy = 0:
     gbc.anchor = GridBagConstraints.NORTH;
     gestioneFilePanel.add(filePanel, gbc);
     gbc = new GridBagConstraints();
    gbc.gridx = 1;
    abc.gridy = 0;
     gestioneFilePanel.add(fieldPanel, gbc);
     JPanel thirdPanel = new JPanel();
     thirdPanel.setLayout(new GridBagLayout());
     gbc = new GridBagConstraints();
    gbc.gridx = 0;abc.gridy = 0;
     thirdPanel.add(putPanel, gbc);
     gbc = new GridBagConstraints();
    gbc.gridx = 0;gbc.gridy = 1;
     thirdPanel.add(getPanel, gbc);
     gbc = new GridBagConstraints();
    gbc.gridx = 2;gbc.gridy = 0; gbc.anchor = GridBagConstraints.NORTH;
     gestioneFilePanel.add(thirdPanel, gbc);
     JTabbedPane tabbedPane = new JTabbedPane();
     tabbedPane.add("Emissione/Revisione Documenti", documentiPanel);
     tabbedPane.add("Gestione File", gestioneFilePanel);
     f.getContentPane().add(tabbedPane);
     f.pack();
     f.show();
   public static void avviaConnessione()
          // MSprixJ
     // 1 PASSO: creazione di una nuova istanza del componente Java.
     final MSprixJ first = new MSprixJ();
```

```
final JFrame f = new JFrame();
```
}

{

f.getContentPane().setLayout(new GridBagLayout());
#### **SPRIX**

# **®MEXAL ®PASSCOM**

GridBagConstraints gbc;

 // MSprixJ // 2 PASSO: definizione dei parametri di connessione al server MEXAL<br>// tramite le relative proprietà di set tramite le relative proprietà di set. JLabel PORTALabel = new JLabel("PORTA: "); gbc = new GridBagConstraints();  $gbc.gridx = 0$ ;  $gbc.gridy = 0;$  gbc.anchor = GridBagConstraints.EAST; f.getContentPane().add(PORTALabel, gbc); final JTextField PORTA = new JTextField(10); PORTA.setText("9000"); gbc = new GridBagConstraints();  $abc.qridx = 1$ ;  $gbc.gridy = 0;$  gbc.fill = GridBagConstraints.HORIZONTAL; f.getContentPane().add(PORTA, gbc); JLabel INDIRIZZOLabel = new JLabel("INDIRIZZO: "); gbc = new GridBagConstraints();  $gbc.gridx = 0$ ;  $gbc.gridy = 1;$  gbc.anchor = GridBagConstraints.EAST; f.getContentPane().add(INDIRIZZOLabel, gbc); final JTextField INDIRIZZO = new JTextField(10); INDIRIZZO.setText("localhost"); gbc = new GridBagConstraints();  $gbc.gridx = 1$ ;  $abc$ .gridy = 1; gbc.fill = GridBagConstraints.HORIZONTAL; f.getContentPane().add(INDIRIZZO, gbc); JLabel LOGINMXSRVLabel = new JLabel("LOGINMXSRV: "); gbc = new GridBagConstraints();  $gbc.gridx = 0;$  $gbc.gridy = 2;$  gbc.anchor = GridBagConstraints.EAST; f.getContentPane().add(LOGINMXSRVLabel, gbc); final JTextField LOGINMXSRV = new JTextField(10); gbc = new GridBagConstraints();  $gbc.gridx = 1$ ;  $gbc.gridy = 2$ ; gbc.fill = GridBagConstraints.HORIZONTAL; f.getContentPane().add(LOGINMXSRV, gbc); JLabel PASSWORDMXSRVLabel = new JLabel("PASSWORDMXSRV: "); gbc = new GridBagConstraints();  $gbc.gridx = 0;$  $gbc.gridy = 3;$  gbc.anchor = GridBagConstraints.EAST; f.getContentPane().add(PASSWORDMXSRVLabel, gbc); final JTextField PASSWORDMXSRV = new JTextField(10); gbc = new GridBagConstraints();  $gbc.gridx = 1;$  $gbc.gridy = 3;$  gbc.fill = GridBagConstraints.HORIZONTAL; f.getContentPane().add(PASSWORDMXSRV, gbc); JLabel PASSWORDPASSLabel = new JLabel("PASSWORDPASS: "); gbc = new GridBagConstraints();  $gbc.gridx = 0;$  $gbc.gridy = 4;$  gbc.anchor = GridBagConstraints.EAST; f.getContentPane().add(PASSWORDPASSLabel, gbc); final JTextField PASSWORDPASS = new JTextField(10): gbc = new GridBagConstraints();  $gbc.gridx = 1;$  $gbc.gridy = 4$ ; gbc.fill = GridBagConstraints.HORIZONTAL; f.getContentPane().add(PASSWORDPASS, gbc);

 JLabel AZIENDALabel = new JLabel("AZIENDA: "); gbc = new GridBagConstraints();

### **MEXAL ®PASS SPRIX**

 $gbc.gridx = 0;$  $gbc.$ gridy = 5; gbc.anchor = GridBagConstraints.EAST; f.getContentPane().add(AZIENDALabel, gbc);

 final JTextField AZIENDA = new JTextField(10); AZIENDA.setText("SUB"); gbc = new GridBagConstraints();  $abc$ .grid $x = 1$ :  $gbc.$ gridy = 5; gbc.fill = GridBagConstraints.HORIZONTAL; f.getContentPane().add(AZIENDA, gbc);

 JLabel TERMINALELabel = new JLabel("TERMINALE: "); gbc = new GridBagConstraints();  $qbc.qridx = 0$ ;  $gbc.gridy = 6;$  gbc.anchor = GridBagConstraints.EAST; f.getContentPane().add(TERMINALELabel, gbc);

 final JTextField TERMINALE = new JTextField(10); TERMINALE.setText("t0"); gbc = new GridBagConstraints();  $gbc.gridx = 1;$  $gbc.gridy = 6;$  gbc.fill = GridBagConstraints.HORIZONTAL; f.getContentPane().add(TERMINALE, gbc);

 JLabel DATAAPTERMLabel = new JLabel("DATAAPTERM: "); gbc = new GridBagConstraints();  $gbc.gridx = 0$ ;  $gbc.gridy = 7;$  gbc.anchor = GridBagConstraints.EAST; f.getContentPane().add(DATAAPTERMLabel, gbc);

 final JTextField DATAAPTERM = new JTextField(10); DATAAPTERM.setText("31122000"); gbc = new GridBagConstraints();  $gbc.gridx = 1;$  $gbc.gridy = 7;$  gbc.fill = GridBagConstraints.HORIZONTAL; f.getContentPane().add(DATAAPTERM, gbc);

```
 JButton connect = new JButton("Connect");
 gbc = new GridBagConstraints();
gbc.gridx = 0;gbc.gridy = 8;abc.gridwidth = 2;
 f.getContentPane().add(connect, gbc);
 connect.addActionListener(new ActionListener()
  {
     public void actionPerformed(ActionEvent e)
     {
        first.setPORTA(Integer.parseInt(PORTA.getText()));
        first.setINDIRIZZO(INDIRIZZO.getText());
        first.setLOGINMXSRV(LOGINMXSRV.getText());
        first.setPASSWORDMXSRV(PASSWORDMXSRV.getText());
        first.setPASSWORDPASS(PASSWORDPASS.getText());
        first.setAZIENDA(AZIENDA.getText());
       first.setTERMINALE(TERMINALE.getText());
        first.setDATAAPTERM(DATAAPTERM.getText());
              // MSprixJ
          // 3 PASSO: Avvio della connessione
        first.AVVIACONNESSIONE();
     // MSprixJ
     // 4 PASSO: controllo dell'avvenuta connessione
        String varStr = first.getERRORE();
        if (!varStr.equals(""))
       {
           JOptionPane.showMessageDialog(null, varStr);
          System.exit(0);
       }
        f.setVisible(false);
        f.dispose();
        program(first);
```

```
 }
       });
     f.addWindowListener(new WindowAdapter()
         {
                 public void windowClosing(WindowEvent e)
\{ System.exit(0);
 }
         });
     f.pack();
     f.show();
   }
}
```
### **Lettura scrittura file**

### **Dichiarazione variabili globali**

Option Explicit Dim campo1V As Variant Dim campo2V As Variant Dim campo3V As Variant Dim campo4V As Variant

### **Apertura file "file.txt"**

Private Sub bOpenFile() Dim Tipo As String Dim nFil As Integer Dim nomeFil As String Dim lRec As Integer

 $Tipo = "R"$  $nF$ il = 1 nomeFil = "file.txt"  $|Rec = 100$ Call MxSprix1.OPEN(Tipo, nFil, nomeFil, lRec) End Sub

### **Definizione del tracciato record**

Private Sub bField () Dim numFileField As Integer Dim lunCampo As Integer Dim tipoImp As String

campo $1V =$ ""  $campo2V = "$ campo3V = ""  $campo4V = "$ 

numFileField = 1 lunCampo = 10 tipoImp = "ALFA" Call MxSprix1.FIELD(numFileField, lunCampo, campo1V, tipoImp)

numFileField = 2 lunCampo = 6 tipoImp = "NUM0" Call MxSprix1.FIELD(numFileField, lunCampo, campo2V, tipoImp)

numFileField = 3 lunCampo = 84 tipoImp = "ALFA" Call MxSprix1.FIELD(numFileField, lunCampo, campo3V, tipoImp) End Sub

### **Lettura record file**

Private Sub bLeggiRecord() Dim nFileGet As Integer Dim nRecGet As Integer Dim dNum As Double Dim str1 As String Dim str2 As String Dim i As Integer

nFileGet = 1 nRecGet = 1

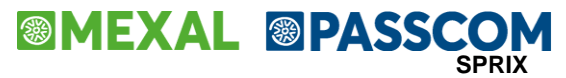

Call MxSprix1.Get(nFileGet, nRecGet)

str1 = campo1V dNum = campo2V  $str2 =$ campo3 $V$ End Sub

### **Scrittura Record**

Private Sub ScriviRecord() Dim nFilePut As Integer Dim nRecPut As Integer

campo1V = "BRAVO"  $campo2V = 10$ campo3V = "CHARLY"

 $nFilePut = 1$  $nRecPut = 1$ Call MxSprix1.Put(nFilePut, nRecPut) End Sub

### **Statement SQL: FETCH**

### **Lettura campi tabella AR\_ANAGRAFICHE**

Private Sub LeggiTabellaArticoli() Dim ancora As Boolean Dim SqlCommand As String<br>Dim nStmt As Integer Dim nStmt As Integenden<br>Dim StrErr As String Dim StrErr As String<br>Dim sCodArtV As Variant Dim sCodArtV Dim sUmV As Variant<br>Dim nCstdV As Variant Dim nCstdV As Variant<br>Dim sForAbV As Variant Dim sForAbV Dim sCodArt As String Dim sUm As String Dim nCstd As Double Dim sForAb As String

 $nStmt = 1$ ancora = True

'Connessione al DB Call MxSprix1.SQL\_CONNECT(1, "SUBDBMIRROR", "", "") If (MxSprix1.ERRSQL\_M\_S <> "") Then MsgBox "ERRORE CONNESSIONE DB" End If

SqlCommand = "SELECT CKY\_ART , CSG\_UNIMIS\_PRI, NMP\_COSTD, CKY\_CNT\_FOR\_AB FROM AR\_ANAGRAFICHE"

```
Call MxSprix1.SQL_ALLOCSTMT(1, nStmt)
Call MxSprix1.SQL_PREPARE(1, nStmt, SqlCommand)
Call MxSprix1.SQL_BINDCOL(1, nStmt, 1, "A", sCodArtV)
Call MxSprix1.SQL_BINDCOL(1, nStmt, 2, "A", sUmV)
Call MxSprix1.SQL_BINDCOL(1, nStmt, 3, "N", nCstdV)
Call MxSprix1.SQL_BINDCOL(1, nStmt, 4, "A", sForAbV)
i = MxSprix1.SQL_EXECUTE(1, nStmt)
While (ancora = True)
  Call MxSprix1.SQL_FETCH(1, nStmt)
  If (MxSprix1.ERRSQL_NDF <> 0) Or (MxSprix1.ERRSQL_M_S <> "") Then
    ancora = False
  Else
    sCodArt = sCodArtV
    sUm = sUmV
    sForAb = sForAbV
    nCstd = nCstdV
  End If
Wend
Call MxSprix1.SQL_DISCONNECT(1)
```
End Sub

# **APPENDICE: Comandi per Versione (GEST/DR)**

#### *AVVERTENZE*

*La seguente sezione elenca i comandi rilasciati per ciscuna versione Gestionale/Redditi.*

Se vengono indicati dei contenuti in una tabella relativa ad una versione <u>non ancora rilasciata</u>, significa che le relative informazioni nella tabella sono <u>esclusivamente in anteprima</u><br>Work in progress) e <u>non sono utili</u>

*Passepartout declina ogni responsabilità in caso di utilizzo non autorizzato.*

## **VERSIONE 2024C (v86.2 GEST)**

#### **Notare:**

- le correzioni di anomalie sono indicate nella Circolare di rilascio della R&S;
	- l'organizzazione logica e gli esempi relativi agli argomenti presenti nella sottostante tabella è contenuto nella relativa sezione ''COMANDI PER ARGOMENTO'';
- approfondimenti su ciascun argomento si trovano in ciascun singolo comando elencato in ordine alfabetico nella sezione "LIBRERIA DI ISTRUZIONI FUNZIONI VARIABILI".

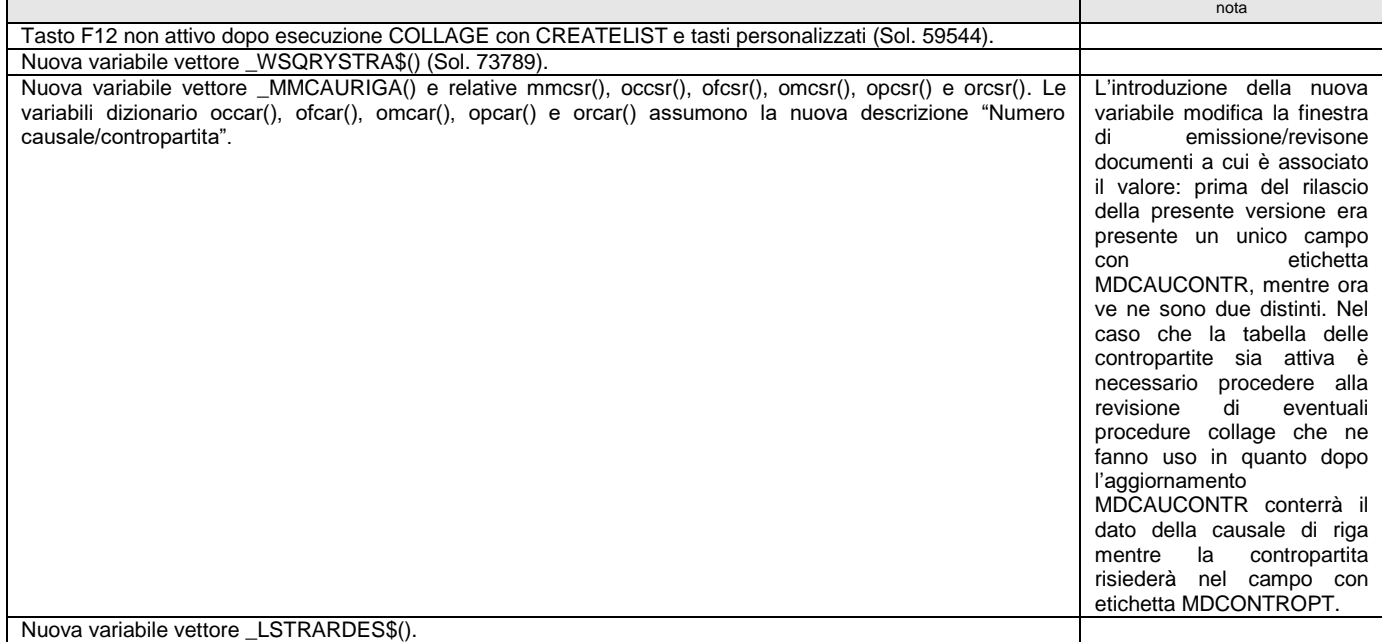

### **VERSIONE 2024B2 (v86.1b GEST)**

**Notare:**

- le correzioni di anomalie sono indicate nella Circolare di rilascio della R&S;
	- l'organizzazione logica e gli esempi relativi agli argomenti presenti nella sottostante tabella è contenuto nella relativa sezione ''COMANDI PER ARGOMENTO'';
- approfondimenti su ciascun argomento si trovano in ciascun singolo comando elencato in ordine alfabetico nella sezione "LIBRERIA DI ISTRUZIONI FUNZIONI VARIABILI".

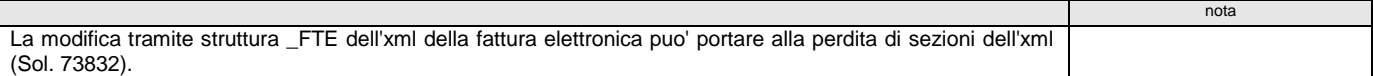

## **VERSIONE 2024B (v86.1 GEST)**

**Notare:**

- le correzioni di anomalie sono indicate nella Circolare di rilascio della R&S;
- l'organizzazione logica e gli esempi relativi agli argomenti presenti nella sottostante tabella è contenuto nella relativa sezione ''COMANDI PER ARGOMENTO'';
- approfondimenti su ciascun argomento si trovano in ciascun singolo comando elencato in ordine alfabetico nella sezione "LIBRERIA DI ISTRUZIONI FUNZIONI VARIABILI".

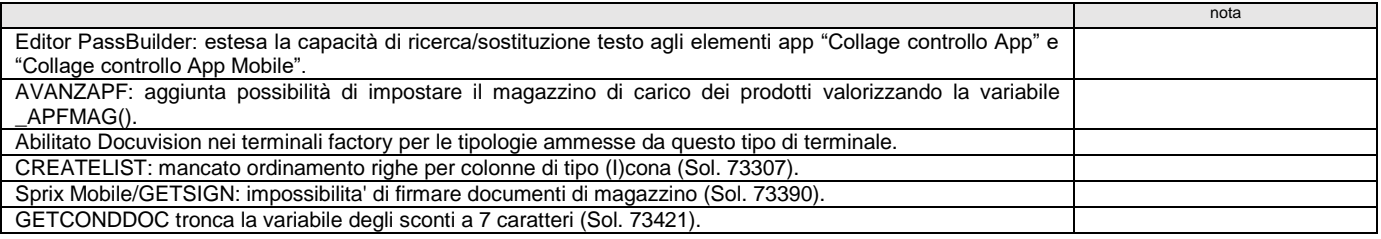

# **VERSIONE 2024A5 (v86.0e GEST)**

- le correzioni di anomalie sono indicate nella Circolare di rilascio della R&S;
- l'organizzazione logica e gli esempi relativi agli argomenti presenti nella sottostante tabella è contenuto nella relativa sezione ''COMANDI PER ARGOMENTO'';
- approfondimenti su ciascun argomento si trovano in ciascun singolo comando elencato in ordine alfabetico nella sezione "LIBRERIA DI ISTRUZIONI FUNZIONI VARIABILI".

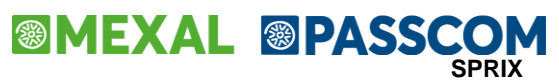

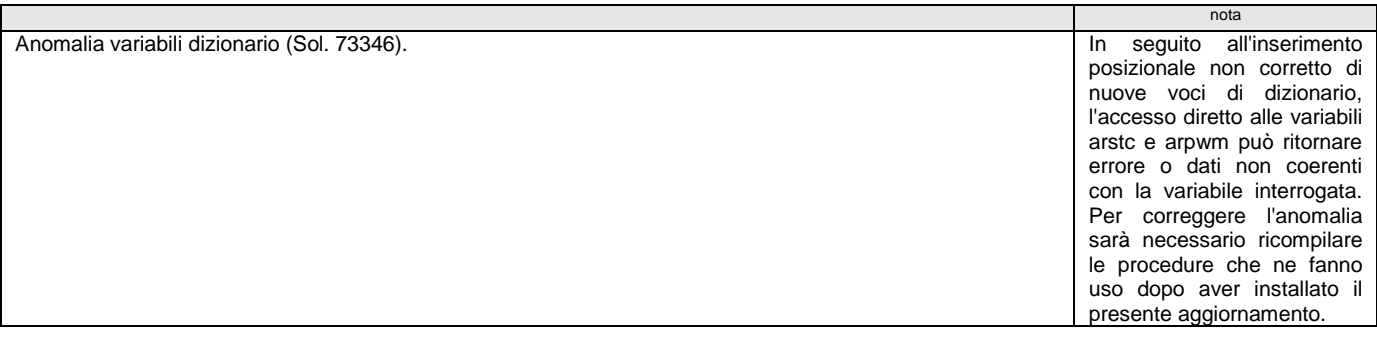

## **VERSIONE 2024A4 (v86.0d GEST)**

**Notare:**

- le correzioni di anomalie sono indicate nella Circolare di rilascio della R&S;
- l'organizzazione logica e gli esempi relativi agli argomenti presenti nella sottostante tabella è contenuto nella relativa sezione ''COMANDI PER ARGOMENTO'';
- approfondimenti su ciascun argomento si trovano in ciascun singolo comando elencato in ordine alfabetico nella sezione "LIBRERIA DI ISTRUZIONI FUNZIONI VARIABILI".

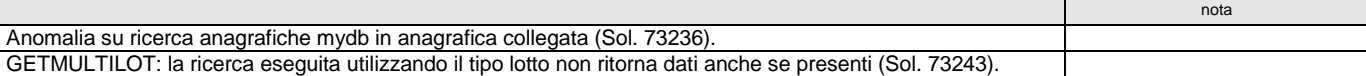

### **VERSIONE 2024A1 (v86.0a GEST)**

**Notare:**

- le correzioni di anomalie sono indicate nella Circolare di rilascio della R&S;
- l'organizzazione logica e gli esempi relativi agli argomenti presenti nella sottostante tabella è contenuto nella relativa sezione "COMANDI PER ARGOMENTO";<br>● approfondimenti su ciascun argomento si trovano in ciascu
- 

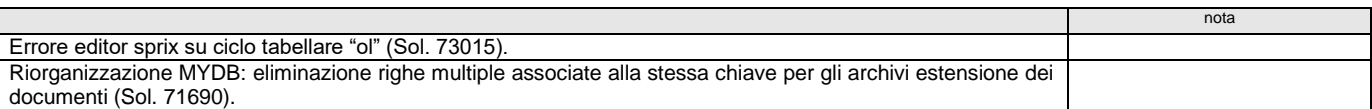

### **VERSIONE 2024A (v86.0 GEST)**

**Notare:**

- le correzioni di anomalie sono indicate nella Circolare di rilascio della R&S;
	- l'organizzazione logica e gli esempi relativi agli argomenti presenti nella sottostante tabella è contenuto nella relativa sezione ''COMANDI PER ARGOMENTO'';
- approfondimenti su ciascun argomento si trovano in ciascun singolo comando elencato in ordine alfabetico nella sezione "LIBRERIA DI ISTRUZIONI FUNZIONI VARIABILI".

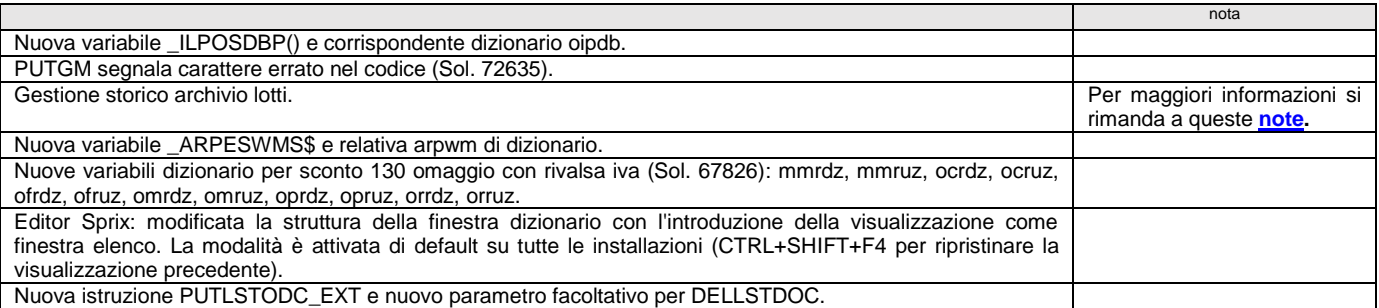

### **VERSIONE 2023H (v85.1 GEST)**

- le correzioni di anomalie sono indicate nella Circolare di rilascio della R&S;
- l'organizzazione logica e gli esempi relativi agli argomenti presenti nella sottostante tabella è contenuto nella relativa sezione ''COMANDI PER ARGOMENTO'';
- approfondimenti su ciascun argomento si trovano in ciascun singolo comando elencato in ordine alfabetico nella sezione "LIBRERIA DI ISTRUZIONI FUNZIONI VARIABILI".

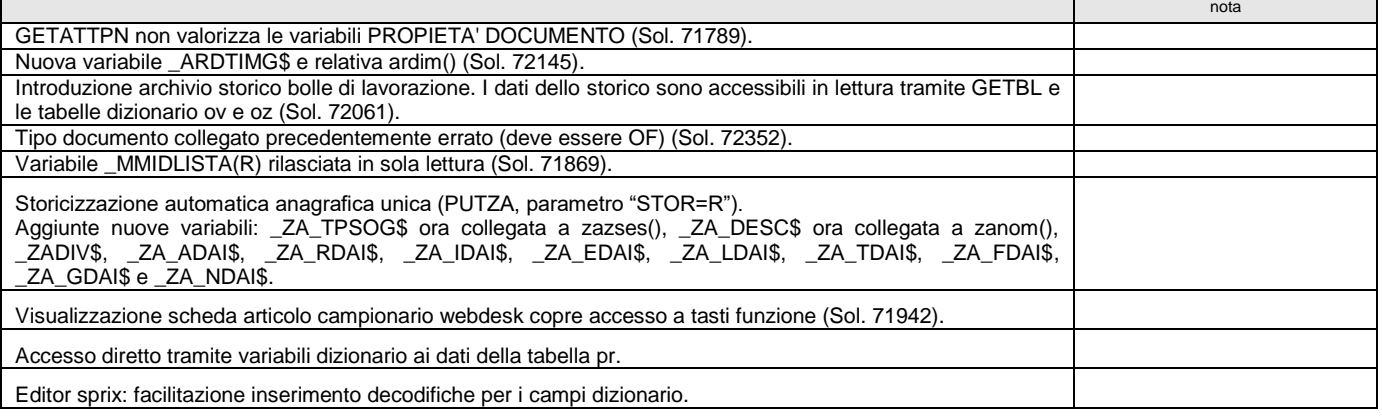

## **VERSIONE 2023G3 (v85.0c GEST)**

**Notare:**

- le correzioni di anomalie sono indicate nella Circolare di rilascio della R&S;
- l'organizzazione logica e gli esempi relativi agli argomenti presenti nella sottostante tabella è contenuto nella relativa sezione ''COMANDI PER ARGOMENTO'';
- approfondimenti su ciascun argomento si trovano in ciascun singolo comando elencato in ordine alfabetico nella sezione "LIBRERIA DI ISTRUZIONI FUNZIONI VARIABILI".

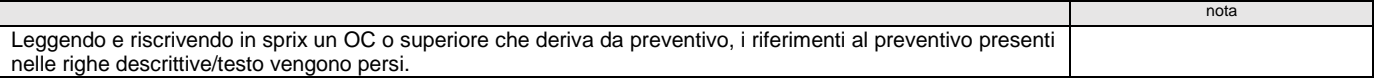

### **VERSIONE 2023G1 (v85.0a GEST)**

**Notare:**

- le correzioni di anomalie sono indicate nella Circolare di rilascio della R&S;
- l'organizzazione logica e gli esempi relativi agli argomenti presenti nella sottostante tabella è contenuto nella relativa sezione ''COMANDI PER ARGOMENTO'';
- approfondimenti su ciascun argomento si trovano in ciascun singolo comando elencato in ordine alfabetico nella sezione "LIBRERIA DI ISTRUZIONI FUNZIONI VARIABILI".

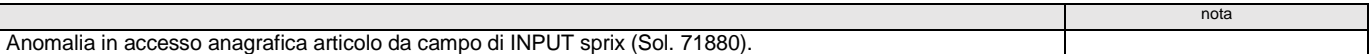

### **VERSIONE 2023G (v85.0 GEST)**

**Notare:**

- le correzioni di anomalie sono indicate nella Circolare di rilascio della R&S;
- l'organizzazione logica e gli esempi relativi agli argomenti presenti nella sottostante tabella è contenuto nella relativa sezione ''COMANDI PER ARGOMENTO'';
- approfondimenti su ciascun argomento si trovano in ciascun singolo comando elencato in ordine alfabetico nella sezione "LIBRERIA DI ISTRUZIONI FUNZIONI VARIABILI".

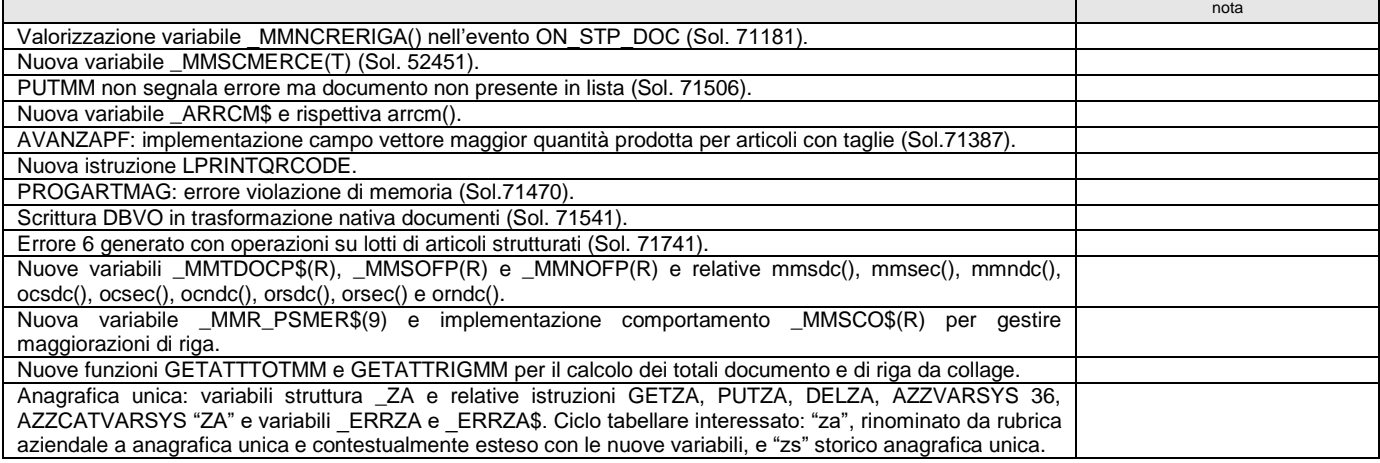

### **VERSIONE 2023F4 (v84.5d GEST)**

**Notare:**

- le correzioni di anomalie sono indicate nella Circolare di rilascio della R&S;
- l'organizzazione logica e gli esempi relativi agli argomenti presenti nella sottostante tabella è contenuto nella relativa sezione ''COMANDI PER ARGOMENTO'';
- approfondimenti su ciascun argomento si trovano in ciascun singolo comando elencato in ordine alfabetico nella sezione "LIBRERIA DI ISTRUZIONI FUNZIONI VARIABILI".

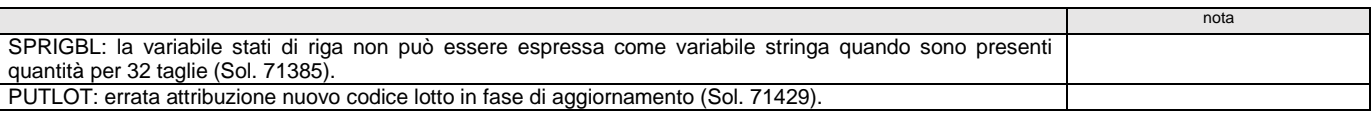

### **VERSIONE 2023F3 (v84.5c GEST)**

**Notare:**

- le correzioni di anomalie sono indicate nella Circolare di rilascio della R&S;
- l'organizzazione logica e gli esempi relativi agli argomenti presenti nella sottostante tabella è contenuto nella relativa sezione ''COMANDI PER ARGOMENTO'';
- approfondimenti su ciascun argomento si trovano in ciascun singolo comando elencato in ordine alfabetico nella sezione "LIBRERIA DI ISTRUZIONI FUNZIONI VARIABILI".

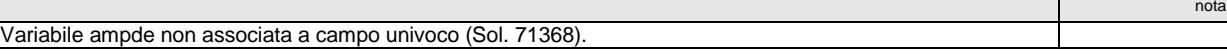

# **VERSIONE 2023F1 (V 84.5A GEST)**

**Notare:**

- le correzioni di anomalie sono indicate nella Circolare di rilascio della R&S;
- l'organizzazione logica e gli esempi relativi agli argomenti presenti nella sottostante tabella è contenuto nella relativa sezione ''COMANDI PER ARGOMENTO'';
- approfondimenti su ciascun argomento si trovano in ciascun singolo comando elencato in ordine alfabetico nella sezione "LIBRERIA DI ISTRUZIONI FUNZIONI VARIABILI".

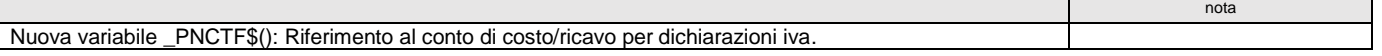

## **VERSIONE 2023F (V 84.5 GEST)**

# **<sup><b>@MEXAL** @PASSCON</sup>

- le correzioni di anomalie sono indicate nella Circolare di rilascio della R&S;
- l'organizzazione logica e gli esempi relativi agli argomenti presenti nella sottostante tabella è contenuto nella relativa sezione ''COMANDI PER ARGOMENTO'';
- approfondimenti su ciascun argomento si trovano in ciascun singolo comando elencato in ordine alfabetico nella sezione "LIBRERIA DI ISTRUZIONI FUNZIONI VARIABILI".

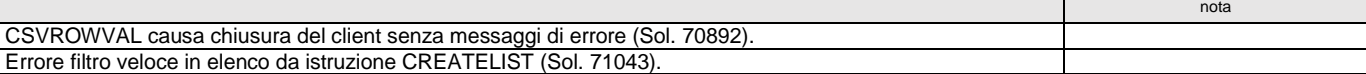

# **VERSIONE 2023E2 (V 84.4B GEST)**

#### **Notare:**

- le correzioni di anomalie sono indicate nella Circolare di rilascio della R&S;
- l'organizzazione logica e gli esempi relativi agli argomenti presenti nella sottostante tabella è contenuto nella relativa sezione ''COMANDI PER ARGOMENTO'';
- approfondimenti su ciascun argomento si trovano in ciascun singolo comando elencato in ordine alfabetico nella sezione "LIBRERIA DI ISTRUZIONI FUNZIONI VARIABILI".

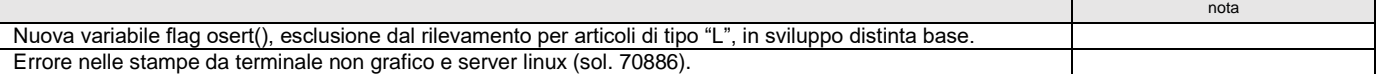

### **VERSIONE 2023E (V 84.4 GEST)**

#### **Notare:**

- le correzioni di anomalie sono indicate nella Circolare di rilascio della R&S;
- 
- l'organizzazione logica e gli esempi relativi agli argomenti presenti nella sottostante tabella è contenuto nella relativa sezione "COMANDI PER ARGOMENTO";<br>● approfondimenti su ciascun argomento si trovano in ciascu

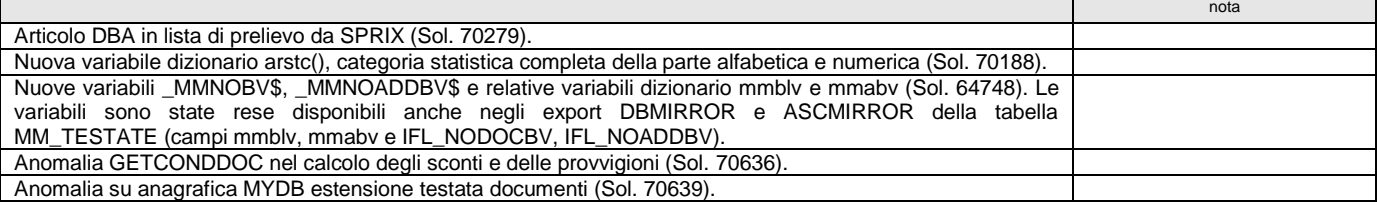

### **VERSIONE 2023D2 (V 84.3B GEST)**

#### **Notare:**

- le correzioni di anomalie sono indicate nella Circolare di rilascio della R&S;
- l'organizzazione logica e gli esempi relativi agli argomenti presenti nella sottostante tabella è contenuto nella relativa sezione ''COMANDI PER ARGOMENTO'';
- approfondimenti su ciascun argomento si trovano in ciascun singolo comando elencato in ordine alfabetico nella sezione "LIBRERIA DI ISTRUZIONI FUNZIONI VARIABILI".

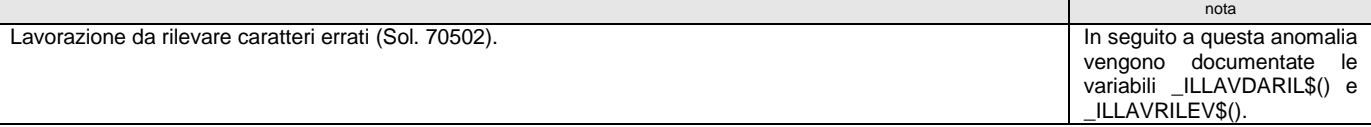

### **VERSIONE 2023D1 (V 84.3A GEST)**

**Notare:**

- le correzioni di anomalie sono indicate nella Circolare di rilascio della R&S;
- l'organizzazione logica e gli esempi relativi agli argomenti presenti nella sottostante tabella è contenuto nella relativa sezione ''COMANDI PER ARGOMENTO'';
- approfondimenti su ciascun argomento si trovano in ciascun singolo comando elencato in ordine alfabetico nella sezione "LIBRERIA DI ISTRUZIONI FUNZIONI VARIABILI".

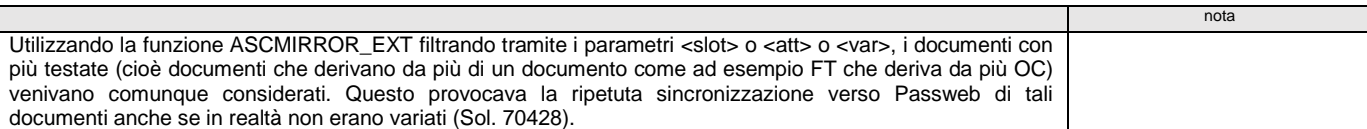

## **VERSIONE 2023D (V 84.3 GEST)**

- le correzioni di anomalie sono indicate nella Circolare di rilascio della R&S;
- 
- l'organizzazione logica e gli esempi relativi agli argomenti presenti nella sottostante tabella è contenuto nella relativa sezione "COMANDI PER ARGOMENTO";<br>● approfondimenti su ciascun argomento si trovano in ciascu

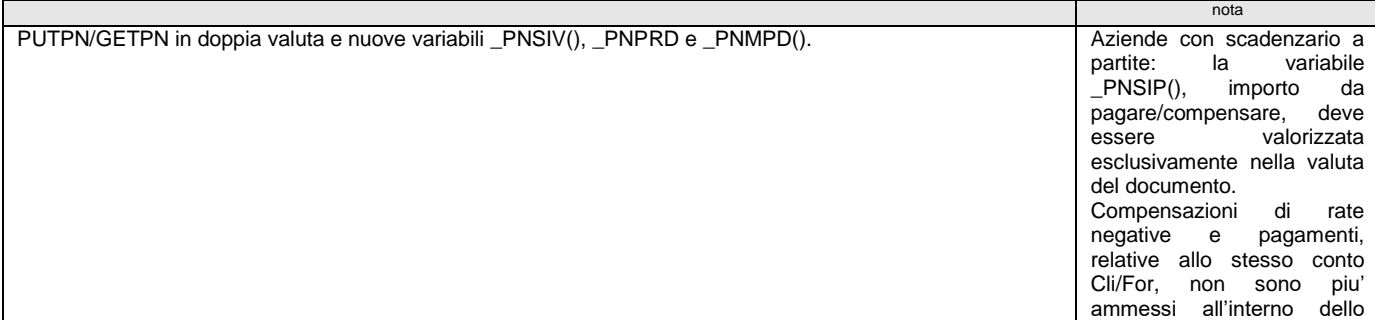

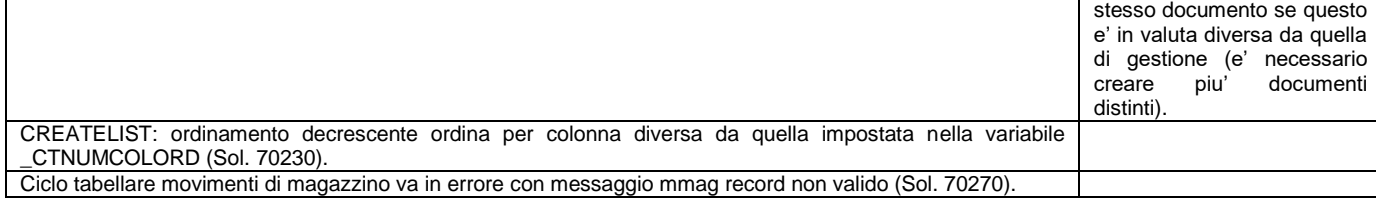

## **VERSIONE 2023C1 (V 84.2A GEST)**

**Notare:**

- le correzioni di anomalie sono indicate nella Circolare di rilascio della R&S;
- l'organizzazione logica e gli esempi relativi agli argomenti presenti nella sottostante tabella è contenuto nella relativa sezione ''COMANDI PER ARGOMENTO'';
- approfondimenti su ciascun argomento si trovano in ciascun singolo comando elencato in ordine alfabetico nella sezione "LIBRERIA DI ISTRUZIONI FUNZIONI VARIABILI".

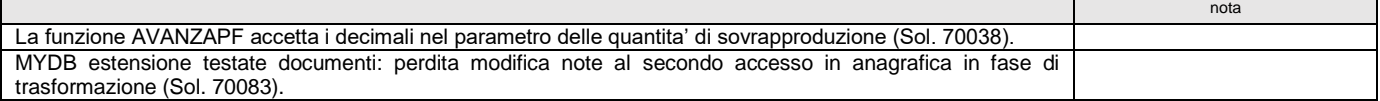

# **VERSIONE 2023C (V 84.2 GEST)**

**Notare:**

- le correzioni di anomalie sono indicate nella Circolare di rilascio della R&S;
- l'organizzazione logica e gli esempi relativi agli argomenti presenti nella sottostante tabella è contenuto nella relativa sezione ''COMANDI PER ARGOMENTO''; approfondimenti su ciascun argomento si trovano in ciascun singolo comando elencato in ordine alfabetico nella sezione "LIBRERIA DI ISTRUZIONI - FUNZIONI - VARIABILI".
- 

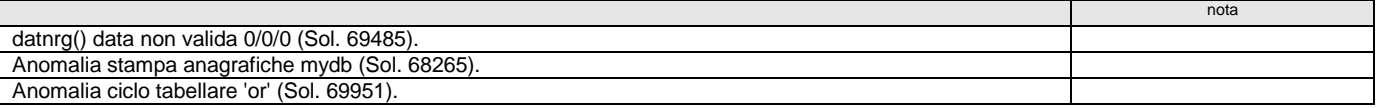

# **VERSIONE 2023B5 (V 84.1E GEST)**

**Notare:**

- le correzioni di anomalie sono indicate nella Circolare di rilascio della R&S;
- l'organizzazione logica e gli esempi relativi agli argomenti presenti nella sottostante tabella è contenuto nella relativa sezione ''COMANDI PER ARGOMENTO'';
- approfondimenti su ciascun argomento si trovano in ciascun singolo comando elencato in ordine alfabetico nella sezione "LIBRERIA DI ISTRUZIONI FUNZIONI VARIABILI".

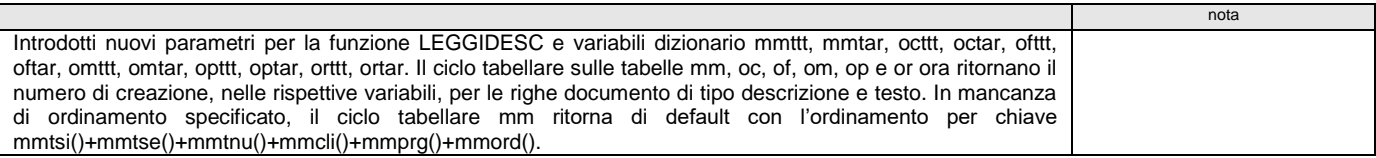

### **VERSIONE 2023B4 (V 84.1D GEST)**

**Notare:**

- 
- le correzioni di anomalie sono indicate nella Circolare di rilascio della R&S;<br>● l'organizzazione logica e gli esempi relativi agli argomenti presenti nella sottostante tabella è contenuto nella relativa sezione "CO
- approfondimenti su ciascun argomento si trovano in ciascun singolo comando elencato in ordine alfabetico nella sezione "LIBRERIA DI ISTRUZIONI FUNZIONI VARIABILI".

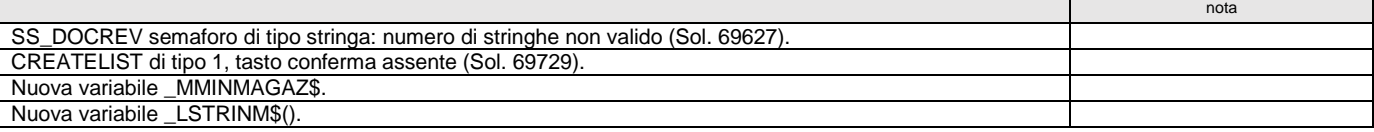

### **VERSIONE 2023B1 (V 84.1A GEST)**

**Notare:**

- le correzioni di anomalie sono indicate nella Circolare di rilascio della R&S;
- l'organizzazione logica e gli esempi relativi agli argomenti presenti nella sottostante tabella è contenuto nella relativa sezione ''COMANDI PER ARGOMENTO'';
- approfondimenti su ciascun argomento si trovano in ciascun singolo comando elencato in ordine alfabetico nella sezione "LIBRERIA DI ISTRUZIONI FUNZIONI VARIABILI".

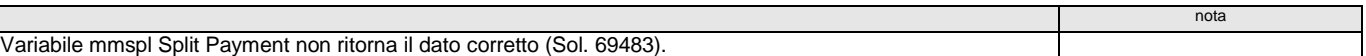

### **VERSIONE 2023B (V 84.1 GEST)**

- le correzioni di anomalie sono indicate nella Circolare di rilascio della R&S;
	- l'organizzazione logica e gli esempi relativi agli argomenti presenti nella sottostante tabella è contenuto nella relativa sezione ''COMANDI PER ARGOMENTO'';
	- approfondimenti su ciascun argomento si trovano in ciascun singolo comando elencato in ordine alfabetico nella sezione "LIBRERIA DI ISTRUZIONI FUNZIONI VARIABILI".

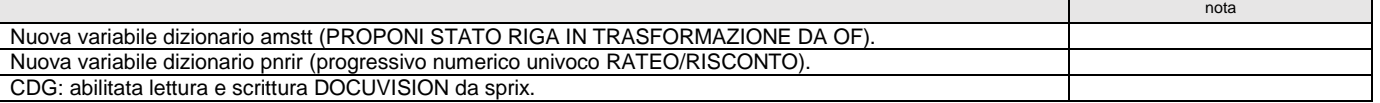

### **@MEXAL @PASSO SPRIX**

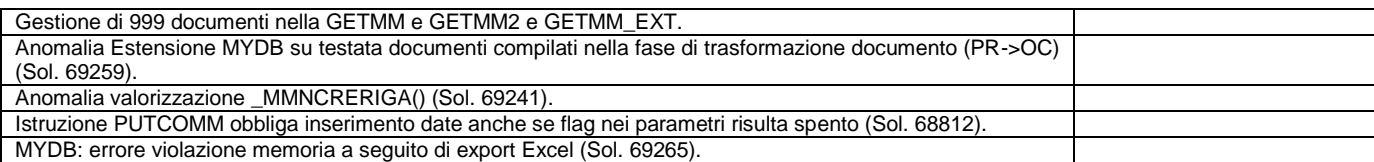

# **VERSIONE 2023A2 (V 84.0B GEST)**

**Notare:**

- le correzioni di anomalie sono indicate nella Circolare di rilascio della R&S;
- l'organizzazione logica e gli esempi relativi agli argomenti presenti nella sottostante tabella è contenuto nella relativa sezione ''COMANDI PER ARGOMENTO'';
- approfondimenti su ciascun argomento si trovano in ciascun singolo comando elencato in ordine alfabetico nella sezione "LIBRERIA DI ISTRUZIONI FUNZIONI VARIABILI".

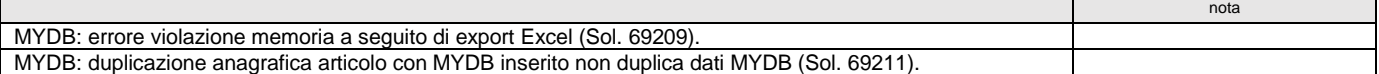

### **VERSIONE 2023A1 (V 84.0A GEST)**

**Notare:**

- le correzioni di anomalie sono indicate nella Circolare di rilascio della R&S;
- 
- l'organizzazione logica e gli esempi relativi agli argomenti presenti nella sottostante tabella è contenuto nella relativa sezione "COMANDI PER ARGOMENTO";<br>● approfondimenti su ciascun argomento si trovano in ciascu

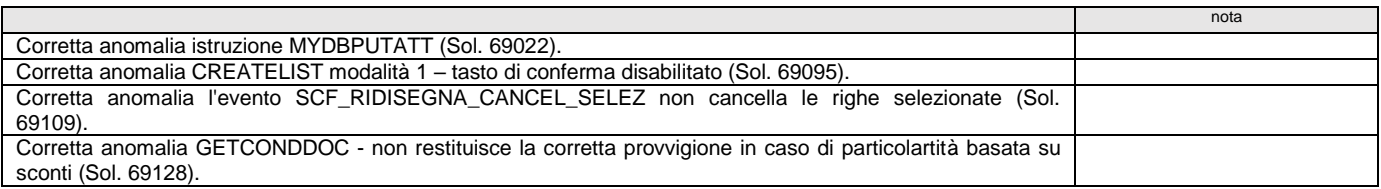

### **VERSIONE 2023A (V 84.0 GEST)**

**Notare:**

- le correzioni di anomalie sono indicate nella Circolare di rilascio della R&S;
	- l'organizzazione logica e gli esempi relativi agli argomenti presenti nella sottostante tabella è contenuto nella relativa sezione ''COMANDI PER ARGOMENTO'';
	- approfondimenti su ciascun argomento si trovano in ciascun singolo comando elencato in ordine alfabetico nella sezione "LIBRERIA DI ISTRUZIONI FUNZIONI VARIABILI".

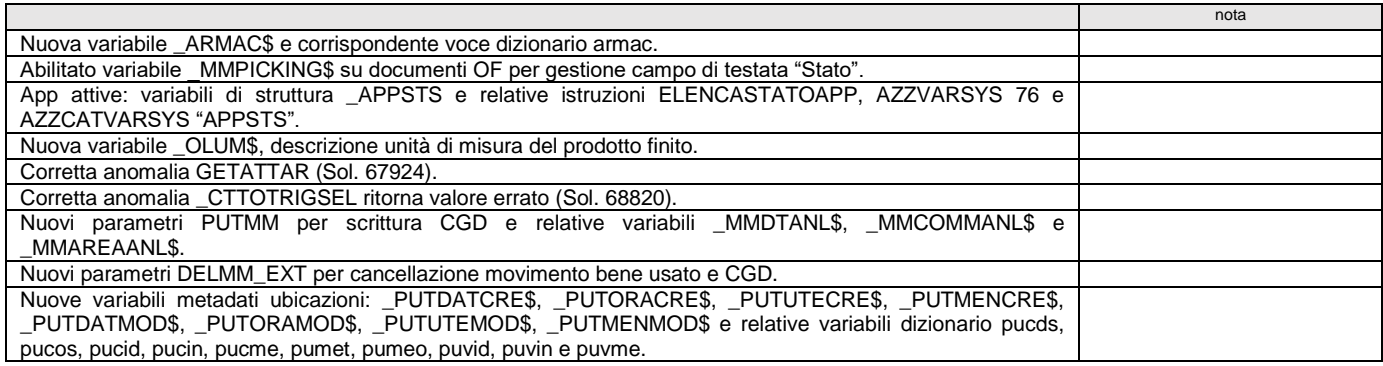

### **VERSIONE 2022J3 (V 83.1C GEST)**

**Notare:**

- le correzioni di anomalie sono indicate nella Circolare di rilascio della R&S;
- l'organizzazione logica e gli esempi relativi agli argomenti presenti nella sottostante tabella è contenuto nella relativa sezione ''COMANDI PER ARGOMENTO'';

approfondimenti su ciascun argomento si trovano in ciascun singolo comando elencato in ordine alfabetico nella sezione "LIBRERIA DI ISTRUZIONI - FUNZIONI - VARIABILI".

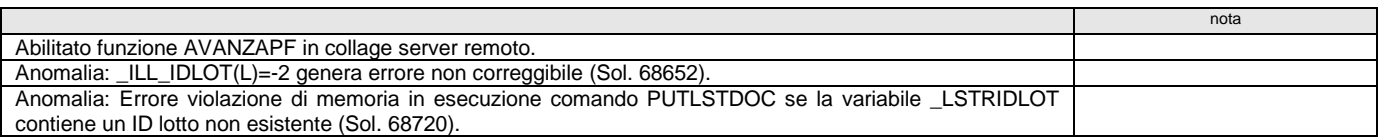

### **VERSIONE 2022J (V 83.1 GEST)**

- le correzioni di anomalie sono indicate nella Circolare di rilascio della R&S;
- l'organizzazione logica e gli esempi relativi agli argomenti presenti nella sottostante tabella è contenuto nella relativa sezione ''COMANDI PER ARGOMENTO'';
- approfondimenti su ciascun argomento si trovano in ciascun singolo comando elencato in ordine alfabetico nella sezione "LIBRERIA DI ISTRUZIONI FUNZIONI VARIABILI".

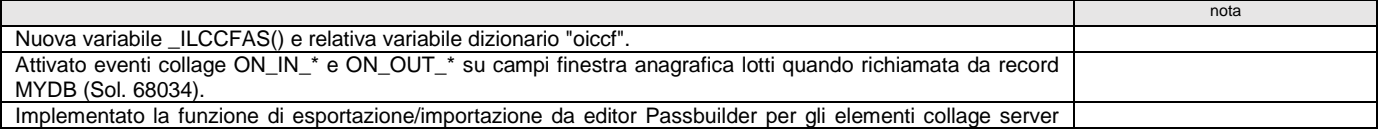

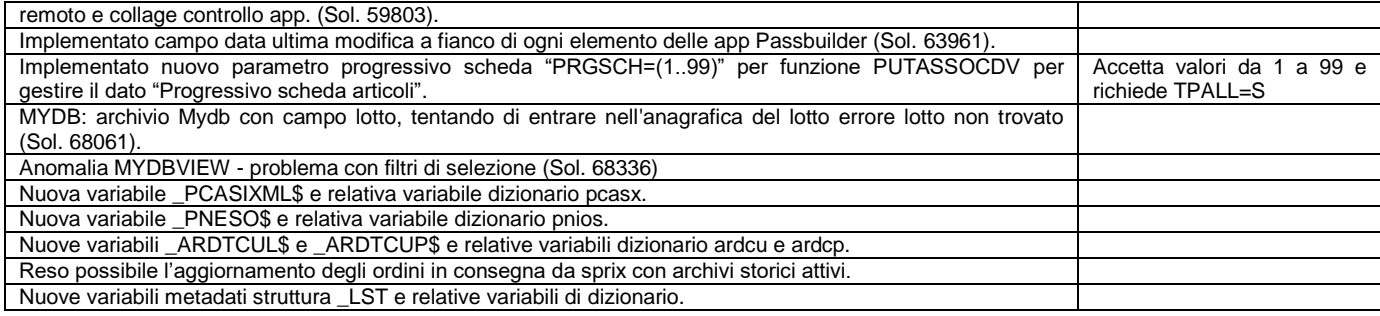

## **VERSIONE 2022I6 (V 83.0F GEST)**

**Notare:**

- le correzioni di anomalie sono indicate nella Circolare di rilascio della R&S;
- l'organizzazione logica e gli esempi relativi agli argomenti presenti nella sottostante tabella è contenuto nella relativa sezione ''COMANDI PER ARGOMENTO'';
- approfondimenti su ciascun argomento si trovano in ciascun singolo comando elencato in ordine alfabetico nella sezione "LIBRERIA DI ISTRUZIONI FUNZIONI VARIABILI".

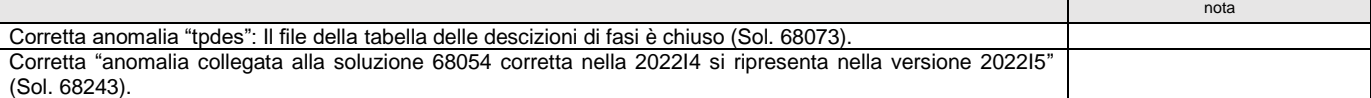

### **VERSIONE 2022I5 (V 83.0E GEST)**

**Notare:**

- 
- le correzioni di anomalie sono indicate nella Circolare di rilascio della R&S;<br>● l'organizzazione logica e gli esempi relativi agli argomenti presenti nella sottostante tabella è contenuto nella relativa sezione "CO
- approfondimenti su ciascun argomento si trovano in ciascun singolo comando elencato in ordine alfabetico nella sezione "LIBRERIA DI ISTRUZIONI FUNZIONI VARIABILI".

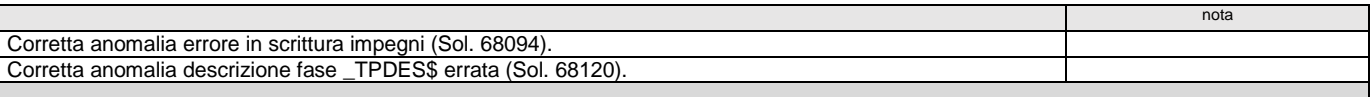

### **VERSIONE 2022I4 (V 83.0D GEST)**

**Notare:**

- le correzioni di anomalie sono indicate nella Circolare di rilascio della R&S;
- l'organizzazione logica e gli esempi relativi agli argomenti presenti nella sottostante tabella è contenuto nella relativa sezione "COMANDI PER ARGOMENTO";<br>● approfondimenti su ciascun argomento si trovano in ciascu
- 

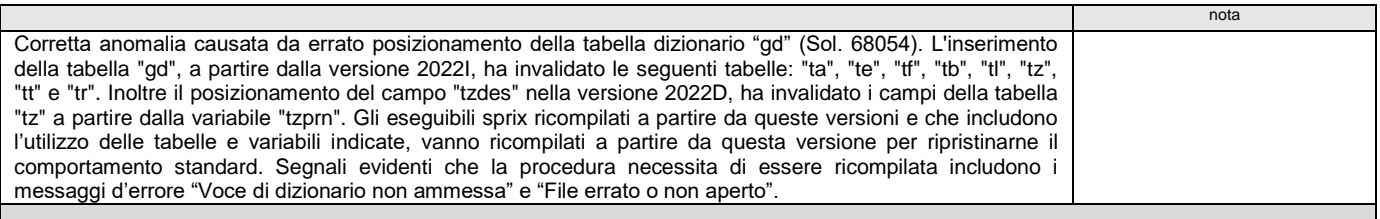

### **VERSIONE 2022I (V 83.0 GEST)**

- le correzioni di anomalie sono indicate nella Circolare di rilascio della R&S;
- 
- l'organizzazione logica e gli esempi relativi agli argomenti presenti nella sottostante tabella è contenuto nella relativa sezione "COMANDI PER ARGOMENTO";<br>● approfondimenti su ciascun argomento si trovano in ciascu

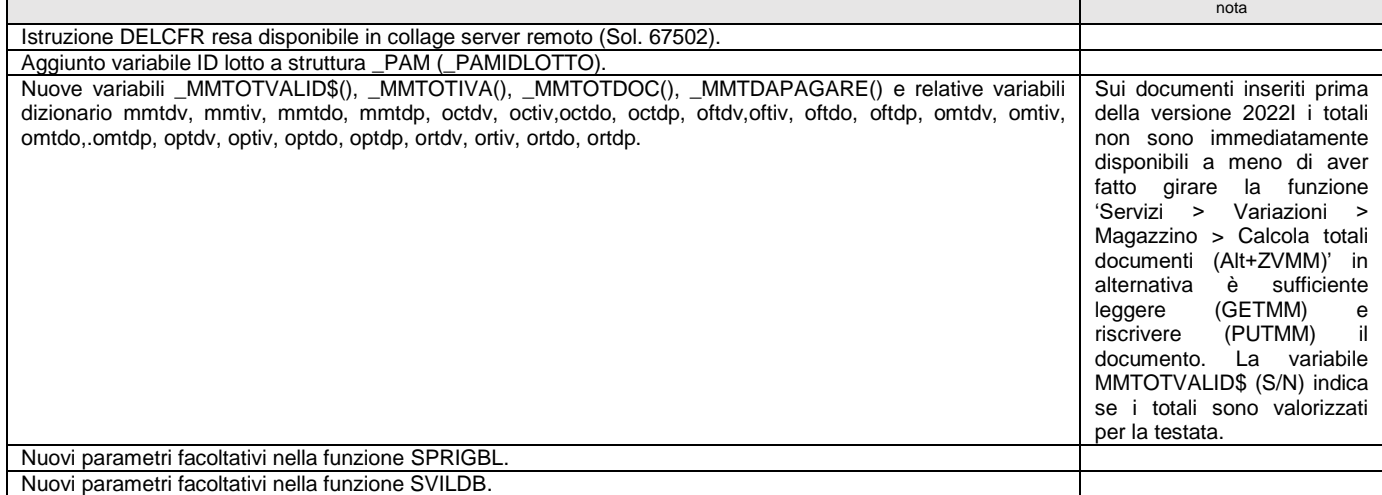

### **<sup>®</sup>MEXAL <sup>®</sup>PASSO SPRIX**

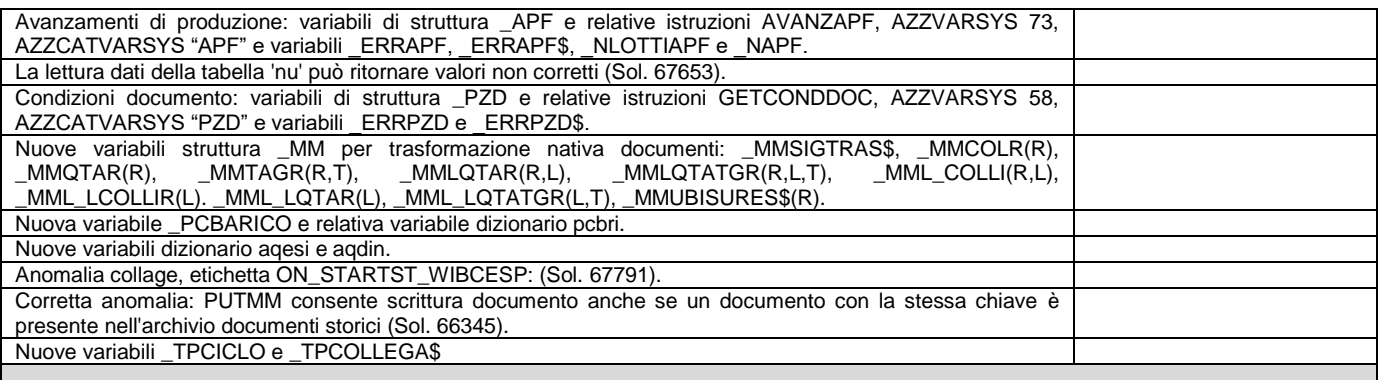

# **VERSIONE 2022H2 (V 82.5B GEST)**

**Notare:**

- le correzioni di anomalie sono indicate nella Circolare di rilascio della R&S;
- l'organizzazione logica e gli esempi relativi agli argomenti presenti nella sottostante tabella è contenuto nella relativa sezione ''COMANDI PER ARGOMENTO'';
- approfondimenti su ciascun argomento si trovano in ciascun singolo comando elencato in ordine alfabetico nella sezione "LIBRERIA DI ISTRUZIONI FUNZIONI VARIABILI".

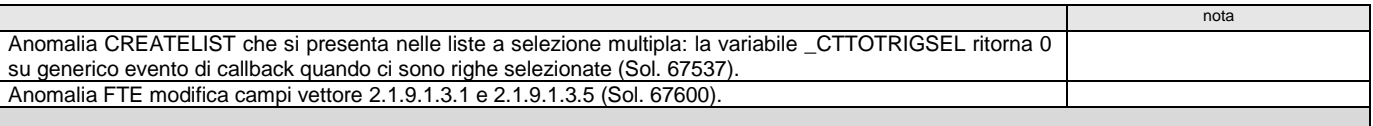

## **VERSIONE 2022H (V 82.5 GEST)**

**Notare:**

- le correzioni di anomalie sono indicate nella Circolare di rilascio della R&S;
- l'organizzazione logica e gli esempi relativi agli argomenti presenti nella sottostante tabella è contenuto nella relativa sezione "COMANDI PER ARGOMENTO";<br>● approfondimenti su ciascun argomento si trovano in ciascu
- 

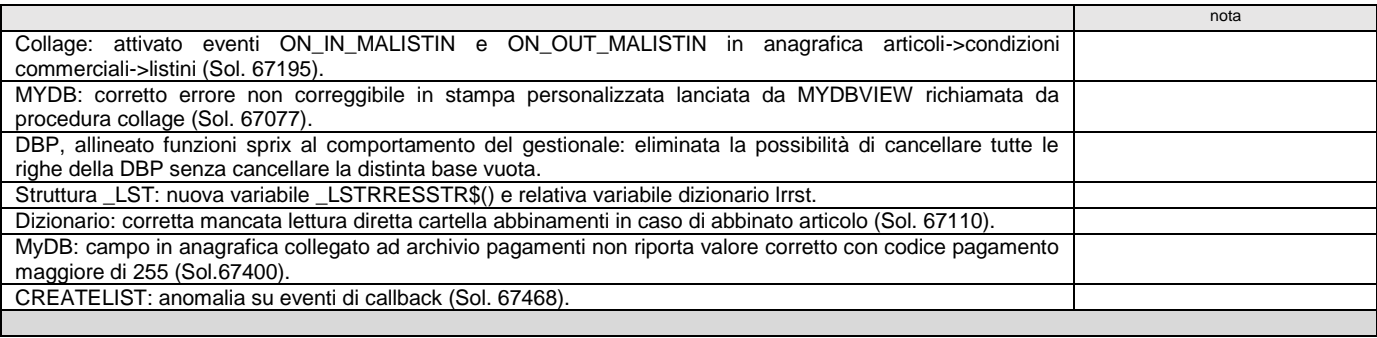

### **VERSIONE 2022G (V 82.4 GEST)**

**Notare:**

- le correzioni di anomalie sono indicate nella Circolare di rilascio della R&S;
- 
- l'organizzazione logica e gli esempi relativi agli argomenti presenti nella sottostante tabella è contenuto nella relativa sezione "COMANDI PER ARGOMENTO";<br>● approfondimenti su ciascun argomento si trovano in ciascu

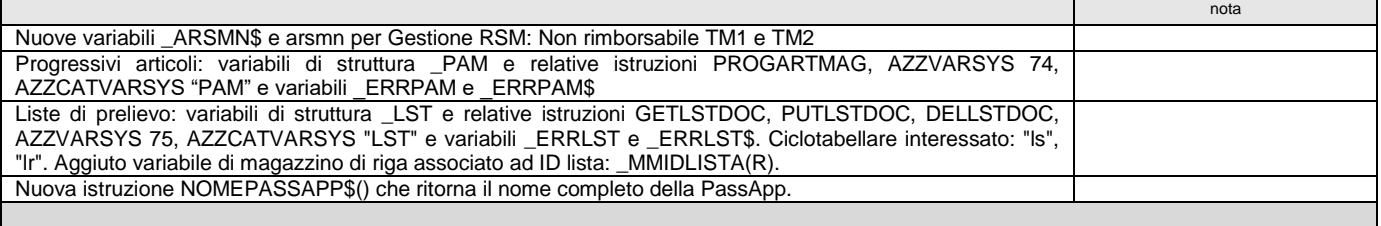

### **VERSIONE 2022F (V 82.3 GEST)**

- le correzioni di anomalie sono indicate nella Circolare di rilascio della R&S;
- l'organizzazione logica e gli esempi relativi agli argomenti presenti nella sottostante tabella è contenuto nella relativa sezione "COMANDI PER ARGOMENTO";<br>● approfondimenti su ciascun argomento si trovano in ciascu
- 

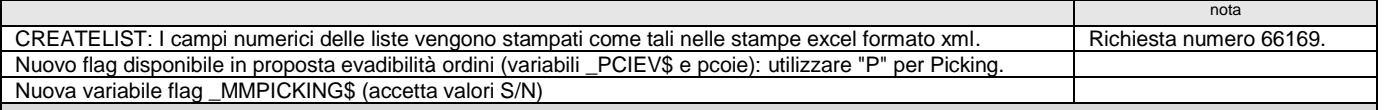

# **VERSIONE 2022E (V 82.2 GEST)**

#### **Notare:**

- le correzioni di anomalie sono indicate nella Circolare di rilascio della R&S;
- l'organizzazione logica e gli esempi relativi agli argomenti presenti nella sottostante tabella è contenuto nella relativa sezione ''COMANDI PER ARGOMENTO'';
- approfondimenti su ciascun argomento si trovano in ciascun singolo comando elencato in ordine alfabetico nella sezione "LIBRERIA DI ISTRUZIONI FUNZIONI VARIABILI".

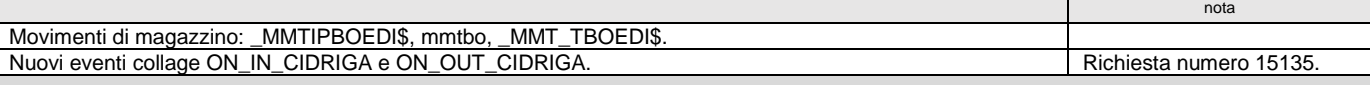

### **VERSIONE 2022D (V 82.1 GEST)**

#### **Notare:**

- le correzioni di anomalie sono indicate nella Circolare di rilascio della R&S;
- l'organizzazione logica e gli esempi relativi agli argomenti presenti nella sottostante tabella è contenuto nella relativa sezione ''COMANDI PER ARGOMENTO'';
- approfondimenti su ciascun argomento si trovano in ciascun singolo comando elencato in ordine alfabetico nella sezione "LIBRERIA DI ISTRUZIONI FUNZIONI VARIABILI".

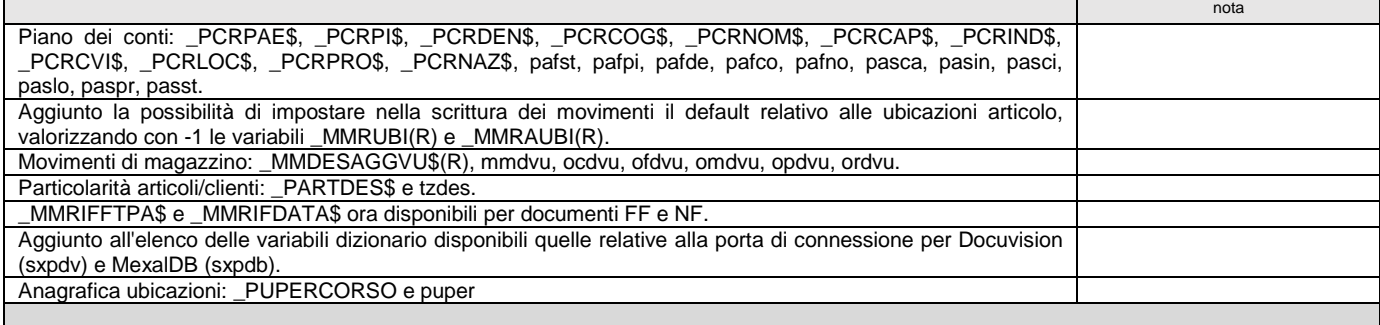

### **VERSIONE 2022C (V 82.0 GEST)**

#### **Notare:**

- le correzioni di anomalie sono indicate nella Circolare di rilascio della R&S;
- l'organizzazione logica e gli esempi relativi agli argomenti presenti nella sottostante tabella è contenuto nella relativa sezione ''COMANDI PER ARGOMENTO'';
- approfondimenti su ciascun argomento si trovano in ciascun singolo comando elencato in ordine alfabetico nella sezione "LIBRERIA DI ISTRUZIONI FUNZIONI VARIABILI".

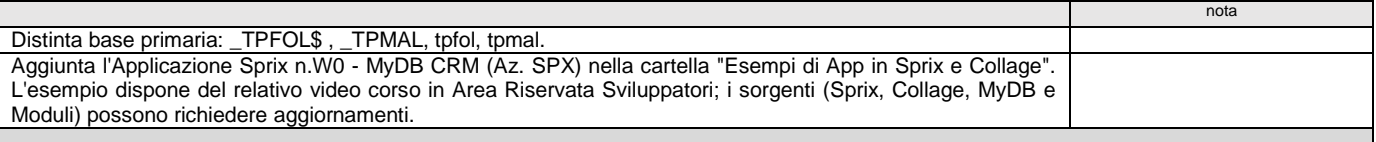

### **VERSIONE 2022B4 (V 81.9D GEST)**

**Notare:**

- le correzioni di anomalie sono indicate nella Circolare di rilascio della R&S;
- l'organizzazione logica e gli esempi relativi agli argomenti presenti nella sottostante tabella è contenuto nella relativa sezione ''COMANDI PER ARGOMENTO'';
- approfondimenti su ciascun argomento si trovano in ciascun singolo comando elencato in ordine alfabetico nella sezione "LIBRERIA DI ISTRUZIONI FUNZIONI VARIABILI".

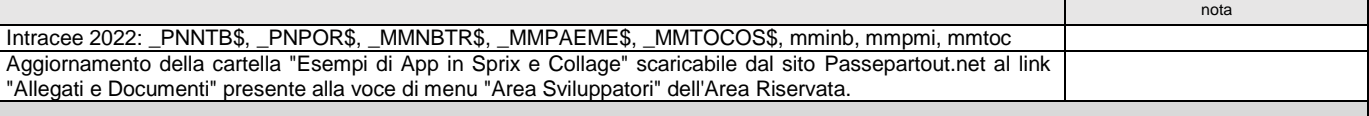

### **VERSIONE 2022A (V 81.8 GEST)**

#### **Notare:**

- le correzioni di anomalie sono indicate nella Circolare di rilascio della R&S;
- 
- l'organizzazione logica e gli esempi relativi agli argomenti presenti nella sottostante tabella è contenuto nella relativa sezione "COMANDI PER ARGOMENTO";<br>● approfondimenti su ciascun argomento si trovano in ciascu

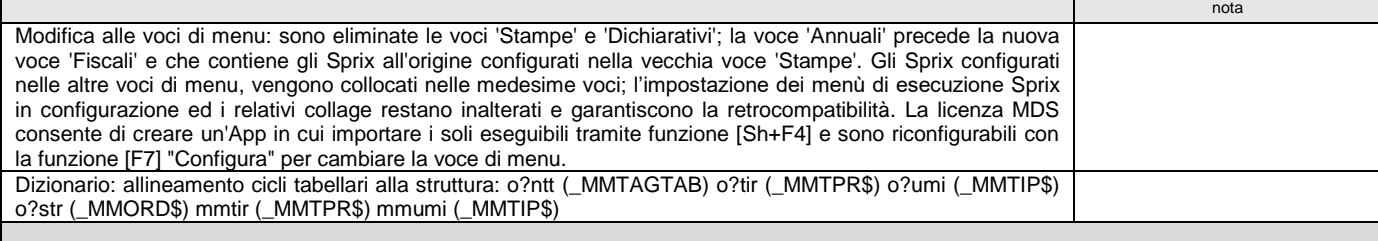

### **VERSIONE 2021J (V 81.7 GEST)**

**Notare:**

le correzioni di anomalie sono indicate nella Circolare di rilascio della R&S;

# **<sup><b>@MEXAL** @PASSCON</sup>

 l'organizzazione logica e gli esempi relativi agli argomenti presenti nella sottostante tabella è contenuto nella relativa sezione ''COMANDI PER ARGOMENTO''; approfondimenti su ciascun argomento si trovano in ciascun singolo comando elencato in ordine alfabetico nella sezione "LIBRERIA DI ISTRUZIONI - FUNZIONI - VARIABILI".

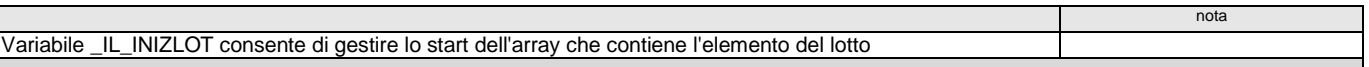

### **VERSIONE 2021I (V 81.6 GEST)**

**Notare:**

- le correzioni di anomalie sono indicate nella Circolare di rilascio della R&S;
- l'organizzazione logica e gli esempi relativi agli argomenti presenti nella sottostante tabella è contenuto nella relativa sezione ''COMANDI PER ARGOMENTO'';
- approfondimenti su ciascun argomento si trovano in ciascun singolo comando elencato in ordine alfabetico nella sezione "LIBRERIA DI ISTRUZIONI FUNZIONI VARIABILI".

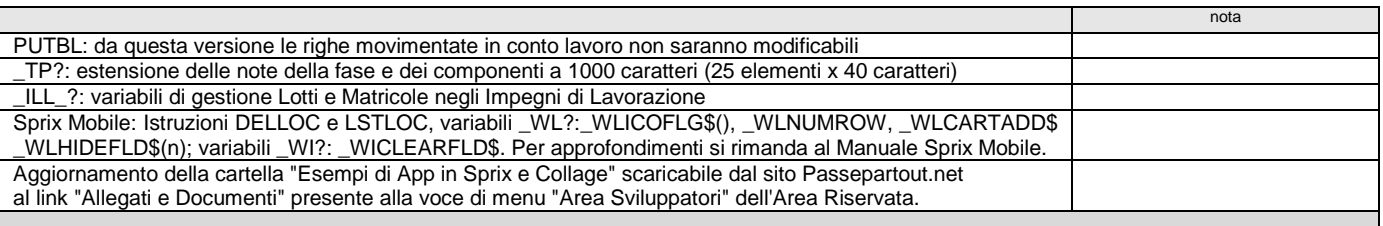

### **VERSIONE 2021H (V 81.5 GEST)**

**Notare:**

- le correzioni di anomalie sono indicate nella Circolare di rilascio della R&S;
- 
- l'organizzazione logica e gli esempi relativi agli argomenti presenti nella sottostante tabella è contenuto nella relativa sezione "COMANDI PER ARGOMENTO";<br>● approfondimenti su ciascun argomento si trovano in ciascu

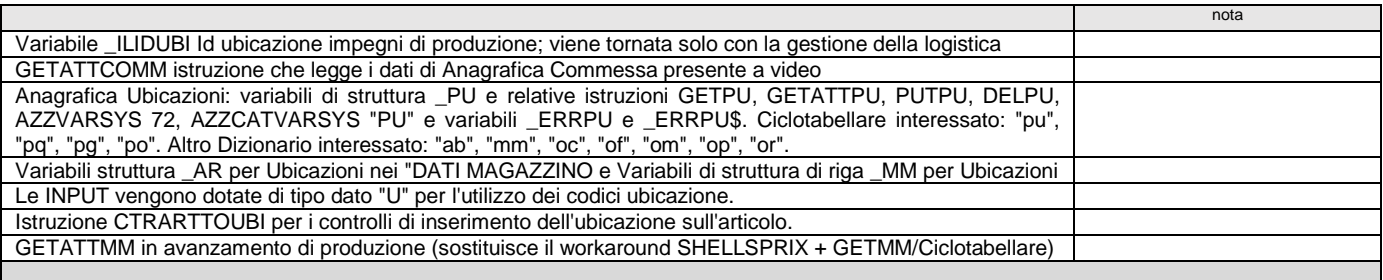

## **VERSIONE 2021G (V 81.4 GEST)**

**Notare:**

- le correzioni di anomalie sono indicate nella Circolare di rilascio della R&S;
- l'organizzazione logica e gli esempi relativi agli argomenti presenti nella sottostante tabella è contenuto nella relativa sezione ''COMANDI PER ARGOMENTO'';
- approfondimenti su ciascun argomento si trovano in ciascun singolo comando elencato in ordine alfabetico nella sezione "LIBRERIA DI ISTRUZIONI FUNZIONI VARIABILI".

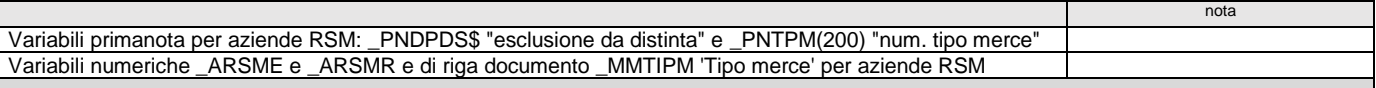

## **VERSIONE 2021F (V 81.3 GEST)**

#### **Notare:**

- le correzioni di anomalie sono indicate nella Circolare di rilascio della R&S;
- l'organizzazione logica e gli esempi relativi agli argomenti presenti nella sottostante tabella è contenuto nella relativa sezione ''COMANDI PER ARGOMENTO'';
- approfondimenti su ciascun argomento si trovano in ciascun singolo comando elencato in ordine alfabetico nella sezione "LIBRERIA DI ISTRUZIONI FUNZIONI VARIABILI".

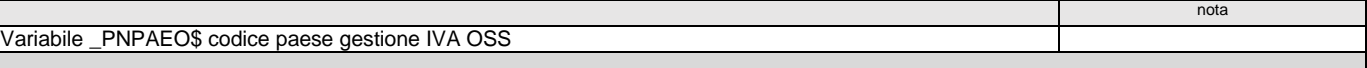

## **VERSIONE 2021E (V 81.2 GEST)**

**Notare:**

- le correzioni di anomalie sono indicate nella Circolare di rilascio della R&S;
- l'organizzazione logica e gli esempi relativi agli argomenti presenti nella sottostante tabella è contenuto nella relativa sezione ''COMANDI PER ARGOMENTO''; approfondimenti su ciascun argomento si trovano in ciascun singolo comando elencato in ordine alfabetico nella sezione "LIBRERIA DI ISTRUZIONI - FUNZIONI - VARIABILI".

nota Stampa del sorgente dal compilatore [F10]: aggiunto flag per numerare le righe della stampa (il default per quella che prevede l'elenco variabili è = "S")

# **VERSIONE 2021D (V 81.1 GEST)**

- le correzioni di anomalie sono indicate nella Circolare di rilascio della R&S;
- l'organizzazione logica e gli esempi relativi agli argomenti presenti nella sottostante tabella è contenuto nella relativa sezione "COMANDI PER ARGOMENTO";<br>● approfondimenti su ciascun argomento si trovano in ciascu

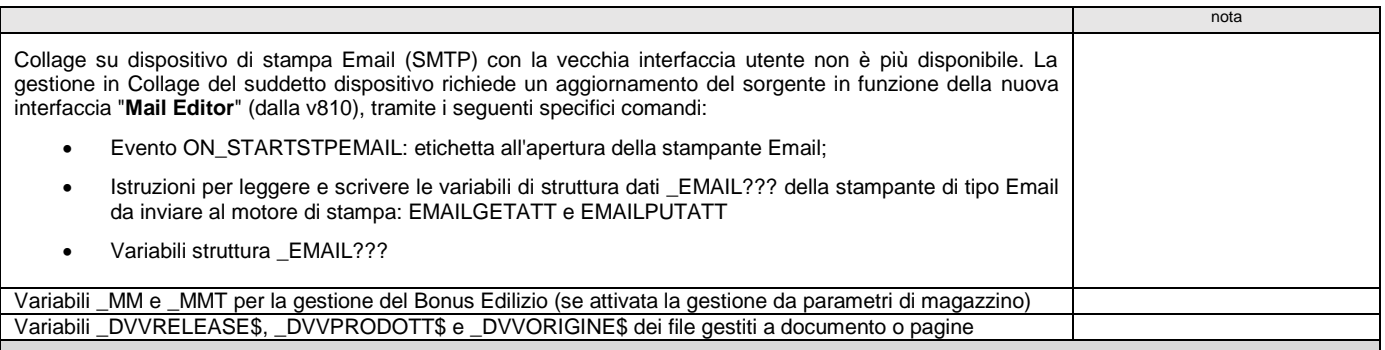

### **VERSIONE 2021C3 (V 81.0C GEST)**

#### **Notare:**

- le correzioni di anomalie sono indicate nella Circolare di rilascio della R&S;
- l'organizzazione logica e gli esempi relativi agli argomenti presenti nella sottostante tabella è contenuto nella relativa sezione ''COMANDI PER ARGOMENTO'';
- approfondimenti su ciascun argomento si trovano in ciascun singolo comando elencato in ordine alfabetico nella sezione "LIBRERIA DI ISTRUZIONI FUNZIONI VARIABILI".

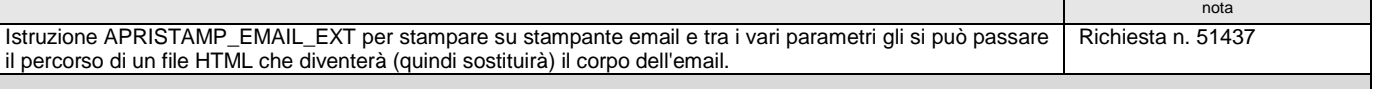

### **VERSIONE 2021C1 (V 81.0A GEST)**

**Notare:**

- le correzioni di anomalie sono indicate nella Circolare di rilascio della R&S;
- l'organizzazione logica e gli esempi relativi agli argomenti presenti nella sottostante tabella è contenuto nella relativa sezione ''COMANDI PER ARGOMENTO'';
- approfondimenti su ciascun argomento si trovano in ciascun singolo comando elencato in ordine alfabetico nella sezione "LIBRERIA DI ISTRUZIONI FUNZIONI VARIABILI".

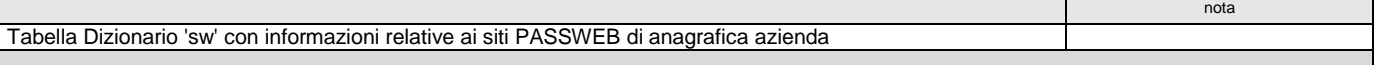

### **VERSIONE 2021C (V 81.0 GEST)**

**Notare:**

le correzioni di anomalie sono indicate nella Circolare di rilascio della R&S;

l'organizzazione logica e gli esempi relativi agli argomenti presenti nella sottostante tabella è contenuto nella relativa sezione ''COMANDI PER ARGOMENTO'';

approfondimenti su ciascun argomento si trovano in ciascun singolo comando elencato in ordine alfabetico nella sezione "LIBRERIA DI ISTRUZIONI - FUNZIONI - VARIABILI".

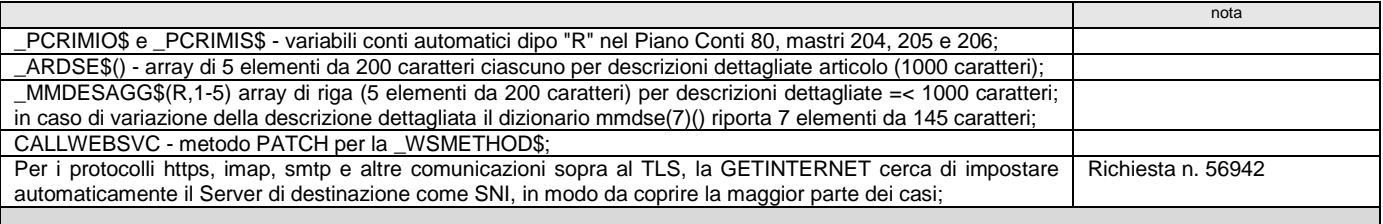

### **VERSIONE 2021B (V 80.6 GEST)**

**Notare:**

- le correzioni di anomalie sono indicate nella Circolare di rilascio della R&S;
- l'organizzazione logica e gli esempi relativi agli argomenti presenti nella sottostante tabella è contenuto nella relativa sezione ''COMANDI PER ARGOMENTO'';
- approfondimenti su ciascun argomento si trovano in ciascun singolo comando elencato in ordine alfabetico nella sezione "LIBRERIA DI ISTRUZIONI FUNZIONI VARIABILI".

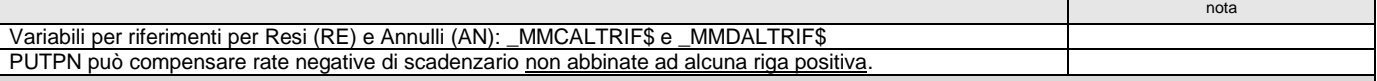

### **VERSIONE 2021A (V 80.5 GEST)**

**Notare:**

- le correzioni di anomalie sono indicate nella Circolare di rilascio della R&S;
- l'organizzazione logica e gli esempi relativi agli argomenti presenti nella sottostante tabella è contenuto nella relativa sezione ''COMANDI PER ARGOMENTO'';

approfondimenti su ciascun argomento si trovano in ciascun singolo comando elencato in ordine alfabetico nella sezione "LIBRERIA DI ISTRUZIONI - FUNZIONI - VARIABILI".

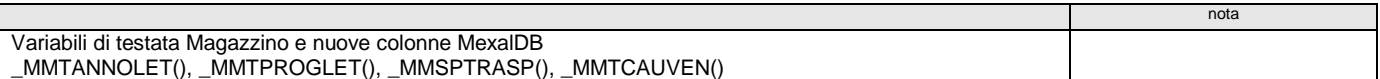

### **®MEXAL ®PASSO SPRIX**

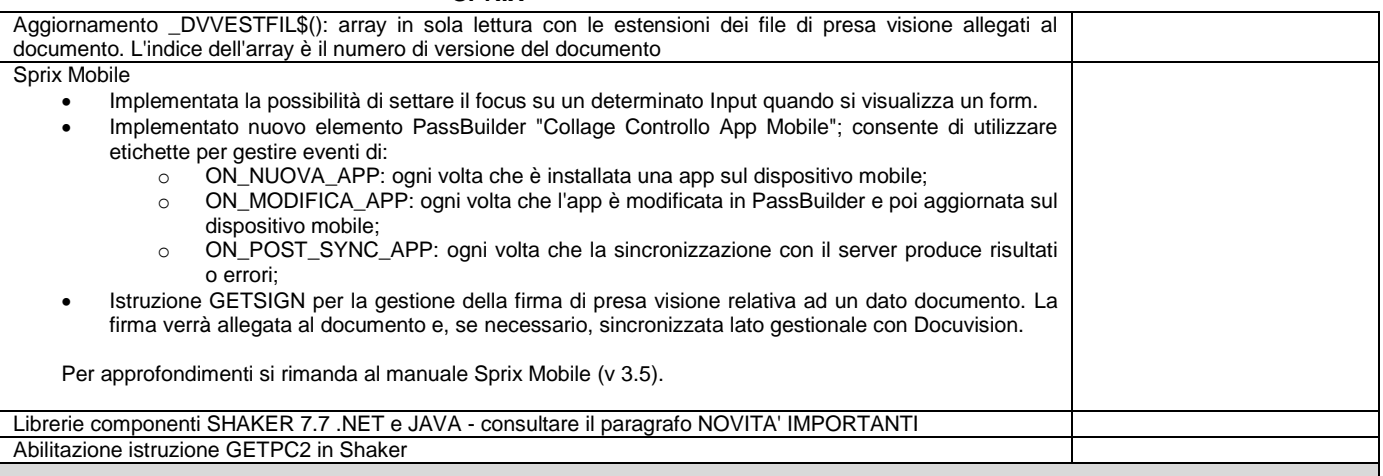

### **VERSIONE 2020M (V 80.4 GEST)**

**Notare:**

- le correzioni di anomalie sono indicate nella Circolare di rilascio della R&S;
- l'organizzazione logica e gli esempi relativi agli argomenti presenti nella sottostante tabella è contenuto nella relativa sezione ''COMANDI PER ARGOMENTO'';
- approfondimenti su ciascun argomento si trovano in ciascun singolo comando elencato in ordine alfabetico nella sezione "LIBRERIA DI ISTRUZIONI FUNZIONI VARIABILI".

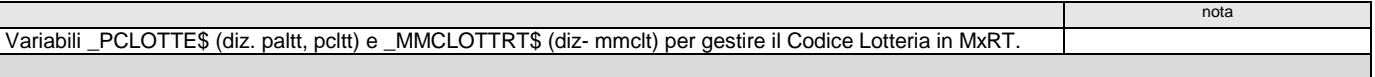

# **VERSIONE 2020L5 (V 80.3E GEST)**

**Notare:**

- le correzioni di anomalie sono indicate nella Circolare di rilascio della R&S;
- l'organizzazione logica e gli esempi relativi agli argomenti presenti nella sottostante tabella è contenuto nella relativa sezione ''COMANDI PER ARGOMENTO'';
- approfondimenti su ciascun argomento si trovano in ciascun singolo comando elencato in ordine alfabetico nella sezione "LIBRERIA DI ISTRUZIONI FUNZIONI VARIABILI".

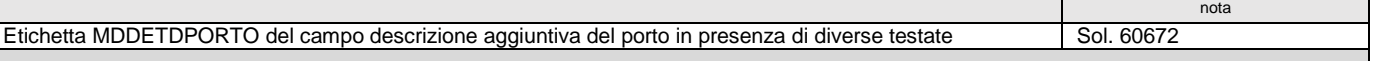

### **VERSIONE 2020L (V 80.3 GEST)**

**Notare:**

- le correzioni di anomalie sono indicate nella Circolare di rilascio della R&S;
- 
- l'organizzazione logica e gli esempi relativi agli argomenti presenti nella sottostante tabella è contenuto nella relativa sezione "COMANDI PER ARGOMENTO";<br>● approfondimenti su ciascun argomento si trovano in ciascu

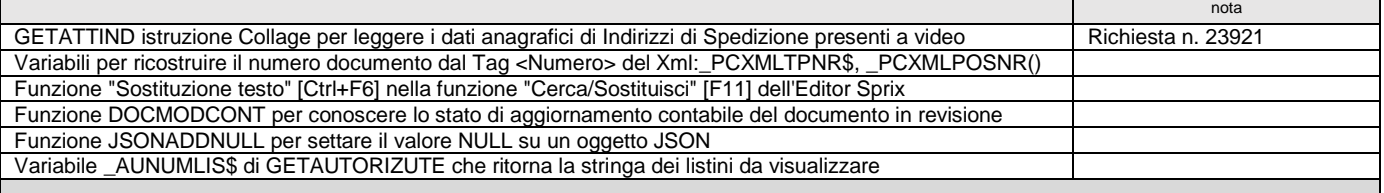

# **VERSIONE 2020K5 (V 80.2E GEST)**

**Notare:**

- le correzioni di anomalie sono indicate nella Circolare di rilascio della R&S;
- l'organizzazione logica e gli esempi relativi agli argomenti presenti nella sottostante tabella è contenuto nella relativa sezione ''COMANDI PER ARGOMENTO'';
- approfondimenti su ciascun argomento si trovano in ciascun singolo comando elencato in ordine alfabetico nella sezione "LIBRERIA DI ISTRUZIONI FUNZIONI VARIABILI".

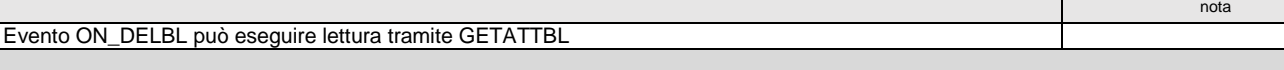

## **VERSIONE 2020K4 (V 80.2D GEST)**

**Notare:**

- le correzioni di anomalie sono indicate nella Circolare di rilascio della R&S;
- l'organizzazione logica e gli esempi relativi agli argomenti presenti nella sottostante tabella è contenuto nella relativa sezione ''COMANDI PER ARGOMENTO'';

approfondimenti su ciascun argomento si trovano in ciascun singolo comando elencato in ordine alfabetico nella sezione "LIBRERIA DI ISTRUZIONI - FUNZIONI - VARIABILI".

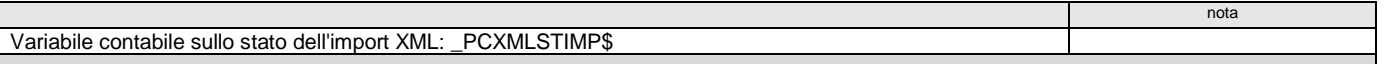

nota

T

# **VERSIONE 2020J3 (V 80.1C GEST)**

**Notare:**

- 
- le correzioni di anomalie sono indicate nella Circolare di rilascio della R&S;<br>● l'organizzazione logica e gli esempi relativi agli argomenti presenti nella sottostante tabella è contenuto nella relativa sezione "CO
- approfondimenti su ciascun argomento si trovano in ciascun singolo comando elencato in ordine alfabetico nella sezione "LIBRERIA DI ISTRUZIONI FUNZIONI VARIABILI".

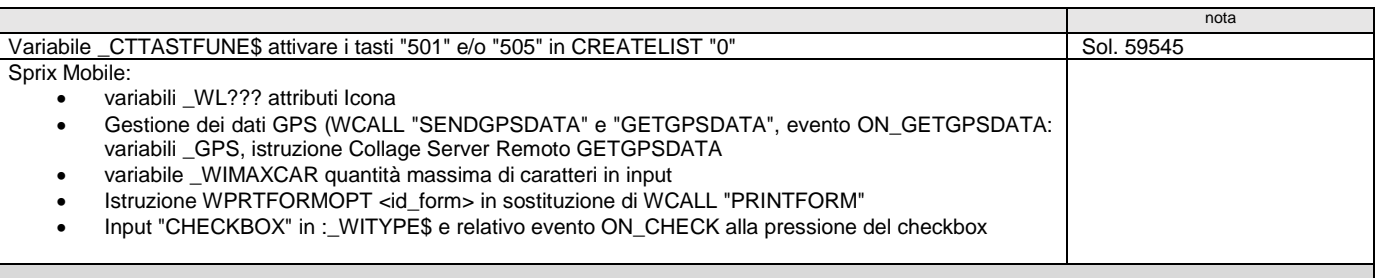

### **VERSIONE 2020J (V 80.1 GEST)**

#### **Notare:**

- 
- le correzioni di anomalie sono indicate nella Circolare di rilascio della R&S;<br>● l'organizzazione logica e gli esempi relativi agli argomenti presenti nella sottostante tabella è contenuto nella relativa sezione "COM
- 

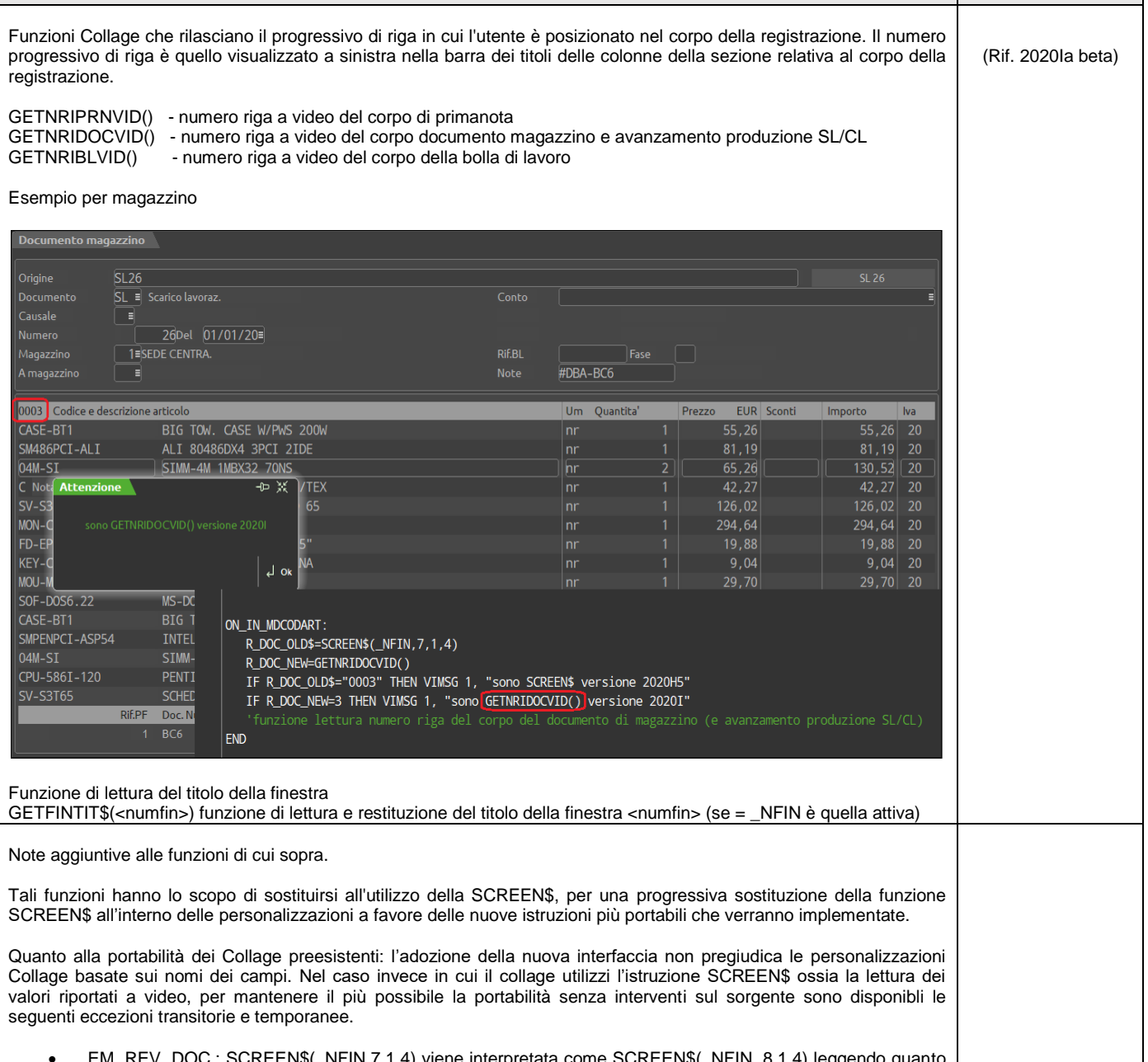

EN\$(\_NFIN, 8,1,4) leggendo riportato a video nella riga "8"

# **<sup><b>@MEXAL** @PASSCON</sup>

- IMM./REVIS. PRIMANOTA.: SCREEN\$(\_NFIN,5,1,3) viene interpretata come SCREEN\$(\_NFIN, 6,1,3) leggendo quanto riportato a video nella riga "6"
- SCREEN\$ utilizzata per leggere il titolo delle finestre (operante solo su alcune finestre) riuscirà a leggere il nome anche dopo il cambio di posizione causato dall'adozione della nuova interfaccia.

Le suddette eccezioni verranno dismesse a partire dalla prima release 2021 del Gestionale. In sostituzione della SCREEN\$ sarà necessario utilizzare le nuove istruzioni che consentono di individuare rispettivamente la riga in cui è posizionato l'operatore nella registrazione oppure il titolo della finestra.

#### **Tabella casistiche di compatibilità Collage**

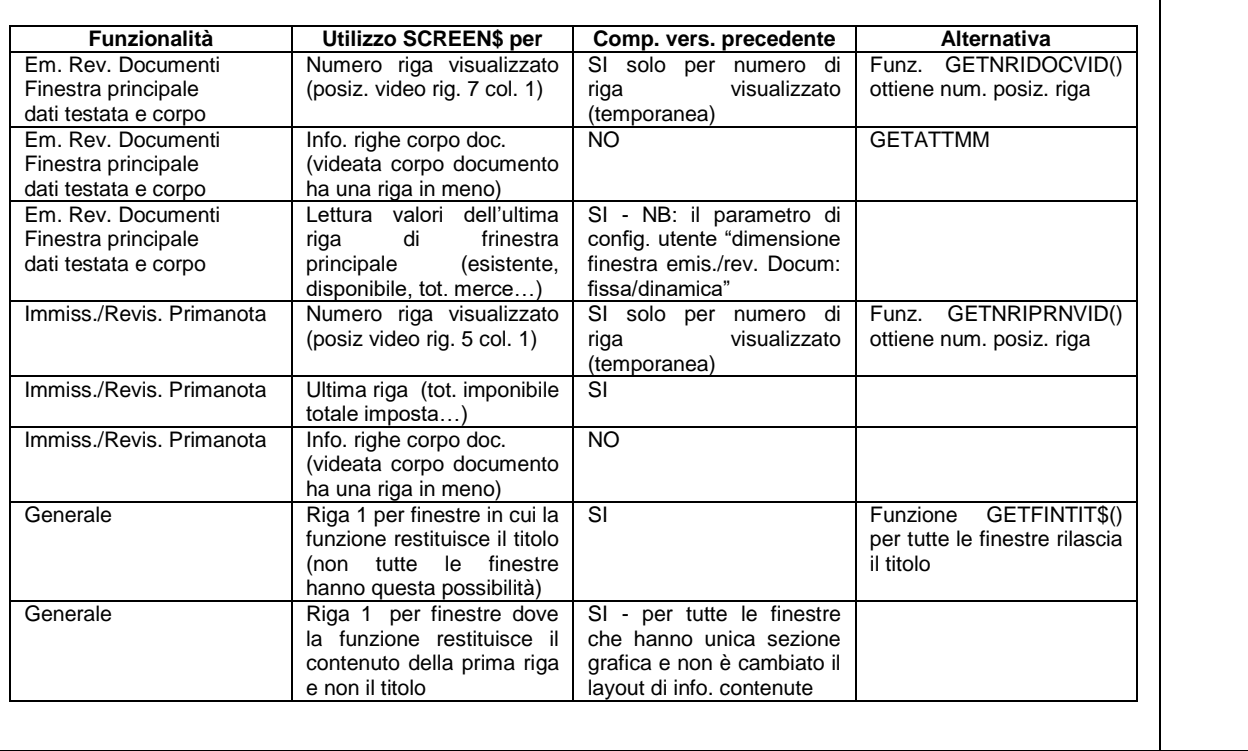

### **VERSIONE 2020I (V 80.0 GEST) - BETA**

**Notare:**

- le correzioni di anomalie sono indicate nella Circolare di rilascio della R&S;
- l'organizzazione logica e gli esempi relativi agli argomenti presenti nella sottostante tabella è contenuto nella relativa sezione ''COMANDI PER ARGOMENTO'';
- approfondimenti su ciascun argomento si trovano in ciascun singolo comando elencato in ordine alfabetico nella sezione "LIBRERIA DI ISTRUZIONI FUNZIONI VARIABILI".

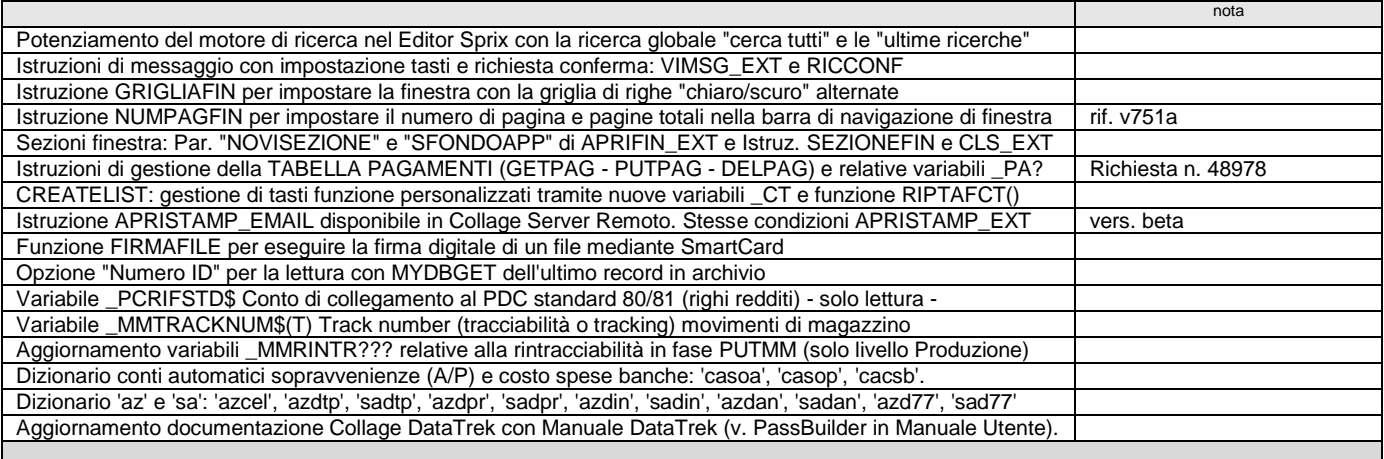

### **VERSIONE 2020H (V 78.3 GEST)**

**Notare:**

le correzioni di anomalie sono indicate nella Circolare di rilascio della R&S;

l'organizzazione logica e gli esempi relativi agli argomenti presenti nella sottostante tabella è contenuto nella relativa sezione ''COMANDI PER ARGOMENTO'';

approfondimenti su ciascun argomento si trovano in ciascun singolo comando elencato in ordine alfabetico nella sezione "LIBRERIA DI ISTRUZIONI - FUNZIONI - VARIABILI".

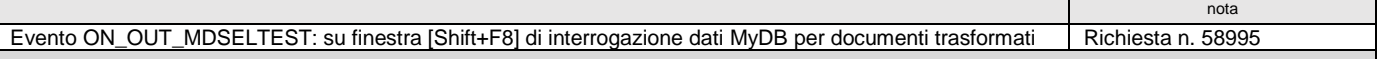

n l

# **VERSIONE 2020F (V 78.1 GEST)**

**Notare:**

- le correzioni di anomalie sono indicate nella Circolare di rilascio della R&S;
- l'organizzazione logica e gli esempi relativi agli argomenti presenti nella sottostante tabella è contenuto nella relativa sezione ''COMANDI PER ARGOMENTO'';
- approfondimenti su ciascun argomento si trovano in ciascun singolo comando elencato in ordine alfabetico nella sezione "LIBRERIA DI ISTRUZIONI FUNZIONI VARIABILI".

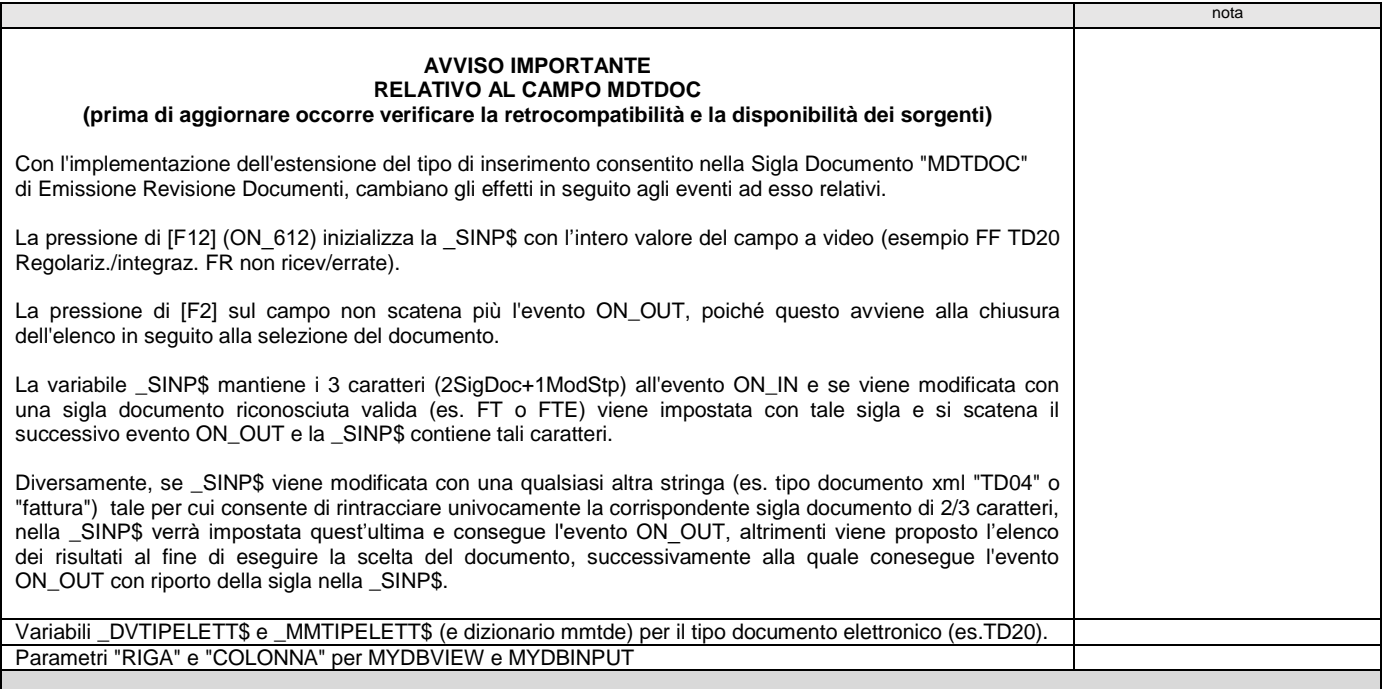

### **VERSIONE 2020E (V 78.0 GEST/DR)**

**Notare:**

- le correzioni di anomalie sono indicate nella Circolare di rilascio della R&S;
	- l'organizzazione logica e gli esempi relativi agli argomenti presenti nella sottostante tabella è contenuto nella relativa sezione ''COMANDI PER ARGOMENTO'';
- approfondimenti su ciascun argomento si trovano in ciascun singolo comando elencato in ordine alfabetico nella sezione "LIBRERIA DI ISTRUZIONI FUNZIONI VARIABILI".

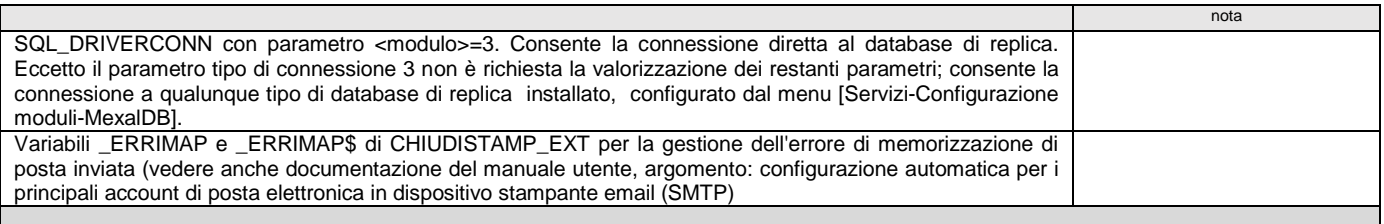

### **VERSIONE 2020C (V 75.2 GEST)**

**Notare:**

- le correzioni di anomalie sono indicate nella Circolare di rilascio della R&S;
- l'organizzazione logica e gli esempi relativi agli argomenti presenti nella sottostante tabella è contenuto nella relativa sezione ''COMANDI PER ARGOMENTO'';
- approfondimenti su ciascun argomento si trovano in ciascun singolo comando elencato in ordine alfabetico nella sezione "LIBRERIA DI ISTRUZIONI FUNZIONI VARIABILI".

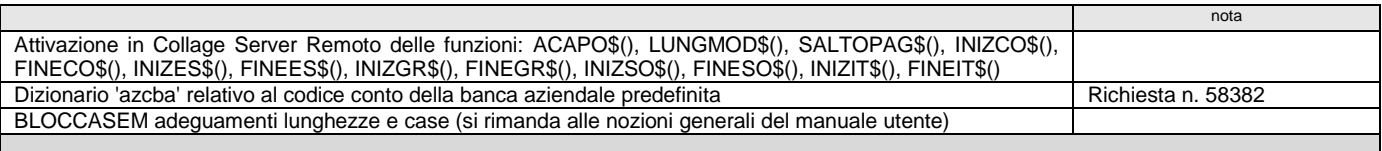

### **VERSIONE 2020B2 (V 75.1B GEST)**

**Notare:**

- le correzioni di anomalie sono indicate nella Circolare di rilascio della R&S;
- l'organizzazione logica e gli esempi relativi agli argomenti presenti nella sottostante tabella è contenuto nella relativa sezione ''COMANDI PER ARGOMENTO'';
- approfondimenti su ciascun argomento si trovano in ciascun singolo comando elencato in ordine alfabetico nella sezione "LIBRERIA DI ISTRUZIONI FUNZIONI VARIABILI".

nota DBMIRROR/ASCMIRROR: colonna CDS\_DENOM "Denominazione" (diz. paden/pcden) Rubrica CLI/FOR

## **VERSIONE 2020B (V 75.1 GEST)**

# **<sup><b>@MEXAL** <sup>@</sup>PASSCOM</sup>

- l'organizzazione logica e gli esempi relativi agli argomenti presenti nella sottostante tabella è contenuto nella relativa sezione ''COMANDI PER ARGOMENTO'';
- approfondimenti su ciascun argomento si trovano in ciascun singolo comando elencato in ordine alfabetico nella sezione "LIBRERIA DI ISTRUZIONI FUNZIONI VARIABILI".

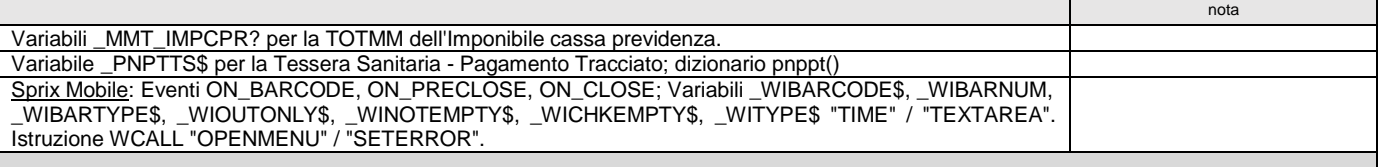

## **VERSIONE 2020A (V 75.0 GEST)**

**Notare:**

- le correzioni di anomalie sono indicate nella Circolare di rilascio della R&S;
- l'organizzazione logica e gli esempi relativi agli argomenti presenti nella sottostante tabella è contenuto nella relativa sezione ''COMANDI PER ARGOMENTO'';
- approfondimenti su ciascun argomento si trovano in ciascun singolo comando elencato in ordine alfabetico nella sezione "LIBRERIA DI ISTRUZIONI FUNZIONI VARIABILI".

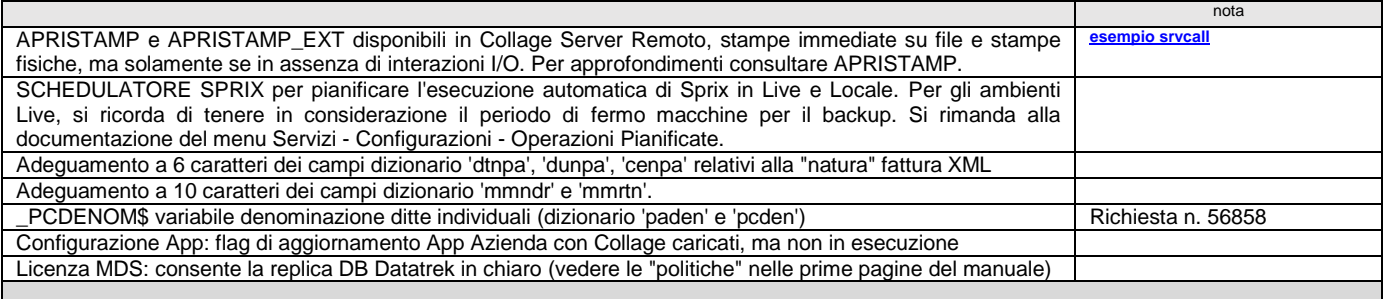

### **VERSIONE 2019K (V 71.2 GEST)**

**Notare:**

- le correzioni di anomalie sono indicate nella Circolare di rilascio della R&S;
- l'organizzazione logica e gli esempi relativi agli argomenti presenti nella sottostante tabella è contenuto nella relativa sezione ''COMANDI PER ARGOMENTO'';
- approfondimenti su ciascun argomento si trovano in ciascun singolo comando elencato in ordine alfabetico nella sezione "LIBRERIA DI ISTRUZIONI FUNZIONI VARIABILI".

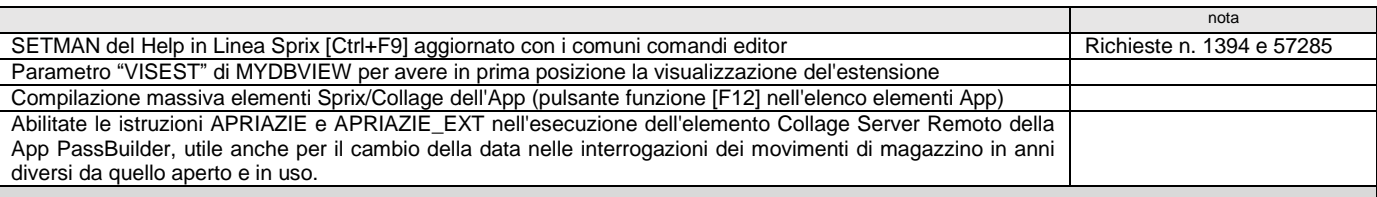

### **VERSIONE 2019J (V 71.1 GEST)**

**Notare:**

- le correzioni di anomalie sono indicate nella Circolare di rilascio della R&S;
- l'organizzazione logica e gli esempi relativi agli argomenti presenti nella sottostante tabella è contenuto nella relativa sezione ''COMANDI PER ARGOMENTO'';
- approfondimenti su ciascun argomento si trovano in ciascun singolo comando elencato in ordine alfabetico nella sezione "LIBRERIA DI ISTRUZIONI FUNZIONI VARIABILI".

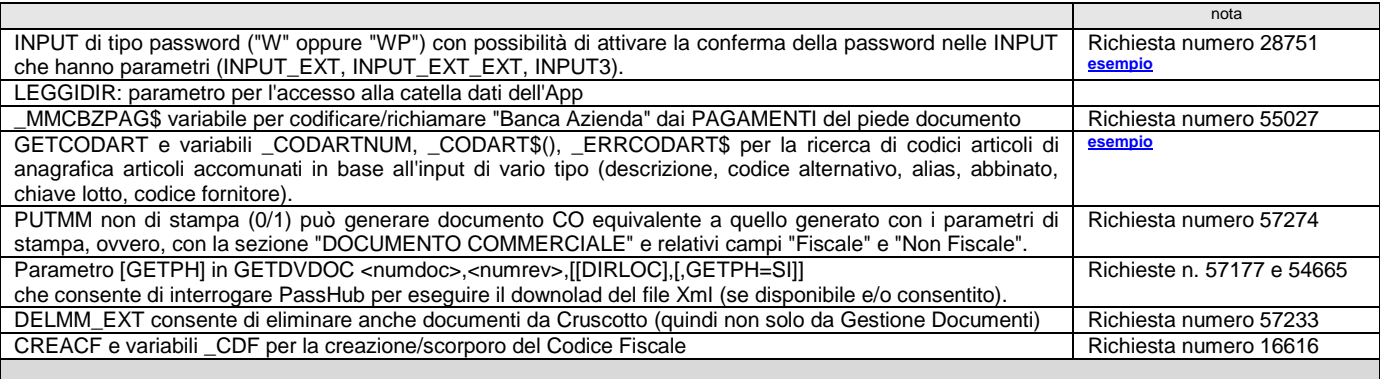

### **VERSIONE 2019I1 (V 70.1A GEST)**

**Notare:**

le correzioni di anomalie sono indicate nella Circolare di rilascio della R&S;

● l'organizzazione logica e gli esempi relativi agli argomenti presenti nella sottostante tabella è contenuto nella relativa sezione "COMANDI PER ARGOMENTO";<br>● approfondimenti su ciascun argomento si trovano in ciascu

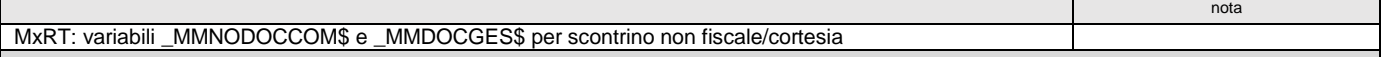

# **VERSIONE 2019I (V 70.1 GEST)**

**Notare:**

- le correzioni di anomalie sono indicate nella Circolare di rilascio della R&S;
- l'organizzazione logica e gli esempi relativi agli argomenti presenti nella sottostante tabella è contenuto nella relativa sezione ''COMANDI PER ARGOMENTO'';
- approfondimenti su ciascun argomento si trovano in ciascun singolo comando elencato in ordine alfabetico nella sezione "LIBRERIA DI ISTRUZIONI FUNZIONI VARIABILI".

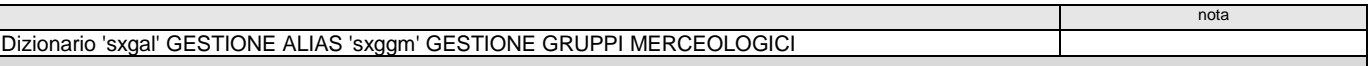

## **VERSIONE 2019H (V 70.0 GEST)**

**Notare:**

- le correzioni di anomalie sono indicate nella Circolare di rilascio della R&S;
- l'organizzazione logica e gli esempi relativi agli argomenti presenti nella sottostante tabella è contenuto nella relativa sezione ''COMANDI PER ARGOMENTO'';
- approfondimenti su ciascun argomento si trovano in ciascun singolo comando elencato in ordine alfabetico nella sezione "LIBRERIA DI ISTRUZIONI FUNZIONI VARIABILI".

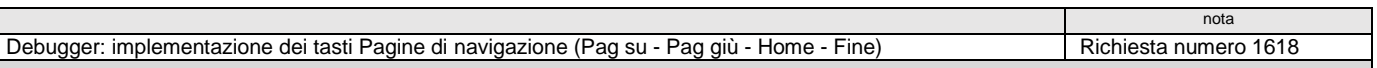

### **VERSIONE 2019G2 (V 69.1B GEST)**

**Notare:**

- le correzioni di anomalie sono indicate nella Circolare di rilascio della R&S;
- l'organizzazione logica e gli esempi relativi agli argomenti presenti nella sottostante tabella è contenuto nella relativa sezione "COMANDI PER ARGOMENTO";<br>● approfondimenti su ciascun argomento si trovano in ciascu
- 

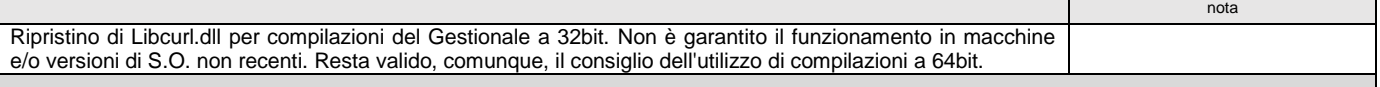

### **VERSIONE 2019G (V 69.1 GEST)**

**Notare:**

- le correzioni di anomalie sono indicate nella Circolare di rilascio della R&S;
- l'organizzazione logica e gli esempi relativi agli argomenti presenti nella sottostante tabella è contenuto nella relativa sezione ''COMANDI PER ARGOMENTO'';
- approfondimenti su ciascun argomento si trovano in ciascun singolo comando elencato in ordine alfabetico nella sezione "LIBRERIA DI ISTRUZIONI FUNZIONI VARIABILI".

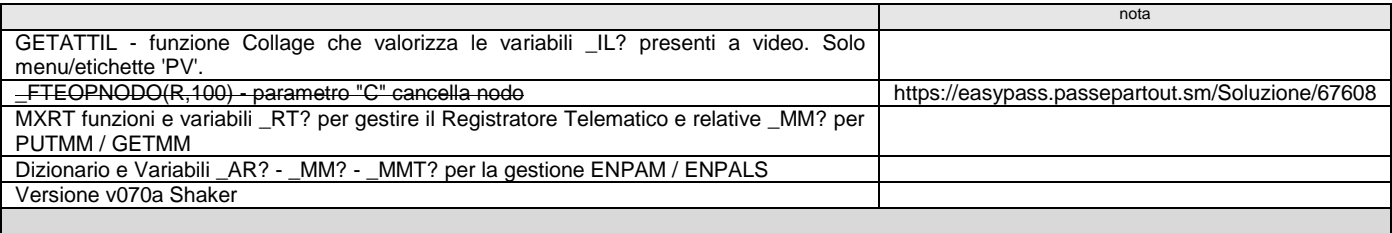

### **VERSIONE 2019F (V 69.0 GEST)**

- le correzioni di anomalie sono indicate nella Circolare di rilascio della R&S;
- l'organizzazione logica e gli esempi relativi agli argomenti presenti nella sottostante tabella è contenuto nella relativa sezione "COMANDI PER ARGOMENTO";<br>● approfondimenti su ciascun argomento si trovano in ciascu
- 

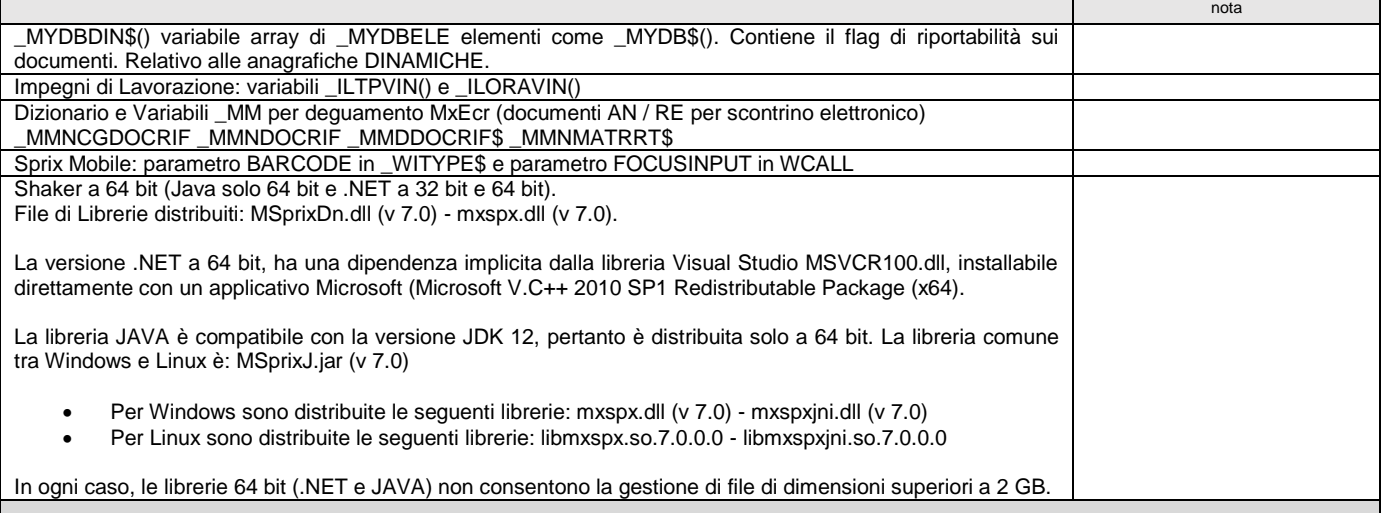

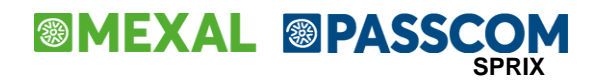

### **VERSIONE 2019C (V 68.0 GEST)**

**Notare:**

- le correzioni di anomalie sono indicate nella Circolare di rilascio della R&S;
- l'organizzazione logica e gli esempi relativi agli argomenti presenti nella sottostante tabella è contenuto nella relativa sezione ''COMANDI PER ARGOMENTO'';
- approfondimenti su ciascun argomento si trovano in ciascun singolo comando elencato in ordine alfabetico nella sezione "LIBRERIA DI ISTRUZIONI FUNZIONI VARIABILI".

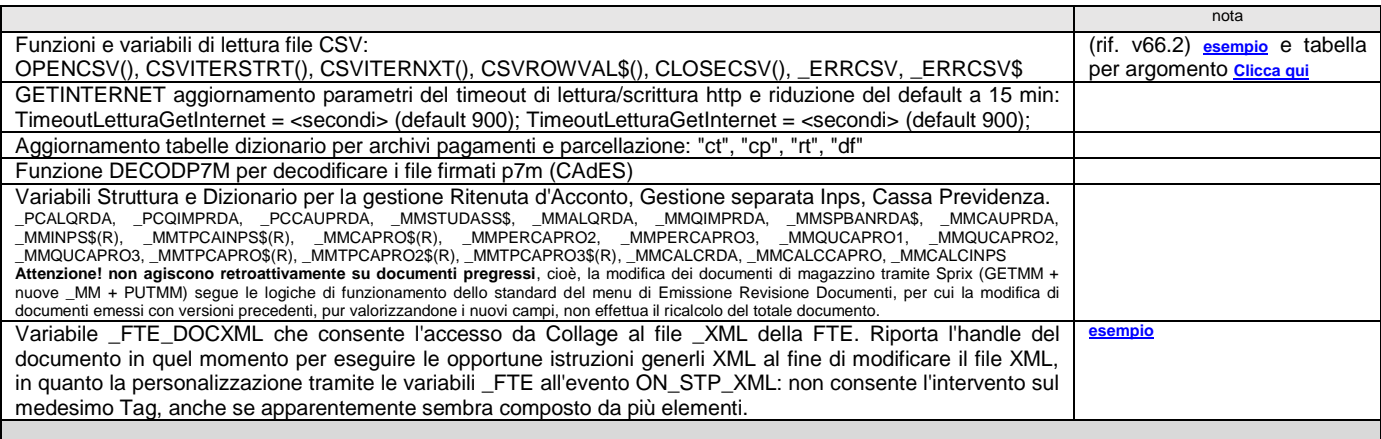

### **VERSIONE 2019B (V 67.1 GEST)**

**Notare:**

- le correzioni di anomalie sono indicate nella Circolare di rilascio della R&S;
- l'organizzazione logica e gli esempi relativi agli argomenti presenti nella sottostante tabella è contenuto nella relativa sezione "COMANDI PER ARGOMENTO";<br>● approfondimenti su ciascun argomento si trovano in ciascu

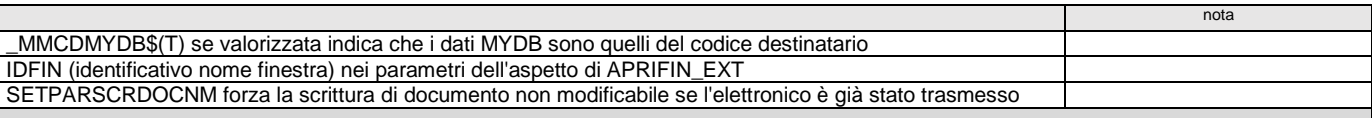

### **VERSIONE 2019A (V 67.0 GEST)**

**Notare:**

- le correzioni di anomalie sono indicate nella Circolare di rilascio della R&S;
- 
- l'organizzazione logica e gli esempi relativi agli argomenti presenti nella sottostante tabella è contenuto nella relativa sezione "COMANDI PER ARGOMENTO";<br>● approfondimenti su ciascun argomento si trovano in ciascu

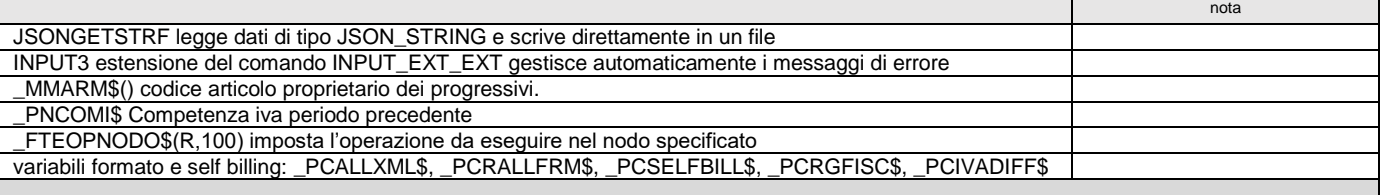

## **VERSIONE 2018M (V 66.4 GEST)**

**Notare:**

- le correzioni di anomalie sono indicate nella Circolare di rilascio della R&S;
- l'organizzazione logica e gli esempi relativi agli argomenti presenti nella sottostante tabella è contenuto nella relativa sezione ''COMANDI PER ARGOMENTO'';
- approfondimenti su ciascun argomento si trovano in ciascun singolo comando elencato in ordine alfabetico nella sezione "LIBRERIA DI ISTRUZIONI FUNZIONI VARIABILI".

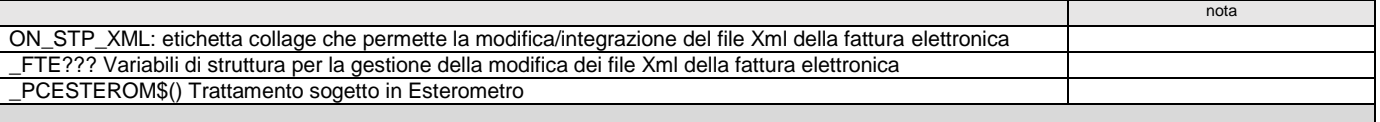

### **VERSIONE 2018K (V 66.2 GEST)**

**Notare:**

- le correzioni di anomalie sono indicate nella Circolare di rilascio della R&S;
- l'organizzazione logica e gli esempi relativi agli argomenti presenti nella sottostante tabella è contenuto nella relativa sezione ''COMANDI PER ARGOMENTO'';

approfondimenti su ciascun argomento si trovano in ciascun singolo comando elencato in ordine alfabetico nella sezione "LIBRERIA DI ISTRUZIONI - FUNZIONI - VARIABILI".

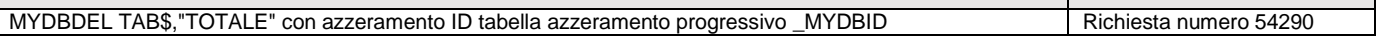

 $\overline{\phantom{0}}$ 

nota

### **VERSIONE 2018J (V 66.1 GEST)**

**Notare:**

- le correzioni di anomalie sono indicate nella Circolare di rilascio della R&S;
- l'organizzazione logica e gli esempi relativi agli argomenti presenti nella sottostante tabella è contenuto nella relativa sezione ''COMANDI PER ARGOMENTO'';
- approfondimenti su ciascun argomento si trovano in ciascun singolo comando elencato in ordine alfabetico nella sezione "LIBRERIA DI ISTRUZIONI FUNZIONI VARIABILI".

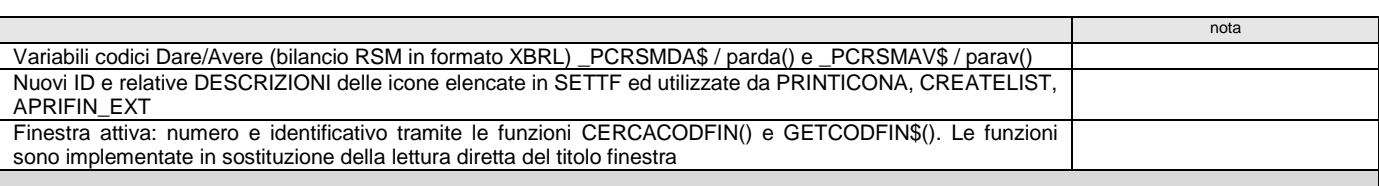

### **VERSIONE 2018I (V 66.0 GEST)**

**Notare:**

- le correzioni di anomalie sono indicate nella Circolare di rilascio della R&S;
- l'organizzazione logica e gli esempi relativi agli argomenti presenti nella sottostante tabella è contenuto nella relativa sezione ''COMANDI PER ARGOMENTO'';
- approfondimenti su ciascun argomento si trovano in ciascun singolo comando elencato in ordine alfabetico nella sezione "LIBRERIA DI ISTRUZIONI FUNZIONI VARIABILI".

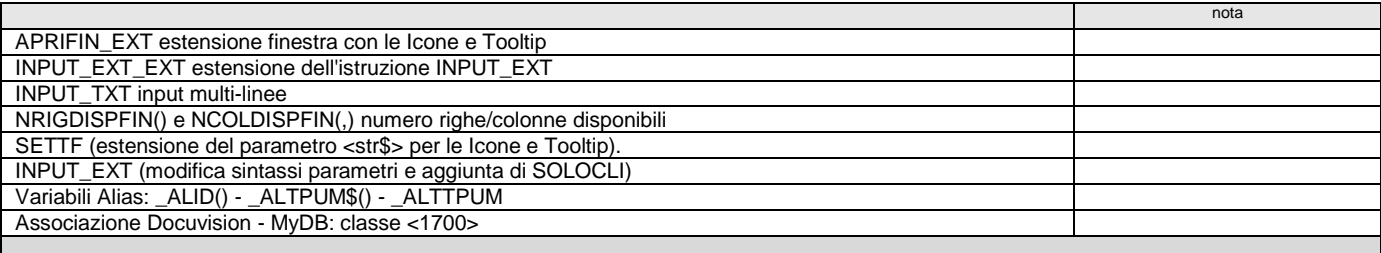

### **VERSIONE 2018H (V 65.4 GEST)**

**Notare:**

- le correzioni di anomalie sono indicate nella Circolare di rilascio della R&S;
	- l'organizzazione logica e gli esempi relativi agli argomenti presenti nella sottostante tabella è contenuto nella relativa sezione ''COMANDI PER ARGOMENTO'';
- approfondimenti su ciascun argomento si trovano in ciascun singolo comando elencato in ordine alfabetico nella sezione "LIBRERIA DI ISTRUZIONI FUNZIONI VARIABILI".

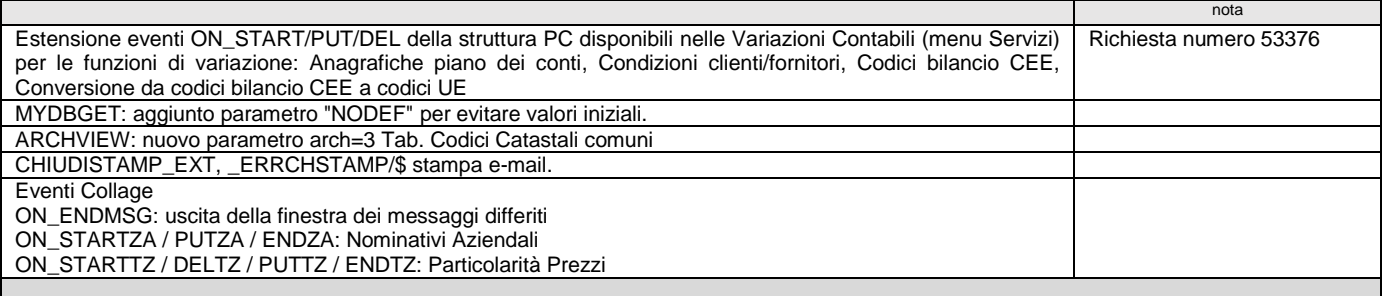

### **VERSIONE 2018G4 (V 65.3D GEST)**

**Notare:**

- le correzioni di anomalie sono indicate nella Circolare di rilascio della R&S;
- l'organizzazione logica e gli esempi relativi agli argomenti presenti nella sottostante tabella è contenuto nella relativa sezione ''COMANDI PER ARGOMENTO'';
- approfondimenti su ciascun argomento si trovano in ciascun singolo comando elencato in ordine alfabetico nella sezione "LIBRERIA DI ISTRUZIONI FUNZIONI VARIABILI".

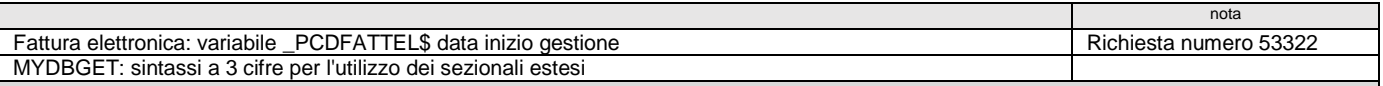

### **VERSIONE 2018F (V 65.2 GEST)**

- le correzioni di anomalie sono indicate nella Circolare di rilascio della R&S;
- l'organizzazione logica e gli esempi relativi agli argomenti presenti nella sottostante tabella è contenuto nella relativa sezione ''COMANDI PER ARGOMENTO'';
- approfondimenti su ciascun argomento si trovano in ciascun singolo comando elencato in ordine alfabetico nella sezione "LIBRERIA DI ISTRUZIONI FUNZIONI VARIABILI".

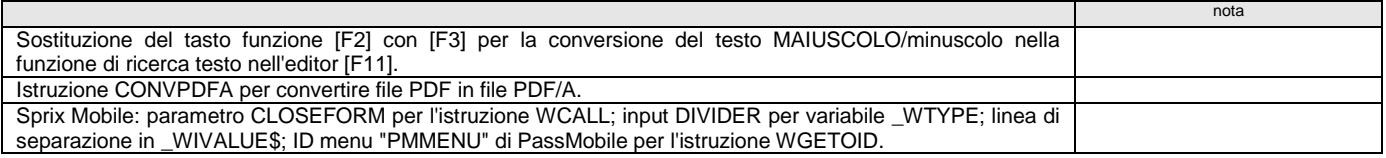

**<sup><b>@MEXAL** @PASSCON</sup>

Particolarità: variabili \_PARTCOND\$ e \_PARTAPPLI\$ JSON: set di istruzioni, funzioni, variabili per gestire file JSON

### **VERSIONE 2018E (V 65.1 GEST)**

#### **Notare:**

- le correzioni di anomalie sono indicate nella Circolare di rilascio della R&S;
- l'organizzazione logica e gli esempi relativi agli argomenti presenti nella sottostante tabella è contenuto nella relativa sezione ''COMANDI PER ARGOMENTO'';
- approfondimenti su ciascun argomento si trovano in ciascun singolo comando elencato in ordine alfabetico nella sezione "LIBRERIA DI ISTRUZIONI FUNZIONI VARIABILI".

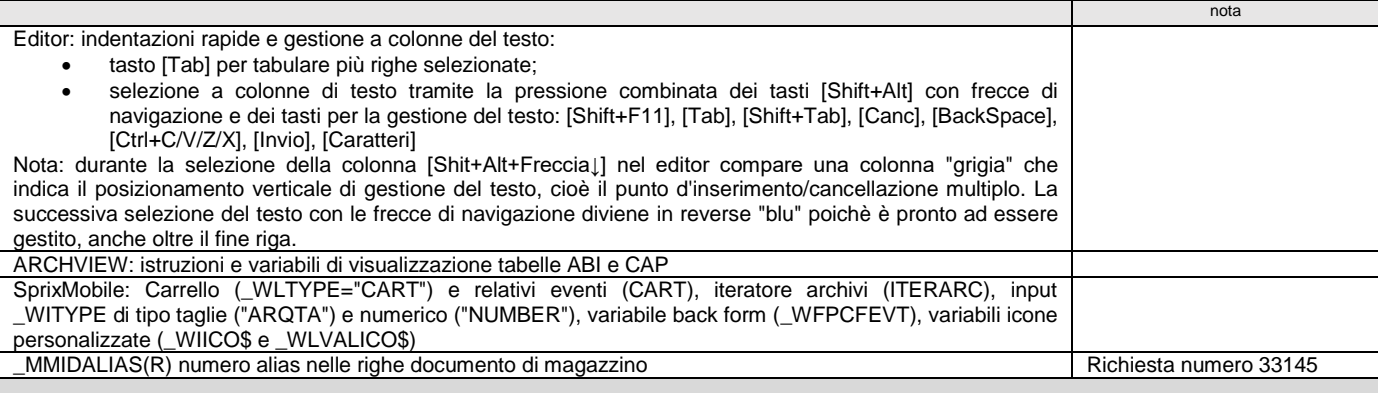

### **VERSIONE 2018D (V 65.0 GEST)**

**Notare:**

- le correzioni di anomalie sono indicate nella Circolare di rilascio della R&S;
- l'organizzazione logica e gli esempi relativi agli argomenti presenti nella sottostante tabella è contenuto nella relativa sezione ''COMANDI PER ARGOMENTO'';
- approfondimenti su ciascun argomento si trovano in ciascun singolo comando elencato in ordine alfabetico nella sezione "LIBRERIA DI ISTRUZIONI FUNZIONI VARIABILI".

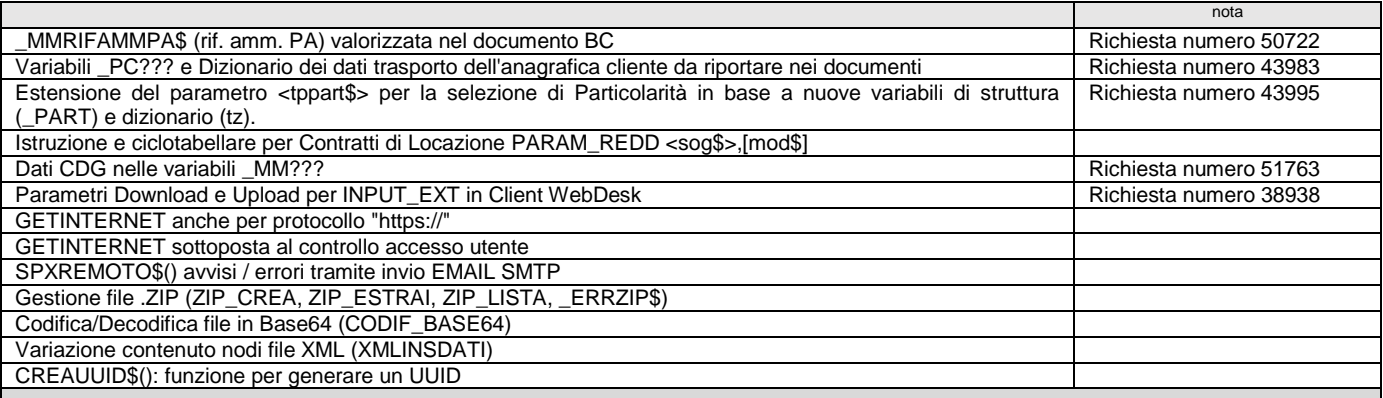

### **VERSIONE 2018C (V 64.5 GEST)**

**Notare:**

- 
- le correzioni di anomalie sono indicate nella Circolare di rilascio della R&S;<br>● l'organizzazione logica e gli esempi relativi agli argomenti presenti nella sottostante tabella è contenuto nella relativa sezione "CO

approfondimenti su ciascun argomento si trovano in ciascun singolo comando elencato in ordine alfabetico nella sezione "LIBRERIA DI ISTRUZIONI - FUNZIONI - VARIABILI".

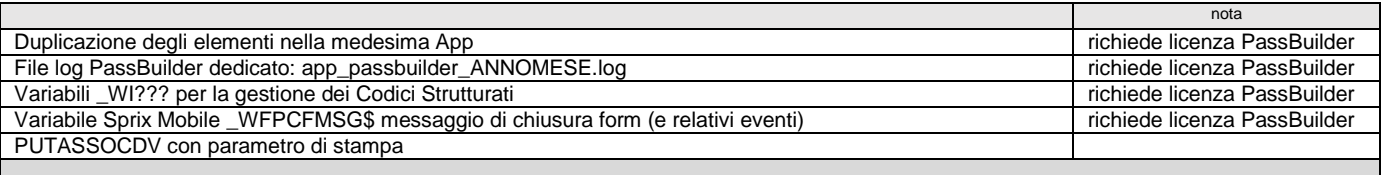

# **VERSIONE 2018A (V 64.3 GEST)**

- le correzioni di anomalie sono indicate nella Circolare di rilascio della R&S;
- l'organizzazione logica e gli esempi relativi agli argomenti presenti nella sottostante tabella è contenuto nella relativa sezione ''COMANDI PER ARGOMENTO'';
- approfondimenti su ciascun argomento si trovano in ciascun singolo comando elencato in ordine alfabetico nella sezione "LIBRERIA DI ISTRUZIONI FUNZIONI VARIABILI".

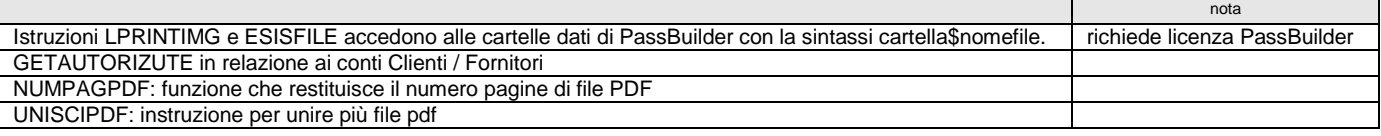

### **VERSIONE 2017K (V 64.2 GEST)**

#### **Notare:**

- le correzioni di anomalie sono indicate nella Circolare di rilascio della R&S;
- l'organizzazione logica e gli esempi relativi agli argomenti presenti nella sottostante tabella è contenuto nella relativa sezione ''COMANDI PER ARGOMENTO'';
- approfondimenti su ciascun argomento si trovano in ciascun singolo comando elencato in ordine alfabetico nella sezione "LIBRERIA DI ISTRUZIONI FUNZIONI VARIABILI".

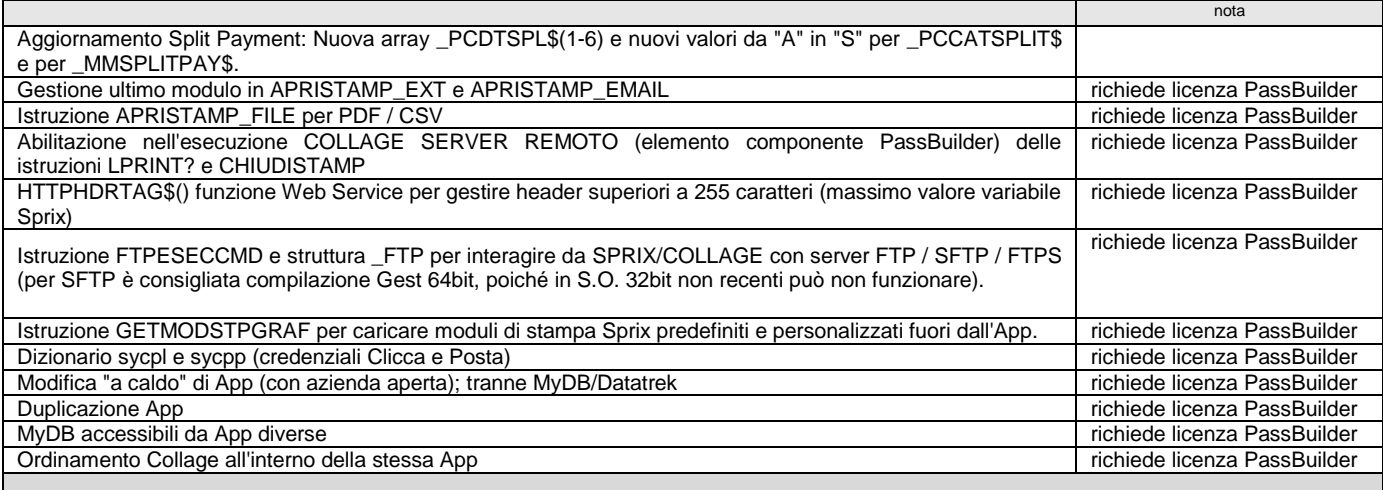

# **VERSIONE 2017I (V 64.0 GEST)**

#### **Notare:**

- le correzioni di anomalie sono indicate nella Circolare di rilascio della R&S;
- l'organizzazione logica e gli esempi relativi agli argomenti presenti nella sottostante tabella è contenuto nella relativa sezione "COMANDI PER ARGOMENTO";<br>● approfondimenti su ciascun argomento si trovano in ciascu
- 

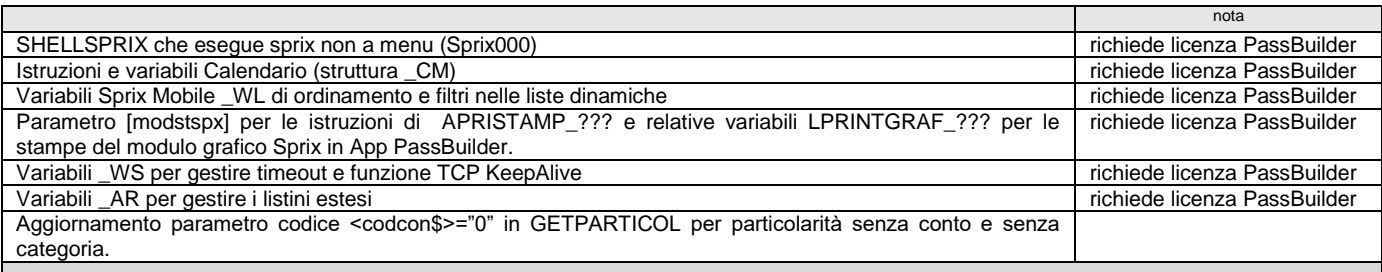

### **VERSIONE 2017G (V 63.3 GEST)**

**Notare:**

- le correzioni di anomalie sono indicate nella Circolare di rilascio della R&S;
- l'organizzazione logica e gli esempi relativi agli argomenti presenti nella sottostante tabella è contenuto nella relativa sezione ''COMANDI PER ARGOMENTO'';
- approfondimenti su ciascun argomento si trovano in ciascun singolo comando elencato in ordine alfabetico nella sezione "LIBRERIA DI ISTRUZIONI FUNZIONI VARIABILI".

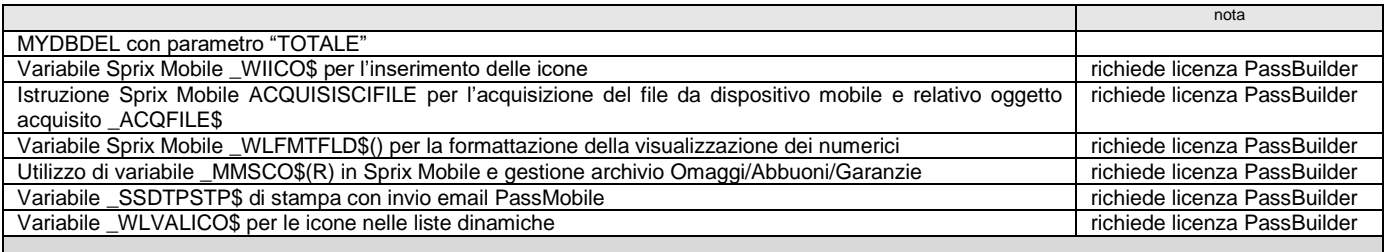

### **VERSIONE 2017F (V 63.2 GEST)**

- le correzioni di anomalie sono indicate nella Circolare di rilascio della R&S;
	- l'organizzazione logica e gli esempi relativi agli argomenti presenti nella sottostante tabella è contenuto nella relativa sezione ''COMANDI PER ARGOMENTO'';
- approfondimenti su ciascun argomento si trovano in ciascun singolo comando elencato in ordine alfabetico nella sezione "LIBRERIA DI ISTRUZIONI FUNZIONI VARIABILI".

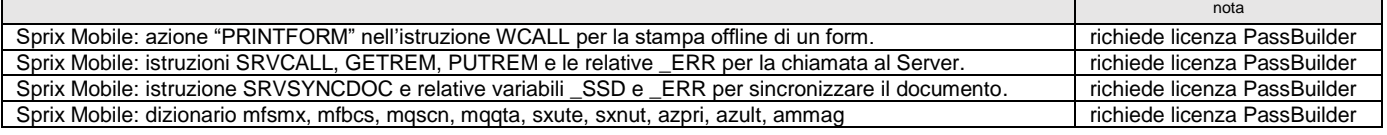

# **SPRIX**

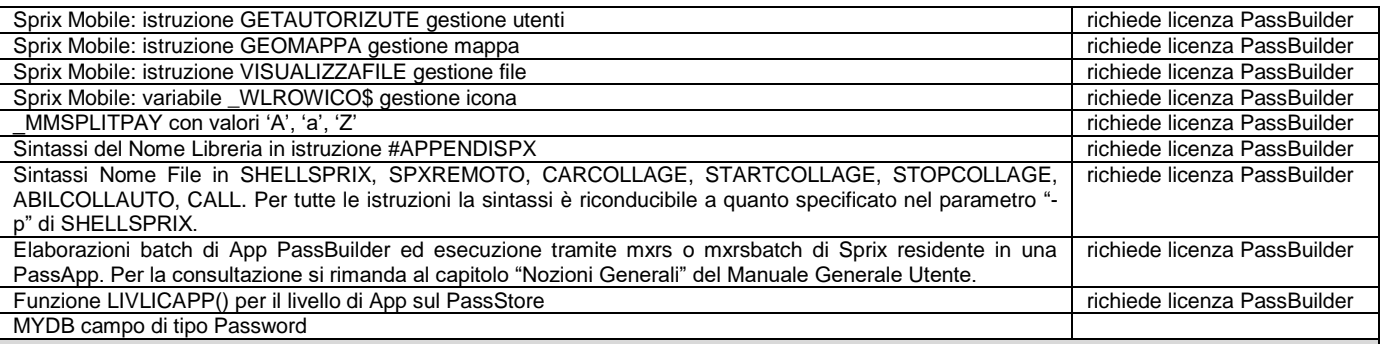

# **VERSIONE 2017E (V 63.1 GEST)**

**Notare:**

- 
- le correzioni di anomalie sono indicate nella Circolare di rilascio della R&S;<br>● l'organizzazione logica e gli esempi relativi agli argomenti presenti nella sottostante tabella è contenuto nella relativa sezione "CO
- approfondimenti su ciascun argomento si trovano in ciascun singolo comando elencato in ordine alfabetico nella sezione "LIBRERIA DI ISTRUZIONI FUNZIONI VARIABILI".

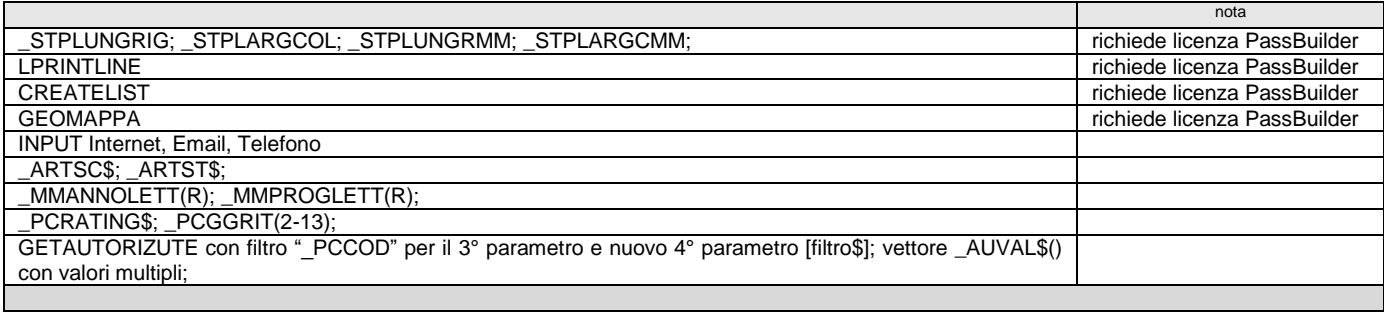

### **VERSIONE 2017D (V 63.0 GEST)**

- le correzioni di anomalie sono indicate nella Circolare di rilascio della R&S;
- 
- l'organizzazione logica e gli esempi relativi agli argomenti presenti nella sottostante tabella è contenuto nella relativa sezione "COMANDI PER ARGOMENTO";<br>● approfondimenti su ciascun argomento si trovano in ciascu

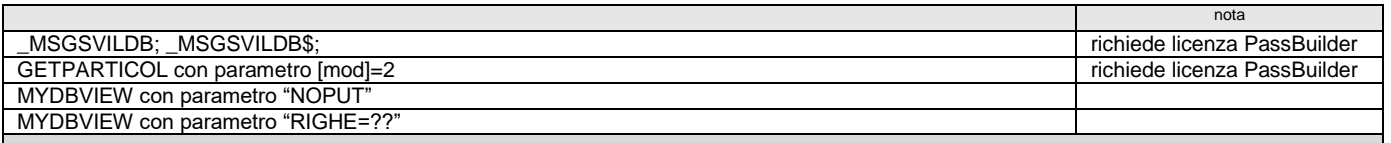